# **SparkPack** 企业 **ERP**

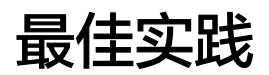

文档版本 24.6.0 发布日期 2024-07-28

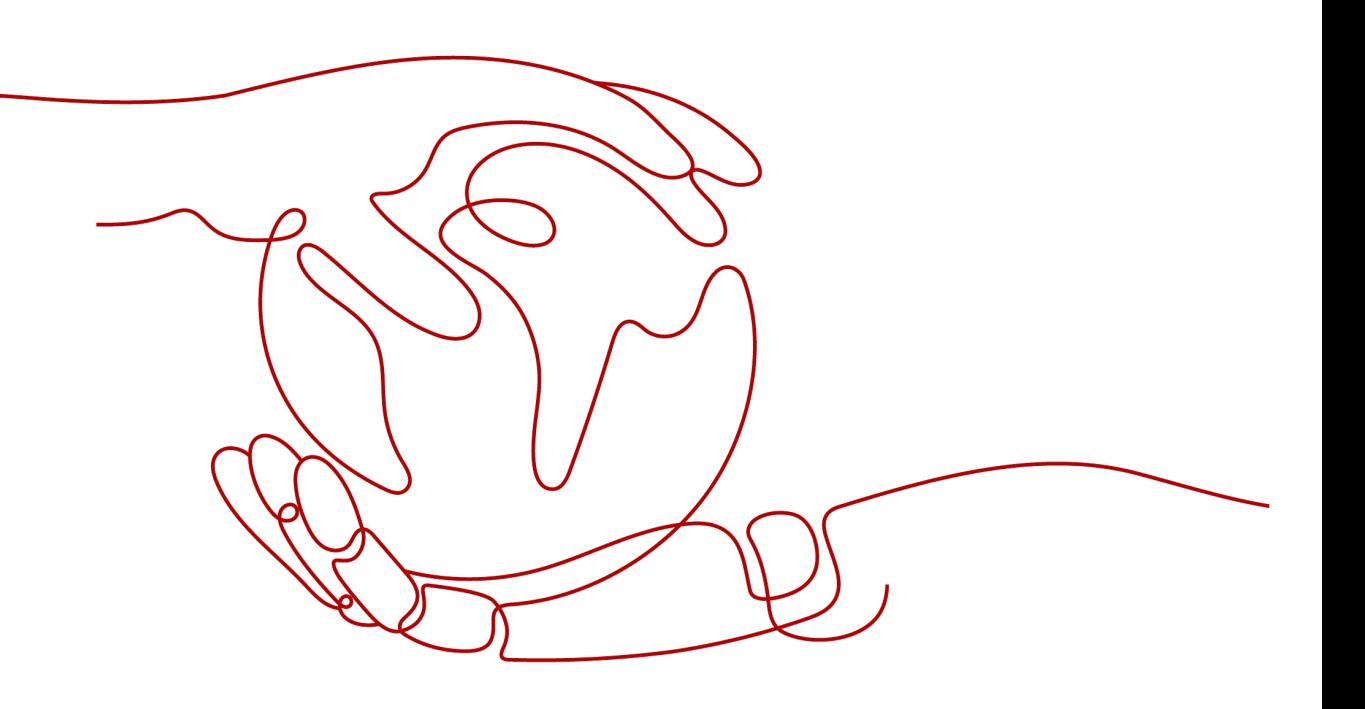

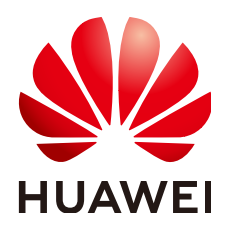

#### 版权所有 **©** 华为云计算技术有限公司 **2025**。 保留一切权利。

非经本公司书面许可,任何单位和个人不得擅自摘抄、复制本文档内容的部分或全部,并不得以任何形式传 播。

#### 商标声明

**、<br>HUAWE和其他华为商标均为华为技术有限公司的商标。** 本文档提及的其他所有商标或注册商标,由各自的所有人拥有。

#### 注意

您购买的产品、服务或特性等应受华为云计算技术有限公司商业合同和条款的约束,本文档中描述的全部或部 分产品、服务或特性可能不在您的购买或使用范围之内。除非合同另有约定,华为云计算技术有限公司对本文 档内容不做任何明示或暗示的声明或保证。

由于产品版本升级或其他原因,本文档内容会不定期进行更新。除非另有约定,本文档仅作为使用指导,本文 档中的所有陈述、信息和建议不构成任何明示或暗示的担保。

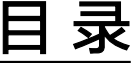

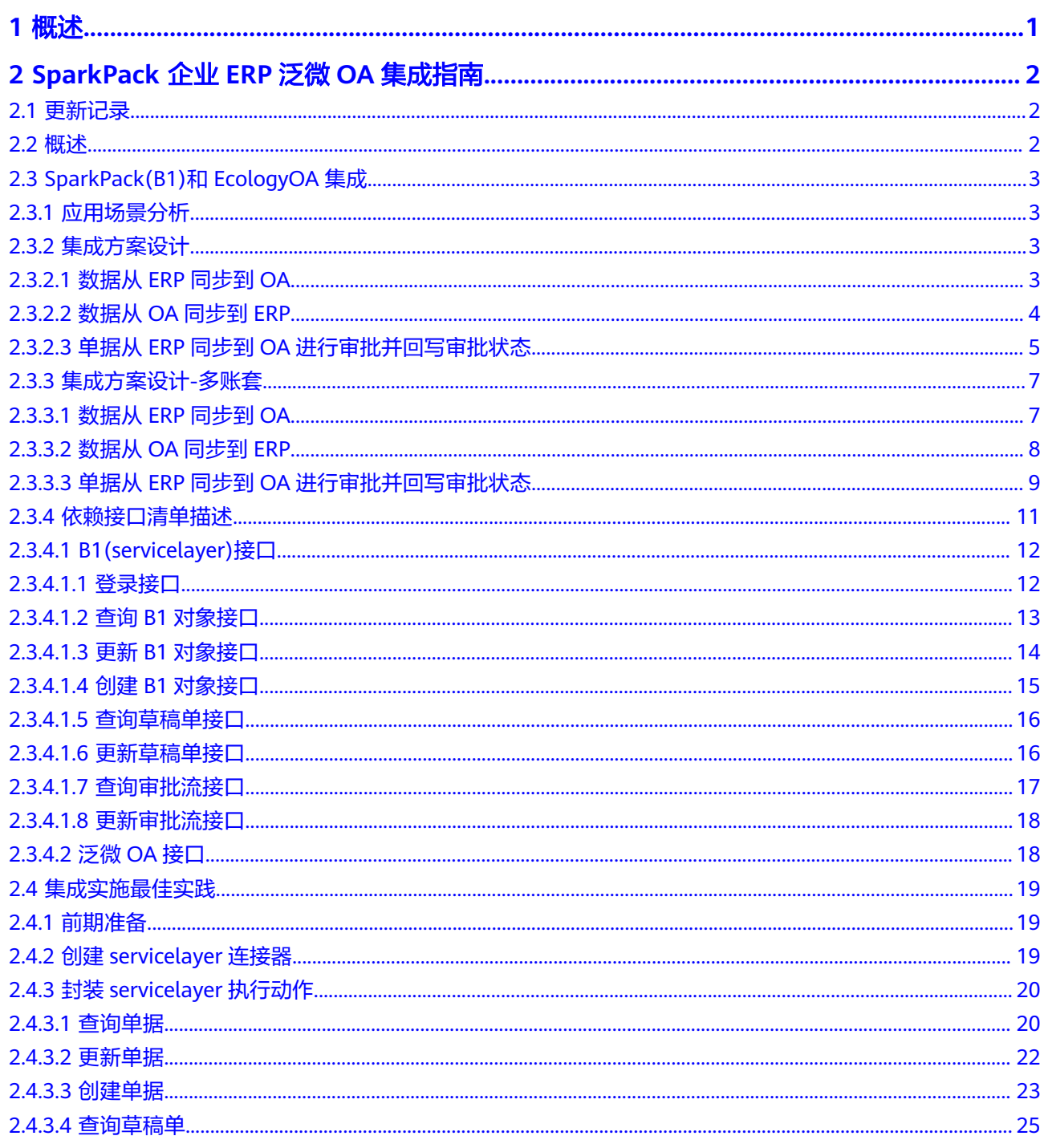

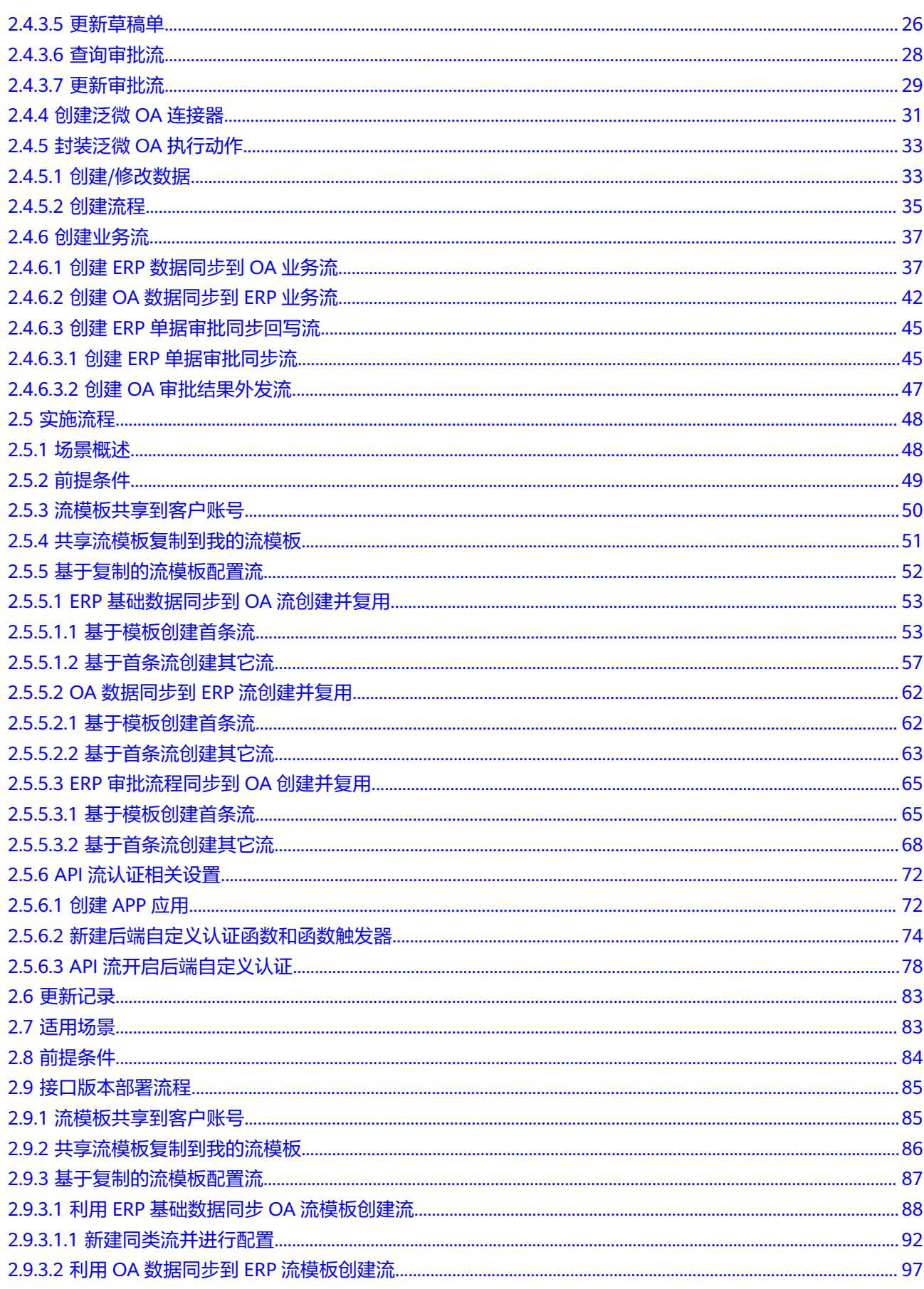

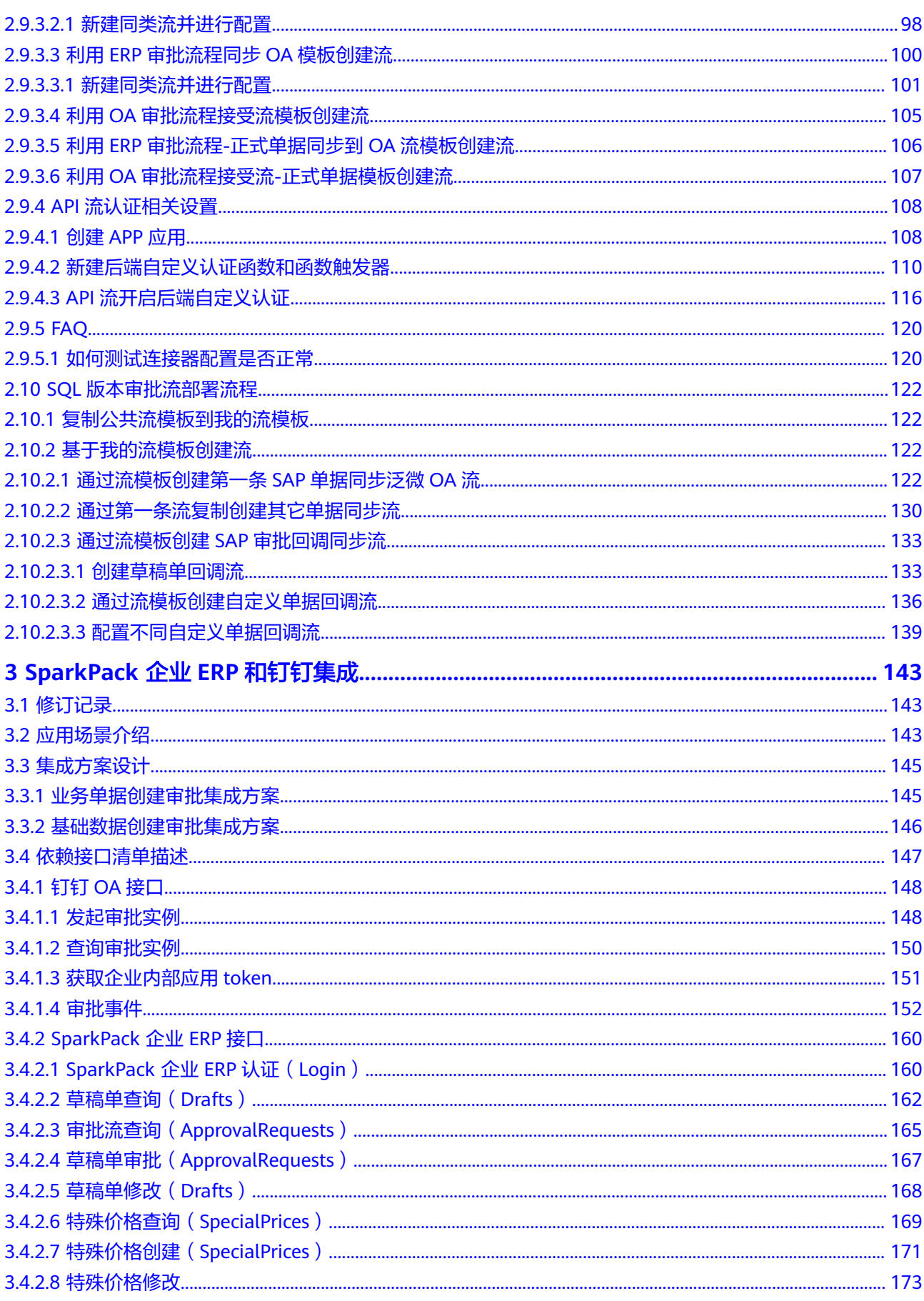

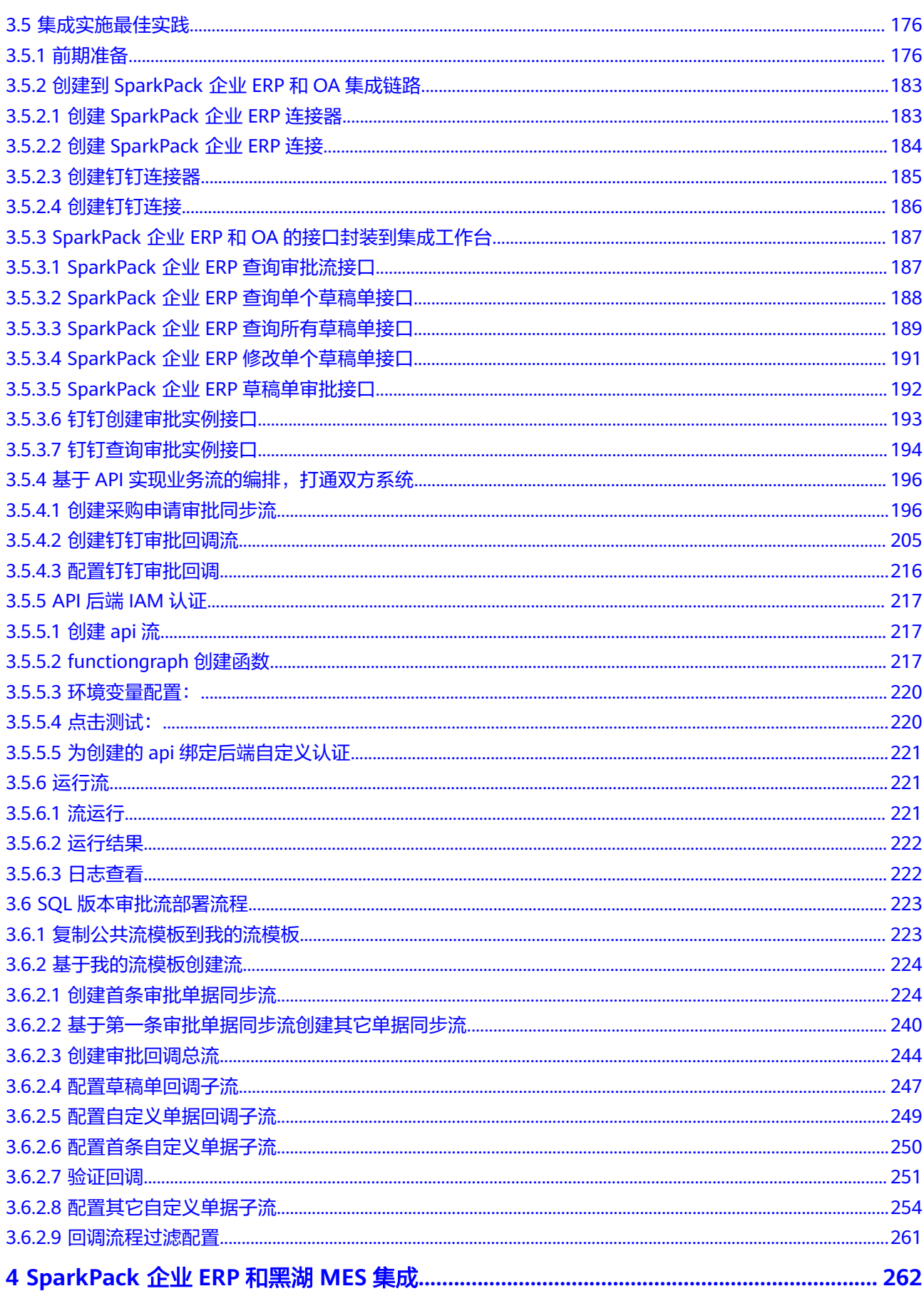

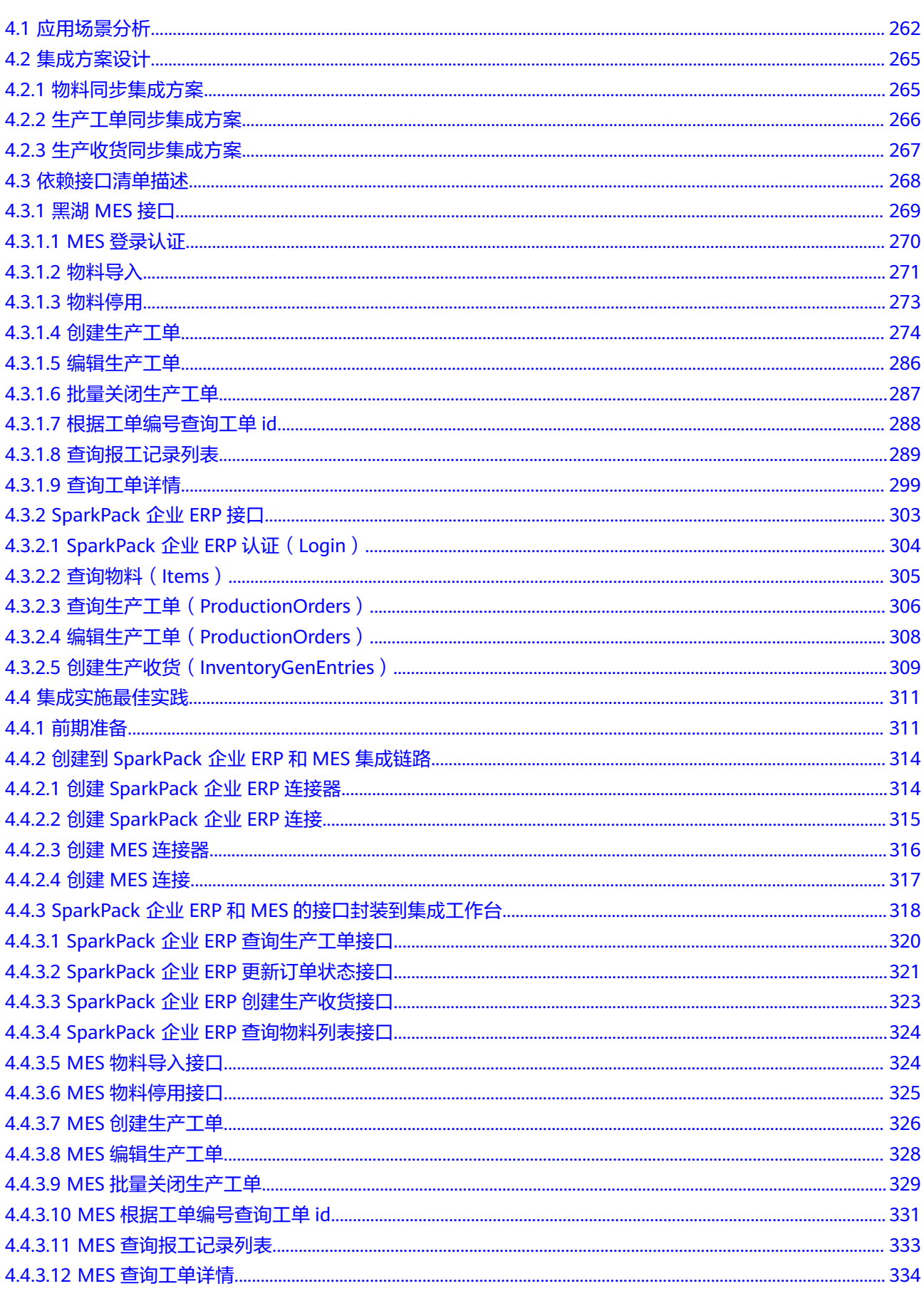

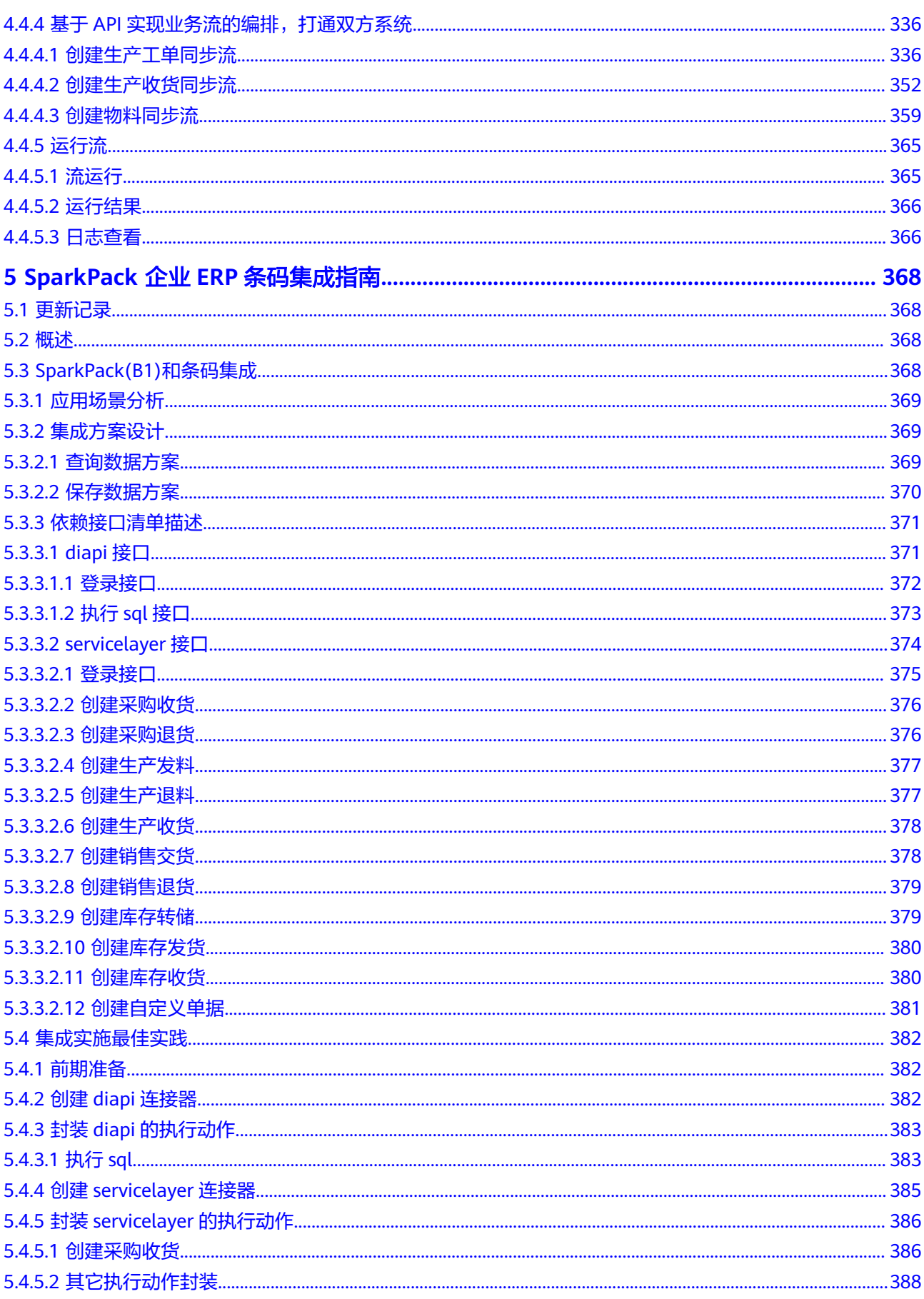

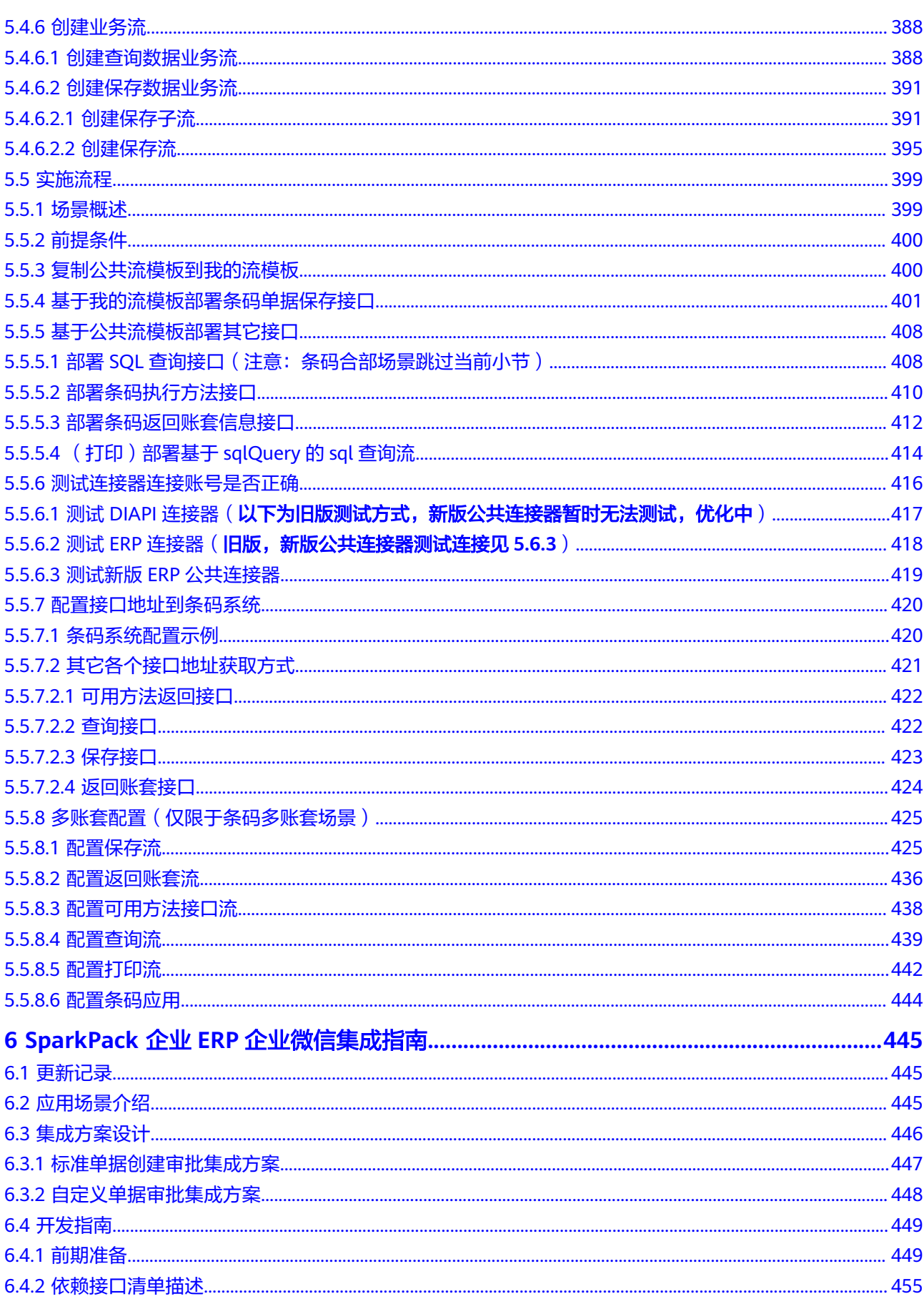

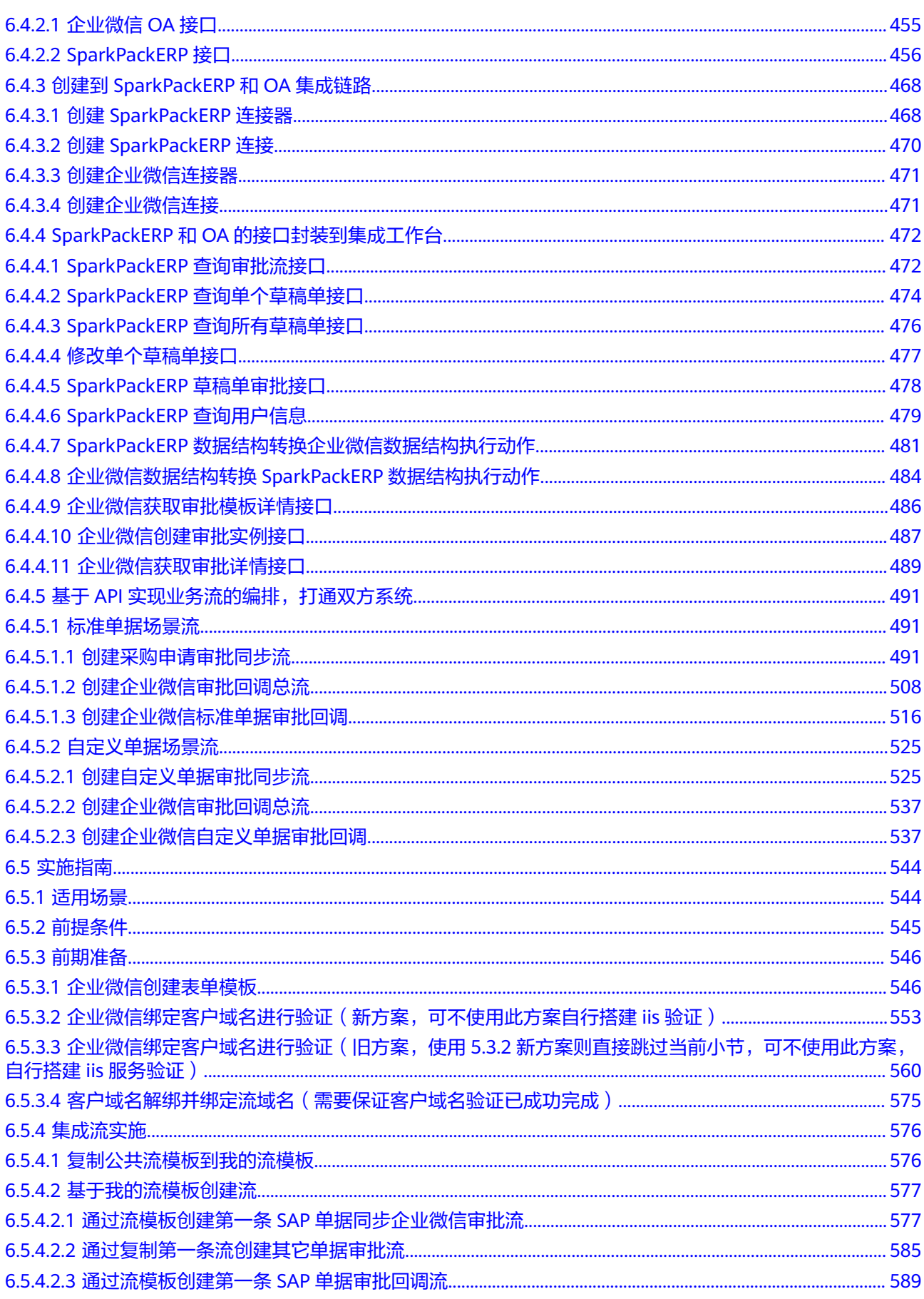

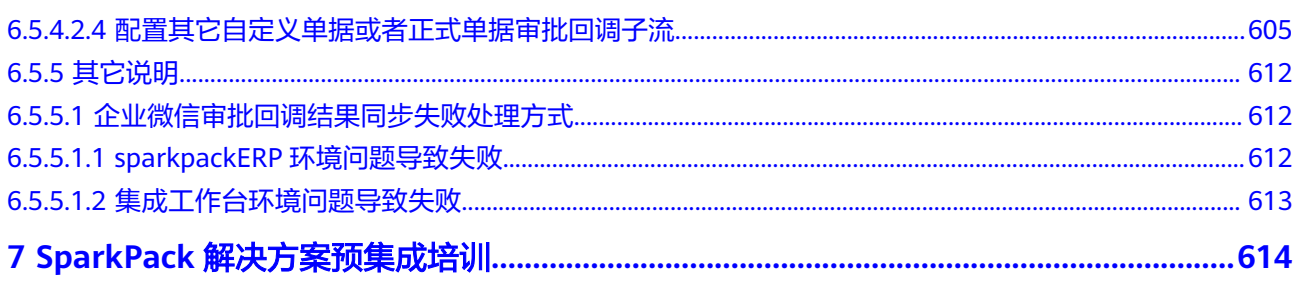

目录

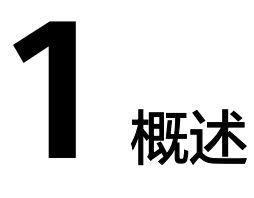

<span id="page-11-0"></span>SparkPack 企业ERP是华为联合SAP针对成长型企业,构建流程可视、业财一体的企业 管理一体化解决方案作为面向中小型企业的ERP产品。在企业应用系统中,ERP、 OA、HR、MES等是支撑企业业务发展必要的应用系统,而ERP作为核心系统不可避免 要和这些周边系统进行集成。本文主要围绕SparkPack 企业ERP和周边系统的集成,结 合项目上和OA、MES等系统的对接诉求,通过集成工作台来完成SparkPack 企业ERP 和周边系统的集成实施,进而实现一类场景或者一类系统的快速集成。

# <span id="page-12-0"></span>**2 SparkPack** 企业 **ERP** 泛微 **OA** 集成指南

- 2.1 更新记录
- 2.2 概述
- [2.3 SparkPack\(B1\)](#page-13-0)和EcologyOA集成
- 2.4 [集成实施最佳实践](#page-29-0)
- 2.5 [实施流程](#page-58-0)
- 2.6 [更新记录](#page-93-0)
- 2.7 [适用场景](#page-93-0)
- 2.8 [前提条件](#page-94-0)
- 2.9 [接口版本部署流程](#page-95-0)
- 2.10 SQL[版本审批流部署流程](#page-132-0)

# **2.1** 更新记录

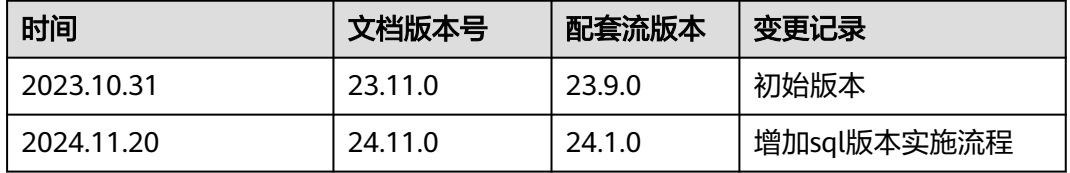

# **2.2** 概述

SParkPack ERP系统需要与泛微OA系统进行集成,完成数据的同步以及单据的审批, 现通过集成工作台实现同步逻辑,实现功能的同时注重通用性,让实现的功能通过配 置可以应用于同类场景不同单据。现以泛微OA Ecology系统与B1系统的集成开发流程 为例,介绍利用集成工作台进行开发的思路与实现方式。

# <span id="page-13-0"></span>**2.3 SparkPack(B1)**和 **EcologyOA** 集成

# **2.3.1** 应用场景分析

SparkPack ERP(SAP Business One)和泛微OA系统需要互通的场景分为以下3类:

- (1) 数据从ERP同步到泛微OA,比如物料主数据/客户;
- (2) 数据从泛微OA同步到ERP,比如销售订单/供应商;

(3) 单据从ERP同步到泛微OA进行审批,审批完成后,审批结果从OA发送到ERR,更 新单据审批状态,比如采购申请。

# **2.3.2** 集成方案设计

## **2.3.2.1** 数据从 **ERP** 同步到 **OA**

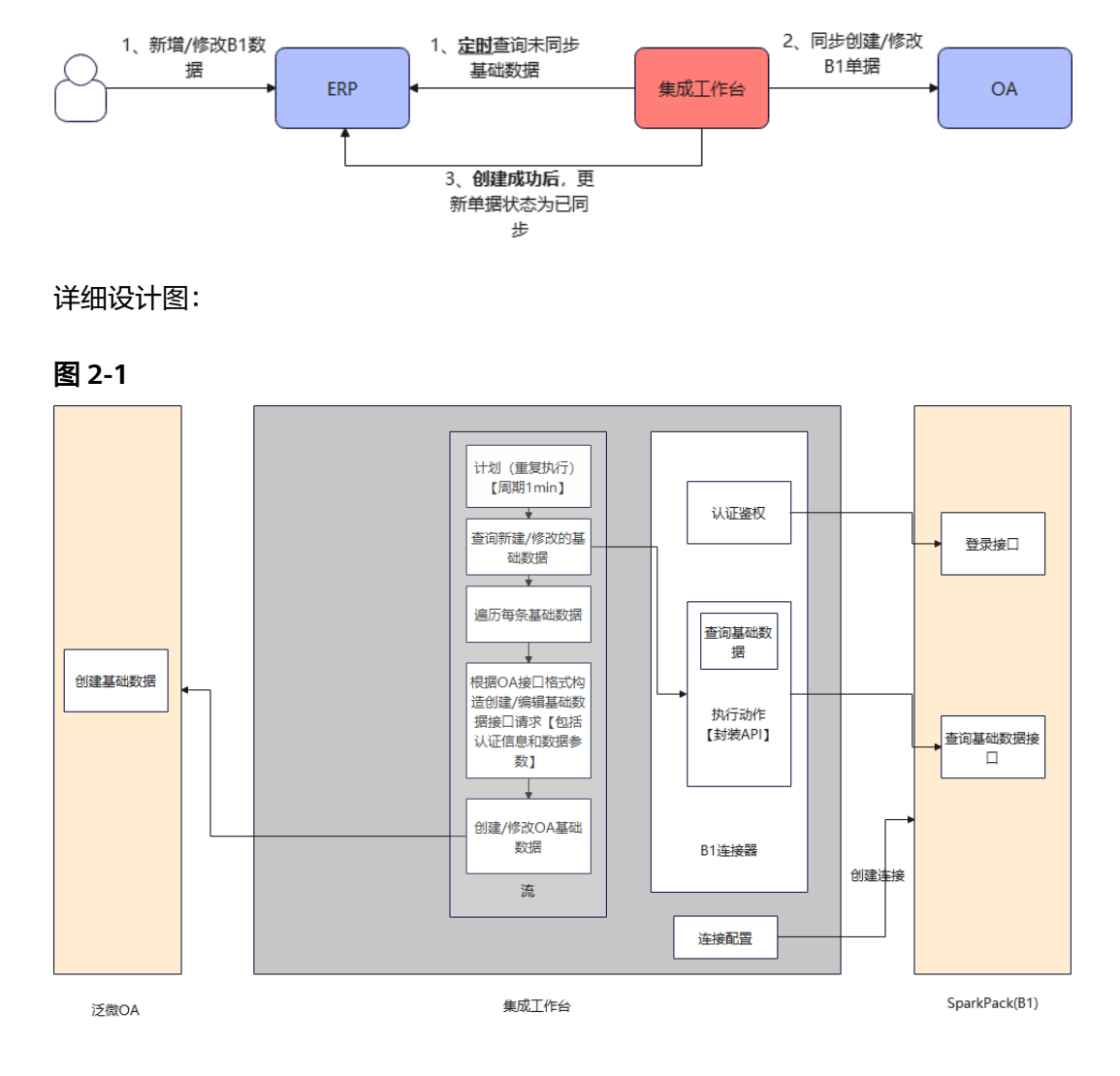

<span id="page-14-0"></span>如上图,数据从ERP同步到OA具体方案如下:

- 在集成工作台创建B1(servicelayer)连接器,连接器通过登录接口进行自定义认 证;
- 在servicelayer连接器中创建执行动作,封装查询数据的统一接口;
- 在servicelayer连接器中创建连接,输入登陆接口的认证信息,连接servicelayer;
- 在集成工作台创建泛微OA连接器,连接器通过获取token接口进行自定义认证;
- 在OA连接器中创建执行动作,封装创建基础数据的接口;
- 在OA连接器中创建连接,输入获取token接口的参数信息,连接OA;
- 在集成工作台创建计划流,通过servicelayer连接器中查询数据的执行动作定时(每 隔1min)查询B1中未同步的数据;
- 遍历查询出的所有未同步数据,对每条数据单独处理;
- 按照OA创建数据接口要求,将B1查询出的数据构造成OA接口的请求格式;
- 使用OA连接器中创建数据的执行动作,调用OA创建数据接口,在OA中创建数 据;
- 如果在OA中创建数据成功,使用servicelayer连接器中更新数据的执行动作,将 B1中已同步的数据状态更新为已同步。

## **2.3.2.2** 数据从 **OA** 同步到 **ERP**

#### 整体设计流程:

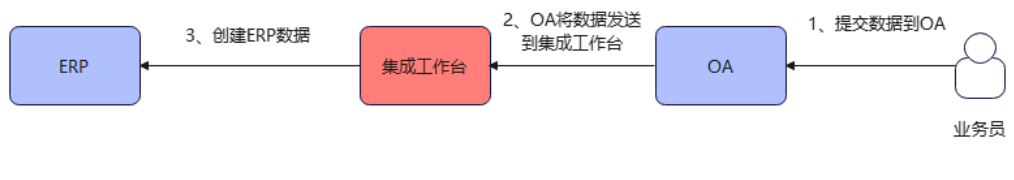

<span id="page-15-0"></span>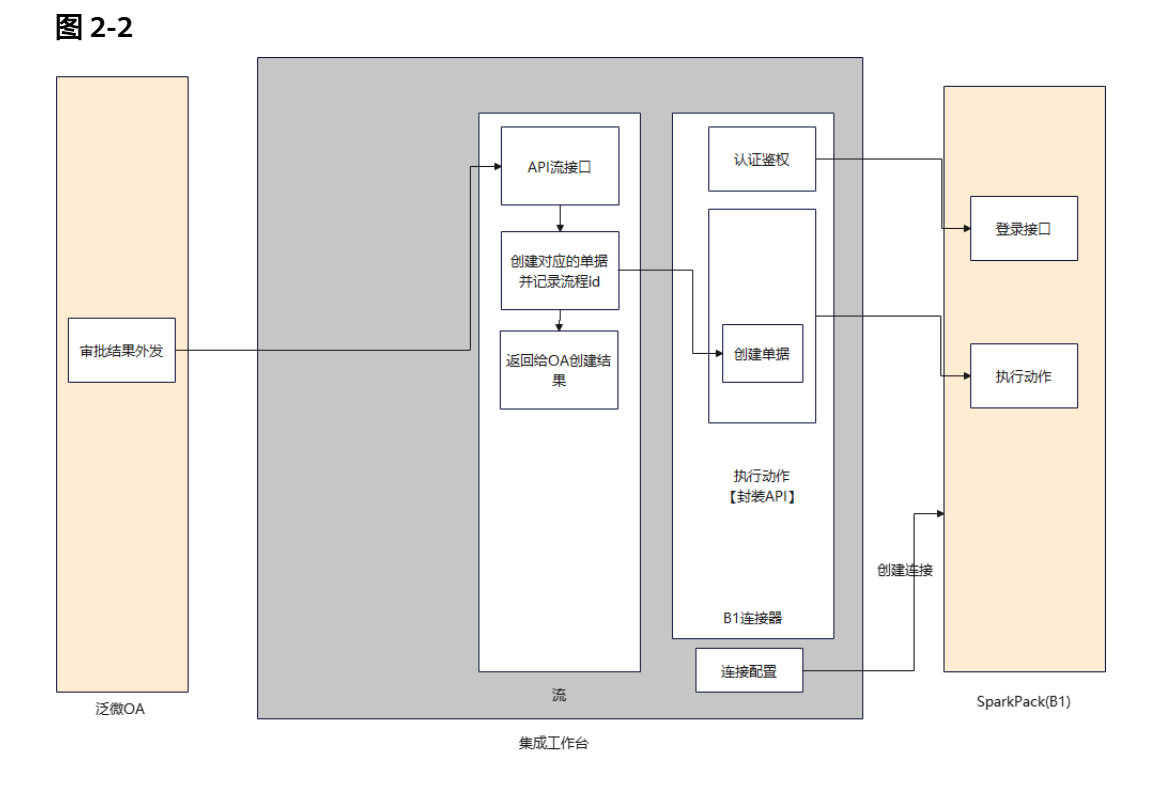

如上图,数据从OA同步到ERP具体方案如下:

- 使用之前已经建好的B1(servicelayer)连接器,在连接器中创建一个执行动作,封 装创建单据的统一接口;
- 创建一条api流,用于接受OA审批完成后外发的数据;
- 将OA外发的数据结构转换成B1创建单据接口所需的数据结构;
- 使用B1连接器中创建单据的执行动作在B1创建单据;
- 将创建成功与失败的信息返回给OA

## **2.3.2.3** 单据从 **ERP** 同步到 **OA** 进行审批并回写审批状态

#### 创建流程:

整体设计流程:

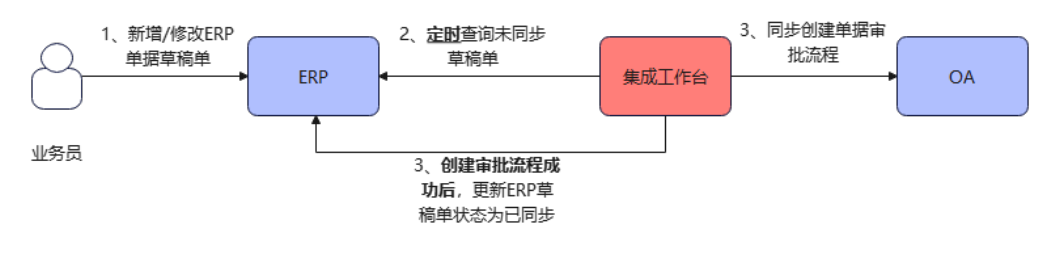

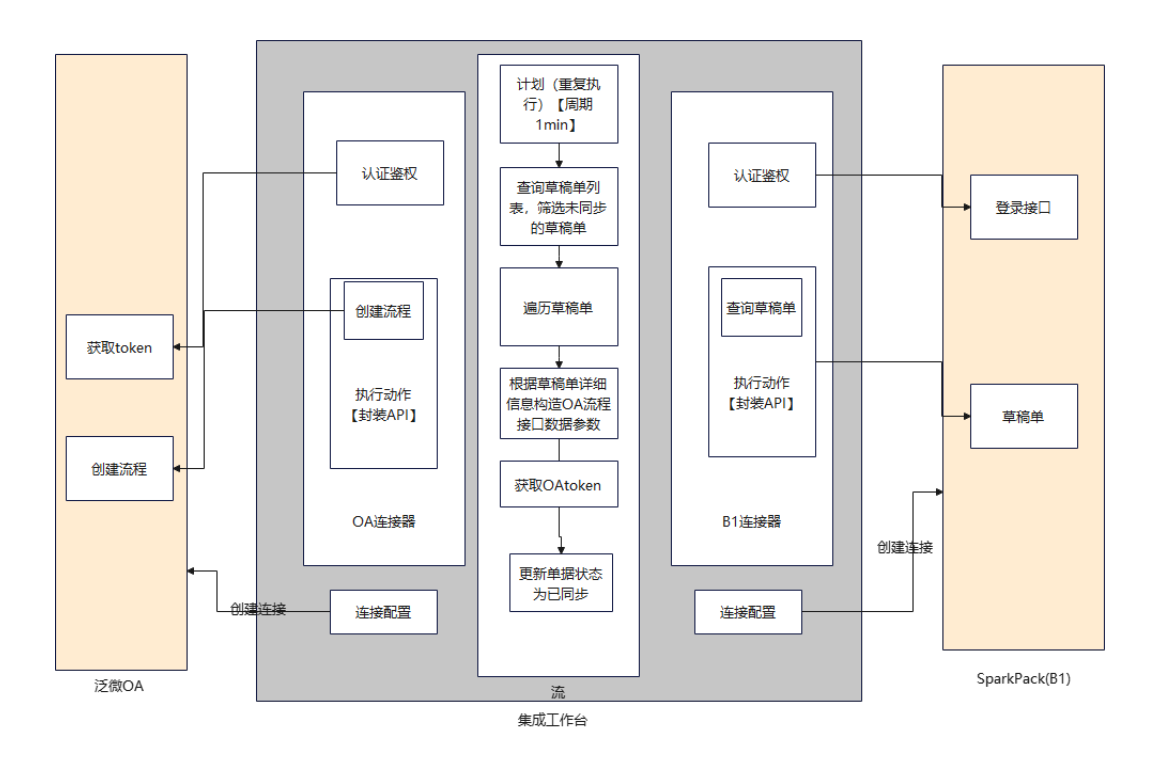

- 使用已经创建好的B1连接器,新增查询草稿单、更新草稿单两个接口执行动作;
- 在B1连接器中封装一个函数执行动作用于做数据转换;
- 使用已经创建好的OA连接器,封装一个创建流程接口执行动作;
- 创建一条定时任务流,每1min运行一次;
- 通过B1连接器中查询草稿单执行动作,查询未同步的草稿单;
- 遍历所有未同步的草稿单,对每条单据进行处理;
- 根据草稿单详细信息,构造OA创建流程接口数据;
- 使用OA连接器中的创建流程执行动作,在OA中创建流程;
- 对于已经同步完成的单据,使用B1连接器中更新草稿单的执行动作,将单据状态 更新为已同步

#### 审批流程:

整体设计流程:

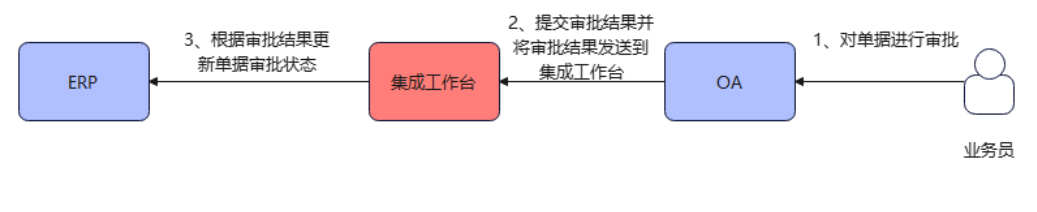

<span id="page-17-0"></span>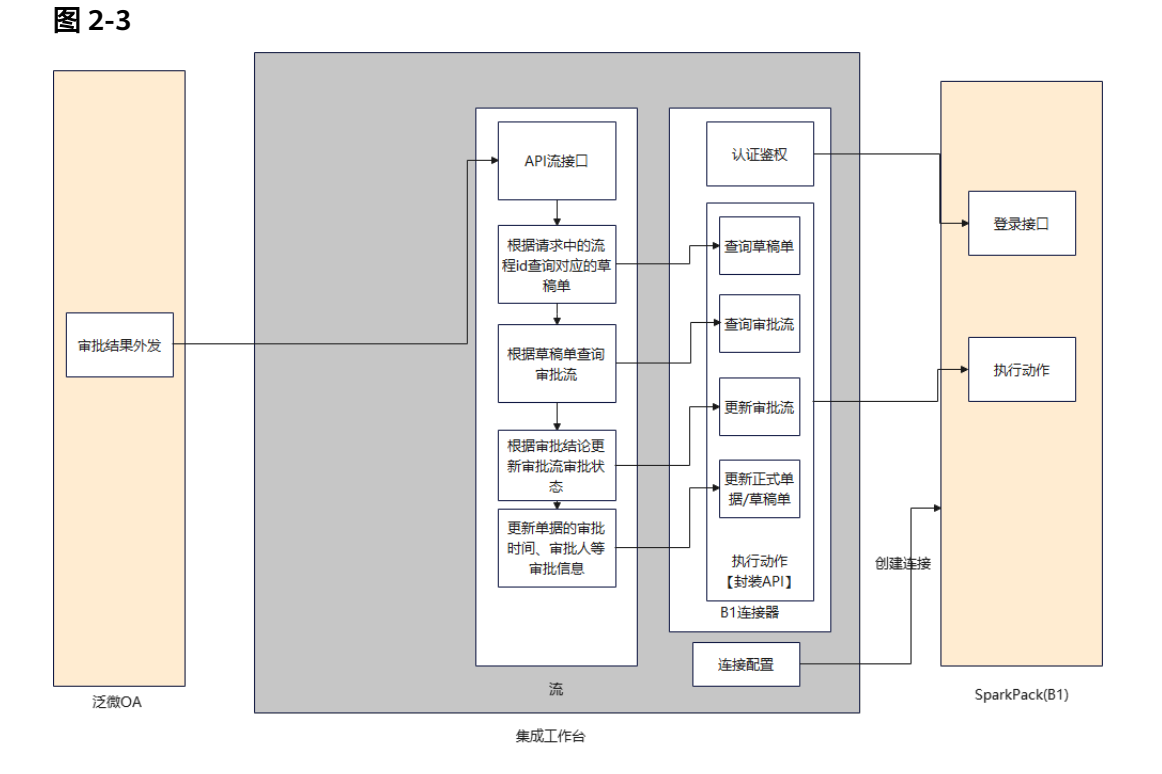

如上图,审批结果从OA发送到ERP具体方案如下:

- 使用已经创建完成的B1连接器,在连接器中新封装查询审批流、更新审批流两个 执行动作;
- 新建一个api流,接受OA系统外发的审批结果;
- 根据OA审批结果中的信息,使用B1连接器中查询草稿单的执行动作查询出审批的 草稿单;
- 根据草稿单信息,使用B1连接器中查询审批流的执行动作查询出对应的审批流单 据;
- 根据审批信息,使用B1连接器中更新审批流的执行动作更新审批流审批状态;
- 更新审批状态完成以后,将成功或者报错信息响应给OA。

## **2.3.3** 集成方案设计**-**多账套

### **2.3.3.1** 数据从 **ERP** 同步到 **OA**

整体设计流程:

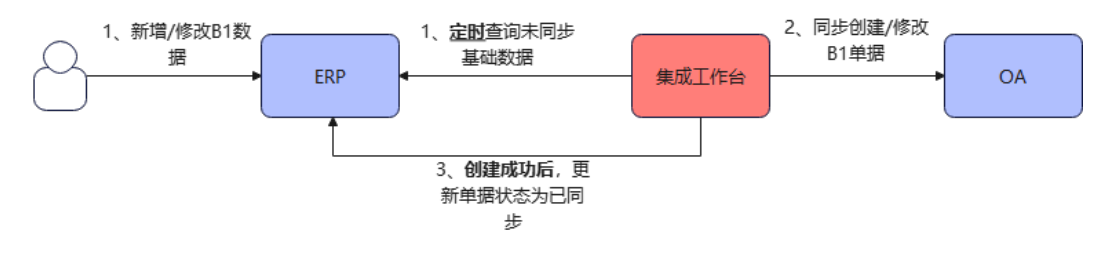

<span id="page-18-0"></span>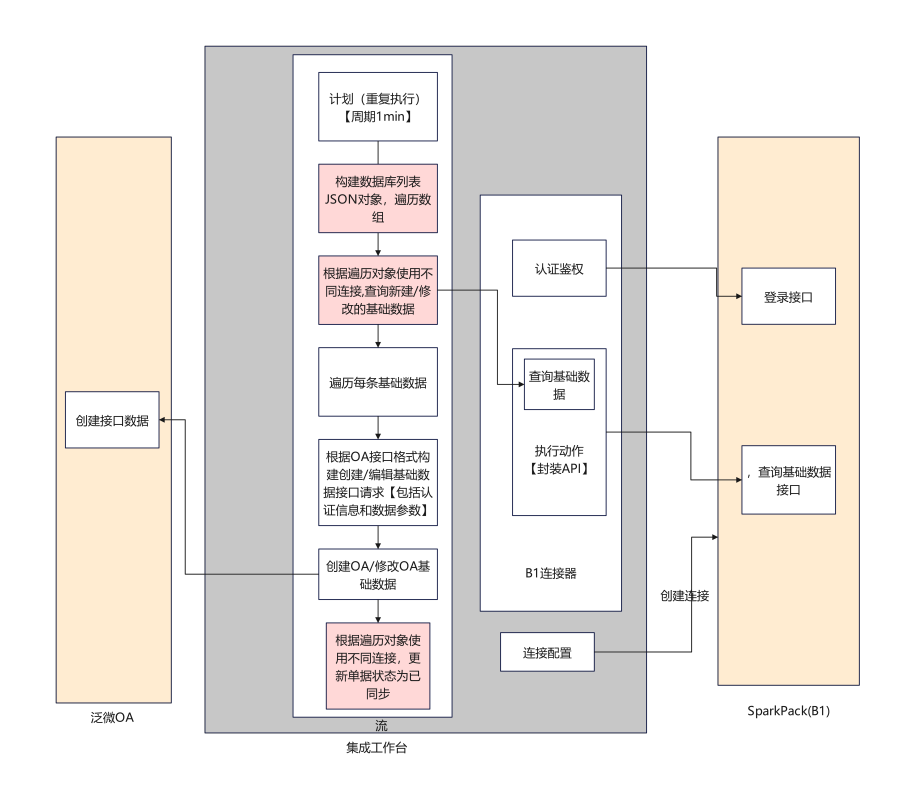

#### 图 **2-4**

如上图,数据从ERP同步到OA具体方案如下:

- 在集成工作台创建B1(servicelayer)连接器,连接器通过登录接口进行自定义认 证;
- 在servicelayer连接器中创建执行动作,封装查询数据的统一接口;
- 在servicelayer连接器中创建连接,输入登陆接口的认证信息,连接servicelayer;
- 在集成工作台创建泛微OA连接器,连接器通过获取token接口进行自定义认证;
- 在OA连接器中创建执行动作,封装创建基础数据的接口;
- 在OA连接器中创建连接,输入获取token接口的参数信息,连接OA;
- 在集成工作台创建计划流,通过servicelayer连接器中查询数据的执行动作定时(每 隔1min)查询B1中未同步的数据;
- 遍历查询出的所有未同步数据,对每条数据单独处理;
- 按照OA创建数据接口要求,将B1查询出的数据构造成OA接口的请求格式;
- 使用OA连接器中创建数据的执行动作,调用OA创建数据接口,在OA中创建数 据;
- 如果在OA中创建数据成功,使用servicelayer连接器中更新数据的执行动作,将 B1中已同步的数据状态更新为已同步。

## **2.3.3.2** 数据从 **OA** 同步到 **ERP**

<span id="page-19-0"></span>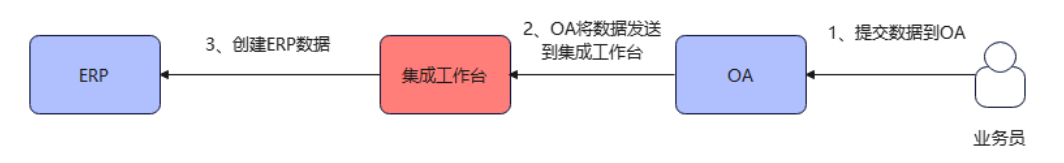

#### 详细设计图:

图 **2-5**

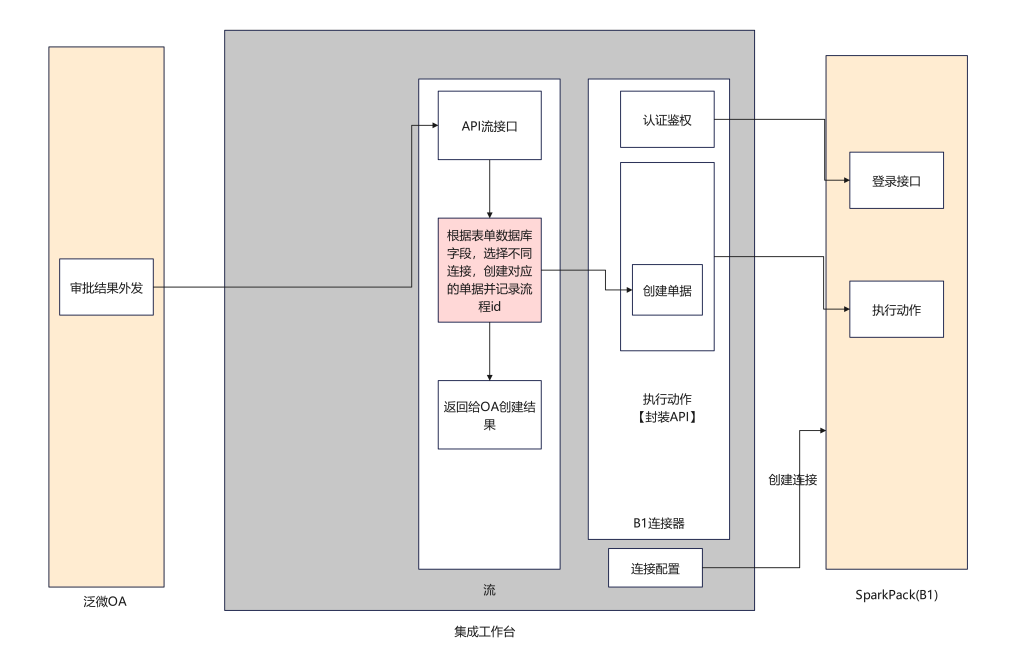

如上图,数据从OA同步到ERP具体方案如下:

- 使用之前已经建好的B1(servicelayer)连接器,在连接器中创建一个执行动作,封 装创建单据的统一接口;
- 创建一条api流,用于接受OA审批完成后外发的数据;
- 将OA外发的数据结构转换成B1创建单据接口所需的数据结构;
- 使用B1连接器中创建单据的执行动作在B1创建单据;
- 将创建成功与失败的信息返回给OA

## **2.3.3.3** 单据从 **ERP** 同步到 **OA** 进行审批并回写审批状态

创建流程:

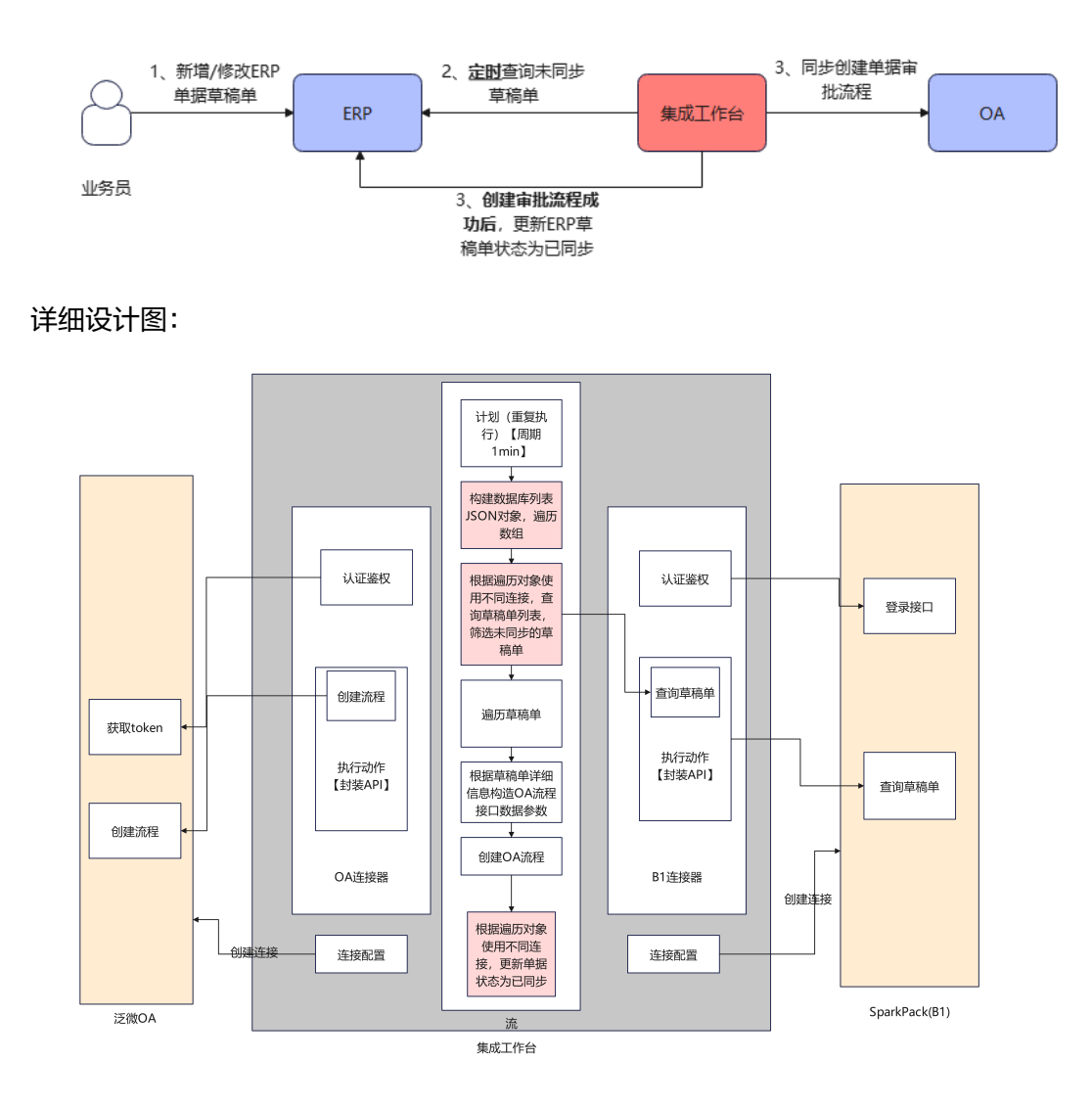

- 使用已经创建好的B1连接器,新增查询草稿单、更新草稿单两个接口执行动作;
- 在B1连接器中封装一个函数执行动作用于做数据转换;
- 使用已经创建好的OA连接器,封装一个创建流程接口执行动作;
- 创建一条定时任务流,每1min运行一次;
- 通过B1连接器中查询草稿单执行动作,查询未同步的草稿单;
- 遍历所有未同步的草稿单,对每条单据进行处理;
- 根据草稿单详细信息,构造OA创建流程接口数据;
- 使用OA连接器中的创建流程执行动作,在OA中创建流程;
- 对于已经同步完成的单据,使用B1连接器中更新草稿单的执行动作,将单据状态 更新为已同步

审批流程:

<span id="page-21-0"></span>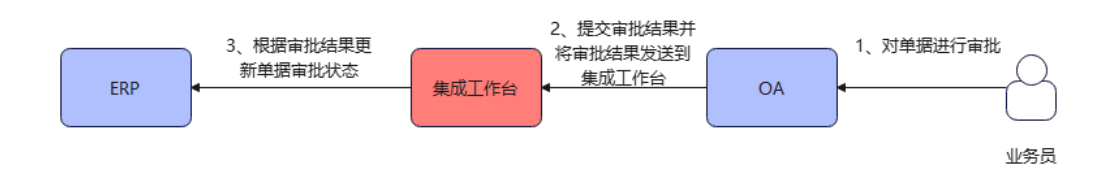

#### 详细设计图:

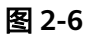

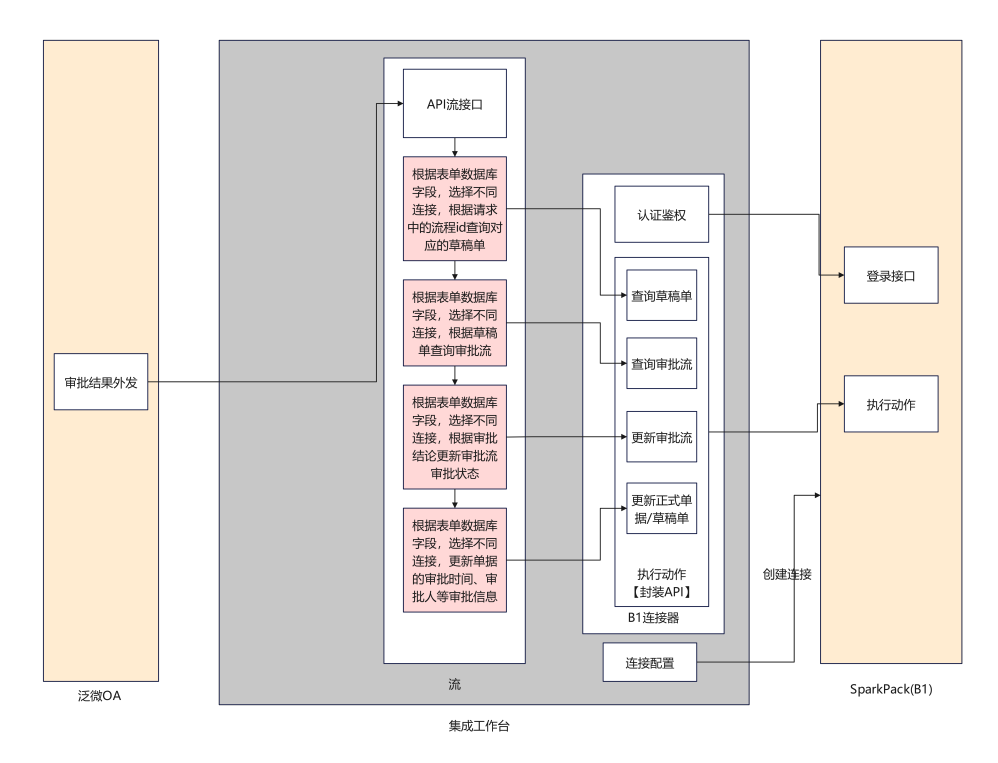

如上图,审批结果从OA发送到ERP具体方案如下:

- 使用已经创建完成的B1连接器,在连接器中新封装查询审批流、更新审批流两个 执行动作;
- 新建一个api流,接受OA系统外发的审批结果;
- 根据OA审批结果中的信息,使用B1连接器中查询草稿单的执行动作查询出审批的 草搞单;
- 根据草稿单信息,使用B1连接器中查询审批流的执行动作查询出对应的审批流单 据;
- 根据审批信息,使用B1连接器中更新审批流的执行动作更新审批流审批状态;
- 更新审批状态完成以后,将成功或者报错信息响应给OA。

## **2.3.4** 依赖接口清单描述

完成上述两个场景需要依赖泛微OA和ERP两个系统的接口。

# <span id="page-22-0"></span>**2.3.4.1 B1(servicelayer)**接口

#### 接口清单:

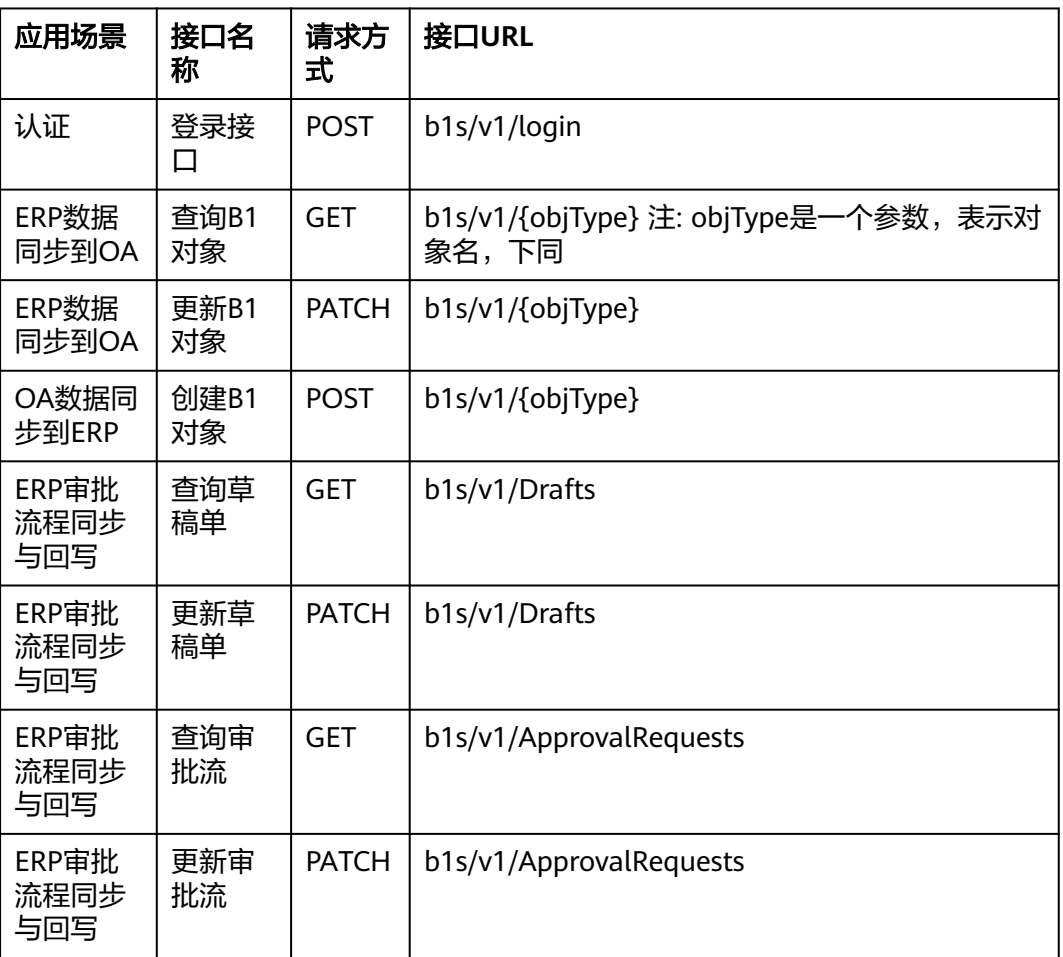

具体参考: servicelayer接口文档

## **2.3.4.1.1** 登录接口

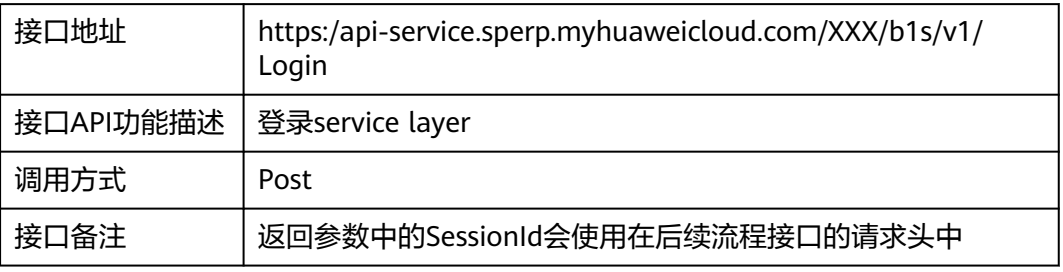

#### 请求体参数

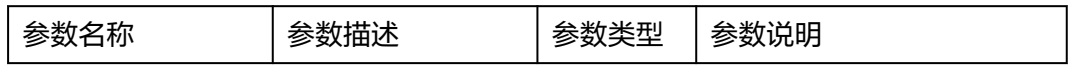

<span id="page-23-0"></span>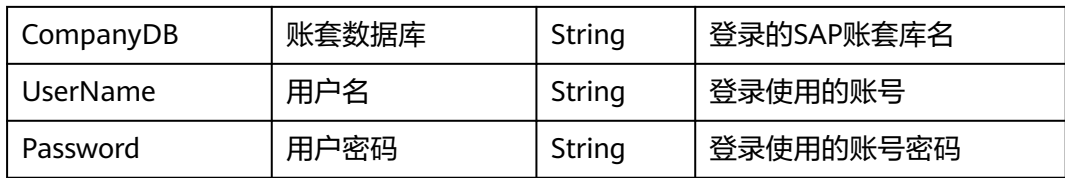

#### 请求样例:

{ "CompanyDB": "SBODEMOCN ", "UserName": "xxxxx", "Password": "XXXX", "language": 15 }

返回参数

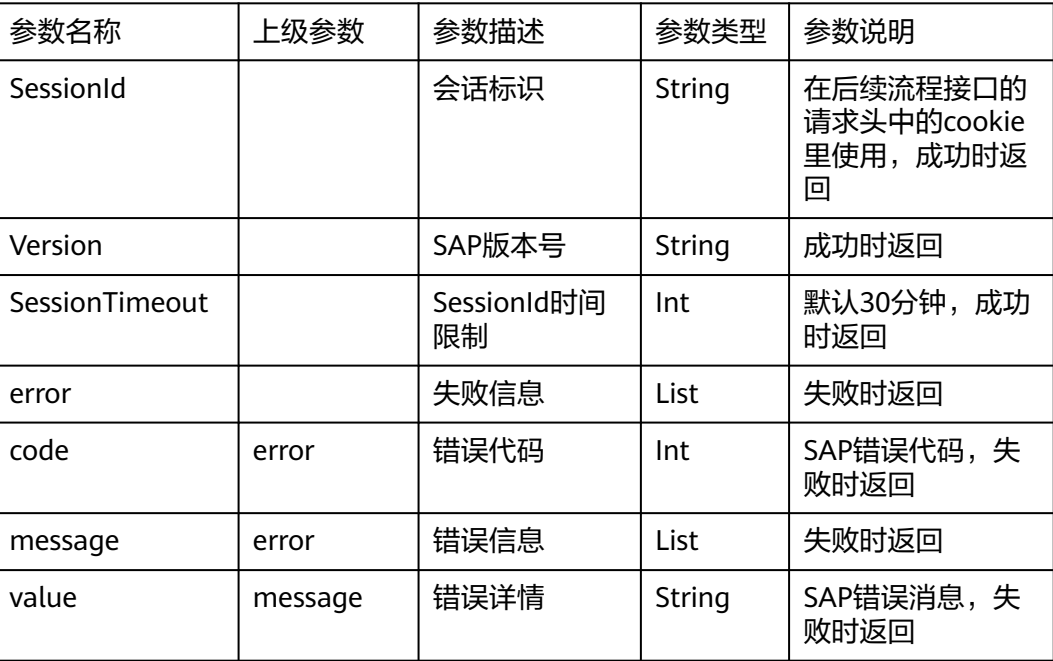

#### 返回样例:

```
{
"odata.metadata": "https://api-service.sperp.myhuaweicloud.com/
6160/b1s/v1/$metadata#B1Sessions/@Element",
"SessionId": "ac79876e-1e72-11ed-8000-000c299130e0",
"Version": "1000190",
"SessionTimeout": 30
}
```
#### **2.3.4.1.2** 查询 **B1** 对象接口

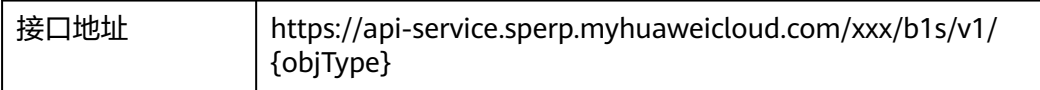

<span id="page-24-0"></span>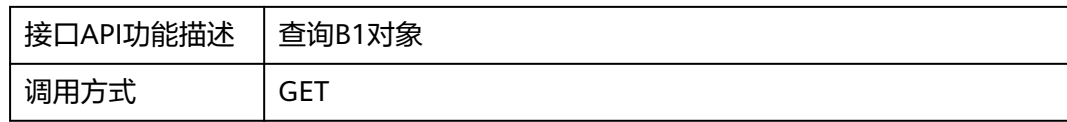

#### 请求头参数

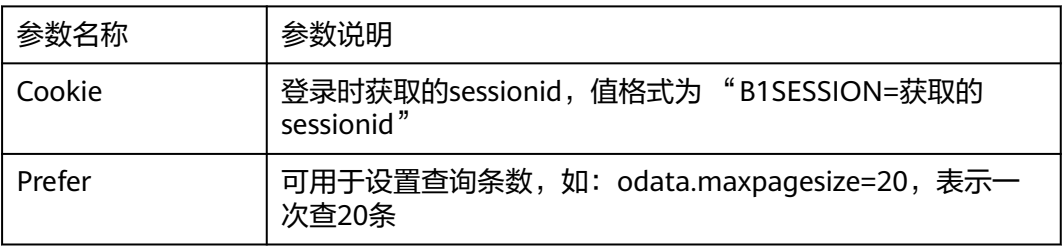

#### 查询参数

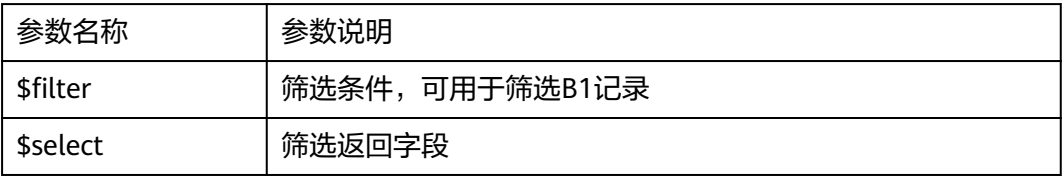

#### 路径参数

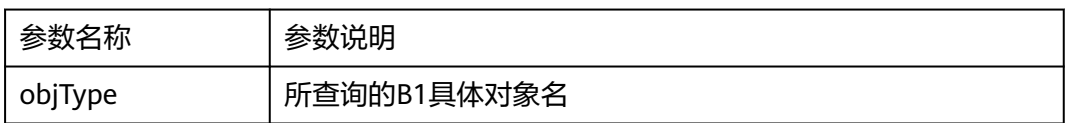

#### 请求体参数:无

响应体参数:(参考servicelayer接口响应字段)

## **2.3.4.1.3** 更新 **B1** 对象接口

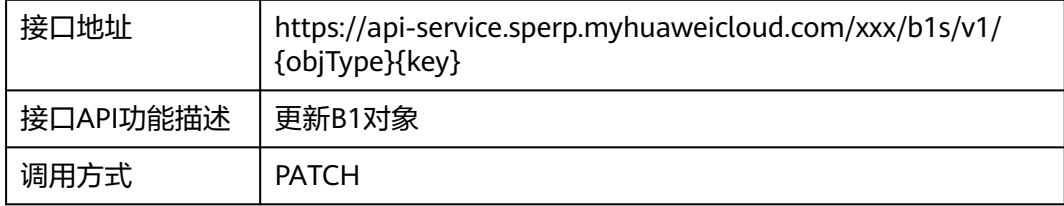

请求头参数

<span id="page-25-0"></span>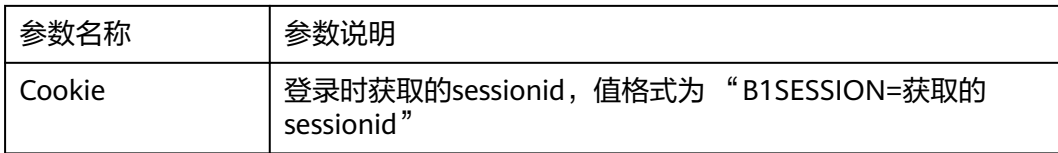

#### 路径参数

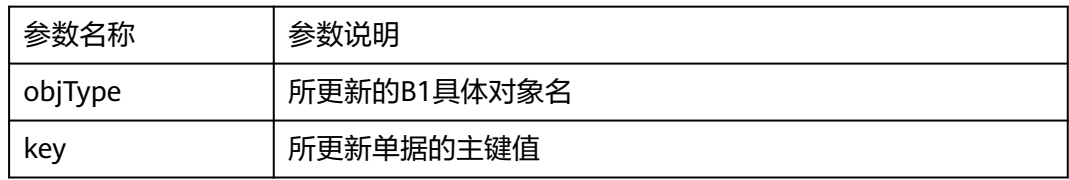

请求体参数:(参考实际servicelayer接口请求字段)

响应体参数:无

## **2.3.4.1.4** 创建 **B1** 对象接口

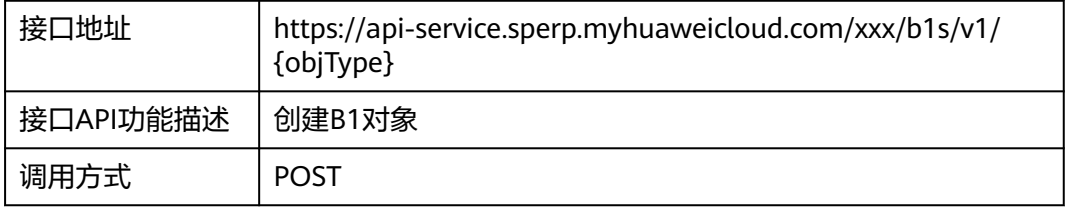

#### 请求头参数

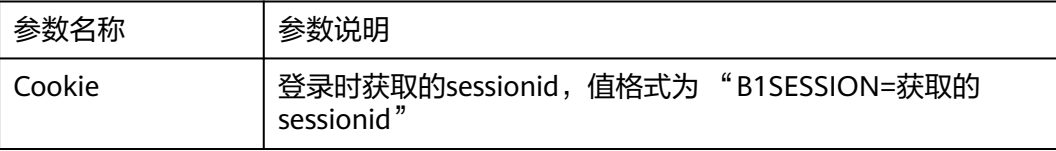

#### 路径参数

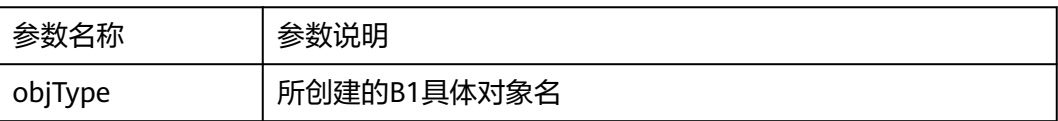

请求体参数:(参考实际servicelayer接口请求字段)

响应体参数:(参考servicelayer接口响应字段)

#### <span id="page-26-0"></span>**2.3.4.1.5** 查询草稿单接口

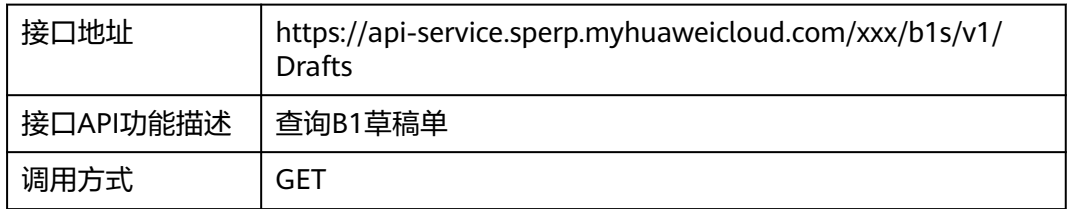

#### 请求头参数

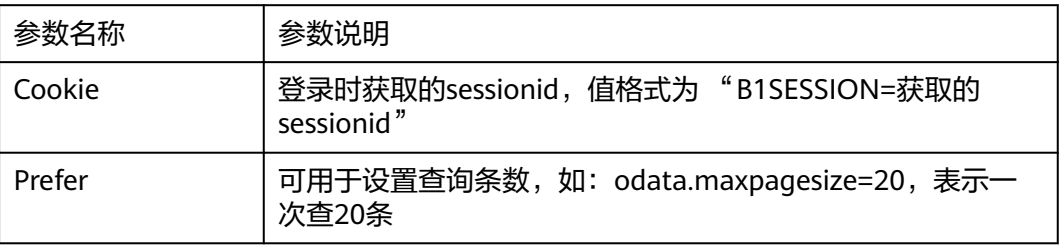

#### 查询参数

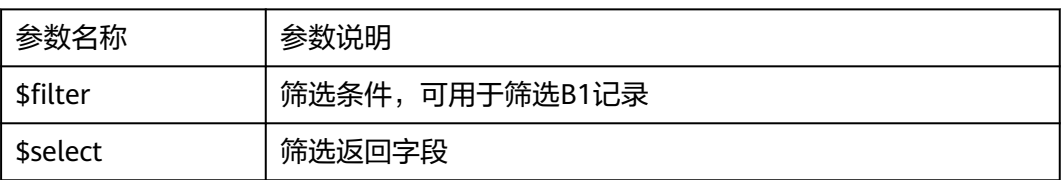

#### 请求体参数:无

响应体参数:(参考servicelayer接口响应字段)

## **2.3.4.1.6** 更新草稿单接口

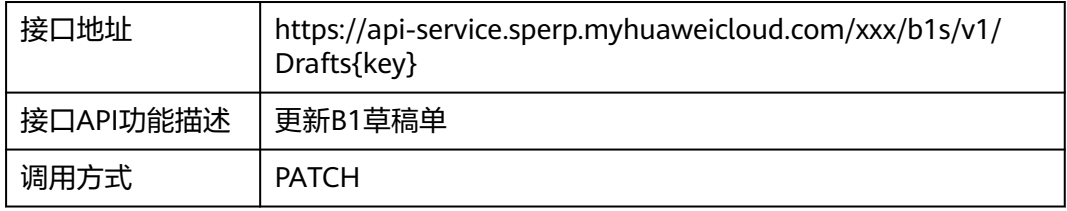

#### 请求头参数

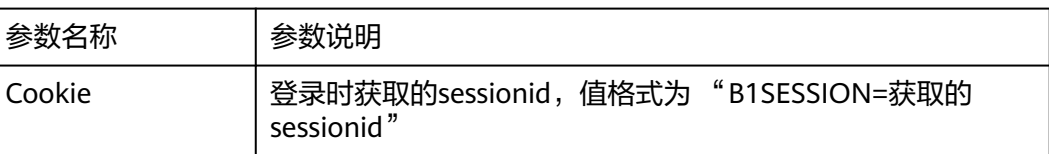

#### <span id="page-27-0"></span>路径参数

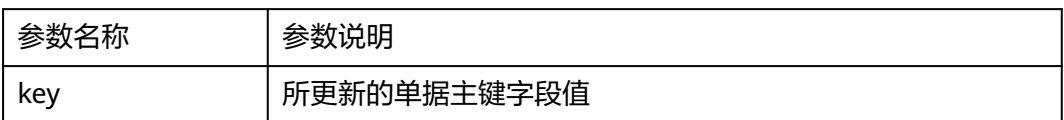

请求体参数:(参考实际servicelayer接口请求字段)

#### 响应体参数:无

## **2.3.4.1.7** 查询审批流接口

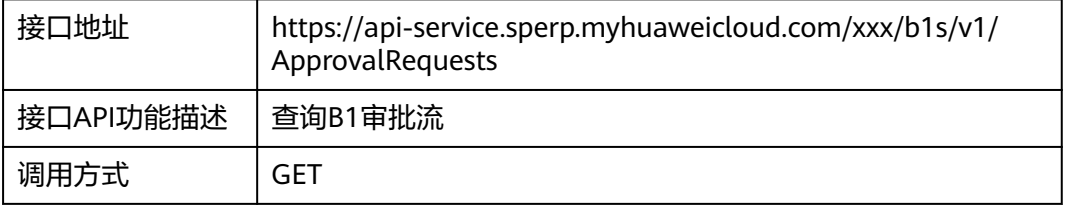

#### 请求头参数

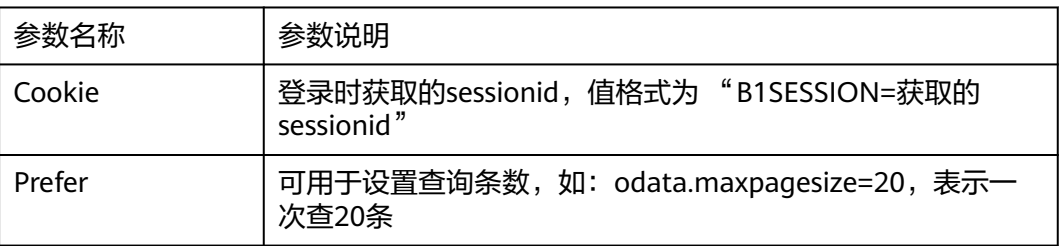

#### 查询参数

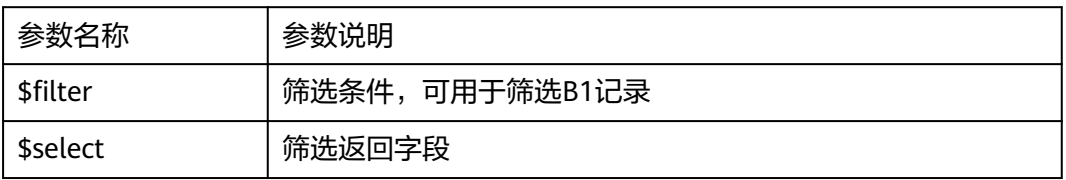

#### 请求体参数:无

响应体参数:(参考servicelayer接口响应字段)

## <span id="page-28-0"></span>**2.3.4.1.8** 更新审批流接口

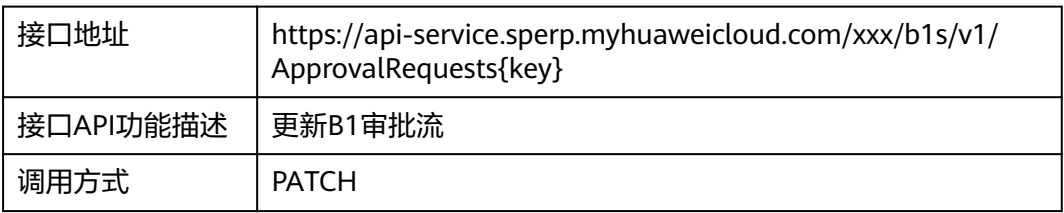

#### 请求头参数

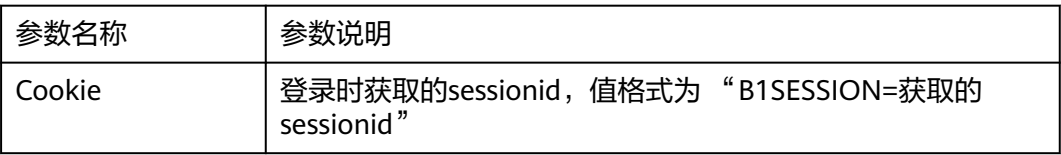

#### 路径参数

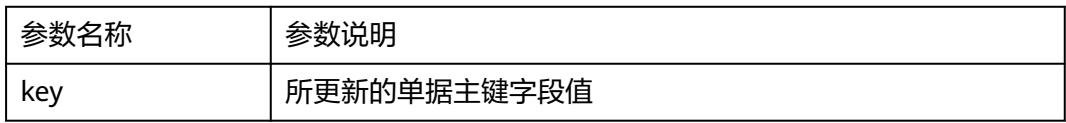

请求体参数:(参考实际servicelayer接口请求字段)

响应体参数:无

## **2.3.4.2** 泛微 **OA** 接口

接口清单:

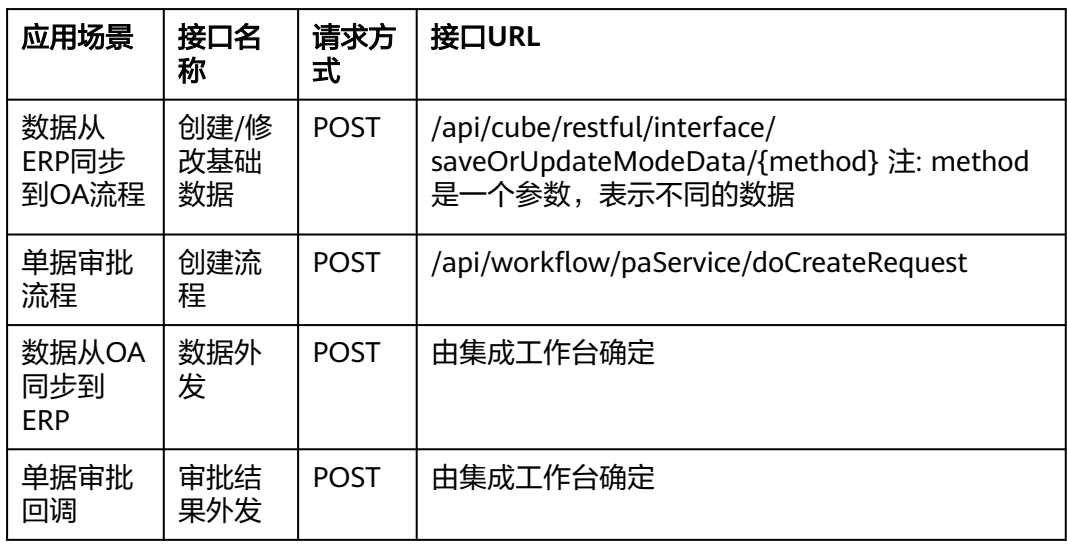

具体参考泛微OA接口说明:

泛微在线文档 **[\(e-cloudstore.com\)](https://e-cloudstore.com/doc.html?appId=af09c25938714c26b9736f535ca20fc9#%3Cstrong%3E3.1%E3%80%81%E7%AC%AC%E4%B8%80%E6%AD%A5%EF%BC%9A%E5%90%91OA%E7%B3%BB%E7%BB%9F%E5%8F%91%E9%80%81%E8%AE%B8%E5%8F%AF%E8%AF%81%E4%BF%A1%E6%81%AF%E8%BF%9B%E8%A1%8C%E6%B3%A8%E5%86%8C%E8%AE%A4%E8%AF%81%EF%BC%88%E5%8F%AA%E9%9C%80%E8%A6%81%E6%B3%A8%E5%86%8C%E4%B8%80%E6%AC%A1%E5%8D%B3%E5%8F%AF%EF%BC%8C%E5%90%8E%E9%9D%A2%E5%A4%9A%E6%AC%A1%E6%B3%A8%E5%86%8C%E4%BC%9A%E6%9B%B4%E6%96%B0%E5%AF%86%E9%92%A5%E5%AF%BC%E8%87%B4%E8%A7%A3%E5%AF%86%E5%A4%B1%E8%B4%A5%EF%BC%8C%E6%9C%80%E6%96%B0%E7%89%88%E6%9C%AC%E7%9A%84ecology%E5%B7%B2%E7%BB%8F%E9%9A%94%E7%A6%BB%E5%87%BA%E6%B3%A8%E5%86%8C%E5%92%8C%E6%9B%B4%E6%96%B0%E6%8E%A5%E5%8F%A3%EF%BC%89%3C/strong%3E)**

# <span id="page-29-0"></span>**2.4** 集成实施最佳实践

## **2.4.1** 前期准备

利用集成工作台卡法上述场景,需要先做一些准备工作:

- 环境准备,包括SAP B1系统、servicelayer服务、泛微OA系统
- 接口文档:参考2.3

## **2.4.2** 创建 **servicelayer** 连接器

步骤**1** 新建SAPLogin函数用于自定义认证,函数配置如下:

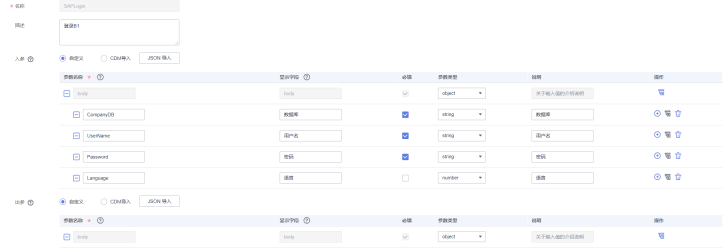

#### 函数代码如下:

```
# -*- coding:utf-8 -*-
import json
import base64
import requests
from requests.packages.urllib3.exceptions import InsecureRequestWarning
requests.packages.urllib3.disable_warnings(InsecureRequestWarning)
""""
mssiAuthData参数样例
{
    "header":{}, // 连接器认证header参数
    "path": {}, // 连接器认证path参数
    "query":{}, // 连接器认证query参数
 "body":{}, // 连接器认证body参数
 "host":"https://demo.com // API主机地址
}
"""<br>"
def login(body, mssiAuthData):
   url = mssiAuthData.get("host") + "/b1s/v1/Login"
   headers = {'Content-Type': 'application/json'}
   if body.get("Language"):
     data = f "CompanyDB": body["CompanyDB"],
        "UserName": body["UserName"],
        "Password": body["Password"],
        "Language": int(body["Language"])
      }
   else:
     data = \{
```

```
 "CompanyDB": body["CompanyDB"],
        "UserName": body["UserName"],
        "Password": body["Password"],
     }
   session = requests.Session()
   session.post(url, json=data, headers=headers, verify=False)
   cookies = [] for k, v in session.cookies.get_dict().items():
     cookies.append(k + "=" + v)
   return {'Cookie': ';'.join(_cookies)}
def extractRequestParam(rawValue, encoded, defaultValue):
   if encoded and rawValue:
      rawValue = str(base64.b64decode(rawValue), "utf-8")
   return json.loads(rawValue) if rawValue else defaultValue
## 请勿对下面的函数做修改
def handler(event, context):
" """" 函数是方法的入口
  :param event: 执行事件 (event), 包含用户定义的函数参数以及所选择的的连接器认证相关参
数
   :param context: Runtime提供的函数执行上下文
   :return:
" """" isBase64Encoded = event.get('isBase64Encoded', False)
   inputData = extractRequestParam(event.get('body'), isBase64Encoded, {}) # 用户定义的函数
参数数据
   mssiAuthData = extractRequestParam(event.get('mssiAuthData'), isBase64Encoded, {}) # 连
接器认证数据
   mssiAuthData["securityToken"] = context.getToken()
   dataExtendConfig = extractRequestParam(event.get('dataExtendConfig'), isBase64Encoded, 
{}) # 流步骤扩展参数
   result = login(inputData, mssiAuthData)
   return json.dumps(result)
```
步骤**2** 新建servicelayer连接器,连接器配置如下,认证函数选择新建的SAPLogin函数:

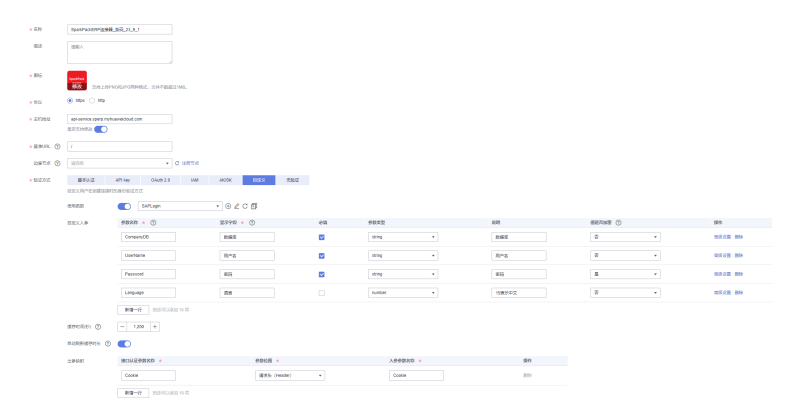

**----**结束

# **2.4.3** 封装 **servicelayer** 执行动作

## **2.4.3.1** 查询单据

步骤**1** 点击servicelayer连接器名称进入连接器详情页面,选"执行动作",创建执行动作,封 装查询单据列表的执行动作

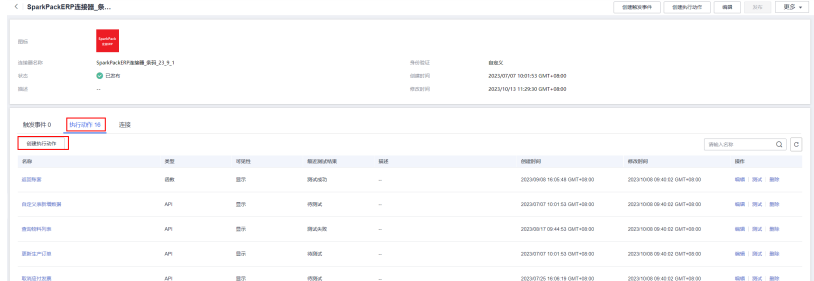

#### 步骤**2** 执行动作基本信息

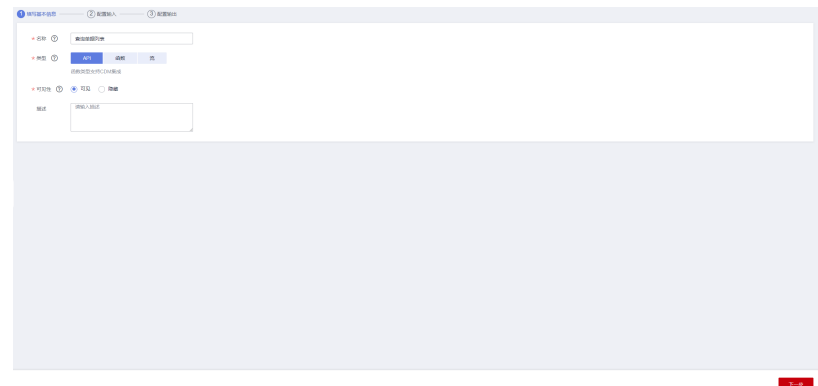

步骤**3** 根据请求参数配置输入,添加请求头,查询参数,路径参数

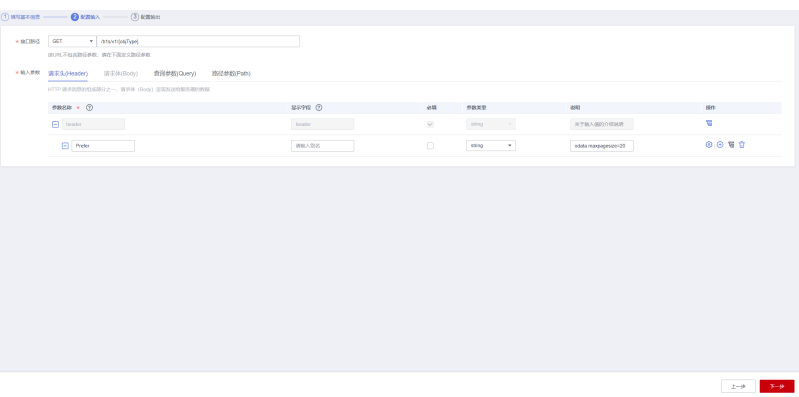

#### 查询参数,用于接口的过滤和筛选字段:

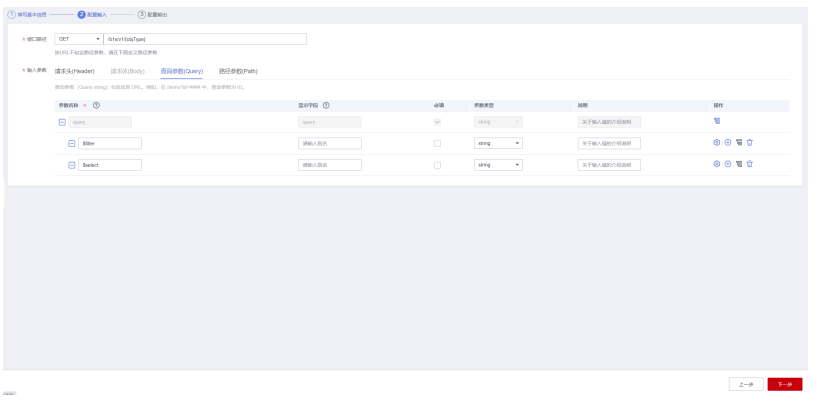

路径参数,使用时传入不同的值可以查询不同的对象

<span id="page-32-0"></span>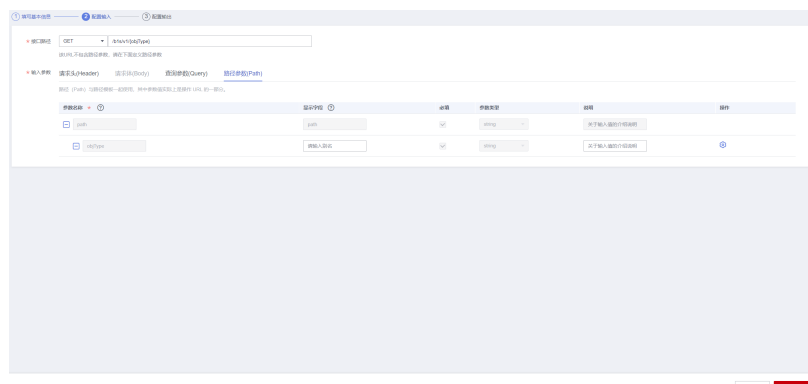

#### 步骤**4** 根据响应参数配置输出

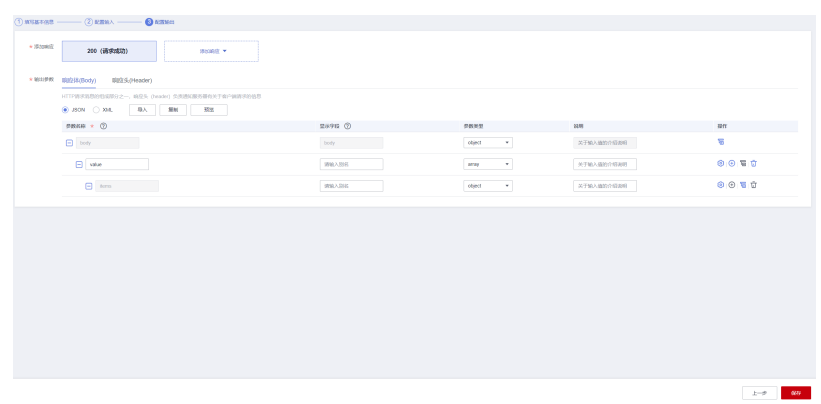

步骤**5** 保存

**----**结束

#### **2.4.3.2** 更新单据

步骤**1** 点击servicelayer连接器名称进入连接器详情页面,选"执行动作",创建执行动作,封 装更新单据的执行动作

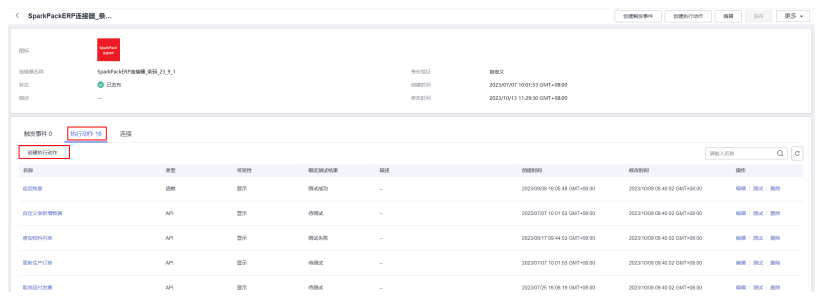

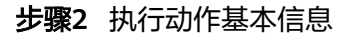

<span id="page-33-0"></span>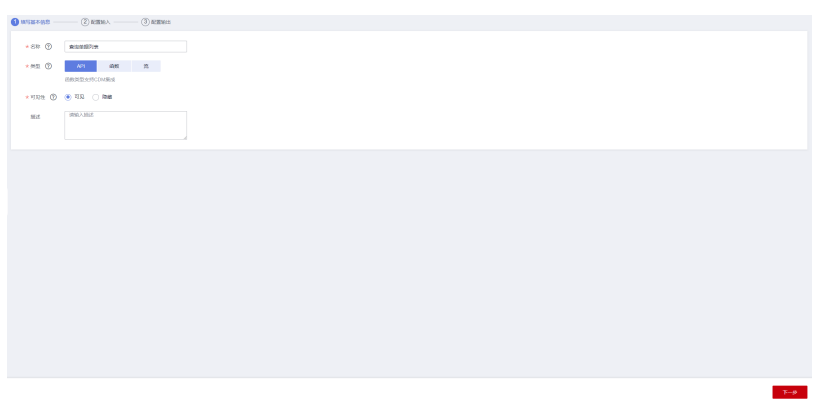

步骤**3** 根据请求参数配置输入,添加路径参数,objType用于区分不同对象,key用于传入对 象的主键值

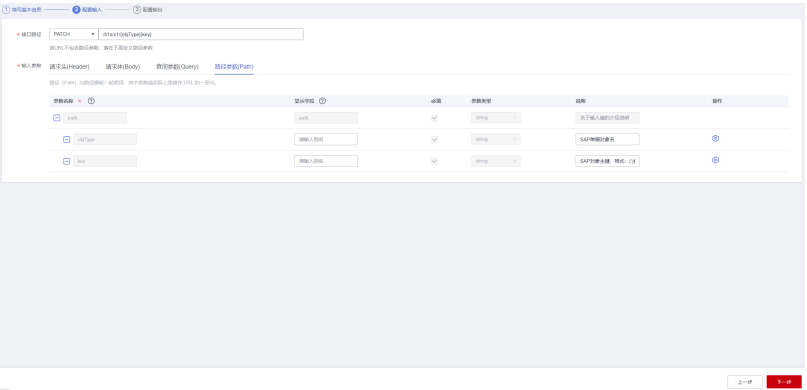

#### 步骤**4** 响应体配置为空

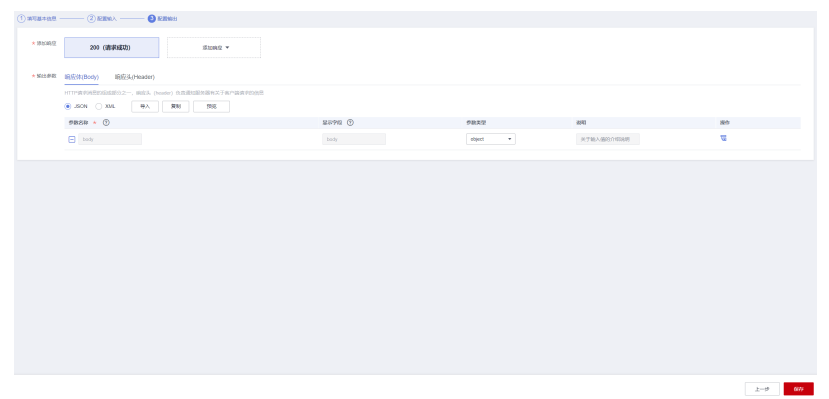

#### 步骤**5** 保存

**----**结束

## **2.4.3.3** 创建单据

步骤**1** 点击servicelayer连接器名称进入连接器详情页面,选"执行动作",创建执行动作,封 装创建单据的执行动作

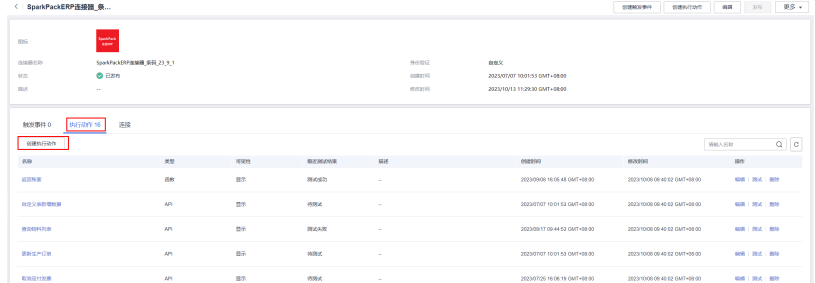

#### 步骤**2** 执行动作基本信息

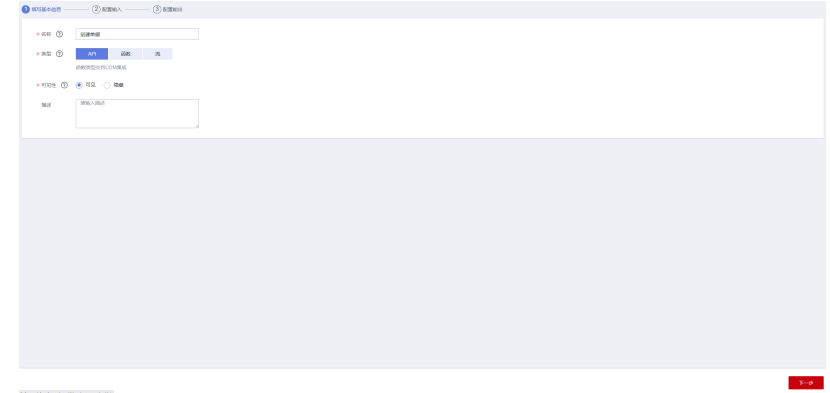

步骤**3** 根据请求参数配置输入,添加路径参数,objType用于区分不同对象

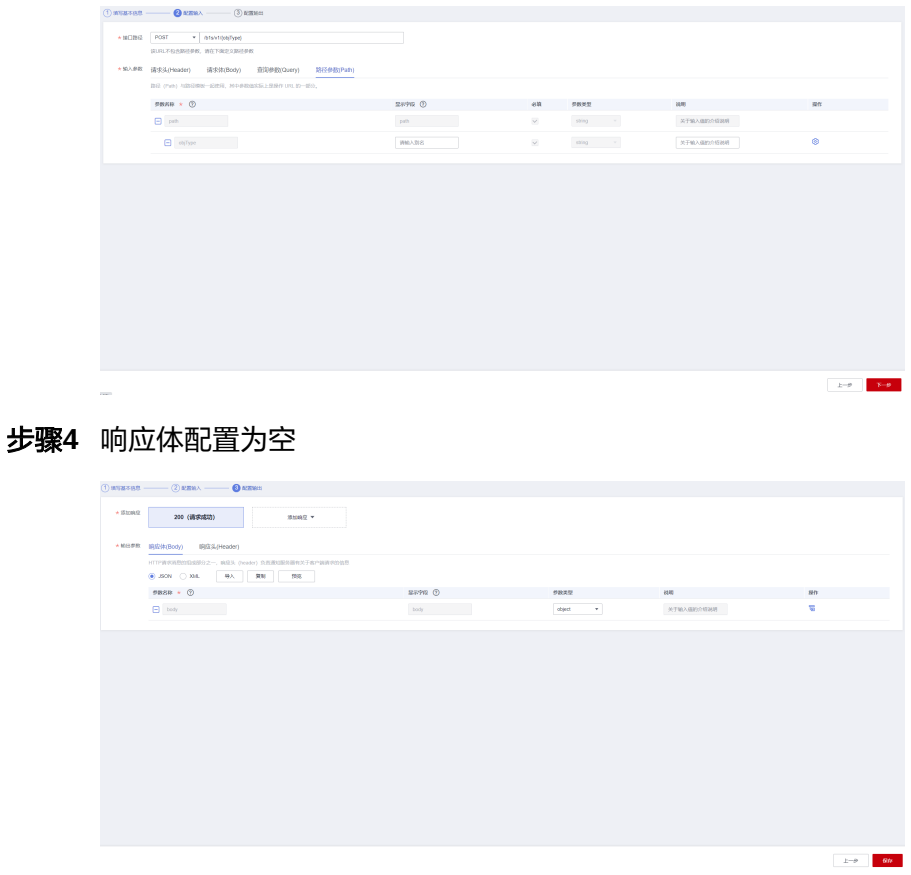

<span id="page-35-0"></span>步骤**5** 保存

**----**结束

#### **2.4.3.4** 查询草稿单

步骤**1** 点击servicelayer连接器名称进入连接器详情页面,选"执行动作",创建执行动作,封 装查询草稿单列表的执行动作

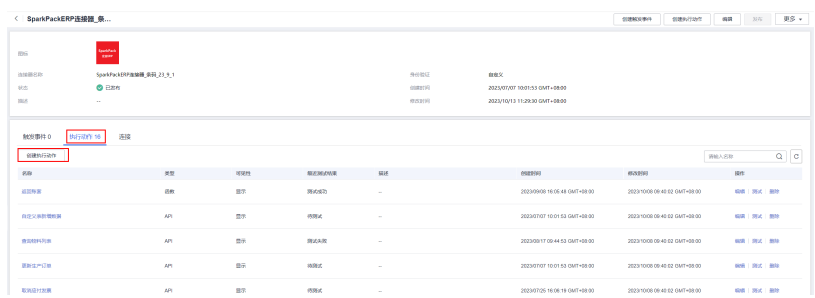

#### 步骤**2** 执行动作基本信息

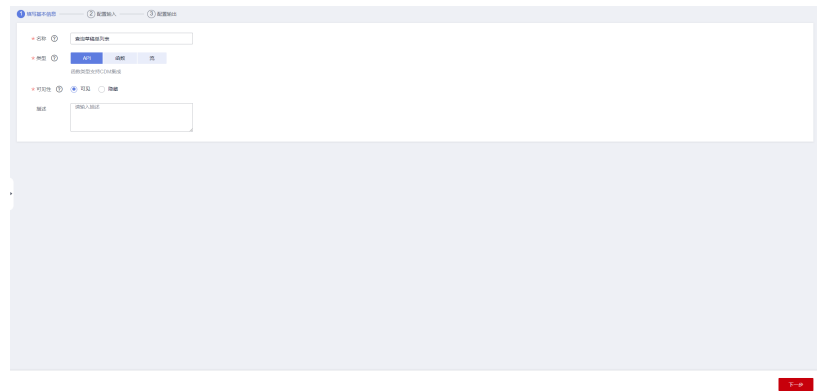

步骤**3** 根据请求参数配置输入,添加请求头,查询参数,路径参数

| $(1)$ suscess $-$ | $\bullet$ REWA $\sim$ (3) REWAR                        |          |                     |                           |                      |                     |
|-------------------|--------------------------------------------------------|----------|---------------------|---------------------------|----------------------|---------------------|
| $*$ security.     | · Interfloats<br>OET<br><b>WALTMANDER, WETBERINGER</b> |          |                     |                           |                      |                     |
|                   | * MAPR 请求头(Header) 法宗法(Body) 图印参数(Guery) 图径参数(Path)    |          |                     |                           |                      |                     |
|                   | HTP WESTERDARD 2-, WEN (946) SREEDERBEERS              |          |                     |                           |                      |                     |
|                   | $ensa + 0$                                             |          | 改善                  | 9BXB                      | 2249                 | SHY                 |
|                   | $\Box$ teader                                          | teader - | $\overline{\omega}$ | $\mathsf{min}_\mathsf{d}$ | 关于输入通知介绍利用           | $\overline{w}$      |
|                   | $\Box$ Pater                                           | 別紙入形名    | $\Box$              | stang<br>$\sim$ 100 $\mu$ | odata.maxpagesizer20 | 00E                 |
|                   |                                                        |          |                     |                           |                      |                     |
|                   |                                                        |          |                     |                           |                      | $\pm -\mu$<br>$T=8$ |

查询参数,用于接口的过滤和筛选字段:
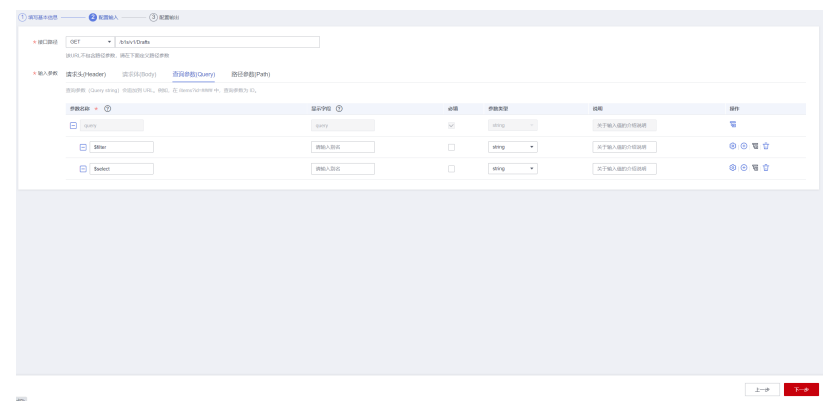

### 步骤**4** 根据响应参数配置输出

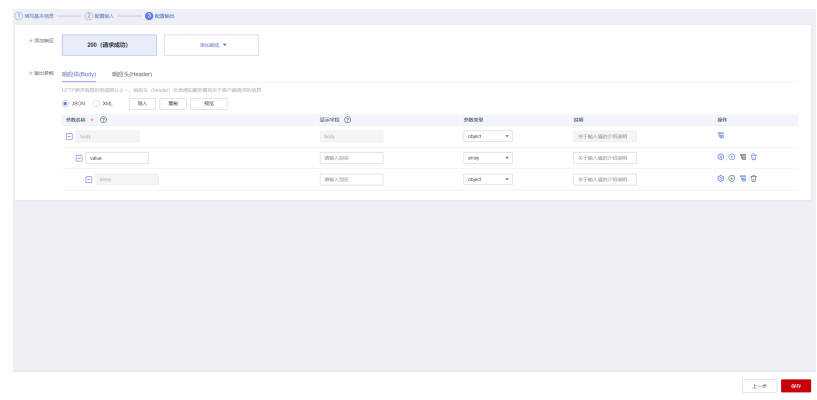

步骤**5** 保存

**----**结束

# **2.4.3.5** 更新草稿单

步骤**1** 点击servicelayer连接器名称进入连接器详情页面,选"执行动作",创建执行动作,封 装更新草稿单的执行动作

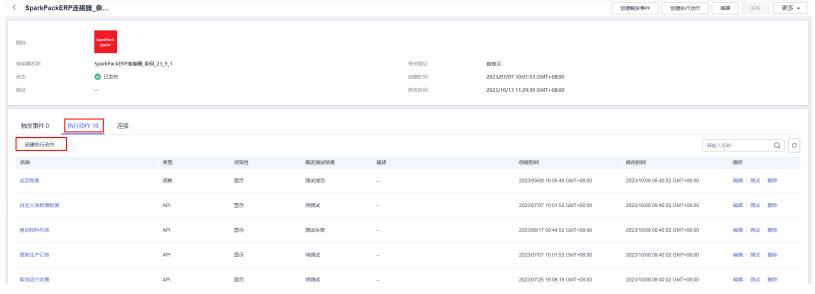

### 步骤**2** 执行动作基本信息

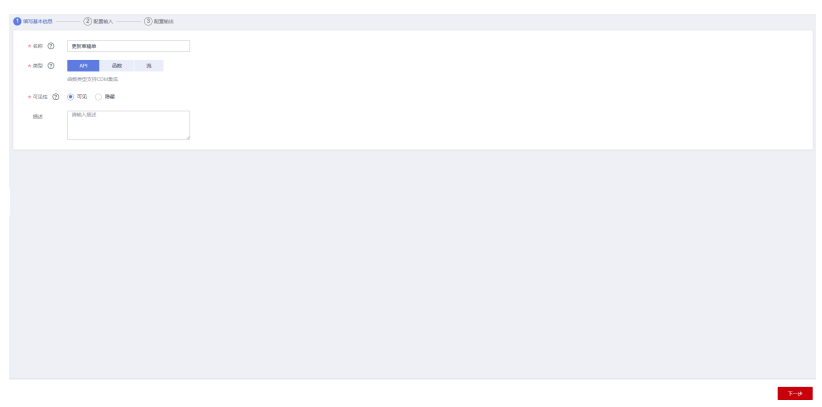

步骤**3** 根据请求参数配置输入,按需配置请求体,添加路径参数DraftEntry,该值用于传入对 象的主键值

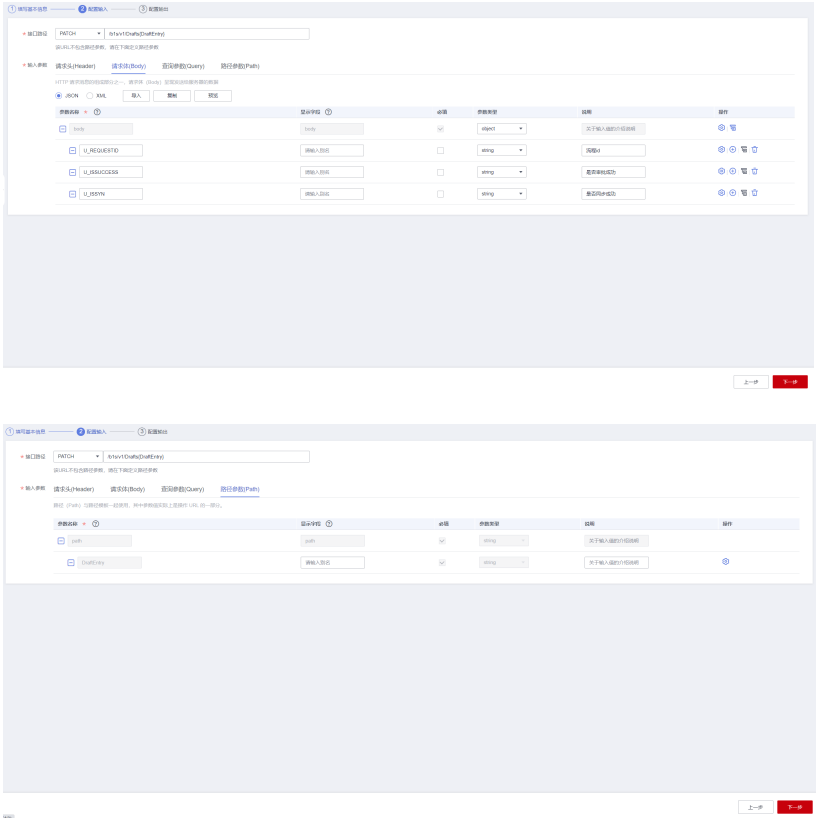

步骤**4** 响应体配置为空

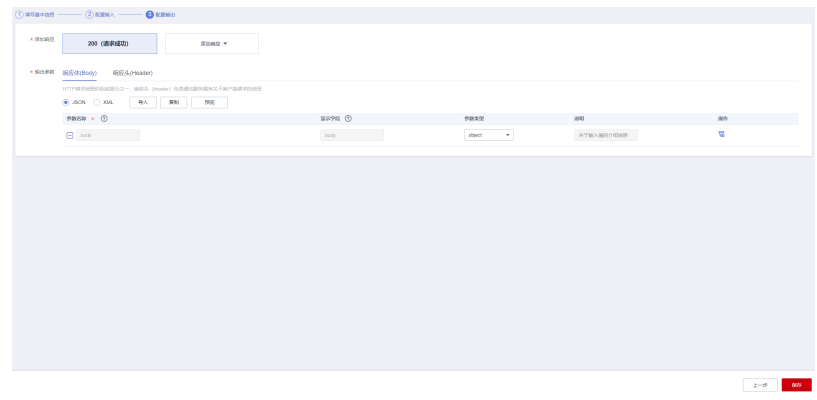

#### 步骤**5** 保存

**----**结束

### **2.4.3.6** 查询审批流

步骤**1** 点击servicelayer连接器名称进入连接器详情页面,选"执行动作",创建执行动作,封 装查询审批流列表的执行动作

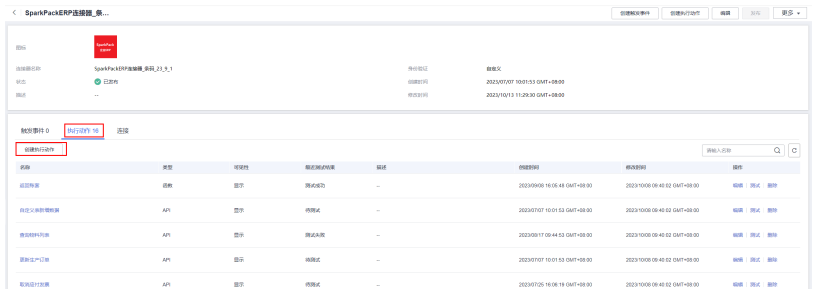

### 步骤**2** 执行动作基本信息

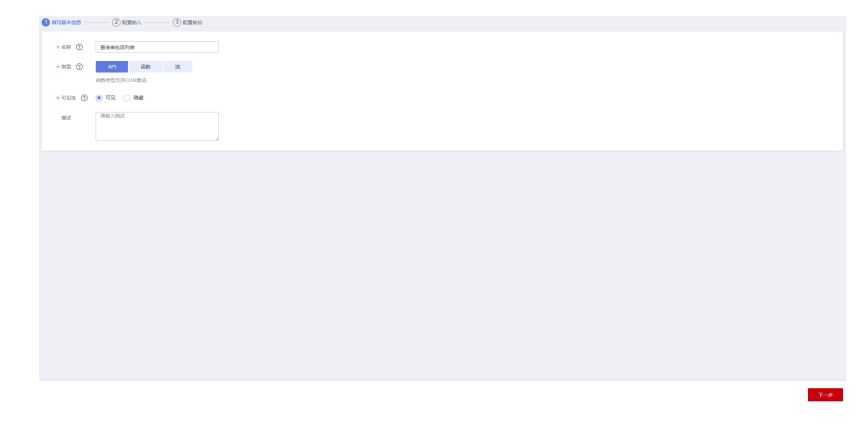

步骤**3** 根据请求参数配置输入,添加请求头,查询参数,路径参数

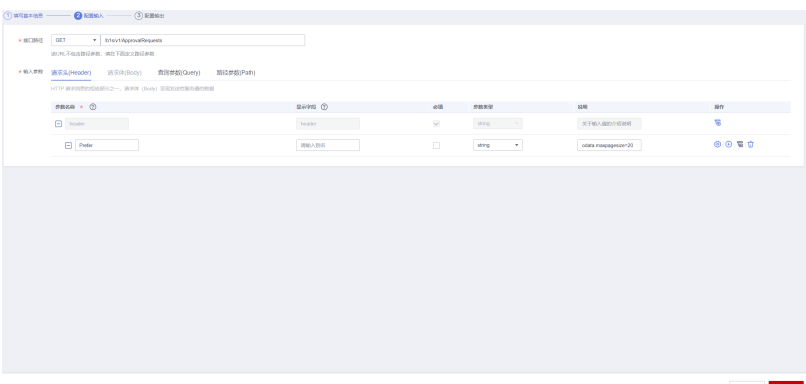

### 查询参数,用于接口的过滤和筛选字段:

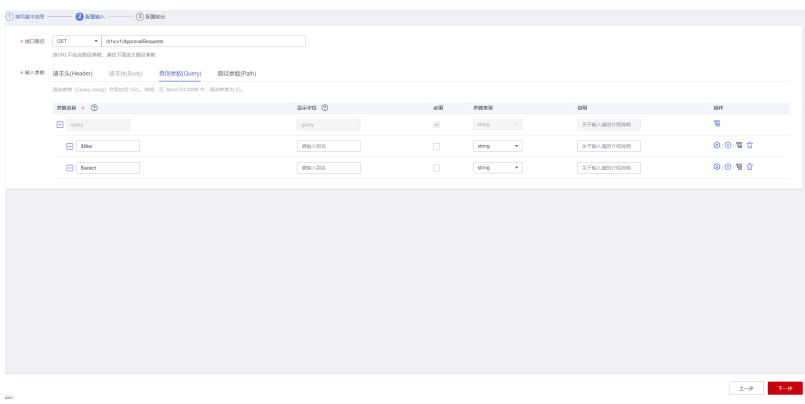

### 步骤**4** 根据响应参数配置输出

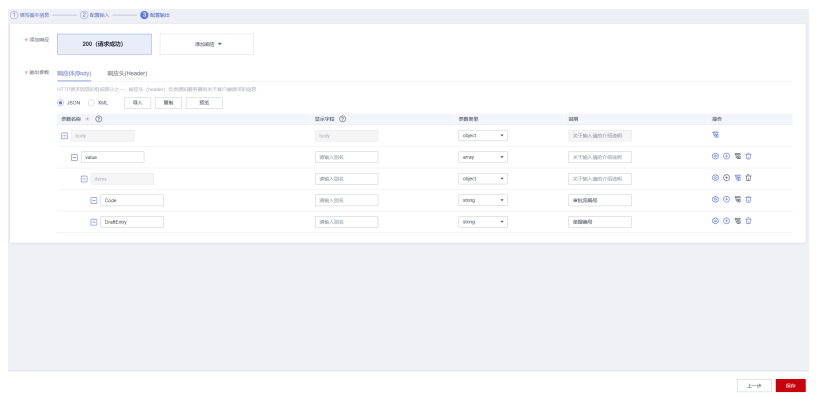

步骤**5** 保存

**----**结束

# **2.4.3.7** 更新审批流

步骤**1** 点击servicelayer连接器名称进入连接器详情页面,选"执行动作",创建执行动作,封 装更新审批流的执行动作

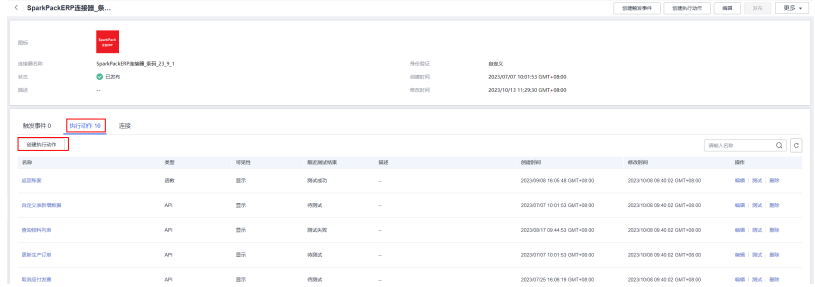

### 步骤**2** 执行动作基本信息

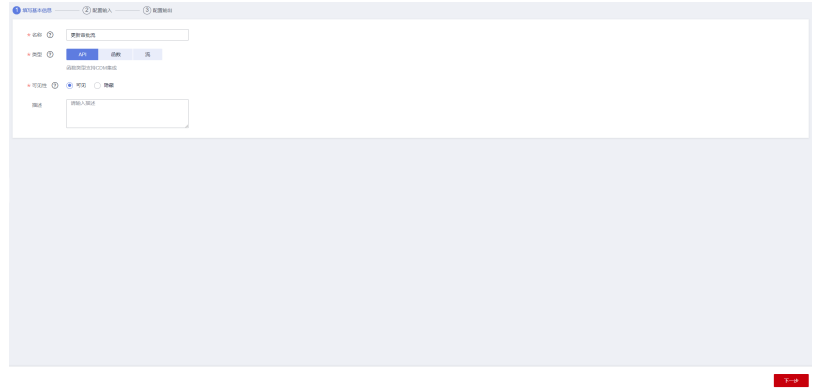

步骤**3** 根据请求参数配置输入,按需配置请求体,添加路径参数ApprovalId,该值用于传入 对象的主键值

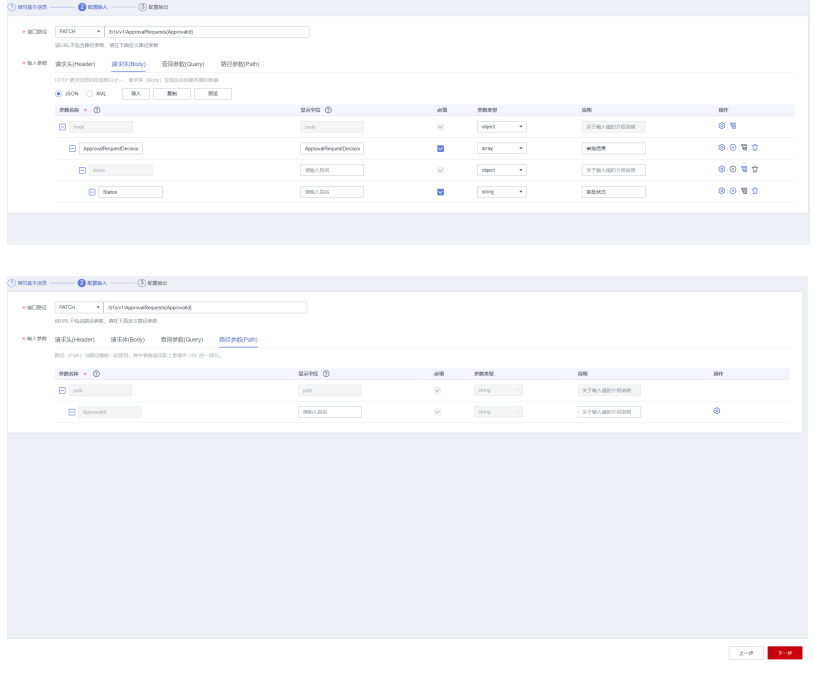

步骤**4** 响应体配置为空

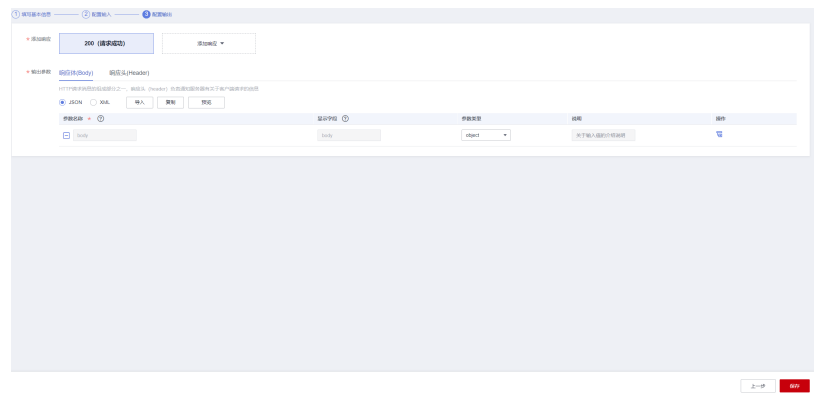

#### 步骤**5** 保存

**----**结束

# **2.4.4** 创建泛微 **OA** 连接器

步骤**1** 新建函数getEcoOAToken,函数配置如下:

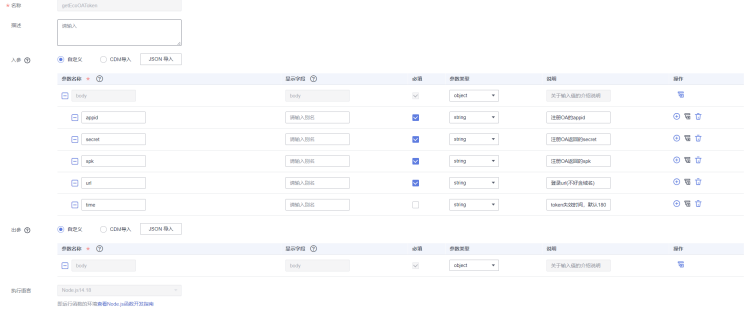

#### 函数代码如下:

```
/**
 * common是平台提供的公共函数,包括方法有post和get请求
 *
 * const common = require("./common.js");
 * const headers = {};
 * const body = "";
 * 示例1:异步调用
 * common.httpRequest("http://localhost:8080/test", headers, body, "POST").then((data) => {
     if(data.close < 300){return data.body;
     * }
     return \{\};
 * });
 *
 * 示例2:同步调用
 * const data = await common.httpRequest("http://localhost:8080/test", headers, body, "POST");
* if(data.code < 300){
    return data.body;
 * }
 * return {};
 * 接口返回 data = {
           "headers": \{\},
           "body": string,
           "code": number,
           "error": string
```

```
\qquad \qquad \} */
/**
 *
 * mssiAuthData参数样例
_{\ast}^{\ast} {
     "header":{}, // 连接器认证header参数
     "path": {}, // 连接器认证path参数
 * "query":{}, // 连接器认证query参数
 * "body":{}, // 连接器认证body参数
     "host":"https://demo.com // API主机地址
 * }
 *
 */
const encryptpwd = require('node-jsencrypt')
const axios = require('axios')
function extractEventData(event, name) {
   let data = event[name]
   if (event.isBase64Encoded && data) {
      data = new Buffer(data, 'base64').toString()
   }
   return data ? JSON.parse(data) : {}
}
function getReqInfo(inputData, authData){
   let appid = inputData["appid"]
   let secret = inputData["secret"]
   let spk = inputData["spk"]
   let url = inputData["url"]
   let time = inputData["time"]
  let ct = new encryptpwd()
   ct.setPublicKey(spk)
   cry_secret = ct.encrypt(secret)
  let req body = \{ "appid": appid,
      "secret": cry_secret,
      "time": time
   }
  // let req_url = authData["host"] + url
   let req_url = "http://110.41.7.110:6060" + url
   return {
      "req_url": req_url,
      "req_body": req_body
   }
}
// 发送请求获取token
async function getToken(mssiAuthData, inputData){
   let reqInfo = getReqInfo(inputData, mssiAuthData)
  let url = regInfo["reg_url"]
   let body = reqInfo["req_body"]
  let res = \{\} res = await axios.post(
      url,
      {},
      {"headers": {
         "appid": body["appid"],
         "secret": body["secret"]
      }}
   )
```
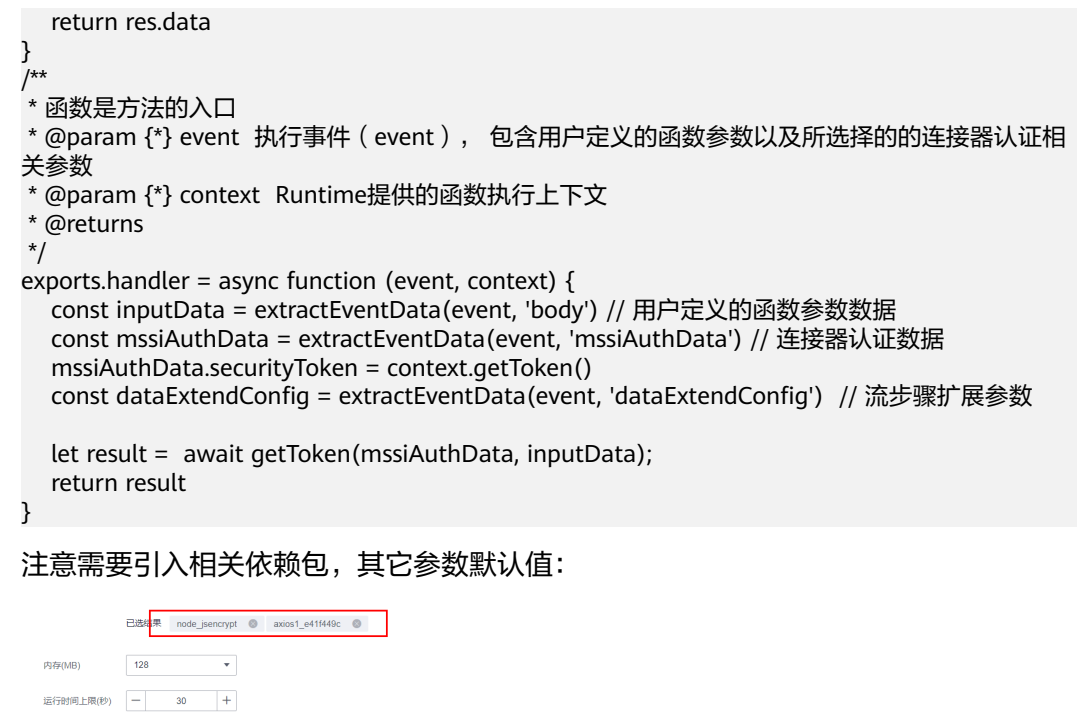

步骤**2** 新建Ecology-OA连接器,自定义认证函数选择刚创建的getEcoOAToken函数,连接器 配置如下:

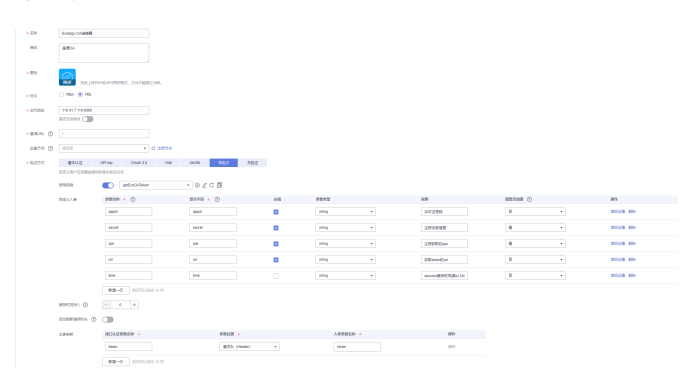

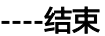

依赖包

添加 可在依赖包管理上传依赖包

# **2.4.5** 封装泛微 **OA** 执行动作

# **2.4.5.1** 创建**/**修改数据

步骤**1** 点击servicelayer连接器名称进入连接器详情页面,选"执行动作",创建执行动作,封 装创建/修改数据的执行动作

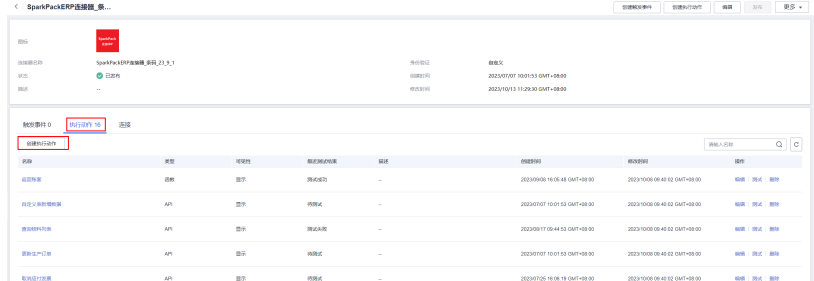

## 步骤**2** 执行动作基本信息

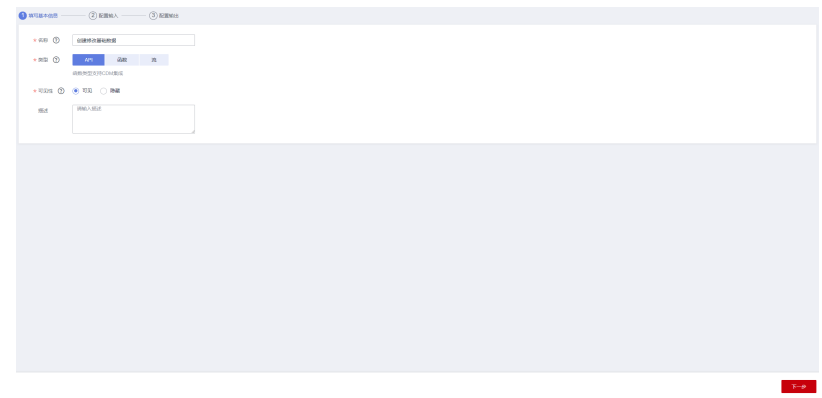

# 步骤**3** 根据请求参数配置输入,添加请求头参数、查询参数、路径参数 请求头参数:

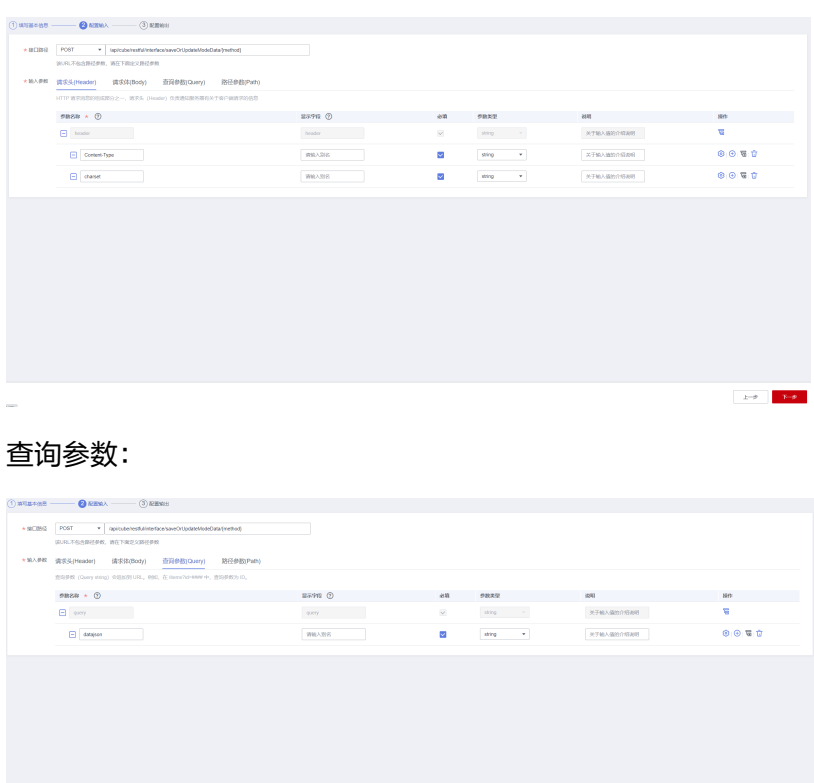

 $\left\vert \left( 1-\theta\right) \right\vert$  . Then,

路径参数:

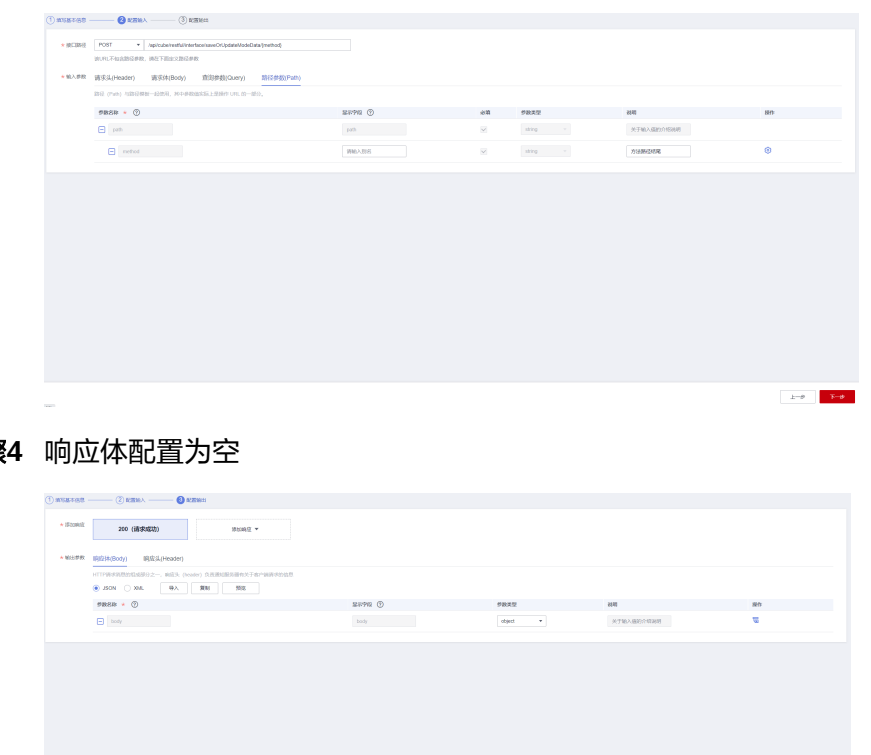

### 步骤**4** 响应体配置为空

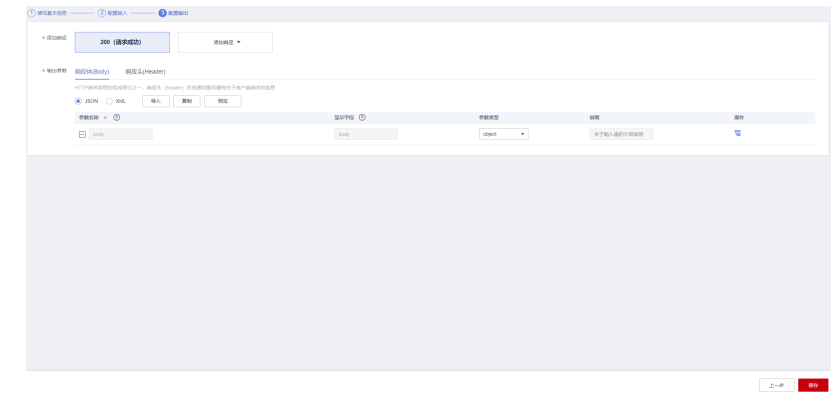

步骤**5** 保存

**----**结束

## **2.4.5.2** 创建流程

步骤**1** 点击servicelayer连接器名称进入连接器详情页面,选"执行动作",创建执行动作,封 装创建流程的执行动作

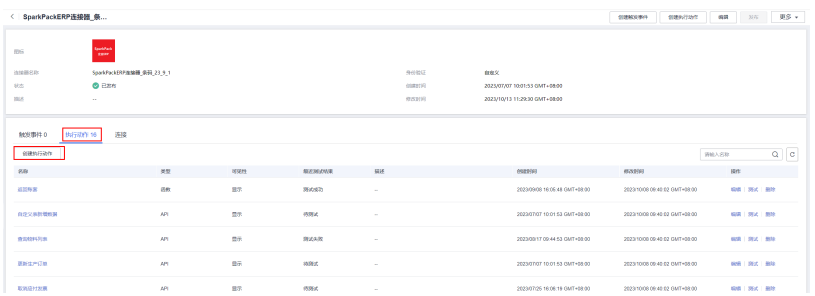

## 步骤**2** 执行动作基本信息

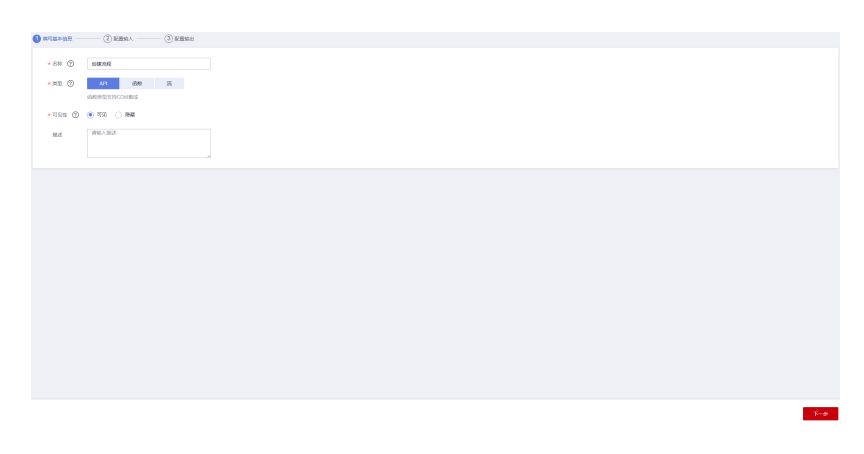

# 步骤**3** 根据请求参数配置输入,添加请求头参数、查询参数、路径参数 请求头参数:

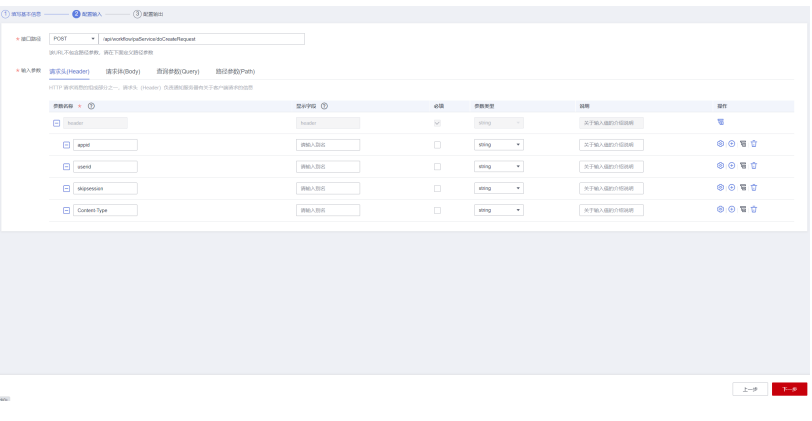

查询参数:

| * /ap/workfowicaService/doCreateRequest<br>* NCIBIE POST  |               |                          |                                                  |            |       |
|-----------------------------------------------------------|---------------|--------------------------|--------------------------------------------------|------------|-------|
| 该以礼不知名胜位世故、讲在下面在父路位世故                                     |               |                          |                                                  |            |       |
| * MAPR 读实头(Hooder) 读实体(Body) 查询参数(Query) 路径参数(Path)       |               |                          |                                                  |            |       |
| 图形参数 (Quey sting) 全面加强URL, 880, 在 Rens?id=RRW 中, 图形参数为 D, |               |                          |                                                  |            |       |
| $9B8B + 0$                                                | save O        | 必括                       | 参数支配                                             | 说明         | 身作    |
| <b>El quey</b>                                            | query control | $\overline{\mathcal{L}}$ | $\mathsf{string} = \mathsf{r} \times \mathsf{r}$ | 关于输入偏的介绍项目 | £.    |
| <b>E</b> requestions                                      | 消除入防災         | $\overline{\mathbf{v}}$  | sting<br>$\sim$                                  | 火ナ輸入機関合戦期間 | 00000 |
| $\Box$ matOda                                             | WWA202        | ø.                       | saling<br>$\mathbf{v}$                           | 文子输入通知介绍表明 | 0050  |
| $\Box$ detailling                                         | 调解入图名         | $\Box$                   | string<br>$\sim$                                 | 光子输入偏的外感器时 | 0050  |
| $\Box$ watched                                            | 2010 A. 0145  | $\overline{\mathbf{v}}$  | sting<br>$\tau$                                  | 火ナ輸入機関合戦期間 | 0.077 |
| $\Box$ remark                                             | <b>WALLS</b>  | $\Box$                   | string<br>$\mathbf{v}$                           | 文子協入機物の経験所 | 0050  |
|                                                           |               |                          |                                                  |            |       |
|                                                           |               |                          |                                                  |            |       |
|                                                           |               |                          |                                                  |            |       |
|                                                           |               |                          |                                                  |            |       |
|                                                           |               |                          |                                                  |            |       |
|                                                           |               |                          |                                                  |            |       |
|                                                           |               |                          |                                                  |            |       |
|                                                           |               |                          |                                                  |            |       |

步骤**4** 响应体配置为空

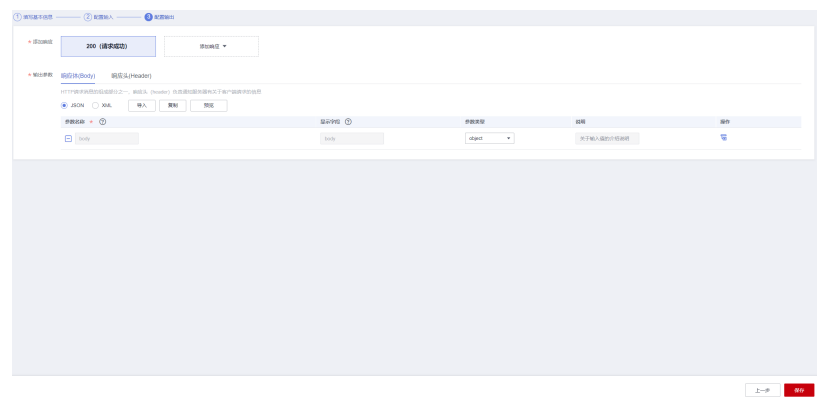

步骤**5** 保存

**----**结束

# **2.4.6** 创建业务流

# **2.4.6.1** 创建 **ERP** 数据同步到 **OA** 业务流

步骤**1** 进入我的流页面,创建一条新流

| 开天集成工作台        |               | 我的流 2                                                                                                    | 2 使用                  |
|----------------|---------------|----------------------------------------------------------------------------------------------------|-----------------------|
| 首页             |               | ● 温馨提示: 您目前流总数为: 148, 套餐额变为: 20, 运行中的流为: 20, 当前运行中的流数量已达到套餐配额上限, 再运行新的流将按需收费, 升级套餐                                                    | $\boldsymbol{\times}$ |
| 流瓣排<br>我的话     | ٠             | 最近编辑的流<br>从模板创建流                                                                                                    |                       |
| 我的流椒板<br>公共流爆板 |               | ■■<br>第 +15<br>ERP基础数据同步到E-cologyOA 23-9-0 94827<br>定时调用diapi<br>十 创建流                                                                |                       |
| 监控与日本<br>函数    |               | 修改时间 2023-10-25 10:06:25 GMT+8<br>修改时间 2023-10-23 15:49:23 GMT+8<br>编辑 1 删除<br>● 未开启 开启<br>● 已开启 关闭<br>编辑   删除                        |                       |
| 连接器            | $-4$          | $8 - 18$<br>$\frac{1}{2}$ +15                                                                                                    |                       |
| API生命因明        | ×             | ERP基础数据同步到OA_23-9-0<br><b>流程af084</b>                                                                                                 |                       |
| AstrolR用       | $\mathcal{P}$ | 修改时间 2023-10-23 15:24:07 GMT+8<br>修改时间 2023-10-20 17:27:31 GMT+8                                                                      |                       |
| 业务可损化          | ٠             | ● 未开启 开启<br>编辑   删除<br>● 未开启 开启<br>运行   编辑   删除                                                                                       |                       |
| 应用模型           | ×             |                                                                                                    |                       |
| 9539           | ۰             | $\alpha$<br>所有企业项目<br>请输入名称<br>田院<br>v.<br>标签搜索 >                                                                                     | C<br>⊛                |
|                |               | 图标<br>um.<br>名称<br>状态<br>备注<br>修改时间<br>提作                                                                                             |                       |
|                |               | FRP基础数据显示到Fiction()A 23.9.0 94827 商业其中 其中<br>$\Box$<br><b>POL ARE MADE</b><br>NEST ROOM MODERNING IN ALL<br>2022 10:25 10:05:25 GMT+8 |                       |

步骤**2** 流名称为"基础数据从ERP同步到OA",初始节点选择计划-重复执行,重复周期为通过 全局配置传入

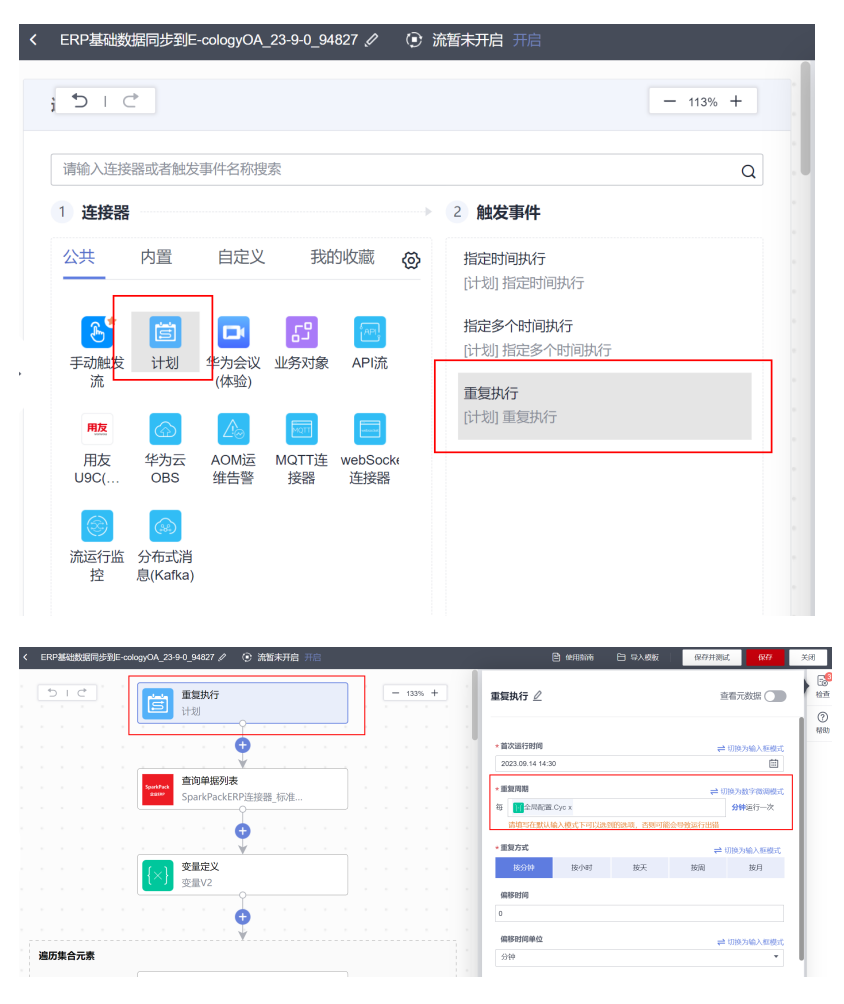

# 点击流里面的输入框,可以管理全局配置

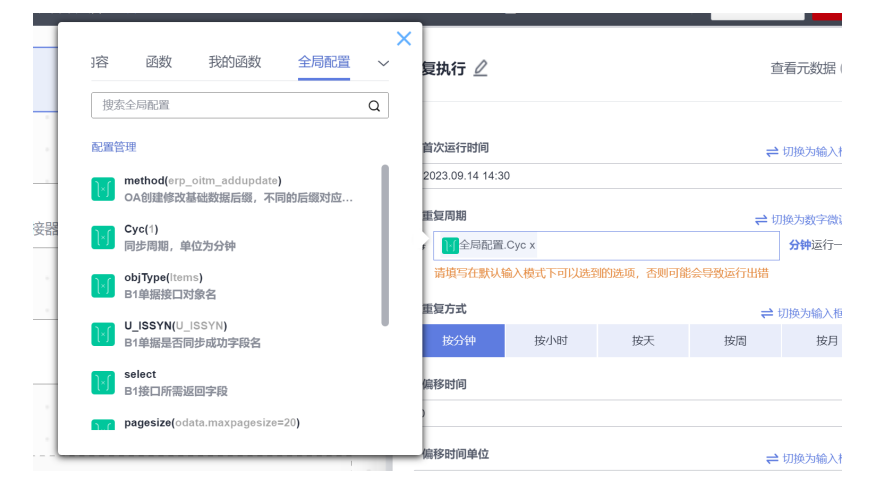

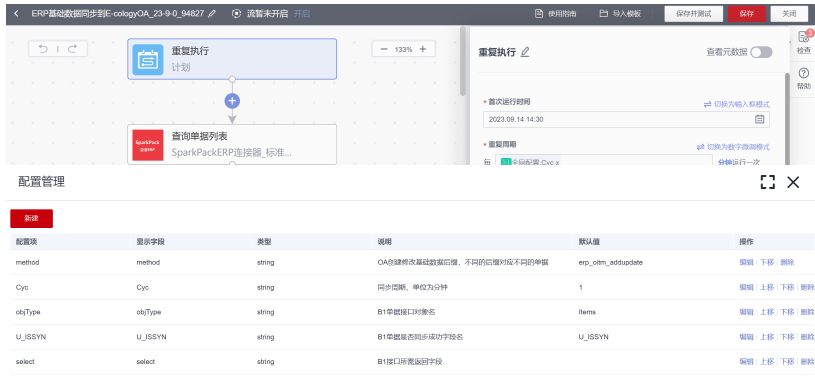

## 步骤3 首先从ERP查询数据,因此第一个节点选择B1连接器的查询单据列表执行动作

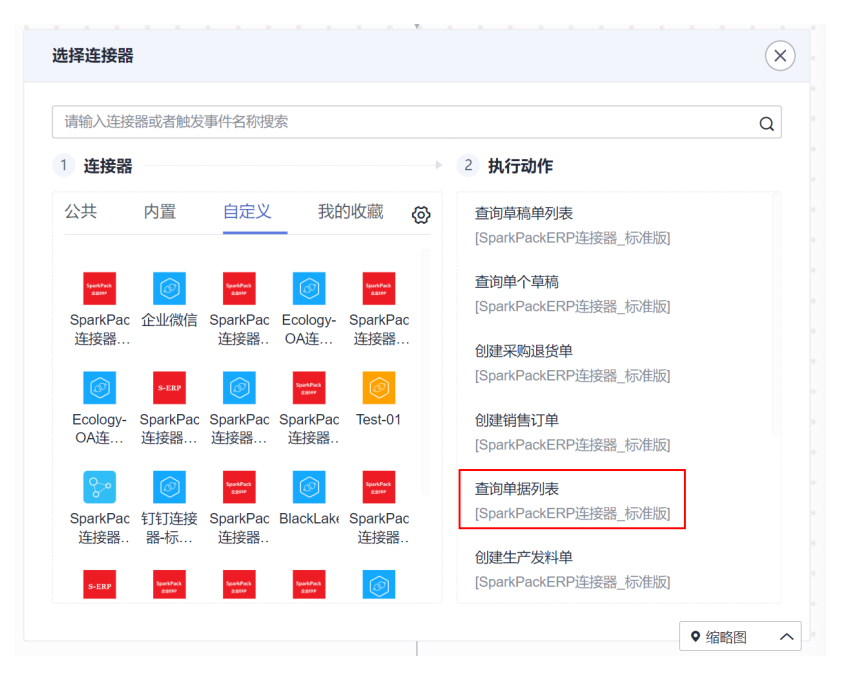

### 执行动作中的参数用全局配置来管理

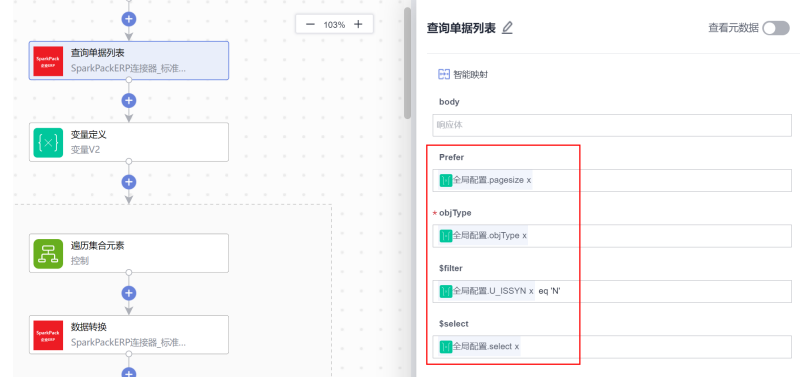

### 步骤**4** 定义一个数组变量来接受处理的数据

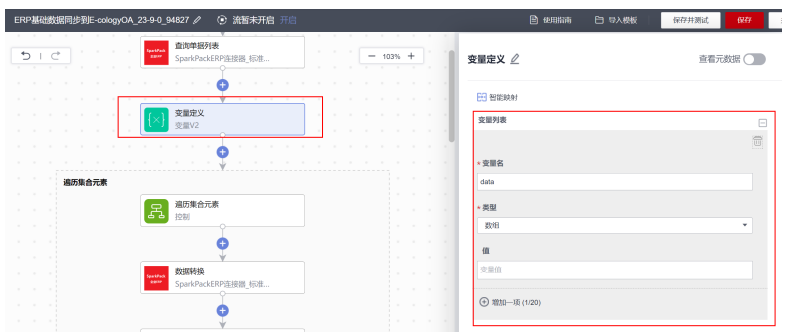

步骤**5** 前面查询单据列表会一次查询出多条数据,因此需要遍历来处理,新增一个遍历集合 元素节点,遍历内容引用查询单据列表响应体的value

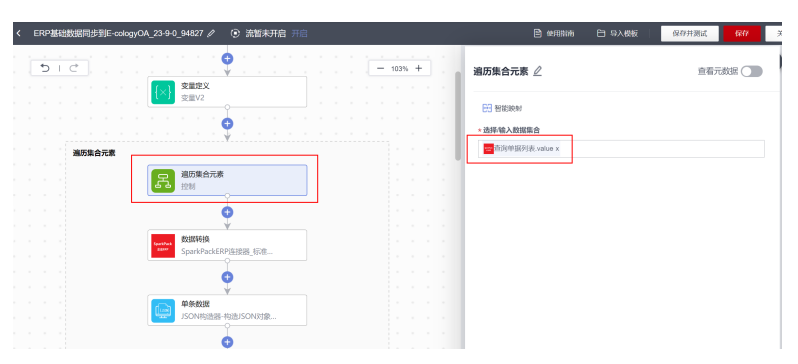

步骤**6** 添加一个数据转换执行动作,这个执行动作是在连接器里自定义的一个函数执行动 作,函数的作用是将B1的字段名映射成OA的字段名

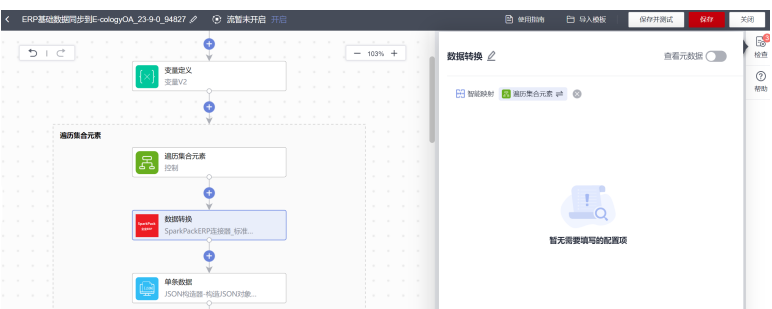

步骤**7** 添加一个json构造器执行动作,按照OA接口需要的格式创建一条json

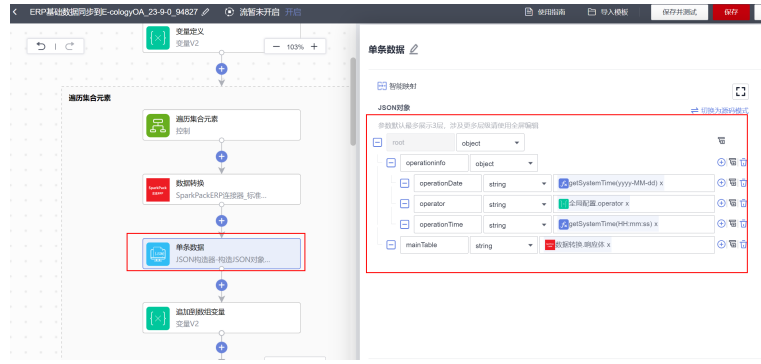

步骤**8** 将每次循环处理的json,放入到之前的数组变量中

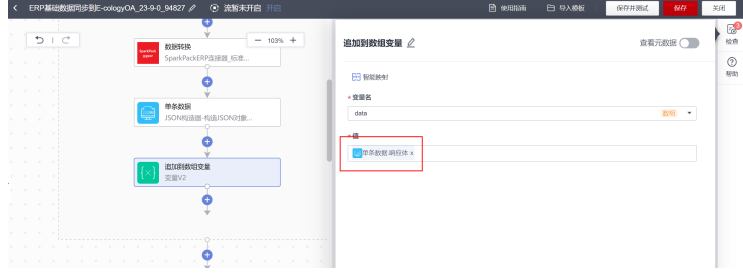

#### 步骤**9** 用变量定义OA接口需要的currentDateTime的值

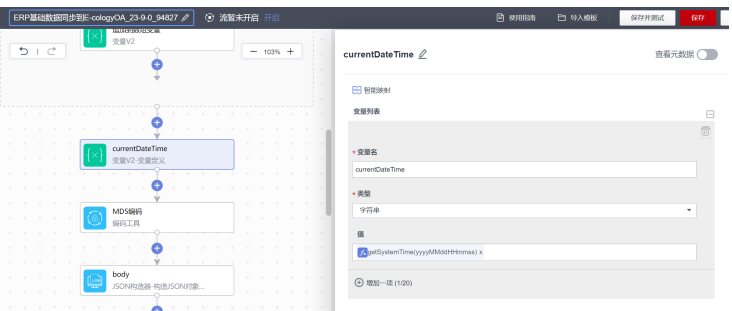

步骤**10** 用MD5编码工具定义OA接口需要的MD5值

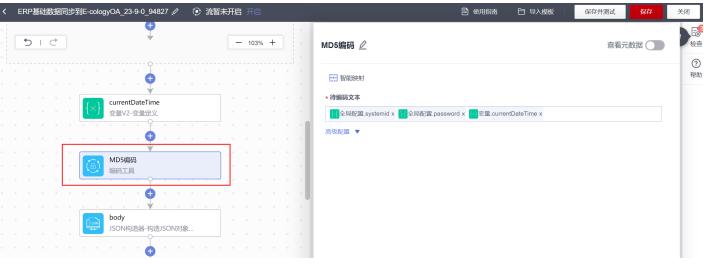

步骤**11** 用一个json构造器,构造完整的OA接口请求体,数值引用前面定义的各个值

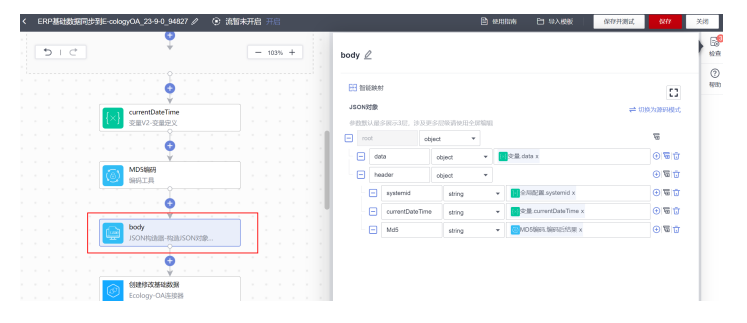

步骤**12** 选择OA连接器的创建修改基础数据执行动作,传入接口需要的参数

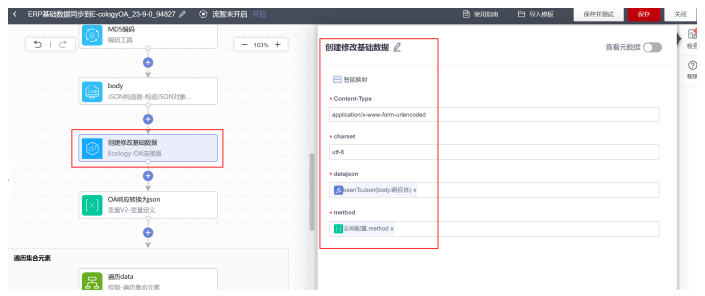

步骤**13** 获取调用创建修改基础数据接口后的响应体,对数据进行处理,获取同步成功的数据

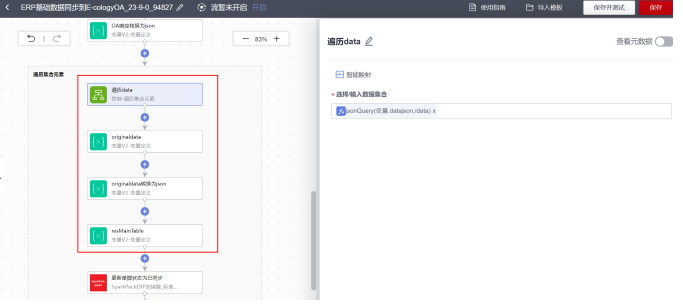

步骤**14** 选择B1连接器中更新单据的执行动作,将单据更新为已同步

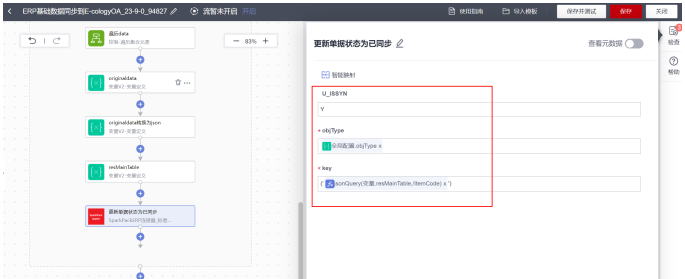

步骤**15** 保存

**----**结束

### **2.4.6.2** 创建 **OA** 数据同步到 **ERP** 业务流

步骤**1** OA数据同步到ERP,是通过OA数据主动外发,集成工作台接受OA发送的请求,所以 第一个节点选择"当收到Http请求时",选择请求方式,认证方式。

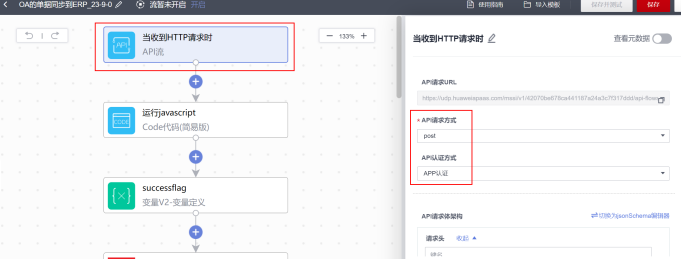

添加后,API请求url就是OA需要外发的接口地址

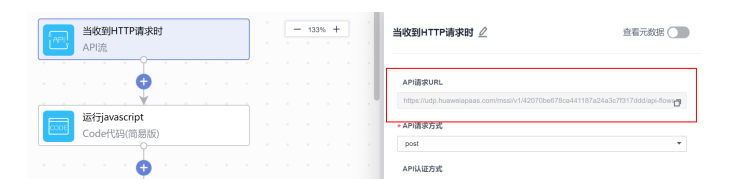

步骤**2** 可以根据接口格式定义请求的请求参数,该请求体就是OA外发过来的请求体结构

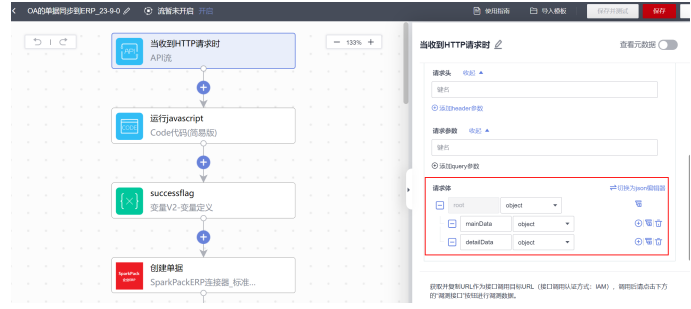

步骤**3** 编写一个js代码,对请求参数进行处理,将请求转换成B1接口请求体格式

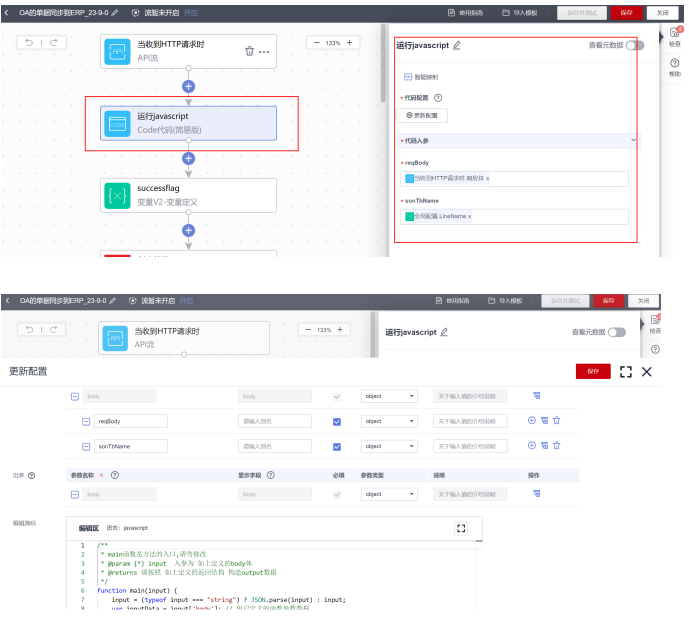

步骤**4** 定义一个变量用于后续判断执行动作是否执行成功

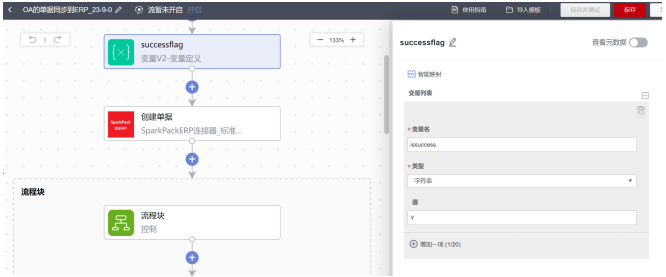

步骤**5** 选择B1连接器的"创建单据"执行动作,调用B1创建单据的接口,在B1中创建单据

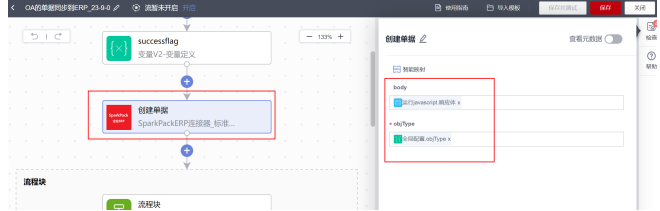

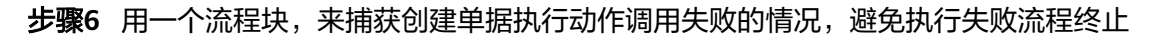

(2024-07-28)

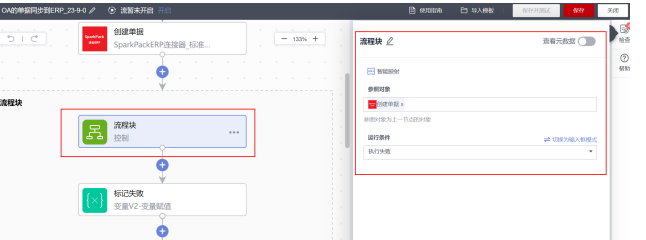

### 步骤**7** 用前面定义的变量标识流程块执行失败

SparkPack 企业 ERP<br>最佳实践

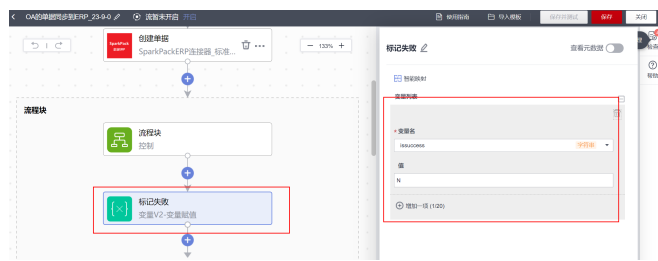

步骤**8** 用条件判断执行动作判断单据是否创建成功,并用json构造器构造响应体结构

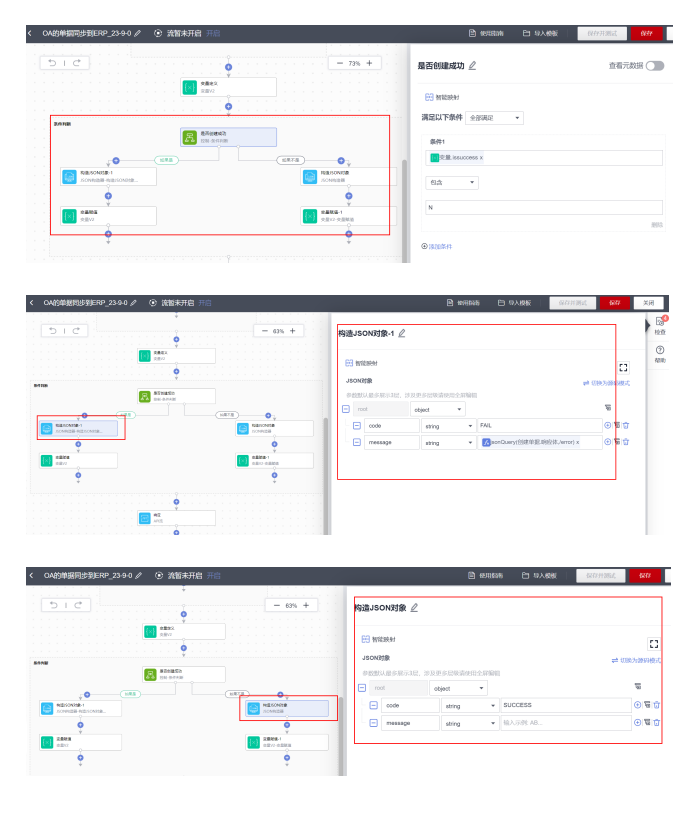

步骤**9** 用"响应"执行动作将json结构封装在响应体内返回

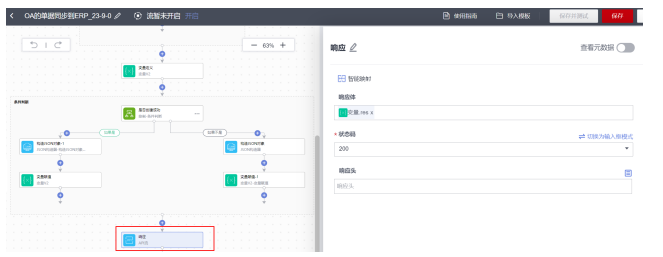

步骤**10** 保存

**----**结束

# **2.4.6.3** 创建 **ERP** 单据审批同步回写流

### **2.4.6.3.1** 创建 **ERP** 单据审批同步流

步骤**1** 同ERP基础数据同步到OA一样,ERP单据同步到OA也是通过集成工作台建立定时任 务,所以第一个节点选择"重复执行"执行动作

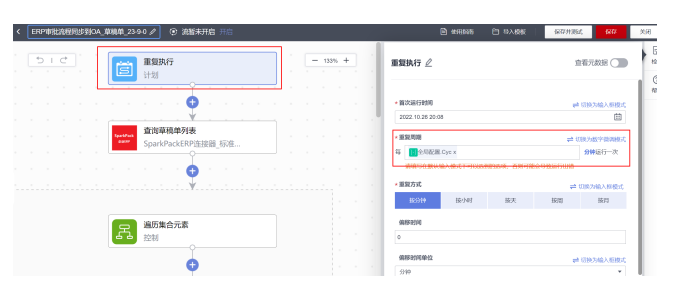

步骤**2** 首先需要查询ERP中需要进行审批的单据,则需要调用查询B1草稿单的接口,查询未 同步的草稿单: 选择**自定义**的B1连接器, 选择里面的查询草稿单列表执行动作, 参数 用全局配置实现可配置

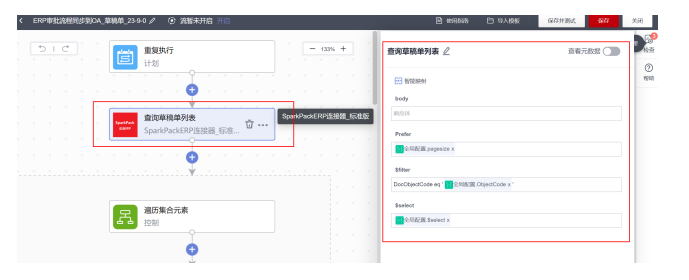

步骤**3** 查询出来的未同步草稿单可能有多条,用遍历集合元素执行动作遍历查询结果

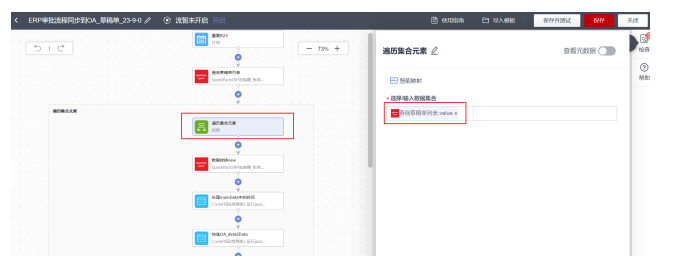

步骤**4** 选择B1连接器中自定义的数据转换执行动作,将B1返回的数据结构转换成 mainData, detailData结构

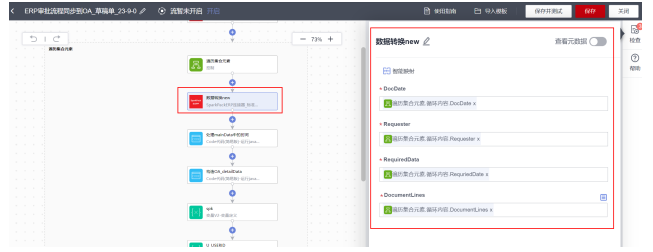

步骤**5** 选择Code代码简易版执行动作,通过编写函数,对数据进行处理

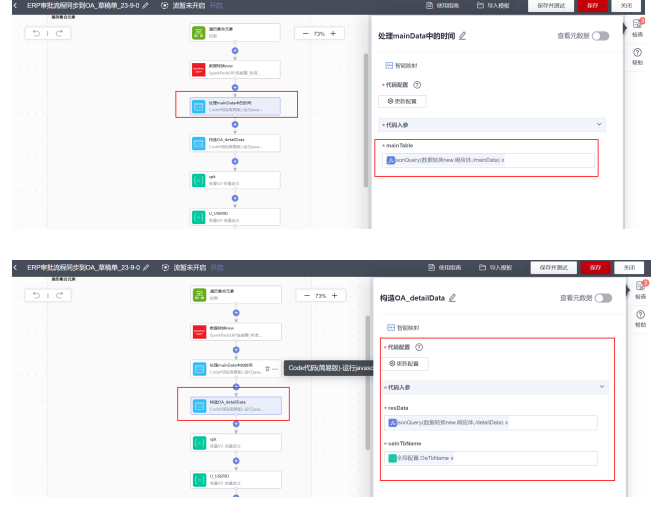

步骤**6** 将可配置的变量用全局配置封装起来,便于后续修改

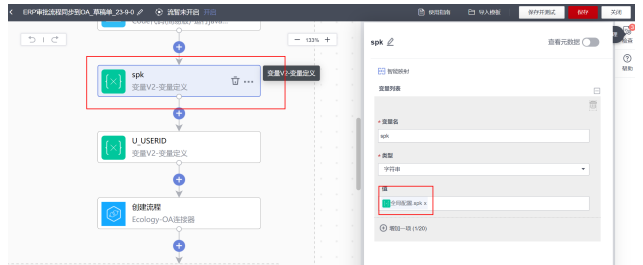

步骤**7** 通过OA连接器的创建流程执行动作调用OA系统创建流程的接口,参数数据格式按要 求传入

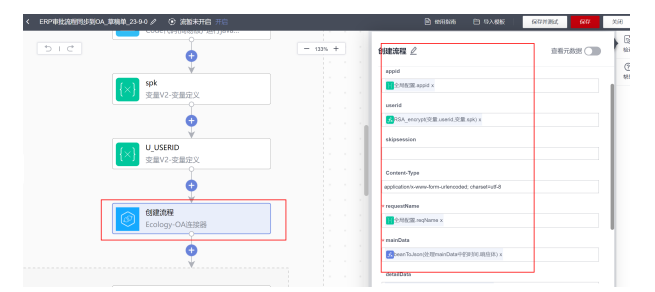

步骤**8** 判断上述创建流程接口是否成功,如果成功,使用自定义B1连接器中更新草稿单的执 行动作更新草稿单状态为已同步

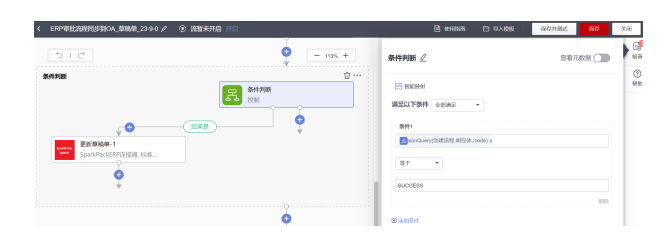

#### 步骤**9** 保存

**----**结束

# **2.4.6.3.2** 创建 **OA** 审批结果外发流

步骤**1** 在OA系统提交审批时,OA系统将审批结果以接口形式发送到集成工作台,因此第一 个节点选择"当收到HTTP请求"时

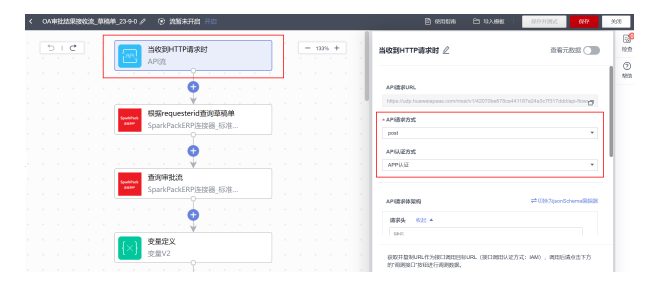

根据OA外发的接口格式,定义请求体参数,在后续节点可以直接引用

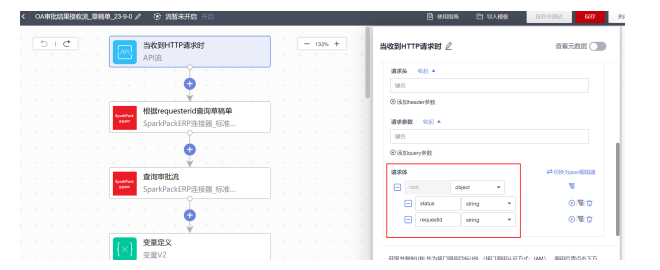

步骤**2** 根据发送的requestid查询对应的草稿单,用自定义B1连接器中的查询草稿单列表执行 动作,通过requestid进行筛选

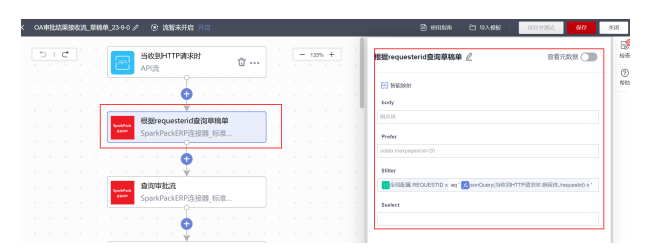

步骤3 根据查询出的草稿单的DocEntry,用自定义B1连接器中的查询审批流执行动作,查出 对应的审批流

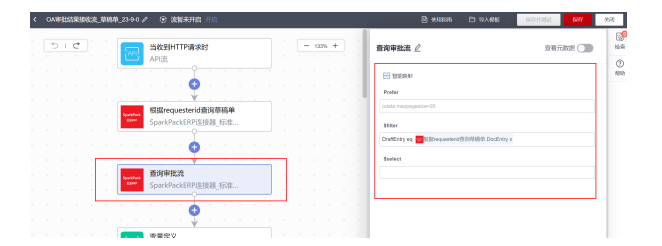

步骤**4** 定义一个变量,用于标识后续更新审批流是否成功,默认值是Y,表示成功

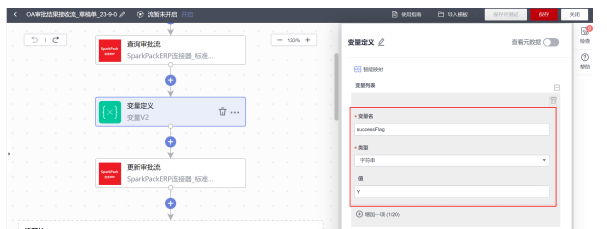

步骤**5** 根据发送过来的审批状态字段,使用自定义B1连接器中的更新审批流执行动作,更新 B1中审批流的状态

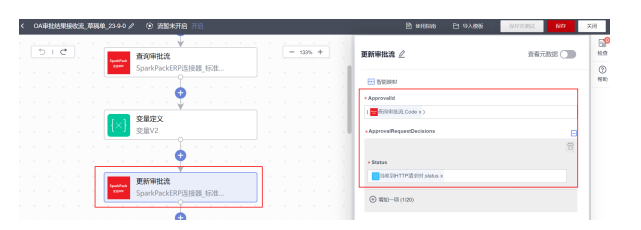

步骤**6** 为防止更新审批流执行失败,用流程块执行动作捕获更新接口的异常

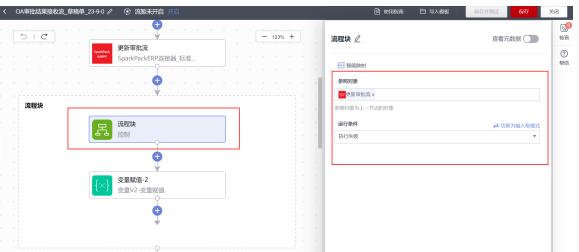

如果执行失败,将标识更新成功与否字段置为N

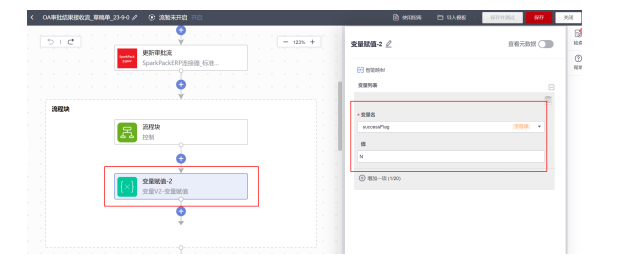

步骤**7** 根据更新审批状态的结果,封装一个响应体,通过响应执行动作,作为当前接口的返 回

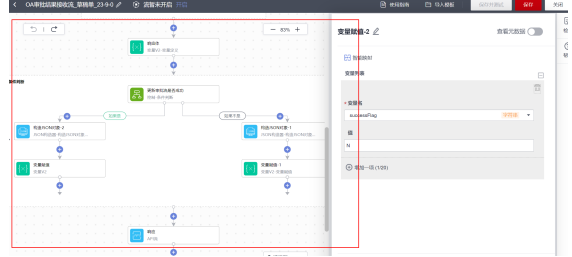

步骤**8** 保存

```
----结束
```
# **2.5** 实施流程

# **2.5.1** 场景概述

本文主要指导实施顾问如何实施ERP与泛微OA系统e-cology9.0的集成,当前支持的 OA场景如下

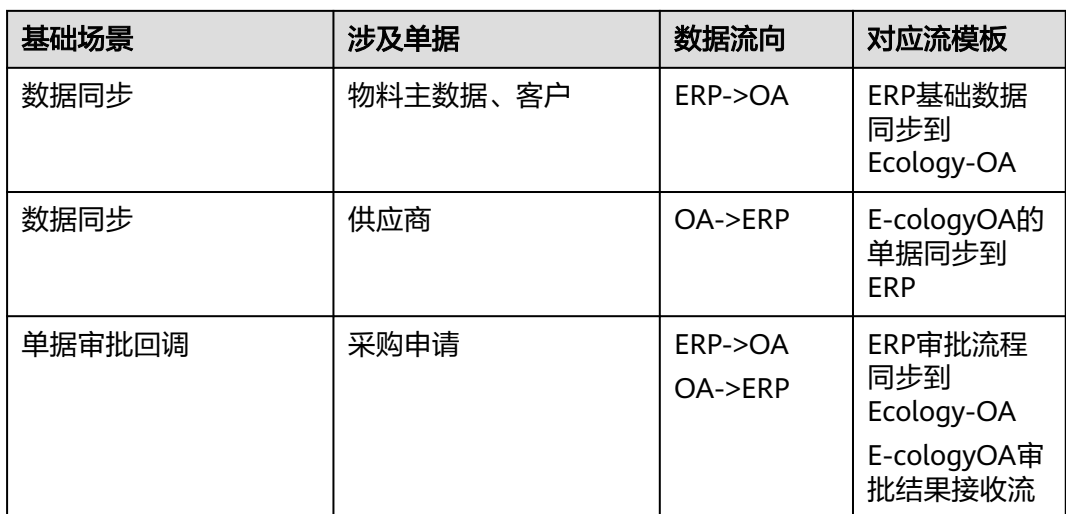

# 当前列出的只是示例单据,其它单据场景参考后续实施内容进行修改配置。

# **2.5.2** 前提条件

- 用户已经开通了IMC及集成工作台;
- 用户创建并提供华为云IAM子账号;
- SparkPack企业ERP的Service Layer地址信息;
- EcologyOA的账号信息;
- SparkPack企业ERP的账套以及登录用户信息,详情操作请参考SparkPack企业 ERP用户指南;
- OA已配置相应接口以及字段。

### 所需信息示例如下:

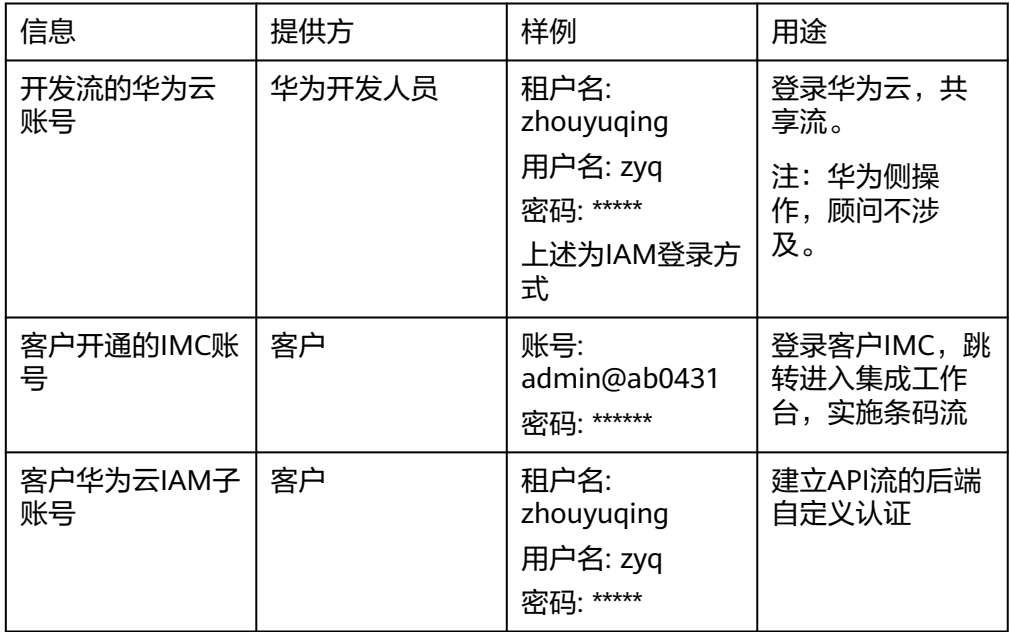

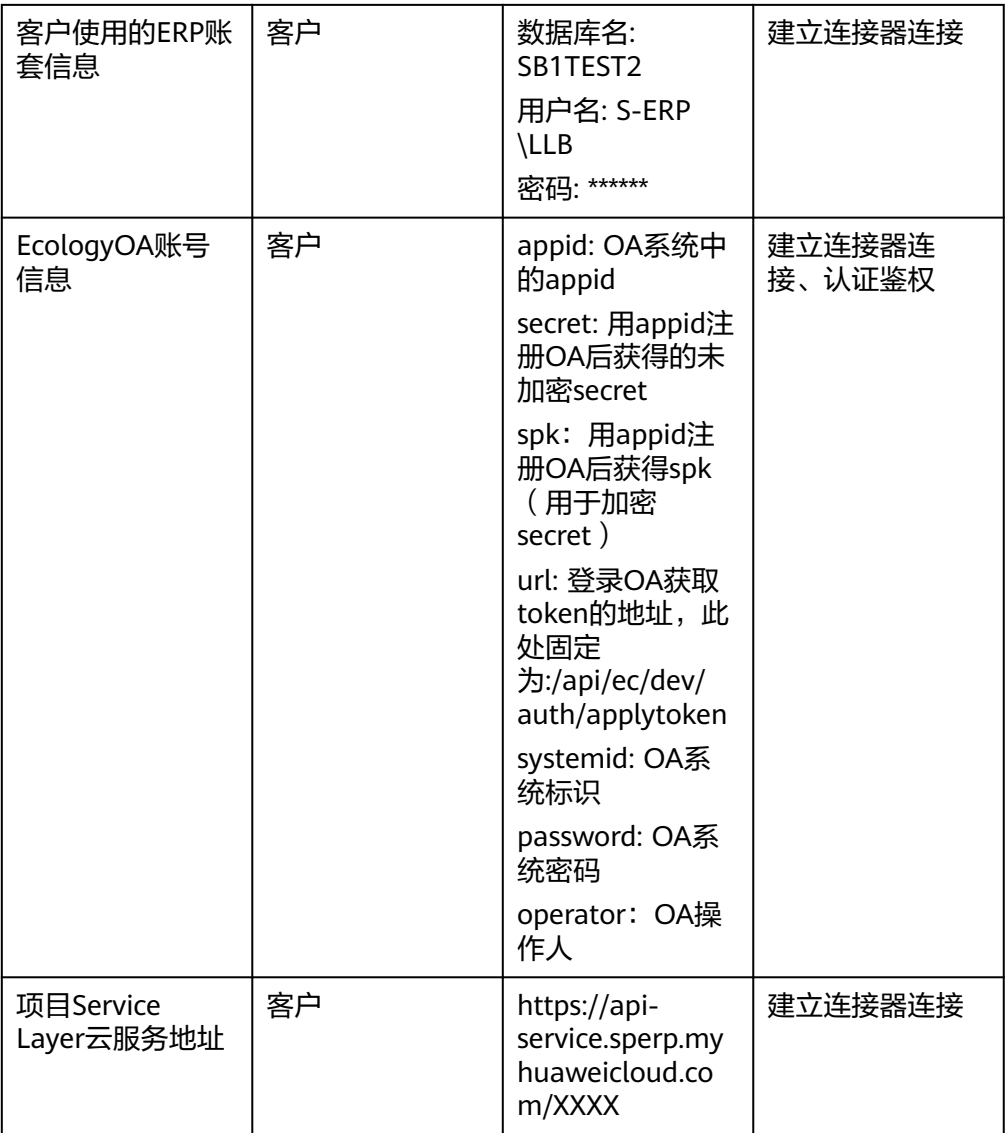

# **2.5.3** 流模板共享到客户账号

步骤**1** 登录华为云,进入集成工作台,选择流编排-我的流模板,选择"ERP基础数据同步到 Ecology-OA\_23-9-0"模板,点击共享

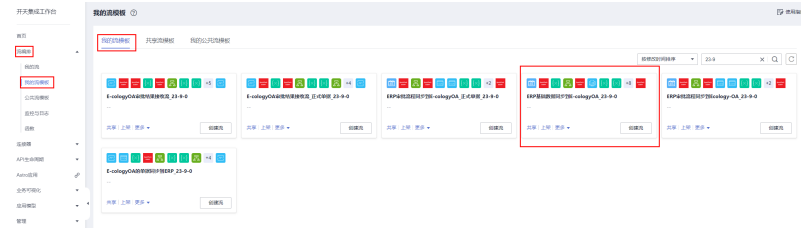

### 步骤2 选择"新增共享",输入客户的华为云账号

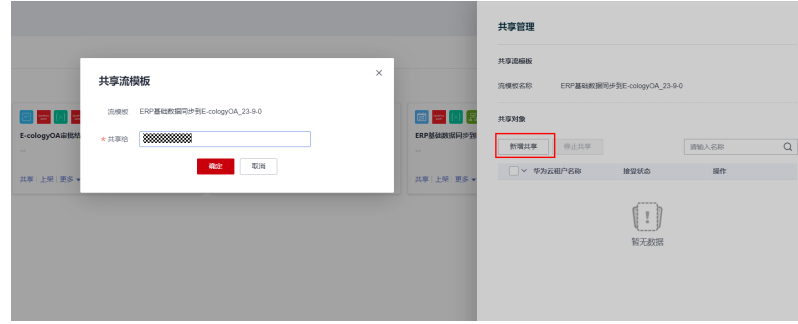

#### 步骤**3** 流模板共享成功

|                                                     |                                            |                      | 共享管理        |           |                             |       | $\times$ |
|-----------------------------------------------------|--------------------------------------------|----------------------|-------------|-----------|-----------------------------|-------|----------|
|                                                     |                                            |                      |             | ◎ 流模板共享成功 |                             |       | ×        |
|                                                     |                                            | 共享流模板                |             |           |                             |       |          |
|                                                     |                                            |                      | 流模板名称       |           | ERP基础教授同步到E-cologyOA 23-9-0 |       |          |
| $\mathbb{R}$ $\mathbb{R}$ $\mathbb{R}$ $\mathbb{R}$ | <b>OC 3 0 0 3 3 2 3</b>                    | 自古图景<br>共享対象         |             |           |                             |       |          |
| 正式单据 23-9-0                                         | ERP审批流程同步到E-cologyOA_正式单据_23-9-0<br>$\sim$ | ERP基础数据同步到<br>$\sim$ | 新増共享        | 停止共享      |                             | 请输入名称 | Q        |
| 创建流                                                 | 共享 上架 更多 v<br>创建况                          | 共享 上架 更多 v           | ■ > 华为云租户名称 |           | 接受状态                        | 操作    |          |
|                                                     |                                            |                      |             |           | 已接收                         | 停止共享  |          |
|                                                     |                                            |                      |             |           |                             |       |          |
|                                                     |                                            |                      |             |           |                             |       |          |
|                                                     |                                            |                      |             |           |                             |       |          |
|                                                     |                                            |                      |             |           |                             |       |          |

步骤**4** 重复步骤1-3将其它5个条码流模板都共享到客户账号,需要共享6个流模板如下:

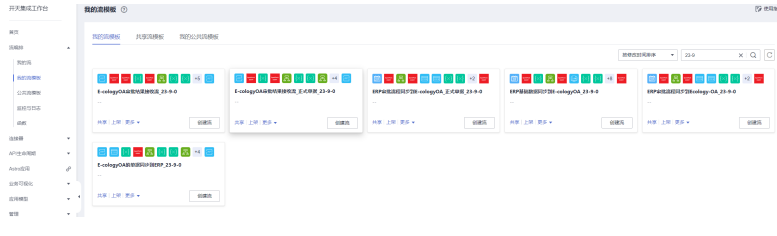

**----**结束

# **2.5.4** 共享流模板复制到我的流模板

步骤**1** 登录客户的华为云账号,进入集成工作台,选择流编排-我的流模板-共享流模板,选 择"ERP基础数据同步到E-cologyOA\_23-9-0"模板,点击复制,复制到我的流模板

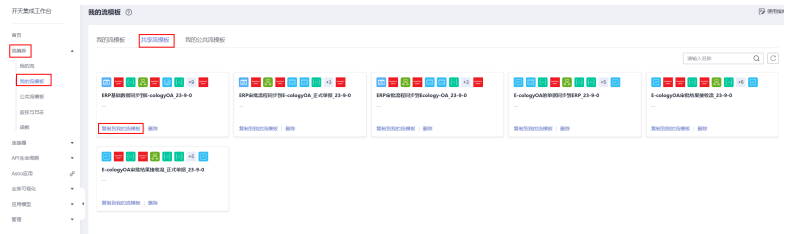

### 步骤**2** 复制成功

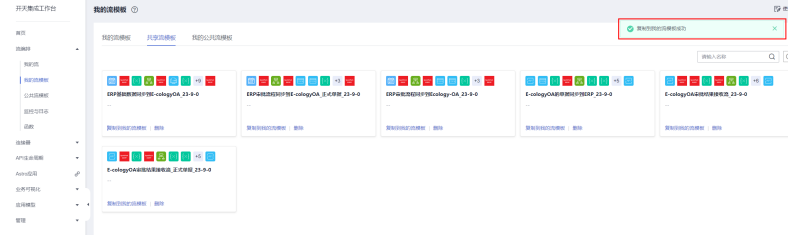

## 步骤**3** 进入我的流模板,查看刚才复制的流模板

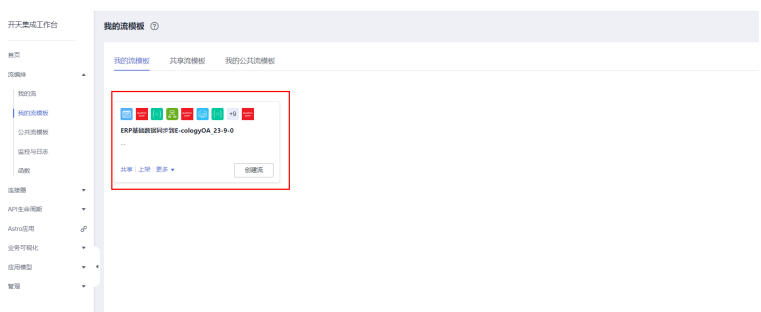

步骤**4** 重复步骤1-2,将其它5个共享流模板复制到我的流模板。

如果当前复制的流模板和之前的流模板使用了相同的函数和连接器,会提示是否覆 盖,一律选择全部覆盖(如下):

| 而                  |                   | <b>Banner</b><br>共享管理区                  | Народатования. |                                                            |               |               |           |                            |
|--------------------|-------------------|-----------------------------------------|----------------|------------------------------------------------------------|---------------|---------------|-----------|----------------------------|
| 15,601<br>years.   | $\Delta$          |                                         | 复制到我的流模板       |                                                            |               |               | $\times$  | 请输入名称                      |
| successor          |                   | 国王国因王国国内                                | <b>AZANDA</b>  | 地面解放外皮时时天来面与指的问题时, 我们也想看, 我们到底, 3 带配面存在来る, 特殊反对合有意<br>●単○# |               |               | 回っ回       | 회문 전 ISI 논 ISI             |
| 公共地索线<br>認識地日本     |                   | ERPMMERINDINE-cologyOA 23-9-0<br>$\sim$ | 关键             | <b>icis</b>                                                | 总公诉的          | <b>RINGER</b> | $-23.9.0$ | E-cologyOAREISEH02R 23-9-0 |
| <b>GHX</b>         |                   | SEAURESCOURS: 1 BAR                     | 活模器            | SawWackERP/E4900 90000                                     | ●単○井          |               |           | <b>SMRRPDORM   BR</b>      |
| 选择器<br>AP29-0-9000 | $\mathbf{w}$<br>٠ | 日三国三国国国区                                | 表数             | w. SAFOIG                                                  | 0.80B         |               |           |                            |
| Astro R.H.         | $\sigma$          | E-cologyOAGEMEREER ILLUR 21-            | <b>Gm</b>      | dataTransform new                                          | ●単○者          |               |           |                            |
| 业务可视化              | ٠                 |                                         | GHT            | SARven                                                     | ●単○首          |               |           |                            |
| 应定线型<br>SUP.       | $-4$<br>×.        | SURFRIGUESE   NOR                       | on             | retCompactio                                               | ●長○言          |               |           |                            |
|                    |                   |                                         | (Rec.          | dataTonydom                                                | ●単○者          |               |           |                            |
|                    |                   |                                         | Gm             | dataTransformWa                                            | ●単○者          |               |           |                            |
|                    |                   |                                         |                |                                                            | \$2,26<br>acr |               |           |                            |

完成后,在我的流模板页面查看如下:

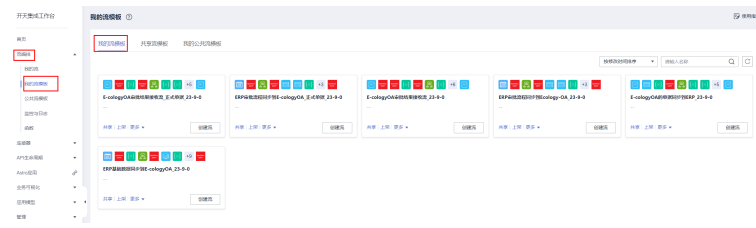

**----**结束

# **2.5.5** 基于复制的流模板配置流

一共开发完成3类流模板,基于这3类流模板需要能创建和配置出适用这一类的所有 流。

# **2.5.5.1 ERP** 基础数据同步到 **OA** 流创建并复用

### **2.5.5.1.1** 基于模板创建首条流

步骤**1** 在集成工作台-流编排-我的流模板中,选择刚才复制过来的"ERP基础数据同步到EcologyOA\_23-9-0"流模板,点击创建流

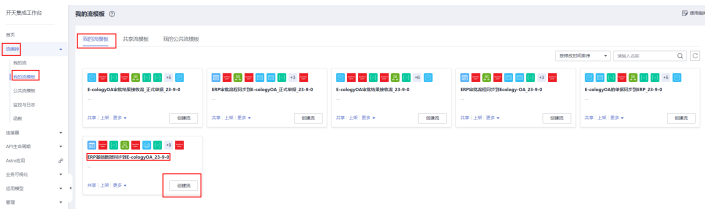

### 步骤**2** 新建ERP连接器连接

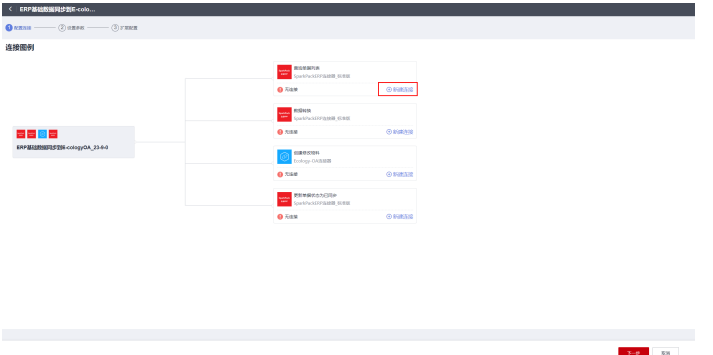

步骤**3** 在弹出的连接框里,配置账套连接地址信息,配置好账套的连接名称、访问地址、数 据库名、用户名、密码、语言。

连接名称:定义连接名称(默认即可)

访问地址: 输入项目Service Layer云服务地址: https://apiservice.sperp.myhuaweicloud.com/XXXX(项目前缀,视具体项目而定)

数据库:输入数据库名

用户名:输入用户名,注意用户名格式为 s-erp\XXX

密码:输入密码

语言:固定值15

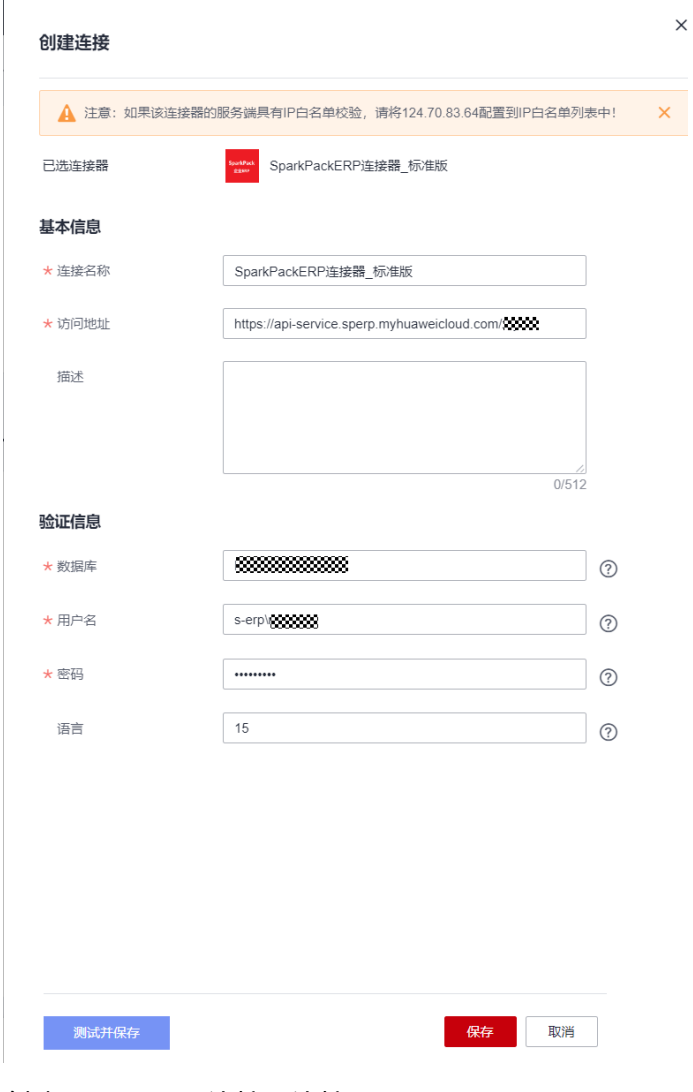

### 步骤**4** 创建Ecology-OA连接器连接

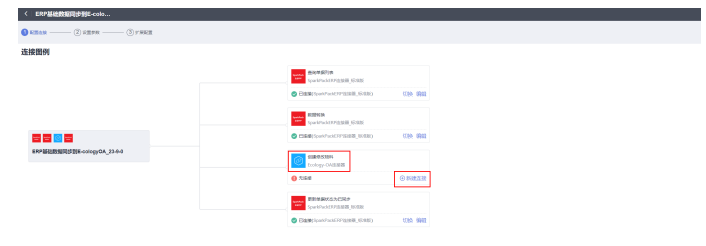

步骤**5** 填写OA系统相关注册信息,包括: 连接名称: 默认不修改即可 **appid**: OA提供,用于注册OA **secret**: 注册OA后得到的secret **spk**: 注册OA后得到的spk **url**: OA获取token的url地址

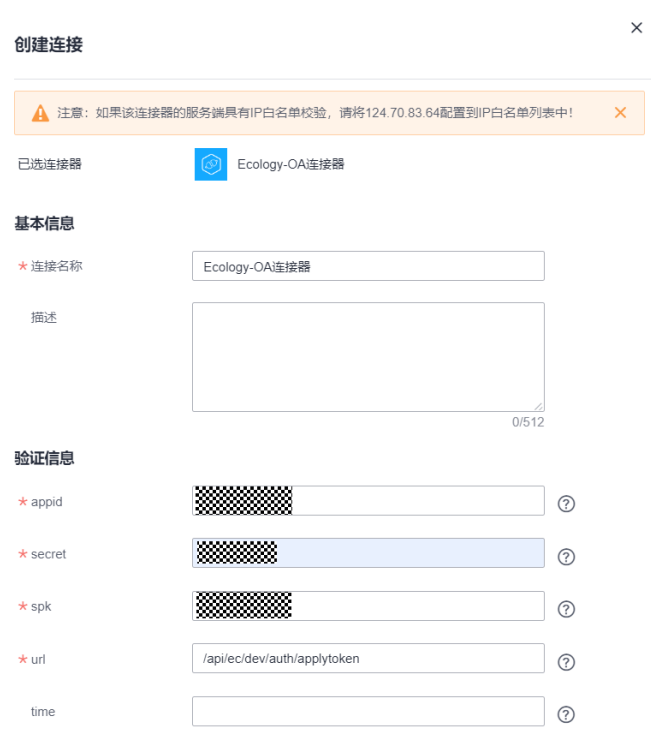

**time**: token失效时间,单位秒,不填默认1800

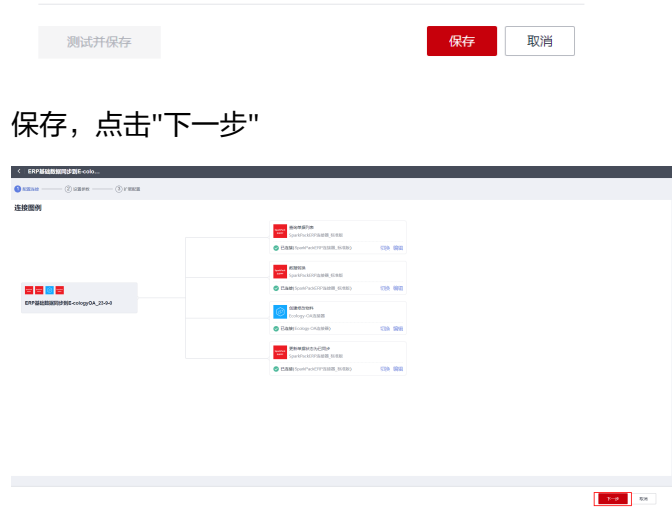

### 步骤**6** 配置全局参数

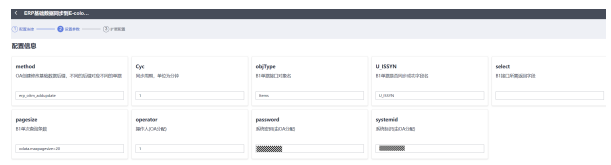

根据各个全局参数的说明配置适当的值,点击"下一步"

 $\frac{1}{2}$  and  $\frac{1}{2}$  and  $\frac{1}{2}$  and  $\frac{1}{2}$ 

步骤**7** 配置查询B1单据的输出参数,参数名按照接口字段名配置

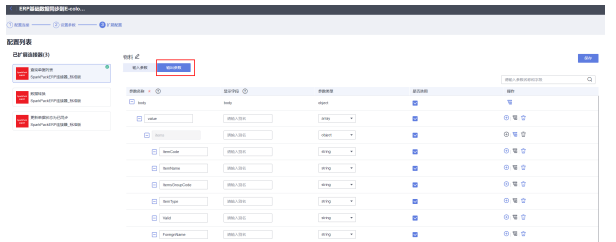

配置完后需要点击右上角"保存"

步骤**8** 配置数据转换的输入参数,左侧是B1接口字段名,右侧是OA单据字段名

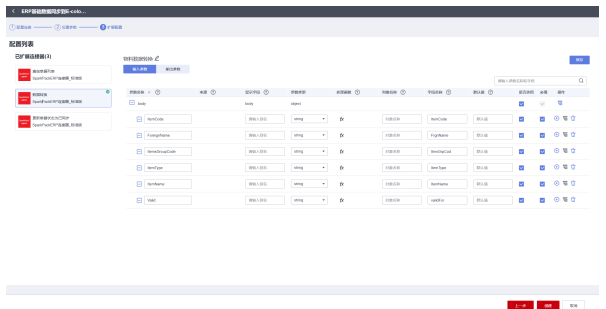

配置完后需要点击右上角"保存"

步骤**9** 点击创建

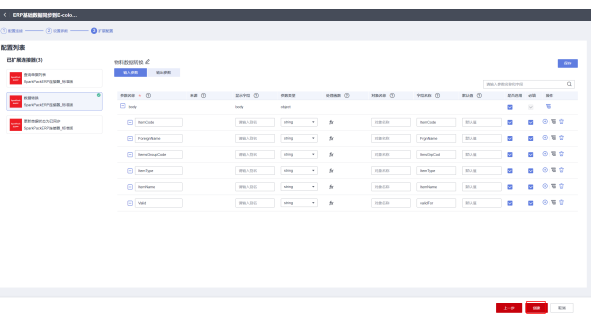

点击"返回流列表"可以查看刚创建的流

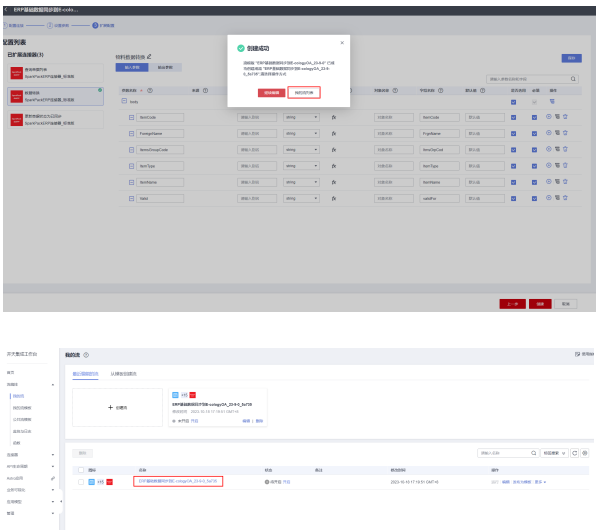

### **----**结束

# **2.5.5.1.2** 基于首条流创建其它流

上述相当于配置了第一个ERP基础数据同步到OA的流,默认的配置是物料主数据的配 置,利用该模板配置不同的单据,方法如下:

步骤**1** 复制该流创建一条新流

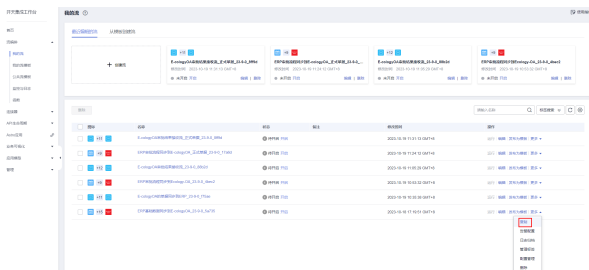

流名称根据同步单据名称进行修改,便于识别当前流同步的单据

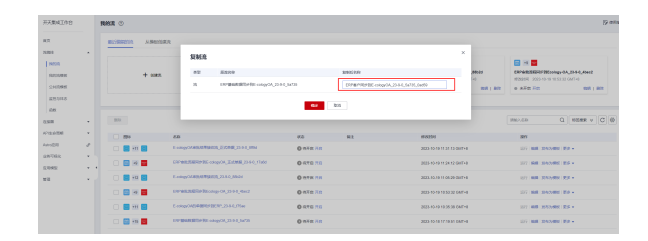

### 步骤**2** 配置全局配置,选择配置管理,点击"下一步"

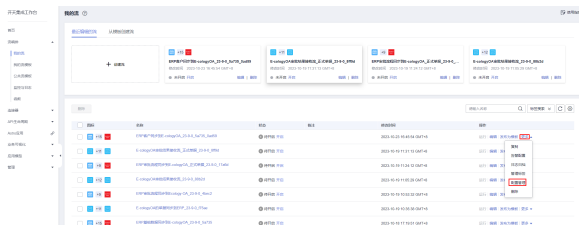

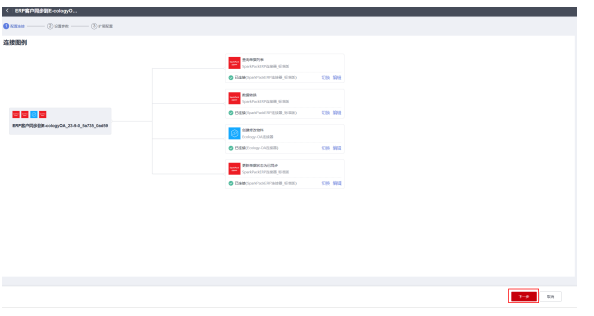

### 步骤**3** 修改全局配置:

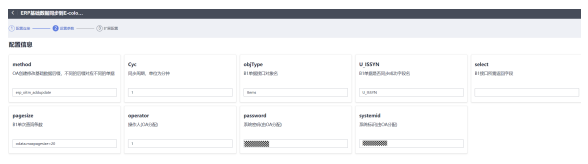

全局配置各个字段说明如下:

必填配置:

objType: B1单据接口对象名,比如物料是Items,客户是BusinessPartners Key: B1单据接口主键字段,比如物料是/ItemCode, 客户是/CardCode(注意"/"不能少)

根据情况可能需要调整的配置:

Cyc: 同步周期,表示多长时间同步一次,单位为min,默认值1min operator: OA系统分配的操作人, 除开切换OA环境, 不需要修改 password: OA系统分配的系统密码,除开切换OA环境,不需要修改 systemid: OA系统分配的系统ID,除开切换OA环境,不需要修改 pagesize:单次同步的数据条数,格式odata.maxpagesize=数值, 默认值20 select: B1接口所需返回字段, 默认为空, 表示全选

U\_ISSYN: B1接口中表示单据是否同步成功的字段名,默认值U\_ISSYN,建议都使用 默认值

修改完成后,点击下一步,更新

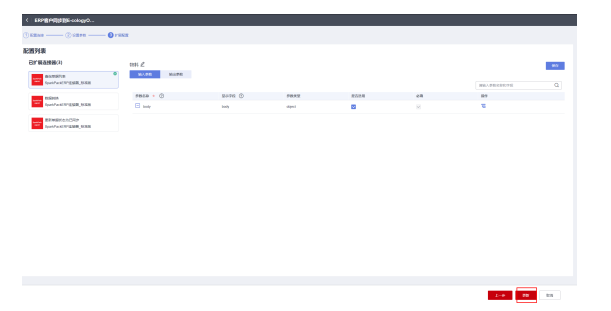

### 步骤**4** 配置查询B1单据的字段

#### 编辑流

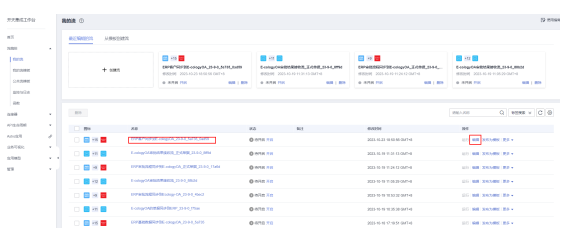

### 选择"查询单据列表"节点,设置

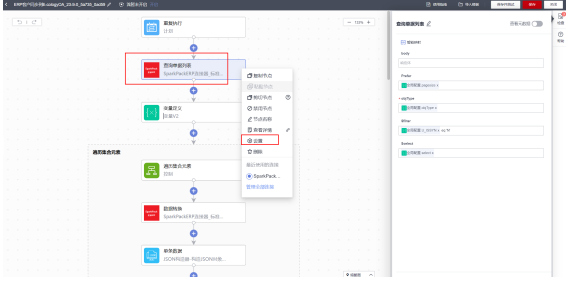

在扩展配置里面如果已经有就选择,如果没有,就创建一个新的,不要使用其它流使 用的配置

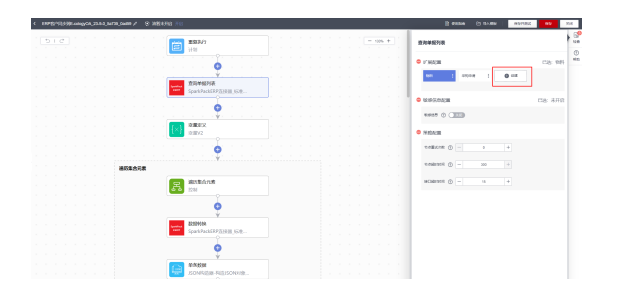

创建新的配置,先修改配置名称,名称做到见名知意

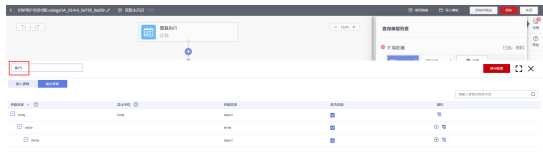

在"输出参数"中,添加需要同步的B1字段,添加在"Items"下面

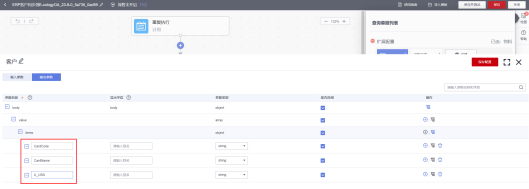

添加配置完成后,需要点击配置名称并应用此配置

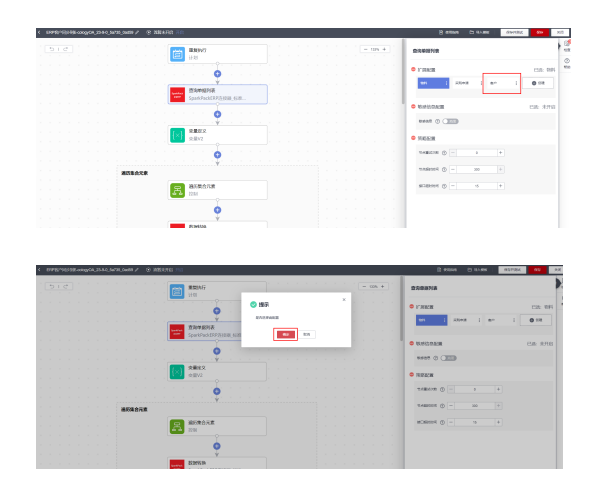

步骤**5** 点击选择"遍历集合元素",重新选择引用

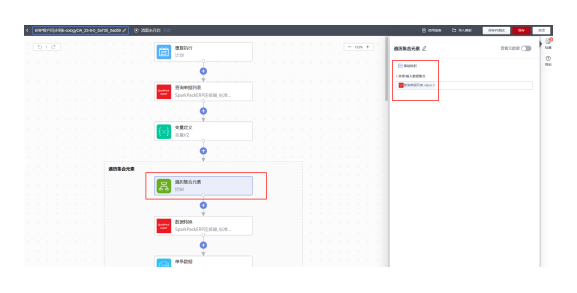

# 点"×"去掉原来的引用

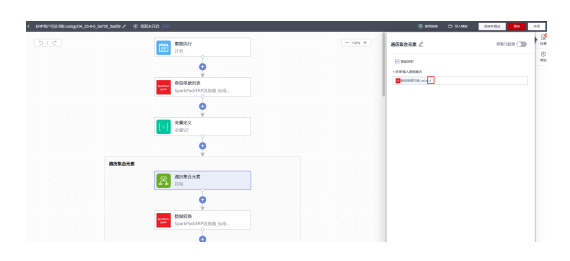

### 重新选择该引用

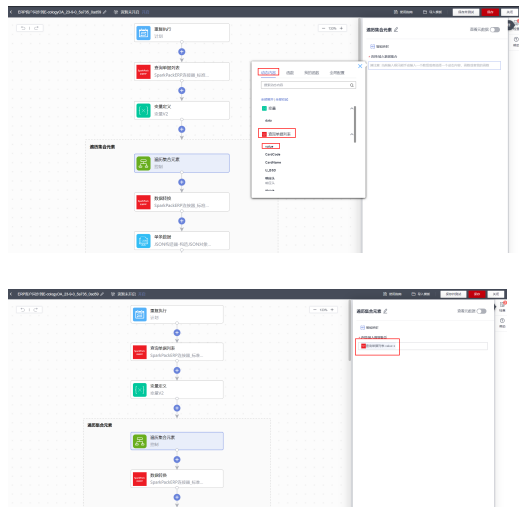

## 步骤**6** 创建"数据转换"节点配置

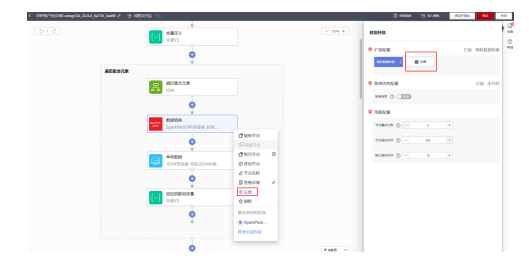

# 新建一个"客户数据转换"配置

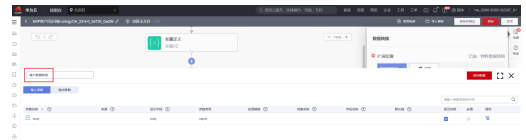

# 配置"输入参数", 配置B1字段和OA字段的对应关系

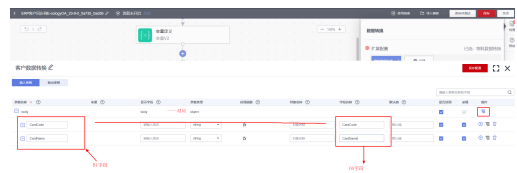

## 保存配置并应用

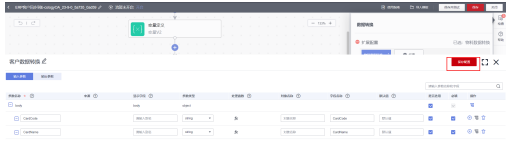

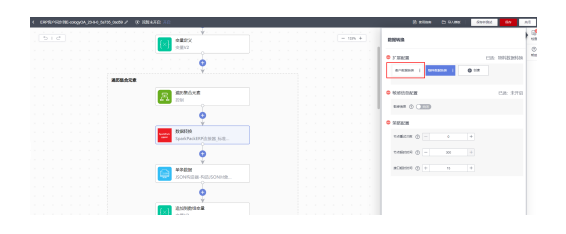

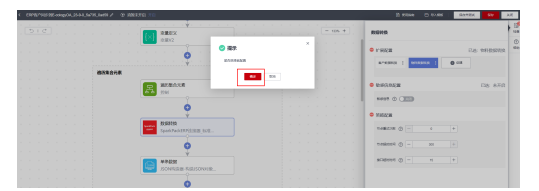

### 步骤**7** 重新智能映射

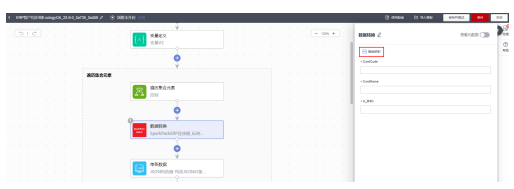
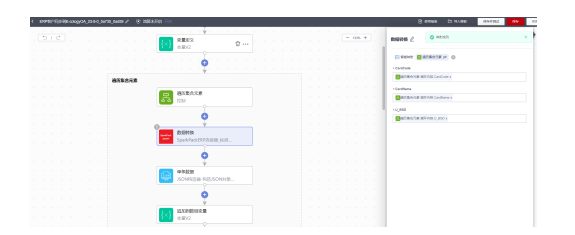

步骤**8** 保存流,并开启

| 510                                       |                                        |                                             |                             |                                                                         |
|-------------------------------------------|----------------------------------------|---------------------------------------------|-----------------------------|-------------------------------------------------------------------------|
|                                           | 開発時<br>面                               | $-$ cm $+$<br><b>Wilder C</b>               |                             | <b>BRUSH</b> CID                                                        |
|                                           | 1991                                   | ET MONEY                                    |                             |                                                                         |
|                                           | c                                      | · APRILAMENT                                |                             |                                                                         |
|                                           |                                        |                                             | <b>B</b> entwickli macchini |                                                                         |
|                                           | 色染年間内皮<br>SparkPauldSP/1302E.html      |                                             |                             |                                                                         |
|                                           |                                        |                                             |                             |                                                                         |
|                                           | c                                      |                                             |                             |                                                                         |
|                                           |                                        |                                             |                             |                                                                         |
|                                           | <b>RREP</b><br>silvz.                  |                                             |                             |                                                                         |
|                                           |                                        |                                             |                             |                                                                         |
|                                           | ۵                                      |                                             |                             |                                                                         |
|                                           |                                        |                                             |                             |                                                                         |
| 病院薬品の病                                    |                                        |                                             |                             |                                                                         |
|                                           | 通过重合元素<br>g<br><b>HH</b>               |                                             |                             |                                                                         |
|                                           |                                        |                                             |                             |                                                                         |
|                                           |                                        |                                             |                             |                                                                         |
|                                           |                                        |                                             |                             |                                                                         |
|                                           | <b>CIRCA</b><br>SparkfackS97/1932.5-9. |                                             |                             |                                                                         |
|                                           |                                        |                                             |                             |                                                                         |
|                                           |                                        |                                             |                             |                                                                         |
|                                           | ۰                                      |                                             |                             |                                                                         |
|                                           | ENVY                                   | $   - \cos +   $<br><b>BEdeta</b> L         |                             | <b>Bessell Bloom</b><br><b>BARK</b><br>$\sim$<br><br><b>DESKRIPTION</b> |
|                                           | trin                                   | $^{\circ}$<br>C INSTALLY                    |                             |                                                                         |
|                                           |                                        |                                             |                             |                                                                         |
|                                           |                                        | <b>GENERAL BECEFF, FIGUREATER</b><br>$\sim$ | <b>BANAROS</b>              |                                                                         |
|                                           | 合同体制可表                                 |                                             |                             |                                                                         |
|                                           | SpeckPack ERP(\$2028-1020)             | <b>BELL</b> RM                              |                             |                                                                         |
|                                           |                                        |                                             |                             |                                                                         |
| плейтеризации должных деятельности<br>当日は |                                        |                                             |                             |                                                                         |
|                                           | 220<br>egyz                            |                                             |                             |                                                                         |
|                                           |                                        |                                             |                             |                                                                         |
|                                           | e                                      |                                             |                             |                                                                         |
| 通信集会司费                                    |                                        |                                             |                             |                                                                         |

**----**结束

# **2.5.5.2 OA** 数据同步到 **ERP** 流创建并复用

 $\begin{array}{c}\n\bullet \\
\hline\n\end{array}$ 

## **2.5.5.2.1** 基于模板创建首条流

步骤**1** 在我的流模板里选择"E-cologyOA的单据同步到ERP\_23-9-0"流模板,点击创建流

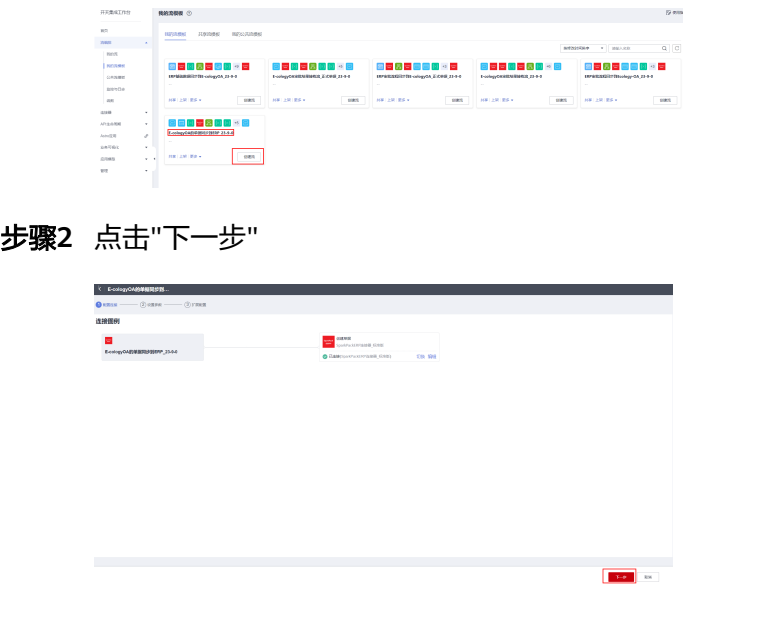

步骤3 根据描述信息, 配置当前单据的值, 配置完成, 点击"下一步"

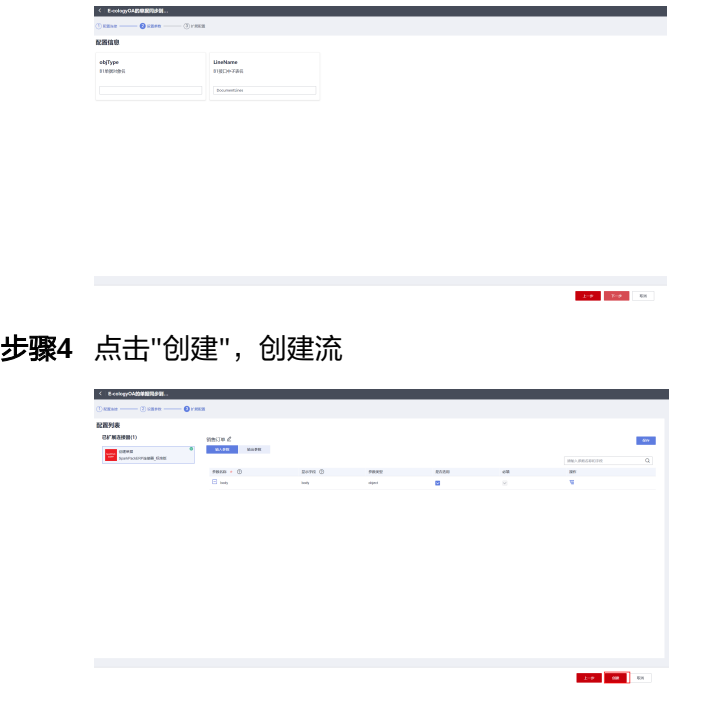

## **2.5.5.2.2** 基于首条流创建其它流

上述相当于配置了第一个OA单据同步到ERP的流,默认的配置是销售订单的配置,利 用该模板配置不同的单据,方法如下:

#### 步骤**1** 复制"E-cologyOA的单据同步到ERP\_23-9-0"同步到OA的流

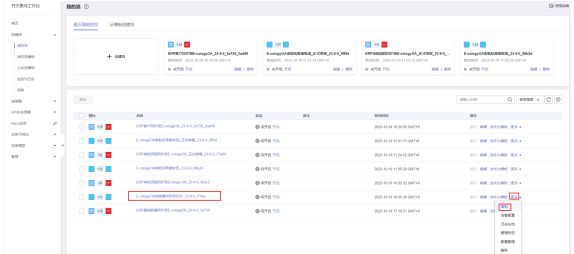

根据需要配置的单据名称,修改流名称,做到见名知意,比如现在同步供应商

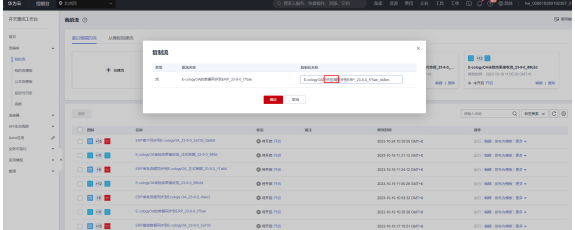

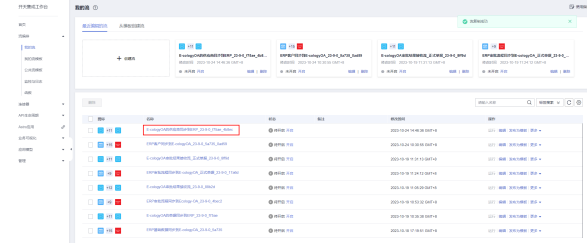

#### 步骤**2** 修改全局配置

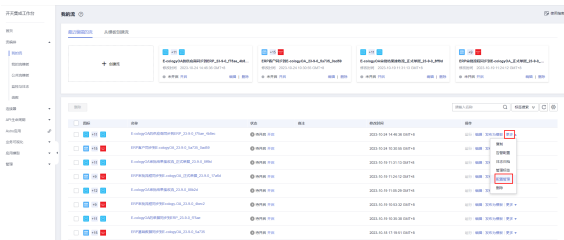

#### 点击"下一步"

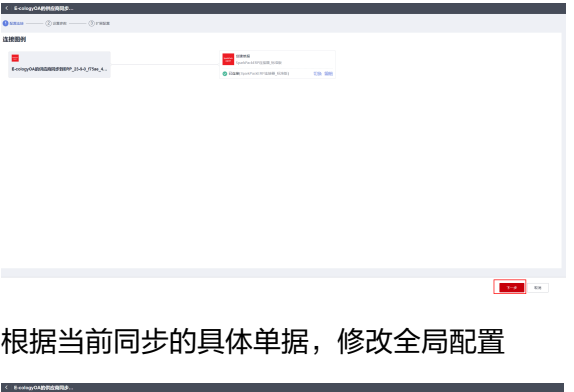

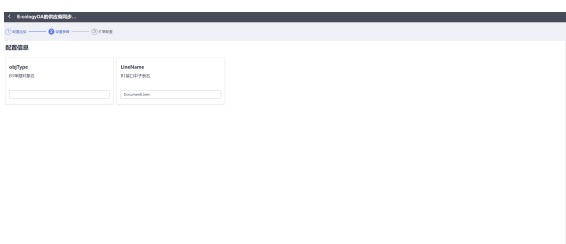

#### 全局配置参数说明

objType: B1单据对象名,供应商是BusinessPartners,销售订单是Orders

LineName: B1单据子表名, 供应商同步没有子表, 不填, 销售订单需要同步单据行, 填DocumentLines

**Address Street** 

步骤**3** 点击"下一步"

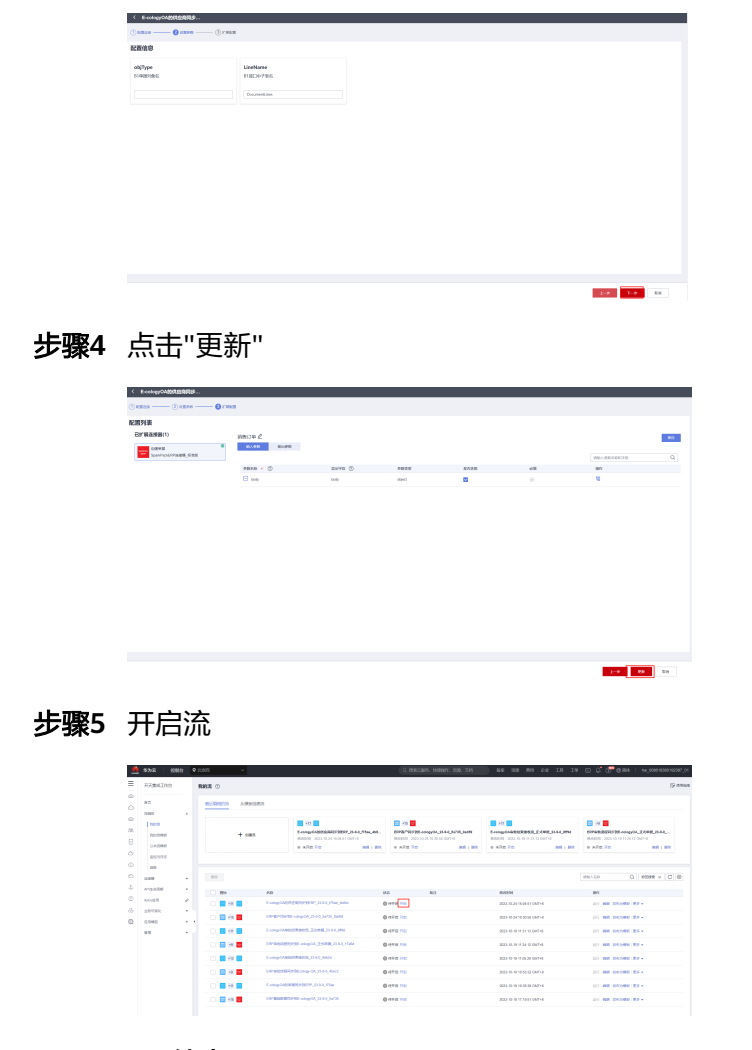

# **2.5.5.3 ERP** 审批流程同步到 **OA** 创建并复用

# **2.5.5.3.1** 基于模板创建首条流

- 1. 首先完成创建审批流程流的创建:
- 步骤**1** 在我的流模板里选择"ERP审批流程同步到Ecology-OA\_23-9-0"流模板,点击创建流

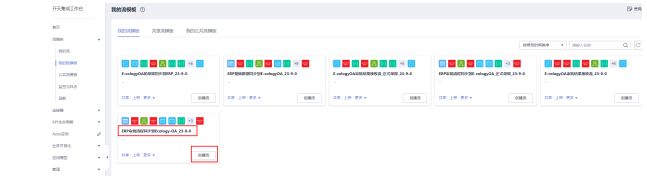

## 步骤**2** 点击"下一步"

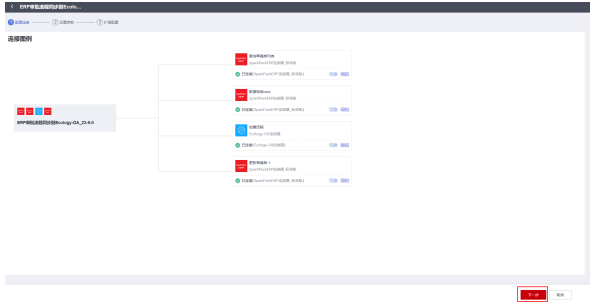

步骤3 根据描述信息, 配置单据各种信息, 配置完成, 点击"下一步"

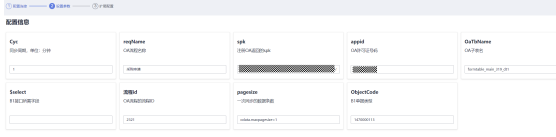

步骤**4** 配置查询草稿单的输出字段名,即要从B1查询的单据的字段

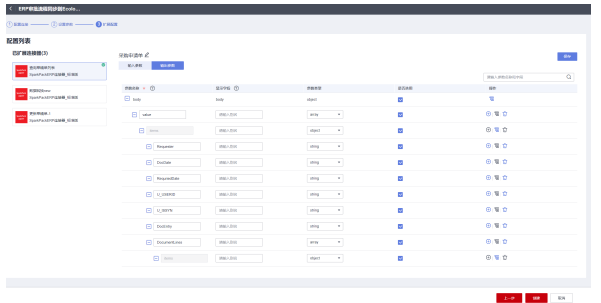

步骤**5** 配置数据转换节点的输入参数,左边是B1字段,右边是OA字段,主表字段全部在对象 名称配置"mainData",子表字段"DocumentLines"对应"detailData"

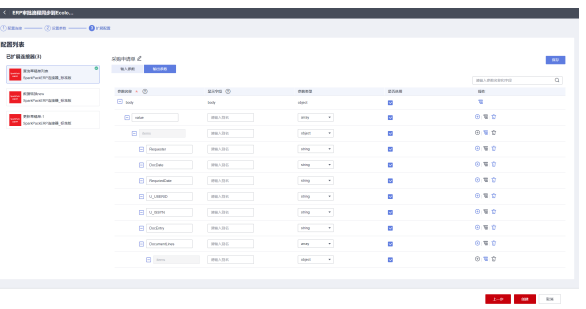

步骤**6** 点击"创建"

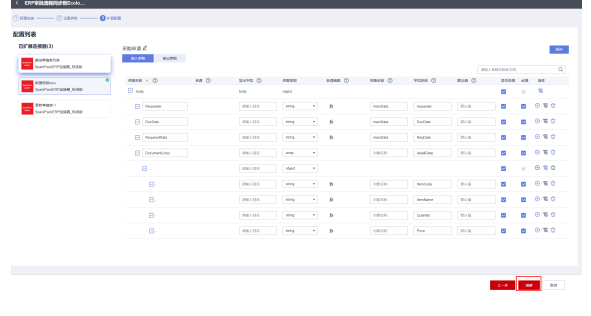

2.再完成OA审批结果外发流的创建

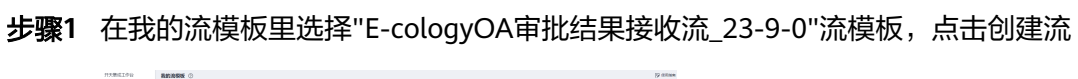

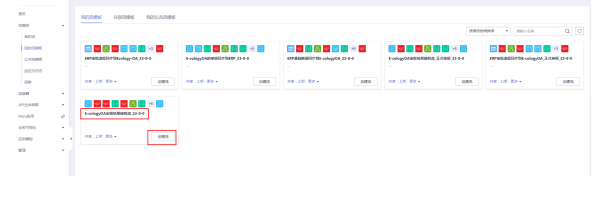

步骤**2** 点击"下一步"

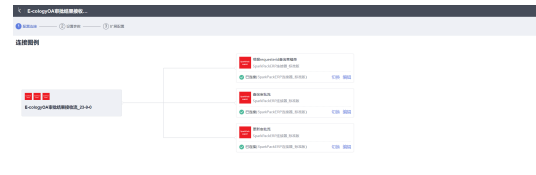

步骤**3** 根据描述配置全局配置,点击"下一步"

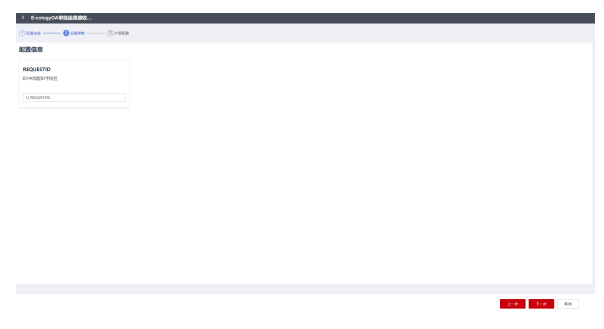

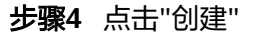

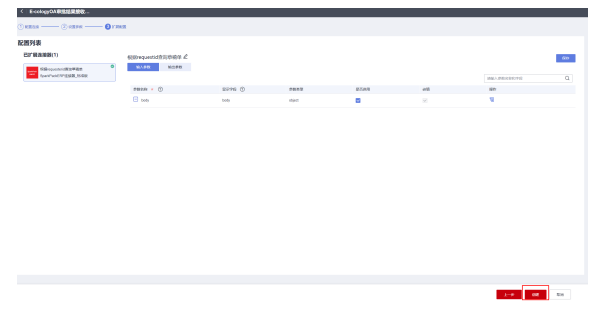

## **2.5.5.3.2** 基于首条流创建其它流

上述相当于配置了第一个ERP单据同步到OA的流,默认的配置是采购申请的配置,利 用该模板配置不同的单据,方法如下:

步骤**1** 复制流创建一条新流

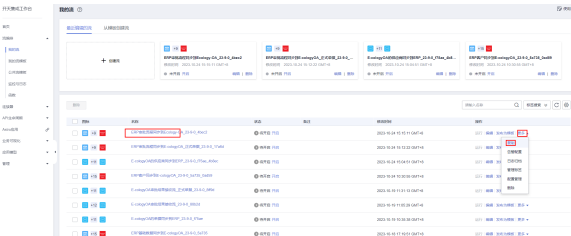

#### 步骤**2** 修改流名称做到见名知意

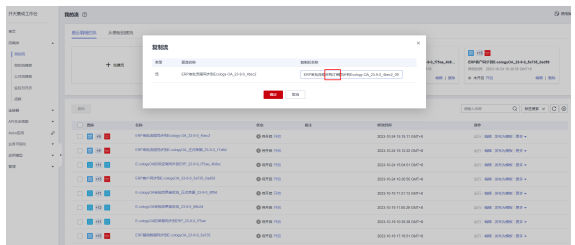

#### 步骤**3** 修改全局配置

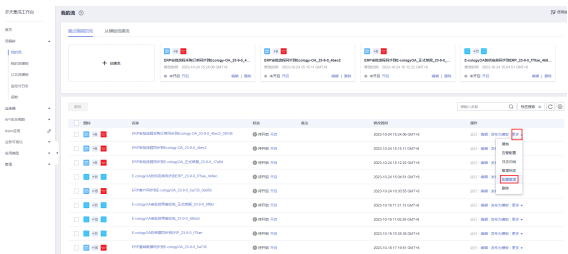

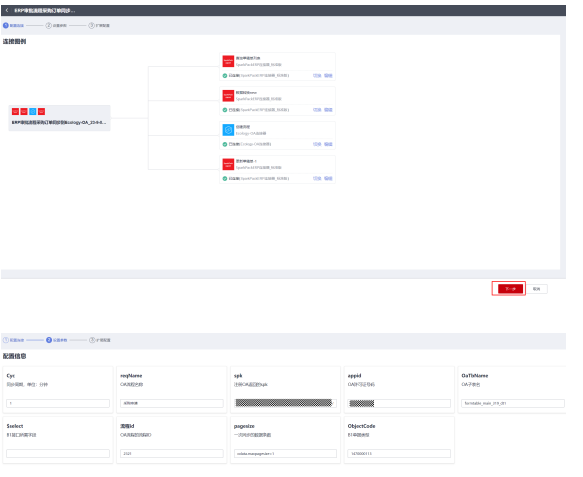

#### 全局配置各个配置说明如下:

filter: B1草稿单据的筛选条件,根据DocObjectCode的值类型进行筛选, DocObjectCode eq '1470000113'表示采购申请,DocObjectCode eq '67'表示库存转 储

a in

Cyc:同步周期,单位是分钟,最小1分钟

reqName: OA流程名称,填写见名知意就好, 比如"采购申请"、"库存转储"等

spk: 注册OA得到的密钥,重新注册后需要更新,否则不变

appid: OA许可证号码,OA重新配置后需要修改,否则不变

OaTbName: OA流程对应的子表名,单子表可不填

\$select: B1接口所需字段, 默认不填, 返回全部

流程id: OA流程的流程ID, 每个单据有一个流程ID, OA提供

pagesize: 一次同步的单据条数, 格式odata.maxpagesize=数值

#### 步骤**4** 点击"下一步"

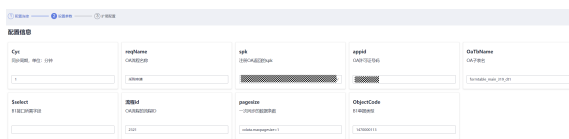

#### 步骤**5** 点击"更新"

**Communication** 

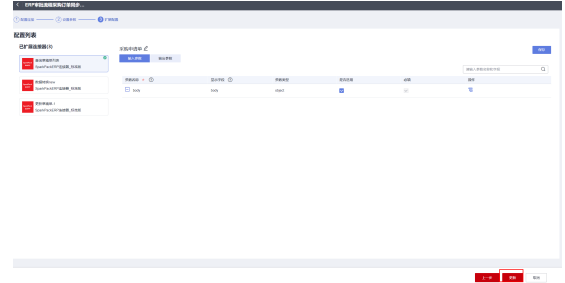

#### 步骤**6** 配置"查询草稿单"节点的输出参数

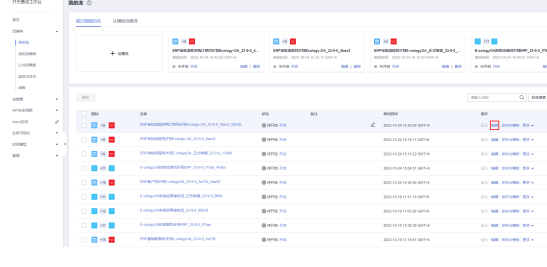

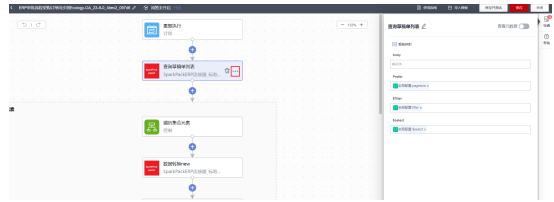

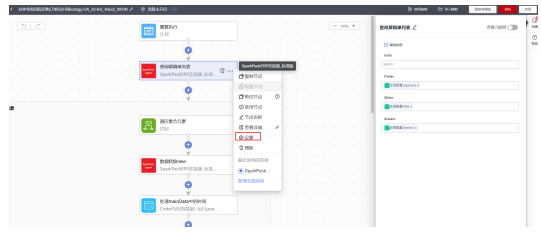

## 创建一个新的配置,并根据单据名称命名

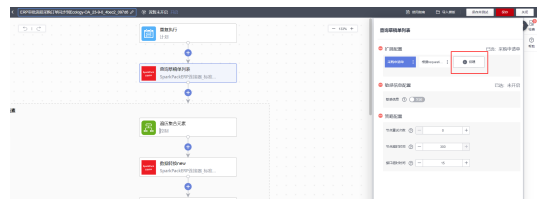

## 配置输出参数,添加需要同步的B1字段,保存配置

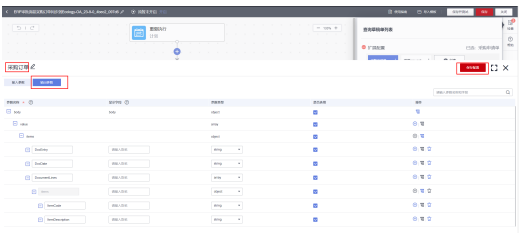

## 点击新添加的配置名,应用配置

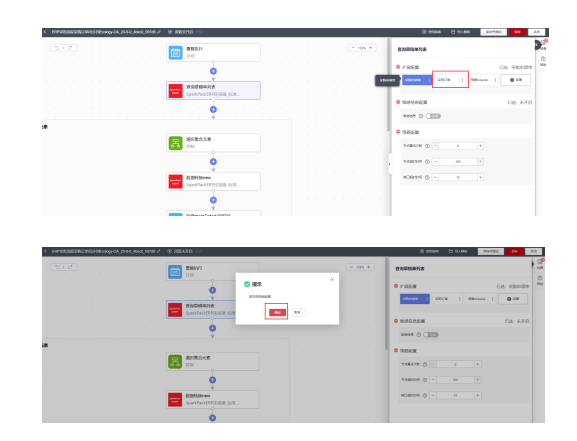

## 步骤**7** 重新选择遍历集合元素的引用

点"×"删掉原来的引用

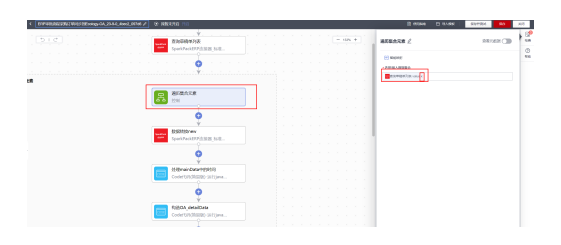

## 再选择下面的引用

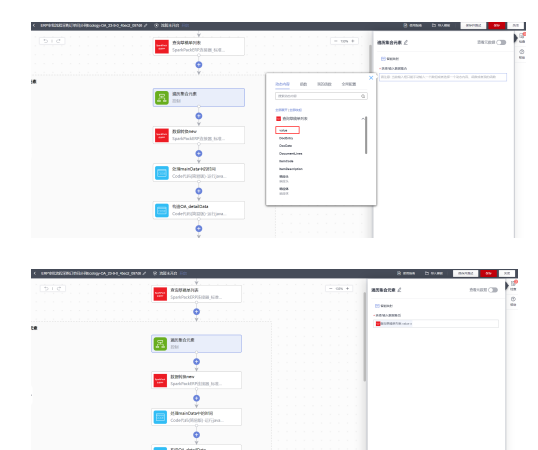

步骤**8** "数据转换new"节点配置

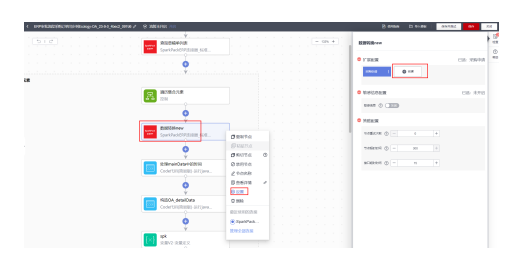

创建一个新配置,名称见名知意,保存配置,应用配置

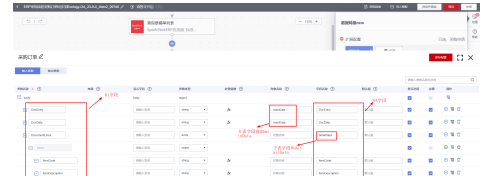

#### 点击"智能映射"

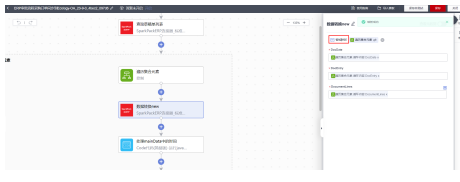

#### 步骤**9** 保存流,并启动

#### **----**结束

OA审批结果外发流不用配置,只需要使用首次创建的审批流即可。

# **2.5.6 API** 流认证相关设置

## **2.5.6.1** 创建 **APP** 应用

步骤**1** API生命周期"-"应用管理",创建APP应用,如"ecologyOAApp"

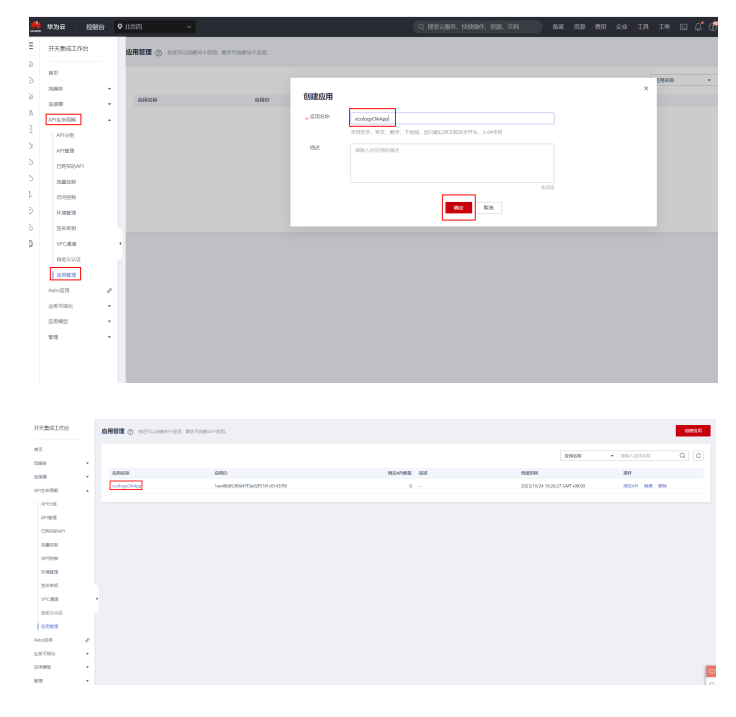

步骤**2** 为该应用添加AppCode,选择"自动生成"即可

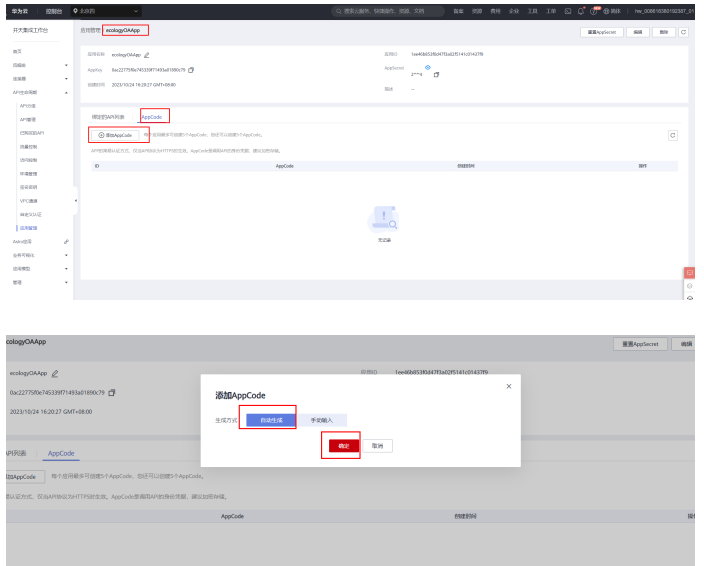

步骤**3** 查看并复制AppCode(需要提供给OA, OA外发的接口需要携带: X-Apig-AppCode请求 头,并携带该值)

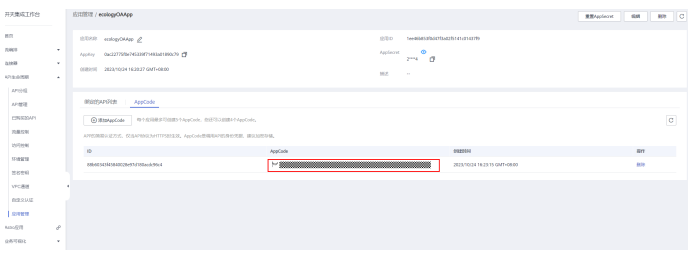

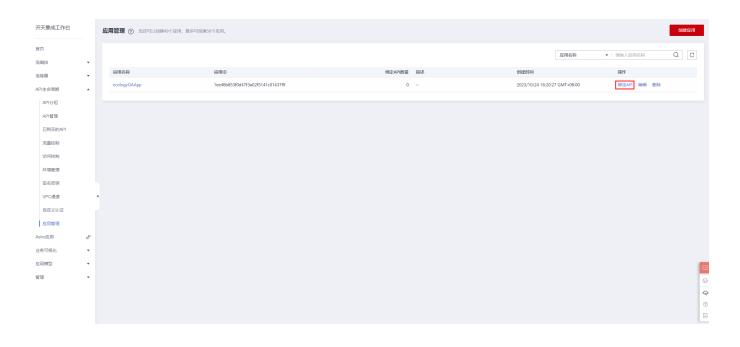

步骤4 回到应用管理,点击"绑定API"进入应用绑定API页面

步骤5 绑定API, 选择OA对应的API并点击"绑定"

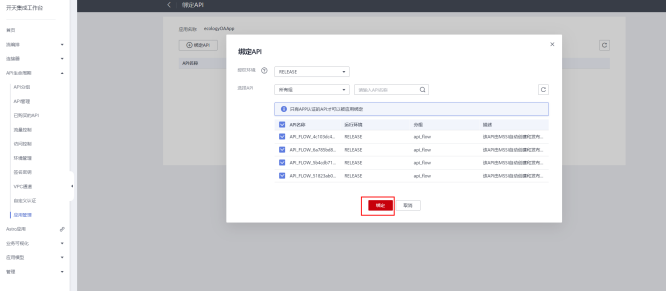

### 绑定成功后,显示如下:

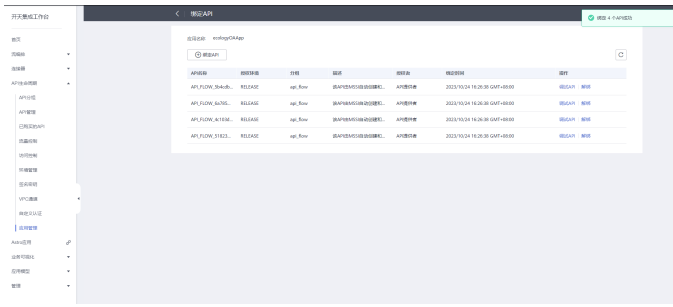

## **2.5.6.2** 新建后端自定义认证函数和函数触发器

本小节创建1个后端自定义函数用于API流的认证,可复用;另外创建了2个参数一样的 函数触发器,用于提升接口性能

注: 同一个集成工作台账号, 如果已经添加过自定义认证函数和触发器, 跳过当前小 节,进入**4.4.3**

步骤**1** 在华为云-服务列表,弹出框搜索函数工作流,点击进入函数工作流

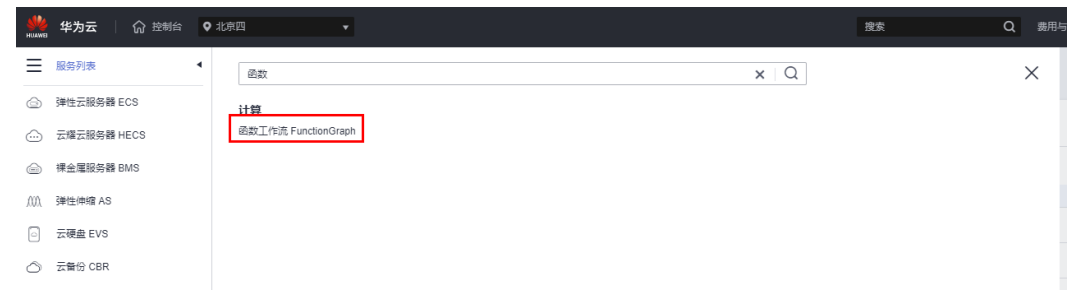

#### 步骤**2** 选择创建函数

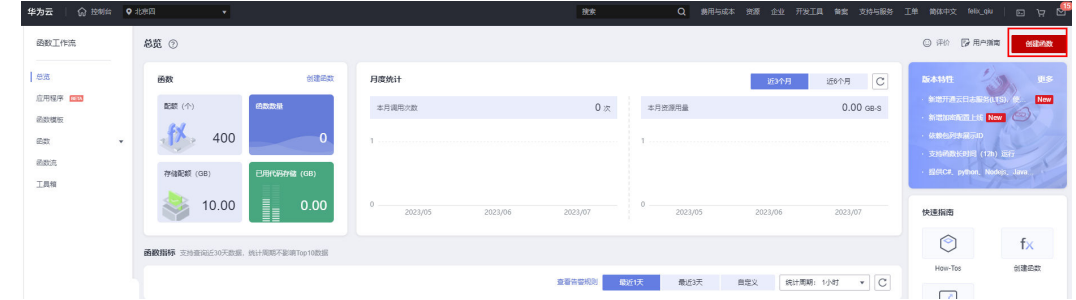

#### 步骤**3** 选择函数语言,创建函数BackendAuthentication

步骤4

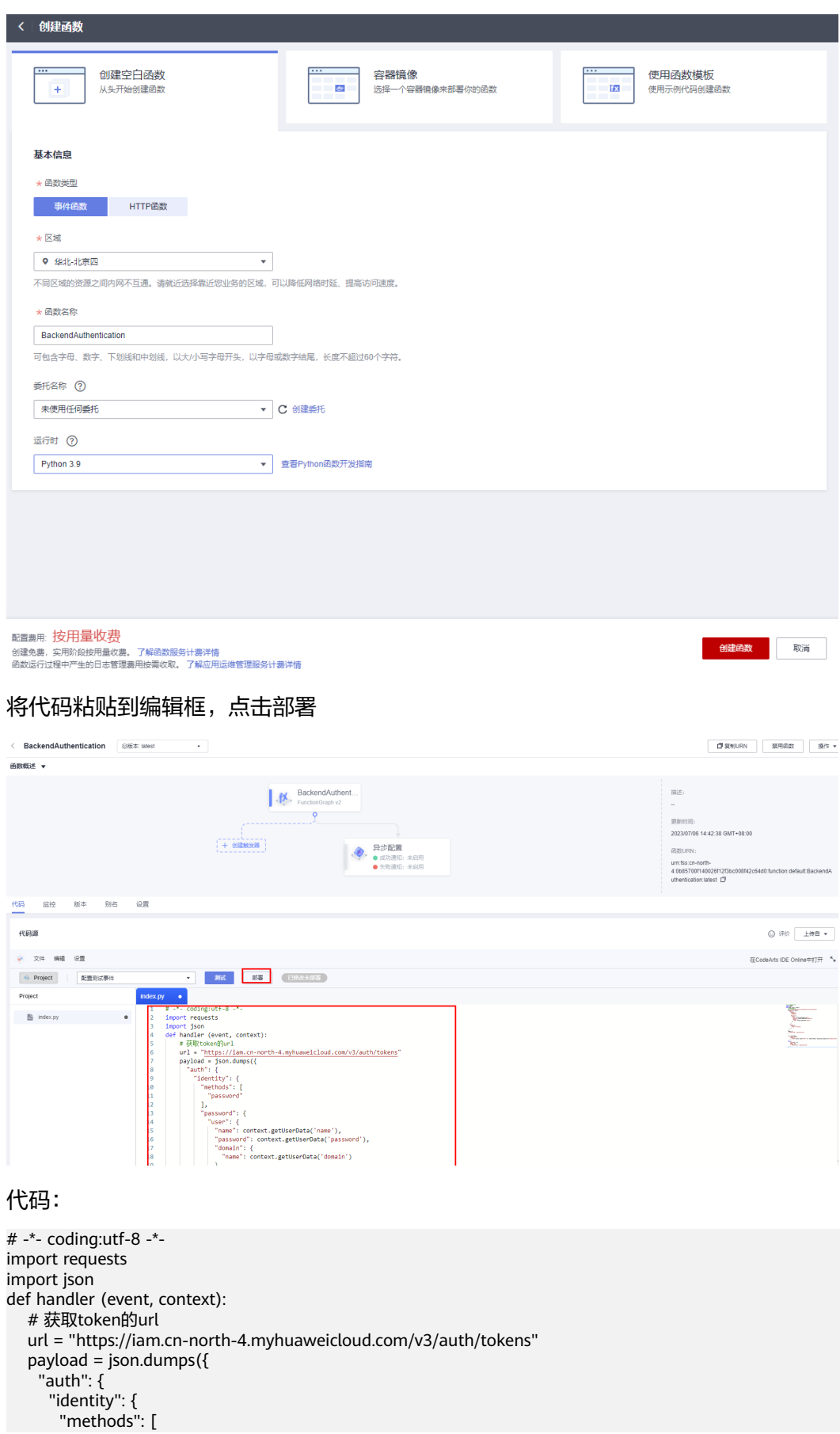

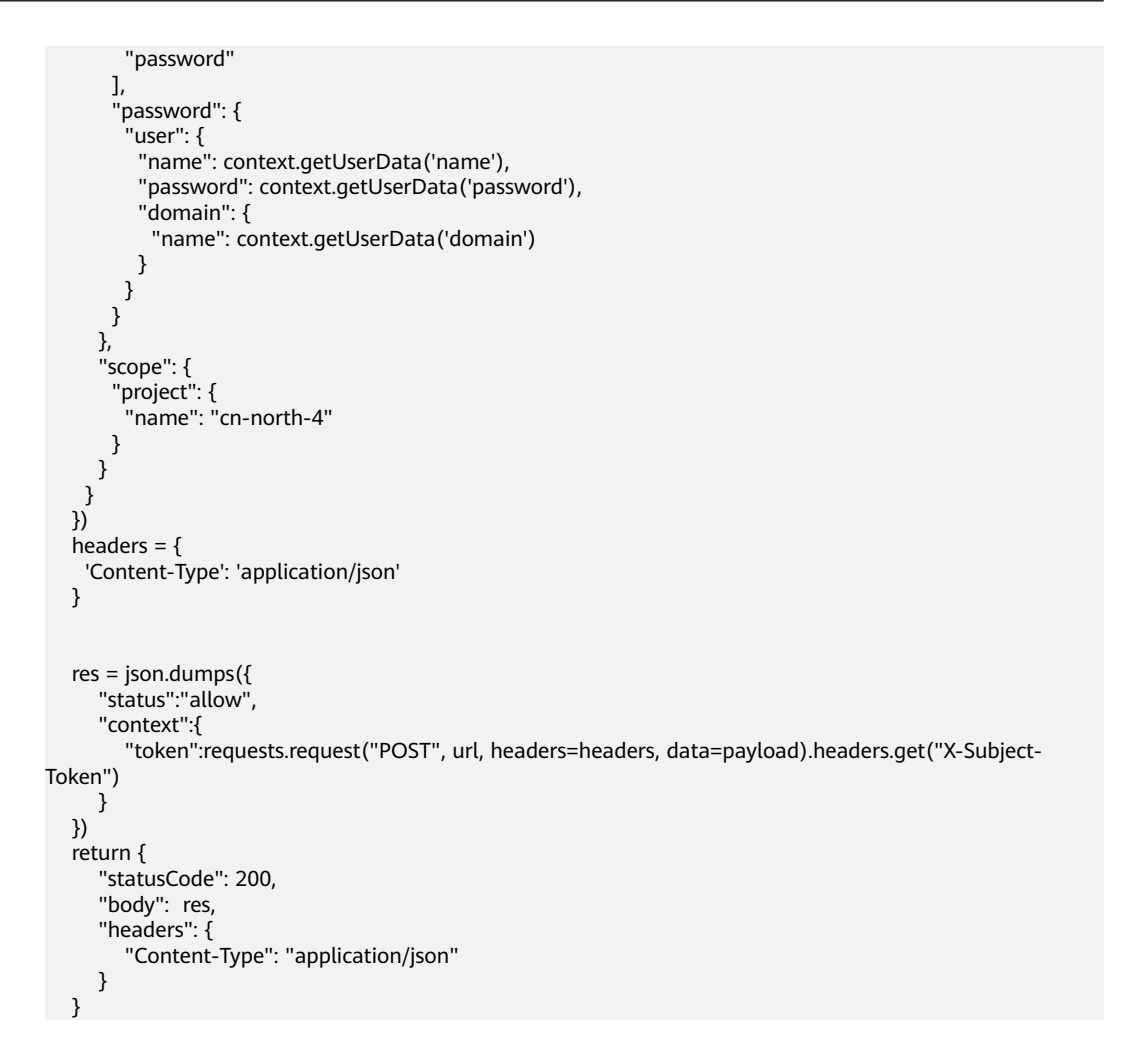

#### 步骤**5** 函数部署完成

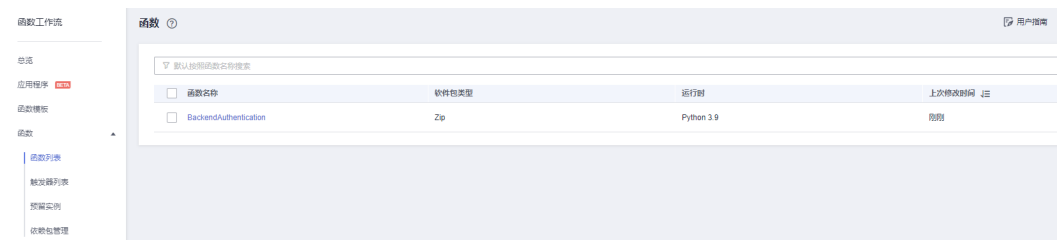

#### 步骤**6** 添加环境变量

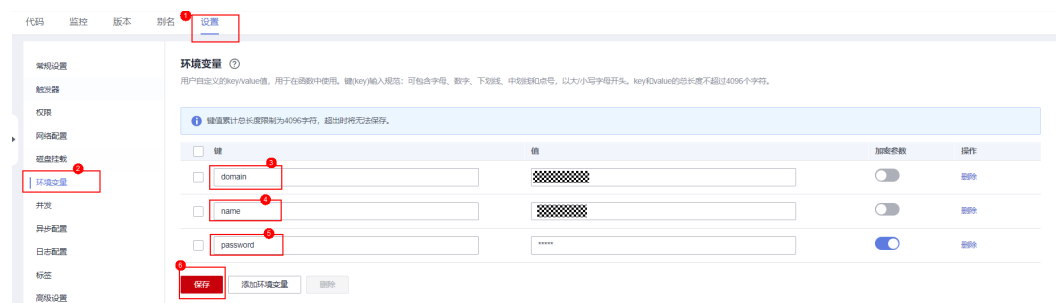

### 步骤7 测试,返回成功且能获取到token信息

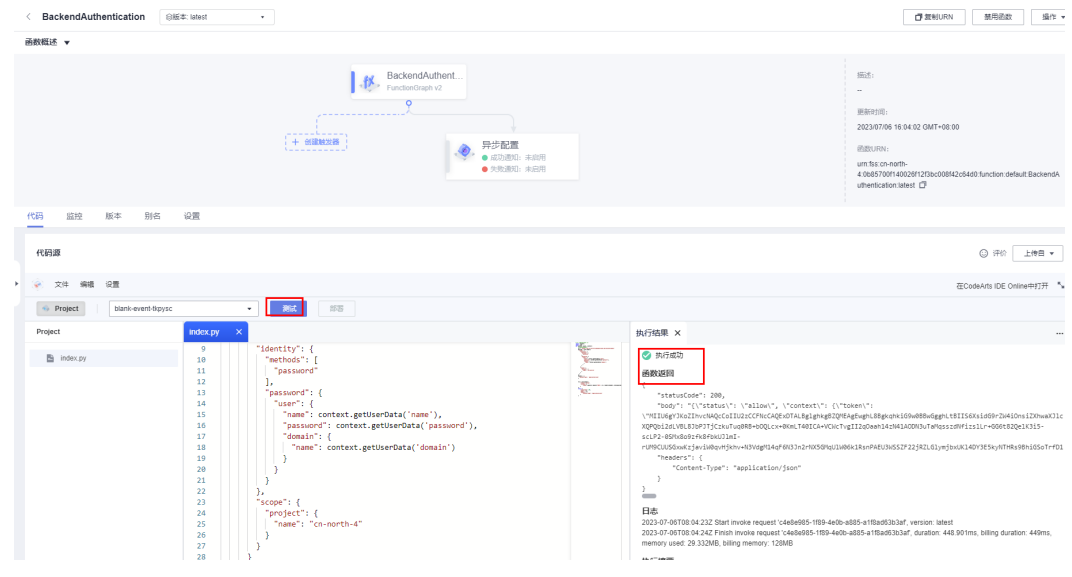

## 步骤8 点击"设置"-"触发器",再点击右侧的"创建触发器"

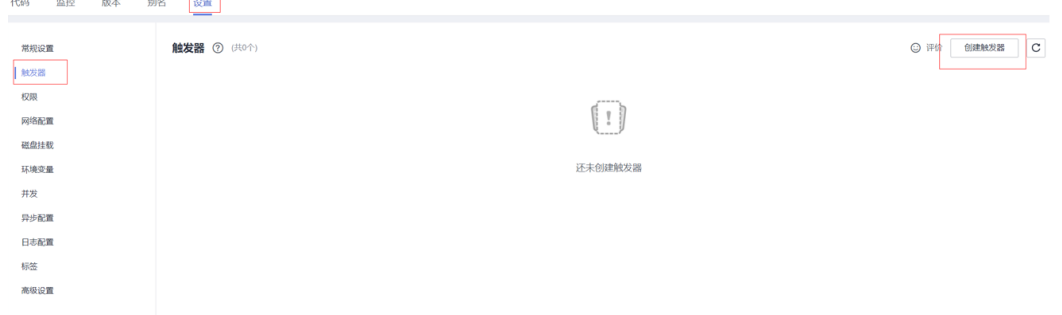

### 步骤**9** 搜索"定时触发器"

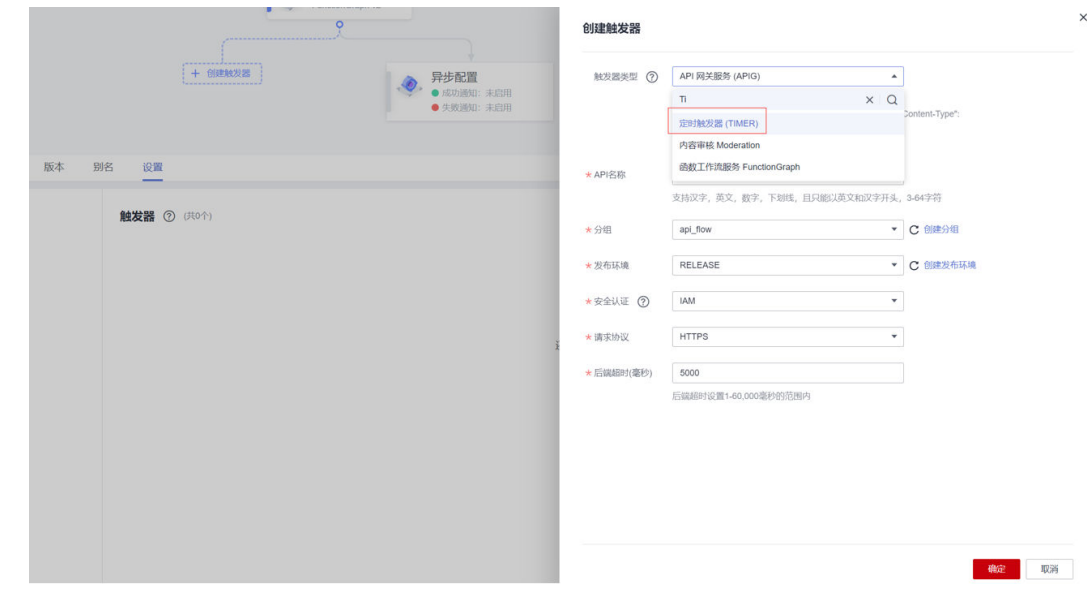

## 步骤**10** 频率选固定频率,1min,点击"确定"完成定时器1创建

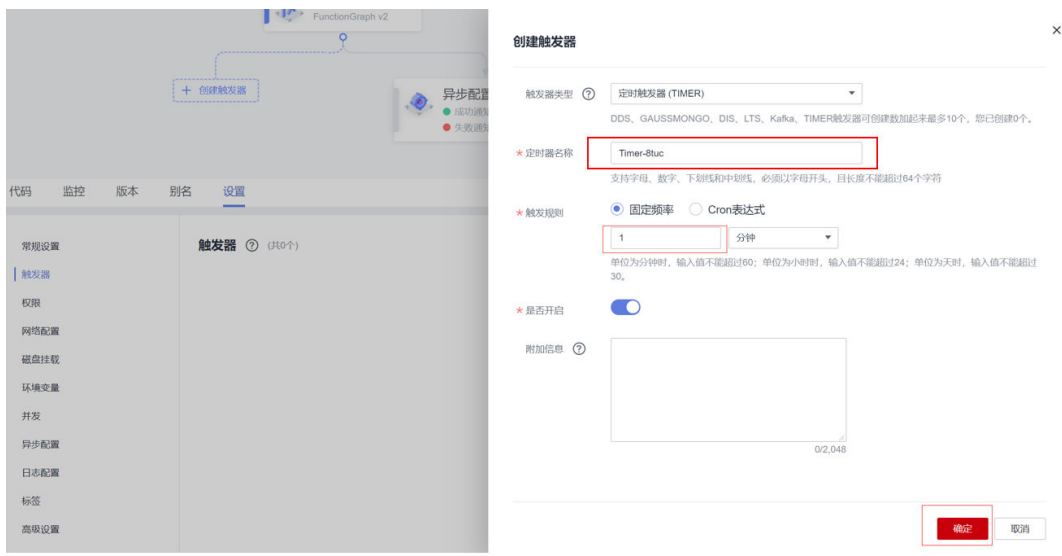

### 步骤**11** 间隔30s左右,再创建一个参数一样(名称不一样)的定时触发器

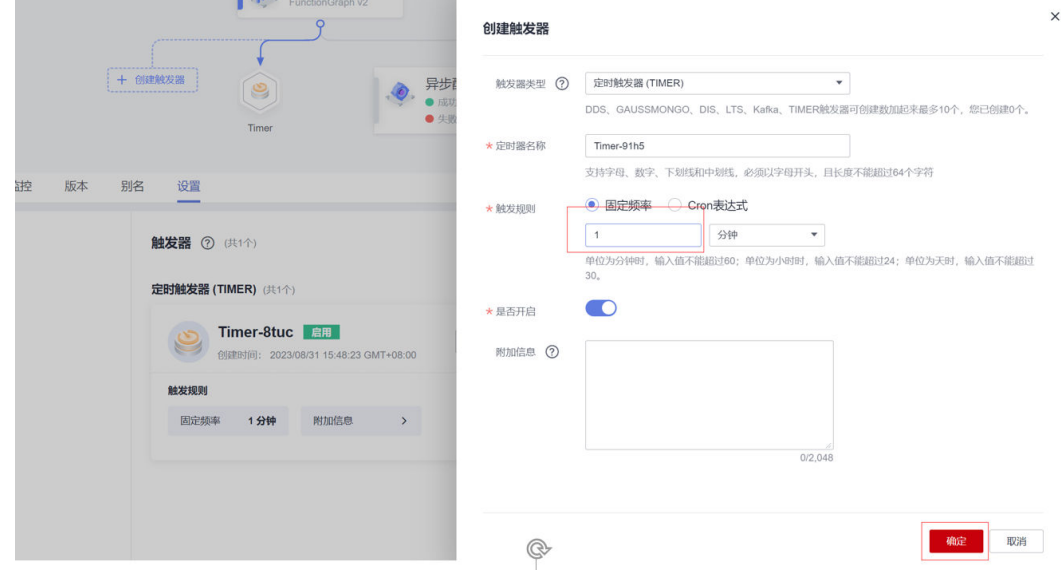

### 步骤**12** 查看两个定时触发器

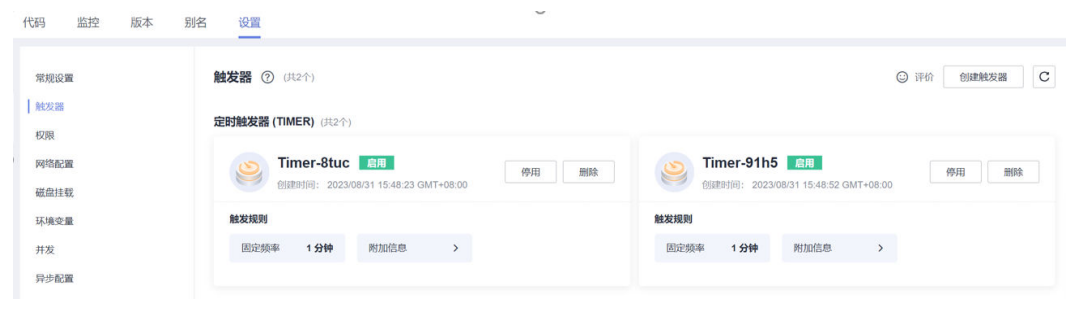

**----**结束

# **2.5.6.3 API** 流开启后端自定义认证

OA三条API流均需要开启后端自定义认证

步骤**1** "API生命周期"-"API管理",查看OA相关API流并点击编辑

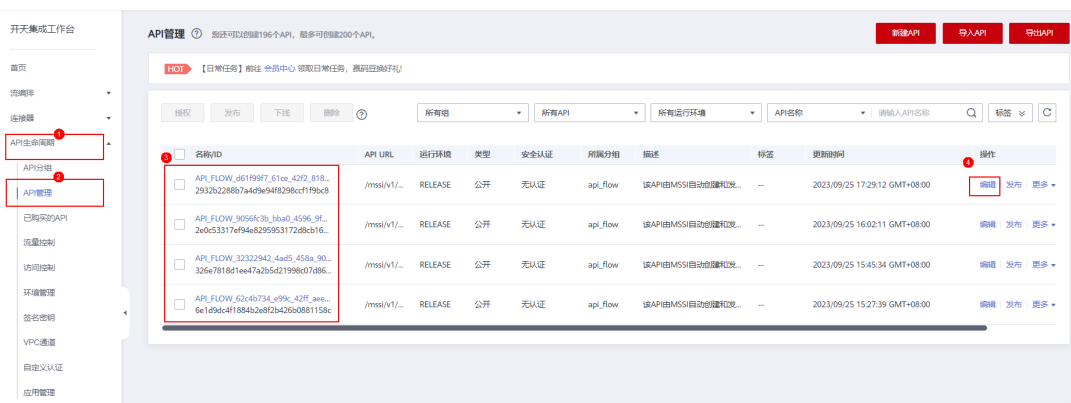

步骤2 点击两次"下一步"到"定义后端服务", 为API流绑定后端自定义认证函数

注:如果之前已经添加过自定义认证,这里下拉框可以直接选择,无需再新建,直接 跳到步骤**5**

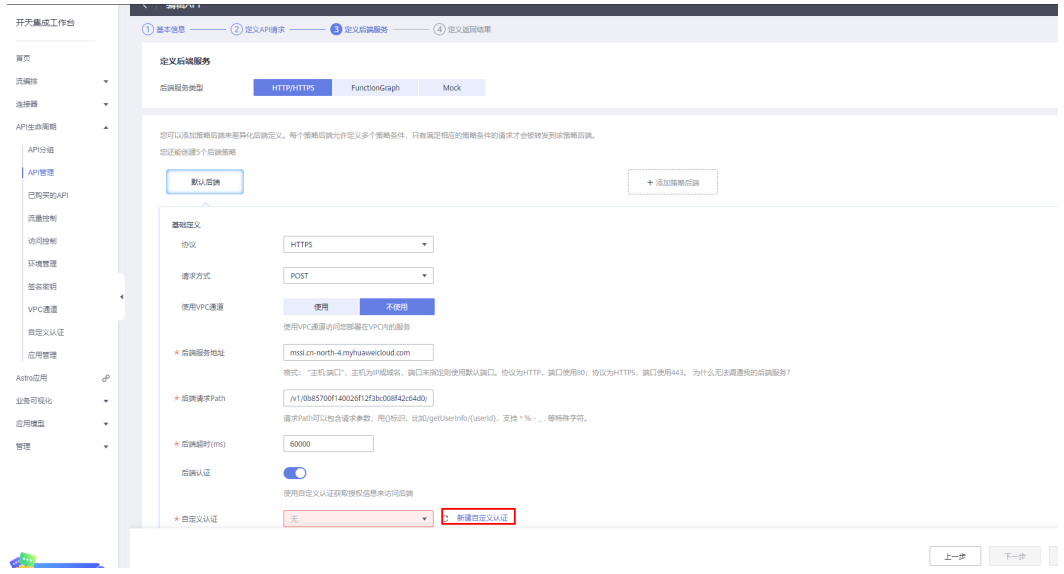

步骤**3** 新建自定义认证,并选择3.4.1创建的后端认证函数BackendAuthentication

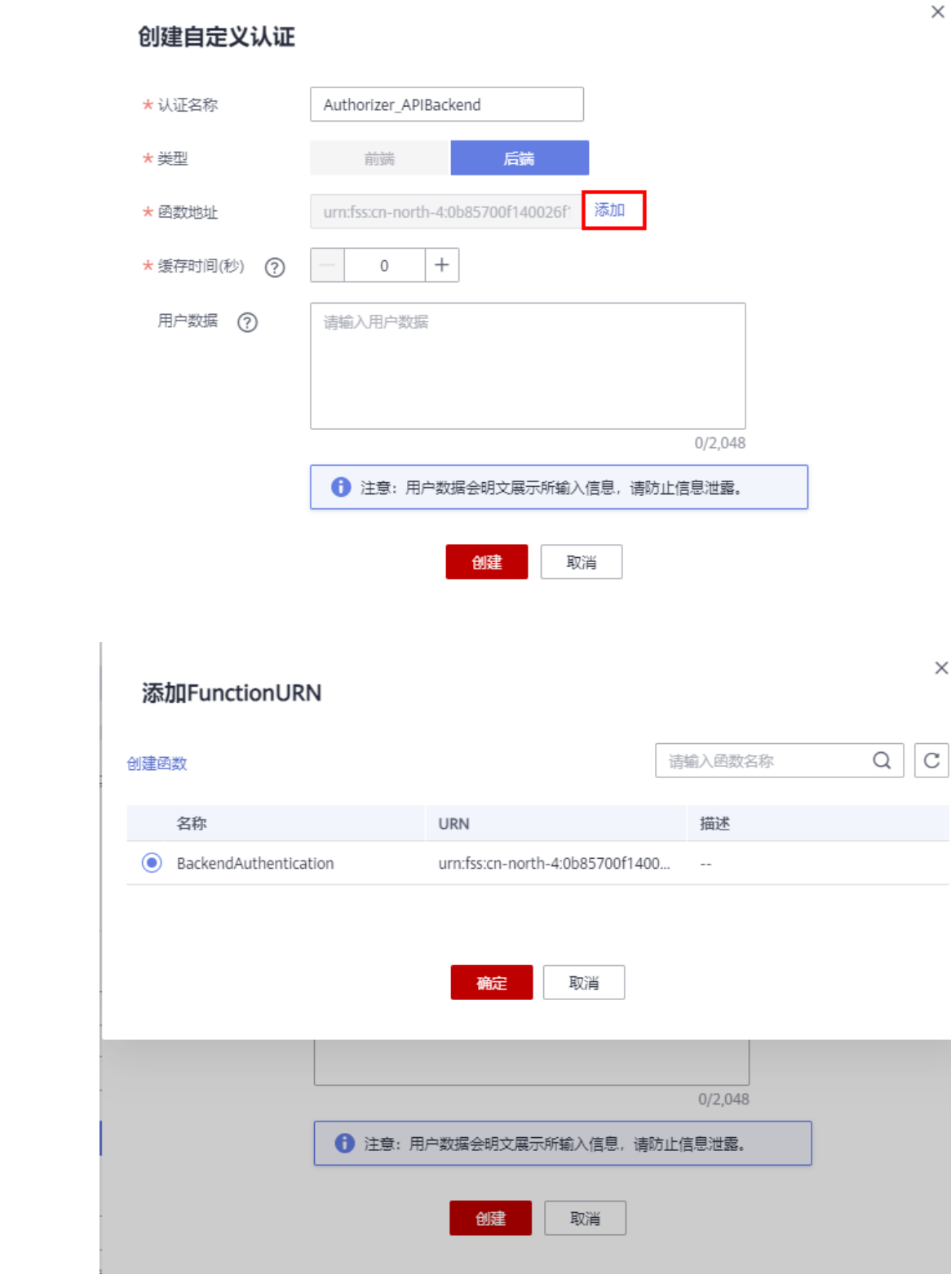

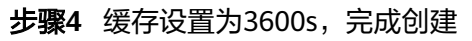

 $\times$ 

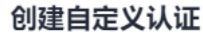

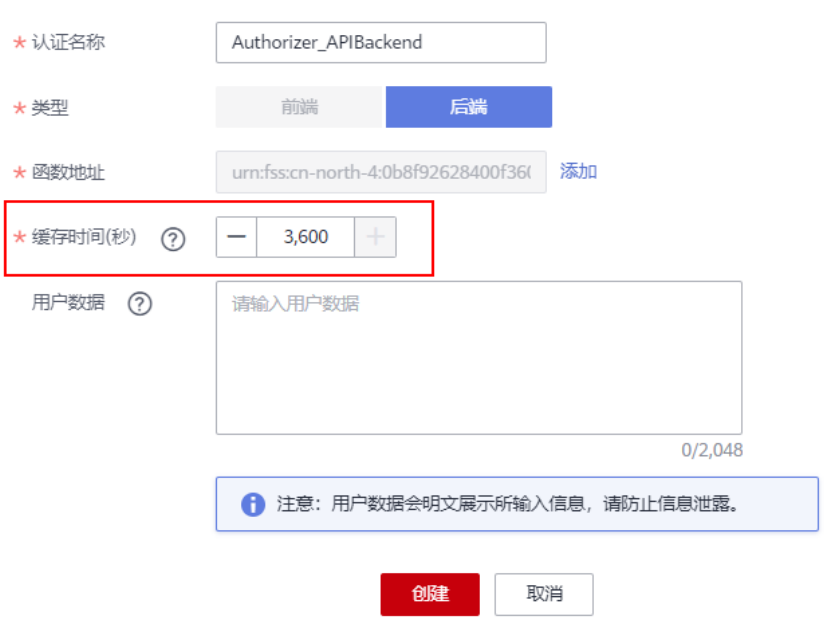

步骤5 为后端服务绑定"系统参数"

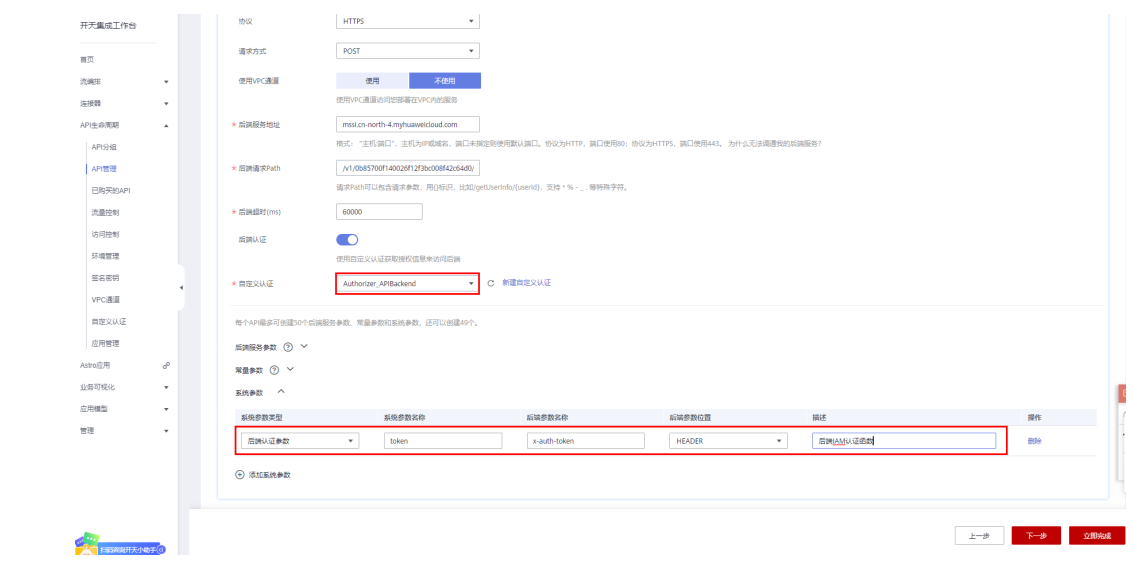

步骤**6** 点击"下一步"并完成

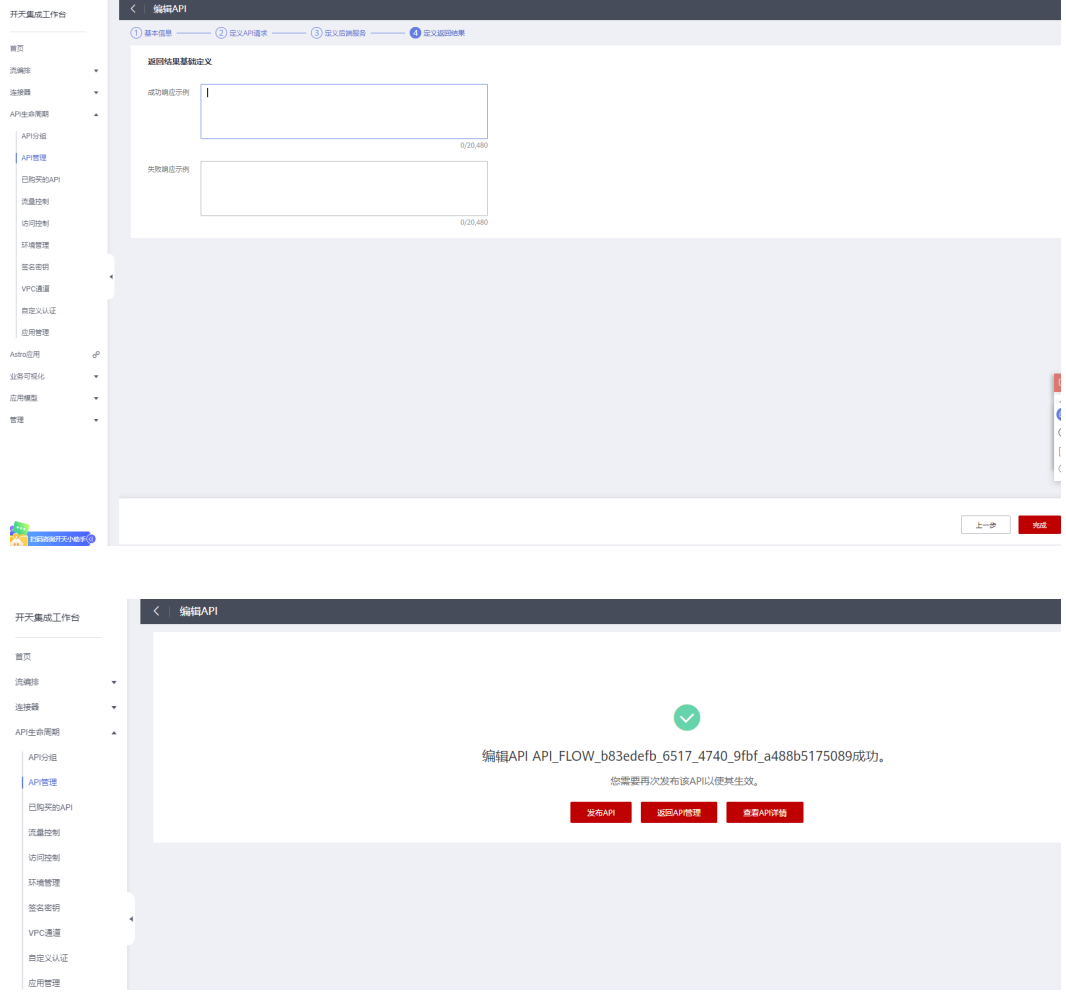

## 步骤**7** 点击"发布API"并选择RELEASE环境

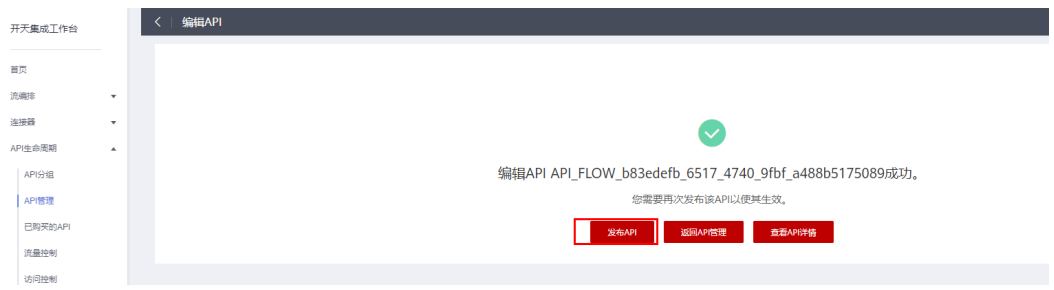

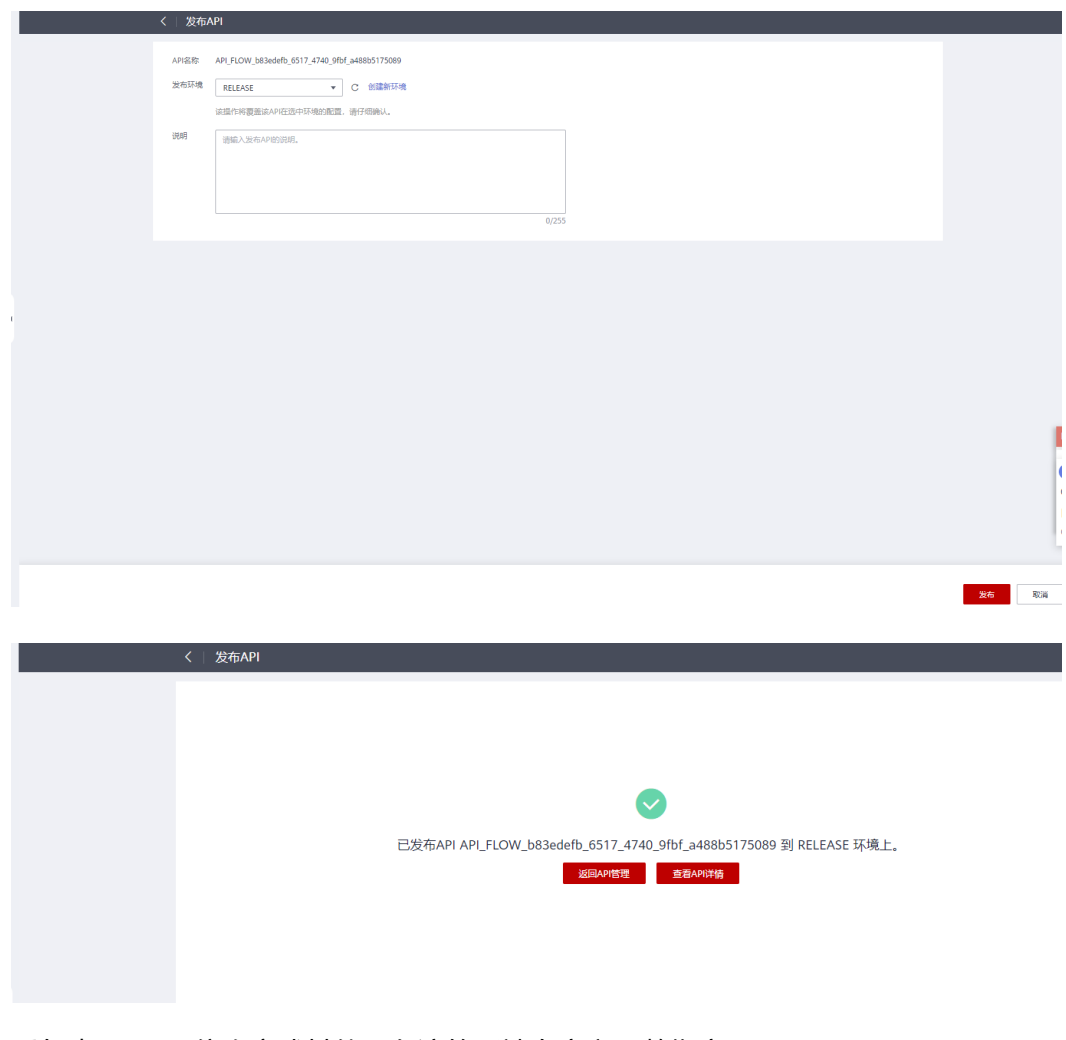

#### 步骤**8** 重复步骤1-7,依次完成其他三条流的后端自定义函数绑定

**----**结束

# **2.6** 更新记录

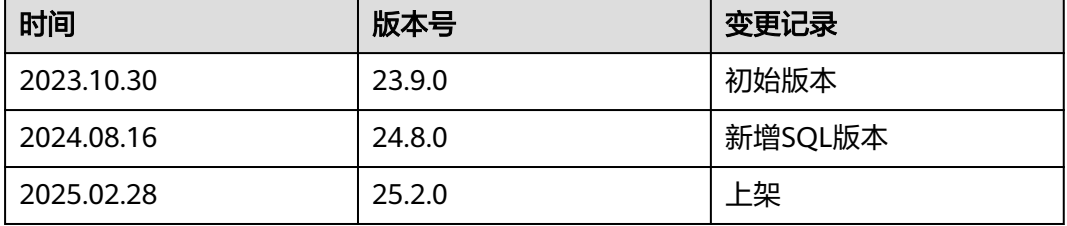

# **2.7** 适用场景

本文主要指导实施顾问如何实施ERP与泛微OA系统e-cology9.0的集成,当前支持的 OA场景如下:

#### 表 **2-1**

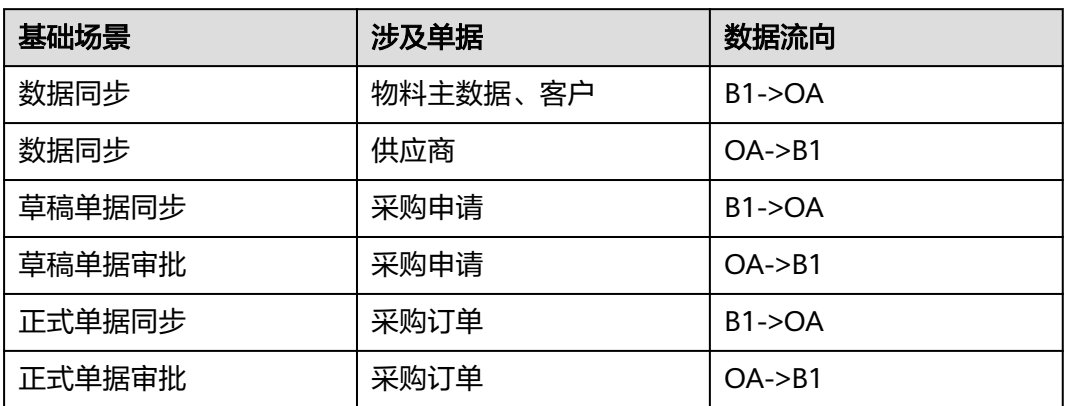

## 当前列出的只是示例单据,其它单据场景参考后续实施内容进行修改配置。

# **2.8** 前提条件

- 用户已经开通了IMC及集成工作台;
- 用户创建并提供华为云IAM子账号;
- SparkPack企业ERP的Service Layer地址信息;
- EcologyOA的账号信息;
- SparkPack企业ERP的账套以及登录用户信息,详情操作请参考SparkPack企业 ERP用户指南;
- OA已配置相应接口以及字段。

## 所需信息示例如下:

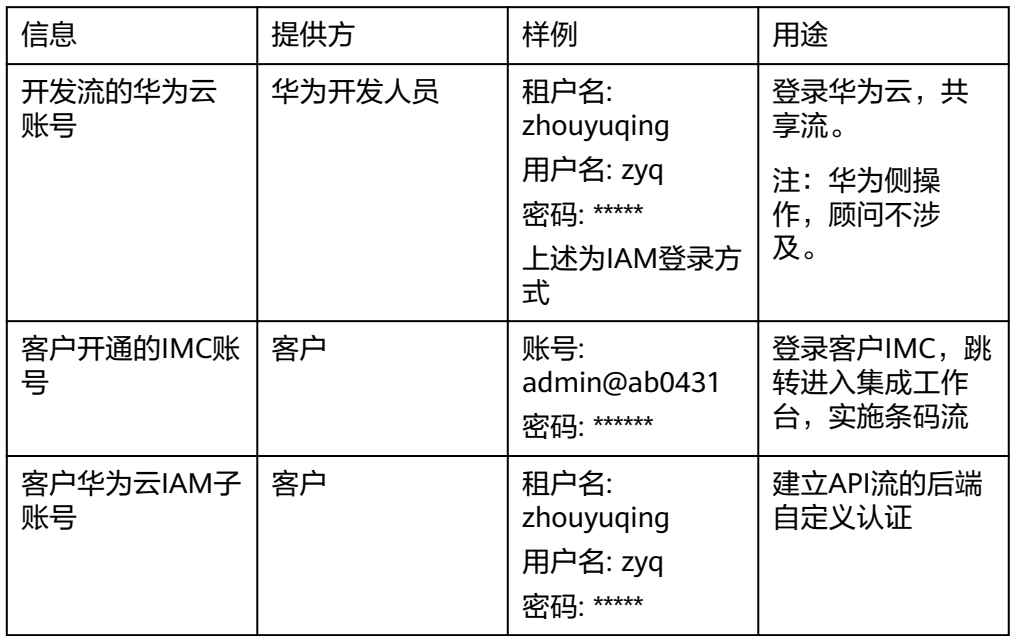

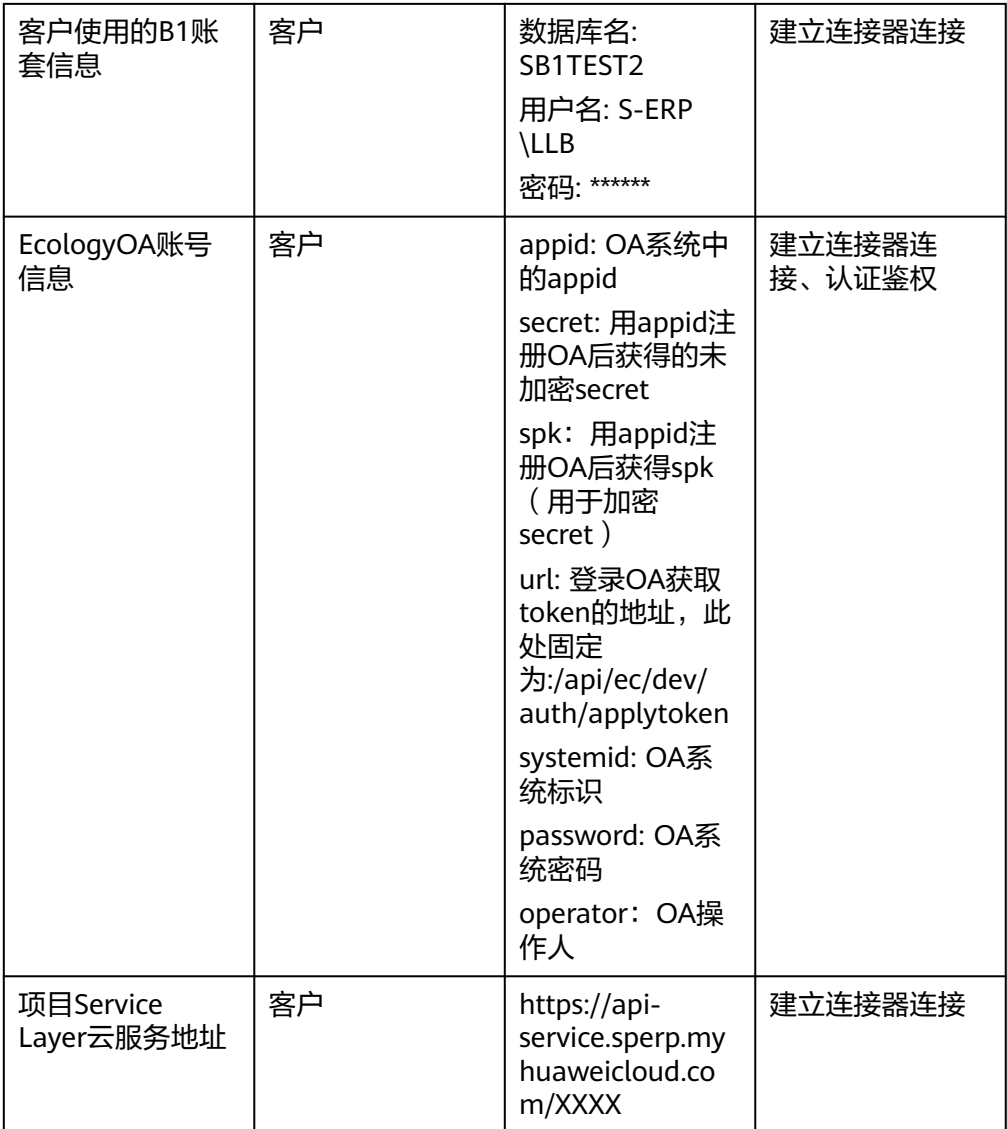

# **2.9** 接口版本部署流程

# **2.9.1** 流模板共享到客户账号

步骤**1** 登录华为云,进入集成工作台,选择流编排-我的流模板,选择"ERP基础数据同步到 Ecology-OA\_23-9-0"模板,点击共享

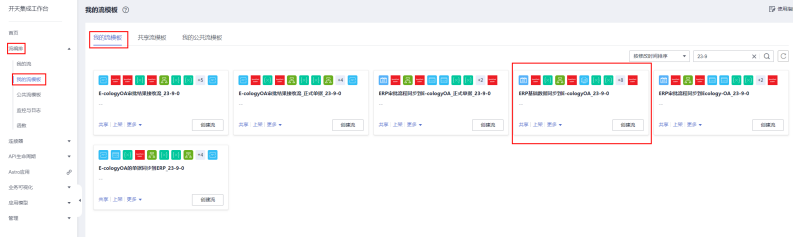

#### 步骤2 选择"新增共享",输入客户的华为云账号

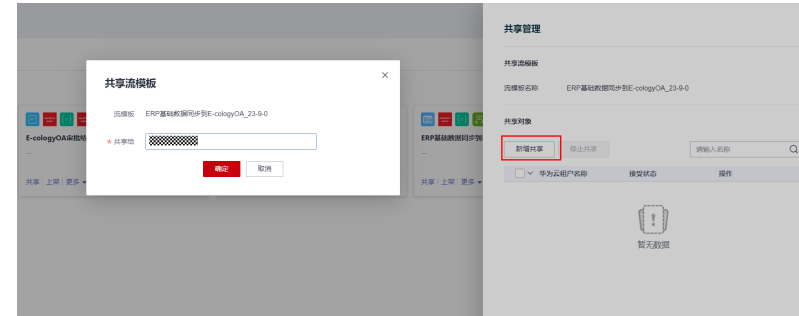

#### 步骤**3** 流模板共享成功

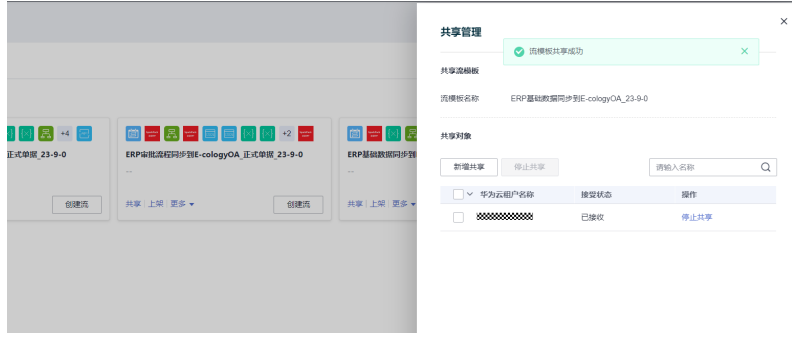

#### 步骤**4** 重复步骤1-3将其它5个条码流模板都共享到客户账号,需要共享6个流模板如下:

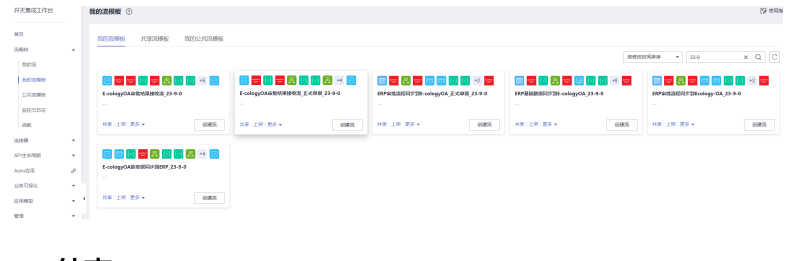

**----**结束

# **2.9.2** 共享流模板复制到我的流模板

步骤**1** 登录客户的华为云账号,进入集成工作台,选择流编排-我的流模板-共享流模板,选 择"ERP基础数据同步到E-cologyOA\_23-9-0"模板,点击复制,复制到我的流模板

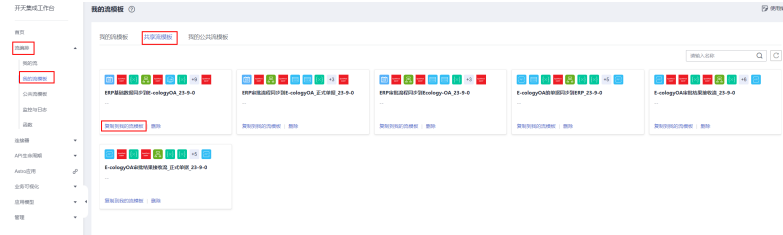

#### 步骤**2** 复制成功

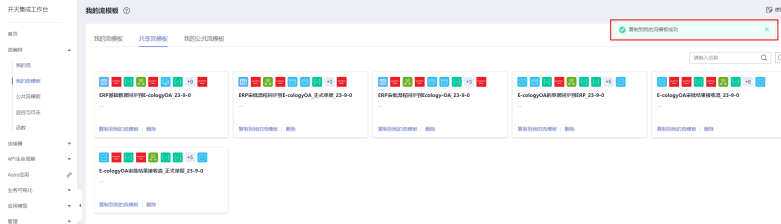

## 步骤**3** 进入我的流模板,查看刚才复制的流模板

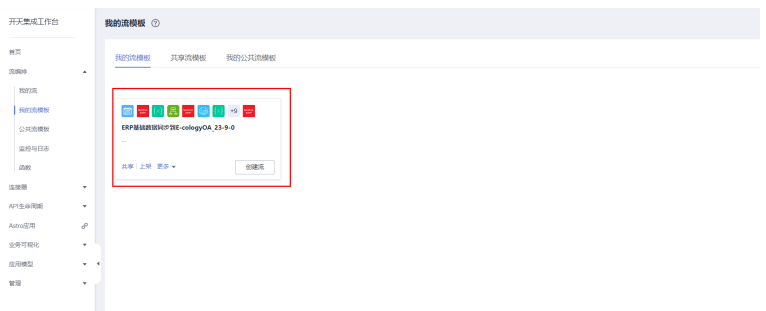

步骤**4** 重复步骤1-2,将其它5个共享流模板复制到我的流模板。

如果当前复制的流模板和之前的流模板使用了相同的函数和连接器,会提示是否覆 盖,一律选择全部覆盖(如下):

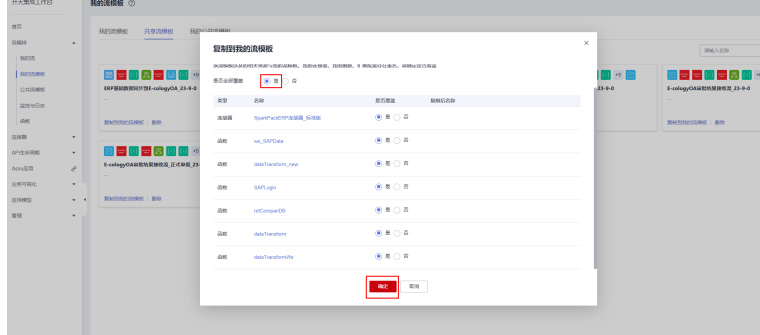

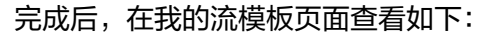

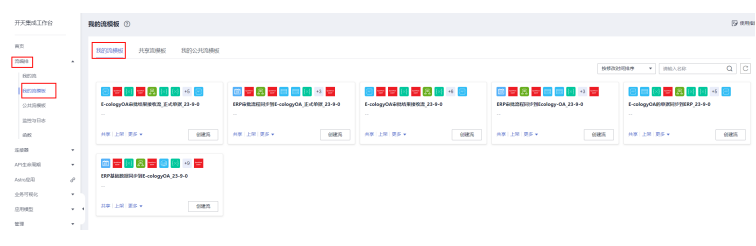

**----**结束

# **2.9.3** 基于复制的流模板配置流

此次包含6个流模板,每个流模板代表一类单据同步,具体单据、字段需要利用模板进 行配置。

## **2.9.3.1** 利用 **ERP** 基础数据同步 **OA** 流模板创建流

步骤**1** 在集成工作台-流编排-我的流模板中,选择刚才复制过来的"ERP基础数据同步到EcologyOA\_23-9-0"流模板,点击创建流

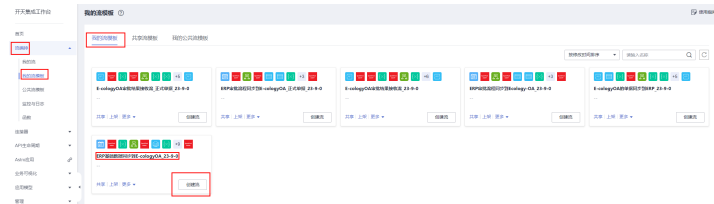

#### 步骤**2** 新建ERP连接器连接

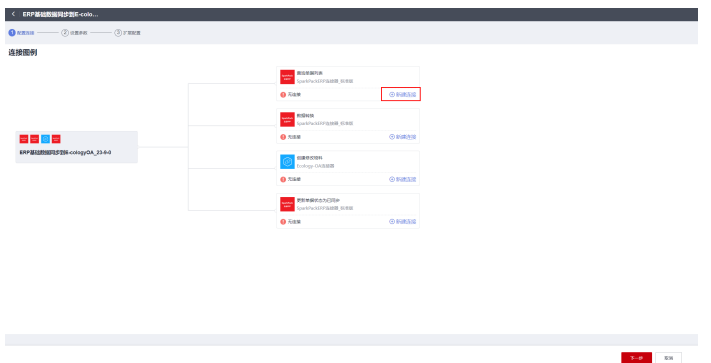

步骤**3** 在弹出的连接框里,配置账套连接地址信息,配置好账套的连接名称、访问地址、数 据库名、用户名、密码、语言。

连接名称:定义连接名称(默认即可)

访问地址: 输入项目Service Layer云服务地址: https://apiservice.sperp.myhuaweicloud.com/XXXX(项目前缀,视具体项目而定)

数据库:输入数据库名

用户名:输入用户名,注意用户名格式为 s-erp\XXX

密码: 输入密码

语言:固定值15

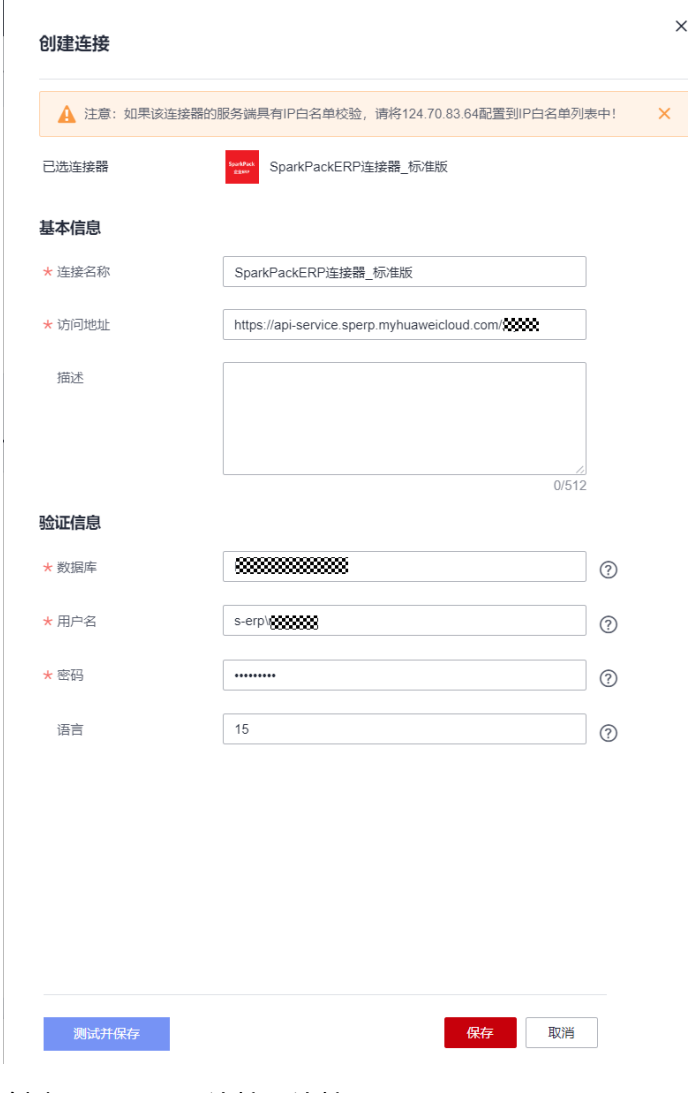

步骤**4** 创建Ecology-OA连接器连接

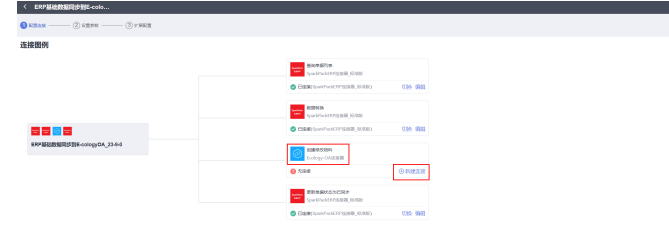

步骤**5** 填写OA系统相关注册信息,包括: 连接名称: 默认不修改即可 **appid**: OA提供,用于注册OA **secret**: 注册OA后得到的secret **spk**: 注册OA后得到的spk **url**: OA获取token的url地址

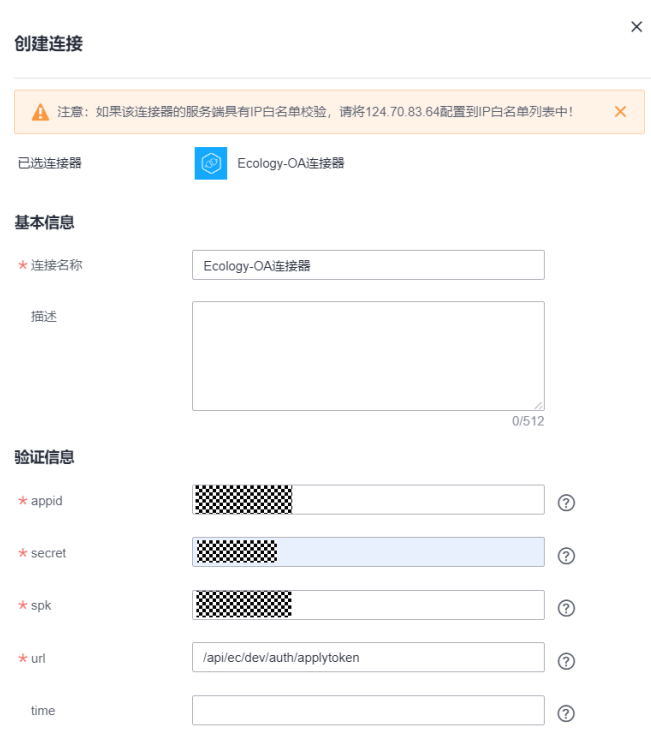

**time**: token失效时间,单位秒,不填默认1800

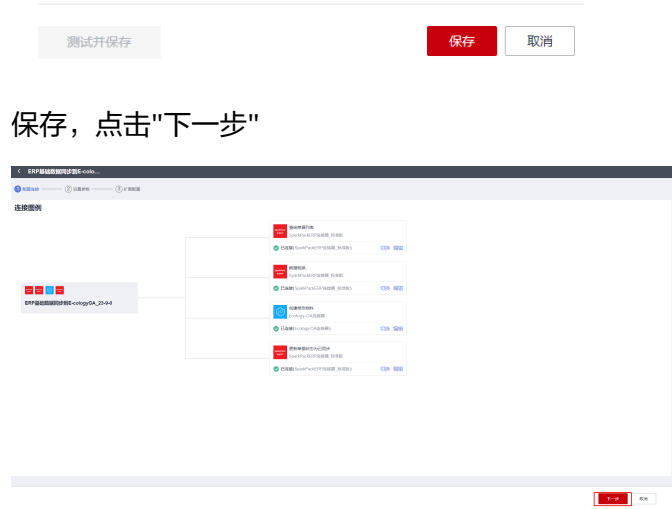

#### 步骤**6** 配置全局参数

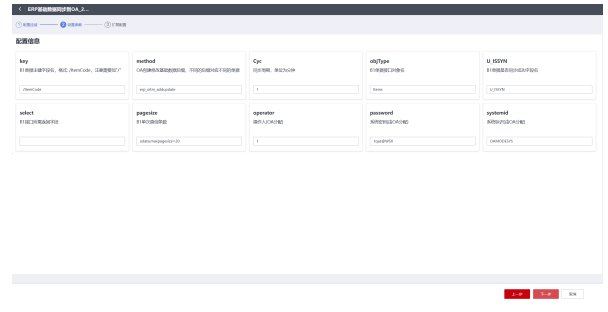

根据各个全局参数的说明配置适当的值,点击"下一步"

步骤**7** 配置查询B1单据的输出参数,参数名按照接口字段名配置

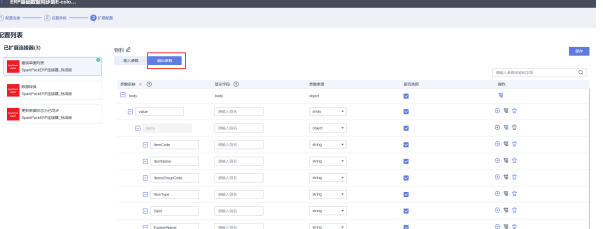

配置完后需要点击右上角"保存"

步骤**8** 配置数据转换的输入参数,左侧是B1接口字段名,右侧是OA单据字段名

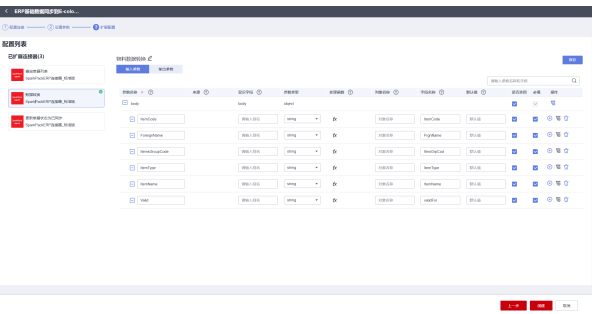

配置完后需要点击右上角"保存"

步骤**9** 点击创建

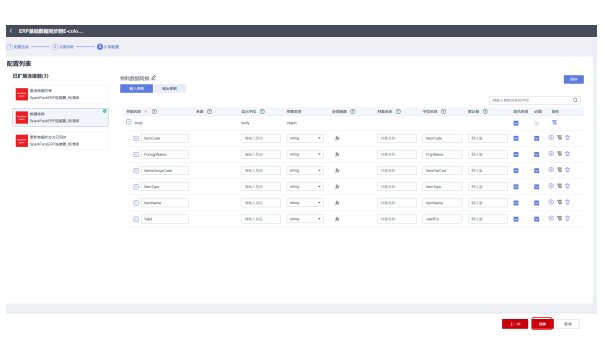

点击"返回流列表"可以查看刚创建的流

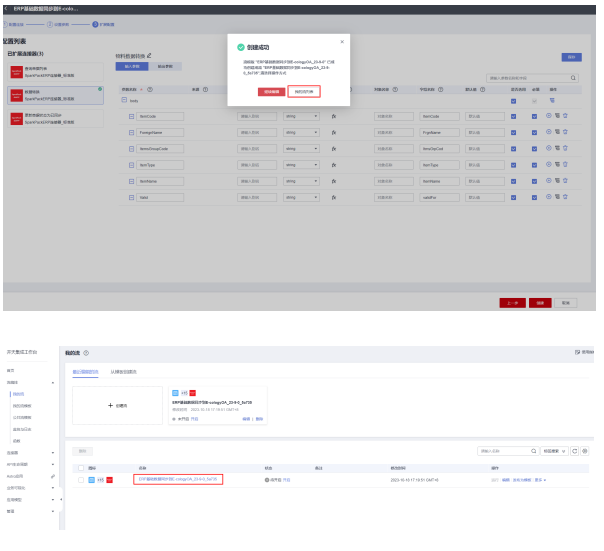

## **2.9.3.1.1** 新建同类流并进行配置

上述相当于配置了第一个ERP基础数据同步到OA的流,默认的配置是物料主数据的配 置,利用该模板配置不同的单据,方法如下:

步骤**1** 复制该流创建一条新流

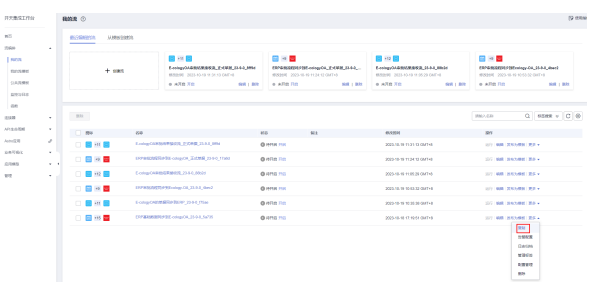

流名称根据同步单据名称进行修改,便于识别当前流同步的单据

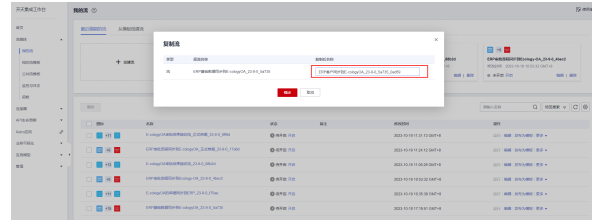

#### 步骤**2** 配置全局配置,选择配置管理,点击"下一步"

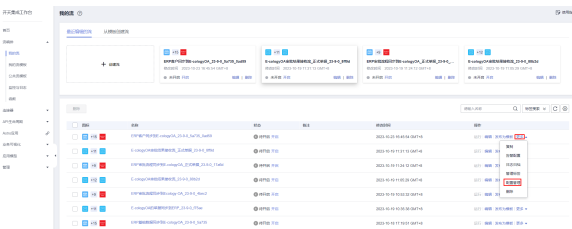

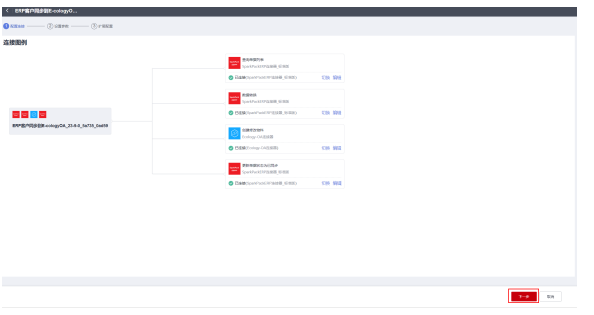

### 步骤**3** 修改全局配置:

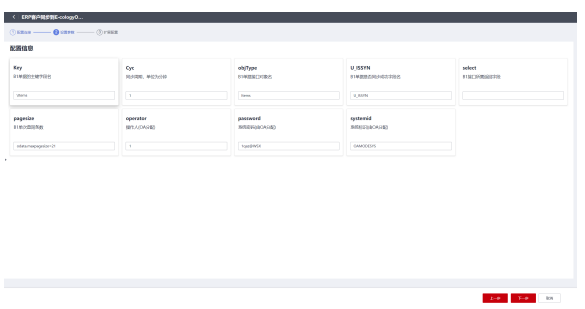

全局配置各个字段说明如下:

objType: B1单据接口对象名,比如物料是Items,客户是BusinessPartners Key: B1单据接口主键字段,比如物料是/ItemCode, 客户是/CardCode Cyc: 同步周期, 表示多长时间同步一次, 单位为min, 默认值1min operator: OA系统分配的操作人,除开切换OA环境,不需要修改 password: OA系统分配的系统密码,除开切换OA环境,不需要修改 systemid: OA系统分配的系统ID,除开切换OA环境,不需要修改 pagesize:单次同步的数据条数,格式odata.maxpagesize=数值, 默认值20 select: B1接口所需返回字段, 默认为空, 表示全选

U\_ISSYN: B1接口中表示单据是否同步成功的字段名, 默认值U\_ISSYN, 建议都使用 默认值

修改完成后,点击下一步,更新

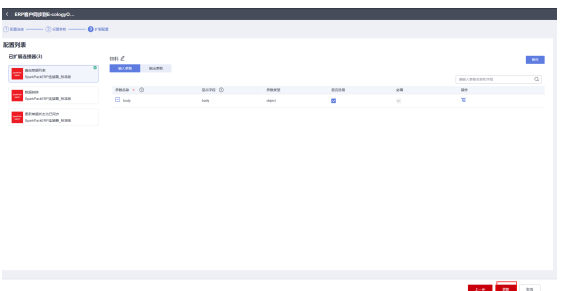

步骤**4** 配置查询B1单据的字段

#### 编辑流

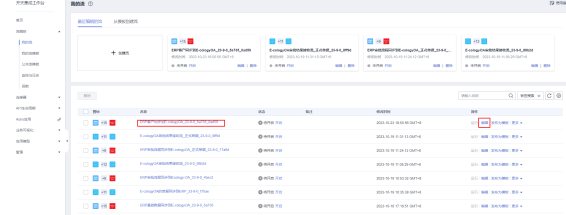

### 选择"查询单据列表"节点,设置

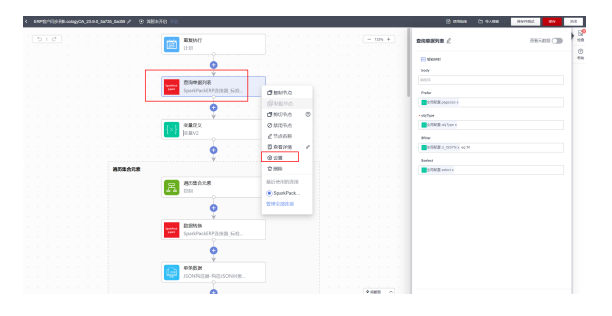

在扩展配置里面如果已经有就选择,如果没有,就创建一个新的,不要使用其它流使 用的配置

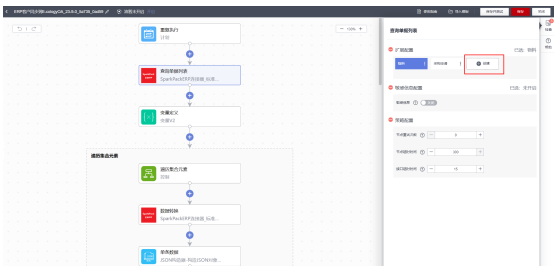

创建新的配置,先修改配置名称,名称做到见名知意

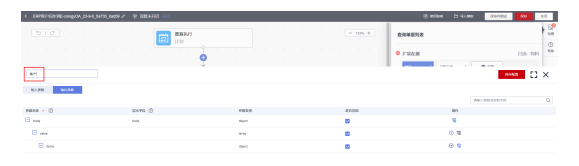

在"输出参数"中,添加需要同步的B1字段,添加在"Items"下面

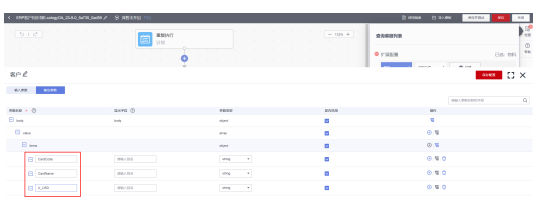

## 添加配置完成后,需要点击配置名称并应用此配置

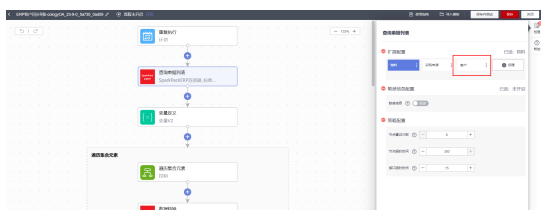

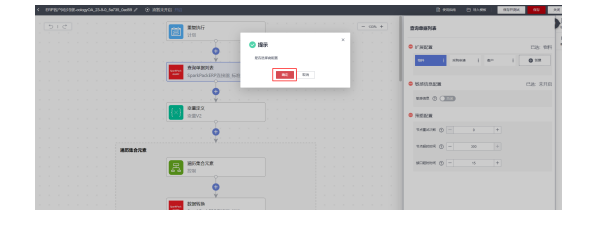

步骤**5** 点击选择"遍历集合元素",重新选择引用

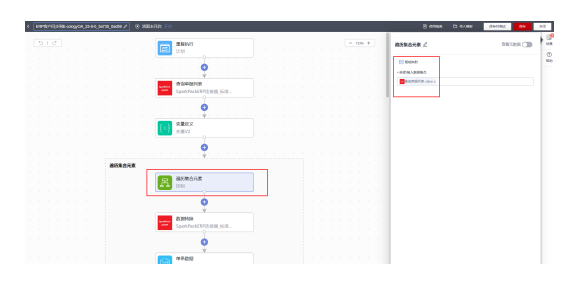

点"×"去掉原来的引用

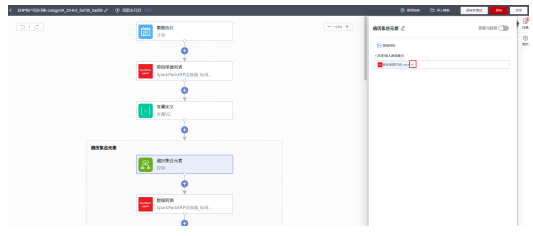

重新选择该引用

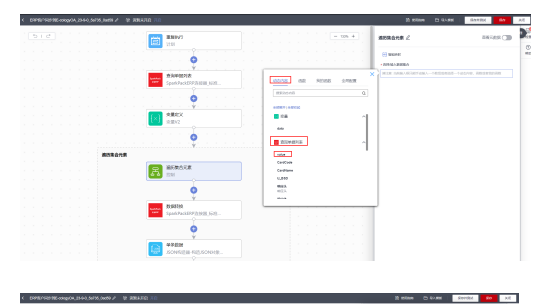

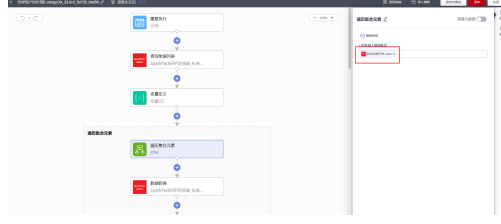

步骤**6** 创建"数据转换"节点配置

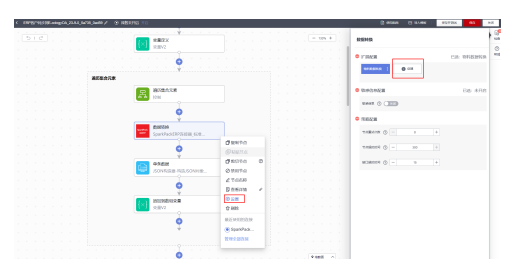

新建一个"客户数据转换"配置

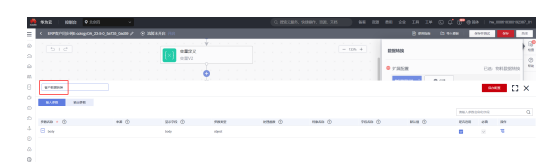

## 配置"输入参数", 配置B1字段和OA字段的对应关系

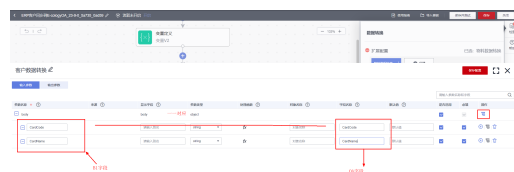

## 保存配置并应用

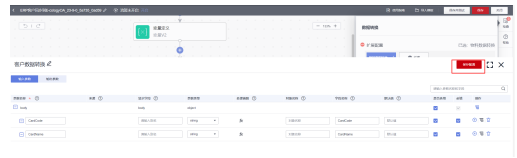

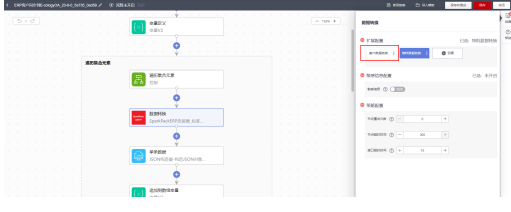

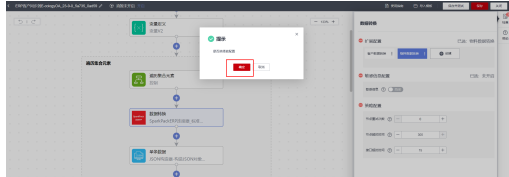

#### 步骤**7** 重新智能映射

| петечани сидео две развива / © 1868/00. |                                                       | v                        |  |             |           | B ave.                     | <b>DI HARN</b><br>avenue                  |
|-----------------------------------------|-------------------------------------------------------|--------------------------|--|-------------|-----------|----------------------------|-------------------------------------------|
| 510                                     |                                                       | 9822                     |  | $-$ 10% $+$ |           | stantes /                  | neves (3)                                 |
|                                         |                                                       | 光度は                      |  |             |           |                            |                                           |
|                                         |                                                       |                          |  |             |           | (i) trent                  |                                           |
|                                         |                                                       | e                        |  |             |           | + Exit(edu                 |                                           |
|                                         |                                                       |                          |  |             |           |                            |                                           |
|                                         | 通常体会元素                                                |                          |  |             |           | <b>Linders</b>             |                                           |
|                                         | $\mathbb{R}$                                          | <b>MARRIER</b>           |  |             |           |                            |                                           |
|                                         |                                                       |                          |  |             |           | $+1,0.05$                  |                                           |
|                                         |                                                       |                          |  |             |           |                            |                                           |
|                                         |                                                       |                          |  |             |           |                            |                                           |
|                                         |                                                       | <b>BSINS</b>             |  |             |           |                            |                                           |
|                                         |                                                       | SparkPauld/RP/S1828 1620 |  |             |           |                            |                                           |
|                                         |                                                       |                          |  |             |           |                            |                                           |
|                                         |                                                       |                          |  |             |           |                            |                                           |
|                                         |                                                       | 48888                    |  |             |           |                            |                                           |
|                                         |                                                       | JOMILIAN RELIGIOUSE      |  |             |           |                            |                                           |
|                                         |                                                       |                          |  |             |           |                            |                                           |
|                                         | IPPER (\$100 cooper, 2010, Satta, Latin / C 1921, Ett | ×                        |  |             |           | B anna                     | <b>Distant</b><br>navno<br>$\overline{a}$ |
|                                         |                                                       | 交易形义<br>2.11<br>京都校      |  |             | $-$ cos + | <b>O</b> Holly<br>mates /  |                                           |
|                                         |                                                       |                          |  |             |           | <b>HENRY BREAKAN O</b>     |                                           |
|                                         |                                                       | c                        |  |             |           | <b>Hardisa</b>             |                                           |
|                                         |                                                       |                          |  |             |           | <b>BATRATA REFIELDING</b>  |                                           |
|                                         | 満天製造完善                                                |                          |  |             |           | · Caroliana                |                                           |
|                                         | Å                                                     | 請天事の天素                   |  |             |           | MADRATULATES CENTER        |                                           |
|                                         |                                                       | <b>IDM</b>               |  |             |           |                            |                                           |
|                                         |                                                       |                          |  |             |           | $+0.898$                   |                                           |
|                                         |                                                       |                          |  |             |           | <b>BANKATA ATZA ( AD )</b> |                                           |
|                                         |                                                       | 8,89786                  |  |             |           |                            |                                           |
|                                         |                                                       | SparkPackSFP/h1608_620   |  |             |           |                            |                                           |
|                                         |                                                       |                          |  |             |           |                            |                                           |
|                                         |                                                       |                          |  |             |           |                            |                                           |
|                                         |                                                       | <b>GNEE</b>              |  |             |           |                            |                                           |
|                                         |                                                       | JOMES RESOUR.            |  |             |           |                            |                                           |
|                                         |                                                       |                          |  |             |           |                            |                                           |
|                                         |                                                       |                          |  |             |           |                            |                                           |
| $-29 + 4$                               |                                                       |                          |  |             |           |                            |                                           |
|                                         |                                                       | 以下的状況量<br>世間幻            |  |             |           |                            |                                           |

步骤**8** 保存流,并开启

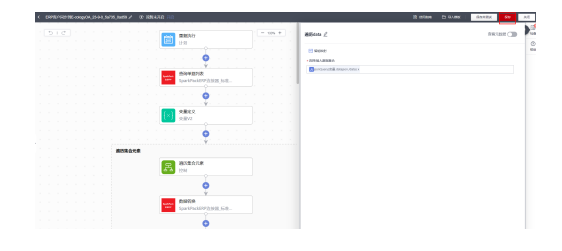

# **2.9.3.2** 利用 **OA** 数据同步到 **ERP** 流模板创建流

步骤**1** 在我的流模板里选择"E-cologyOA的单据同步到ERP\_23-9-0"流模板,点击创建流

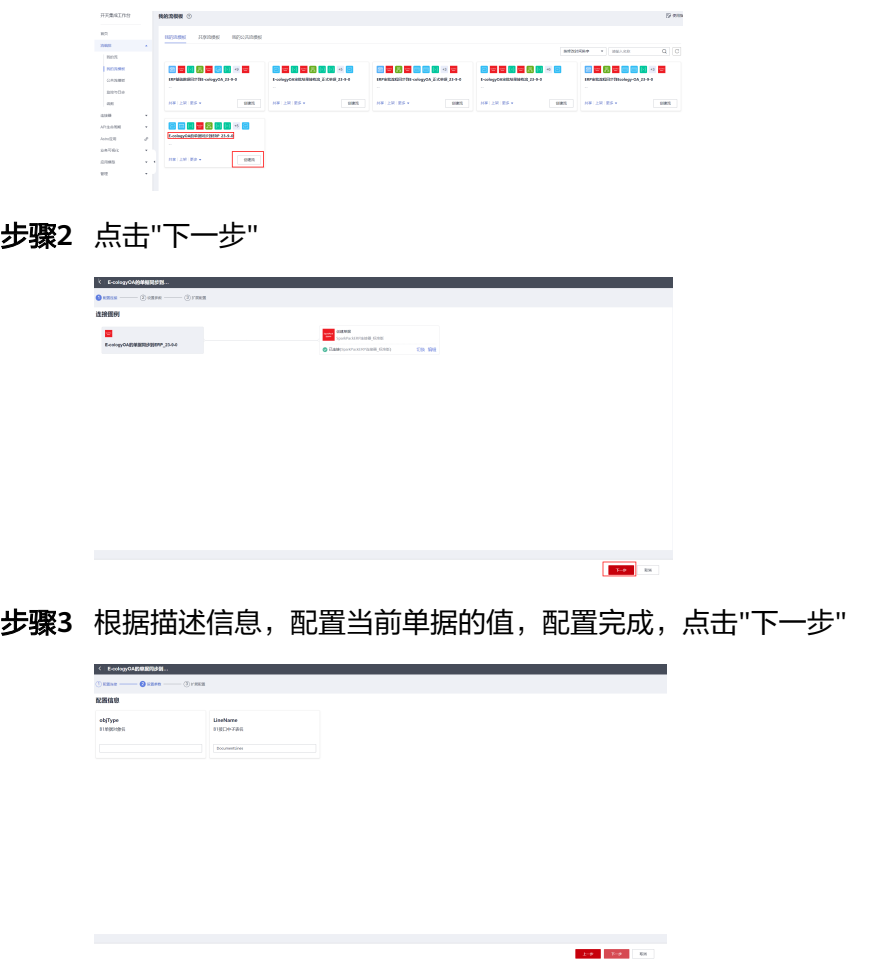

步骤**4** 点击"创建",创建流
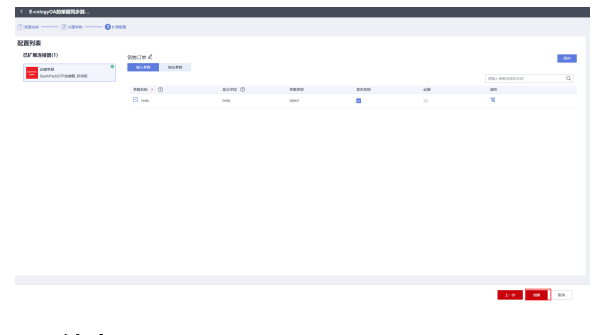

#### **----**结束

#### **2.9.3.2.1** 新建同类流并进行配置

上述相当于配置了第一个OA单据同步到ERP的流,默认的配置是销售订单的配置,利 用该模板配置不同的单据,方法如下:

步骤**1** 复制"E-cologyOA的单据同步到ERP\_23-9-0"同步到OA的流

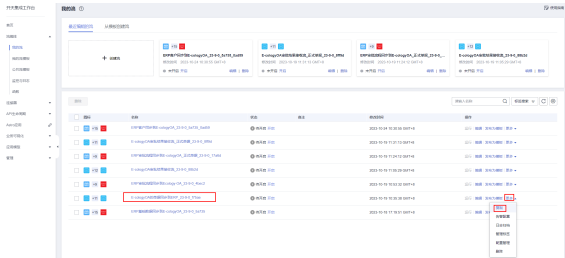

根据需要配置的单据名称,修改流名称,做到见名知意,比如现在同步供应商

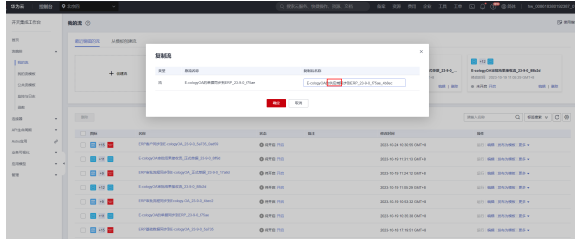

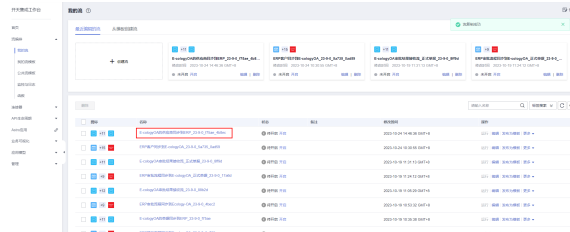

#### 步骤**2** 修改全局配置

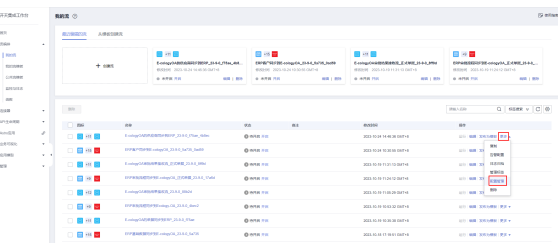

点击"下一步"

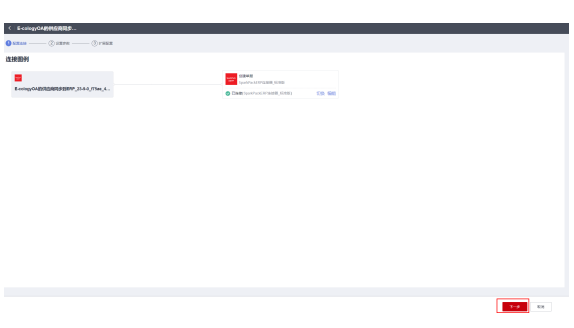

根据当前同步的具体单据,修改全局配置

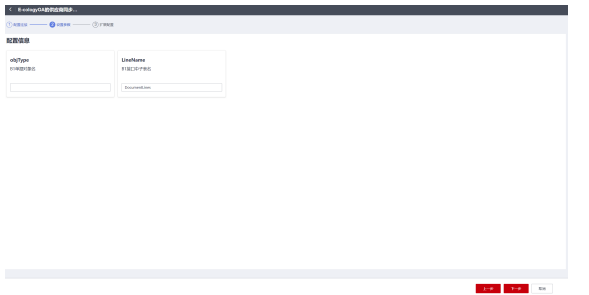

#### 全局配置参数说明

objType: B1单据对象名,供应商是BusinessPartners,销售订单是Orders

LineName: B1单据子表名, 供应商同步没有子表, 不填, 销售订单需要同步单据行, 填DocumentLines

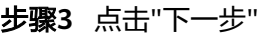

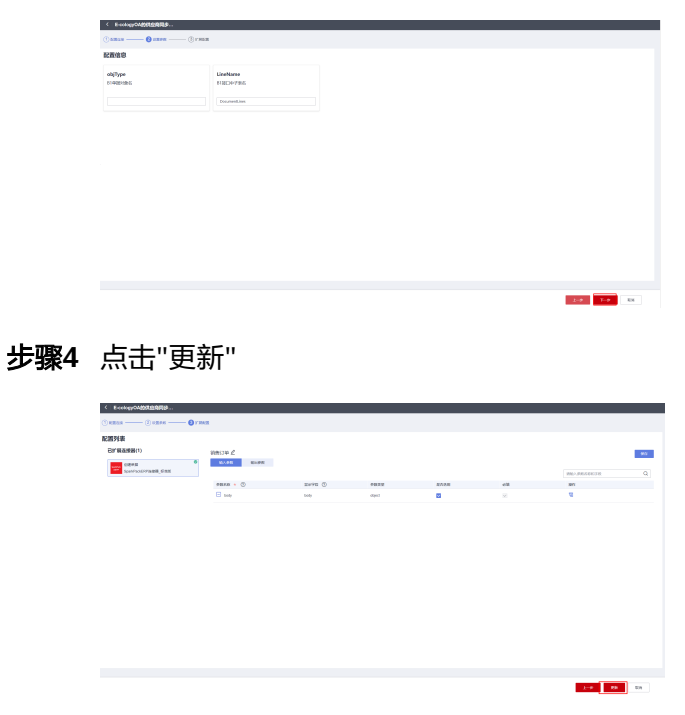

#### 步骤**5** 开启流

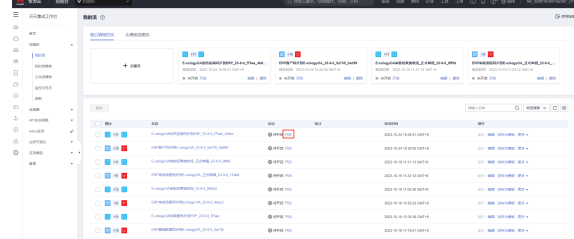

#### **----**结束

## **2.9.3.3** 利用 **ERP** 审批流程同步 **OA** 模板创建流

步骤**1** 在我的流模板里选择"ERP审批流程同步到Ecology-OA\_23-9-0"流模板,点击创建流

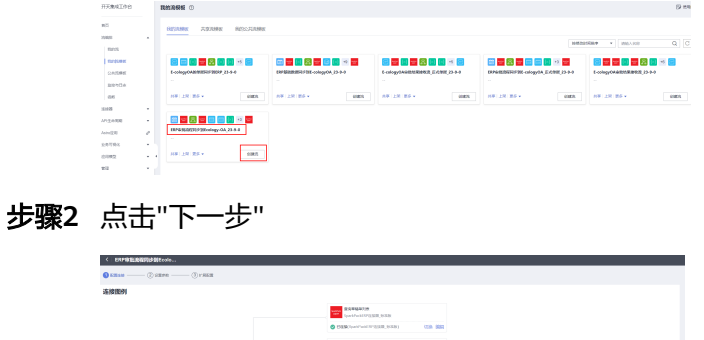

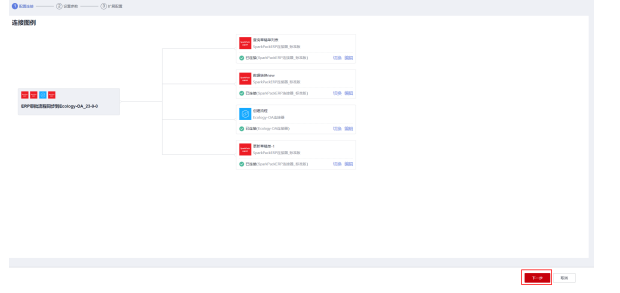

步骤**3** 根据描述信息,配置单据各种信息,配置完成,点击"下一步"

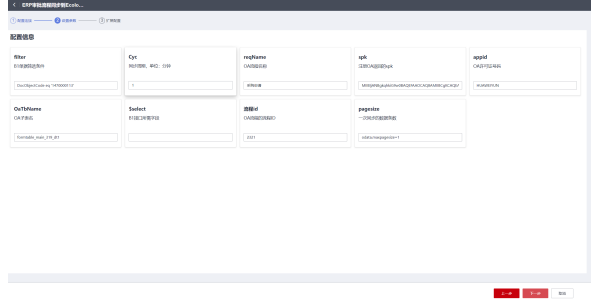

步骤**4** 配置查询草稿单的输出字段名,即要从B1查询的单据的字段

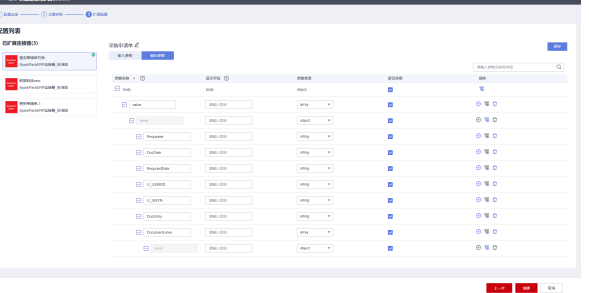

步骤**5** 配置数据转换节点的输入参数,左边是B1字段,右边是OA字段,主表字段全部在对象 名称配置"mainData",子表字段"DocumentLines"对应"detailData"

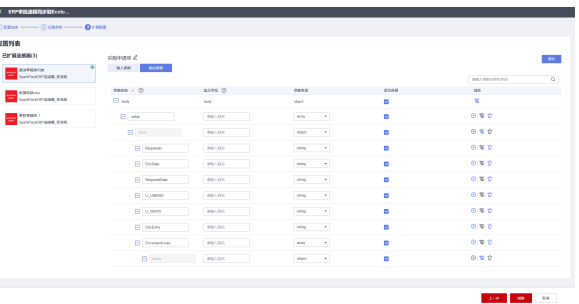

#### 步骤**6** 点击"创建"

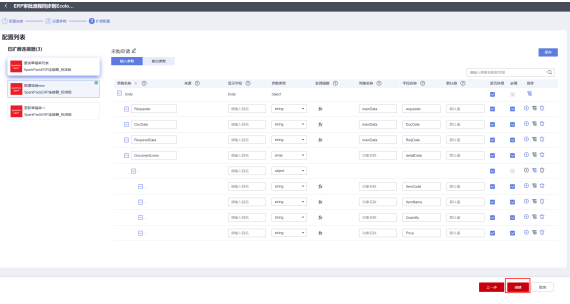

**----**结束

#### **2.9.3.3.1** 新建同类流并进行配置

上述相当于配置了第一个ERP单据同步到OA的流,默认的配置是采购申请的配置,利 用该模板配置不同的单据,方法如下:

步骤**1** 复制流创建一条新流

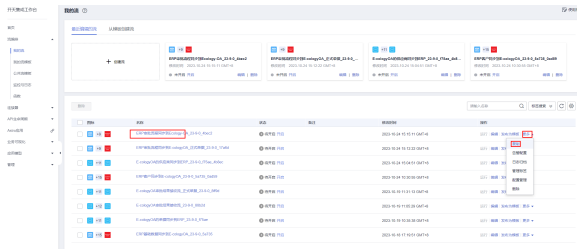

#### 步骤**2** 修改流名称做到见名知意

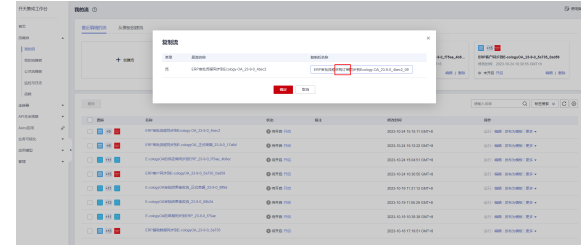

#### 步骤**3** 修改全局配置

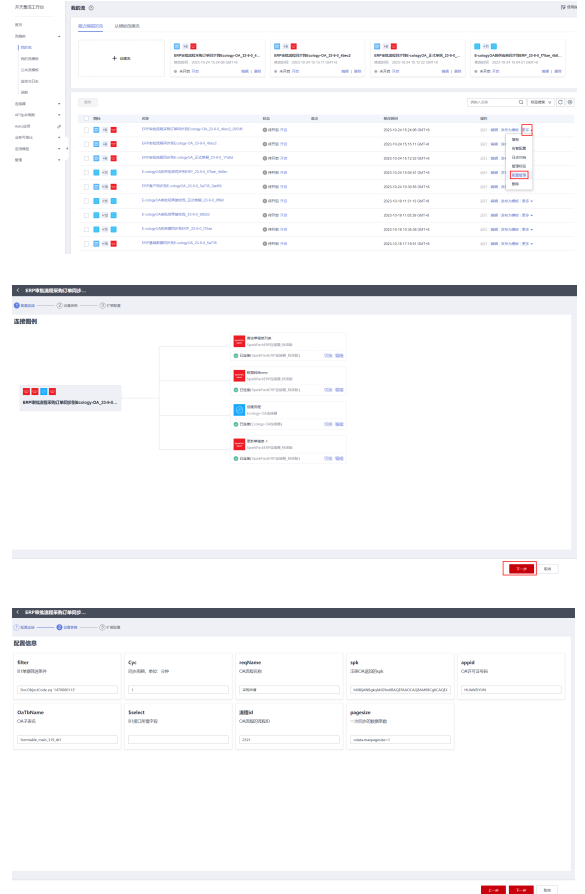

全局配置各个配置说明如下:

filter: B1草稿单据的筛选条件,根据DocObjectCode的值类型进行筛选, DocObjectCode eq '1470000113'表示采购申请,DocObjectCode eq '67'表示库存转 储

Cyc:同步周期,单位是分钟,最小1分钟 reqName: OA流程名称, 填写见名知意就好, 比如"采购申请"、"库存转储"等 spk: 注册OA得到的密钥,重新注册后需要更新,否则不变 appid: OA许可证号码,OA重新配置后需要修改,否则不变 OaTbName: OA流程对应的子表名,单子表可不填 \$select: B1接口所需字段, 默认不填, 返回全部 流程id: OA流程的流程ID, 每个单据有一个流程ID, OA提供 pagesize: 一次同步的单据条数, 格式odata.maxpagesize=数值

步骤**4** 点击"下一步"

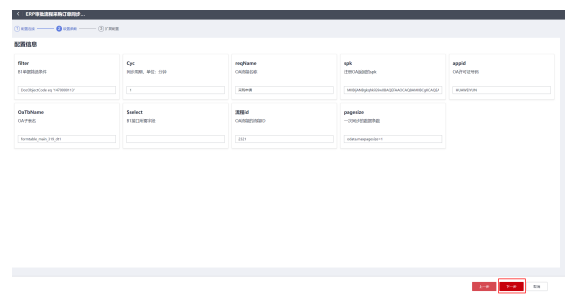

#### 步骤**5** 点击"更新"

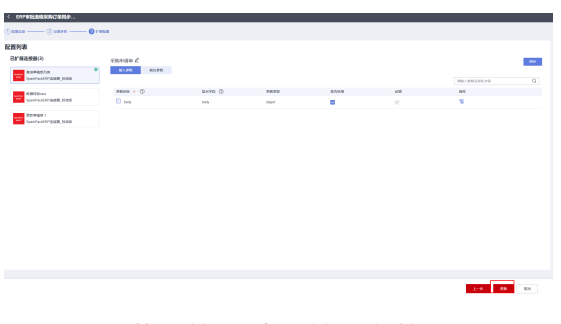

#### 步骤**6** 配置"查询草稿单"节点的输出参数

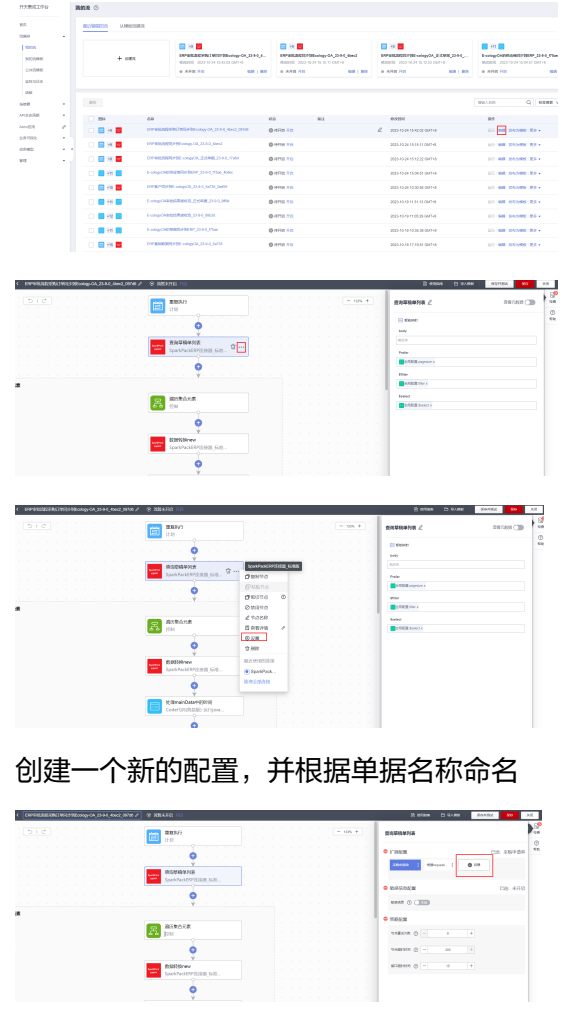

配置输出参数,添加需要同步的B1字段,保存配置

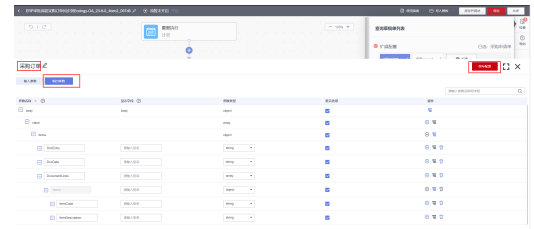

### 点击新添加的配置名,应用配置

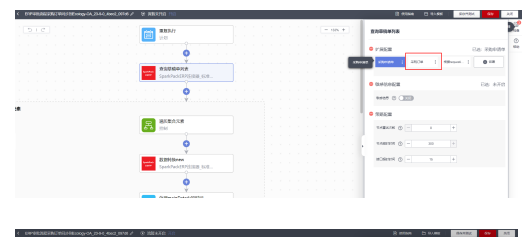

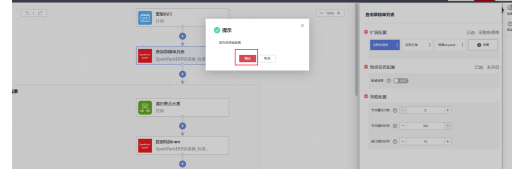

### 步骤**7** 重新选择遍历集合元素的引用

点"×"删掉原来的引用

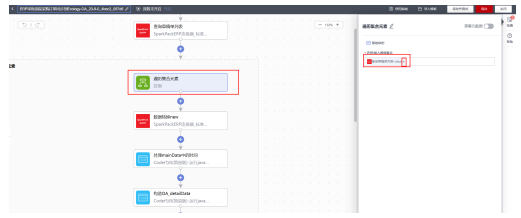

#### 再选择下面的引用

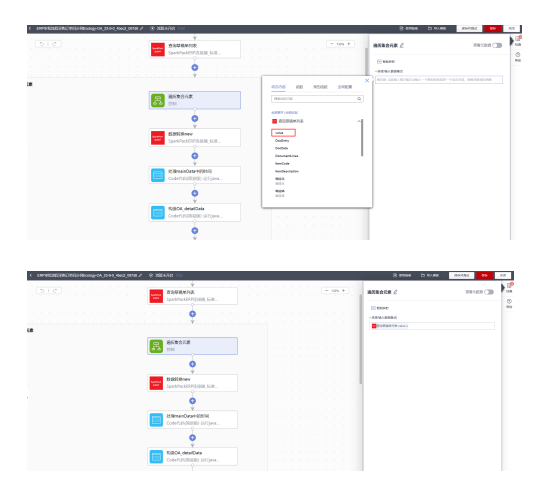

#### 步骤**8** "数据转换new"节点配置

文档版本 24.6.0 (2024-07-28)

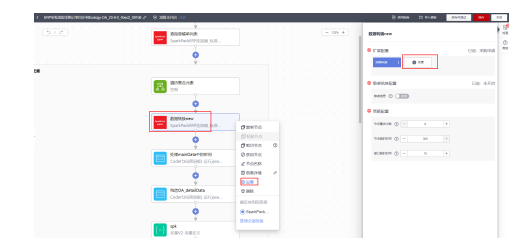

## 创建一个新配置,名称见名知意,保存配置,应用配置

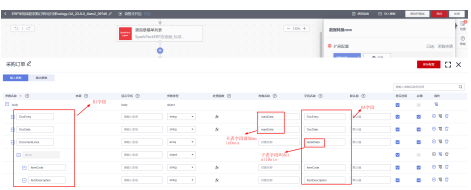

点击"智能映射"

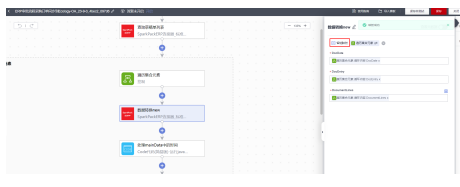

步骤**9** 保存流,并启动

**----**结束

## **2.9.3.4** 利用 **OA** 审批流程接受流模板创建流

步骤**1** 在我的流模板里选择"E-cologyOA审批结果接收流\_23-9-0"流模板,点击创建流

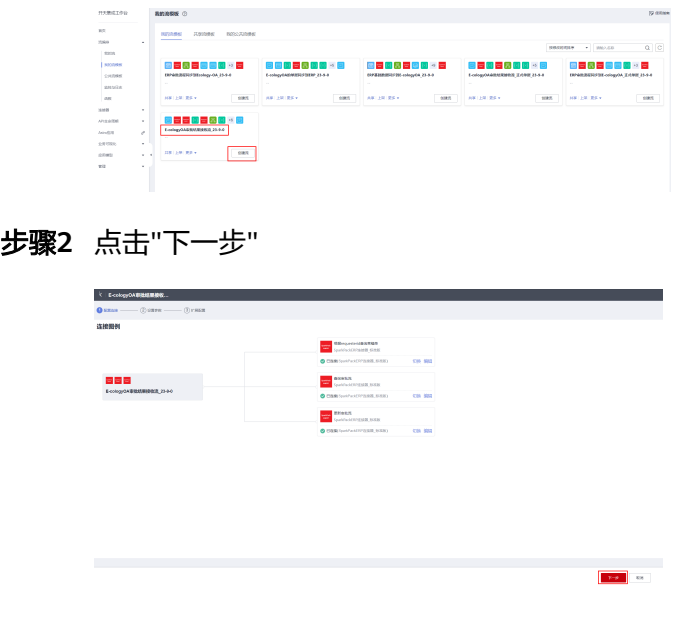

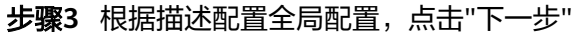

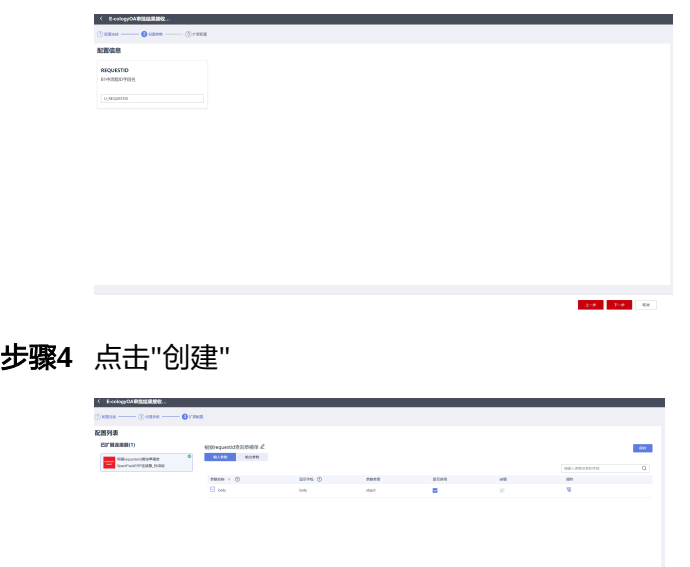

#### **----**结束

## **2.9.3.5** 利用 **ERP** 审批流程**-**正式单据同步到 **OA** 流模板创建流

步骤**1** 在我的流模板里选择"E-cologyOA审批结果接收流\_23-9-0"流模板,点击创建流

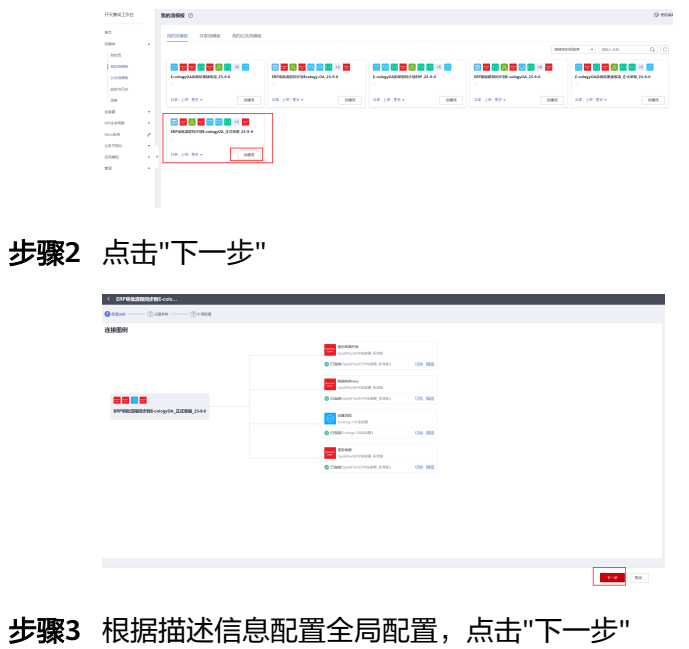

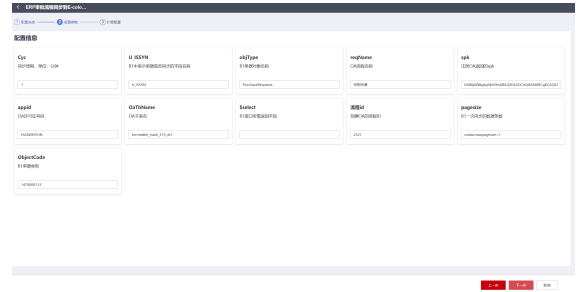

步骤**4** 配置"查询单据列表"节点输出参数,即配置SAP返回接口字段

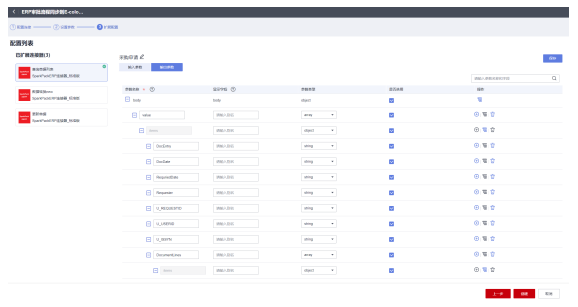

步骤**5** 配置"数据转换new"节点输入参数,左边是B1字段,右边是OA字段,主表字段全部在 对象名称配置"mainData",子表字段"DocumentLines"对应"detailData"

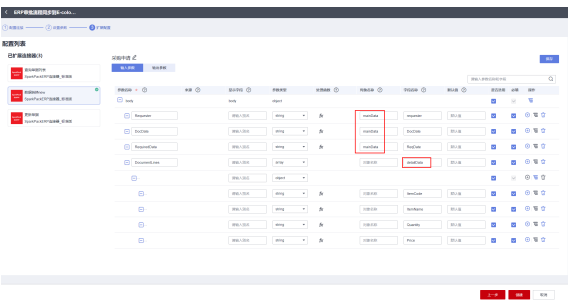

步骤**6** 点击"创建"

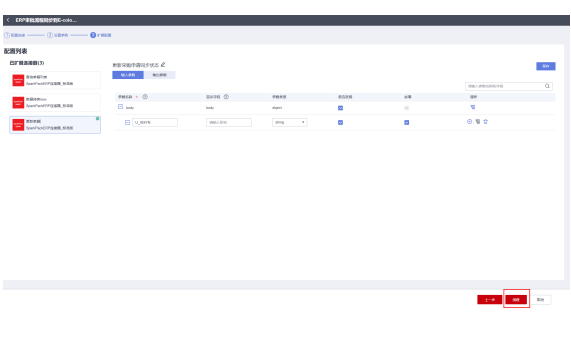

**----**结束

## **2.9.3.6** 利用 **OA** 审批流程接受流**-**正式单据模板创建流

步骤**1** 在我的流模板里选择"E-cologyOA审批结果接收流\_正式单据\_23-9-0"流模板,点击创 建流

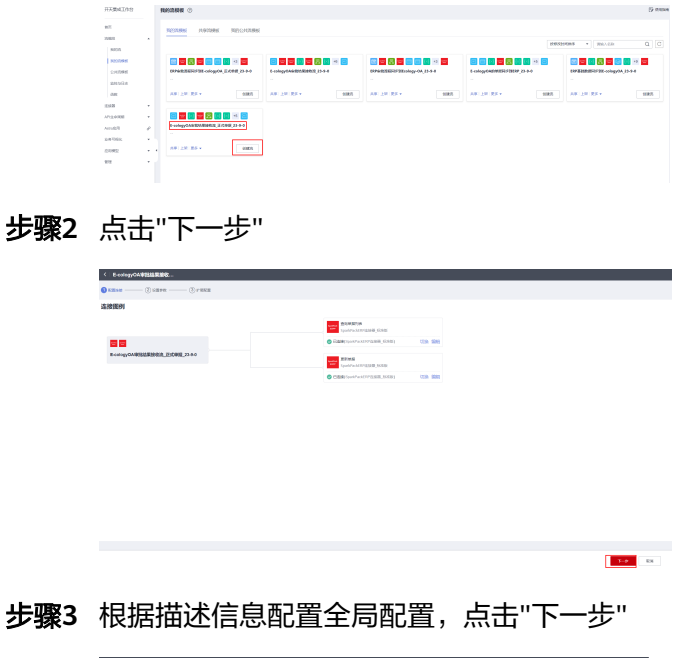

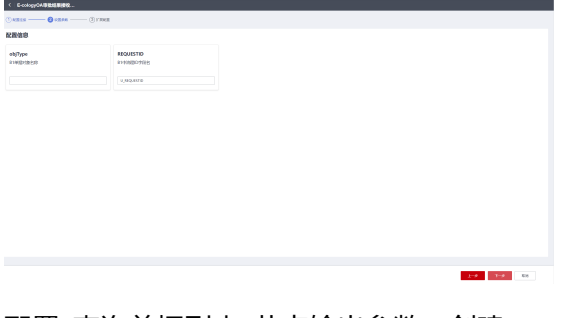

步骤**4** 配置"查询单据列表"节点输出参数,创建

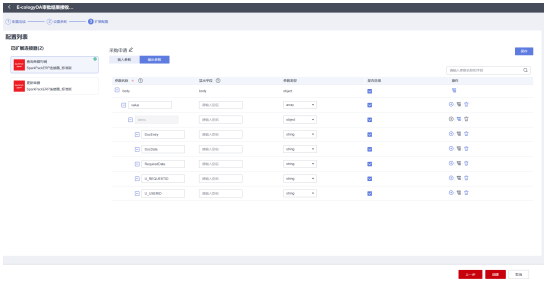

# **2.9.4 API** 流认证相关设置

**2.9.4.1** 创建 **APP** 应用

#### **----**结束

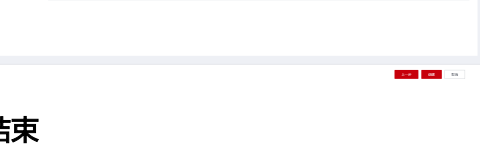

步骤**1** "API生命周期"-"应用管理",创建APP应用,如"ecologyOAApp"

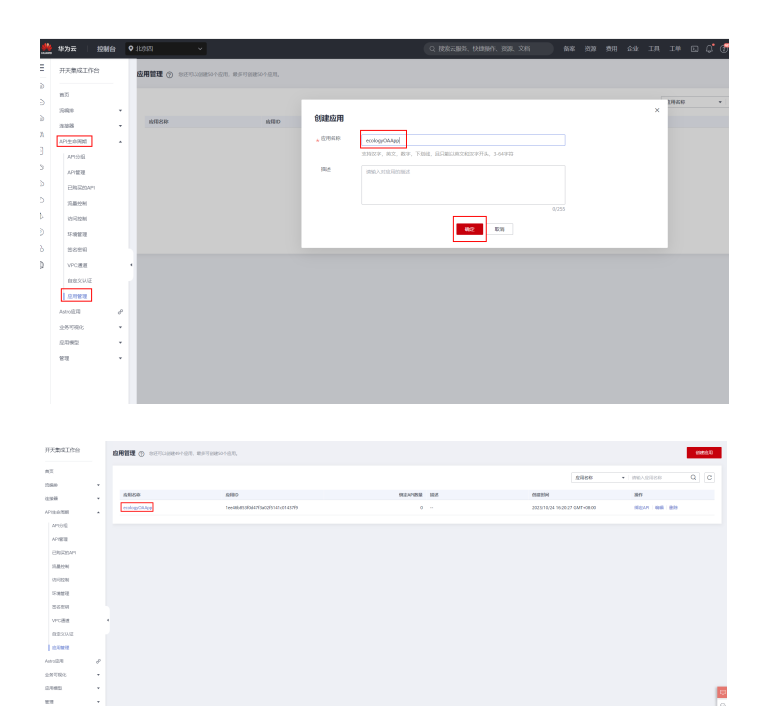

步骤**2** 为该应用添加AppCode,选择"自动生成"即可

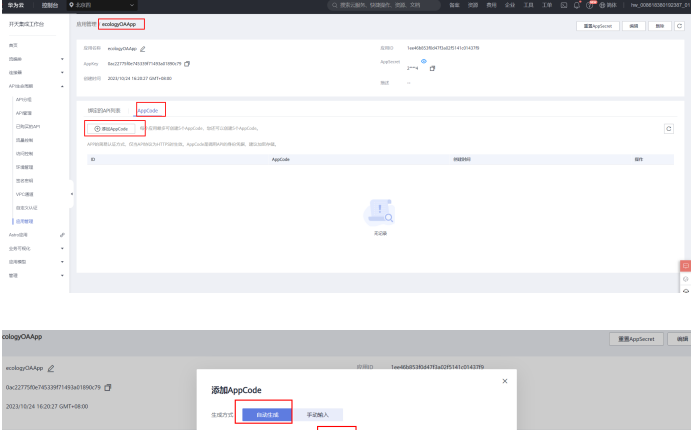

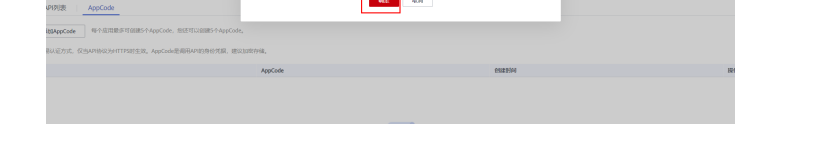

步骤**3** 查看并复制AppCode(需要提供给OA, OA外发的接口需要携带: X-Apig-AppCode请求 头,并携带该值)

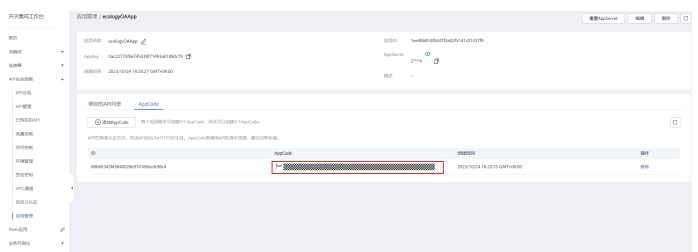

步骤4 回到应用管理,点击"绑定API"进入应用绑定API页面

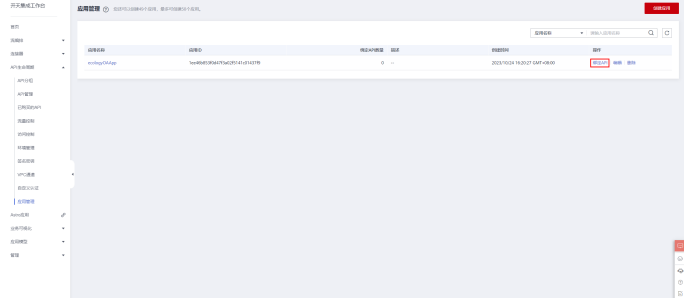

步骤5 绑定API, 选择OA对应的API并点击"绑定"

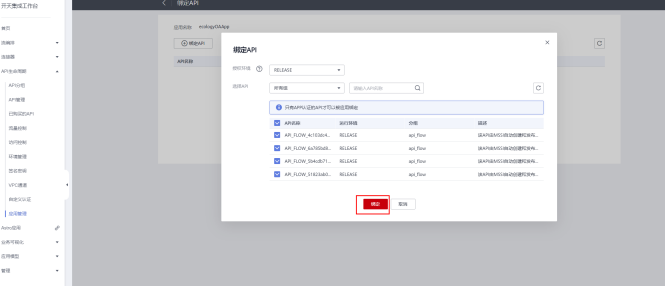

### 绑定成功后,显示如下:

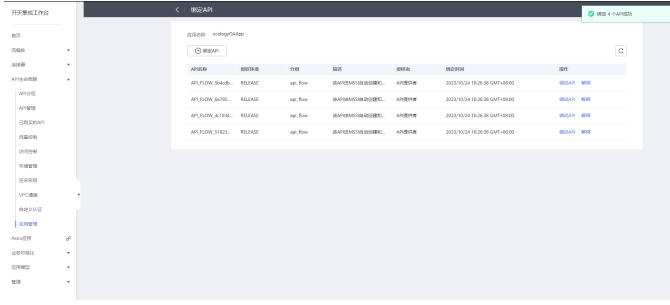

**----**结束

## **2.9.4.2** 新建后端自定义认证函数和函数触发器

本小节创建1个后端自定义函数用于API流的认证,可复用;另外创建了2个参数一样的 函数触发器,用于提升接口性能

注:同一个集成工作台账号,如果已经添加过自定义认证函数和触发器,跳过当前小 节,进入**4.4.3**

步骤**1** 在华为云-服务列表,弹出框搜索函数工作流,点击进入函数工作流

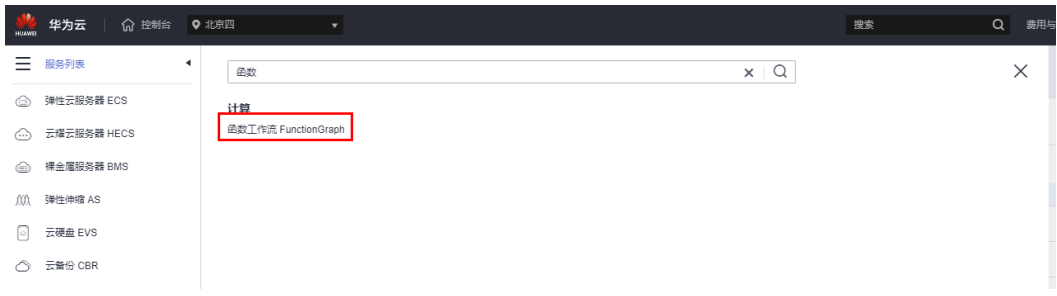

#### 步骤**2** 选择创建函数

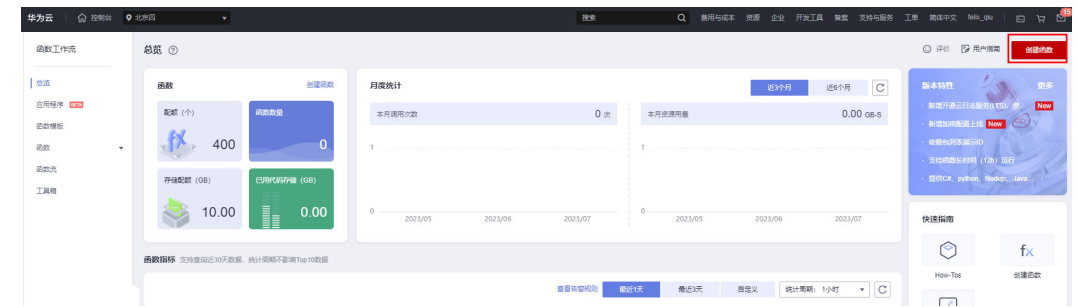

#### 步骤**3** 选择函数语言,创建函数BackendAuthentication

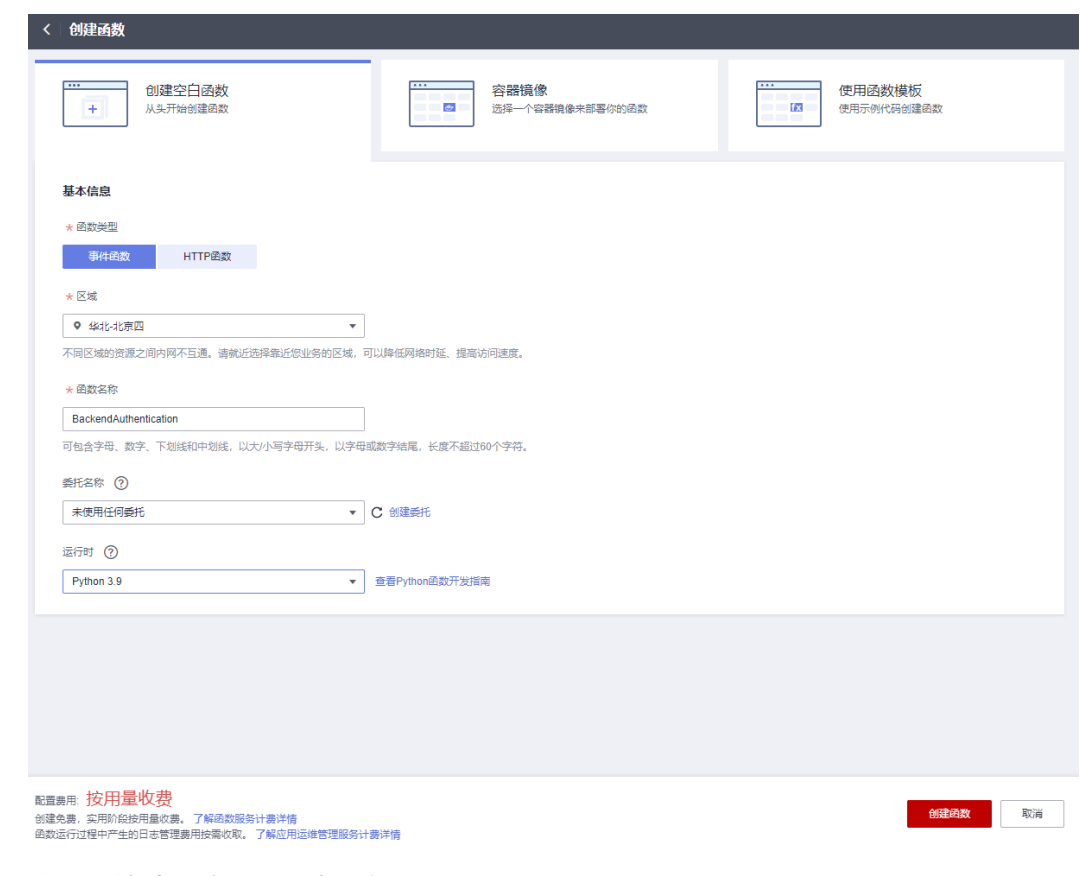

## 步骤**4** 将代码粘贴到编辑框,点击部署

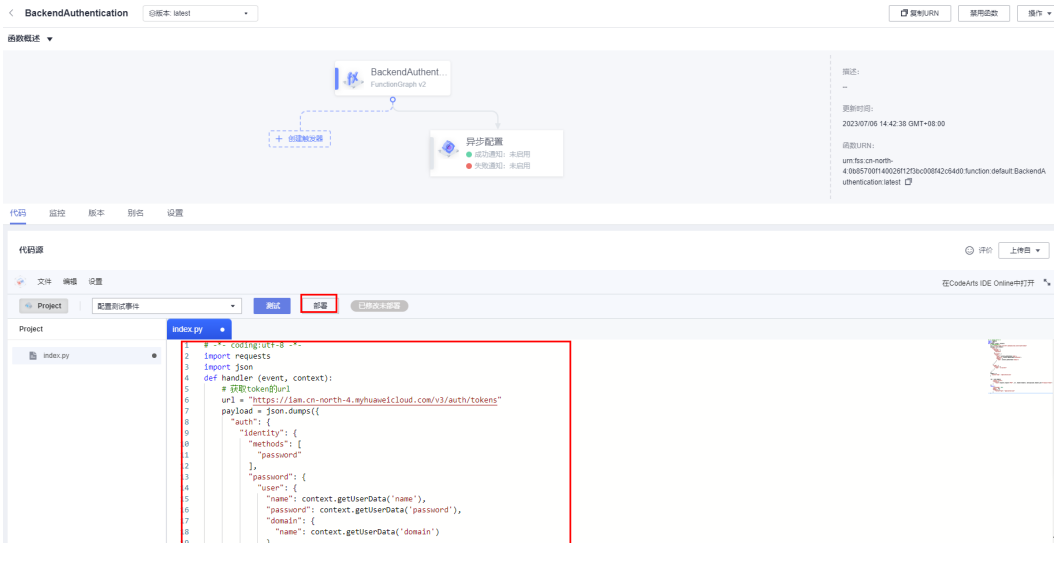

代码:

# -\*- coding:utf-8 -\* import requests import json def handler (event, context): # 获取token的url url = "https://iam.cn-north-4.myhuaweicloud.com/v3/auth/tokens" payload = json.dumps({ "auth": { "identity": { "methods": [ "password" ], "password": { "user": { "name": context.getUserData('name'), "password": context.getUserData('password'), "domain": { "name": context.getUserData('domain') } } }

```
},
       "scope": {
       "project": {
       "name": "cn-north-4"
       }
       }
       }
       })
       headers = {
       'Content-Type': 'application/json'
       }
       res = json.dumps({
       "status":"allow",
       "context":{
       "token":requests.request("POST", url, headers=headers,
       data=payload).headers.get("X-Subject-Token")
       }
       })
       return {
       "statusCode": 200,
       "body": res,
       "headers": {
       "Content-Type": "application/json"
       }
       }
步骤5 函数部署完成
```
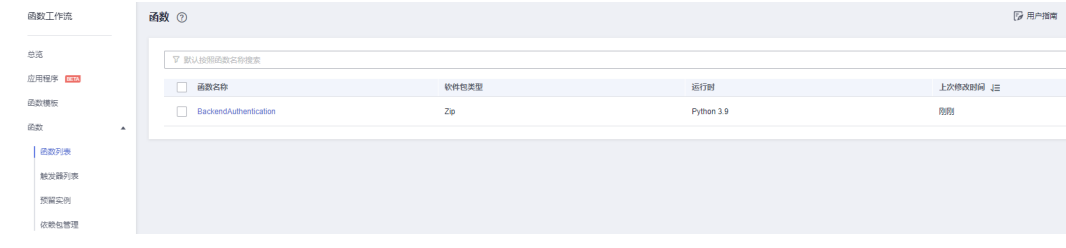

#### 步骤**6** 添加环境变量

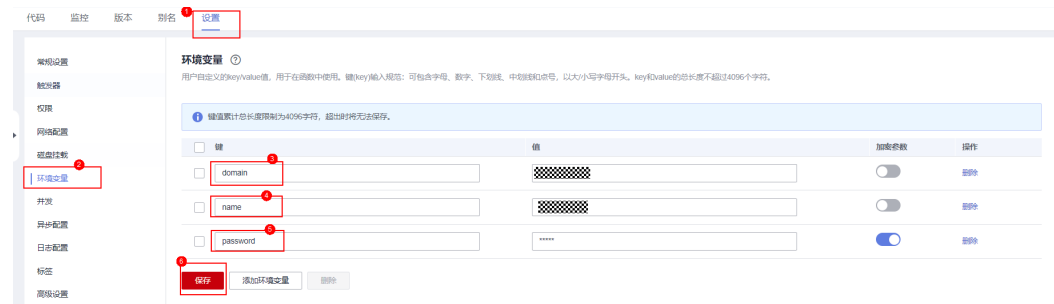

#### 步骤7 测试,返回成功且能获取到token信息

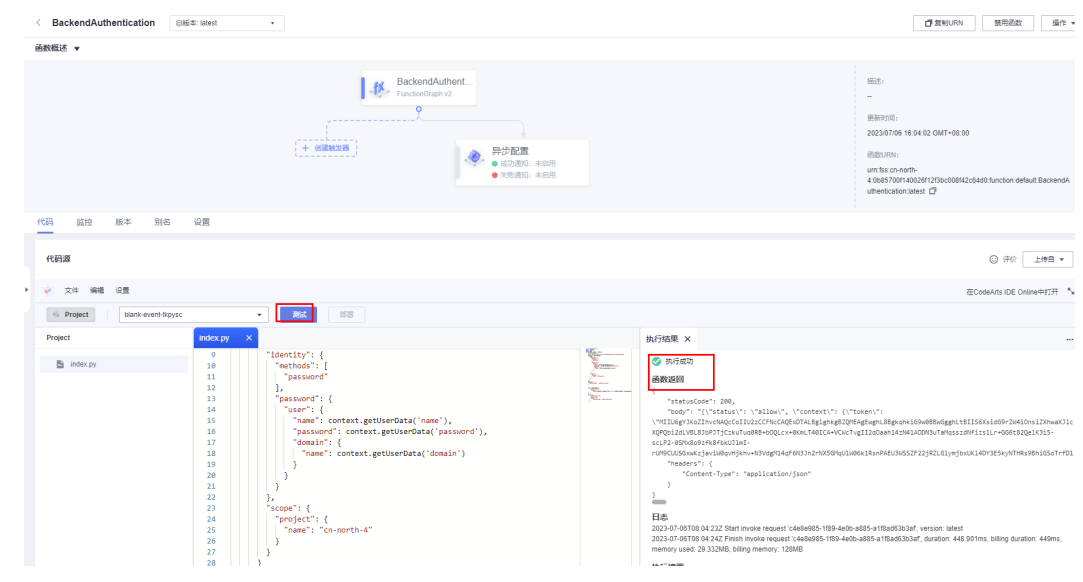

### 步骤8 点击"设置"-"触发器",再点击右侧的"创建触发器"

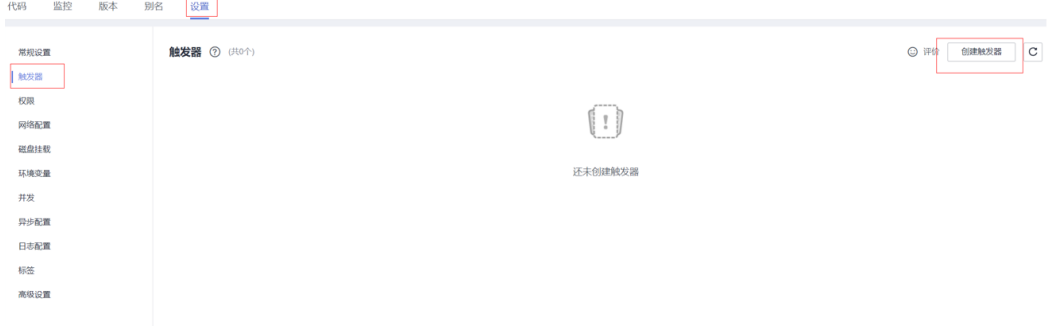

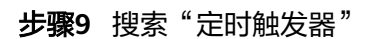

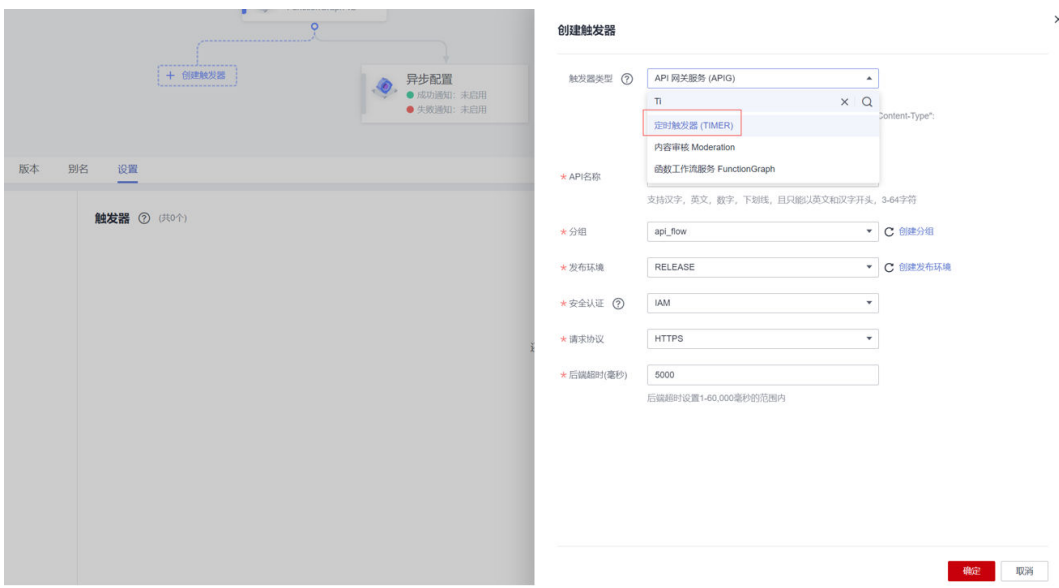

步骤**10** 频率选固定频率,1min,点击"确定"完成定时器1创建

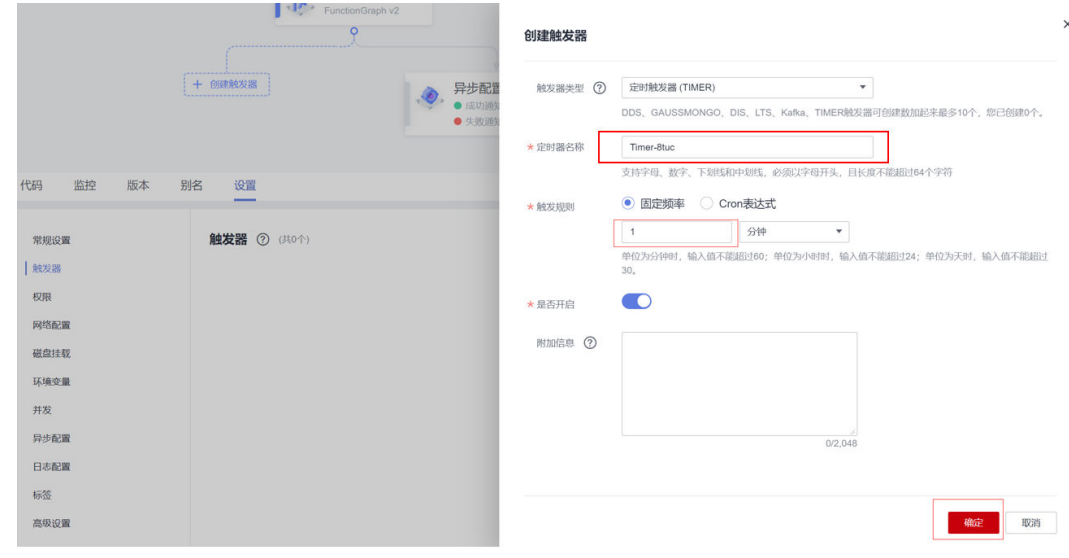

步骤**11** 间隔30s左右,再创建一个参数一样(名称不一样)的定时触发器

#### 2 SparkPack 企业 ERP 泛微 OA 集成指南

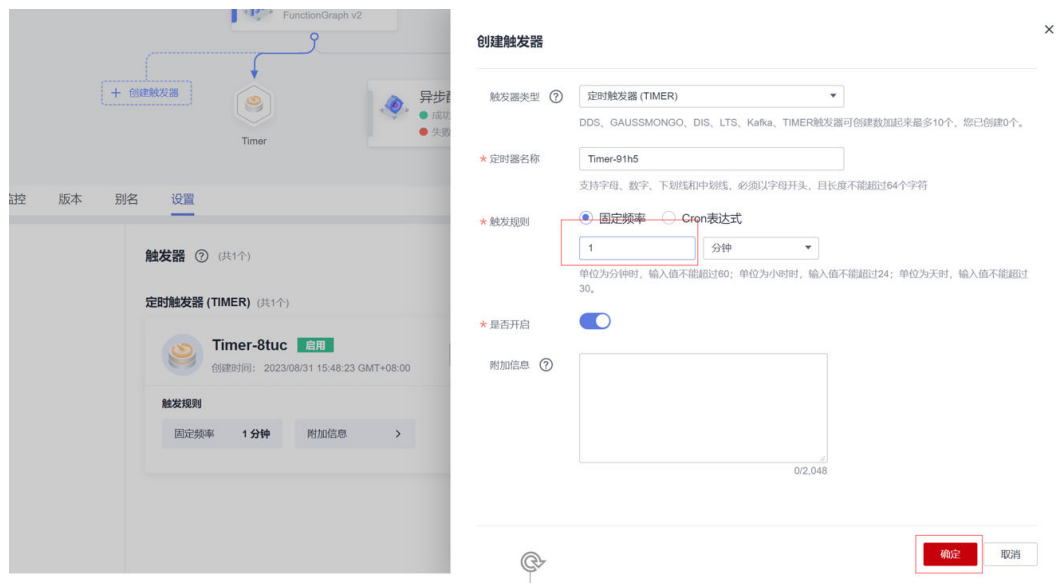

#### 步骤**12** 查看两个定时触发器

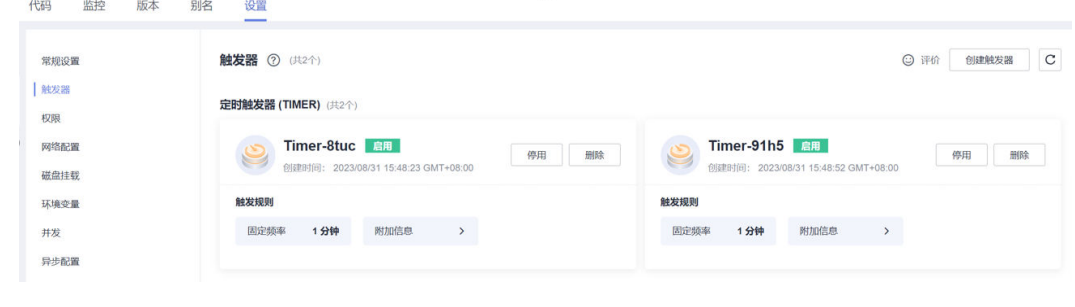

#### **----**结束

## **2.9.4.3 API** 流开启后端自定义认证

OA三条API流均需要开启后端自定义认证

### 步骤**1** "API生命周期"-"API管理",查看OA相关API流并点击编辑

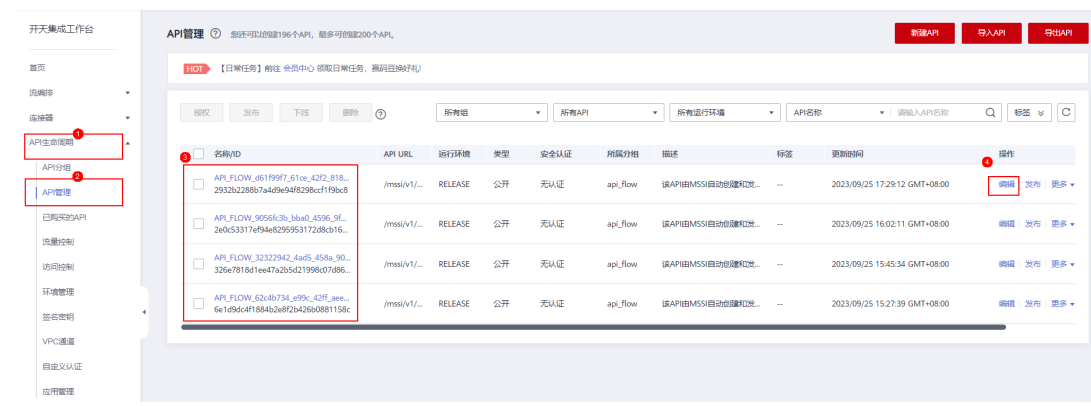

步骤2 点击两次"下一步"到"定义后端服务", 为API流绑定后端自定义认证函数

#### 注:如果之前已经添加过自定义认证,这里下拉框可以直接选择,无需再新建,直接 跳到步骤**5**

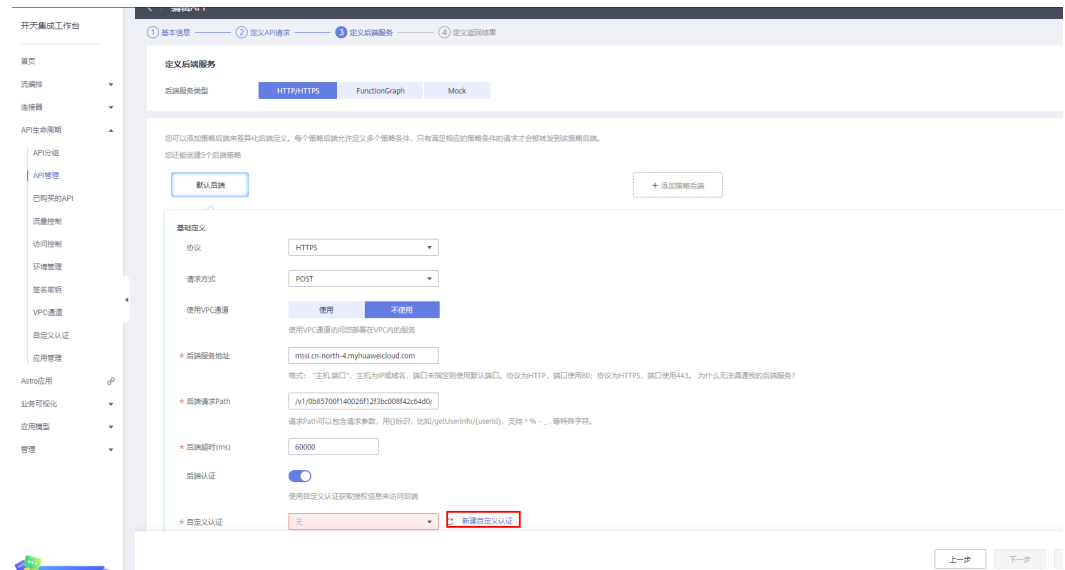

步骤**3** 新建自定义认证,并选择3.4.1创建的后端认证函数BackendAuthentication

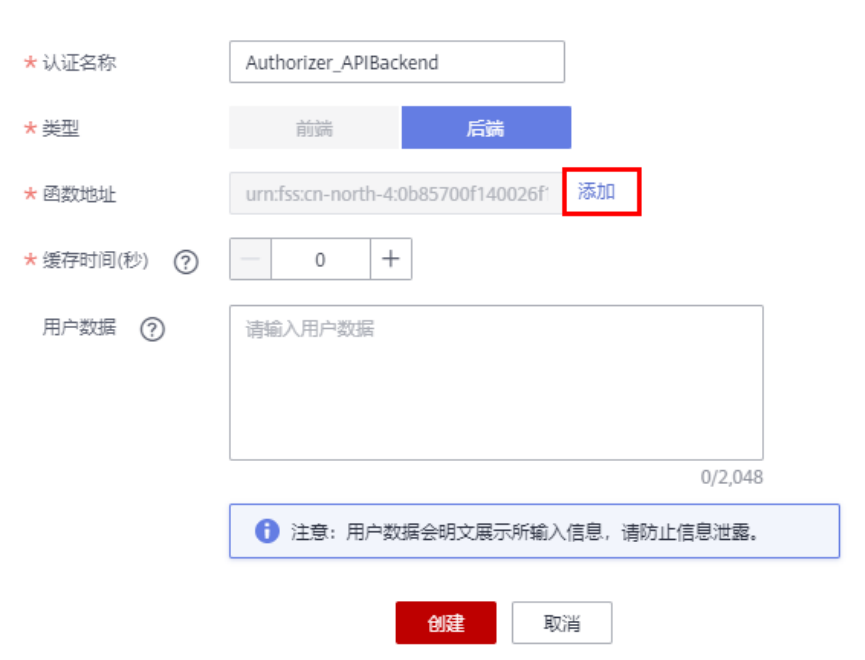

## 创建自定义认证

 $\times$ 

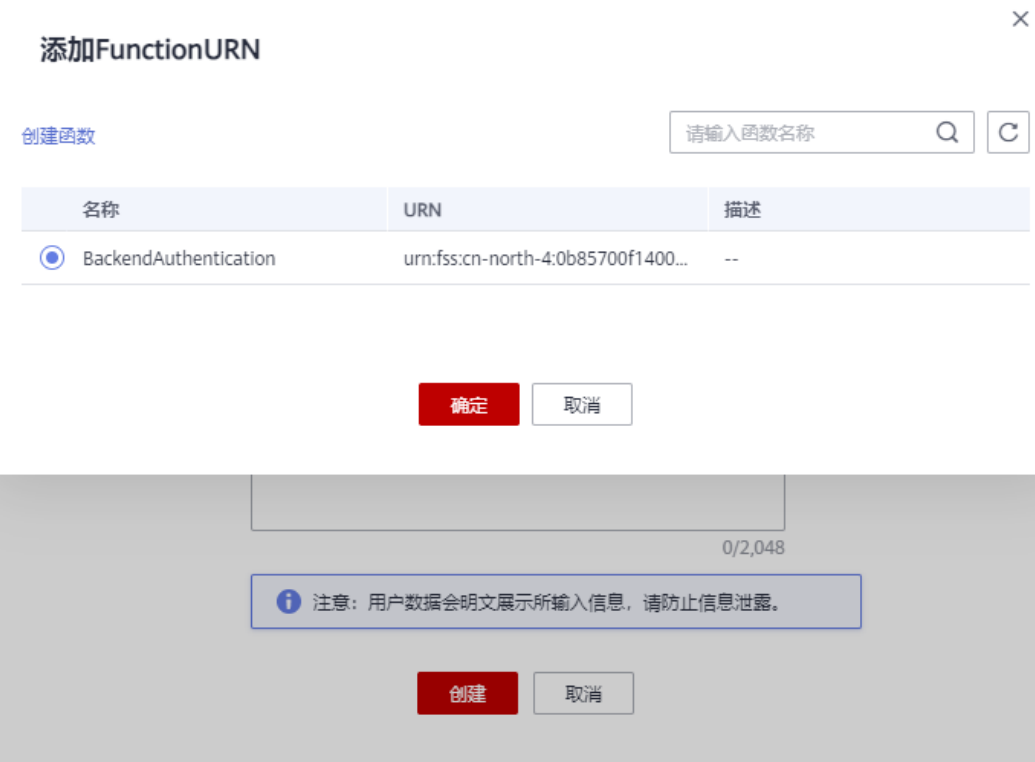

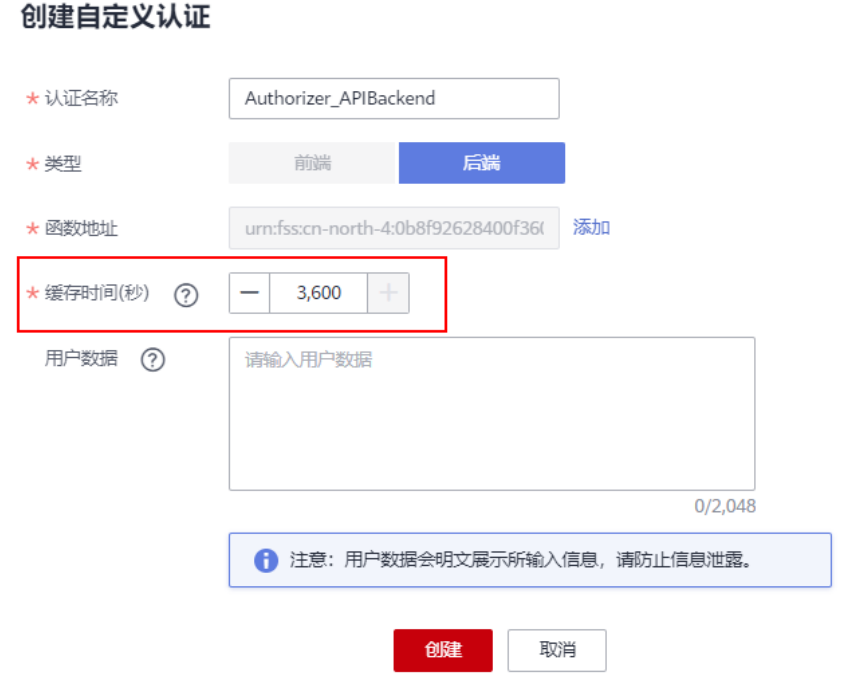

## 步骤5 为后端服务绑定"系统参数"

 $\times$ 

步骤**4** 缓存设置为3600s,完成创建

## 步骤**7** 点击"发布API"并选择RELEASE环境

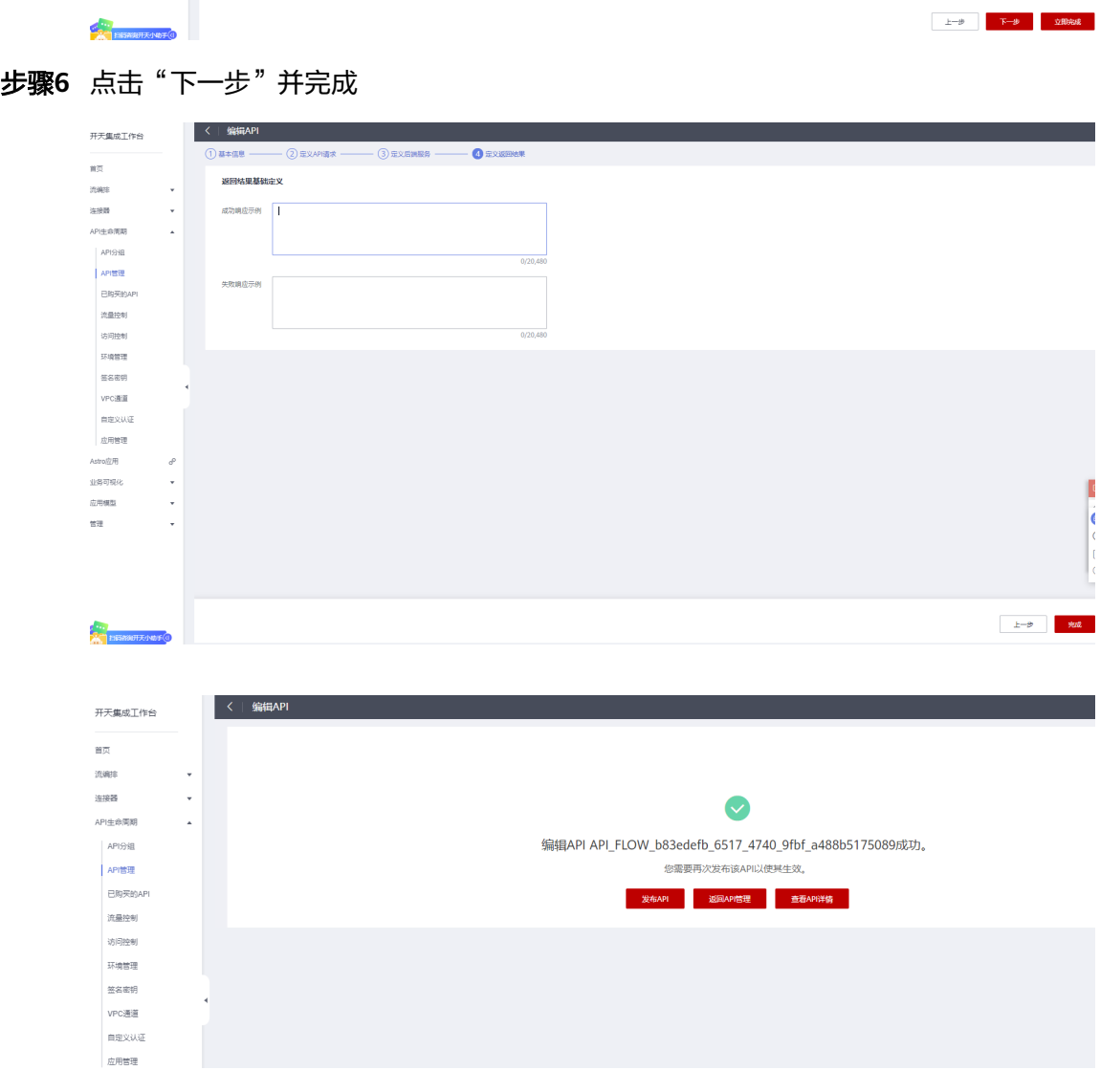

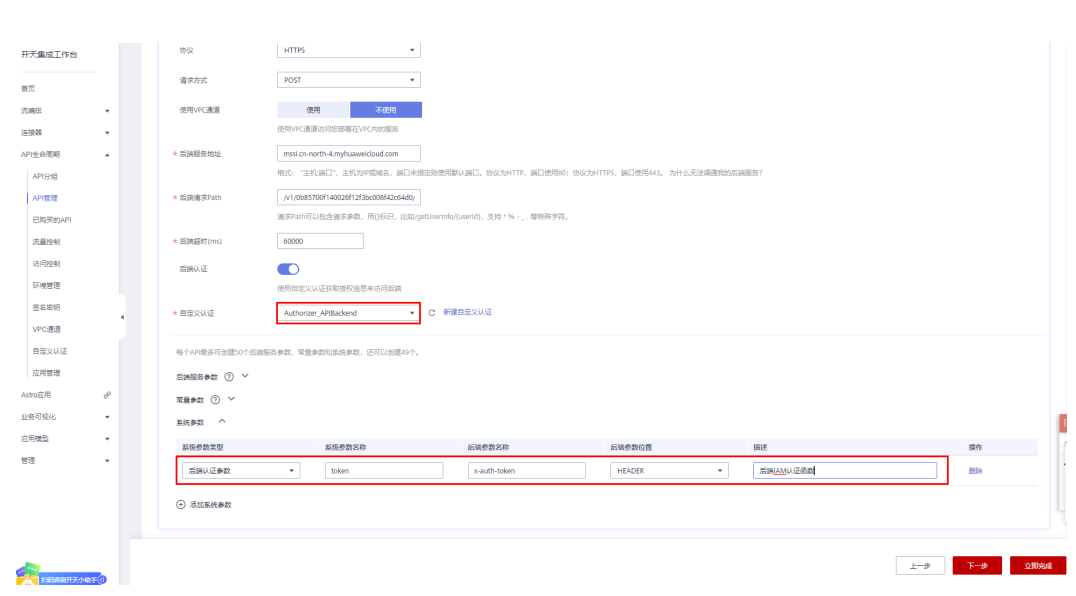

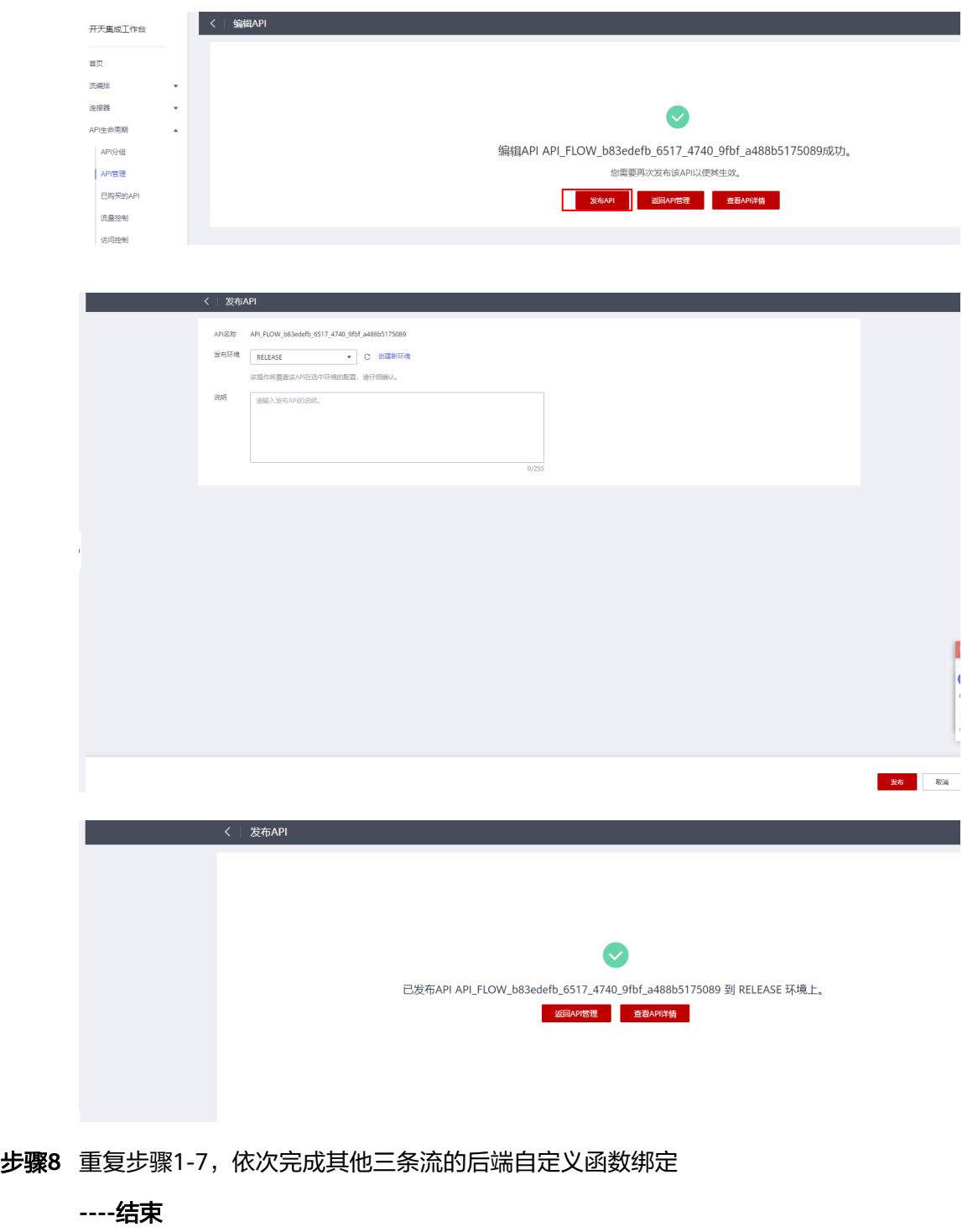

## **2.9.5 FAQ**

## **2.9.5.1** 如何测试连接器配置是否正常

项目发现连接器配置错误,经常导致运行报错,实施后请参考如下步骤检查连接器配 置

步骤**1** 点击进入servicelayer连接器

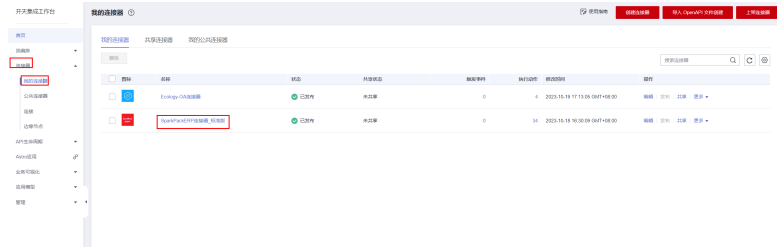

#### 步骤**2** 点击执行动作,选择"查询物料列表",点击"测试"

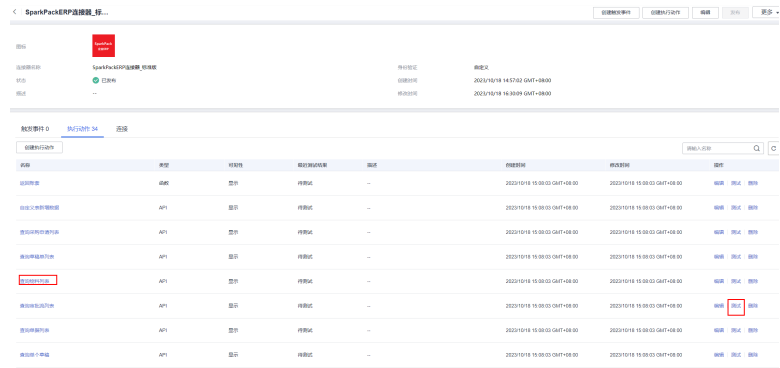

### 步骤**3** 点击"提交测试"

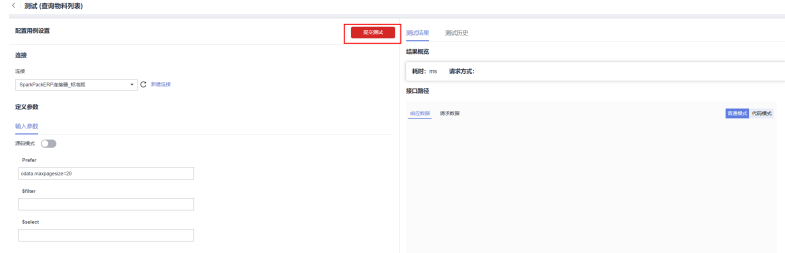

#### 步骤**4** 显示200,操作成功,即表示测试成功

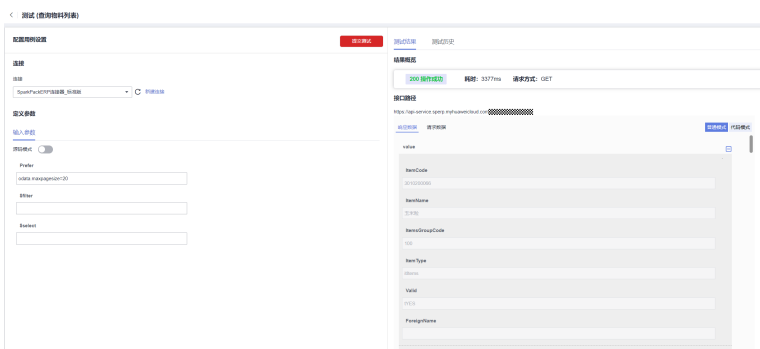

步骤**5** 显示非200,表示测试失败,需要检查连接输入的账套、用户、密码信息是否正确

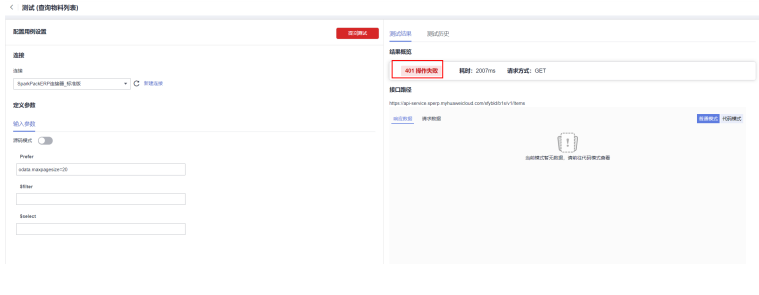

**----**结束

# **2.10 SQL** 版本审批流部署流程

SQL版本是通过配置SQL语句和字段关系创建审批流程,相对于接口版本来说,配置简 单、效率提升。

# **2.10.1** 复制公共流模板到我的流模板

步骤**1** 登录集成工作台,进入"公共流模板"-"工业",选择"SAP同步泛微OA审批模板-基于 SQLQUERY",复制到我的流模板

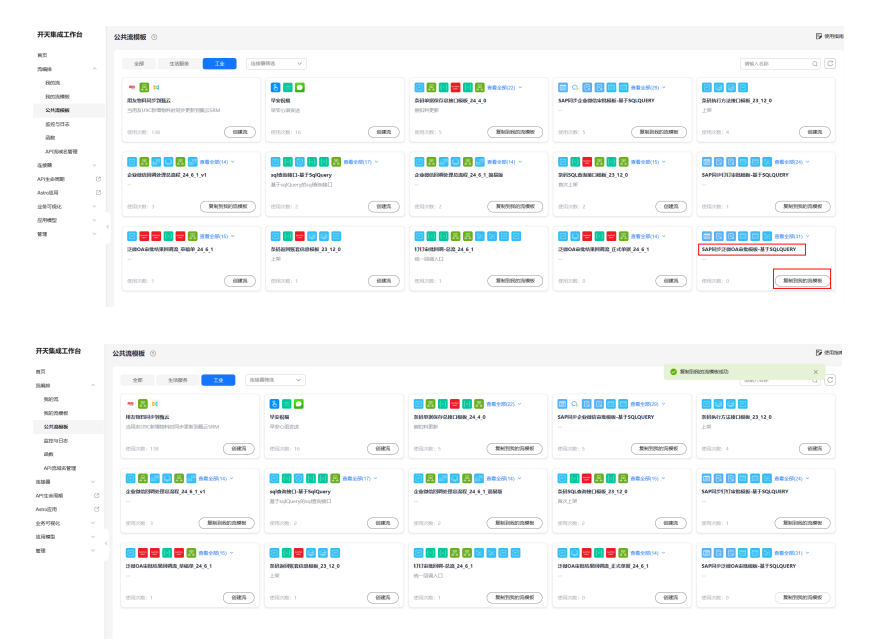

**----**结束

# **2.10.2** 基于我的流模板创建流

## **2.10.2.1** 通过流模板创建第一条 **SAP** 单据同步泛微 **OA** 流

步骤**1** 创建SAP单据同步泛微OA审批流,在"我的流模板"里面,选择"SAP同步泛微OA审批模 板-基于SQLQUERY"流模板,点击"创建流";

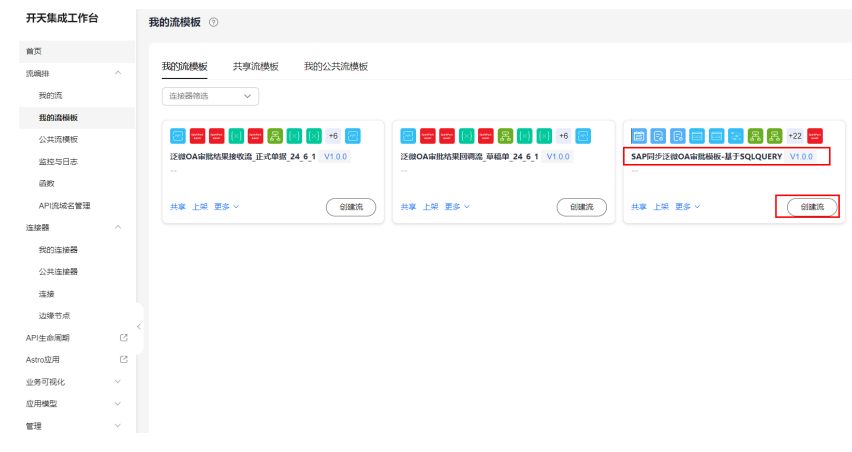

步骤**2** 选择定时任务触发周期,默认是每1分钟触发一次,可以修改,确定好以后点击"下一 步";

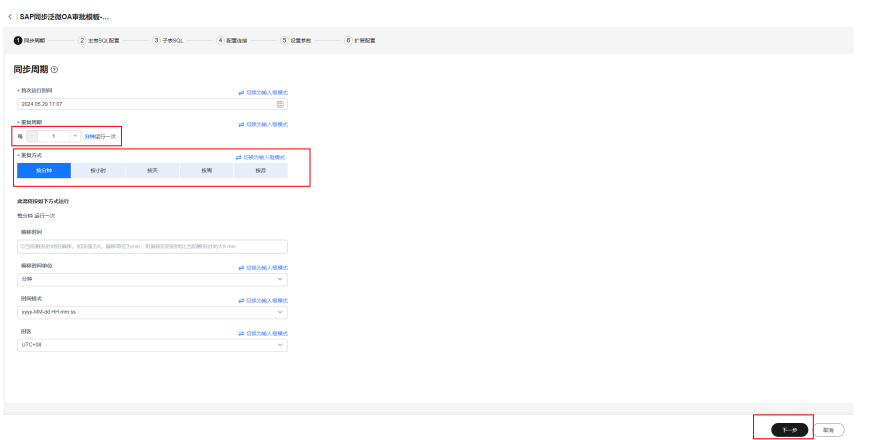

步骤**3** 填写主表SQL语句,配置SAP字段和泛微OA字段的映射关系,填写完毕后,点击"下一 步";

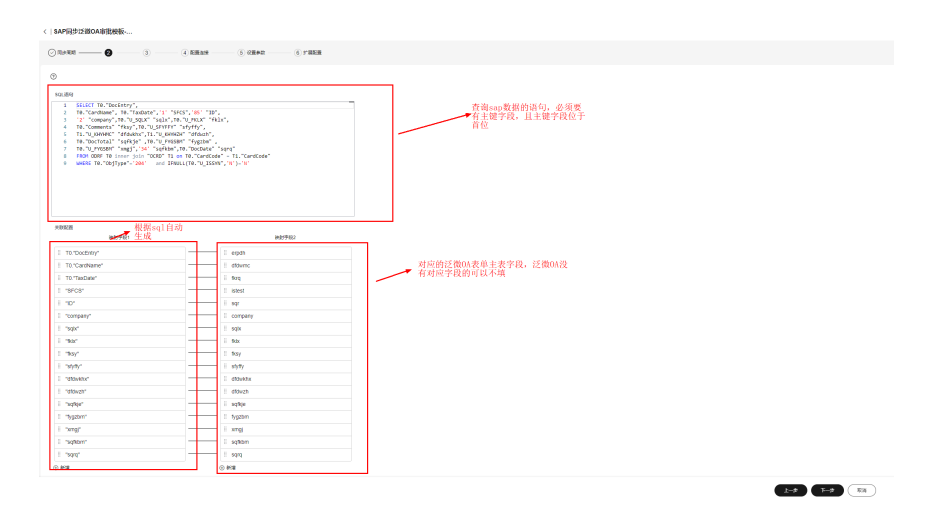

步骤**4** 填写子表SQL语句,配置SAP字段和泛微OA字段的映射关系,填写完毕后,点击"下一 步";

 $\begin{picture}(20,20) \put(0,0){\line(1,0){10}} \put(15,0){\line(1,0){10}} \put(15,0){\line(1,0){10}} \put(15,0){\line(1,0){10}} \put(15,0){\line(1,0){10}} \put(15,0){\line(1,0){10}} \put(15,0){\line(1,0){10}} \put(15,0){\line(1,0){10}} \put(15,0){\line(1,0){10}} \put(15,0){\line(1,0){10}} \put(15,0){\line(1,0){10}} \put(15,0){\line(1$ 

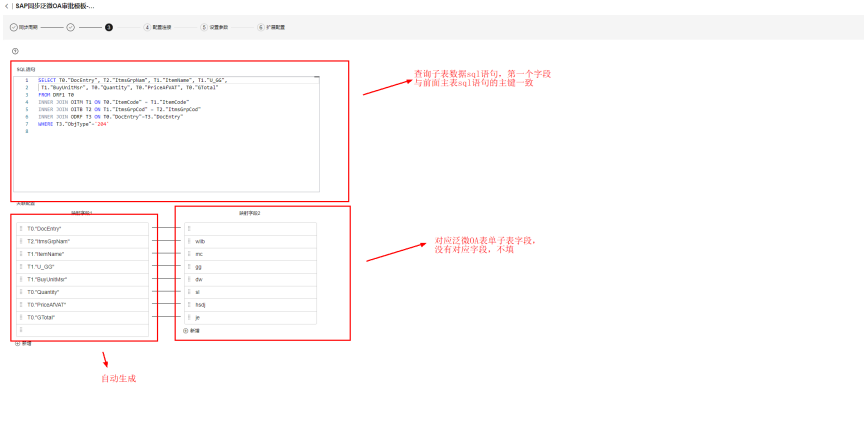

#### 步骤**5** 创建泛微OA连接器连接

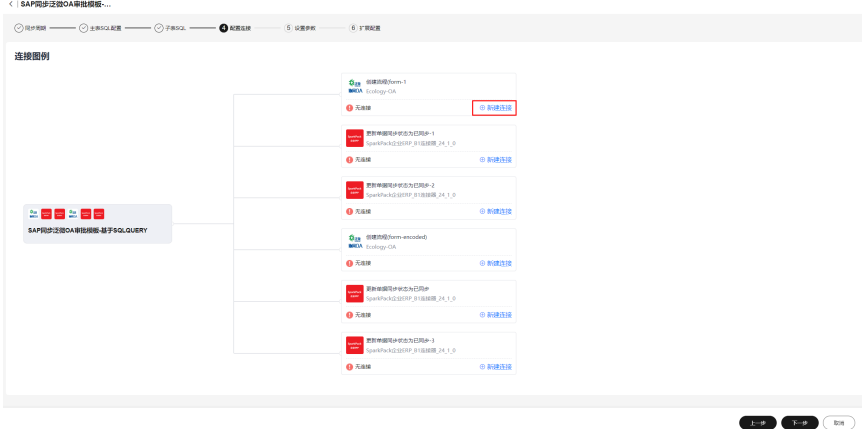

填写OA接口访问地址、appid、secret、spk信息,保存,建立OA连接

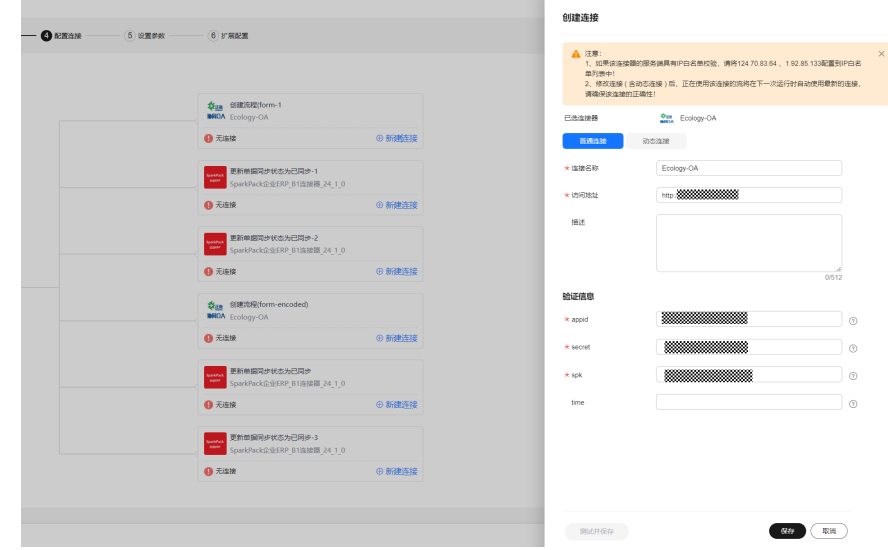

#### 步骤**6** 创建SAP连接器连接

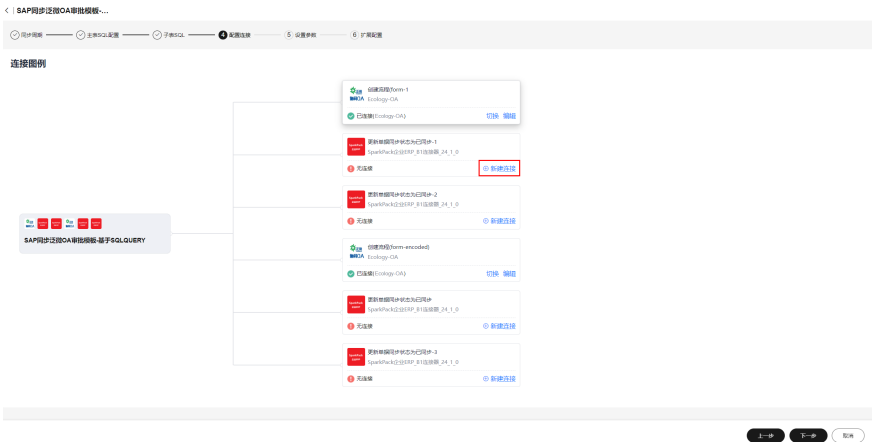

填写Service Layer地址、数据库名、用户名、密码等信息,保存,创建SAP连接

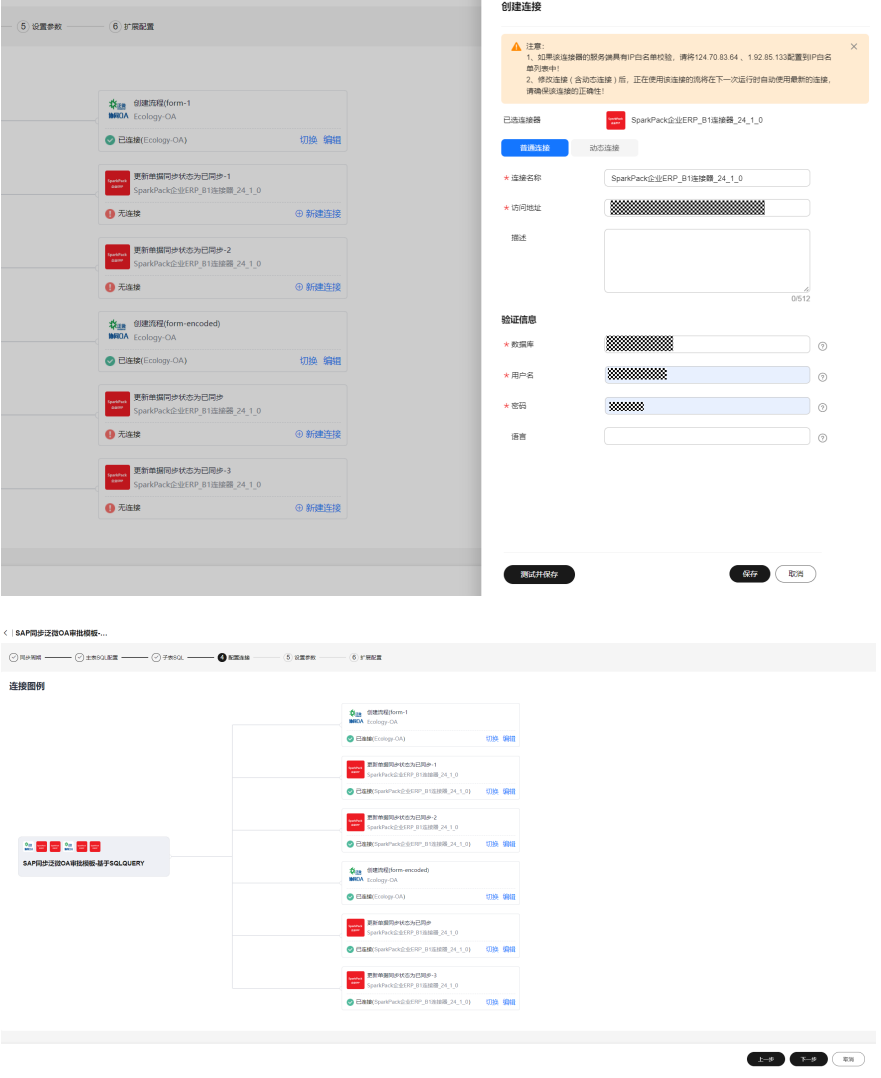

创建完成后,点击下一步

步骤**7** 修改其它相关配置,

 $\begin{tabular}{|c|c|c|c|} \hline $1-\theta$ & $1-\theta$ & $1-\theta$ \\ \hline \end{tabular}$ 

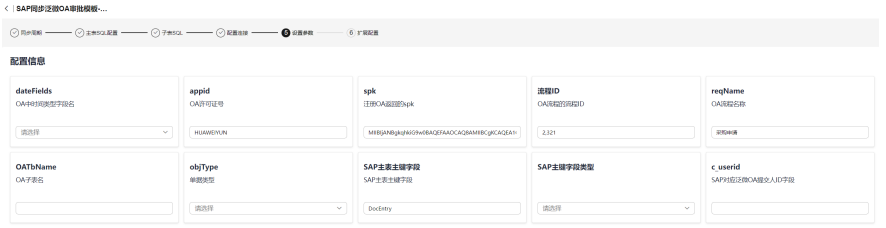

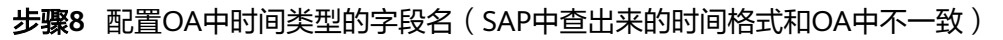

新增字段说明信息和具体字段名(如下字段仅为示例,具体字段根据实际时间字段添 加),

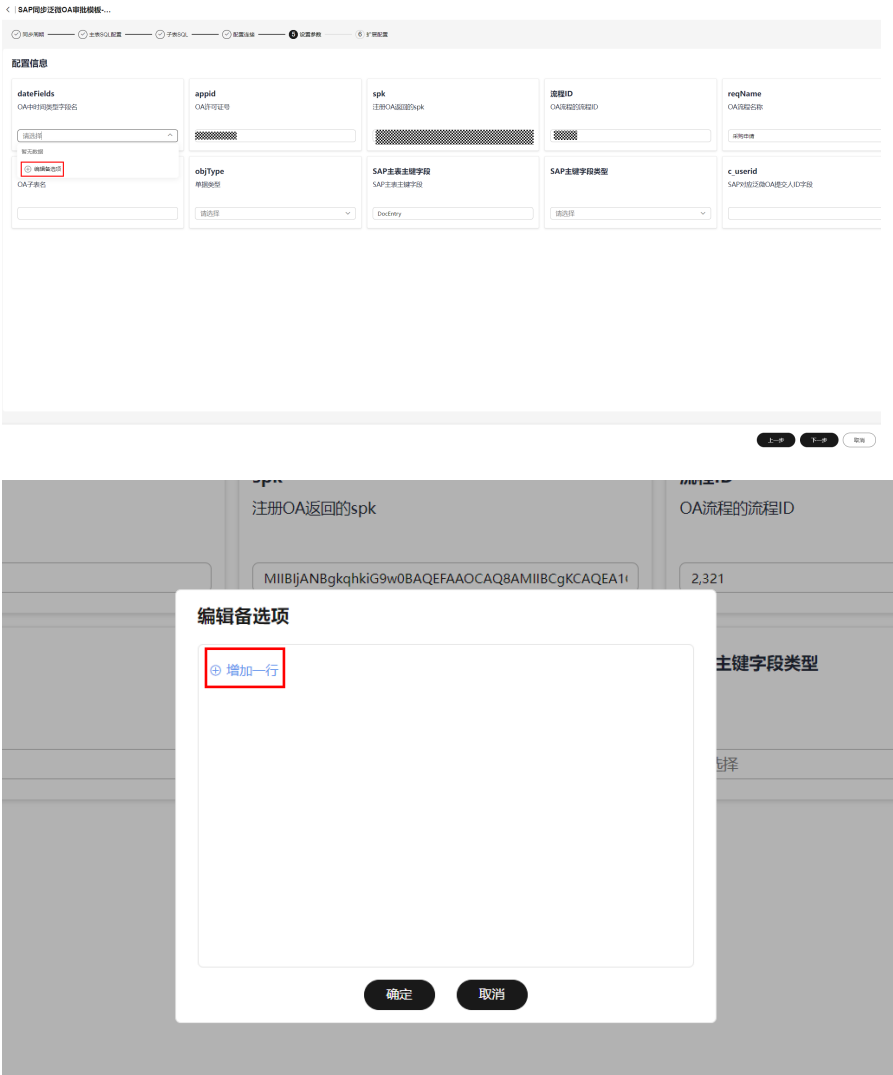

**Cuserid**<br>SAPINIZMONIER/LOPIR

 $\begin{array}{|c|c|c|c|}\hline \textbf{1} & \textbf{1} & \textbf{1} & \textbf{1} \\ \hline \textbf{1} & \textbf{1} & \textbf{1} & \textbf{1} & \textbf{1} \\ \hline \textbf{1} & \textbf{1} & \textbf{1} & \textbf{1} & \textbf{1} \\ \hline \end{array}$ 

 $\begin{picture}(150,20) \put(0,0){\line(1,0){10}} \put(15,0){\line(1,0){10}} \put(15,0){\line(1,0){10}} \put(15,0){\line(1,0){10}} \put(15,0){\line(1,0){10}} \put(15,0){\line(1,0){10}} \put(15,0){\line(1,0){10}} \put(15,0){\line(1,0){10}} \put(15,0){\line(1,0){10}} \put(15,0){\line(1,0){10}} \put(15,0){\line(1,0){10}} \put(15,0){\line($ 

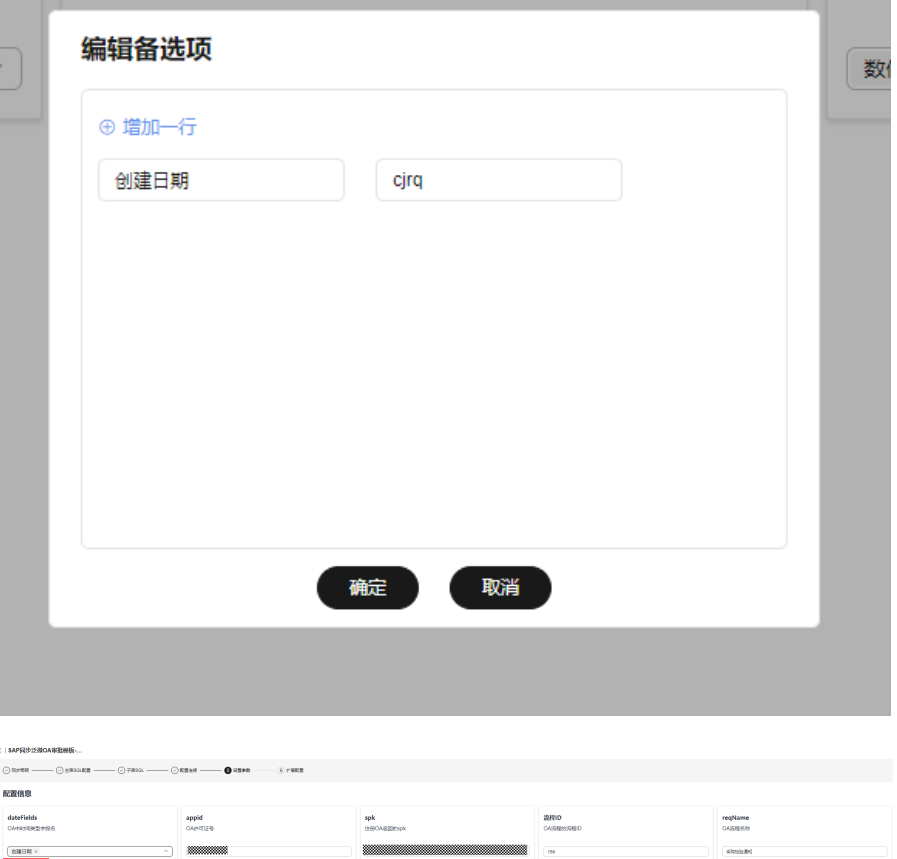

步骤**9** 配置OA系统中的appid、spk、流程ID、流程名称、流程子表名等信息

SAP主義主観学校<br>SAP主義主観学校

**SAPEUPREUR** 

 $B\bar{B}$ 

objType<br>###2

) ABRAZ<br>786

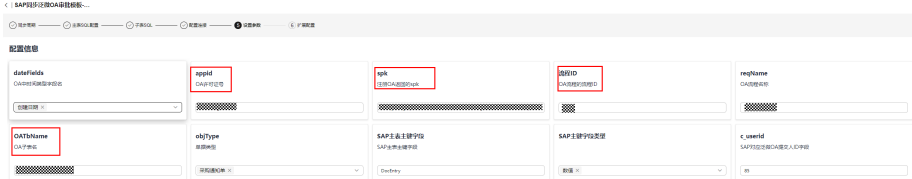

#### 步骤**10** 配置SAP相关信息,SAP单据类型objType、SAP单据主键字段类型、主表中查询的表示 OA中userid的字段名,点击下一步

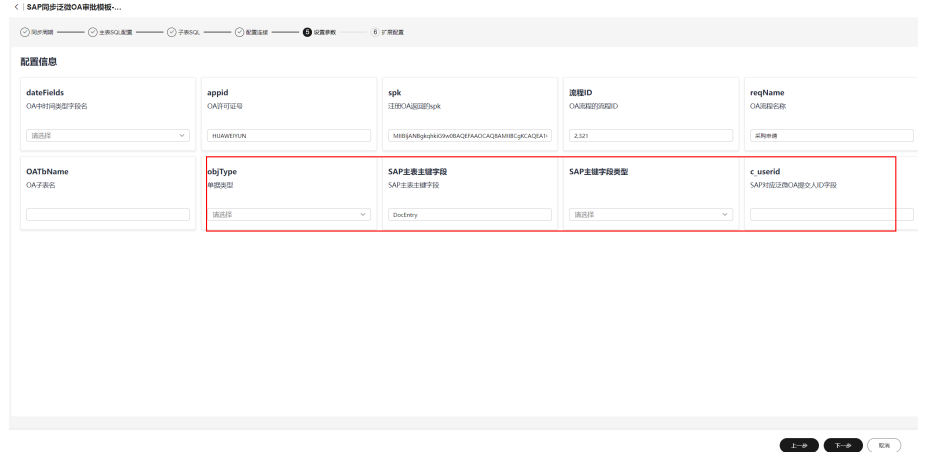

步骤**11** 在SAP对应的单据中添加两个自定义字段:U\_REQUESTID、U\_ISSYN(下图不用修 改)

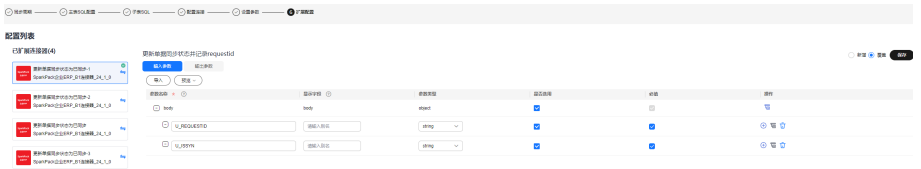

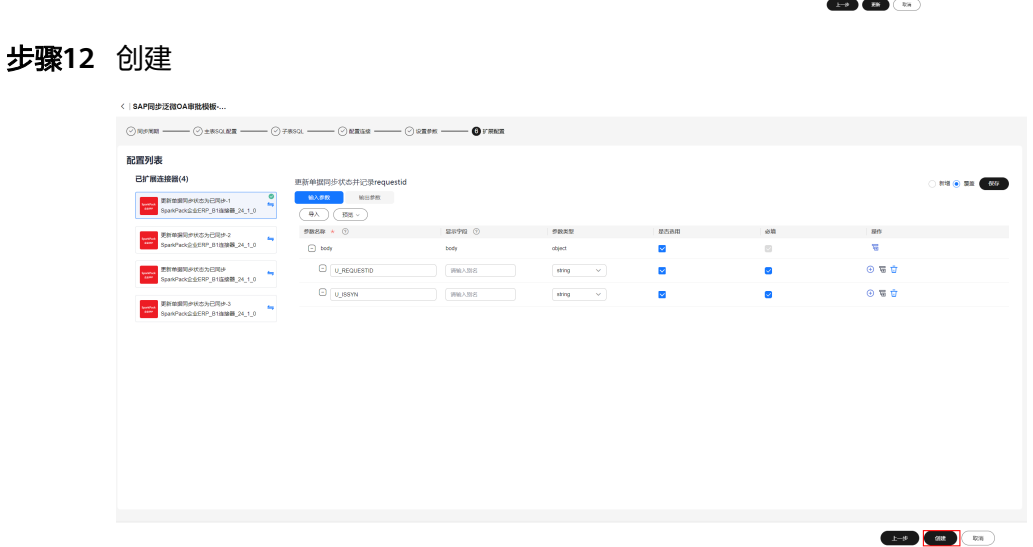

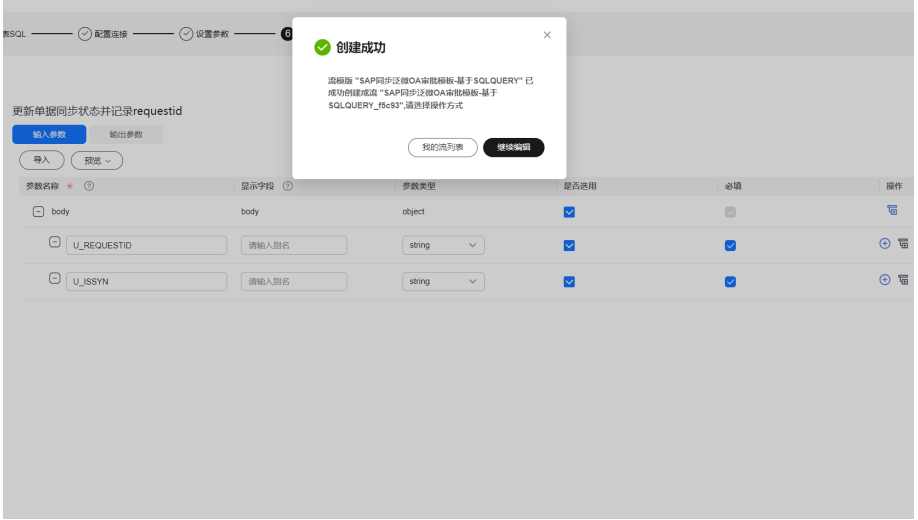

### 步骤**13** 更新SqlQuery子流的连接

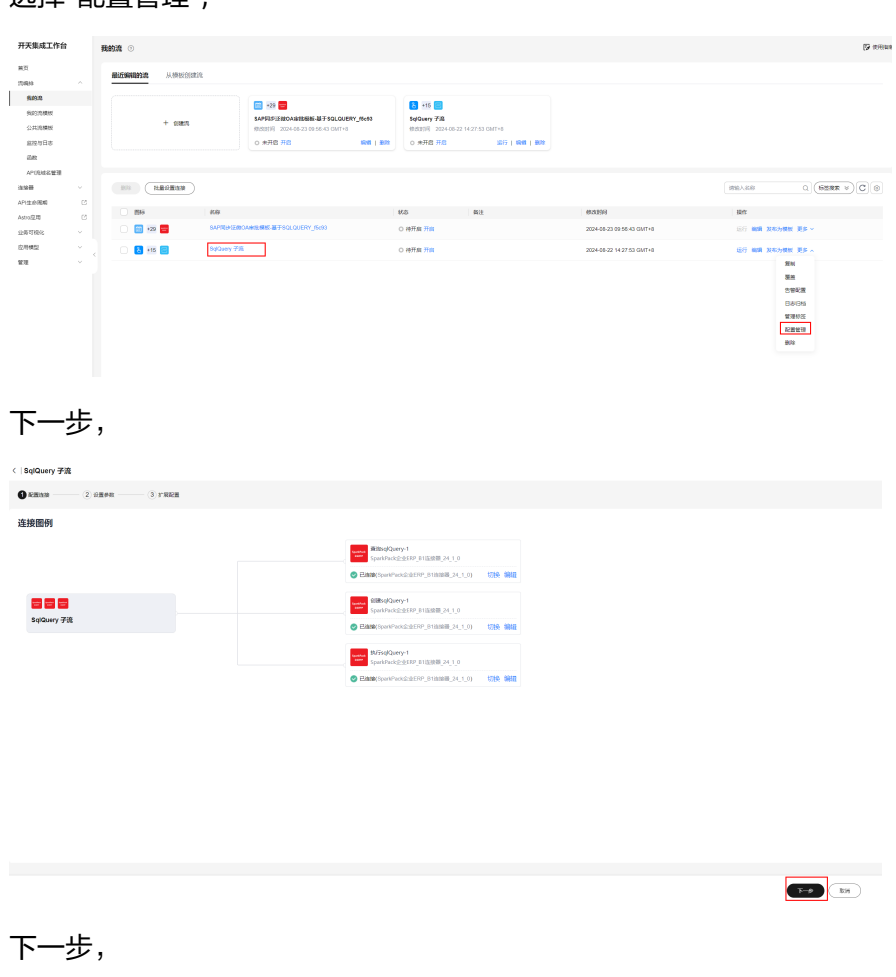

选择"配置管理",

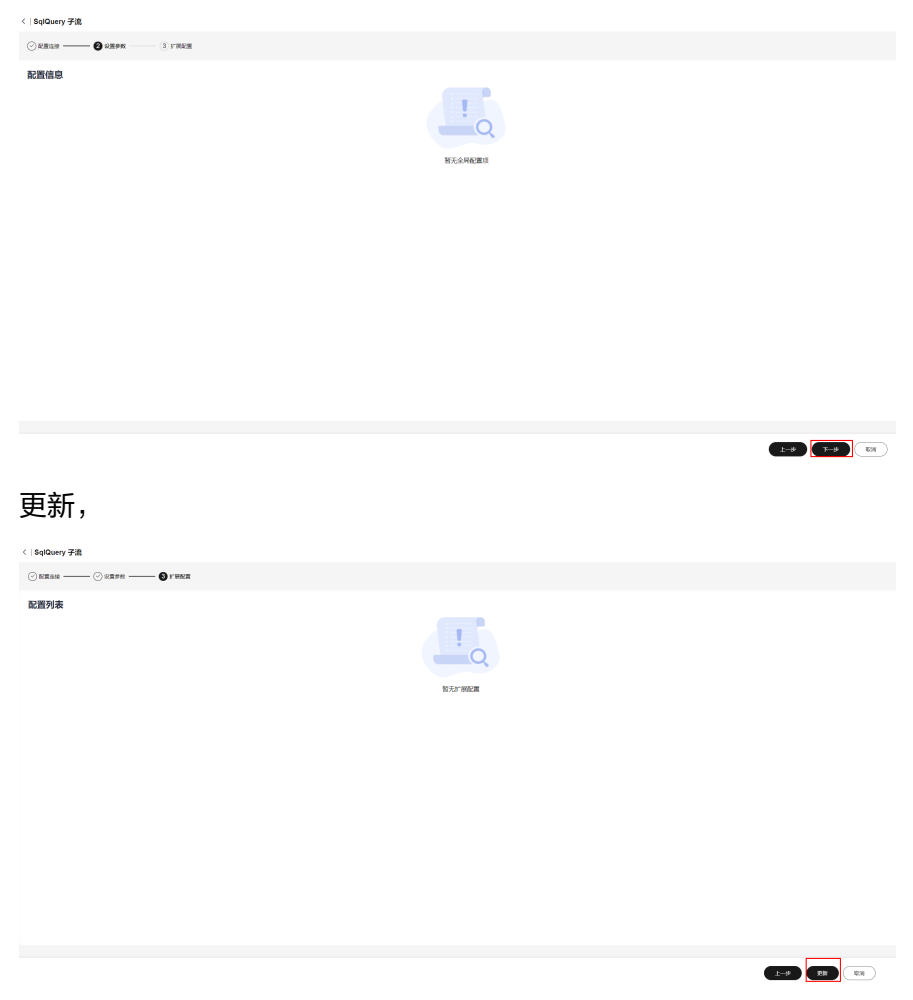

**----**结束

## **2.10.2.2** 通过第一条流复制创建其它单据同步流

上述通过流模板创建了第一条单据同步流,完成了一个单据同步泛微OA进行审批,其 它单据的同步,不用从流模板创建,只需从第一条流复制、修改配置即可

步骤**1** 复制第一条流,创建一条新流

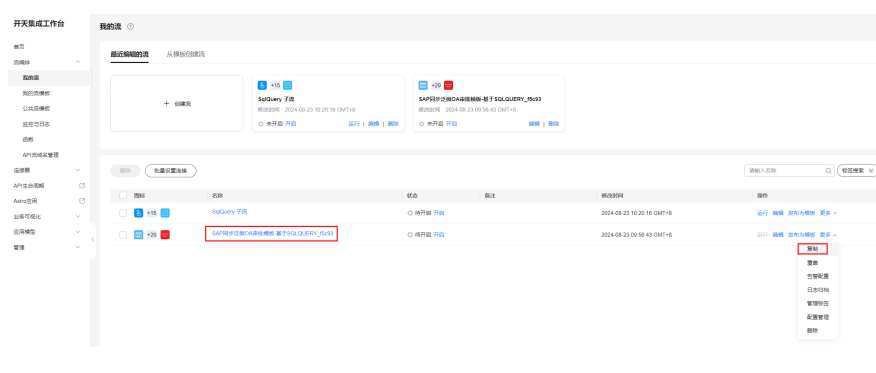

为了便于区分,修改流的名称,在流名称上加上单据信息

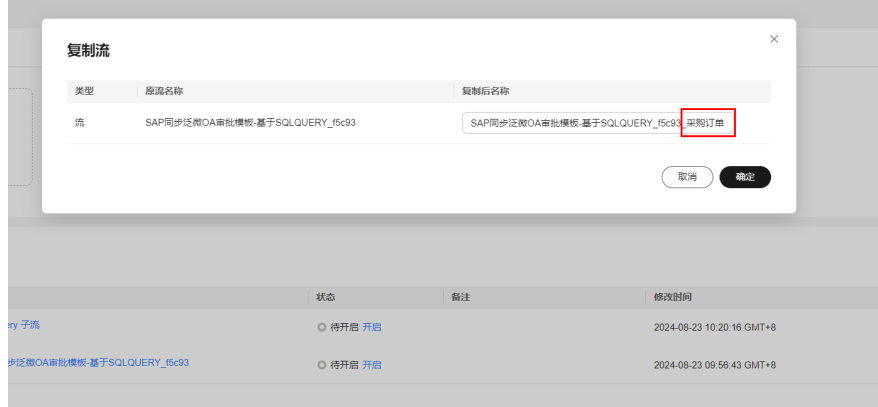

#### 步骤**2** 通过配置管理,修改配置,

| 开天集成工作台                   |                  |  | 我的流 ①             |        |             |                                                                      |                    |                                                 |              |                                                                           |                  |                              |             |  |
|---------------------------|------------------|--|-------------------|--------|-------------|----------------------------------------------------------------------|--------------------|-------------------------------------------------|--------------|---------------------------------------------------------------------------|------------------|------------------------------|-------------|--|
| 首席<br><b>12.6210</b>      | $\mathcal{A}_1$  |  | 从横板创建流<br>最近编辑的表  |        |             |                                                                      |                    |                                                 |              |                                                                           |                  |                              |             |  |
| 我的流                       |                  |  |                   |        |             | 图 22 三                                                               |                    | る→15 □                                          |              | 图 22 三                                                                    |                  |                              |             |  |
| <b>VESTIMATE</b><br>公共追導板 |                  |  | $+$ cars.         |        |             | SAP同步泛线DA采動機板-基于SQLQUERY_f5c93_W<br>RISTER 2024-08-23 10:33:13 CMT+8 |                    | SglQuery 子流<br>RISTER 2024-08-23 10:20:16 GMT+8 |              | SAPRING WOAR ENRIE-MET SQLOUERY_15c93<br>RISERE 2024-03-23 09:55:43 GMT+8 |                  |                              |             |  |
| 盗控与日本                     |                  |  |                   |        |             | ○ 未开启 开启                                                             | <b>SMIT 1 8921</b> | ○ 未开启 开启                                        | 這行 ! 啊哦 ! 冊牌 | ○ 未开启 开启                                                                  | <b>SMI</b> 1 892 |                              |             |  |
| <b>GR</b>                 |                  |  |                   |        |             |                                                                      |                    |                                                 |              |                                                                           |                  |                              |             |  |
| APDBM名管理                  |                  |  |                   |        |             |                                                                      |                    |                                                 |              |                                                                           |                  |                              |             |  |
| 连续带                       | $\sim$           |  | 一日段               | 記載設置推算 |             |                                                                      |                    |                                                 |              |                                                                           |                  | 调油入名称                        | $Q$ ( $888$ |  |
| API+0/KBT                 | $^{\circ}$       |  |                   |        | gas         |                                                                      |                    | 15.05                                           |              |                                                                           |                  |                              |             |  |
| Astro <sup>02</sup> Hi    | $\mathcal{O}$    |  | 图标                |        |             |                                                                      |                    |                                                 | <b>Sit</b>   | 横改时间                                                                      |                  | 提供                           |             |  |
| 业務可提化                     | $\sim$           |  | $\Box$ $\Box$ +29 |        |             | SAP同步泛微OA审批模板-基于SQLQUERY_f5c93_AD时间                                  |                    | ○ 待开启 开启                                        |              | 2024-08-23 10:33:13 GMT+8                                                 |                  | (3) 19 编辑 发布为模板 更多 ×         |             |  |
| 应用键型                      | $\sim$<br>$\sim$ |  | $3 + 15$          |        | Solbiery 子流 |                                                                      |                    | ○ 時开启 开启                                        |              | 2024-08-23 10:20:16 GMT+8                                                 |                  | 袋制<br><b>运行 编辑 208</b><br>選挙 |             |  |
| 管理                        |                  |  | $\Box$ $\Box$ +29 |        |             | SAP网步泛酸OA自社模板-基于SQLQUERY_IS:03                                       |                    | ○ 待开启 开启                                        |              | 2024-08-23 09:56:43 GMT+8                                                 |                  | 运行 编辑 发布                     | 告警配置        |  |
|                           |                  |  |                   |        |             |                                                                      |                    |                                                 |              |                                                                           |                  |                              | 日本日枯        |  |
|                           |                  |  |                   |        |             |                                                                      |                    |                                                 |              |                                                                           |                  |                              | 管理标签        |  |
|                           |                  |  |                   |        |             |                                                                      |                    |                                                 |              |                                                                           |                  |                              | 配置変換        |  |
|                           |                  |  |                   |        |             |                                                                      |                    |                                                 |              |                                                                           |                  |                              | 脚块          |  |

步骤**3** 配置同步周期(默认1分钟,可不修改),下一步

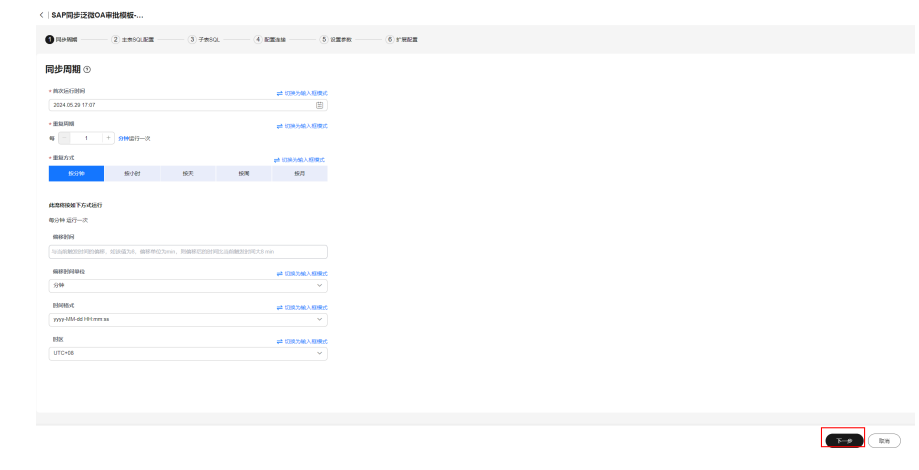

步骤**4** 配置主表sql和字段映射关系(同第一条流配置原理一样),下一步

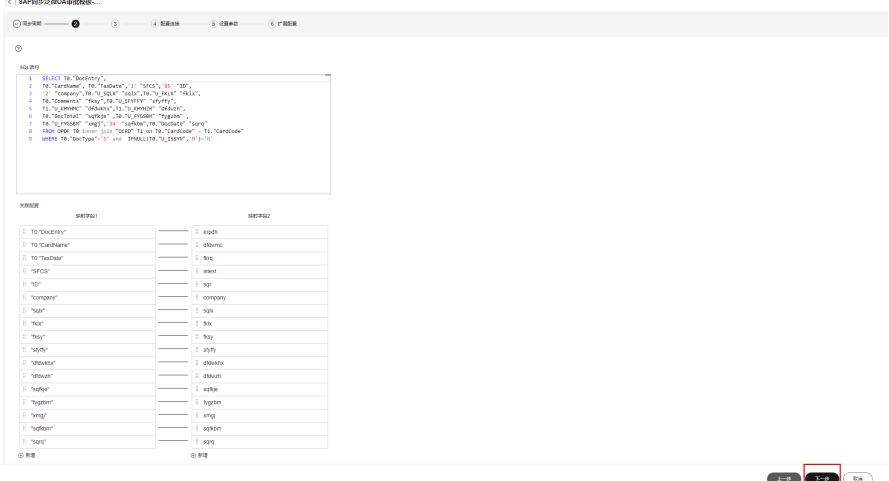

#### 步骤**5** 配置子表sql和字段映射关系(同第一条流配置原理一样),下一步

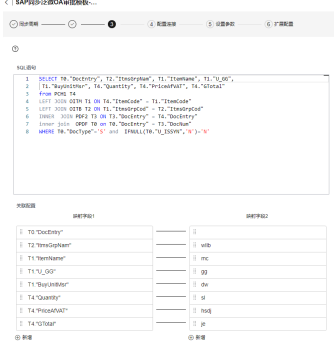

 $\begin{tabular}{|c|c|c|c|} \hline \multicolumn{3}{|c|}{\textbf{1--9}} & \multicolumn{3}{|c|}{\textbf{1--9}} \\ \hline \multicolumn{3}{|c|}{\textbf{1--9}} & \multicolumn{3}{|c|}{\textbf{1--9}} \\ \hline \multicolumn{3}{|c|}{\textbf{1--9}} & \multicolumn{3}{|c|}{\textbf{1--9}} \\ \hline \multicolumn{3}{|c|}{\textbf{1--9}} & \multicolumn{3}{|c|}{\textbf{1--9}} \\ \hline \multicolumn{3}{|c|}{\textbf{1--9}} & \multicolumn{3}{|c$ 

#### 步骤**6** 连接无需再配置,直接下一步

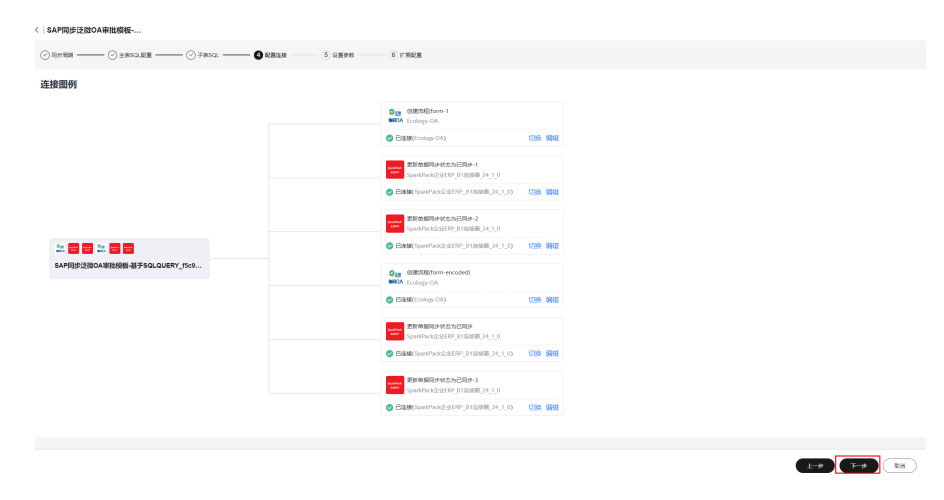

步骤**7** 根据所同步单据具体信息,完成相关配置

 $\begin{tabular}{|c|c|c|c|} \hline $ \color{red} \text{L-P} & \color{red} \text{L-P} & \color{red} \text{U1} \end{tabular}$ 

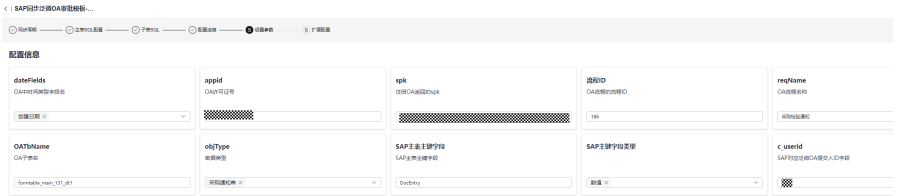

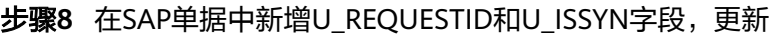

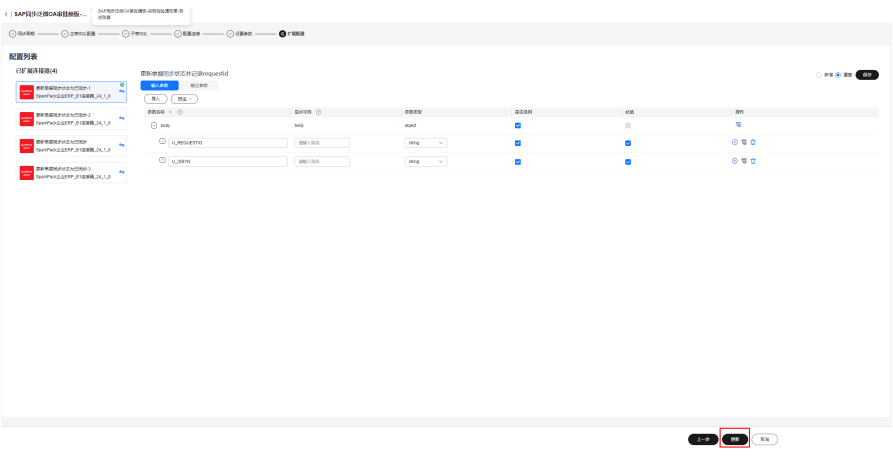

**----**结束

其它单据同步按照上述方案创建流、配置即可完成。

## **2.10.2.3** 通过流模板创建 **SAP** 审批回调同步流

审批回调流,是接受泛微OA外发的请求,将审批结果同步到SAP,这里一条流处理一 个审批单据,第一条流从流模板创建。

#### **2.10.2.3.1** 创建草稿单回调流

如果单据是SAP草稿单标准审批,通过"泛微OA审批结果回调流 草稿单 24 6 1"流模 板创建第一条流。

步骤**1** 选择公共流模板,"泛微OA审批结果回调流\_草稿单\_24\_6\_1"流模板,创建流。
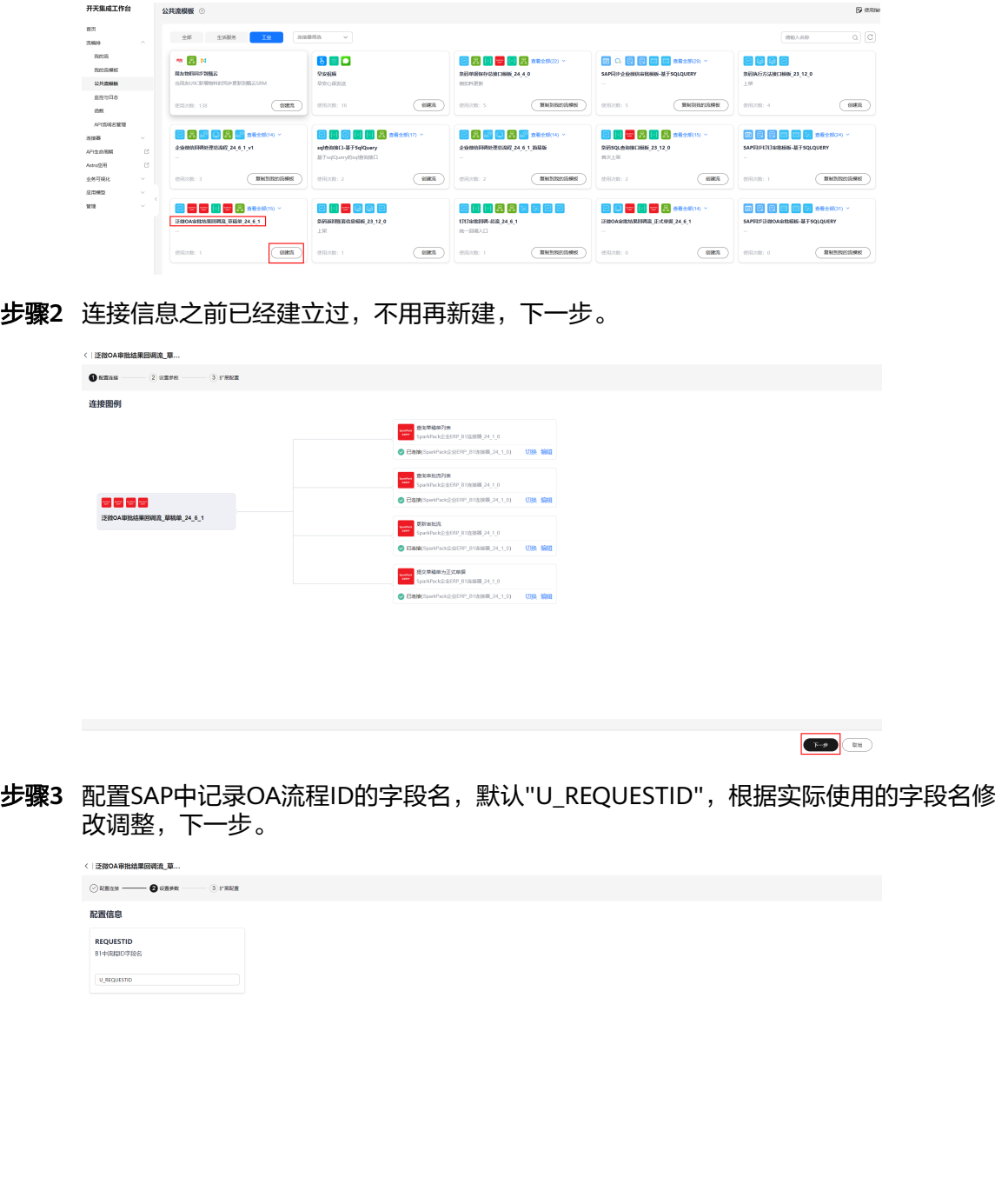

步骤**4** 创建

 $\begin{tabular}{|c|c|c|c|} \hline & & & & & & \\ \hline & & & & & & \\ \hline & & & & & & \\ \hline \end{tabular}$ 

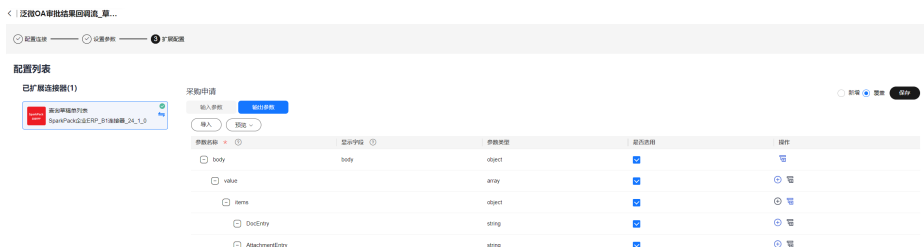

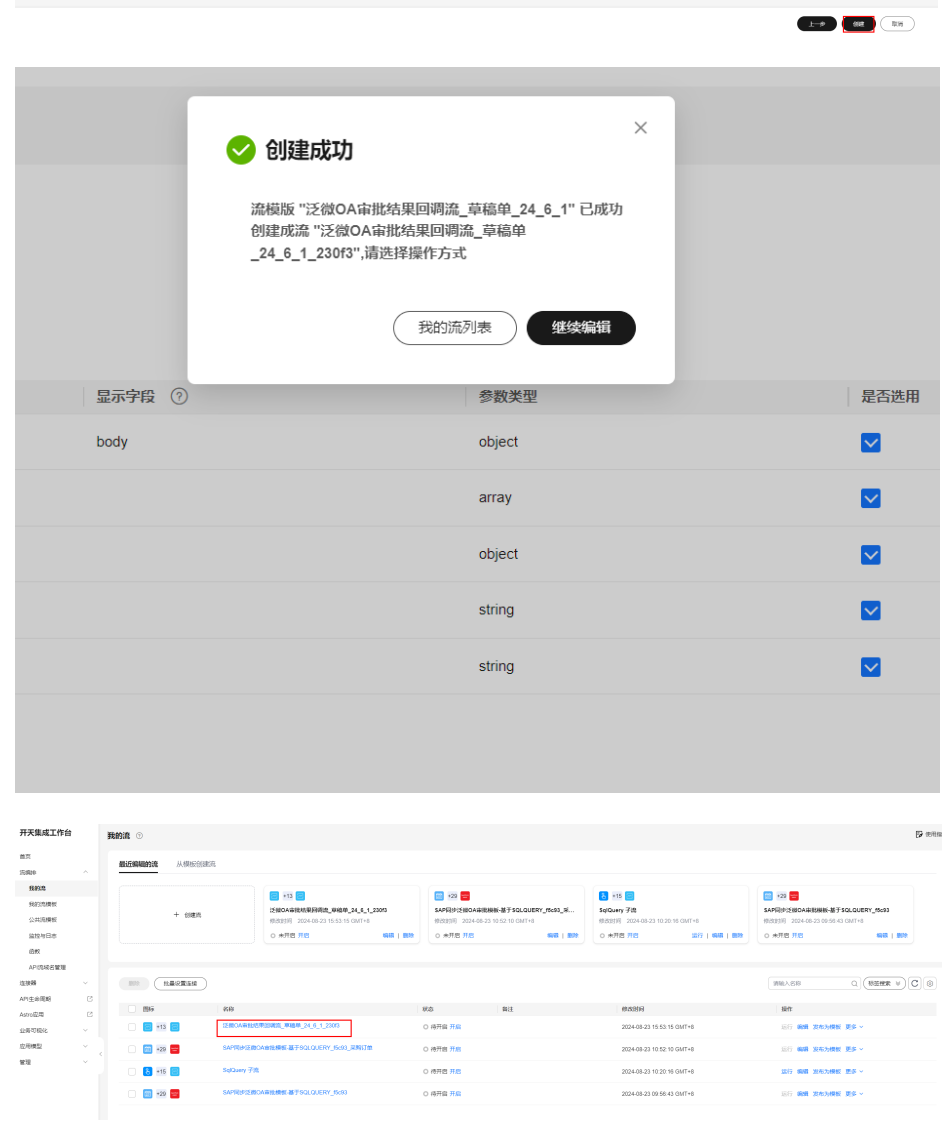

#### 步骤5 将该流的地址,和AppCode配置到泛微OA系统

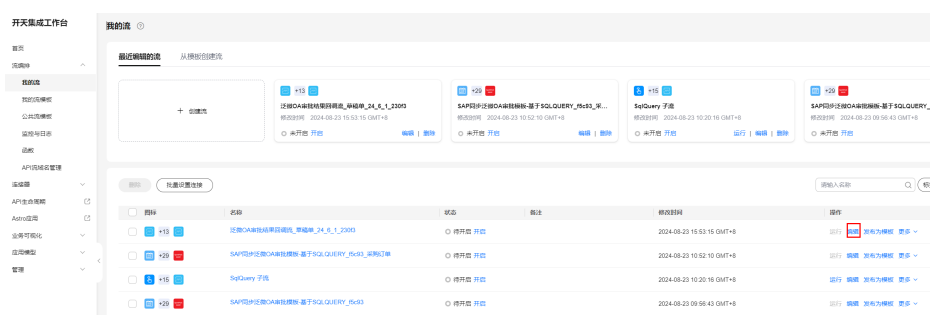

#### 获取流地址和AppCode信息

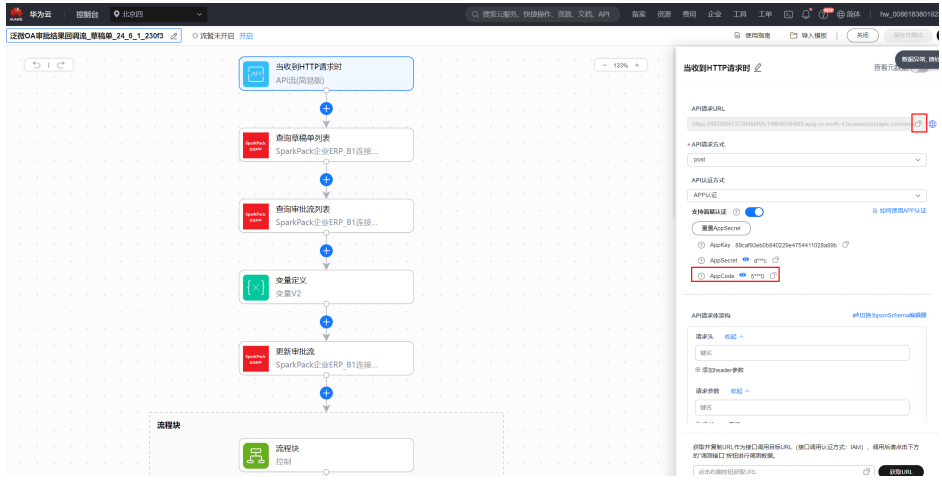

将上述信息配置到泛微OA系统中(联系OA人员配置)

#### **----**结束

上述草稿单审批结果接收流可以用于处理所有的SAP草稿单标准审批流回调结果更新。

#### **2.10.2.3.2** 通过流模板创建自定义单据回调流

对于自定义单据和正式单据,不是走SAP标准审批流,此时用"泛微OA审批结果接收流 \_正式单据\_24\_6\_1"来接收泛微OA回调的结果并同步到SAP系统中

步骤**1** 在公共流模板中,选择"泛微OA审批结果接收流\_正式单据\_24\_6\_1",创建流

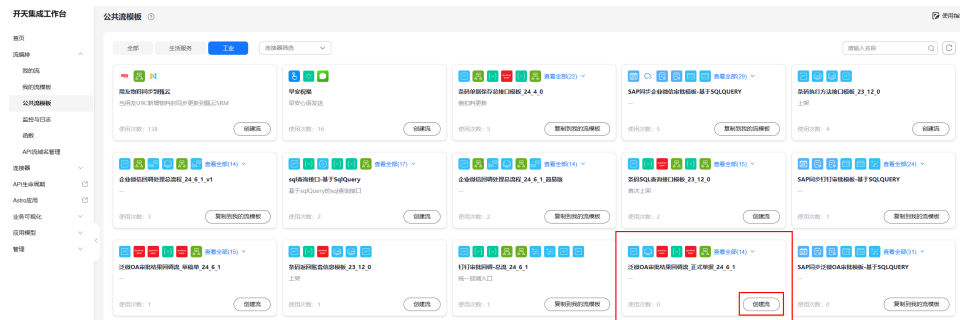

#### 步骤**2** 配置中的连接信息前面已经创建,直接下一步

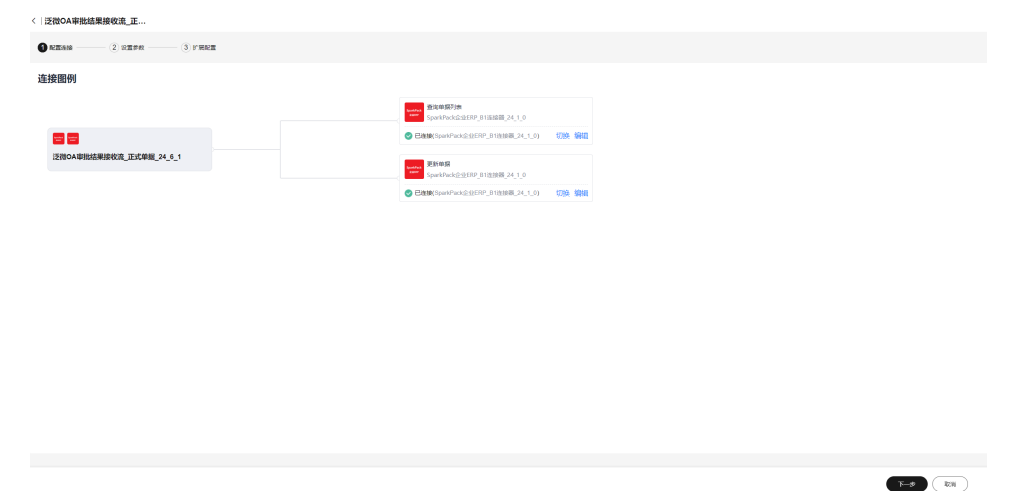

步骤**3** 配置SAP中审批单据里的自定义流程ID字段,默认是"U\_REQUESTID",根据实际字段 名配置,选择审批结果接受流对应的单据

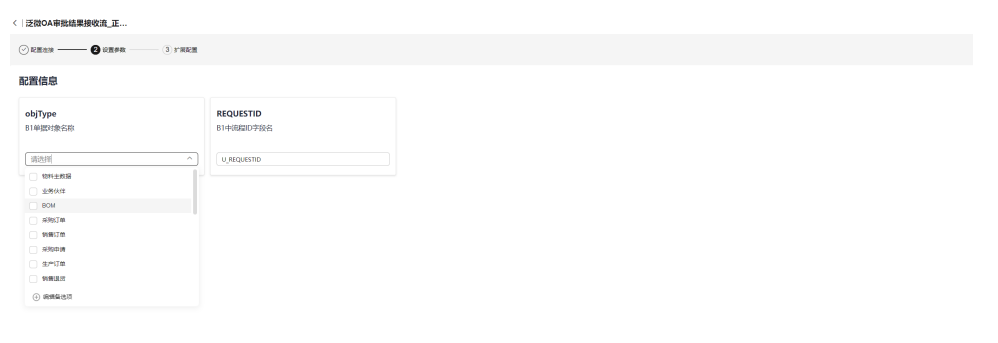

步骤**4** 配置SAP单据中表示审批通过或者拒绝的字段名,默认为"U\_SUCCESS",根据实际情 况修改,修改后注意点击右上角"保存"

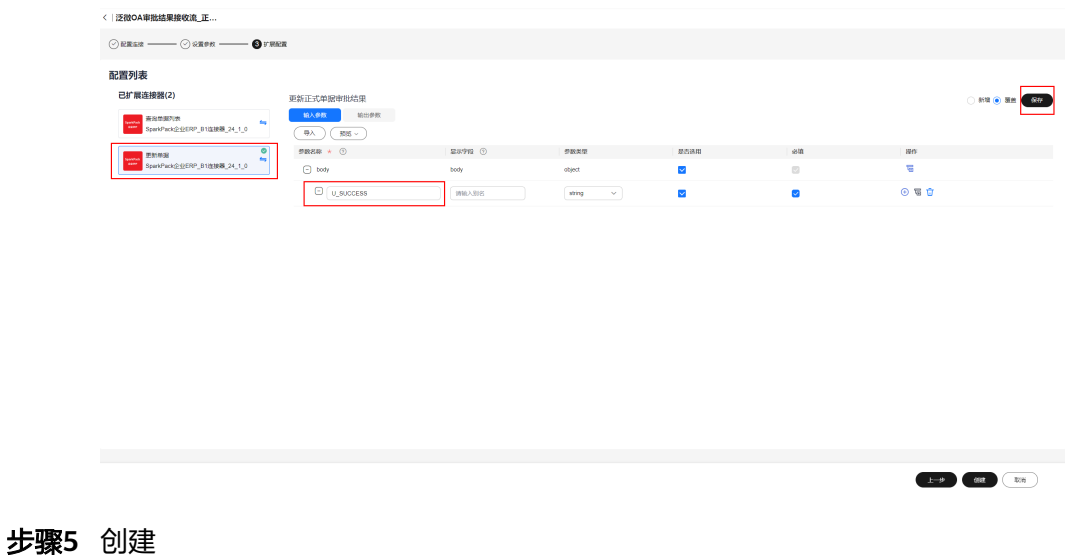

 $\begin{picture}(150,10) \put(0,0){\line(1,0){10}} \put(15,0){\line(1,0){10}} \put(15,0){\line(1,0){10}} \put(15,0){\line(1,0){10}} \put(15,0){\line(1,0){10}} \put(15,0){\line(1,0){10}} \put(15,0){\line(1,0){10}} \put(15,0){\line(1,0){10}} \put(15,0){\line(1,0){10}} \put(15,0){\line(1,0){10}} \put(15,0){\line(1,0){10}} \put(15,0){\line($ 

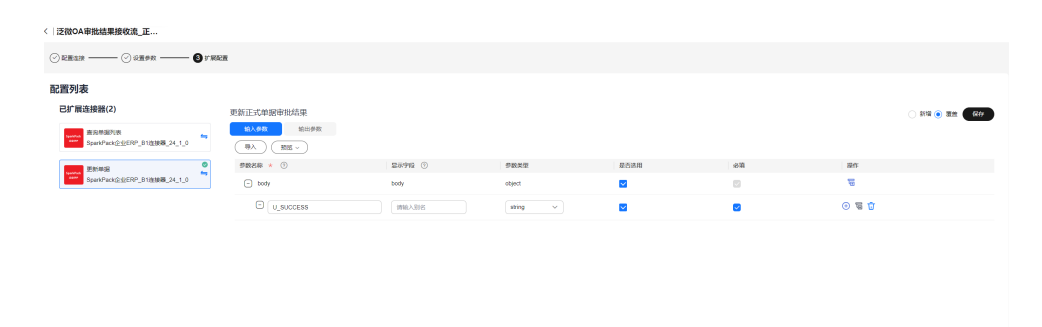

步骤**6** 记录流接口地址和AppCode

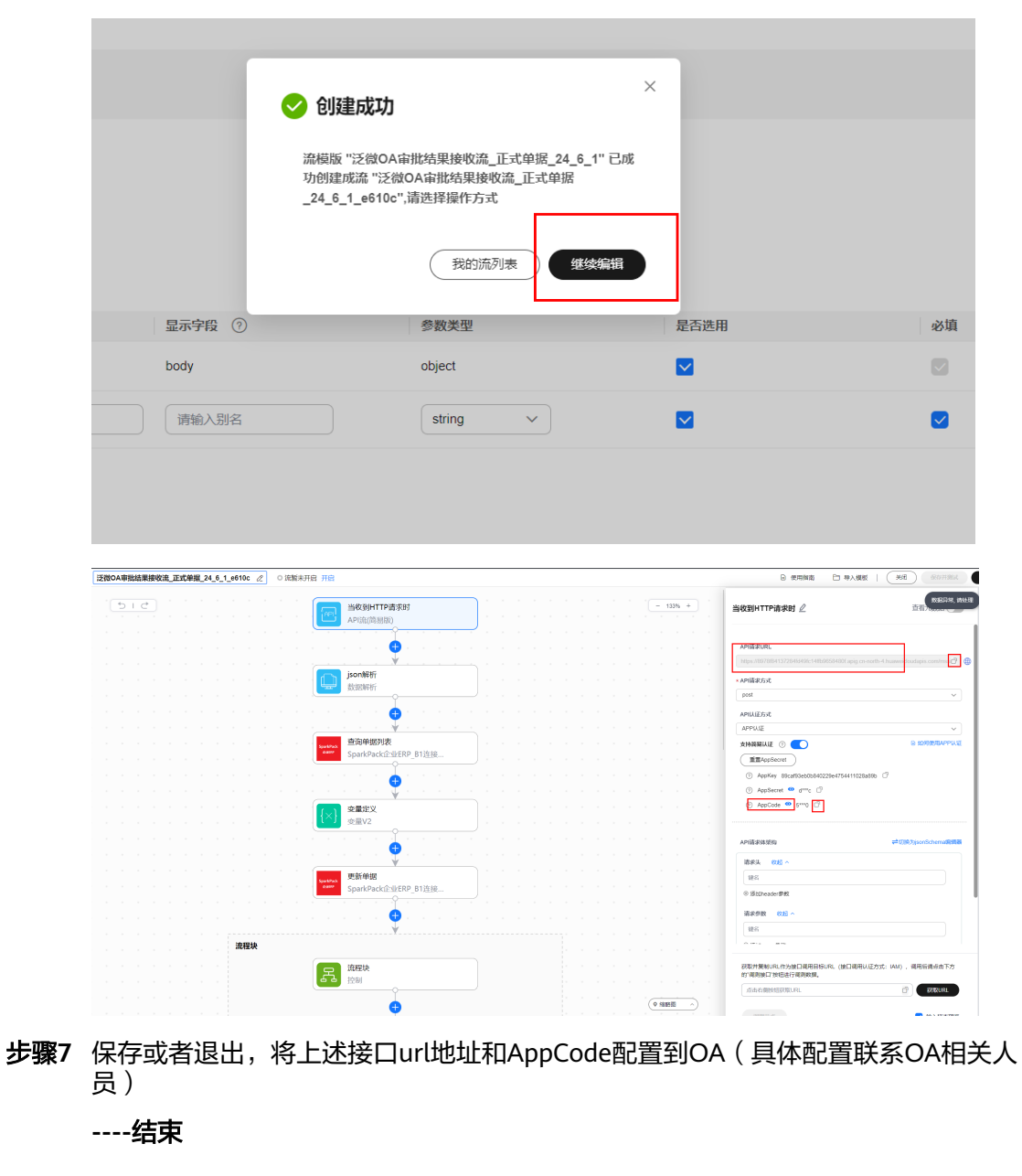

#### **2.10.2.3.3** 配置不同自定义单据回调流

对于自定义单据或者正式单据回调流,上述创建了第一条流,对应一个单据,如果添 加其它单据回调流,则可通过复制第一条流并修改配置创建。

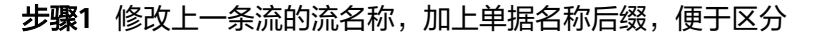

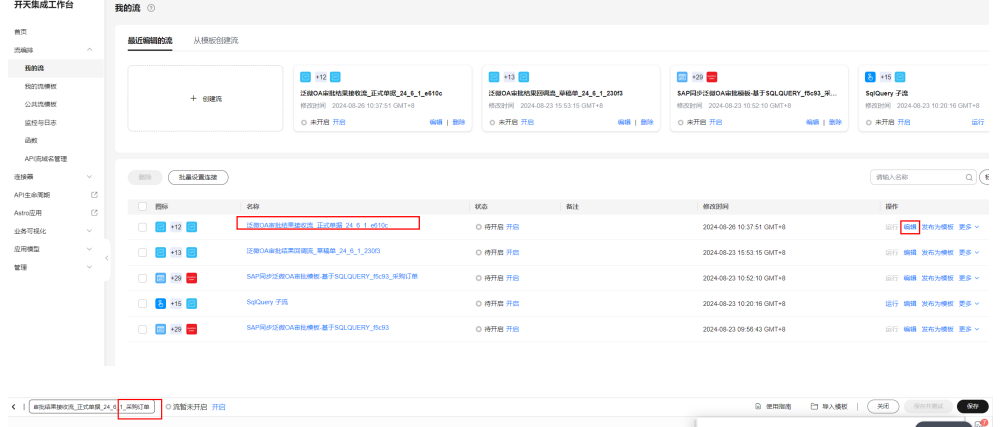

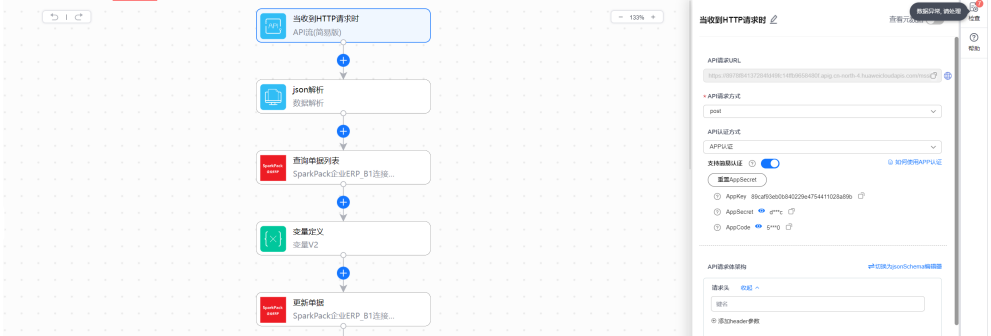

保存

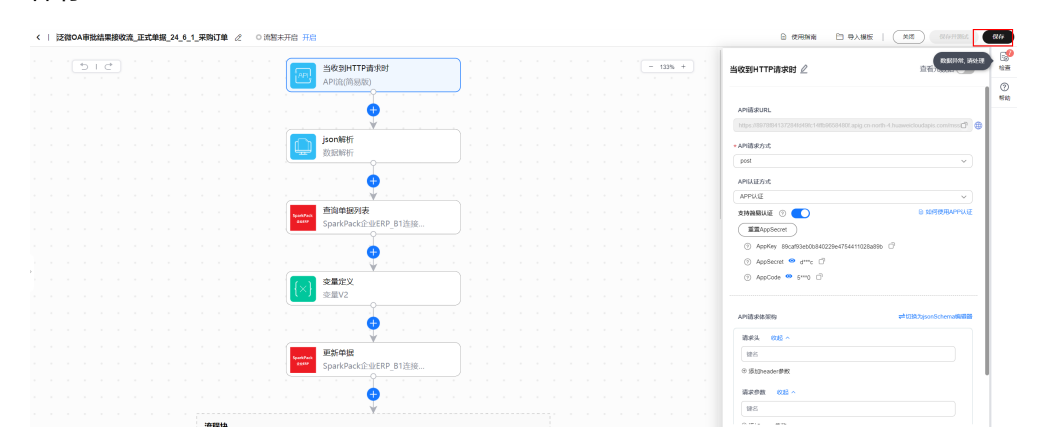

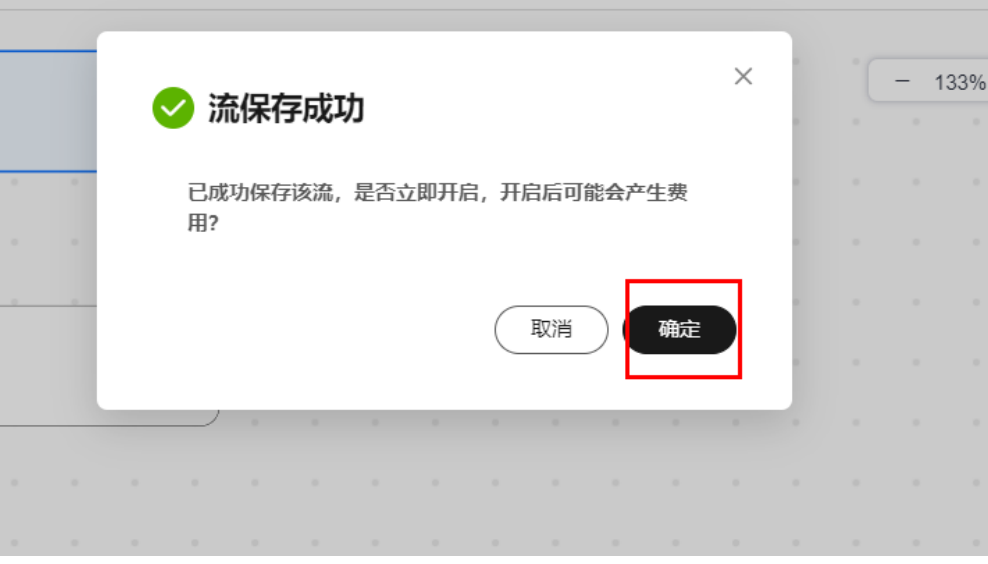

#### 步骤**2** 复制上一条流生成第二条流

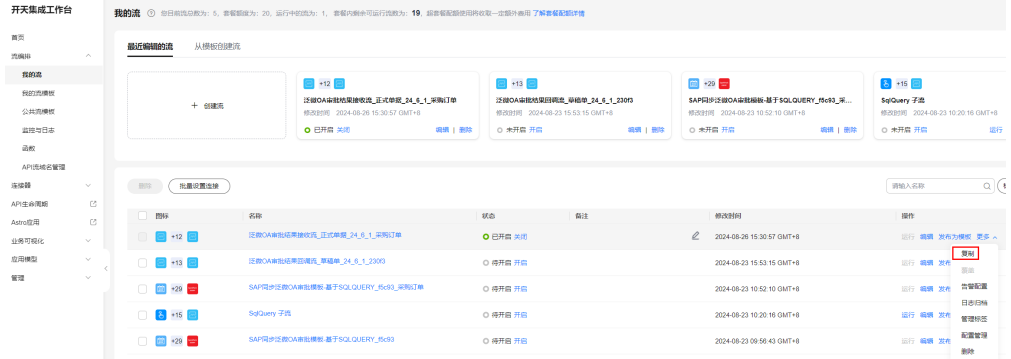

#### 步骤**3** 修改复制后流的名称,根据单据名称加上后缀,比如"销售订单"

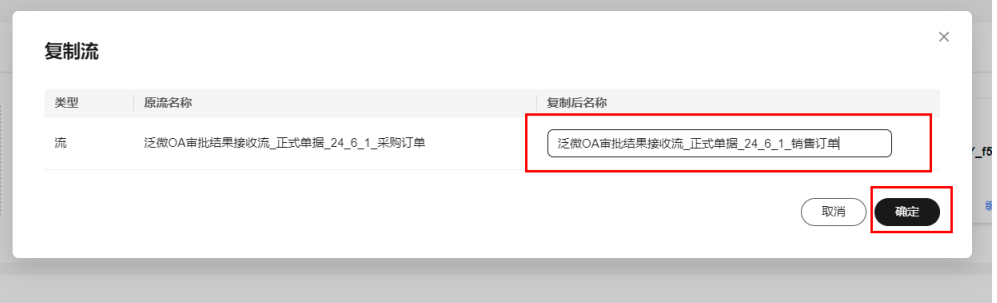

#### 步骤**4** 选择刚才创建的流,打开"配置管理"

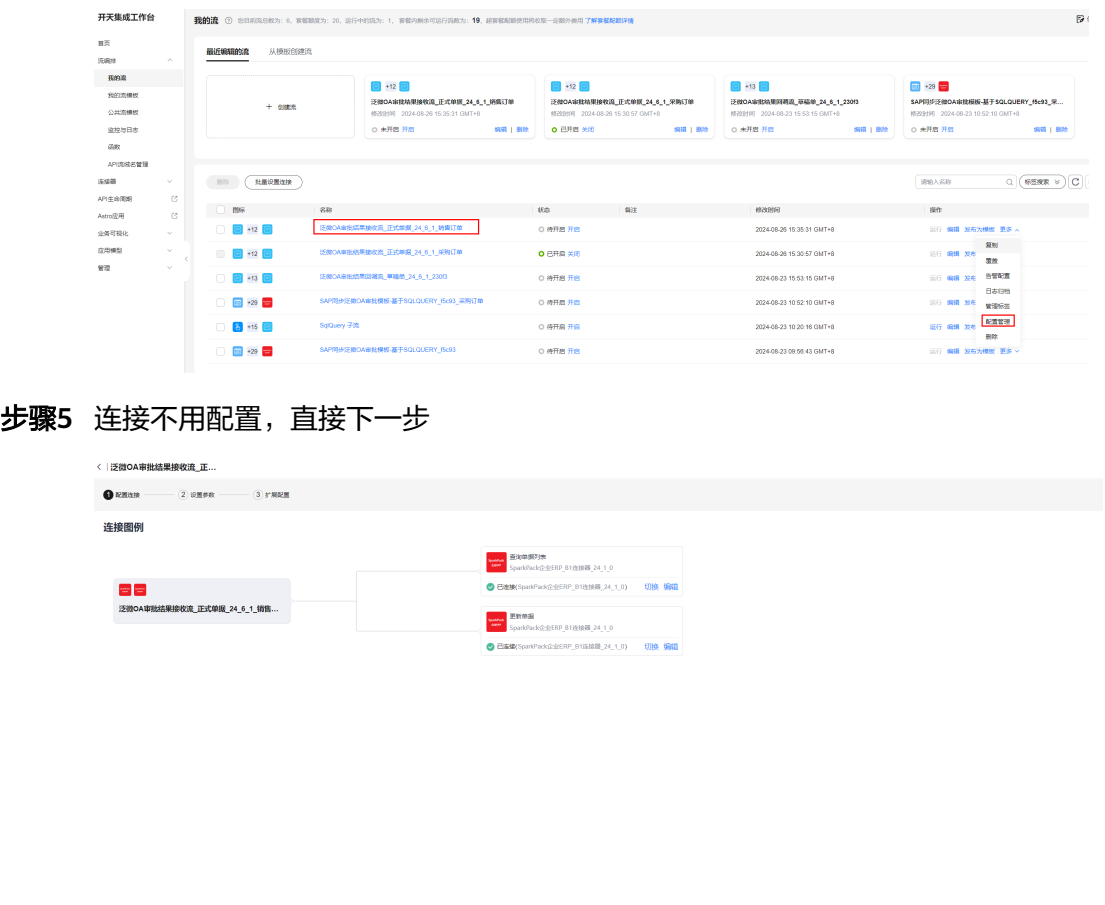

 $\begin{tabular}{|c|c|c|} \hline $E$ & $E$ \\ \hline \end{tabular} \begin{tabular}{|c|c|c|c|} \hline $E$ & $E$ \\ \hline \end{tabular}$ 

步骤**6** 配置单据和该单据中表示流程ID的自定义字段名,下拉框中没有的自定义单据可自行 添加,添加完下一步

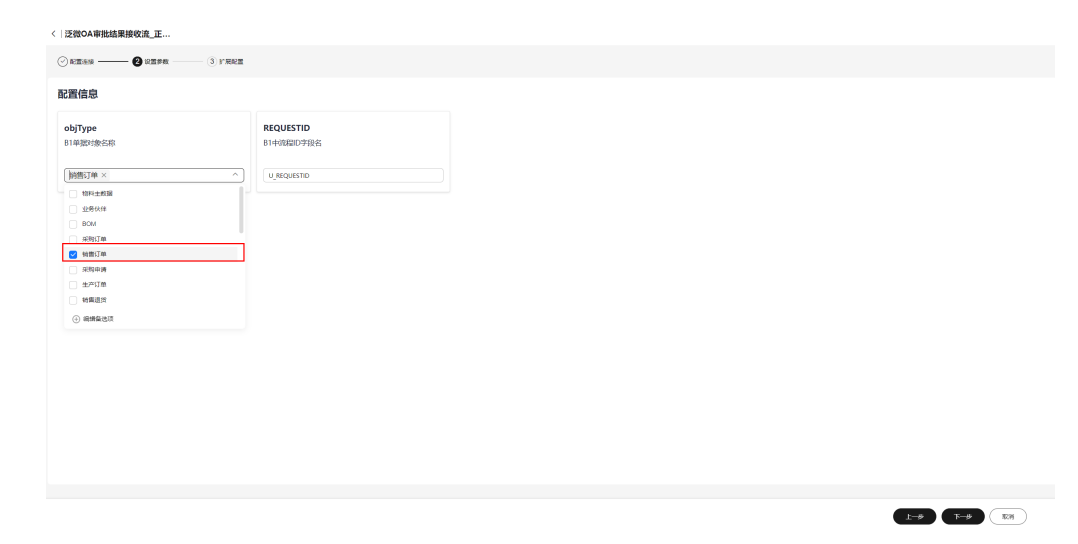

步骤**7** 配置单据中表示是否审批通过的字段,默认为"U\_SUCCESS",修改完记得点击右上角" 保存"

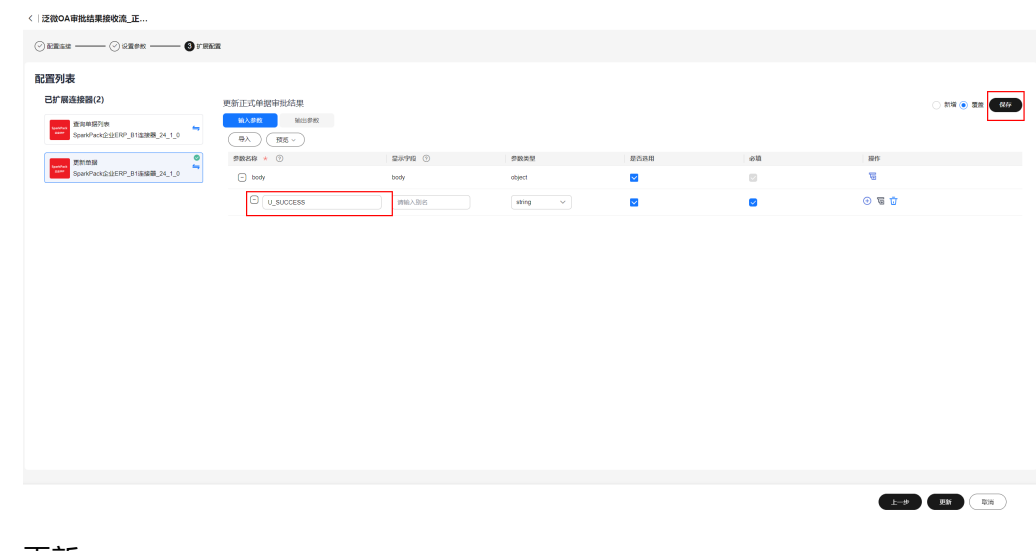

#### 步骤**8** 更新

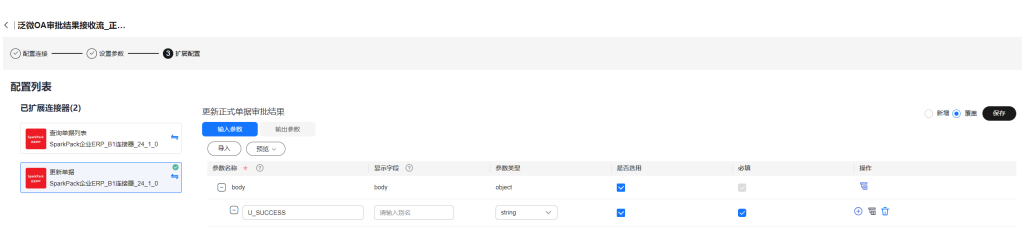

**----**结束

 $E-B$   $E = 0$ 

# **3 SparkPack** 企业 **ERP** 和钉钉集成

3.1 修订记录

- 3.2 应用场景介绍
- 3.3 [集成方案设计](#page-155-0)
- 3.4 [依赖接口清单描述](#page-157-0)
- 3.5 [集成实施最佳实践](#page-186-0)

3.6 SQL[版本审批流部署流程](#page-233-0)

# **3.1** 修订记录

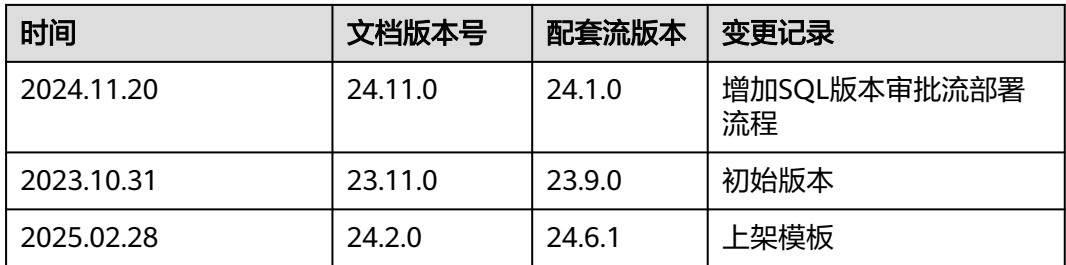

# **3.2** 应用场景介绍

SparkPack 企业ERP和钉钉OA系统需要互通的场景主要为销售、采购、库存领域的单 据审批场景,以某个项目为例,需要对接的场景分别为采购申请、库存收货-报废单、 库存发货-盘亏单、库存转储-报废单、业务报价单、采购报价单的审批。具体场景描述 参考如下。

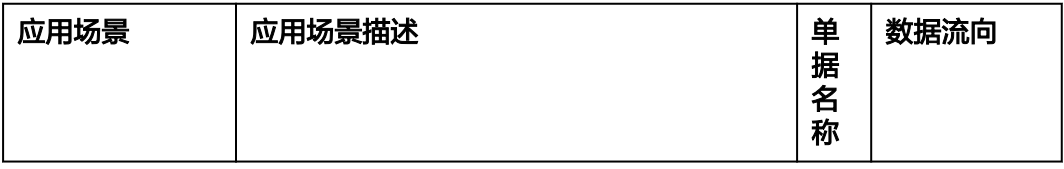

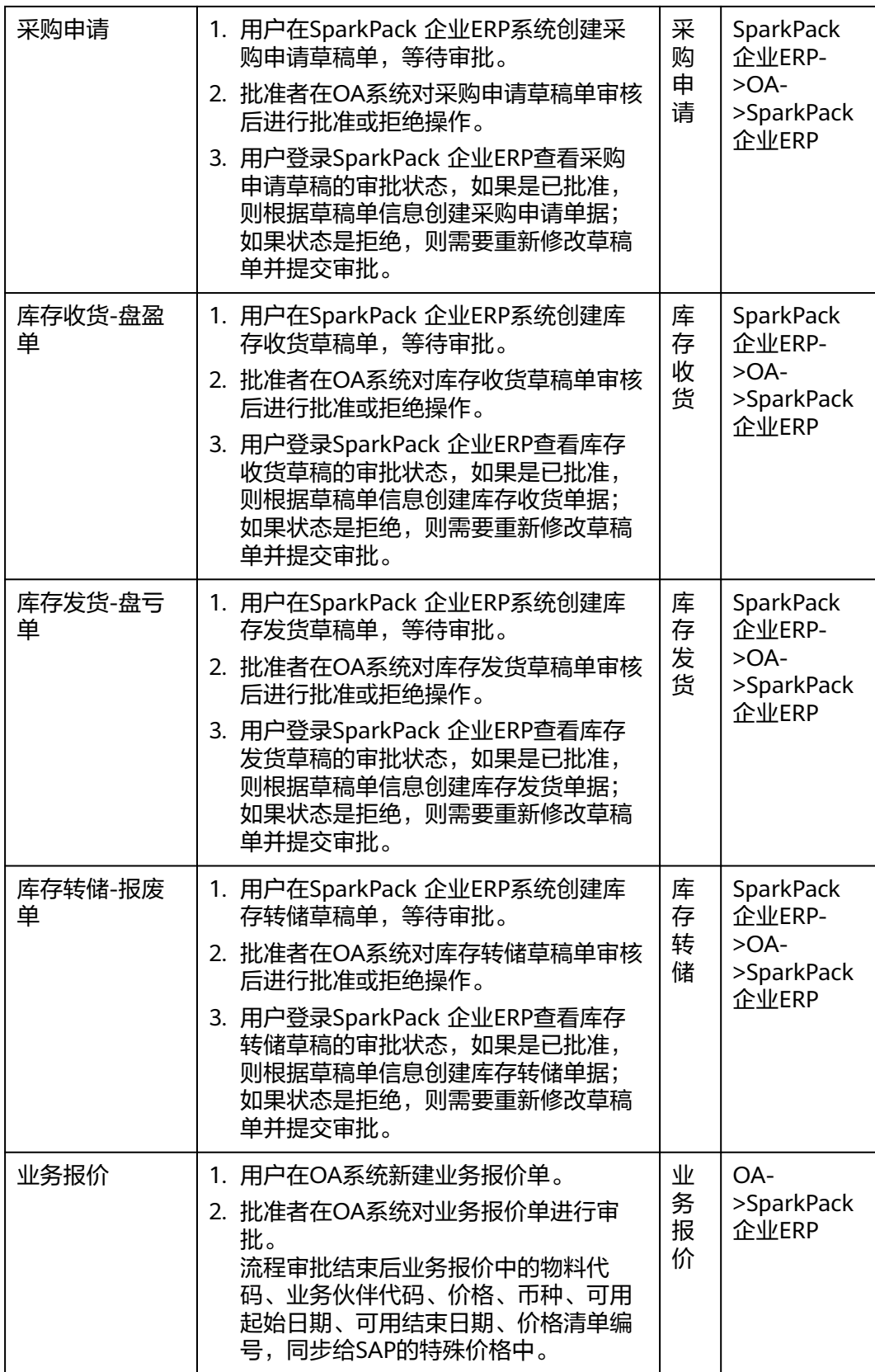

<span id="page-155-0"></span>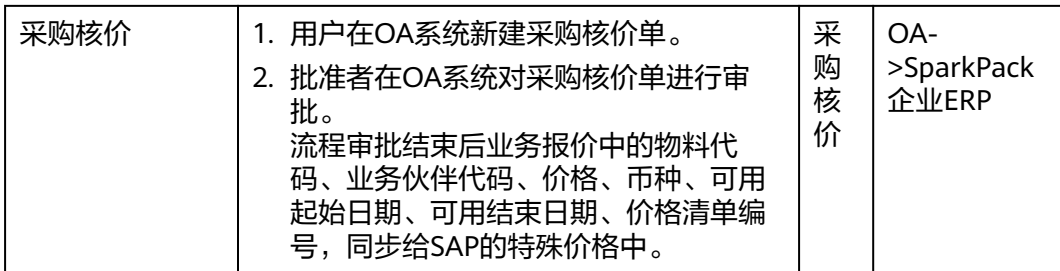

根据业务场景描述以及需要同步的字段清单,可以归为两类集成场景,一是业务单据 创建的审批;二是基础数据的创建。

- 1. 业务单据创建审批:如采购申请、库存收货、库存发货、库存转储审批。
- 2. 基础数据创建:如业务报价单、采购报价单

# **3.3** 集成方案设计

# **3.3.1** 业务单据创建审批集成方案

#### 整体设计流程:

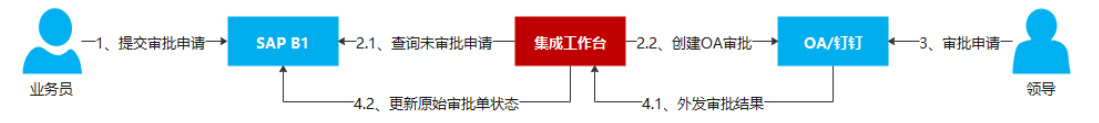

#### 具体设计图:

1.审批单据从SparkPack 企业ERP同步到钉钉

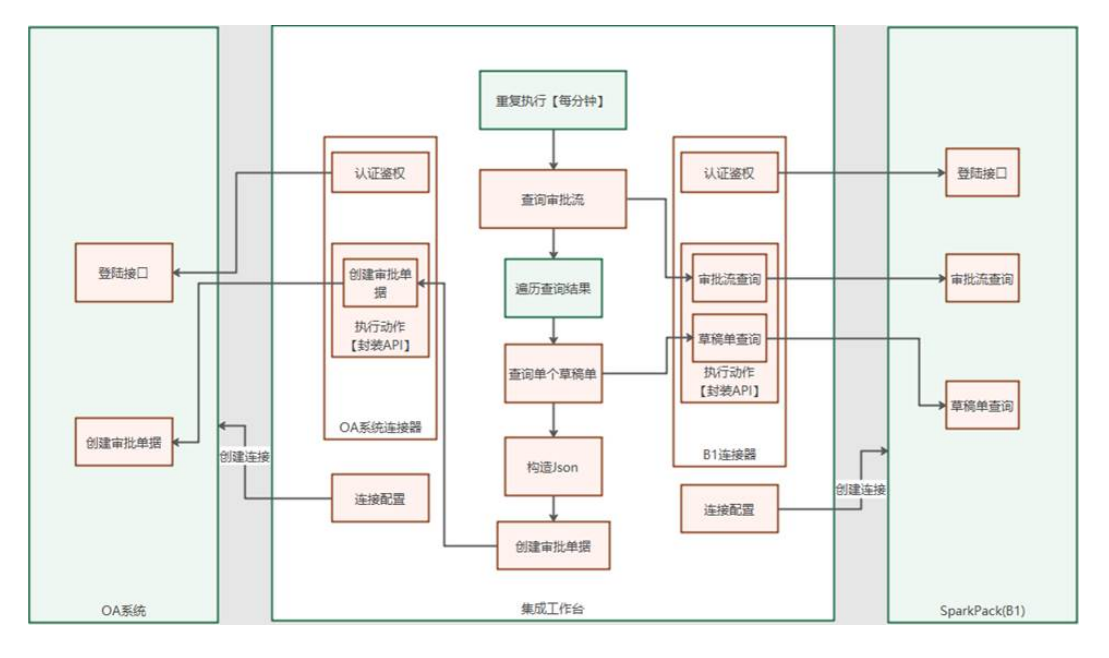

2.钉钉内审批后审批结果同步到SparkPack 企业ERP

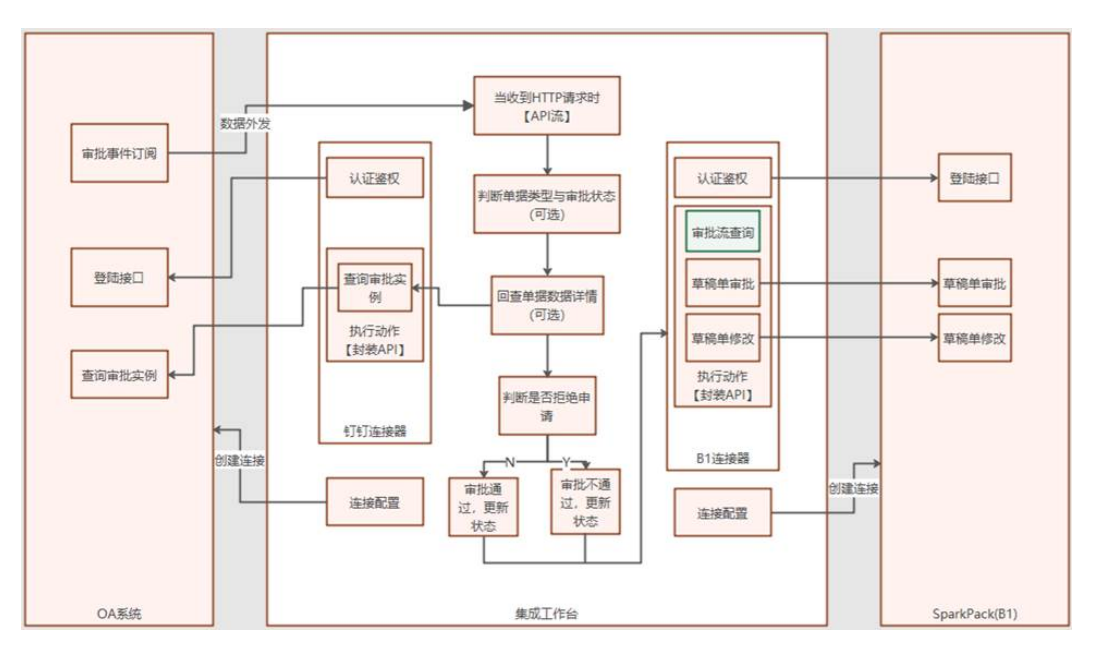

- 业务员在SparkPack 企业ERP客户端提交待审批的单据如采购申请单
- 集成工作台API每分钟执行一次,获取前一分钟内新增的待审批单据
- 根据所获取单据的内容,调用钉钉接口在钉钉内创建相应的单据,实现单据信息 的同步
- 审批人完成单据审批,触发钉钉审批事件订阅调用集成工作台API
- 根据请求体数据判断,当为审批流程结束时调用SparkPack 企业ERP接口把审批结 果同步到SparkPack 企业ERP,更新单据状态

# **3.3.2** 基础数据创建审批集成方案

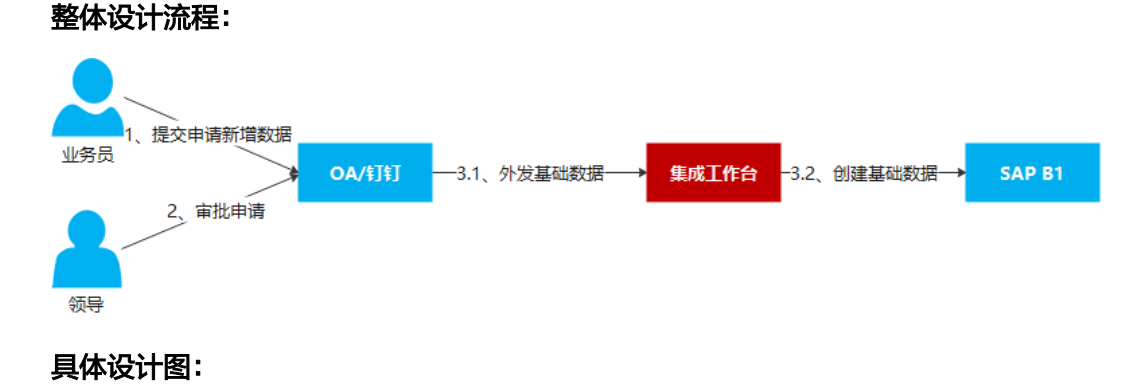

<span id="page-157-0"></span>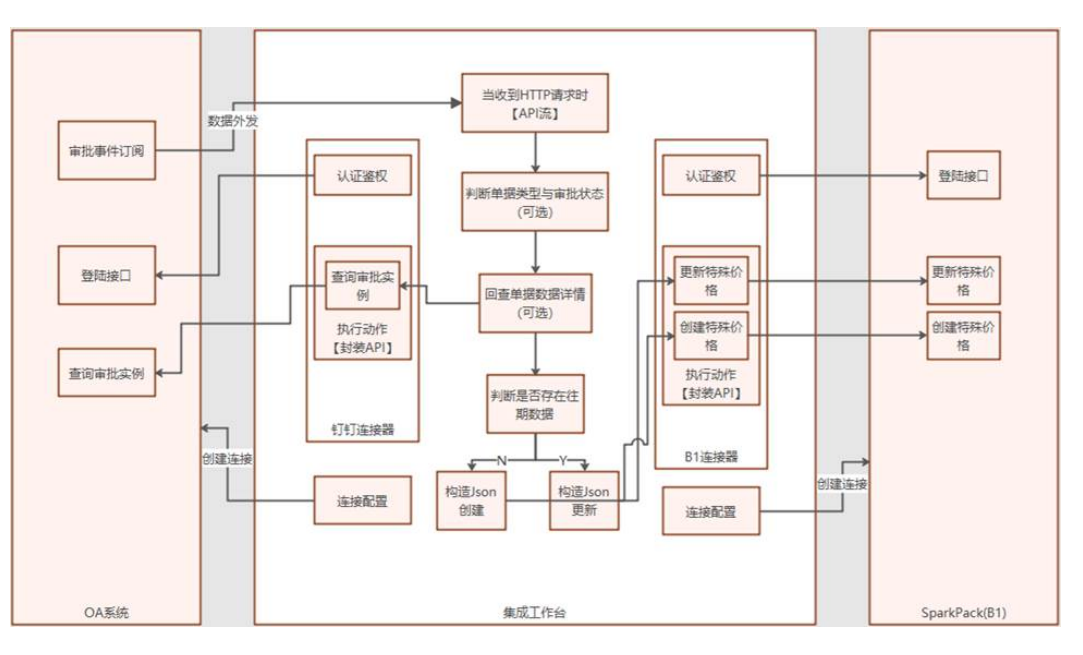

- 业务员在钉钉内提交待审批的单据如业务报价单
- 审批人在钉钉内完成该单据的审批,触发钉钉审批事件订阅调用集成工作台API
- 根据请求体数据判断,当为审批流程结束并且审批结果为同意时,调用SparkPack 企业ERP接口把单据内的数据写入SparkPack 企业ERP
- 当历史数据不存在时,创建相应基础数据;当历史数据存在时,更新相应基础数 据

# **3.4** 依赖接口清单描述

下表是上述SparkPack 企业ERP和钉钉集成场景所依赖接口:

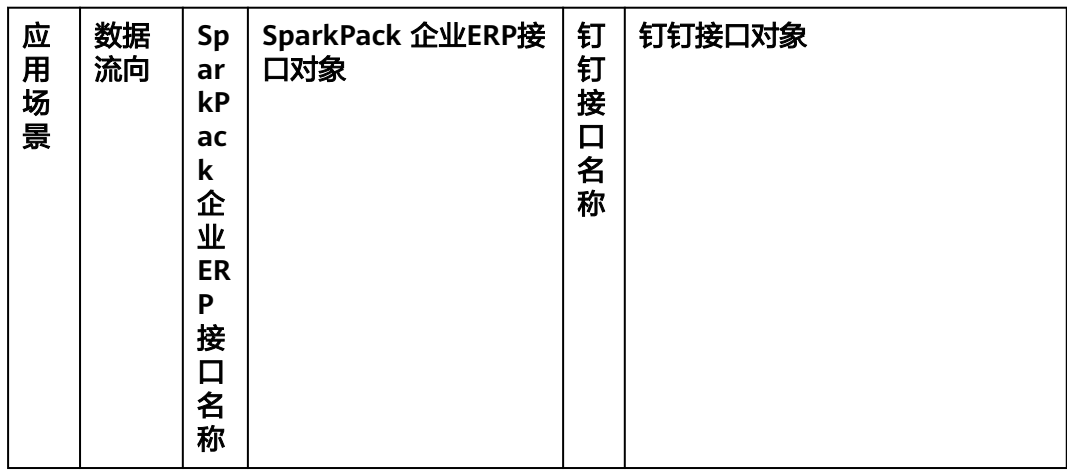

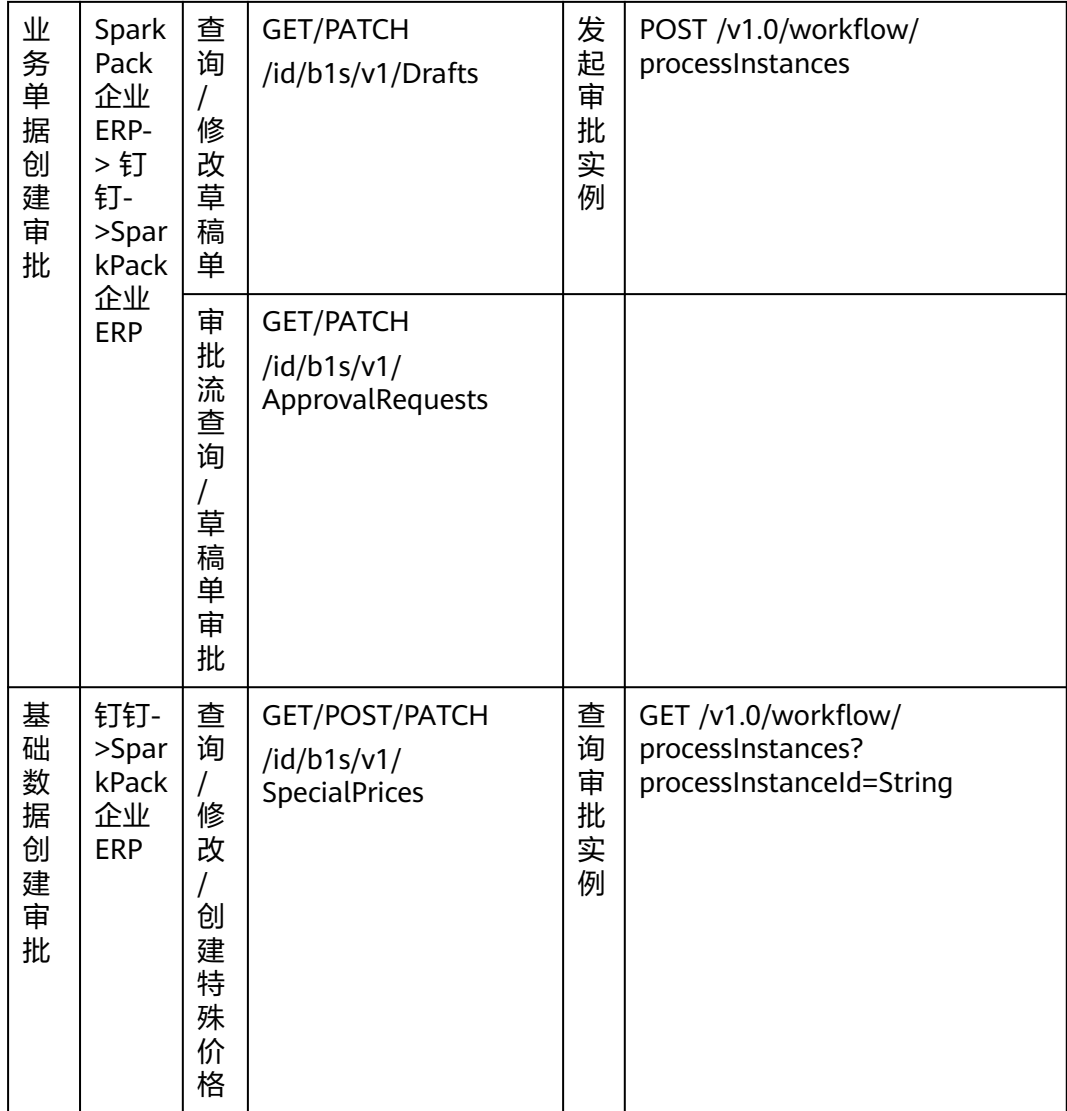

# **3.4.1** 钉钉 **OA** 接口

# **3.4.1.1** 发起审批实例

#### 请求方法

POST /v1.0/workflow/processInstances HTTP/1.1

Host:api.dingtalk.com

x-acs-dingtalk-access-token:String

Content-Type:application/json

{

"originatorUserId" : "String",

```
"processCode" : "String",
```
"deptId" : Long, "microappAgentId" : Long, "approvers" : [ { "actionType" : "String", "userIds" : [ "String" ]

} ],

"ccList" : [ "String" ],

"ccPosition" : "String",

"targetSelectActioners" : [ {

"actionerKey" : "String",

"actionerUserIds" : [ "String" ]

#### } ],

"formComponentValues" : [ {

"name" : "String",

"value" : "String"

#### } ],

"RequestId" : "String"

#### }

Header参数

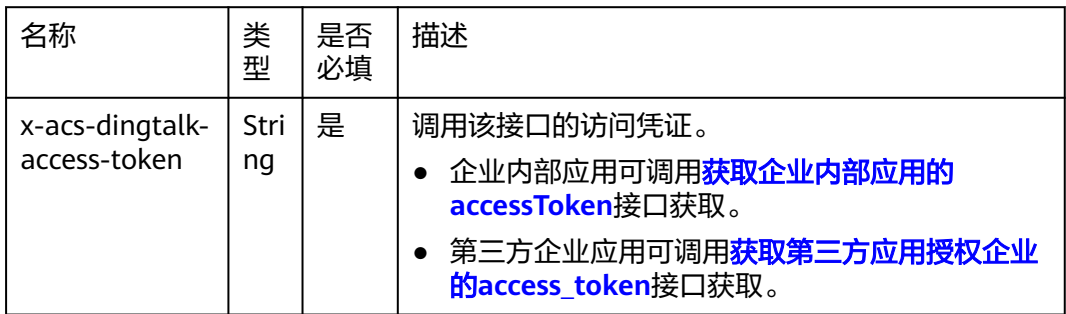

#### Body参数

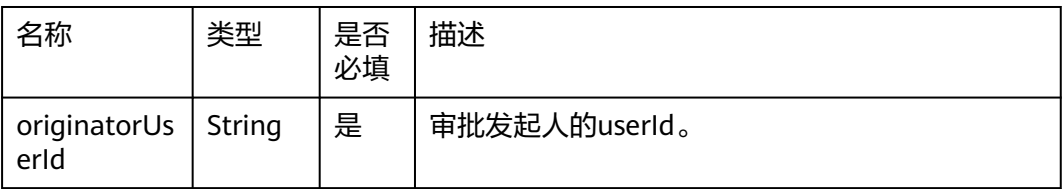

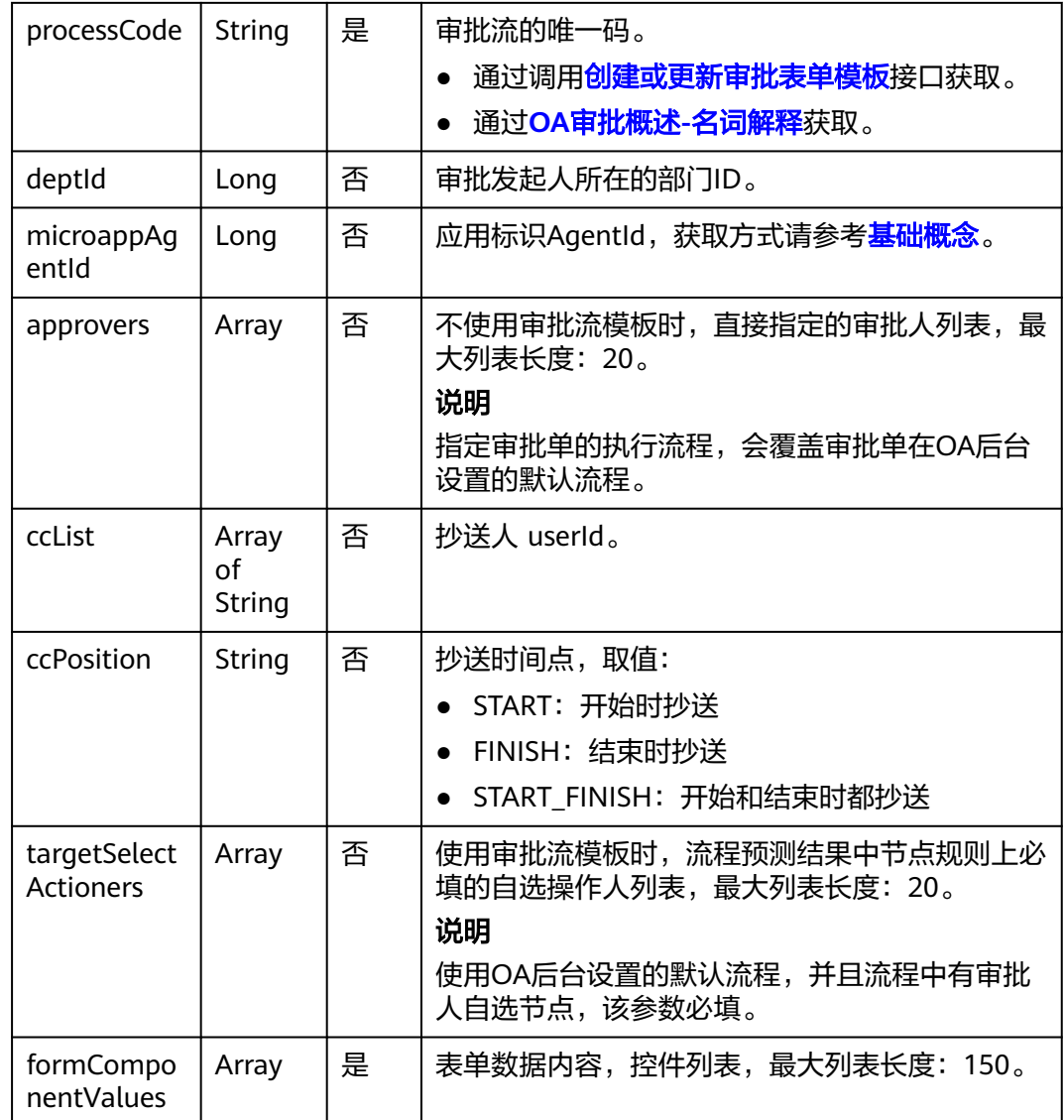

#### 返回参数

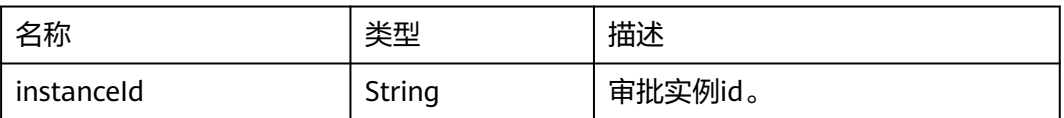

## **3.4.1.2** 查询审批实例

请求方法

GET /v1.0/workflow/processInstances?processInstanceId=String HTTP/1.1

Host:api.dingtalk.com

x-acs-dingtalk-access-token:String

Content-Type:application/json

#### Header参数

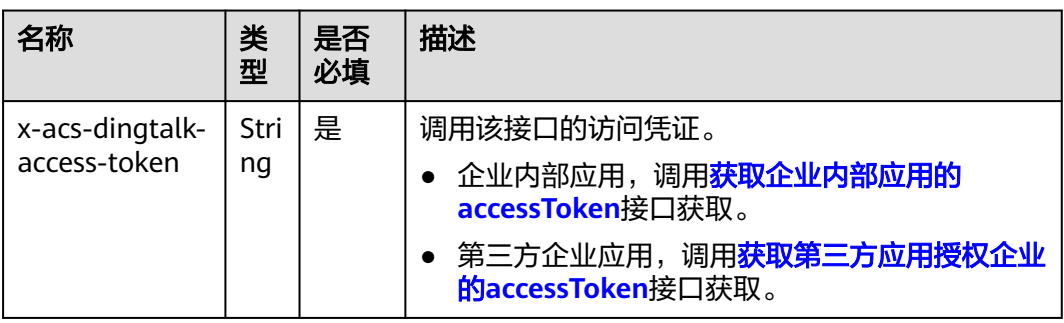

#### Query参数

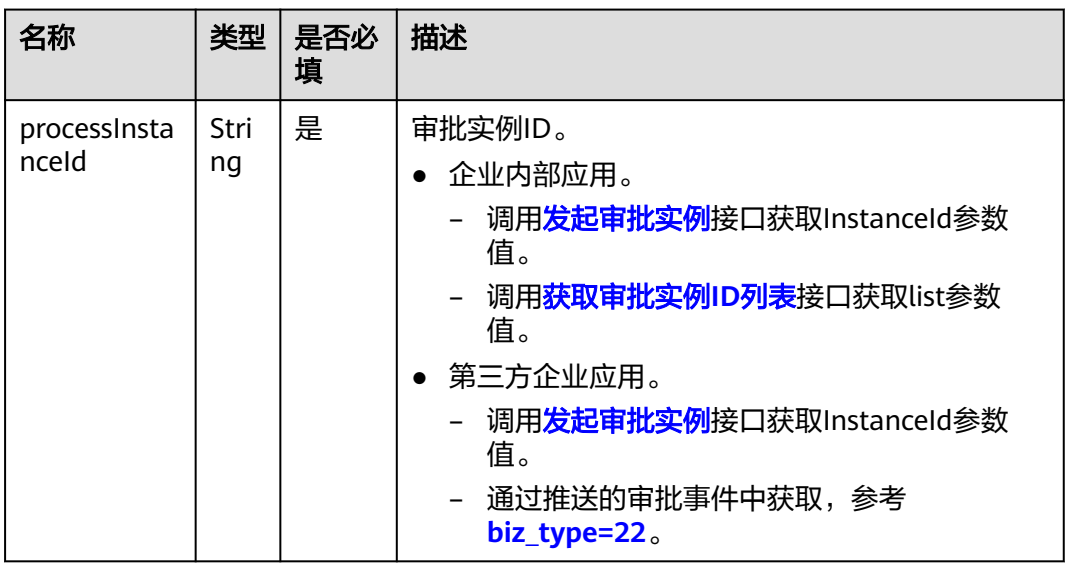

#### 返回参数

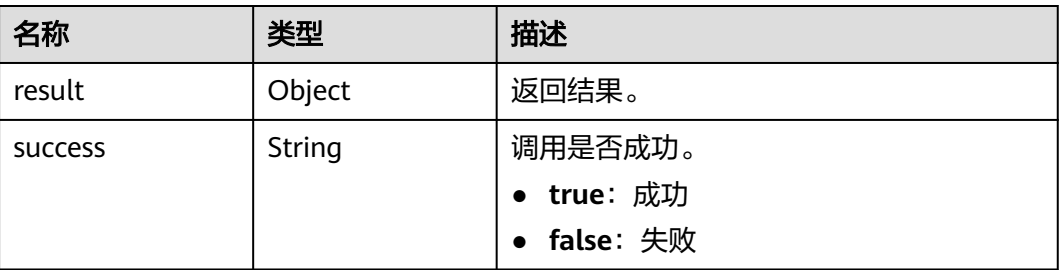

## **3.4.1.3** 获取企业内部应用 **token**

#### 请求方式:GET

请求地址: https://api.dingtalk.com/gettoken

Query参数

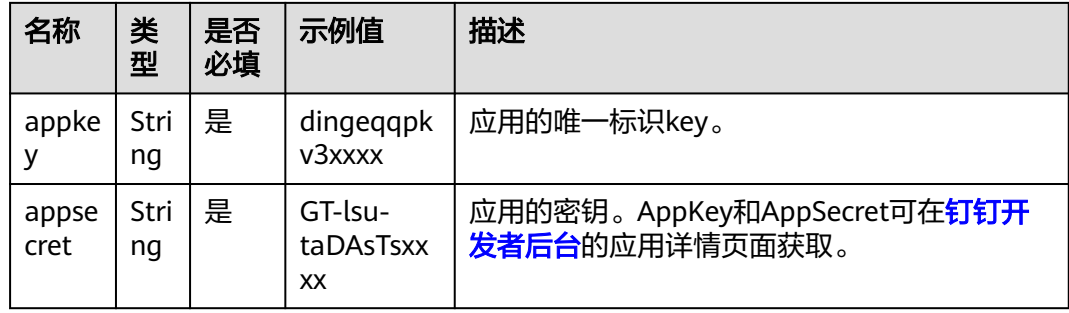

#### 返回参数

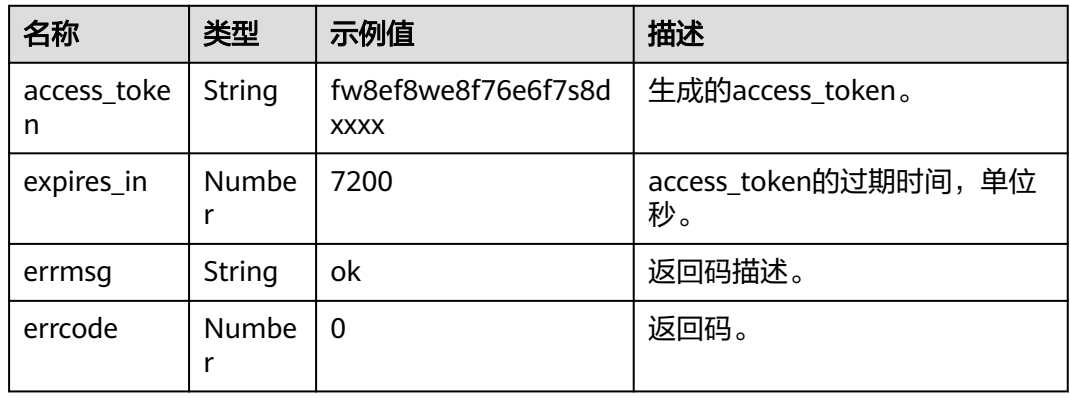

#### **3.4.1.4** 审批事件

#### 配置事件订阅

钉钉会向应用推送订阅的事件,例如部门变更、签到通知、打卡通知等。通过订阅这 些事件,可以更好地与钉钉集成。你只需告诉钉钉当某个事件发生时,钉钉需要推送 消息到哪个URL,钉钉会以HTTP POST请求的方式将事件内容以JSON格式推送给你。

事件订阅流程

事件订阅的流程如下图所示。

首先,开发者需要在钉钉开放平台配置HTTP请求接收地址用于接收推送的订阅事件, 然后设置要订阅的事件。在配置完请求地址后,钉钉开放平台会向该地址发送POST请 求,只有在规定时间内正确返回了包含"**success**"的加密字符串才完成事件订阅。

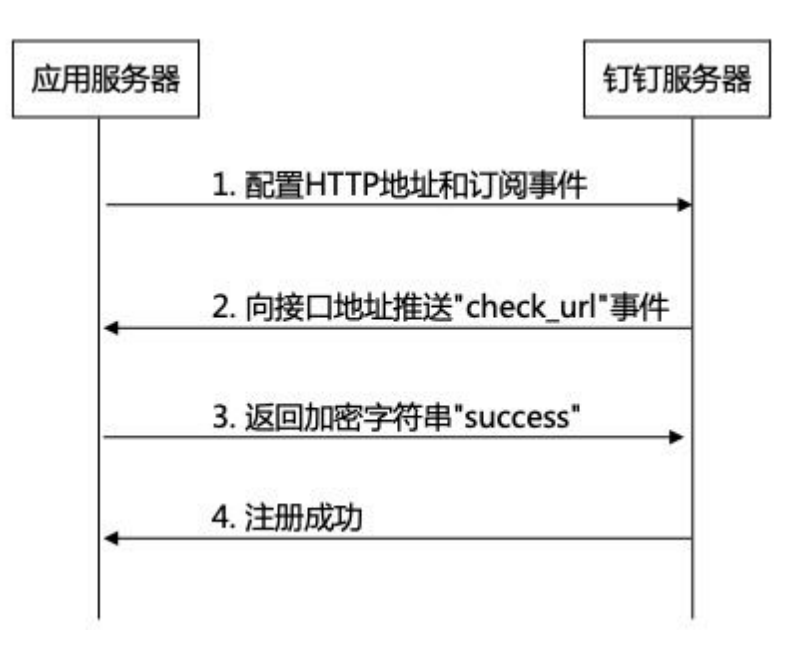

#### 配置请求地址和事件订阅

- 1. 登录[开发者后台](https://open-dev.dingtalk.com/),找到已创建的企业内部应用。
- 2. 单击事件订阅,然后单击编辑配置用于接收请求的HTTP地址。 注意

确保该地址公网可以访问。

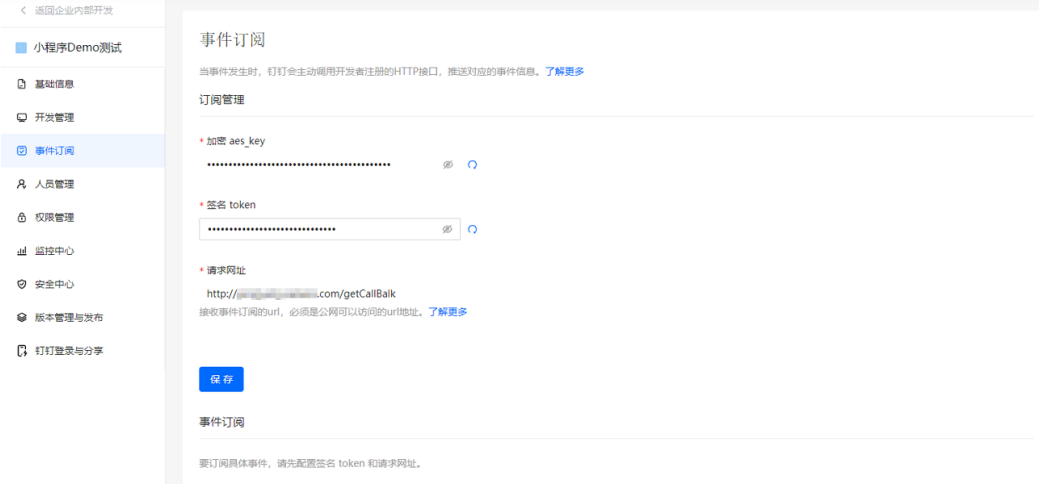

编辑完请求地址,单击**保存**按钮时,开放平台会向你配置的网址推送一个 application/json 格式的 POST 请求, 用于验证你配置的网址的合法性。请求如  $\overline{F}$ :

{

"encrypt": "ajls384kdjx98XX" // 加密字符串, 解密方法请看下方的消息加解密 }

当你收到开放平台的POST验证请求时,你需要做解密处理,并在**1500ms**内返回 包含**success**的加密字符串(**JSON**格式)。钉钉开放平台收到返回的JSON信息后 会做解密处理,如果可以得到正常的success字符串,则验证回调信息推送正常, 否则会判定为失败的回调信息。

#### 3. 成功配置请求地址后,在事件订阅列表区域,开启要订阅的事件。

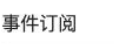

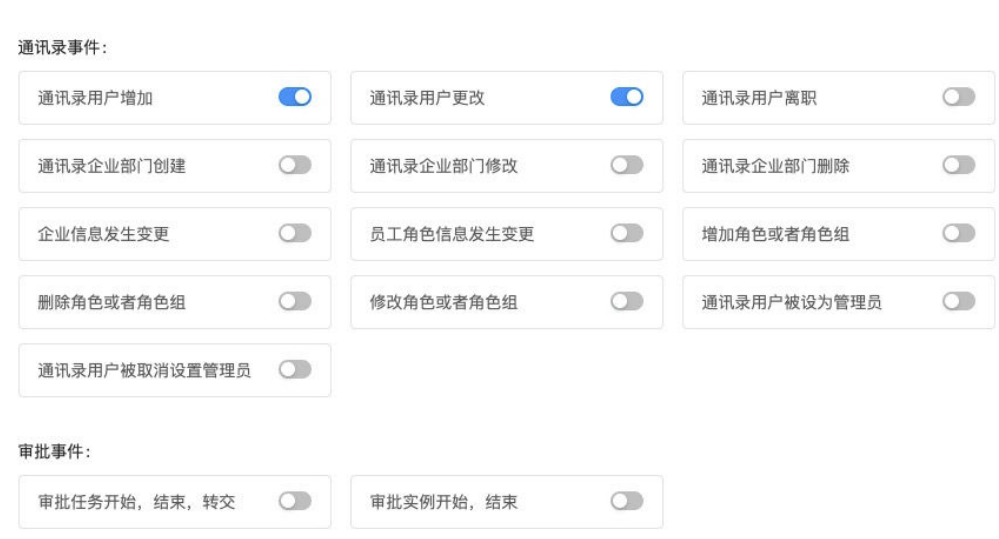

#### 接收并响应事件

#### ● 接收事件信息

当事件发生时, 钉钉会主动向配置的HTTP地址发送POST请求, 推送对应的事件 信息。例如订阅通讯录事件后,当通讯录发生变更时,会向注册的HTTP地址推送 事件信息,其格式如下。

#### 说明

钉钉服务器推送信息是即时推送,如果企业的回调地址没有在1500毫秒内返回正 确的加密信息给钉钉服务器,钉钉服务器会判断为推送失败。

请求的URL格式如下:

http://你注册的HTTP地址? signature=111108bb8e6dbc2xxxx&timestamp=1783610513&nonce=38032011 1

包含的JSON数据如下:

#### {

"encrypt":"1ojQf0NSvw2WPvW7LijxS8UvISr8pdDP +rXpPbcLGOmIBNbWetRg7IP0vdhVgkVwSoZBJeQwY2zhROsJq/HJ +q6tp1qhl9L1+ccC9ZjKs1wV5bmA9NoAWQiZ+7MpzQVq+j74rJQljdVyBdI/ dGOvsnBSCxCVW0ISWX0vn9lYTuuHSoaxwCGylH9xRhYHL9bRDskBc7bO0FseH QQasdfghjkl"

}

其中:

- signature为消息体签名。
- timestamp为时间戳。
- nonce为随机字符串。
- encrypt为加密的推送事件信息。
- 响应事件信息

当你收到开放平台的POST验证请求时,你需要做解密处理,并在**1500ms**内返回 包含**success**的加密字符串(**JSON**格式)。钉钉开放平台收到返回的JSON信息后 会做解密处理,如果可以得到正常的success字符串,则验证回调信息推送正常, 否则会判定为失败的回调信息。

具体返回给钉钉的数据格式如下:

#### 注意

返回的数据格式必须是JSON格式。

{

"msg\_signature":"111108bb8e6dbce3c9671d6fdb69d1506xxxx",

"timeStamp":"1783610513",

"nonce":"123456",

"encrypt":"1ojQf0NSvw2WPvW7LijxS8UvISr8pdDP+rXpPbcLGOmIxxxx"

}

其中:

- msg\_signature为消息体签名。
- timeStamp为时间戳。
- nonce为随机字符串。
- encrypt为success加密字符串。

#### 消息加解密

为了保证数据传输的安全,钉钉在推送订阅事件时,会携带配置的token用来验证事件 来源。同时使用该密钥对消息内容做对称加密。

单击[这里获](https://github.com/open-dingtalk/dingtalk-callback-Crypto)取回调加解密类库和对应demo。

钉钉服务器会把msg消息体明文编码成encrypt。encrypt = Base64\_Encode(AES\_Encrypt[random(16B) + msg\_len(4B) + msg + \$key])是对明文 消息msg加密处理后的Base64编码。其中:

- **random**为16字节的随机字符串。
- **msg\_len**为4字节的msg长度,网络字节序。
- **msg**为消息体明文。
- **key**为应用的appKey。

取出返回的JSON中的encrypt字段:

- 对密文BASE64解码: aes\_msg=Base64\_Decode(encrypt);
- 使用AESKey做AES解密: rand msg=AES Decrypt(aes msg);

#### 审批事件类型

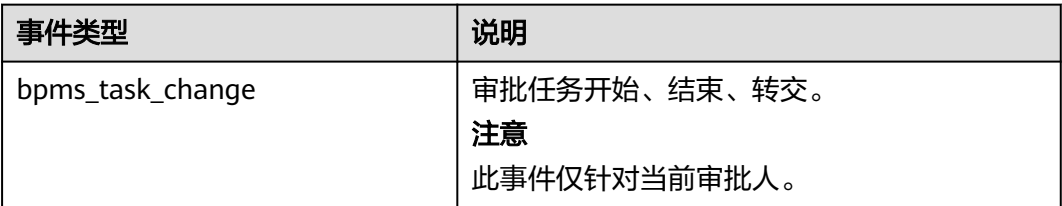

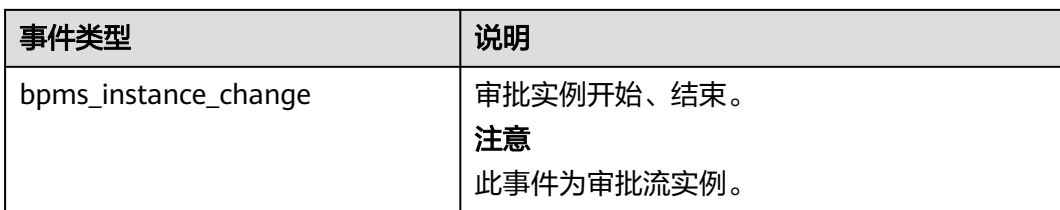

#### 审批实例开始

#### 示例:

{

"EventType": "bpms\_instance\_change",

"processInstanceId": "ad253df6-e175caf-xxxxxxxxxxxx",

"corpId": "corpidxxxxxxxxxxxxx",

"createTime": 1495592259000,

"title": "自测-1016",

"type": "start",

"staffId": "er5875",

"url": "https://aflow.dingtalk.com/dingtalk/mobile/homepage.htm",

"processCode":"Pro-xxx"

}

#### 参数说明:

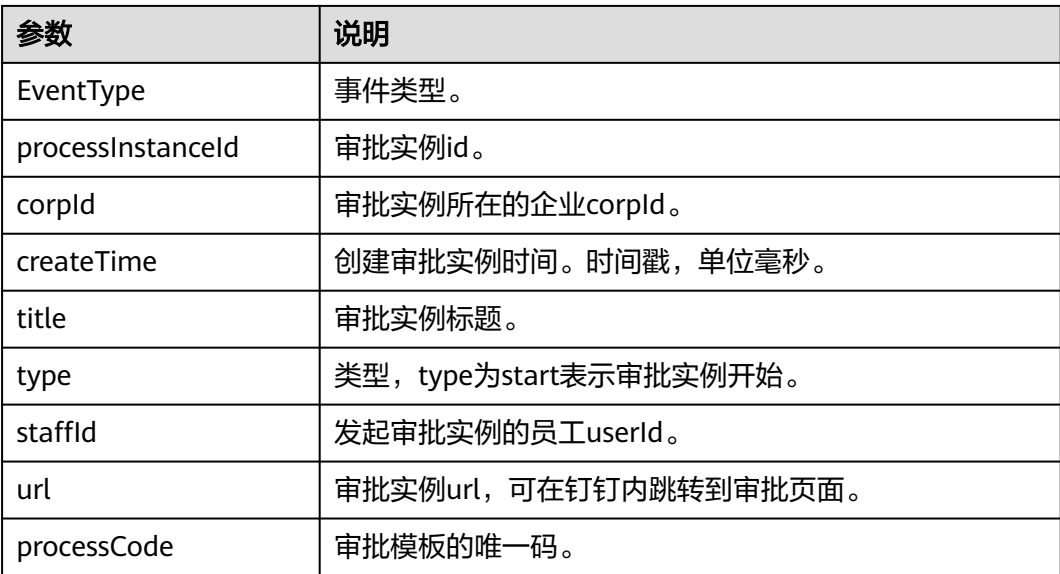

审批实例结束|终止

示例:

## {

"EventType": "bpms\_instance\_change",

"processInstanceId": "ad253df6-e175caf-xxxxxxxxxxxx",

"finishTime": 1495592305000,

"corpId": "dinge8a56572f80b02a8ffexxxx",

"title": "自测-1016",

"type": "finish",

"url": "https://aflow.dingtalk.com/dingtalk/mobile/homepage.htm? corpid=ding2c015874d817xxxx&dd\_share=",

"result": "refuse",

"createTime": 1495592272000,

"staffId": "manager75",

"processCode":"Pro-xxx"

}

#### 参数说明:

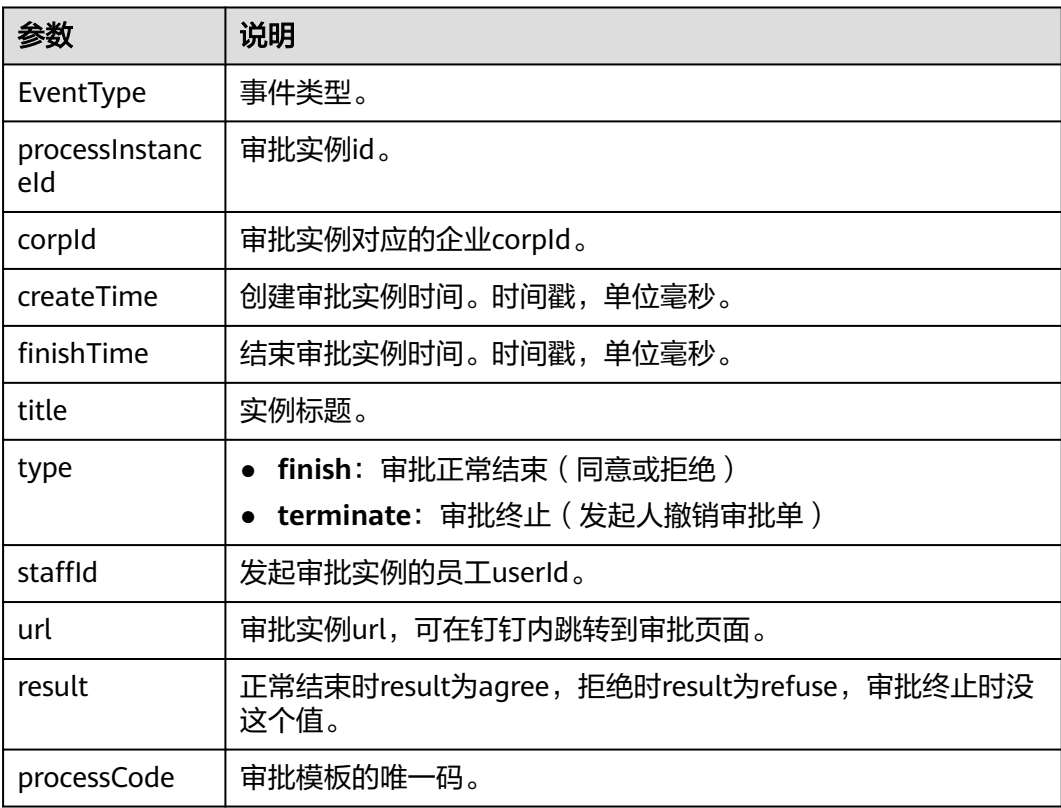

审批任务开始

示例:

## {

"EventType": "bpms\_task\_change", "processInstanceId": "ce133dd0-5b22-9516-xxxxxxxxxxxx",

"corpId": "corpidxxxxxxxxxxxxx",

"createTime": 1495593189000,

"title": "自测-1016",

"type": "start",

"staffId": "manager75",

"processCode":"Pro-xxx"

#### }

#### 参数说明:

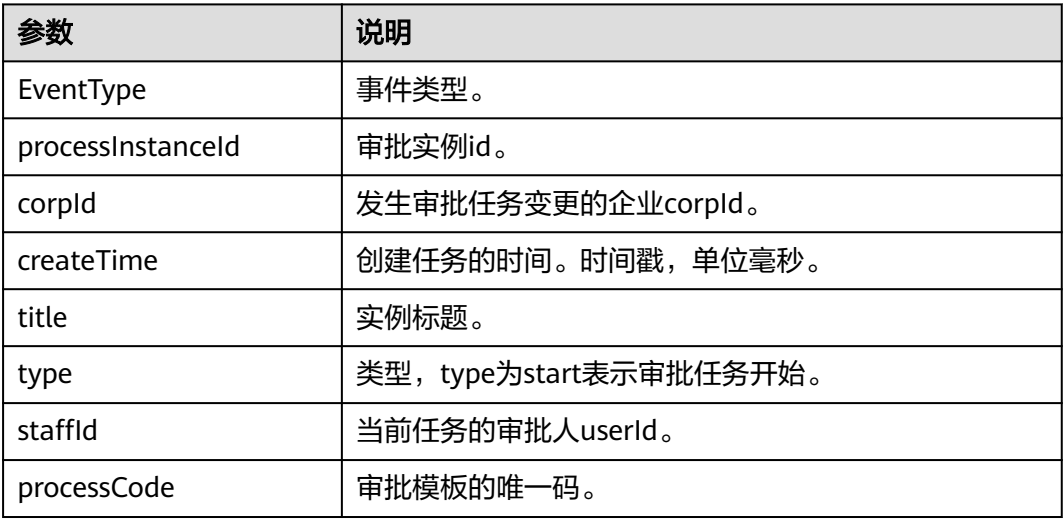

#### 审批任务结束

## 示例:

#### {

"EventType": "bpms\_task\_change",

"processInstanceId": "ce133dd0-5b22-9516-xxxxxxxxxxxx",

"finishTime": 1495605749000,

"corpId": "corpidxxxxxxxxxxxxx",

"title": "自测-1016",

"type": "finish",

"result": "refuse",

"remark": "拒绝理由",

"createTime": 1495593189000,

```
"staffId": "manager75",
```
"processCode":"Pro-xxx"

#### }

#### 参数说明:

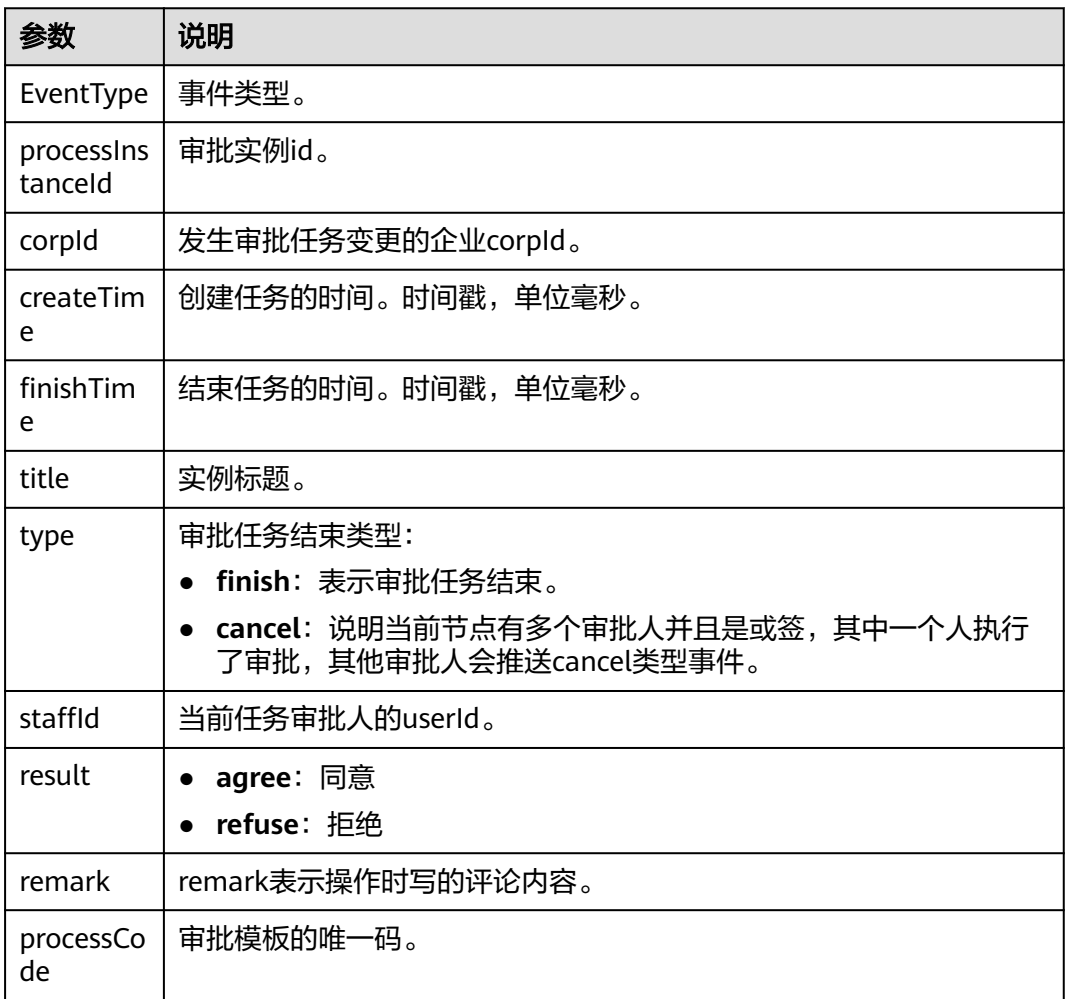

#### 审批任务转交

#### 示例:

{

"EventType": "bpms\_task\_change",

"processInstanceId": "439bda1c-d9-9d67-xxxxxxxxxxxx",

"finishTime": 1495542282000,

"corpId": "corpidxxxxxxxxxxxxxxxx",

"title": "自测-2017",

"type": "finish",

"result": "redirect",

"createTime": 1495541847000,

"staffId": "08058646137",

"processCode":"Pro-xxx"

}

#### 参数说明:

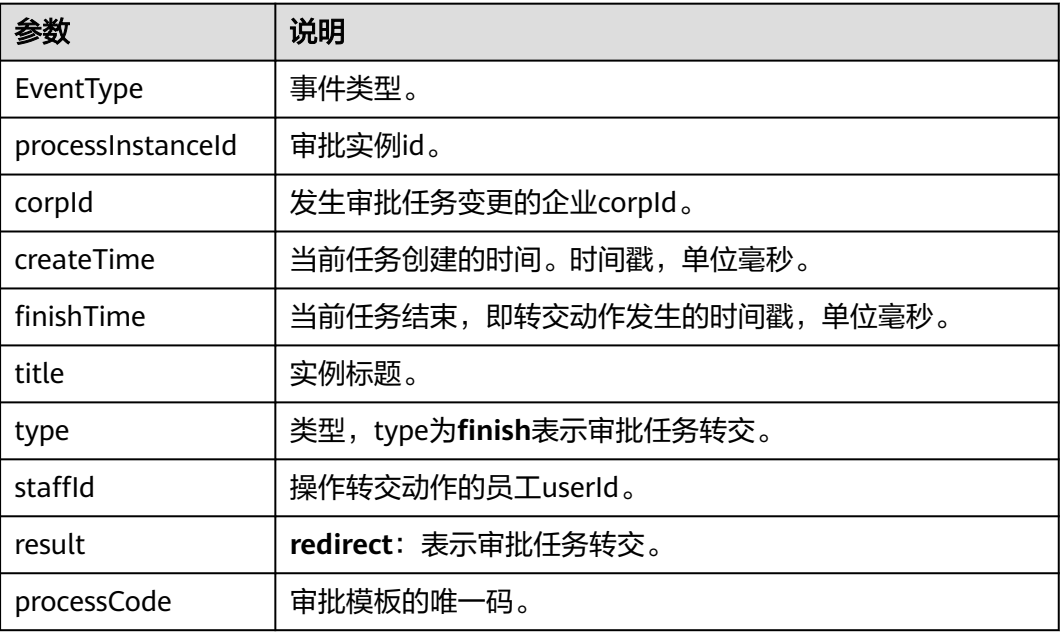

# **3.4.2 SparkPack** 企业 **ERP** 接口

## **3.4.2.1 SparkPack** 企业 **ERP** 认证(**Login**)

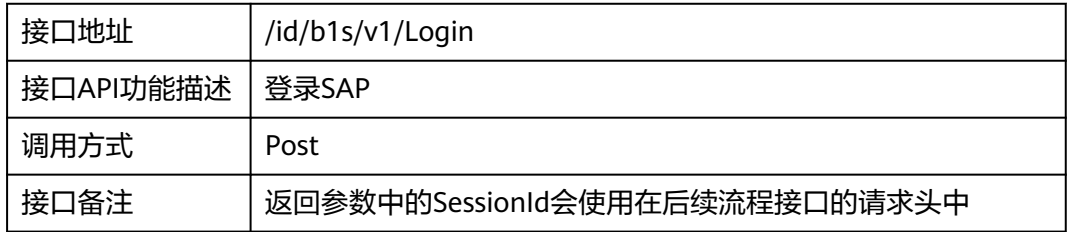

#### 请求体参数

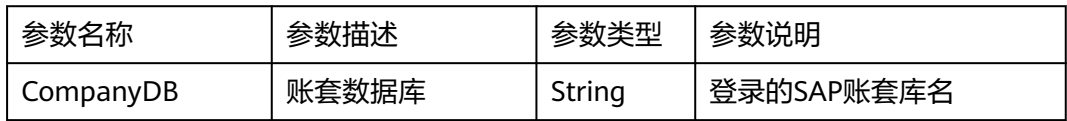

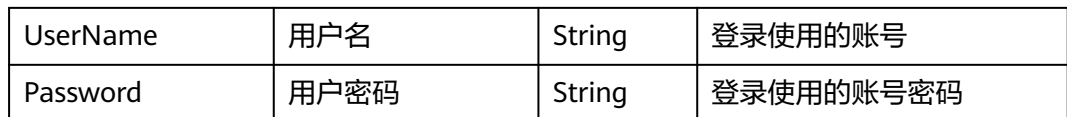

请求样例:

{

"CompanyDB": "SBODEMOCN ",

"UserName": "xxxxx",

"Password": "password"

}

返回参数

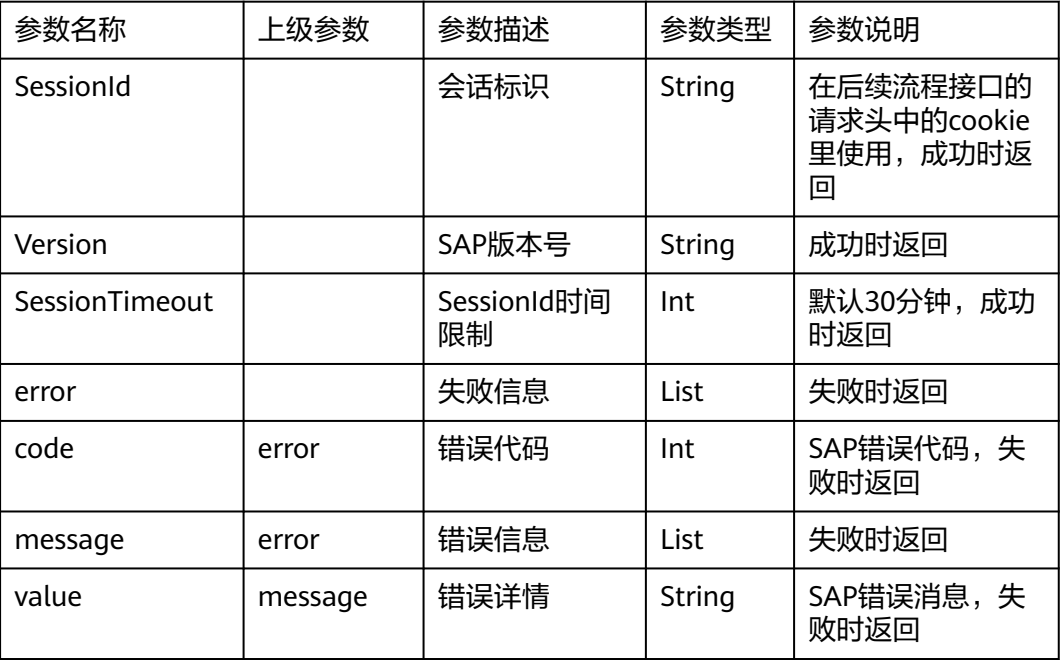

返回样例:

(1)成功样例

{

"odata.metadata":"https://api-service.sperp.myhuaweicloud.com/ 6160/b1s/v1/\$metadata#B1Sessions/@Element",

"SessionId": "ac79876e-1e72-11ed-8000-000c299130e0",

"Version": "1000190",

"SessionTimeout": 30

}

(2)失败样例 { "error": { "code": 100000027, "message": { "lang": "en-us", "value": "Login failed" } } }

## **3.4.2.2** 草稿单查询(**Drafts**)

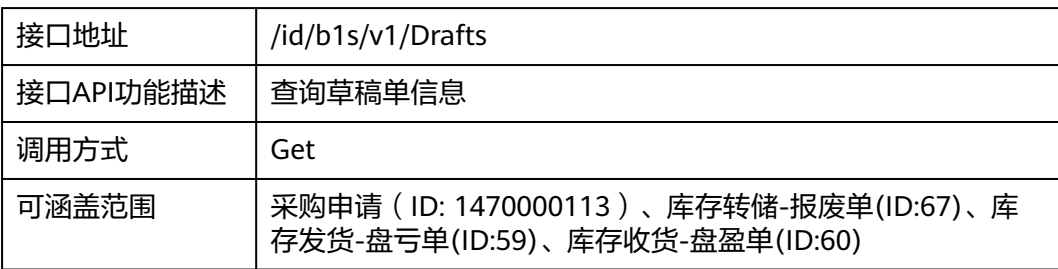

#### 请求地址参数

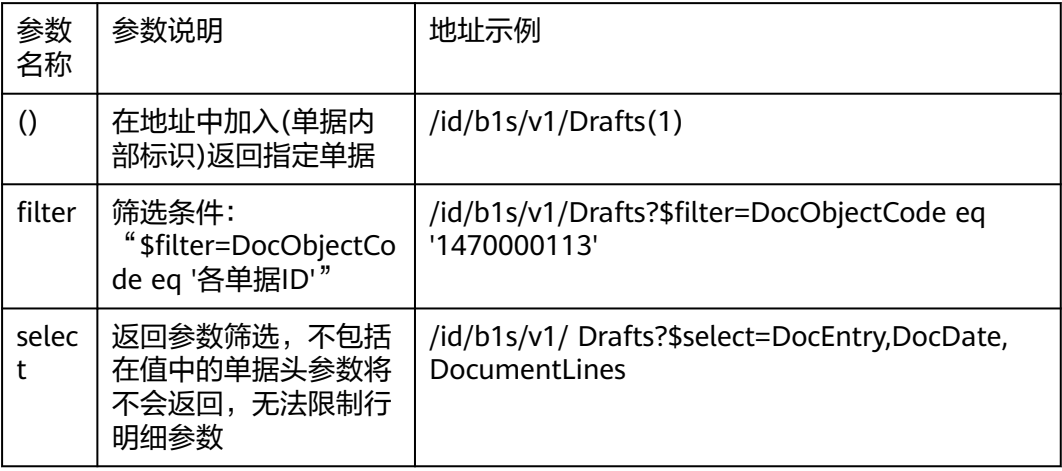

#### 请求头参数

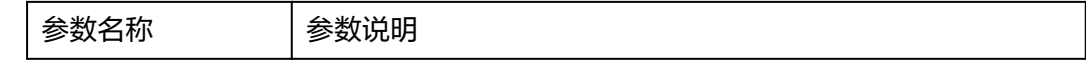

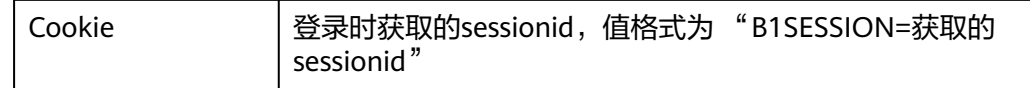

#### 返回参数(详细字段见Excel字段清单)

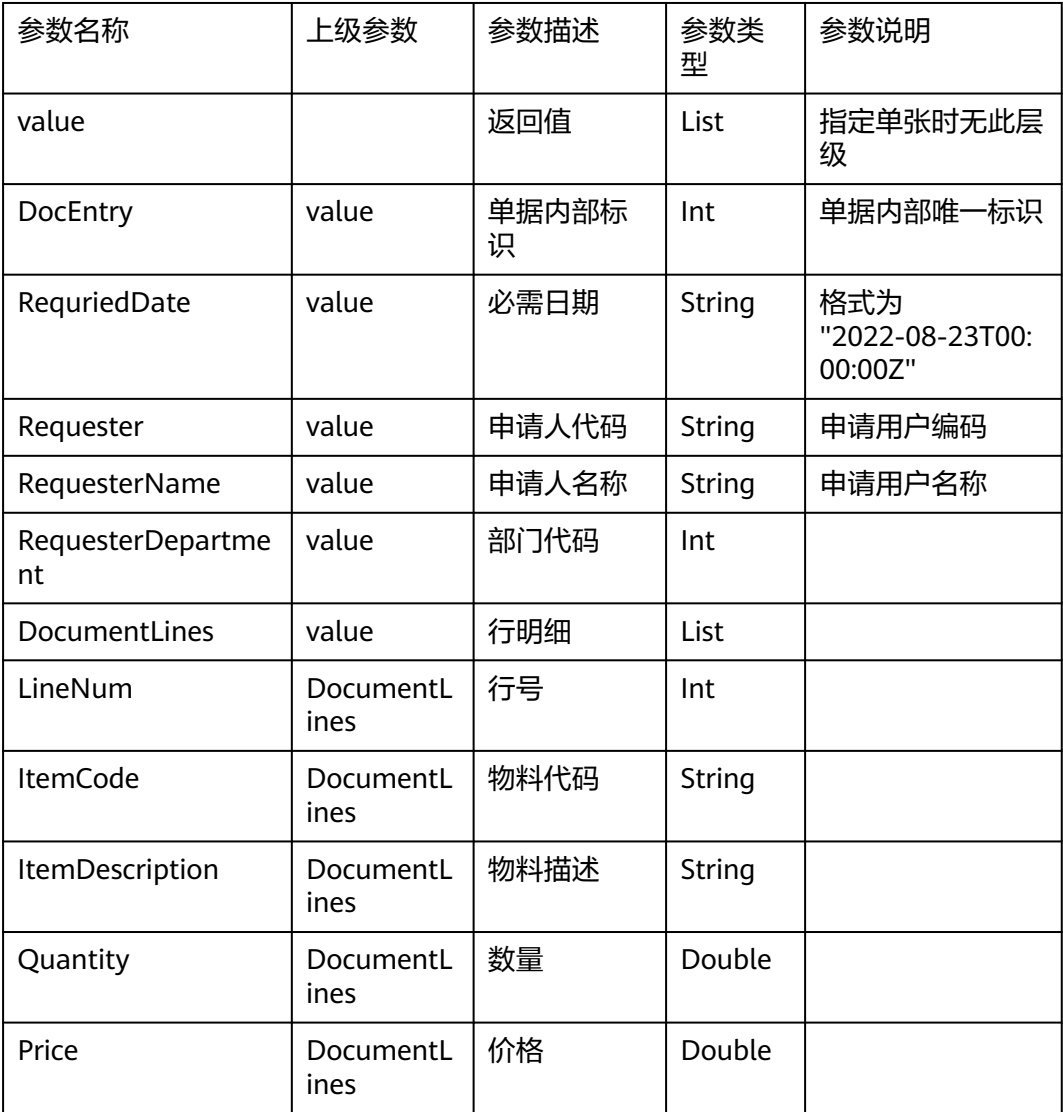

返回样例

{

"value": [

{

"DocEntry": 16,

"RequriedDate": "2022-08-23T00:00:00Z",

```
"Requester": "A001",
```

```
"RequesterName": "销售经理:张涛",
"DocumentLines": [
{
"LineNum": 0,
"ItemCode": "11028",
"ItemDescription": "聚氯乙烯",
"Quantity": 55.0,
"Price": 300.0,
},
{
"LineNum": 1,
"ItemCode": "14003",
"ItemDescription": "聚丙烯",
"Quantity": 11.0,
"ShipDate": null,
"Price": 33.0
}
]
},
{
"DocEntry": 17,
"RequriedDate": "2022-08-23T00:00:00Z",
"Requester": "A002",
"RequesterName": "销售经理: 王五",
"DocumentLines": [
{
"LineNum": 0,
"ItemCode": "11028",
"ItemDescription": "聚氯乙烯",
"Quantity": 55.0,
"Price": 300.0,
},
{
```
"LineNum": 1, "ItemCode": "14003", "ItemDescription": "聚丙烯", "Quantity": 11.0, "ShipDate": null, "Price": 33.0 } ] } ]

# **3.4.2.3** 审批流查询(**ApprovalRequests**)

}

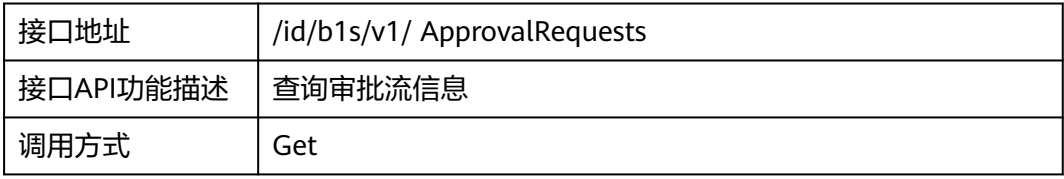

#### 请求地址参数

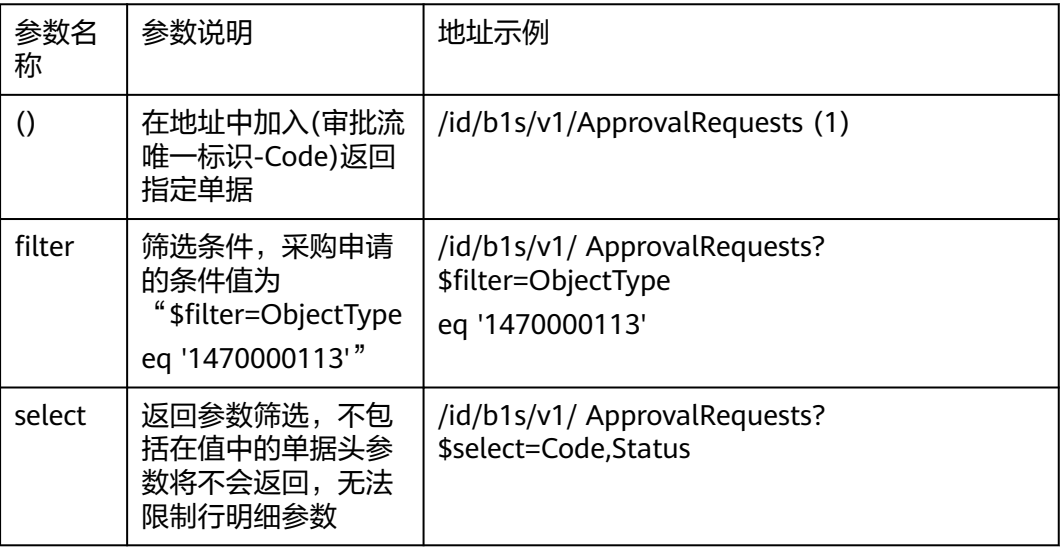

请求头参数

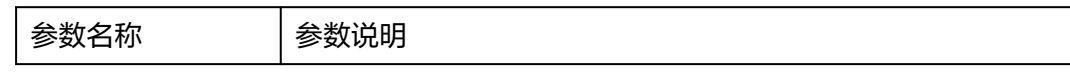

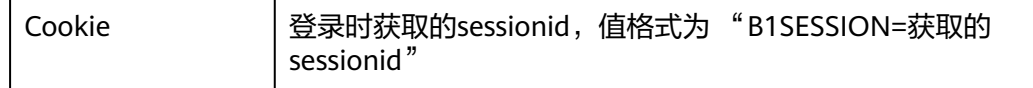

#### 返回参数

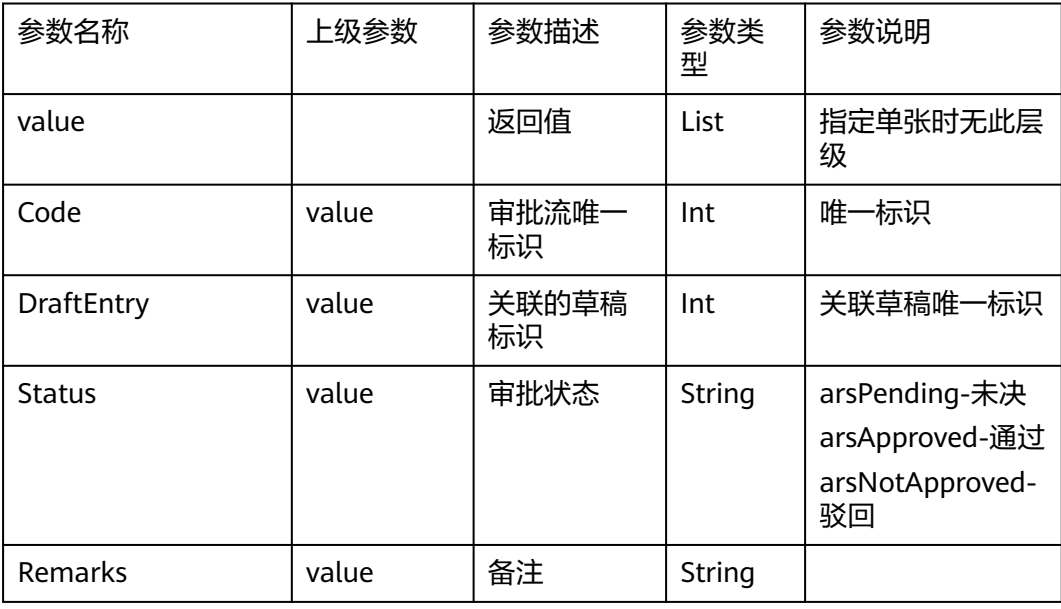

返回样例:

{

"value": [

#### {

"Code": 17,

"ObjectType": "1470000113",

"Status": "arsApproved",

"Remarks": null,

"DraftEntry": 16

#### },{

"Code": 18,

"ObjectType": "1470000113",

"Status": "arsApproved",

"Remarks": null,

"DraftEntry": 17

}

] }

## **3.4.2.4** 草稿单审批(**ApprovalRequests**)

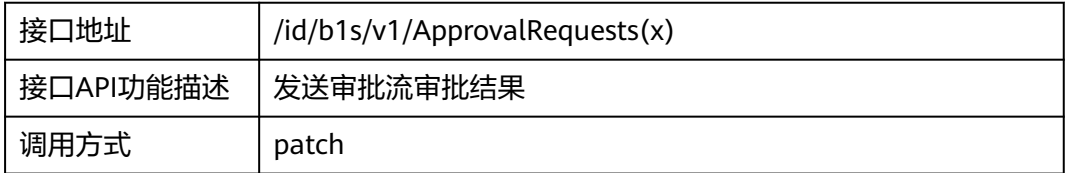

#### 请求地址参数

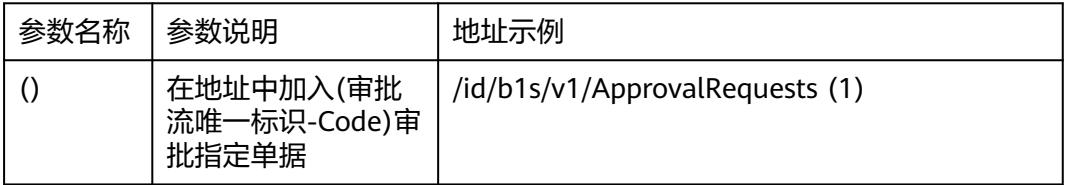

#### 请求头参数

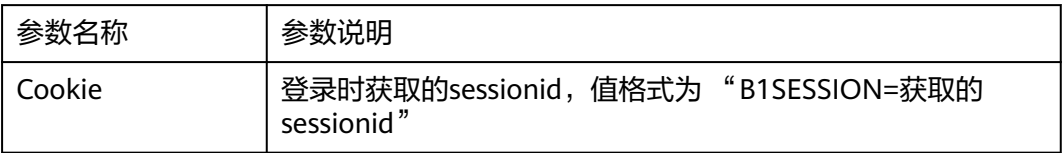

#### 请求体参数

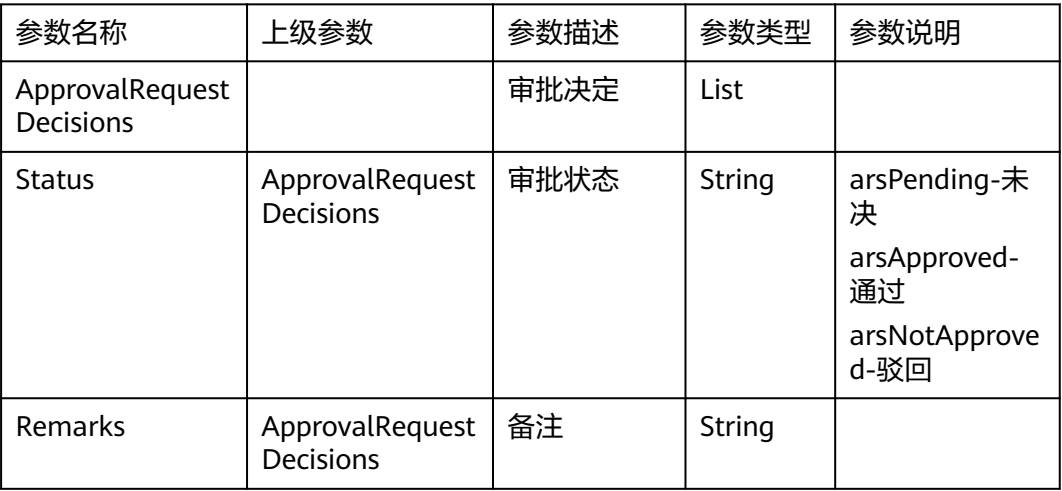

请求样例:

{

#### "ApprovalRequestDecisions": [

{

"Remarks":"Approved",

"Status":"ardApproved"

} ]

}

#### 返回参数

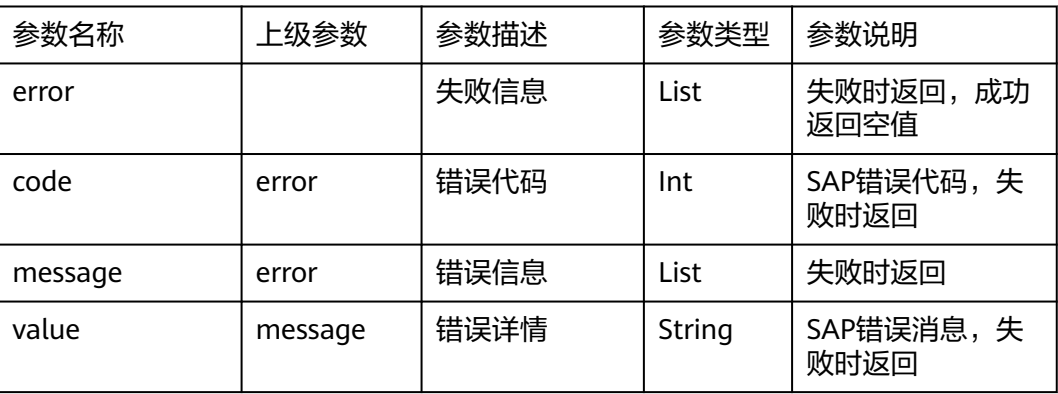

返回样例:

{

"error": {

"code": 206,

"message": {

"lang": "en-us",

"value": "Bad patch content."

} }

}

# **3.4.2.5** 草稿单修改(**Drafts**)

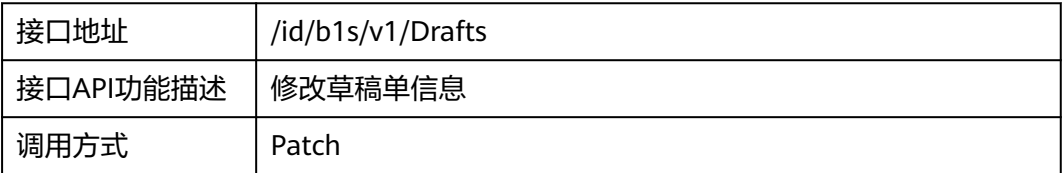

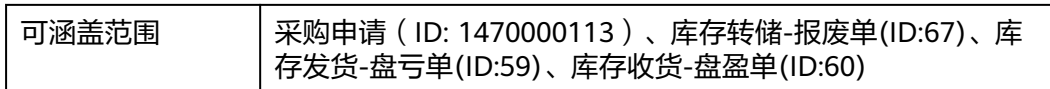

#### 请求地址参数

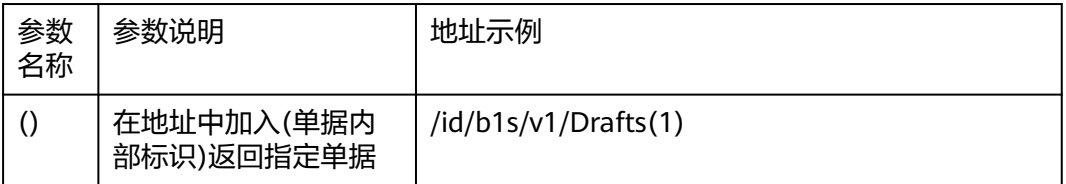

#### 请求头参数

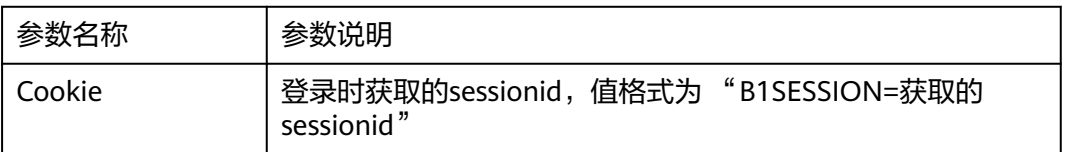

# **3.4.2.6** 特殊价格查询(**SpecialPrices**)

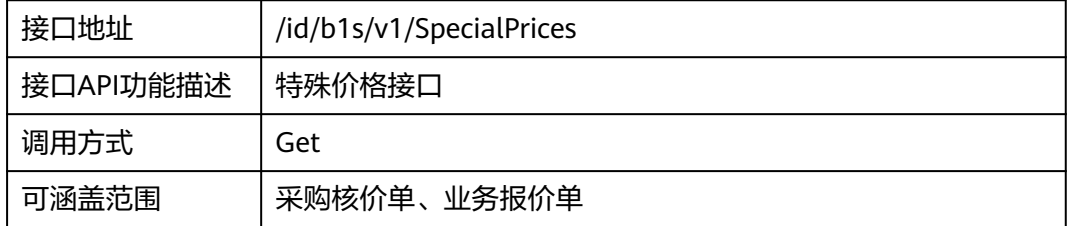

#### 请求地址参数

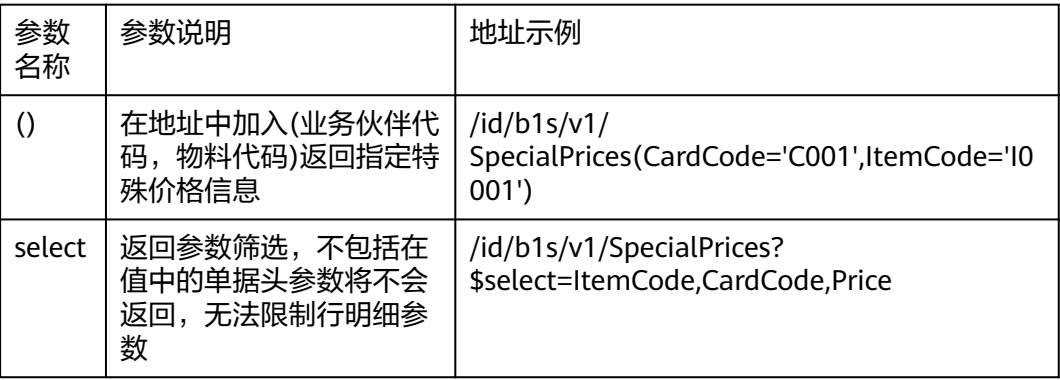
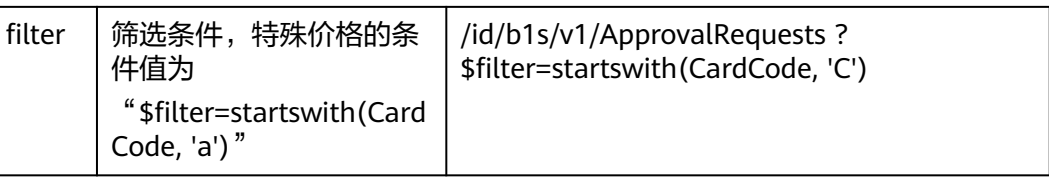

#### 返回参数

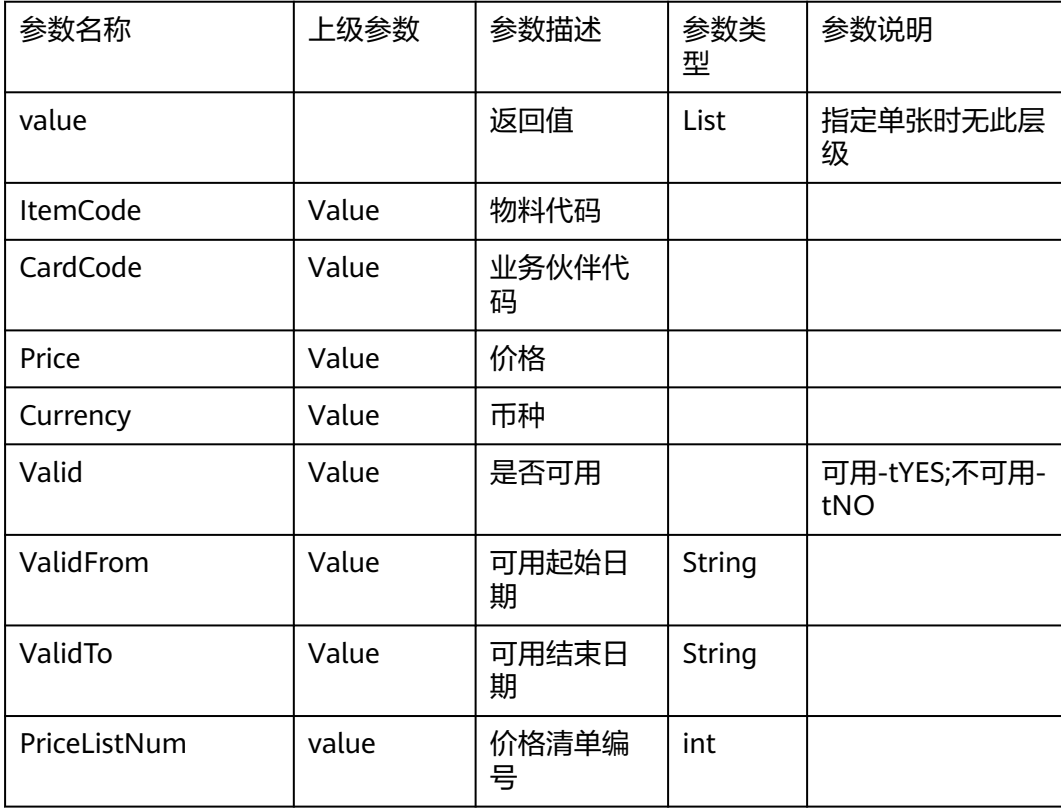

返回样例:

{

"value": [

{

"ItemCode": "11024",

"CardCode": "C23900",

"Price": 111.0,

"Currency": "RMB",

"DiscountPercent": -11.0,

"PriceListNum": 1,

"AutoUpdate": "tYES",

```
"SourcePrice": "sc_PrimaryCurrency",
"Valid": "tYES",
"ValidFrom": "2022-01-01T00:00:00Z",
"ValidTo": "2025-01-01T00:00:00Z",
"SpecialPriceDataAreas": []
},
{
"ItemCode": "11026",
"CardCode": "C23900",
"Price": 201.0,
"Currency": "RMB",
"DiscountPercent": -0.50,
"PriceListNum": 1,
"AutoUpdate": "tYES",
"SourcePrice": "sc_PrimaryCurrency",
"Valid": "tYES",
"ValidFrom": "2022-01-01T00:00:00Z",
"ValidTo": "2025-01-01T00:00:00Z",
"SpecialPriceDataAreas": []
}
]
}
```
# **3.4.2.7** 特殊价格创建(**SpecialPrices**)

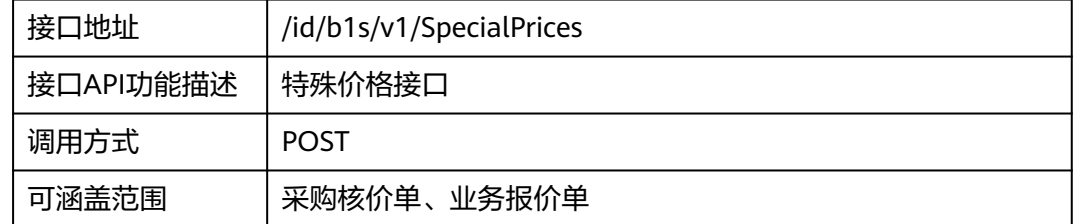

#### 请求体参数

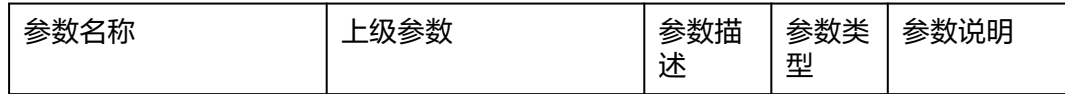

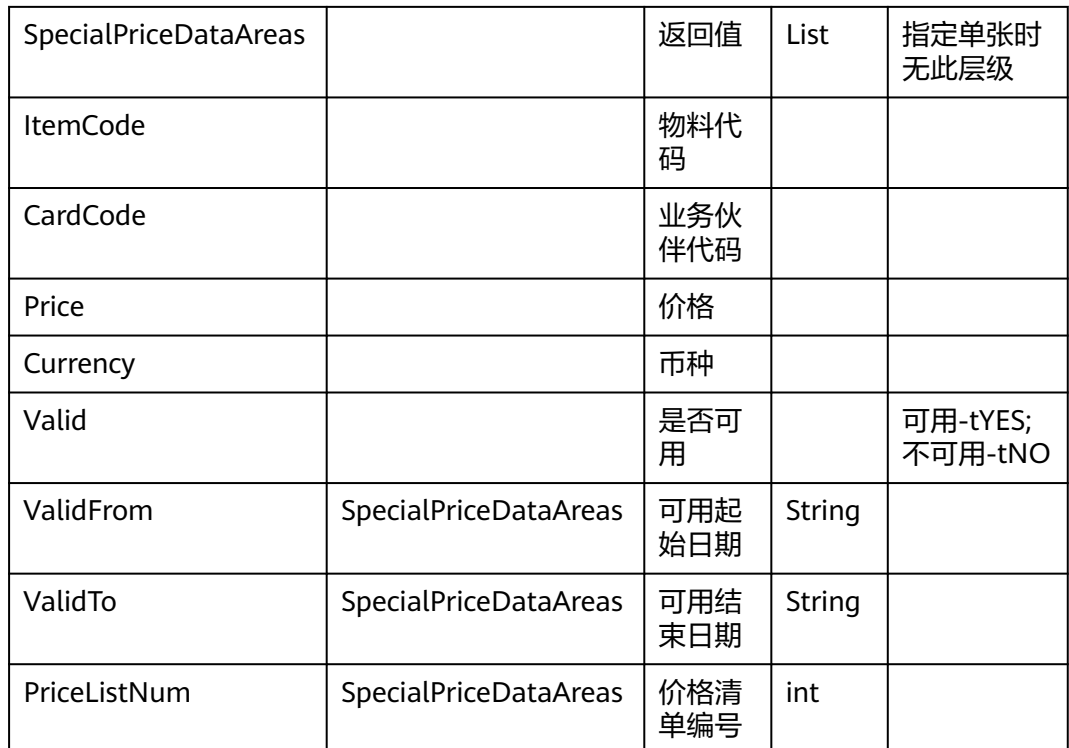

请求样例:

{

"CardCode": "C26000",

"ItemCode": "11028",

"Price":205

#### }

返回参数

成功时返回参数与请求参数一致

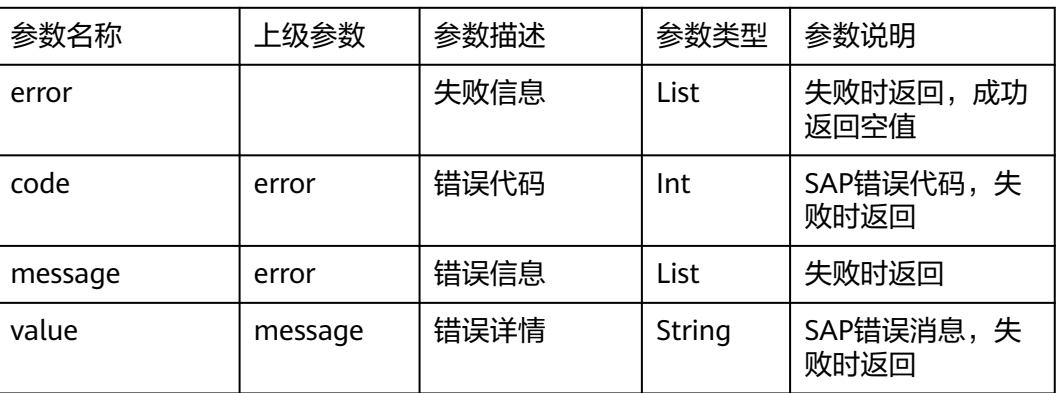

#### 返回样例:

## {

"error": { "code": 206, "message": { "lang": "en-us", "value": "Bad patch content." } } }

# **3.4.2.8** 特殊价格修改

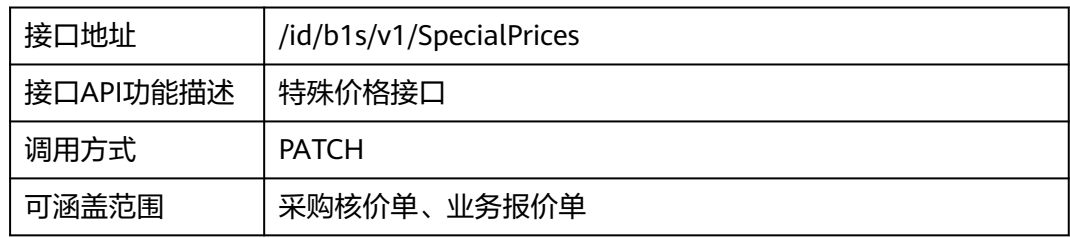

### 请求地址参数

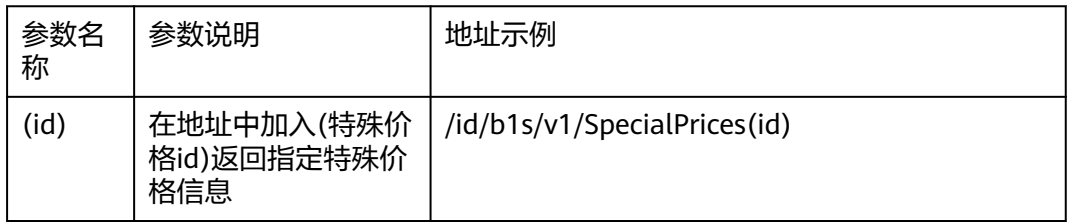

### 返回参数

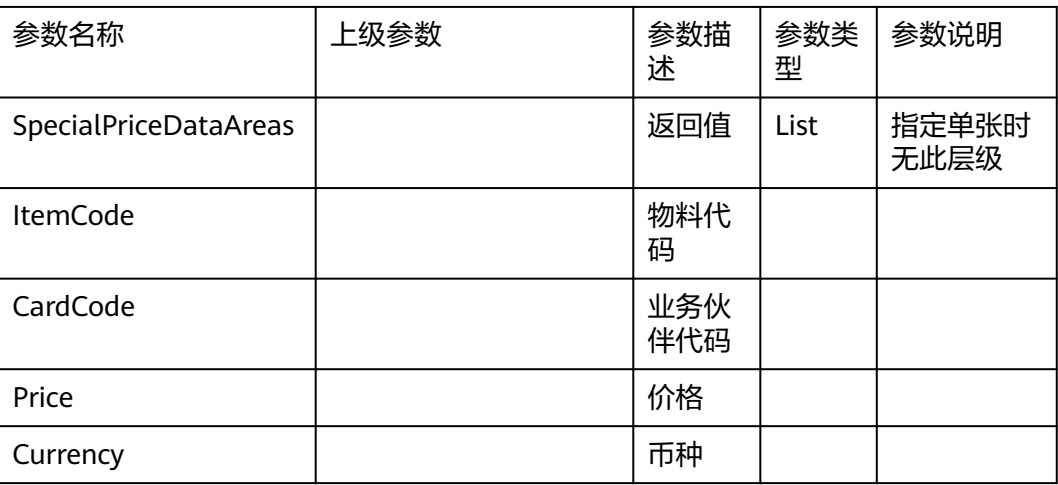

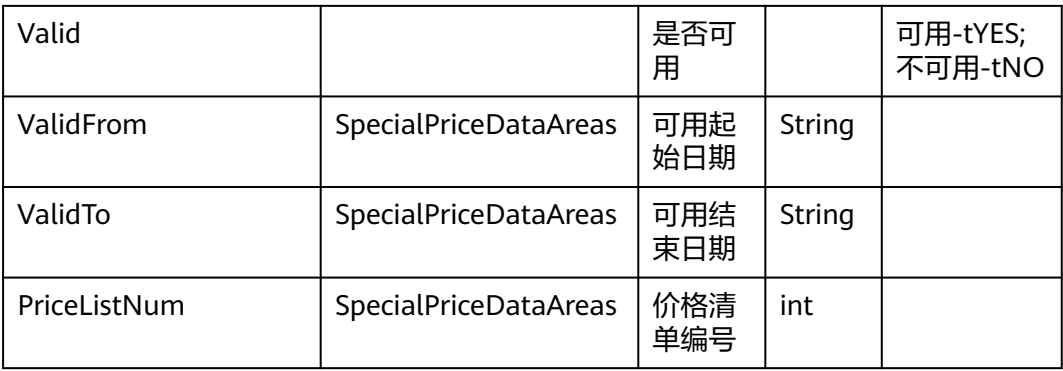

返回样例:会更新SpecialPriceDataAreas

{

"odata.metadata": "https://apiservice.sperp.myhuaweicloud.com/b1s/v1/\$metadata#SpecialPrices/@Element",

"ItemCode": "102040001",

"CardCode": "C100056",

"Price": 123,

"Currency": "CNY",

"DiscountPercent": 0,

"PriceListNum": 0,

"AutoUpdate": "tNO",

"SourcePrice": "sc\_PrimaryCurrency",

"Valid": "tYES",

"U\_DocEntry": "ll",

"U\_MinRepQty": 0,

"U\_FreeTxt": "",

"U\_PymntGroup": "ll",

"U\_Rate": 0,

"SpecialPriceDataAreas": [

{

"PriceCurrency": "CNY",

"AutoUpdate": "tNO",

"Dateto": "2025-02-17",

"Discount": 0,

"SpecialPrice": 123,

"DateFrom": "2025-01-17", "BPCode": "C100056", "PriceListNo": 0, "ItemNo": "102040001", "RowNumber": 0, "U\_DocEntry": "ll", "U\_MinRepQty": 0, "U\_FreeTxt": "", "U\_PymntGroup": "ll", "U\_Rate": 0, "SpecialPriceQuantityAreas": [] }; { "PriceCurrency": "CNY", "AutoUpdate": "tNO", "Dateto": "2026-02-17", "Discount": 0, "SpecialPrice": 123, "DateFrom": "2026-01-17", "BPCode": "C100056", "PriceListNo": 0, "ItemNo": "102040001", "RowNumber": 0, "U\_DocEntry": "ll", "U\_MinRepQty": 0, "U\_FreeTxt": "", "U\_PymntGroup": "ll", "U\_Rate": 0, "SpecialPriceQuantityAreas": [] } ] }

# **3.5** 集成实施最佳实践

基于上述场景需求和方案分析,我们以采购申请审批为例,基于集成工作台如何实现 这一类场景的集成开发。同时供后续其他类似单据集成参考使用。

- **3.5.1** 前期准备
- **3.5.2** 创建到**[SparkPack](#page-193-0)** 企业**ERP**和**OA**集成链路
- **3.5.3 SparkPack** 企业**ERP**和**OA**[的接口封装到集成工作台](#page-197-0)
- **3.5.4** 基于**API**[实现业务流的编排,打通双方系统](#page-206-0)
- **[3.5.5 API](#page-227-0)**后端**IAM**认证
- **3.5.6** [运行流](#page-231-0)

# **3.5.1** 前期准备

- 环境准备: OA系统、SparkPack 企业ERP系统、集成工作台, 以及对应账号信息
- 接口文档:对应的接口使用文档,这里接口请参考**[3.3](#page-157-0)**
- 同步字段: 拿采购申请审批为例, 以下是SparkPack 企业ERP内的字段清单

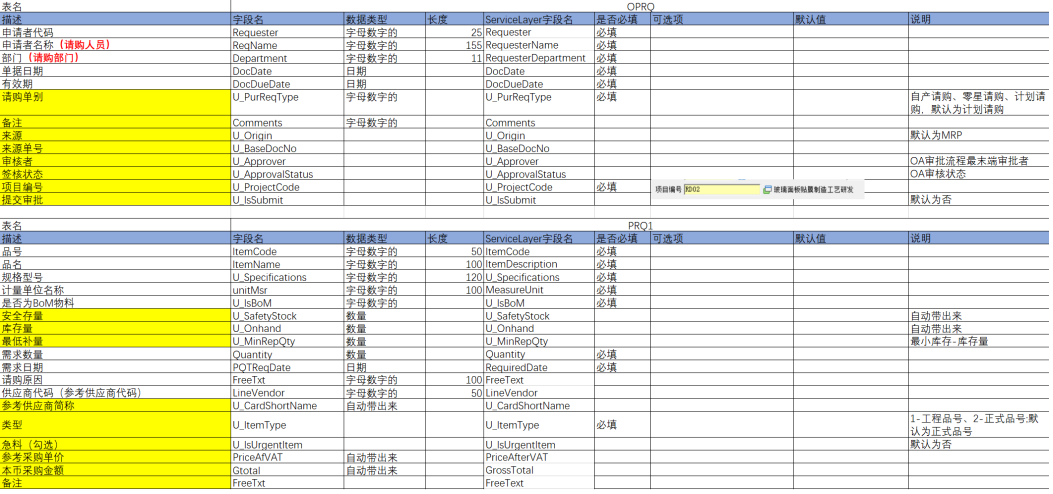

图1 SparkPack 企业ERP单据字段信息

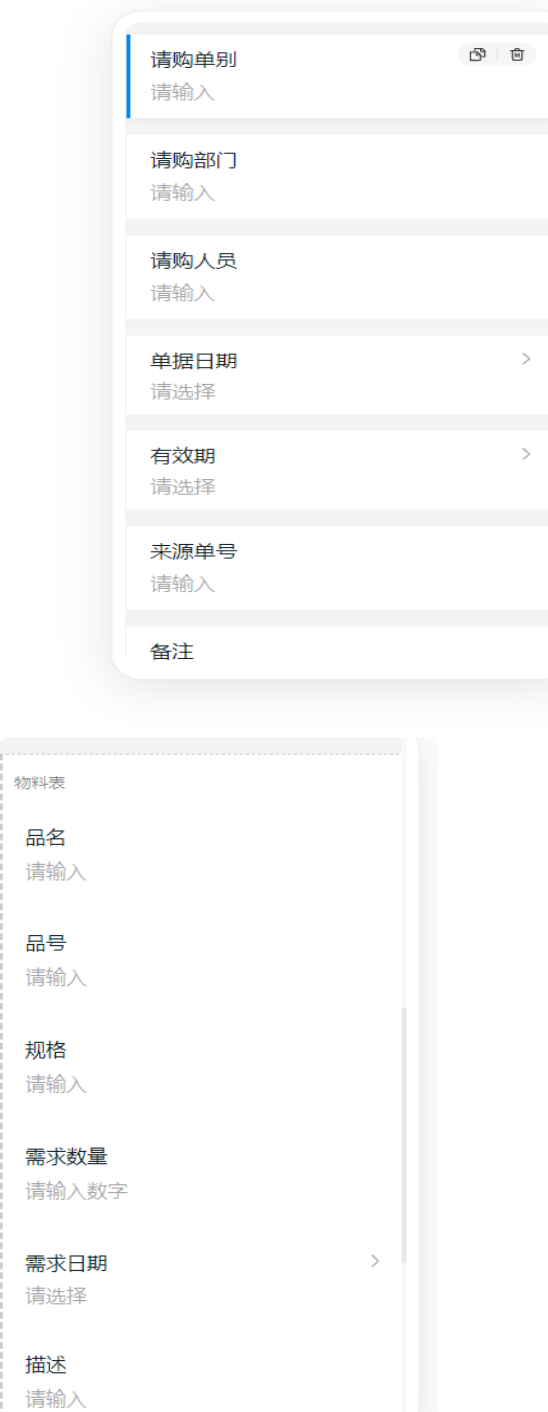

图2 钉钉表单设计信息(简单起见,只同步部分字段)

#### **SparkPack** 企业**ERP**审批流配置

步骤1 登录SparkPack 企业ERP系统,点击进入管理-审批流程-审批阶段,维护审批阶 段信息并添加保存。

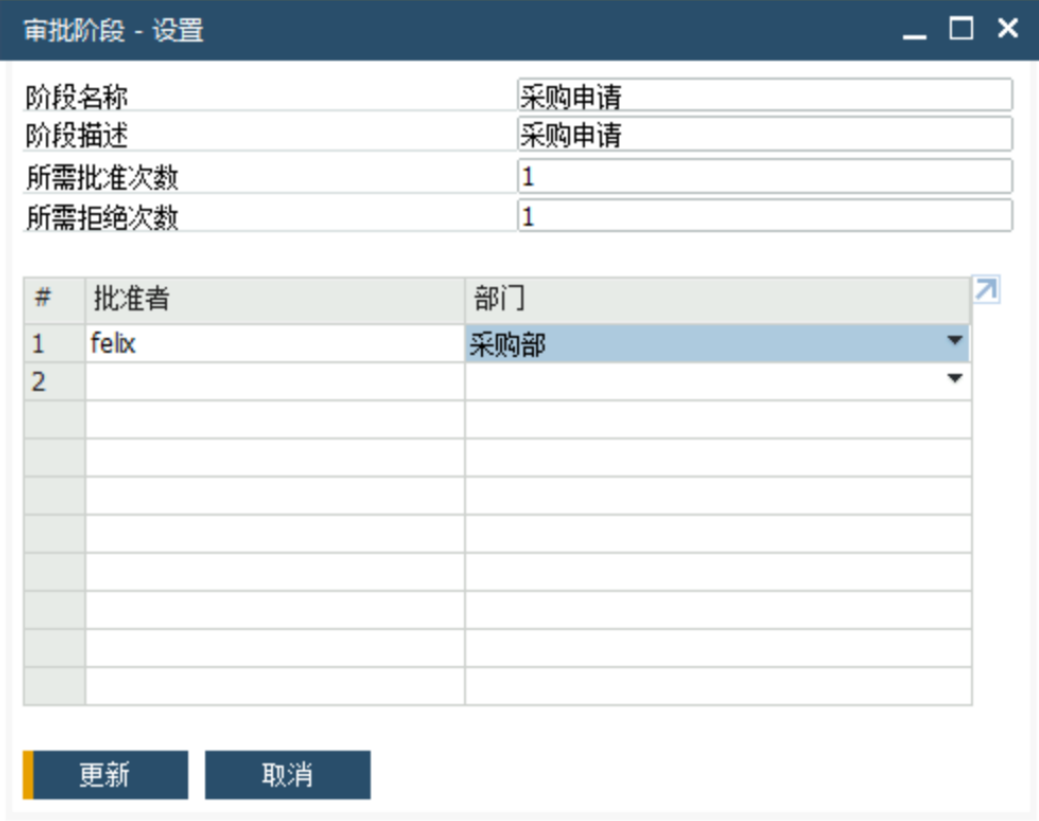

步骤2 点击进入管理-审批流程-审批模板,进行审批模板设置,关联单据和审批阶段。

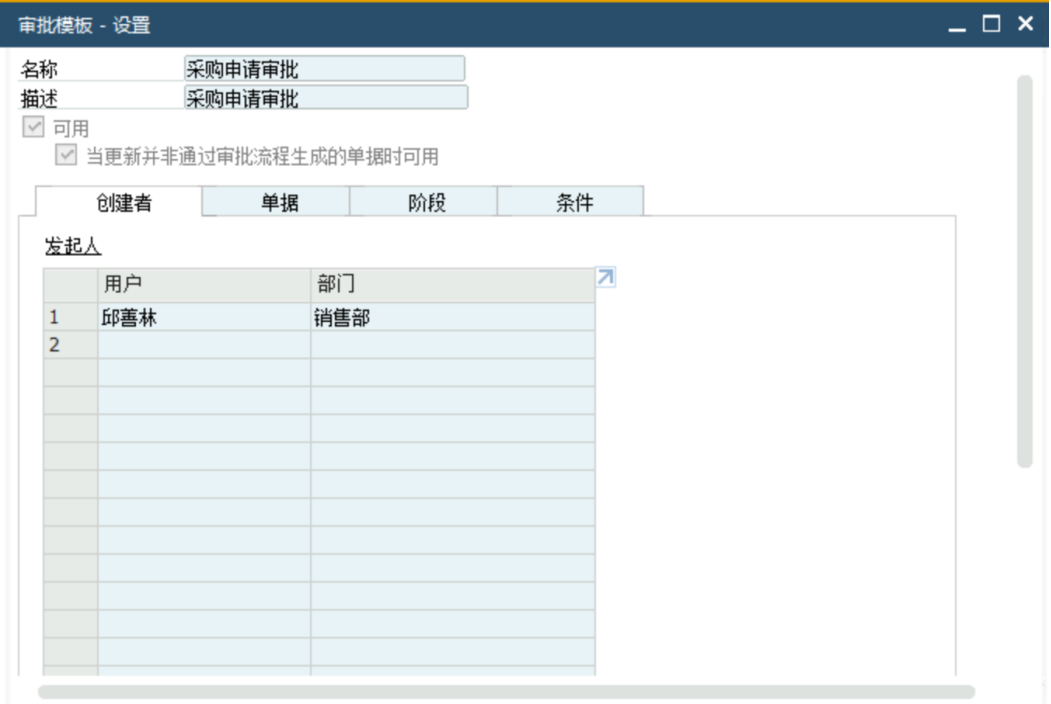

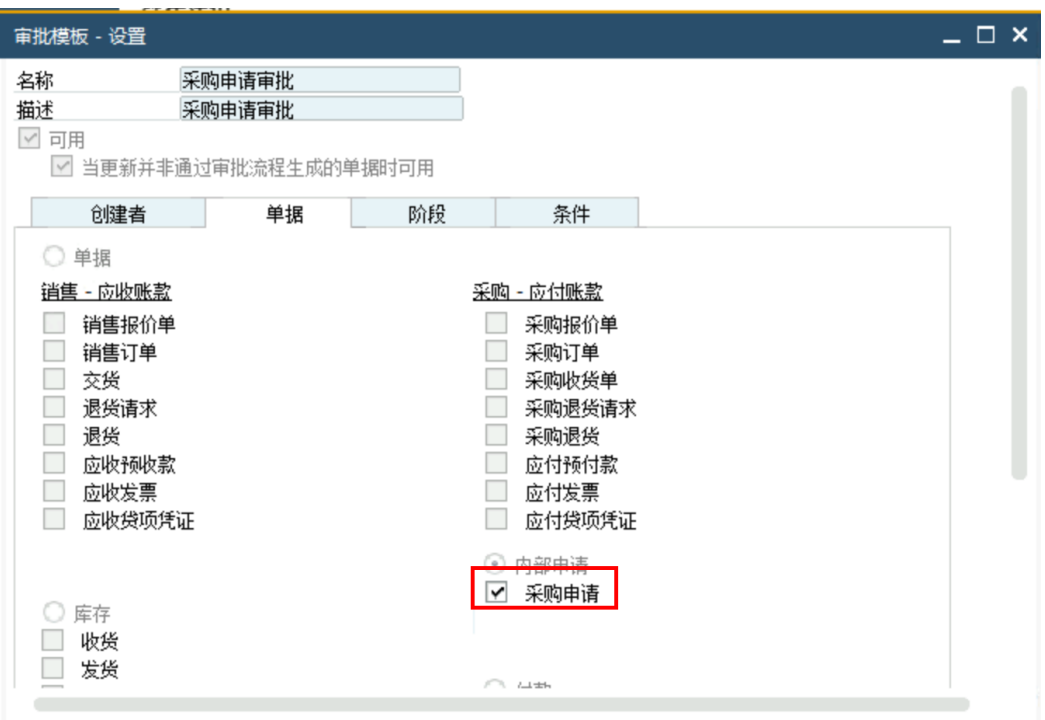

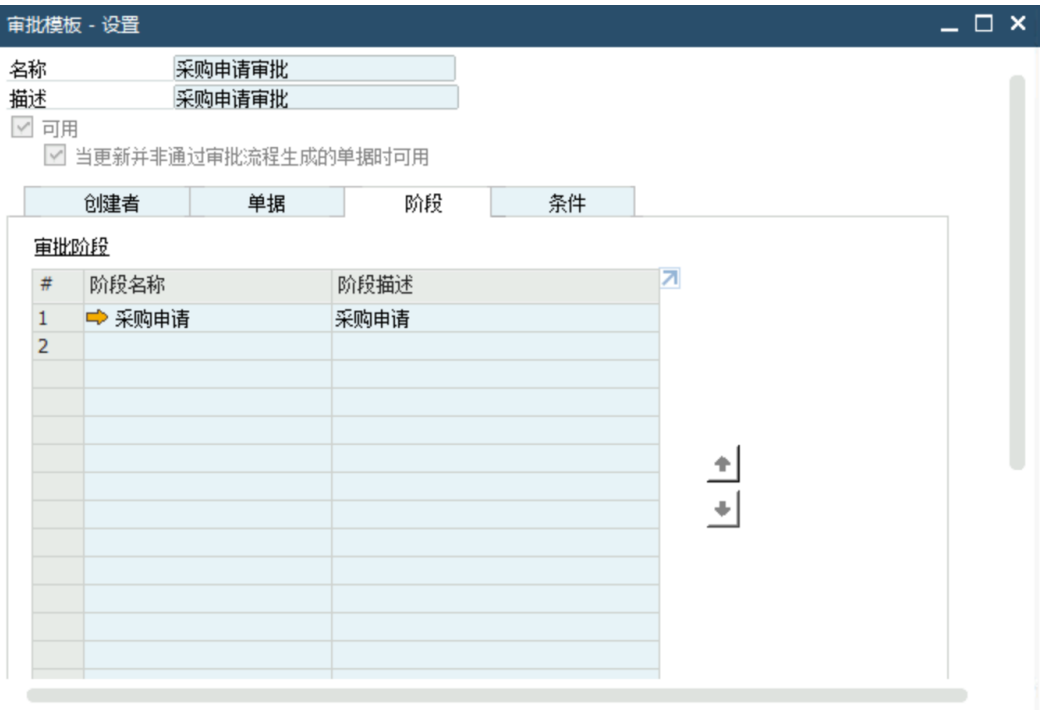

### **SparkPack** 企业**ERP**单据自定义字段维护

登录SparkPack 企业ERP系统,选择进入工具-定制工具-用户自定义字段-管理—营销 单据-标题,点击添加

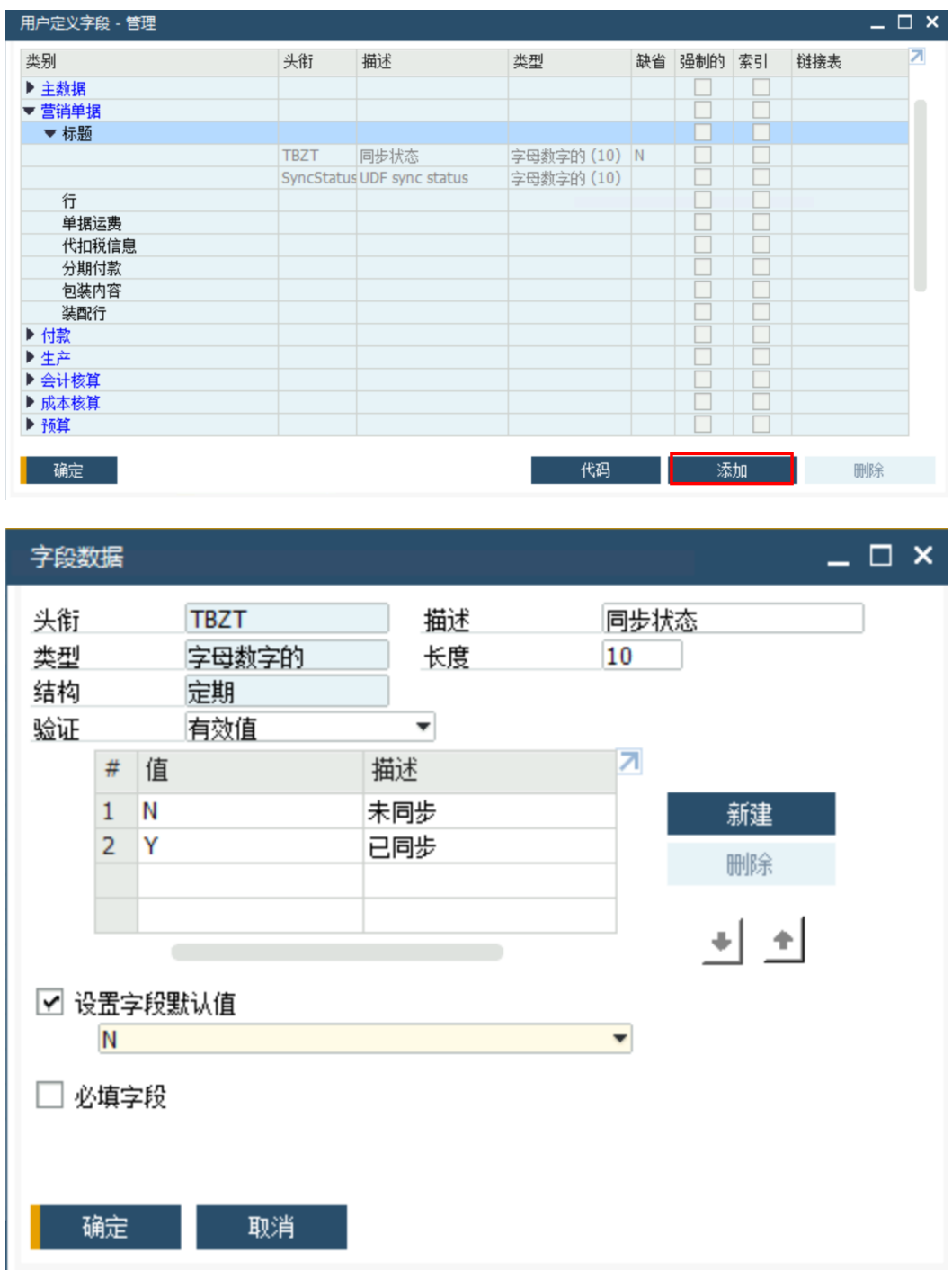

### 钉钉系统审批流程和表单开发

登陆钉钉管理后台,创建OA表单并设计审批流程。为支撑在OA创建表单,需在OA获 取对应表单**ID**见下图中红色方框内。

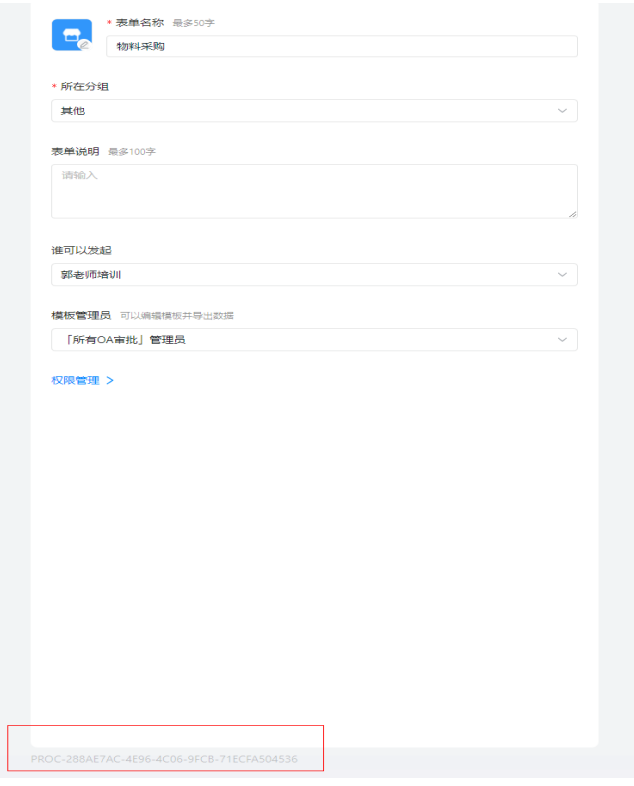

# 简单起见,流程设计如下

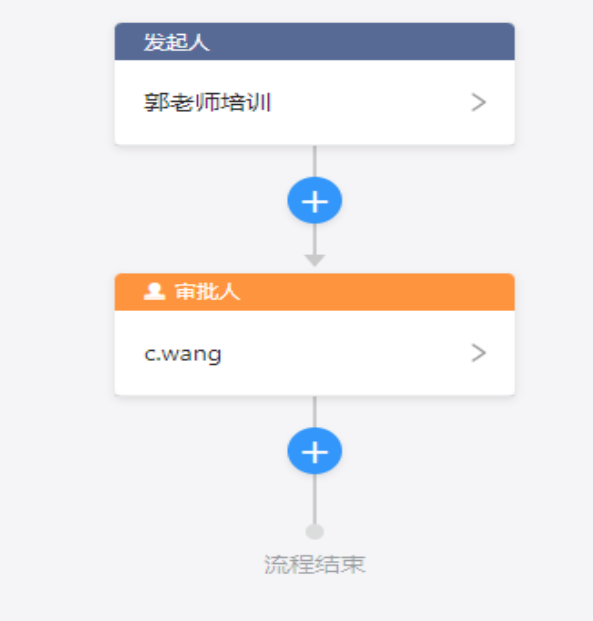

## 钉钉应用准备

登陆钉钉开发者后台,选择企业内部开发,创建应用。如下图所示:

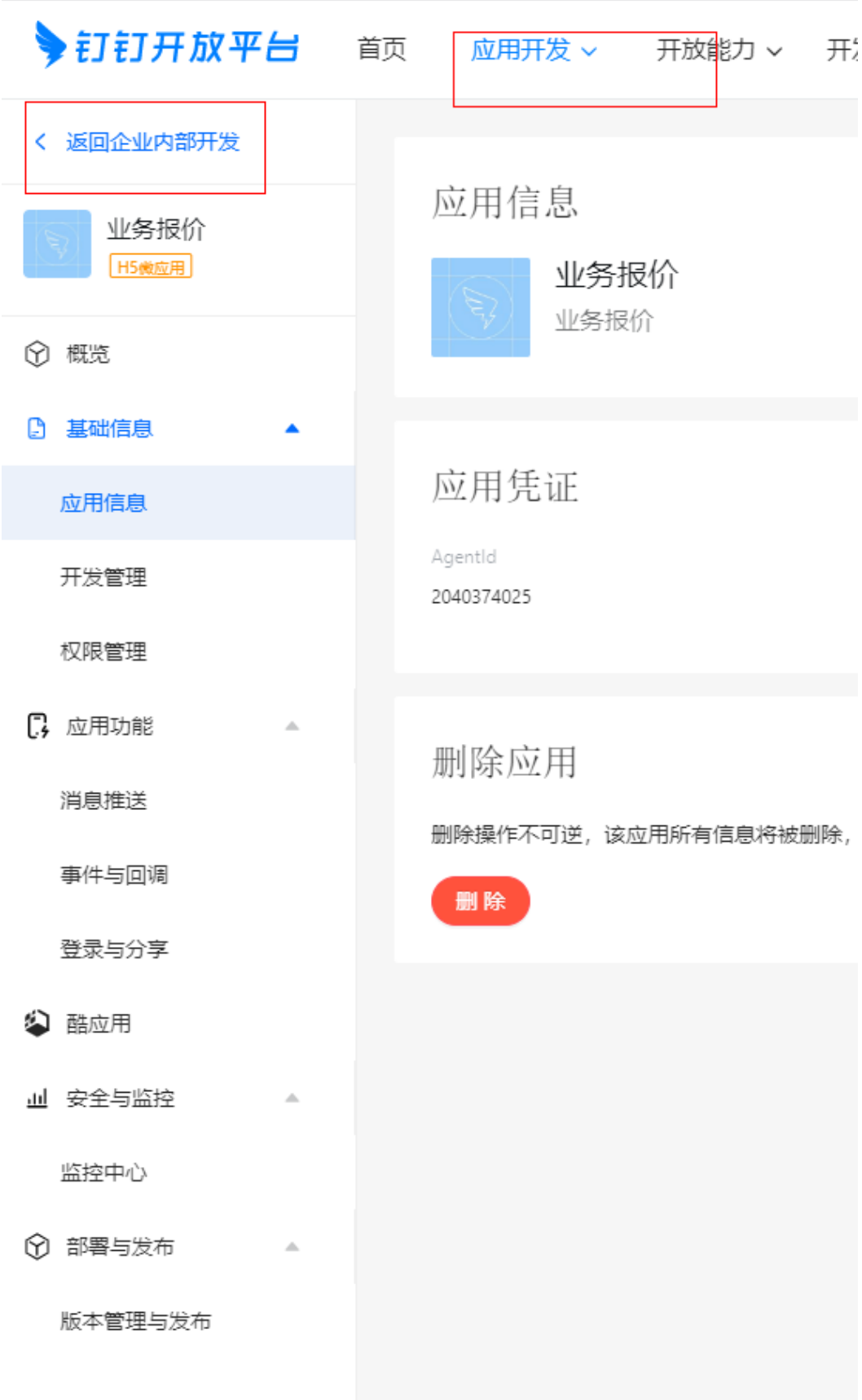

# <span id="page-193-0"></span>**3.5.2** 创建到 **SparkPack** 企业 **ERP** 和 **OA** 集成链路

创建自定义连接器,连接器是SaaS服务的API定义,可以通过SaaS服务OpenAPI文档 直接导入集成工作台创建连接器。接口参数定义要尽量准确详细,否则会影响流使 用。

## **3.5.2.1** 创建 **SparkPack** 企业 **ERP** 连接器

步骤1 登录集成工作台-连接器-我的连接器-创建我的连接器

■基本配置 ★ 函数名称 serpsllogin 生成源码后函数名称不支持修改 清输入函数描述 描述 ★函数入参 参数名称 参数类型 - 1ū string CompanyDB - 団 UserName string - 立 Password string **4** 新增一项 (3/10) ★ 函数输出 ? object  $\overline{\mathbf{v}}$ ★ 参数结构输出 参数名称 参数类型' 操作  $\bar{\nabla}$ 屇 object  $\Box$  root  $\overline{\mathbf{v}}$ 128 \* 内存 (MB) \*运行时 Python3.9

采用自定义认证,使用函数,创建函数。

编辑源码,输入Python代码。

- 1. **import** requests
- 2. **from** requests.packages.urllib3.exceptions **import** InsecureRequestWarning
- 3. requests.packages.urllib3.disable\_warnings(InsecureRequestWarning)
- 4. **def** login(body):
- 5. base = 'https://api.myhuaweicloud.com/xxx/'  $\#$  change it
- 6. url = base +  $1/b1s/v1/Loqin'$
- 7. headers = {'Content-Type': 'application/json'}
- 8. session = requests.Session()
- 9. session.post(url, json=body, headers=headers)
- 10.  $cookies = [1]$
- 11. **for** k, v **in** session.cookies.get\_dict().items():
- 12.  $cookies.append(k + "=" + v)$
- 13. **return** {'Cookie': ';'.join(\_cookies)}
- 14. **def** main(inputData):
- 15. body =  $\{$
- 16. "CompanyDB": inputData["CompanyDB"],
- 17. "UserName": inputData["UserName"],
- 18. "Password": inputData["Password"]
- 19. }
- 20.  $result = login(body)$
- 21. **return** result

### 连接器配置如下。

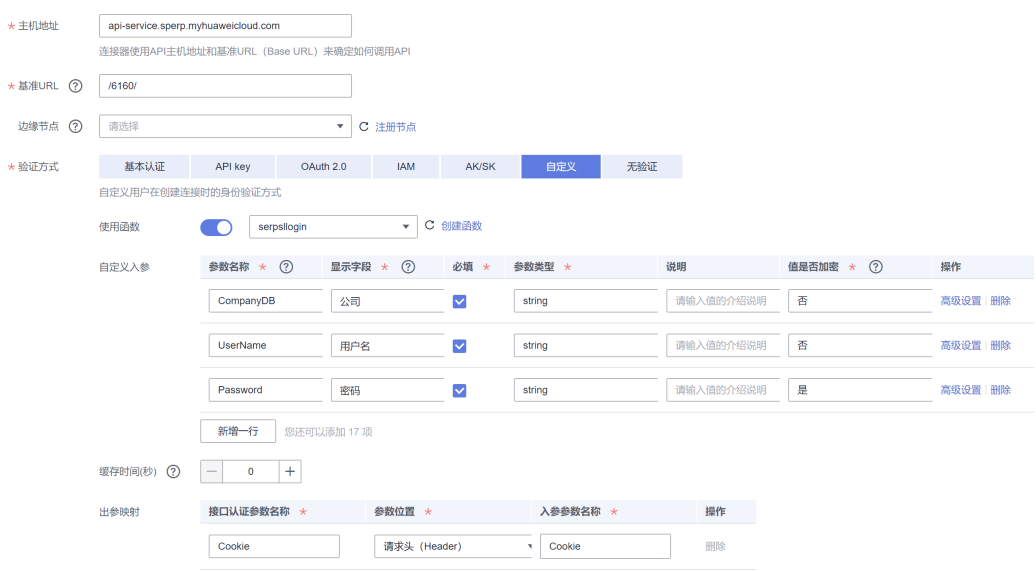

# **3.5.2.2** 创建 **SparkPack** 企业 **ERP** 连接

前提:需先创建至少一个执行动作并发布后才能创建连接,见3.3封装接口

步骤1 集成工作台-连接器-连接-创建连接-选择连接器

把SparkPack 企业ERP连接器基于实际使用的SparkPack 企业ERP地址和鉴权信息维护 到连接上。

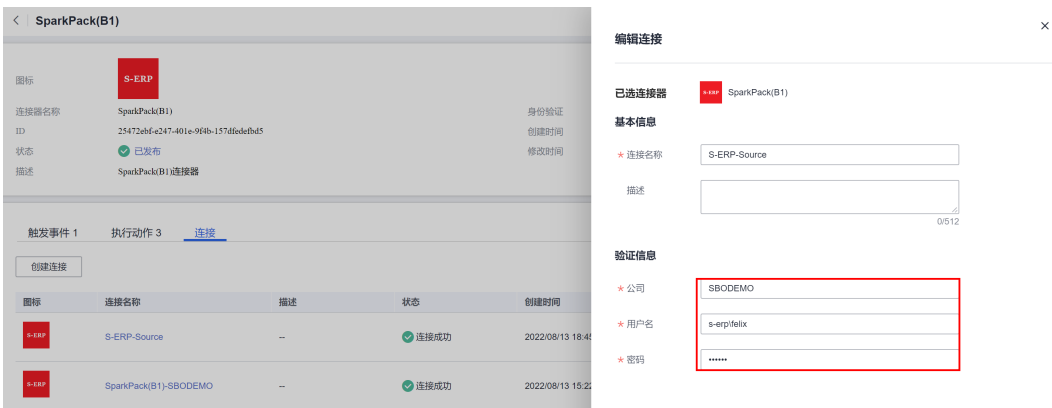

## **3.5.2.3** 创建钉钉连接器

步骤1 集成工作台-连接器-我的连接器-创建我的连接

采用自定义认证,使用函数,创建函数,编辑源码,输入Python代码。

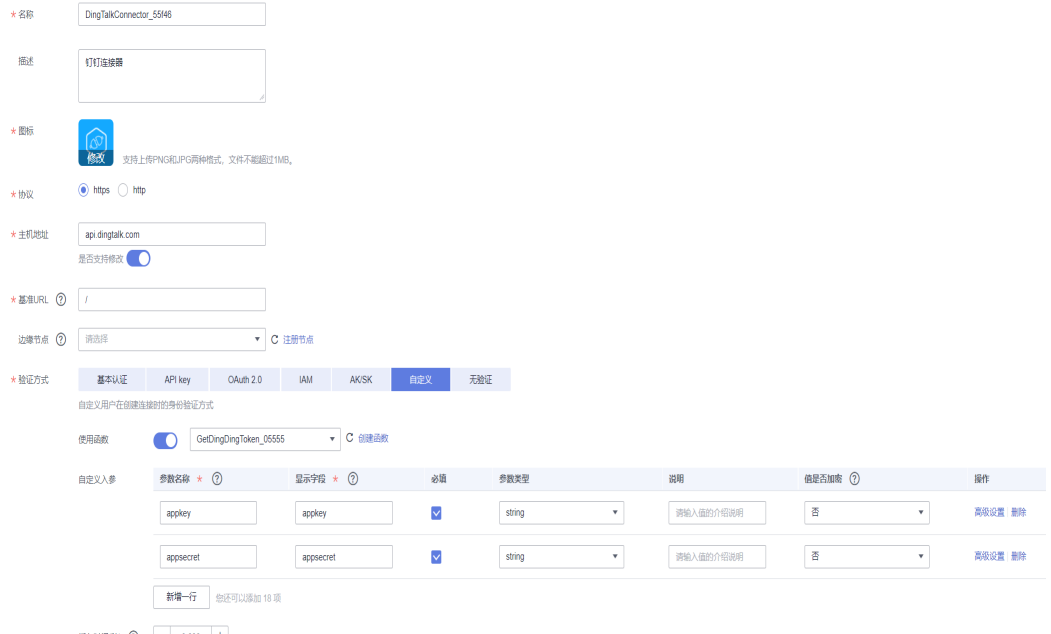

暖存时间(0) (2) - 3,600 +

import json

import base64 import requests def main(inputData): result=login(inputData) return result def login(data): appkey = data["appkey"] appsecret = data["appsecret"] url = "https://api.dingtalk.com/gettoken" payload={} params  $=$  { 'appkey': appkey, 'appsecret': appsecret } rsp = requests.request("GET", url, data=payload, params=params)  $rsp_{\text{p}}$  body: dict =  $rsp$ .json() 版权所有 © 华为云计算技术有限公司 185

```
print(rsp_body)
token = rsp_body.get("access_token")
print(token)
print('request success...')
return {
'access_token': token
}
```
# **3.5.2.4** 创建钉钉连接

前提:需先创建至少一个执行动作并发布后才能创建连接,见3.3封装接口 步骤1 集成工作台-连接器-连接-创建连接-选择连接器

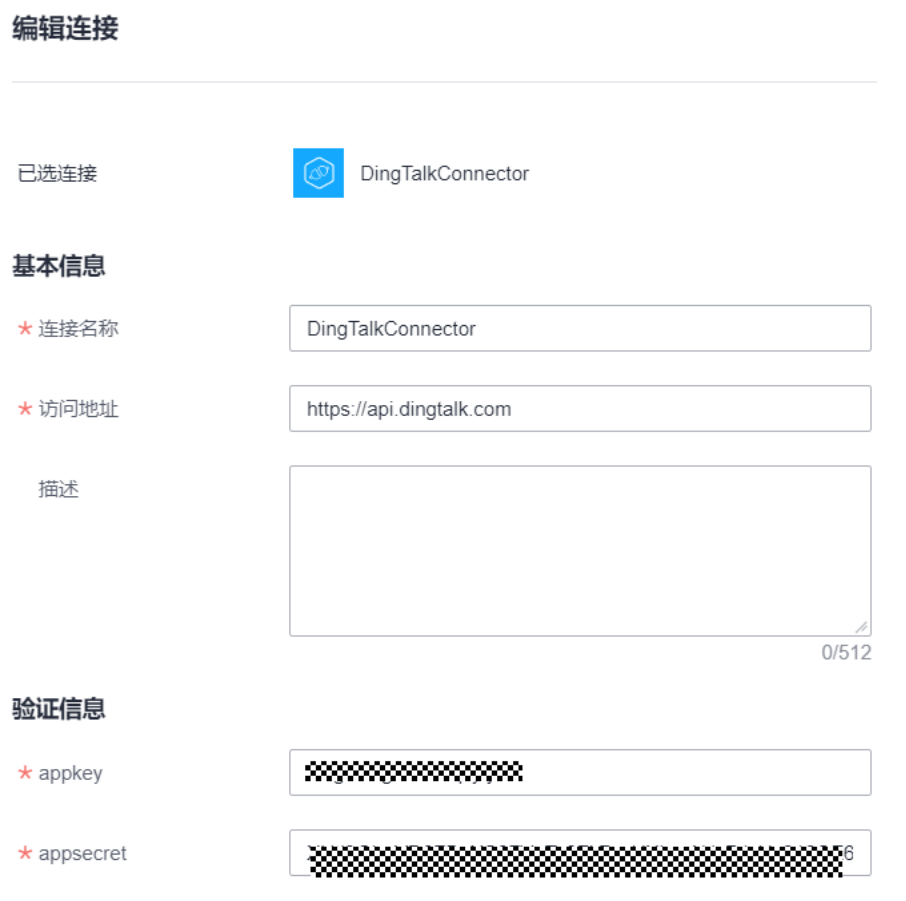

## 其中appkey与appsecret在钉钉开发者后台的应用信息处获取

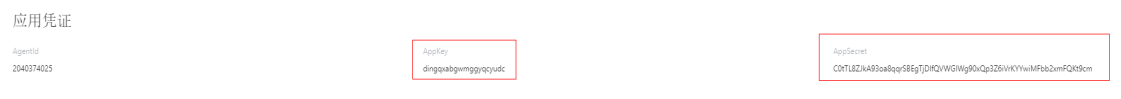

# <span id="page-197-0"></span>**3.5.3 SparkPack** 企业 **ERP** 和 **OA** 的接口封装到集成工作台

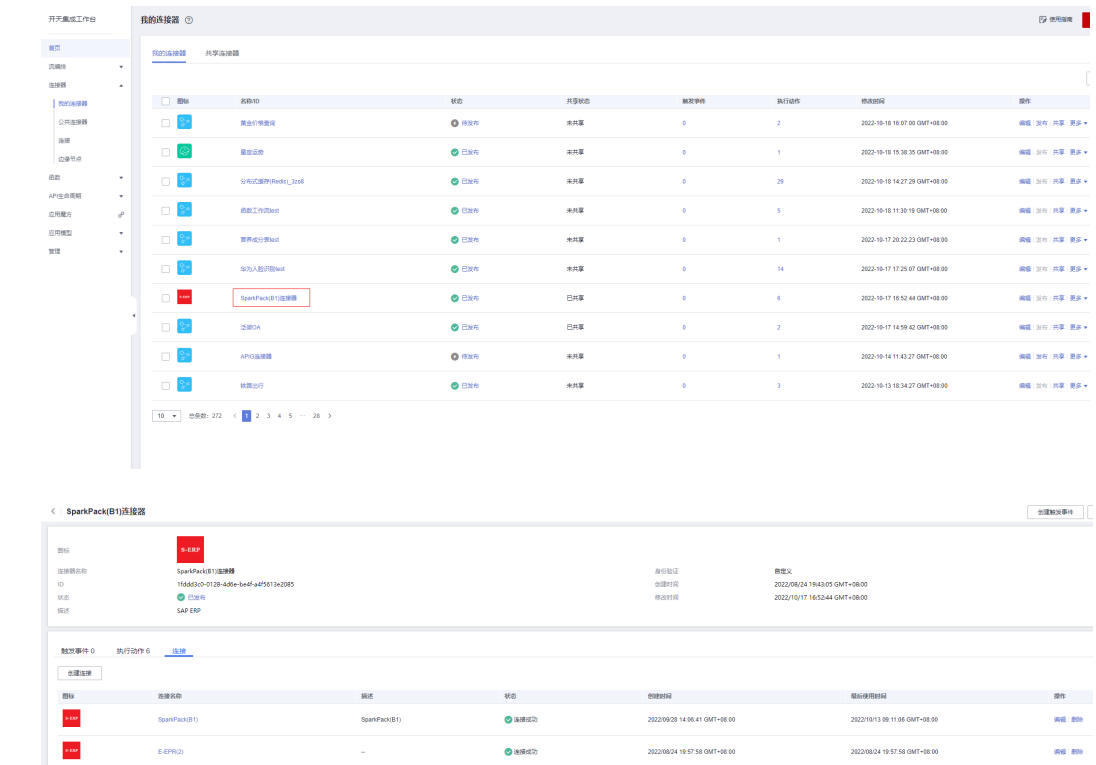

步骤1 集成工作台-连接器,选择刚创建的SparkPack 企业ERP连接器,进入连接器详

# **3.5.3.1 SparkPack** 企业 **ERP** 查询审批流接口

情页面

步骤2 选择执行动作-创建执行动作,填写"基本信息","请求信息","响应信 息":

基本信息填入"执行动作ID"、"执行动作名称"、"描述"信息,如下执行动作名 称为"查询审批流";

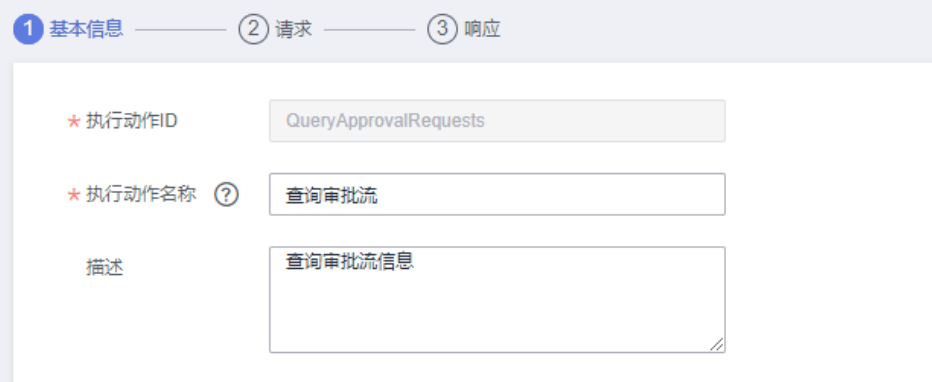

请求中,请求方式为GET,请求URL为"/b1s/v1/ApprovalRequests",新增两个查询 参数: filter、select, 类型为string;

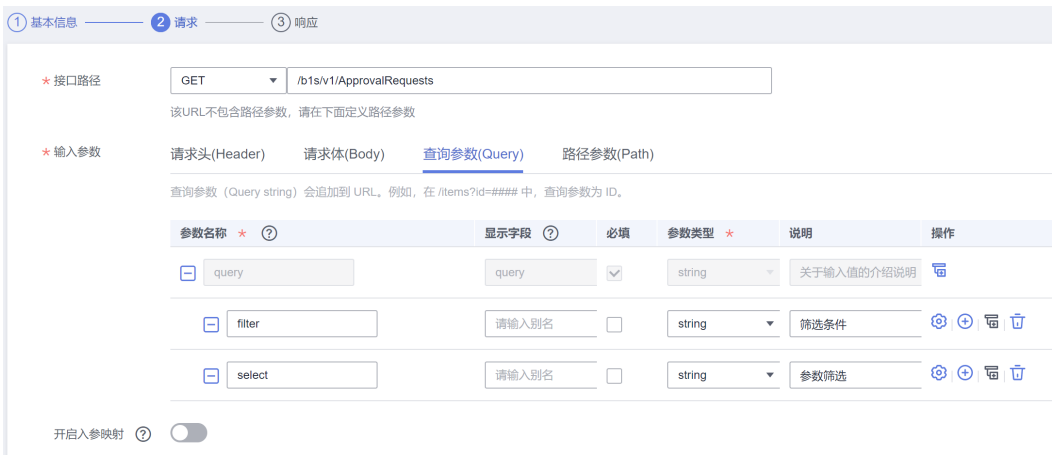

### 响应中,添加响应码200,以及添加所需响应体中的字段;

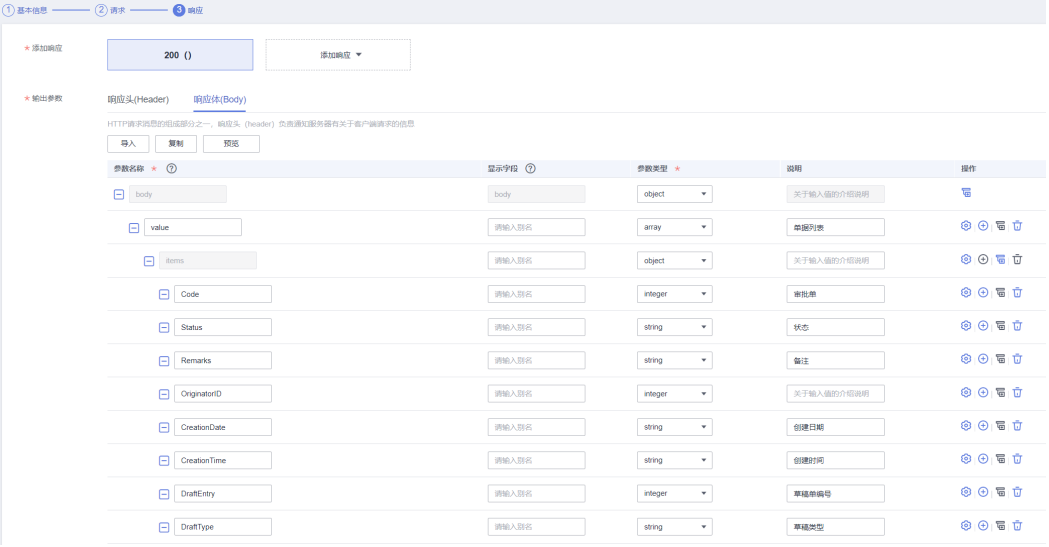

步骤3 保存。

# **3.5.3.2 SparkPack** 企业 **ERP** 查询单个草稿单接口

步骤1 同上步骤1

步骤2 选择执行动作-创建执行动作,填写"基本信息","请求信息","响应信 息":

基本信息中执行动作名称为"查询单个草稿单";

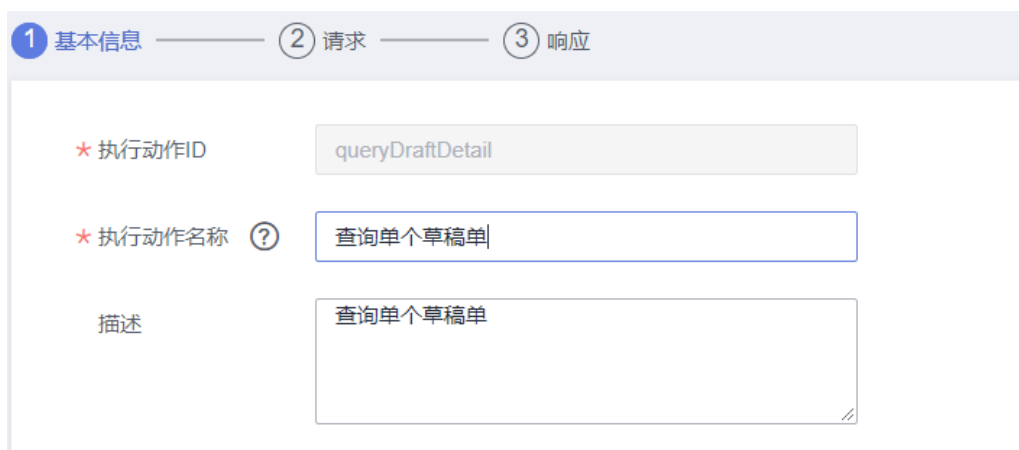

请求信息中,请求方式为GET,请求URL为/b1s/v1/{Drafts}, '{}' 表示路径参数, 新 增一个路径参数"Drafts",新增两个查询参数:\$filter, \$select;

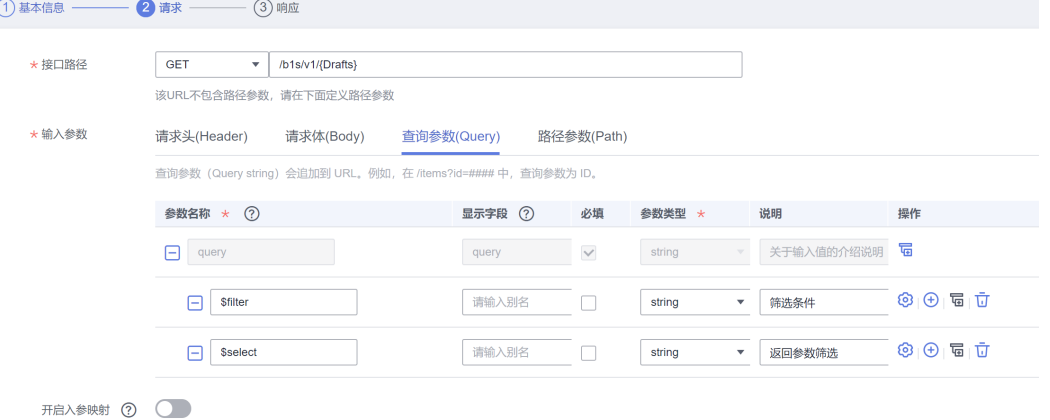

响应体中添加200响应,响应体中配置所需JSON字段(所需字段为字段映射表中 service layer层的字段)

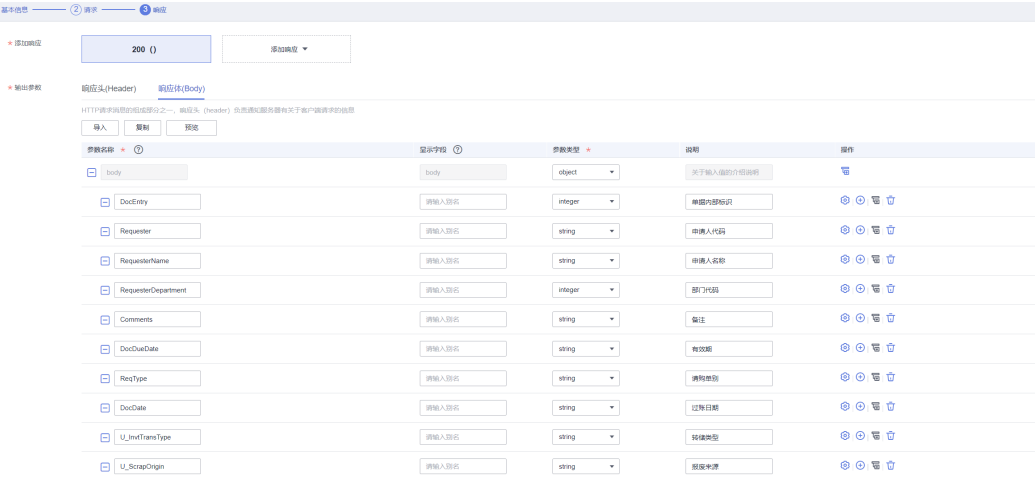

步骤3 保存。

# **3.5.3.3 SparkPack** 企业 **ERP** 查询所有草稿单接口

步骤1 同上步骤1

步骤2 选择执行动作-创建执行动作,填写"基本信息","请求信息","响应信 息":

基本信息中执行动作名称为"查询所有草稿单";

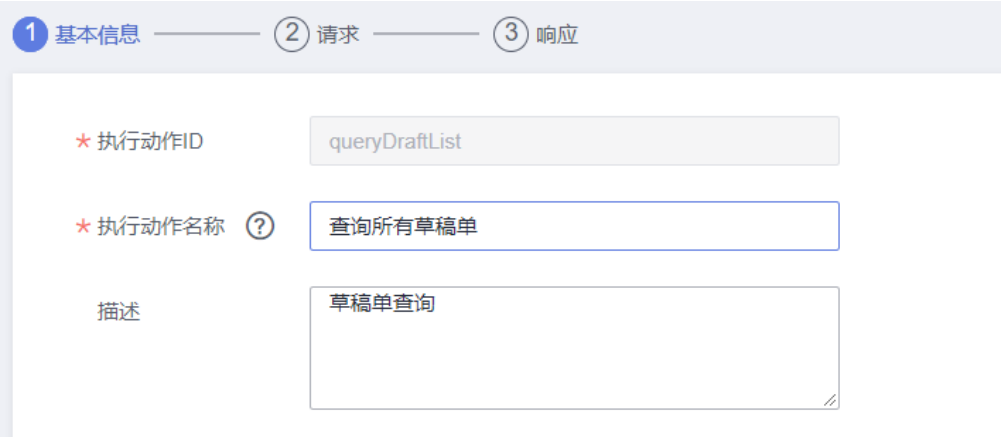

请求信息中,请求方式为GET,请求URL为/b1s/v1/Drafts,新增两个查询参 数:\$filter, \$select;

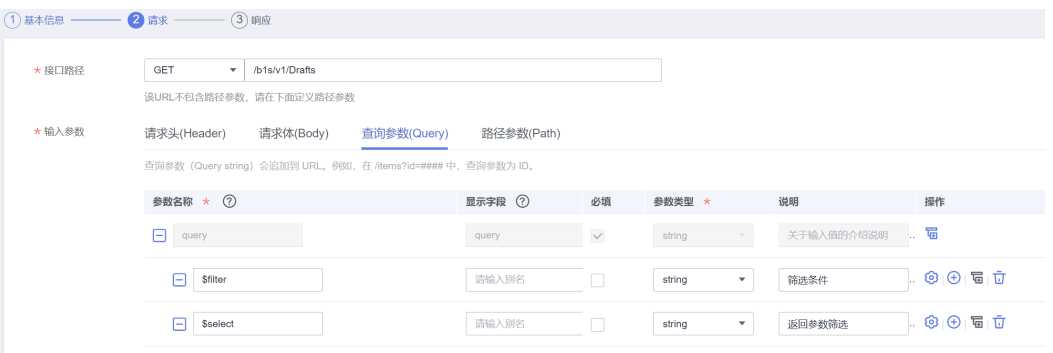

响应体中添加200响应,响应体中配置所需JSON字段;

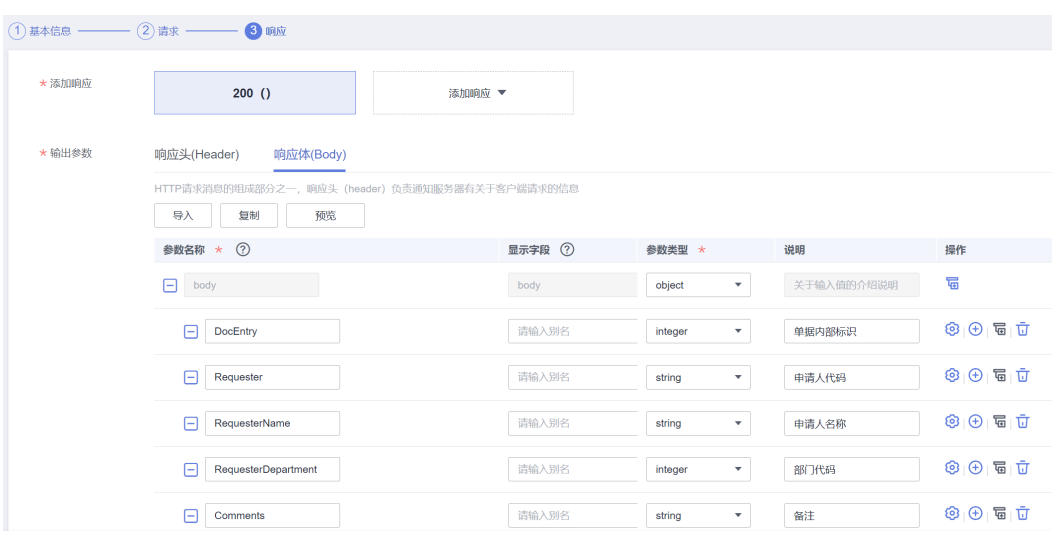

#### 步骤3 保存。

# **3.5.3.4 SparkPack** 企业 **ERP** 修改单个草稿单接口

步骤1 同上步骤1

步骤2 选择执行动作-创建执行动作,填写"基本信息","请求信息","响应信 息":

基本信息中执行动作名称为"草稿单修改";

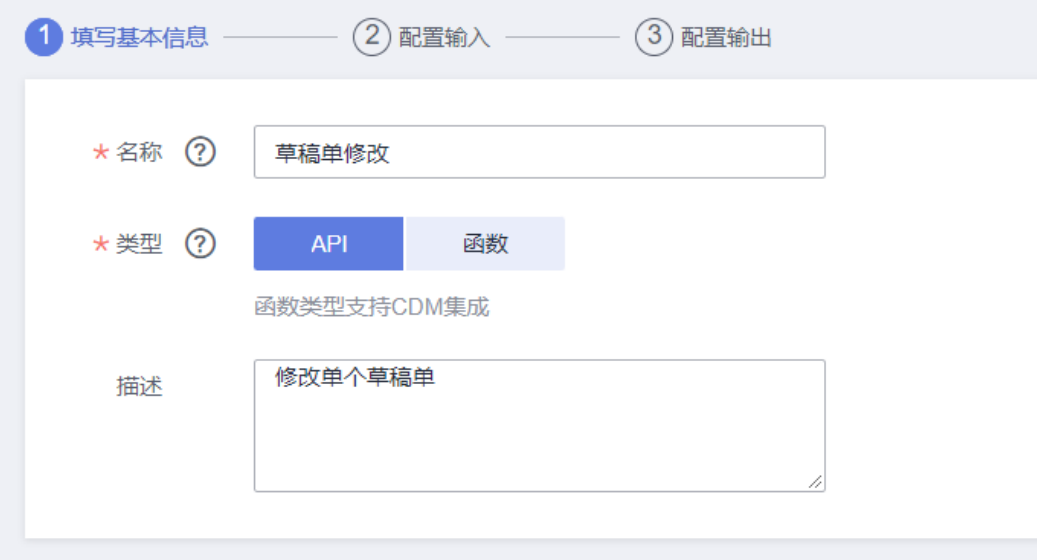

请求信息中,请求方式为PATCH,请求URL为/b1s/v1/{Drafts},新增请求体Json结构 如图所示;

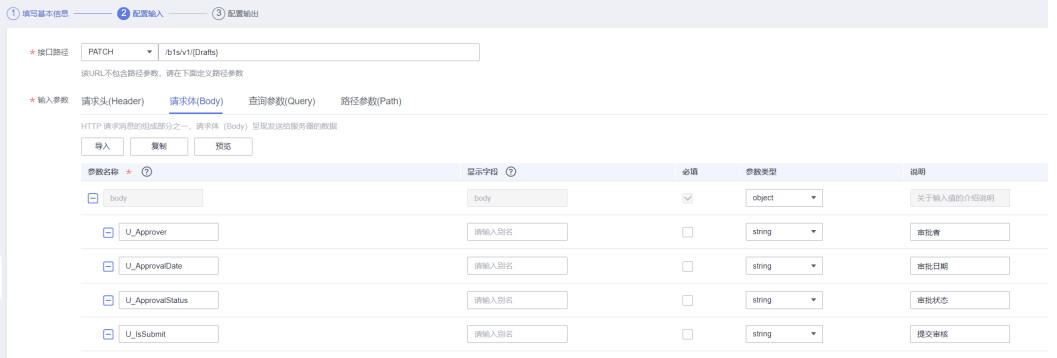

响应体中添加200响应

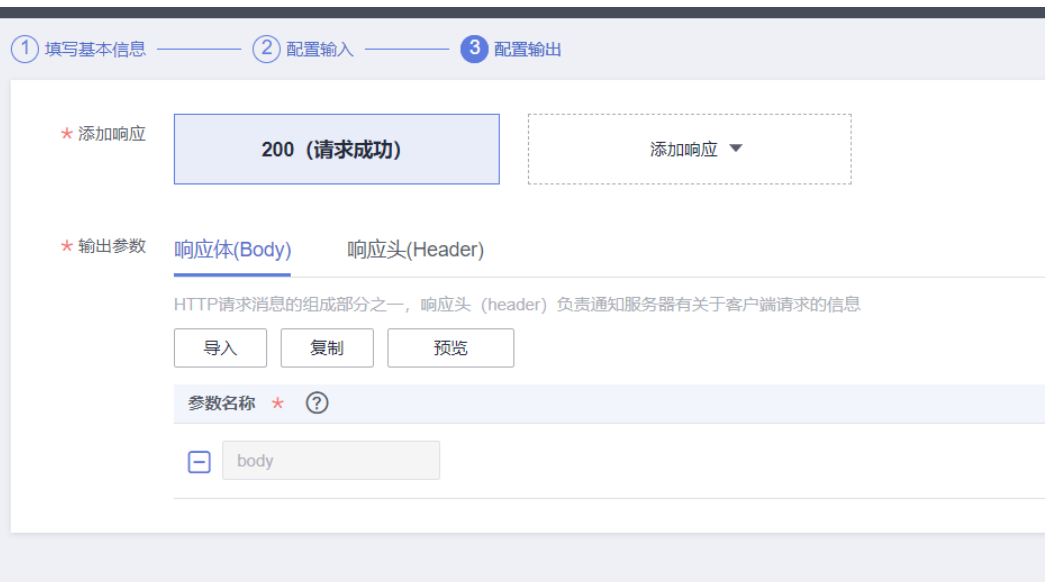

步骤3 保存。

# **3.5.3.5 SparkPack** 企业 **ERP** 草稿单审批接口

步骤1 同上步骤1

步骤2 选择执行动作-创建执行动作,填写"基本信息","请求信息","响应信 息":

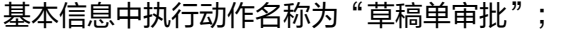

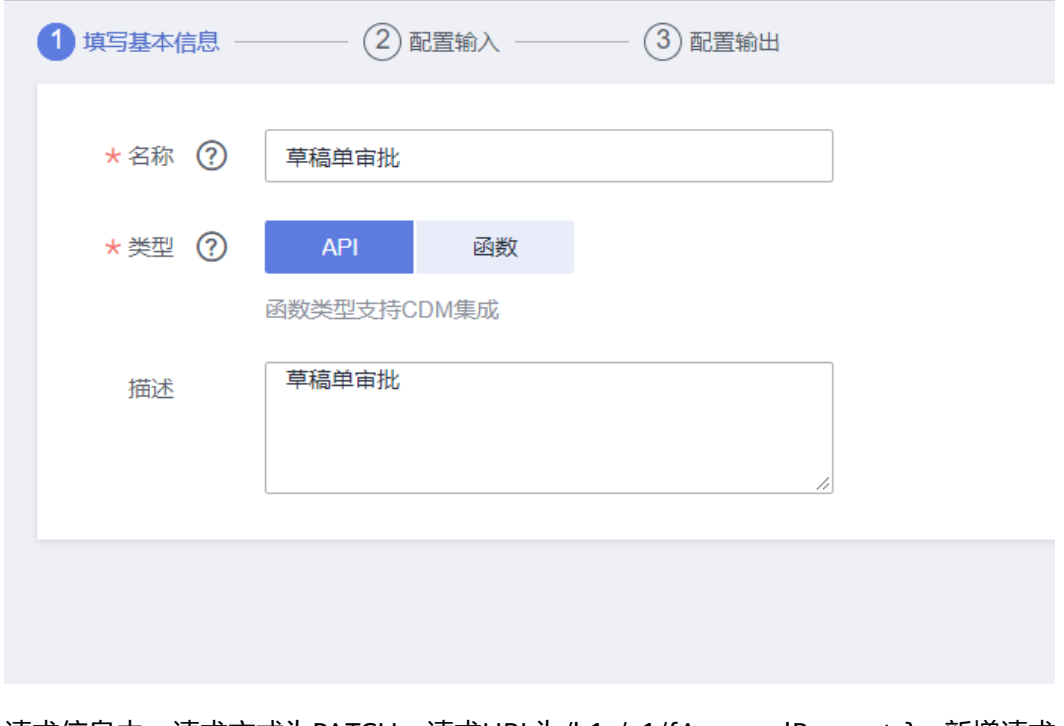

请求信息中,请求方式为PATCH,请求URL为/b1s/v1/{ApprovalRequests},新增请求 体Json结构如下图;

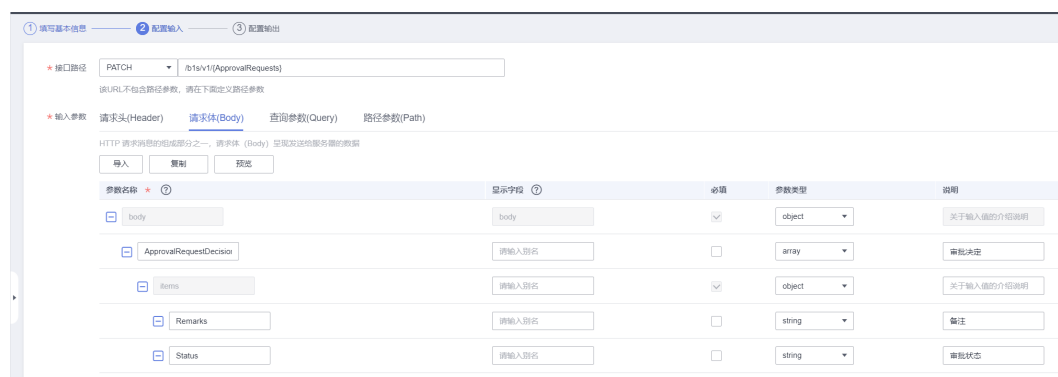

#### 响应体中添加200响应;

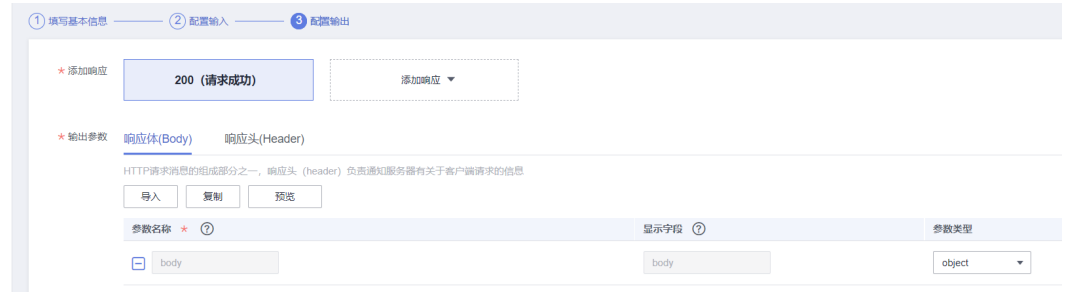

#### 步骤3 保存。

## **3.5.3.6** 钉钉创建审批实例接口

步骤1:集成工作台-连接器,选择刚创建的OA连接器,进入连接器详情页面

步骤2: 选择执行动作-创建执行动作,填写"基本信息", "请求信息", "响应信 息":

基本信息中执行动作名称为"创建流程";

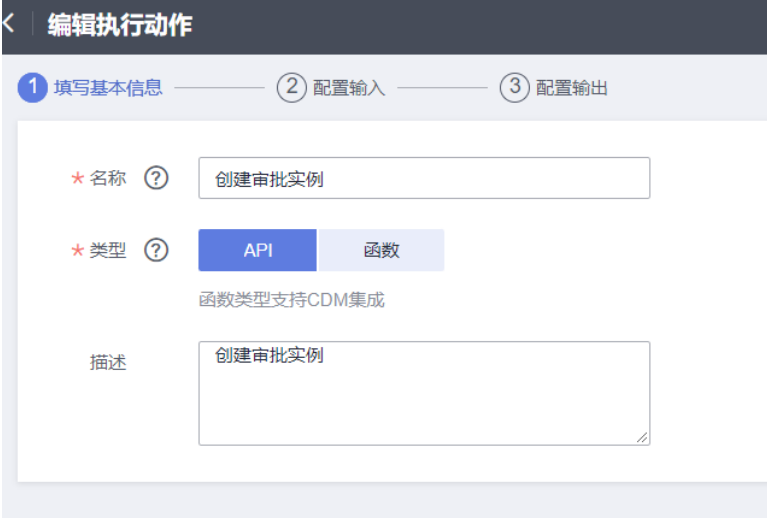

请求信息中,请求方式为POST,请求URL为/v1.0/workflow/processInstances,请求 体中添加创建流程所需结构:

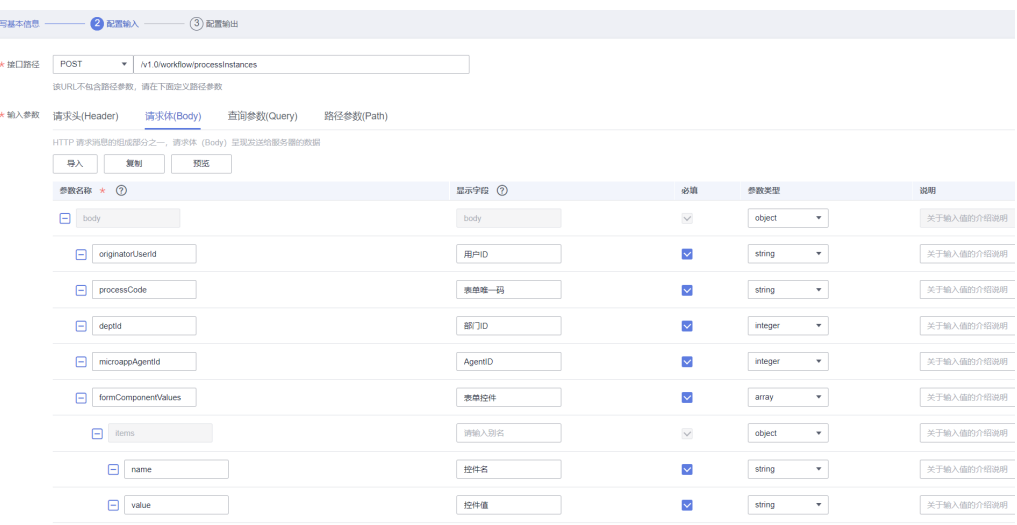

### 响应信息中,添加200响应:

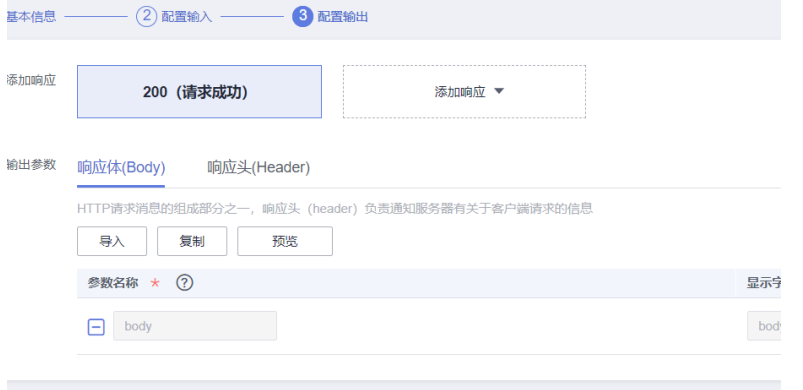

步骤3 保存。

## **3.5.3.7** 钉钉查询审批实例接口

步骤1:集成工作台-连接器,选择刚创建的OA连接器,进入连接器详情页面

步骤2: 选择执行动作-创建执行动作,填写"基本信息", "请求信息", "响应信 息":

基本信息中执行动作名称为"创建流程";

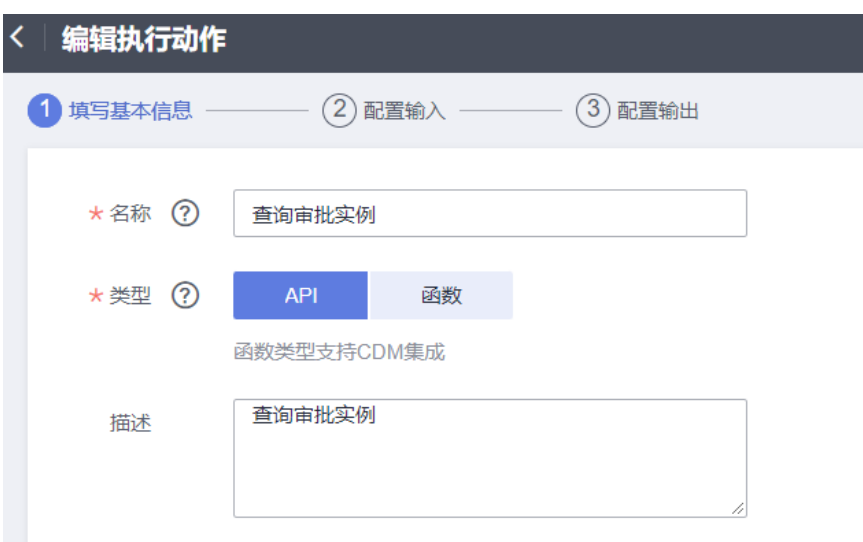

请求信息中,请求方式为GET,请求URL为/v1.0/workflow/processInstances,查询参 **数QUERY中添加参数名processInstanceId:** 

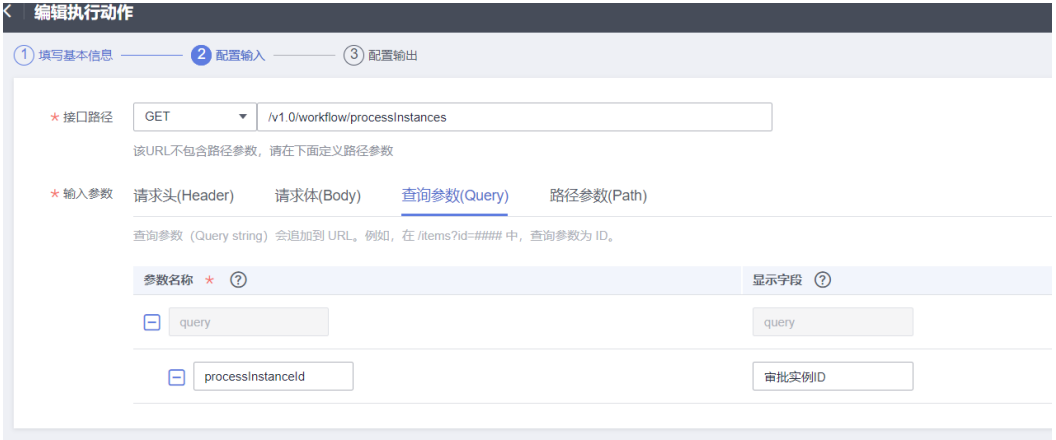

响应信息中,添加200响应,响应体Json结构配置如下:

<span id="page-206-0"></span>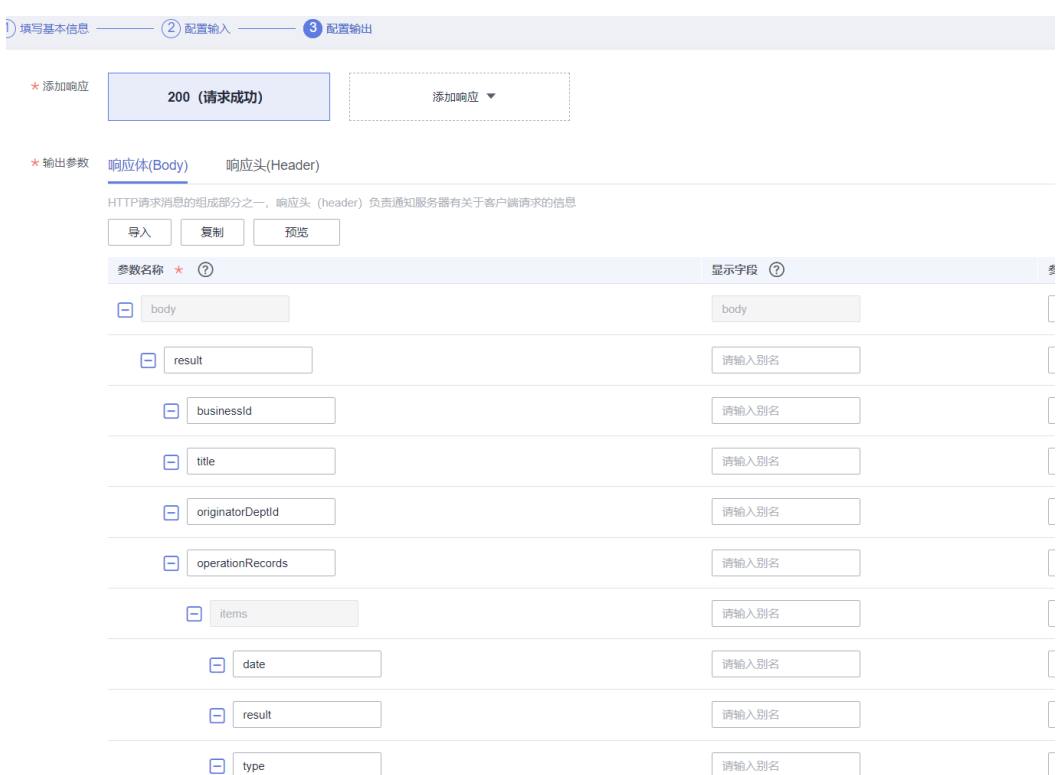

步骤3 保存。

# **3.5.4** 基于 **API** 实现业务流的编排,打通双方系统

# **3.5.4.1** 创建采购申请审批同步流

步骤1 集成工作台-我的流-创建流

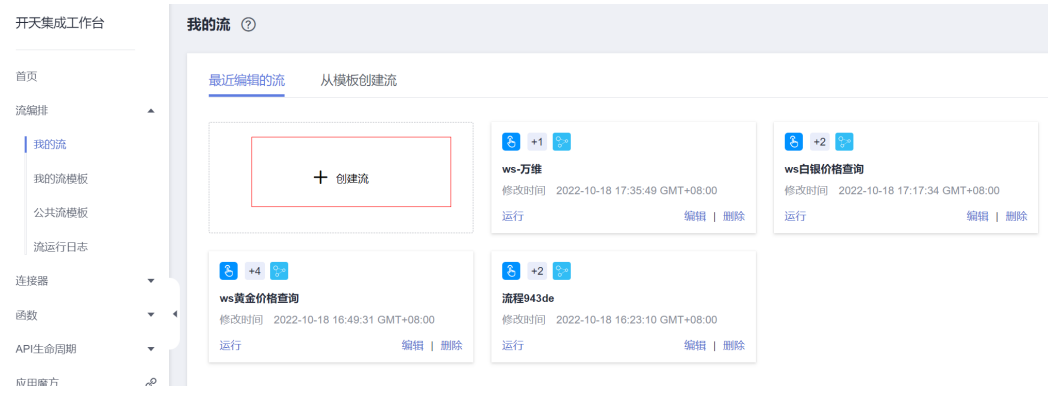

#### 步骤2 连接器中选择"计划",触发时间为"重复执行"

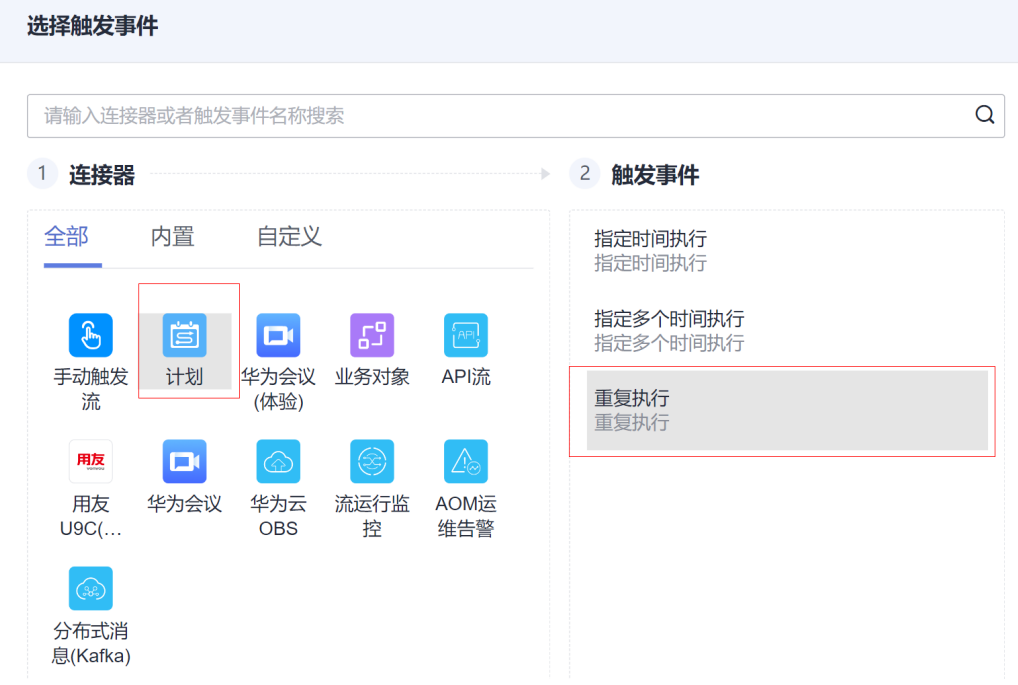

步骤3 设置首次运行时间,重复周期为每分钟一次。

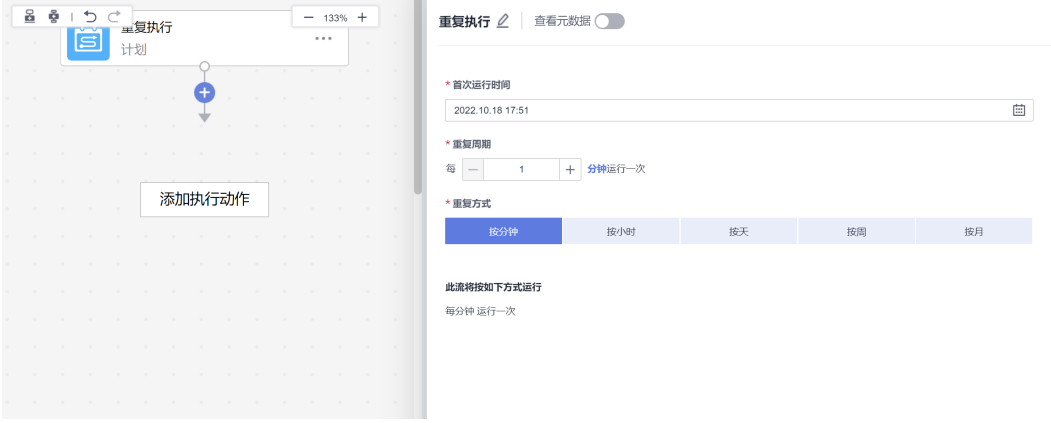

步骤4: 添加执行动作,选择连接器为创建的SparkPack 企业ERP连接器,执行动作为 "查询审批流"

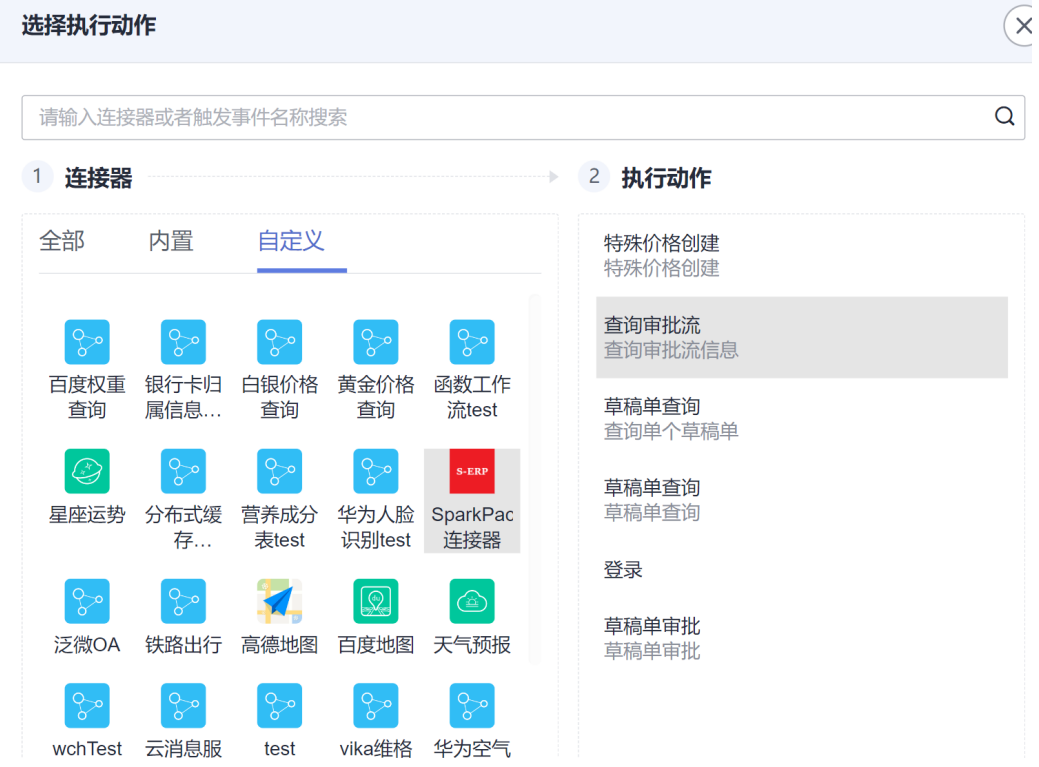

步骤5 填写审批流过滤参数并进行保存,过滤条件为未审批、创建时间大于等于当前 时间的的审批流。

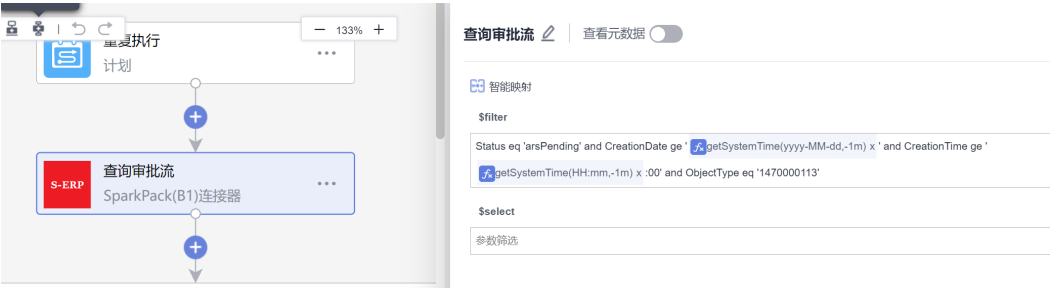

步骤6 添加执行动作,选择连接器为"控制",执行动作为"遍历集合元素";

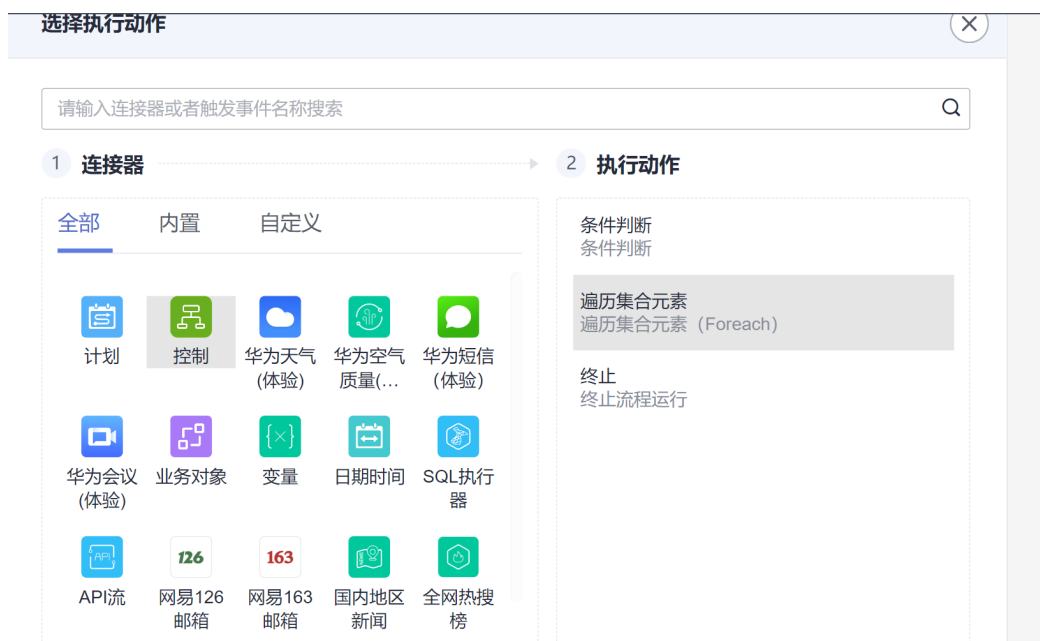

步骤7 遍历的集合内容为, 查询审批流结果中的"value"字段;

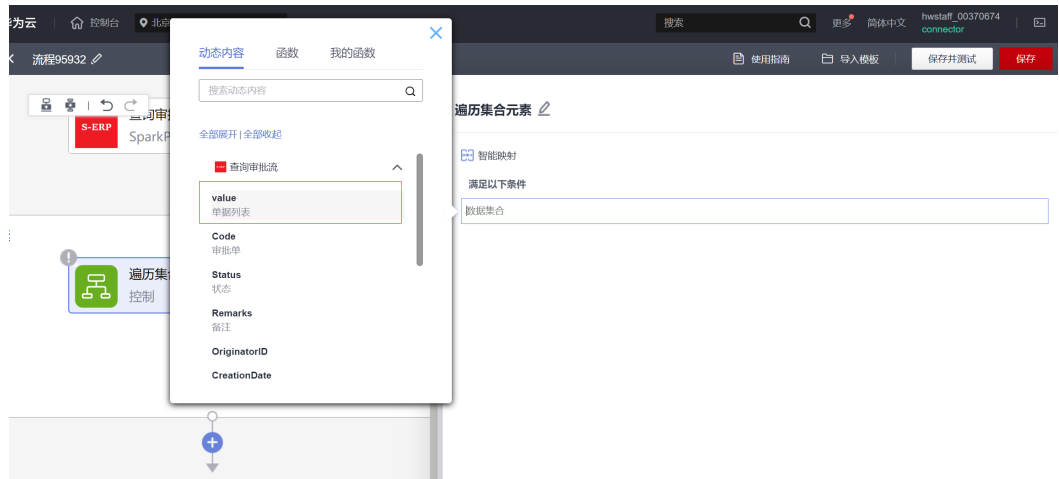

步骤8 新增执行动作,选择连接器为"变量",执行动作为"初始化变量";

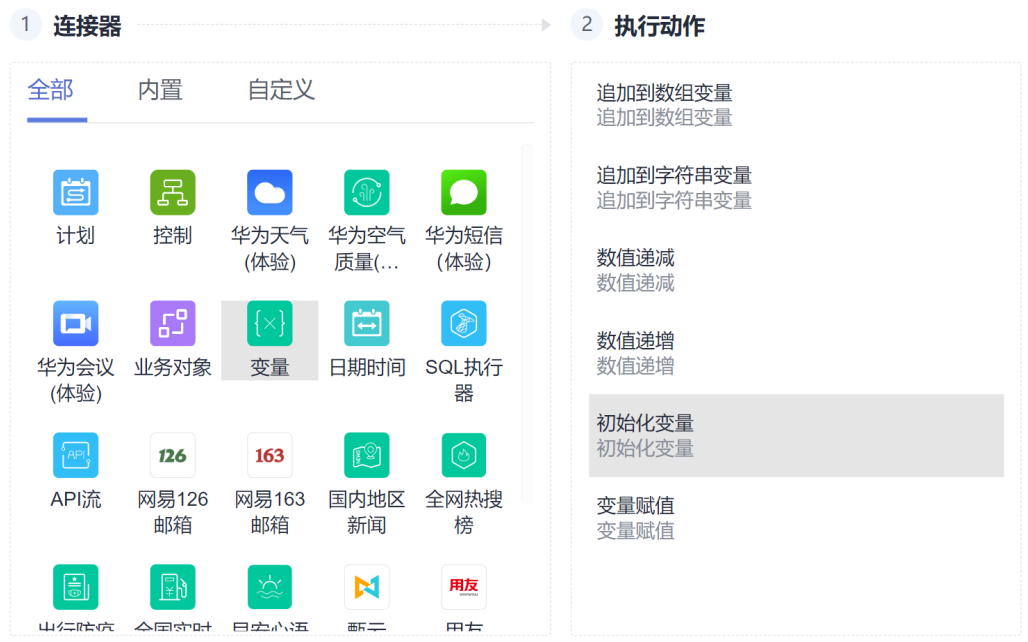

变量名随意(本例中为物料明细),变量值为空列表[];

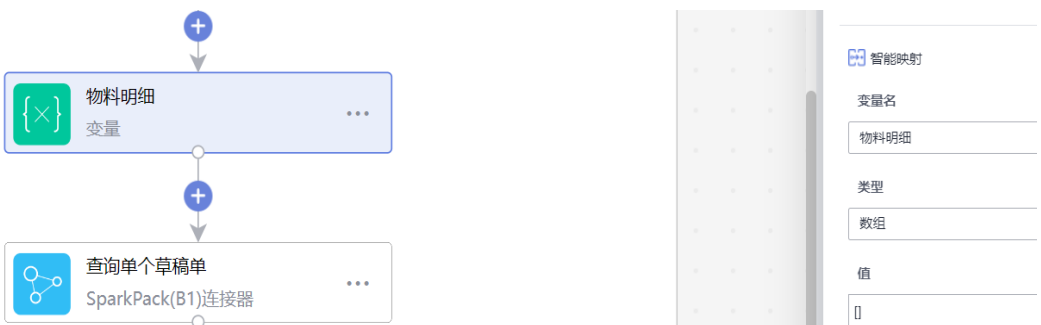

步骤9 添加执行动作,选择创建的SparkPack 企业ERP连接器,执行动作选"查询单个 草稿单";

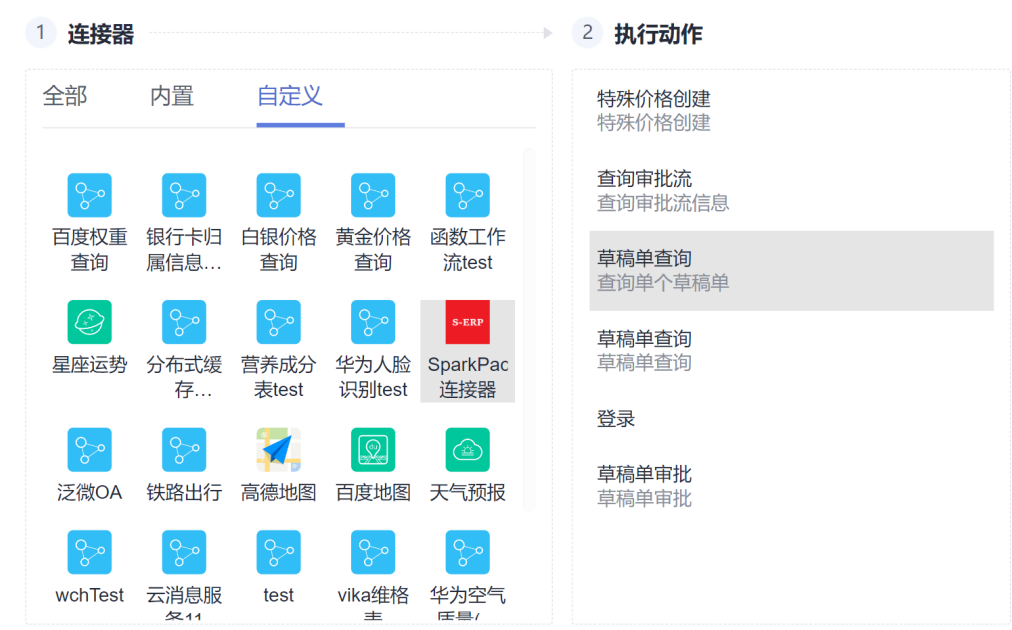

#### 路径参数Drafts的值为遍历中当前元素的DraftEntry字段;

步骤10 新增执行动作,连接选择为"控制",执行动作为"遍历结合元素"

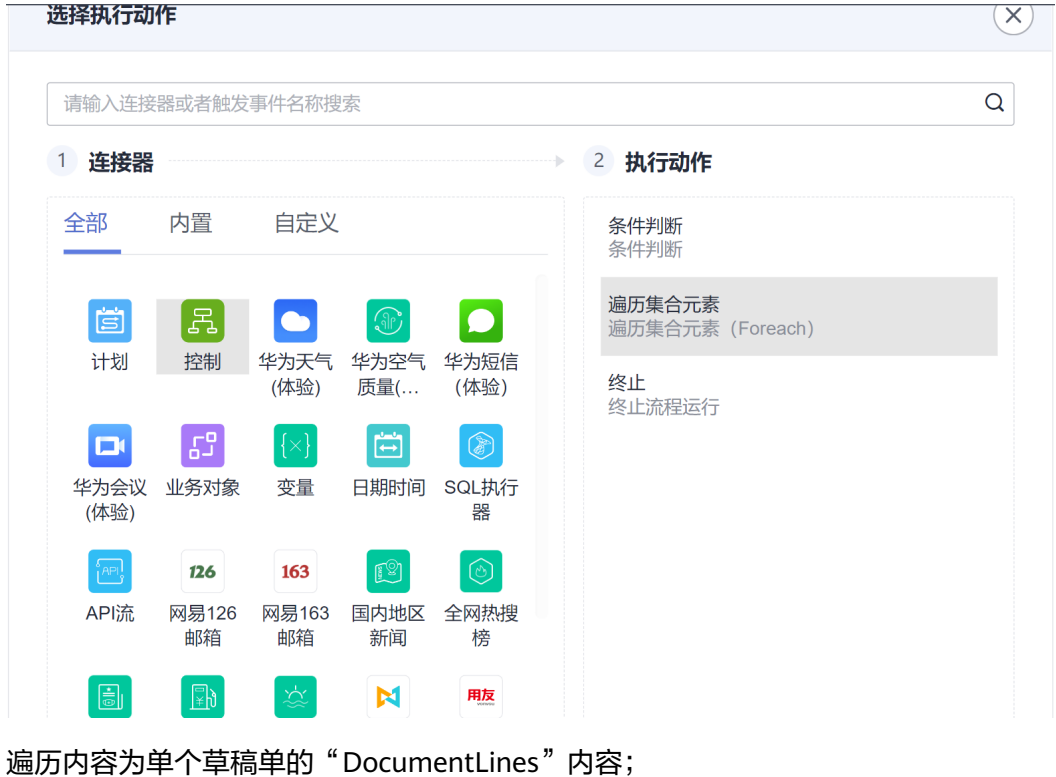

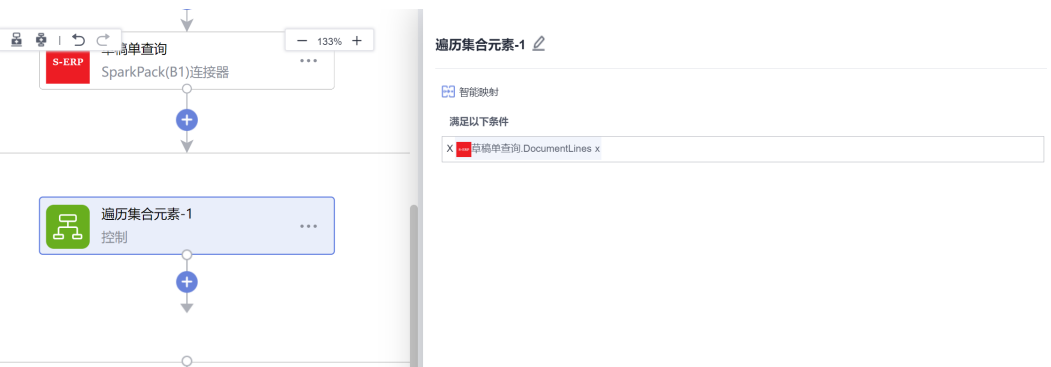

步骤11 添加执行动作,选择"JSON构造器",执行动作为"构造json对象";

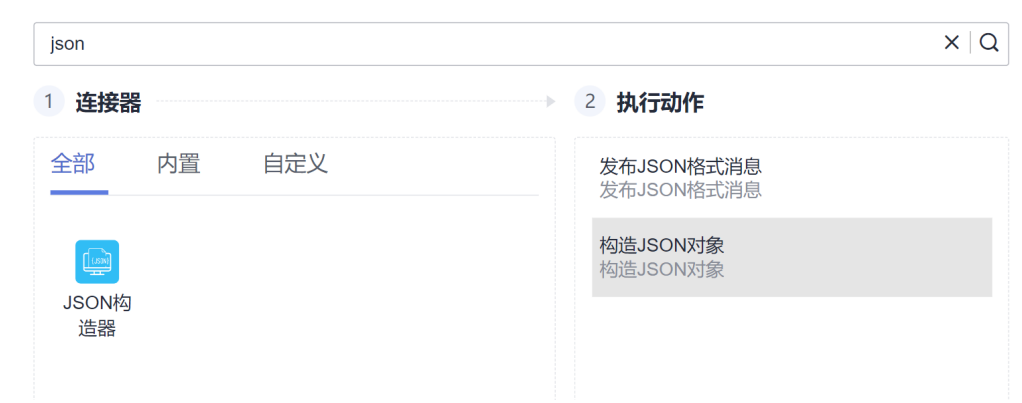

注意到钉钉接口文档中,表格/明细控件的value为转为字符串的array,所以先构造相 应的json array,见下图,数据结构来源于钉钉接口文档,其中name的值为钉钉表单 中的字段名,value为该字段对应的值。

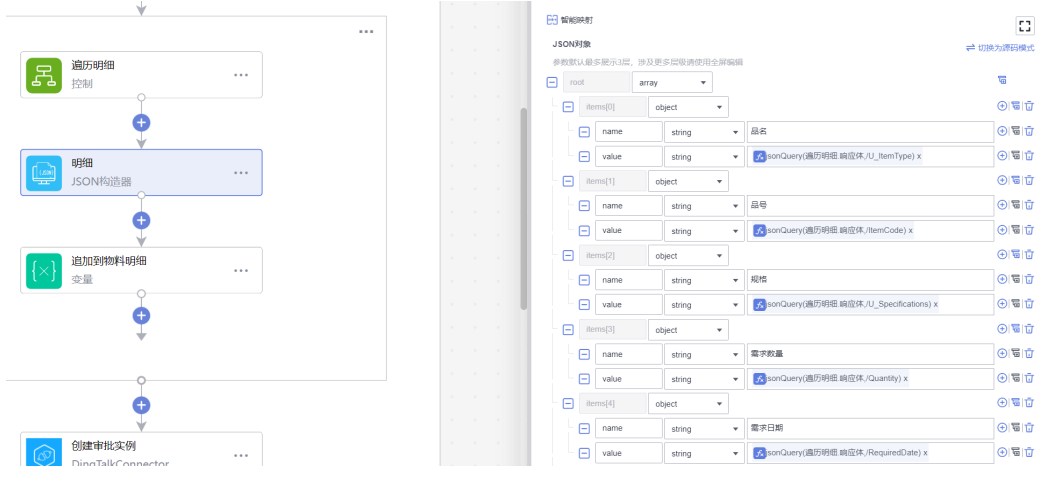

步骤12 新建执行动作,选择连接器为"变量",执行动作为"追加到数组变量";

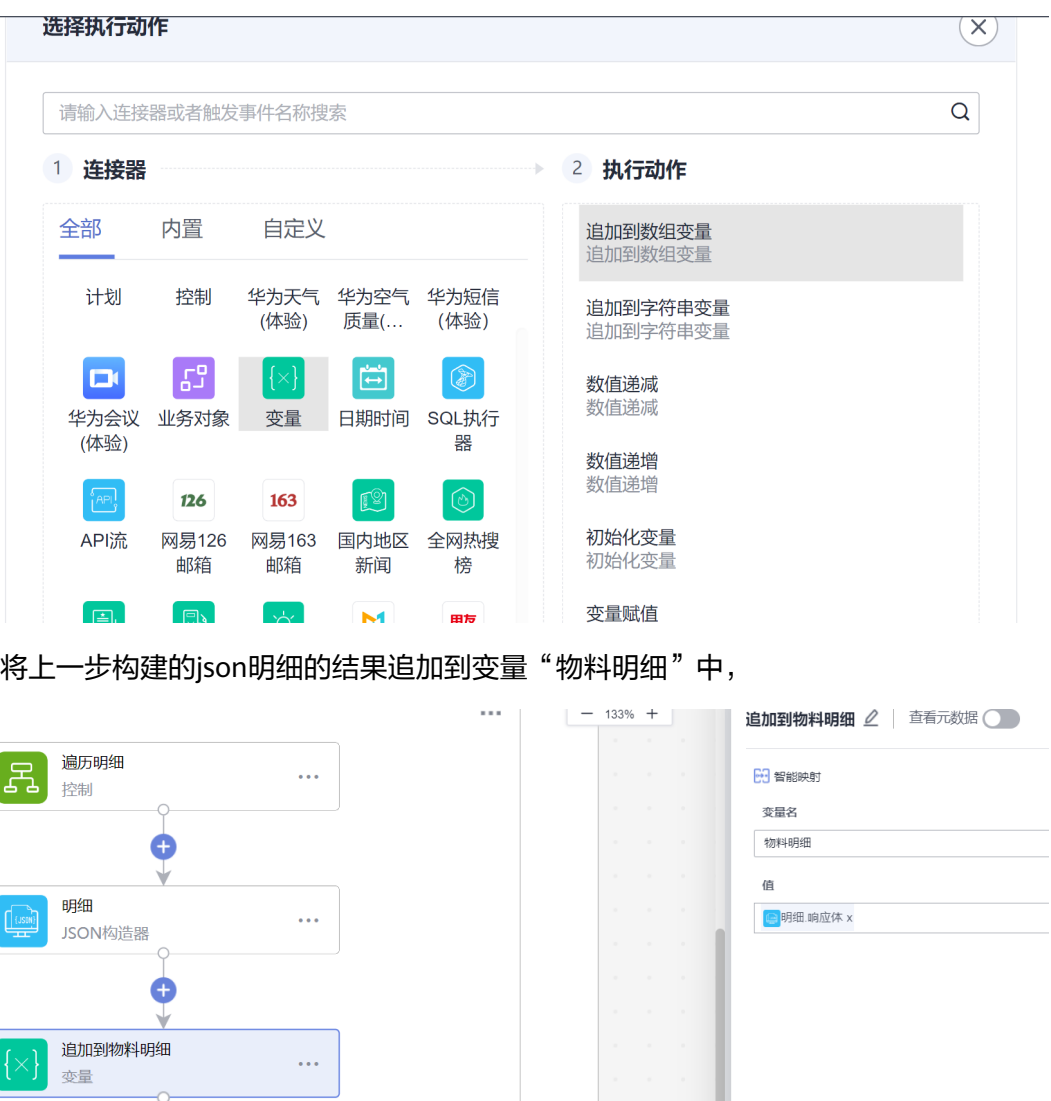

步骤13 新建执行动作,连接器选择之前创建的OA连接器,执行动作选择"创建审批 实例";

填写钉钉接口所需的字段值:除了从SparkPack 企业ERP中同步过来的数据外,需注意 钉钉内表单唯一码 (见3.2.3)和钉钉内的用户ID, 同步后的审批单将由该ID的用户发 起,而部门id与AgentID则需看具体情况配置,可任意填写对同步功能无影响。

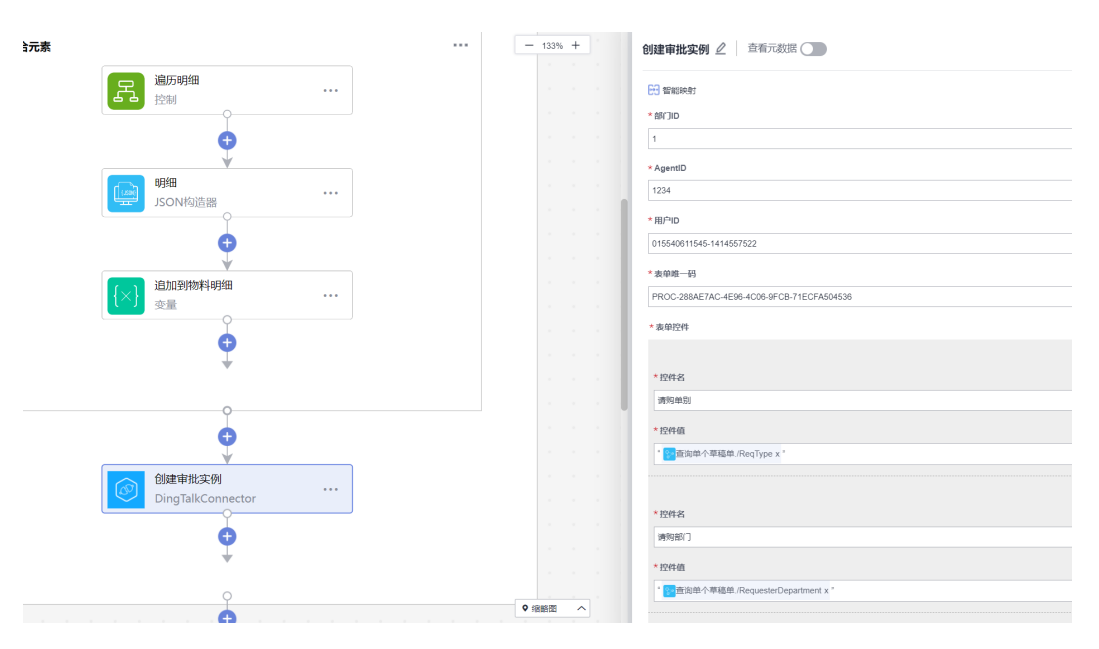

步骤14 确认无误后保存,集成工作台-我的流-找到刚创建的流-开启流

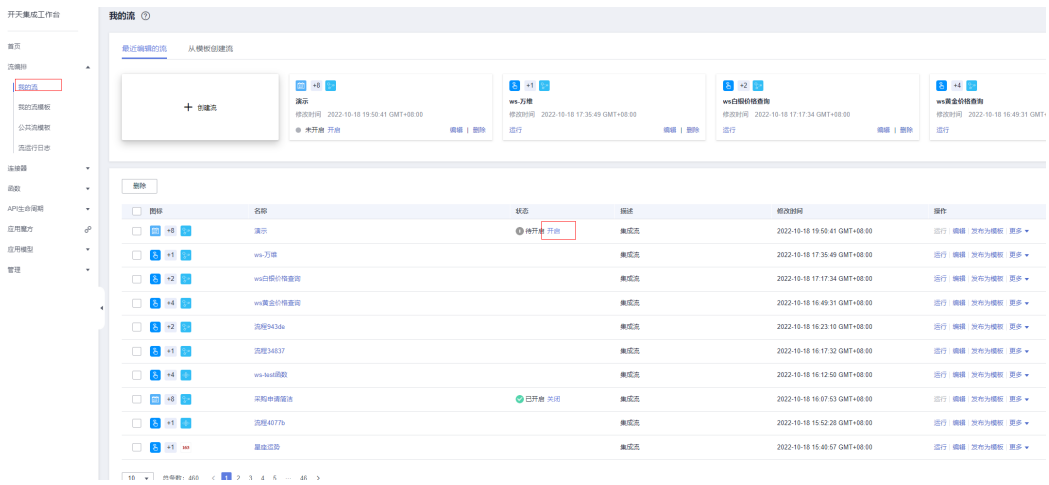

最终API如下图所示:

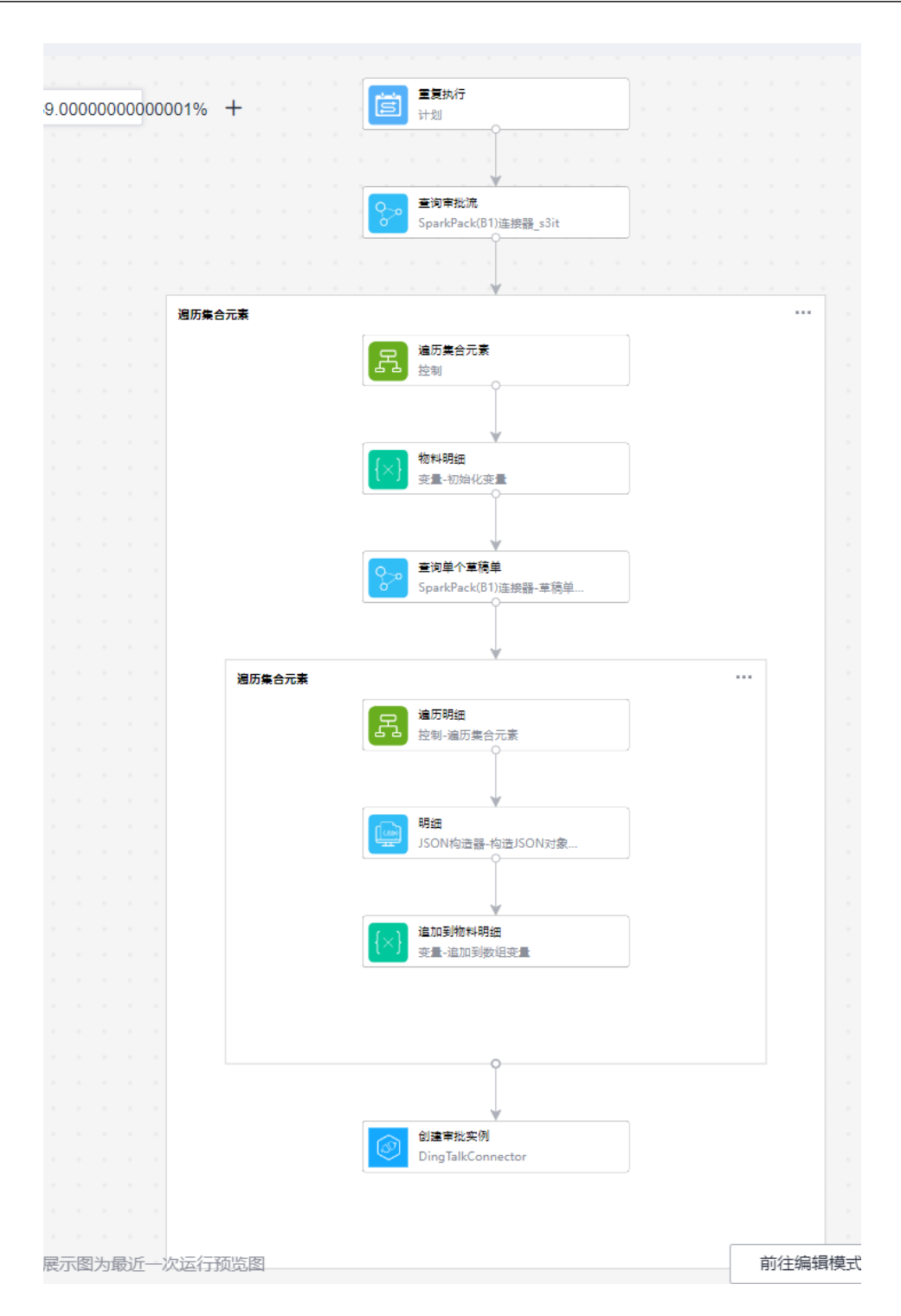

# **3.5.4.2** 创建钉钉审批回调流

步骤1 集成工作台-我的流-创建流
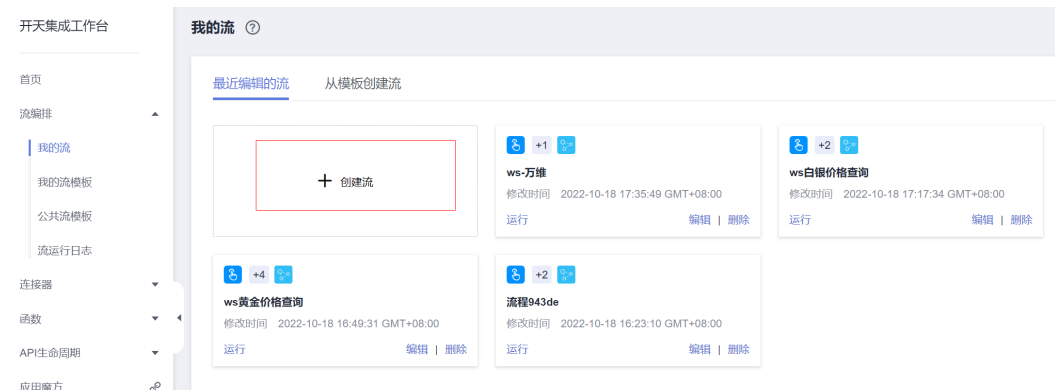

## 步骤2 连接器选择"API流",触发时间选择"当收到HTTP请求时";

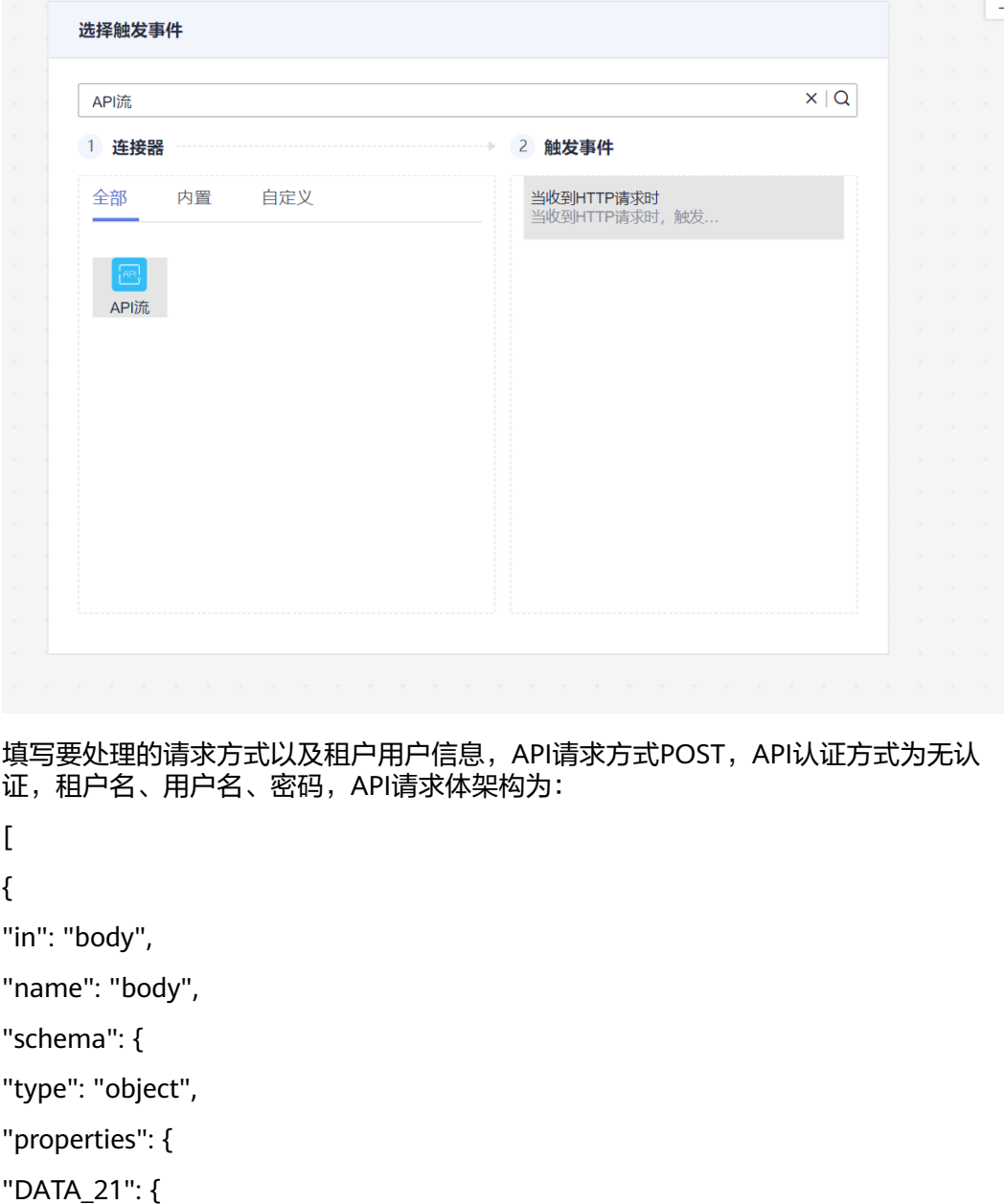

```
"type": "string",
```

```
"description": "签核状态"
},
"DATA_19": {
"type": "string",
"description": "来源单号"
},
"DATA_17": {
"type": "string",
"description": "备注"
}
}
}
}
]
```
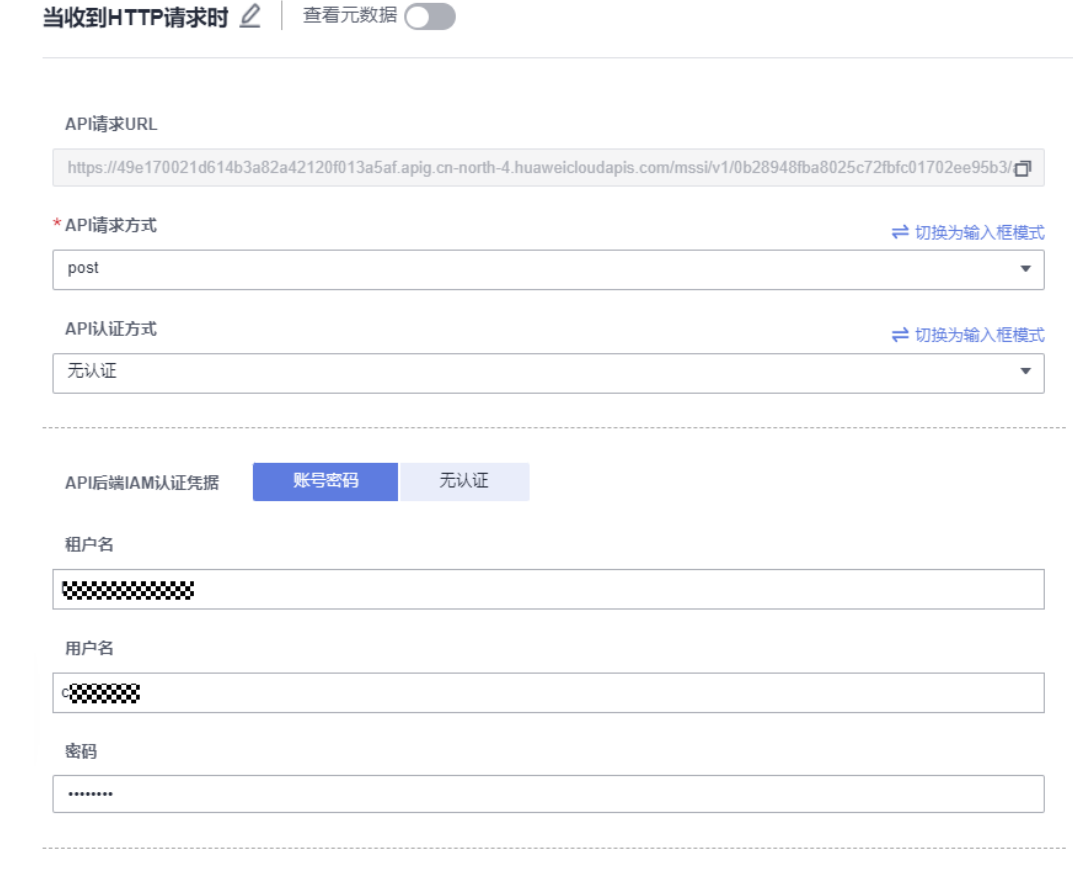

#### API请求体架构

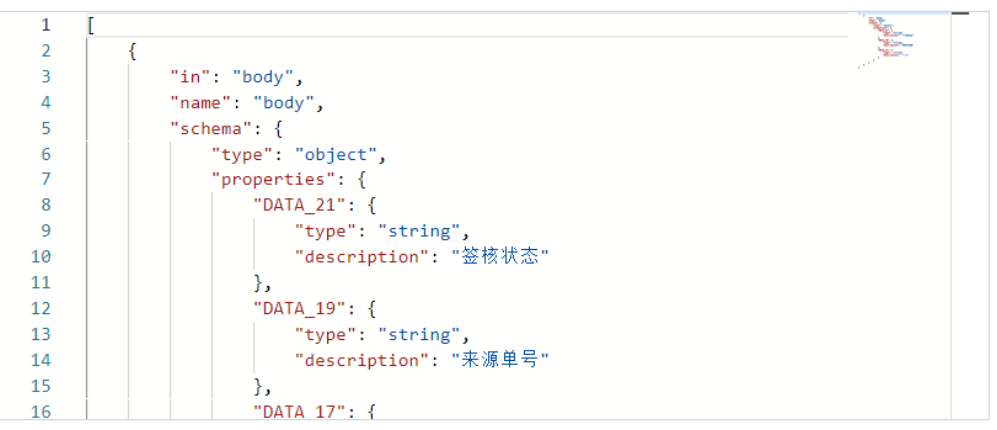

#### 步骤3 调用函数对钉钉外发数据进行解密

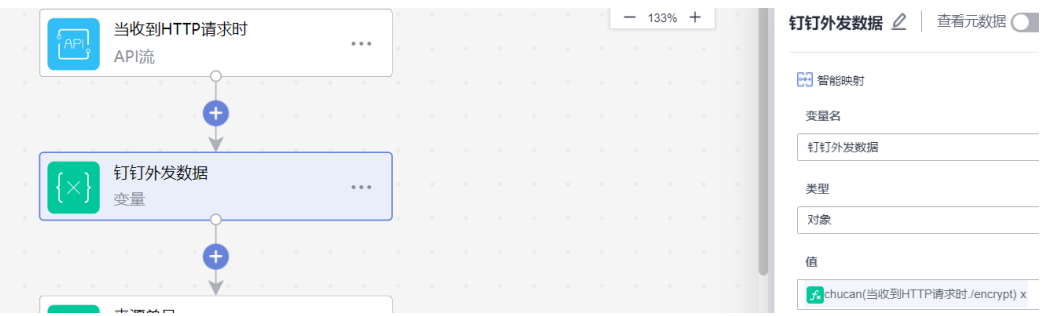

#### 步骤4 初始化变量用来记录来源单号,注意钉钉中数据均为字符串类型

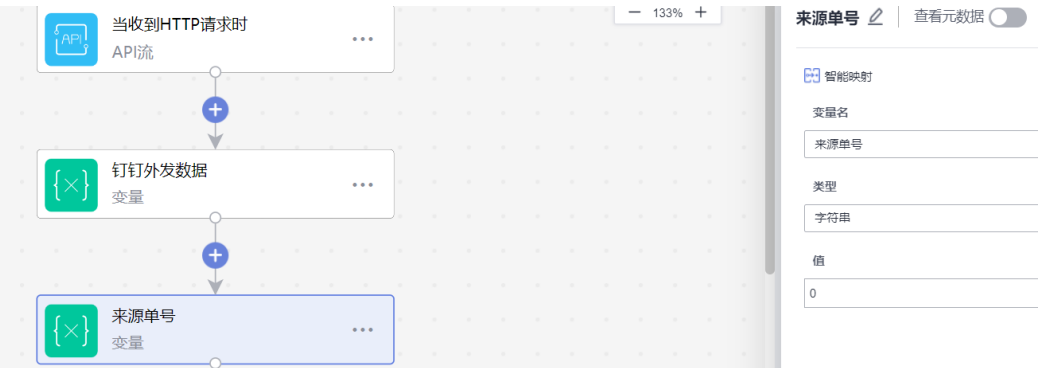

步骤5 新增执行动作,连接器选择为"控制",执行动作选择为"条件判断";判断 是否为采购申请的单号且并非审批事件开始,在"如果是"分支上添加新的执行动 作,连接器选择为钉钉连接器,执行动作选择"查询审批实例";如果不是直接响应 错误

条件判断参数:

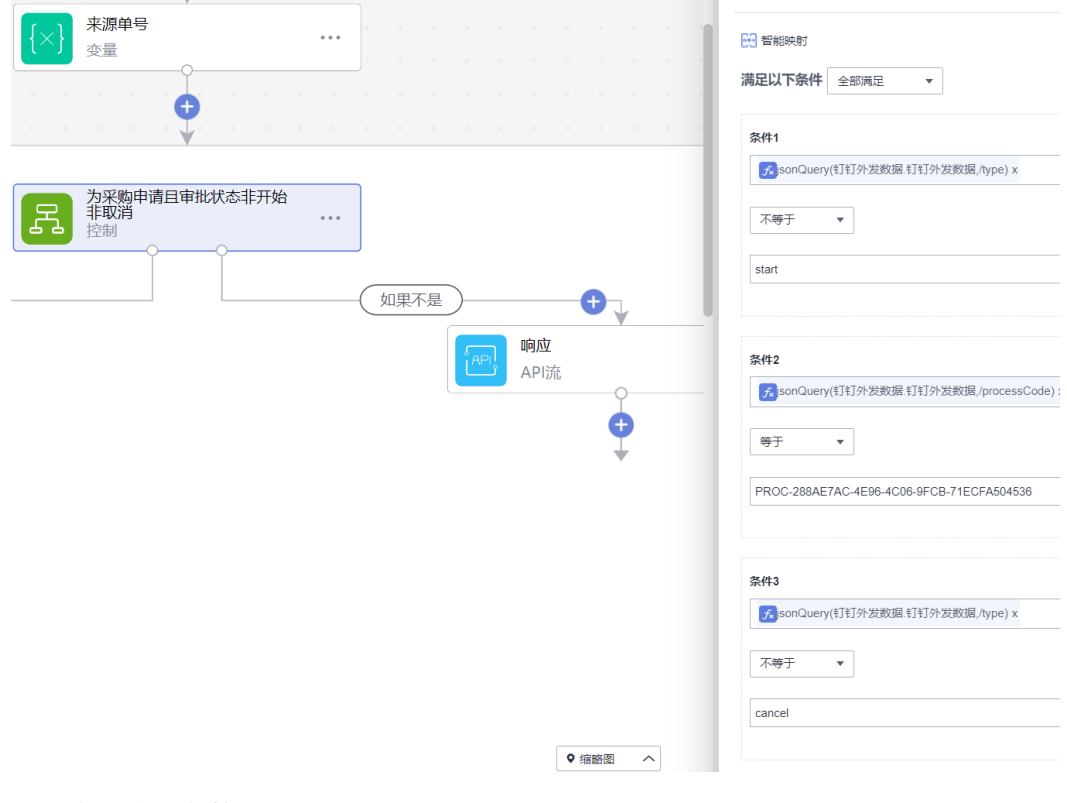

查询审批实例参数如下:

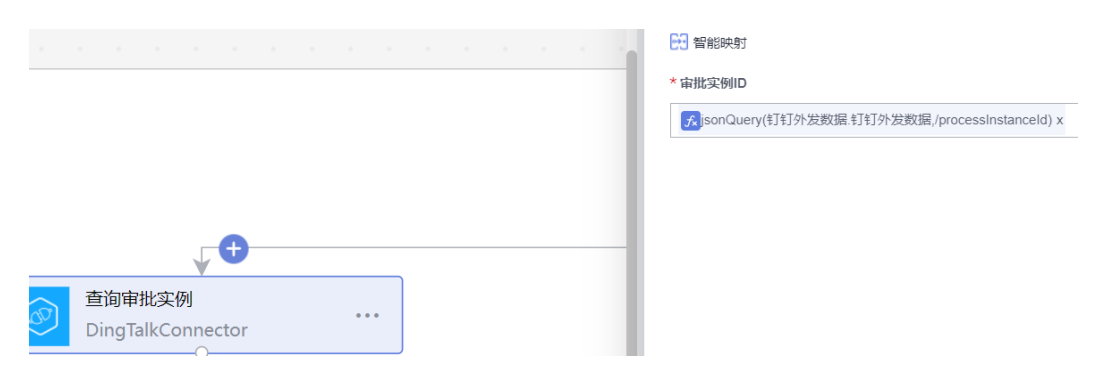

步骤6 新增执行动作,连接器选择为"控制",选择遍历执行动作来遍历控件

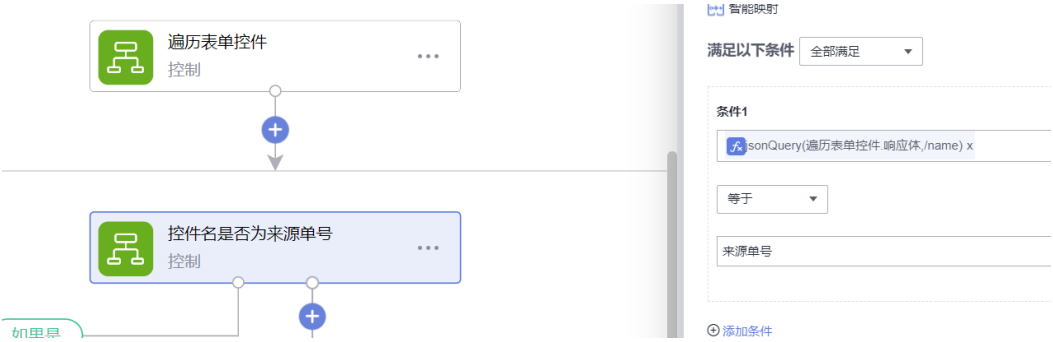

步骤7 新增执行动作,连接器选择为"控制",选择条件判断来确认当前控件是否时 来源单号,如果是的号给变量'来源单号'赋值。

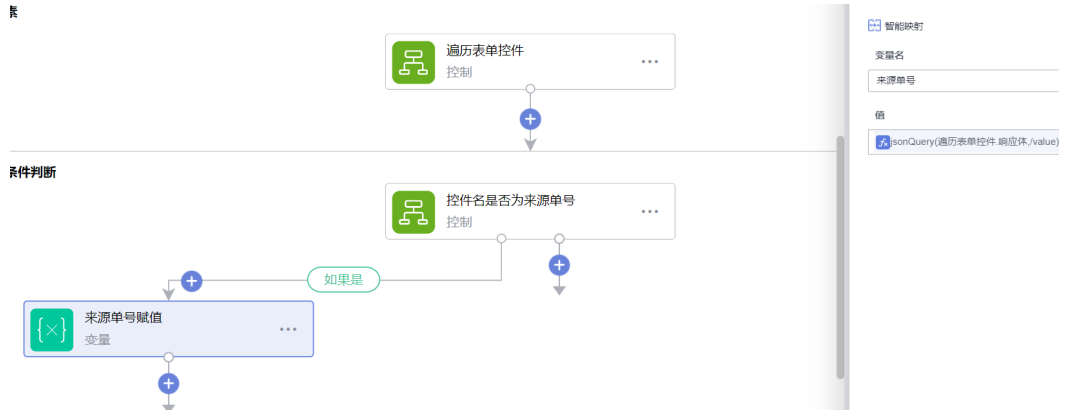

步骤8 新增执行动作,选择初始化变量,调用函数把字符串转为整数

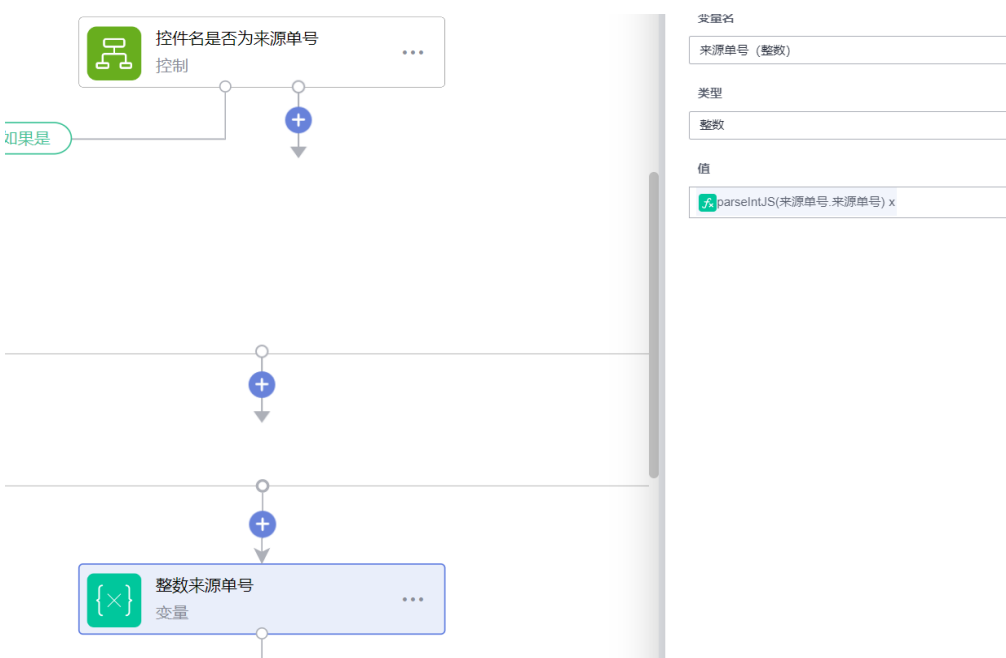

步骤9 新增执行动作,连接器选择为"控制",选择条件判断来确认审批结构是否为 拒绝

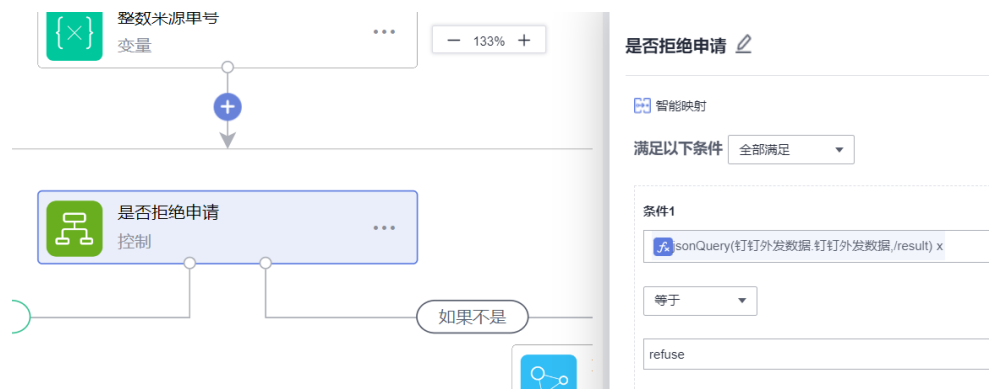

步骤10 如果是拒绝,则新增执行动作,连接器选择SparkPack 企业ERP连接器,调用 草稿单审批接口更新审批结果为不通过

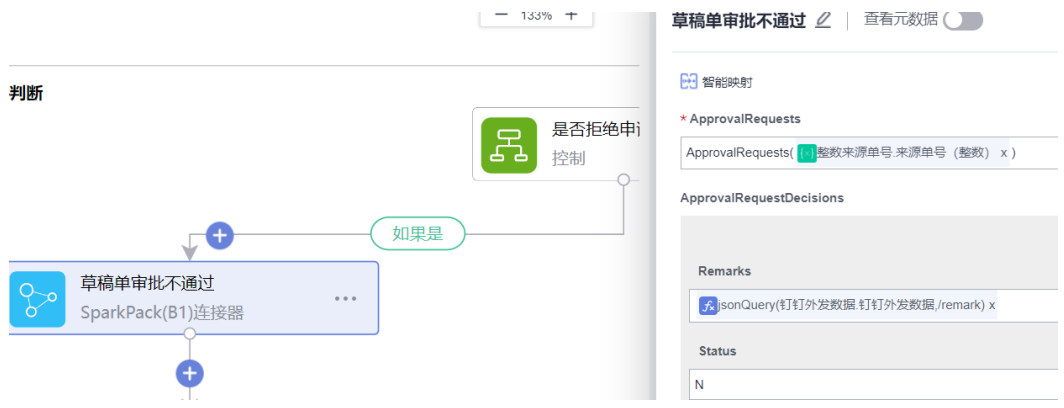

步骤11 新增执行动作,连接器选择SparkPack 企业ERP连接器,通过来源单号,调用 查询审批流接口查询该草稿单所属审批流

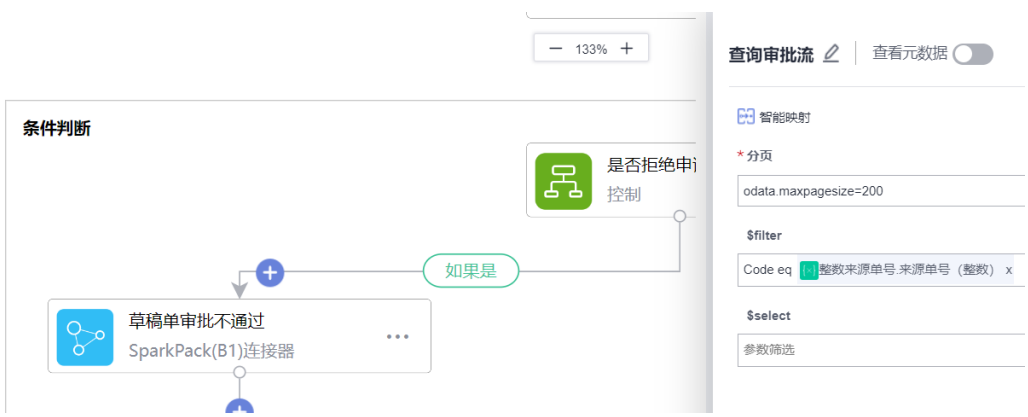

步骤12 新增执行动作,连接器选择SparkPack 企业ERP连接器,通过查询审批流里响 应的DraftEntry字段,调用草稿单更新接口更新草稿单信息。

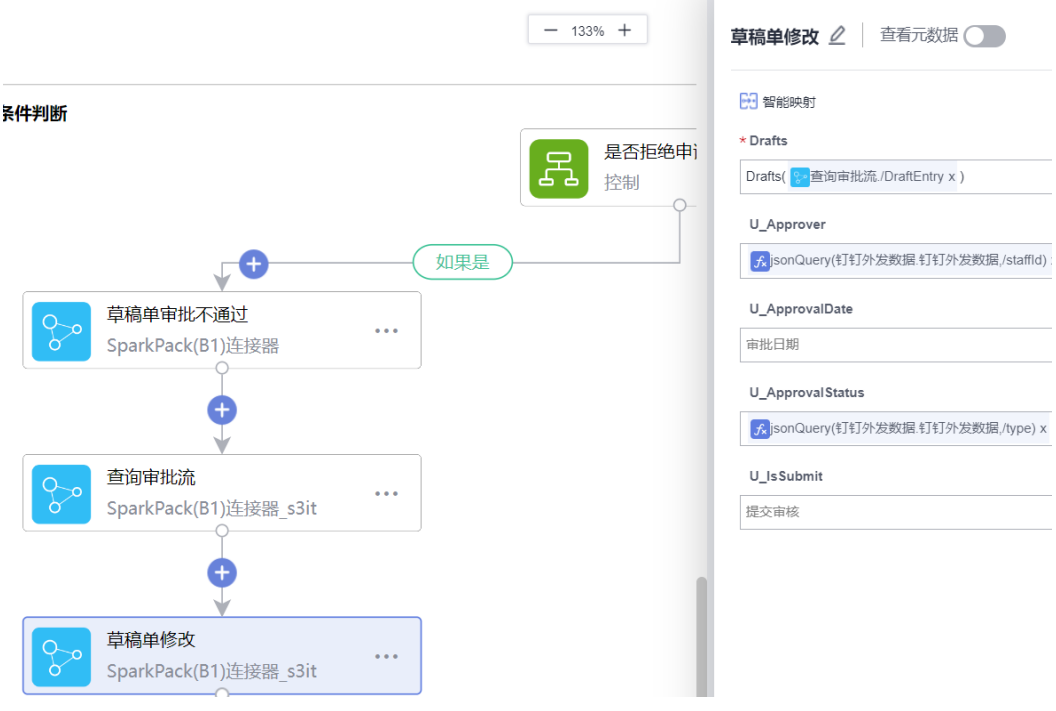

步骤13 如果不是拒绝,与步骤10,11,12类似更新审批结果。

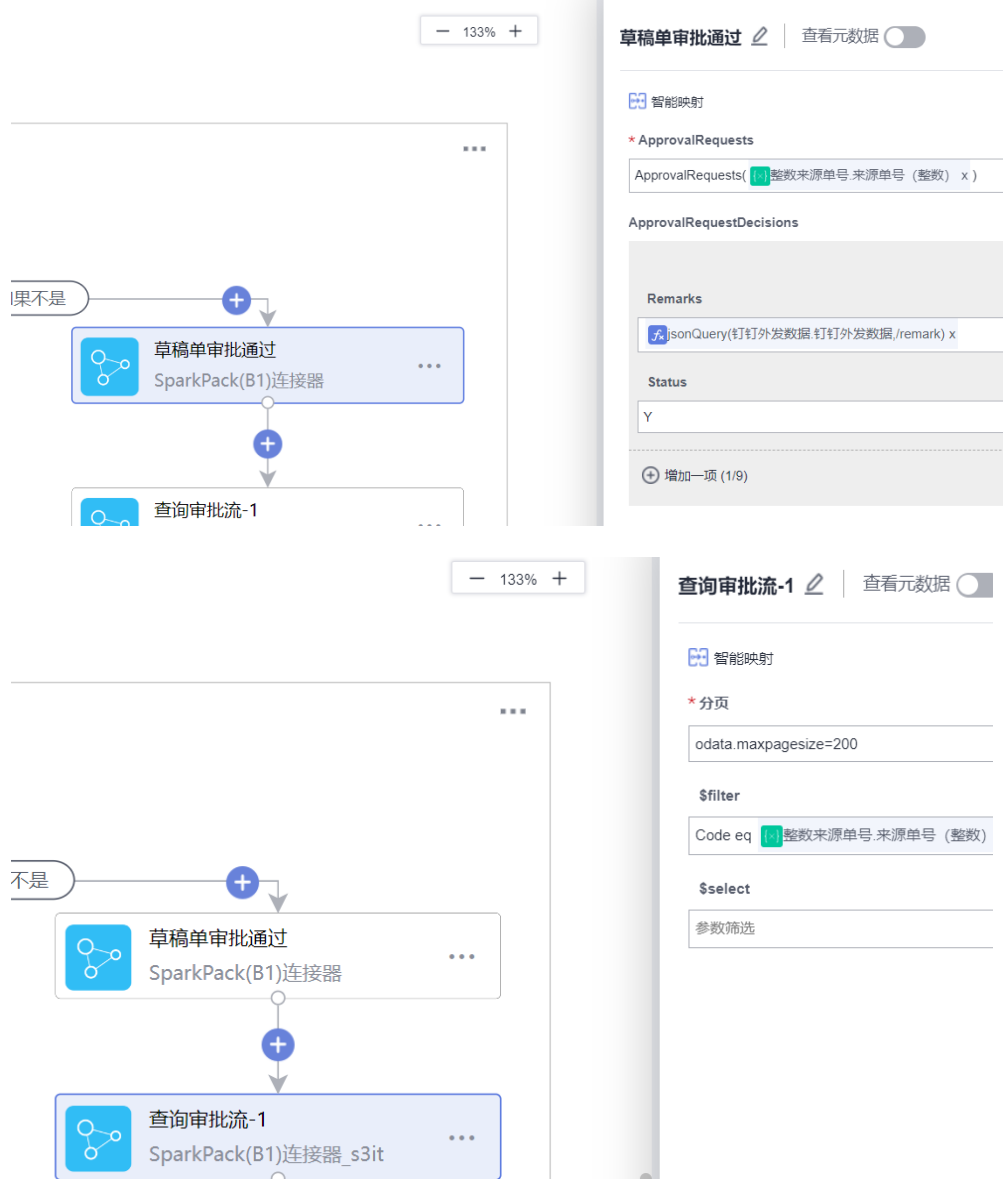

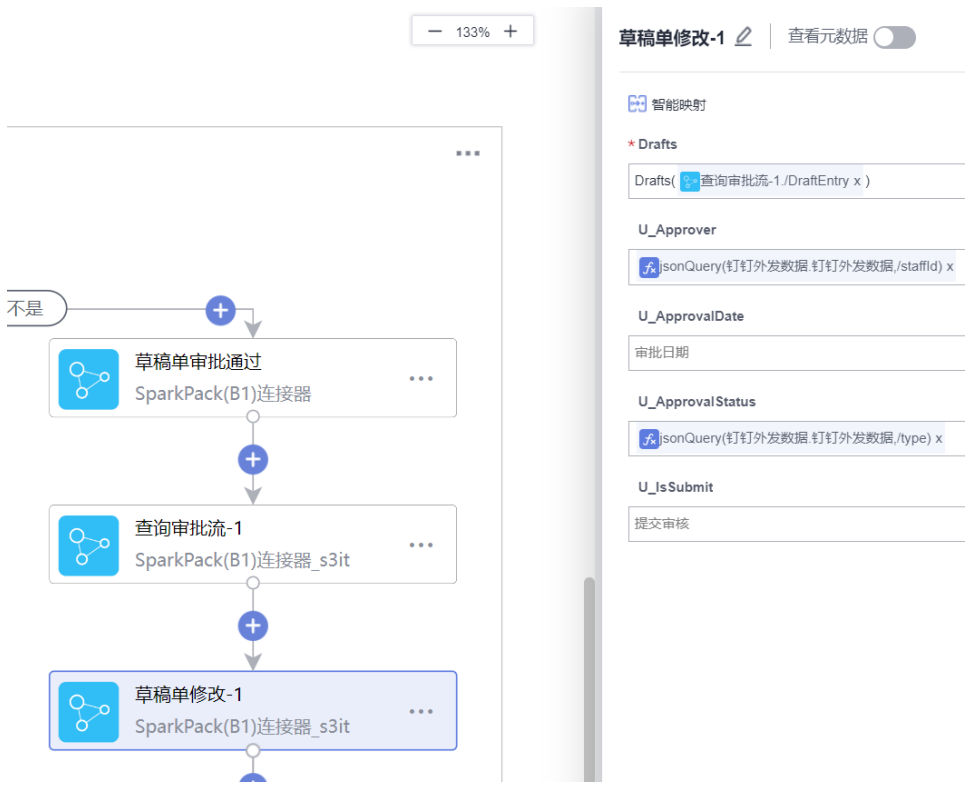

最终API流如下图所示:

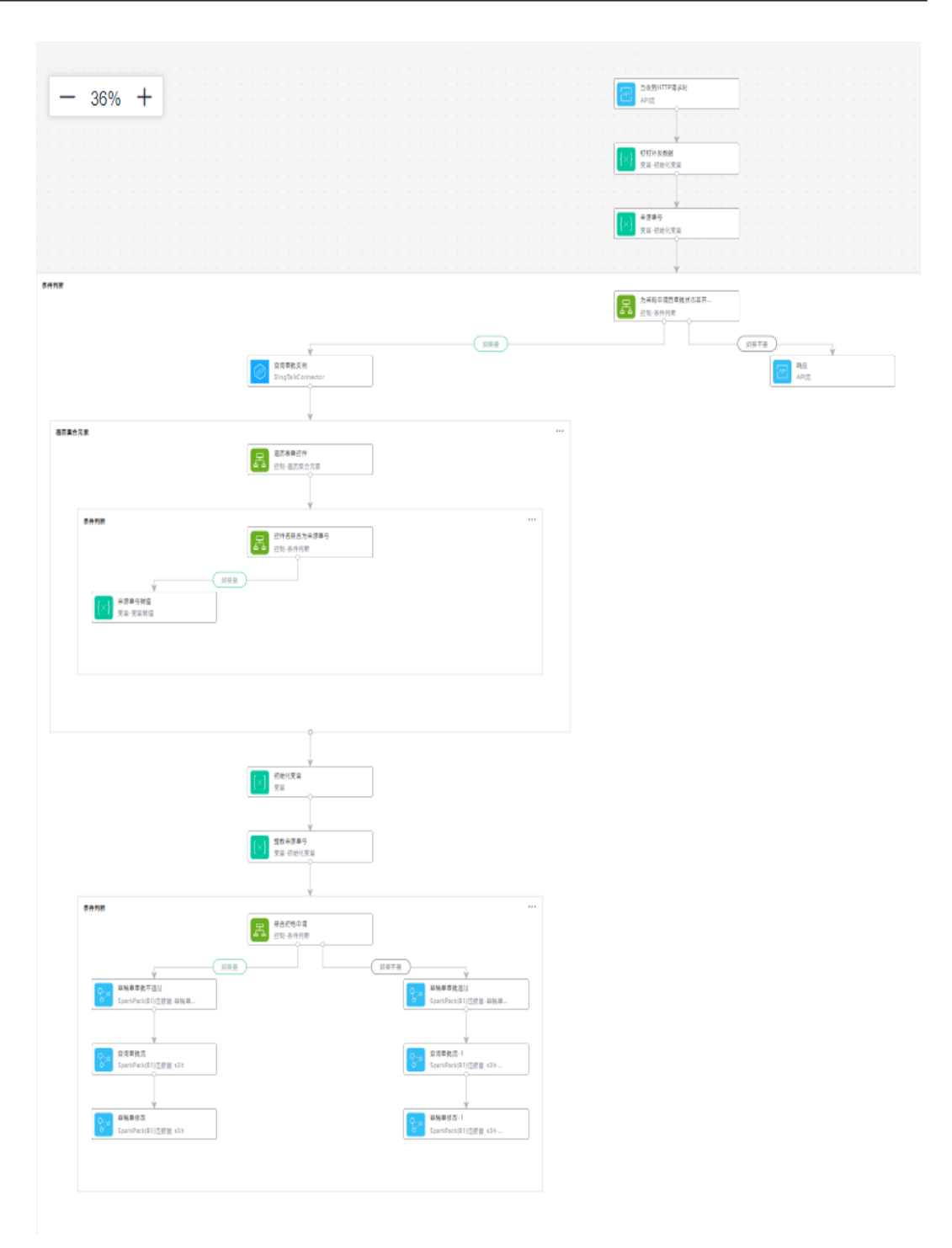

# **3.5.4.3** 配置钉钉审批回调

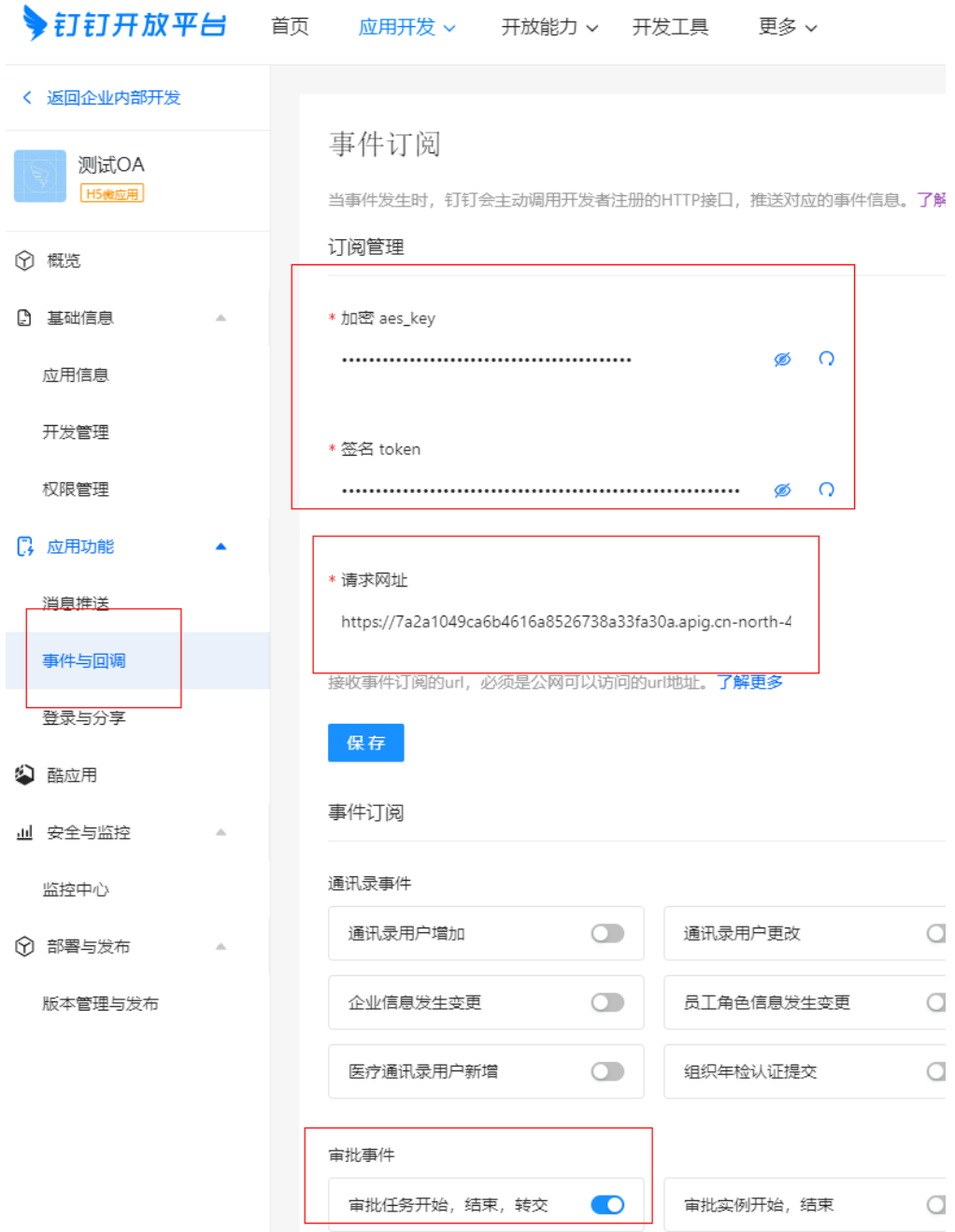

如图,登录钉钉开发者后台配置事件回调,详情可参考3.3与钉钉官网。配置请求网址 了,如要在API流中设置特定的响应(即包含'success'的加密字符串),需通过函 数实现。如下图所示;

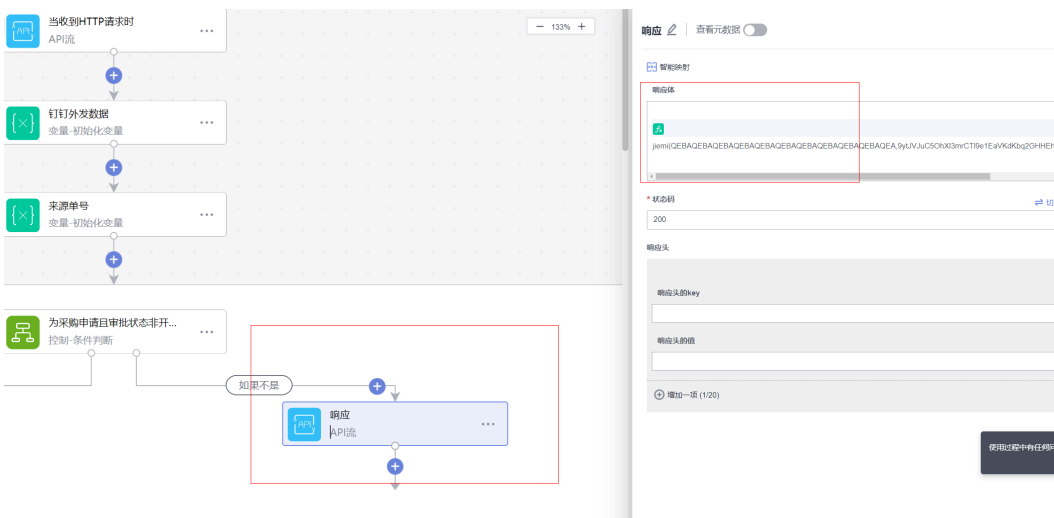

# **3.5.5 API** 后端 **IAM** 认证

针对集成工作台对外提供的API,即触发条件为"当收到HTTP请求时",需要给API 提供后端IAM的认证,具体步骤如下。

# **3.5.5.1** 创建 **api** 流

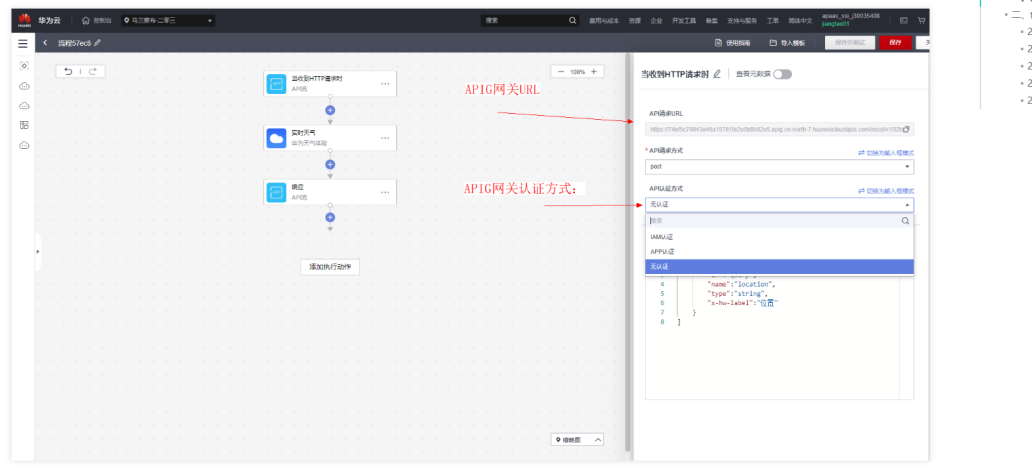

# **3.5.5.2 functiongraph** 创建函数

华为云搜索functiongraph然后创建函数

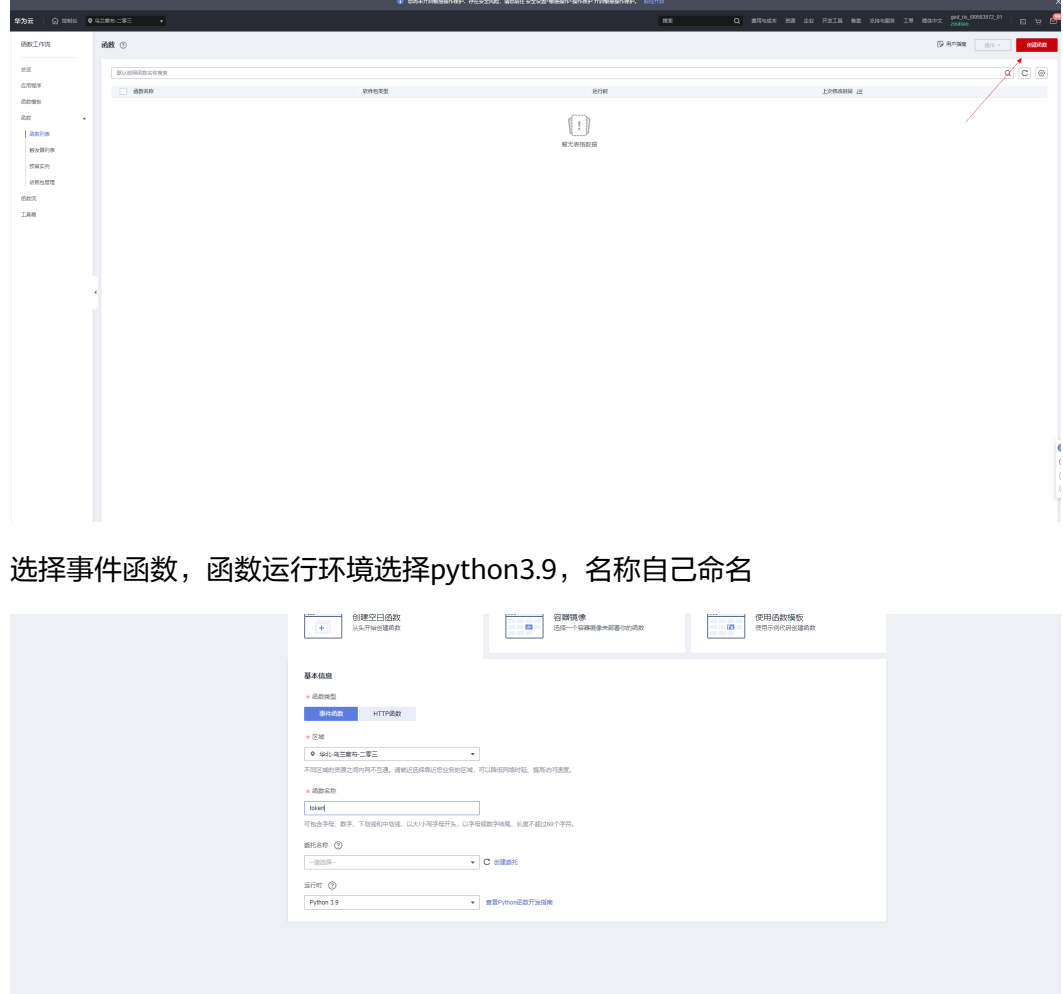

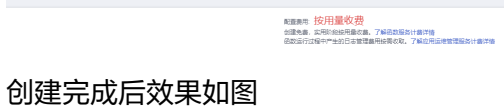

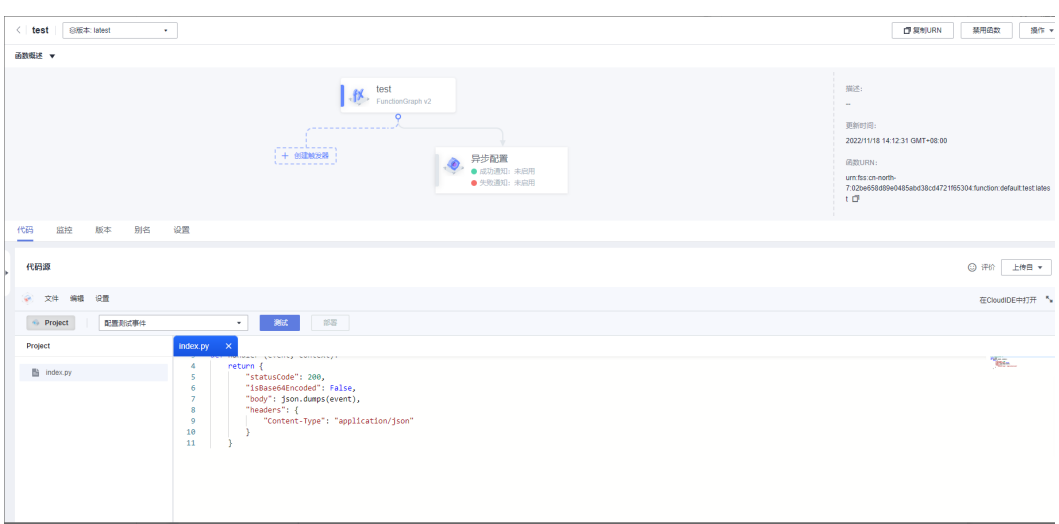

```
这里为了避免出现明文密码,把iam用户、密码配置到环境变量中,用户可根据具体需
要配置,下面为一种实现方式,index.py脚本内容如下:
import requests
import json
def handler (event, context):
# 获取token的url
url = "https://iam.cn-north-4.myhuaweicloud.com/v3/auth/tokens"
payload = json.dumps({
"auth": {
"identity": {
"methods": [
"password"
],
"password": {
"user": {
"name": context.getUserData('name'),
"password": context.getUserData('password'),
"domain": {
"name": context.getUserData('domain')
}
}
}
},
"scope": {
"project": {
"name": "cn-north-4"
}
}
}
})
headers = {
'Content-Type': 'application/json'
}
```

```
res = json.dumps({
"status":"allow",
"context":{
"token":requests.request("POST", url, headers=headers,
data=payload).headers.get("X-Subject-Token")
}
})
return {
"statusCode": 200,
"body": res,
"headers": {
"Content-Type": "application/json"
}
}
```
# **3.5.5.3** 环境变量配置:

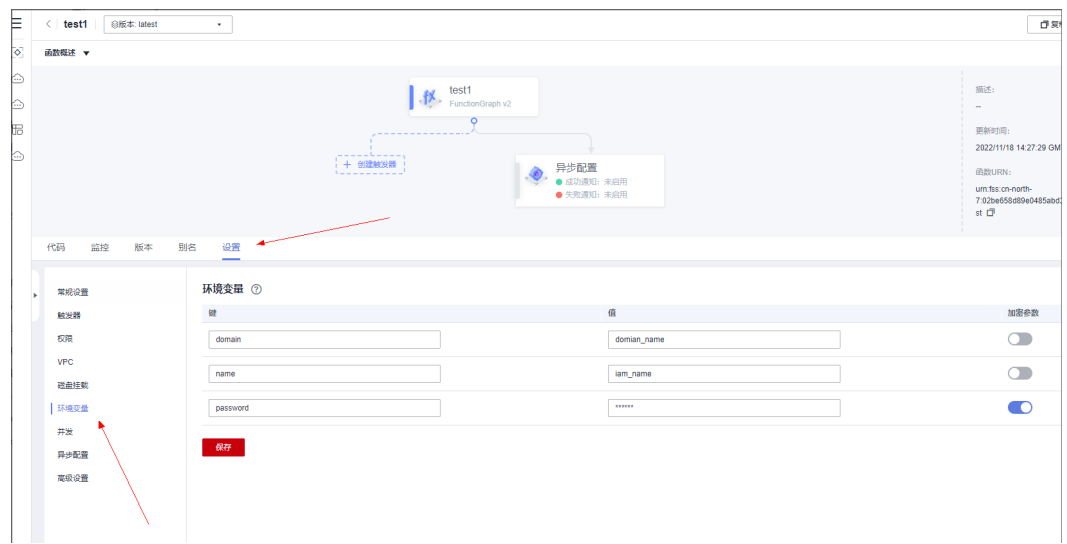

## **3.5.5.4** 点击测试:

这里会提醒创建测试参数,我们创建的函数参数都是从环境变量中获得,故测试参数 随便填写即可,返回如下图说明获取token成功

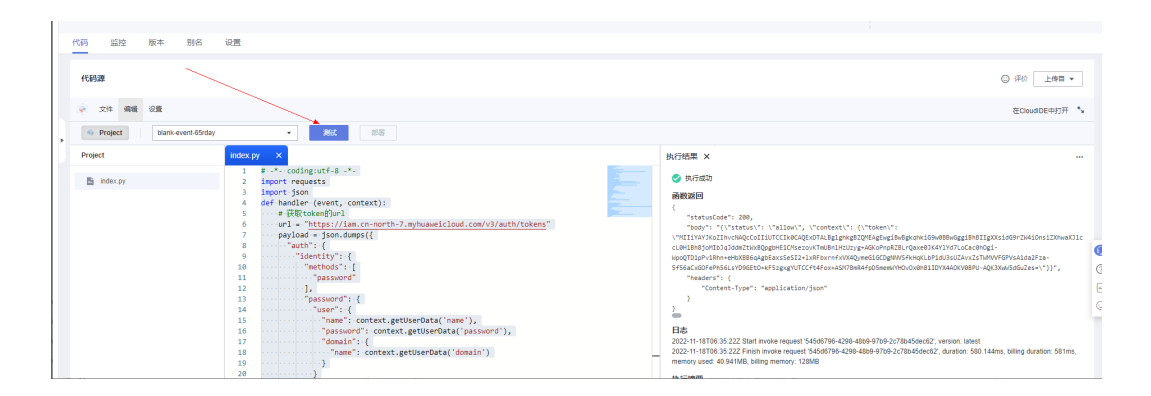

# **3.5.5.5** 为创建的 **api** 绑定后端自定义认证

在api管理模块找到刚创建的api,点击编辑,然后点击两次下一步到定义后端服务页 面,打开后端认证,根据提示创建自定义认证,并绑定上一步调试好的函数,如图

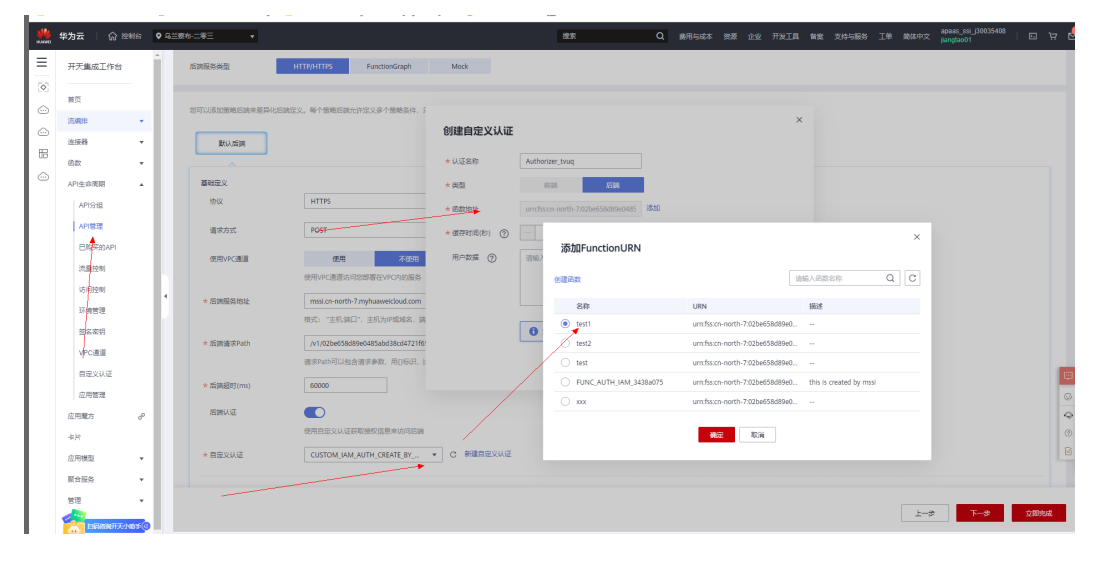

#### 为后端服务绑定系统参数

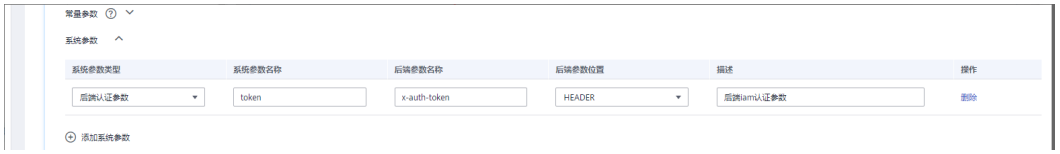

至此配置成功后端认证由自定义认证返回的token自动绑定到后端服务的x-auth-token

# **3.5.6** 运行流

登录集成工作台,在流编排-我的流页签下面,选中需要运行的流,点击运行。

## **3.5.6.1** 流运行

集成工作台-流编排-我的流,选中并点击运行。

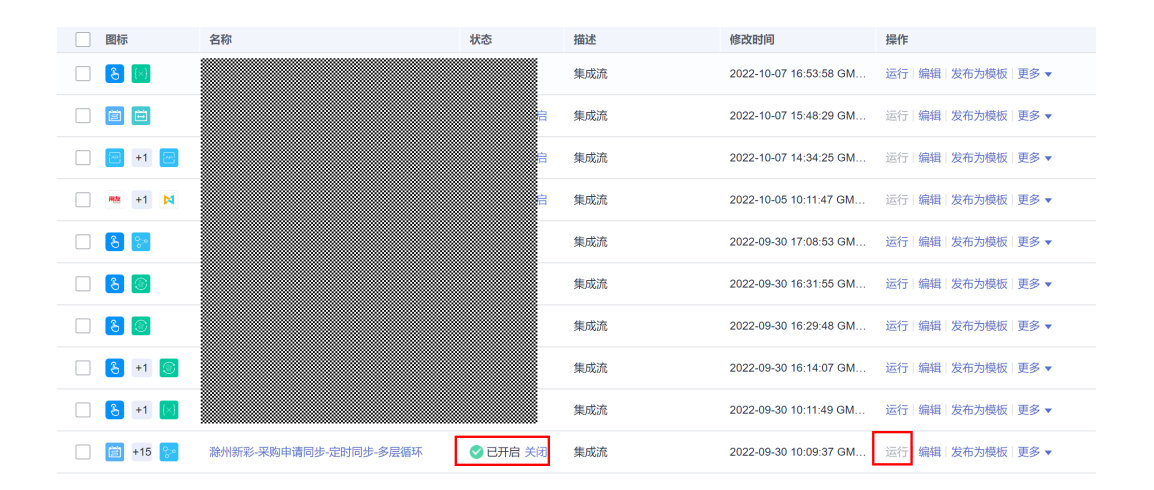

# **3.5.6.2** 运行结果

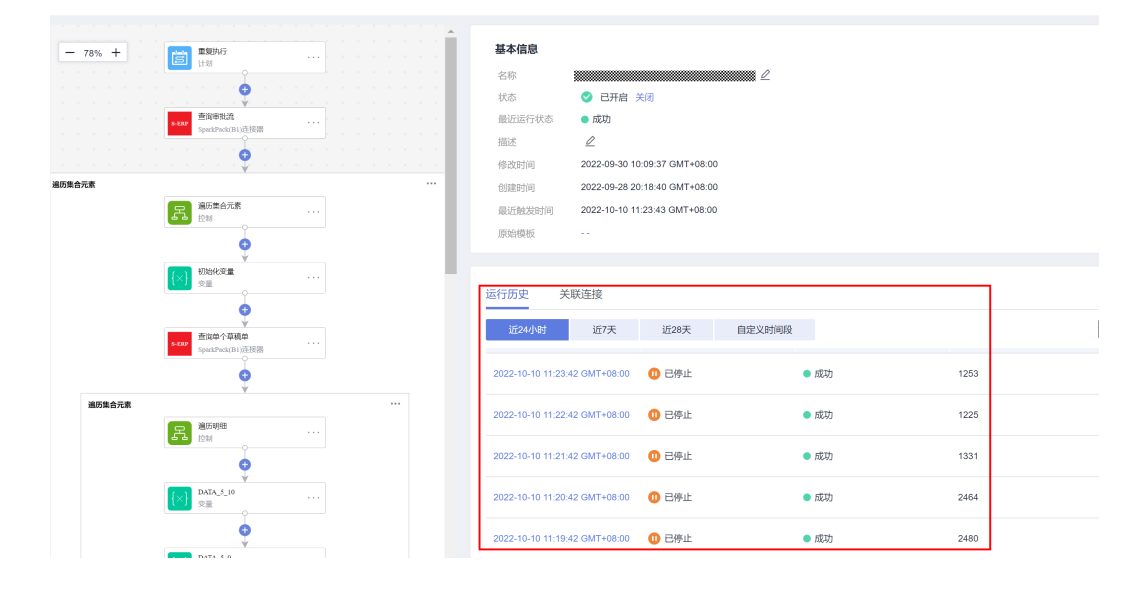

# **3.5.6.3** 日志查看

选中需要查看的运行结果,点击进入可以查看运行的详情。

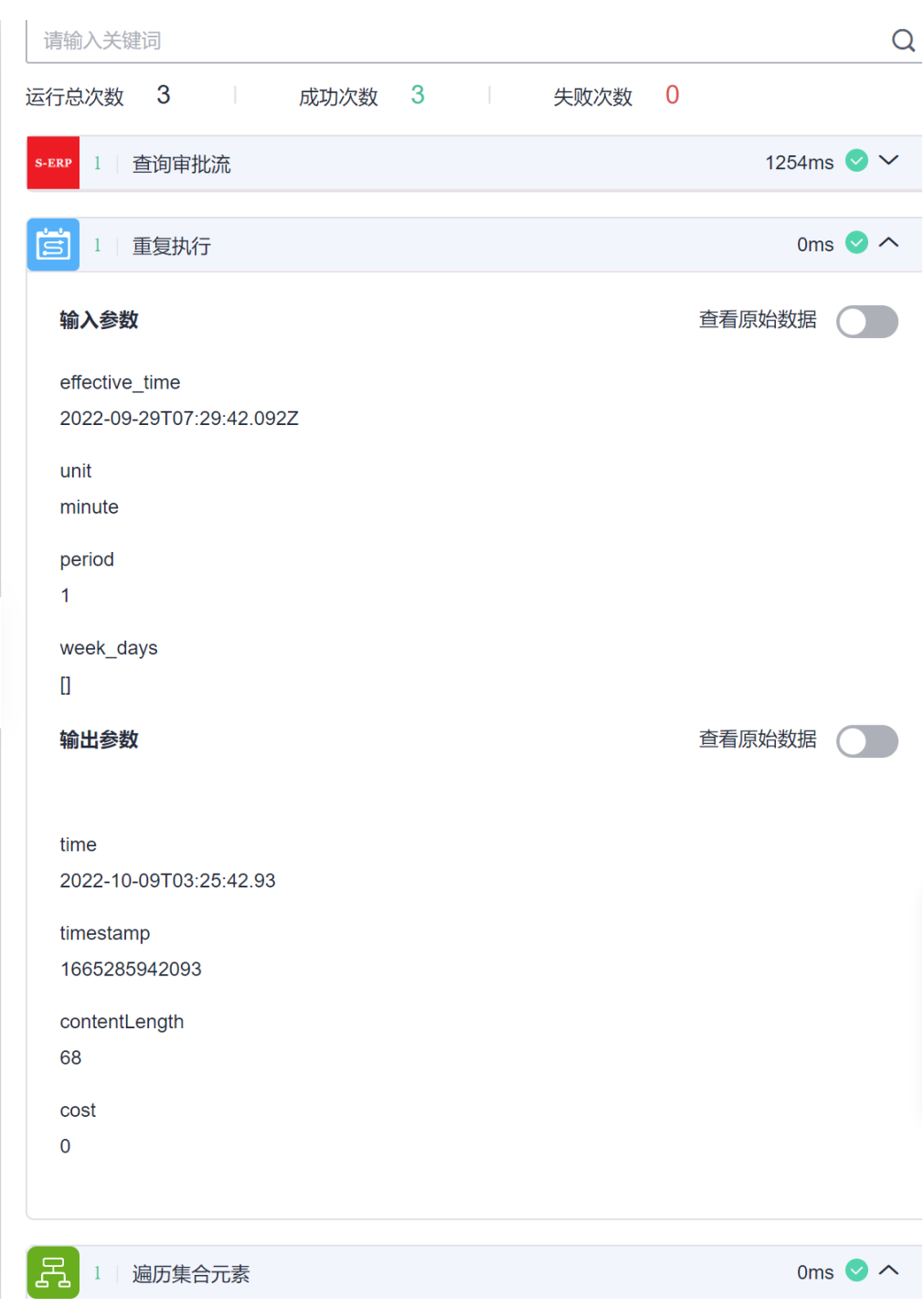

# **3.6 SQL** 版本审批流部署流程

# **3.6.1** 复制公共流模板到我的流模板

步骤**1** 登录集成工作台,选择公共流模板-工业类-SAP同步钉钉审批模板-基于SQLQUERY, 复制到我的流模板

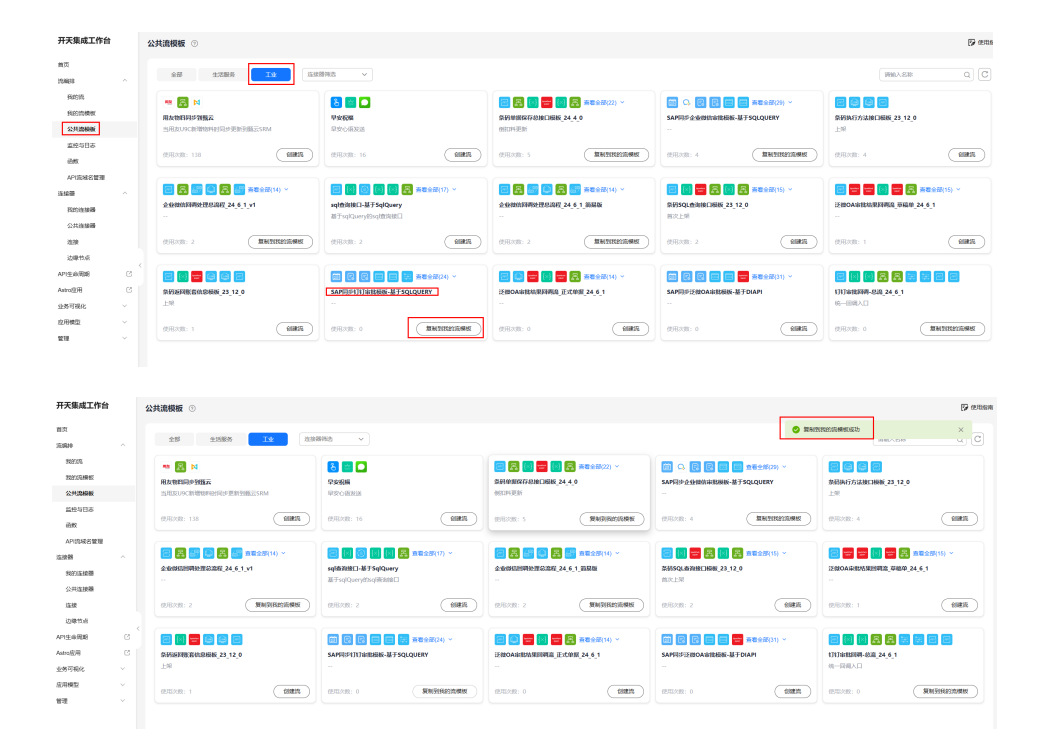

#### 步骤**2** 选择公共流模板-工业类-钉钉审批回调-总流\_24\_6\_1,复制到我的流模板

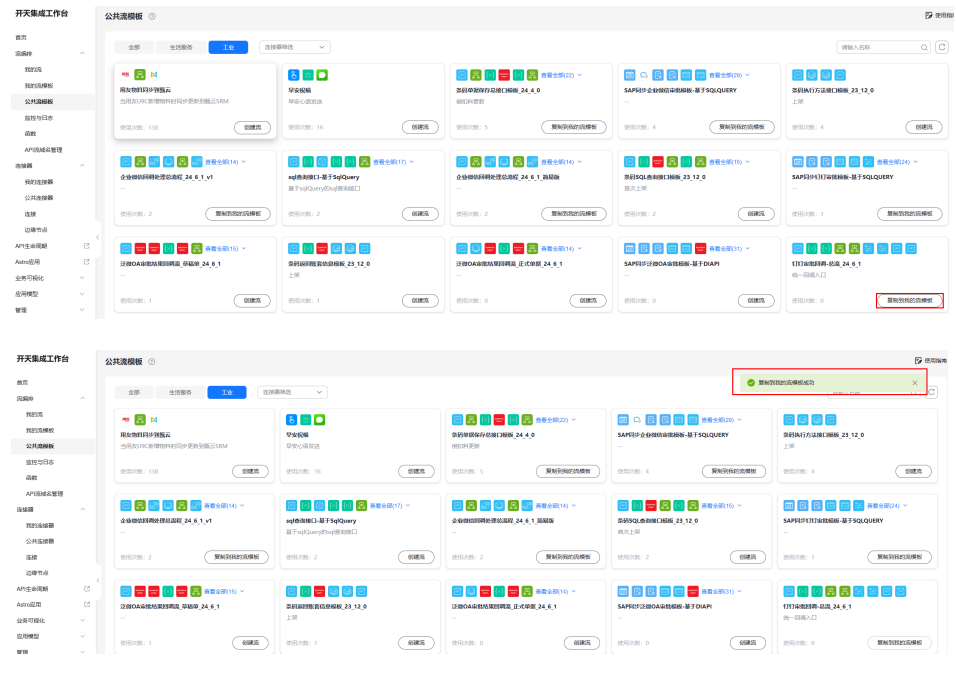

#### **----**结束

# **3.6.2** 基于我的流模板创建流

## **3.6.2.1** 创建首条审批单据同步流

步骤**1** 在SAP B1要同步的单据主表添加四个自定义字段:

U BMID: 记录钉钉审批发起人员的部门ID,需要查询钉钉系统维护在SAP表中

钉钉发起人部门ID查询方式:

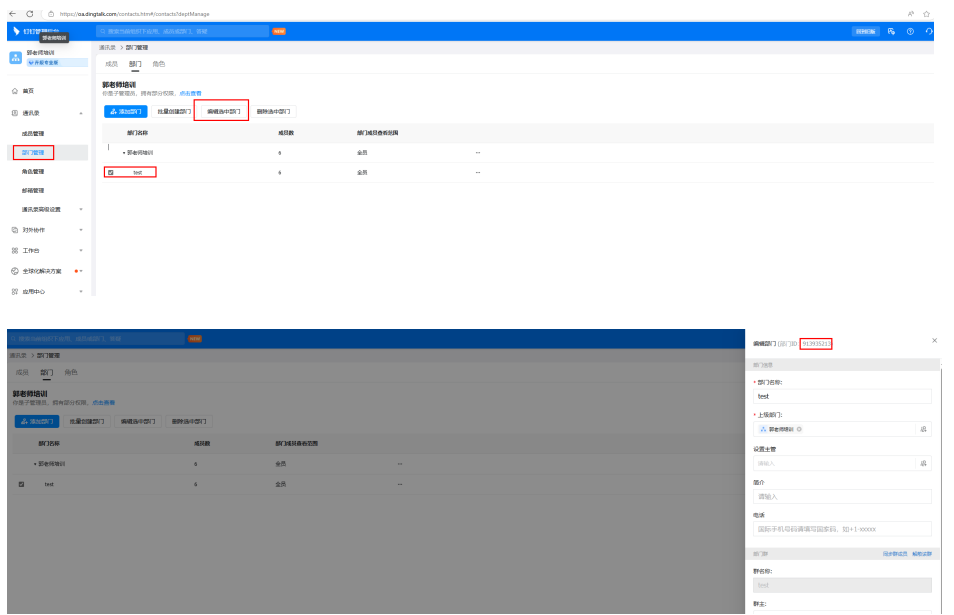

U\_UserID: 记录钉钉审批发起人的人员ID,需要查询钉钉系统维护在SAP表中 钉钉发起人用户ID查询方式:

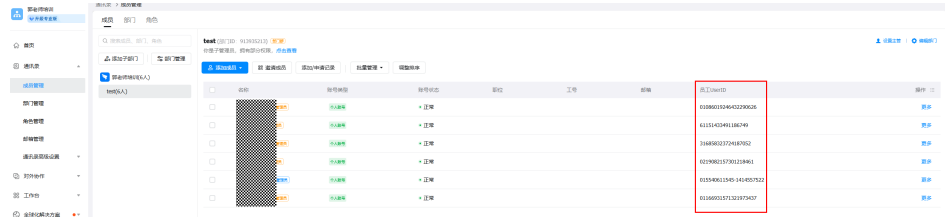

U\_ISSYN:记录单据的同步状态,默认值为N

U\_instanceID: 记录审批实例ID,注意字段长度设置要足够,无需手动维护字段值

#### 步骤**2** 在钉钉创建审批表单

登录钉钉,工作台-应用管理,选择"OA审批"应用,进入

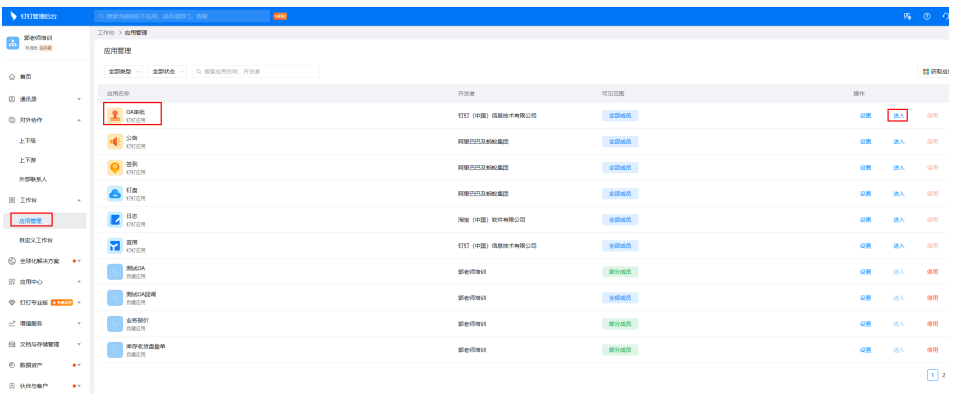

#### 创建一个新表单

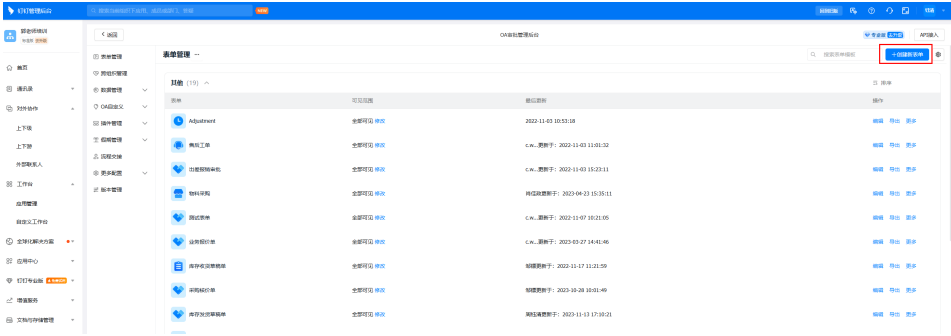

## 选择流程表单

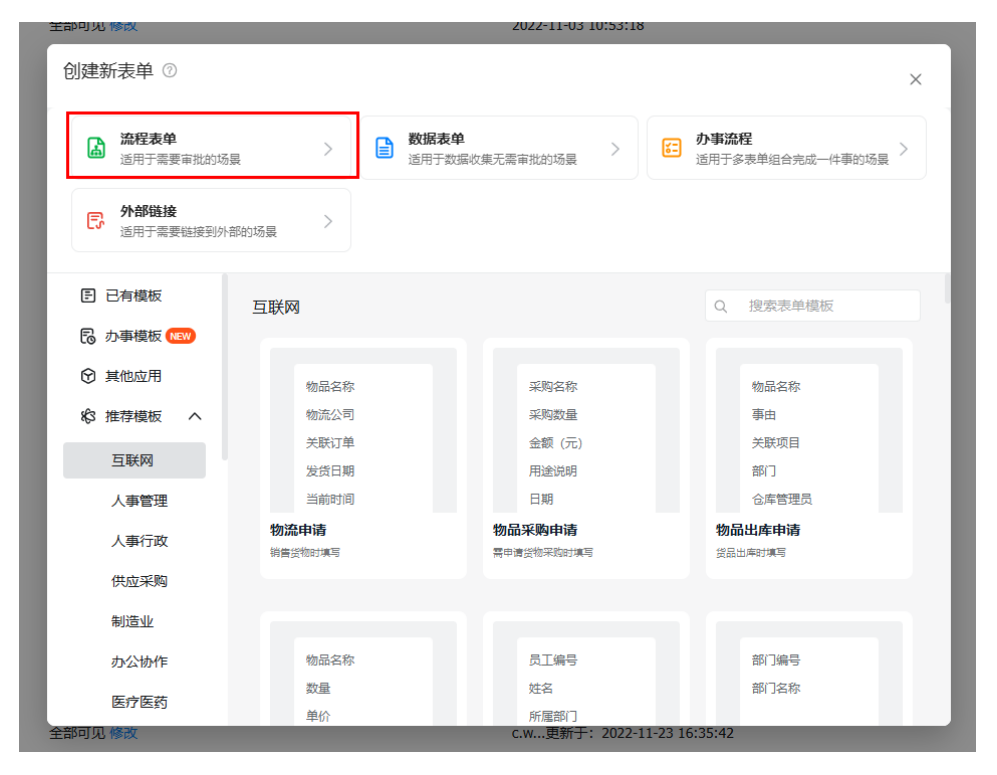

基础配置中,表单名称,见名知义,分组任意选择,记录底部表单ID

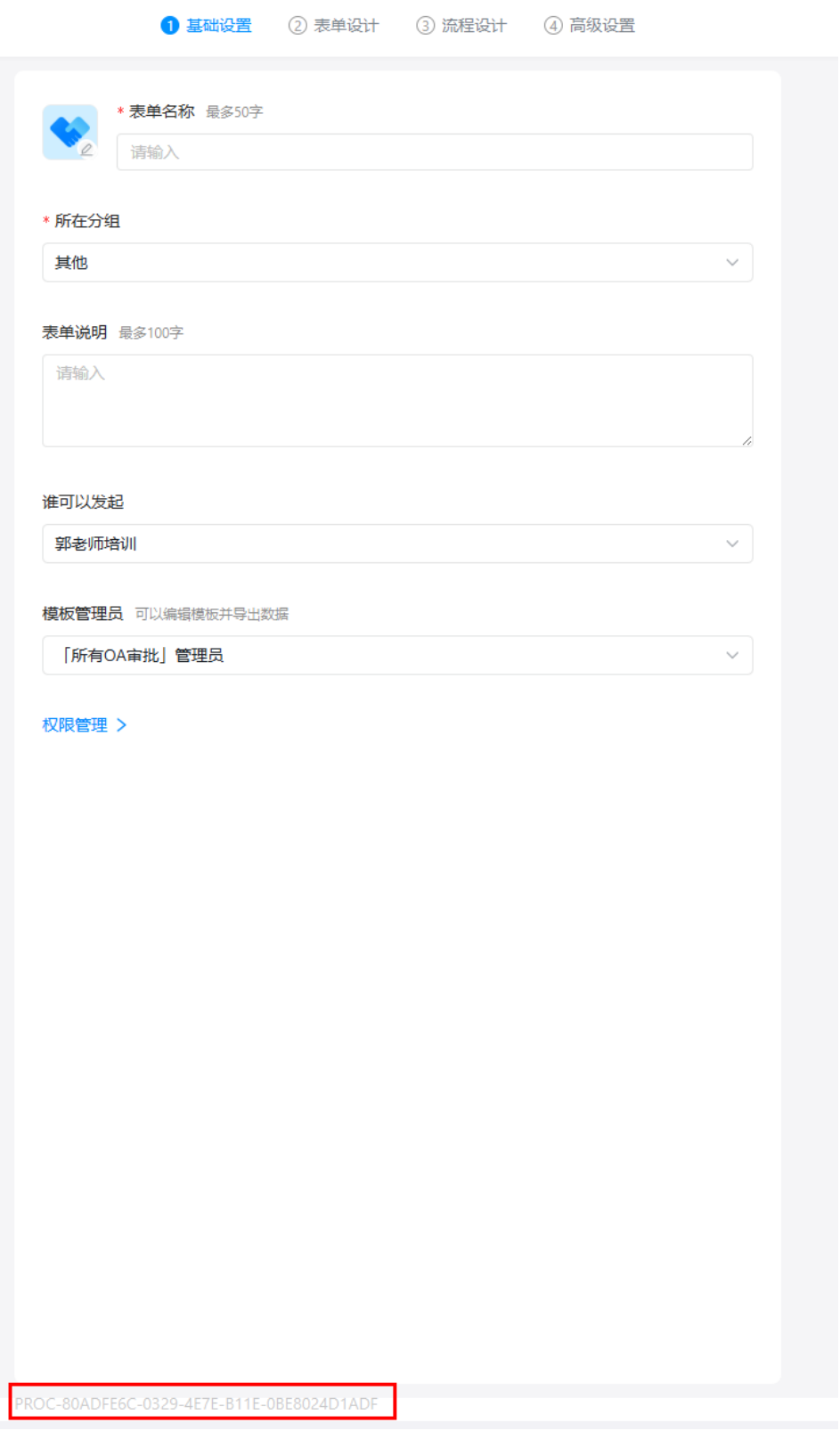

表单设计中,按需配置所需字段(当前只支持单行输入框、明细**/**表格、数字输入框, 不支持时间和金额类字段,用单行输入框和数字输入框代替 )

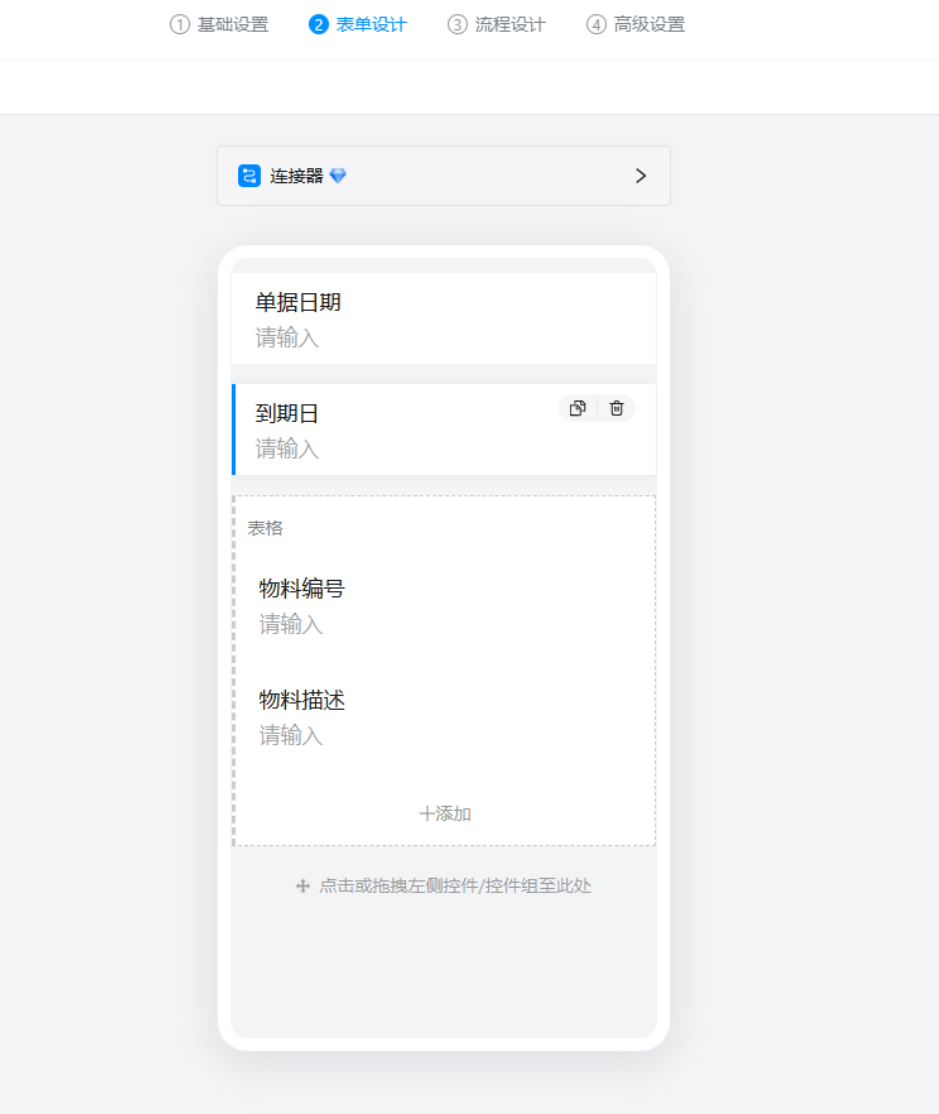

## 表单审批流程,按需配置

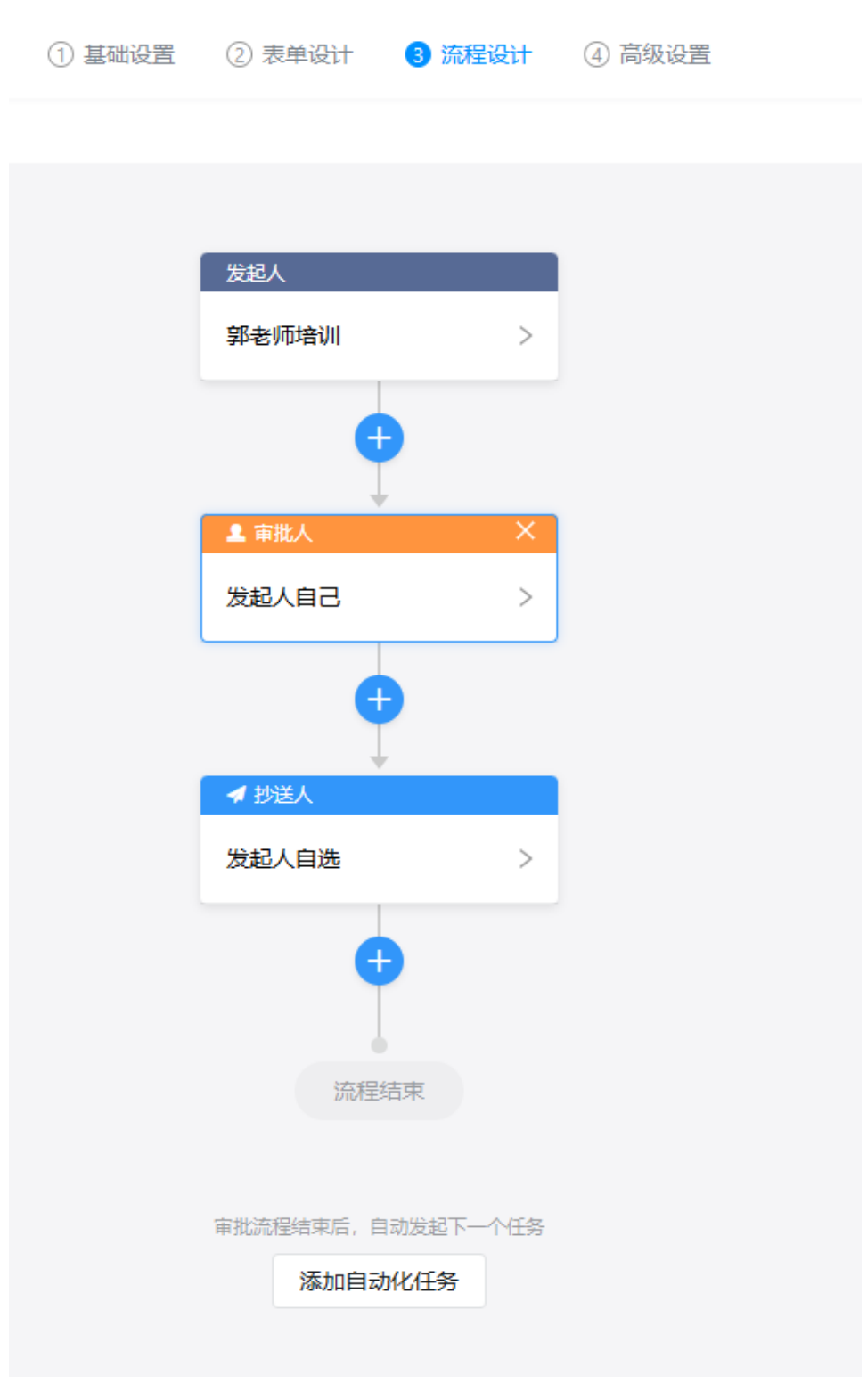

发布表单,

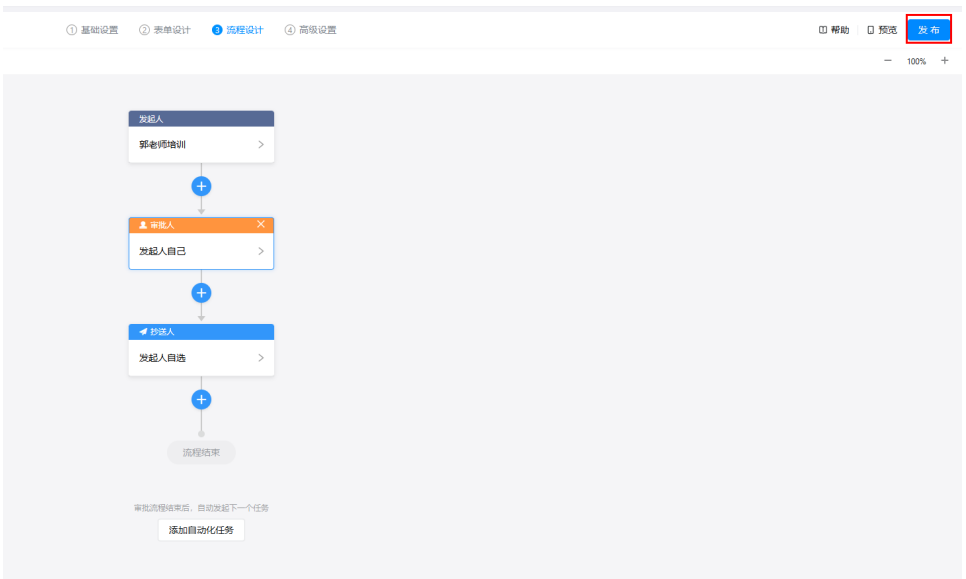

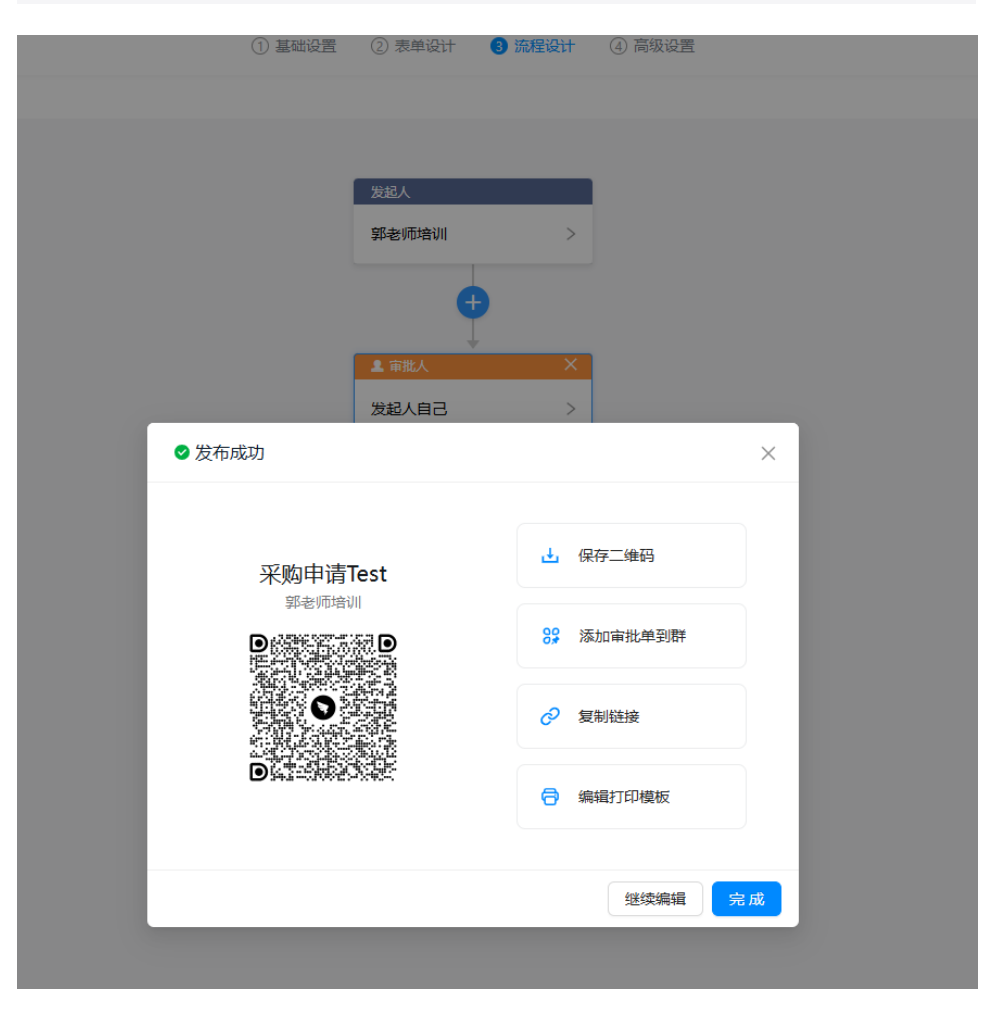

步骤**3** 新建钉钉应用

登录钉钉开放平台,

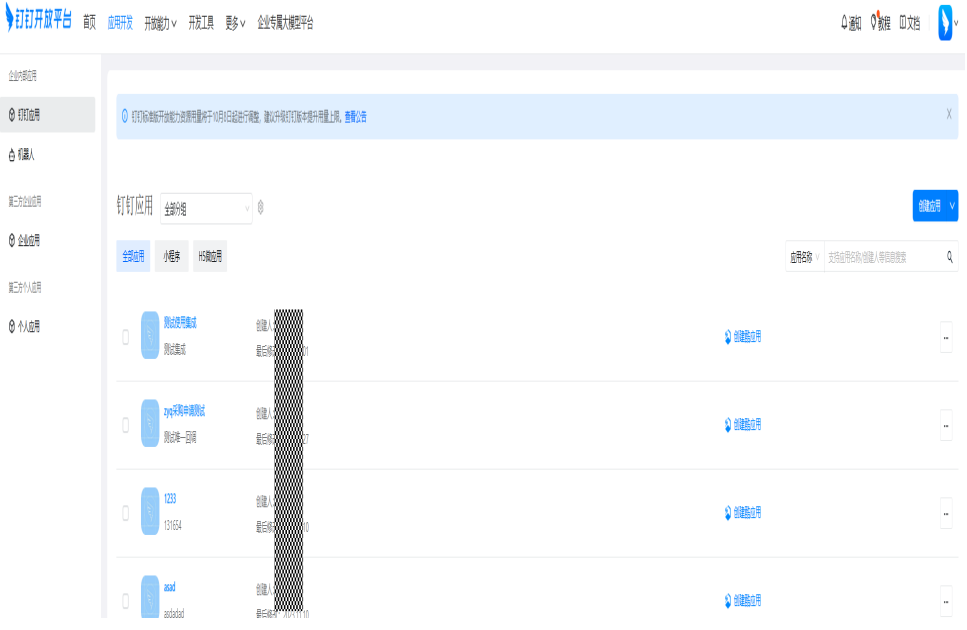

#### 创建应用,

◆訂訂开放平台 前页 血研发 开始的 天我工具 更多 > 企业专属大模型平台

4 3 0 號 □ 对 | ◆

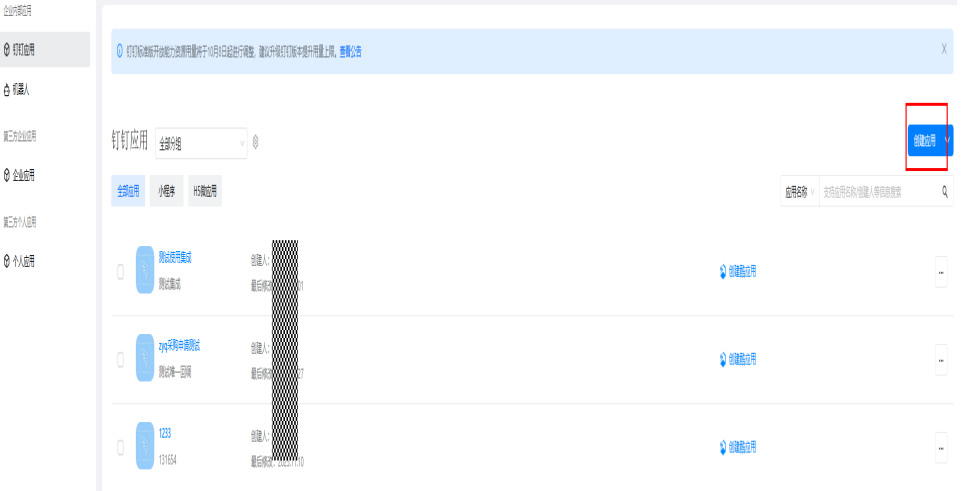

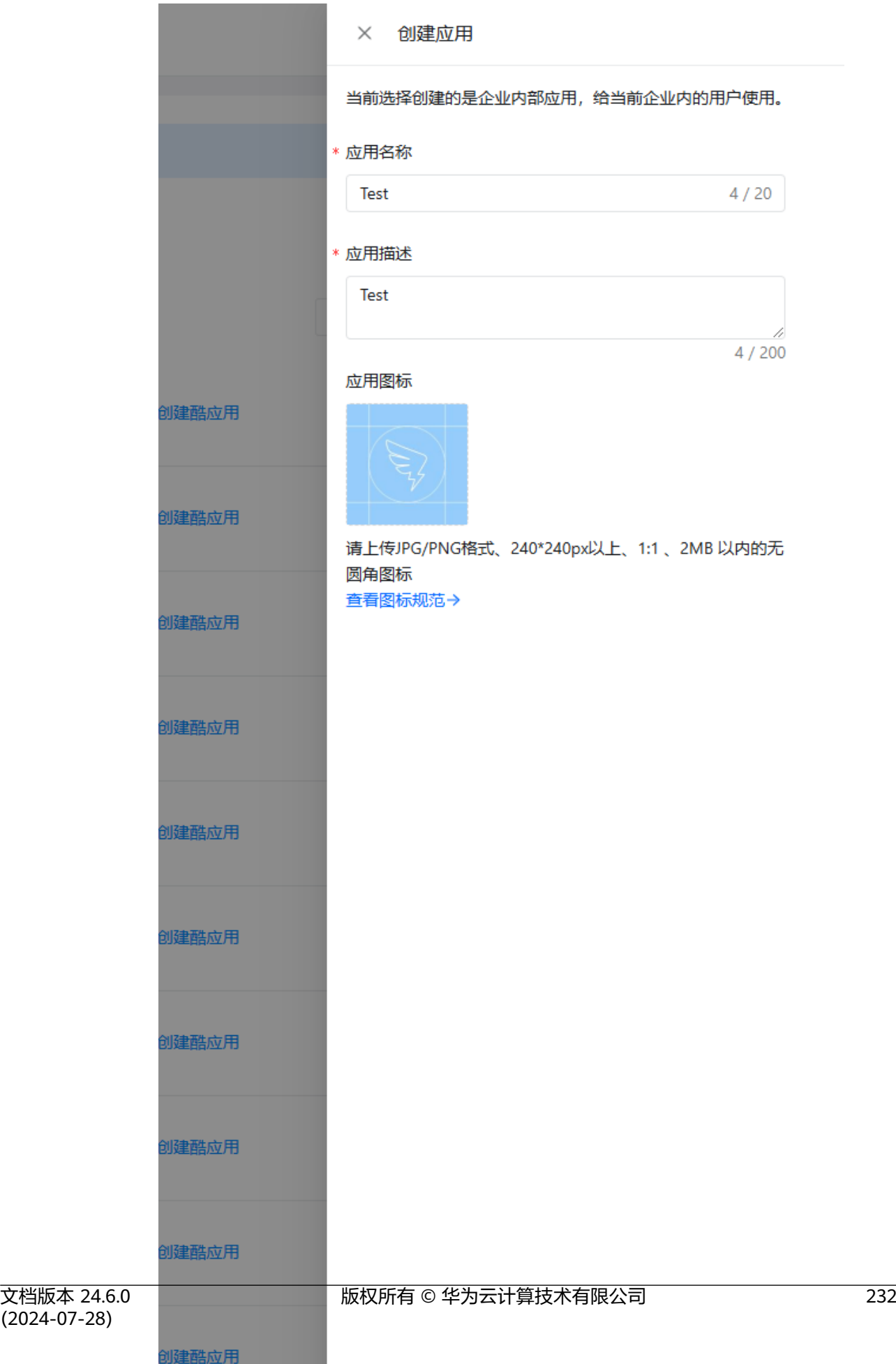

步骤**4** 进入我的流模板,选择"SAP同步钉钉审批模板-基于SQLQUERY"同步流模板,选择"创 建流"

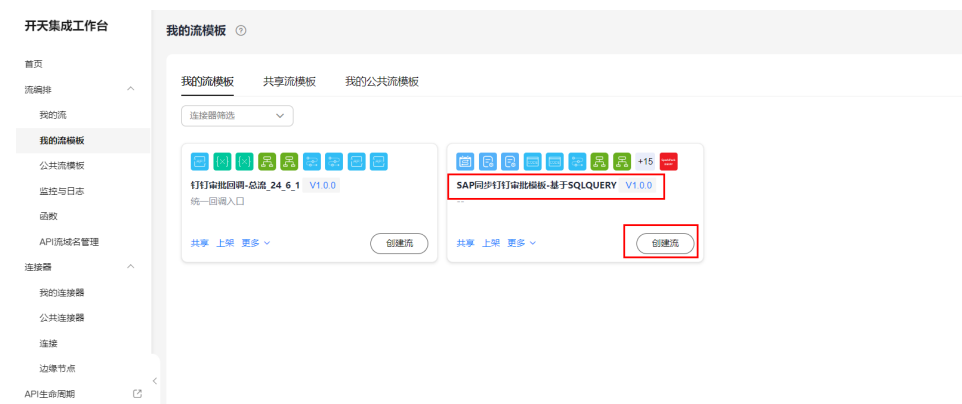

步骤**5** 配置定时任务同步周期,默认1分钟,可以修改,配置完下一步

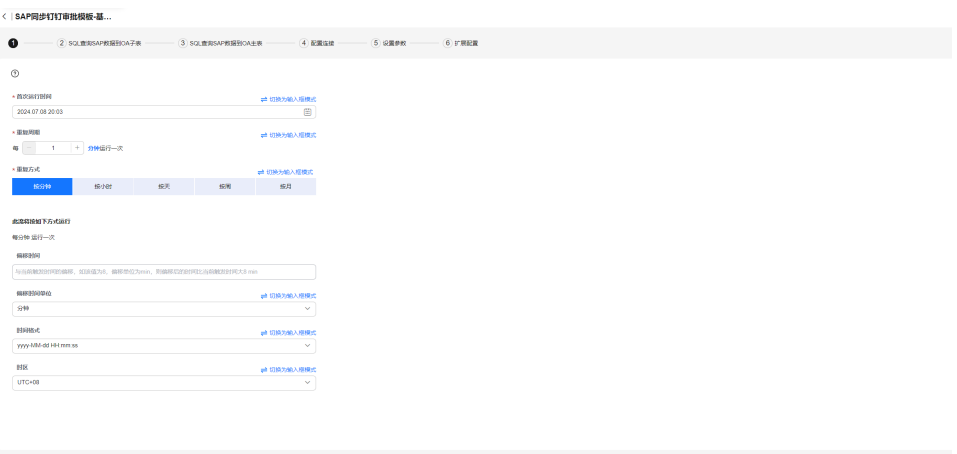

 $\begin{tabular}{|c|c|c|} \hline \multicolumn{3}{|c|}{\textbf{F-P}} & \multicolumn{3}{|c|}{\textbf{F1}}\\ \hline \multicolumn{3}{|c|}{\textbf{F-P}} & \multicolumn{3}{|c|}{\textbf{F2}}\\ \hline \multicolumn{3}{|c|}{\textbf{F-P}} & \multicolumn{3}{|c|}{\textbf{F2}}\\ \hline \multicolumn{3}{|c|}{\textbf{F-P}} & \multicolumn{3}{|c|}{\textbf{F2}}\\ \hline \multicolumn{3}{|c|}{\textbf{F-P}} & \multicolumn{3}{|c|}{\textbf{F2}}\\ \$ 

## 步骤**6** 配置主表SQL,以及sql字段和钉钉表单主表字段的映射关系

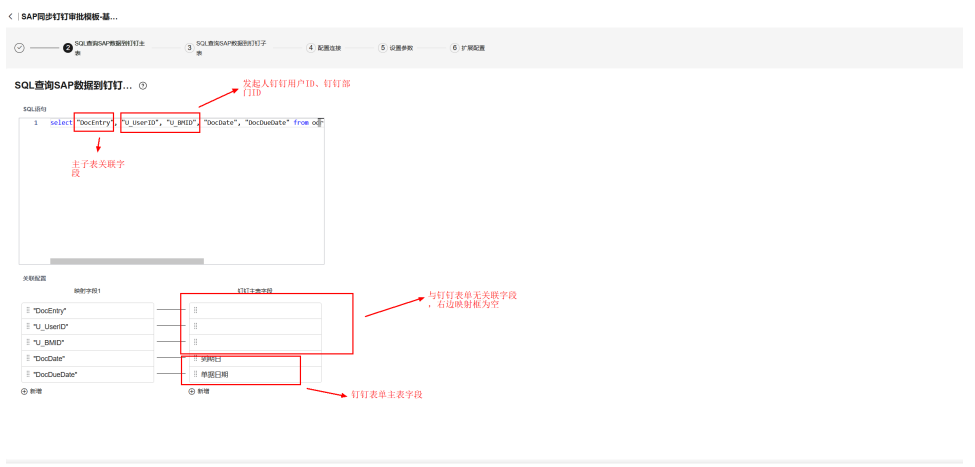

 $\begin{tabular}{|c|c|c|c|} \hline & $\mathbf{1} \!\!-\!\! \mathbf{3}$ & $\mathbf{1} \!\!-\!\! \mathbf{3}$ & $\mathbf{0} \!\!-\!\! \mathbf{3}$ \\ \hline \end{tabular}$ 

### 配置注意事项:

- sql语句必须有一个与子表sql语句的关联字段,一般是主键字段,如上图中 **DocEntry**
- sql语句中必须查出钉钉发起人ID字段和部门ID字段, 即: U\_UserID、U\_BMID
- 下方关联配置中,左边的字段会自动根据sql语句解析,右边填写对应的钉钉表单 字段

步骤**7** 配置子表SQL,以及sql字段和钉钉子表字段的映射关系,

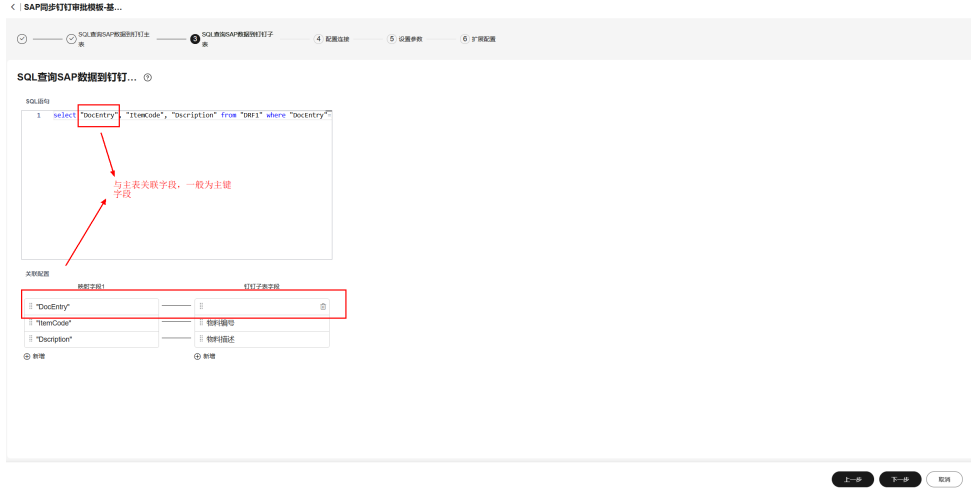

### 下一步

**OFF088** HING HZON

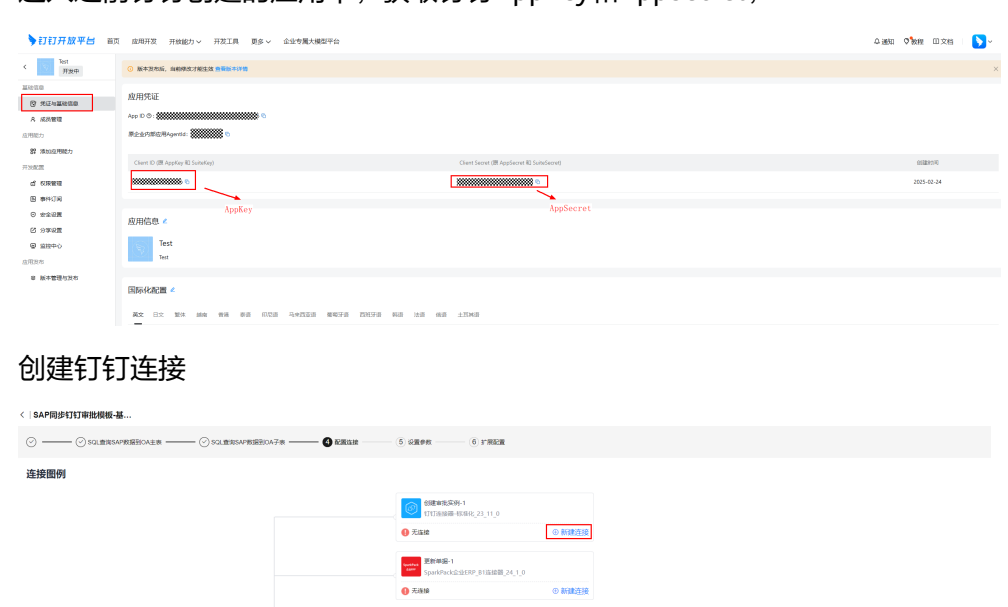

### 步骤**8** 进入之前钉钉创建的应用中,获取钉钉AppKey和AppSecret,

| 1990年 更新単編-2<br>| Spanistack会位ERP\_B1进設器\_24\_1\_0  $\overline{\mathbf{0}}$  xan

O FINE

**North ENS**<br>Spanisher(@@ENP\_0101000\_24\_1\_0  $\mathbf{0}$  said

ENNE-3<br>SparkFackSdERP\_B181888\_24\_1\_0  $\mathbf{0}$  Fine

 $\overline{a}$  scales

 $A$ 

 $0.057942$ 

**O BRITISH** 

#### 填入并保存

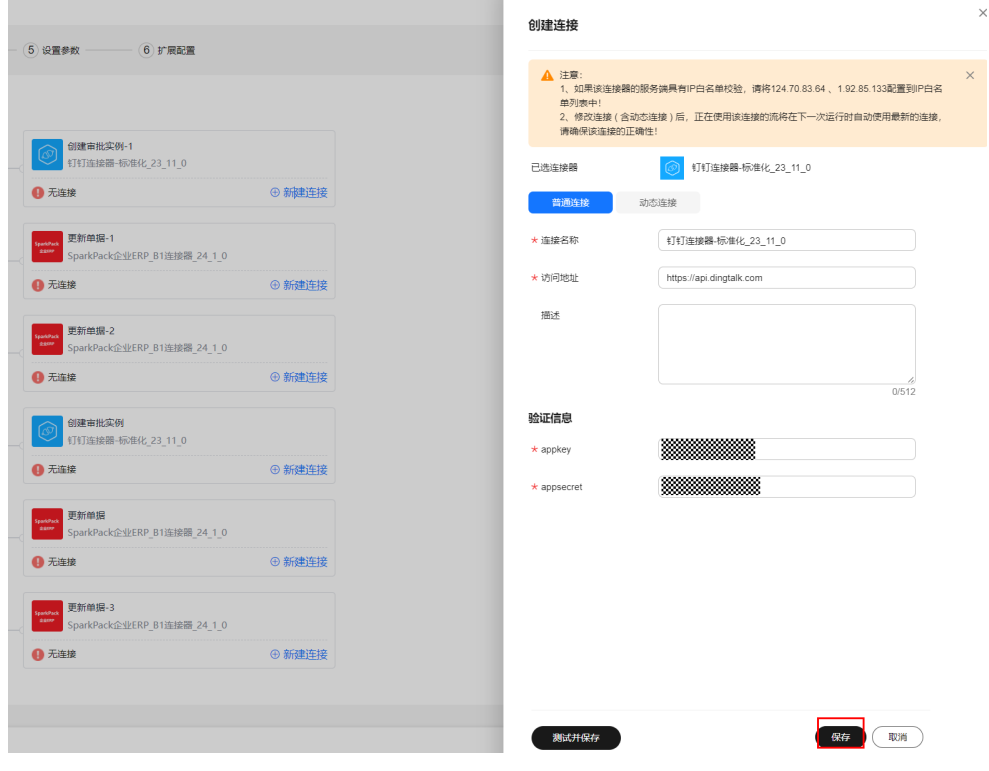

## 步骤**9** 创建SAP service layer连接

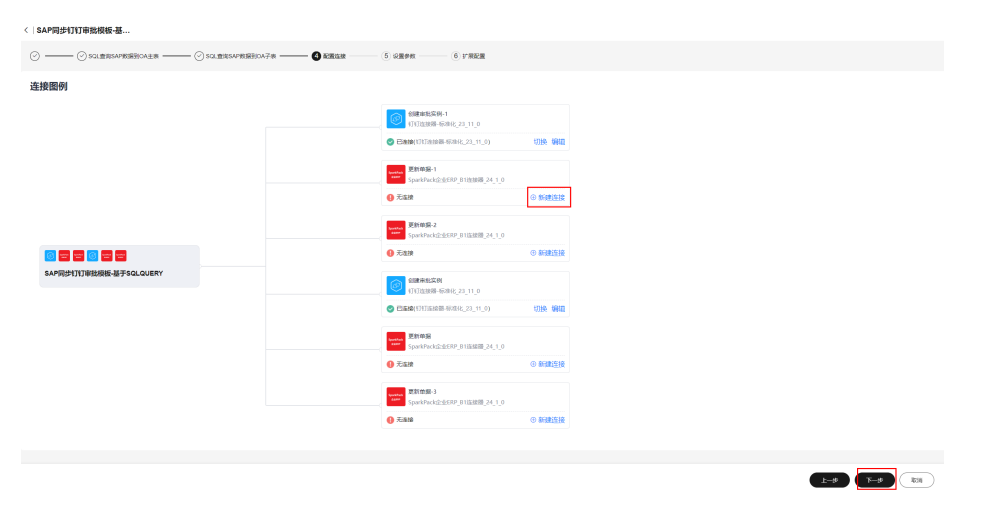

输入Service layer访问地址 ( **根据具体项目填值, 默认值一定要修改**) 、数据库、用户 名、密码、语言等信息,创建连接

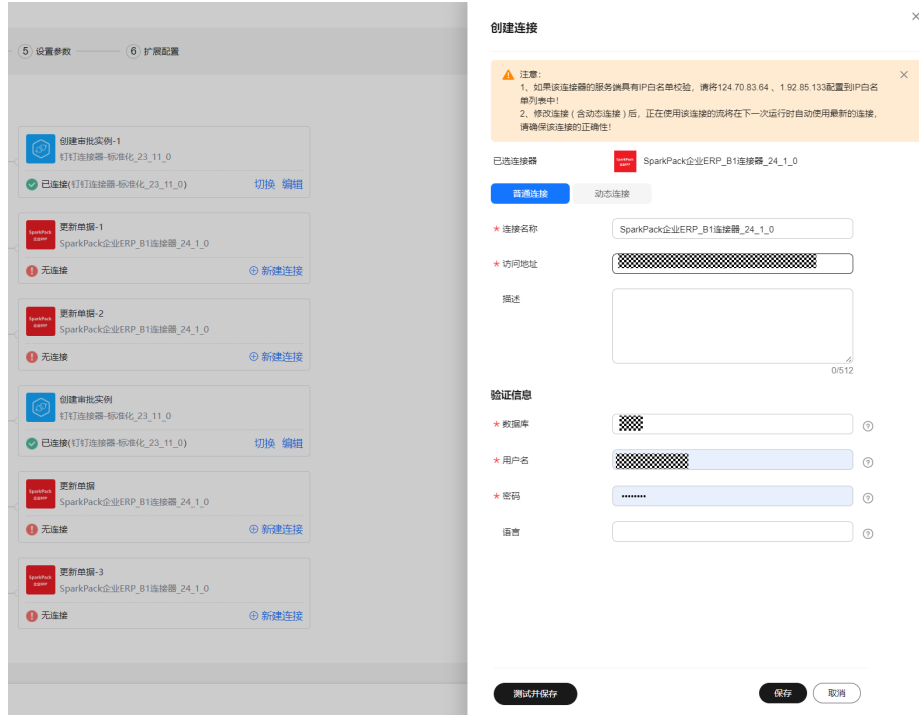

创建后其余连接自动使用,下一步

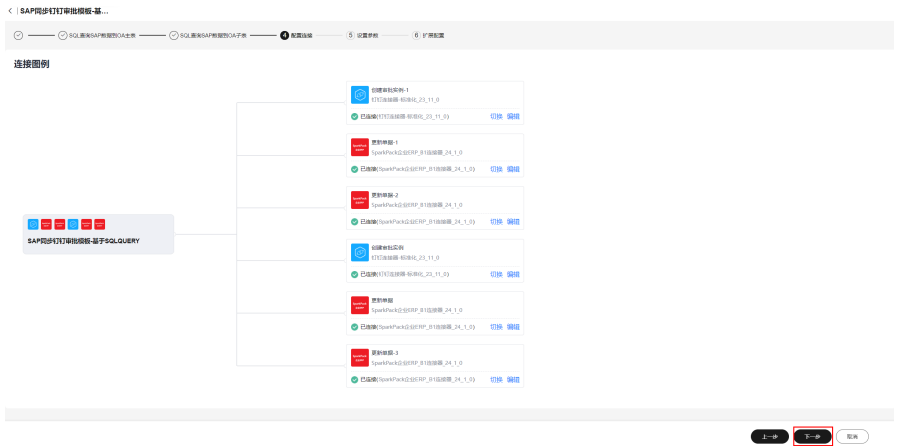

步骤**10** 完成相关配置,包括单据类型、SAP主表主键字段、SAP主键字段类型、SAP对应钉钉 提交人的字段名、SAP对应钉钉部门提交人ID、钉钉审批表单的ID等信息

单据类型,标准审批单据选择草稿单,正式单据按需选择,自定义单据编辑备选项添 加,

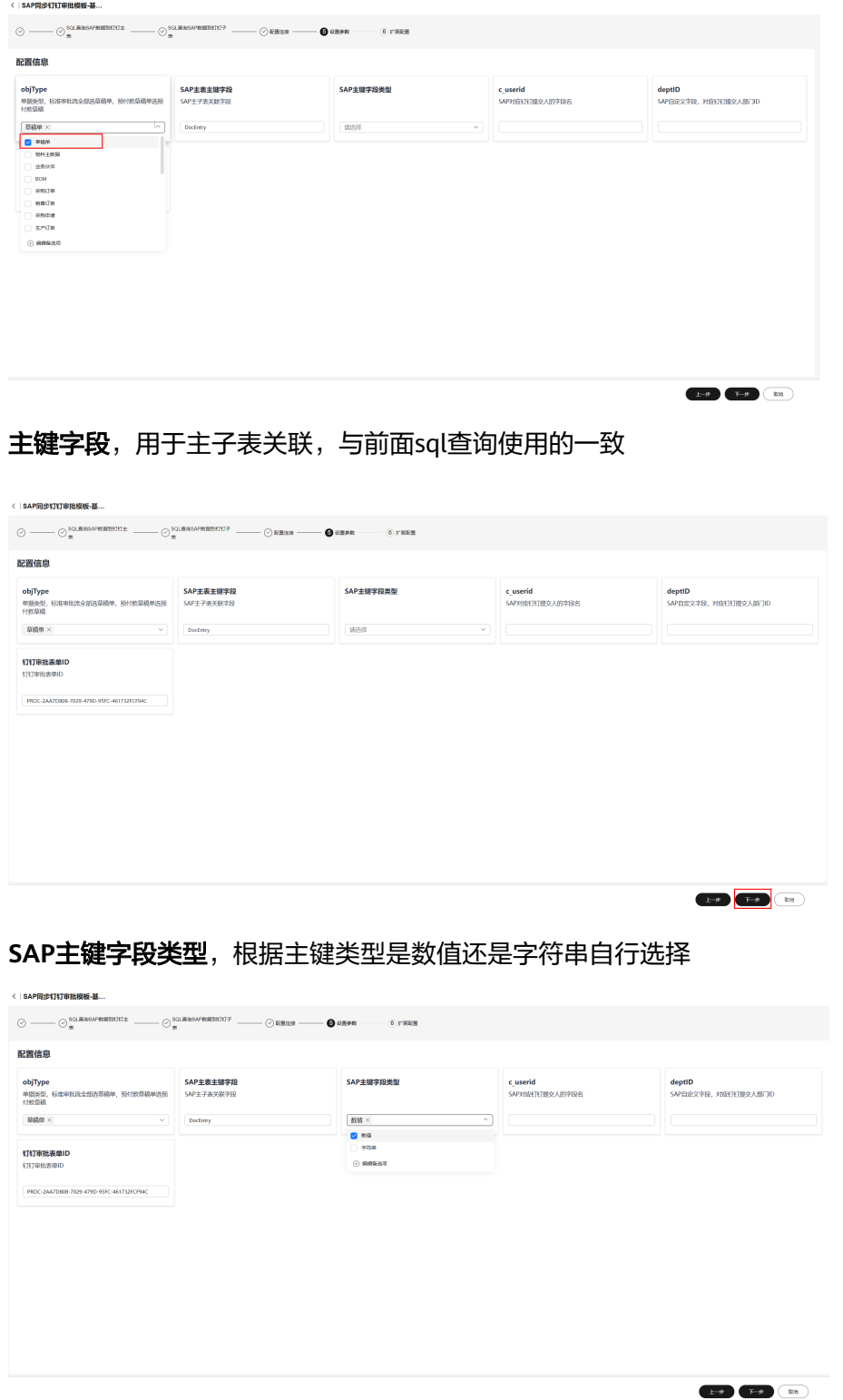

**c\_userid**、**deptID**,填写sap中配置的表示钉钉发起人ID和发起人部门ID的字段 U\_UserID, U\_instanceID

 $\begin{tabular}{|c|c|c|c|} \hline & $\mathbf{p} \to \mathbf{p} \end{tabular} \begin{tabular}{|c|c|c|c|} \hline $\mathbf{p} \to \mathbf{p} \end{tabular} \begin{tabular}{|c|c|c|c|} \hline $\mathbf{p} \to \mathbf{p} \end{tabular} \begin{tabular}{|c|c|c|c|} \hline $\mathbf{p} \to \mathbf{p} \end{tabular} \begin{tabular}{|c|c|c|c|c|} \hline $\mathbf{p} \to \mathbf{p} \end{tabular} \begin{tabular}{|c|c|c|c|c|} \hline $\$ 

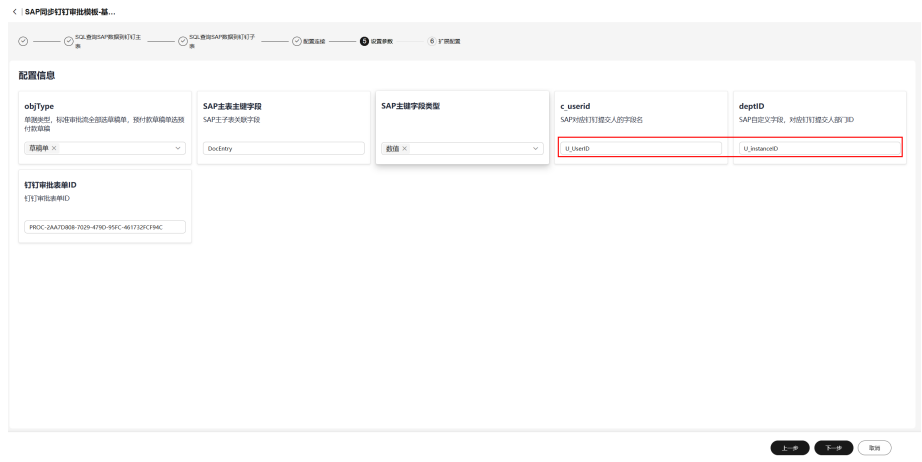

## 钉钉审批表单**ID**,创建的钉钉表单的ID

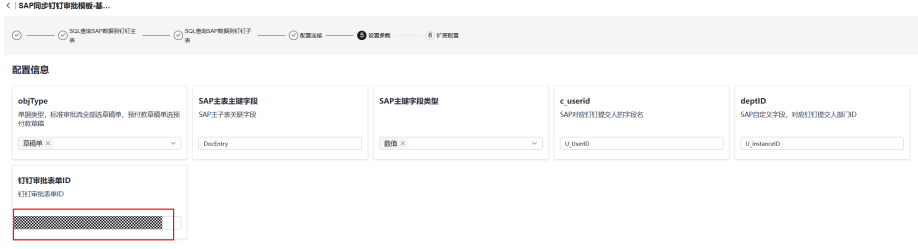

下一步

步骤**11** 创建

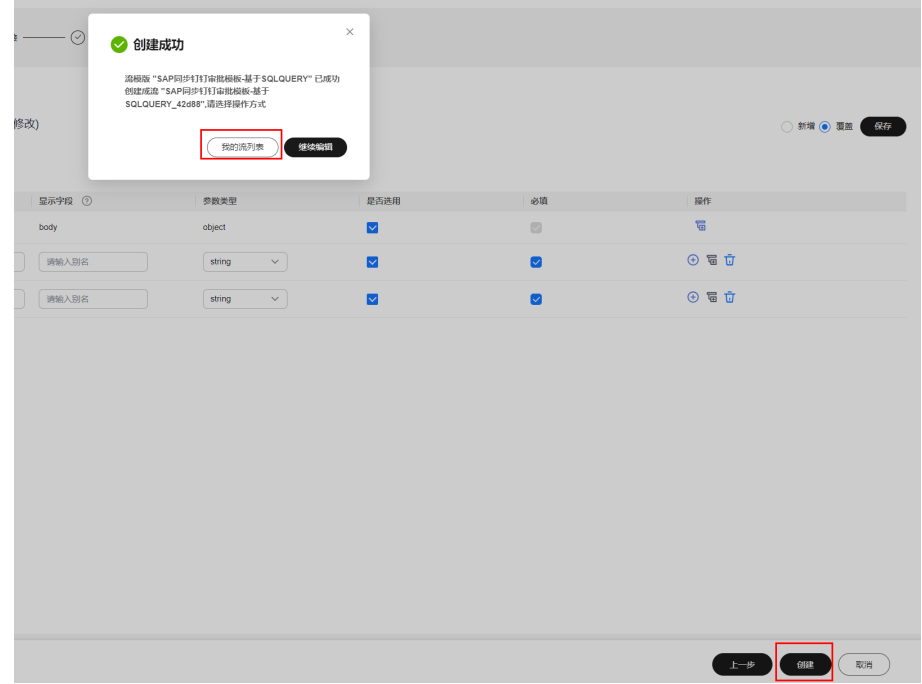

## 步骤**12** 配置SqlQuery子流

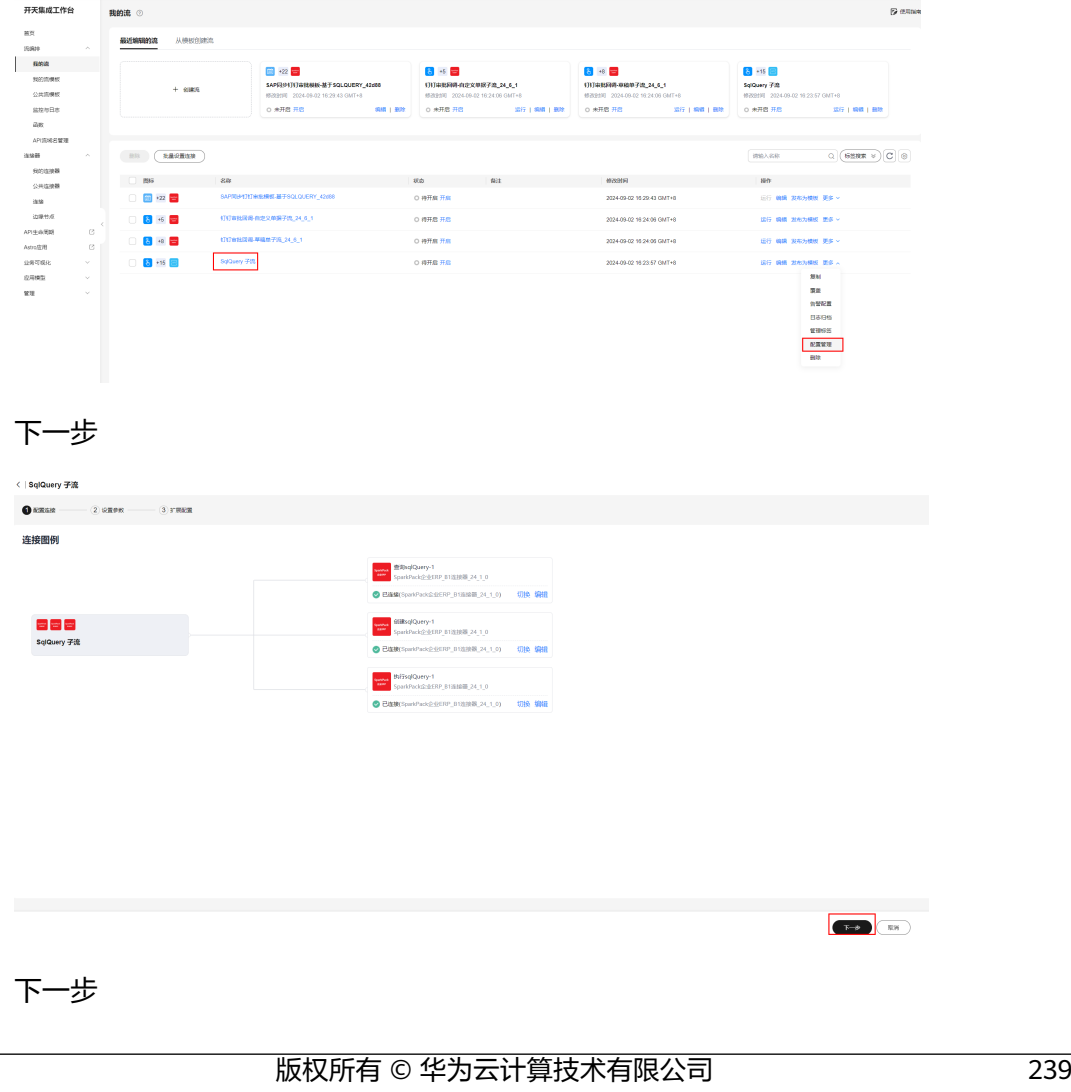

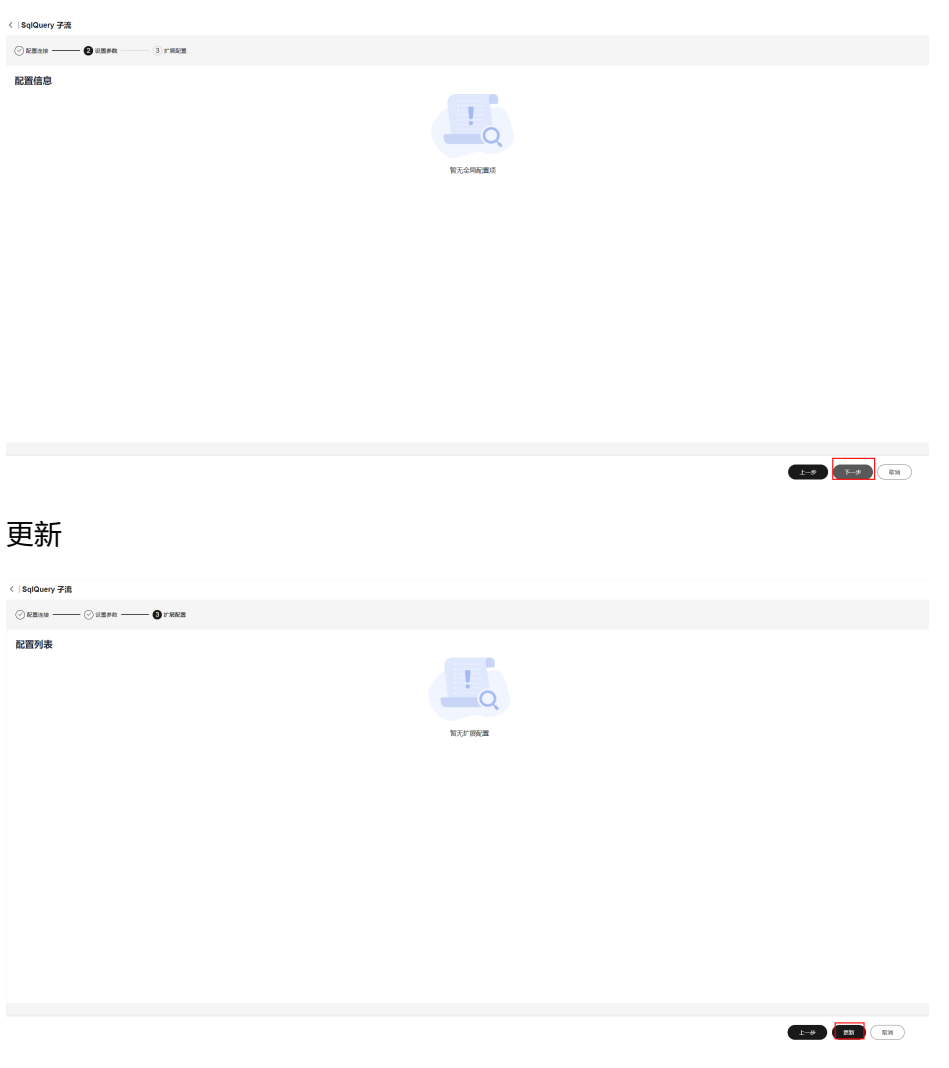

**----**结束

# **3.6.2.2** 基于第一条审批单据同步流创建其它单据同步流

前面创建了第一条审批单据同步流,其它单据通过复制第一条流,修改配置即可。 首先,修改第一条流的后缀,加上单据名称后缀,便于区分不同单据的流。

编辑

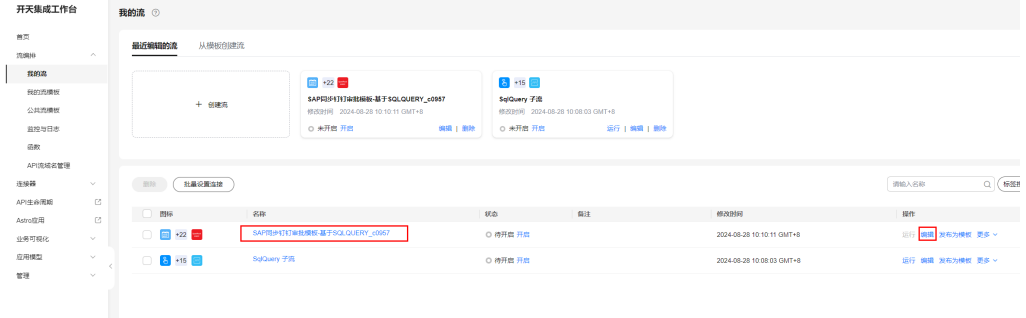

修改名称

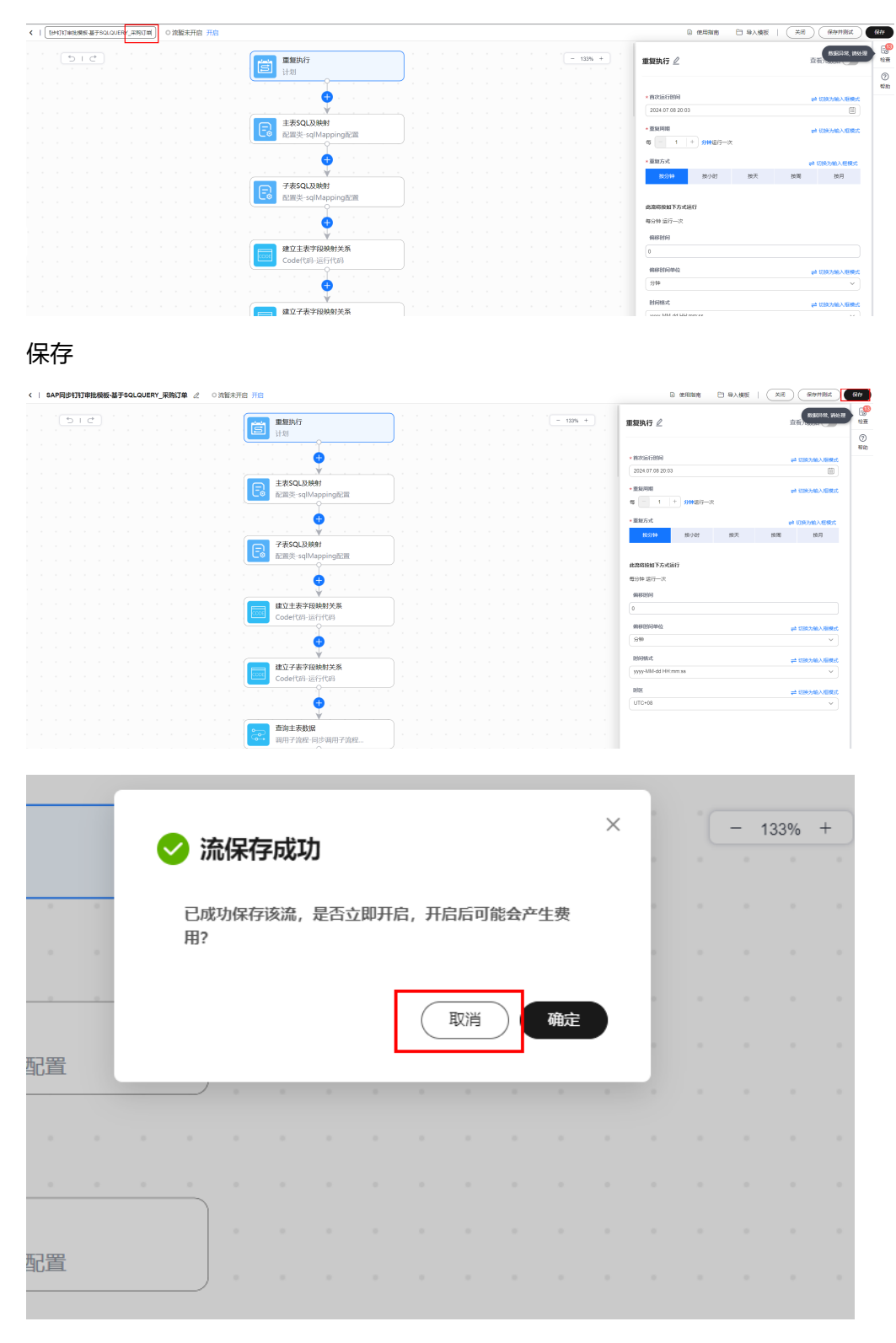

返回
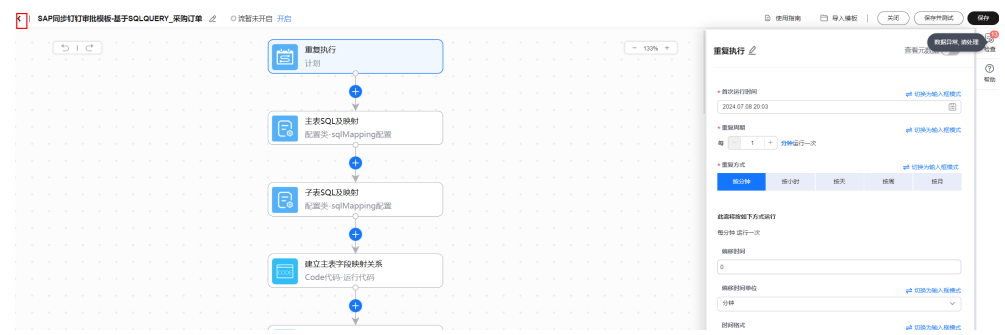

#### 步骤**1** 复制第一条流,创建第二条流

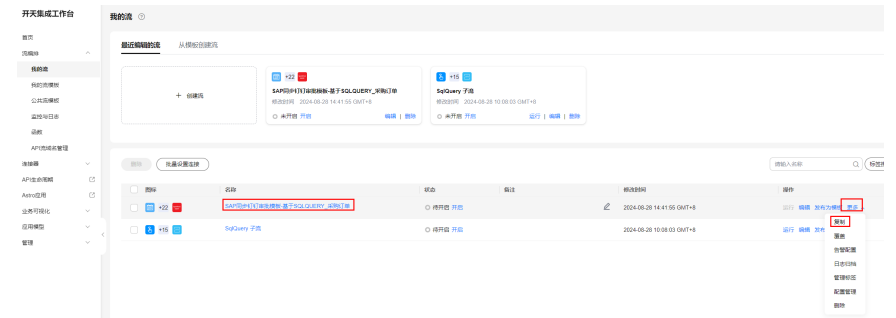

#### **步骤2** 修改流名称, 加上单据名后缀

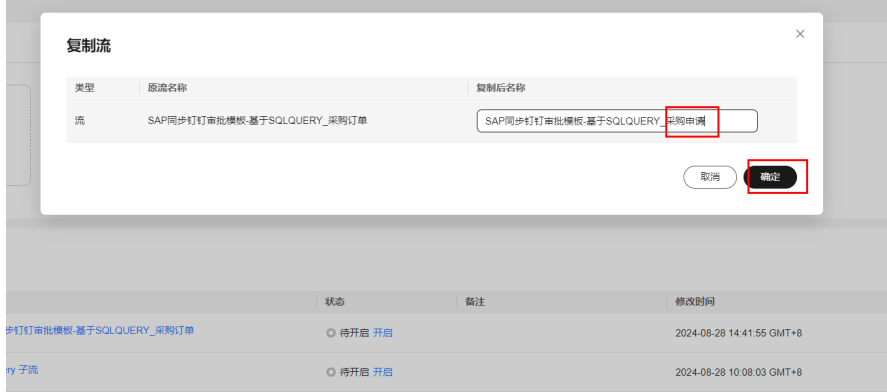

#### 步骤**3** 进入配置管理界面,修改配置

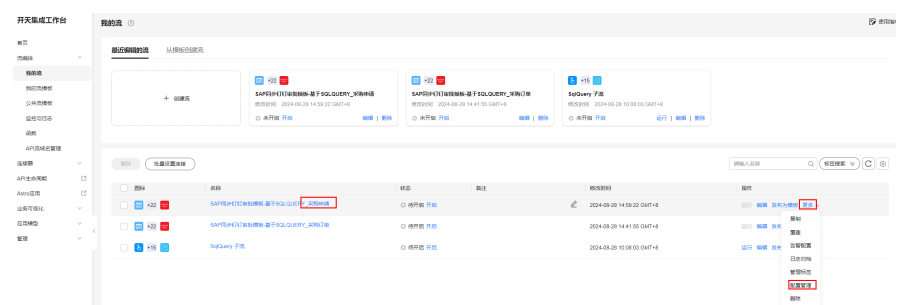

步骤**4** 根据需求配置同步周期,默认1分钟同步一次,下一步

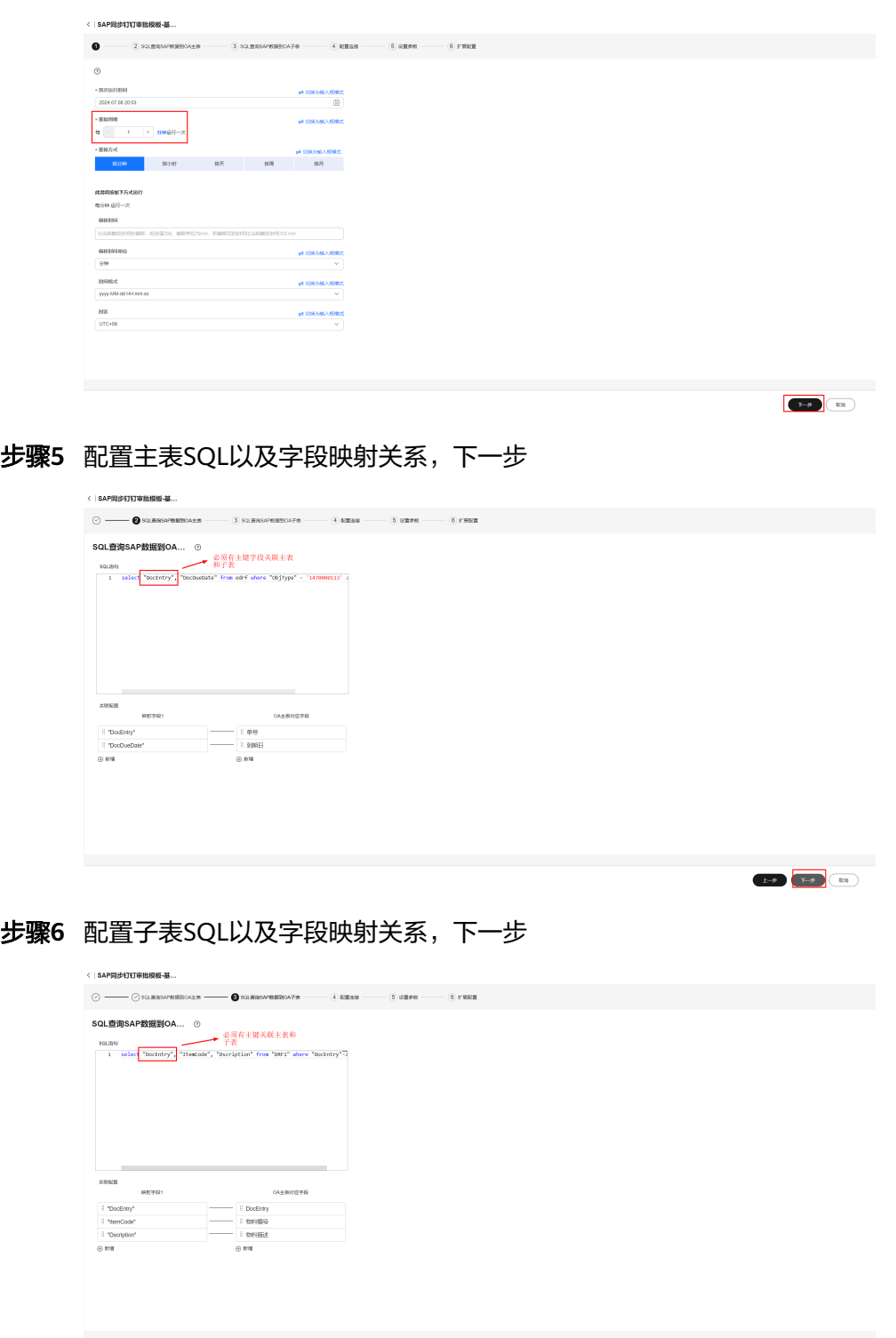

## 步骤**7** 连接信息配置过,无需再配置,直接下一步

 $E = 0$  and  $E = 0$  and  $E = 0$ 

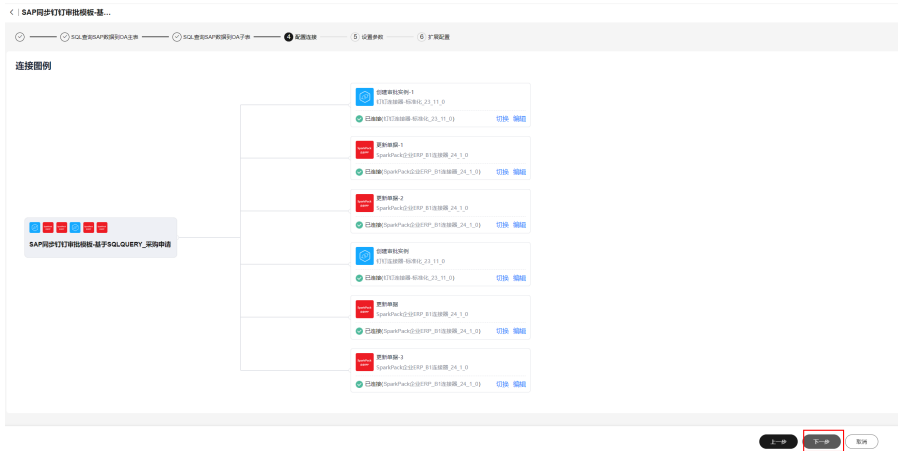

#### 步骤**8** 根据同步单据信息以及钉钉表单信息,按照说明配置相关内容

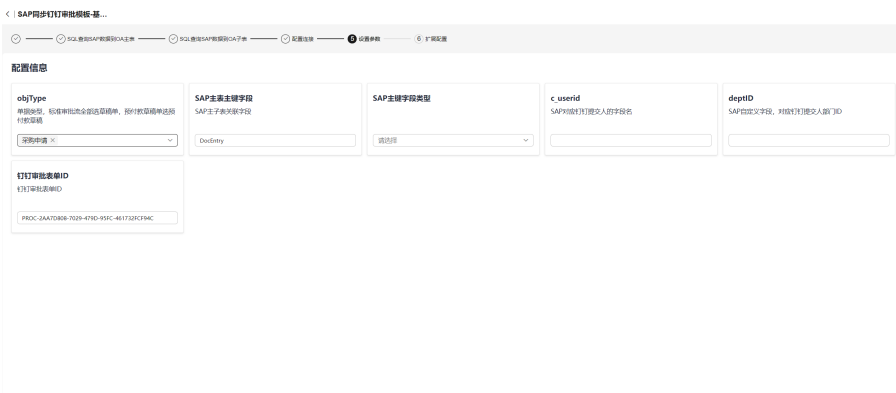

#### 步骤**9** 更新

| <   SAP同步钉钉审批模板-基                                                               |                                                                            |        |                  |                         |                         |                        |  |
|---------------------------------------------------------------------------------|----------------------------------------------------------------------------|--------|------------------|-------------------------|-------------------------|------------------------|--|
| ○ -- ○ SUBSAPERBOA±E -- ○ SUBSAPERBOA7E -- ○ ERSE -- ○ ERSE -- ○ ERSE -- ● DERE |                                                                            |        |                  |                         |                         |                        |  |
| 配置列表                                                                            |                                                                            |        |                  |                         |                         |                        |  |
| 已扩展连接器(4)<br>$\bullet$                                                          | 更新单据同步状态并记录instanceID(不用修改)<br>$-$ 800 $-$ 500<br>$Q_{4+}$<br>输入参数<br>知山参数 |        |                  |                         |                         |                        |  |
| <b>DESSE</b> 1<br>Spanifick@@ERP_B183986_24_1_0                                 | <b>BA ) (照6-1)</b>                                                         |        |                  |                         |                         |                        |  |
| <b>DEMISSION</b>                                                                | $9B8B + 0$                                                                 | 星界学程 ① | 参数类型             | が活動用                    | $-6500$                 | <b>NO</b>              |  |
| ×,<br>SparkPackG-GERP_010008_24_1_0                                             | $\Box$ body                                                                | body   | object           | $\overline{\mathbf{v}}$ | $\Box$                  | ₩                      |  |
| 更新的服<br>SparkPack@@CRP_0103008_24_1_0                                           | $\Theta$ u_ssw                                                             | WANTED | string<br>$\sim$ | $\overline{\mathbf{v}}$ | $\overline{\mathbf{v}}$ | $0 \nabla$             |  |
| 更新的部分<br>SparkPack@@ERP_0103000_24_1_0                                          | <b>D</b> u marcelli                                                        | 清除入別名  | string<br>$\sim$ | $\overline{\mathbf{v}}$ | $\overline{\mathbf{v}}$ | $O$ T $\Omega$         |  |
|                                                                                 |                                                                            |        |                  |                         |                         |                        |  |
|                                                                                 |                                                                            |        |                  |                         |                         |                        |  |
|                                                                                 |                                                                            |        |                  |                         |                         |                        |  |
|                                                                                 |                                                                            |        |                  |                         |                         |                        |  |
|                                                                                 |                                                                            |        |                  |                         |                         |                        |  |
|                                                                                 |                                                                            |        |                  |                         |                         |                        |  |
|                                                                                 |                                                                            |        |                  |                         |                         |                        |  |
|                                                                                 |                                                                            |        |                  |                         |                         |                        |  |
|                                                                                 |                                                                            |        |                  |                         |                         |                        |  |
|                                                                                 |                                                                            |        |                  |                         |                         |                        |  |
|                                                                                 |                                                                            |        |                  |                         |                         | $1 - 8$<br>- 836<br>表面 |  |

**----**结束

## **3.6.2.3** 创建审批回调总流

步骤**1** 进入我的流模板,选择"钉钉审批回调-总流\_24\_6\_1"流模板,创建流

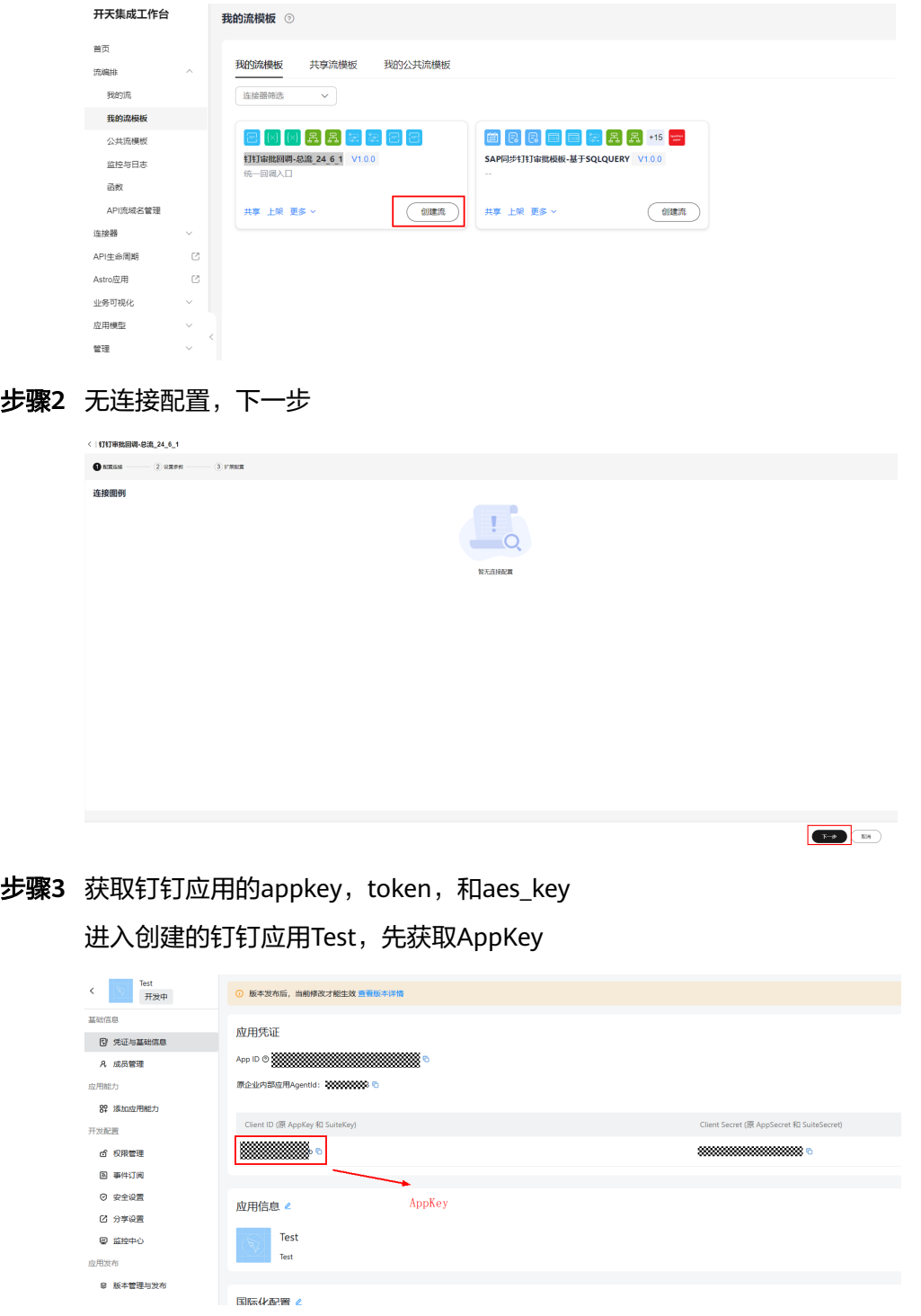

时间订阅选择"Http推送",

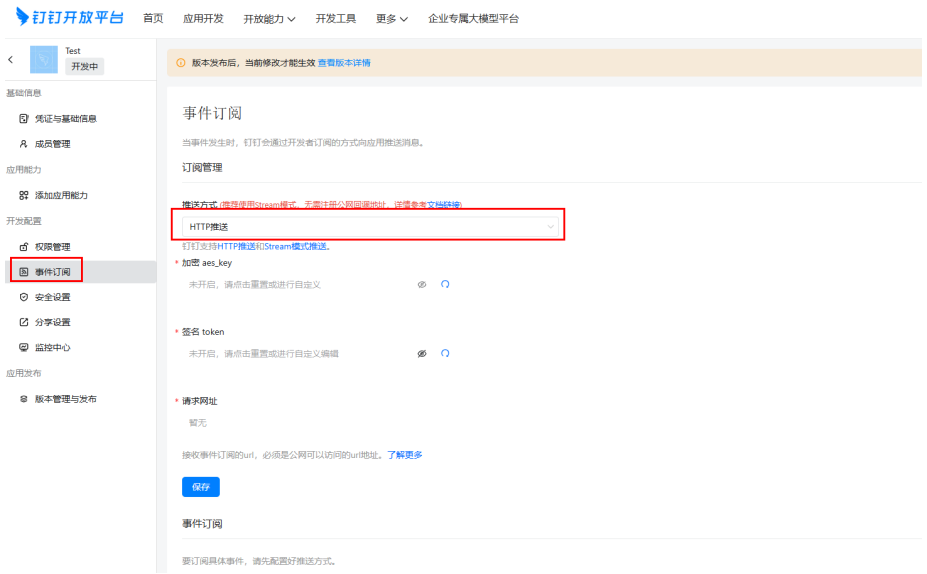

## 重置,随机生成aes\_key和token

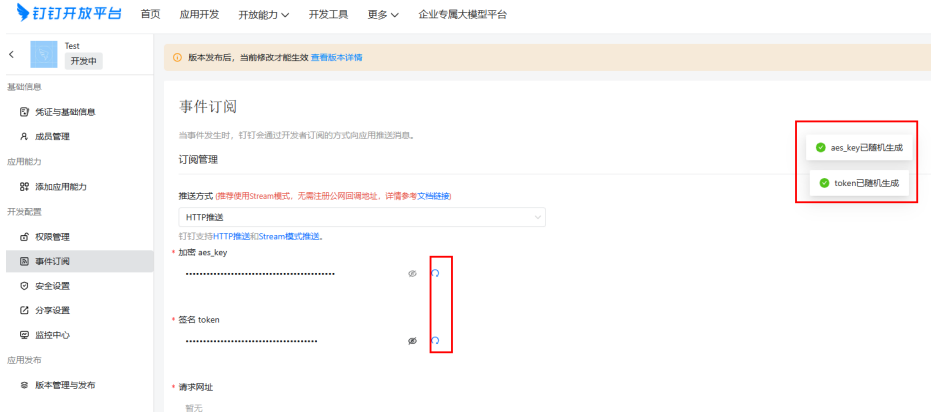

步骤4 将上述获取的appKey,aes\_key,token填入流配置中, 下一步

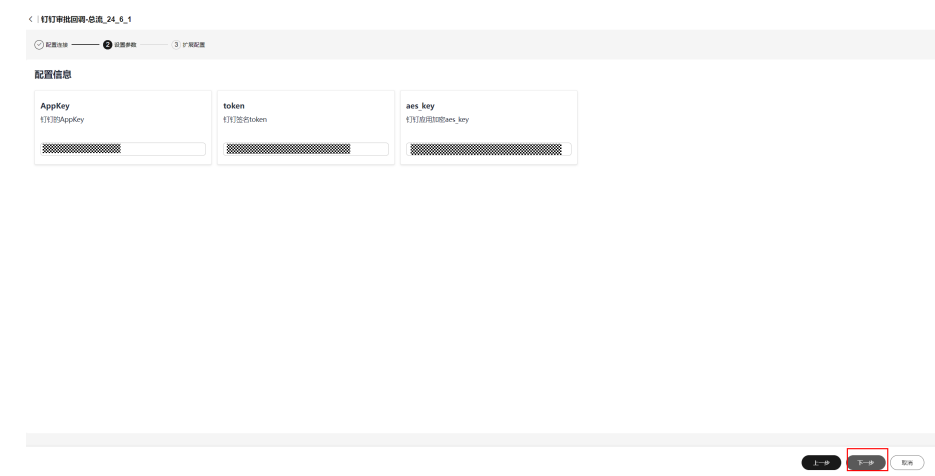

步骤**5** 创建

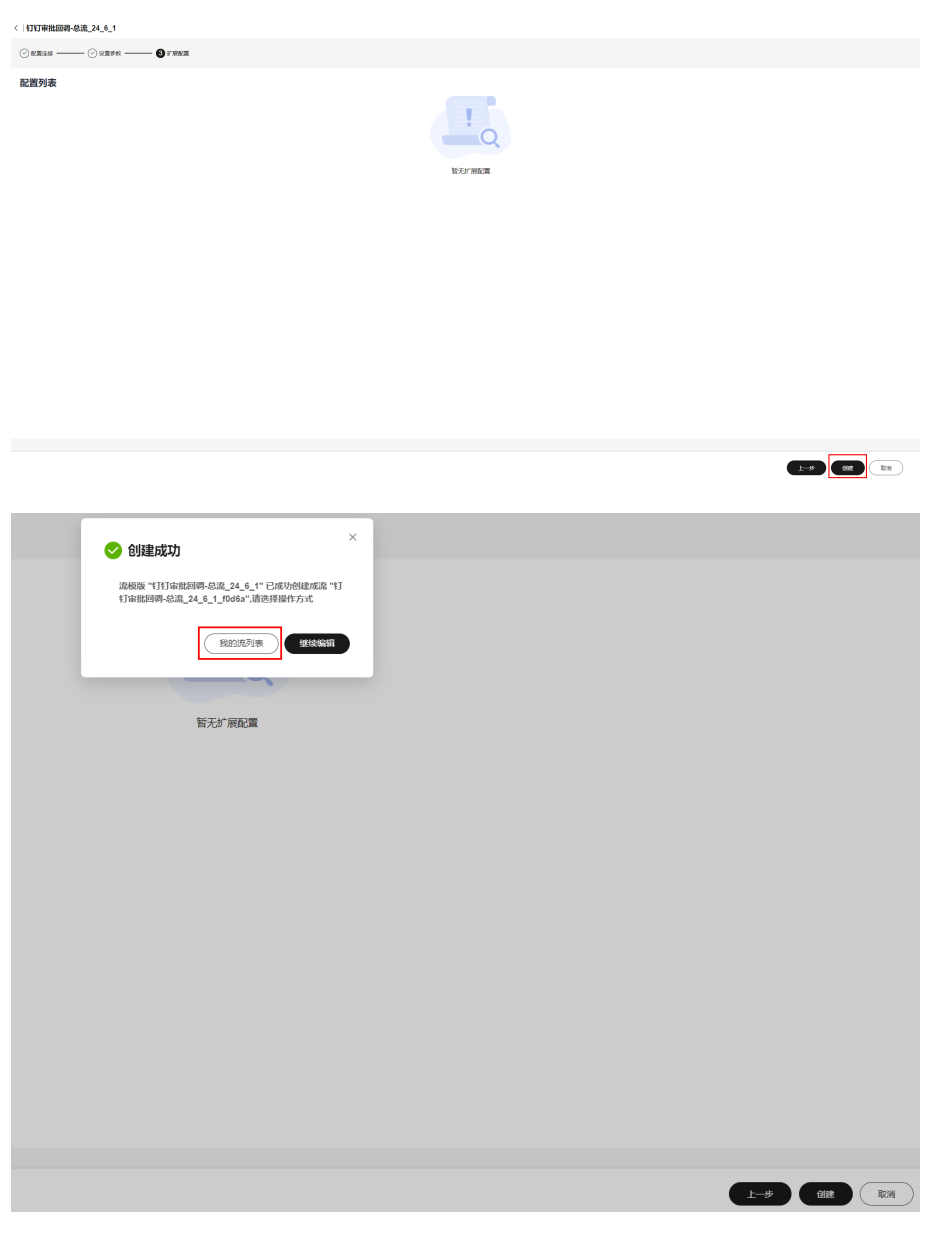

**----**结束

# **3.6.2.4** 配置草稿单回调子流

步骤**1** 进入"钉钉审批回调-草稿单子流\_24\_6\_1"配置管理界面

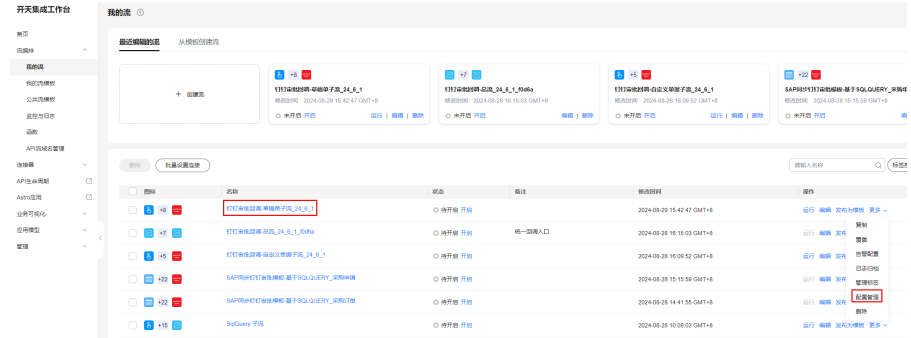

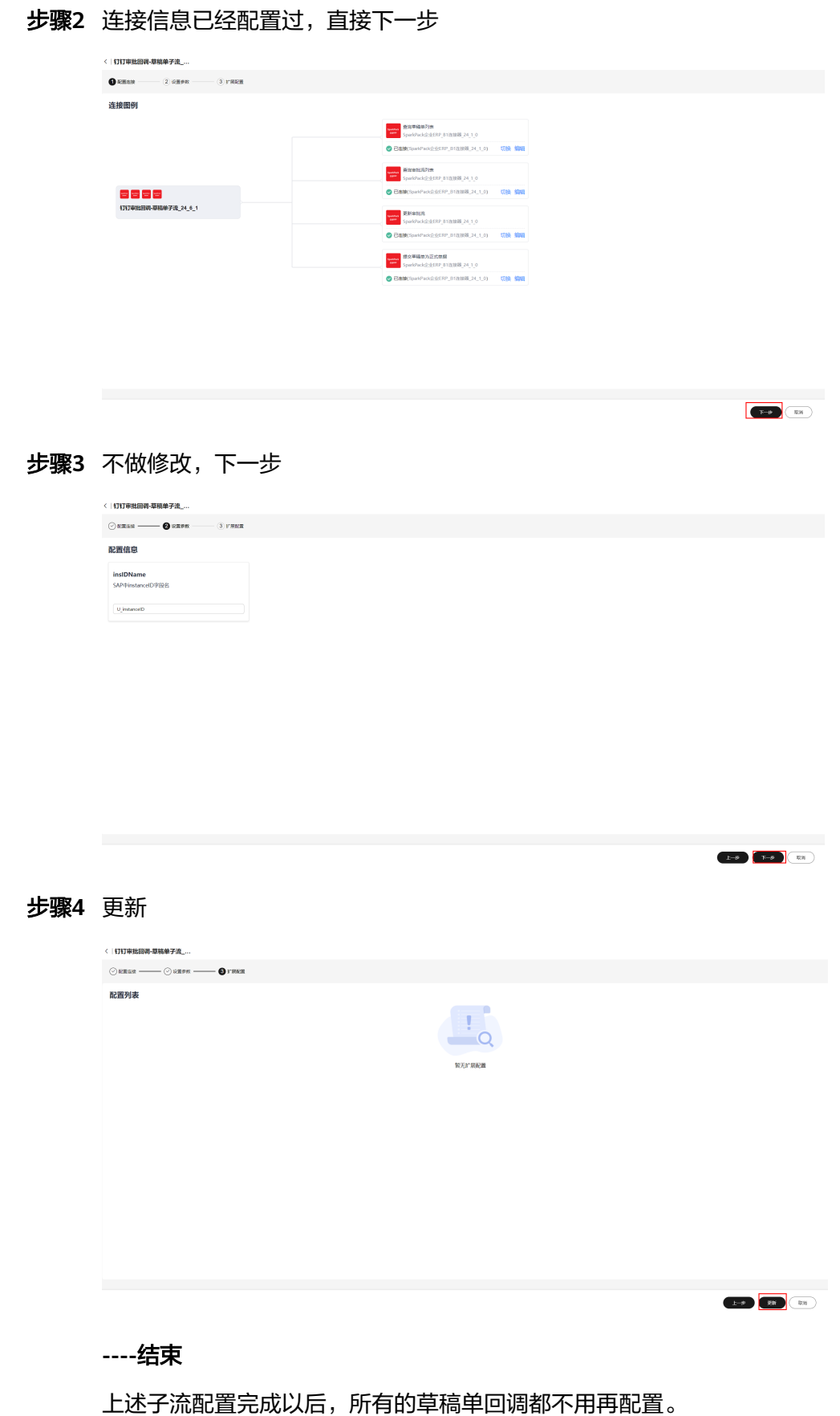

## **3.6.2.5** 配置自定义单据回调子流

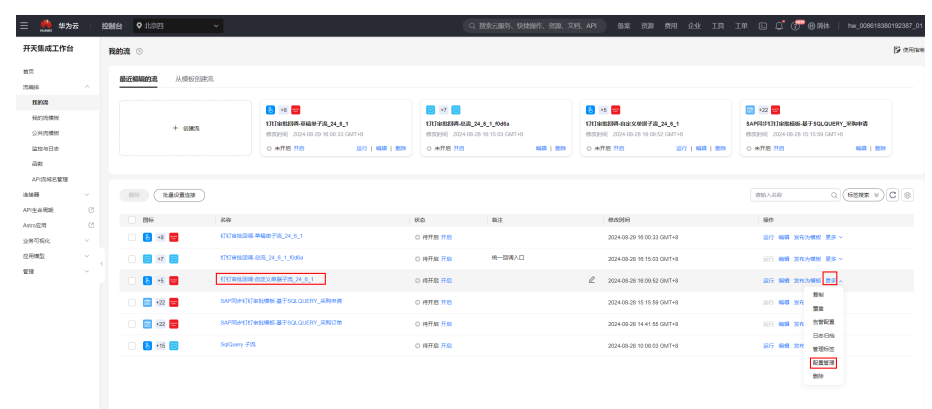

步骤1 进入"钉钉审批回调-自定义单据子流 24 6 1"配置页面

步骤**2** 连接信息,前面已经配置,跳过,下一步

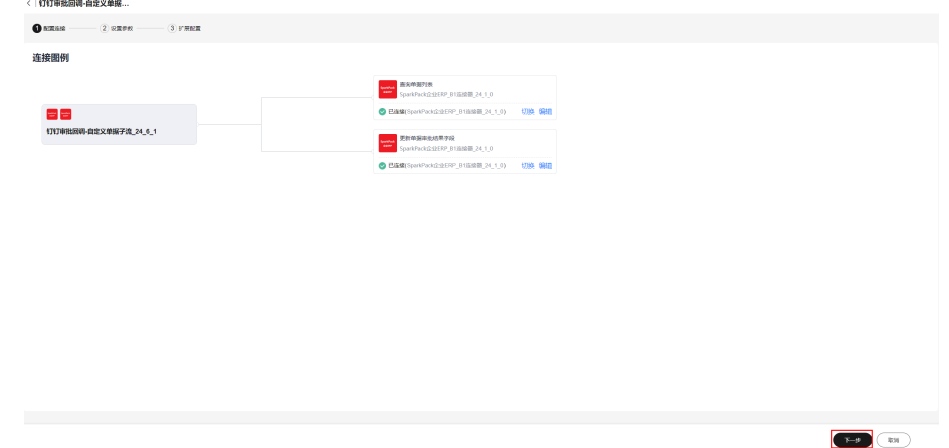

步骤3 选择单据类型,如果是自定义单据,单据类型没有,在"编辑备选项"新增, instanceId 字段固定填写"U\_instanceID" (与SAP字段对应)

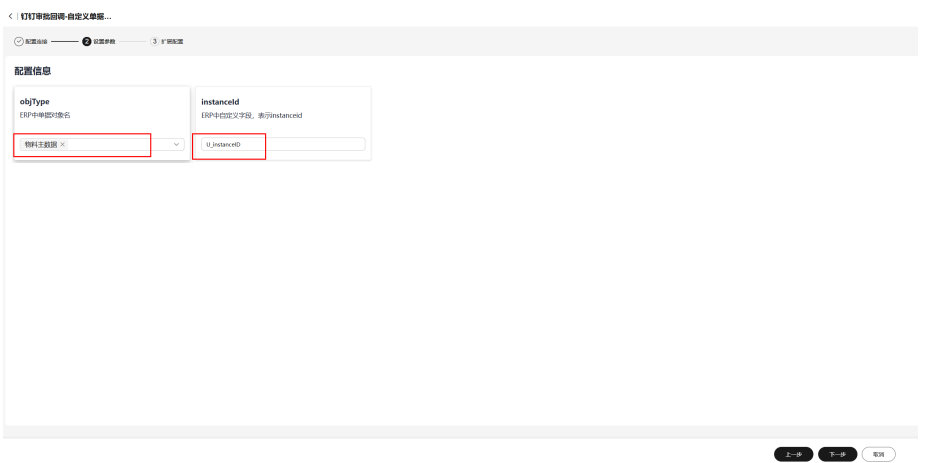

步骤**4** SAP单据中新增"U\_SUCCESS"字段,表示审批通过或者拒绝的字段,更新

 $E = 8$  (B)  $E = 1$ 

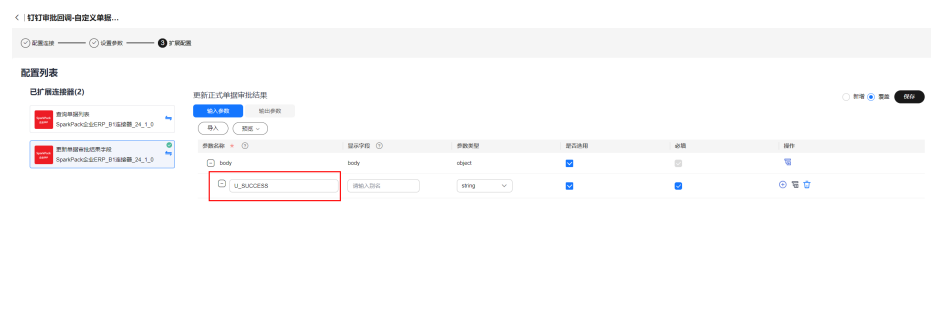

**----**结束

## **3.6.2.6** 配置首条自定义单据子流

自定义单据或者正式单据,都通过配置自定义单据子流来处理。

步骤**1** 进入"钉钉审批回调-自定义单据子流\_24\_6\_1"配置页面

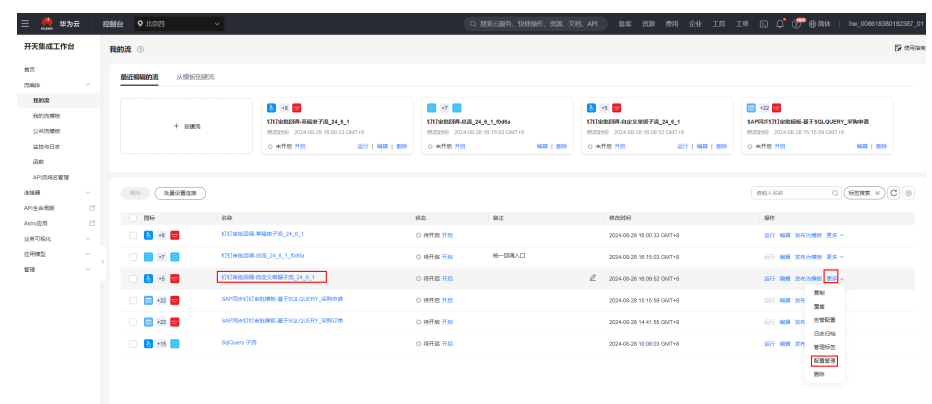

#### 步骤**2** 连接信息,前面已经配置,跳过,下一步

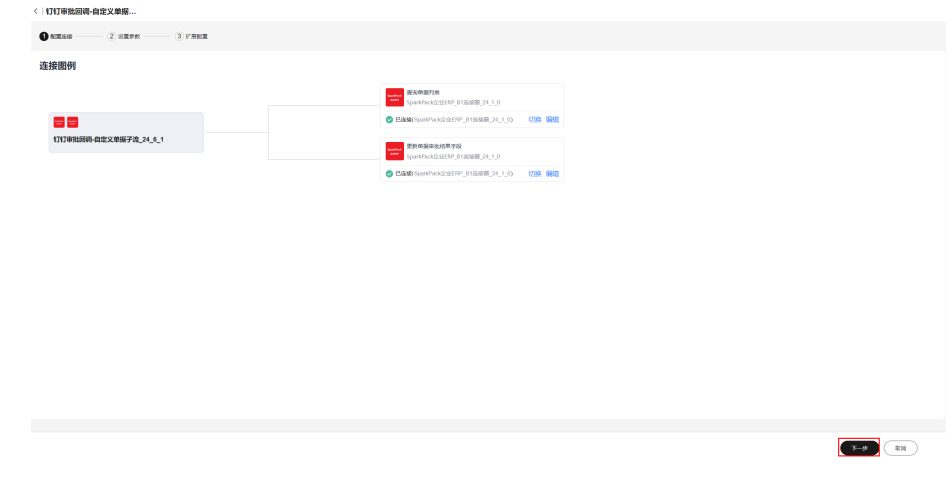

步骤3 选择单据类型, 配置表示流程ID的自定义字段

 $\begin{tabular}{|c|c|c|c|c|} \hline & $E\!\Rightarrow\! \emptyset$ & $E\!\Rightarrow\! \emptyset$ & $E\!\Rightarrow\! \emptyset$ \\ \hline \end{tabular}$ 

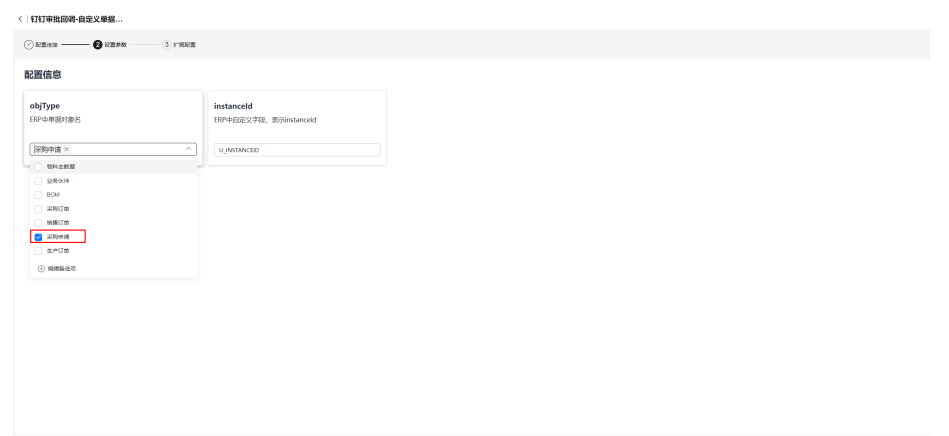

#### 步骤4 配置SAP单据里面,表示审批通过或者拒绝的字段,更新

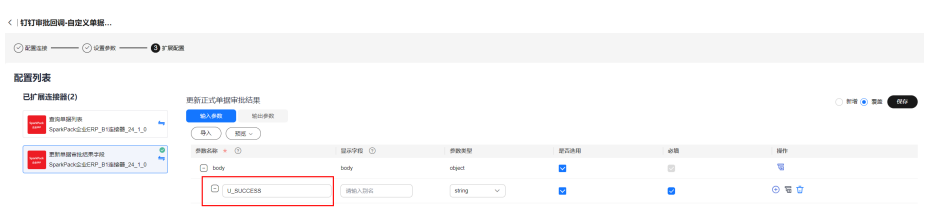

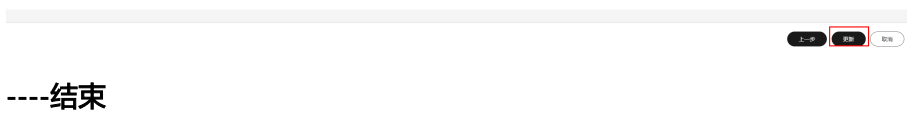

# **3.6.2.7** 验证回调

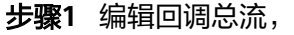

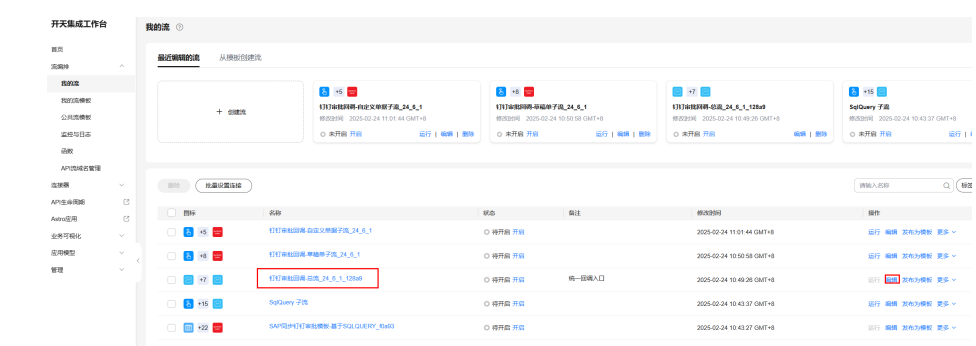

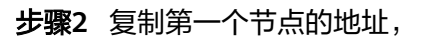

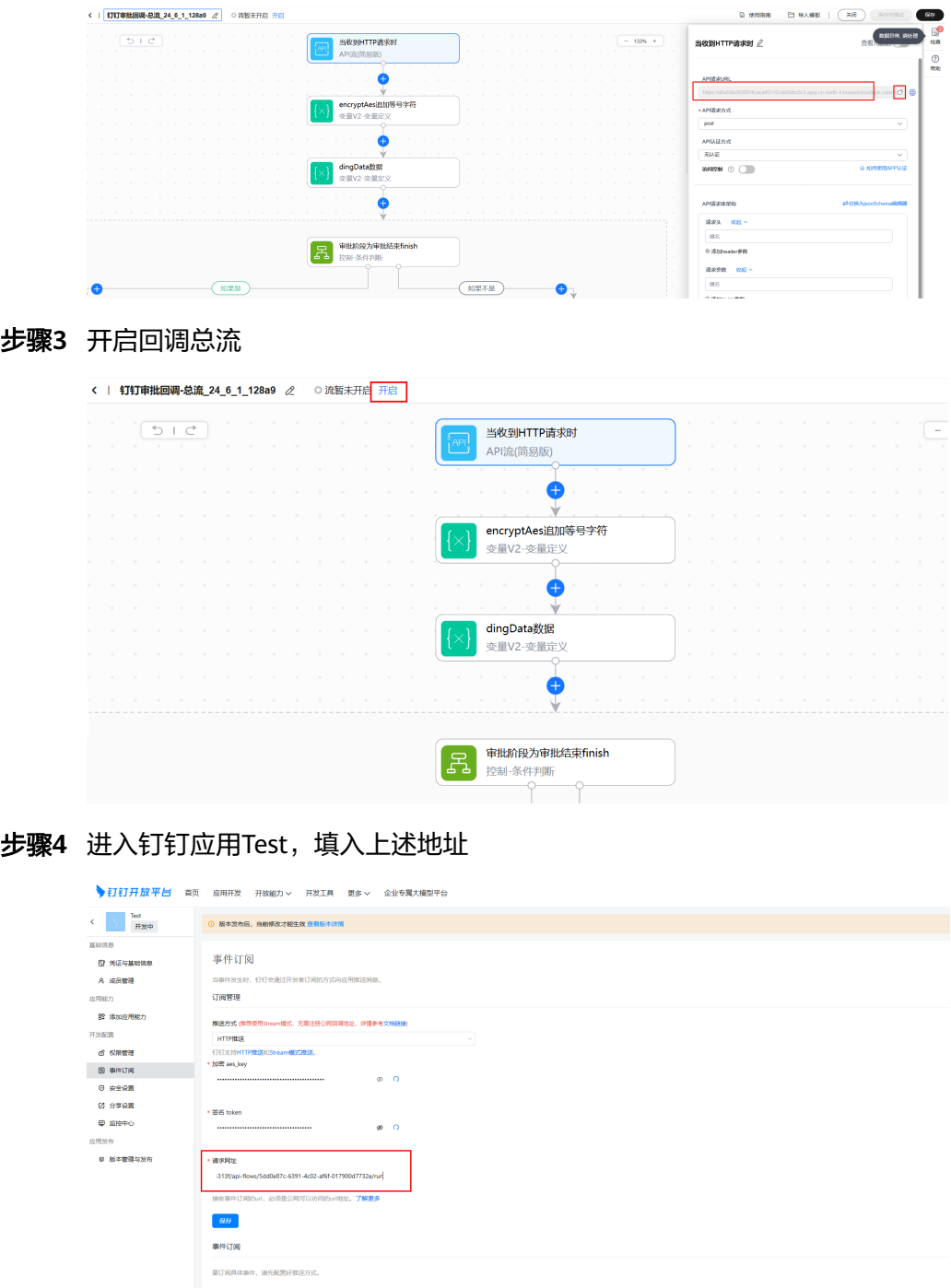

步骤**5** 保存

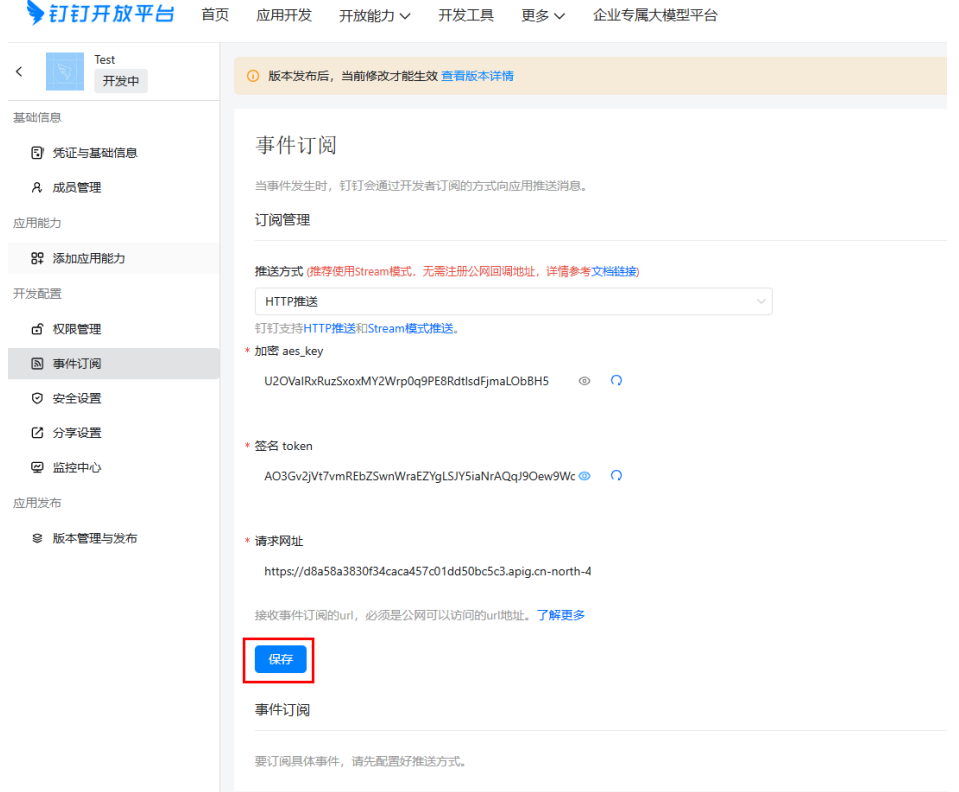

## 如果提示系统繁忙,就再点击一次保存

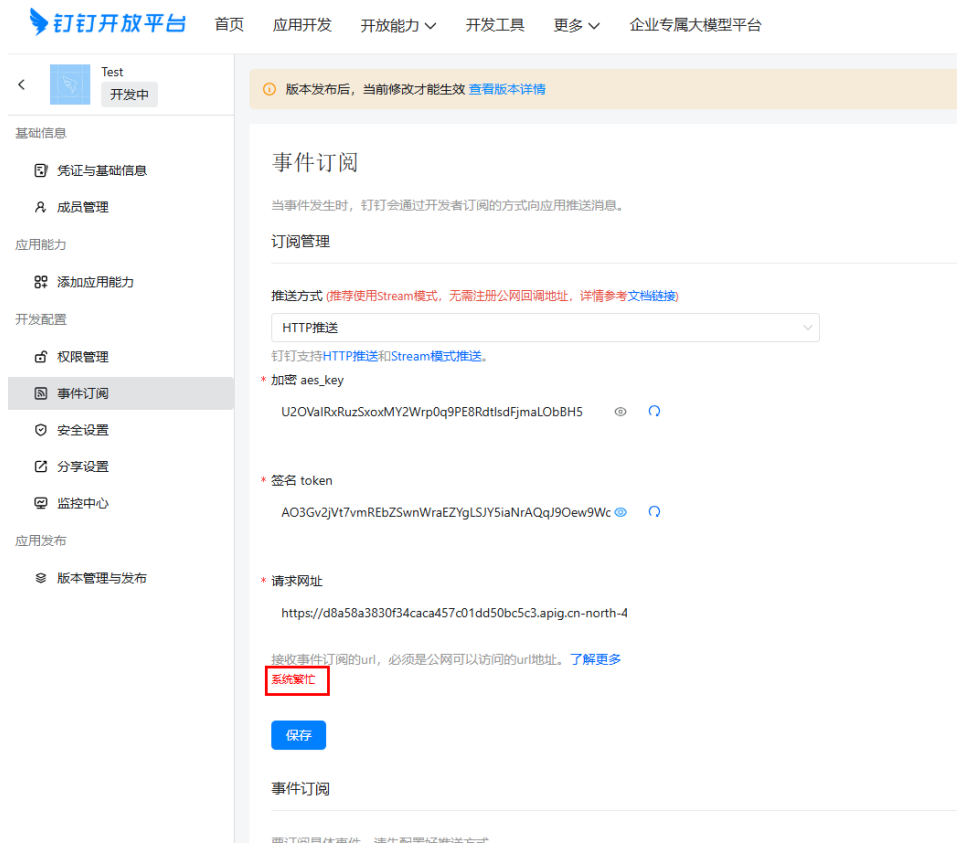

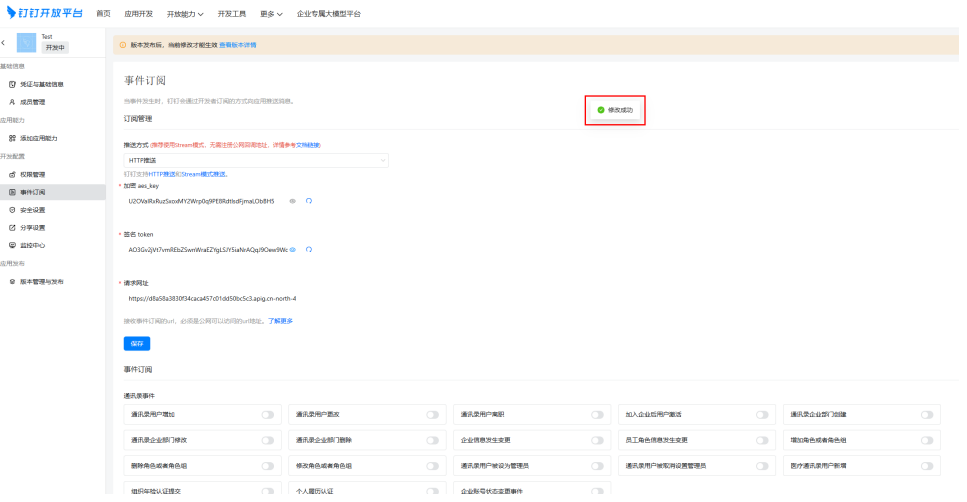

#### 开启审批事件回调,

 $\overline{\phantom{a}}$ 

L.

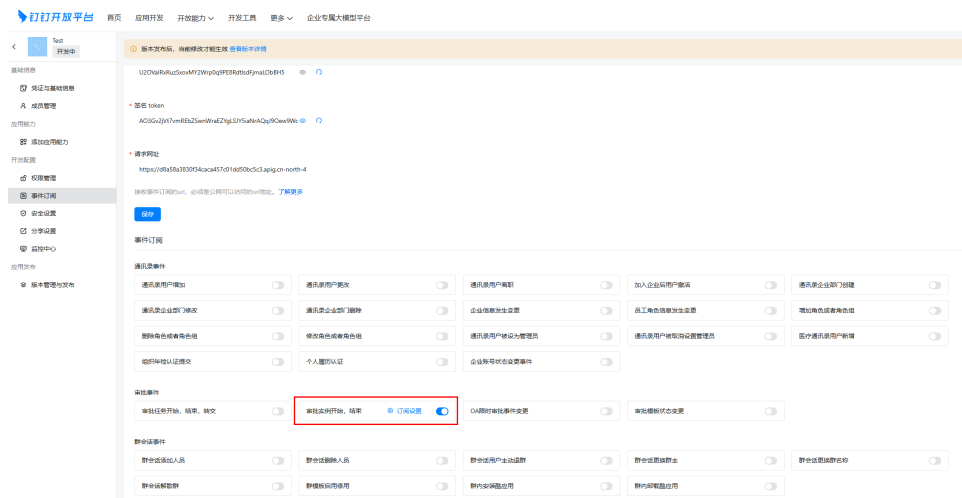

#### **----**结束

# **3.6.2.8** 配置其它自定义单据子流

步骤**1** 修改首条自定义单据回调子流名称,加上单据后缀信息

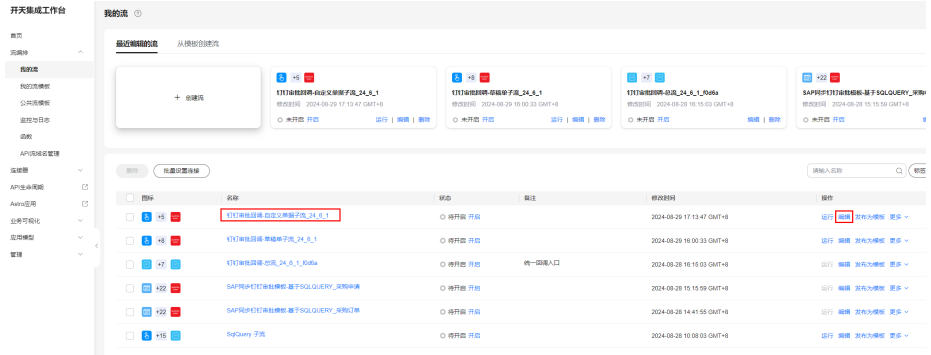

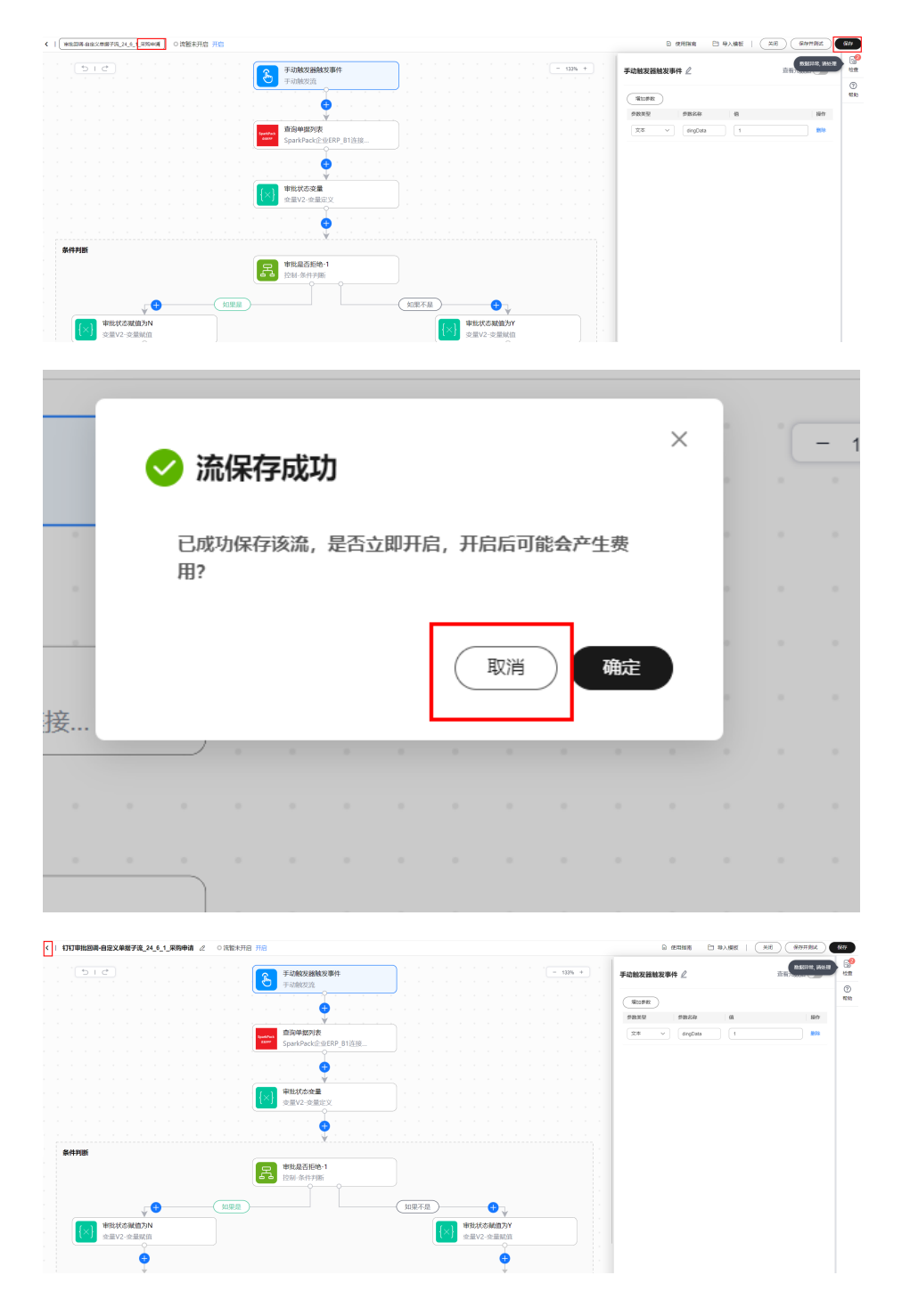

#### 步骤**2** 复制第一条自定义单据回调子流

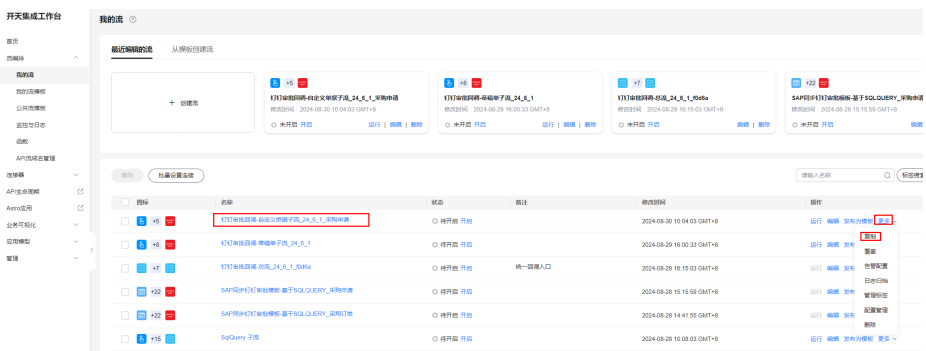

#### 步骤**3** 根据单据修改复制后的流名称

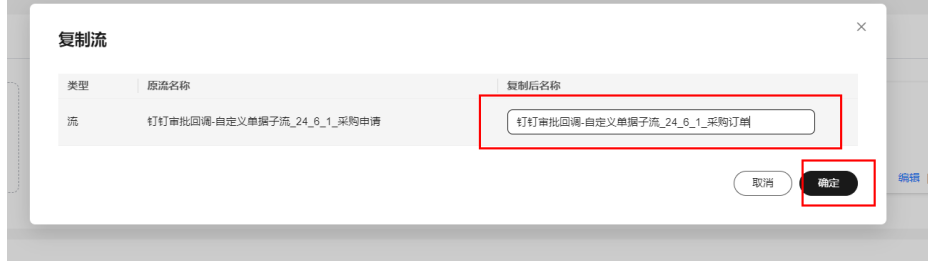

#### 步骤**4** 进入"配置管理",修改配置

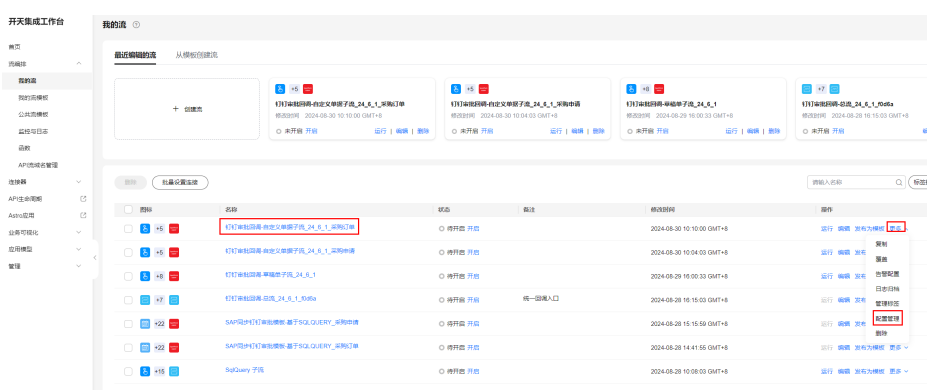

#### 步骤**5** 连接信息不用修改,直接下一步

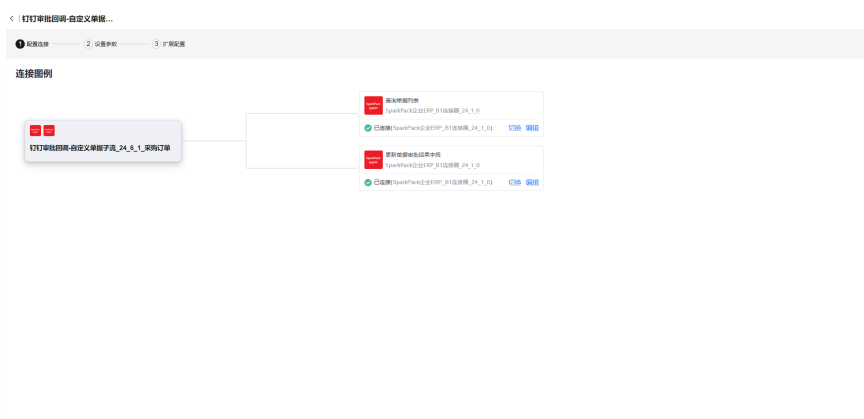

 $\begin{array}{|c|} \hline \textbf{r} & \textbf{r} \end{array}$ 

#### 步骤**6** 配置单据名称和记录流程ID的字段名

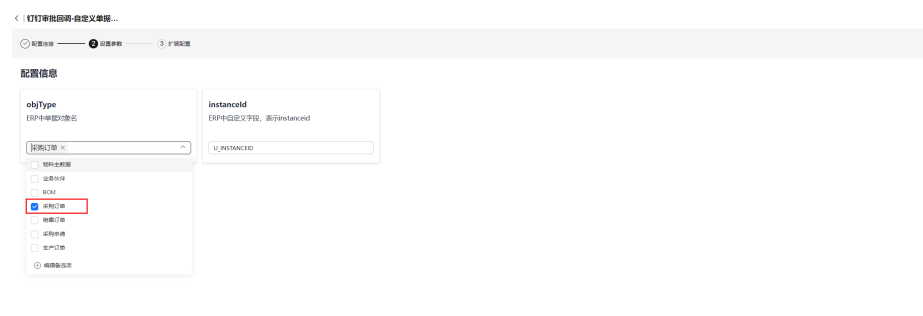

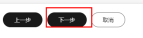

#### 步骤**7** 配置SAP中表示是否审批成功的字段,默认为U\_SUCCESS,可以修改,更新

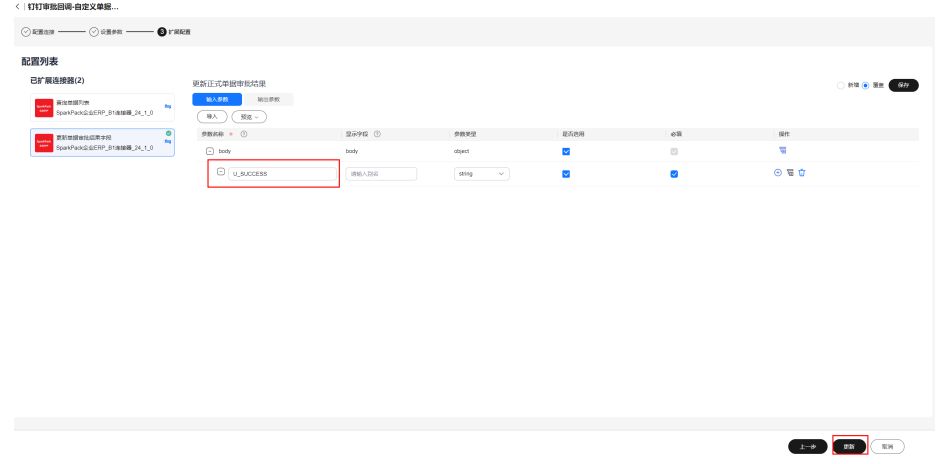

#### 步骤**8** 编辑钉钉审批回调总流

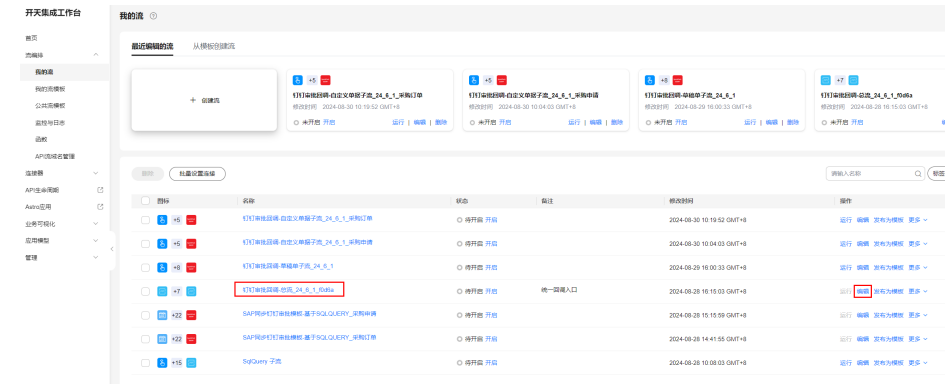

#### 步骤**9** 再多分支条件处,添加分支

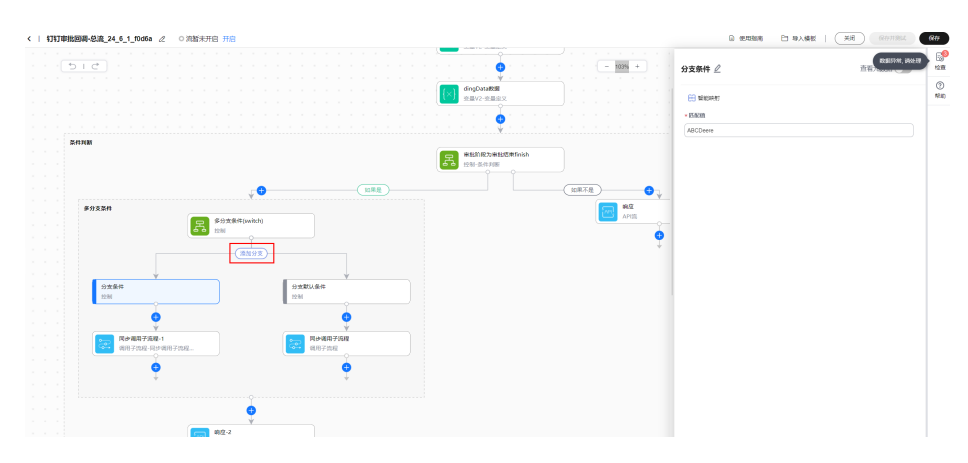

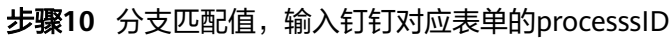

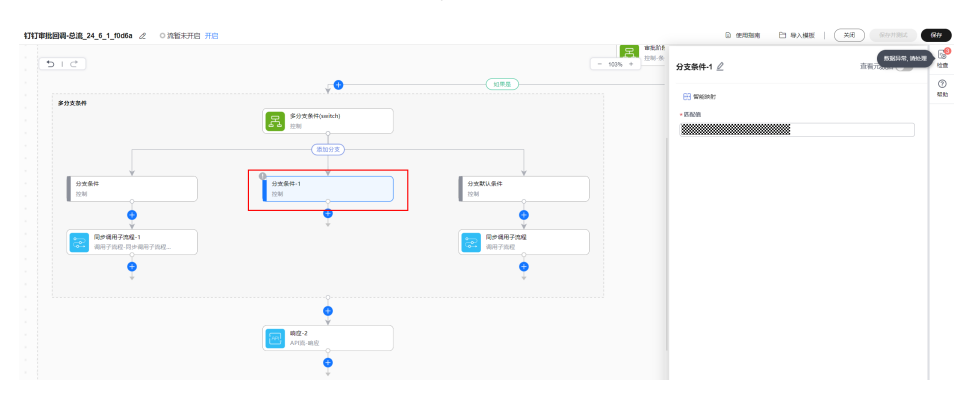

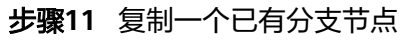

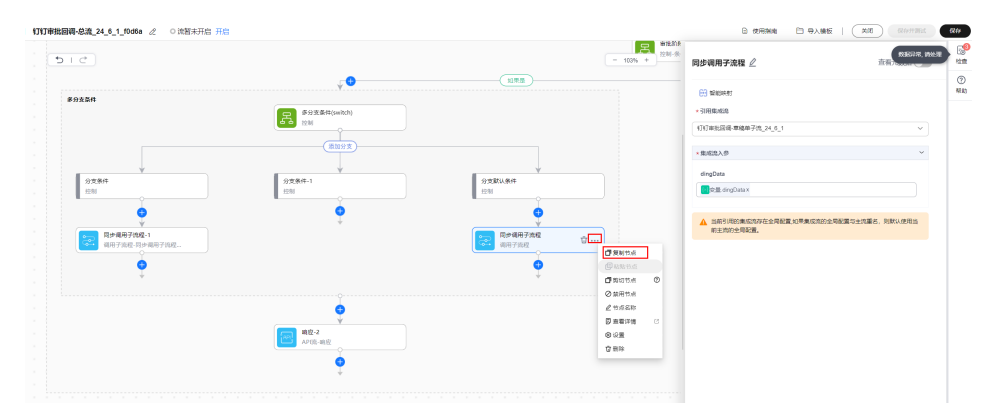

#### 步骤**12** 粘贴节点到刚才创建的分支下面

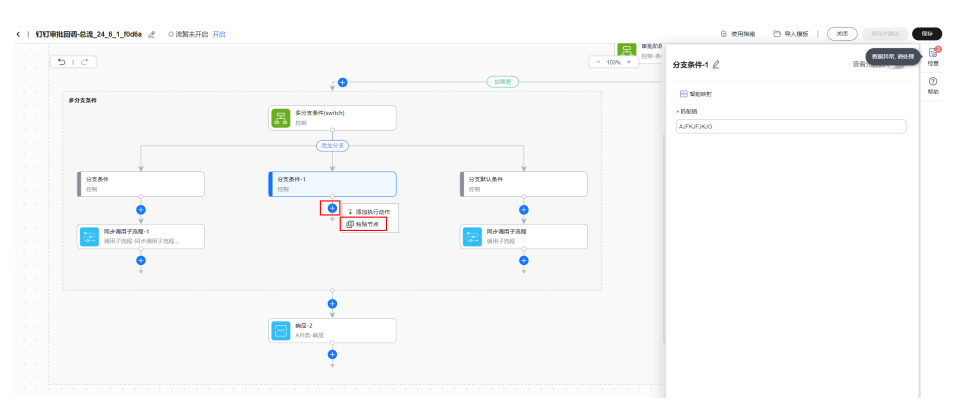

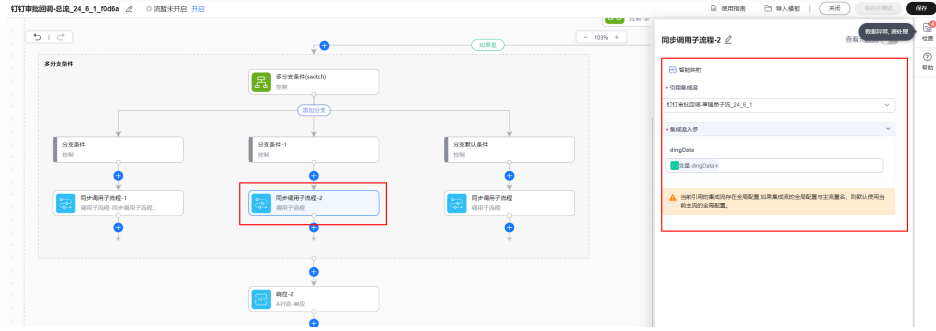

#### 步骤**13** 修改"引用集成流"参数,引用刚才创建的子流

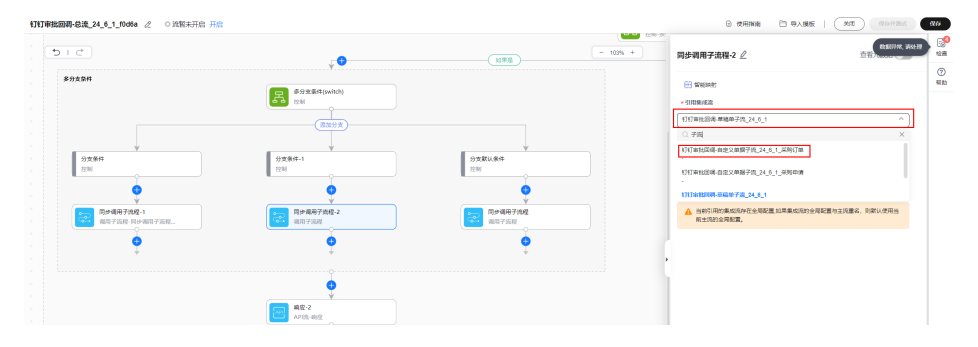

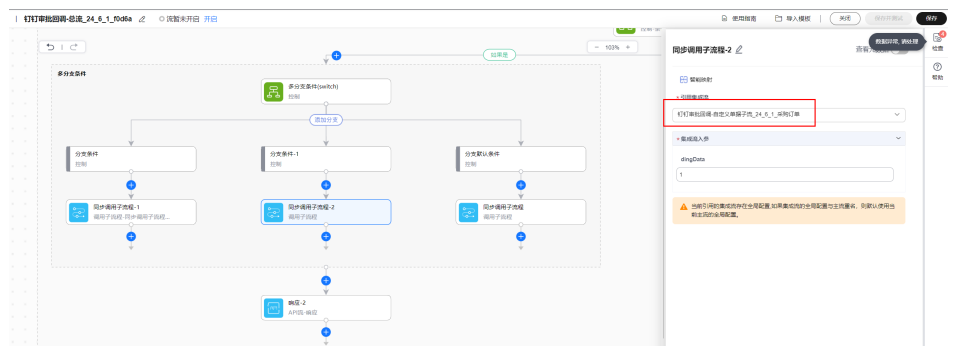

#### 步骤**14** 重新选择集成流入参引用

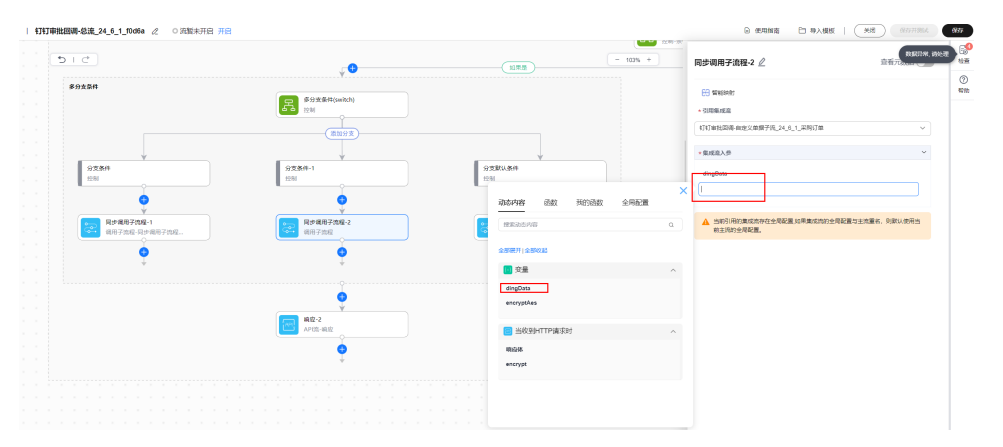

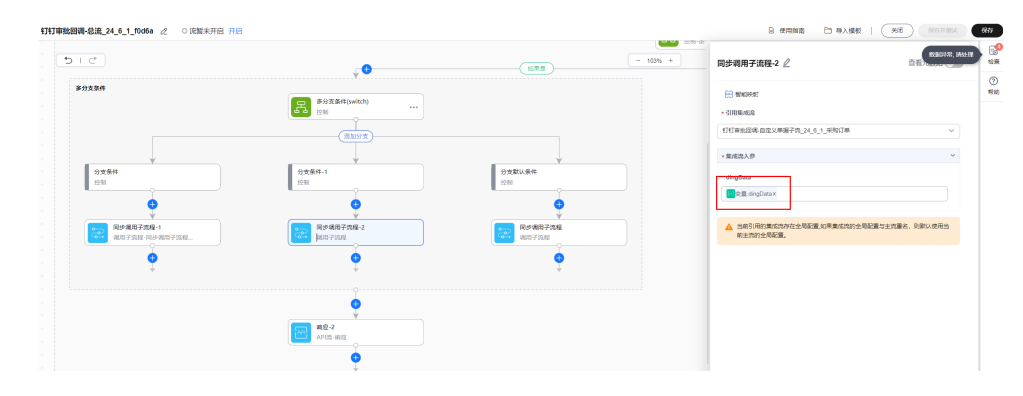

#### 步骤**15** 保存

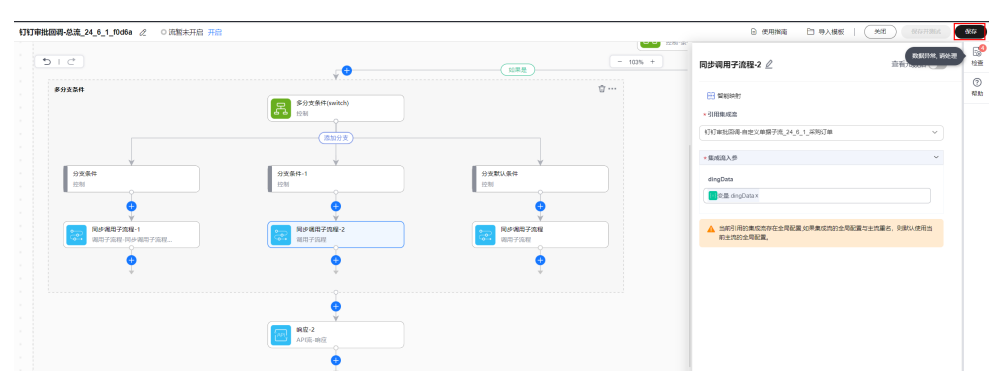

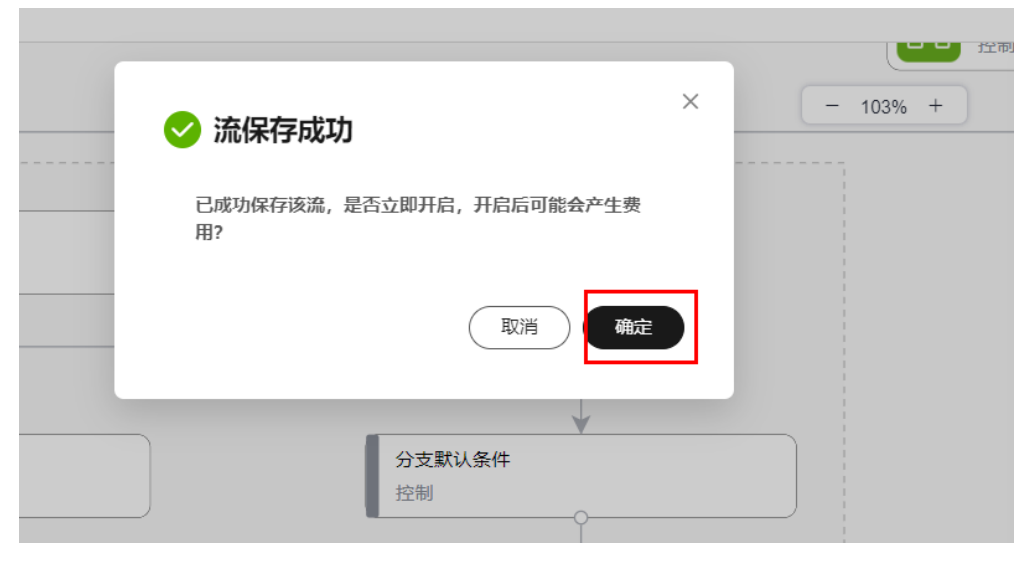

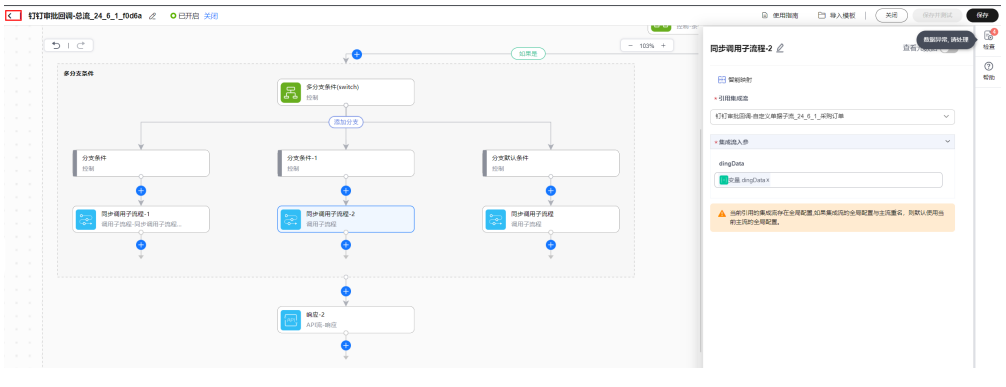

**----**结束

#### **3.6.2.9** 回调流程过滤配置

配置了回调流以后,在钉钉审批所有单据,都会走回调流,为了避免非ERP审批单据走 回调流,需要在钉钉配置回调单据筛选。

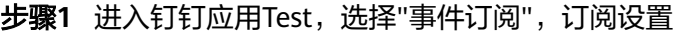

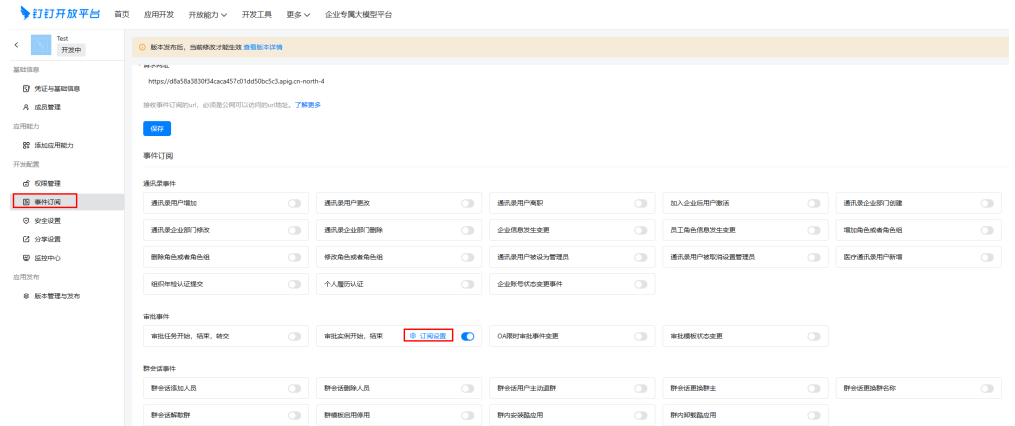

步骤**2** 填入订阅格式,/v1.0/event/bpms\_instance\_change/processCode/{processCode}/ type/finish,其中{processCode}用具体的表单ID代替,比如表单ID为: PROC-2AA7D808-7029-479D-95FC-461732FCF94C,则填入:/v1.0/event/ bpms\_instance\_change/processCode/ PROC-2AA7D808-7029-479D-95FC-461732FCF94C/type/finish

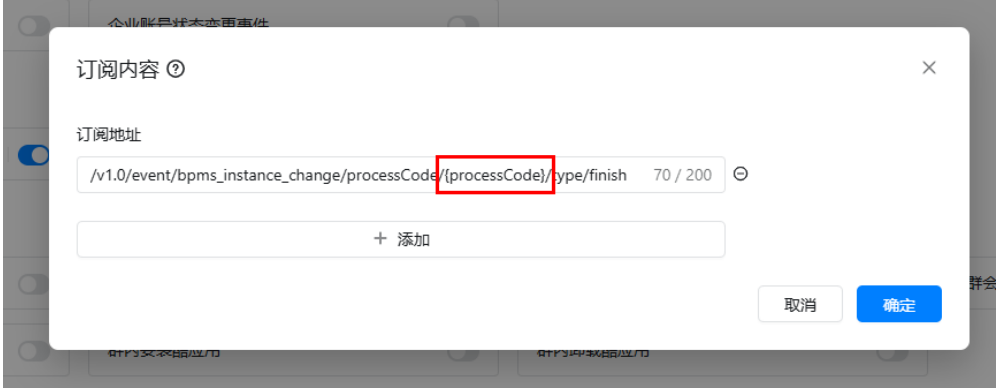

根据实际的表单,可以添加多条,每一条表示一个ERP表单的审批结束事件

**----**结束

# **4 SparkPack** 企业 **ERP** 和黑湖 **MES** 集成

- 4.1 应用场景分析
- 4.2 [集成方案设计](#page-275-0)
- 4.3 [依赖接口清单描述](#page-278-0)
- 4.4 [集成实施最佳实践](#page-321-0)

# **4.1** 应用场景分析

根据下图所示的SparkPack 企业ERP和MES的业务流程图,可以归结为三类集成应用场 景:

- 1. 基础数据的同步: 如供应商、物料主数据、BOM、客户的新增、更新、启用/停用 从SparkPack 企业ERP同步到MES。
- 2. 业务单据的同步: 如销售订单、计划/生产工单、采购订单、采购退货请求、销售 交货请求、销售退货请求,由SparkPack 企业ERP发起,同步集成到MES。
- 3. 业务单据从SparkPack 企业ERP同步集成到MES后,在MES完成相应的出入库、报 工、生产操作,同步集成到SparkPack 企业ERP。

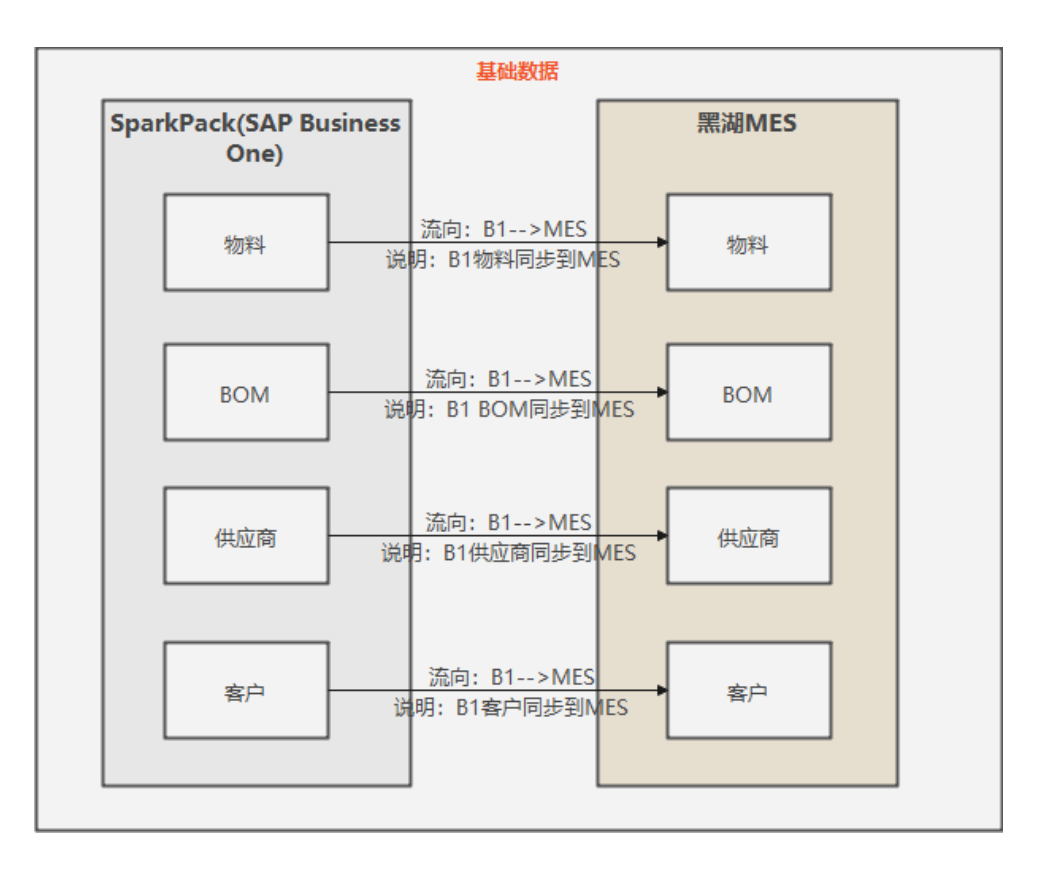

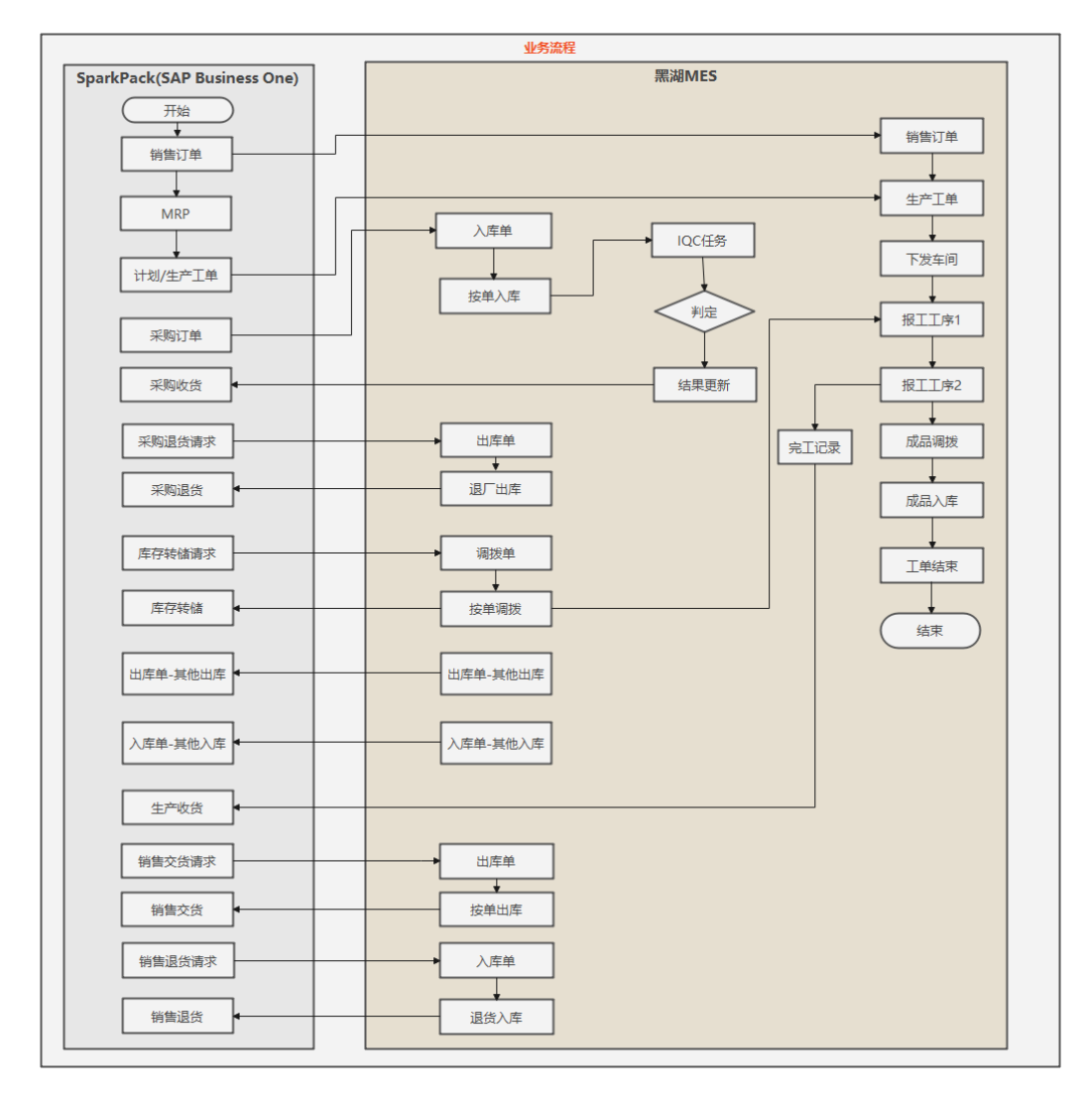

针对上述同步场景,我们设计实施了以下三个具体场景:物料同步(SparkPack 企业 ERP->MES)、生产工单同步(SparkPack 企业ERP->MES)、生产收货同步(MES- >SparkPack 企业ERP),如下:

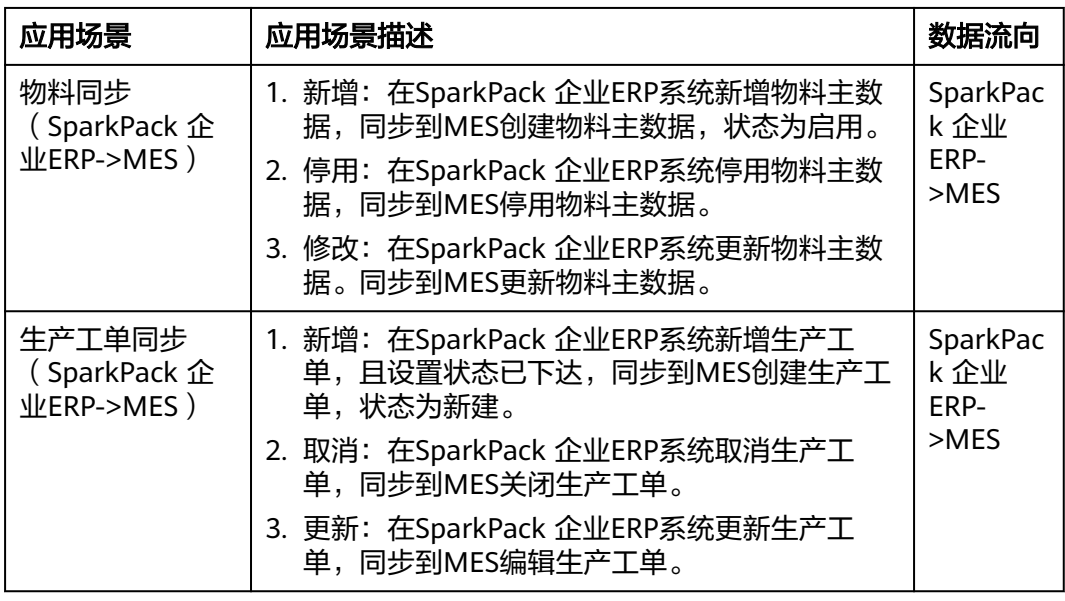

<span id="page-275-0"></span>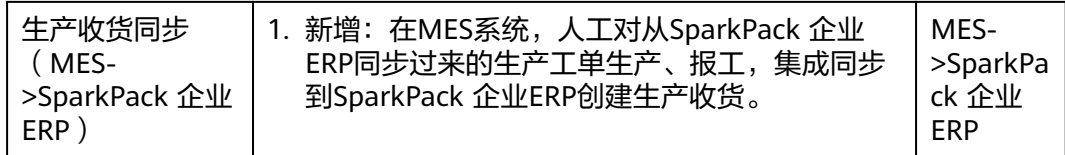

# **4.2** 集成方案设计

# **4.2.1** 物料同步集成方案

整体设计流程:

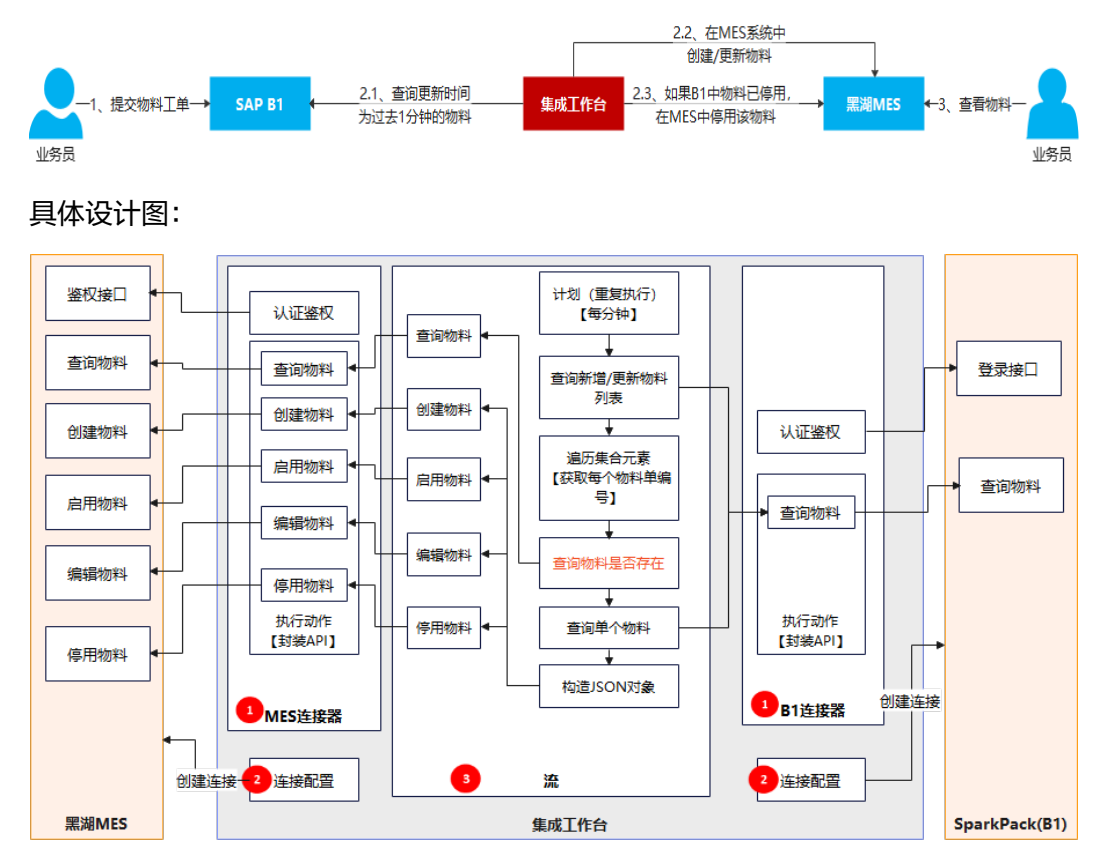

物料从SparkPack 企业ERP同步到MES由集成工作台完成,方案如下:

- 在集成工作台创建MES连接器,通过MES鉴权接口创建连接,连接MES系统;
- 在MES连接器中封装所需MES系统接口,包括创建物料、停用物料等;
- 在集成工作台创建SparkPack 企业ERP连接器,通过SparkPack 企业ERP鉴权接口 创建连接,连接SparkPack 企业ERP系统;
- 在SparkPack 企业ERP连接器中封装所需SparkPack 企业ERP接口,包括查询物料 等;
- 在集成工作台创建流,每分钟重复执行,利用SparkPack 企业ERP连接器封装的接 口,查询前一分钟SparkPack 企业ERP系统内新建、修改或者停用的所有物料;
- 遍历所查物料, 如果MES中没有该物料则在MES同步创建物料; 如果SparkPack 企业ERP中已停用该物料,则在MES同步关闭物料;如果SparkPack 企业ERP中更

新过该物料,则在MES同步更新物料;在MES中创建、更新、关闭物料都通过 MES连接器中封装的接口完成。

# **4.2.2** 生产工单同步集成方案

整体设计流程:

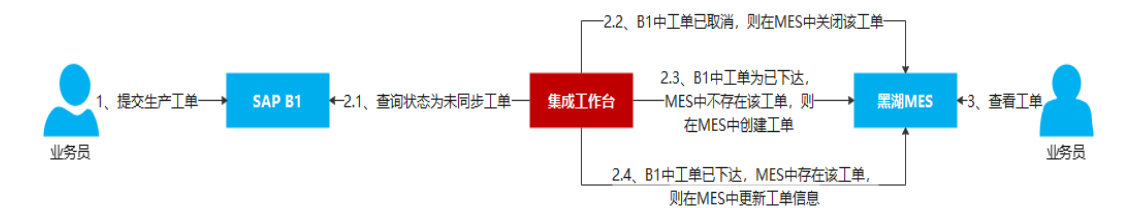

#### 具体设计图:

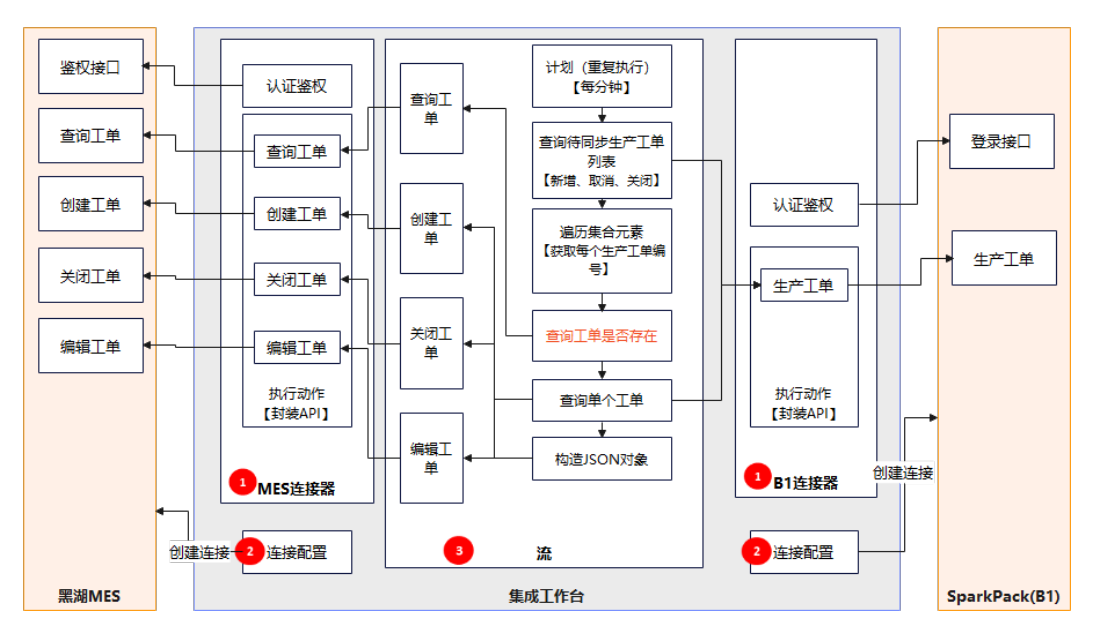

生产工单从SparkPack 企业ERP同步到MES由集成工作台完成,方案如下:

#### 准备:

1、SparkPack 企业ERP系统中新建一个自定义字段表示工单同步状态,并添加一个存 储结构,使得SparkPack 企业ERP中生产工单每次更新的时候该字段都会被更新成未同 步;

2、在将SparkPack 企业ERP中工单同步到MES以后,需要修改工单同步状态为已同 步,由于修改工单会触发存储结构导致同步状态会被重置成未同步,所以需要增加一 个自定义字段,并修改存储结构,在同时更新工单同步状态字段和辅助字段的时候, 避免工单被重置成未同步。

流程:

- 在集成工作台创建MES连接器,通过MES鉴权接口创建连接,连接MES系统;
- 在MES连接器中封装所需MES系统接口,包括创建生产工单、更新生产工单、关 闭生产工单等;
- 在集成工作台创建SparkPack 企业ERP连接器, 通过SparkPack 企业ERP鉴权接口 创建连接,连接SparkPack 企业ERP系统;
- 在SparkPack 企业ERP连接器中封装所需SparkPack 企业ERP接口,包括查询生产 工单等;
- 在集成工作台创建流,每分钟重复执行,利用SparkPack 企业ERP连接器封装的接 口,查询SparkPack 企业ERP系统内未同步(同步状态字段为false)的所有生产 工单;
- 遍历生产工单,如果MES中没有该生产工单,则同步在MES中创建该工单;如果 SparkPack 企业ERP中已取消该工单, 则在同步在MES中关闭该工单; 如果 SparkPack 企业ERP中更新过该工单, 则同步在MES中更新该工单。MES中创建、 更新、关闭工单都通过MES连接器中封装的接口完成。

# **4.2.3** 生产收货同步集成方案

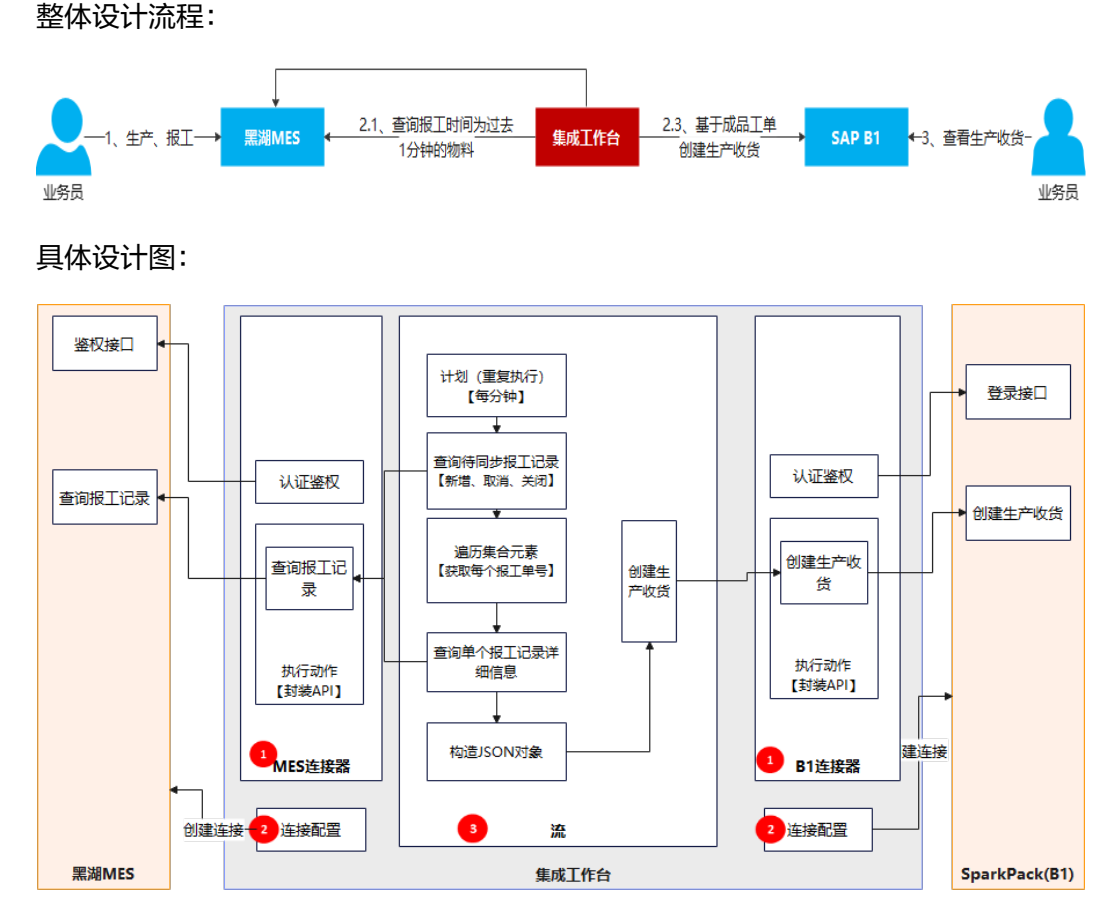

生产收货从MES同步到SparkPack 企业ERP由集成工作台完成,方案如下:

- 在集成工作台创建MES连接器,通过MES鉴权接口创建连接,连接MES系统;
- 在MES连接器中封装所需MES系统接口,包括查询报工记录列表等;
- 在集成工作台创建SparkPack 企业ERP连接器, 通过SparkPack 企业ERP鉴权接口 创建连接,连接SparkPack 企业ERP系统;
- 在SparkPack 企业ERP连接器中封装所需SparkPack 企业ERP接口, 包括创建生产 收货等;
- 在集成工作台创建流,每分钟重复执行,利用MES连接器封装的接口,查询前一 分钟MES系统内报工的所有成品物料,通过SparkPack 企业ERP连接器封装的接 口,基于该物料所属生产工单编号在SparkPack 企业ERP创建生产收货。

# <span id="page-278-0"></span>**4.3** 依赖接口清单描述

下表是上述SparkPack 企业ERP和黑湖MES集成场景所依赖接口:

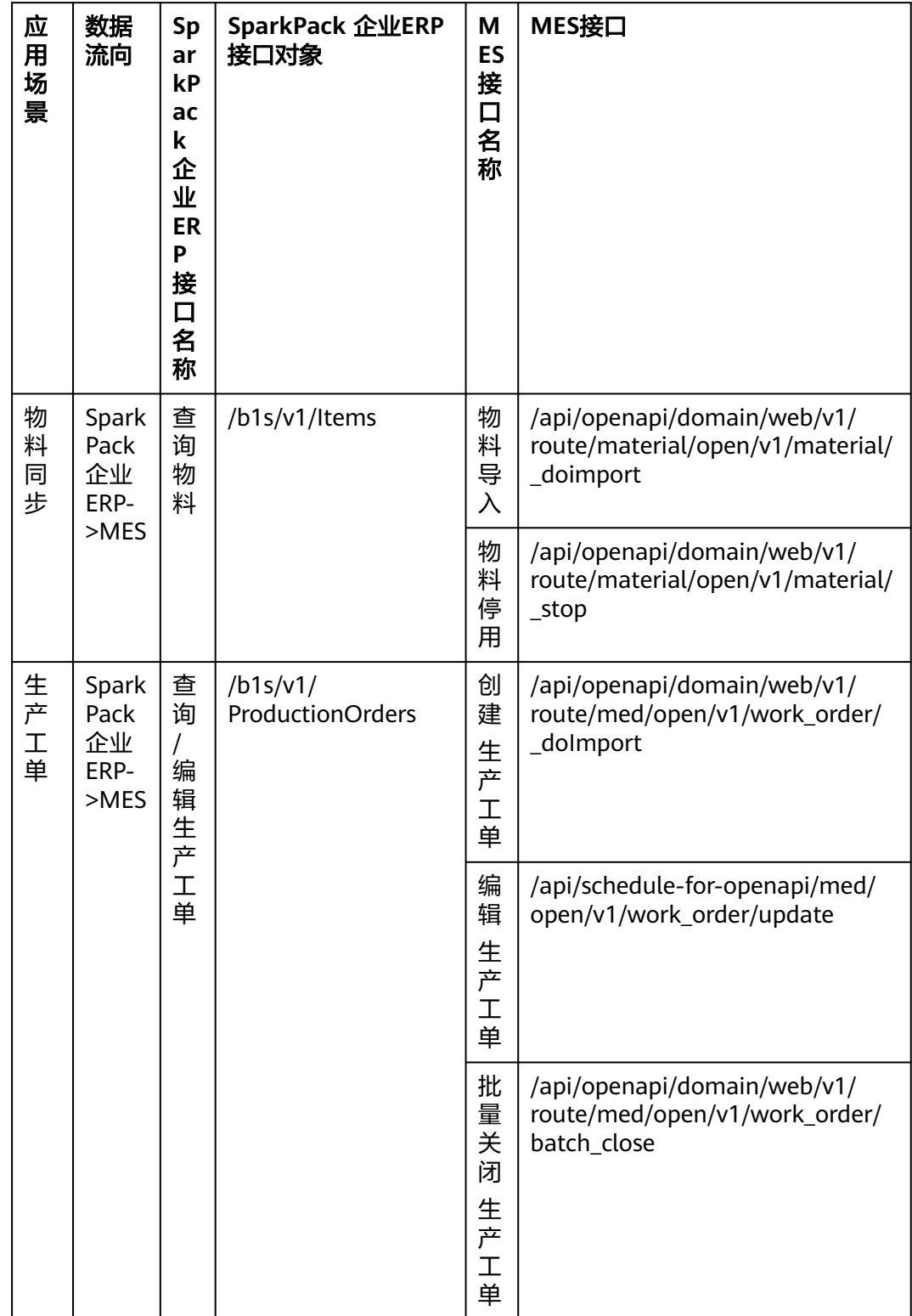

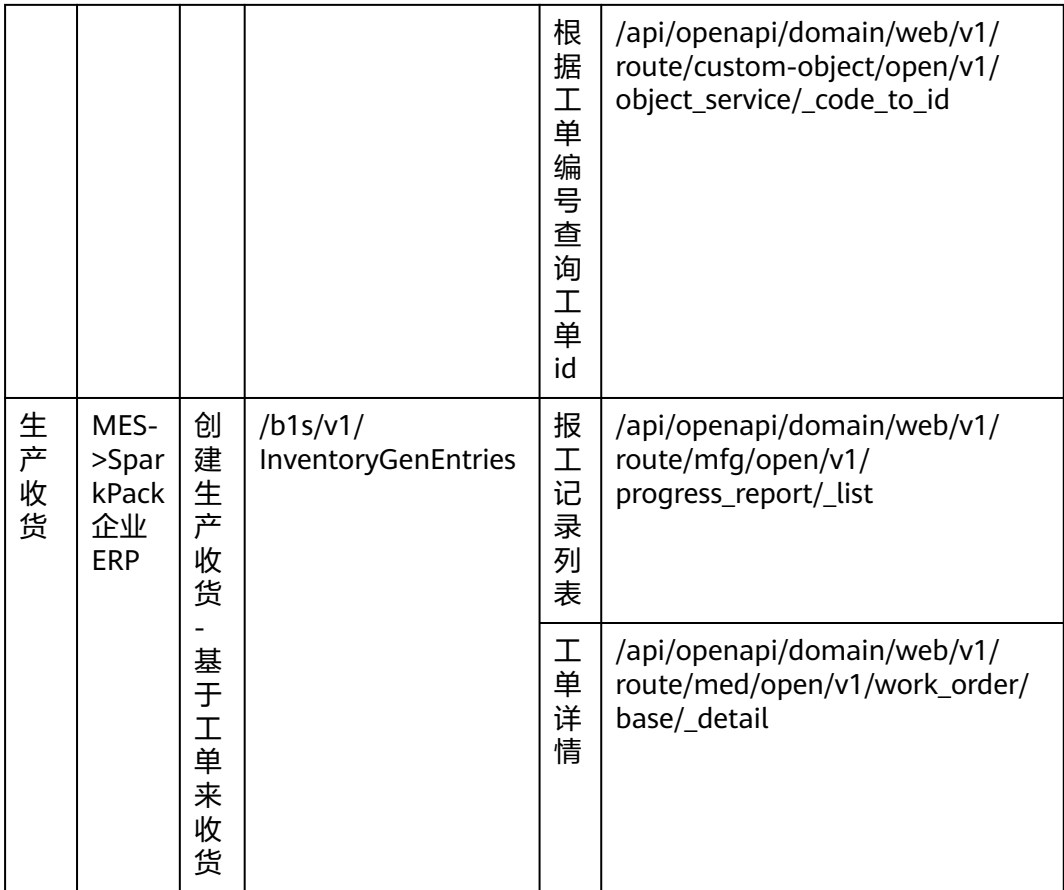

# **4.3.1** 黑湖 **MES** 接口

域名:v3-hw.blacklake.cn

协议:https

参考**<https://v3-hw-openapi.blacklake.cn/document/api>** 接口说明

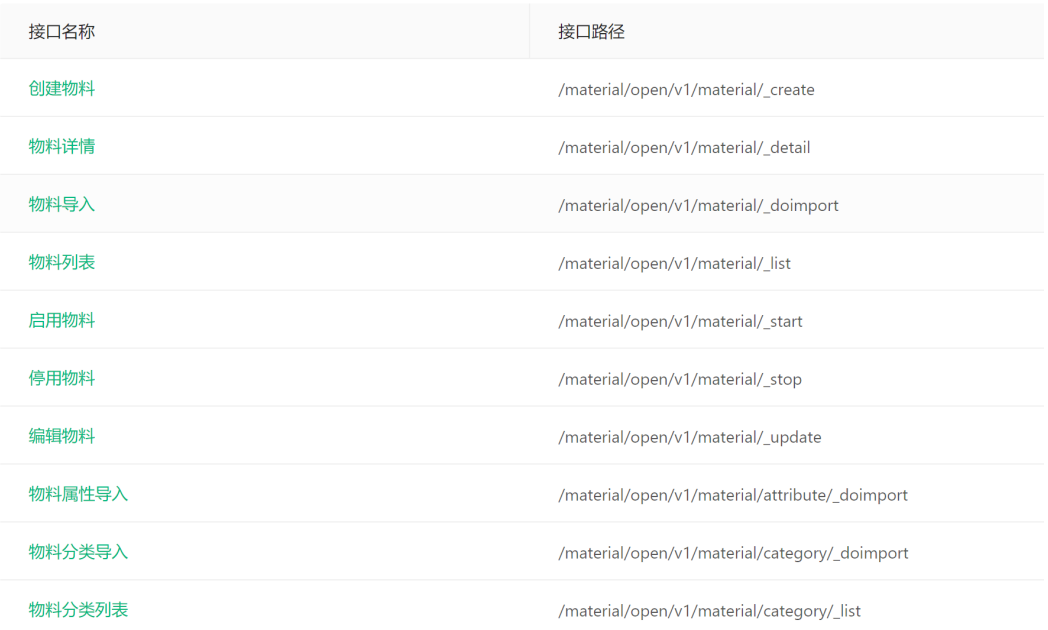

# **4.3.1.1 MES** 登录认证

接口地址:

https://v3-hw-openapi.blacklake.cn/api/openapi/domain/web/v1/system/ \_refreshToken

接口功能描述: 登录MES

请求方式: POST

接口备注: 返回参数中的token参数需要放在后续请求参数access\_token中

#### 请求体参数:

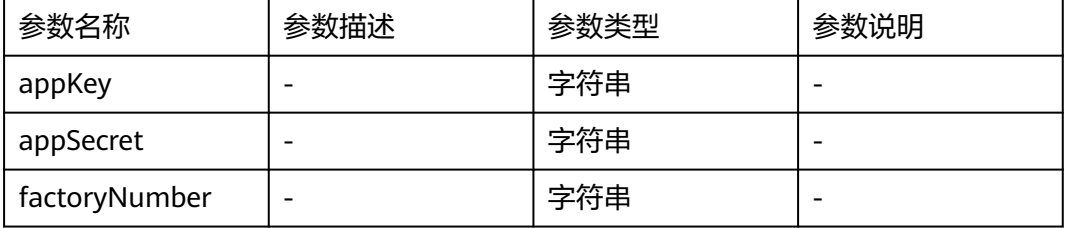

请求样例:

{

"appKey": "",

"appSecret": "",

"factoryNumber": "34133123"

}

响应体样例:

#### {

"code": 200,

"data": {

#### "token":

"eyJhbGciOiJIUzUxMiJ9.eyJ0ZXJtaW5hbCI6NSwiZXhwIjoxNjcxMzQ1NDc5LCJ1c2VyS WQiOjE2NjY2Mzc3NjMwNjMxODEsIm9yZ0lkIjoyMTY4ODA5MX0.e9qoJ548TCWB3 kYd9r4DfSjmCavT8GTX75HOIFh\_GlYQA5qsijgNTYR\_XQT5fkqsuhGrKnNBIDVv4W0I3 ORFca",

"terminal": 5,

"username": "jiekou001",

"code": "jiekou001",

"name": "接口账号001",

"phone": null,

"email": null,

"desc": null,

"avatarUrl": null,

"attachments": null

#### },

"subCode": null,

"message": "成功",

"needCheck": null,

"fieldPermission": null

}

# **4.3.1.2** 物料导入

接口地址:

https://v3-hw-openapi.blacklake.cn /api/openapi/domain/web/v1/route/material/ open/v1/material/\_doimport

接口功能描述: 导入物料 请求方式: POST 接口备注: 无 请求体参数(见MES接口文档): 请求样例: {

"batchManagementEnable": "string",

"batchNoAttrDisplay": "string",

"batchNoAttrNotNull": "string",

- "batchNoRuleCode": "string",
- "bizRange": "string",

"bizType": "string",

"controlLevel": "string",

"convertUnitName": "string",

"defaultLocationCode": "string",

"defaultWarehouseCode": "string",

"feedUnitName": "string",

"fifoAttr": "string",

"fifoEnabled": "string",

"inventoryAttrDisplay": "string",

"inventoryAttrNotNull": "string",

"inventoryRuleCode": "string",

"items": [{

"enableFlag": "string",

"fromUnitCount": "string",

"materialCode": "string",

"toUnitCount": "string",

"unitName": "string",

"unitType": "string"

### }],

"manufactureQualityStatus": "string",

"materialAttribute": "string",

"materialCategory": "string",

"materialCode": "string",

"materialName": "string",

"orderBatchRule": "string",

"productionUnitName": "string",

"purchaseAmount": "string",

"purchaseAmountMin": "string",

"purchaseUnitName": "string",

```
"remark": "string",
"sourceControl": "string",
"specification": "string",
"taxRate": "string",
"transferBatch": "string",
"transferUnitName": "string",
"unitName": "string",
"validityTime": "string",
"validityUnit": "string"
}
响应体样例:
{
"code": 200,
"data": "object",
"fieldPermission": {
"encoding": "string",
"noAccess": [
"string"
],
"readonly": [
"string"
]
},
"message": "string",
"needCheck": 0,
"subCode": "string"
}
```
# **4.3.1.3** 物料停用

接口地址:

https://v3-hw-openapi.blacklake.cn /api/openapi/domain/web/v1/route/material/ open/v1/material/\_stop

接口功能描述: 停用物料

请求方式: POST

```
接口备注: 无
请求体参数(见MES接口文档):
请求样例:
{
"ids": [
0
]
}
响应体样例:
{
"code": 200,
"fieldPermission": {
"encoding": "string",
"noAccess": [
"string"
],
"readonly": [
"string"
]
},
"message": "string",
"needCheck": 0,
"subCode": "string"
}
```
# **4.3.1.4** 创建生产工单

接口地址:

https://v3-hw-openapi.blacklake.cn/api/openapi/domain/web/v1/route/med/ open/v1/work\_order/\_doImport

接口功能描述: 导入创建生产工单

请求方式: POST

接口备注: 无

请求体参数(见MES接口文档):

请求体样例:

## {

"code": "13", "planFinishTime": "2022-11-24 00:00:00", "planStartTime": "2022-11-24 00:00:00", "workOrderType": "普通", "inputMaterialControlOpenCOs": [ { "inputAmountDenominator": "1", "inputQcState": "[1,2,3]", "limit": "1", "lineSeq": "11", "materialCode": "YY017", "materialName": "Item4", "seq": "20", "workOrderCode": "1127" } ], "inputMaterialOpenCOs": [ { "materialCode": "YY017", "materialName": "Item4", "seq": "sting", "specificProcessInput": 1, "splitSopControlInput": 1, "subInputAmountDenominator": "1", "subInputAmountNumerator": "1", "suppliers": "sup1", "unitName": "1", "version": "v1", "workOrderCode": "1127" } ], "outputMaterialOpenCOs": [

## {

"lineSeq": "0", "mainFlagInt": 1, "mainFlag": "1", "materialCode": "0000121221", "plannedAmount": "1", "workOrderCode": "1127" } ], "processPlanOpenCOs": [ { "code": "1", "processNum": "12", "workOrderCode": "1127" } ] } 响应体样例: { "code": 200, "data": { "list": [{ "bomId": 0, "bomVersion": "string", "createdAt": 0, "creator": { "avatarUrl": "string", "code": "string", "id": 1, "name": "string" }, "customFields": [{ "choiceValues": [{

"choiceCode": "string", "choiceValue": "string", "id": 0, "isDefault": 0, "sequence": 0 }], "datetimeFormat": "string", "decimalNumber": 0, "defaultValue": "string", "esField": "string", "fieldCode": "string", "fieldExportValue": "object", "fieldId": 0, "fieldName": "string", "fieldRemind": "string", "fieldType": 0, "fieldValue": "object", "id": 0, "isRefer": 0, "isRequired": 0, "isUsed": 0, "maxLength": 0, "maxValue": 0, "objectCode": "string", "reference": "string", "targetType": 0 }], "disqualifiedHoldAmount": { "amount": 0, "amountDisplay": "string", "unitCode": "string", "unitId": 0, "unitName": "string"
### },

"expectedAmount": { "amount": 0, "amountDisplay": "string", "unitCode": "string", "unitId": 0, "unitName": "string" }, "externalOrderCode": "string", "mainOutputBatchNumber": "string", "materialInfo": { "attribute": [{ "attributeItem": { "content": "string", "id": 1 }, "id": 1, "name": "string" }], "baseInfo": { "bizRange": [{ "code": 1, "message": "string" }], "bizType": { "code": 1, "message": "string" }, "code": "string", "enableFlag": { "code": 1, "message": "string" },

"id": 1, "name": "string", "orgId": 1, "remark": "string", "specification": "string" }, "batchManagementEnable": { "code": 1, "message": "string" }, "category": { "code": "string", "count": "string", "enableFlag": { "code": 1, "message": "string" }, "id": 0, "leaf": { "code": 1, "message": "string" }, "level": 0, "name": "string", "orgId": 0, "remark": "string" }, "conversions": [{ "fromUnitCount": 0, "fromUnitId": 0, "fromUnitName": "string", "id": 0, "orgId": 0,

"toUnitCount": 0, "toUnitId": 0, "toUnitName": "string" }], "documents": [{ "documentId": 0, "documentPath": "string" }], "unit": { "code": "string", "enableFlag": { "code": 1, "message": "string" }, "enablePrecision": { "code": 1, "message": "string" }, "id": 0, "name": "string", "orgId": 0, "precisionFigure": 0, "remark": "string", "roundingRole": { "code": 1, "message": "string" }, "unitType": 0 }, "unitList": [{ "code": "string", "enableFlag": { "code": 1,

```
"message": "string"
},
"enablePrecision": {
"code": 1,
"message": "string"
},
"id": 0,
"name": "string",
"orgId": 0,
"precisionFigure": 0,
"remark": "string",
"roundingRole": {
"code": 1,
"message": "string"
},
"unitType": 0
}]
},
"operator": {
"avatarUrl": "string",
"code": "string",
"id": 1,
"name": "string"
},
"pauseFlag": 0,
"pickOrderPreparedAmount": {
"amount": 0,
"amountDisplay": "string",
"unitCode": "string",
"unitId": 0,
"unitName": "string"
},
"plannedAmount": {
```

```
"amount": 0,
"amountDisplay": "string",
"unitCode": "string",
"unitId": 0,
"unitName": "string"
},
"plannedEndTime": 0,
"plannedStartTime": 0,
"planningDepartment": {
"code": "string",
"id": 1,
"name": "string"
},
"planningUser": {
"avatarUrl": "string",
"code": "string",
"id": 1,
"name": "string"
},
"processRoute": {
"code": "string",
"id": 0,
"name": "string",
"remark": "string",
"status": {
"code": 1,
"message": "string"
}
},
"productionDepartment": {
"code": "string",
"id": 1,
"name": "string"
```
### },

```
"productionSupervisor": {
"avatarUrl": "string",
"code": "string",
"id": 1,
"name": "string"
},
"qualifiedHoldAmount": {
"amount": 0,
"amountDisplay": "string",
"unitCode": "string",
"unitId": 0,
"unitName": "string"
},
"resource": {
"code": "string",
"id": 0,
"name": "string"
},
"shift": {
"id": 1,
"name": "string"
},
"sonObjects": [{
"customFields": [{
"choiceValues": [{
"choiceCode": "string",
"choiceValue": "string",
"id": 0,
"isDefault": 0,
"sequence": 0
}],
"datetimeFormat": "string",
```
"decimalNumber": 0, "defaultValue": "string", "esField": "string", "fieldCode": "string", "fieldExportValue": "object", "fieldId": 0, "fieldName": "string", "fieldRemind": "string", "fieldType": 0, "fieldValue": "object", "id": 0, "isRefer": 0, "isRequired": 0, "isUsed": 0, "maxLength": 0, "maxValue": 0, "objectCode": "string", "reference": "string", "targetType": 0 }], "objectCode": "string" }], "specifiedMaterial": 0, "totalHoldAmount": { "amount": 0, "amountDisplay": "string", "unitCode": "string", "unitId": 0, "unitName": "string" }, "updatedAt": 0, "warehousedAmount": { "amount": 0,

```
"amountDisplay": "string",
"unitCode": "string",
"unitId": 0,
"unitName": "string"
},
"workOrderCloseType": {
"code": 1,
"message": "string"
},
"workOrderCode": "string",
"workOrderId": 0,
"workOrderStatus": {
"code": 1,
"message": "string"
},
"workOrderType": {
"code": 1,
"message": "string"
}
}],
"page": 1,
"total": 1
},
"fieldPermission": {
"encoding": "string",
"noAccess": [
"string"
],
"readonly": [
"string"
]
},
"message": "string",
```
"needCheck": 0,

"subCode": "string"

}

### **4.3.1.5** 编辑生产工单

接口地址:

https://v3-hw-openapi.blacklake.cn/api/schedule-for-openapi/med/open/v1/ work\_order/update

接口功能描述: 编辑生产工单 请求方式: POST 接口备注: 无 请求体参数(见MES接口文档): 请求体样例: { "code": "test1118", "workOrderBaseCO": { "code": "test1118", "remark": "修改测试" } "outputMaterials": [{ "workOrderCode": "test1118", "lineSeq": "0", "main": 1, "materialCode": "S03.05.125-TEST", "unitCode": "千克", "plannedAmount": "100", "batchGenerationType": 3, "productRate": "1", "singleWorkReportAmount": "2", "processCode": "GMWL1025", "reportingMethods": [1, 3],

"warehousing": 1,

"autoWarehousingFlag": 1

}],

```
"inputMaterials": [{
"seq": "10",
"materialCode": "S01.04.125",
"materialName": "桂满乌龙-22全1(古茗)",
"unitName": "个",
"subInputAmountDenominator": "1",
"subInputAmountNumerator": "1",
"workOrderCode": "test1118"
}],
"controlInfos": [{
"seq": "10",
"lineSeq": "1",
"workOrderCode": "test1118",
"materialCode": "S01.04.125",
"materialName": "QFF-0004(奇鼎)",
"inputAmountDenominator": "1",
"inputAmountNumerator": "1"
}]
}
响应体样例:无
```
## **4.3.1.6** 批量关闭生产工单

接口地址:

https://v3-hw-openapi.blacklake.cn/api/openapi/domain/web/v1/route/med/ open/v1/work\_order/batch\_close

```
接口功能描述: 根据工单id批量关闭生产工单
请求方式: POST
接口备注: 无
请求体参数(见MES接口文档):
请求样例:
{
"operateReason": "string",
"workOrderCloseType": 1,
"workOrderIdList": [
```

```
null
]
}
响应体样例:
{
"code": 200,
"data": {
"failAmount": 5,
"failResults": [{
"failedReason": "string",
"workOrderCode": "string",
"workOrderId": 1
}],
"successAmount": 10
},
"fieldPermission": {
"encoding": "string",
"noAccess": [
"string"
],
"readonly": [
"string"
]
},
"message": "string",
"needCheck": 0,
"subCode": "string"
}
```
# **4.3.1.7** 根据工单编号查询工单 **id**

### 接口地址:

https://v3-hw-openapi.blacklake.cn/api/openapi/domain/web/v1/route/customobject/open/v1/object\_service/\_code\_to\_id

接口功能描述: 根据工单编号查询工单id

```
请求方式: POST
接口备注: 无
请求体参数(见MES接口文档):
请求样例:
{
"code": "string",
"objectCode": "string"
}
响应体样例:
{
"code": 200,
"data": {
"id": 0
},
"fieldPermission": {
"encoding": "string",
"noAccess": [
"string"
],
"readonly": [
"string"
]
},
"message": "string",
"needCheck": null,
"subCode": "string"
}
```
# **4.3.1.8** 查询报工记录列表

接口地址:

https://v3-hw-openapi.blacklake.cn/api/openapi/domain/web/v1/route/mfg/ open/v1/progress\_report/\_list

接口功能描述: 查询报工记录列表

请求方式: POST

```
接口备注: 无
请求体参数(见MES接口文档):
请求体样例:
{
"batchNo": "string",
"departmentIdList": [
null
],
"endTimeFrom": 14234235,
"endTimeTo": 123342342,
"equipmentIdList": [
null
],
"executorIdList": [
null
],
"mainMaterialIdList": [
null
],
"page": 1,
"processDefIdList": [
null
],
"processIdList": [
null
],
"producerIdList": [
null
],
"productionInventoryChangeLogId": 123234234,
"progressReportRecordIds": [
null
],
```

```
"qcStatusList": [
null
],
"qrCode": "string",
"quickSearch": "string",
"reportMaterialIdList": [
null
],
"reportTimeFrom": 112232323,
"reportTimeTo": 12324234434,
"salesOrderIdList": [
null
],
"selectFlag": 0,
"size": 20,
"sorter": [{
"field": "string",
"order": "string"
}],
"startTimeFrom": 123234234,
"startTimeTo": 123234234,
"taskStatusList": [
null
],
"workOrderBusinessStatusList": [
null
],
"workOrderIdList": [
null
],
"workOrderPauseStatusList": [
null
]
```
### }

响应体样例:

#### {

"code": 200, "data": { "list": [{ "batchNo": "string", "batchNoId": 123124, "endTime": 12341234, "equipments": [{ "code": "string", "id": 0, "name": "string" }], "executors": [{ "avatarUrl": "string", "code": "string", "id": 0, "name": "string", "username": "string" }], "id": 112324, "lineId": 123424, "mainMaterialCode": "string", "mainMaterialId": 12341234, "mainMaterialName": "string", "materialInfo": { "attribute": [{ "content": "string", "id": 0, "name": "string" }],

"baseInfo": {

"code": "string", "id": 0, "name": "string", "remark": "string", "specification": "string" }, "batchManagementEnable": { "code": 1, "message": "string" }, "batchNoRuleId": 0, "category": { "code": "string", "id": 0, "name": "string" }, "keyComponent": 0, "masterUnit": { "code": "string", "enableFlag": { "code": 1, "message": "string" }, "enablePrecision": { "code": 1, "message": "string" }, "id": 0, "name": "string", "precisionFigure": 0, "remark": "string", "roundingRole": { "code": 1,

"message": "string" }, "unitType": 0 }, "materialFeedUnit": { "code": "string", "enableFlag": { "code": 1, "message": "string" }, "enablePrecision": { "code": 1, "message": "string" }, "id": 0, "name": "string", "precisionFigure": 0, "remark": "string", "roundingRole": { "code": 1, "message": "string" }, "unitType": 0 }, "outboundOrNot": 0, "productionUnit": { "code": "string", "enableFlag": { "code": 1, "message": "string" }, "enablePrecision": { "code": 1,

```
"message": "string"
},
"id": 0,
"name": "string",
"precisionFigure": 0,
"remark": "string",
"roundingRole": {
"code": 1,
"message": "string"
},
"unitType": 0
},
"unitConversionInfo": [{
"fromUnitCount": 0,
"fromUnitId": 0,
"toUnitCount": 0,
"toUnitId": 0
}],
"unitList": [{
"code": "string",
"enableFlag": {
"code": 1,
"message": "string"
},
"enablePrecision": {
"code": 1,
"message": "string"
},
"id": 0,
"name": "string",
"precisionFigure": 0,
"remark": "string",
"roundingRole": {
```
"code": 1, "message": "string" }, "unitType": 0 }] }, "processCode": "string", "processId": 234234, "processName": "string", "produceDepartments": [{ "code": "string", "id": 0, "name": "string" }], "producers": [{ "avatarUrl": "string", "code": "string", "id": 0, "name": "string", "username": "string" }], "qcDefectReasons": [{ "id": 0, "name": "string" }], "qcStatus": { "code": 1, "message": "string" }, "qrCode": "string", "remark": "string", "reportAuxBaseAmount1": { "amount": 0,

```
"unit": {
"bigDecimalRoundingRole": "string",
"calculatePrecisionFigure": 0,
"code": "string",
"enablePrecision": false,
"id": 0,
"name": "string",
"orgId": 0,
"precisionFigure": 0,
"roundingRole": 0
}
},
"reportBaseAmount": {
"amount": 0,
"unit": {
"bigDecimalRoundingRole": "string",
"calculatePrecisionFigure": 0,
"code": "string",
"enablePrecision": false,
"id": 0,
"name": "string",
"orgId": 0,
"precisionFigure": 0,
"roundingRole": 0
}
},
"reportRecordCode": "string",
"reportRecordId": 234234,
"reportTime": 12341234134123,
"resourceGroupList": [{
"groupId": 0,
"groupName": "string",
"groupType": {
```
"code": 1, "message": "string" }, "id": 0, "resourceList": [{ "code": "string", "id": 0, "name": "string" }] }], "salesOrderCode": [ "string" ], "startTime": 112341235, "taskCode": "string", "taskId": 1231242134, "workHour": 1, "workOrderCode": "string", "workOrderId": 12341234 }], "page": 1, "total": 1 }, "fieldPermission": { "encoding": "string", "noAccess": [ "string" ], "readonly": [ "string" ] }, "message": "string",

"needCheck": 0,

"subCode": "string"

}

### **4.3.1.9** 查询工单详情

接口地址:

https://v3-hw-openapi.blacklake.cn/api/openapi/domain/web/v1/route/med/ open/v1/work\_order/base/\_detail

```
接口功能描述: 查询工单详细信息
请求方式: POST
接口备注: 无
请求体参数(见MES接口文档):
请求样例:
{
"workOrderId": 1
}
响应体样例:
{
"code": 200,
"data": {
"code": "string",
"createdAt": 1636009091344,
"creator": {
"avatarUrl": "string",
"code": "string",
"id": 1,
"name": "string"
},
"customFields": [{
"choiceValues": [{
"choiceCode": "string",
"choiceValue": "string",
"id": 0,
"isDefault": 0,
```
"sequence": 0 }], "datetimeFormat": "string", "decimalNumber": 0, "defaultValue": "string", "esField": "string", "fieldCode": "string", "fieldExportValue": "object", "fieldId": 0, "fieldName": "string", "fieldRemind": "string", "fieldType": 0, "fieldValue": "object", "id": 0, "isRefer": 0, "isRequired": 0, "isUsed": 0, "maxLength": 0, "maxValue": 0, "objectCode": "string", "reference": "string", "targetType": 0 }], "externalOrderCode": "string", "files": [ 0 ], "id": 1, "identifier": "string", "operator": { "avatarUrl": "string", "code": "string", "id": 1,

```
"name": "string"
},
"pauseFlag": 1,
"plannedFinishTime": 1636009091344,
"plannedStartTime": 1636009091344,
"planningDepartment": {
"code": "string",
"id": 1,
"name": "string"
},
"planningUser": {
"avatarUrl": "string",
"code": "string",
"id": 1,
"name": "string"
},
"productionDepartment": {
"code": "string",
"id": 1,
"name": "string"
},
"productionSupervisor": {
"avatarUrl": "string",
"code": "string",
"id": 1,
"name": "string"
},
"remark": "string",
"resource": {
"code": "string",
"id": 0,
"name": "string"
},
```
"shift": { "id": 1, "name": "string" }, "sonObjects": [{ "customFields": [{ "choiceValues": [{ "choiceCode": "string", "choiceValue": "string", "id": 0, "isDefault": 0, "sequence": 0 }], "datetimeFormat": "string", "decimalNumber": 0, "defaultValue": "string", "esField": "string", "fieldCode": "string", "fieldExportValue": "object", "fieldId": 0, "fieldName": "string", "fieldRemind": "string", "fieldType": 0, "fieldValue": "object", "id": 0, "isRefer": 0, "isRequired": 0, "isUsed": 0, "maxLength": 0, "maxValue": 0, "objectCode": "string", "reference": "string", "targetType": 0

### }],

"objectCode": "string" }], "specifiedMaterial": 1, "status": { "code": 1, "message": "string" }, "updatedAt": 1636009091344, "workOrderCloseType": { "code": 1, "message": "string" }, "workOrderType": { "code": 1, "message": "string" } }, "fieldPermission": { "encoding": "string", "noAccess": [ "string" ], "readonly": [ "string" ] }, "message": "string", "needCheck": 0, "subCode": "string" }

# **4.3.2 SparkPack** 企业 **ERP** 接口

# **4.3.2.1 SparkPack** 企业 **ERP** 认证(**Login**)

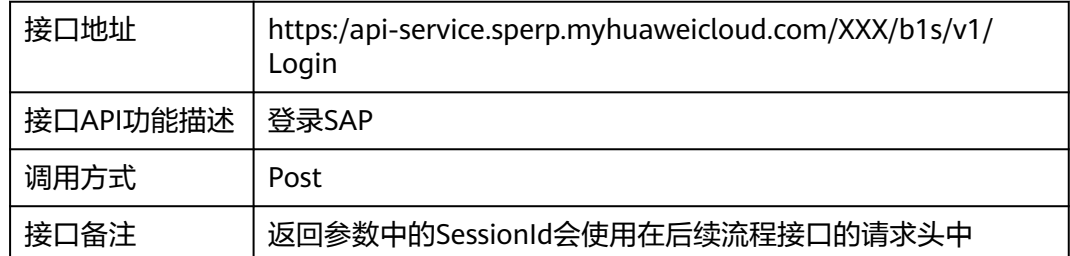

#### 请求体参数

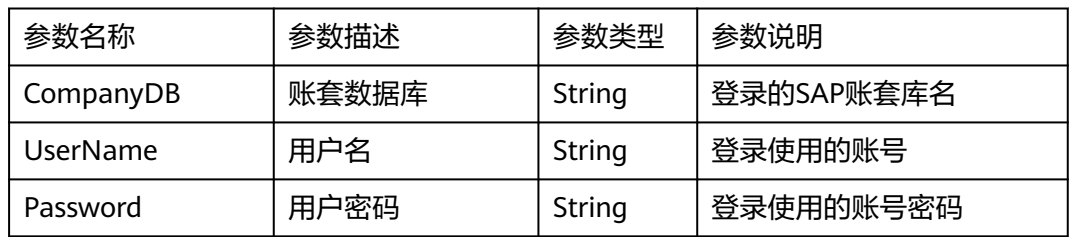

#### 请求样例:

{

"CompanyDB": "SBODEMOCN ",

"UserName": "xxxxx",

"Password": "password"

#### }

返回参数

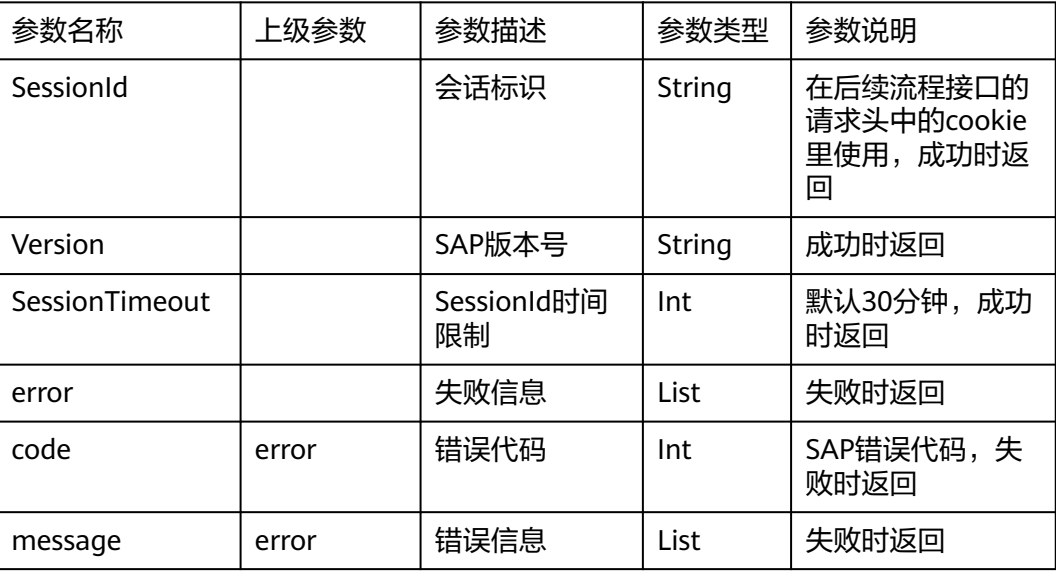

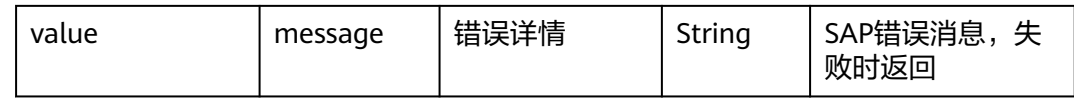

#### 返回样例:

{

"odata.metadata": "https://api-service.sperp.myhuaweicloud.com/ 6160/b1s/v1/\$metadata#B1Sessions/@Element",

"SessionId": "ac79876e-1e72-11ed-8000-000c299130e0",

"Version": "1000190",

"SessionTimeout": 30

}

# **4.3.2.2** 查询物料(**Items**)

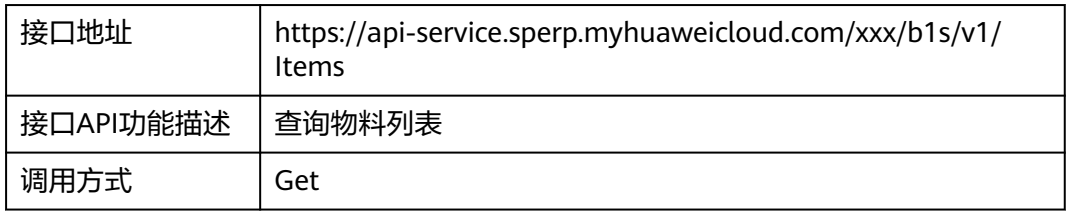

#### 请求地址参数

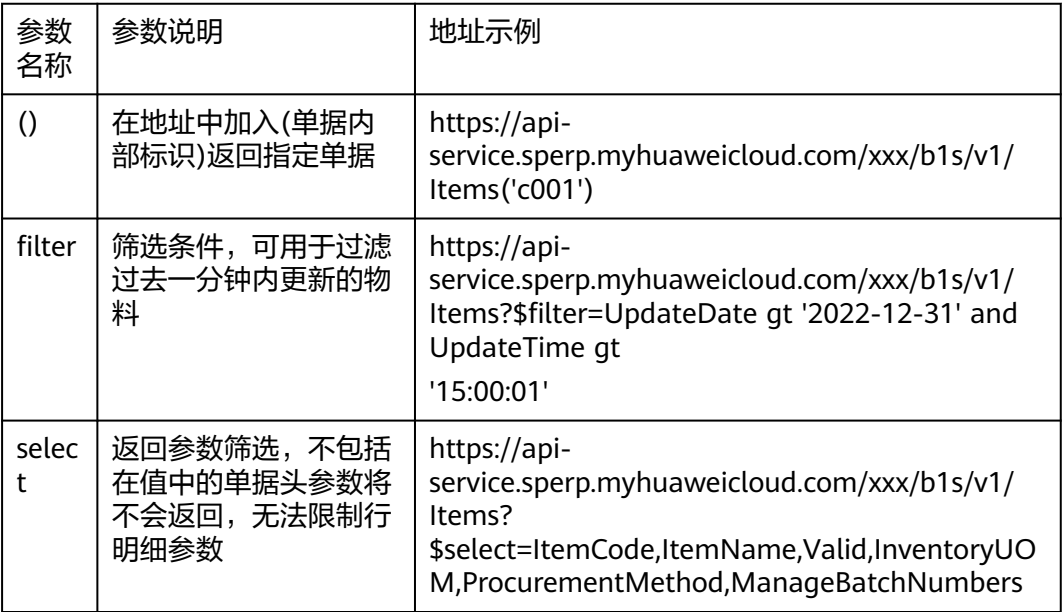

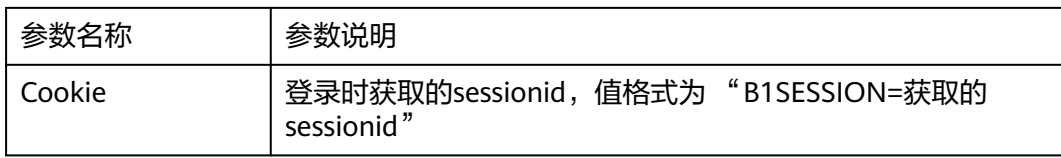

#### 返回参数(部分)

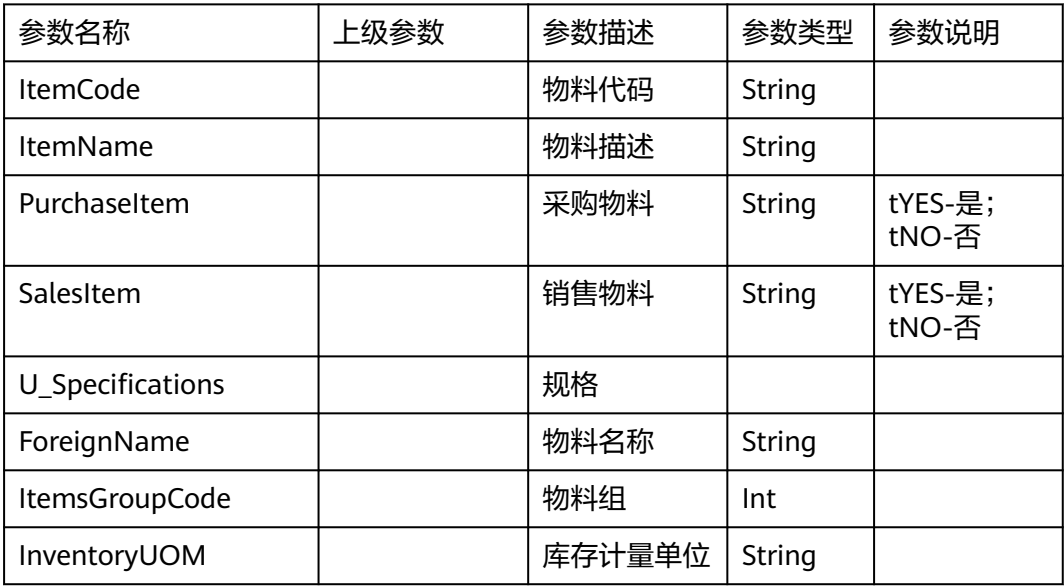

#### 返回样例(部分)

### {

"odata.metadata": "https://api-service.sperp.myhuaweicloud.com/ 6160/b1s/v1/\$metadata#Items/@Element",

"odata.etag": "W/\"356A192B7913B04C54574D18C28D46E6395428AB\"",

"ItemCode": "A00006",

"ItemName": "HP 600 Series Inc 喷墨打印机",

"ForeignName": null,

"ItemsGroupCode": 102

}

# **4.3.2.3** 查询生产工单(**ProductionOrders**)

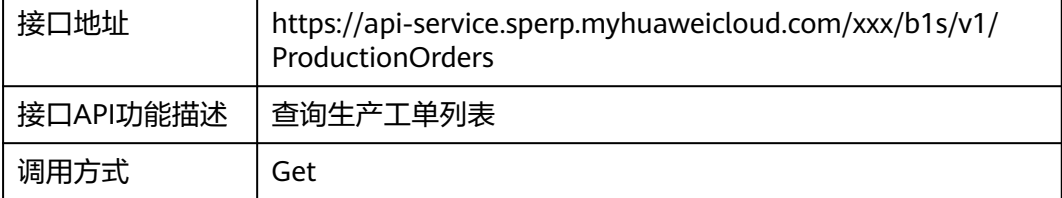

#### 请求参数

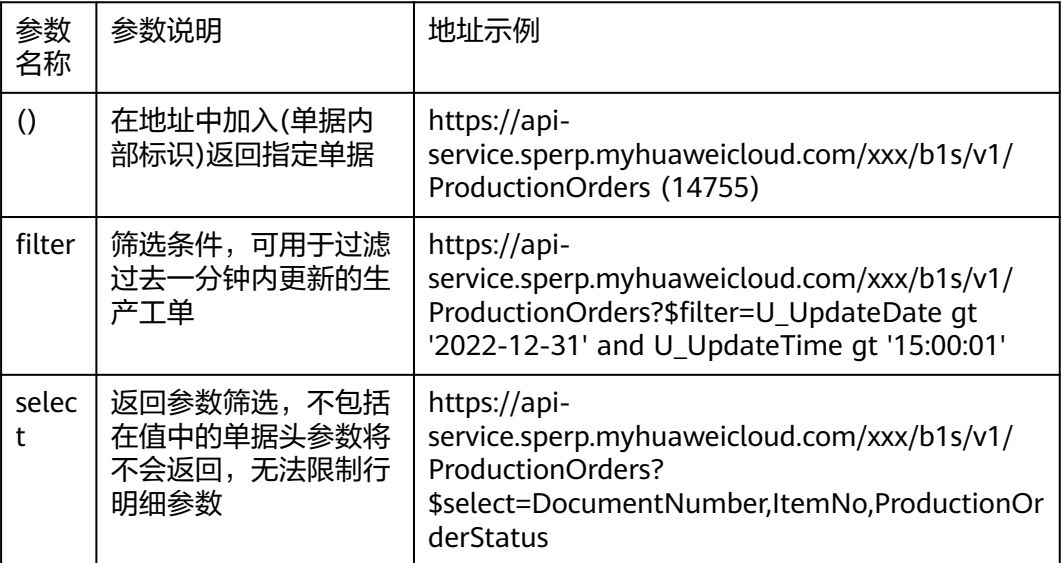

#### 请求头参数

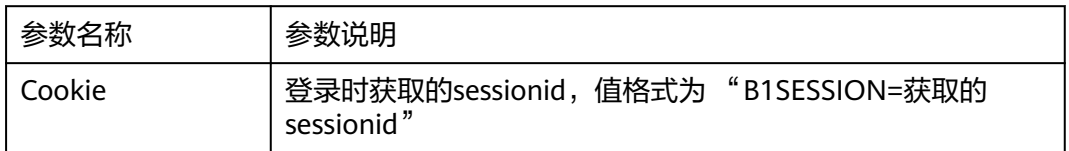

### 返回参数(部分)

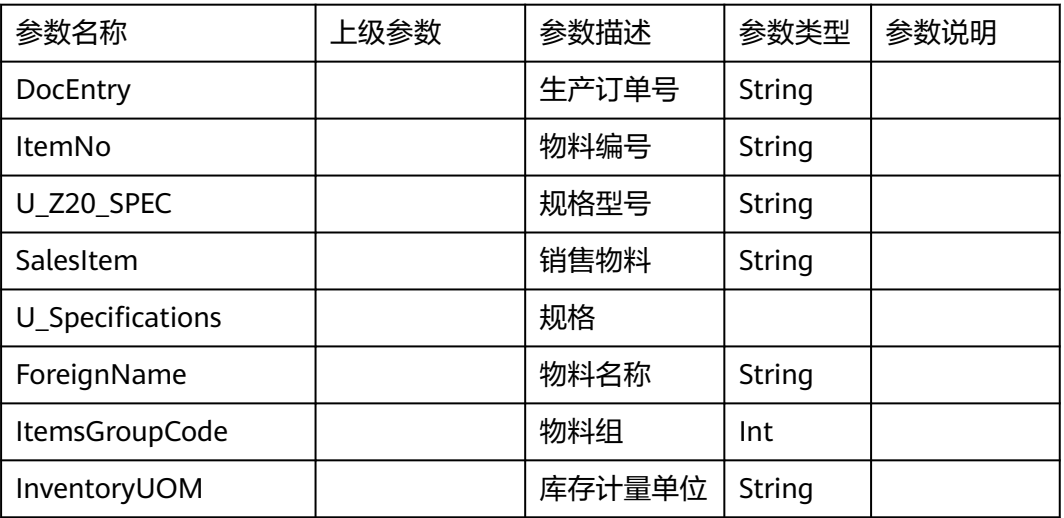

返回样例(部分)

#### {

```
"odata.metadata": "https://api-service.sperp.myhuaweicloud.com/
6160/b1s/v1/$metadata#Items/@Element",
```
"odata.etag": "W/\"356A192B7913B04C54574D18C28D46E6395428AB\"",

"ItemCode": "A00006",

"ItemName": "HP 600 Series Inc 喷墨打印机",

"ForeignName": null,

"ItemsGroupCode": 102

}

## **4.3.2.4** 编辑生产工单(**ProductionOrders**)

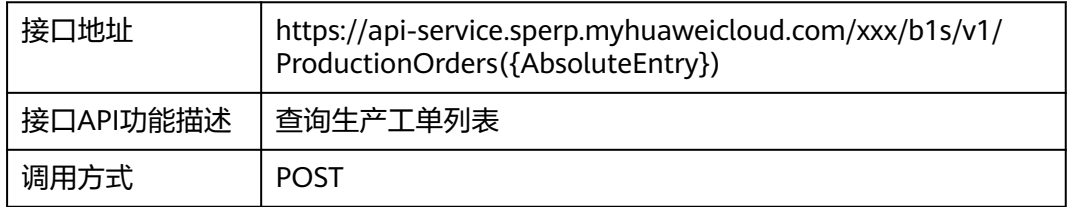

### 请求参数(部分)

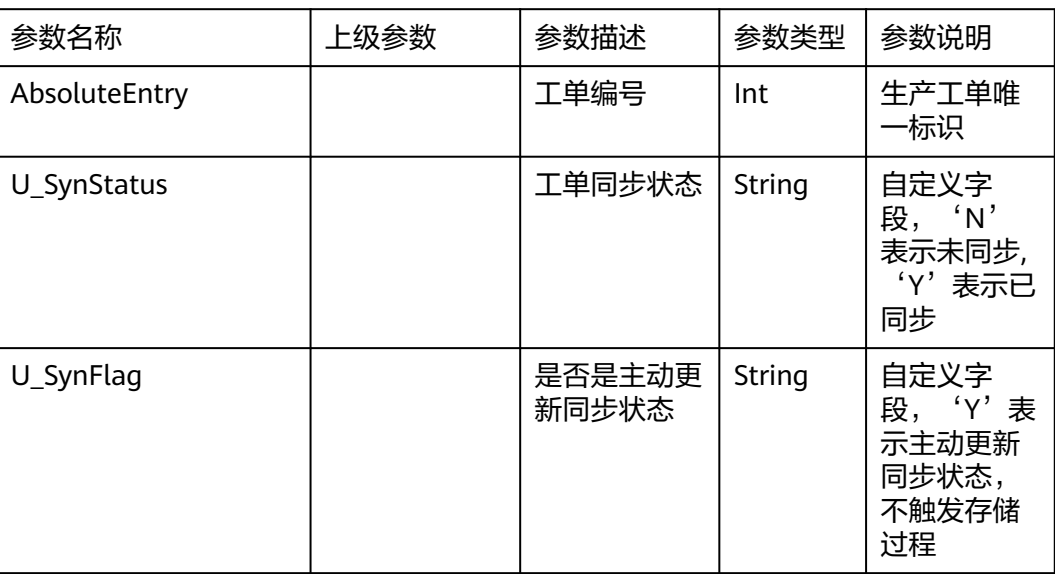

#### 请求头参数

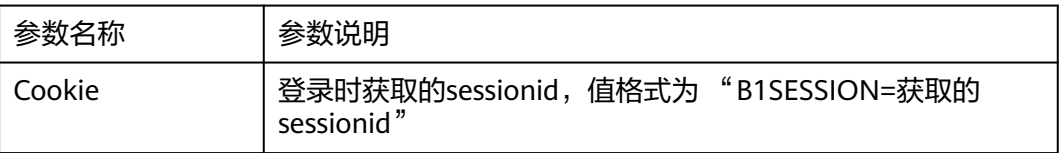

返回参数(部分)

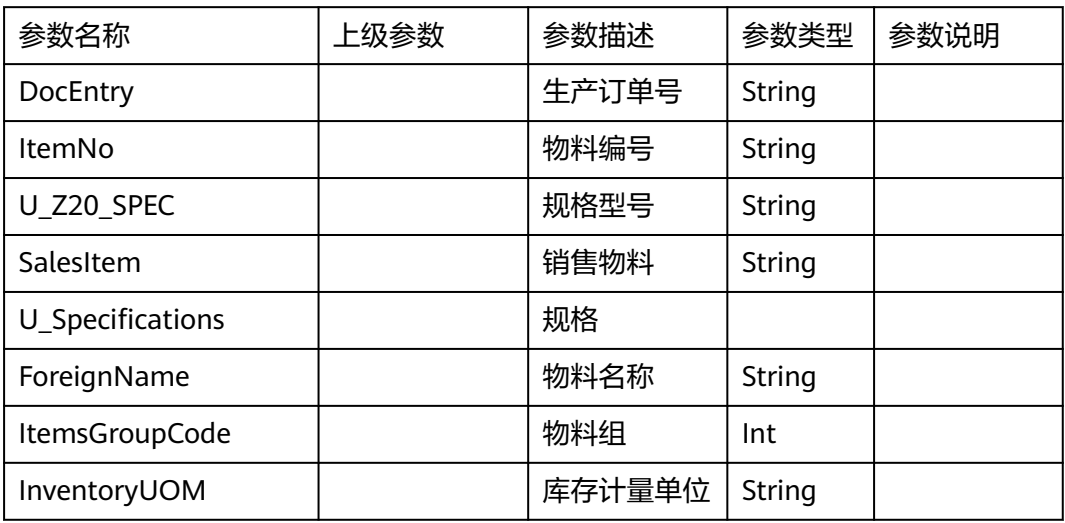

返回样例(部分)

#### {

"odata.metadata": "https://api-service.sperp.myhuaweicloud.com/ 6160/b1s/v1/\$metadata#Items/@Element",

"odata.etag": "W/\"356A192B7913B04C54574D18C28D46E6395428AB\"",

"ItemCode": "A00006",

"ItemName": "HP 600 Series Inc 喷墨打印机",

"ForeignName": null,

"ItemsGroupCode": 102

}

# **4.3.2.5** 创建生产收货(**InventoryGenEntries**)

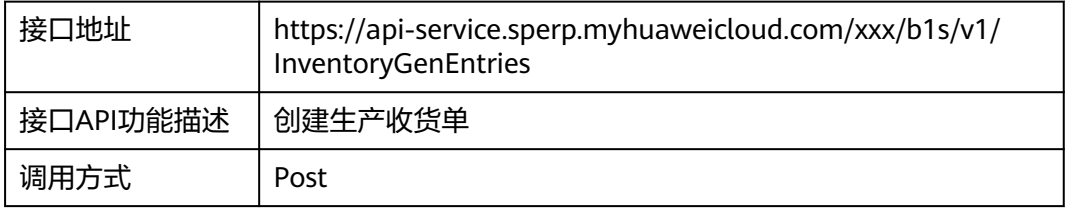

请求参数(部分)

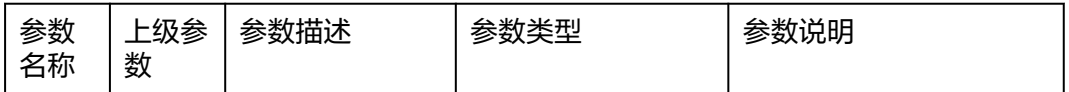

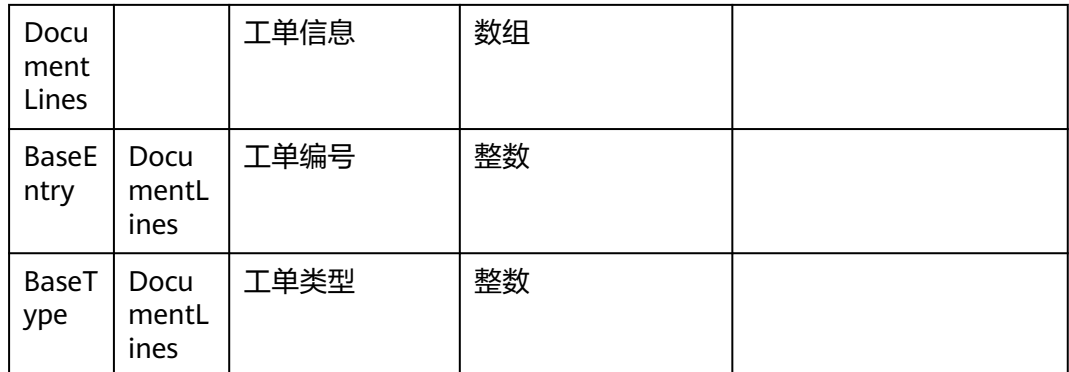

#### 请求头参数

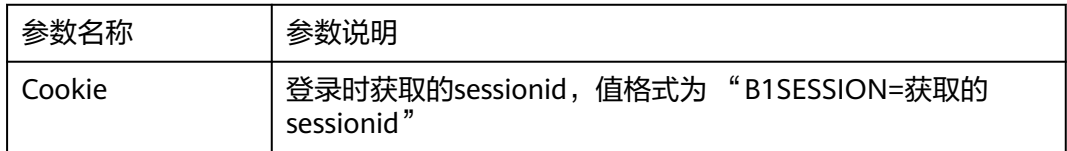

请求样例(部分)

{

"U\_InboundType": "1",

"DocumentLines": [{

"BaseEntry": 70,

"BaseType": 202,

"BatchNumbers": [{

"BatchNumber": "3",

"ManufacturerSerialNumber": null,

"InternalSerialNumber": null,

"ExpiryDate": null,

"ManufacturingDate": null,

"AddmisionDate": "2022-11-21",

"Location": null,

"Notes": null,

"Quantity": 100.0,

"BaseLineNumber": 0,

"TrackingNote": null,

"TrackingNoteLine": null,

```
"ItemCode": "101010001",
"SystemSerialNumber": 3
}]
}]
}
返回参数:无
```
# **4.4** 集成实施最佳实践

基于上述物料、生产工单、生产收获3个具体场景,我们总结了以下集成实施最佳实 践。

- **4.4.1** 前期准备
- **4.4.2** 创建到**[SparkPack](#page-324-0)** 企业**ERP**和**MES**集成链路
- **4.4.3 SparkPack** 企业**ERP**和**MES**[的接口封装到集成工作台](#page-328-0)
- **4.4.4** 基于**API**[实现业务流的编排,打通双方系统](#page-346-0)
- **4.4.5** [运行流](#page-375-0)

# **4.4.1** 前期准备

环境准备:MES系统、SparkPack 企业ERP系统、集成工作台,以及对应账号信息 接口文档:对应的接口使用文档,参考**[4.3](#page-328-0)** 同步字段: 物料同步字段(部分)如下,

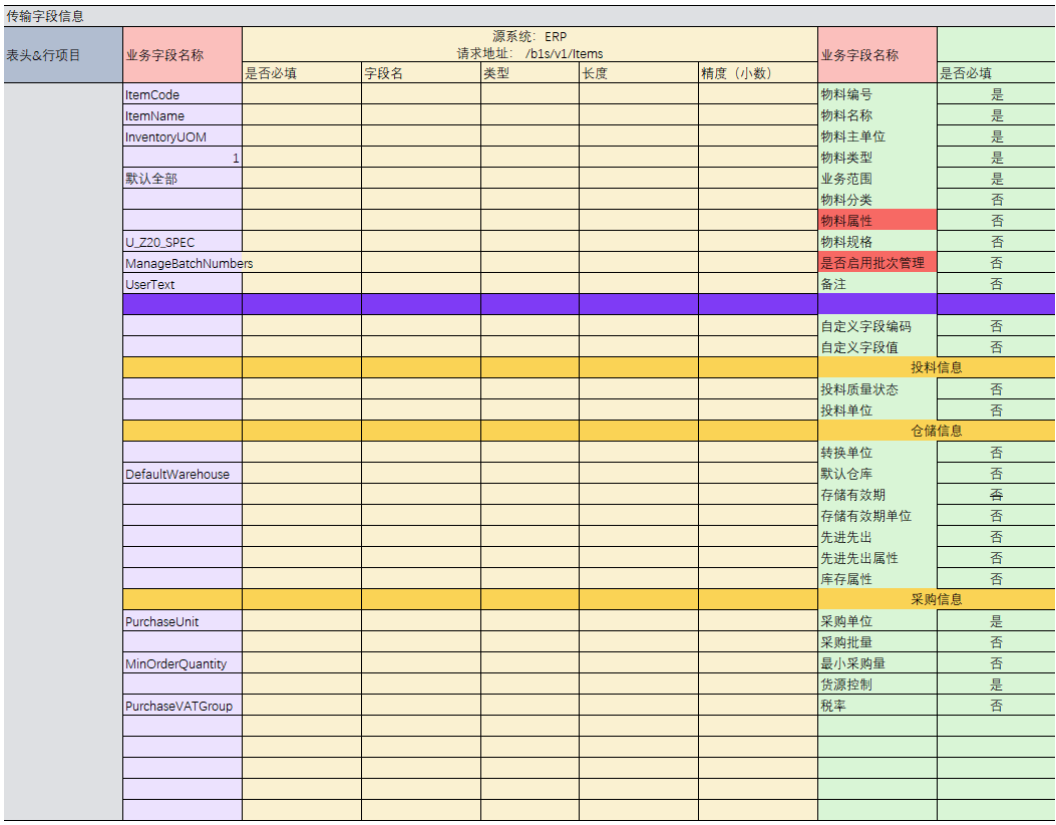

### 生产工单同步字段(部分)如下,

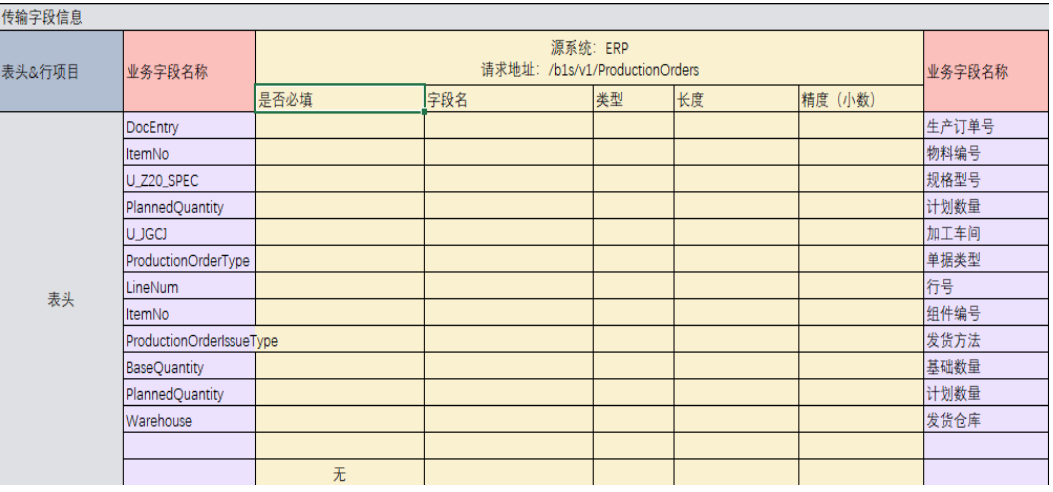

生产收货同步字段(部分)如下,

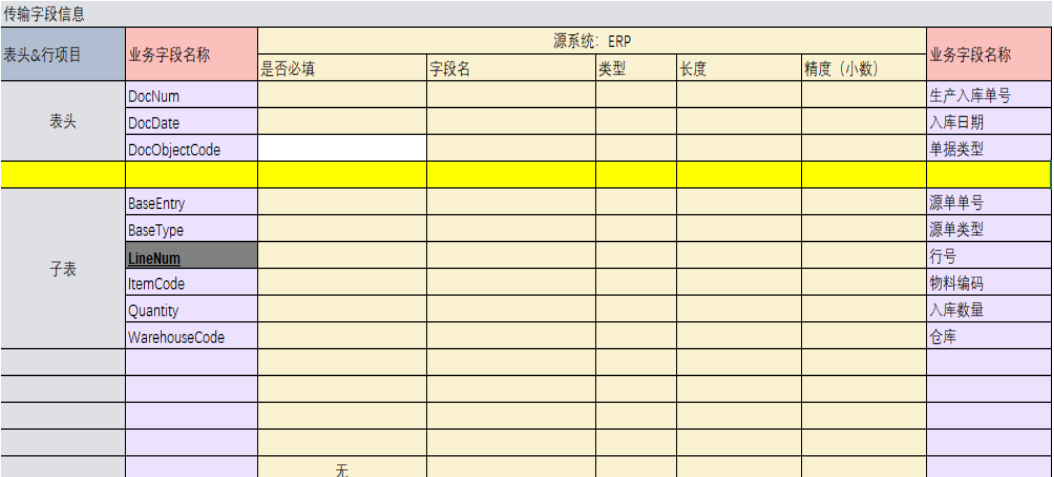

SparkPack 企业ERP存储过程准备:

在SparkPack 企业ERP生产工单新增两个自定义字段U\_SynStatus和U\_SynFlag;

然后添加如下存储过程:

IF object\_type IN ('202')

AND transaction\_type IN ('U', 'C', 'L')

THEN --declare flag nvarchar(2);

SELECT T."U\_SyncFlag" into flag

FROM OWOR T

WHERE T."DocEntry" = :list of cols val tab del;

IF (:flag is NULL) or (:flag <> 'Y')

THEN

 $-$ flag := N'OF'

UPDATE OWOR T

SET T."U\_SyncStatus" = 'N'

WHERE T."DocEntry" = :list\_of\_cols\_val\_tab\_del;

ELSE

 $-$ flag  $:= N'Ok'$ 

UPDATE OWOR T

SET T."U\_SyncFlag" = 'N' --T."U\_SyncStatus" = 'Y'

WHERE T."DocEntry" = :list\_of\_cols\_val\_tab\_del;

END IF;

上述存储过程作用: 每次修改更新的生产工单的时候就会将工单状态修改为"已同 步",如果需要主动将工单状态修改为"未同步",则修改时需要把U\_SynFlag设置为 'Y'
## **4.4.2** 创建到 **SparkPack** 企业 **ERP** 和 **MES** 集成链路

创建自定义连接器,连接器是SaaS服务的API定义,可以通过SaaS服务OpenAPI文档 直接导入集成工作台创建连接器。接口参数定义要尽量准确详细,否则会影响流使 用。

## **4.4.2.1** 创建 **SparkPack** 企业 **ERP** 连接器

步骤1 登录集成工作台-连接器-我的连接器-创建我的连接器

■基本配置 ★ 函数名称 serpsllogin 生成源码后函数名称不支持修改 清输入函数描述 描述 \* 函数入参 参数名称 参数类型 - 1ū CompanyDB string - 団 UserName string - 1ū Password string **4** 新增一项 (3/10) ★ 函数输出 ② object  $\overline{\mathbf{v}}$ ★ 参数结构输出 参数名称 参数类型' 操作 屇 object  $\Box$  root  $\overline{\mathbf{v}}$ 128 \* 内存 (MB) \*运行时 Python3.9

采用自定义认证,使用函数,创建函数。

编辑源码,输入Python代码(根据使用SparkPack 企业ERP服务域名修改url)。

- 1. importrequests
- 2. fromrequests.packages.urllib3.exceptionsimportInsecureRequestWarning
- 3. requests.packages.urllib3.disable\_warnings(InsecureRequestWarning)
- 4. ##main函数是方法的入口,
- 5. ##设置变量表单项的变量
- 6. ##会被预置到inputData中,
- 7. ##如果你在上面定义了参数name
- 8. ##则在inoutData["name"]就可以访问变量name
- 9. deflogin(body):
- 10. url='https://api-service.sperp.myhuaweicloud.com/XXXX/b1s/v1/Login'
- 11. headers={'Content-Type':'application/json'}
- 12. session=requests.Session()
- 13. session.post(url,json=body,headers=headers,verify=False)
- 14. \_cookies=[]
- 15. fork,vinsession.cookies.get\_dict().items():
- 16. \_cookies.append(k+"="+v)
- 17. return{'Cookie':';'.join(\_cookies)}
- 18. ##result是此函数的输出,可以是一个基本类型或string类型
- 19. ##, 也可以是Object类型,
- 20. defmain(inputData):
- 21. body={
- 22. "CompanyDB":inputData["CompanyDB"],
- 23. "UserName":inputData["UserName"],
- 24. "Password":inputData["Password"]
- 25. }
- 26. result=login(body)
- 27. returnresult

#### 连接器配置如下:

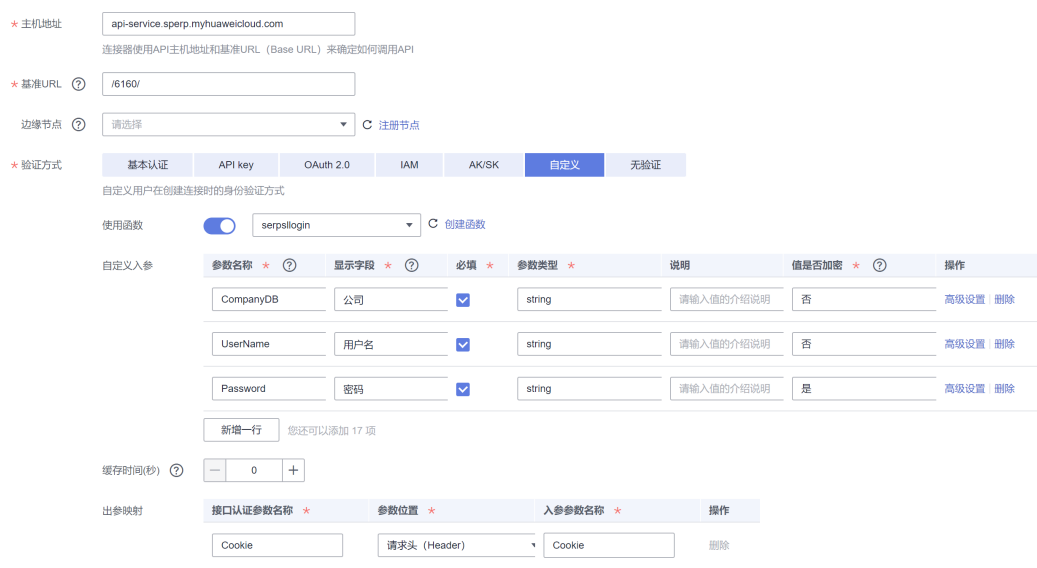

## **4.4.2.2** 创建 **SparkPack** 企业 **ERP** 连接

前提:需先创建至少一个执行动作并发布后才能创建连接,见3.3封装接口

步骤1 集成工作台-连接器-连接-创建连接-输入鉴权信息

把SparkPack 企业ERP连接器基于实际使用的SparkPack 企业ERP地址和鉴权信息维护 到连接上。

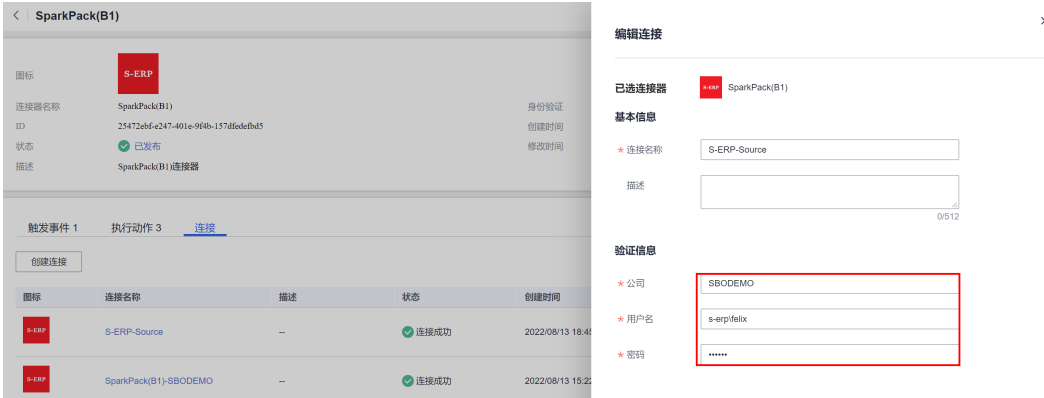

## **4.4.2.3** 创建 **MES** 连接器

步骤1 集成工作台-连接器-创建连接器

采用自定义认证,使用函数,创建函数,编辑源码,输入Python代码。

函数MESlogin python代码(根据实际使用MES服务域名修改url):

- 1.  $\# -* coding: utf 8 -*-$
- 2. import json
- 3. import base64
- 4. import requests
- 5. def login(body):
- 6. url = 'https://v3-hw-openapi.blacklake.cn/api/openapi/domain/web/v1/ system/\_refreshToken'
- 7.  $req\_body = \{$
- 8. 'appKey': body.get('appKey'),
- 9. 'appSecret': body.get('appSecret'),
- 10. 'factoryNumber': body.get('factoryNumber')
- 11. }
- 12. rsp = requests.post(url, json=req\_body)
- 13. print(rsp)
- 14. rsp  $body = rsp.ison()$
- 15. token = rsp\_body.get('data').get('token')
- 16. print('request success....')
- 17. return {
- 18. 'token': token
- 19. }
- 20. ## main函数是方法的入口,
- 21. ##设置变量表单项的变量
- 22. ## 会被预置到inputData中,
- 23. ## 如果你在上面定义了参数name
- 24. ##则在inoutData["name"]就可以访问变量name
- 25. ## result 是此函数的输出,可以是一个基本类型或string类型
- 26. ##, 也可以是Object类型,
- 27. def main(inputData):
- 28. result=login(inputData)
- 29. return result

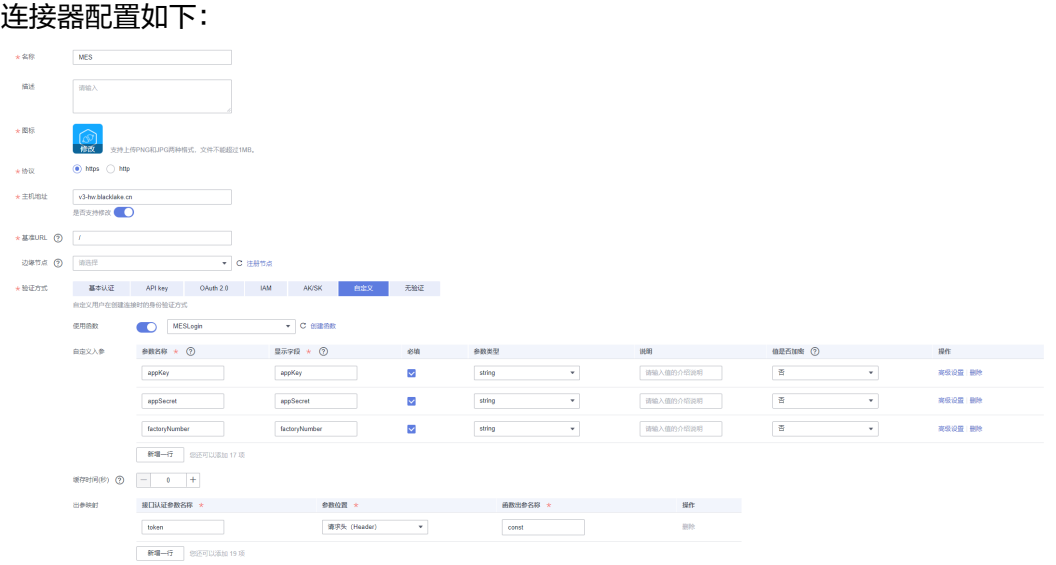

## **4.4.2.4** 创建 **MES** 连接

前提:需先创建至少一个执行动作并发布后才能创建连接,见3.3封装接口 步骤1 集成工作台-连接器-连接-创建连接-输入MES认证信息创建连接

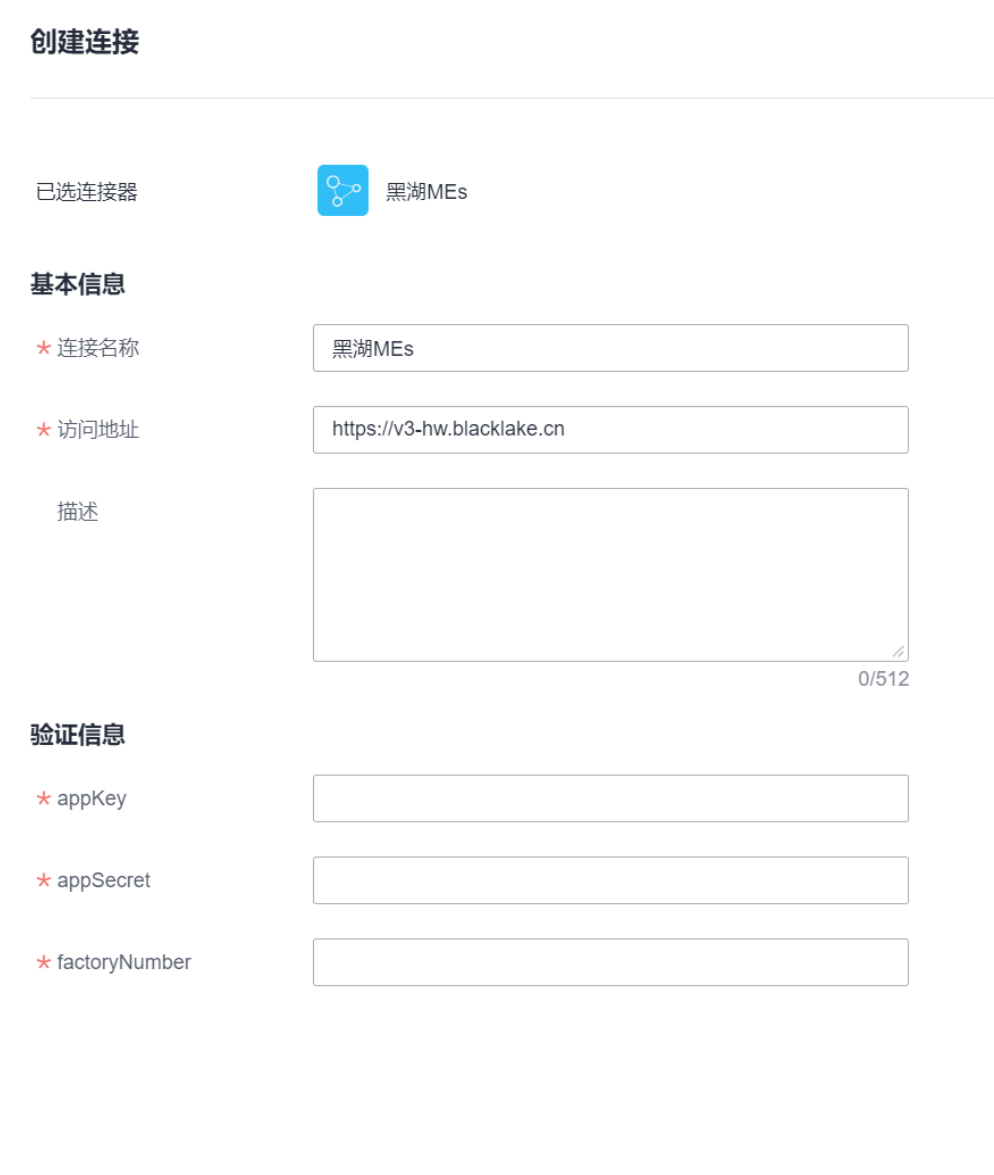

# **4.4.3 SparkPack** 企业 **ERP** 和 **MES** 的接口封装到集成工作台

对于创建的SparkPack 企业ERP连接器和MES连接器,把两个系统需要使用的接口都封 装到连接器上,即创建执行动作。

测试连接

创建

取消

选择连接器-点击连接器名称-点击创建执行动作

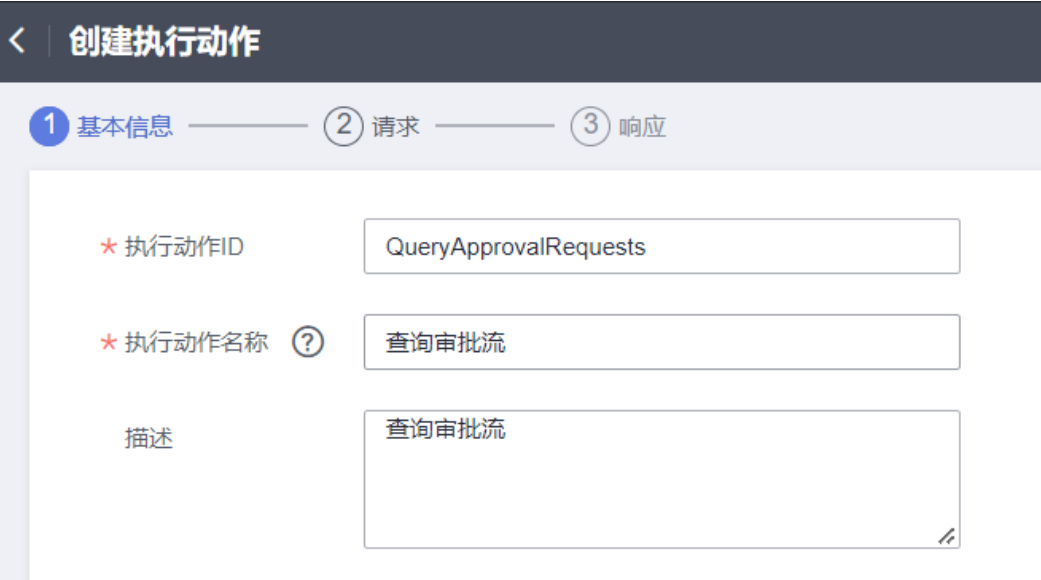

编辑请求头、请求体、查询参数、路径参数,其中请求体可以手动输入,也可以通过 json导入生成。

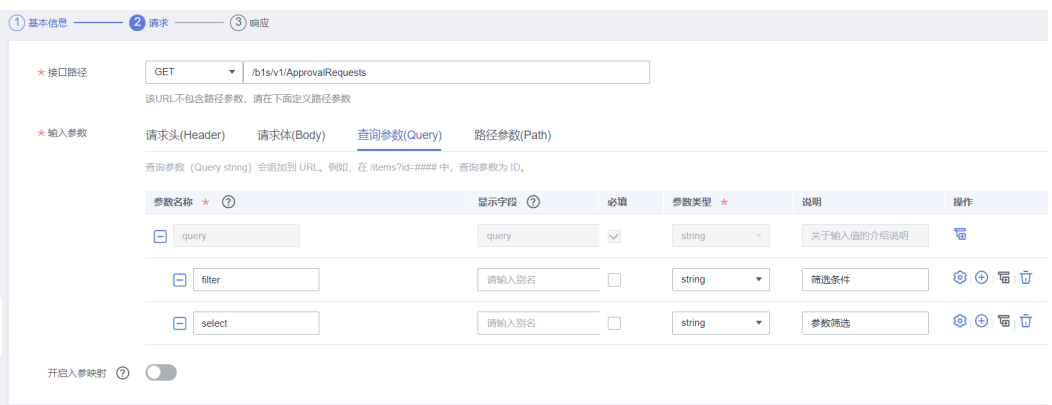

编辑响应体,可以手动输入,也可以通过json导入生成。

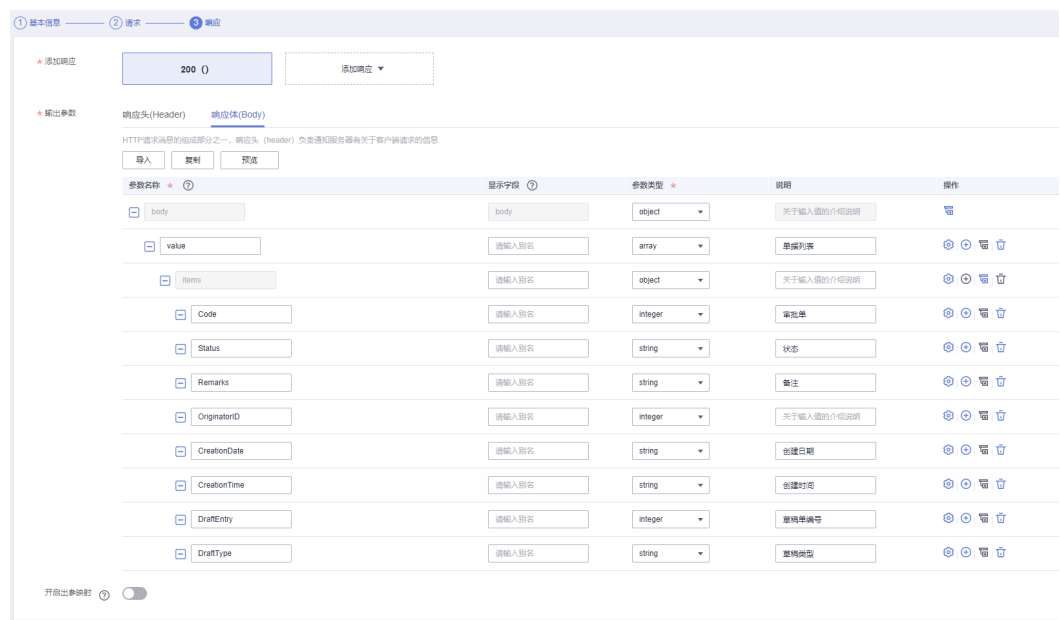

创建完成后点击"发布"。

## **4.4.3.1 SparkPack** 企业 **ERP** 查询生产工单接口

步骤1 集成工作台-连接器,选择刚创建的SparkPack 企业ERP连接器,进入连接器详 情页面

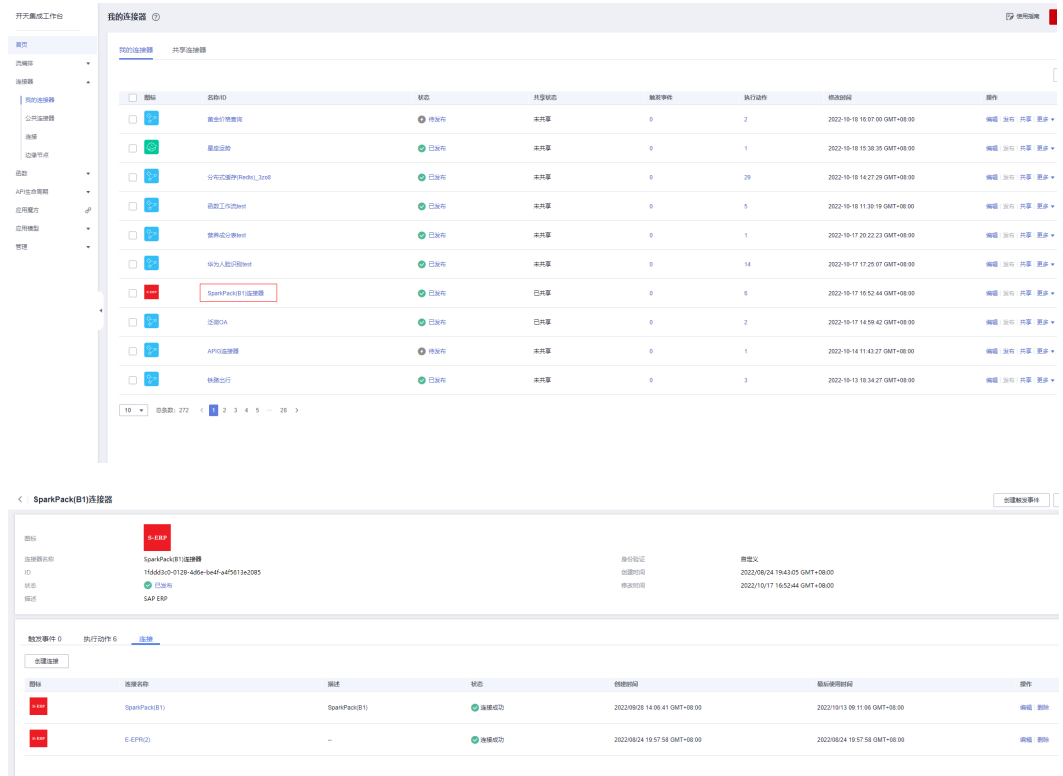

步骤2 选择执行动作-创建执行动作,填写"基本信息","配置输入","配置输 出":

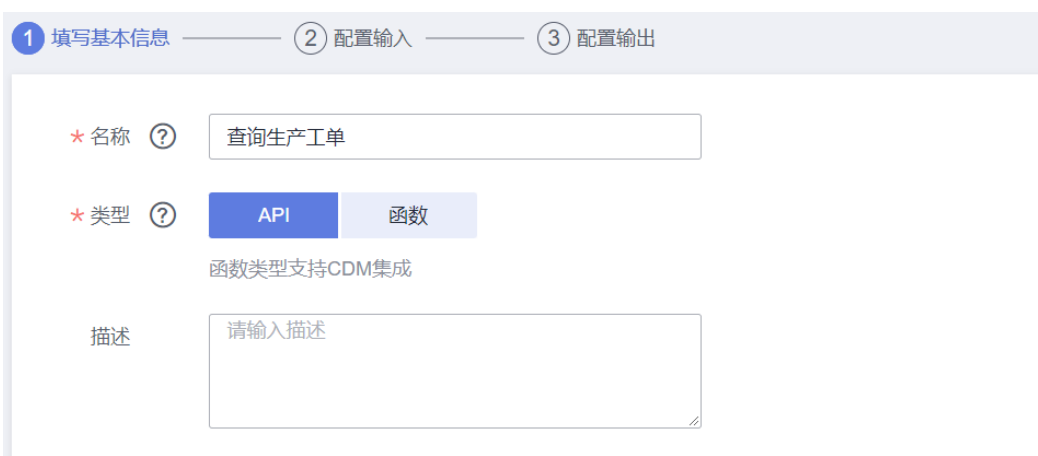

#### 配置输入(配置请求参数):

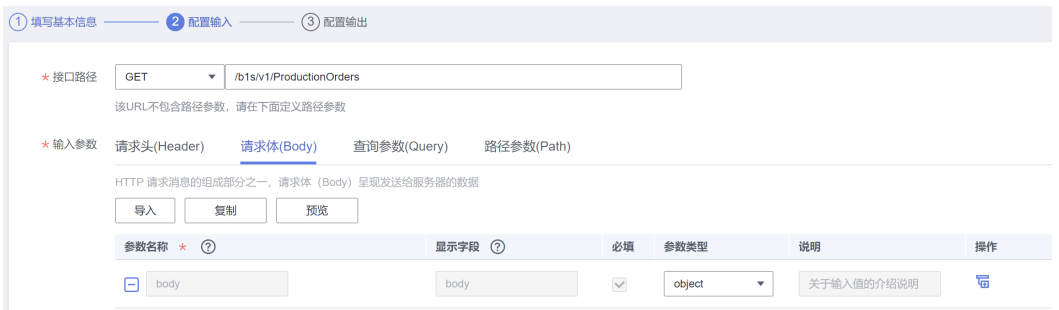

### 配置输出(配置响应体)

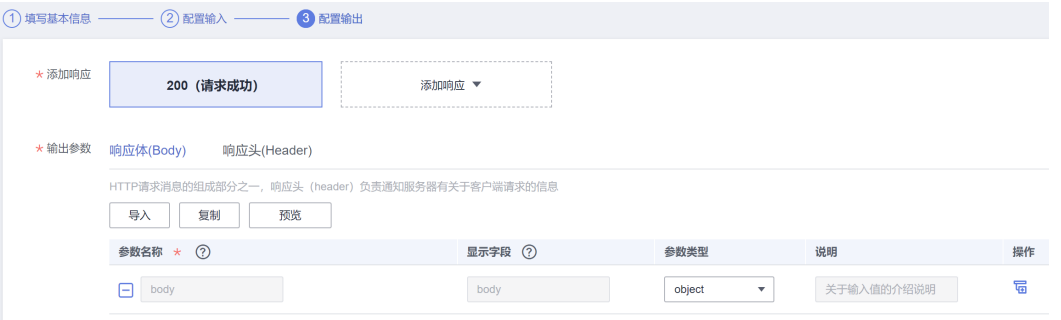

步骤3 保存。

## **4.4.3.2 SparkPack** 企业 **ERP** 更新订单状态接口

步骤1 同上步骤1

步骤2 选择执行动作-创建执行动作,填写"基本信息", "配置输入", "配置输 出":

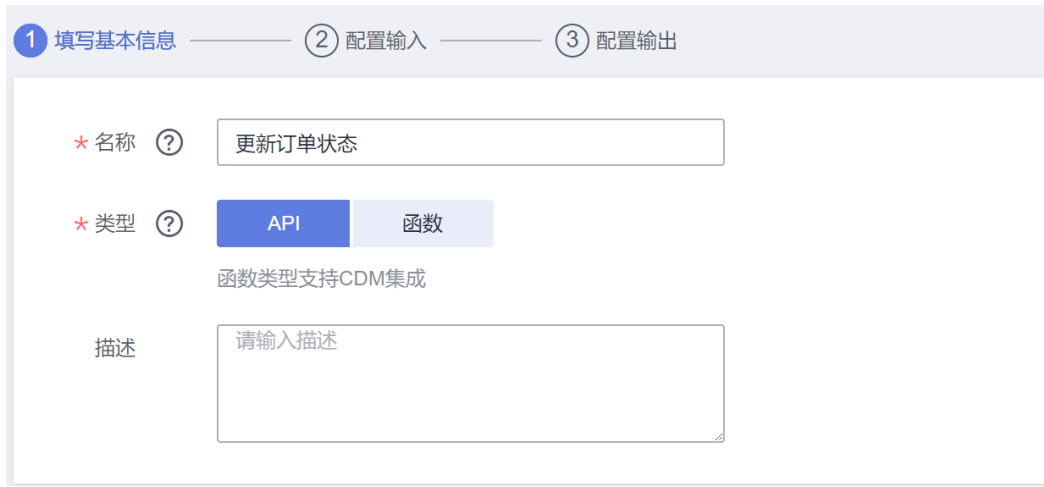

#### 配置输入:

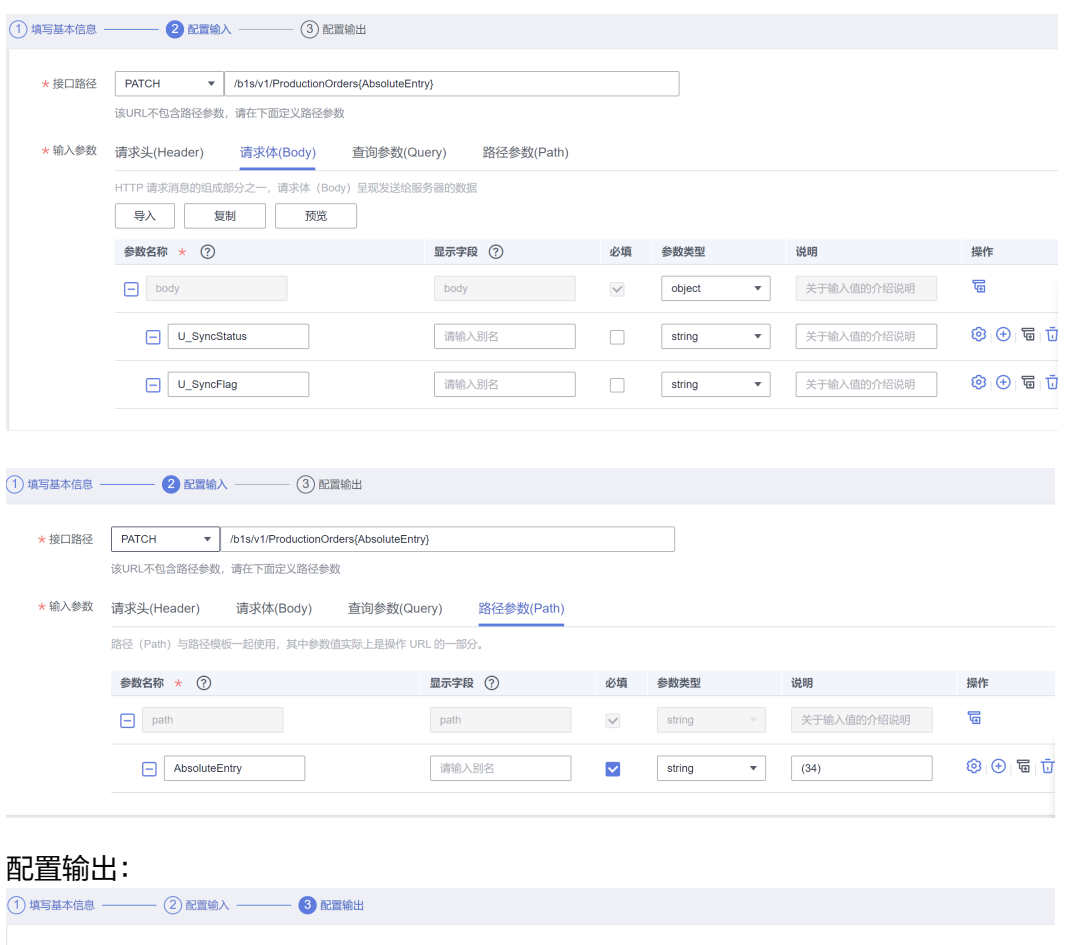

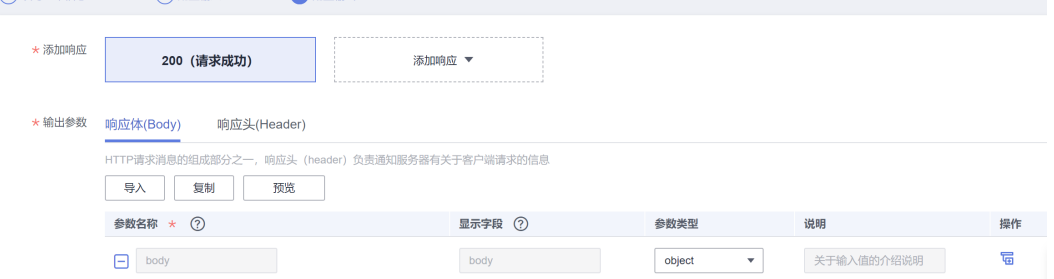

步骤3 保存。

## **4.4.3.3 SparkPack** 企业 **ERP** 创建生产收货接口

#### 步骤1 同上步骤1

步骤2 选择执行动作-创建执行动作,填写"基本信息","配置输入","配置输 出":

基本信息:

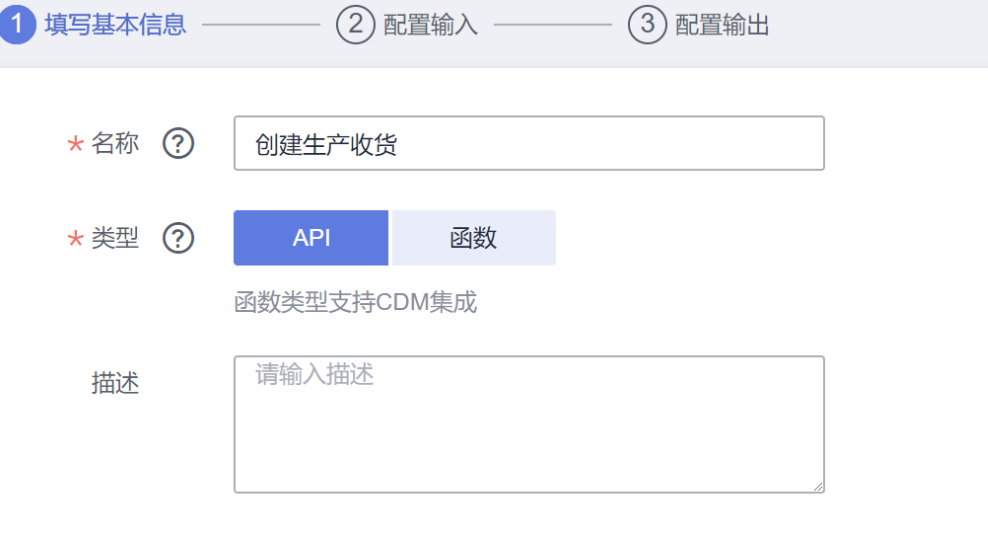

#### 配置输入:

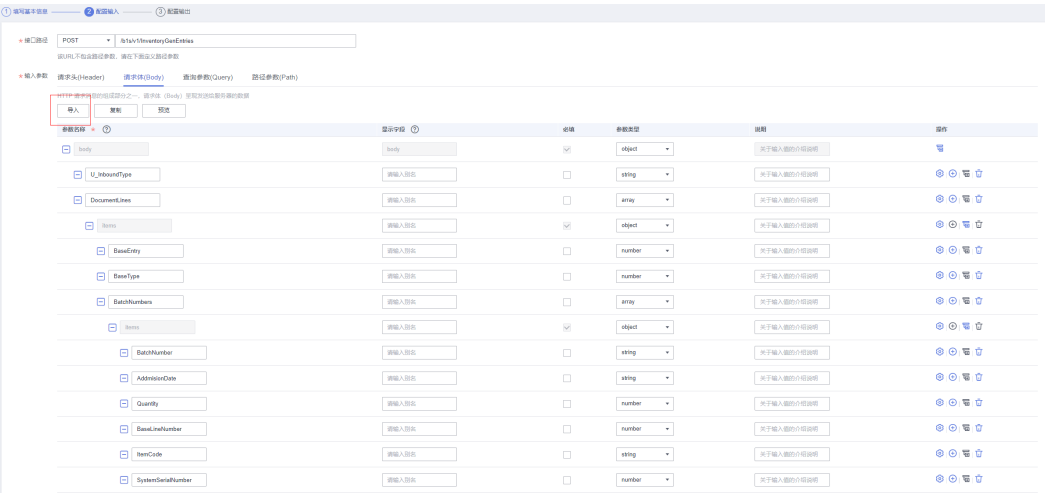

#### 输入字段较多,可以通过导入请求样例json快速添加。

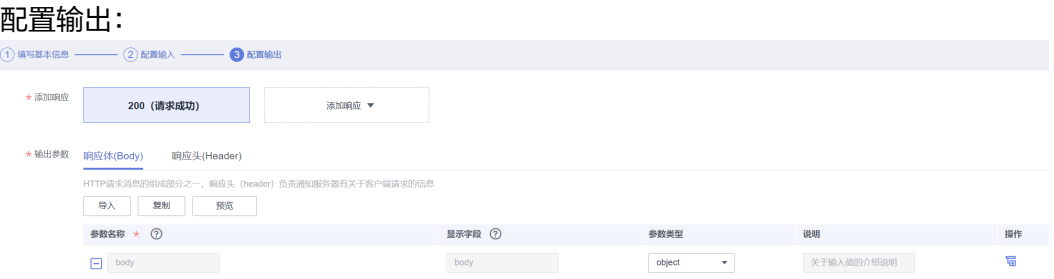

步骤3 保存。

## **4.4.3.4 SparkPack** 企业 **ERP** 查询物料列表接口

步骤1:集成工作台-连接器,选择刚创建的MES连接器,进入连接器详情页面

步骤2: 选择执行动作-创建执行动作,填写"基本信息", "配置输入", "配置输 出":

基本信息:

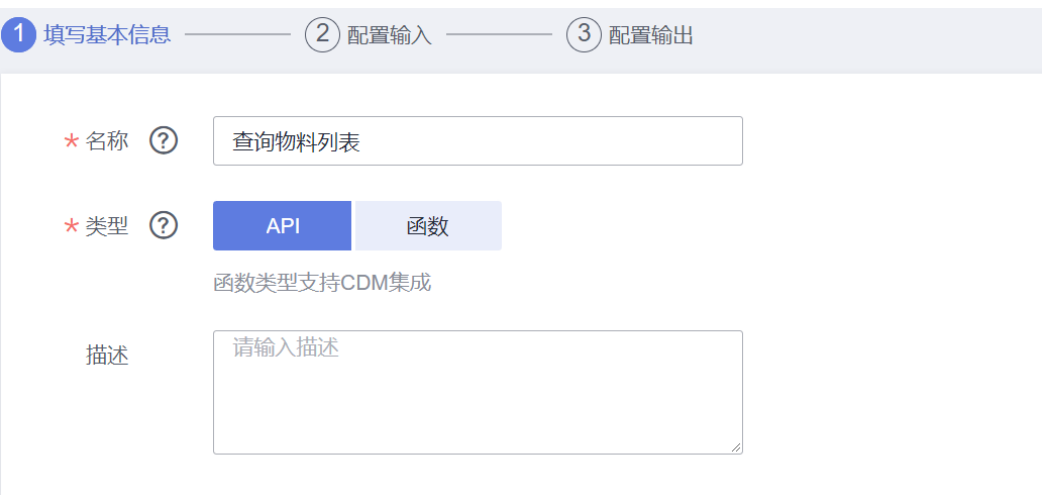

#### 配置输入:

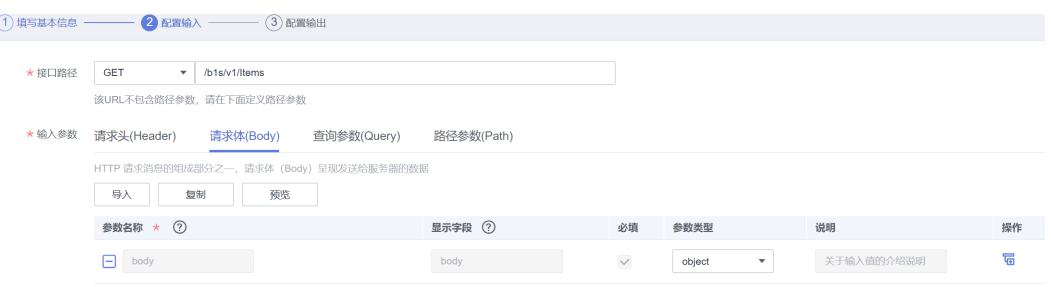

#### 配置输出:

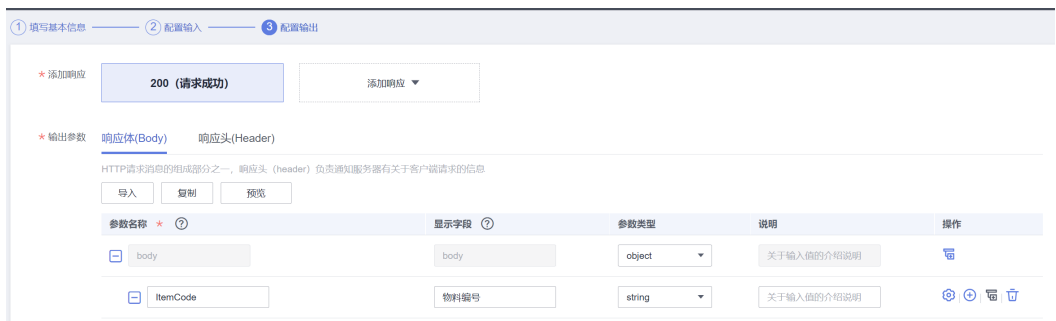

#### 步骤3 保存。

## **4.4.3.5 MES** 物料导入接口

步骤1:集成工作台-连接器,选择刚创建的MES连接器,进入连接器详情页面

步骤2: 选择执行动作-创建执行动作,填写"基本信息", "配置输入", "配置输 出":

#### 基本信息:

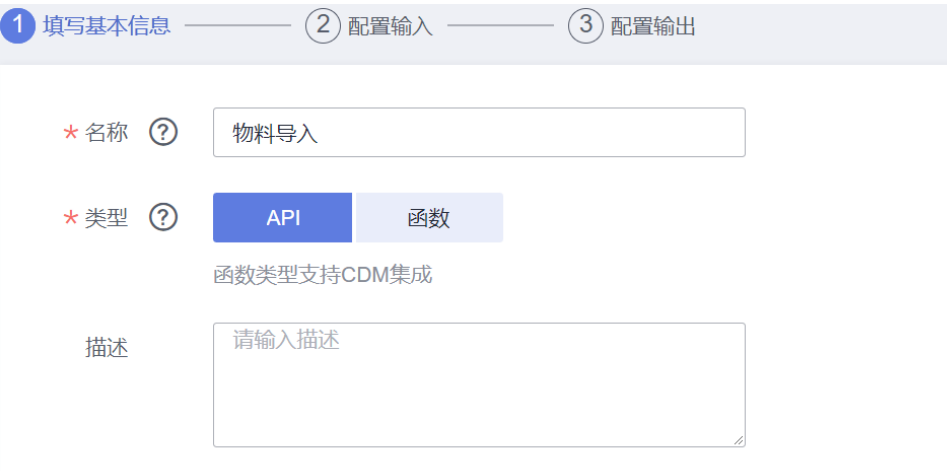

#### 配置输入(通过物料接口请求样例导入):

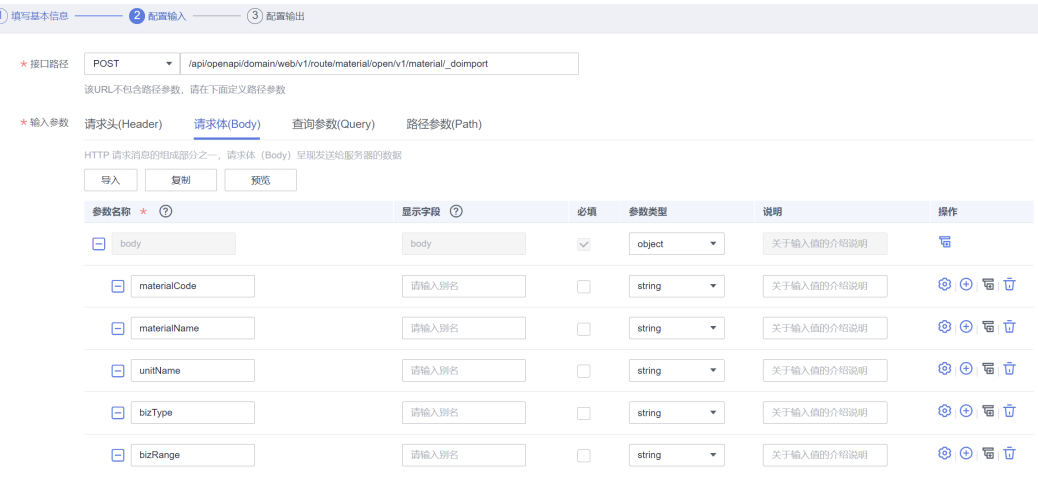

#### 配置输出:

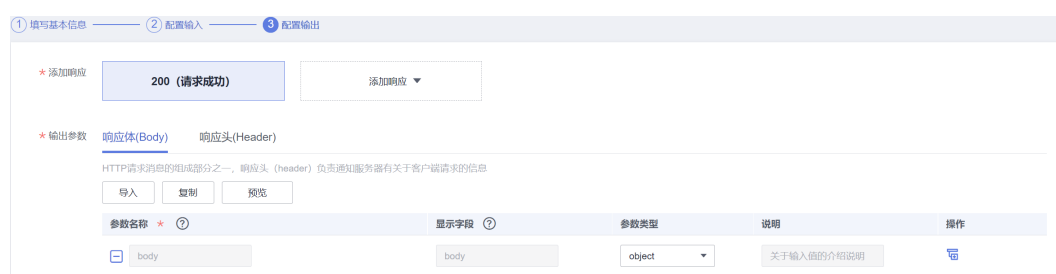

#### 步骤3 保存。

## **4.4.3.6 MES** 物料停用接口

步骤1:集成工作台-连接器,选择刚创建的MES连接器,进入连接器详情页面

步骤2: 选择执行动作-创建执行动作,填写"基本信息", "请求信息", "响应信 息":

#### 基本信息:

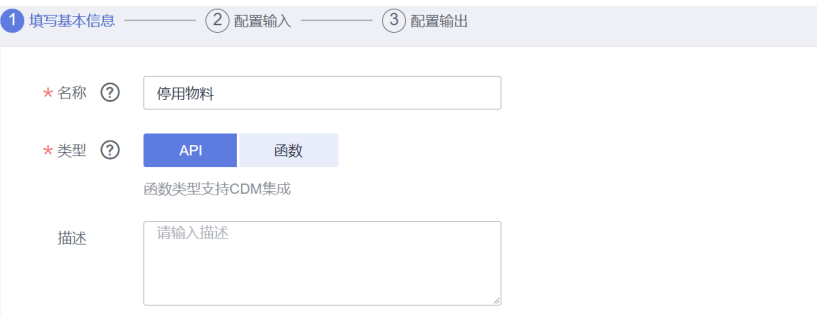

#### 配置输入:

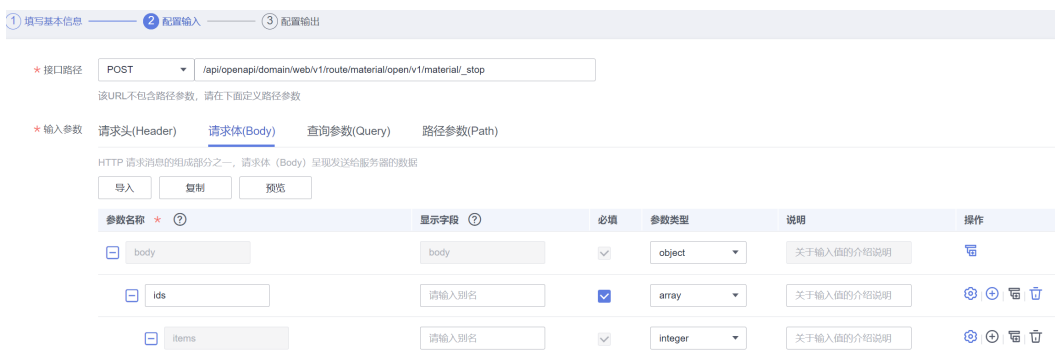

#### 配置输出:

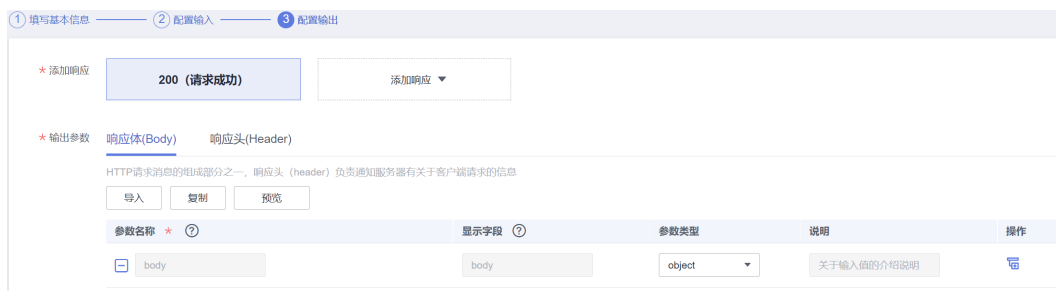

步骤3 保存。

## **4.4.3.7 MES** 创建生产工单

步骤1:集成工作台-连接器,选择刚创建的MES连接器,进入连接器详情页面 步骤2: 选择执行动作-创建执行动作,填写"基本信息", "请求信息", "响应信 息":

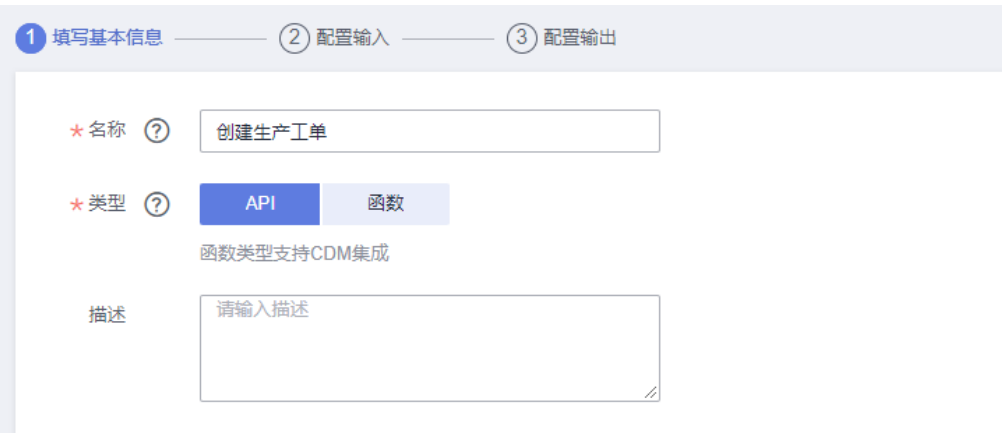

## 配置输入(通过请求体样例导入):

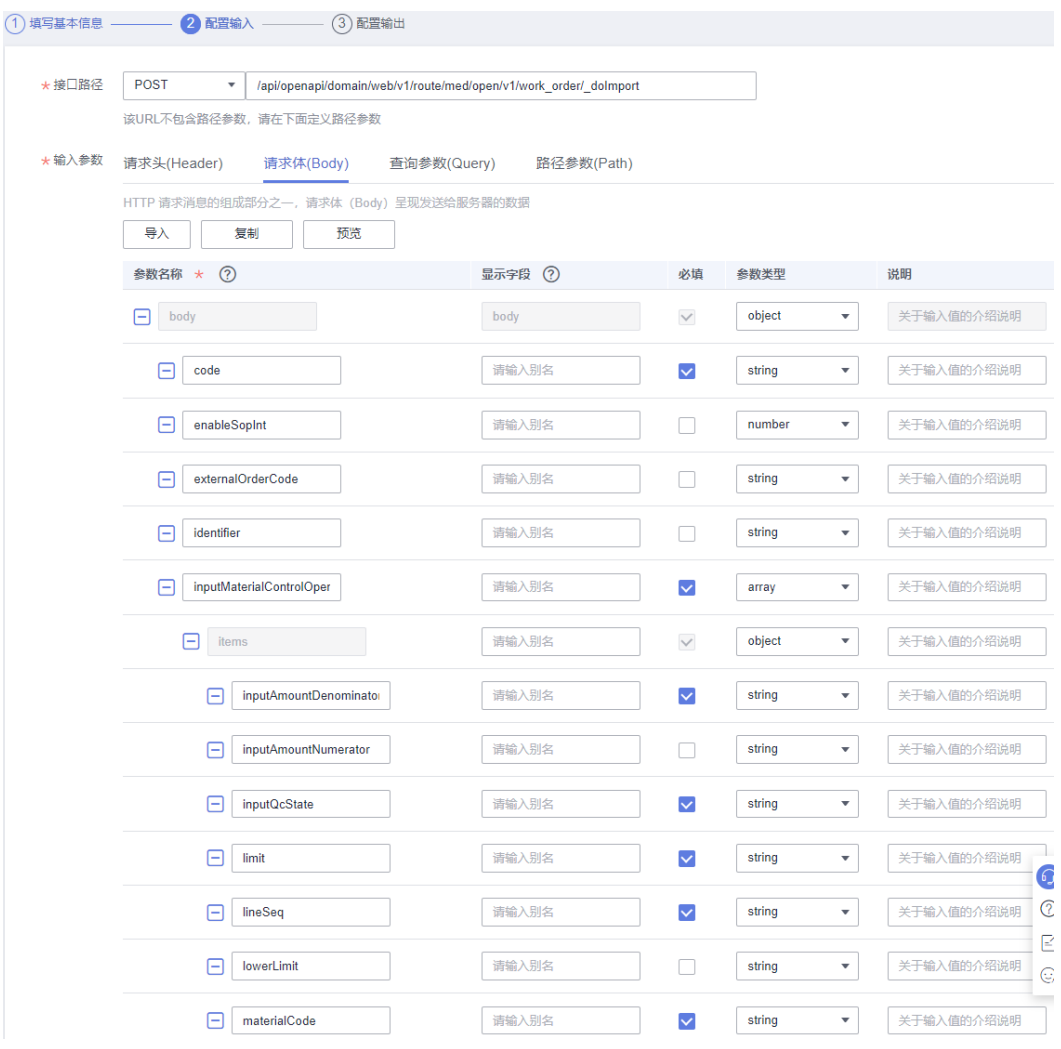

配置输出(通过响应体样例导入):

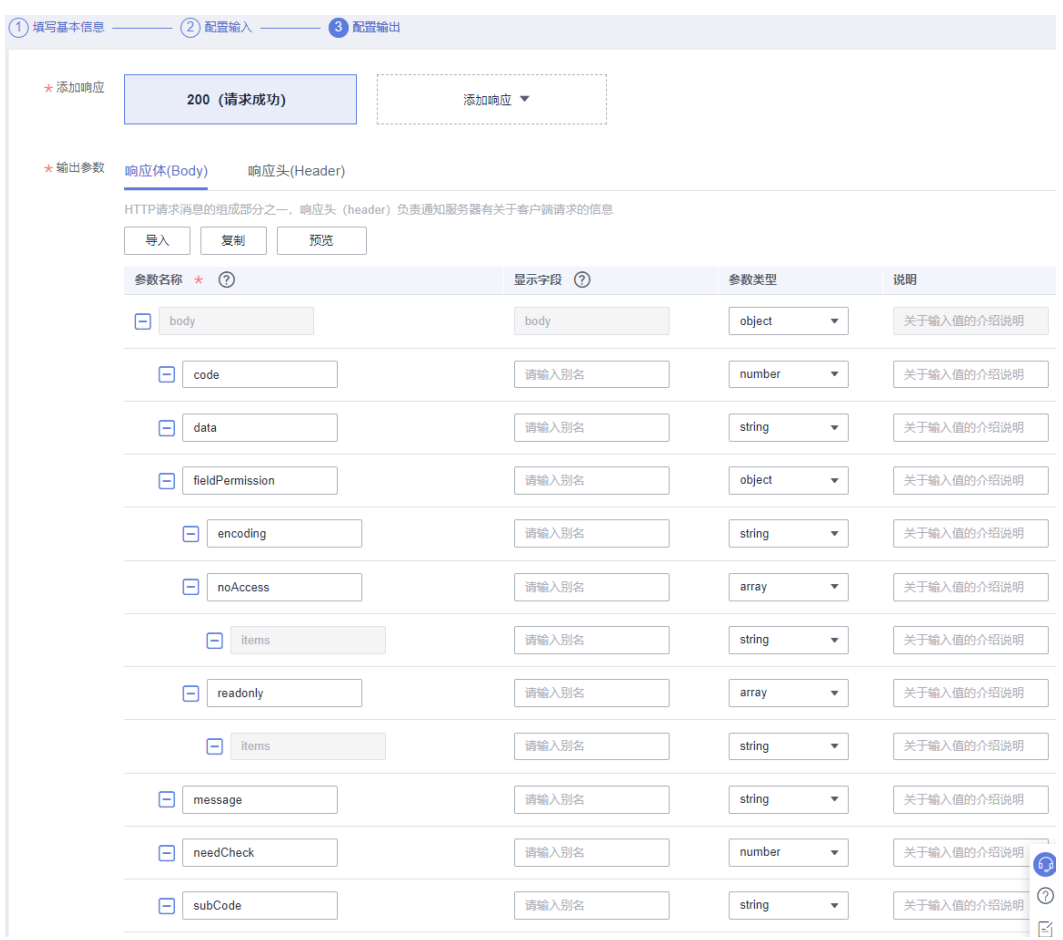

步骤3 保存。

## **4.4.3.8 MES** 编辑生产工单

步骤1:集成工作台-连接器,选择刚创建的MES连接器,进入连接器详情页面 步骤2: 选择执行动作-创建执行动作, 填写"基本信息", "请求信息", "响应信 息":

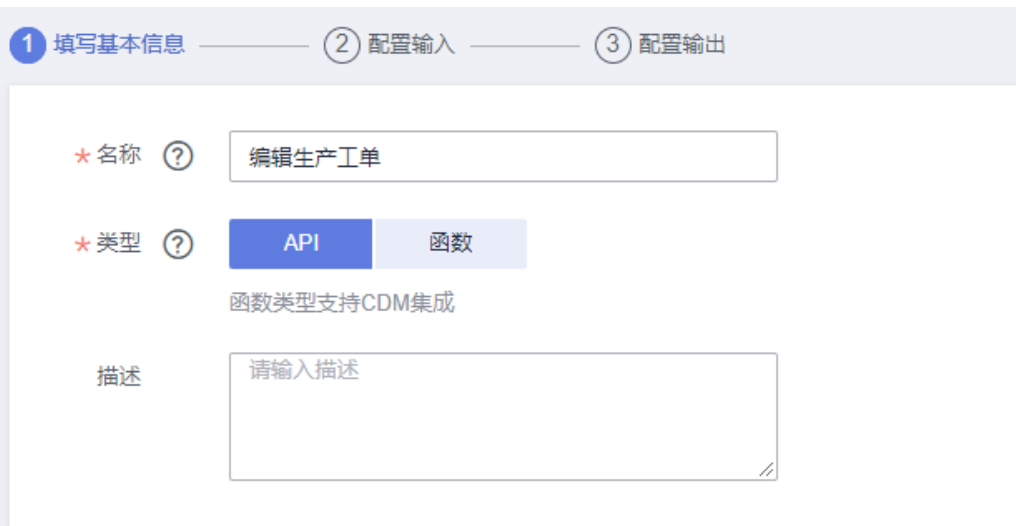

配置输入(通过请求体样例导入):

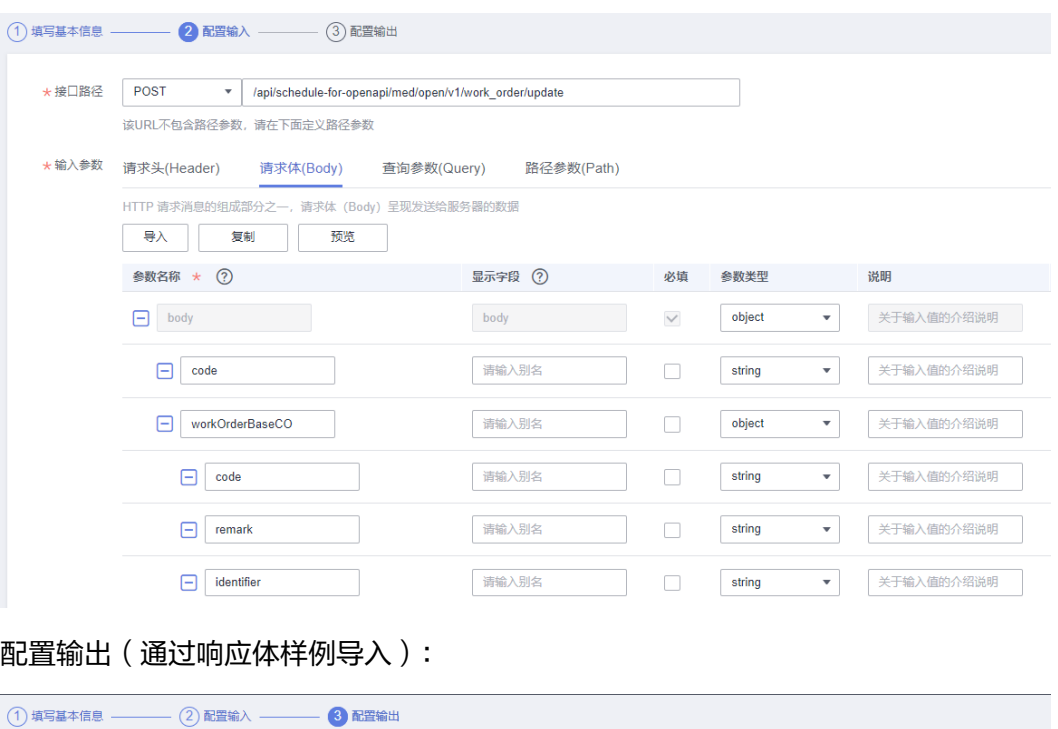

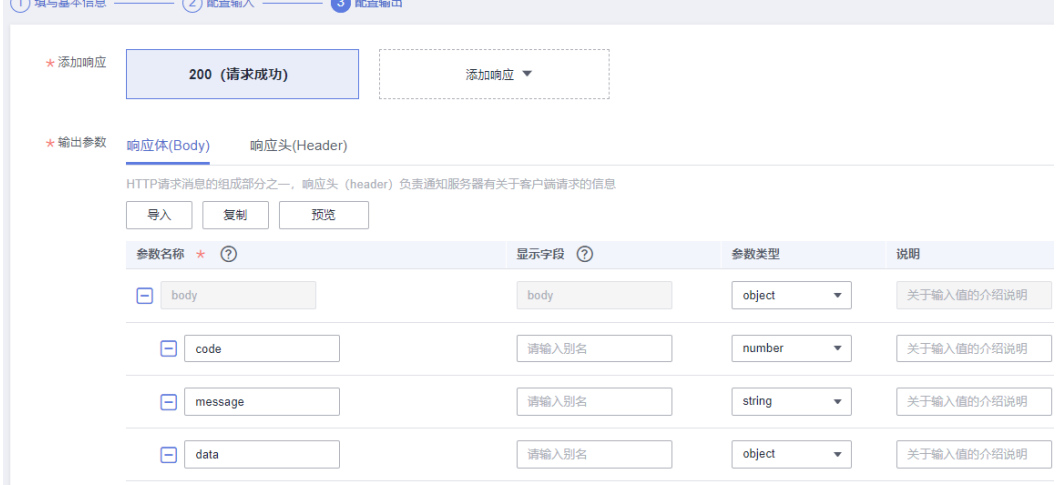

步骤3 保存。

## **4.4.3.9 MES** 批量关闭生产工单

步骤1:集成工作台-连接器,选择刚创建的MES连接器,进入连接器详情页面 步骤2: 选择执行动作-创建执行动作,填写"基本信息", "请求信息", "响应信 息":

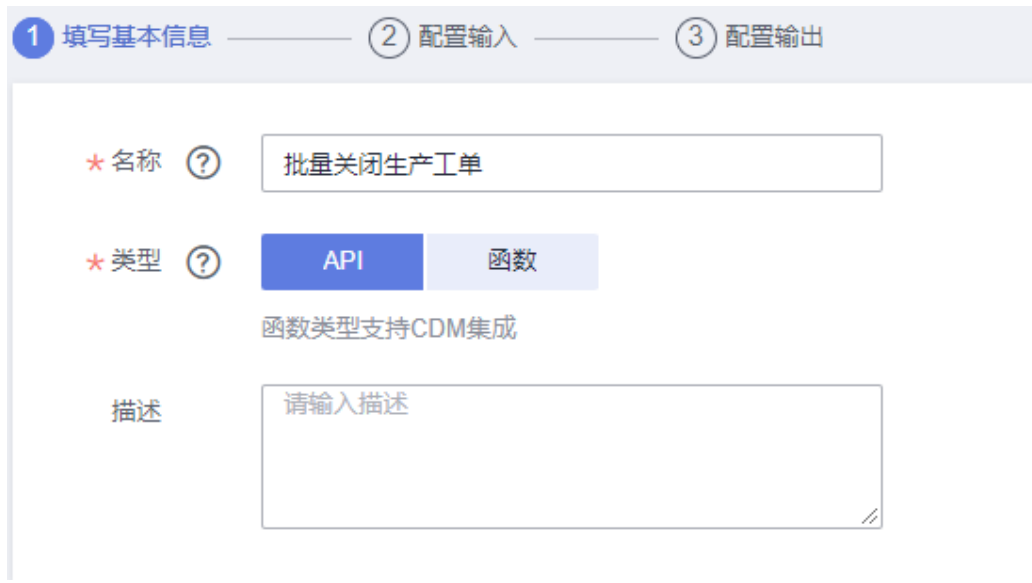

### 配置输入(通过请求体样例导入):

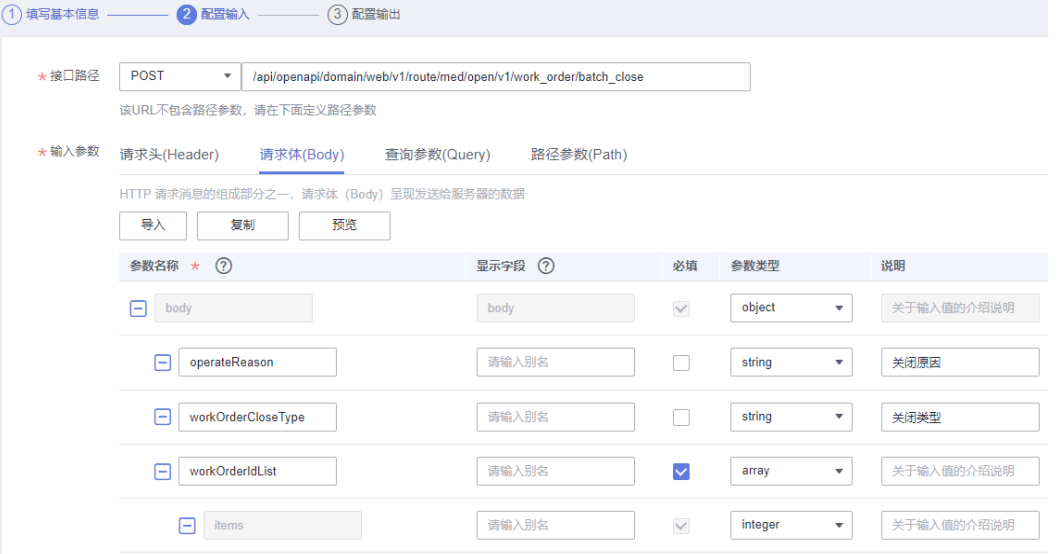

配置输出(通过响应体样例导入):

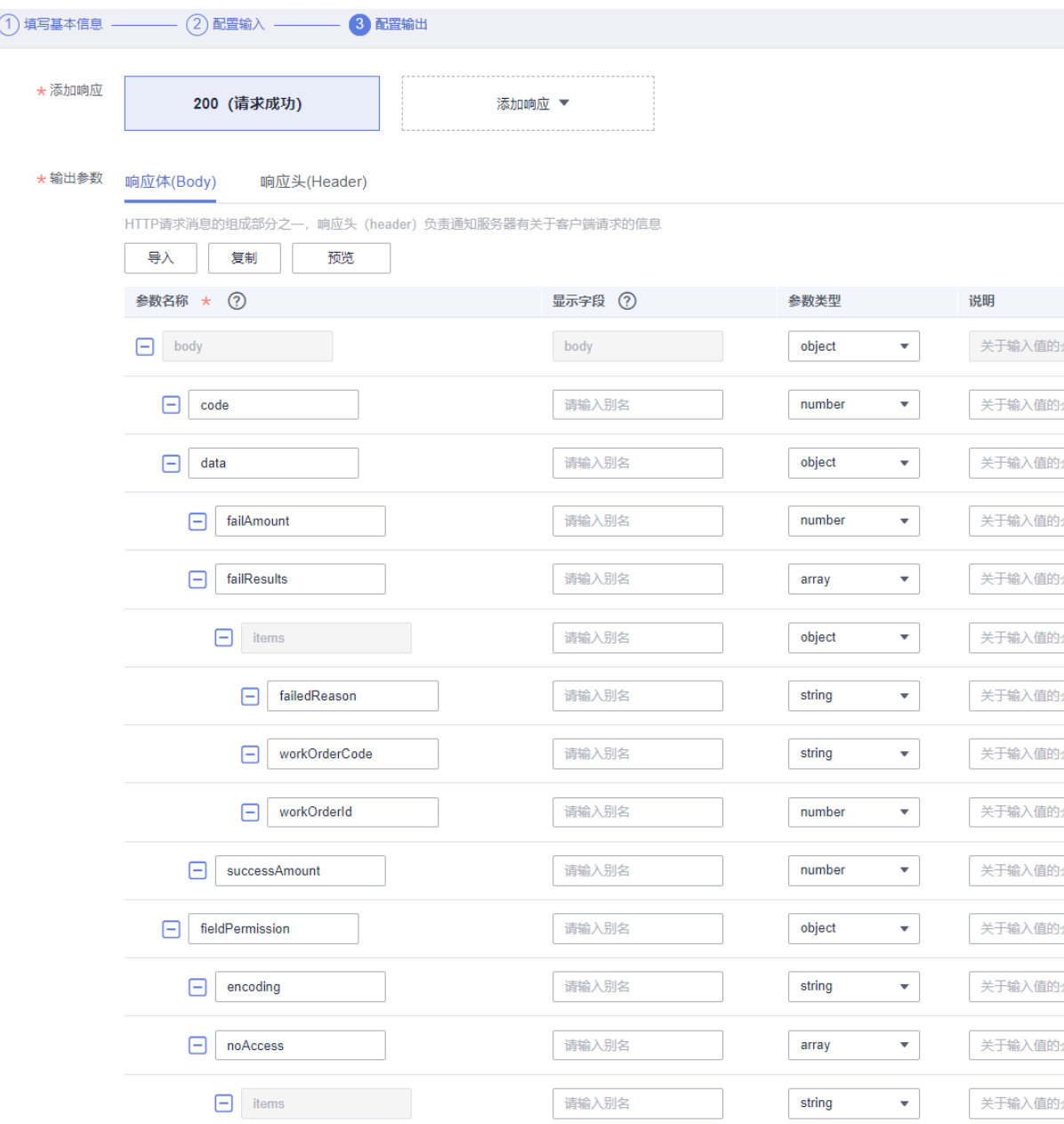

步骤3 保存。

## **4.4.3.10 MES** 根据工单编号查询工单 **id**

步骤1:集成工作台-连接器,选择刚创建的MES连接器,进入连接器详情页面

步骤2: 选择执行动作-创建执行动作,填写"基本信息", "请求信息", "响应信 息":

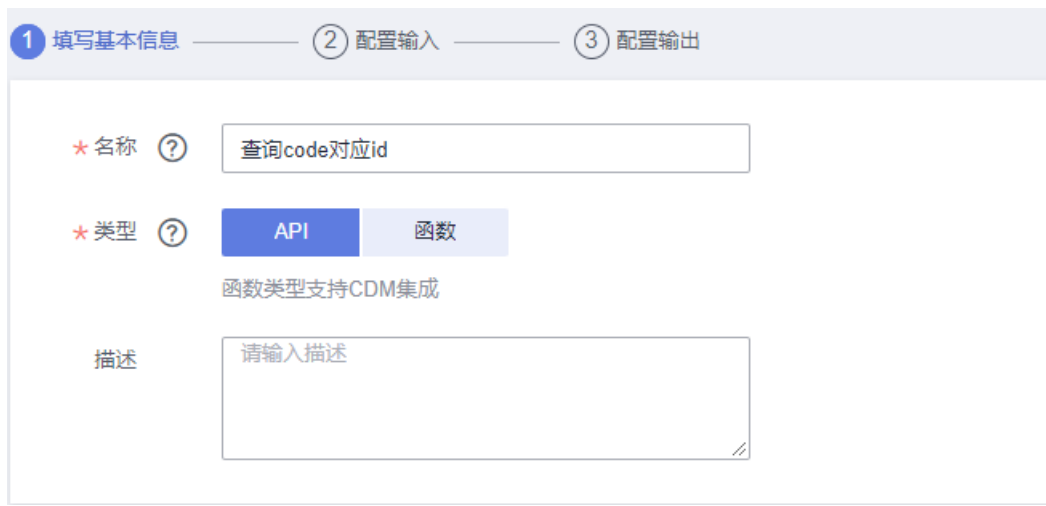

## 配置输入:

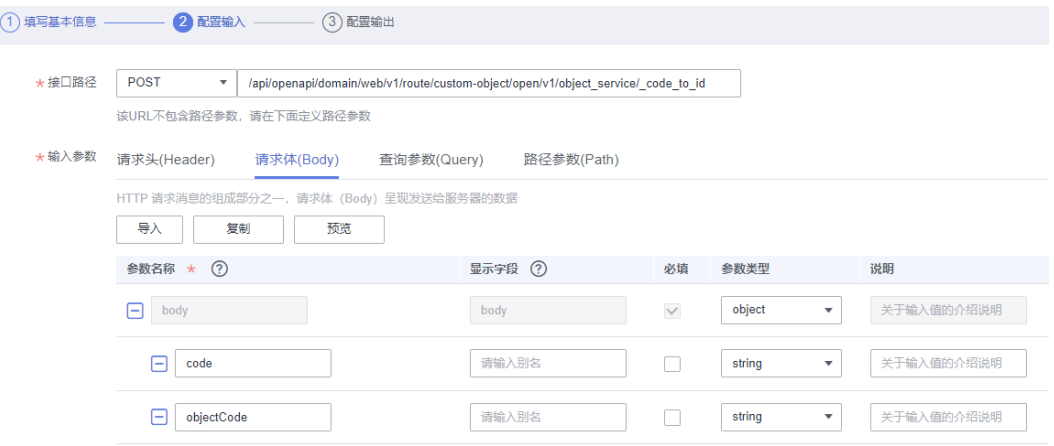

配置输出(通过响应体样例导入):

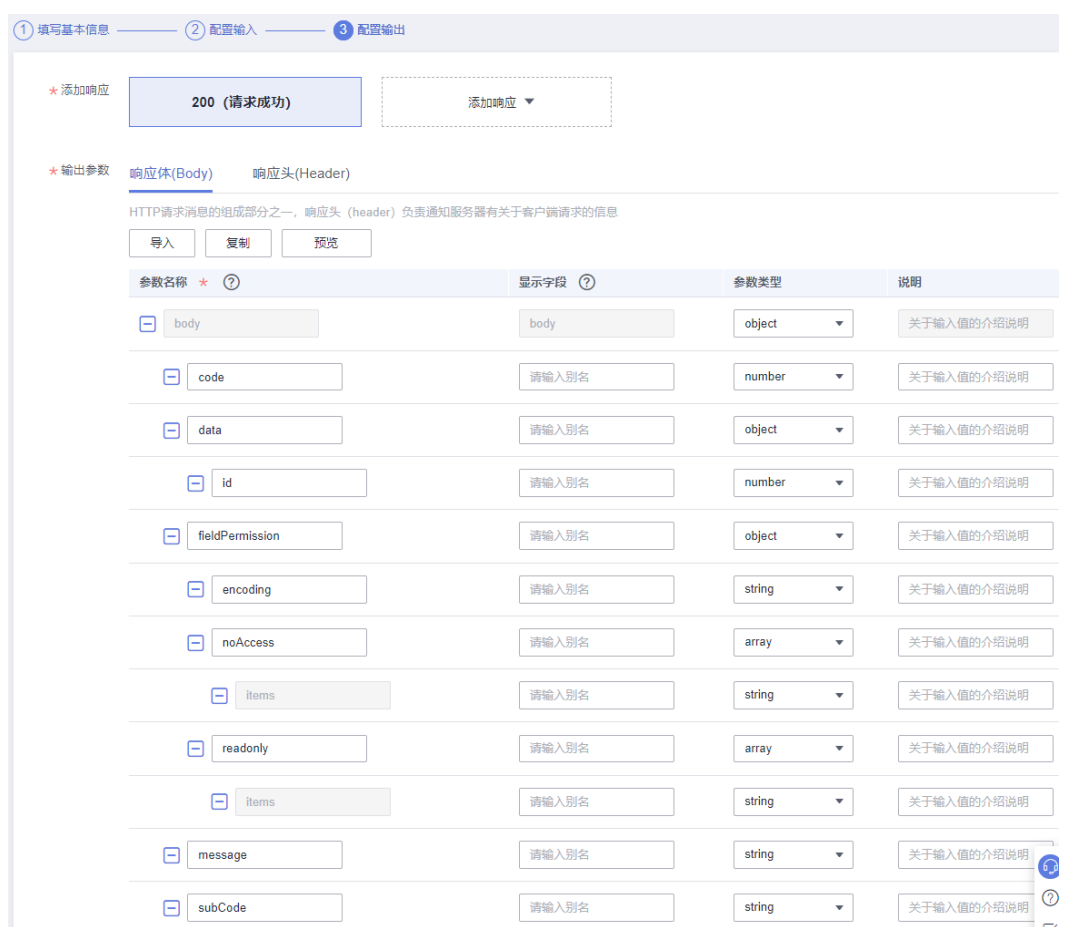

步骤3 保存。

## **4.4.3.11 MES** 查询报工记录列表

步骤1:集成工作台-连接器,选择刚创建的MES连接器,进入连接器详情页面 步骤2: 选择执行动作-创建执行动作,填写"基本信息", "请求信息", "响应信 息":

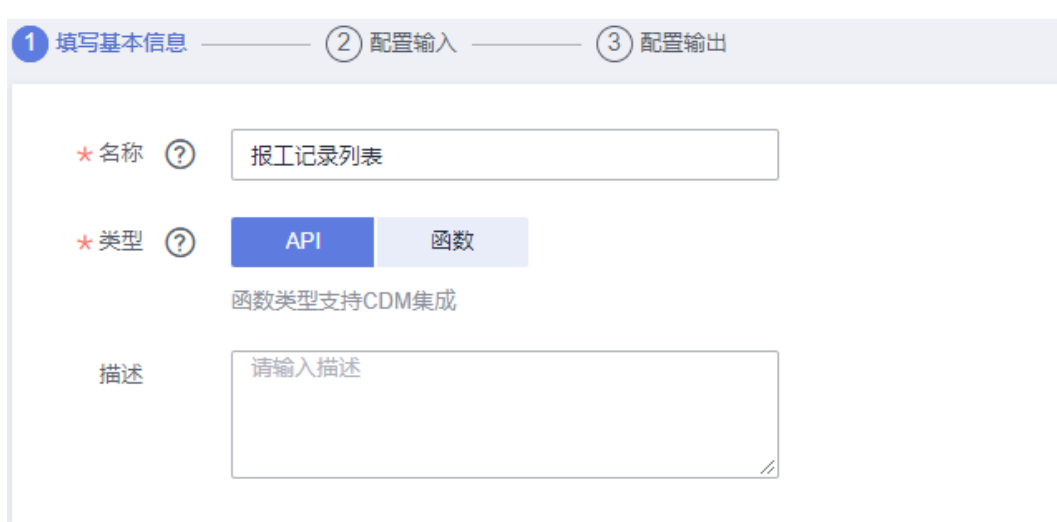

配置输入(通过请求体样例导入):

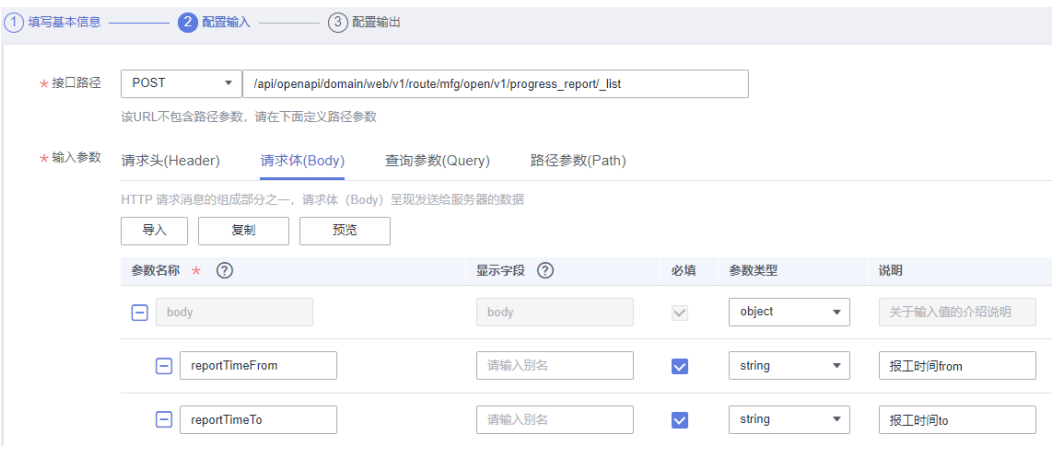

配置输出(通过响应体样例导入):

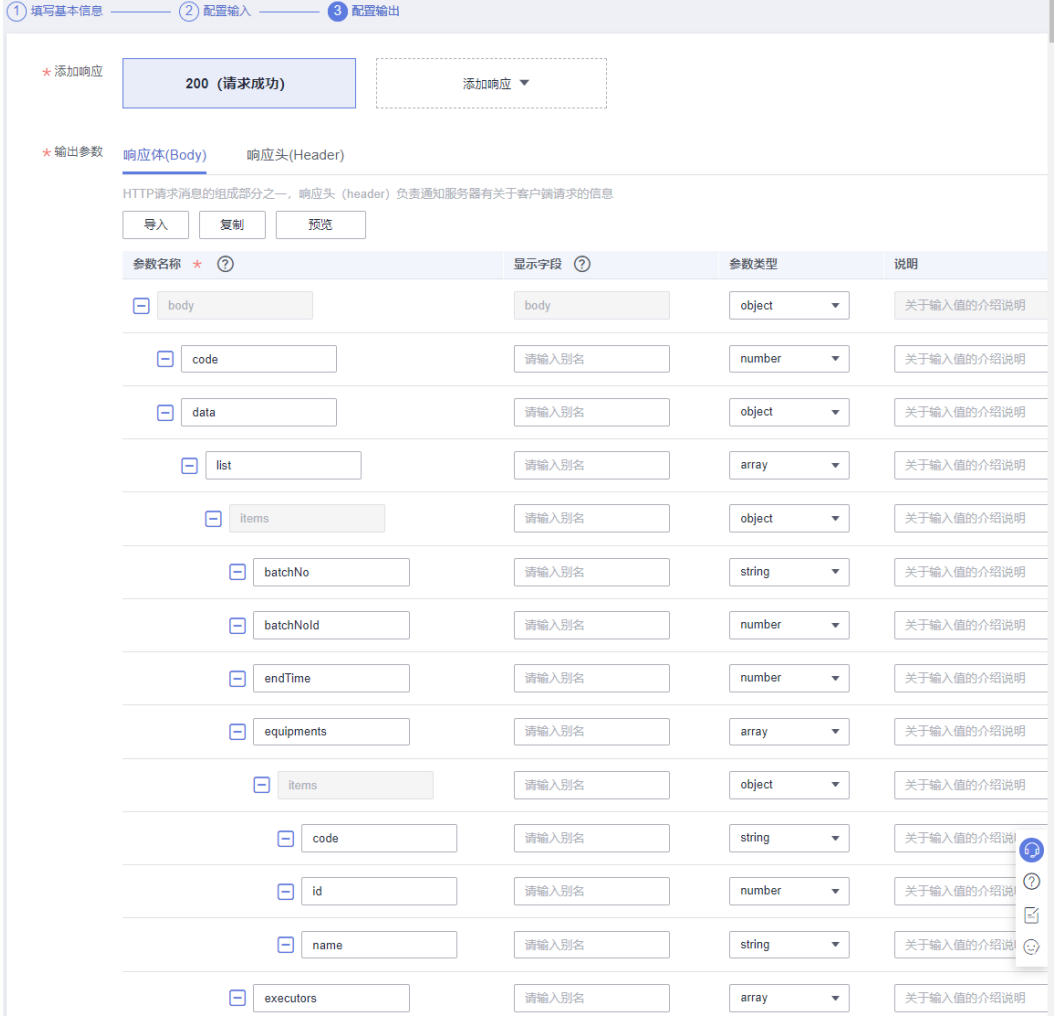

#### 步骤3 保存。

## **4.4.3.12 MES** 查询工单详情

#### 步骤1:集成工作台-连接器,选择刚创建的MES连接器,进入连接器详情页面

步骤2: 选择执行动作-创建执行动作,填写"基本信息", "请求信息", "响应信 息":

#### 基本信息:

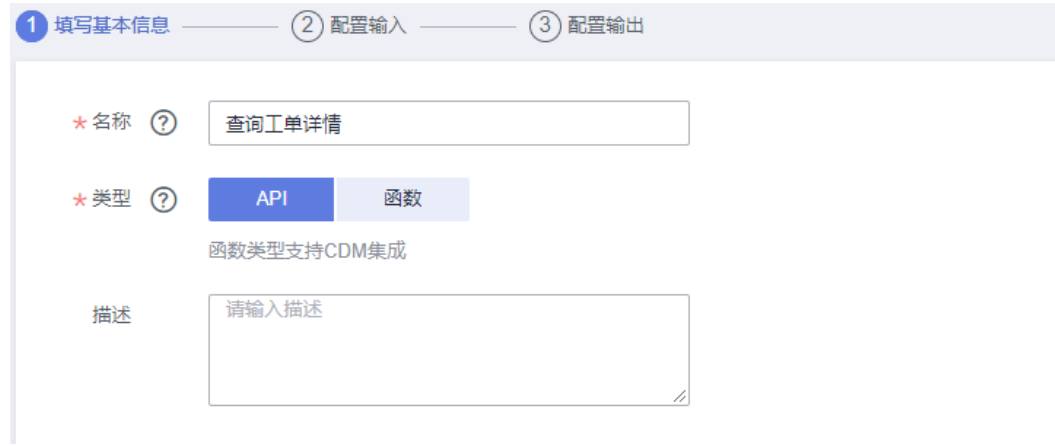

#### 配置输入:

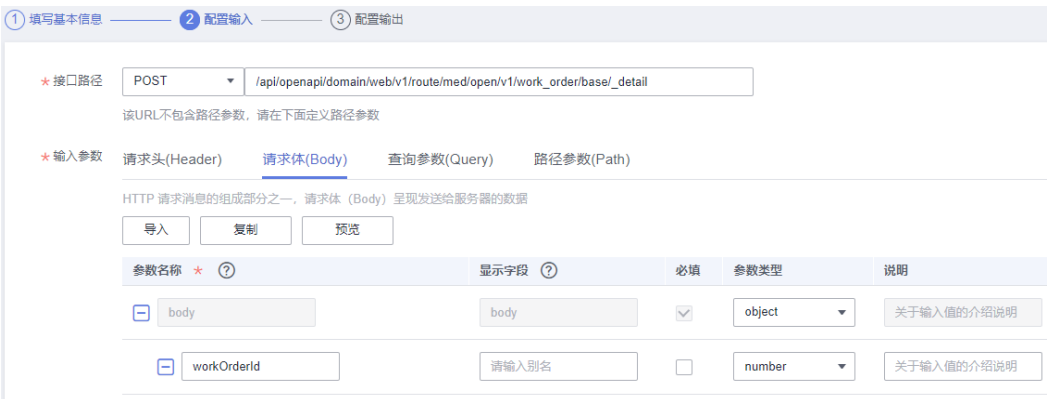

#### 配置输出(通过响应体样例导入):

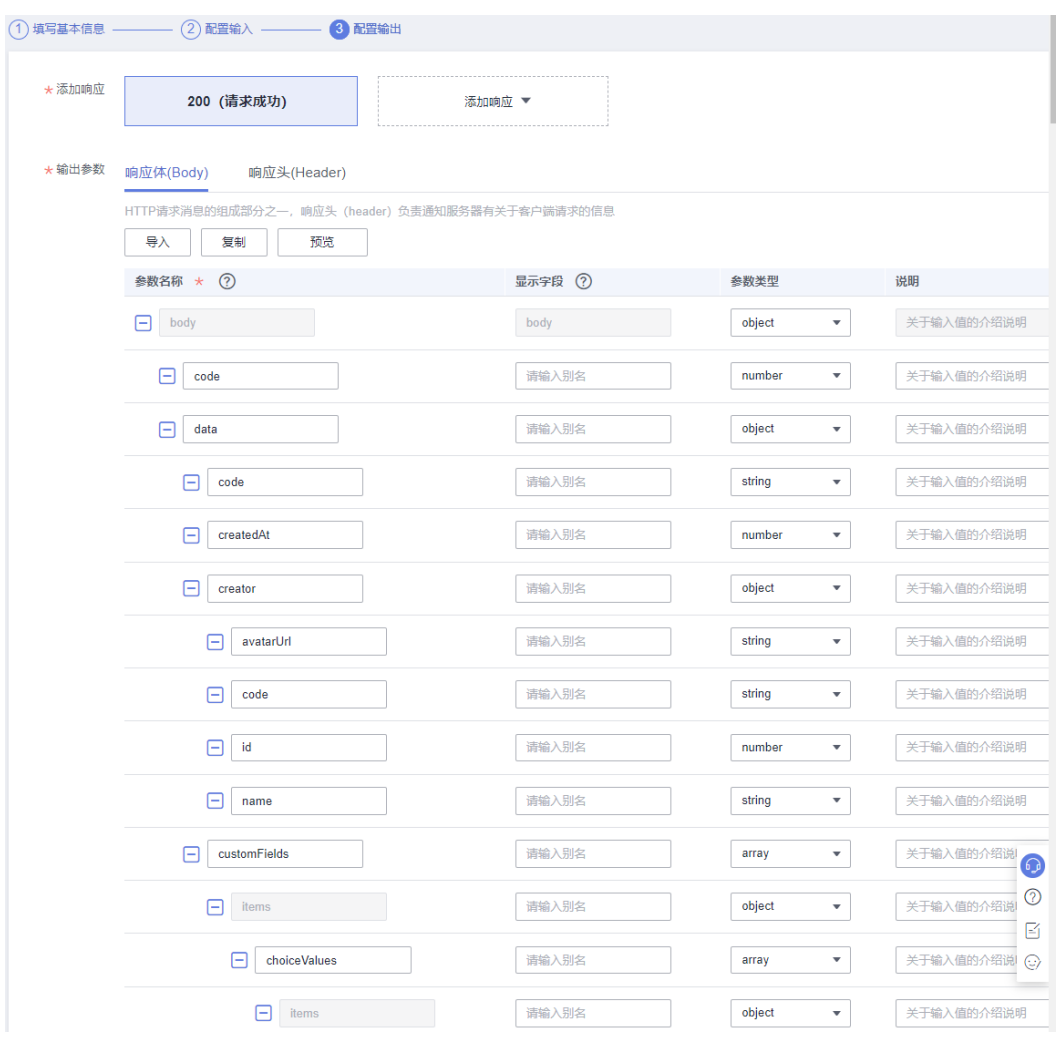

步骤3 保存。

## **4.4.4** 基于 **API** 实现业务流的编排,打通双方系统

## **4.4.4.1** 创建生产工单同步流

步骤1 集成工作台-我的流-创建流

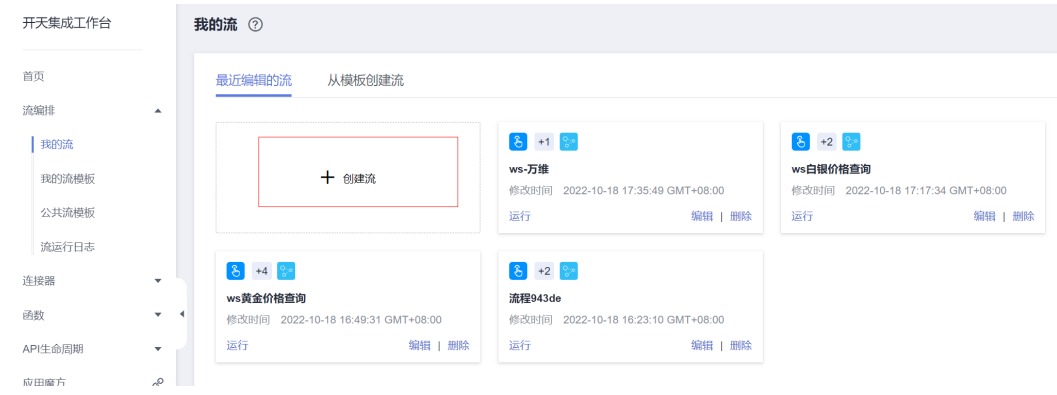

步骤2 连接器中选择"计划",触发时间为"重复执行"

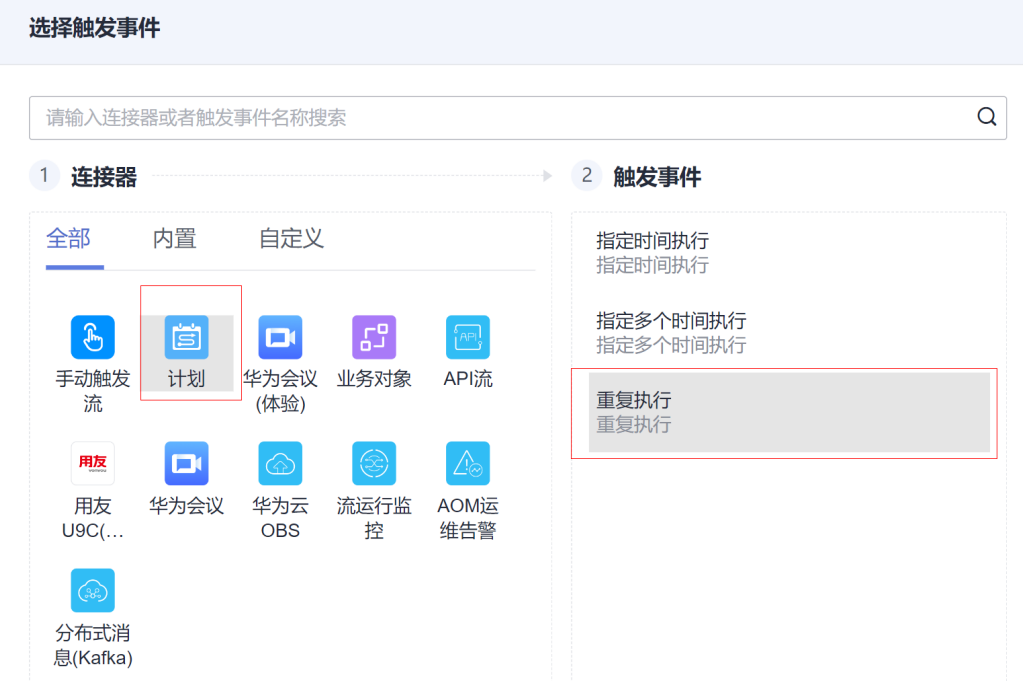

步骤3 设置首次运行时间,重复周期为每分钟一次。

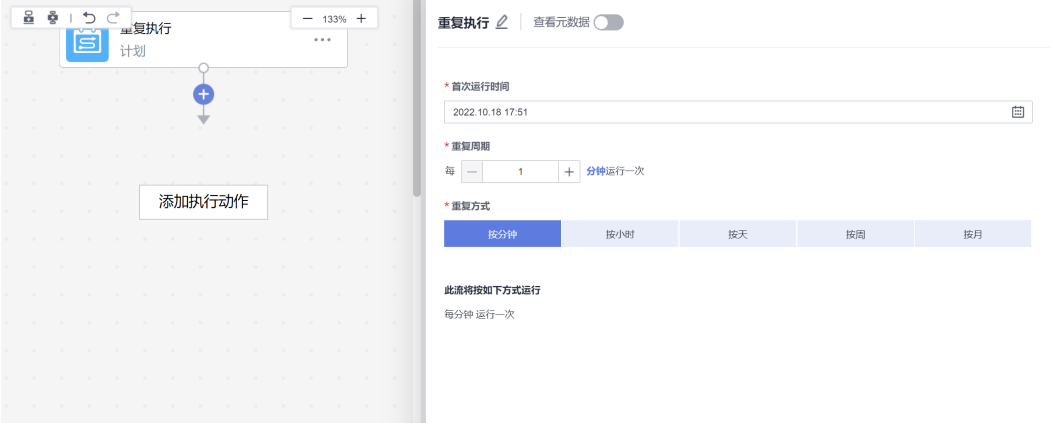

步骤4: 添加执行动作,选择连接器为创建的SparkPack 企业ERP连接器,执行动作为 "查询生产工单"

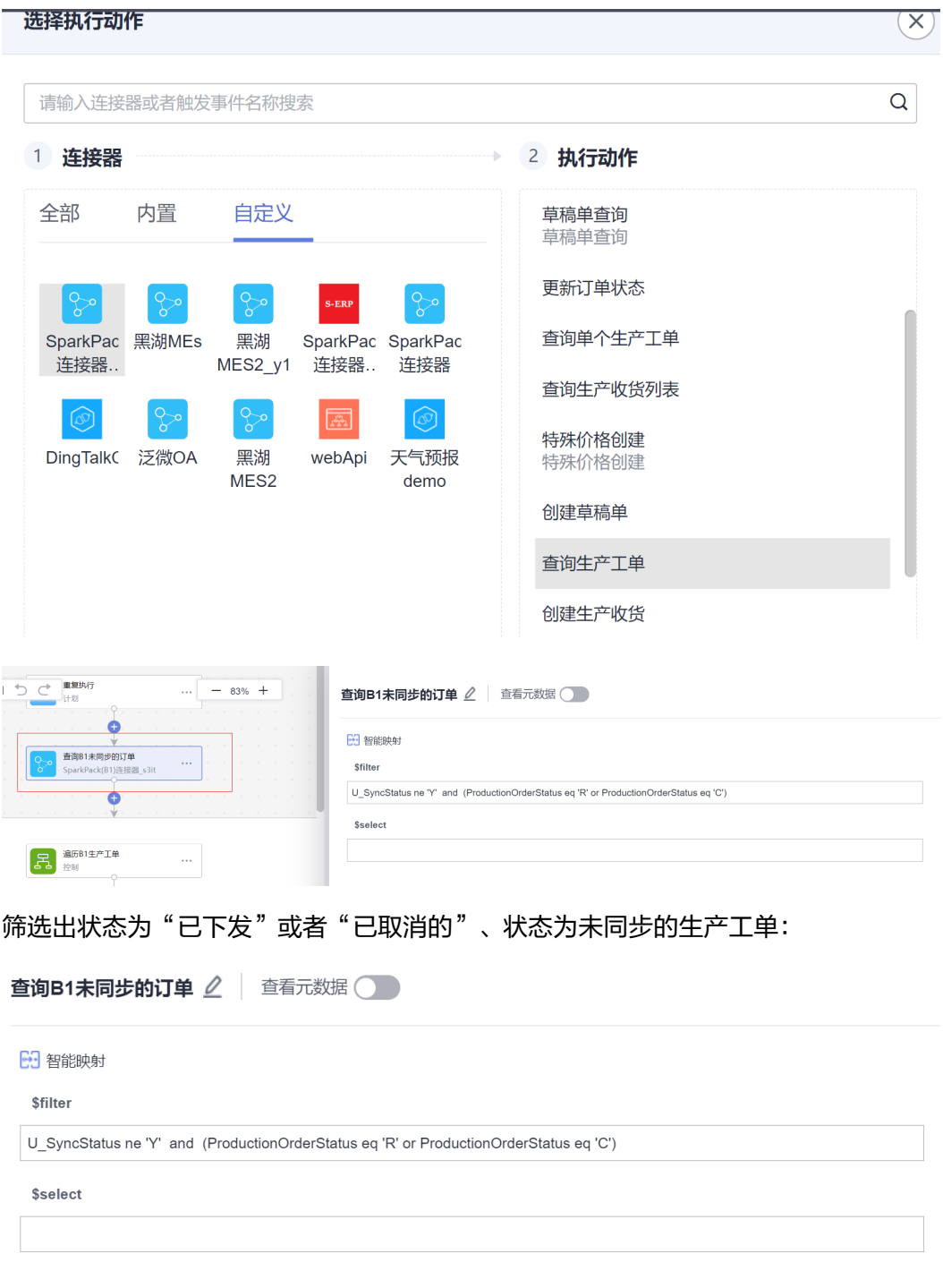

步骤5 添加执行动作, 选择连接器为"控制", 执行动作为"遍历集合元素";

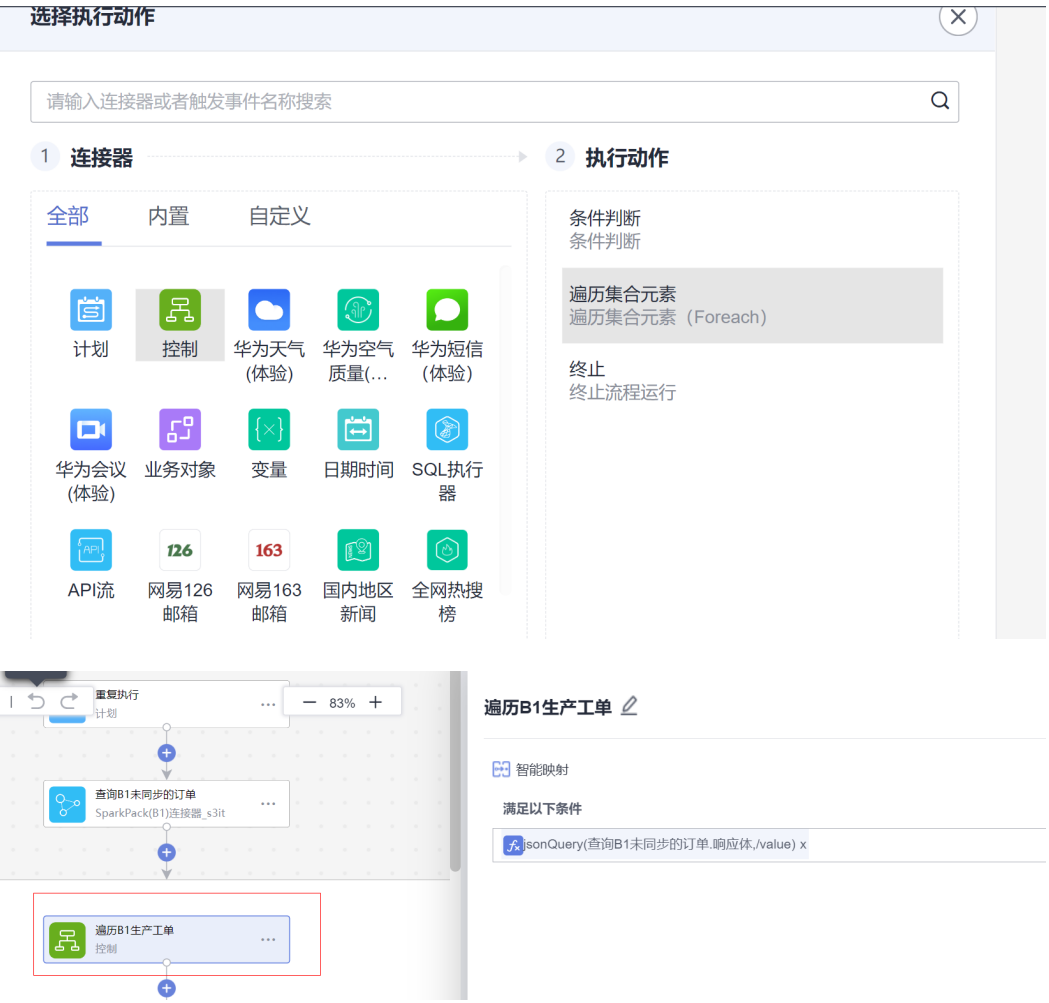

步骤6 遍历的集合内容为, 查询生产工单结果中的"value"字段, 通过系统内置函数 jsonQuery获取;

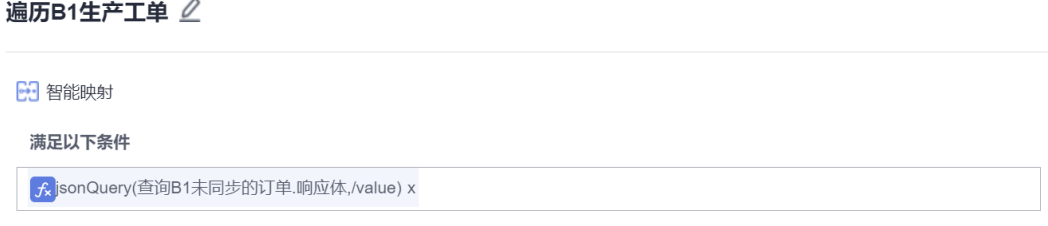

步骤7 新增执行动作,选择连接器为"变量",执行动作为"初始化变量";

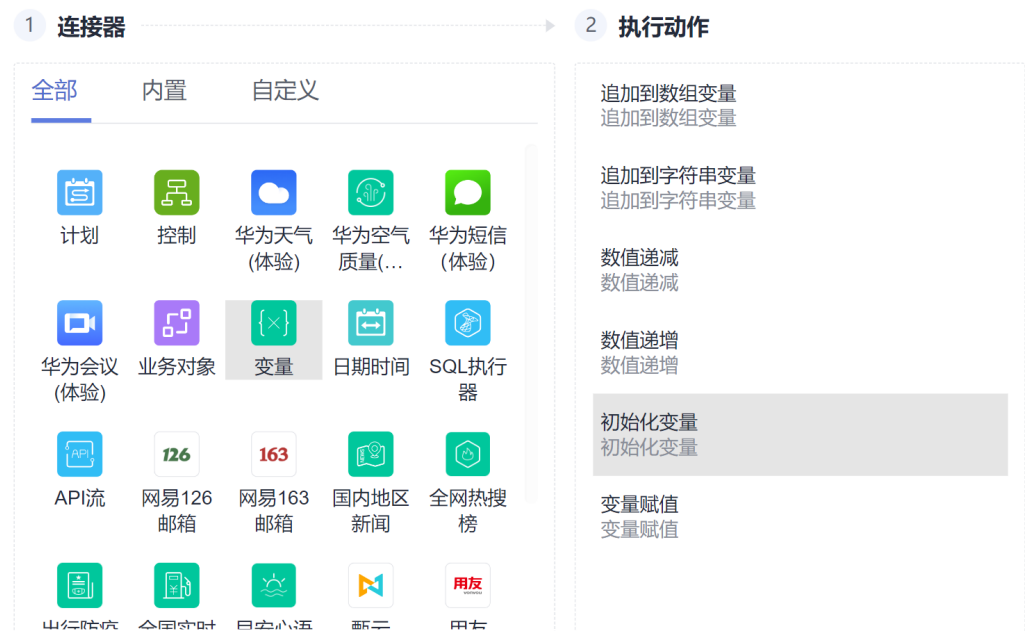

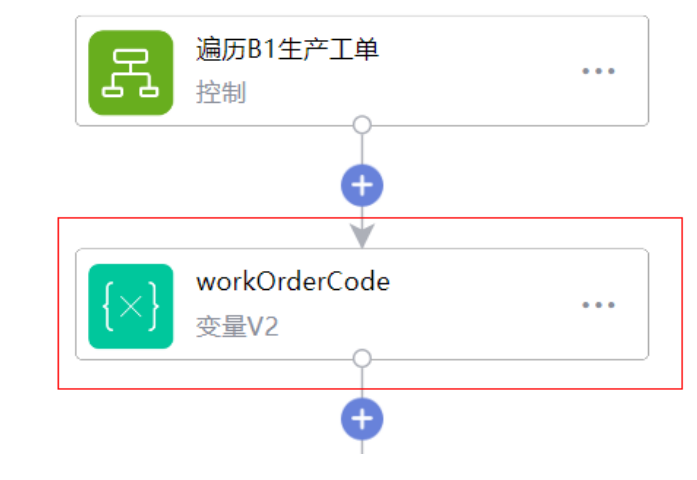

新建workOrderCode变量存储工单编号

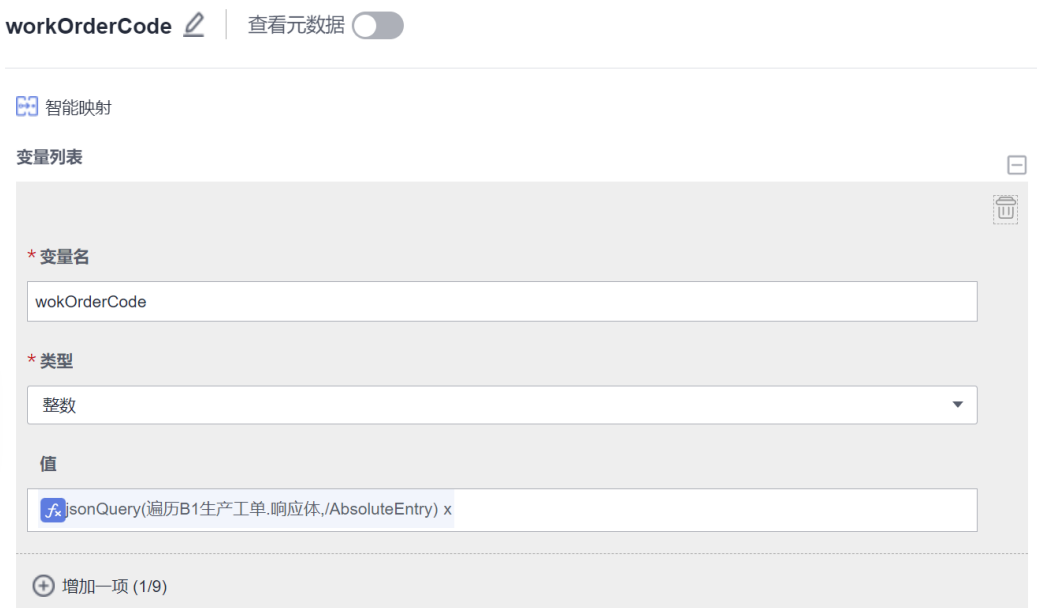

步骤8 添加执行动作,选择创建的MES连接器,执行动作选"查询code对应id";

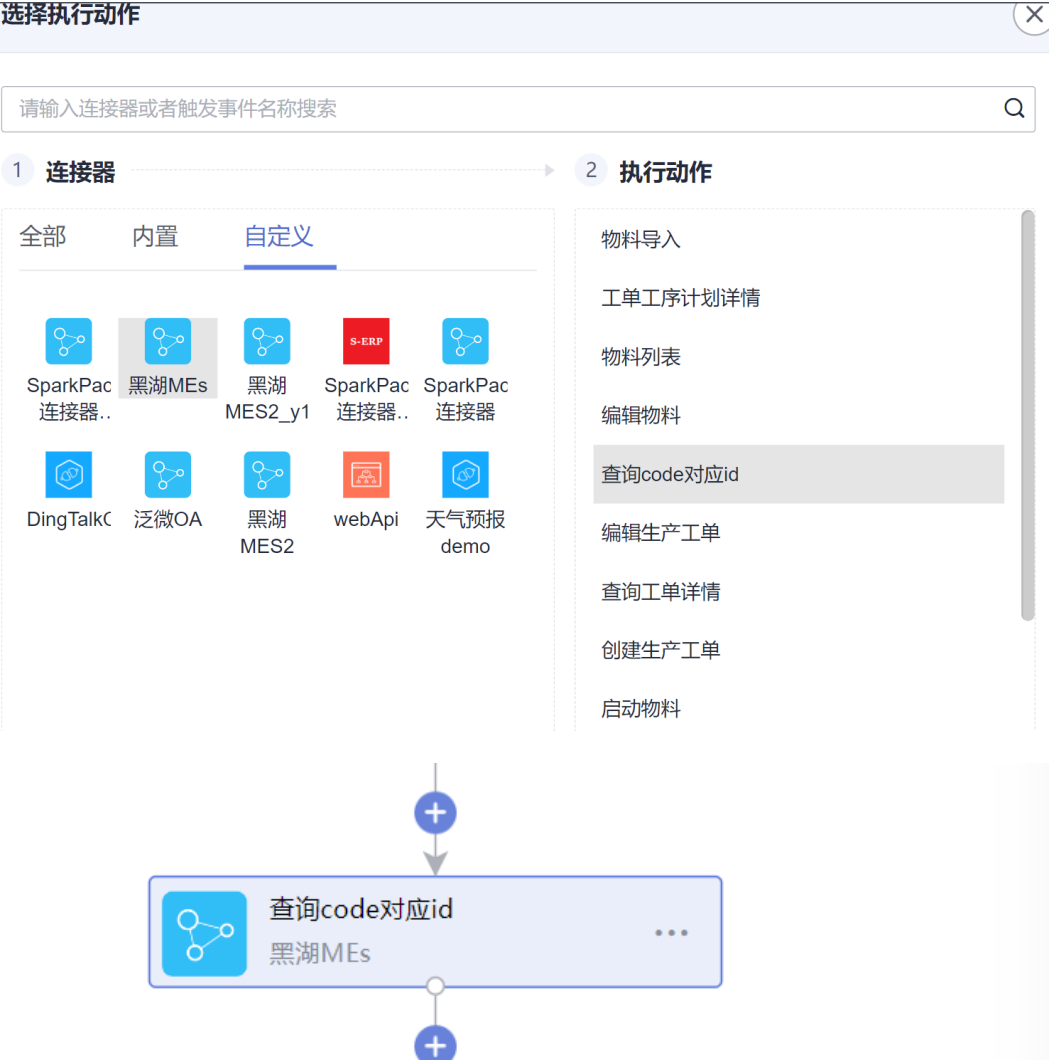

#### 查询参数:

选择执行动作

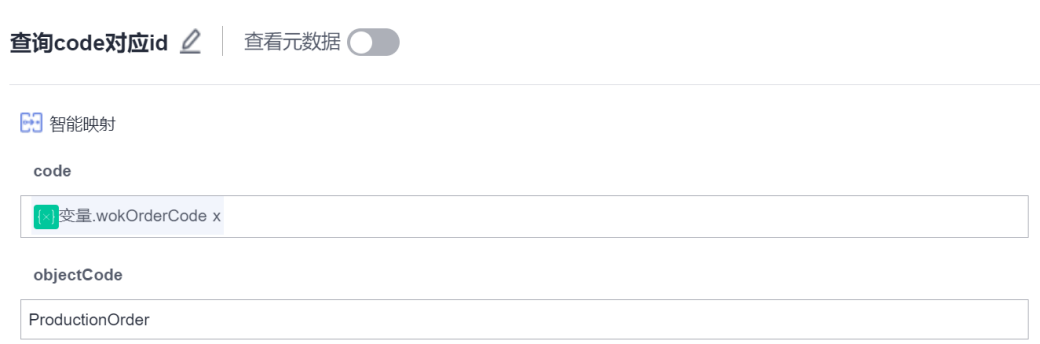

## 步骤9 新增执行动作,连接选择为"控制",执行动作为"条件判断"

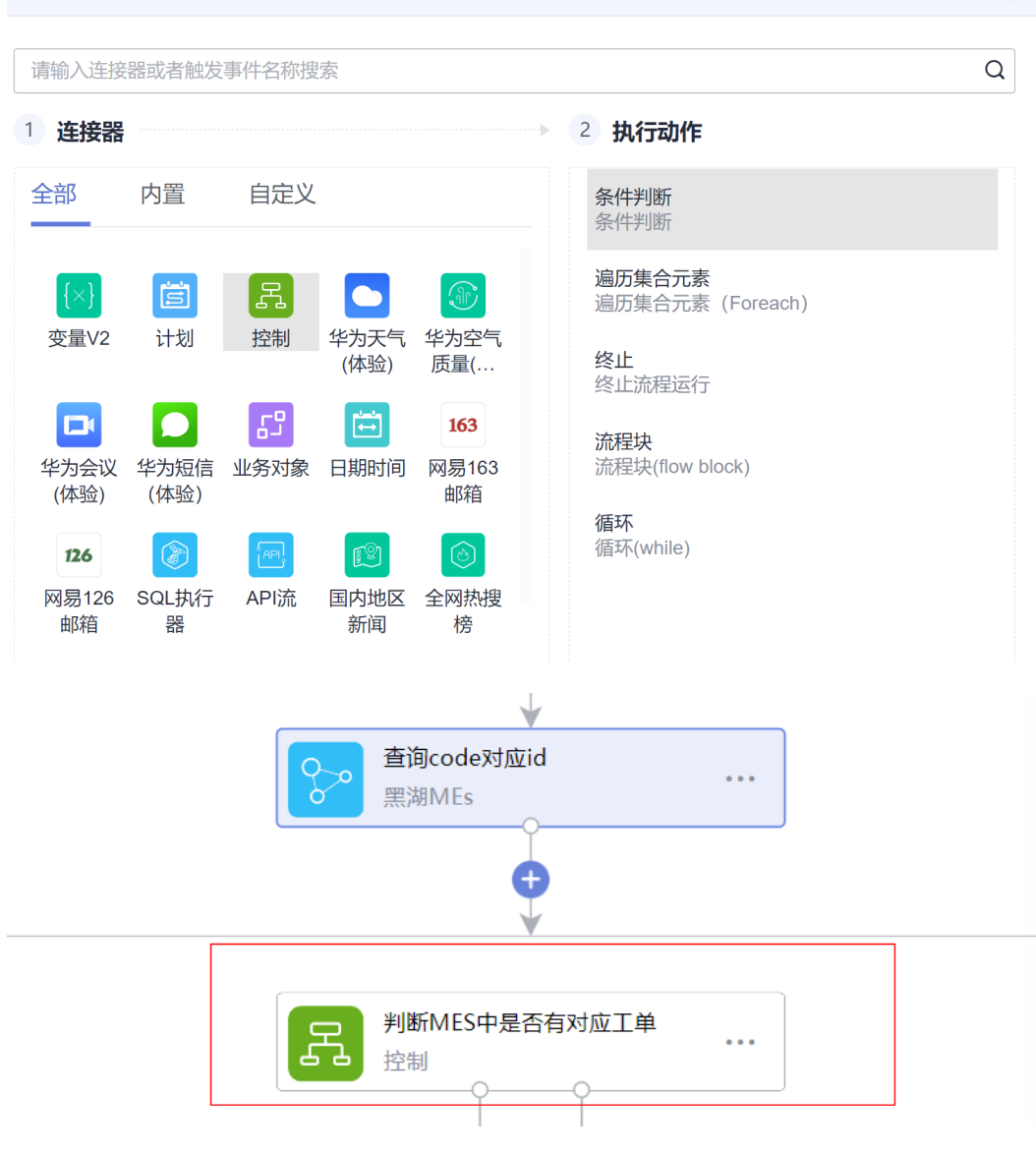

判断MES中是否存在对应工单,条件如下;

 $(\times)$ 

判断MES中是否有对应... △

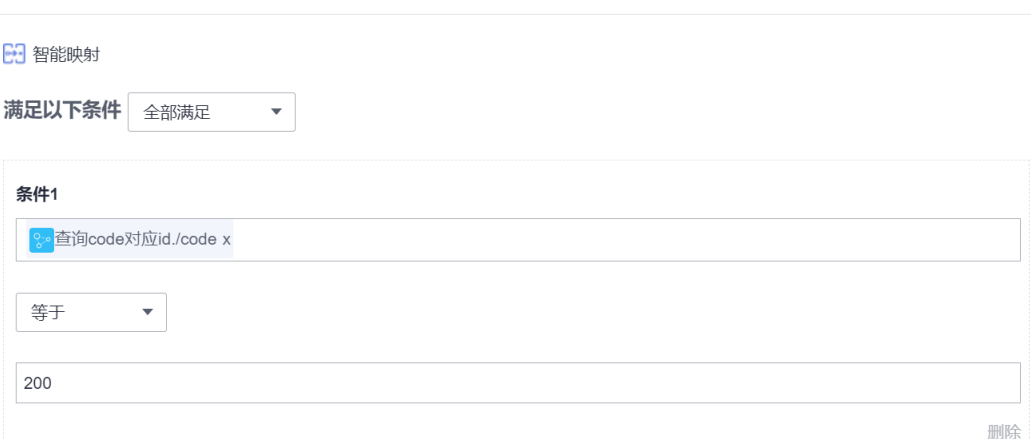

步骤10 如果步骤9判断结果MES中不存在该工单, 在判断条件为否的分支添加"创建 生产工单"执行动作;

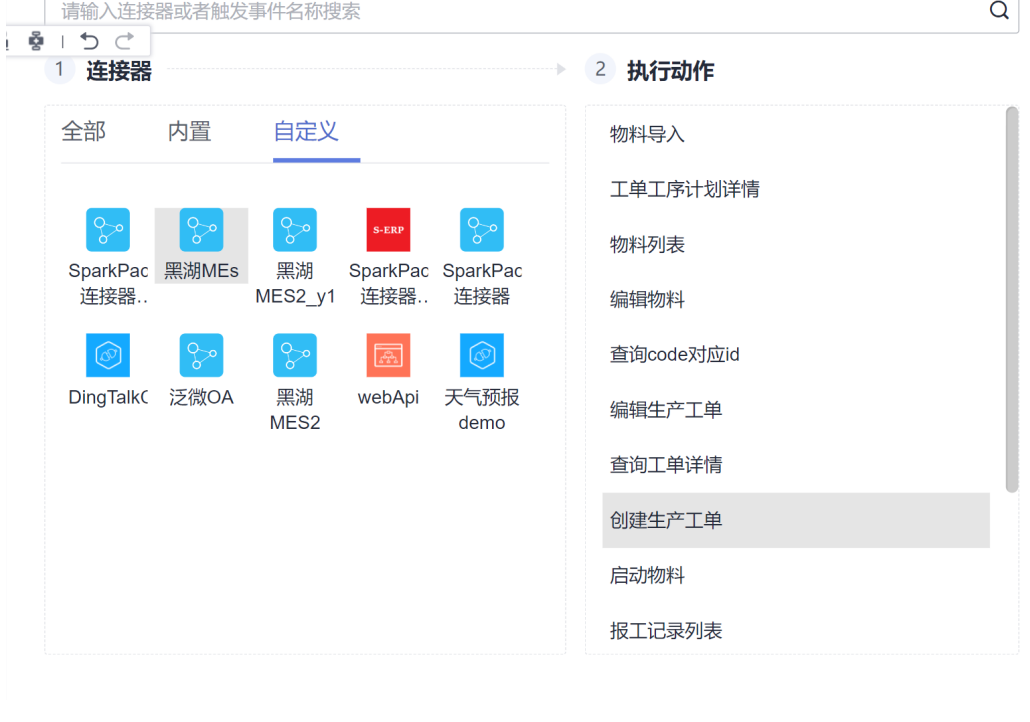

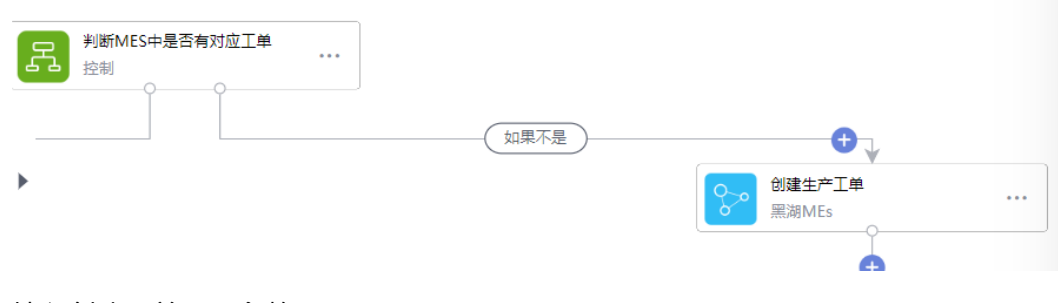

填入创建工单所需参数:

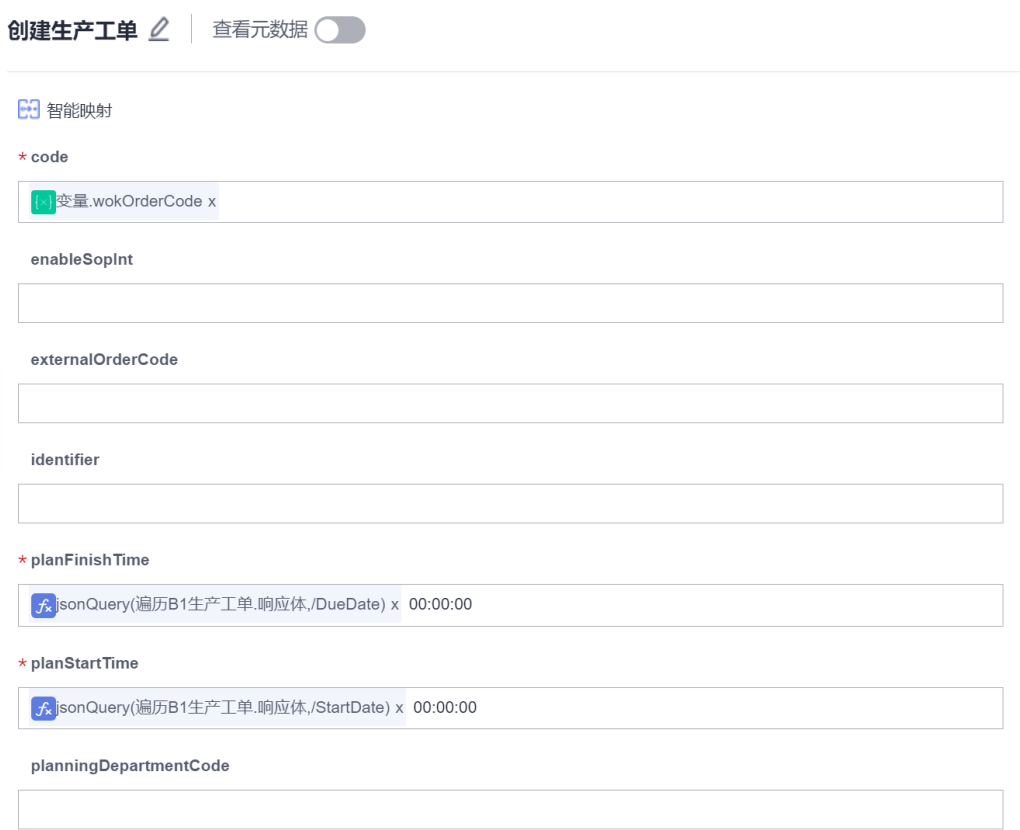

## 步骤11 添加执行动作类型为条件判断,判断MES创建生产工单是否成功,判断条件;

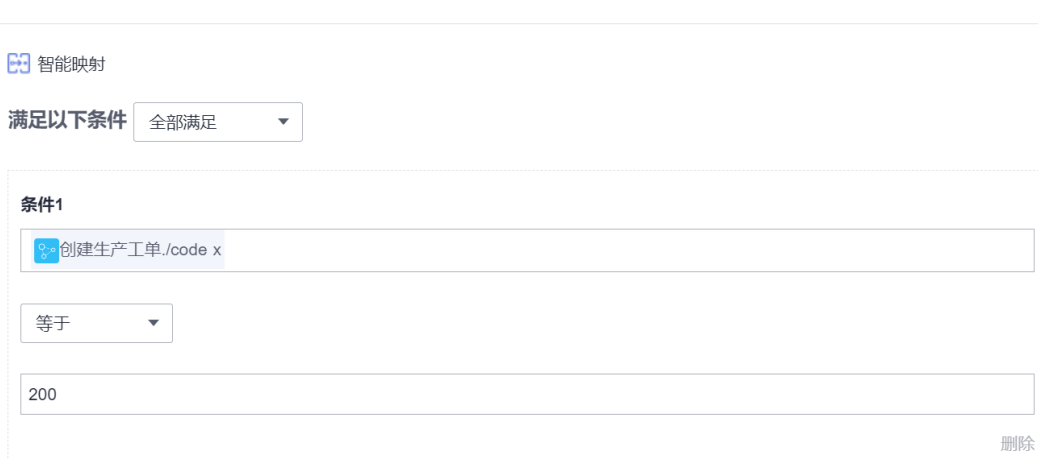

是否创建成功 2

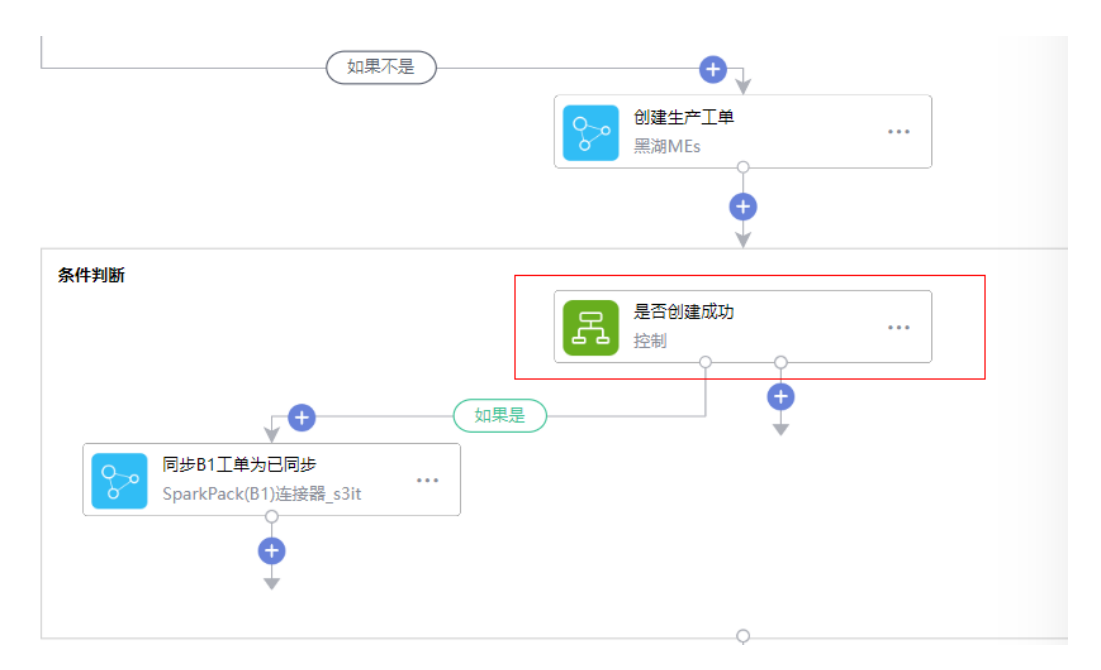

如果创建成功,同步SparkPack 企业ERP工单状态为已同步,即添加执行动作:

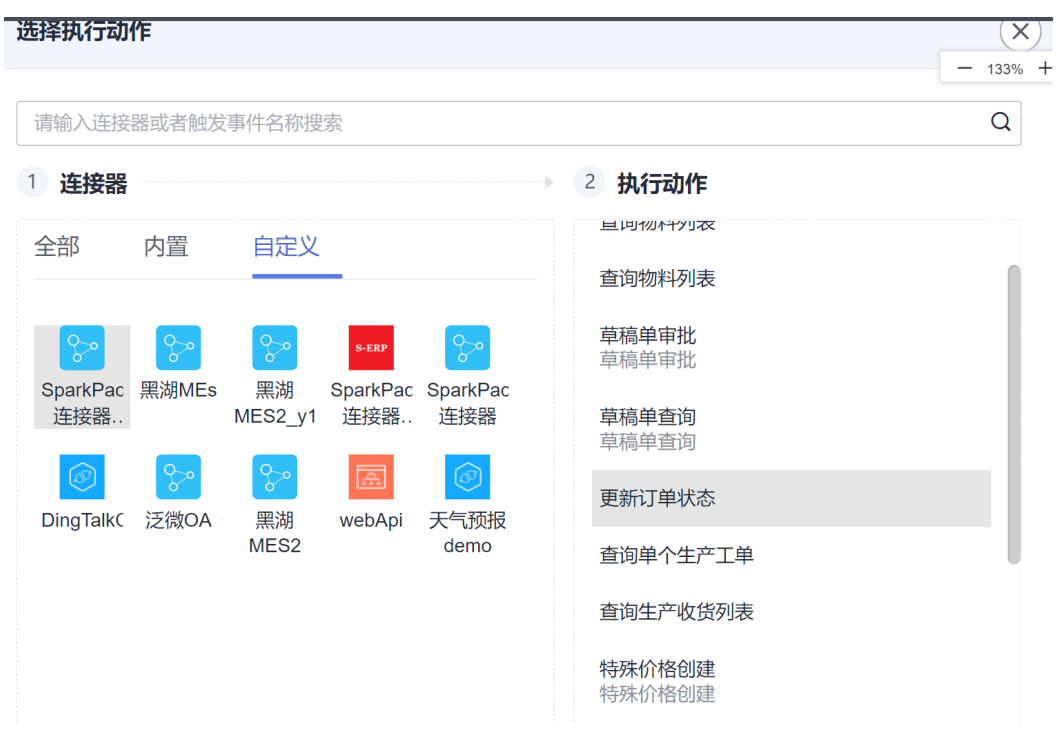

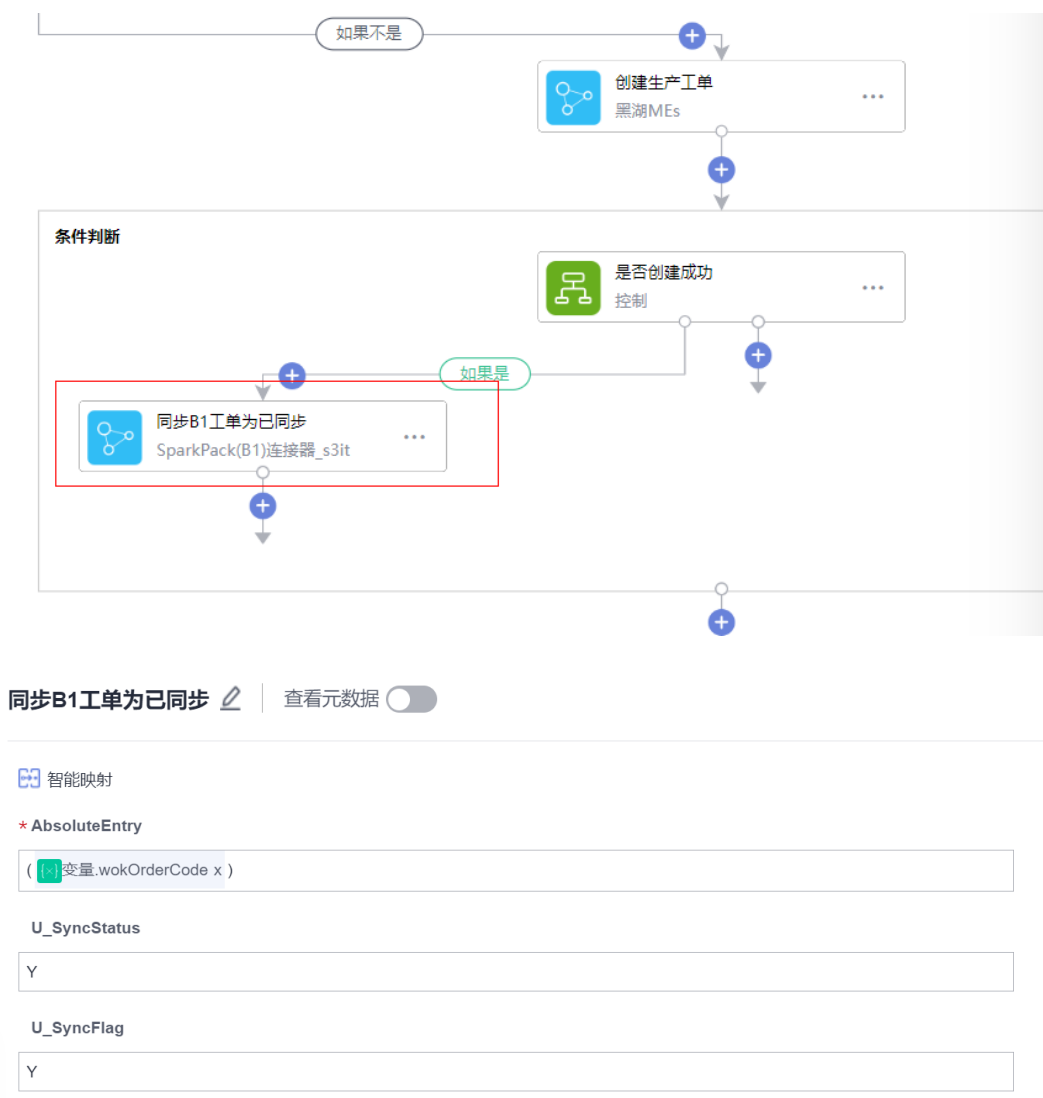

步骤12 如果步骤9中MES已经存在生产工单, 在判断工单是否存在的"是"分支添加 流程。

添加变量存储工单ID:

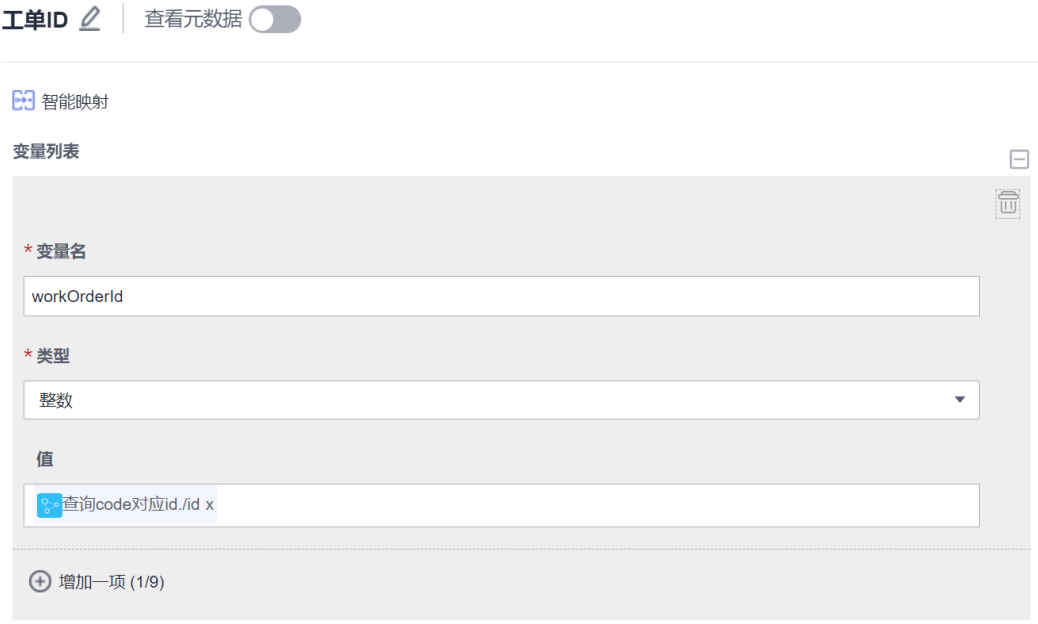

#### 步骤13 添加执行动作查询MES工单详情获取工单状态

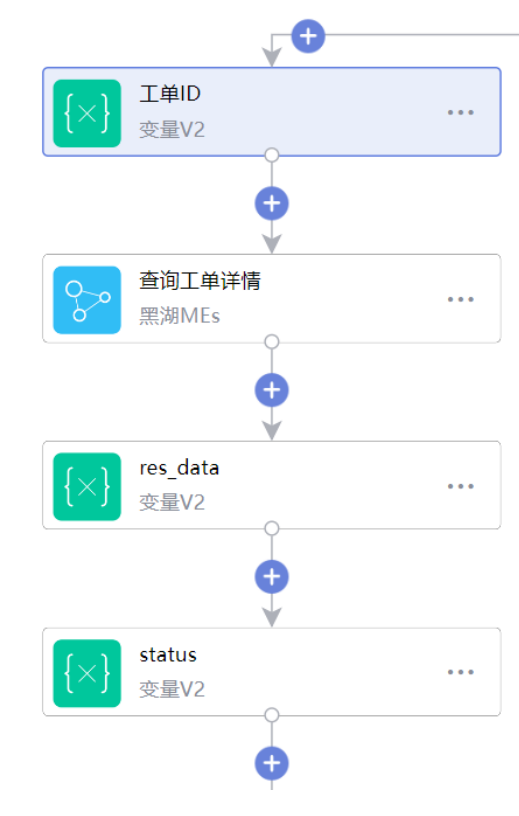

#### 步骤14 添加判断流程,判断MES中工单是否已经关闭:

#### 判断工单是否已关闭 △

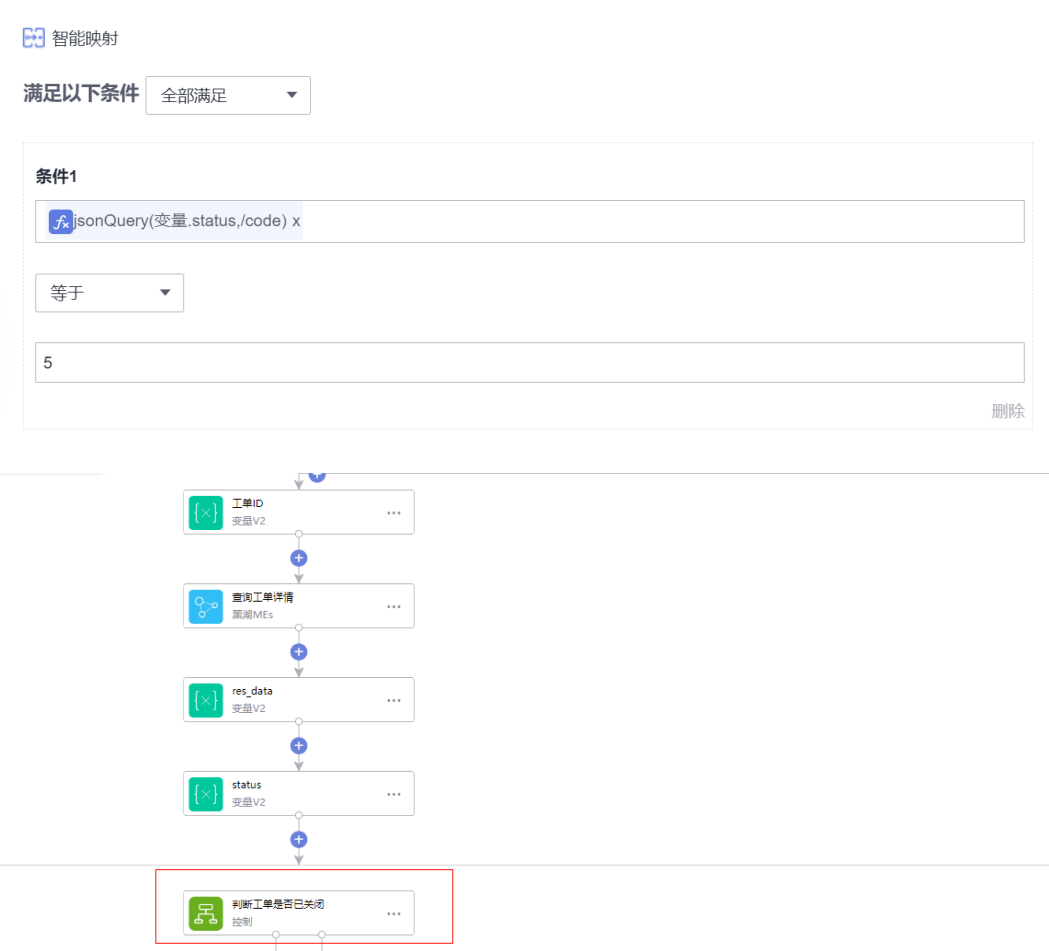

步骤15 如果步骤14工单已关闭,更新SparkPack 企业ERP工单状态为已同步:

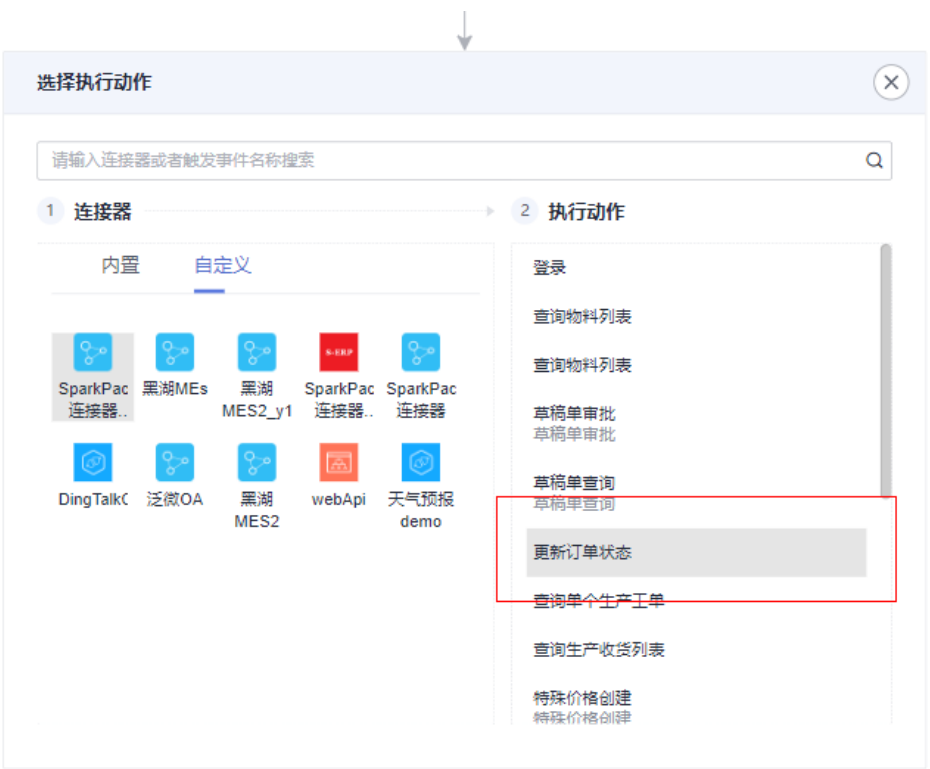

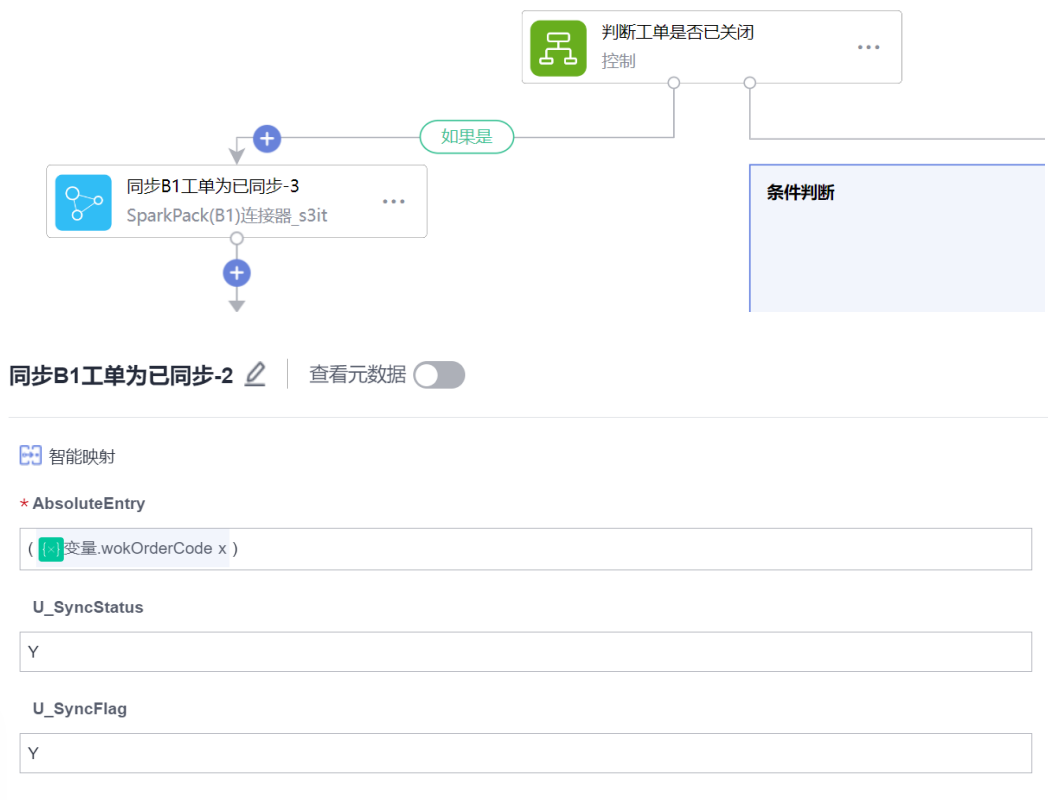
步骤16 如果步骤14判断MES未关闭,判断SparkPack 企业ERP是否已经取消该工单, 如果已取消,则同步在MES关闭工单,并更新SparkPack 企业ERP工单状态为已同步;

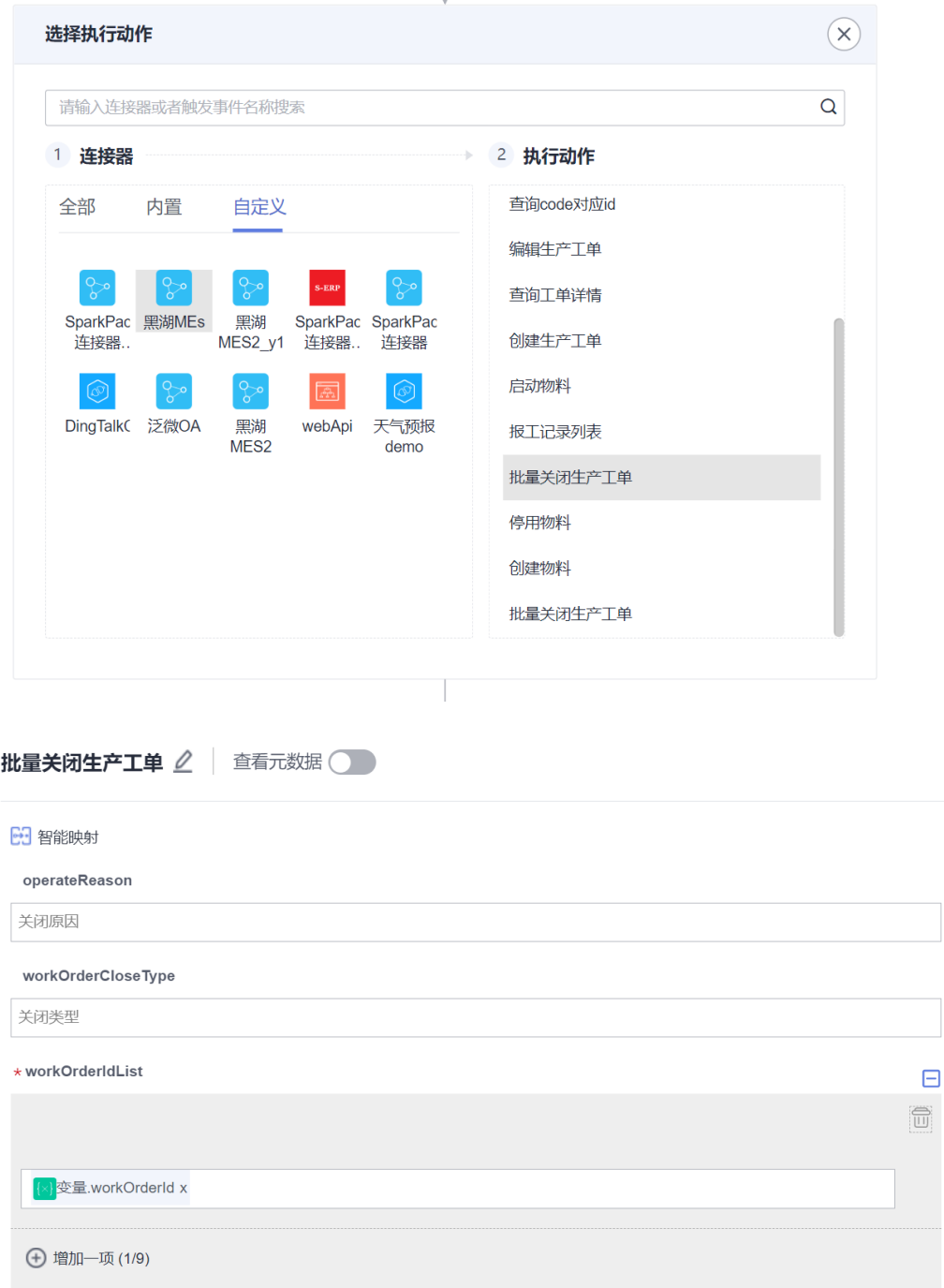

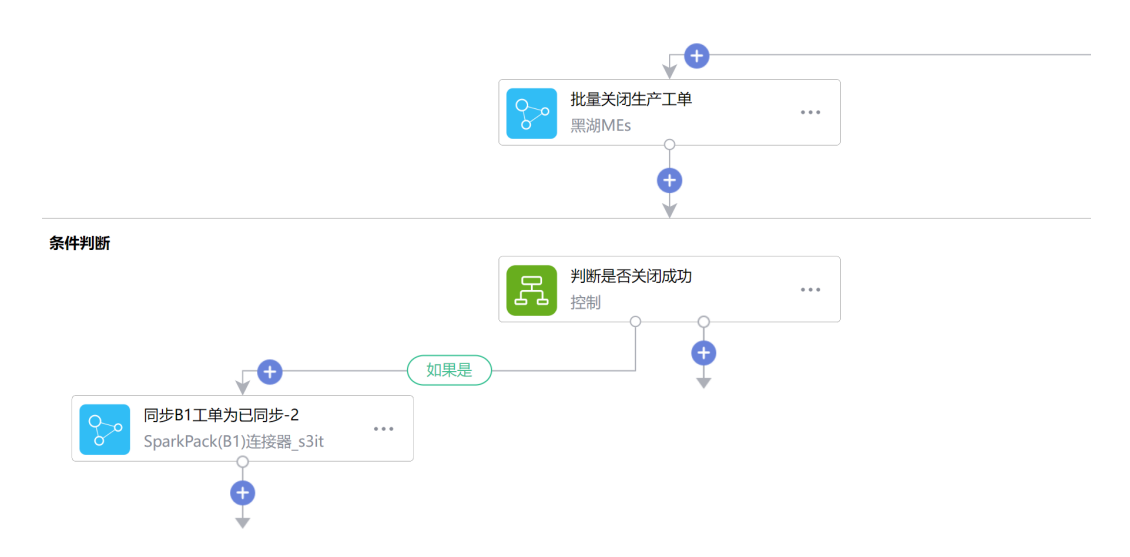

步骤17 如果步骤16判断SparkPack 企业ERP中工单未取消,则同步修改MES工单,若 修改成功,将工单状态修改为已同步:

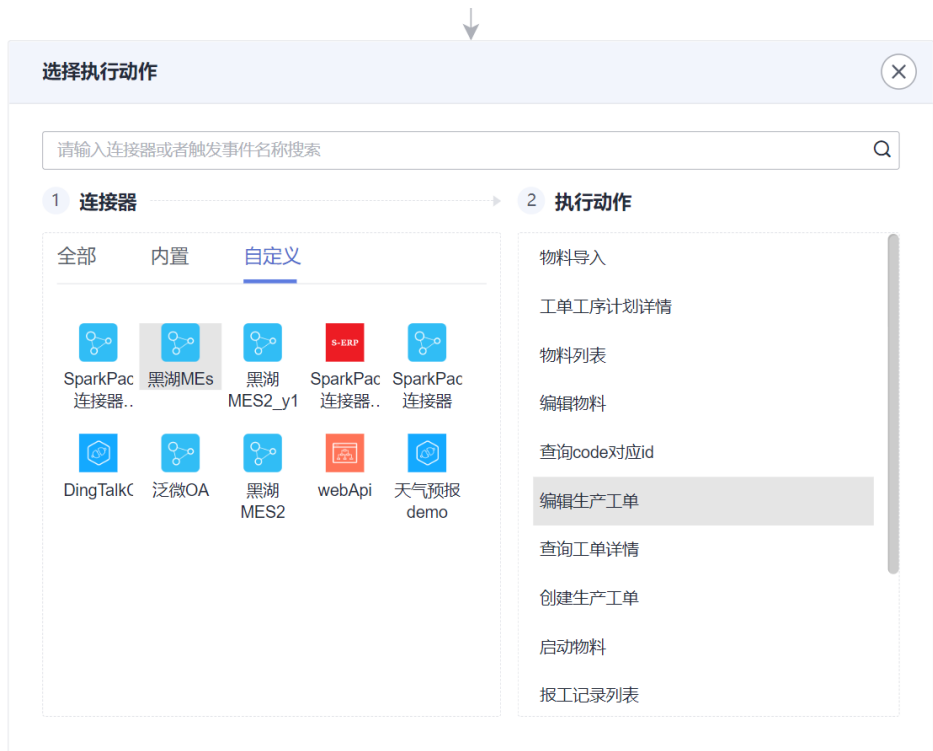

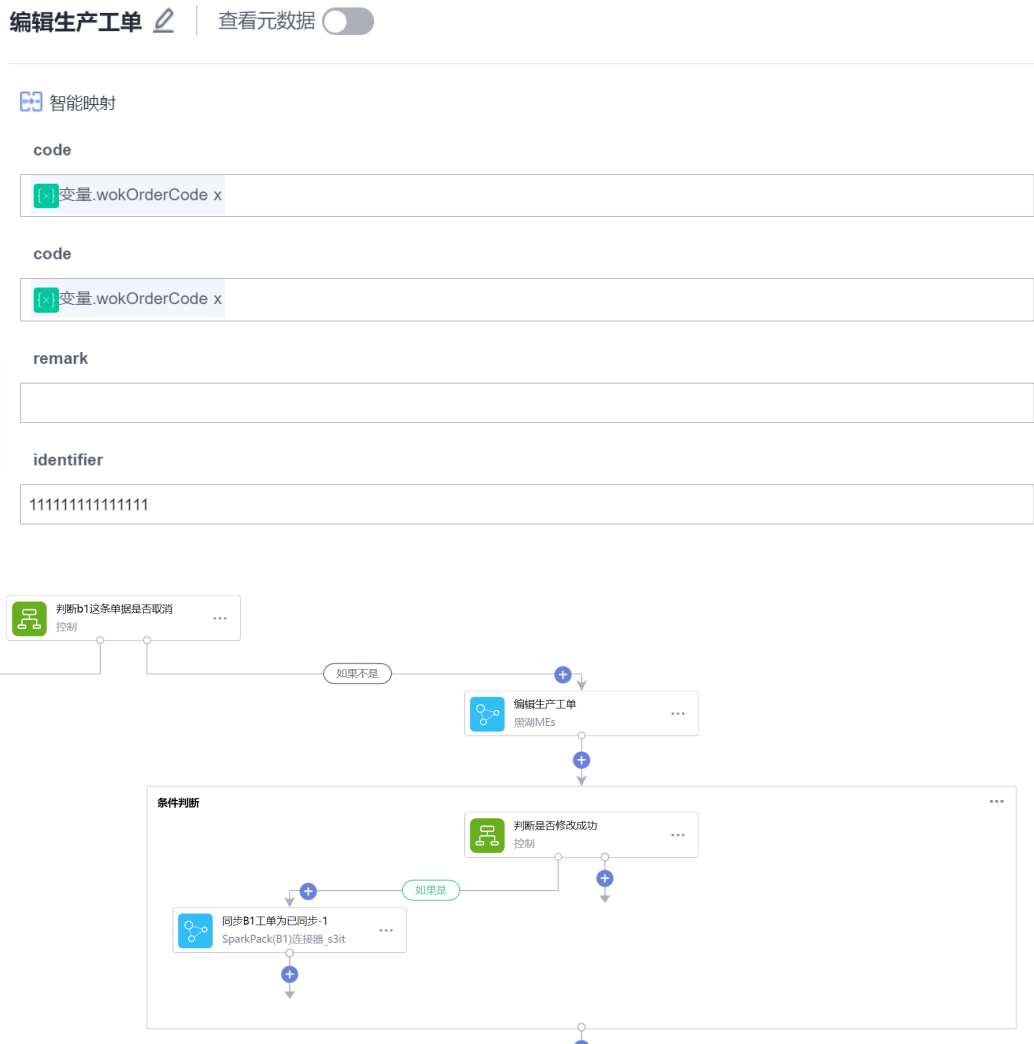

## 步骤18 确认无误后保存,集成工作台-我的流-找到刚创建的流-开启流

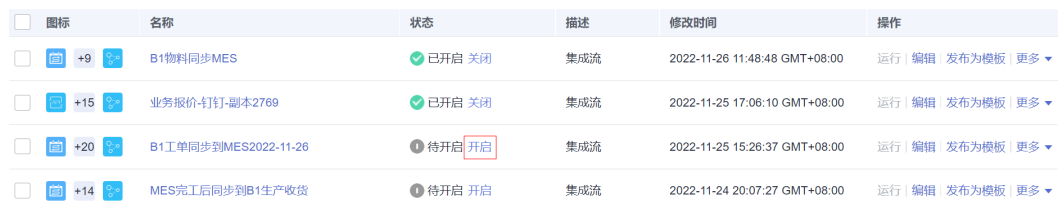

## **4.4.4.2** 创建生产收货同步流

步骤1 集成工作台-我的流-创建流

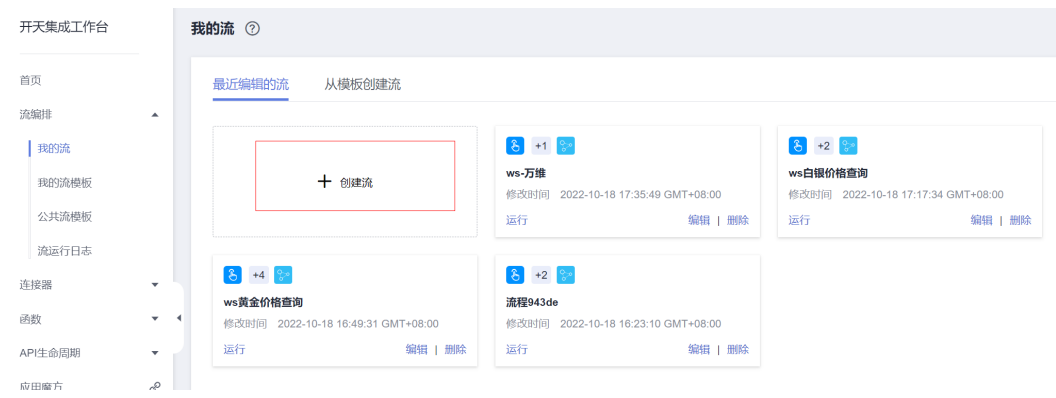

## 步骤2 添加重复执行计划:

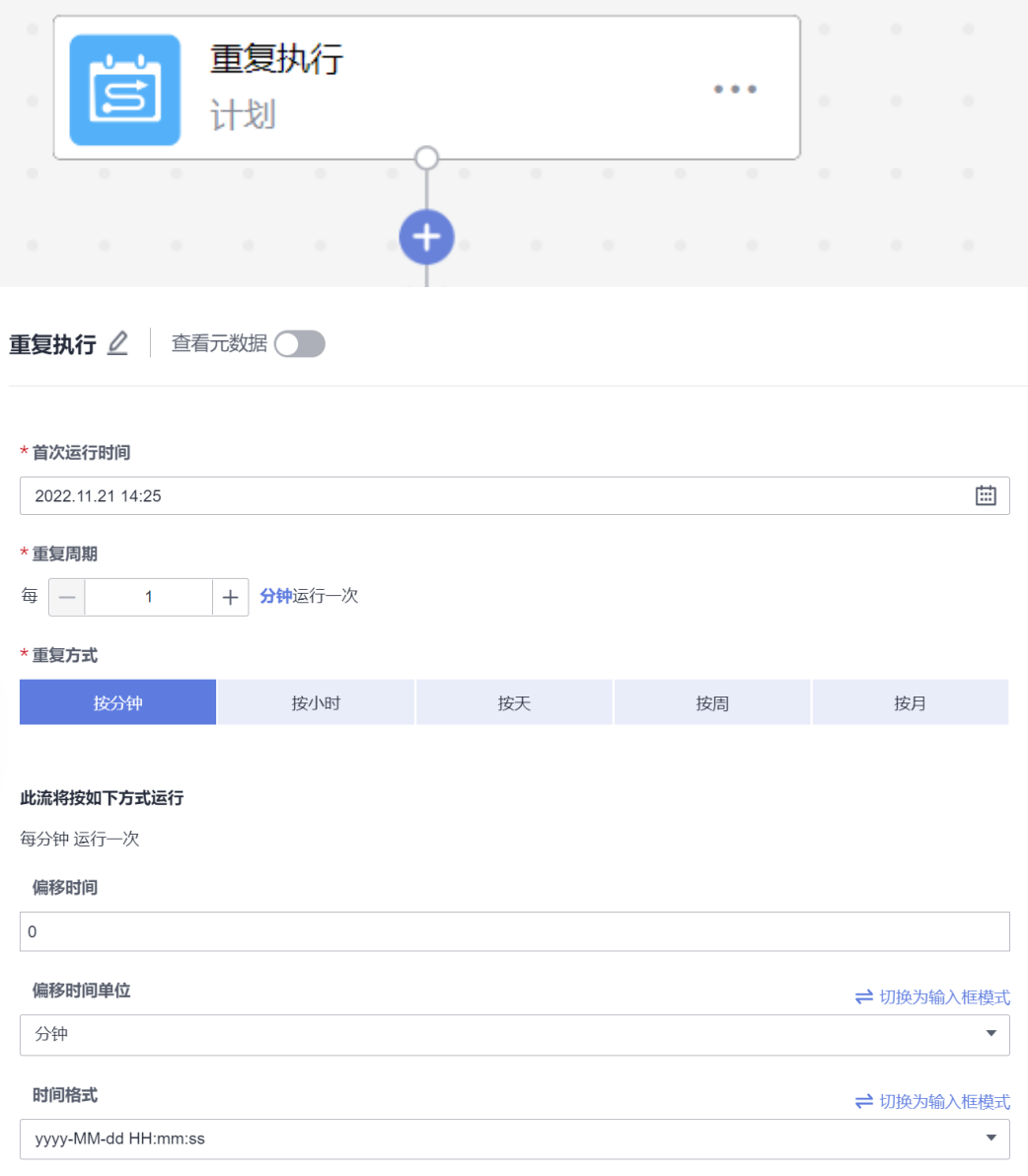

## 步骤2 添加执行动作查询MES报工记录列表

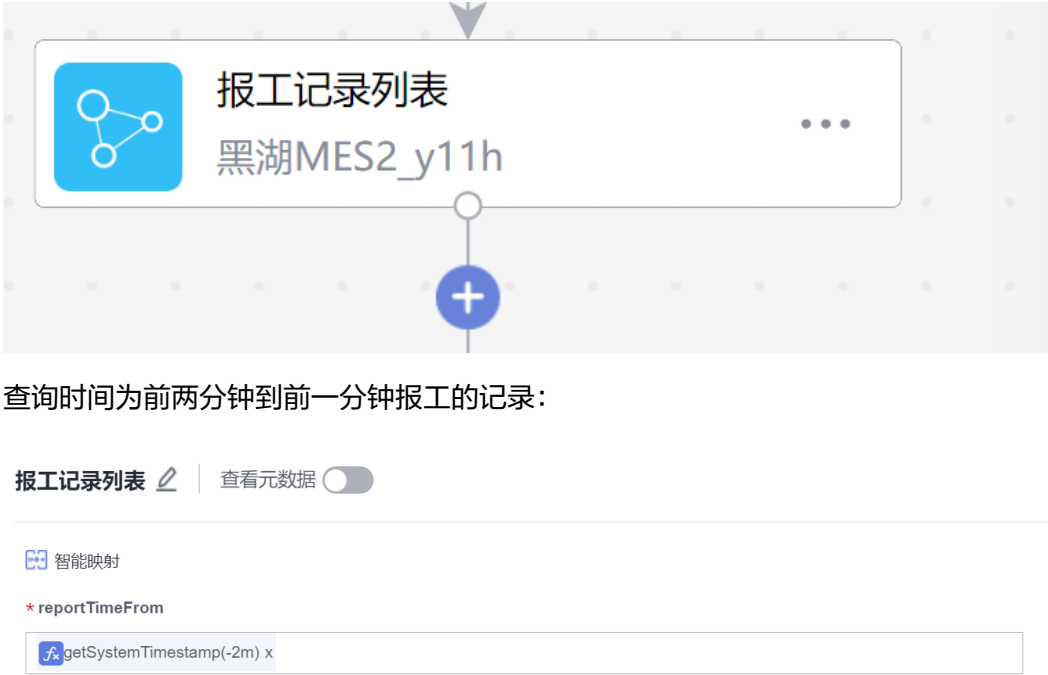

 $\star$  reportTimeTo

 $f_{x}$ getSystemTimestamp(-1m) x

步骤3 新建变量记录各个查询值

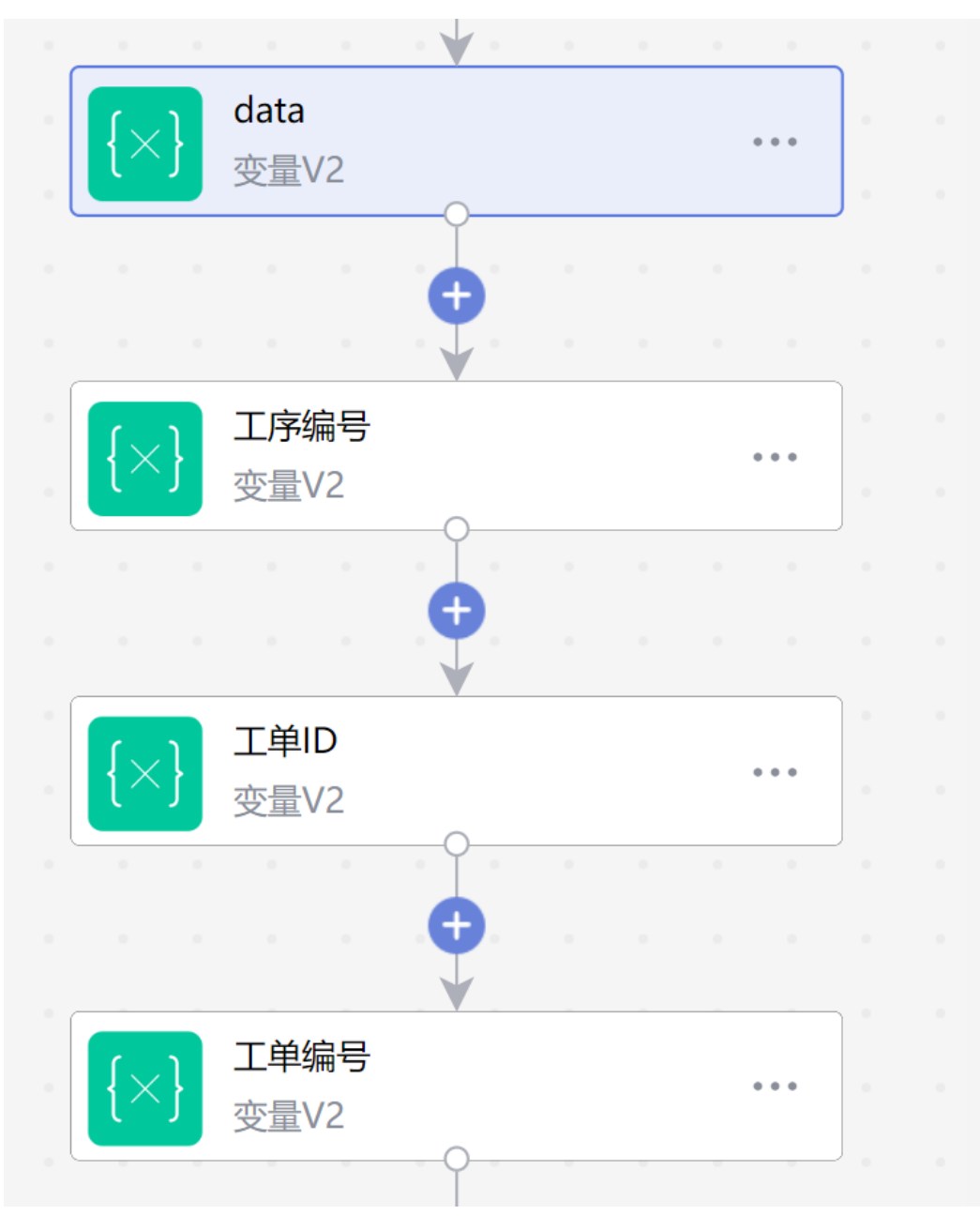

步骤4 新增遍历循环,遍历从MES查询的报工记录

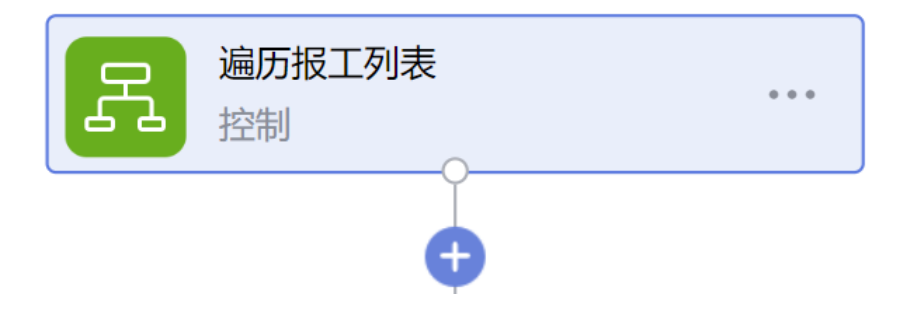

#### 遍历报工列表 △

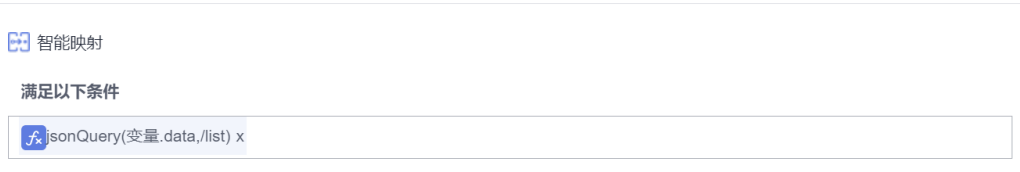

### 步骤5 根据查询结果为上一步创建的变量赋值

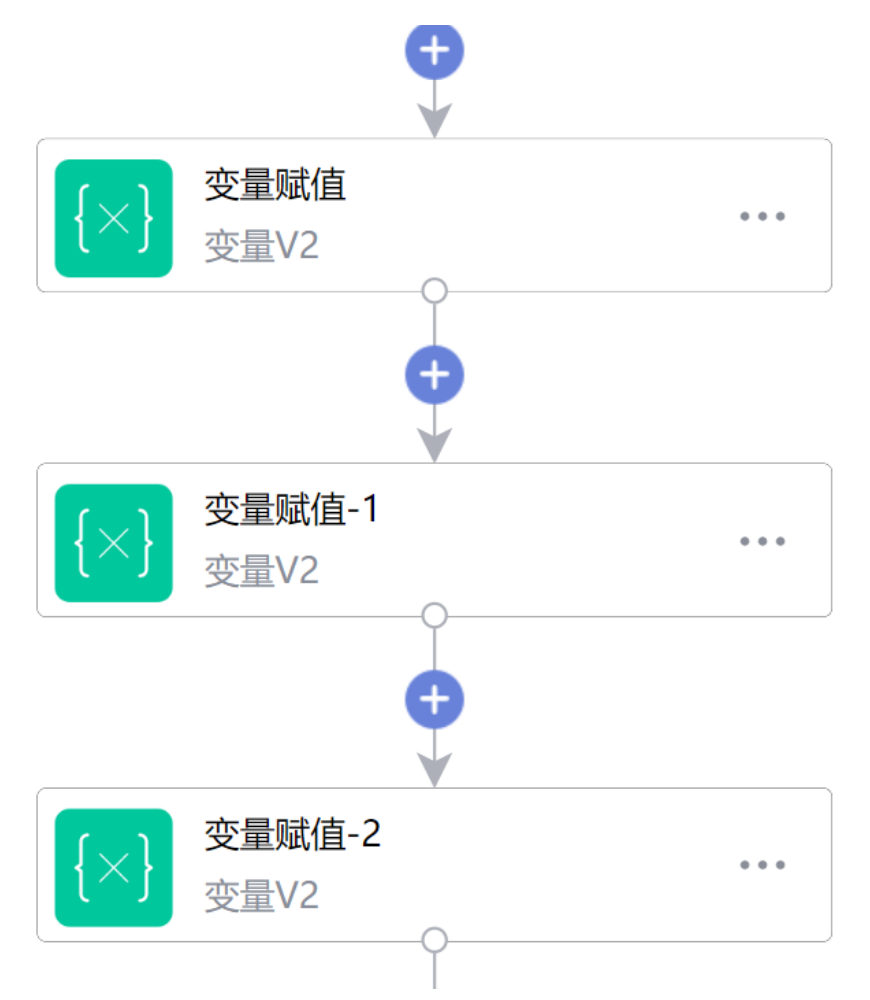

步骤6 根据工单ID查询工序计划详情

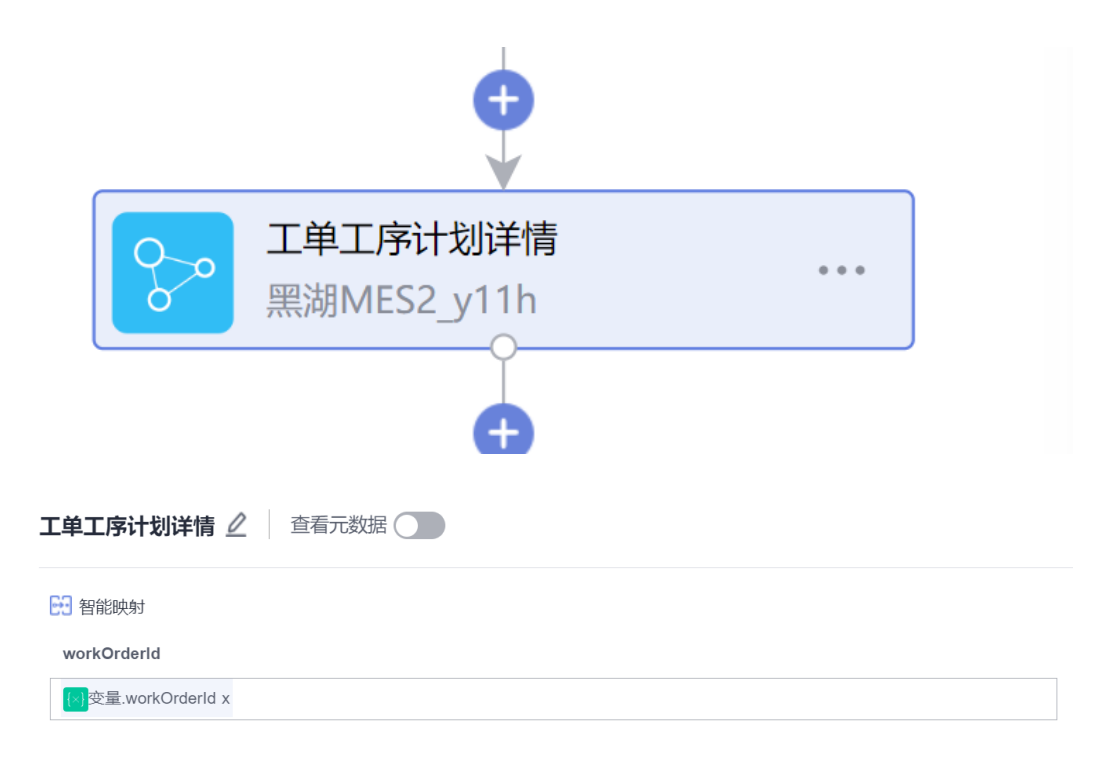

#### 步骤7 根据工序计划判断是否是最后一道工序(利用函数功能, 编写一个函数, 获取 processess中最大的工序编号)

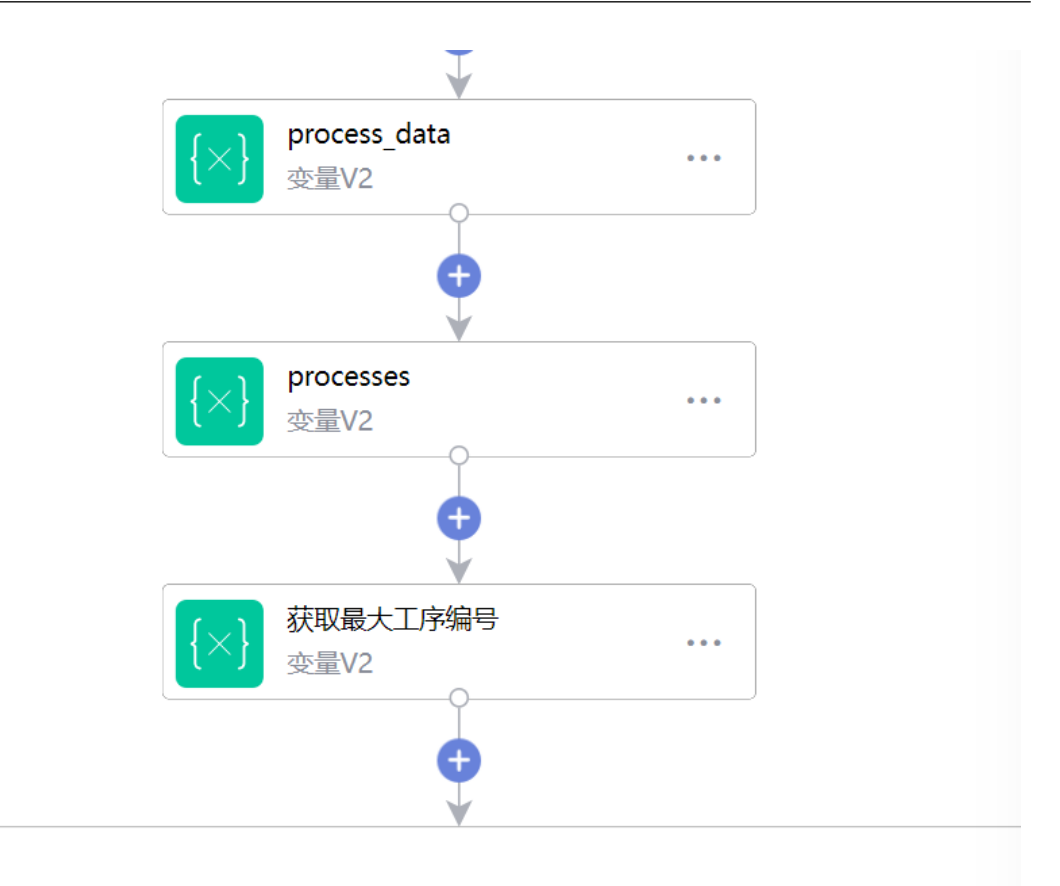

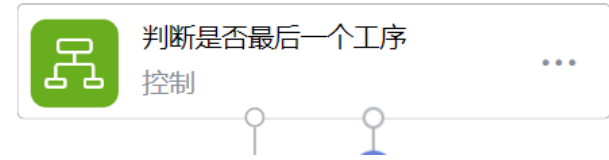

步骤8 如果是最后一道工序,则基于工单编号在SparkPack 企业ERP创建生产收货

#### 条件判断

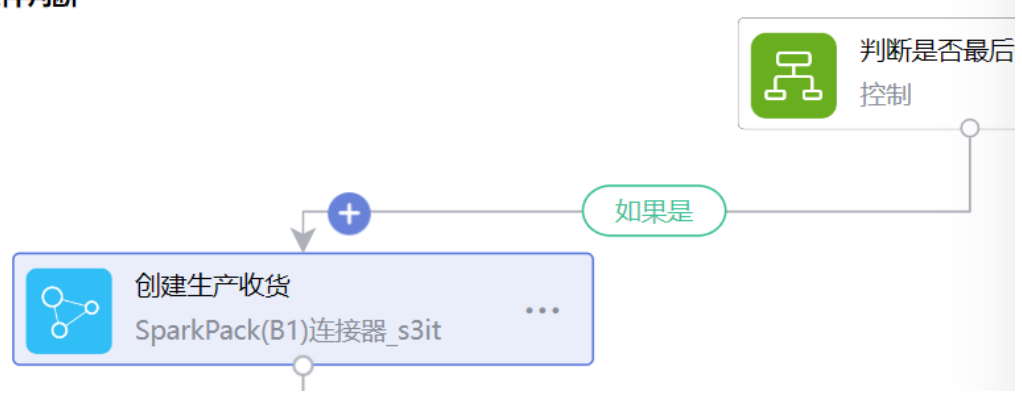

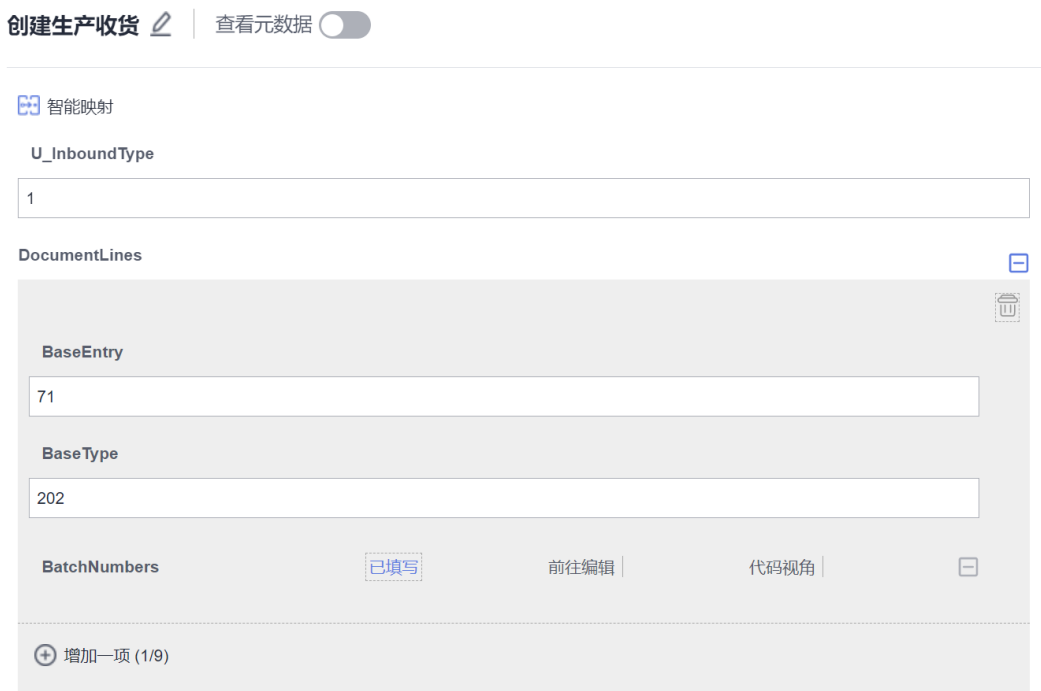

步骤9 开启流

# **4.4.4.3** 创建物料同步流

步骤1 集成工作台-我的流-创建流

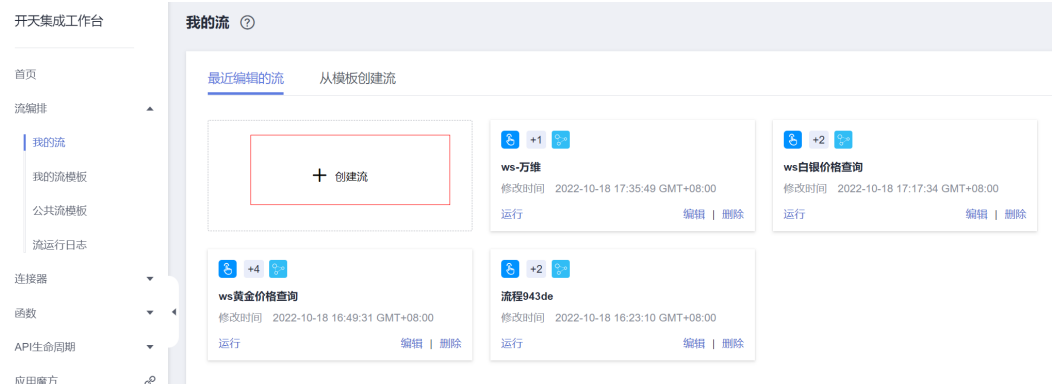

## 步骤2 添加重复执行计划:

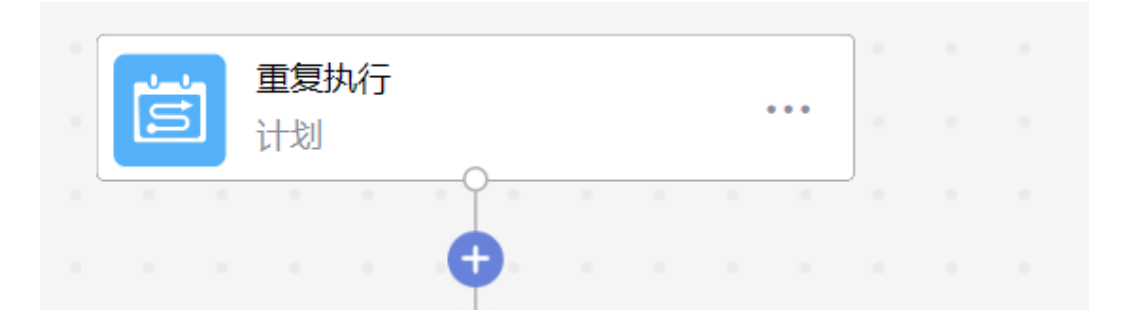

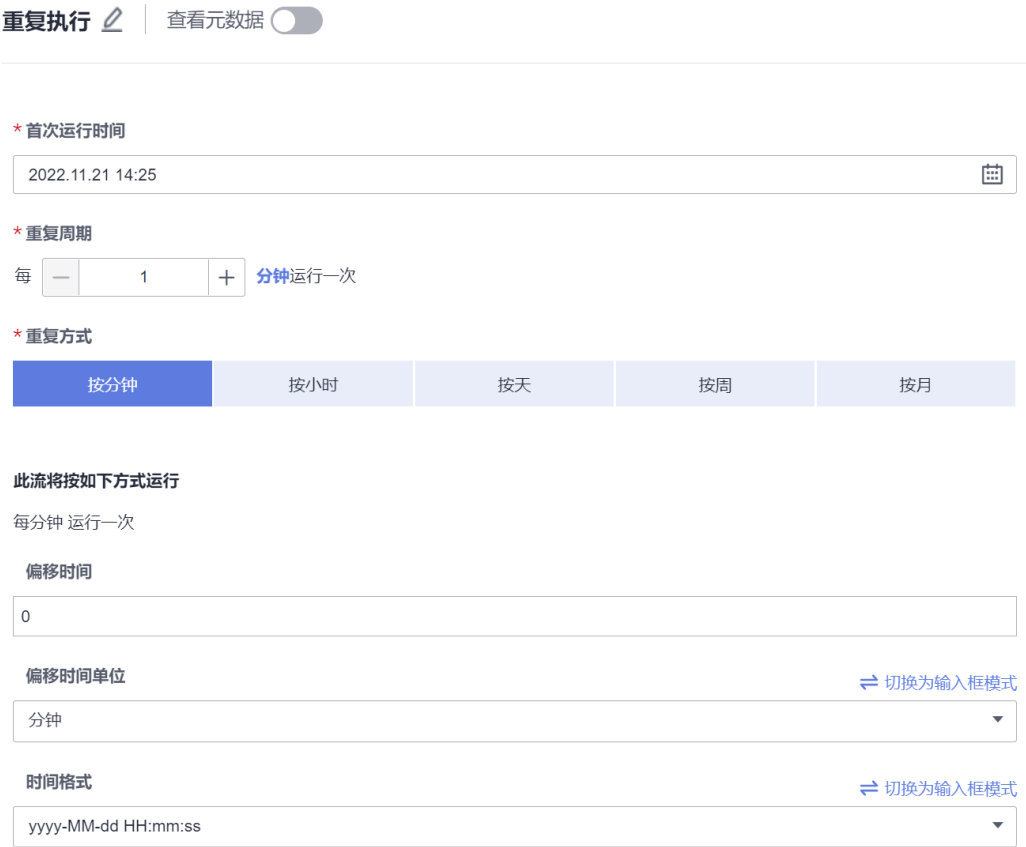

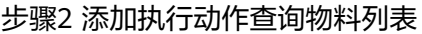

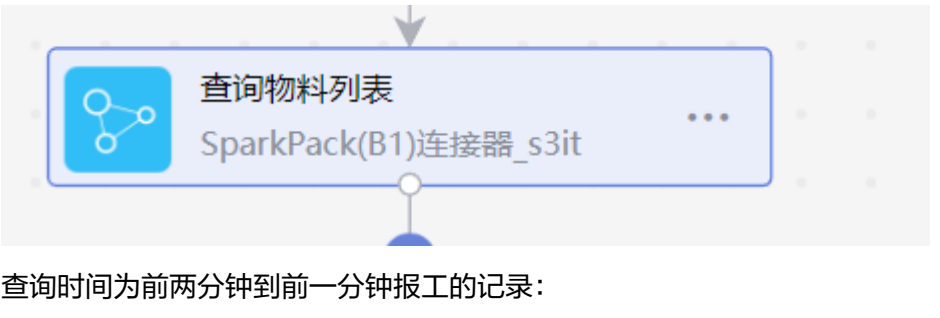

```
<u>Sfilter</u>
```
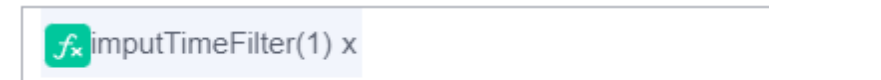

```
def main(inputData):
   date_1 = datetime.now()# date_1 = datetime.strptime("2022-10-25 00:01:15", "%Y-%m-%d %H:%M:%S")
   before\_one = date_1 + timedelta(maxness-2)before_two = date_1 + timedelta(minutes=-1)
   time_str = get_time_str(before_one, before_two)
   result= time_str
   return result
```
步骤3 新增遍历循环,遍历从SparkPack 企业ERP查询的物料记录

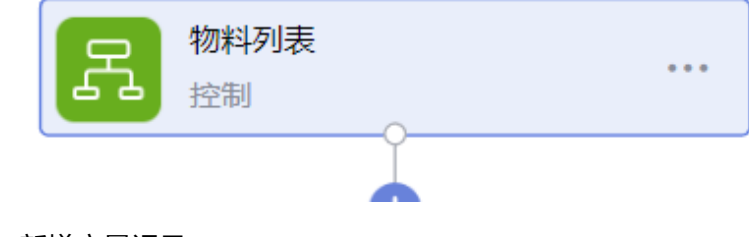

步骤4 新增变量记录

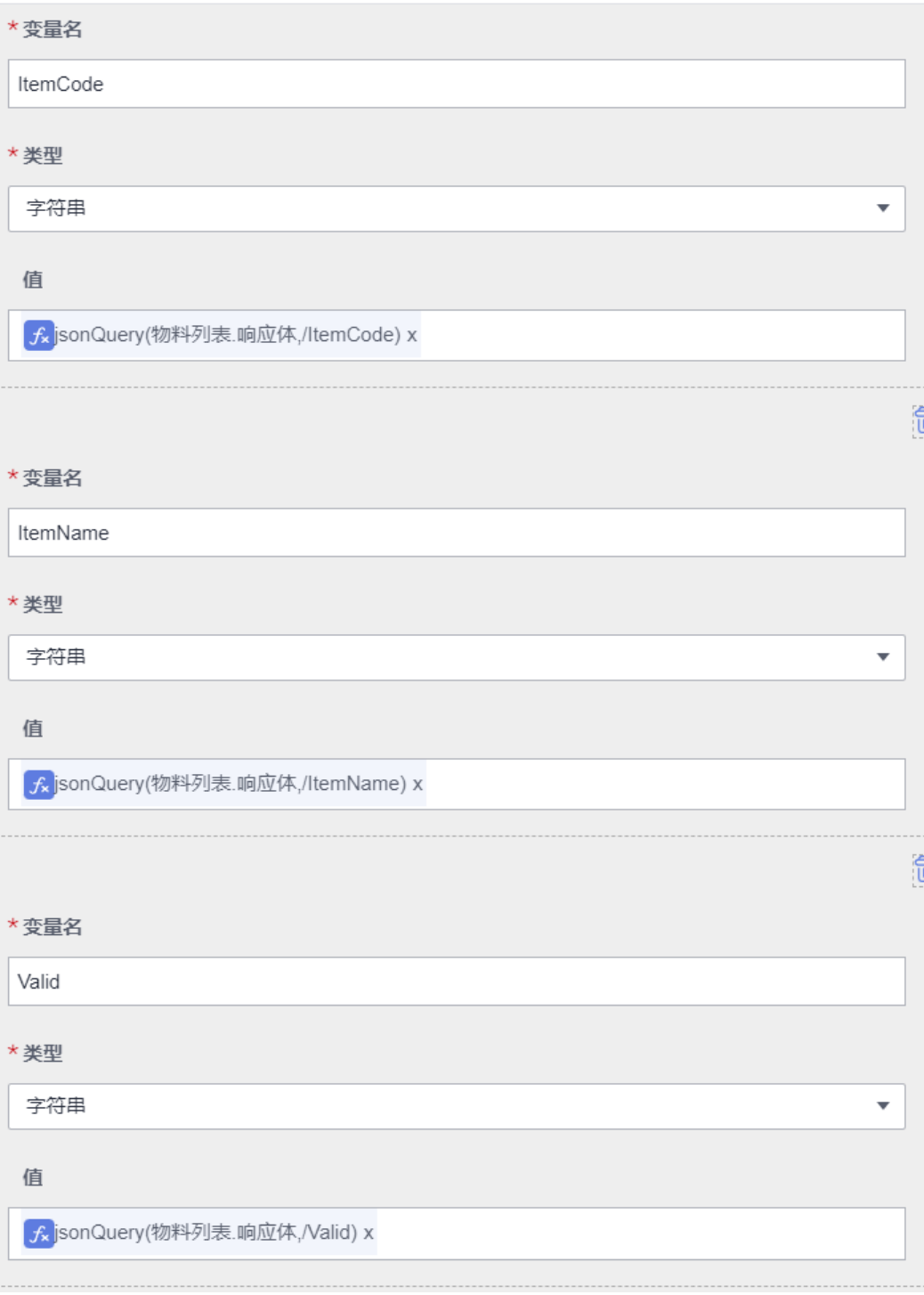

步骤5 调用mes物料导入

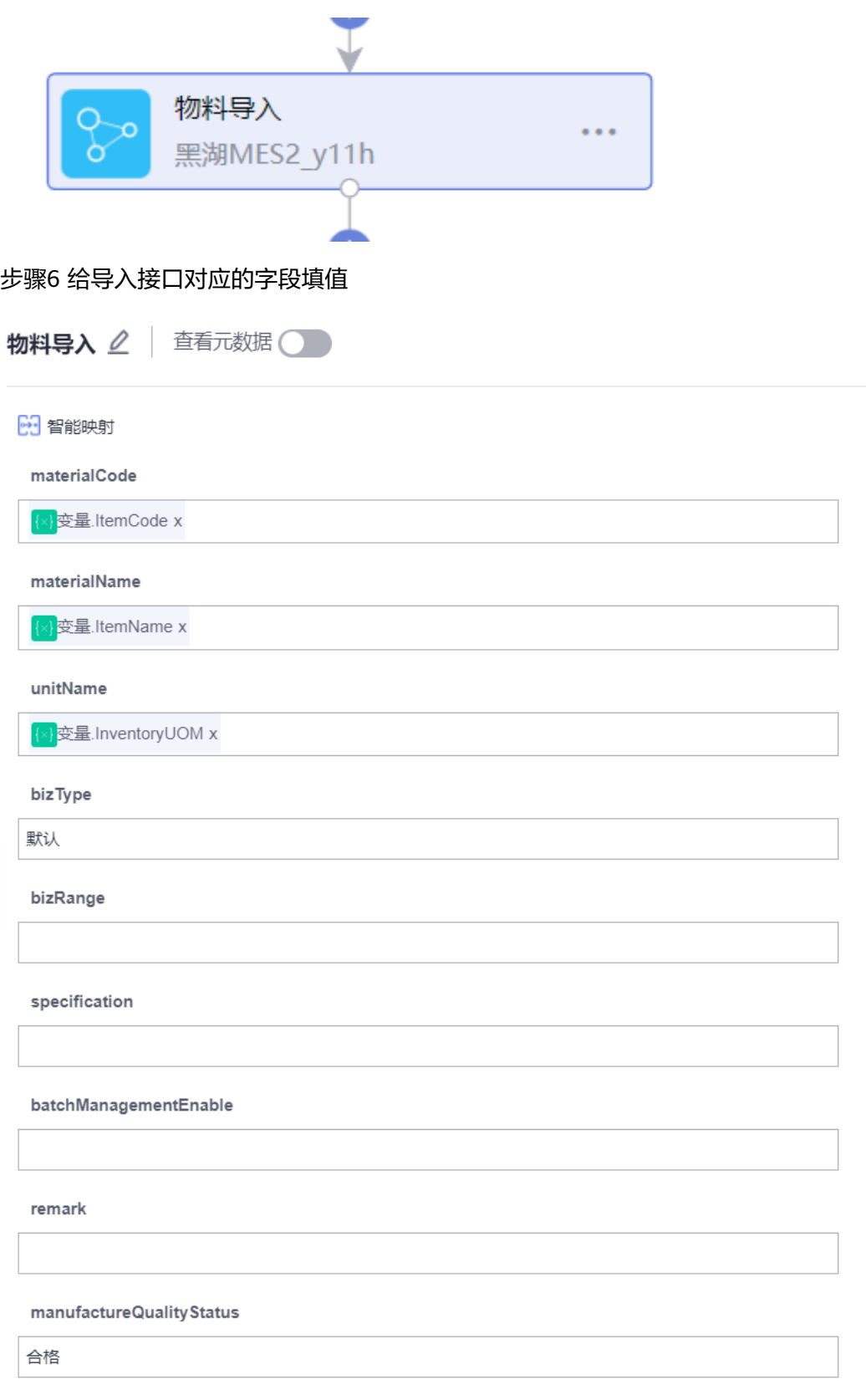

步骤7 查询刚才mes导入的物料的记录,记录值

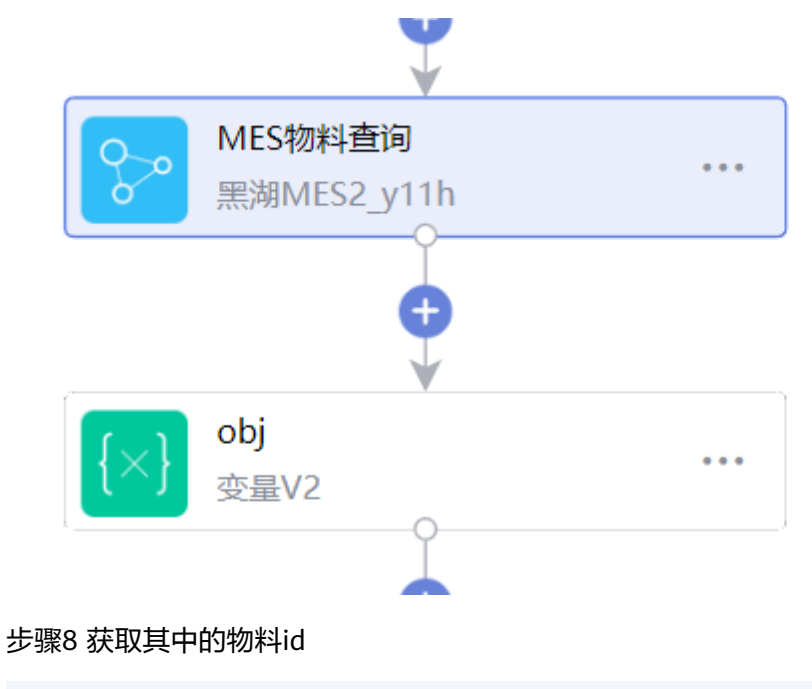

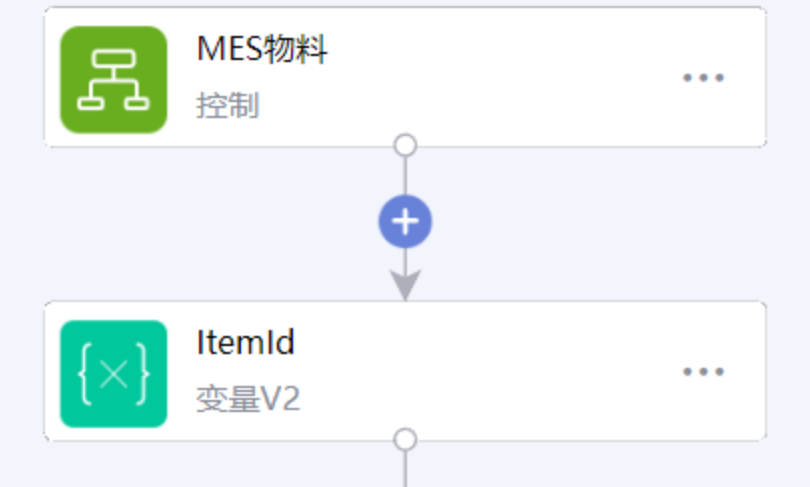

步骤9 判断在SparkPack 企业ERP查询的物料是否为停用,如果是,调用mes物料停用 接口

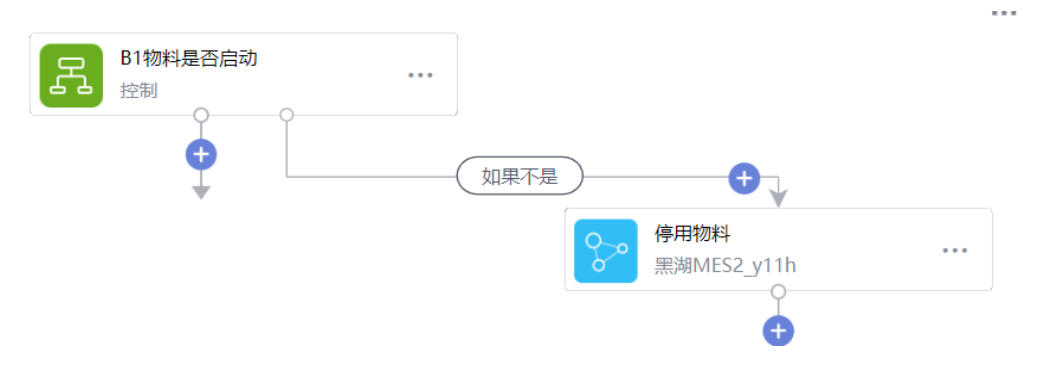

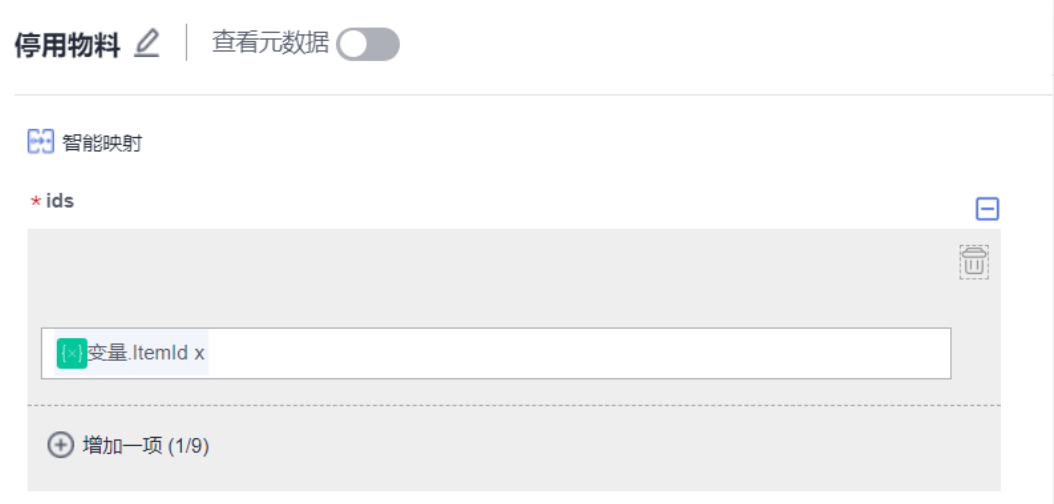

步骤10 开启流

## **4.4.5** 运行流

登录集成工作台,在流编排-我的流页签下面,选中需要运行的流,点击运行。

## **4.4.5.1** 流运行

集成工作台-流编排-我的流,选中并点击运行。

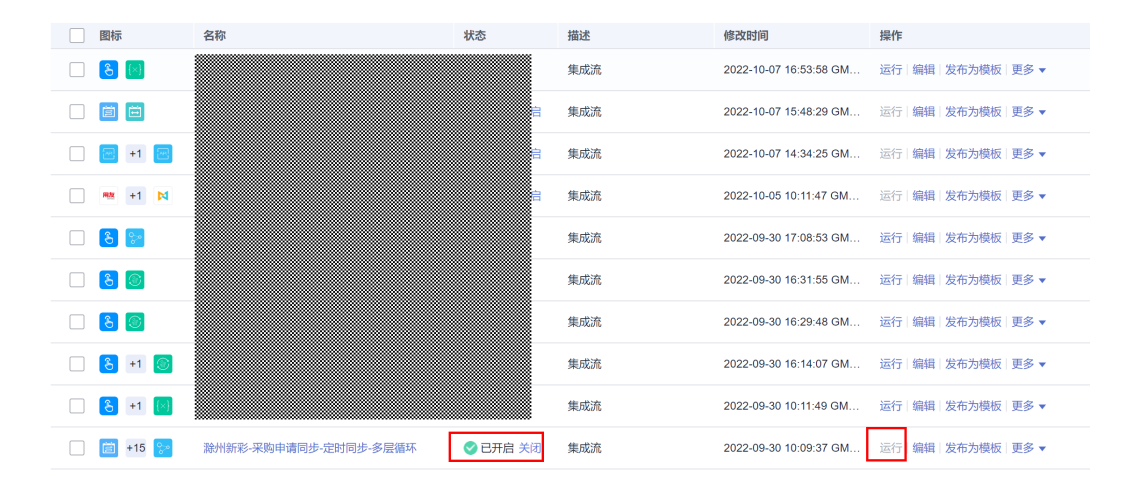

## **4.4.5.2** 运行结果

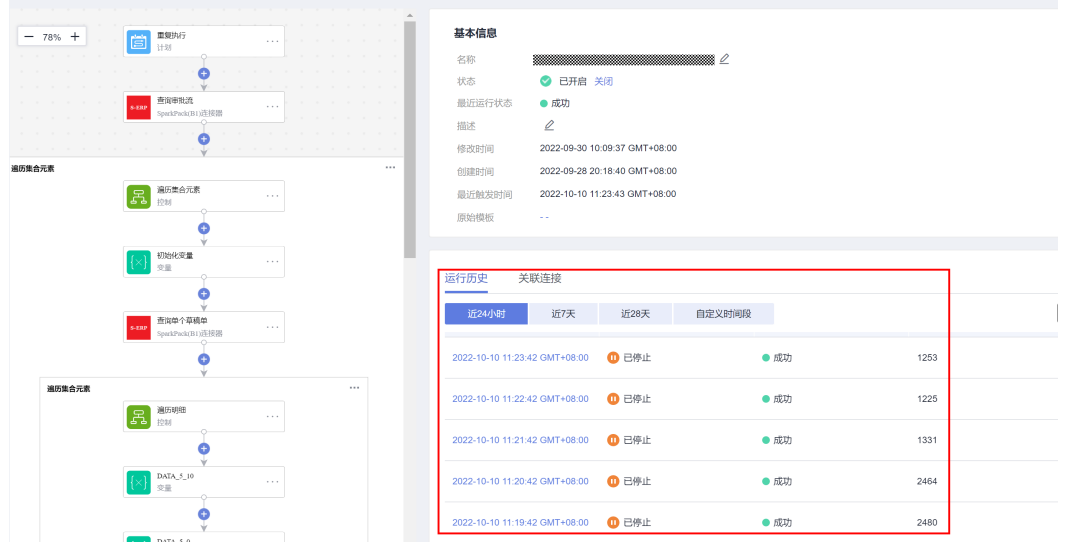

## **4.4.5.3** 日志查看

选中需要查看的运行结果,点击进入可以查看运行的详情。

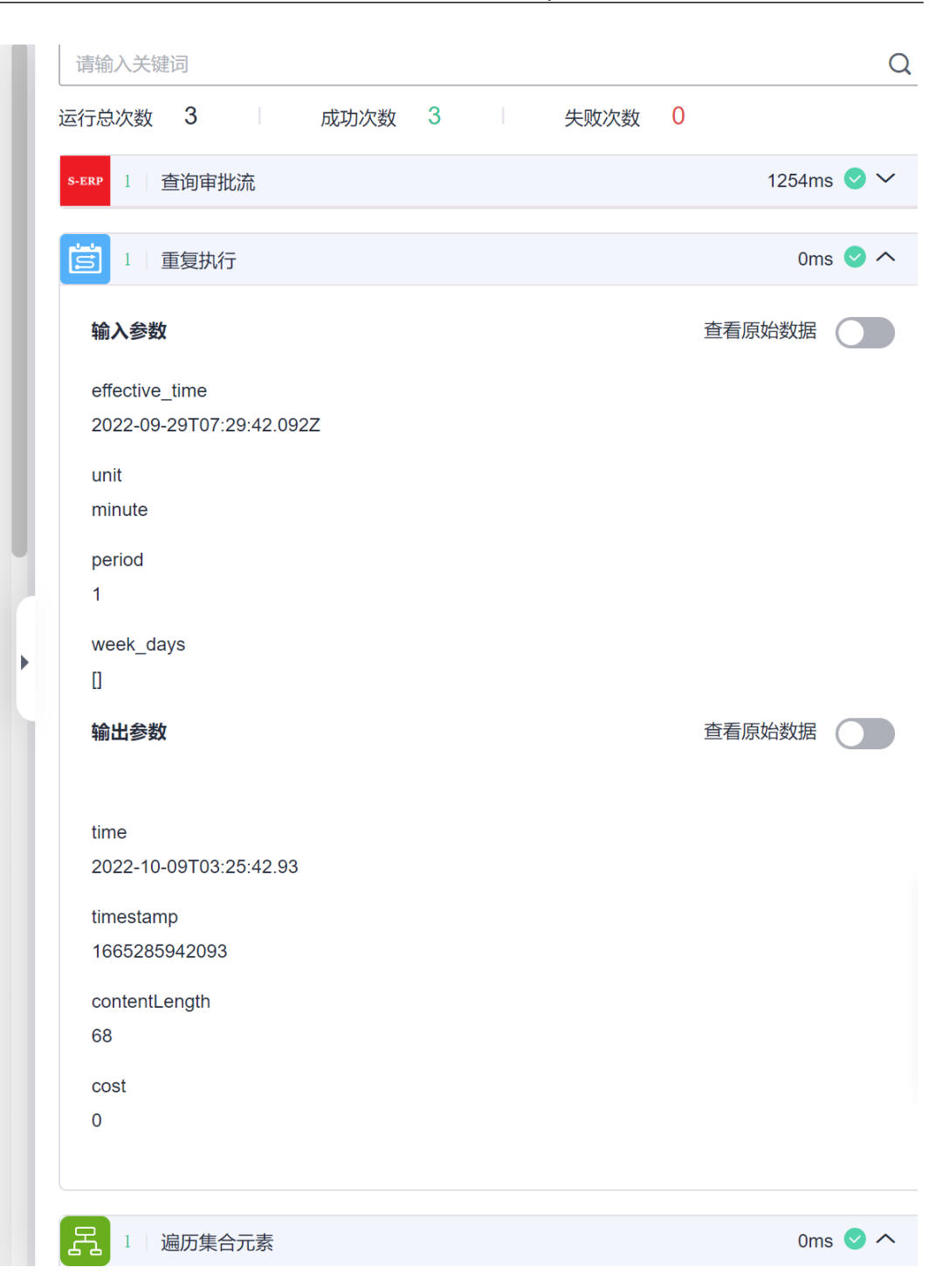

# **5 SparkPack** 企业 **ERP** 条码集成指南

## 5.1 更新记录

- 5.2 概述
- 5.3 SparkPack(B1)和条码集成
- 5.4 [集成实施最佳实践](#page-392-0)
- 5.5 [实施流程](#page-409-0)

# **5.1** 更新记录

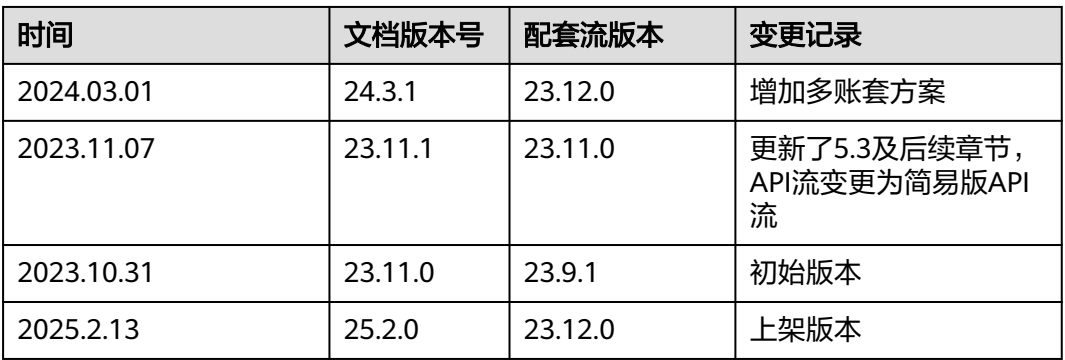

# **5.2** 概述

条码应用分为三个部分: 扫码、条码应用、webapi, webapi通过与B1的交互完成数据 的查询和保存等功能,条码的集成开发是指通过集成工作台实现B1与条码应用的对 接,替代webapi。

# **5.3 SparkPack(B1)**和条码集成

# **5.3.1** 应用场景分析

根据条码应用中webapi的功能,集成开发需要完成查询数据和保存数据的功能:

(1) 查询数据, 数据查询sql从条码应用提交到集成工作台, 集成工作台调用diapi服 务,执行sql查询ERP的数据返回给条码应用;

(2) 保存数据,数据按某种数据结构从条码应用提交到集成工作台,集成工作台调用 service layer服务接口,将数据保存到ERP;

## **5.3.2** 集成方案设计

## **5.3.2.1** 查询数据方案

整体设计流程:

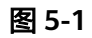

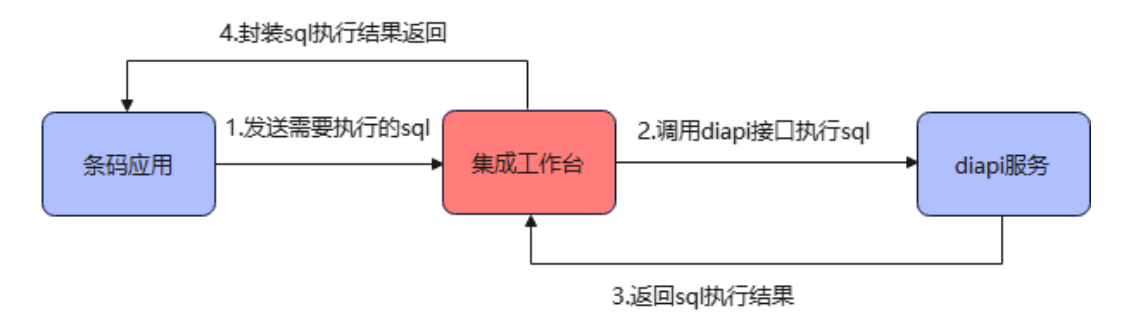

## 具体设计方案:

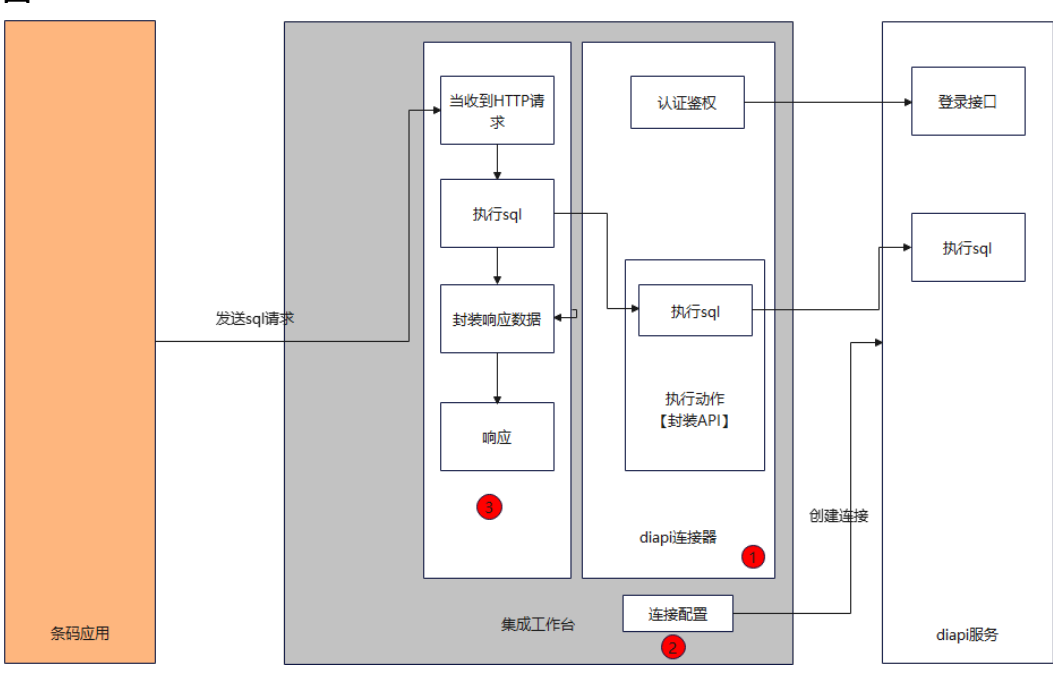

图 **5-2**

如上图,数据查询具体方案如下:

- 在集成工作台创建diapi连接器,连接器通过登录接口进行自定义认证;
- 在diapi连接器中创建执行动作,封装执行sql的接口;
- 通过diapi登录接口创建连接,连接diapi系统;
- 在集成工作台创建api流,接受来自条码应用携带sql的请求;
- 在流中使用diapi连接器中执行sql的执行动作,执行sql查询数据;
- 将查询的数据按照条码应用所需结构进行封装,返回给条码应用

## **5.3.2.2** 保存数据方案

整体设计流程:

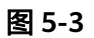

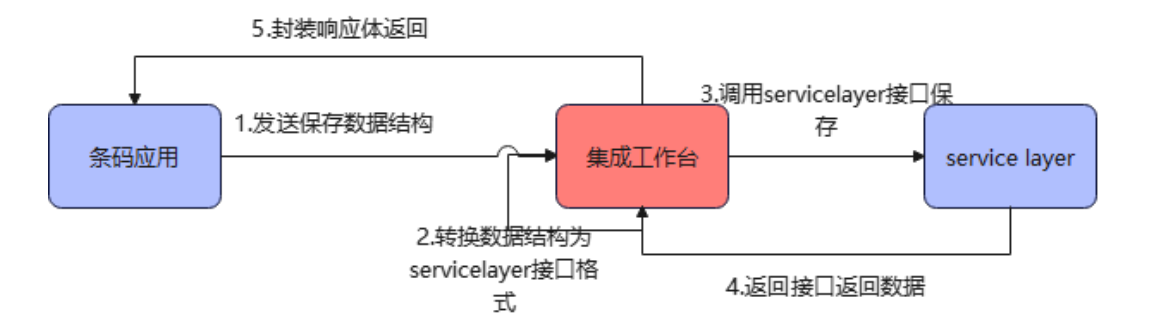

#### 具体设计方案:

图 **5-4**

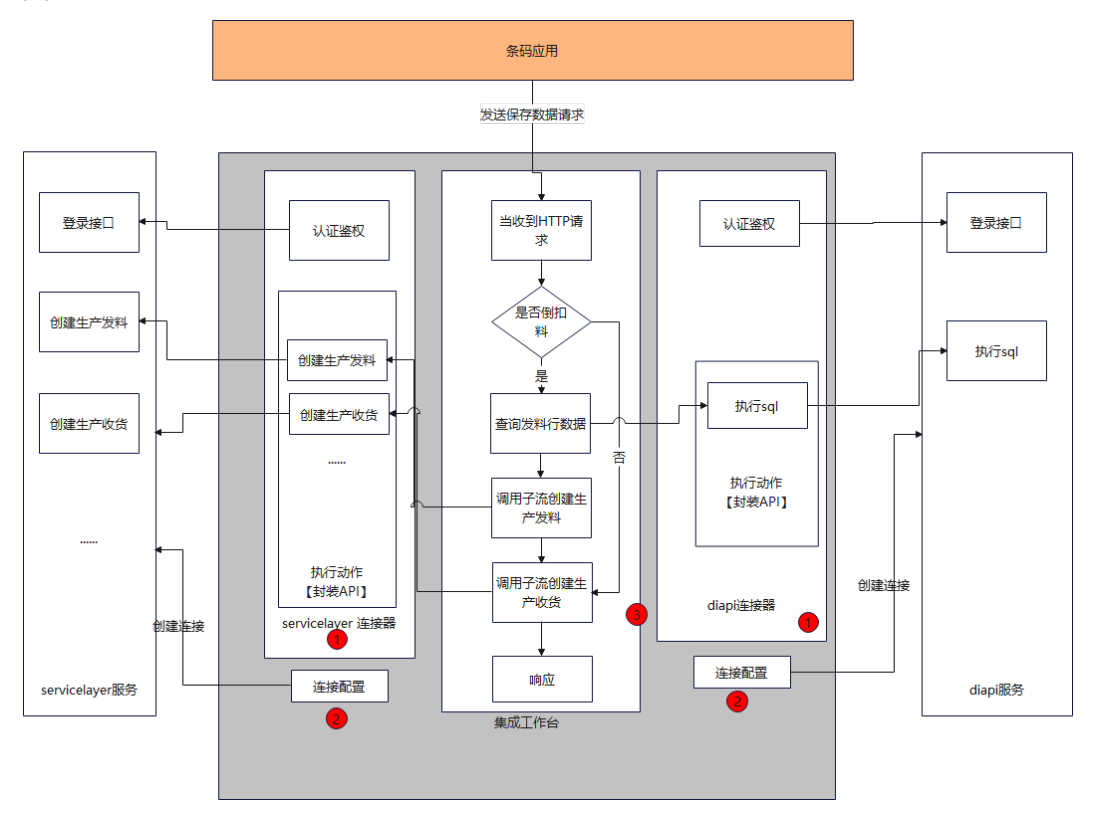

如上图,数据查询具体方案如下:

- 在集成工作台创建servicelayer连接器,连接器通过登录接口进行自定义认证;
- 在servicelayer连接器中创建执行动作,封装创建生产发料、创建生产收货等所需 接口;
- 通过servicelayer登录接口创建连接,连接servicelayer系统;
- diapi连接器使用查询接口中已经创建好的连接器;
- 在集成工作台创建一个手动触发流,作为保存子流;
- 在集成工作台创建api流,接受来自条码应用保存数据的请求;
- 根据请求中的数据判断是否倒扣料;
- 如果倒扣料,使用diapi连接器中执行sql的执行动作,查询发料行,构造生产发料 请求数据,调用子流创建生产发料;构造生产收货请求数据,调用子流创建生产 收货;
- 如果没有倒扣料,则直接调用子流创建出入库单据;
- 根据条码应用请求所需返回的数据,将结果返回

## **5.3.3** 依赖接口清单描述

接下来介绍完成上述两个场景所依赖接口

## **5.3.3.1 diapi** 接口

接口清单:

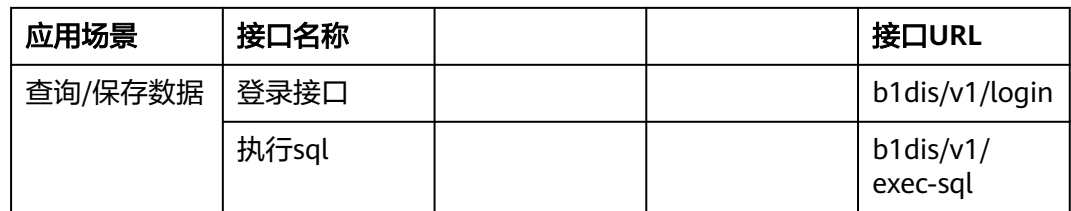

## **5.3.3.1.1** 登录接口

#### 表 **5-1**

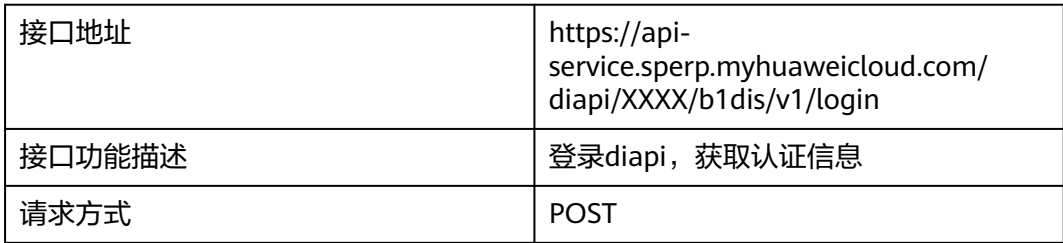

#### 请求体参数:

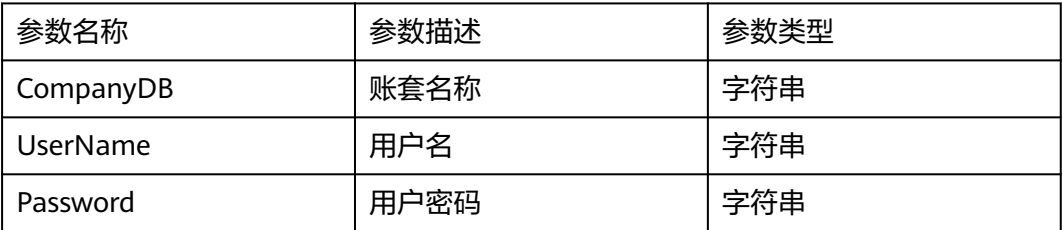

请求样例:

```
{
 "CompanyDB": "CSFZ",
 "Password": "CSFZ12",
 "UserName": "S-ERP\\CSFZ0431021"
}
```
响应体样例:

```
{
   "code": "RIS.10000000",
   "message": "OK",
   "data": {
      "SessionTimeout": "30m"
   },
   "timestamp": "2023-10-23T06:37:35.773+00:00"
}
```
认证信息在在响应的Cookie中

## **5.3.3.1.2** 执行 **sql** 接口

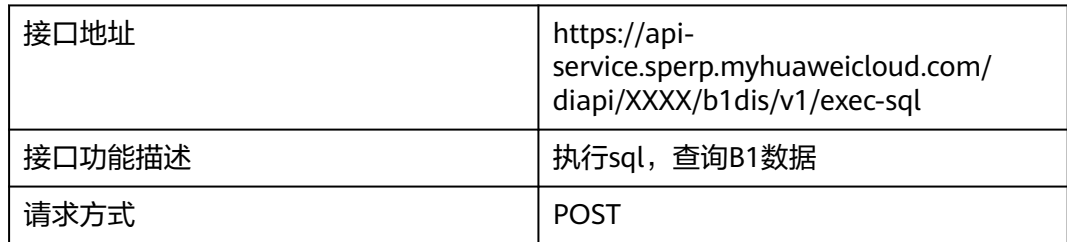

#### 请求体参数:

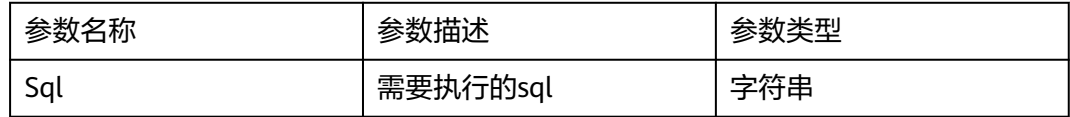

#### 响应体参数:

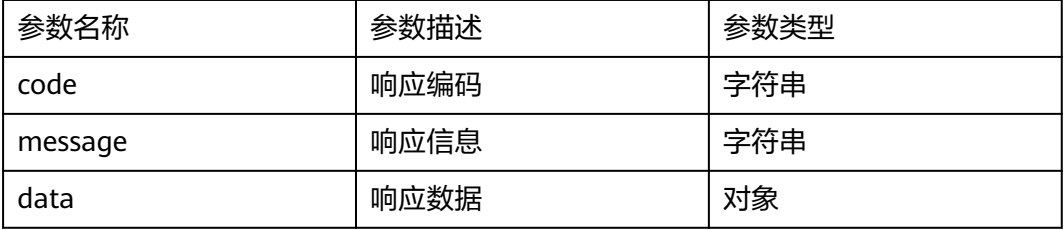

### 请求样例:

```
{
      "Sql": "Select \"ItemCode\",\"ItemName\",\"CstGrpCode\",\"FrgnName\",\"BuyUnitMsr
\",\"CardCode\",TO_VARCHAR (TO_DATE(\"UpdateDate\"), 'YYYY-MM-DD') 
UpdateDate,TO_VARCHAR (TO_DATE(\"CreateDate\"), 'YYYY-MM-DD') 
CreateDate,\"InvntryUom\",\"U_SFJY\",\"U_CX\",\"U_CC\" from OITM WHERE ifnull(\"U_SYN
\",'N')='N' "
 }
```
响应体样例:

```
{
  "code": "RIS.10000000",
   "message": "OK",
   "data": {
      "value": [
        {
           "ItemCode": "XN0004",
           "ItemName": "XN0004",
           "CstGrpCode": -1,
 "FrgnName": "",
 "BuyUnitMsr": "",
           "CardCode": "",
           "UPDATEDATE": "2023-10-20",
           "CREATEDATE": "2023-10-20",
```

```
 "InvntryUom": "",
 "U_SFJY": "",
 "U_CX": "",
         "U_CC": ""
, the state \}\overline{\phantom{a}} "ItemCode": "XN0001",
 "ItemName": "XN0001",
         "CstGrpCode": -1,
 "FrgnName": "",
 "BuyUnitMsr": "",
         "CardCode": "",
         "UPDATEDATE": "2023-10-20",
 "CREATEDATE": "2023-10-20",
 "InvntryUom": "",
 "U_SFJY": "",
 "U_CX": "",
 "U_CC": ""
      }]}}
```
## **5.3.3.2 servicelayer** 接口

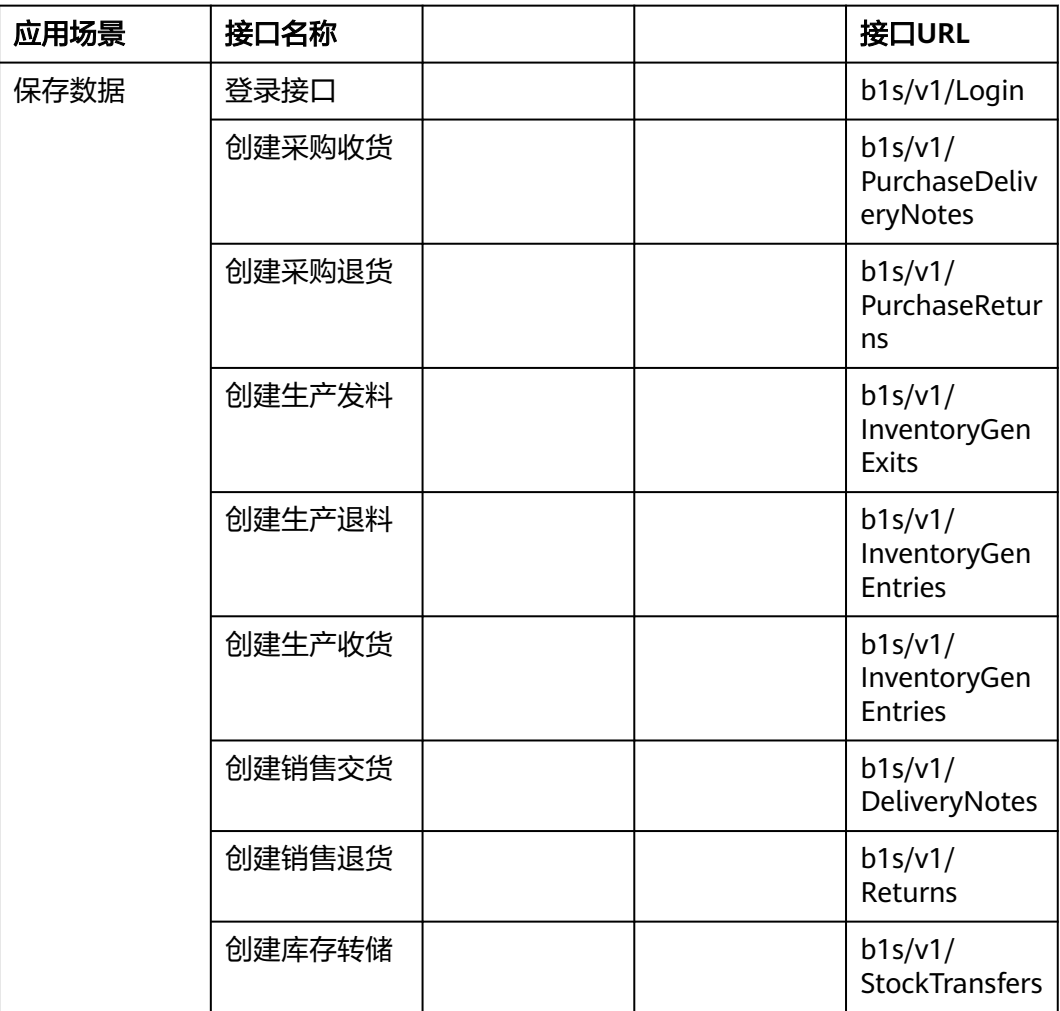

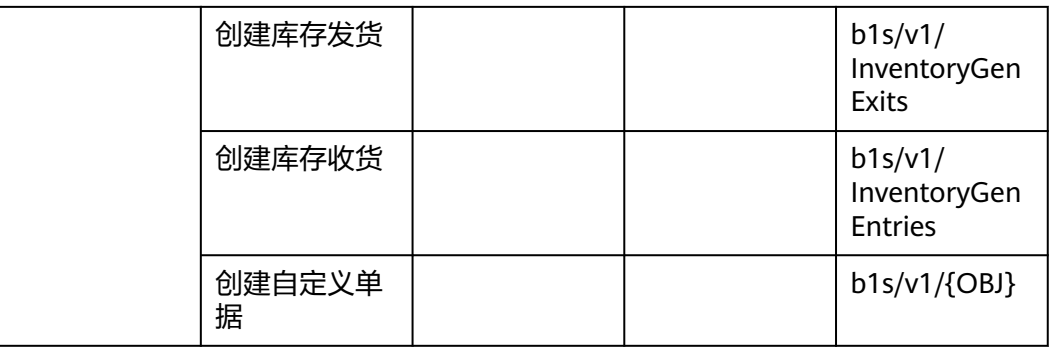

## **5.3.3.2.1** 登录接口

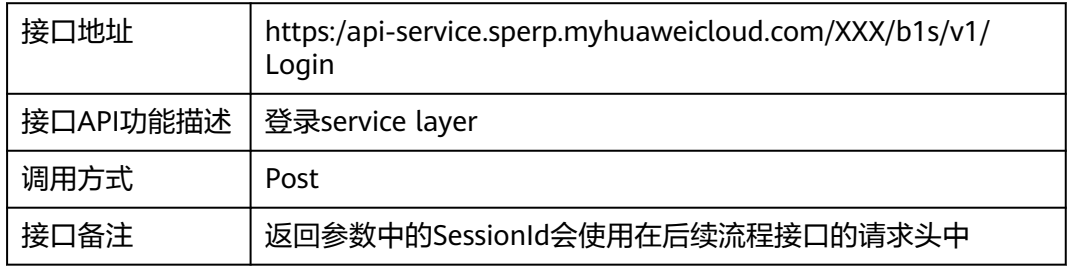

## 请求体参数

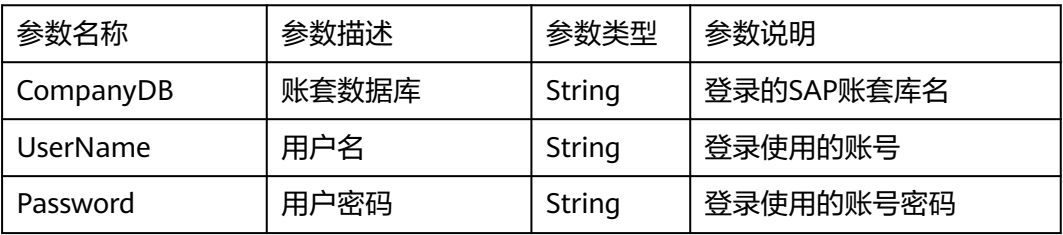

#### 请求样例:

{ "CompanyDB": "SBODEMOCN ", "UserName": "xxxxx", "Password": "XXXX", "language": 15 }

#### 返回参数

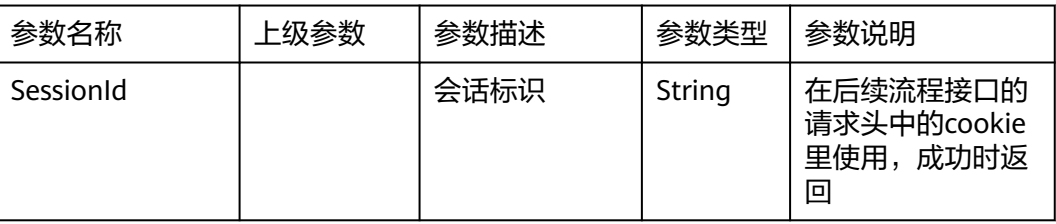

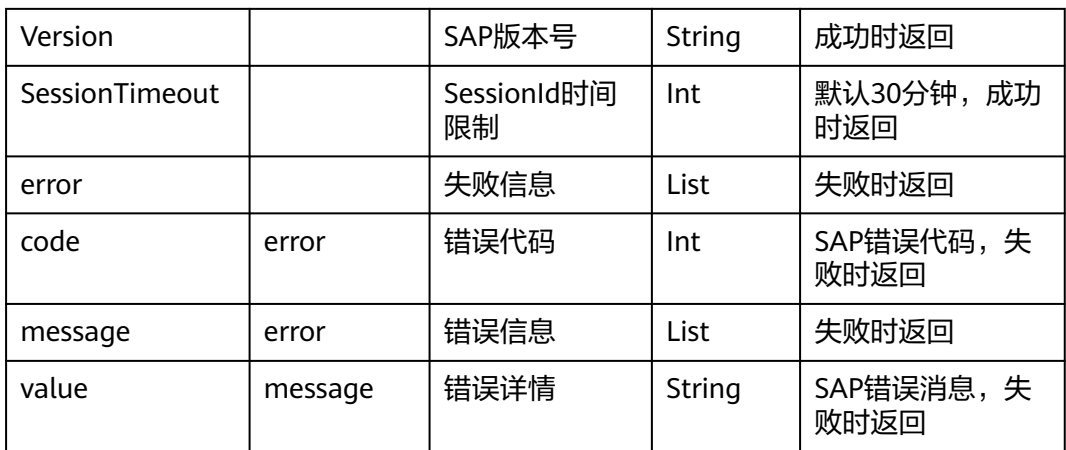

#### 返回样例:

```
{
"odata.metadata": "https://api-service.sperp.myhuaweicloud.com/
6160/b1s/v1/$metadata#B1Sessions/@Element",
"SessionId": "ac79876e-1e72-11ed-8000-000c299130e0",
"Version": "1000190",
"SessionTimeout": 30
}
```
## **5.3.3.2.2** 创建采购收货

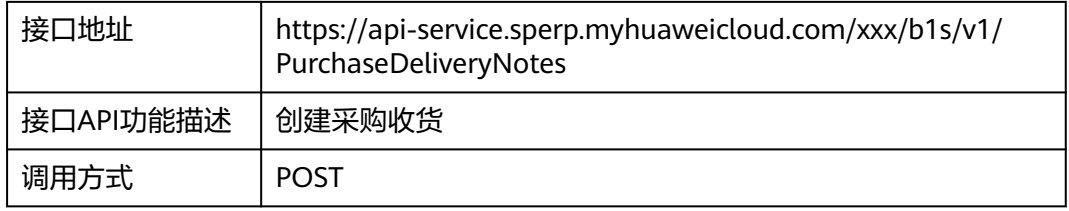

#### 请求头参数

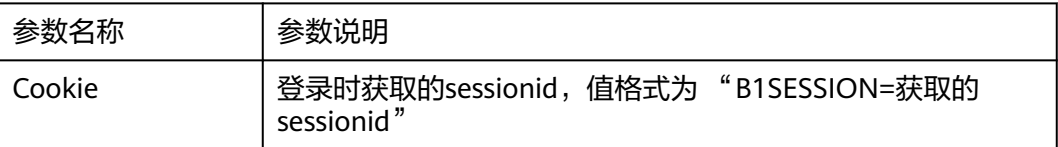

请求体参数(参考servicelayer接口字段)

响应体参数:(参考servicelayer接口响应字段)

## **5.3.3.2.3** 创建采购退货

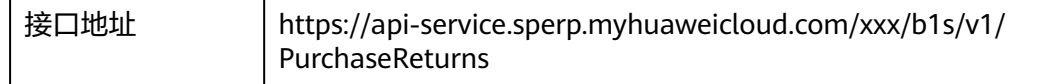

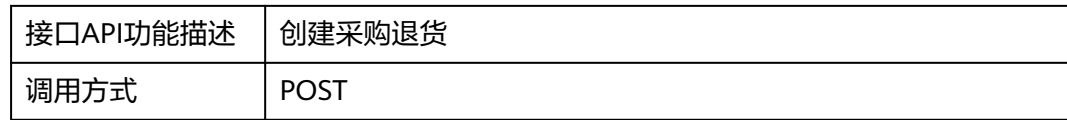

#### 请求头参数

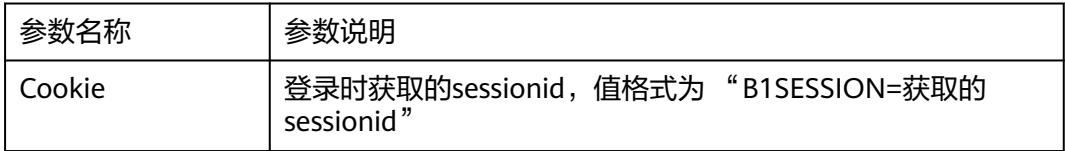

请求体参数(参考servicelayer接口字段)

响应体参数:(参考servicelayer接口响应字段)

## **5.3.3.2.4** 创建生产发料

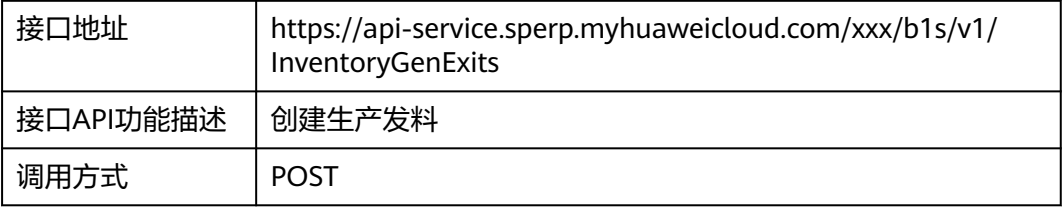

### 请求头参数

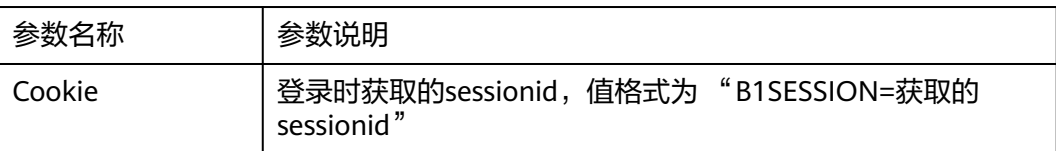

请求体参数(参考servicelayer接口字段)

响应体参数:(参考servicelayer接口响应字段)

### **5.3.3.2.5** 创建生产退料

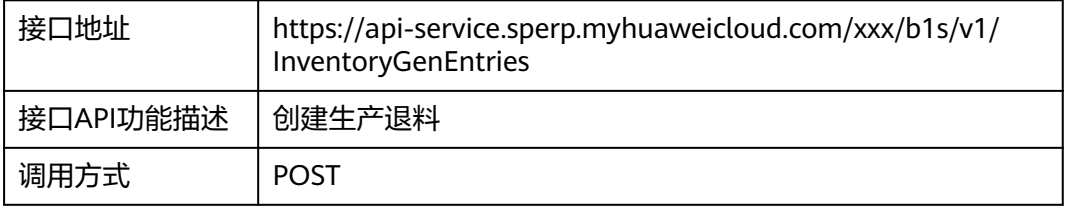

#### 请求头参数

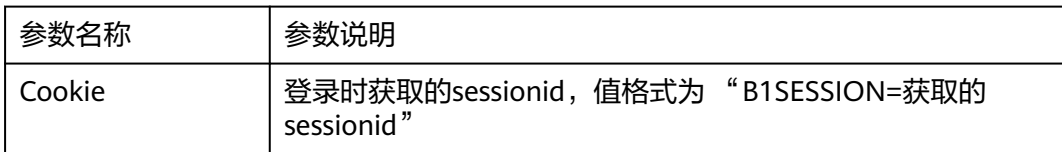

请求体参数(参考servicelayer接口字段)

响应体参数:(参考servicelayer接口响应字段)

## **5.3.3.2.6** 创建生产收货

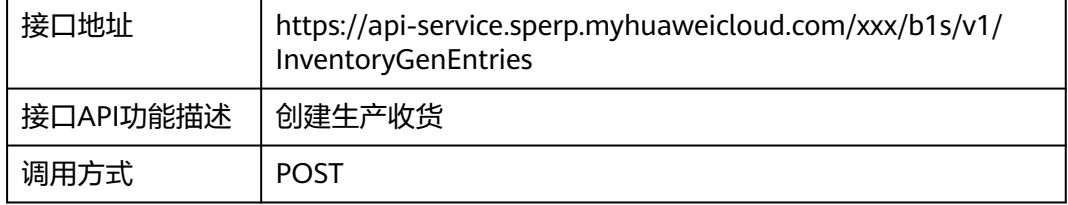

## 请求头参数

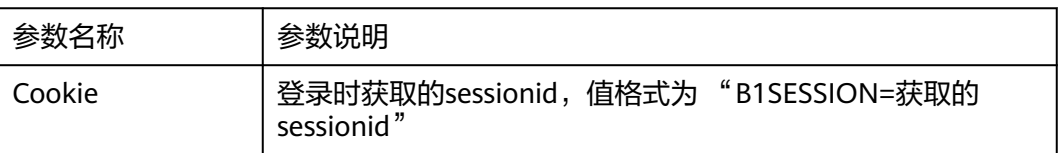

请求体参数(参考servicelayer接口字段)

响应体参数:(参考servicelayer接口响应字段)

## **5.3.3.2.7** 创建销售交货

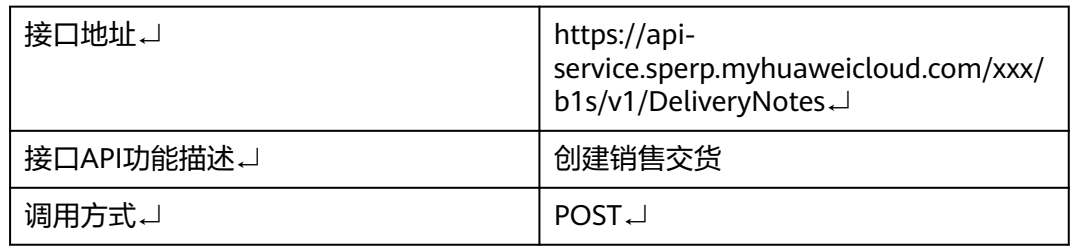

↵

请求头参数↵

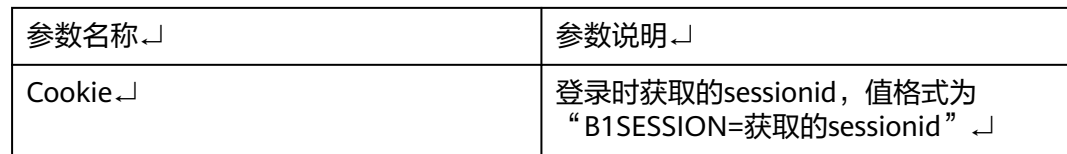

↵

请求体参数 (参考servicelayer接口字段) J

↵

响应体参数:(参考servicelayer接口响应字段)

## **5.3.3.2.8** 创建销售退货

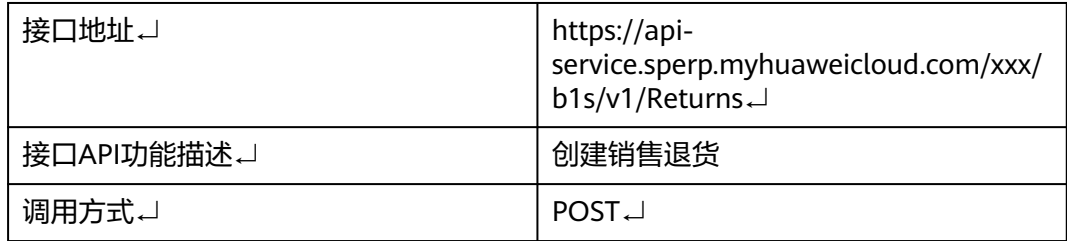

## ↵

请求头参数↓

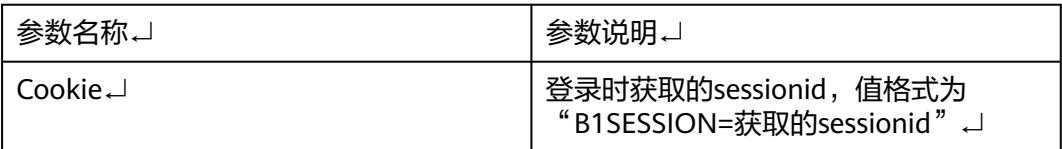

↵

请求体参数 (参考servicelayer接口字段) J

↵

响应体参数:(参考servicelayer接口响应字段)

## **5.3.3.2.9** 创建库存转储

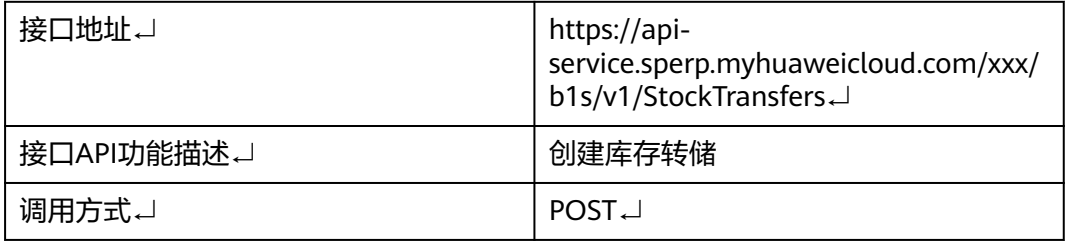

↵

请求头参数↵

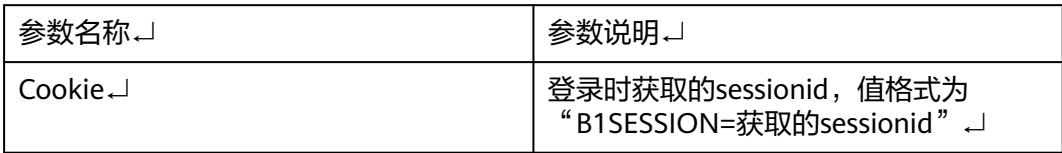

↵

请求体参数 (参考servicelayer接口字段) J

↵

响应体参数:(参考servicelayer接口响应字段)

## **5.3.3.2.10** 创建库存发货

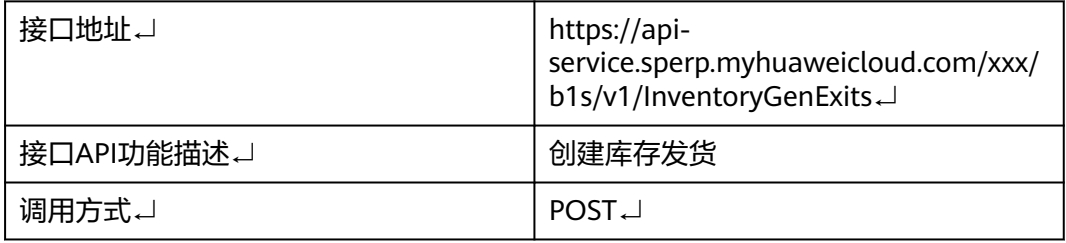

↵

请求头参数↵

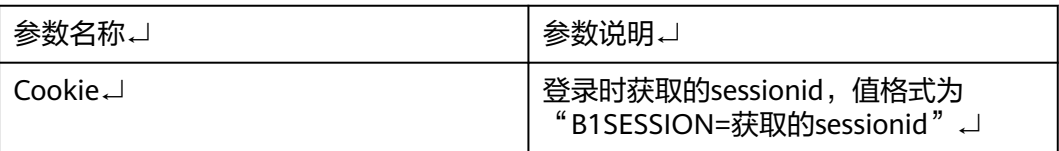

↵

请求体参数(参考servicelayer接口字段)↓

↵

响应体参数:(参考servicelayer接口响应字段)

## **5.3.3.2.11** 创建库存收货

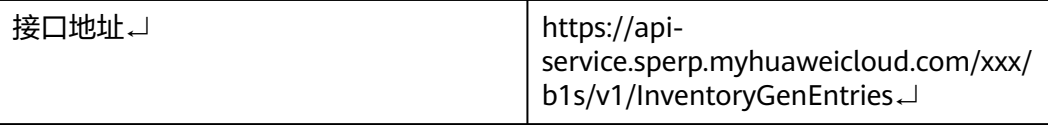

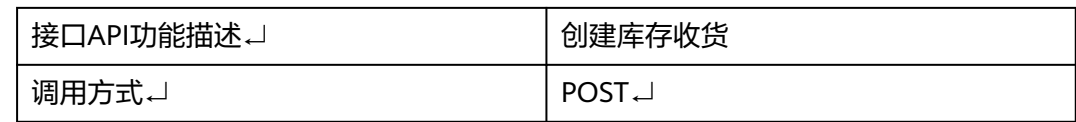

↵

请求头参数↵

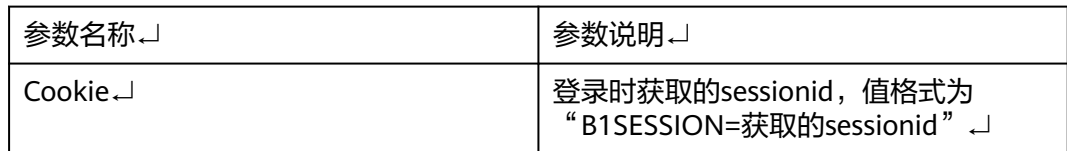

↵

请求体参数(参考servicelayer接口字段)↓

↵

响应体参数:(参考servicelayer接口响应字段)

## **5.3.3.2.12** 创建自定义单据

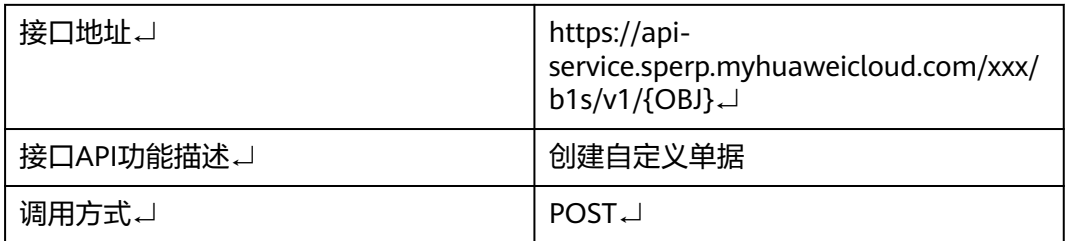

#### ↵

请求头参数↵

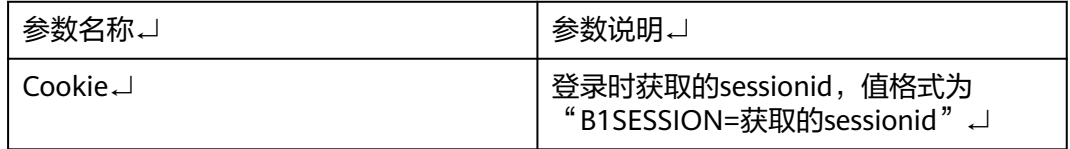

路径参数:

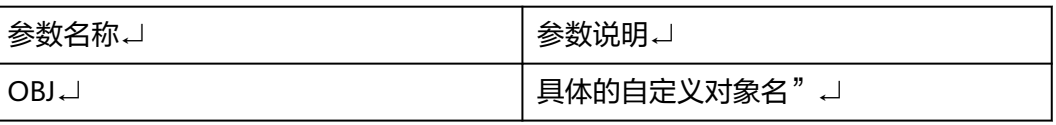

<span id="page-392-0"></span>请求体参数(根据自定义单据中具体自定义字段而定)↓

↵

响应体参数:(自定义单据中所有自定义字段)

# **5.4** 集成实施最佳实践

# **5.4.1** 前期准备

利用集成工作台做开发,针对上述两个具体场景,所需准备工作如下:

- 环境准备,包括SAP B1系统、service layer服务、diapi服务;
- 接口文档: 对应接口使用文档, 参考2.3

## **5.4.2** 创建 **diapi** 连接器

步骤**1** 新建自定义认证函数,函数配置如下:

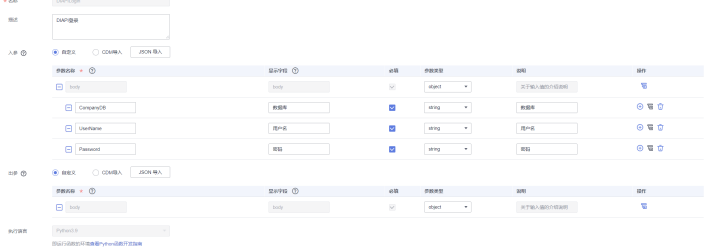

#### 函数代码如下:

```
# -*- coding:utf-8 -*-
import json
import base64
import requests
from requests.packages.urllib3.exceptions import InsecureRequestWarning
requests.packages.urllib3.disable_warnings(InsecureRequestWarning)
""""
mssiAuthData参数样例
{
    "header":{}, // 连接器认证header参数
    "path": {}, // 连接器认证path参数
    "query":{}, // 连接器认证query参数
    "body":{}, // 连接器认证body参数
    "host":"https://demo.com // API主机地址
}
""""
def extractRequestParam(rawValue, encoded, defaultValue):
   if encoded and rawValue:
      rawValue = str(base64.b64decode(rawValue), "utf-8")
   return json.loads(rawValue) if rawValue else defaultValue
def login(body,mssiAuthData):
   url = mssiAuthData.get("host") + "/b1dis/v1/login"
   headers = {'Content-Type': 'application/json'}
   session = requests.Session()
   session.post(url, json=body, headers=headers, verify=False)
  cookies = [] for k, v in session.cookies.get_dict().items():
```

```
\coshes.append(k + "=' + v) return {'Cookie': ';'.join(_cookies)}
## 请勿对下面的函数做修改
def handler(event, context):
  """
   函数是方法的入口
   :param event: 执行事件(event), 包含用户定义的函数参数以及所选择的的连接器认证相关参
数
   :param context: Runtime提供的函数执行上下文
   :return:
  """"
   isBase64Encoded = event.get('isBase64Encoded', False)
   inputData = extractRequestParam(event.get('body'), isBase64Encoded, {}) # 用户定义的函数
参数数据
  mssiAuthData = extractRequestParam(event.get('mssiAuthData'), isBase64Encoded, {}) # 连
接器认证数据
   mssiAuthData["securityToken"] = context.getToken()
   dataExtendConfig = extractRequestParam(event.get('dataExtendConfig'), isBase64Encoded, 
{}) # 流步骤扩展参数
   result = login(inputData, mssiAuthData)
  return json.dumps(result)
```
#### 步骤**2** 登录集成工作台-连接器-我的连接器-创建我的连接器;

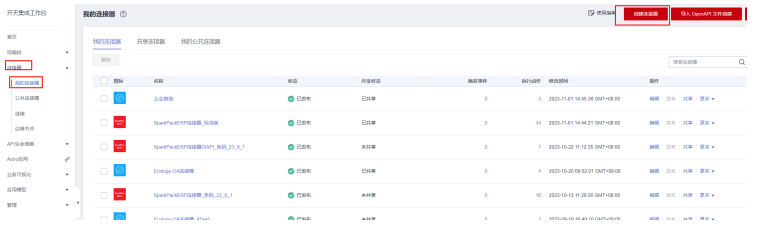

## 步骤**3** 连接器参数配置如下,认证函数选择新建的DIAPILogin函数:

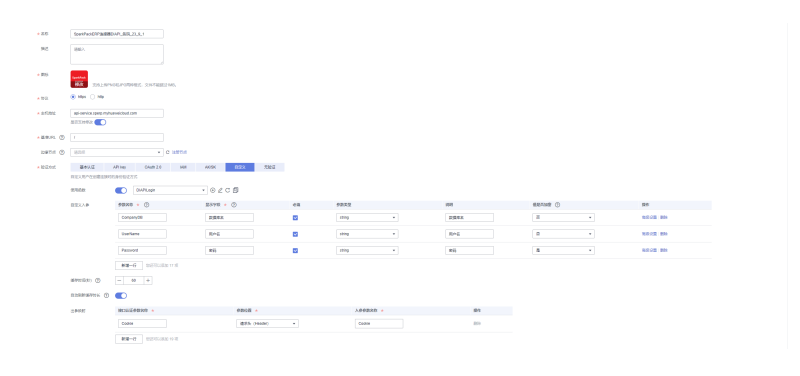

**----**结束

# **5.4.3** 封装 **diapi** 的执行动作

## **5.4.3.1** 执行 **sql**

步骤**1** 点击diapi连接器名称进入连接器详情页面,选"执行动作",创建执行动作,封装执行 sql的执行动作

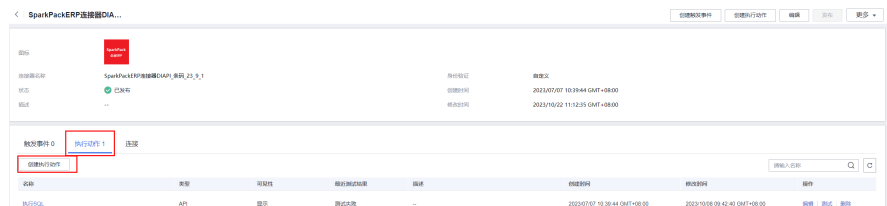

## 步骤**2** 基本信息:

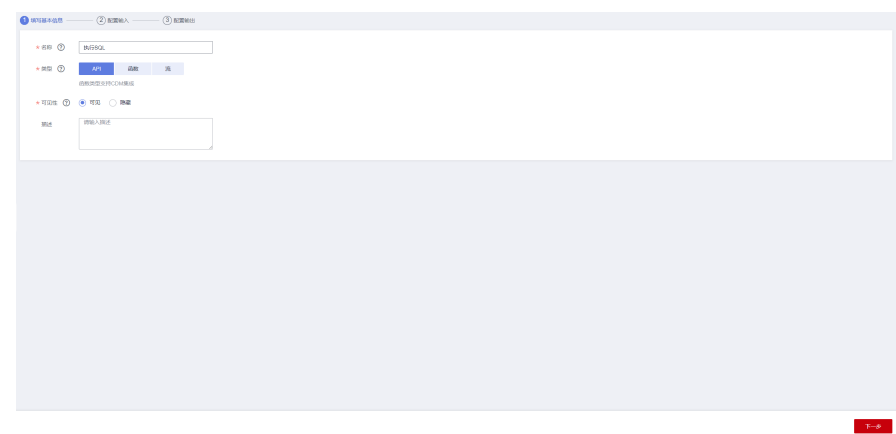

## 步骤**3** 根据执行sql接口的请求参数,配置输入:

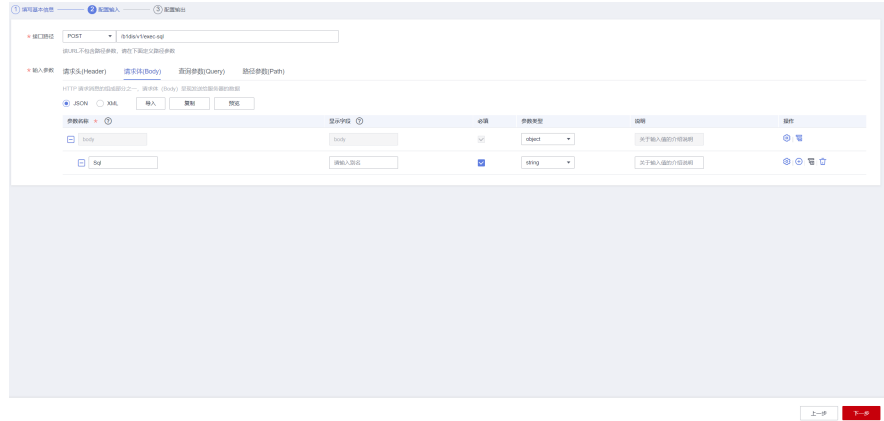

## 步骤**4** 输出参数即为接口的响应参数,可以配置为空:

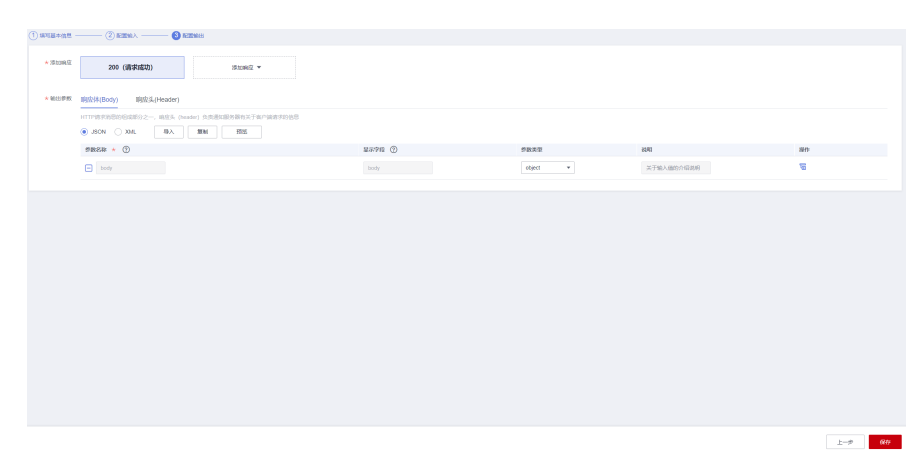

步骤**5** 保存,可在执行动作列表查看到刚创建的执行动作

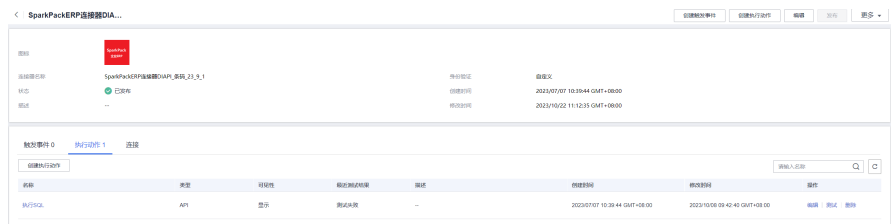

#### **----**结束

## **5.4.4** 创建 **servicelayer** 连接器

#### 步骤**1** 新建SAPLogin函数用于自定义认证

#### 函数配置如下:

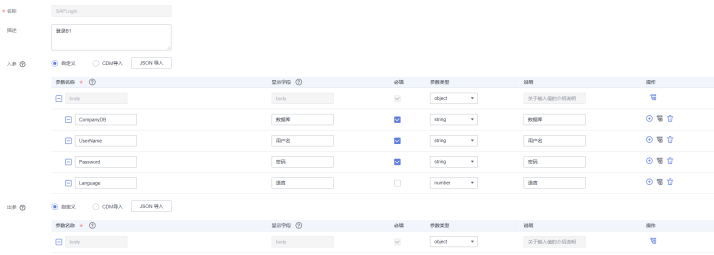

#### 函数代码如下:

```
# -*- coding:utf-8 -*-
import ison
import base64
import requests
from requests.packages.urllib3.exceptions import InsecureRequestWarning
requests.packages.urllib3.disable_warnings(InsecureRequestWarning)
""""
mssiAuthData参数样例
{
    "header":{}, // 连接器认证header参数
    "path": {}, // 连接器认证path参数
    "query":{}, // 连接器认证query参数
    "body":{}, // 连接器认证body参数
    "host":"https://demo.com // API主机地址
}
"""
def login(body, mssiAuthData):
   url = mssiAuthData.get("host") + "/b1s/v1/Login"
   headers = {'Content-Type': 'application/json'}
   if body.get("Language"):
     data = \{ "CompanyDB": body["CompanyDB"],
        "UserName": body["UserName"],
        "Password": body["Password"],
        "Language": int(body["Language"])
     }
   else:
     data = f "CompanyDB": body["CompanyDB"],
        "UserName": body["UserName"],
        "Password": body["Password"],
```
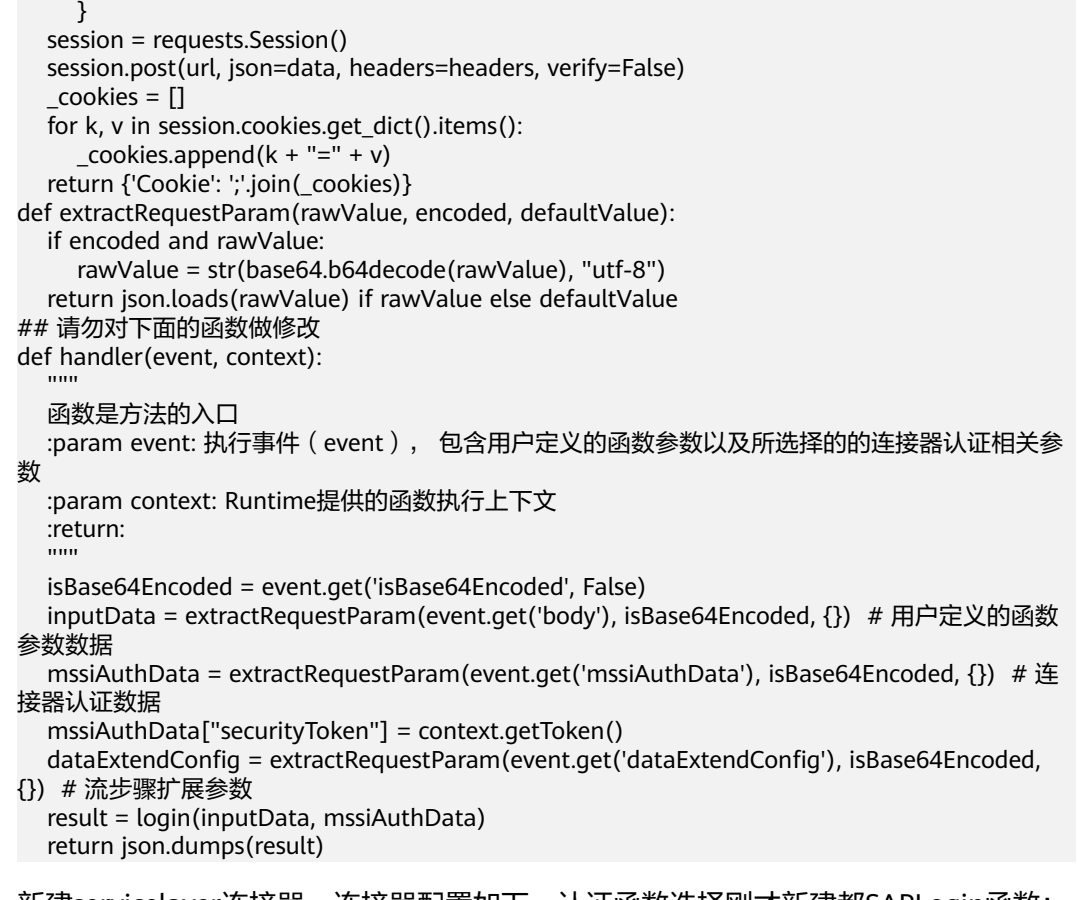

步骤**2** 新建servicelayer连接器,连接器配置如下,认证函数选择刚才新建都SAPLogin函数:

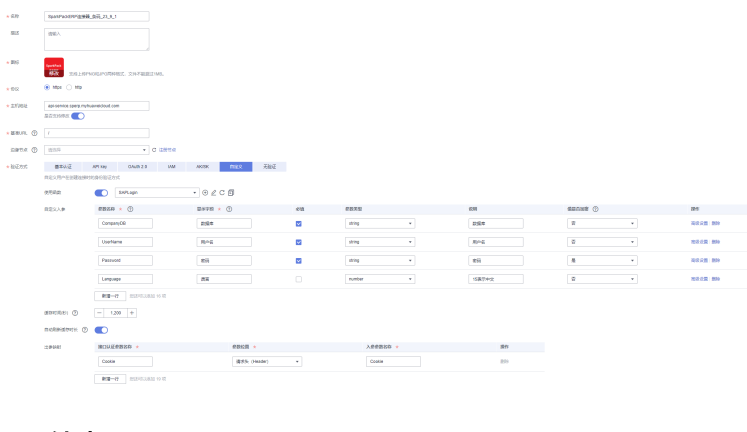

**----**结束

# **5.4.5** 封装 **servicelayer** 的执行动作

# **5.4.5.1** 创建采购收货

步骤**1** 点击servicelayer连接器名称进入连接器详情页面,选"执行动作",创建执行动作,封 装创建采购收货的执行动作

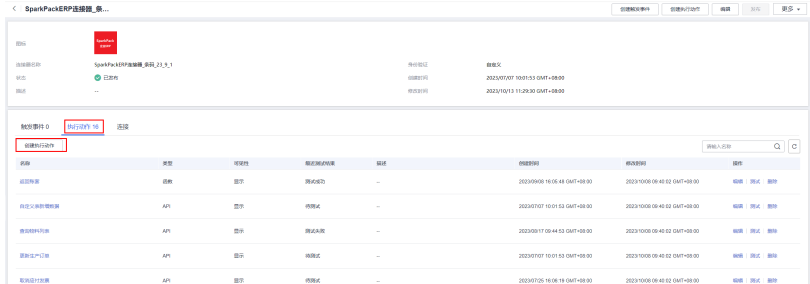

### 步骤**2** 执行动作基本信息

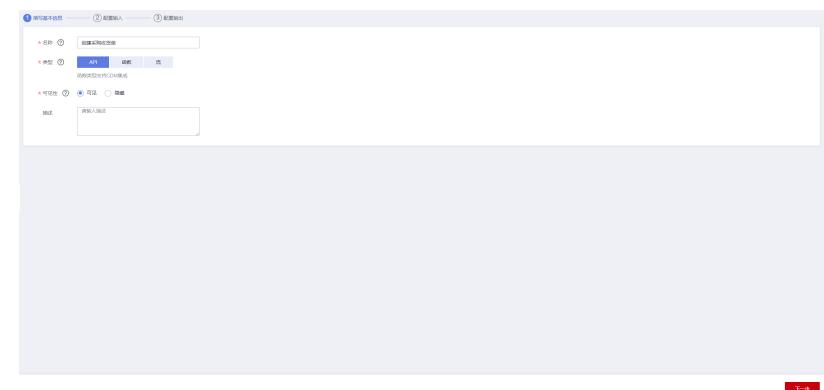

## 步骤**3** 根据请求参数配置输入

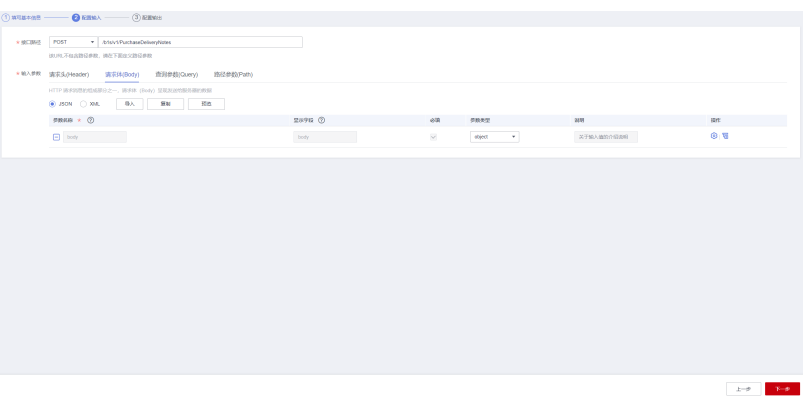

步骤**4** 根据响应参数配置输出

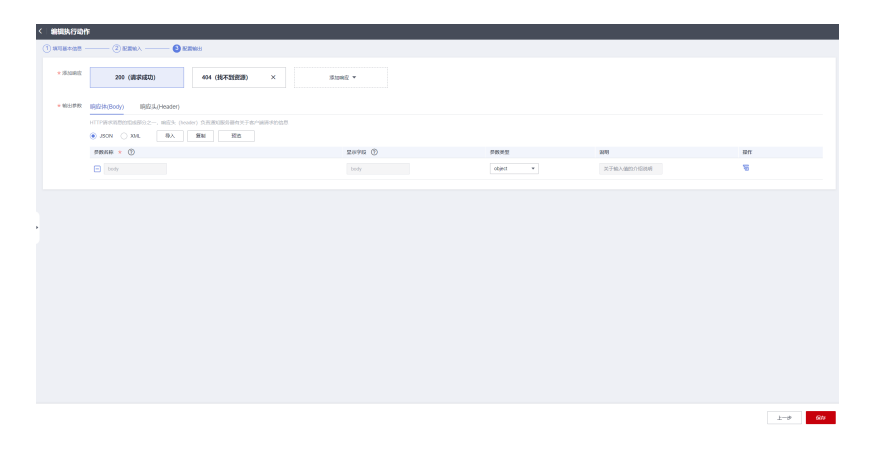

步骤**5** 保存

**----**结束

## **5.4.5.2** 其它执行动作封装

按照3.5.1,完成创建采购退货、创建生产发料等等各个接口执行动作的封装

# **5.4.6** 创建业务流

## **5.4.6.1** 创建查询数据业务流

查询数据时,条码应用会向集成工作台发送一个执行sql的请求,请求方式为POST,请 求体为样例:

{ "sql": "select \"ItemCode\" from oBTN" }

#### 步骤**1** 进入我的流页面,创建一条新流

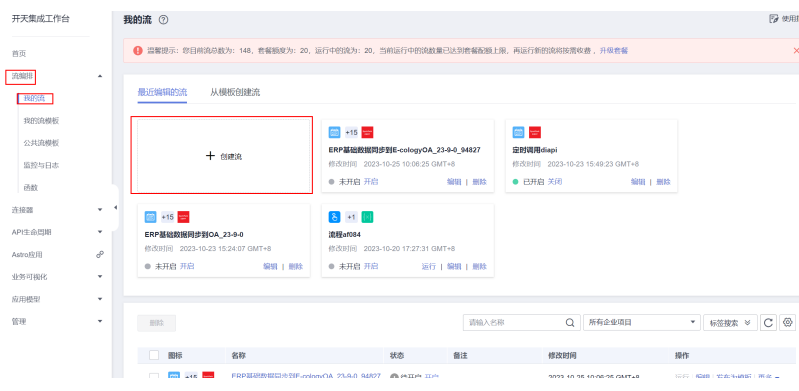

步骤**2** 查询数据是集成工作台提供一个接口供调用,所以首个节点选择:当收到HTTP请求时

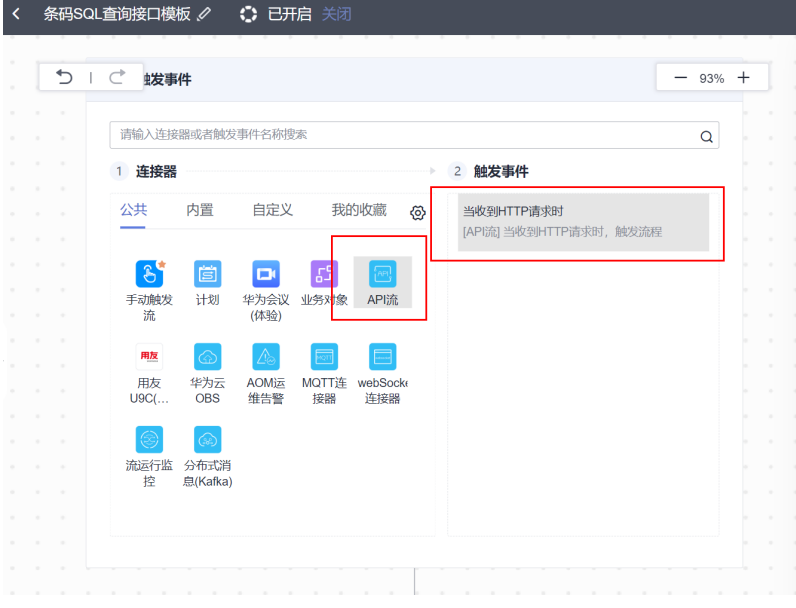

### 设置收到的请求方式为post

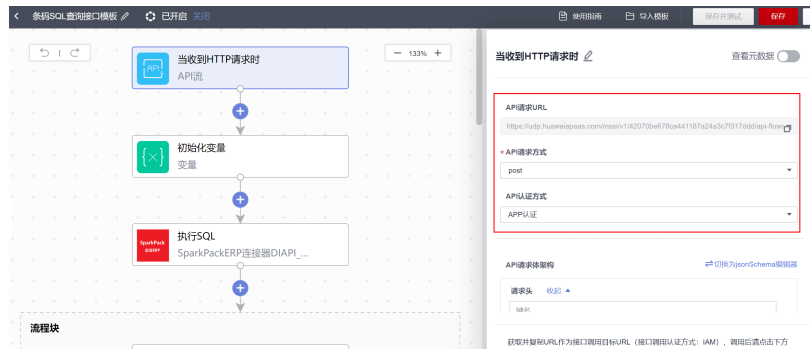

请求体可以根据接口格式文档进行配置,此处配置:

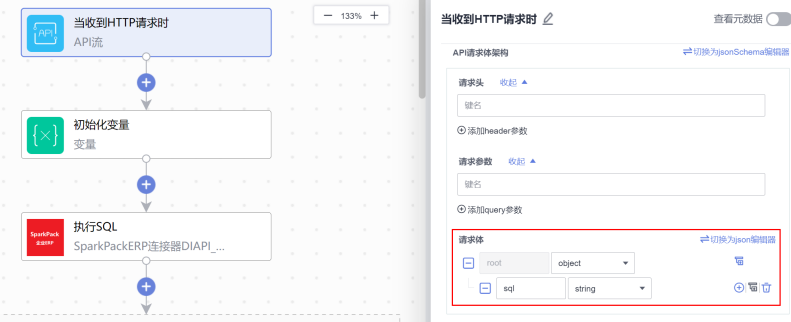

步骤**3** 新建一个初始化变量执行动作,定义一个默认为true的变量,用于后续标记请求是否 成功;

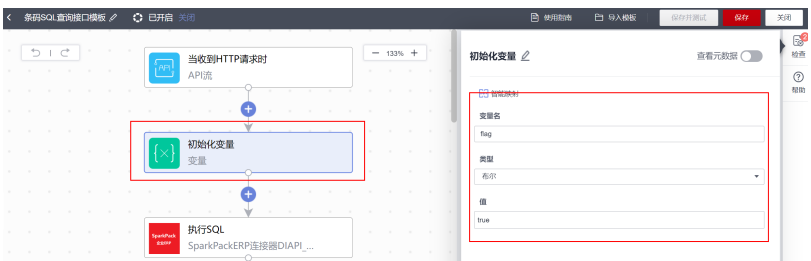

步骤**4** 查询数据会用到diapi连接器里面的执行sql的执行动作(3.5已经封装好),创建执行 动作,选择"自定义",选择B1连接器里面的执行sql的执行动作;

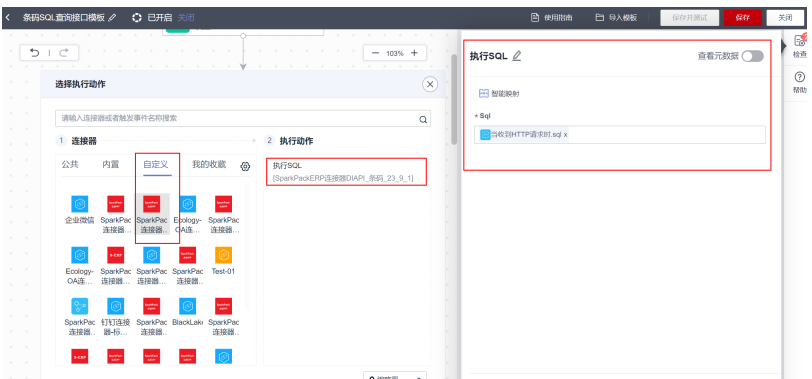

步骤**5** 添加一个流程块来捕获执行sql节点的异常,如果不捕获,sql执行异常就会中断,且没 有返回;

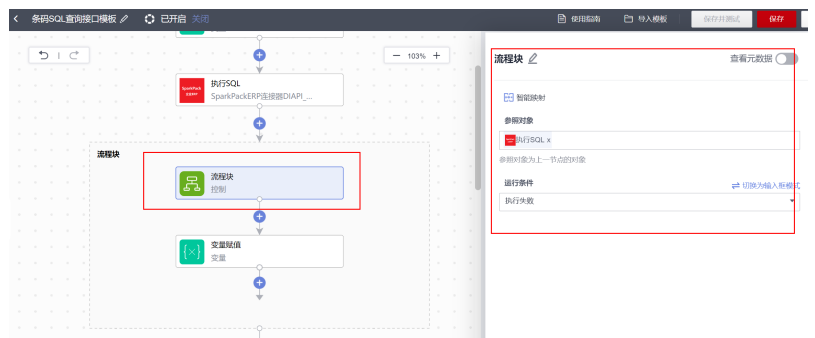

步骤**6** 如果执行异常,就将之前创建的标记变量设置为fasle,标记执行失败;

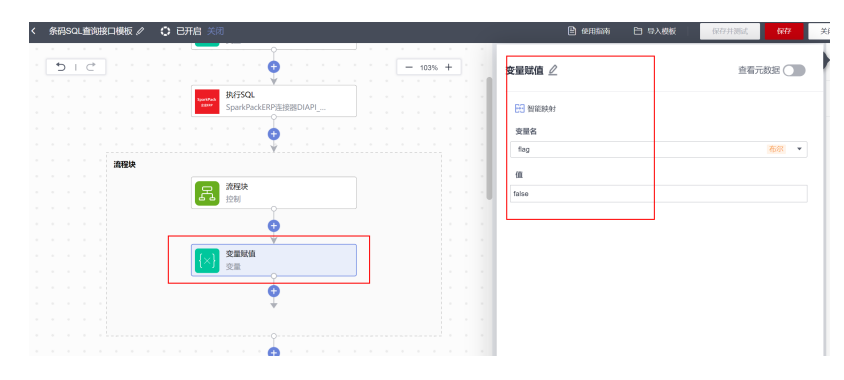

步骤**7** 根据执行sql是否成功,分别进行处理,sql执行成功,返回获取的数据;sql执行失 败,返回执行错误信息;

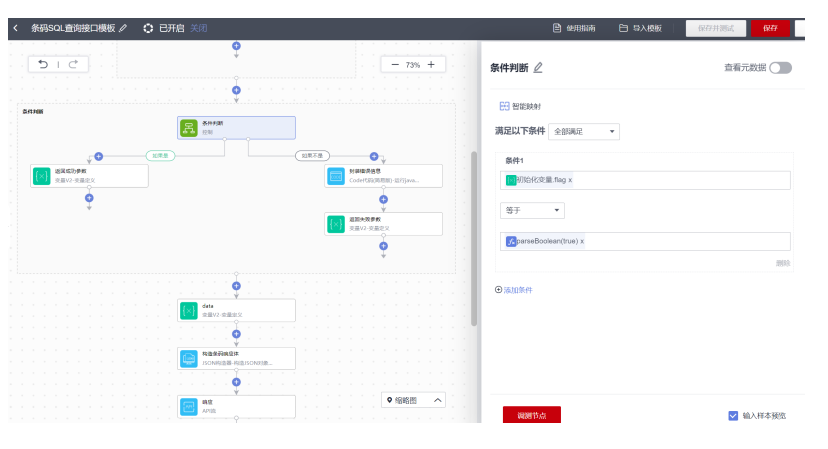

步骤**8** 通过添加"响应"执行动作,封装响应结果;

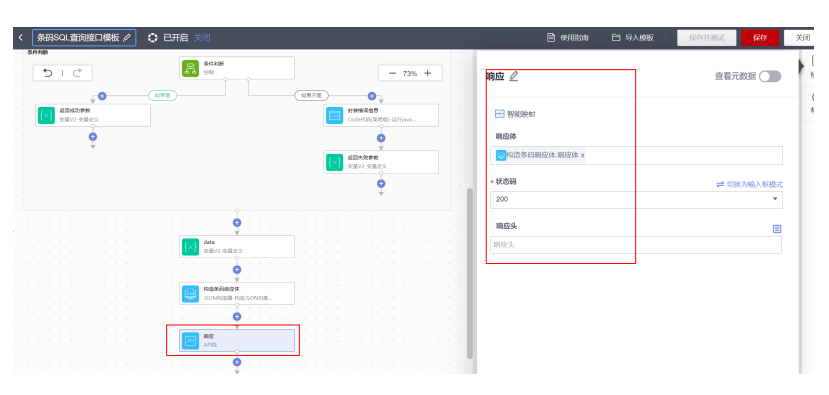

步骤**9** 保存。

**----**结束

## **5.4.6.2** 创建保存数据业务流

保存数据时,条码应用会向集成工作台发送一个POST请求,请求样例为:

```
{
   "method": "InventoryGenEntry",
 "table": "OIGN",
 "data": [
     {
 "U_SCRKLX": "合格入库",
 "BaseEntry": "478",
 "BaseType": "202",
 "Quantity": "1",
 "ManBtchNum": "Y",
        "WarehouseCode": "W05001",
        "U_FJDSJ": "",
 "U_FJDRQ": "20230920",
 "U_FJDNR": "",
        "U_BGR1": "SF0006",
        "U_SBXH": "1",
        "linetable": [
          {
             "Quantity": "1",
 "BatchNumber": "11007510-01-50|20230920",
 "BinAbsEntry": "14",
             "AddmisionDate": "20230920"
          }
       ]
     }
   ],
    "MainTable": {
 "U_CZR": "CS01",
 "U_CZSJ": "2023-09-20 21:04:44",
     "DocDate": "20230920",
      "DocDueDate": "20230920",
 "U_BFYY1": "",
 "U_BFYY2": "",
      "U_BFYY3": "",
     "U_BFYY4": "",
     "U_BFYY5": "",
      "U_BFYY6": "",
 "U_FGYY1": "",
 "U_FGYY2": "",
     "U_FGYY3": "",
      "U_FGYY4": "",
      "U_FGYY5": "",
      "Inverted": "Y",
      "InvertedSql": "\nSelect T0.\"DocEntry\",T1.\"LineNum\",T1.\"ItemCode\",T2.\"ItemName
\",T1.\"BaseQty\",T1.\"wareHouse\" \nFrom OWOR T0 Left Join WOR1 T1 On T0.\"DocEntry\" 
=T1.\"DocEntry\" \nLeft Join OITM T2 On T1.\"ItemCode\"=T2.\"ItemCode\" \nWhere T2.\"ManBtchNum
\"='Y' \n",
      "InvertedBathSql": "call TMDK('{0}','{1}','{2}')"
   }
}
```
### **5.4.6.2.1** 创建保存子流

步骤**1** 第一个节点选择"手动触发事件";

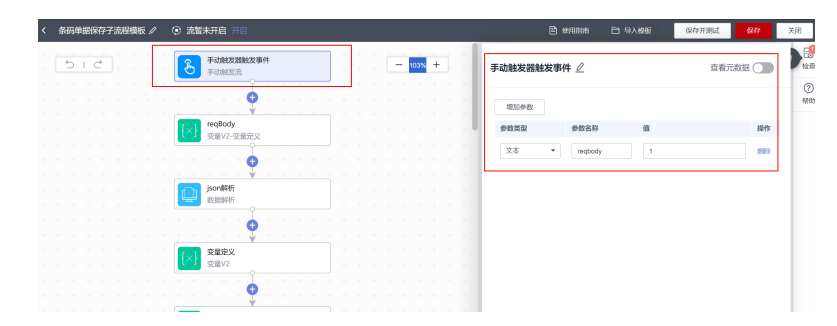

#### 步骤**2** 用变量接受子流入参并进行转换;

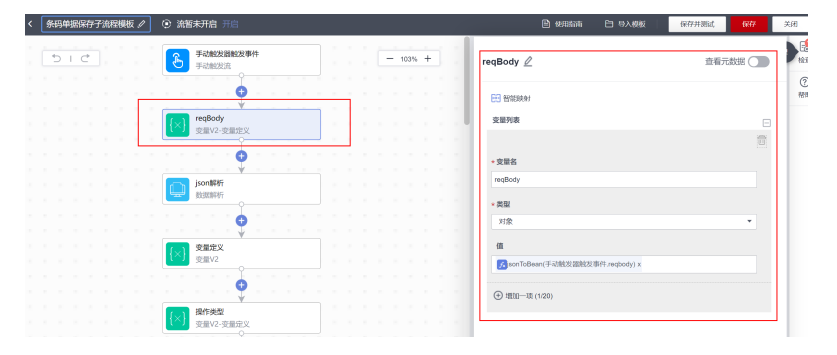

步骤**3** 入参的结构是固定的,通过json解析解析出结构中的各个字段

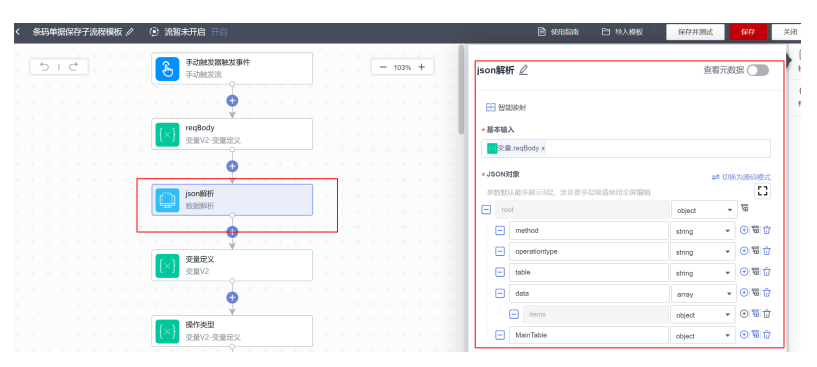

#### 步骤**4** 定义变量封装B1响应

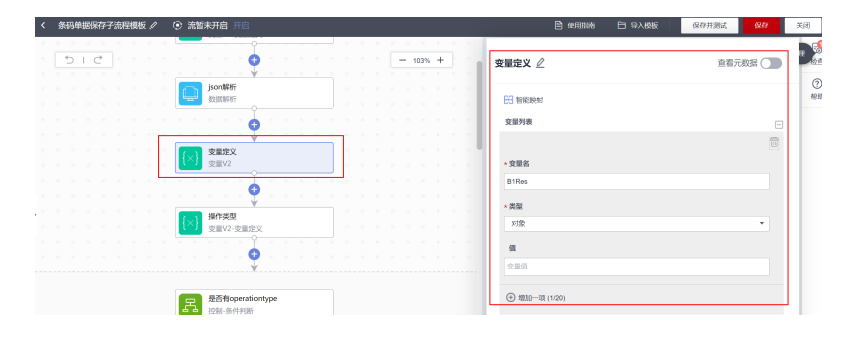

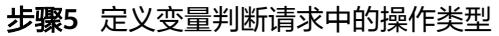

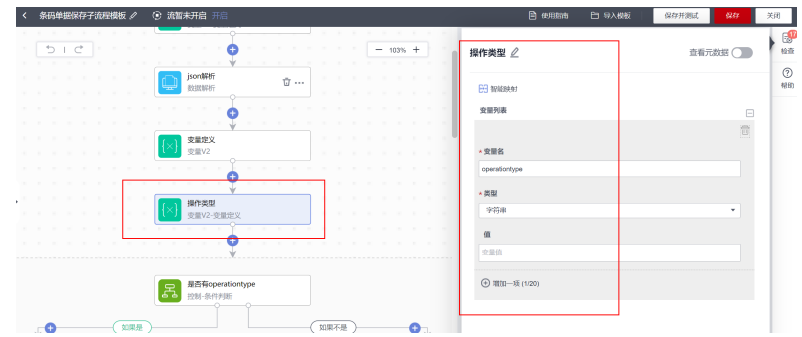

步骤**6** 判断请求中是否有operationtype,有则赋值给变量,没有赋默认值为"A"

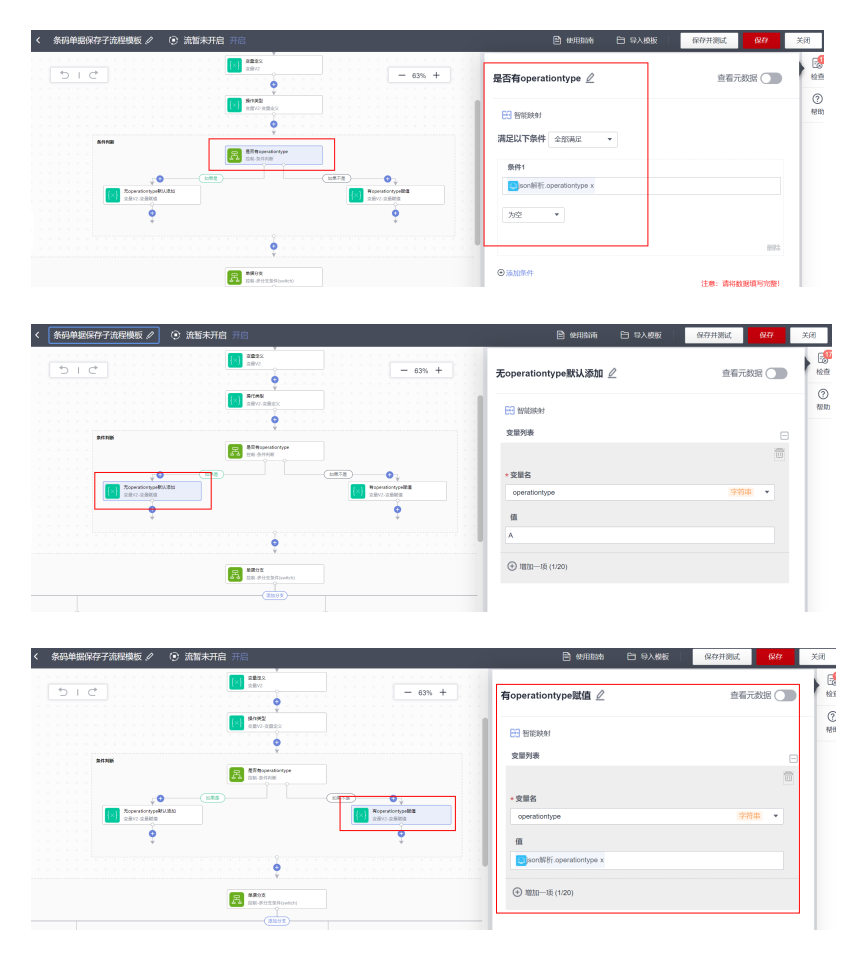

步骤**7** 根据单据类型method字段和操作方式operationtype走不同的分支 判断条件为method-operationtype,表示什么单据的什么操作

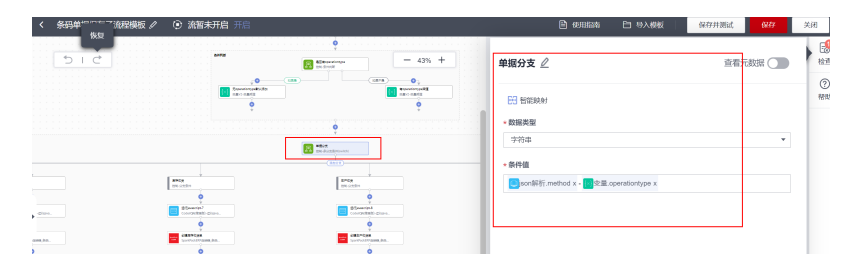

以匹配创建采购申请单为例

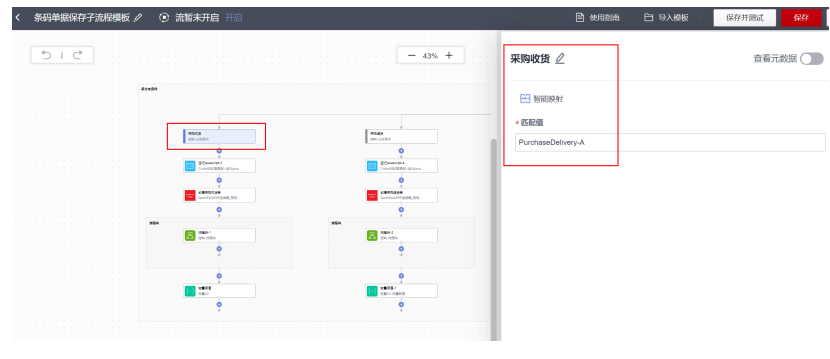

#### 步骤**8** 通过代码将请求体结构转换为service layer请求体结构

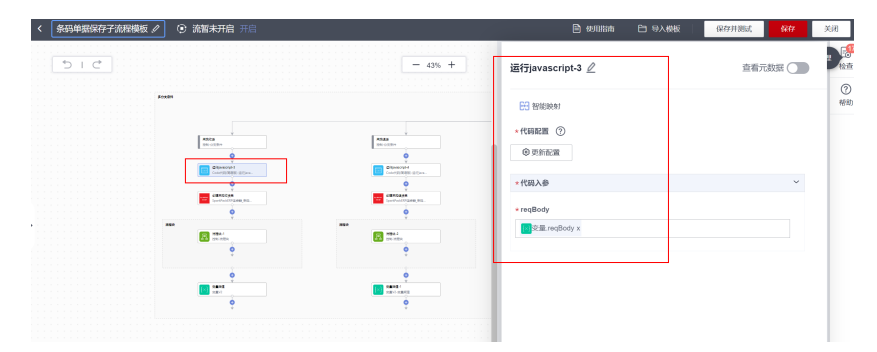

### 步骤**9** 通过B1连接器执行动作调用创建采购收货单接口

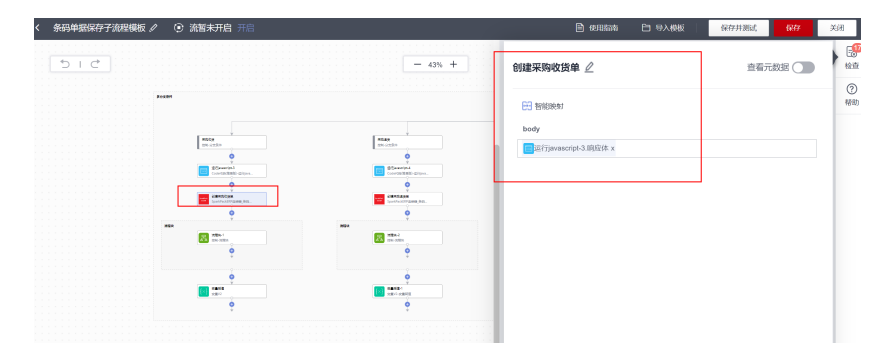

步骤10 用流程块捕获执行报错,避免中断无响应

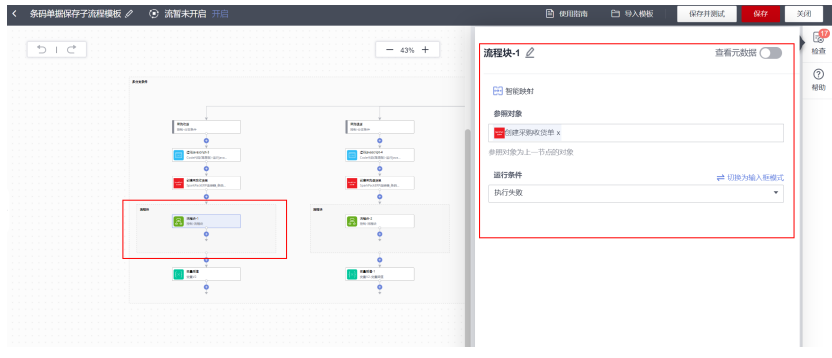

### 步骤**11** 用之前新建的变量接受接口返回信息

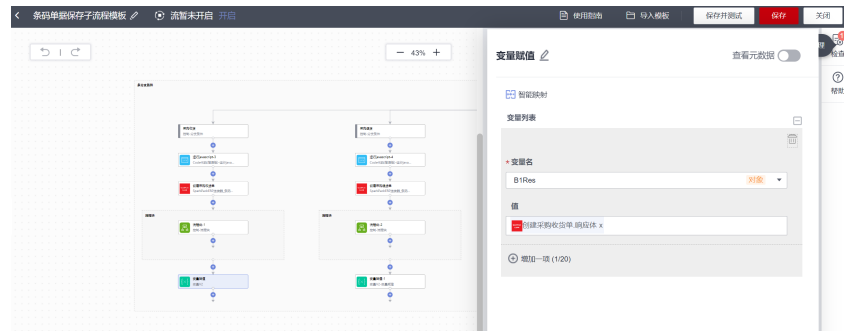

步骤**12** 按照创建采购收货的接口方式,添加多个分支,完成采购退货、销售交货等所有条码 单据的创建

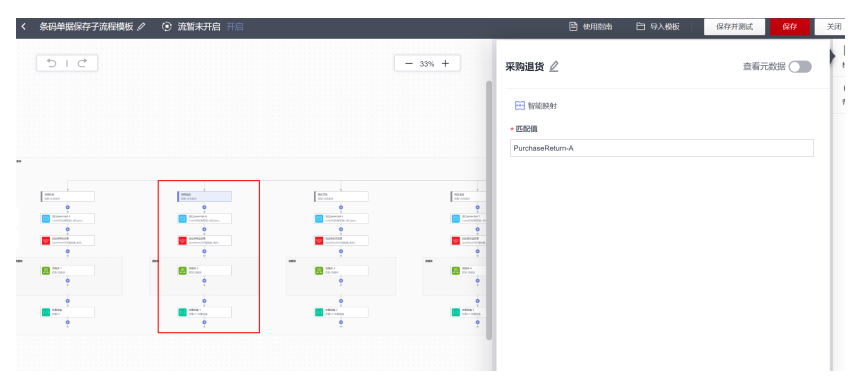

#### 步骤**13** 按照条码应用需要的接口格式封装响应体返回。

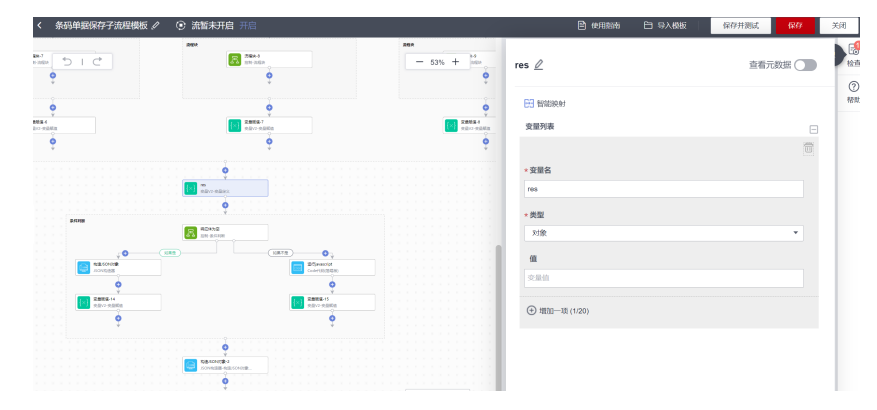

步骤**14** 保存

**----**结束

## **5.4.6.2.2** 创建保存流

步骤**1** 集成工作台需要接受条码应用发送的请求,首个节点需要选择"当收到HTTP"请求时, 认证方式选择"APP认证"。

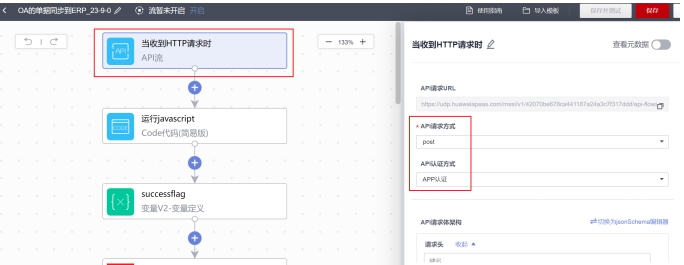

#### 步骤**2** 可以根据接口格式定义请求的请求参数

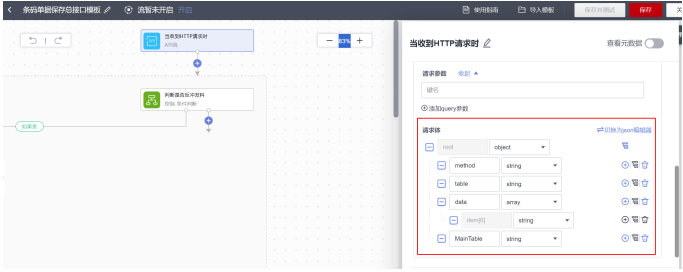

步骤**3** 添加条件判断节点,判断是否"反冲发料"

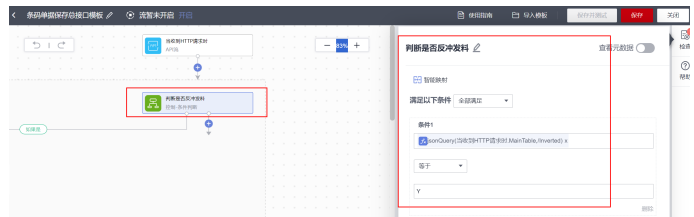

#### 步骤**4** 拼接反冲发料的sql

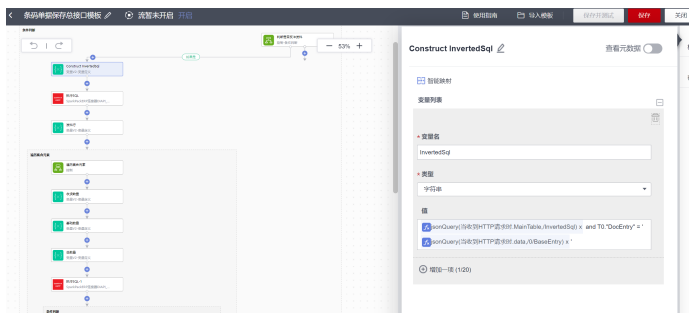

步骤**5** 选择diapi连接器中的执行sql执行动作,传入拼接的sql,执行sql,查询发料行

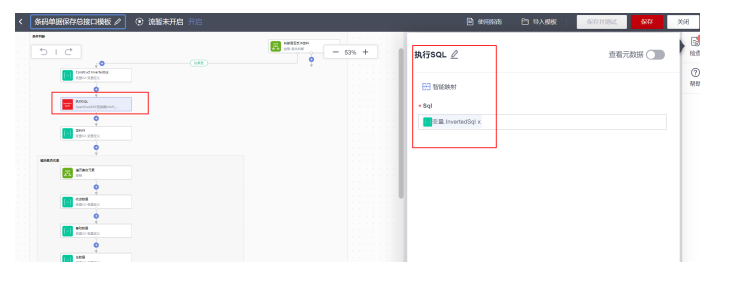

步骤**6** 定义一个数组变量接受发料行数据

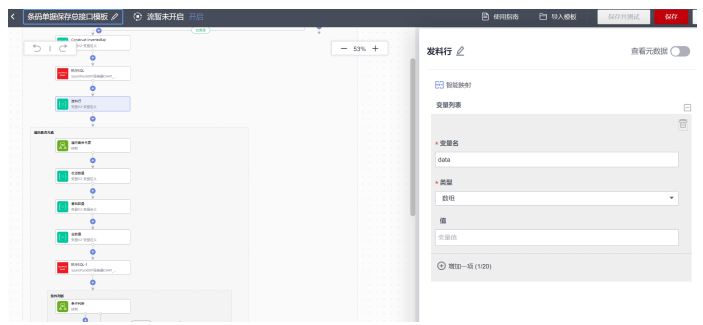

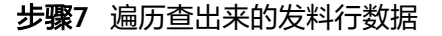

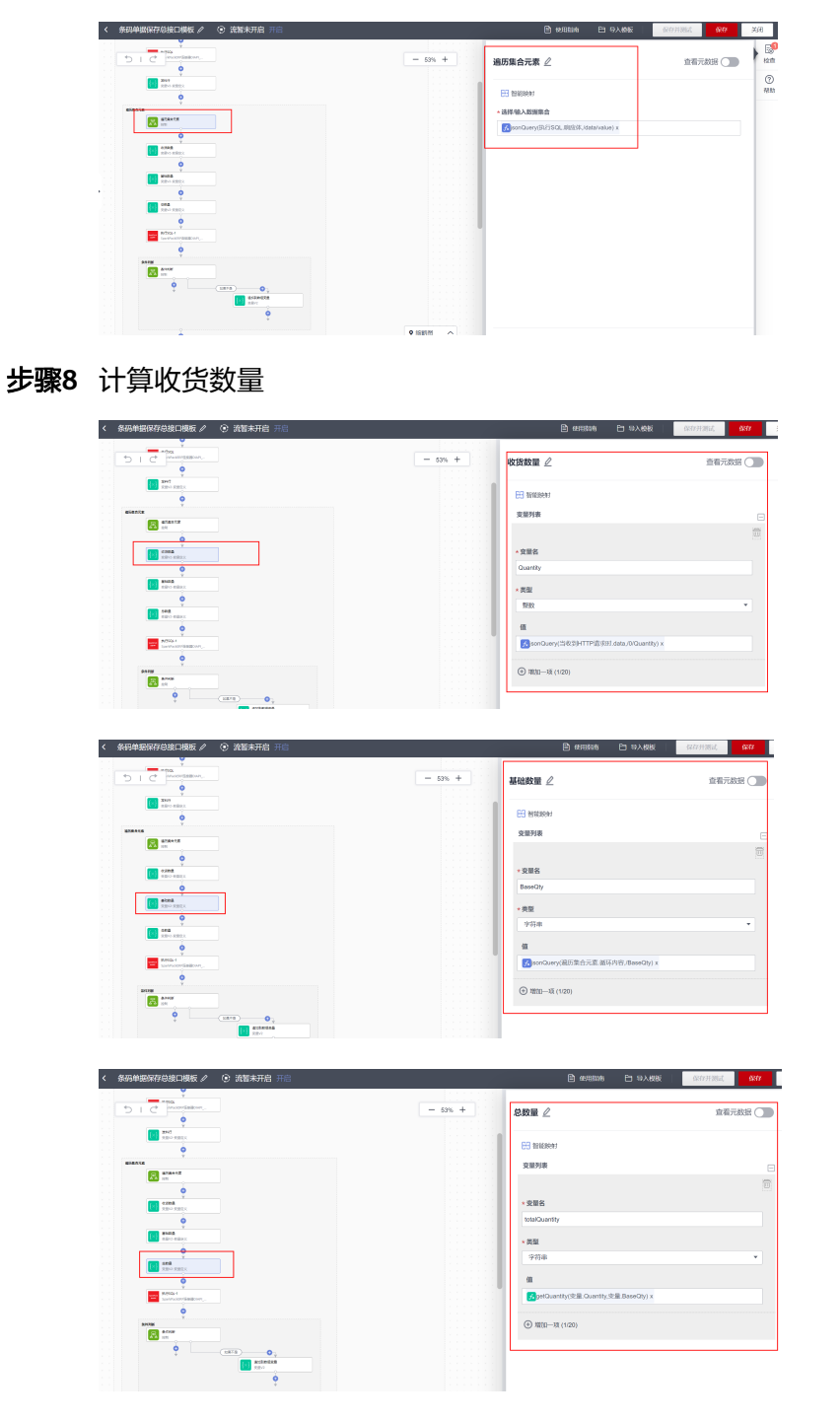

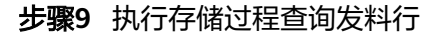

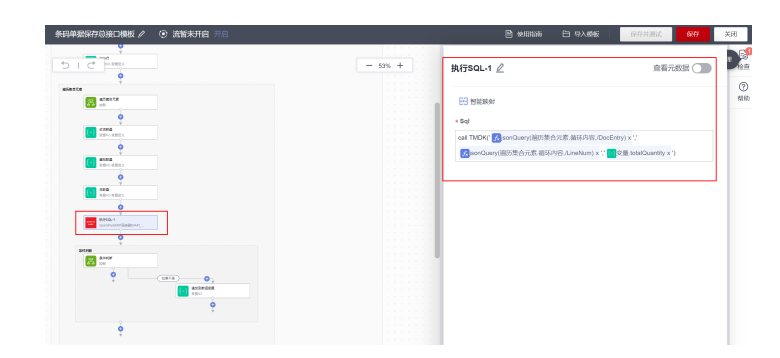

### 步骤**10** 数据追加到数组变量

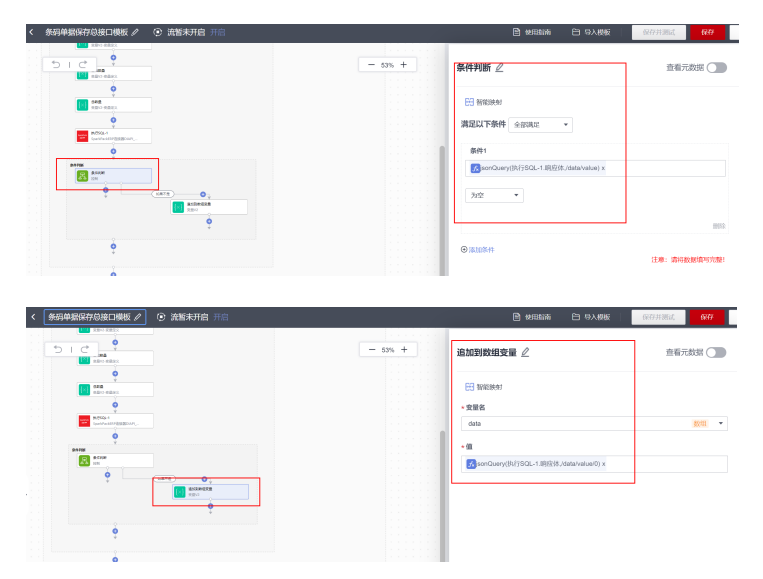

步骤**11** 如果有data变量有数据,则调用子流程,创建生产发料

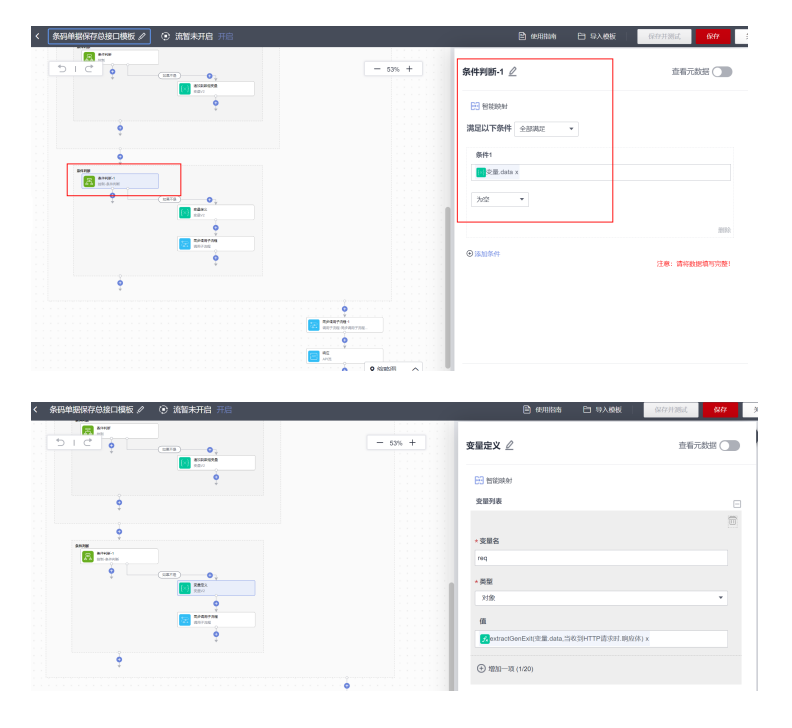

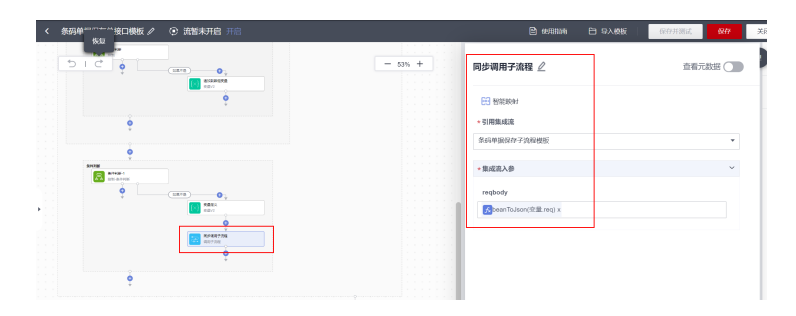

步骤**12** 无论是否倒扣料,调用子流程创建出入库单据

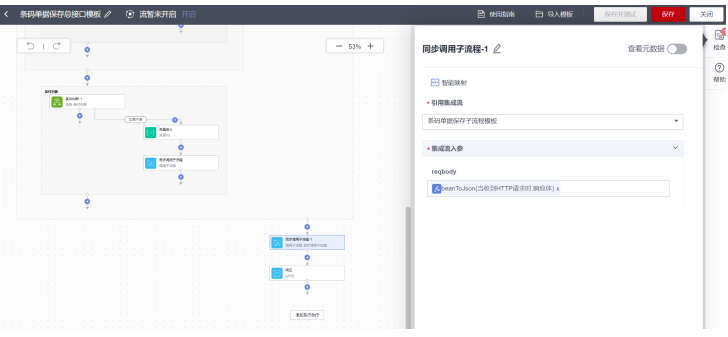

步骤**13** 将子流程的响应结果直接封装到响应体返回

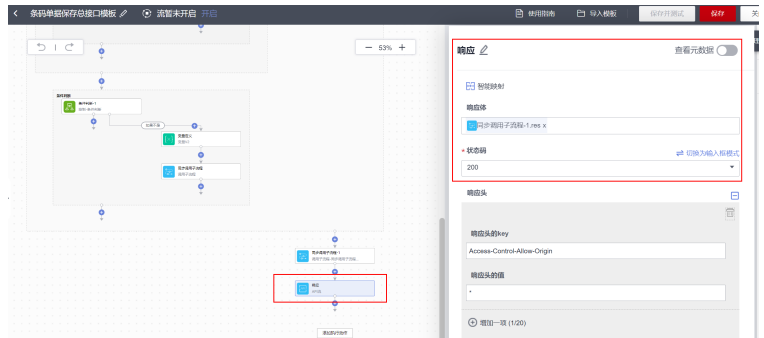

步骤**14** 保存

**----**结束

# **5.5** 实施流程

# **5.5.1** 场景概述

本章主要指导实施顾问如何基于已开发的文档部署条码系统依赖的后端接口地址。后 端接口已经支持功能如下:

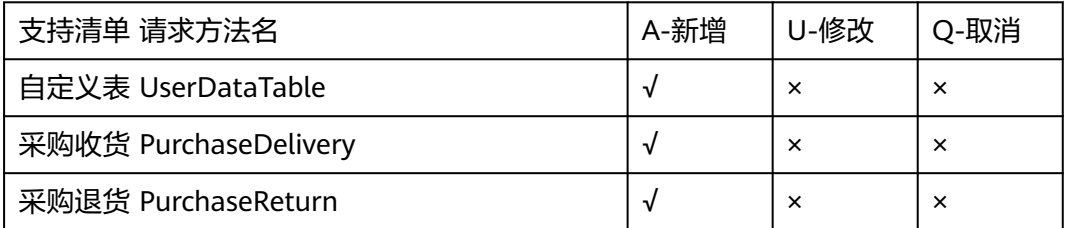

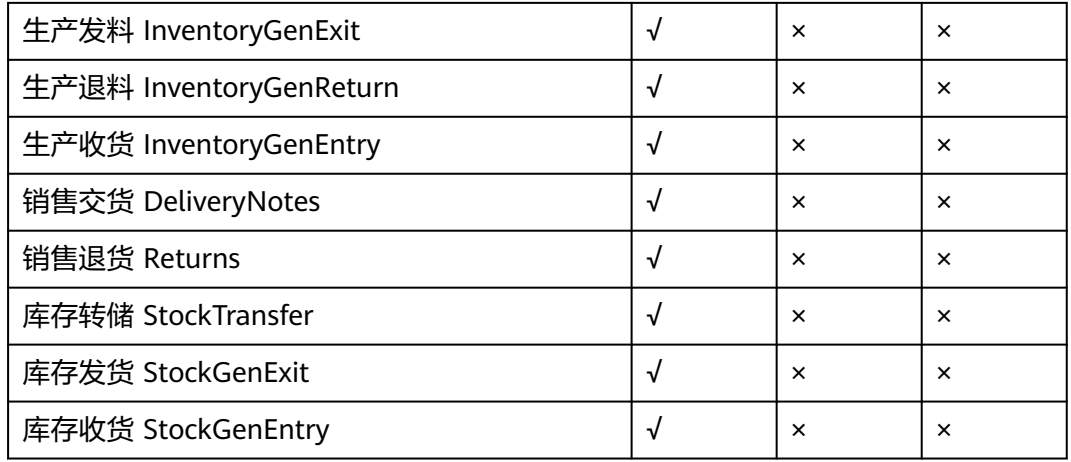

# **5.5.2** 前提条件

- 用户已经开通了IMC及集成工作台;
- SparkPack企业ERP的Service Layer地址信息;
- SparkPack企业ERP的DI API地址信息;
- SparkPack企业ERP的账套以及登录用户信息,详情操作请参考SparkPack企业 ERP用户指南;

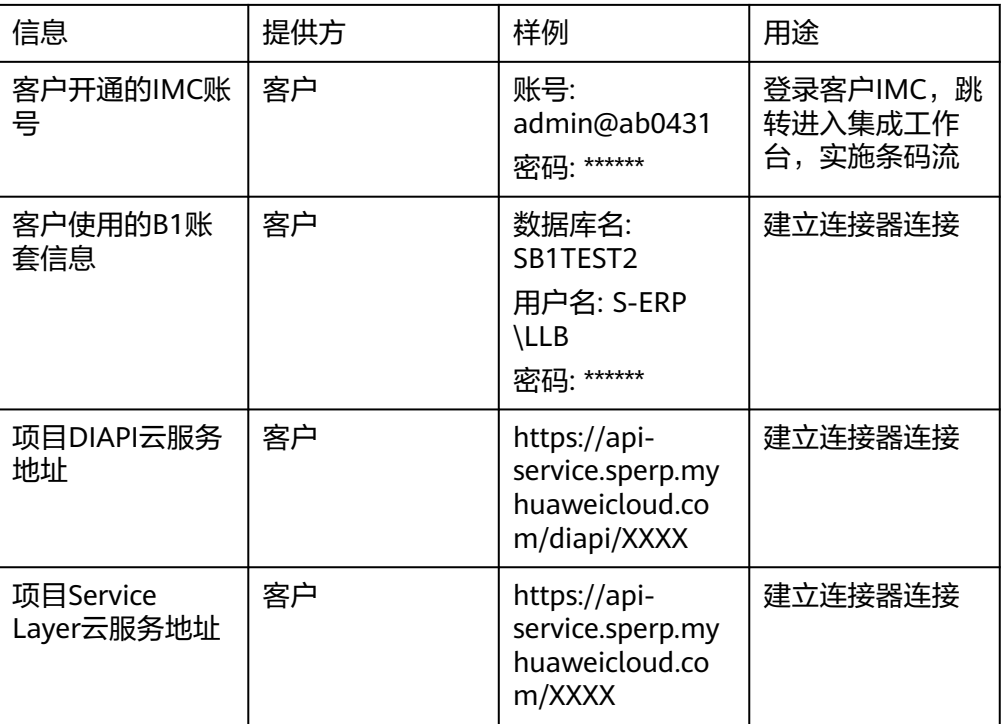

### 所需信息示例如下:

# **5.5.3** 复制公共流模板到我的流模板

步骤**1** 登录集成工作台,进入"公共流模板", 选择"工业"类

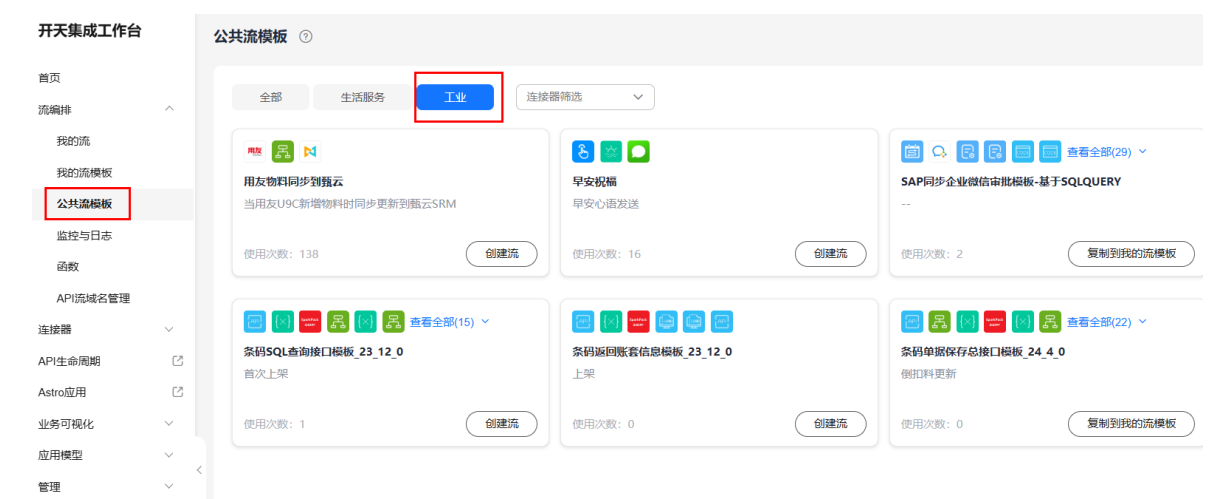

步骤**2** 复制"条码单据保存总接口模板"模板到我的流模板下

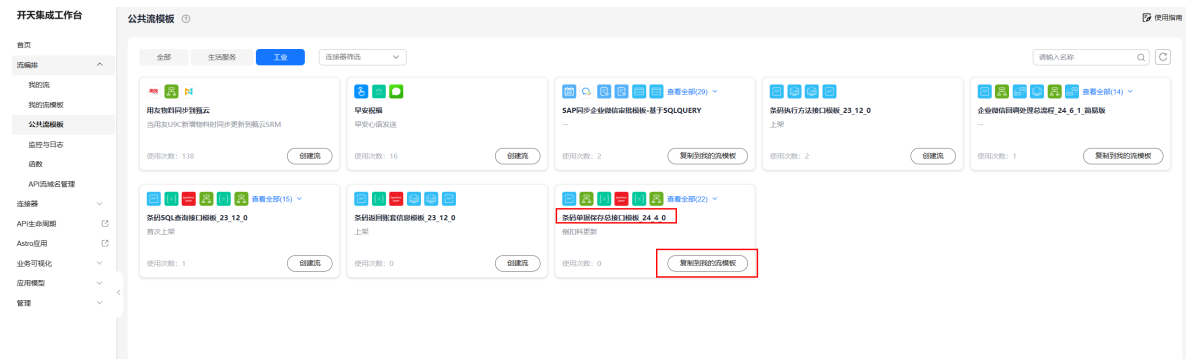

**----**结束

# **5.5.4** 基于我的流模板部署条码单据保存接口

步骤**1** 在集成工作台-流编排-我的流模板中,选择刚才复制过来的"条码单据保存总接口模板" 流模板,点击创建流

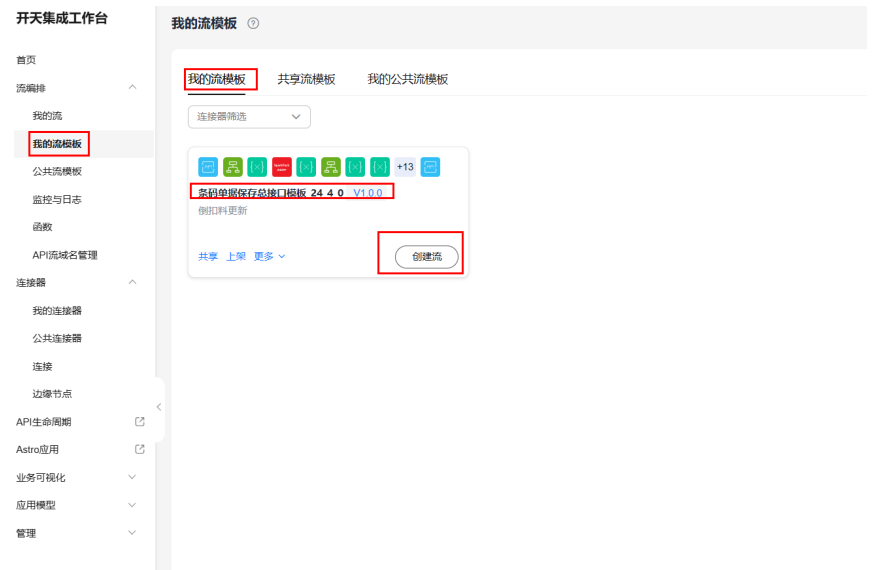

#### 步骤**2** 新建Diapi连接

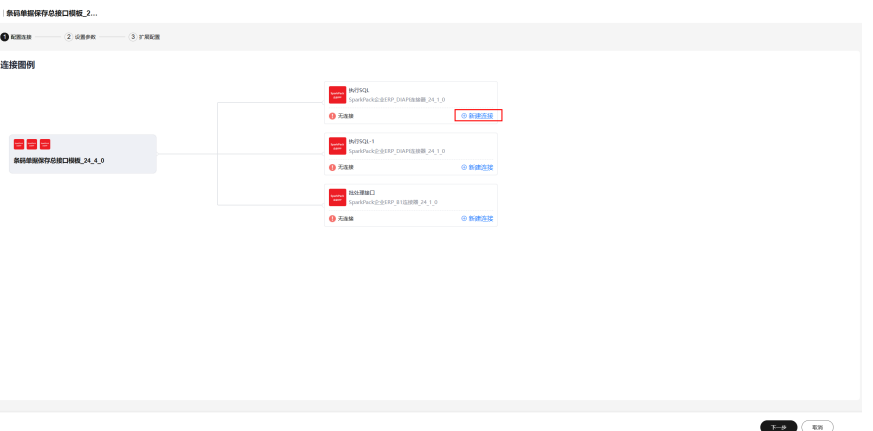

在弹出的连接框里,配置账套连接地址信息,配置好账套的连接名称、访问地址、数 据库名、用户名、密码(合部场景且没有倒扣料,不需要**diapi**,则任意输入下述信息 保存即可)。

连接名称(默认即可)

访问地址:输入项目DIAPI云服务地址:https://apiservice.sperp.myhuaweicloud.com/diapi/**XXXX(**项目前缀,视具体项目而定**)**

数据库:输入数据库名

用户名:输入用户名,注意用户名格式为 **s-erp\XXX**

密码: 输入密码

 $\times$ 

创建连接

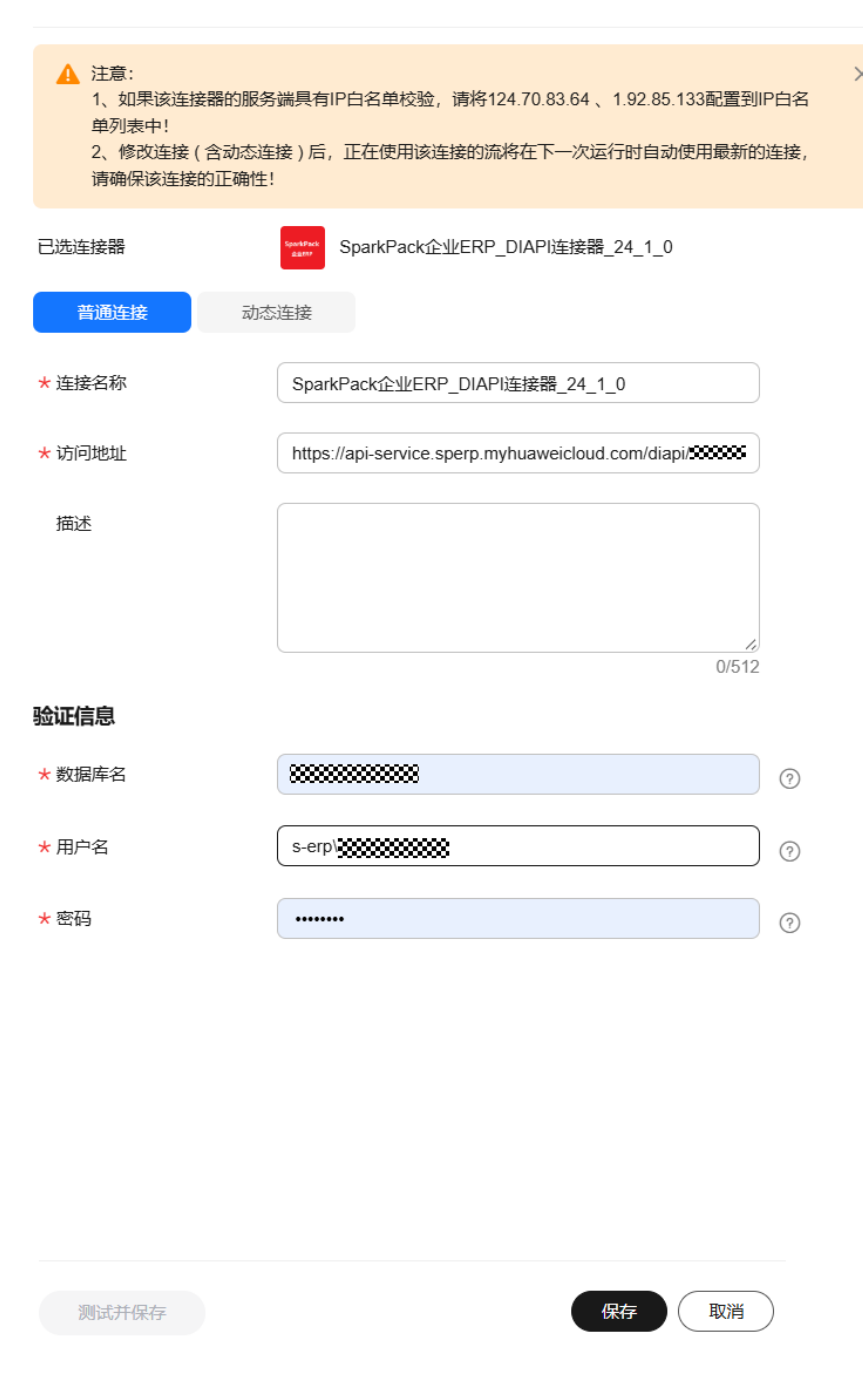

保存

步骤**3** 新建service layer连接

 $\begin{tabular}{|c|c|c|} \hline & \multicolumn{3}{|c|}{\textbf{E}} & \multicolumn{3}{|c|}{\textbf{E}} \\ \hline \multicolumn{3}{|c|}{\textbf{E}} & \multicolumn{3}{|c|}{\textbf{E}} & \multicolumn{3}{|c|}{\textbf{E}} \\ \hline \multicolumn{3}{|c|}{\textbf{E}} & \multicolumn{3}{|c|}{\textbf{E}} & \multicolumn{3}{|c|}{\textbf{E}} \\ \hline \multicolumn{3}{|c|}{\textbf{E}} & \multicolumn{3}{|c|}{\textbf{E}} & \multicolumn{3}{|c|}{\text$ 

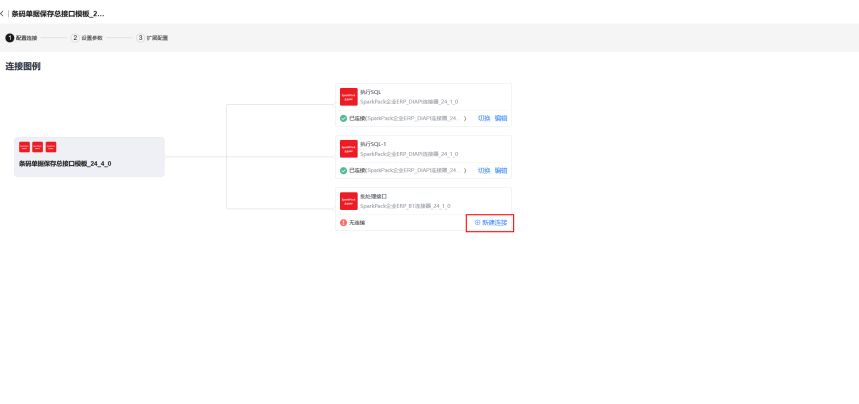

在弹出的框里,配置账套连接地址信息,配置好账套的连接名称、访问地址、数据库 名、用户名、密码、语言等。

连接名称(默认即可)

访问地址:输入项目**ServiceLayer**云服务地址:https://apiservice.sperp.myhuaweicloud.com/**XXXX(**项目前缀,视具体项目而定**)**

数据库:输入数据库名

用户名:输入用户名,注意用户名格式为 **s-erp\XXX**

密码: 输入密码

语言:固定值"15"

 $\times$ 

创建连接

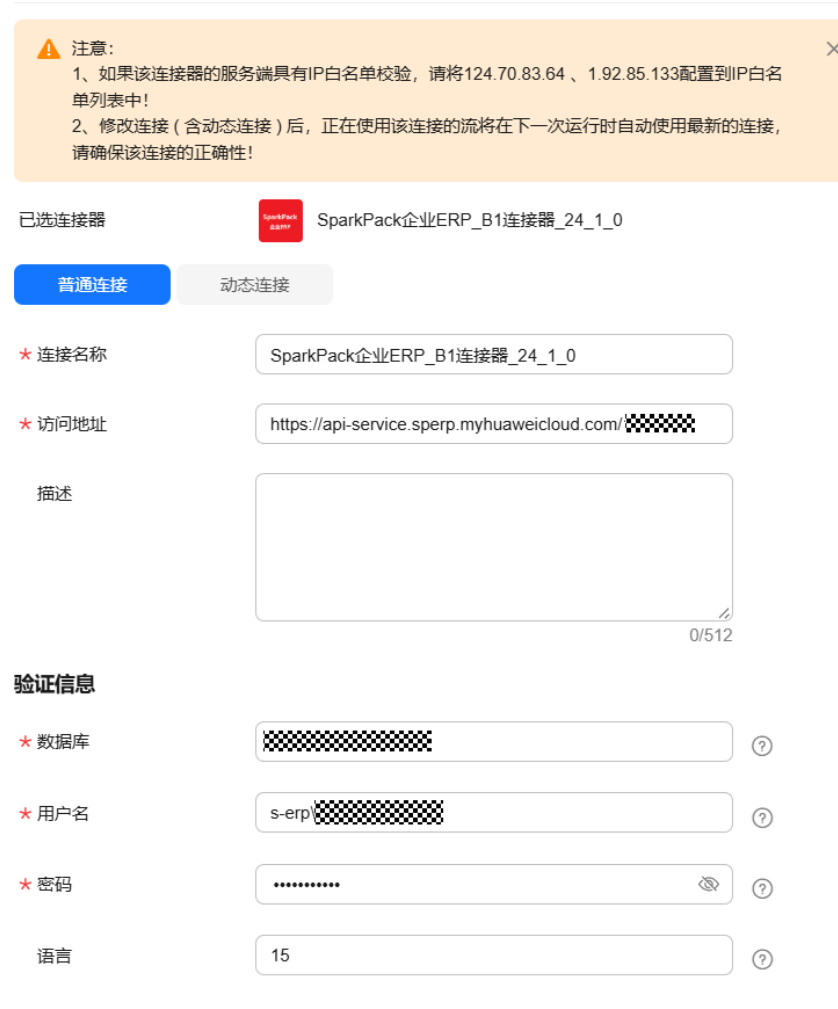

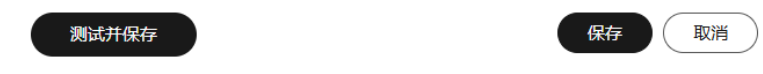

步骤**4** 保存,并点击"下一步",

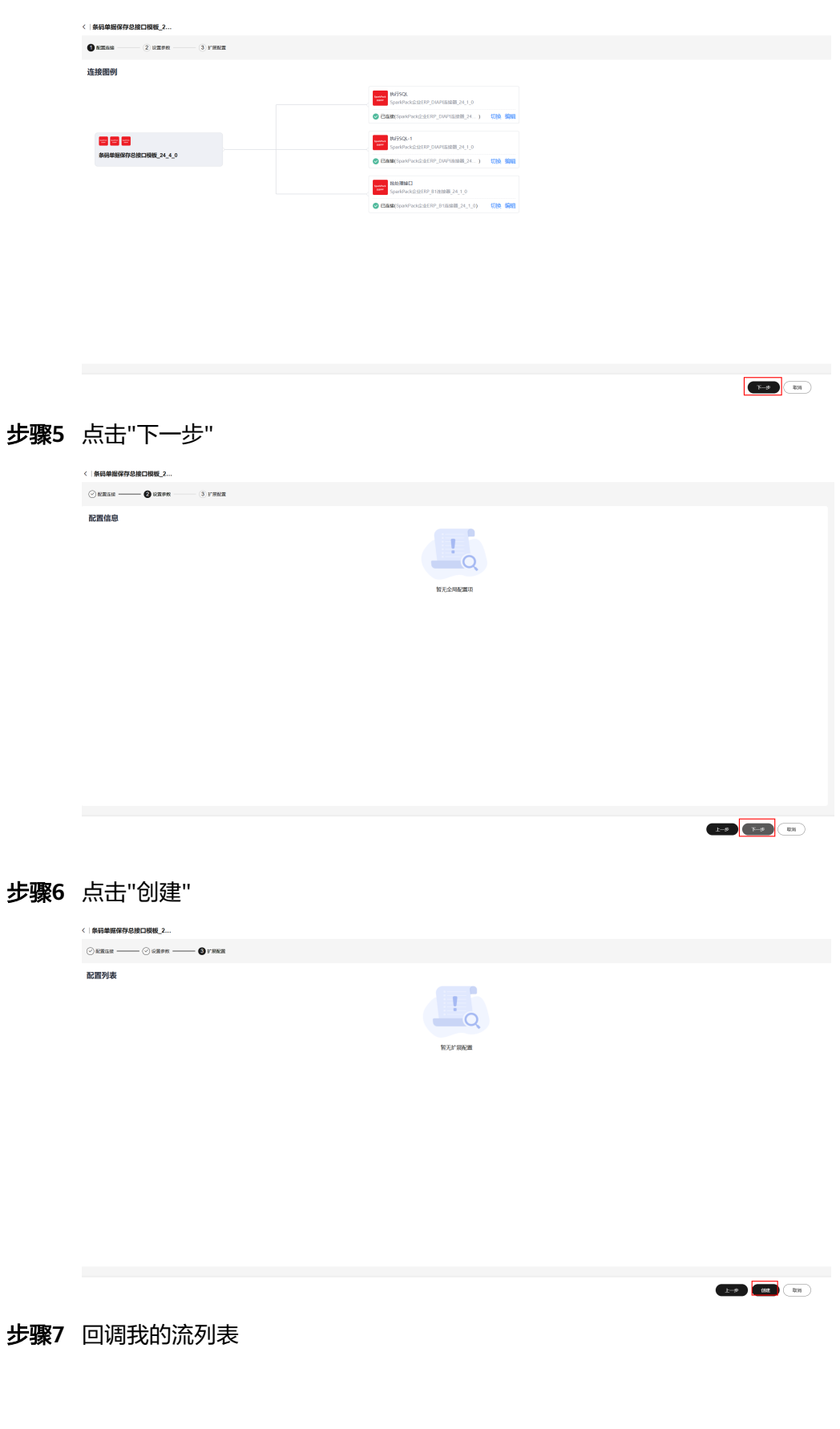

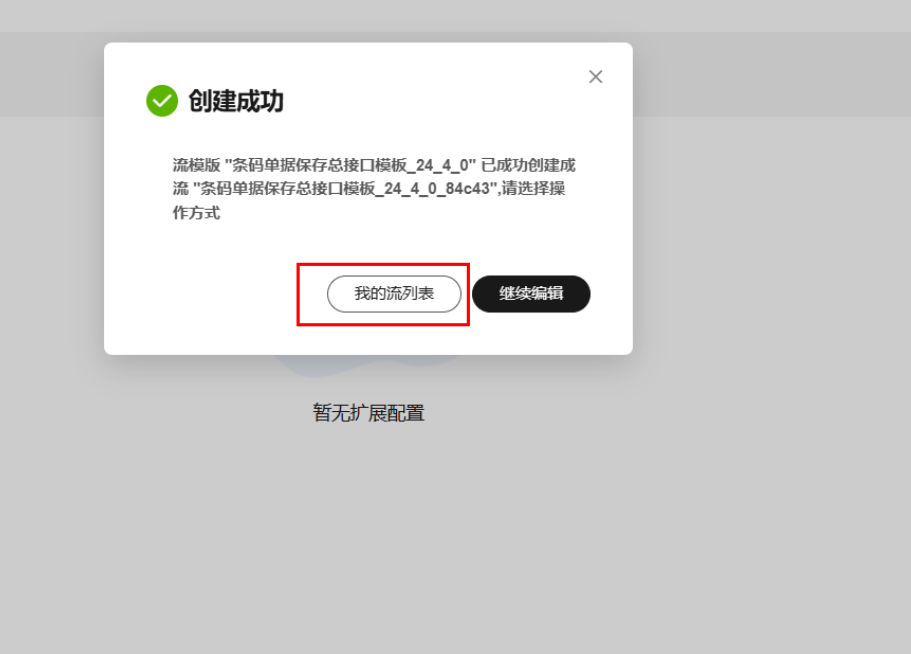

## 步骤**8** 更新子流配置信息

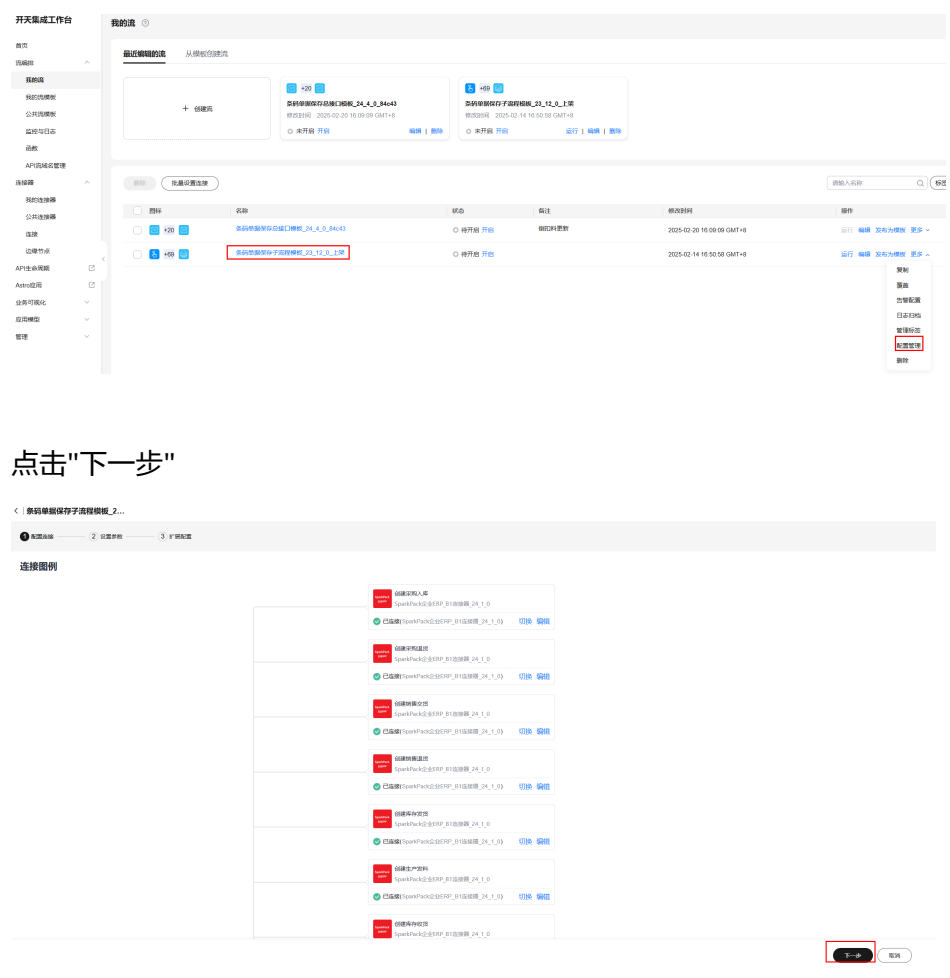

# 点击"更新"

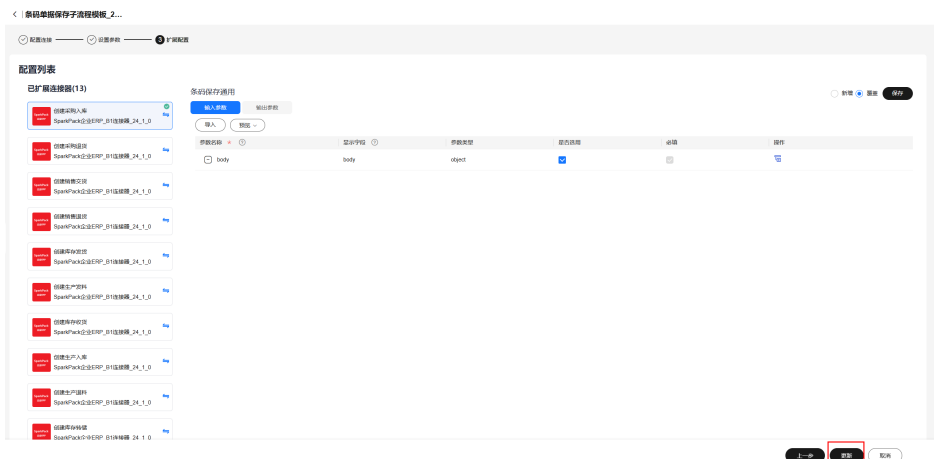

### 步骤**9** 开启总流

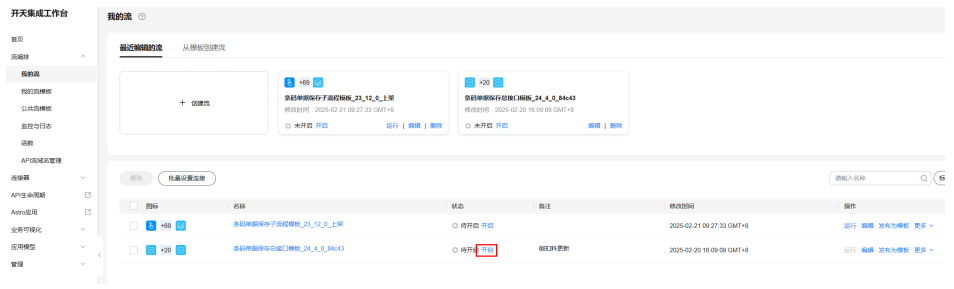

#### **----**结束

# **5.5.5** 基于公共流模板部署其它接口

# **5.5.5.1** 部署 **SQL** 查询接口(注意:条码合部场景跳过当前小节)

步骤**1** 在集成工作台-公共流模板-工业类中,选择"条码SQL查询接口模板",点击创建流

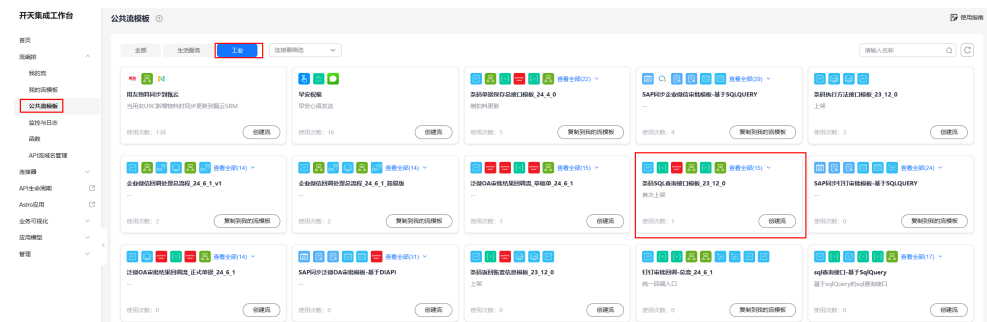

## 步骤2 点击"下一步", "下一步", 点击"创建", 创建流

# 步骤3 创建完成后,点击"我的流列表"即可查看创建的流

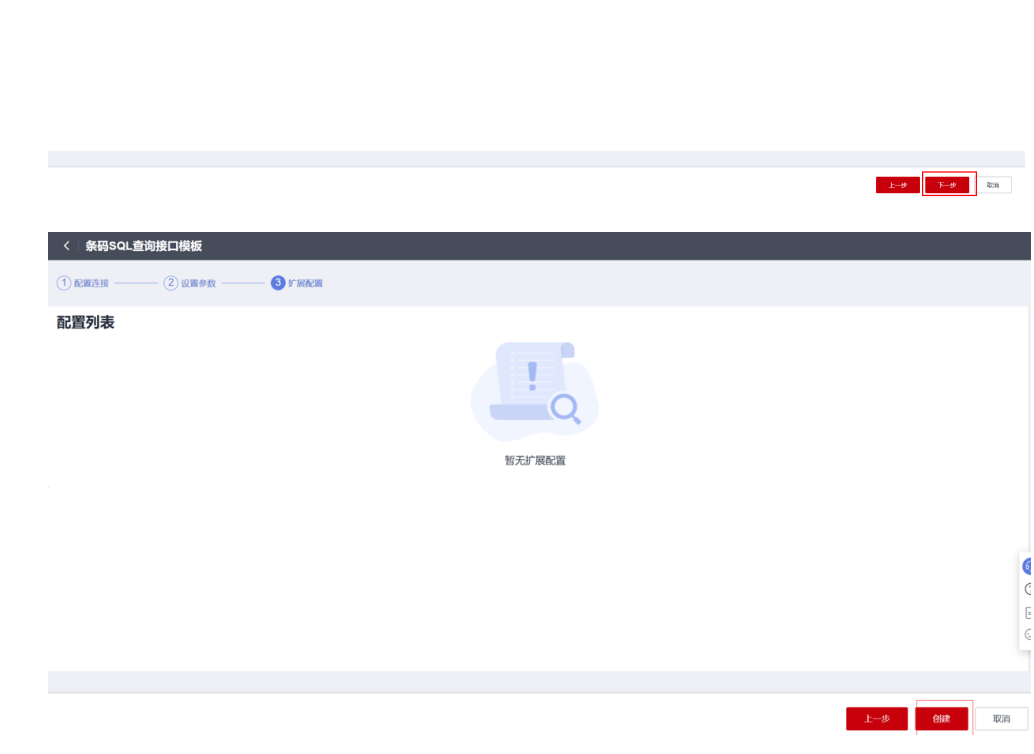

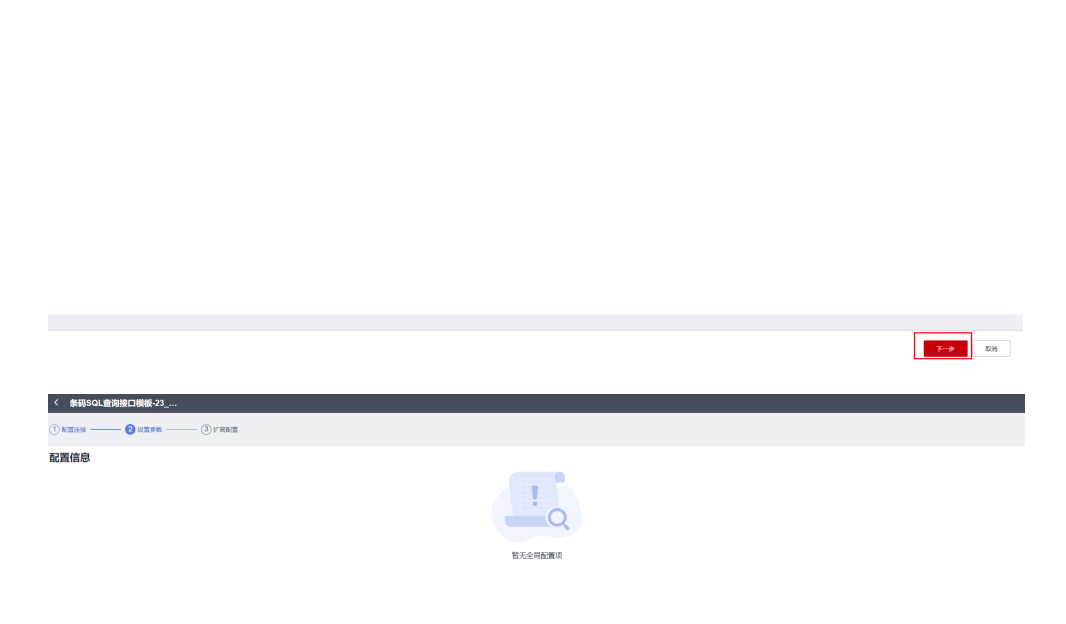

< 条码SQL  $\mathbf 0$  rays:

-<br>许培图图

 $-$  2 cres.  $-$ 

<mark>----</mark><br>条码SQL查询接口模板-23\_9\_1

 $-$  3 rees

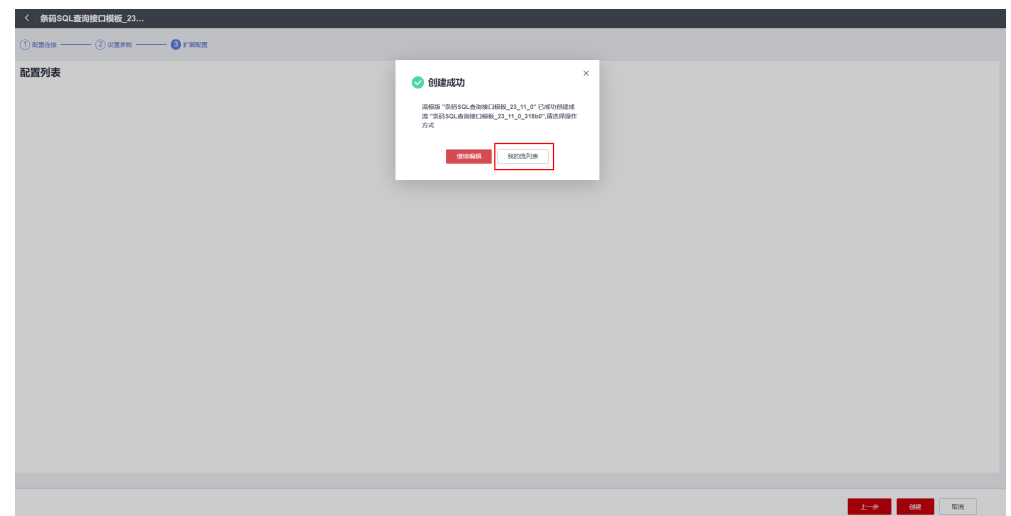

开天集成工作台 我的流 ⑦ 您日前流总数为: 3, 客餐额放为: 20, 运行中的流为: 2, 套餐内剩余可运行流数为: 18, 超套装置随便用将收取一定能外离用了解套餐配额详情

| 首页            |                            | 最近编辑的流<br>从横板创建底         |                           |                                                                                  |         |                                                           |                    |                                                                                |         |                  |                  |  |  |
|---------------|----------------------------|--------------------------|---------------------------|----------------------------------------------------------------------------------|---------|-----------------------------------------------------------|--------------------|--------------------------------------------------------------------------------|---------|------------------|------------------|--|--|
| 流程体           | $\sim$                     |                          |                           |                                                                                  |         |                                                           |                    |                                                                                |         |                  |                  |  |  |
| 89300         |                            | $+$ eration              |                           | $\Box$ +10 $\Box$<br>奈码SQL由浏绘口模板_23_11_0_318b0<br>修改时间 2023-11-17 15:29:28 GMT+8 |         | $8 + 69$<br>条码单据保存子流程模板<br>修改时间 2023-11-17 15:23:03 GMT+8 |                    | $\Xi$ +15 $\Xi$<br>条码单据保存总接口模板 23 11 0 7d997<br>修改时间 2023-11-17 15:18:22 GMT+8 |         |                  |                  |  |  |
| 我的情模板         |                            |                          |                           |                                                                                  |         |                                                           |                    |                                                                                |         |                  |                  |  |  |
| 公共流模板         |                            |                          |                           | ● 未开启 开启                                                                         | 编辑   删除 | ● 已开启 关闭                                                  | 运行   编辑   删除       | $    +$ $ +$ $-$                                                               | 编辑   删除 |                  |                  |  |  |
| 实控与日本         |                            |                          |                           |                                                                                  |         |                                                           |                    |                                                                                |         |                  |                  |  |  |
| 函数            |                            |                          |                           |                                                                                  |         |                                                           |                    |                                                                                |         |                  |                  |  |  |
| 连接器           | $\mathbf{v}$               | 一般除                      |                           |                                                                                  |         |                                                           |                    |                                                                                |         | 清殖入名称            | Q 659R v         |  |  |
| API生命開朗       | $\sigma^0$                 | 图标                       | 名称                        |                                                                                  | 状态      |                                                           | 备注                 | 修改时间                                                                           |         | 提作               |                  |  |  |
| Astro应用       | $\sigma^{\!\!~\!\!~\!\!~}$ | $\Box$ $\Box$ +10 $\Box$ | 条码SQL查询接口模板 23 11 0 318b0 |                                                                                  |         | 使用简易版API流<br><b>4 待开启 开启</b>                              |                    | 2023-11-17 15:29:28 GMT+8                                                      |         | 运行 编辑 发布为模板 更多 v |                  |  |  |
| 业务可视化<br>应用模型 | ۰<br>$-1$                  | $3 + 69$                 | 条码单据保存子统程模板               |                                                                                  |         | <b>◎ 已开启 关闭</b>                                           | 0930发布-条码单操保存接口子流程 | 2023-11-17 15:23:03 GMT+8                                                      |         | 运行 编辑 发布为模板 更多 v |                  |  |  |
| 管理            | $\mathbf{v}$               | $\equiv$ +15 $\equiv$    | 条码单据保存总接口模板_23_11_0_7d997 |                                                                                  |         | ◎ 已开启 关闭                                                  | 使用简易版API           | 2023-11-17 15:18:22 GMT+8                                                      |         |                  | 运行 编辑 发布为模板 更多 + |  |  |
|               |                            |                          |                           |                                                                                  |         |                                                           |                    |                                                                                |         |                  |                  |  |  |

#### 步骤**4** 开启流

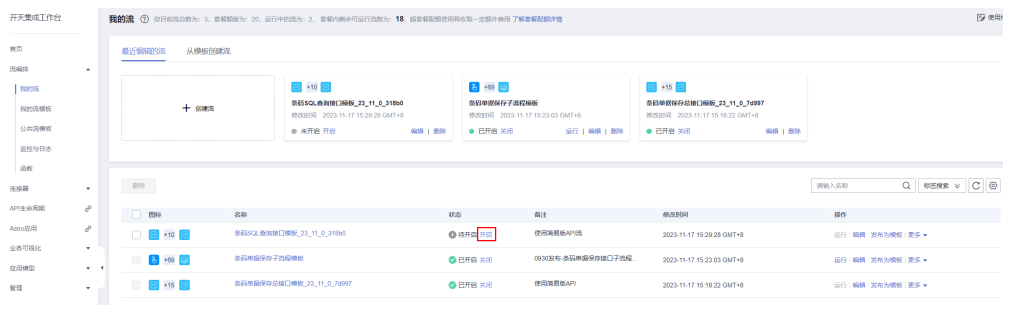

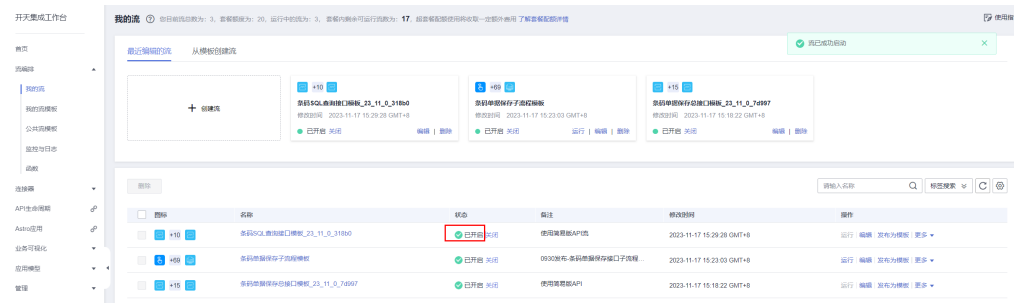

**----**结束

# **5.5.5.2** 部署条码执行方法接口

步骤**1** 在集成工作台-公共流模板-工业类中,选择"条码执行方法接口模板",点击创建流

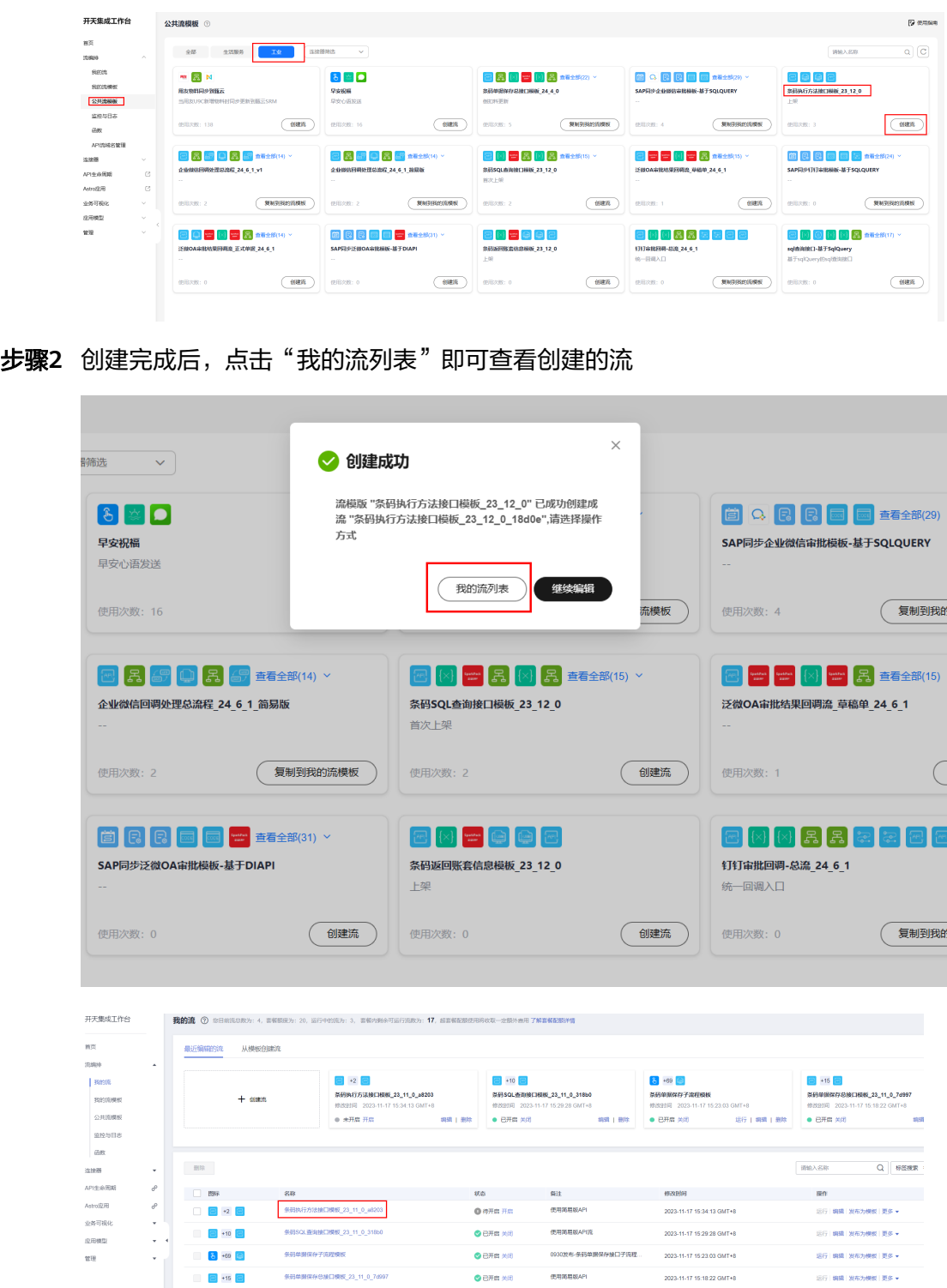

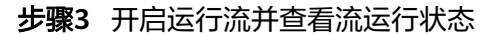

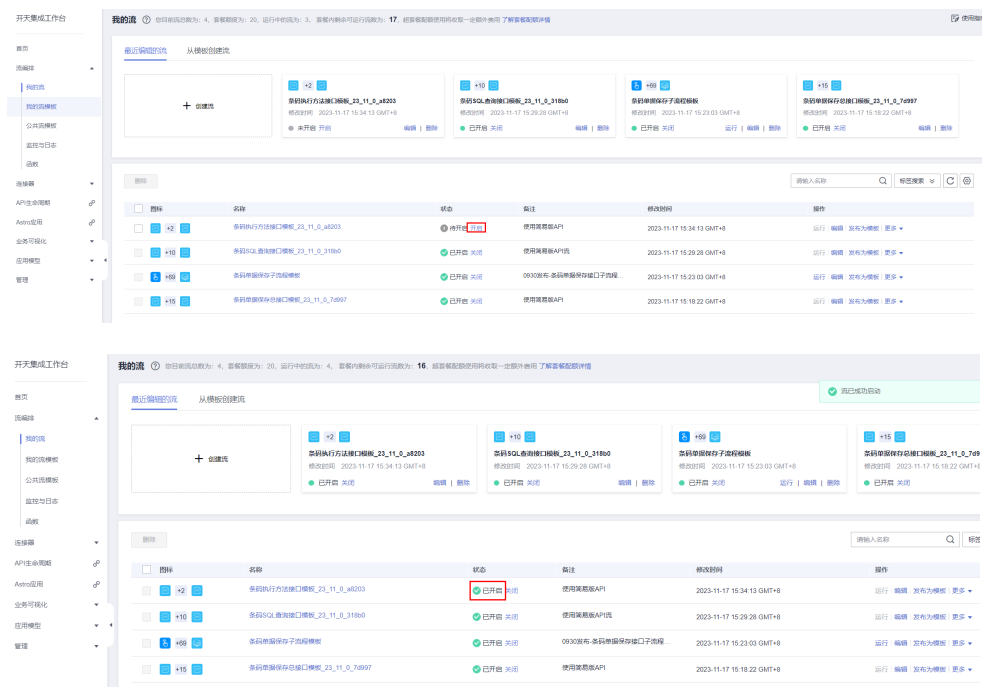

**----**结束

# **5.5.5.3** 部署条码返回账套信息接口

步骤**1** 在集成工作台-公共流模板-工业类中,选择"条码返回账套信息模板",点击创建流

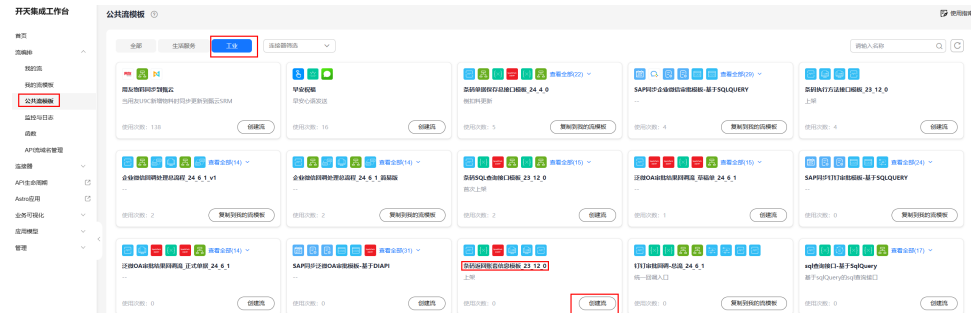

**步骤2** 点击"下一步",点击"创建",创建流

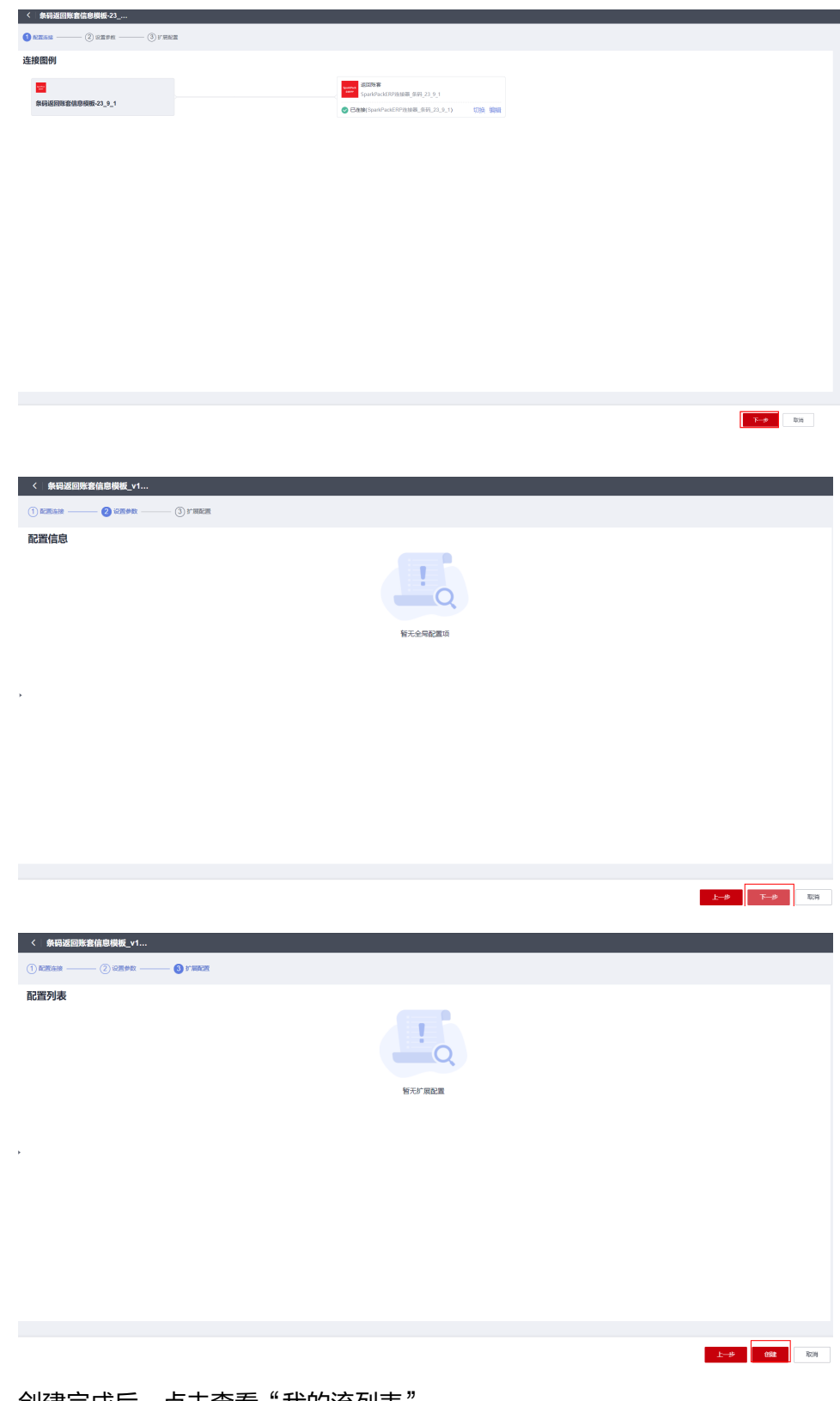

步骤3 创建完成后,点击查看"我的流列表"

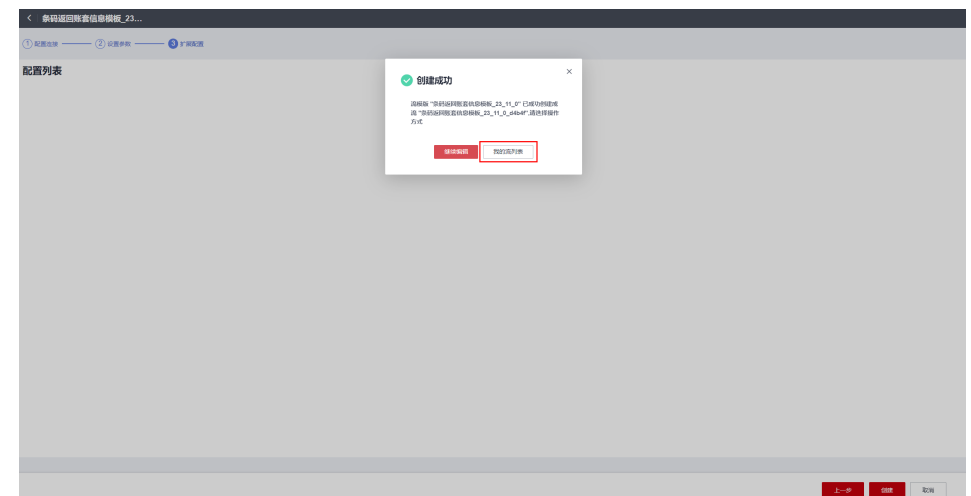

## 步骤**4** 开启并查看流运行状态

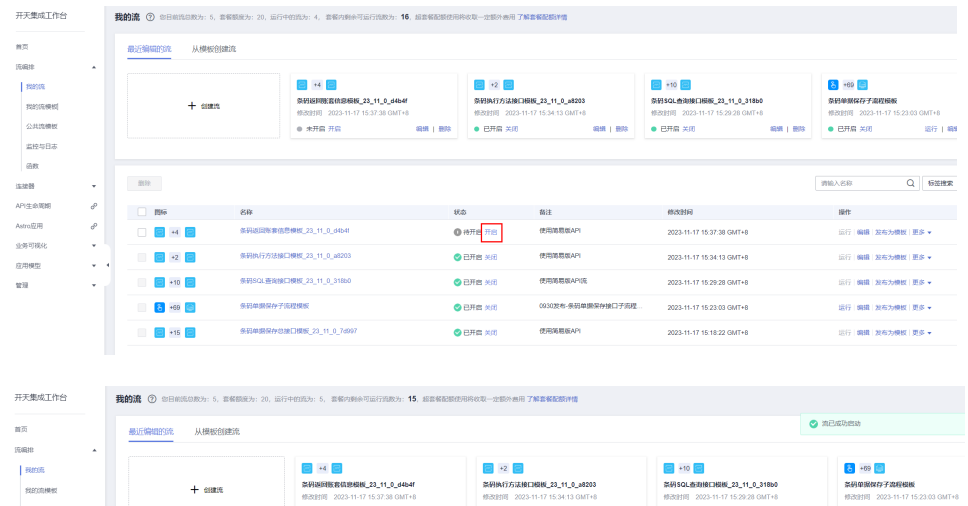

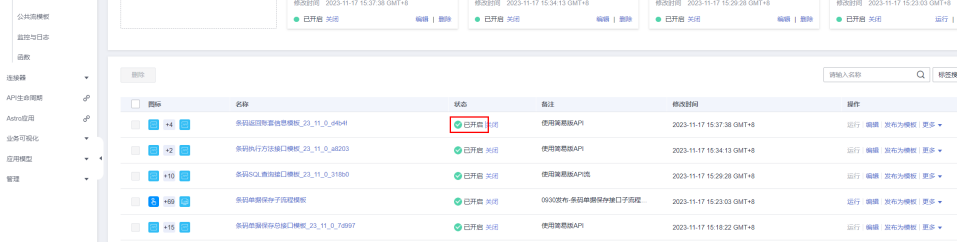

## **----**结束

# **5.5.5.4** (打印)部署基于 **sqlQuery** 的 **sql** 查询流

步骤**1** 在集成工作台-公共流模板-工业类中,选择刚才复制过来的"sql查询接口-基于 SqlQuery",点击创建流

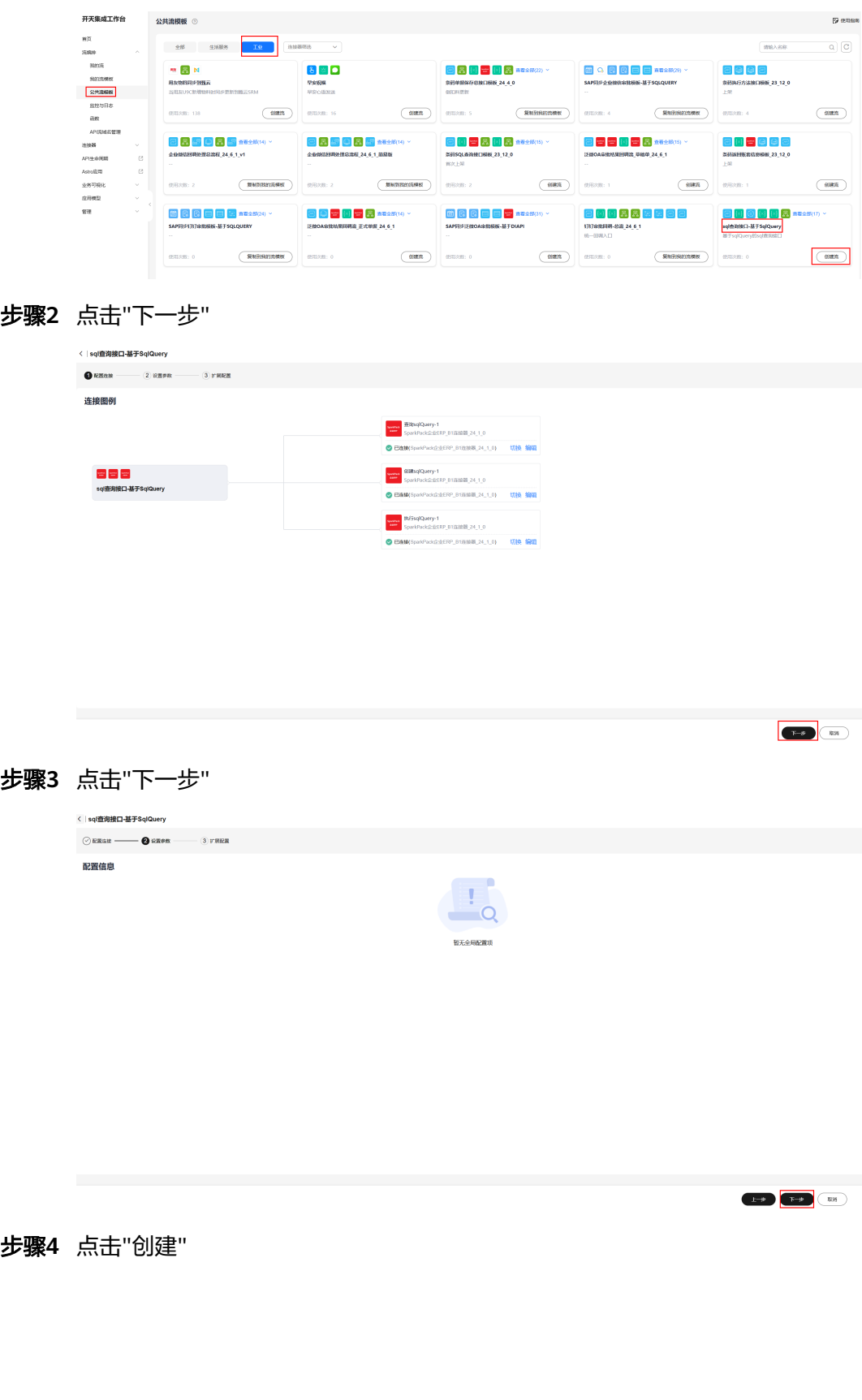

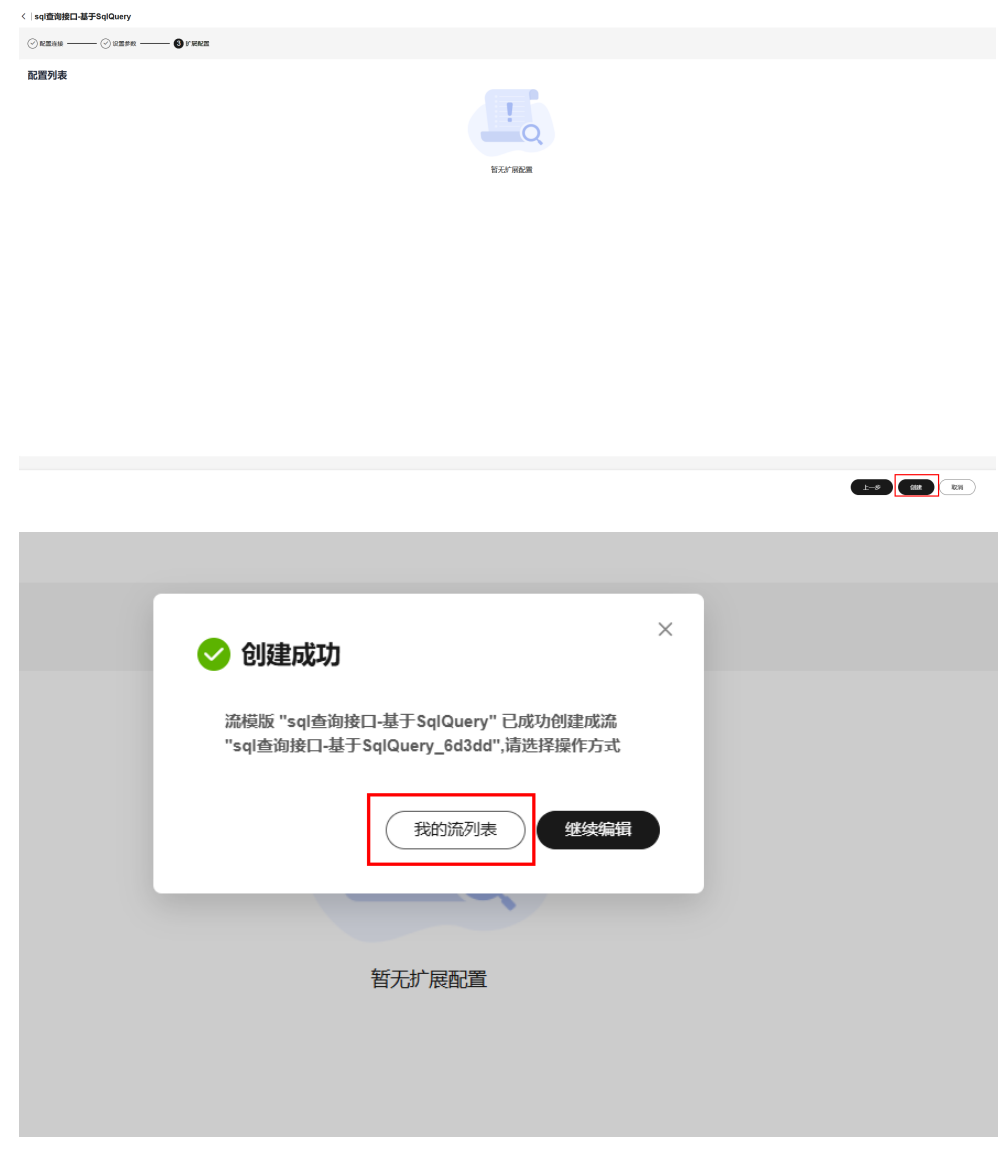

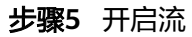

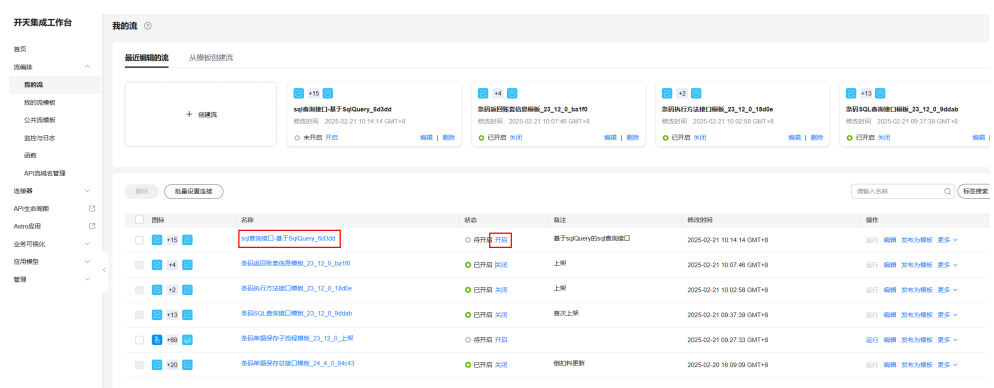

**----**结束

# **5.5.6** 测试连接器连接账号是否正确

# **5.5.6.1** 测试 **DIAPI** 连接器(以下为旧版测试方式,新版公共连接器暂时无法测试, 优化中)

步骤**1** 在连接器中,点击DIAPI连接器名称

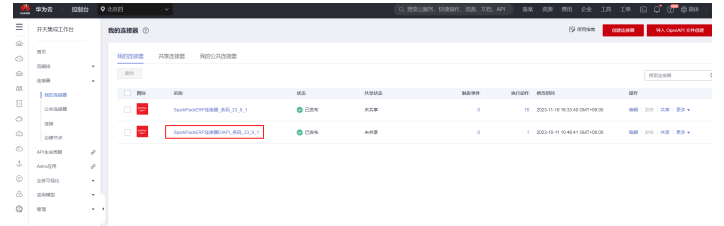

### 步骤**2** 选择执行动作,点击"执行SQL"后面的测试

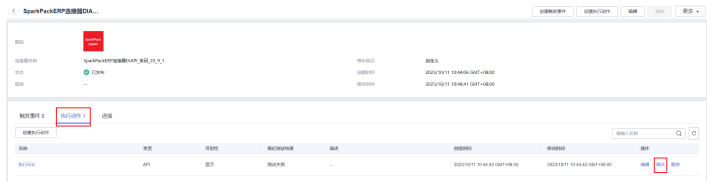

### 步骤**3** 点击"提交测试",查看测试响应数据

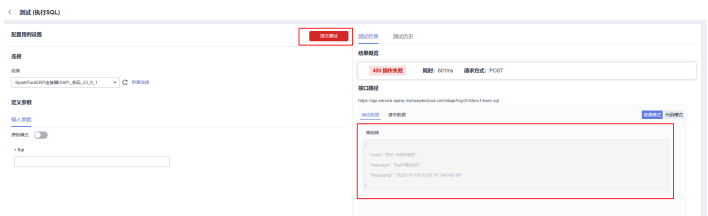

- 步骤**4** 如果上述测试响应数据中"message"显示"Sql不能为空",则连接参数正确,结束,否 则继续步骤5
- 步骤**5** 编辑连接,检查地址、数据库、用户名、密码有哪一项不对

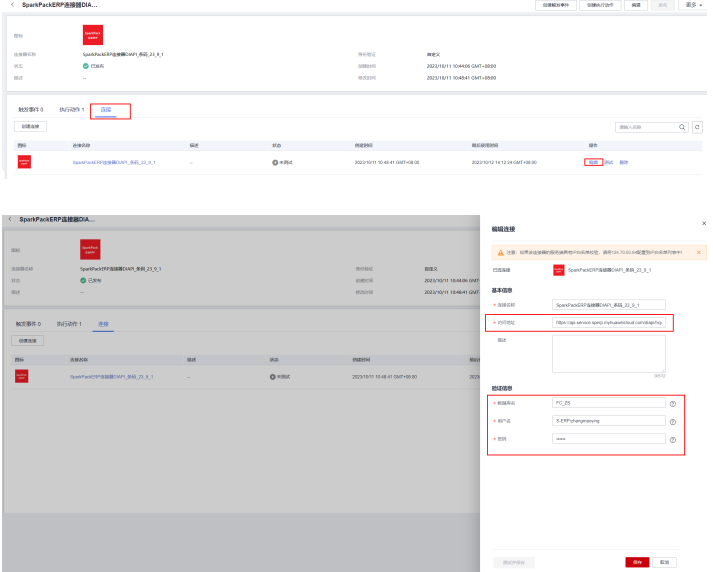

步骤**6** 修改上述错误值为正确值,保存, 返回步骤2重新测试,直到测试成功为止。

**----**结束

**5.5.6.2** 测试 **ERP** 连接器(旧版,新版公共连接器测试连接见 **5.6.3**)

步骤**1** 在连接器中,点击ERP连接器名称

| 开天集成工作台               |                           | 我的话接著 ①         |                                        |                |             |          | 29 Million                        | <b>OUR DIRECT</b> | <b>RA OperAF1 STREET</b>  | <b>ENGINE</b> |
|-----------------------|---------------------------|-----------------|----------------------------------------|----------------|-------------|----------|-----------------------------------|-------------------|---------------------------|---------------|
| <b>MIT</b>            |                           | <b>RESIDENT</b> | 共享注释器<br>预防公共选择器                       |                |             |          |                                   |                   |                           |               |
| 7,899<br>33825        | $\mathcal{L}$<br>$\Delta$ | $\sim 200$      |                                        |                |             |          |                                   |                   | 度实生显器                     | $Q$ $C$ $Q$   |
| <b>STARB</b>          |                           | 754             | 4546                                   | <b>MS</b>      | <b>ASKS</b> | 30244    | INTERT BYZERN                     | 滞作                |                           |               |
| OHAMB                 |                           | $\Box$          | Spentrastronom (89) 23 (8)             | 0 <sup>1</sup> | 光耳草         | ×        | 15 2023-11-19 16:33:40 GMT+50:50  |                   | <b>WELL THE LINE WERE</b> |               |
| <b>Bire</b><br>109754 |                           | n e             | Spental Contractor State State State 1 | <b>O</b> EXH   | 参加帐         | $\alpha$ | 1 2023-10-11 10:45:41 03/7 +55:00 |                   | 新時   京内   真厚   更多 +       |               |
| 入り生み問題                | ×                         |                 |                                        |                |             |          |                                   |                   |                           |               |
| Figuran.              | A                         |                 |                                        |                |             |          |                                   |                   |                           |               |
| 当時可備化                 | ×                         |                 |                                        |                |             |          |                                   |                   |                           |               |
| <b>GRAS</b>           | ٠                         |                 |                                        |                |             |          |                                   |                   |                           |               |
| <b>SETR</b>           | $+ - +$                   |                 |                                        |                |             |          |                                   |                   |                           |               |

步骤**2** 选择执行动作,点击"查询物料列表"后面的测试

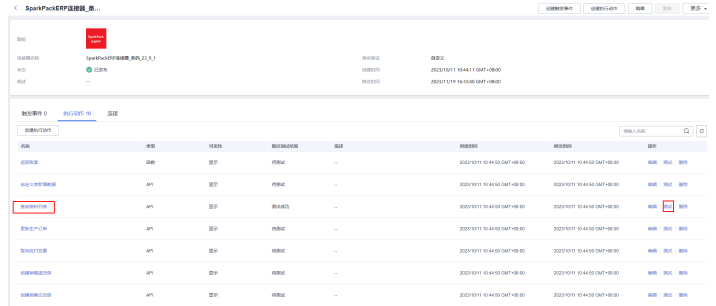

#### 步骤**3** 点击"提交测试",查看测试响应数据

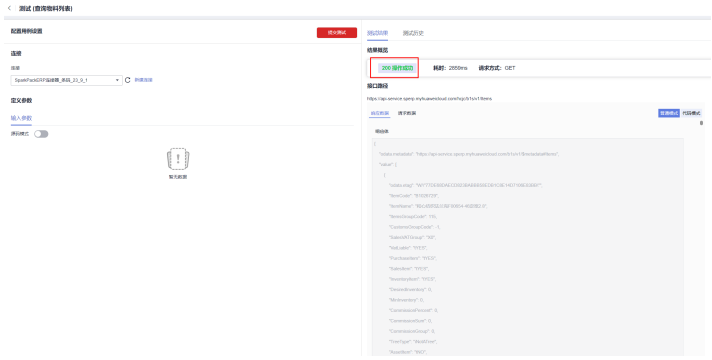

- 步骤**4** 如果上述测试结果概览中显示"200操作成功",则连接参数正确,结束,否则继续步骤 5
- 步骤**5** 编辑连接,检查地址、数据库、用户名、密码有哪一项不对

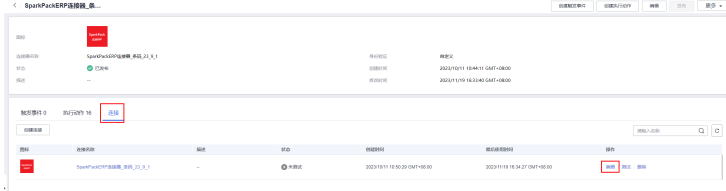

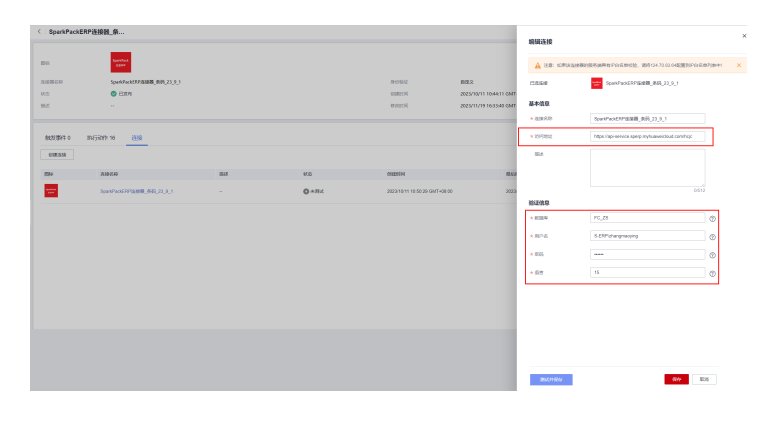

步骤**6** 修改上述错误值为正确值,保存, 返回步骤2重新测试,直到测试成功为止。

#### **----**结束

# **5.5.6.3** 测试新版 **ERP** 公共连接器

进入"连接器"-"连接"里面,选择"B1连接器", 点击"编辑",

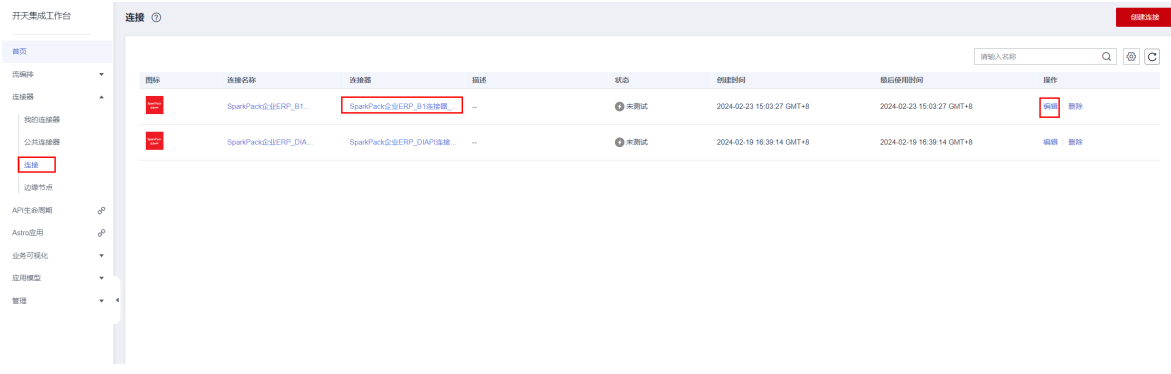

## 点击"测试并保存",

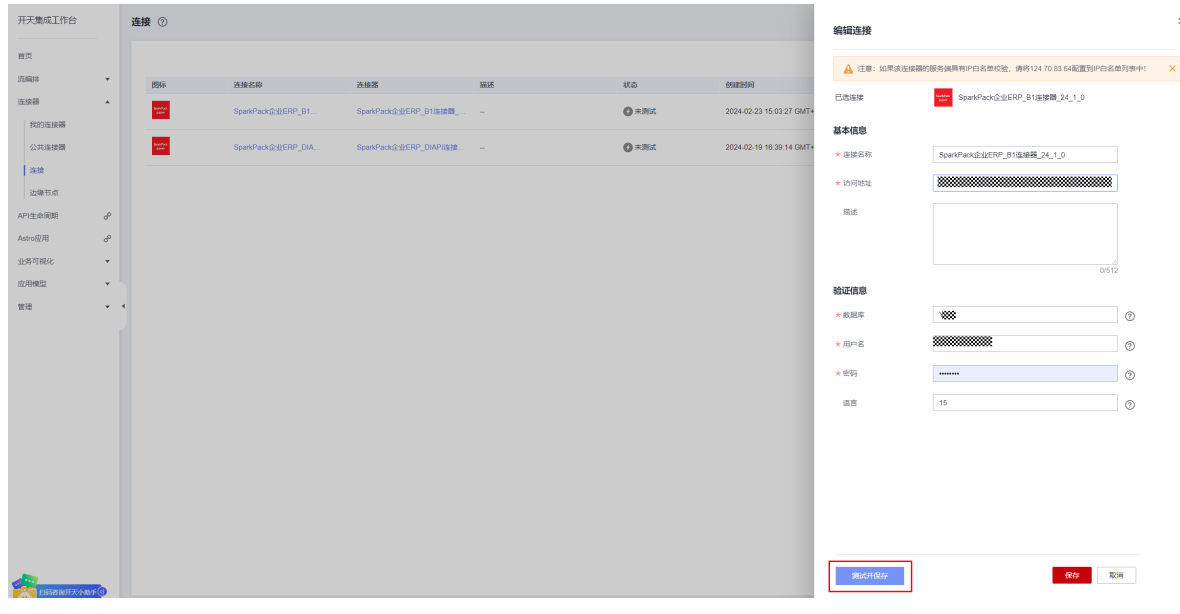

### 如果显示"连接测试成功",则连接信息正确

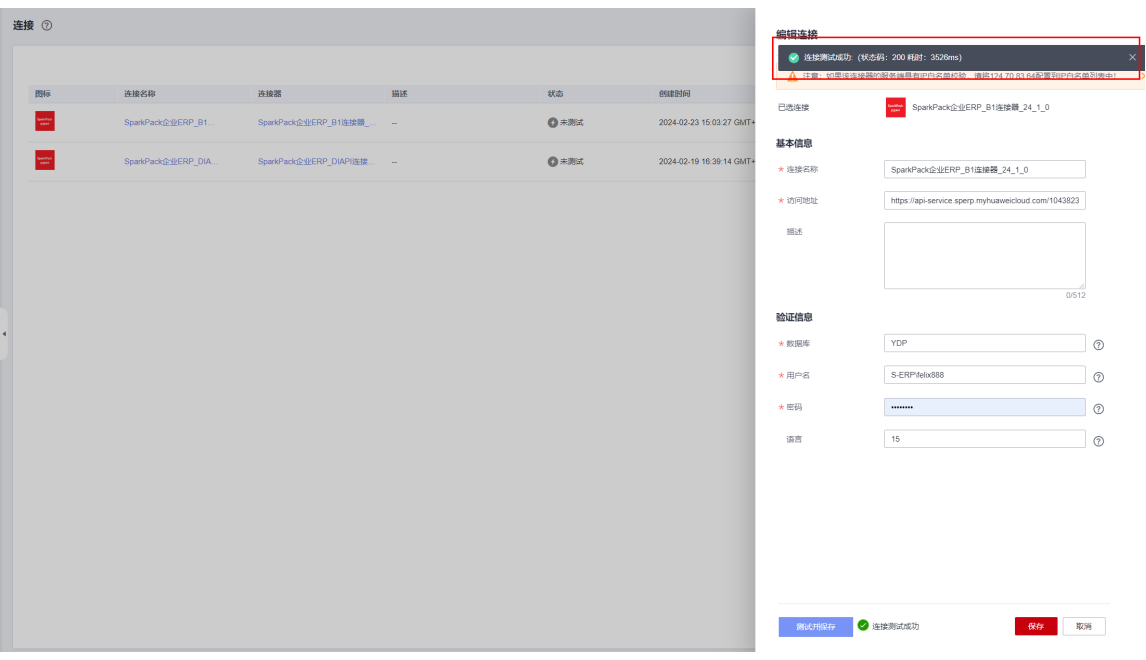

否则,检查连接中的访问地址、数据库、用户名、密码等信息,输入正确信息后,重 新测试,直至测试成功。

# **5.5.7** 配置接口地址到条码系统

本节用于描述条码API流完成配置后,如何查看API流的接口地址并配置到条码系统 上。

## **5.5.7.1** 条码系统配置示例

本小节以UDP条码系统为例,介绍如何将条码流相关接口配置到条码系统上

步骤**1** 配置条码查询、保存、返回账套方法,示例如下

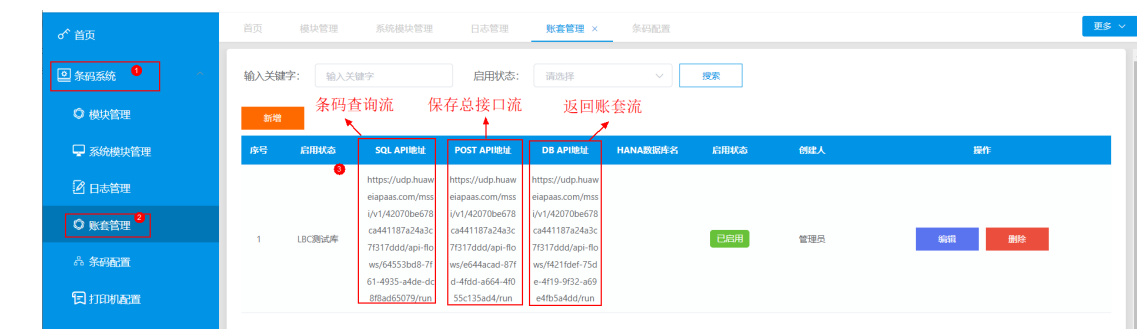

步骤2 编辑流查询AppCode, 任选一个流, 比如: "条码返回账套信息模板"流, 点击编辑

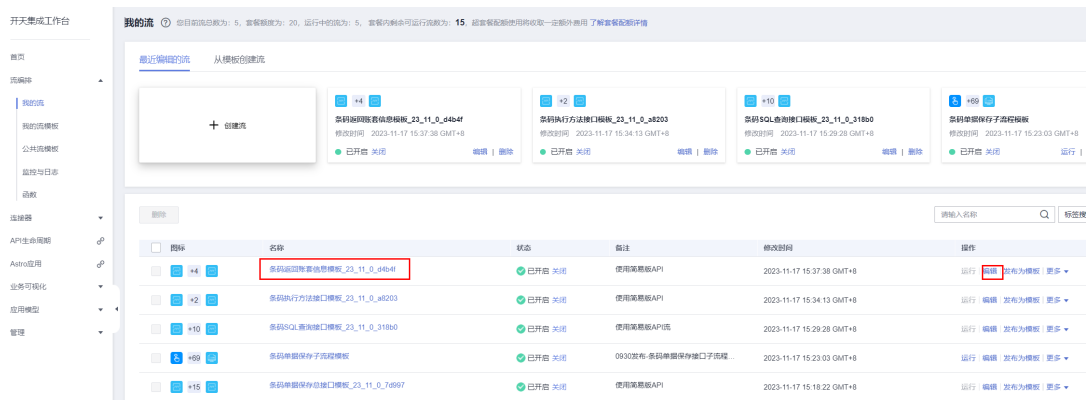

## 复制第一个节点的AppCode,即可

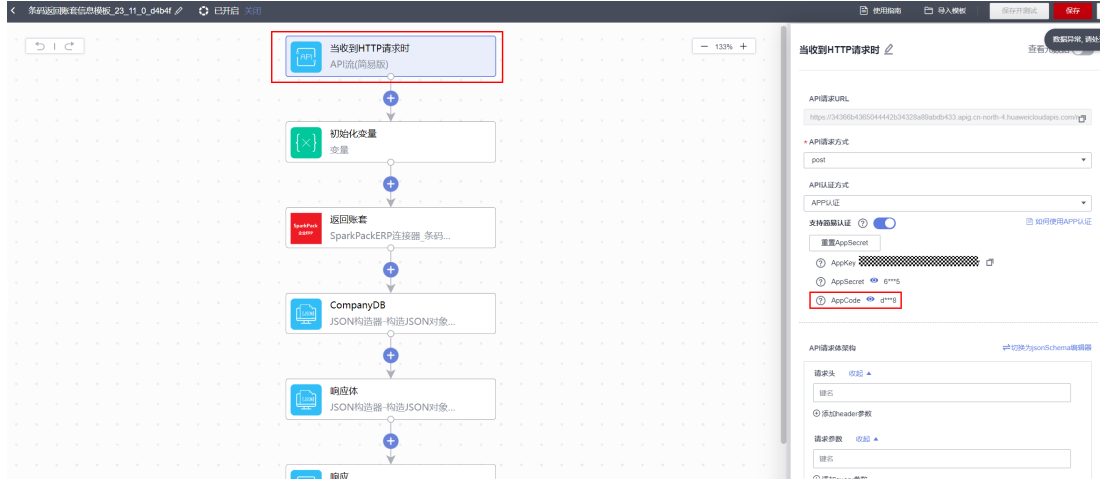

## 步骤**3** 配置条码可用方法操作集及AppCode

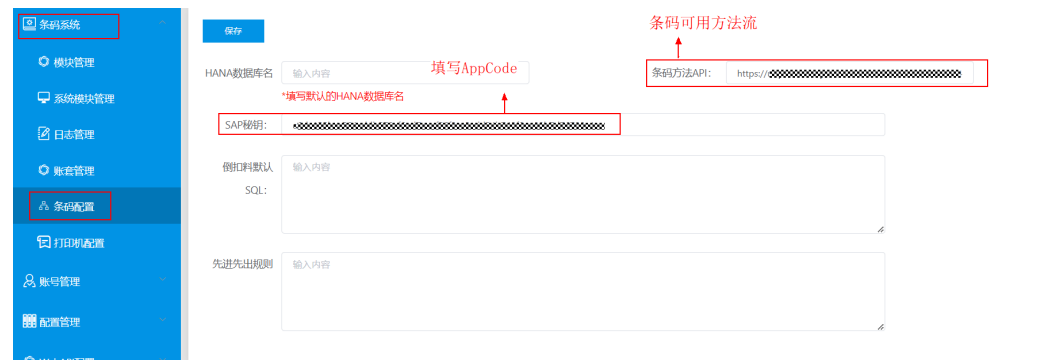

### **----**结束

# **5.5.7.2** 其它各个接口地址获取方式

上述各个地址通过如下方式获取。
## **5.5.7.2.1** 可用方法返回接口

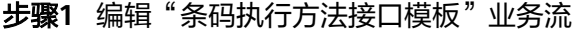

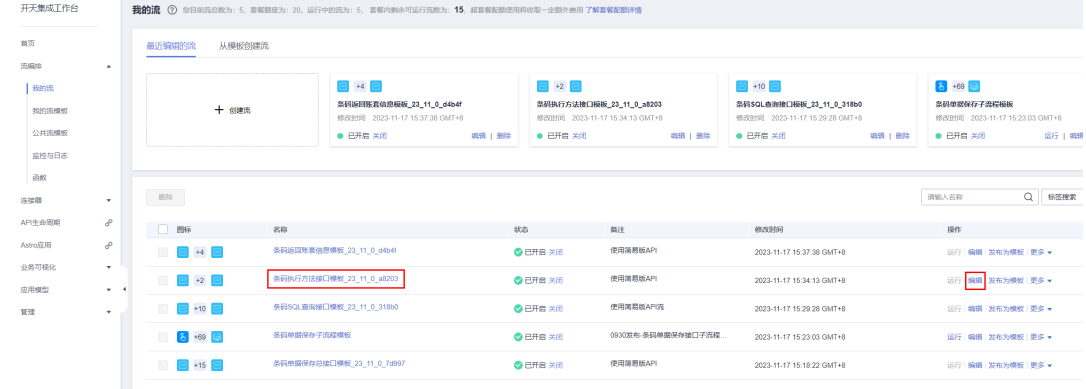

## 步骤**2** 复制第一个节点中的地址,即是条码查询接口地址

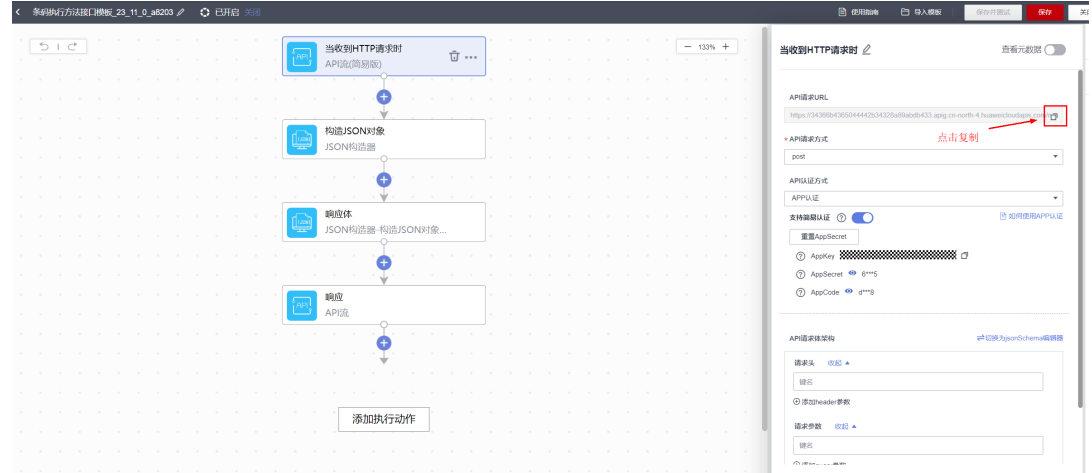

## 步骤**3** 复制完成后点击关闭即可,如编辑过程有提示升级,升级后需点击保存,下同。

## **----**结束

## **5.5.7.2.2** 查询接口

步骤**1** 编辑"条码SQL查询接口模板"流

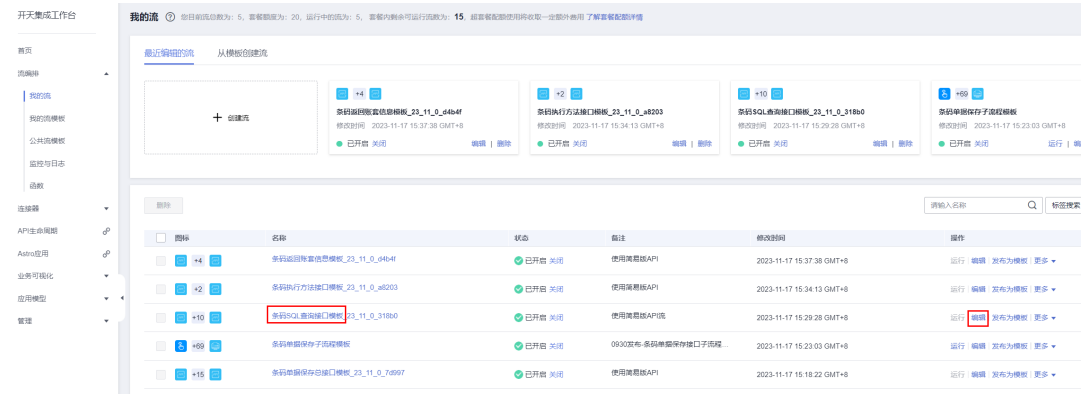

## 步骤**2** 点击,复制第一个节点中的地址

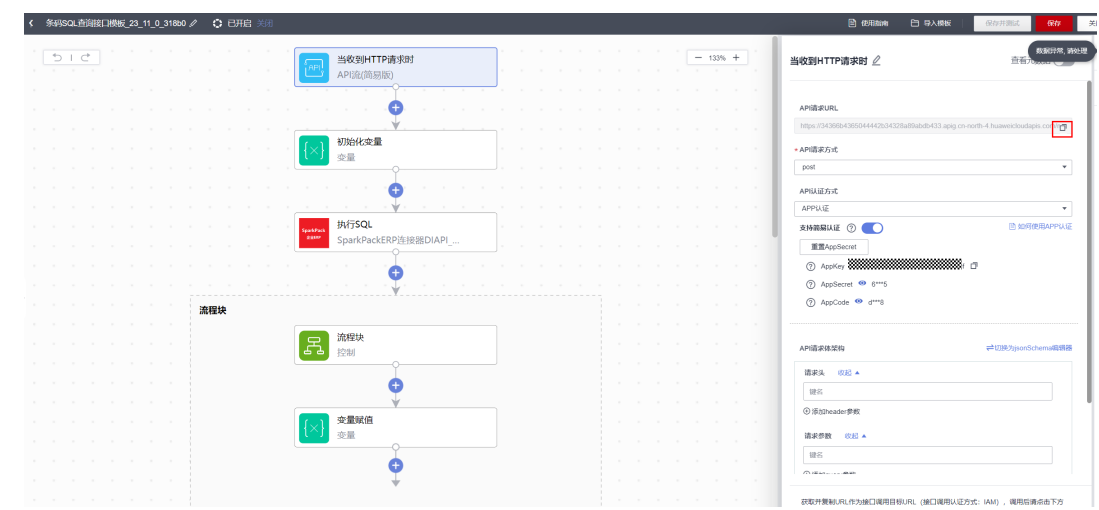

步骤**3** 复制完成后点击关闭即可

**----**结束

## **5.5.7.2.3** 保存接口

步骤**1** 编辑"条码单据保存总接口模板"流

| 首页                 |              | 最近编辑的流<br>从模板创建流   |                           |                                                            |         |                                                            |                     |                                                             |                     |                                               |  |
|--------------------|--------------|--------------------|---------------------------|------------------------------------------------------------|---------|------------------------------------------------------------|---------------------|-------------------------------------------------------------|---------------------|-----------------------------------------------|--|
| 氏病排                | $\mathbf{A}$ |                    |                           |                                                            |         |                                                            |                     |                                                             |                     |                                               |  |
| 我的流                |              |                    |                           | $\Xi$ +4 $\Xi$                                             |         | $\boxed{2}$ +2 $\boxed{2}$                                 |                     | $\boxed{=}$ +10                                             | $8 + 69$ $\ominus$  |                                               |  |
| 我的流模板              |              | 十 创建纸              |                           | 奈码返回账官信息模板_23_11_0_d4b4f<br>修改时间 2023-11-17 15:37:38 GMT+8 |         | 奈田执行方法接口模板_23_11_0_a8203<br>修改时间 2023-11-17 15:34:13 GMT+8 |                     | 奈码SQL查询接口模板_23_11_0_318b0<br>修改时间 2023-11-17 15:29:28 GMT+8 |                     | 条码单现保存子流程模板<br>修改时间 2023-11-17 15:23:03 GMT+8 |  |
| 公共流標板              |              |                    |                           | ● 已开启 关闭                                                   | 编辑   删除 | ● 已开启 关闭                                                   | 编辑   删除             | ● 已开启 关闭                                                    | 编辑   删除<br>● 已开启 关闭 | 运行   新                                        |  |
| 监控与日志              |              |                    |                           |                                                            |         |                                                            |                     |                                                             |                     |                                               |  |
| 函数                 |              |                    |                           |                                                            |         |                                                            |                     |                                                             |                     |                                               |  |
| 连接器                | $\mathbf{v}$ | 一照除                |                           |                                                            |         |                                                            |                     |                                                             | 调输入名称               | $\alpha$<br>标签提案                              |  |
| API生命周期            | €            | 图标                 | 名称                        |                                                            | 状态      |                                                            | 备注                  | 修改时间                                                        | 提作                  |                                               |  |
| Astro应用            | €            | □ 日 +4 日           |                           | 条码返回账赛信息模板 23 11 0 d4b4f                                   |         | 使用简易版API<br><b>O</b> ETE XII                               |                     | 2023-11-17 15:37:38 GMT+8                                   |                     | 运行 编辑 发布为模板 更多 *                              |  |
| ◎名可视化              | $\mathbf{v}$ | $-$ +2 $-$         |                           | 条码执行方法接口模板 23 11 0 a8203                                   |         | ◎ 已开启 关闭                                                   | 使用简易版API            | 2023-11-17 15:34:13 GMT+8                                   |                     | 运行 编辑 发布为模板 更多 *                              |  |
| 应用模型               | $ +$         |                    |                           |                                                            |         |                                                            |                     |                                                             |                     |                                               |  |
| 管理<br>$\mathbf{v}$ |              | $\blacksquare$ +10 | 条码SQL查询接口模板 23 11 0 318b0 |                                                            |         | ◎ 已开启 关闭                                                   | 使用简易版APt能           | 2023-11-17 15:29:28 GMT+8                                   |                     | 运行 编辑 发布为模板 更多 *                              |  |
|                    |              | $6 + 69$           | 条码单据保存子流程模板               |                                                            |         | <b>O</b> BAB 关闭                                            | 0930发布-各码单据保存接口子流程。 | 2023-11-17 15:23:03 GMT+8                                   |                     | 运行 编辑 发布为模板 更多 v                              |  |
|                    |              | $-$ +15 $-$<br>m.  |                           | 条码单据保存总接口模板_23_11_0_7d997                                  |         | ◎ 已开启 关闭                                                   | 使用简易版API            | 2023-11-17 15:18:22 GMT+8                                   | 运行 编辑 发布为模板 更多 +    |                                               |  |

步骤**2** 点击,复制第一个节点中的地址

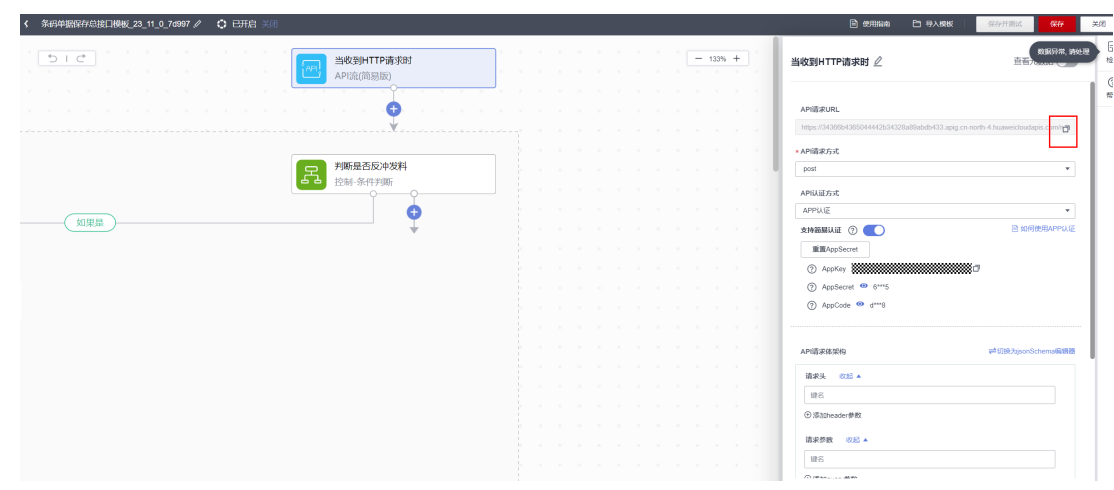

## **5.5.7.2.4** 返回账套接口

步骤**1** 编辑"条码返回账套信息模板"业务流

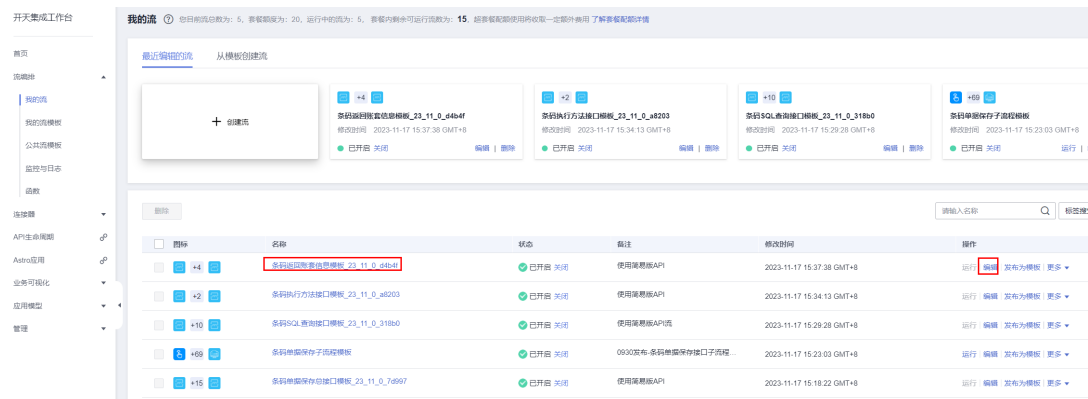

## 步骤**2** 点击,复制第一个节点中的地址

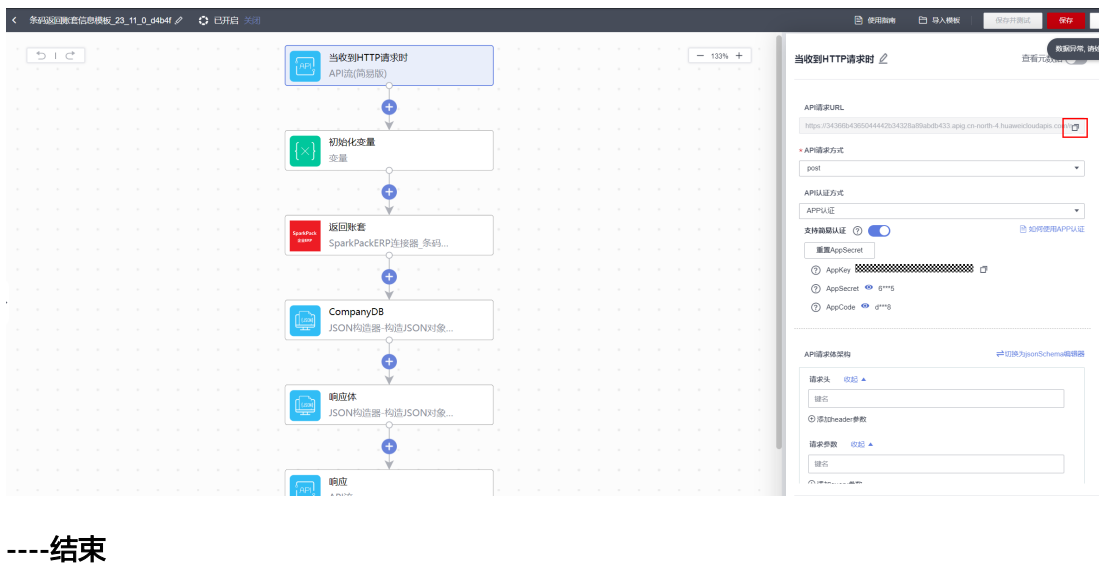

# **5.5.8** 多账套配置(仅限于条码多账套场景)

上述流程已经配置除了一个账套的条码流,现以新增一个账套为例,说明如何配置第 二个账套。

## **5.5.8.1** 配置保存流

## 步骤**1** 复制保存子流

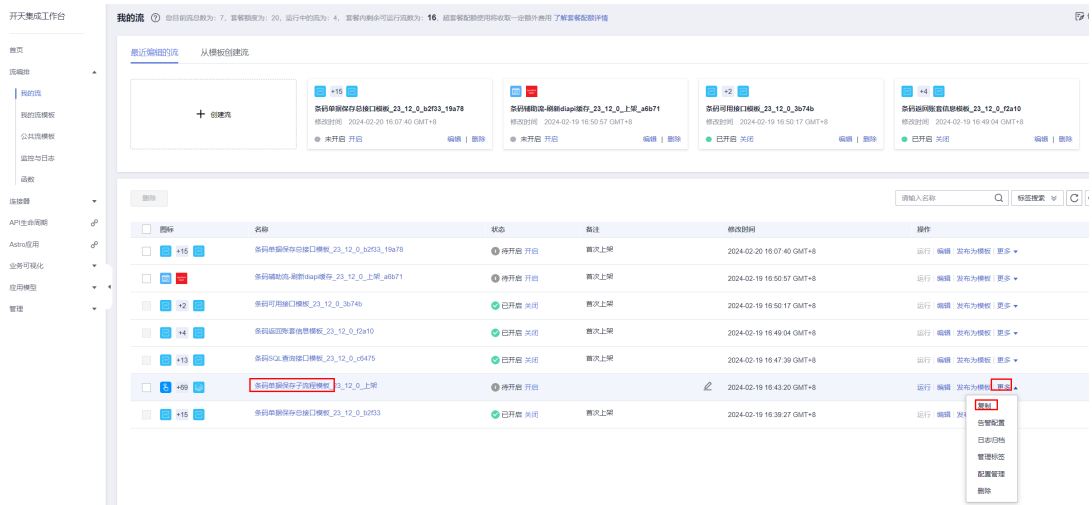

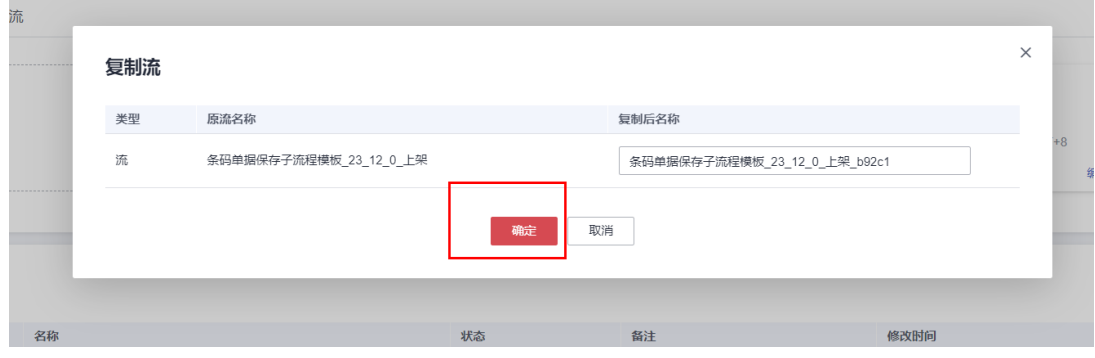

## 步骤**2** 进入子流配置管理页面,切换子流连接

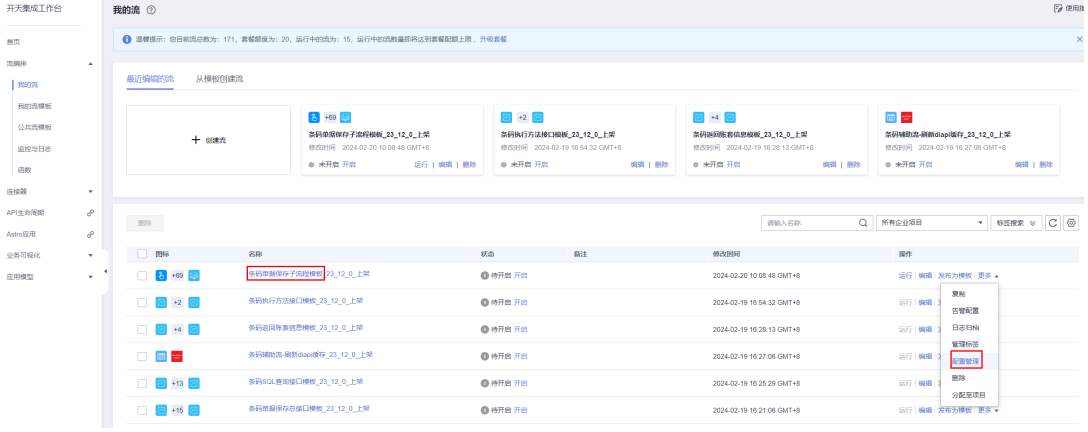

选择切换连接,新建一个连接

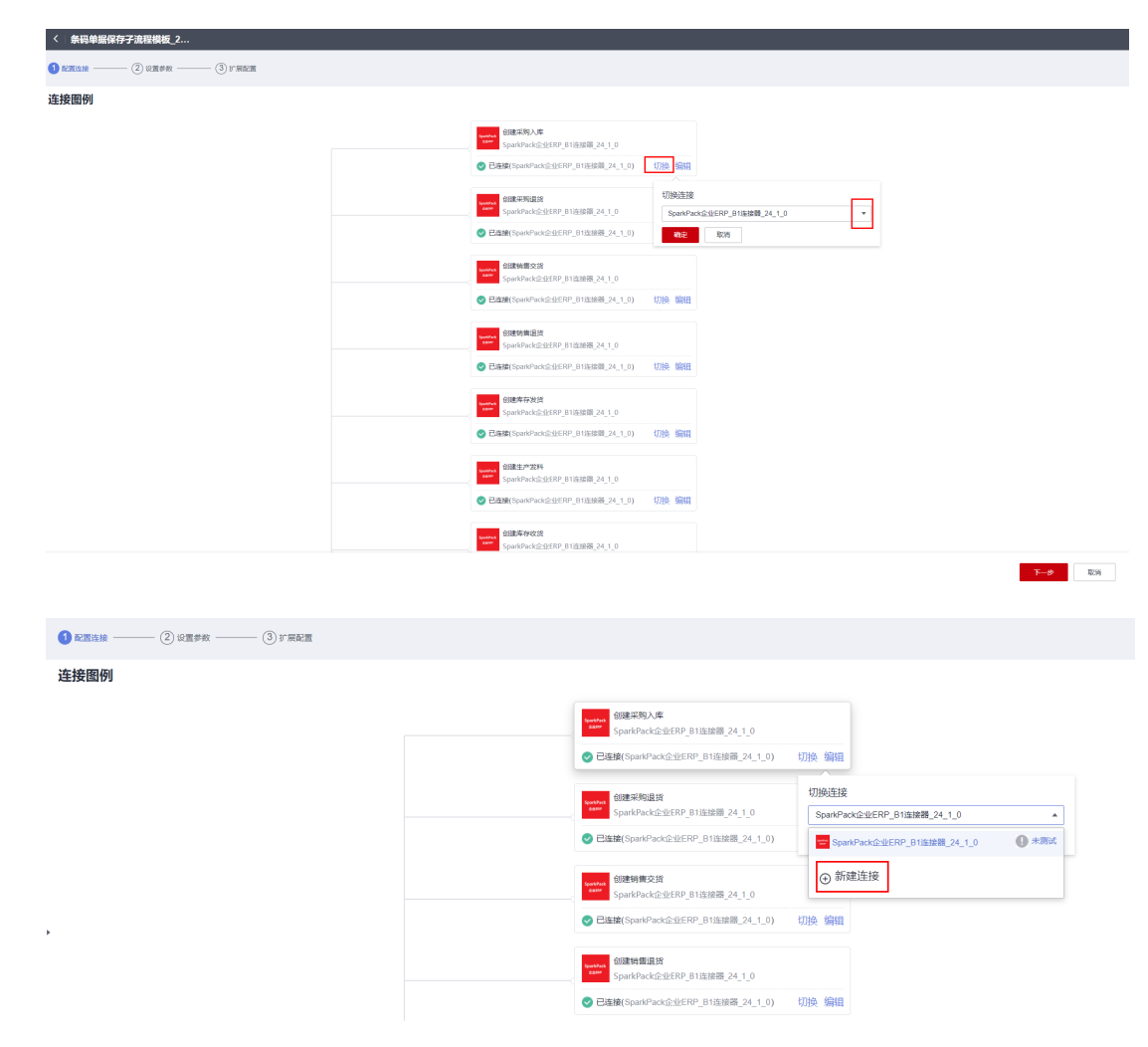

输入新账套的servicelayer访问地址、数据库名、用户名、密码等信息,语言栏填15, 保存

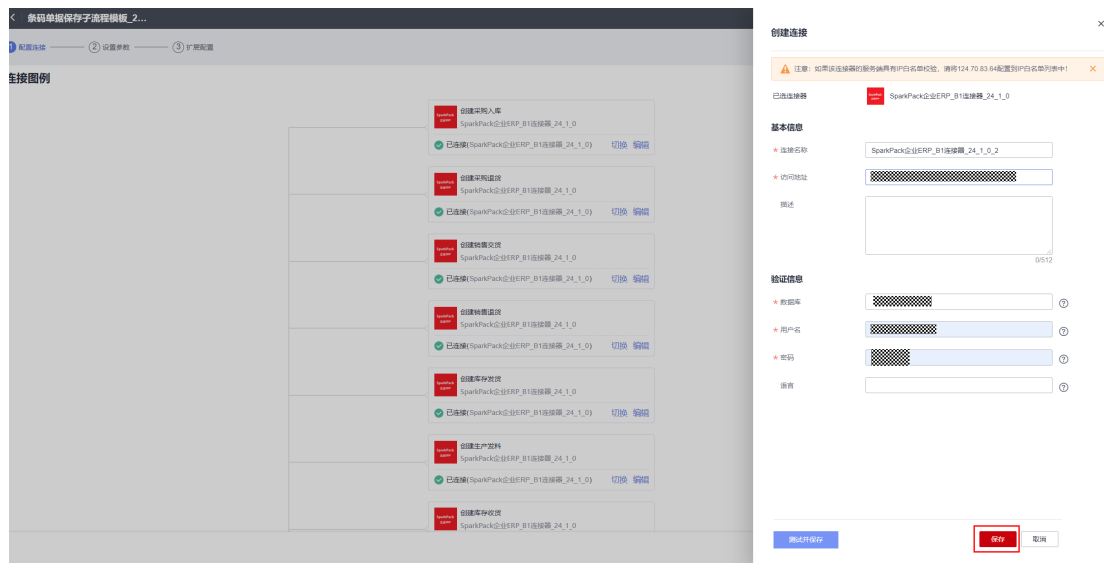

再次选择切换连接,选择刚才创建的新账套的连接,切换到新连接

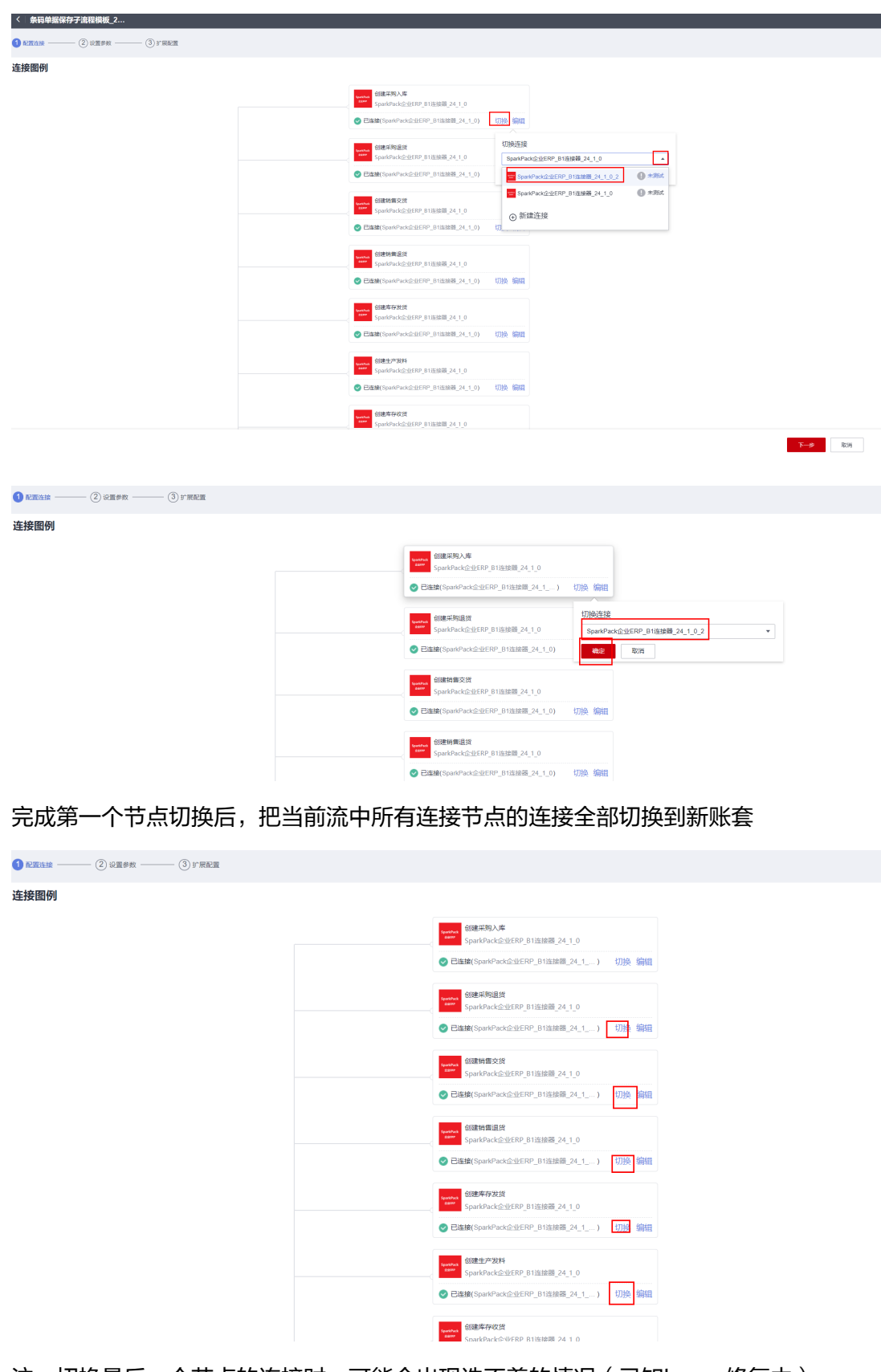

注:切换最后一个节点的连接时,可能会出现选不着的情况(已知bug,修复中)

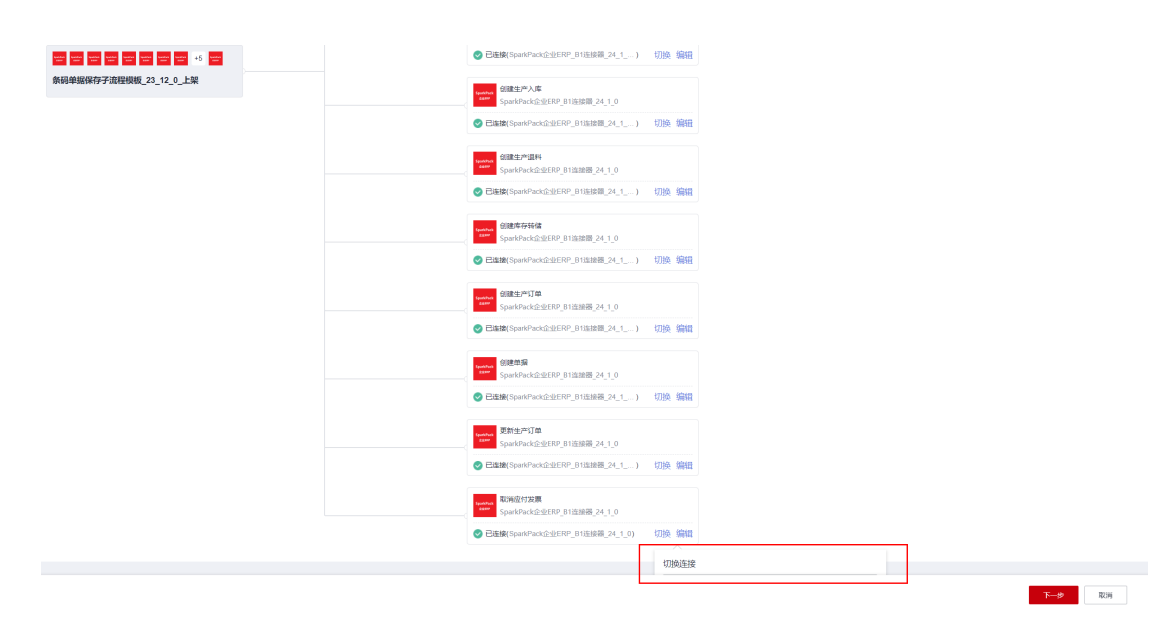

此时,先点击下一步,

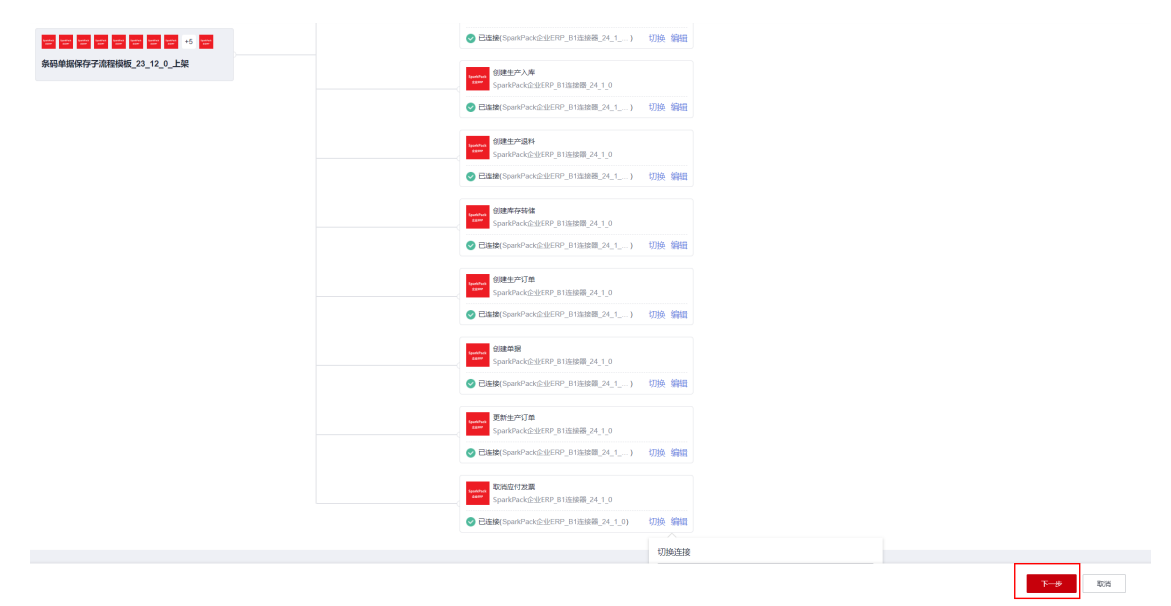

点击更新,

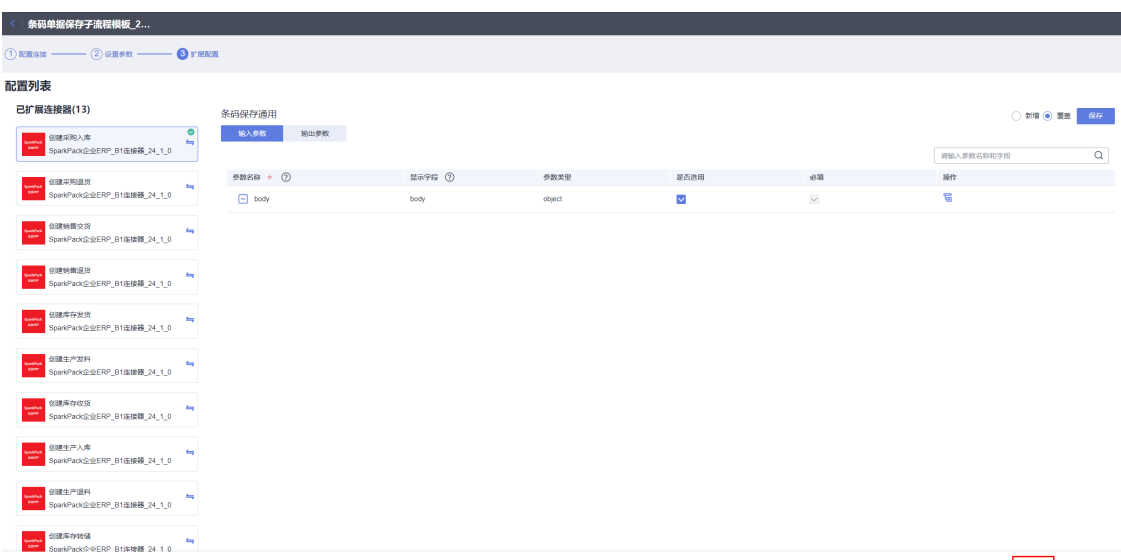

## 编辑刚才那条切换连接的子流,

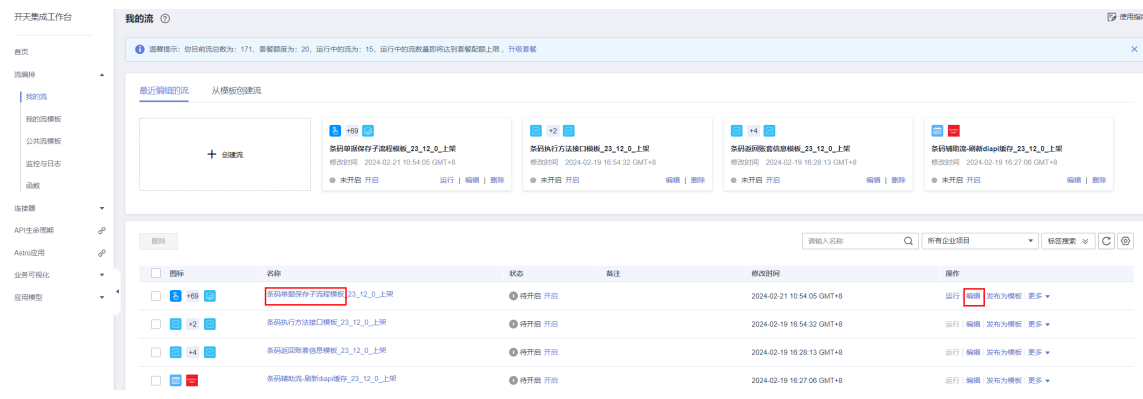

## 选择刚才未在配置管理界面切换连接成功的节点,将连接修改为新账套的连接

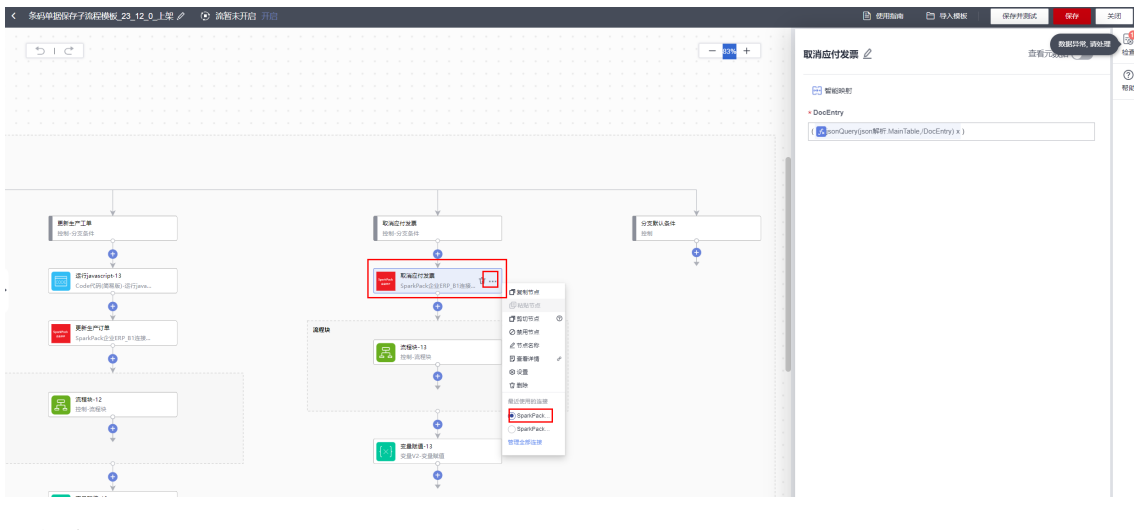

保存流

步骤**3** 复制保存总流

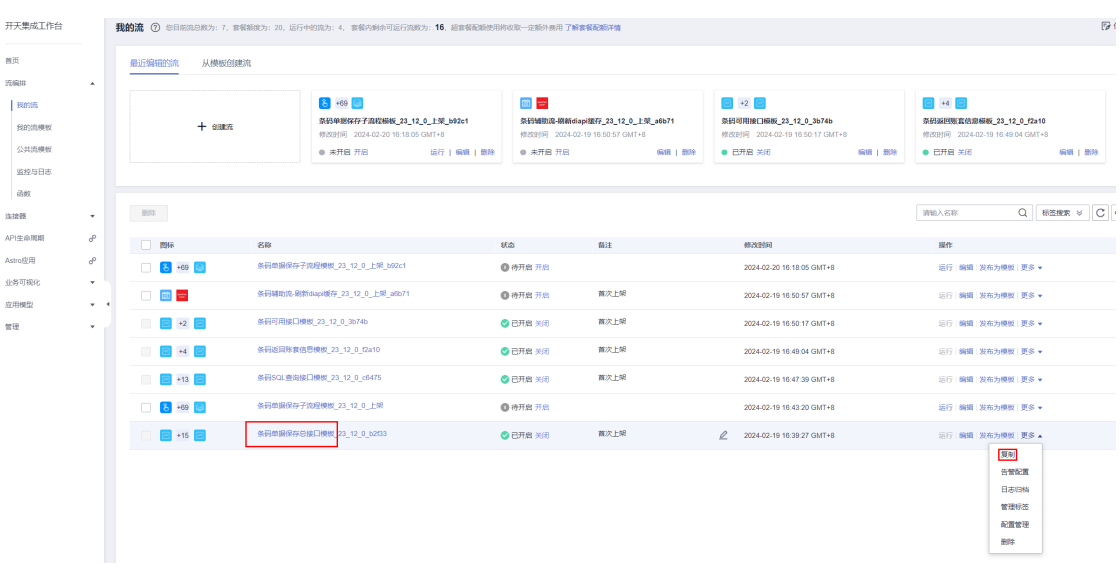

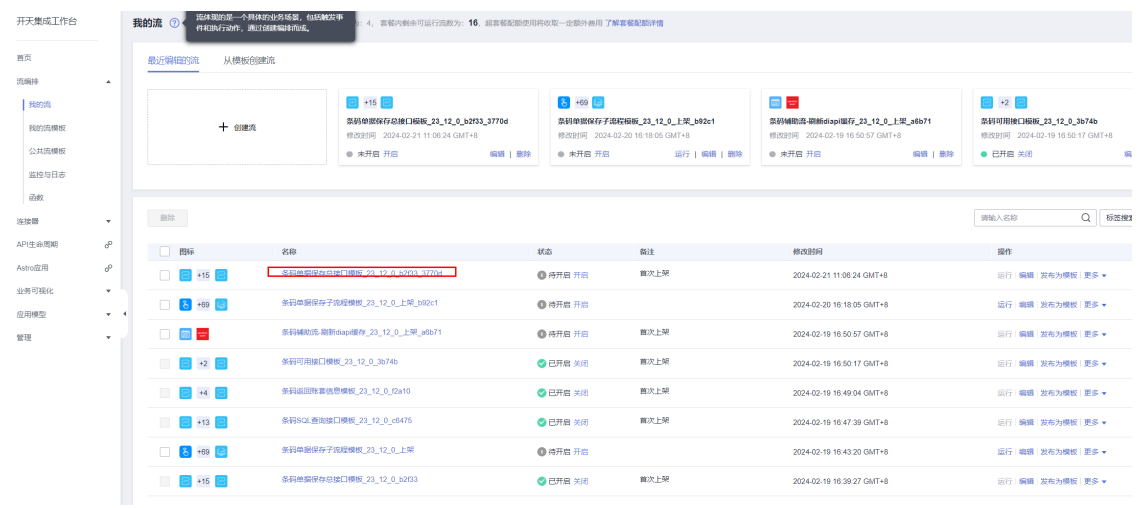

## 步骤**4** 切换保存总流连接

TEMPTAGE

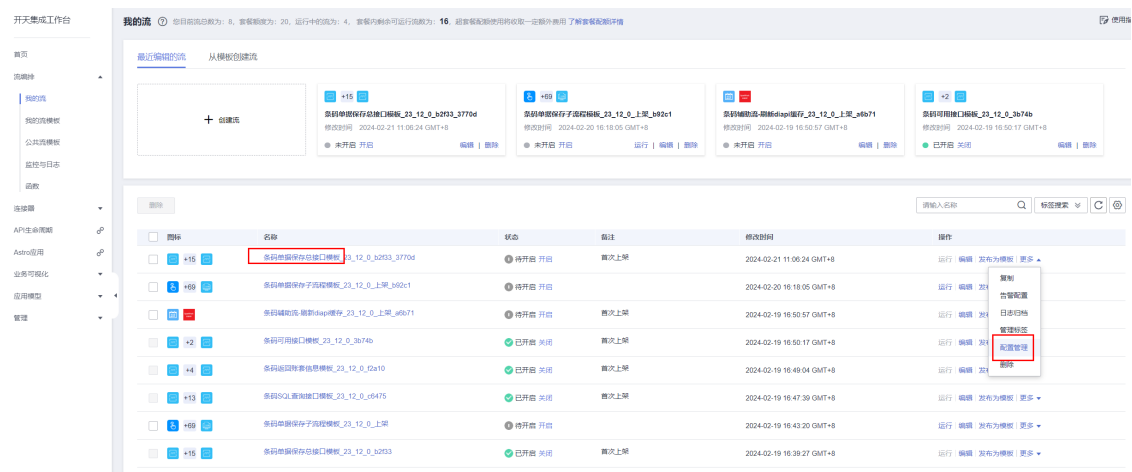

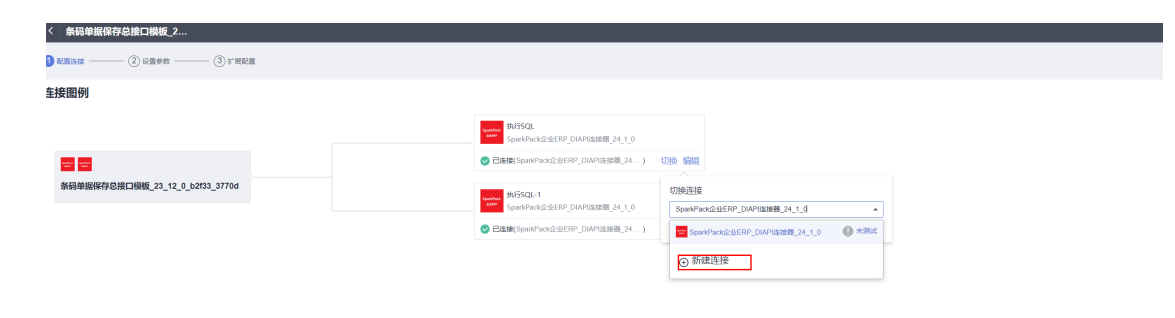

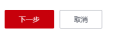

输入新账套diapi访问地址、数据库、用户名、密码,新建一个diapi连接

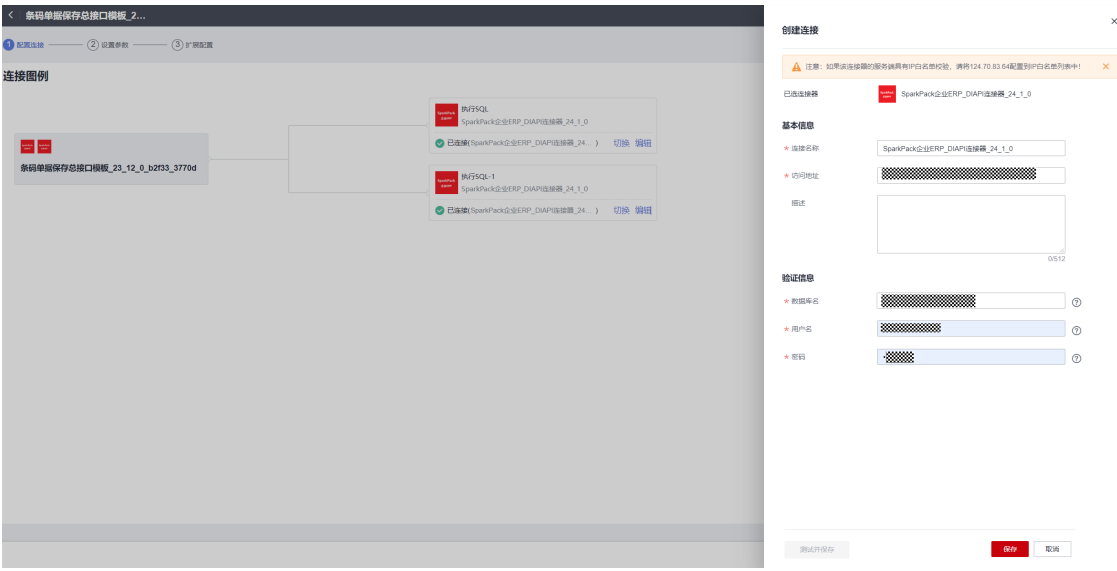

将连接切换成刚建的连接,

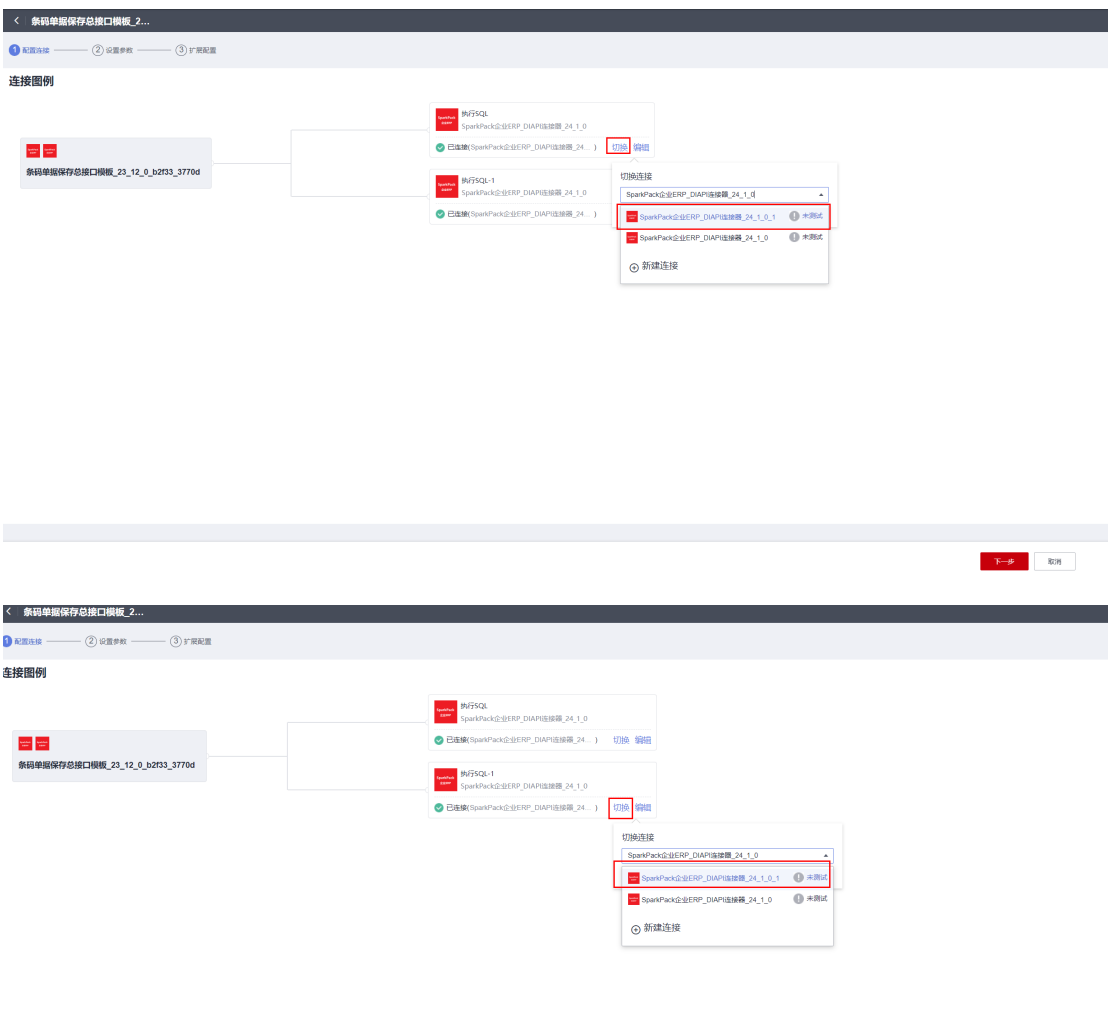

 $\left\| \mathbf{E} \right\| = \mathbf{E} \mathbf{H}$ 

下一步,更新即可

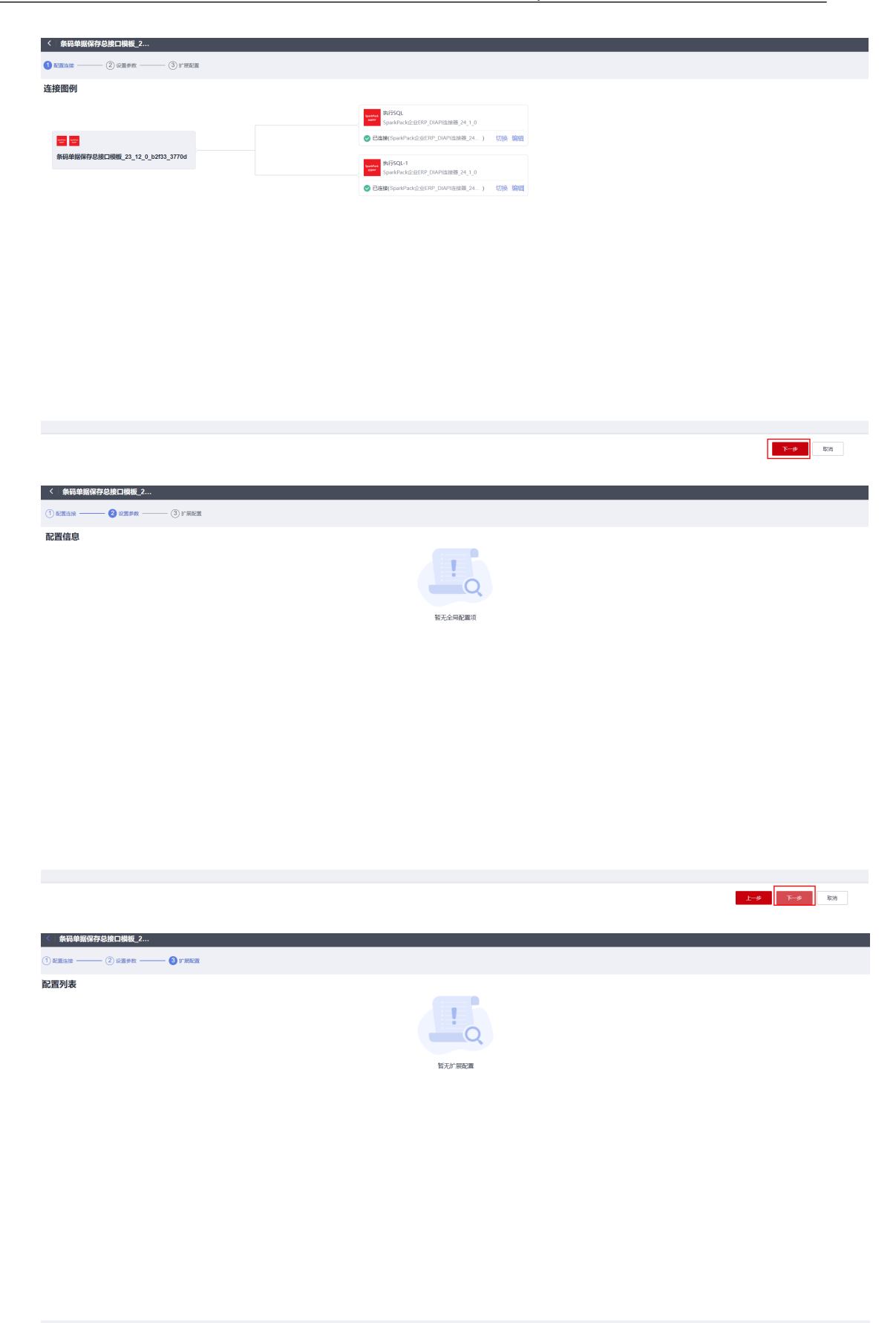

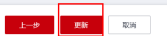

## 步骤**5** 修改保存总流对子流的引用

## 编辑保存总流,

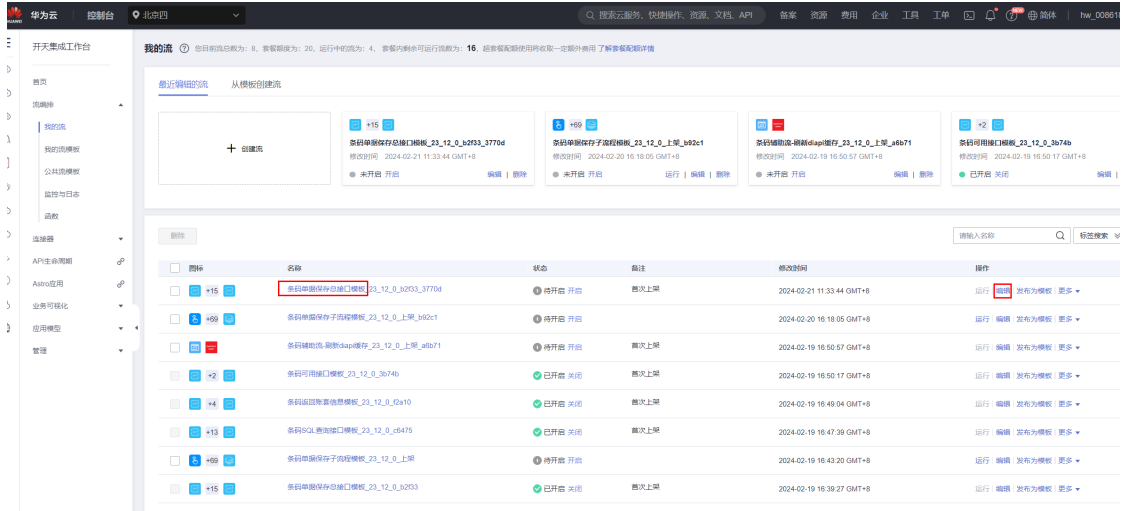

## 选择第一个"同步调用子流程"节点,复制参数reqbody内容

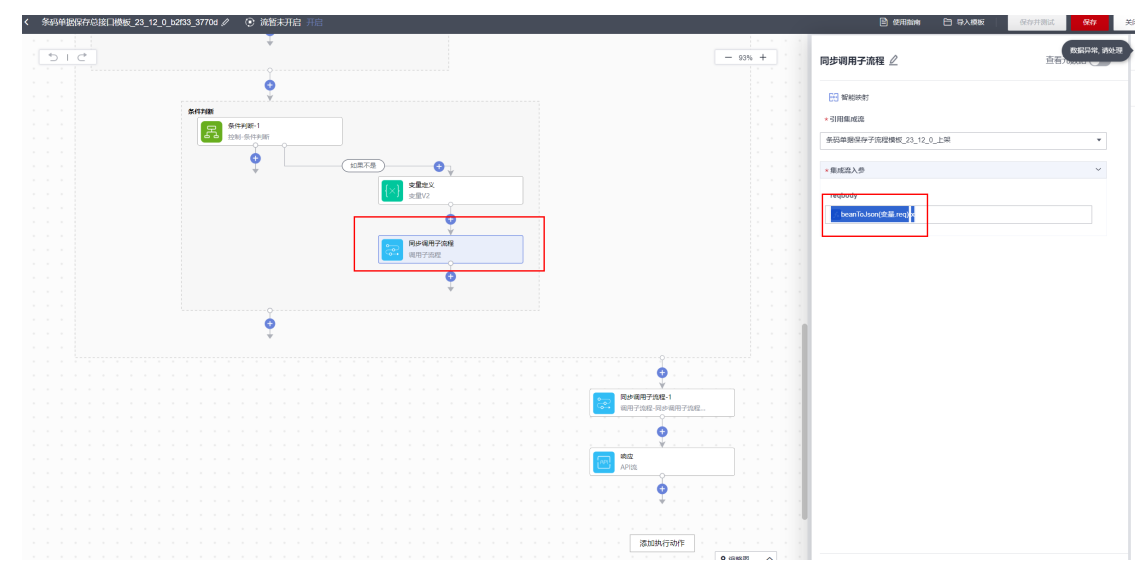

将引用的子流修改为新复制出来的子流,

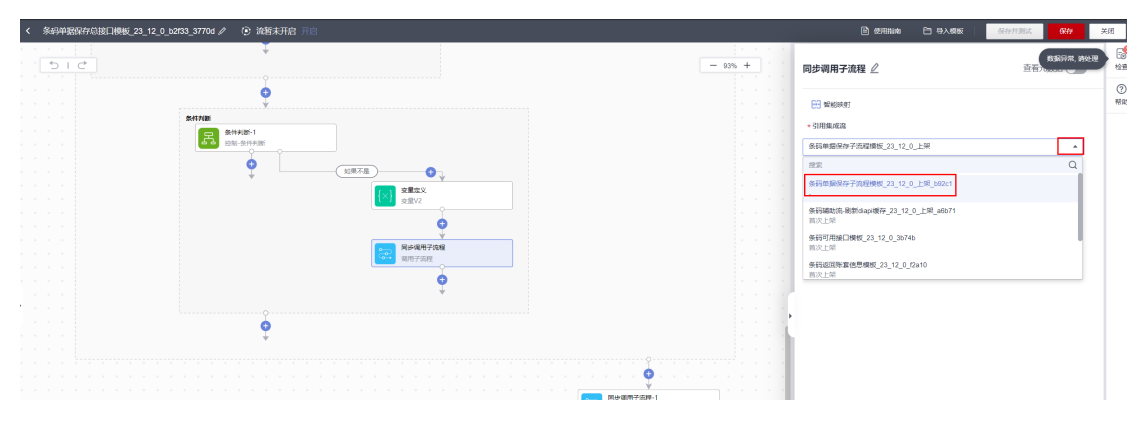

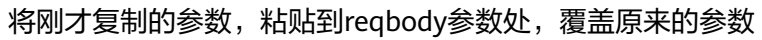

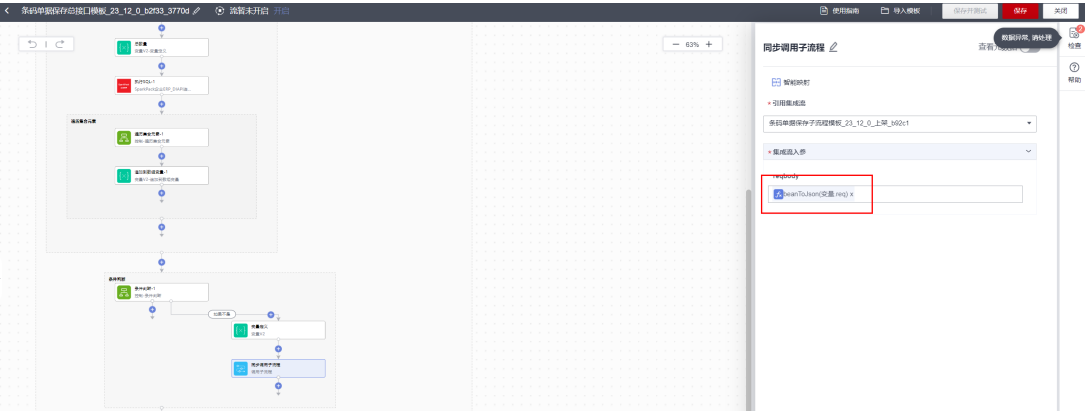

## 选择第二个"同步调用子流程"节点,同上,先复制参数内容

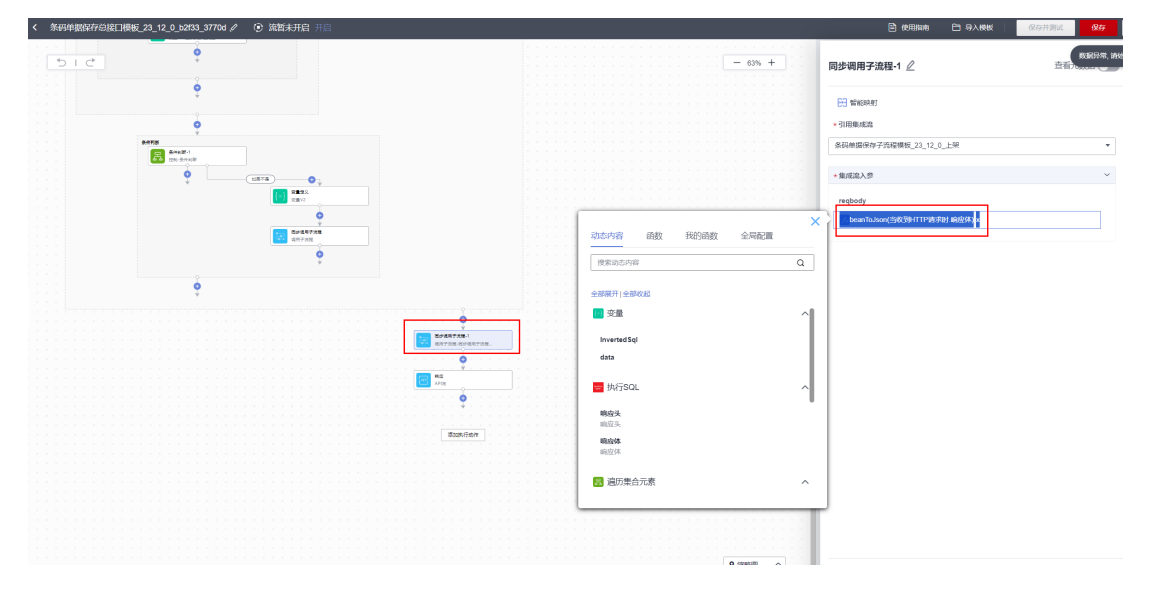

## 选择引用子流为新创建的子流,并且粘贴刚才的参数

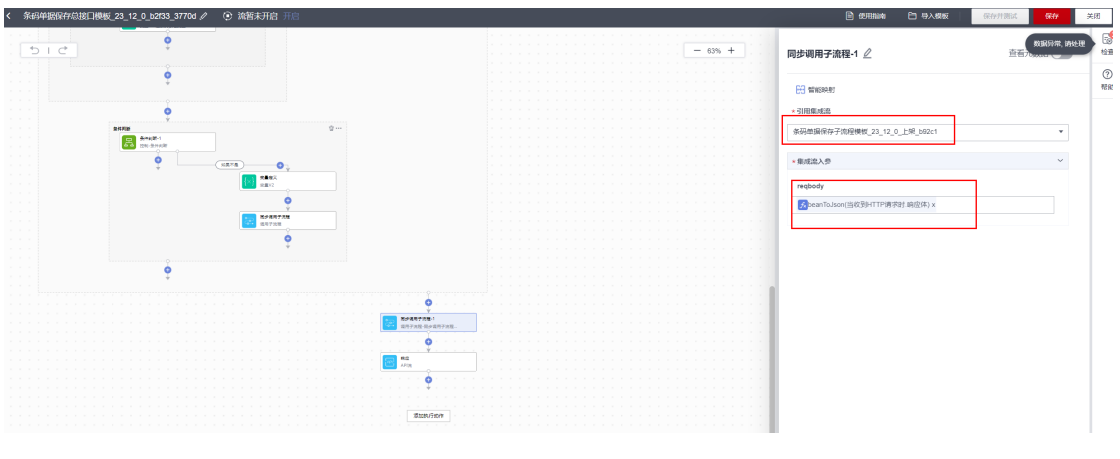

保存修改

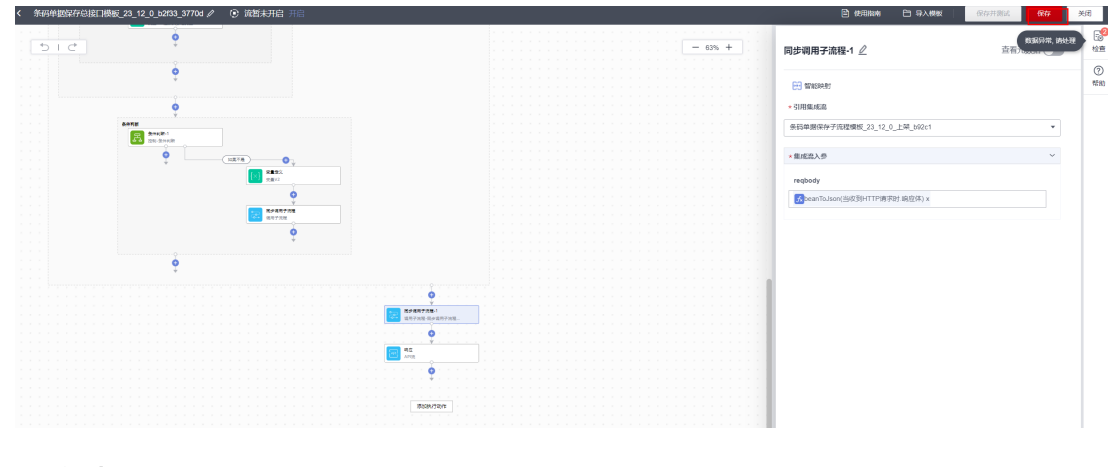

## **5.5.8.2** 配置返回账套流

## 步骤**1** 复制返回账套流

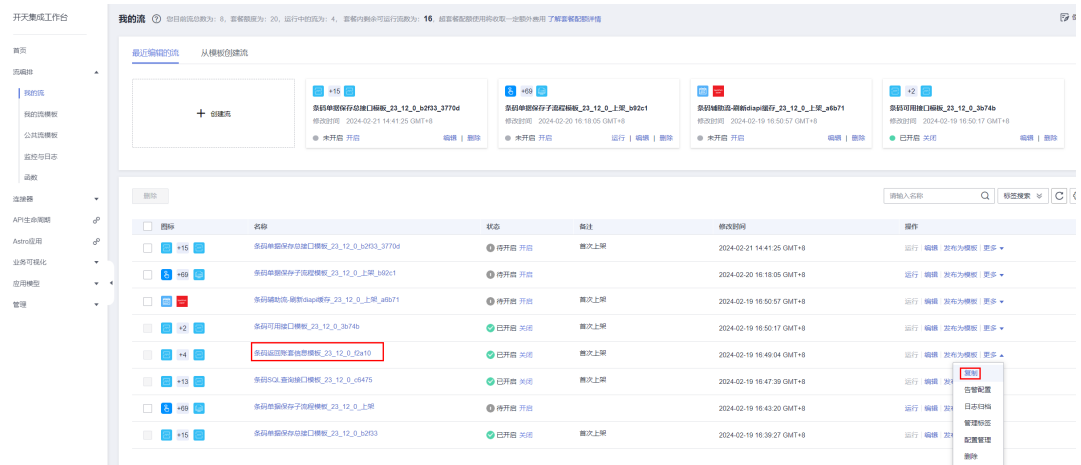

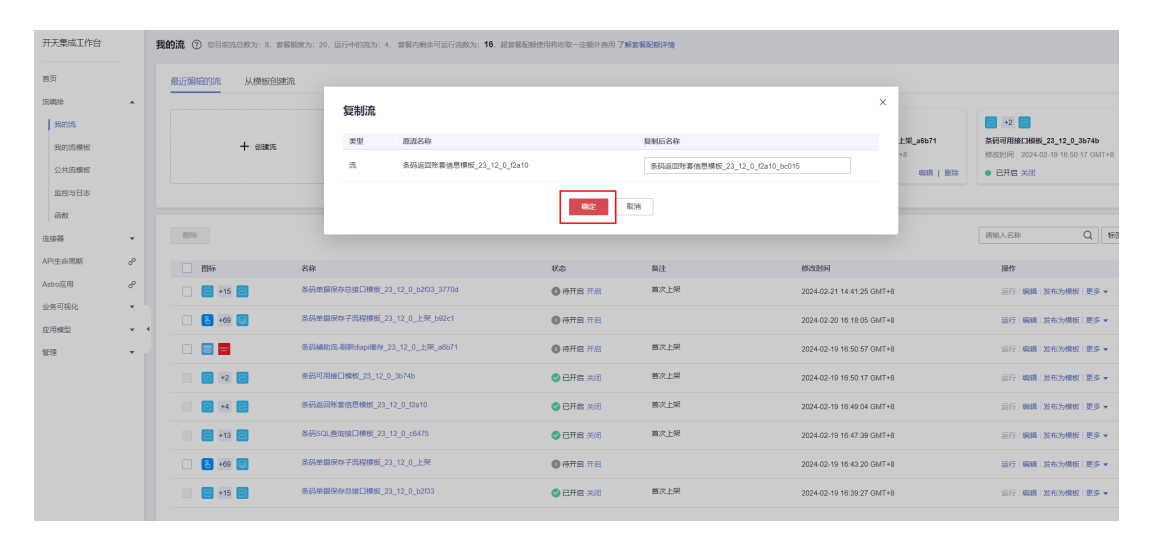

#### 步骤**2** 切换返回账套流的连接

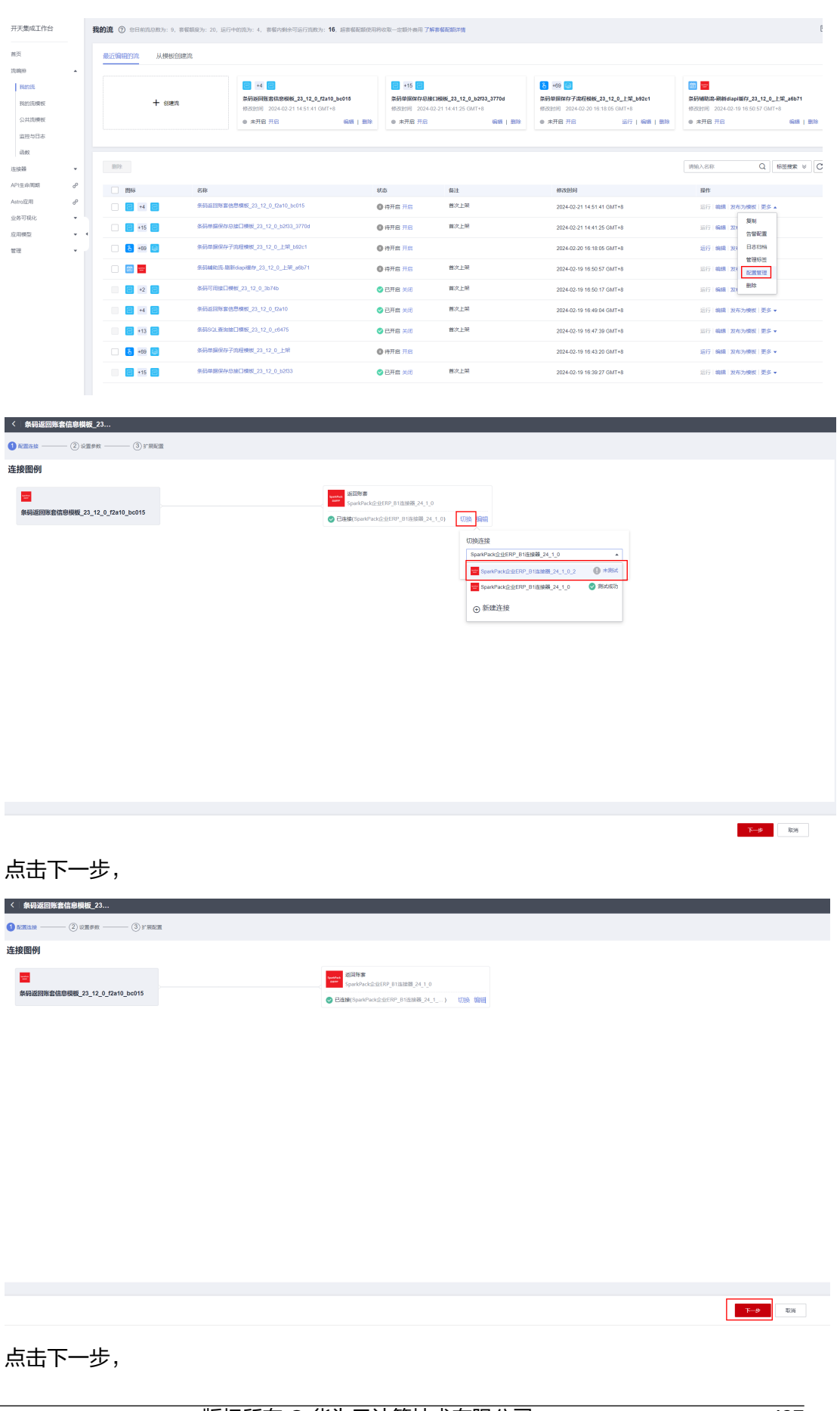

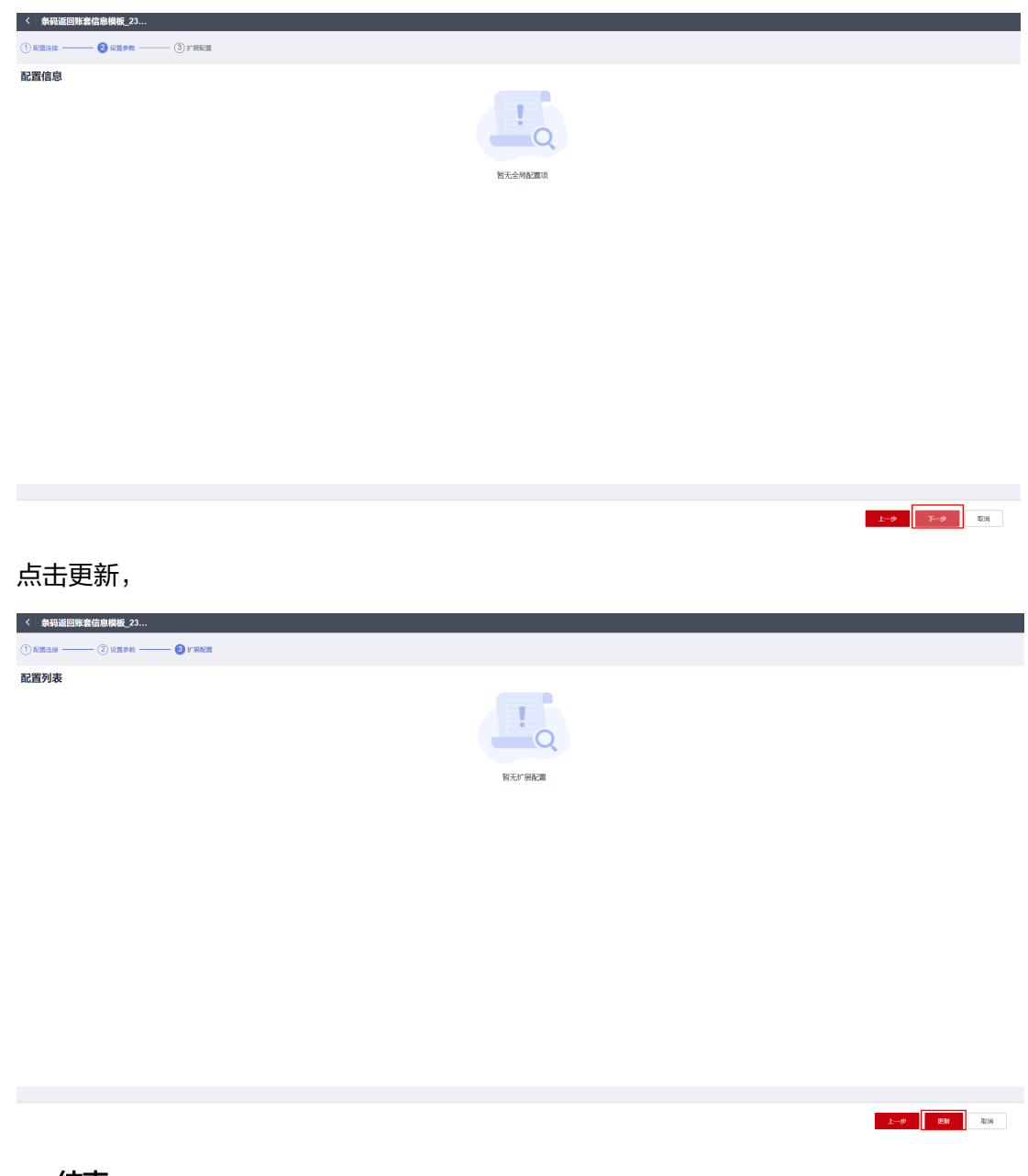

# **5.5.8.3** 配置可用方法接口流

步骤**1** 复制可用方法接口流

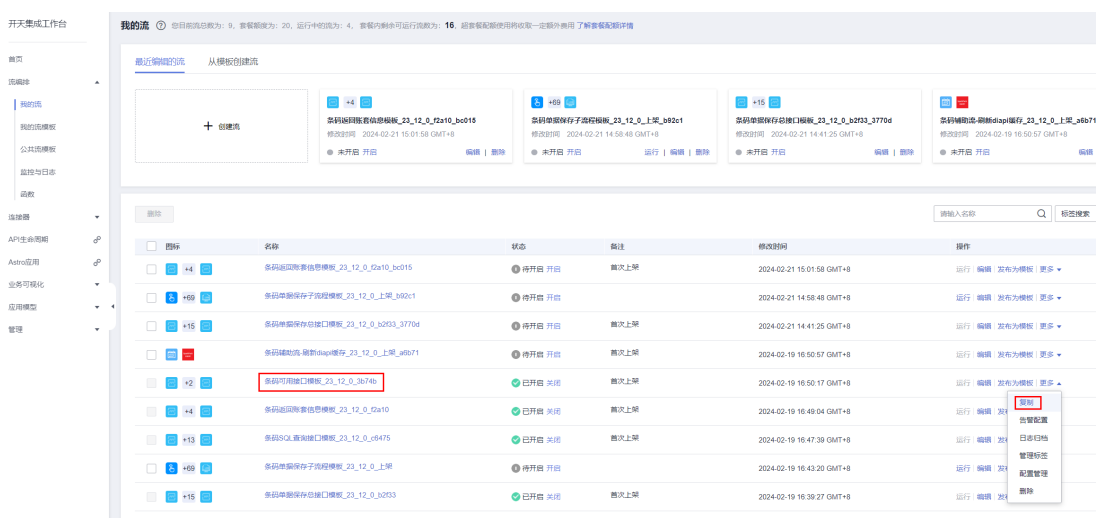

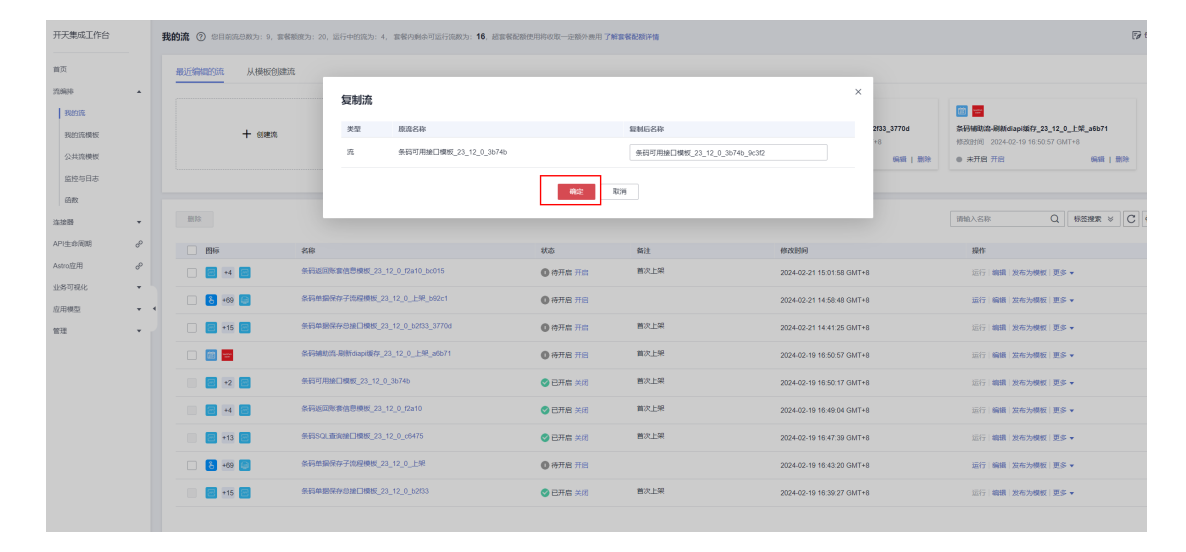

## **5.5.8.4** 配置查询流

步骤**1** 复制查询接口流(条码合部的不需要)

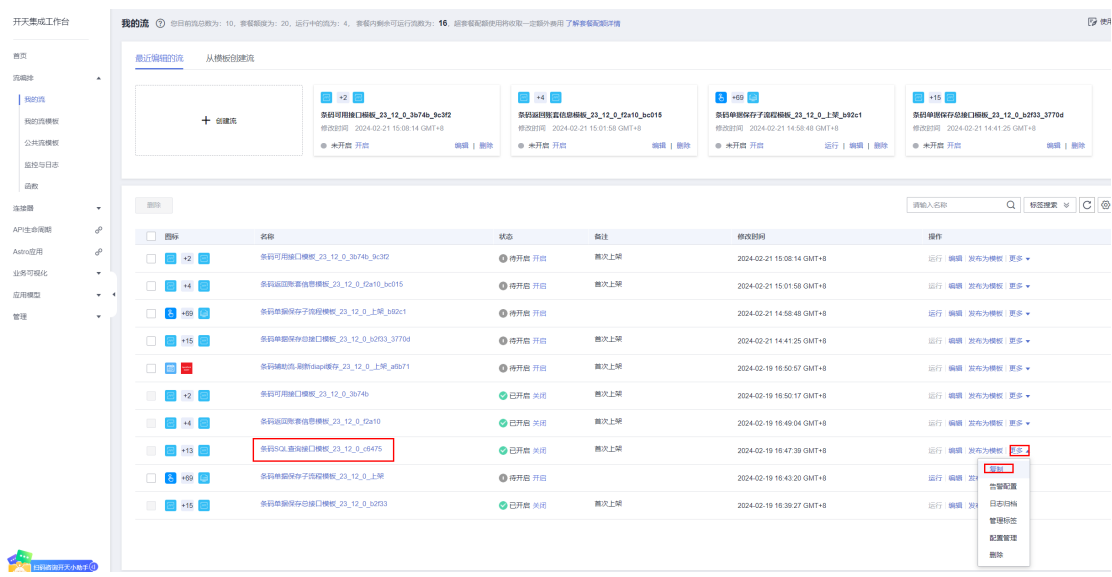

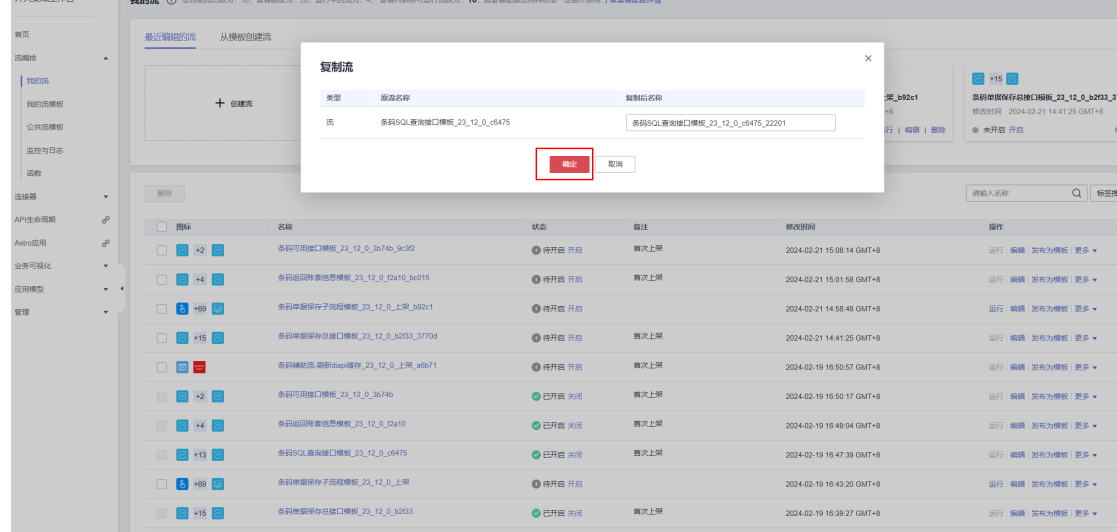

## 步骤**2** 切换查询流的配置

 $\frac{1}{\sqrt{1+\frac{1}{2}}\sqrt{1+\frac{1}{2}}\sqrt{1+\frac$ 

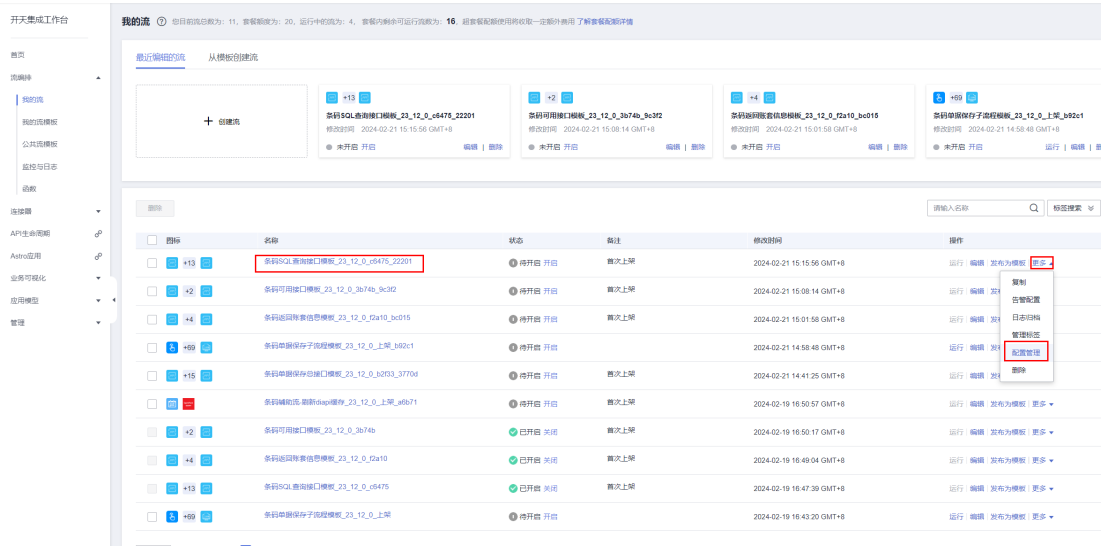

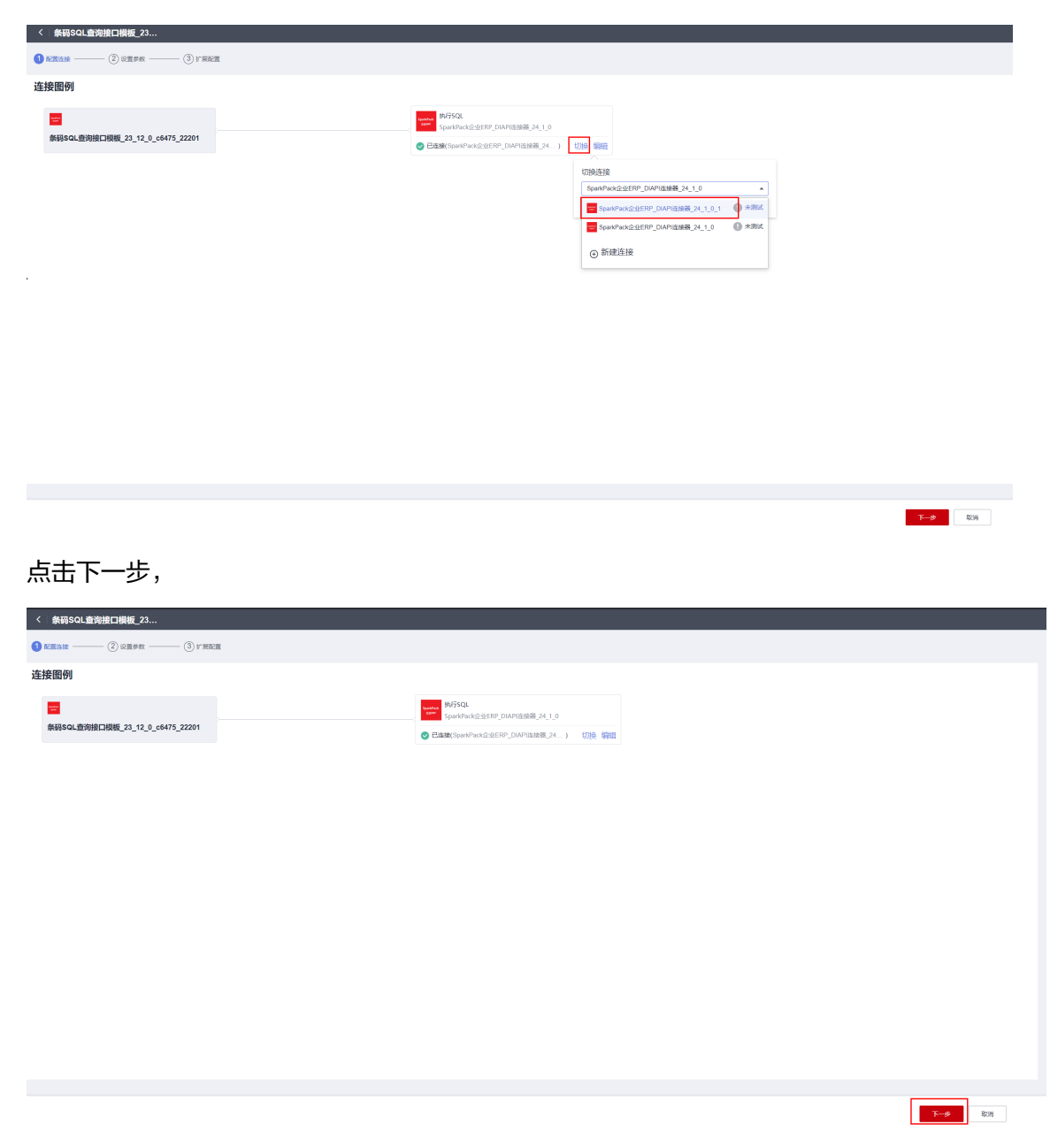

再点击下一步,

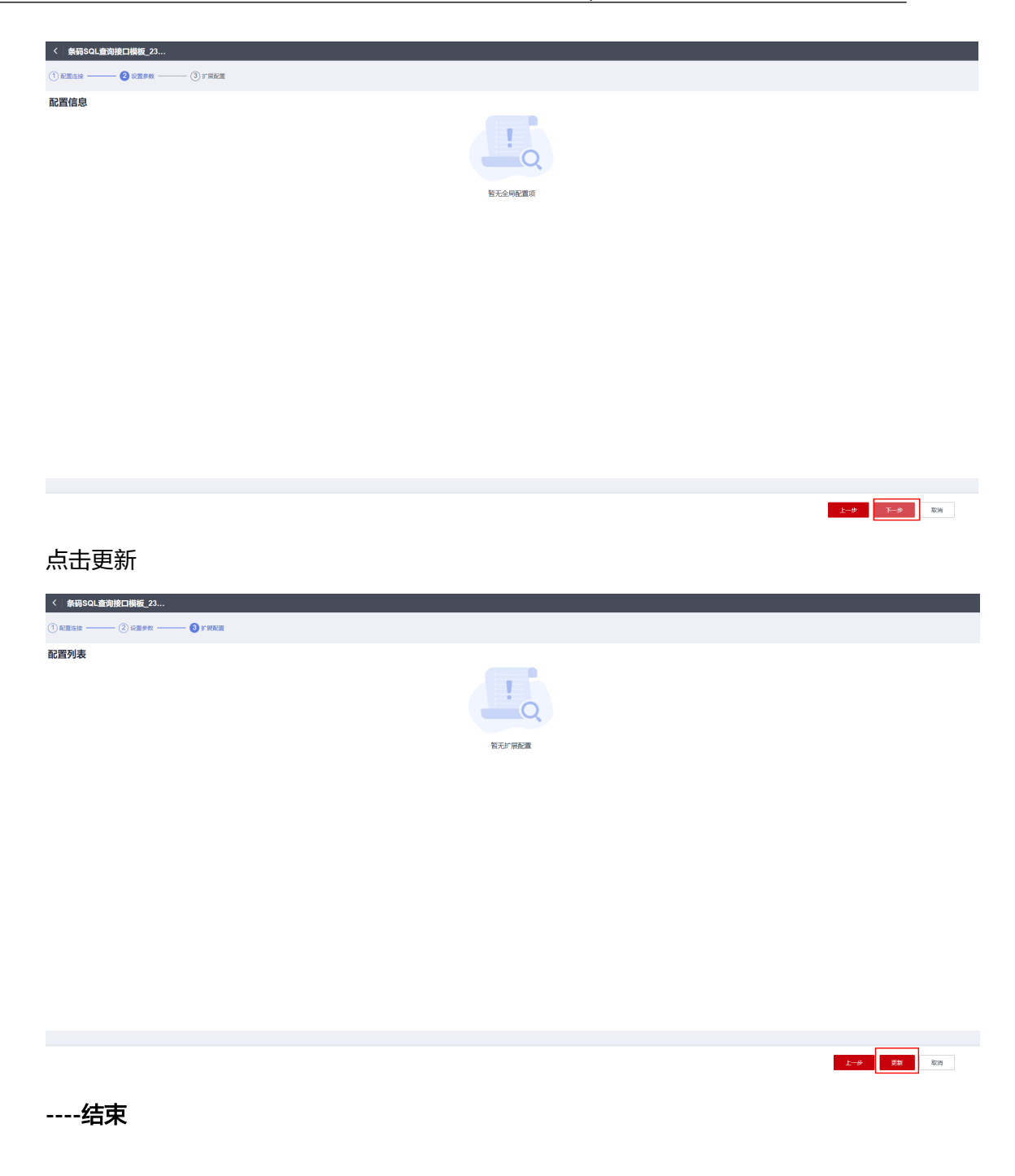

# **5.5.8.5** 配置打印流

步骤**1** 复制sqlQuery查询流

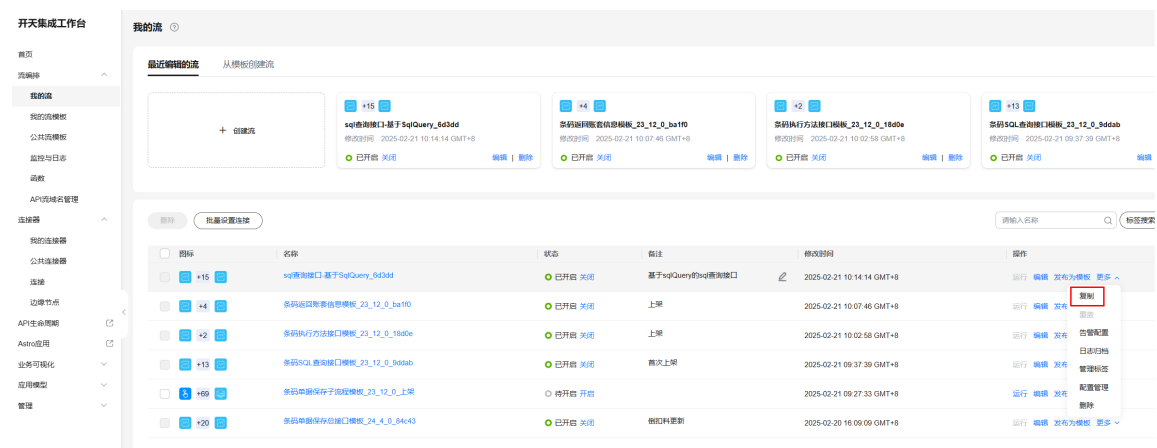

## 步骤**2** 切换新复制出流的连接,

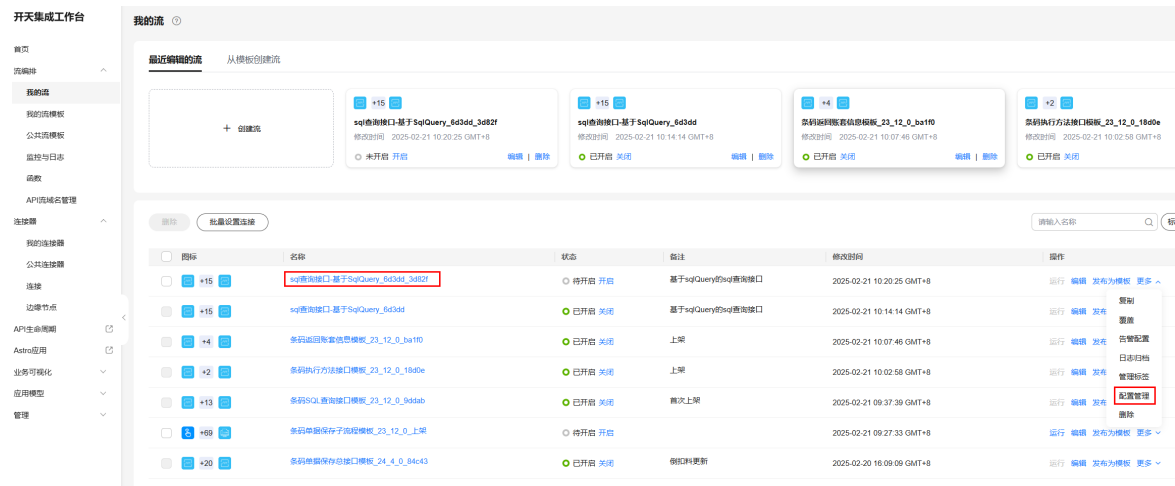

## 步骤**3** 切换新的账套的连接,点击"下一步"

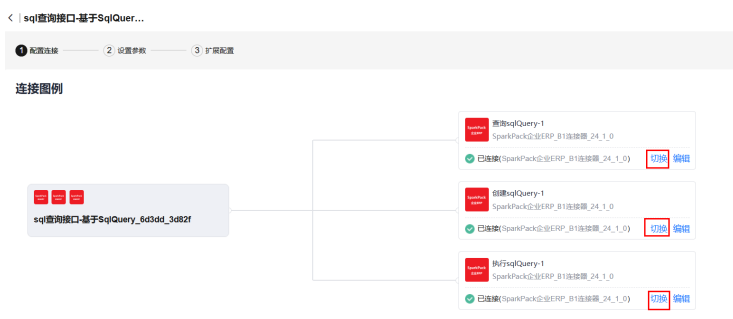

 $F - B$   $R$ 

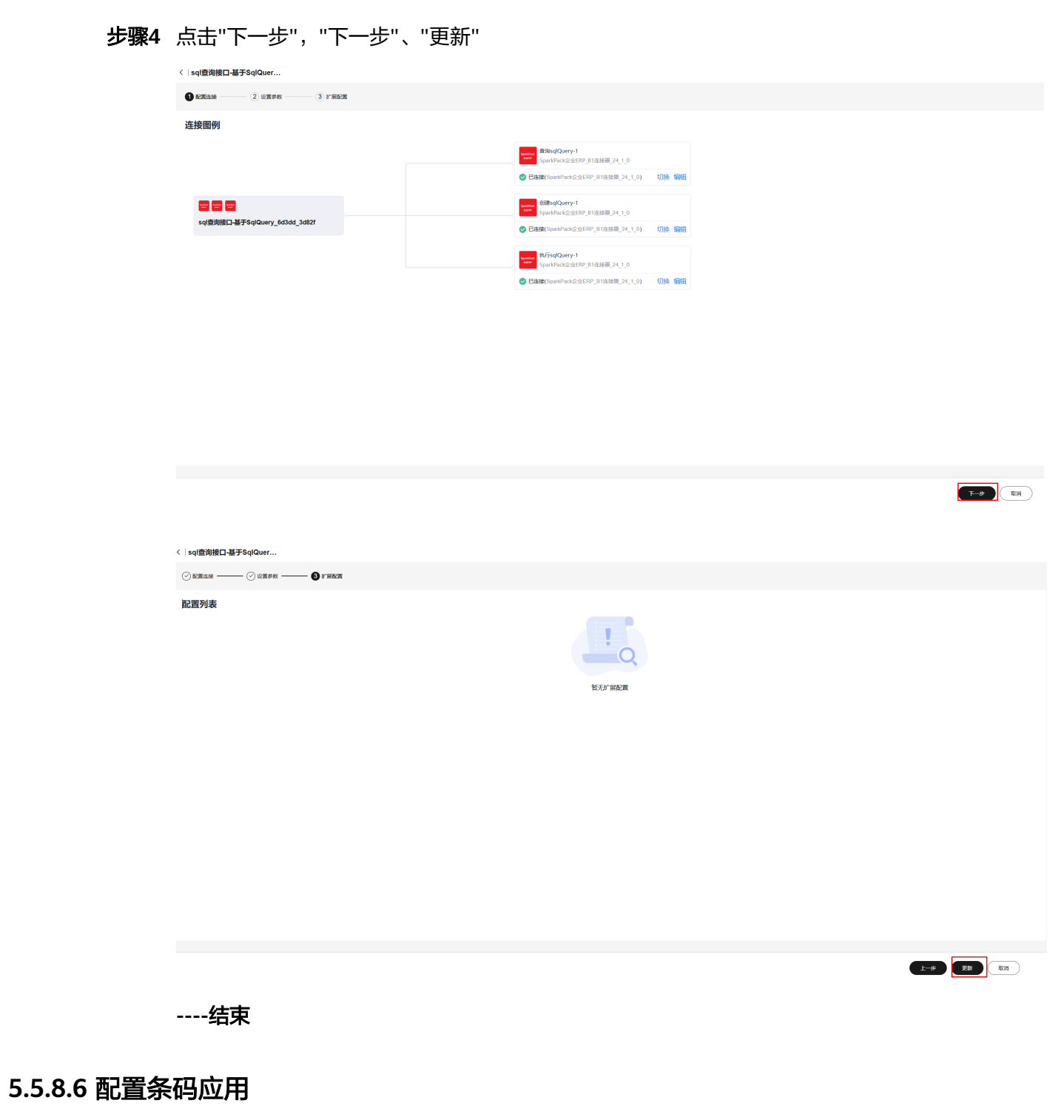

参考5.7,将新账套对应的流的地址配置到条码应用上即可。

# **6 SparkPack** 企业 **ERP** 企业微信集成指南

6.1 更新记录

6.2 应用场景介绍

6.3 [集成方案设计](#page-456-0)

6.4 [开发指南](#page-459-0)

6.5 [实施指南](#page-554-0)

# **6.1** 更新记录

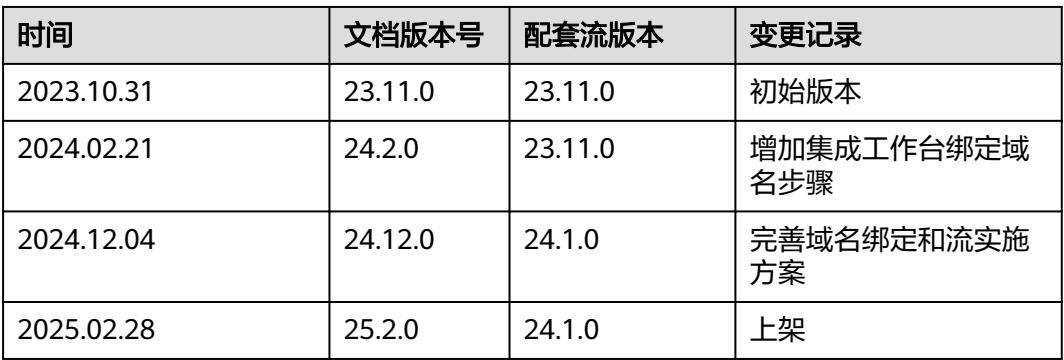

# **6.2** 应用场景介绍

SparkPack(SparkPackERP Business One)和企业微信OA系统需要互通的场景主要为销 售、采购、库存领域的单据审批场景,以某个项目为例,需要对接的场景分别为库存 收货、库存发货、采购报价单的审批。具体场景描述参考如下。

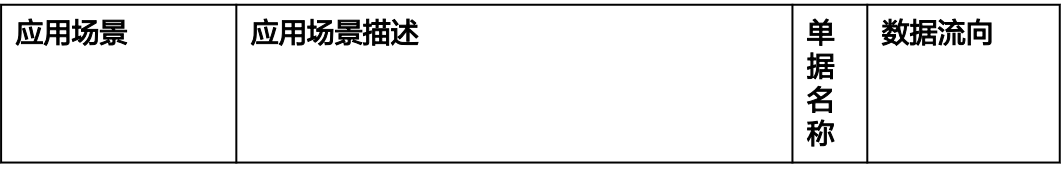

<span id="page-456-0"></span>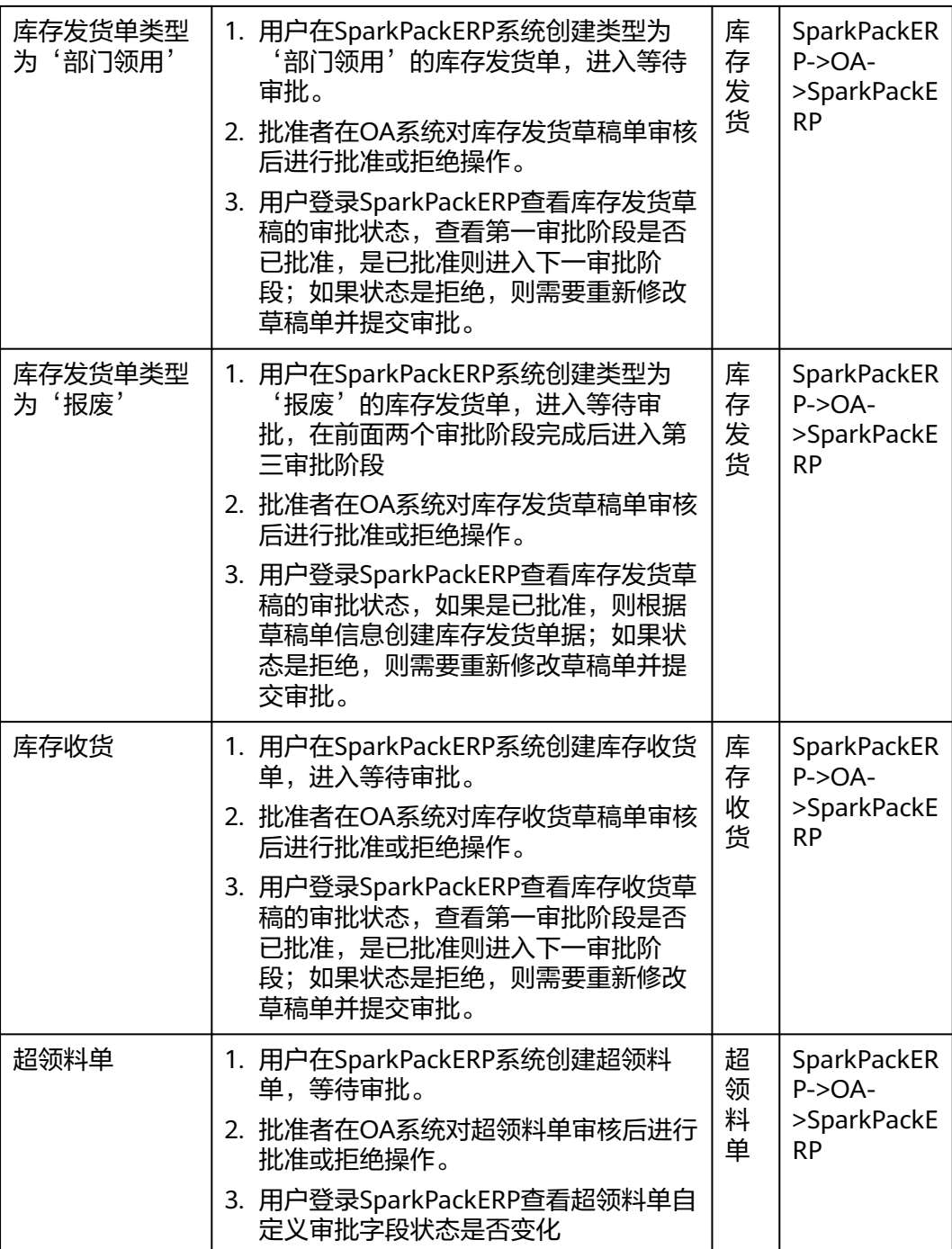

根据业务场景描述以及需要同步的字段清单,可以归为两类集成场景,一是标准单据 创建的审批;二是自定义单据单据的审批。

- 1. 标准单据创建审批:如库存收货、库存发货审批。
- 2. 自定义单据单据审批:如超领料单

# **6.3** 集成方案设计

# **6.3.1** 标准单据创建审批集成方案

## 整体设计流程:

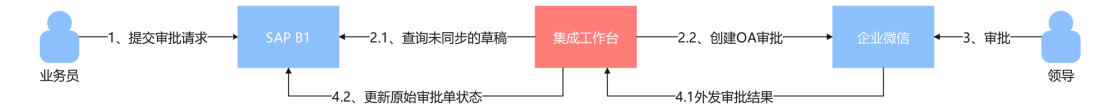

## 具体设计图:

1.审批单据从SparkPackERP同步到企业微信

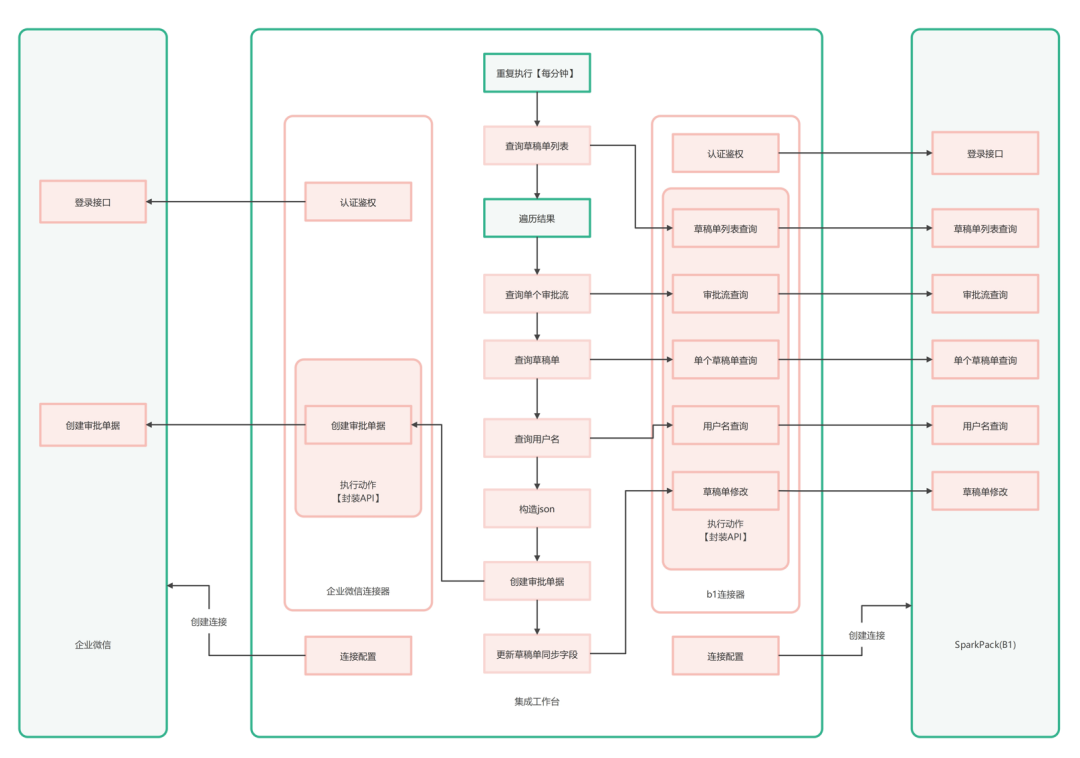

## 2.企业微信内审批后审批结果同步到SparkPackERP

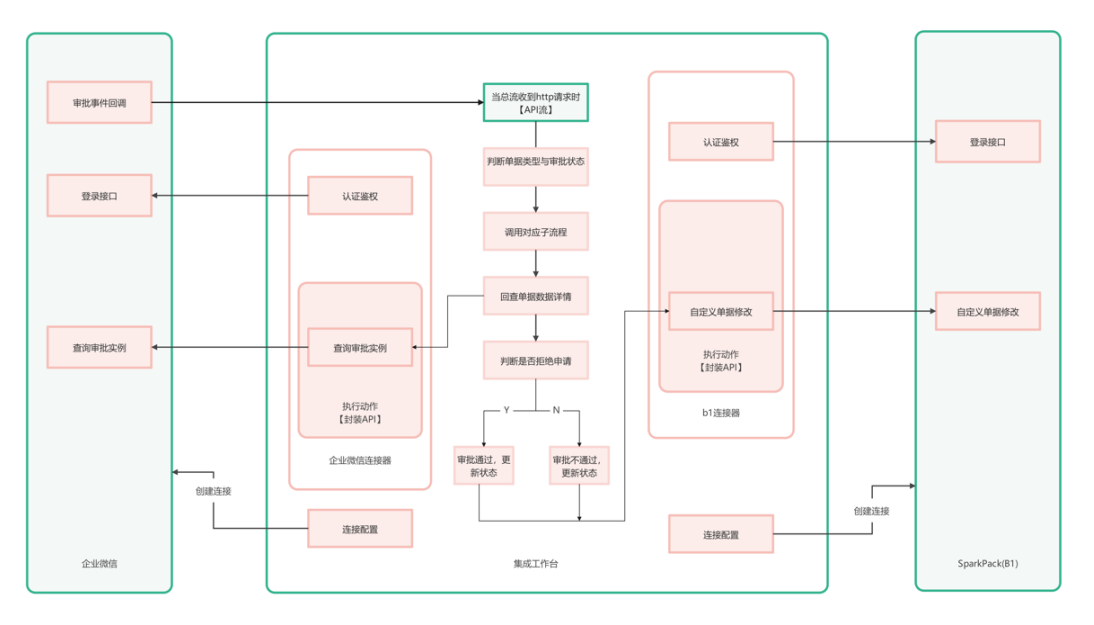

- 业务员在SparkPackERP客户端提交待审批的单据如采购申请单
- 集成工作台API每分钟执行一次,获取处于需要同步到企业微信且未同步过的草稿 单,同步后修改草稿单同步状态
- 根据所获取单据的内容,调用企业微信接口在企业微信内创建相应的单据,实现 单据信息的同步
- 审批人完成单据审批,触发企业微信审批事件订阅调用集成工作台API
- 根据请求体数据判断,当为审批流程结束时调用SparkPackERP接口把审批结果同 步到SparkPackERP,更新单据状态

# **6.3.2** 自定义单据审批集成方案

## 整体设计流程:

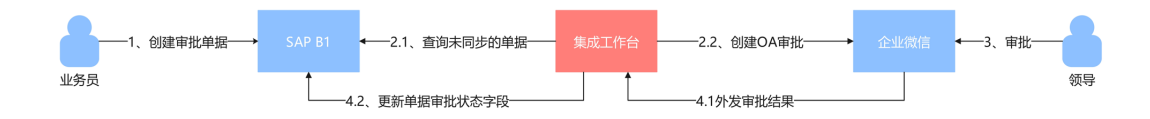

## 具体设计图:

1. 审批单据从B1同步到企业微信

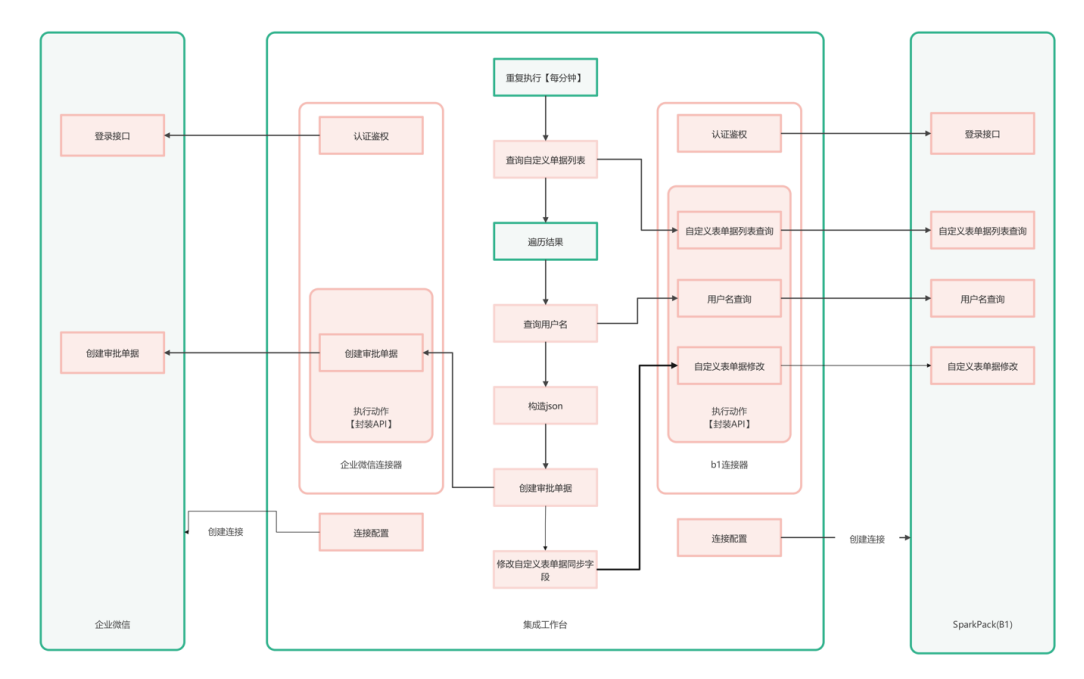

2.企业微信内审批后审批结果同步到B1

<span id="page-459-0"></span>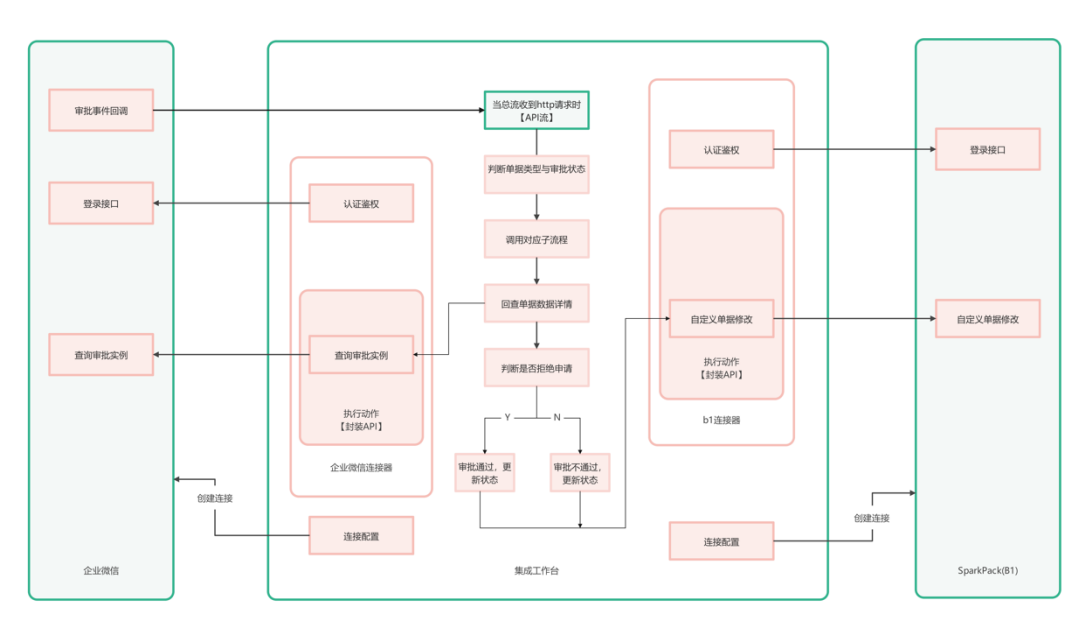

- 业务员在B1客户端提交待审批的单据如超领料单
- 集成工作台API每分钟执行一次,获取未同步过的单据,同步后修改单据同步状态
- 根据所获取单据的内容,调用企业微信接口在企业微信内创建相应的单据,实现 单据信息的同步
- 审批人完成单据审批,触发企业微信审批事件订阅调用集成工作台API
- 根据请求体数据判断, 当为审批流程结束时调用B1接口把审批结果同步到B1, 更 新单据审批状态字段

# **6.4** 开发指南

# **6.4.1** 前期准备

- 环境准备:**OA**系统、**B1**系统、集成工作台,以及对应账号信息
- 接口文档:对应的接口使用文档,这里接口请参考**2.4**
- 同步字段:拿采购申请审批为例,以下是**B1**内的字段清单
- 集成工作台绑定域名参考**5.3.2**
- 企业微信绑定域名参考**5.3.3**

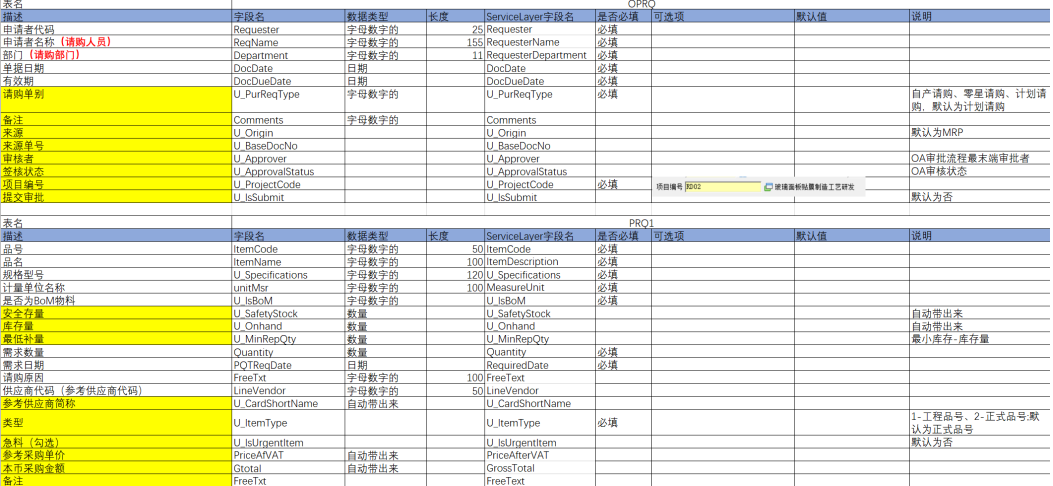

## 图1 B1单据字段信息

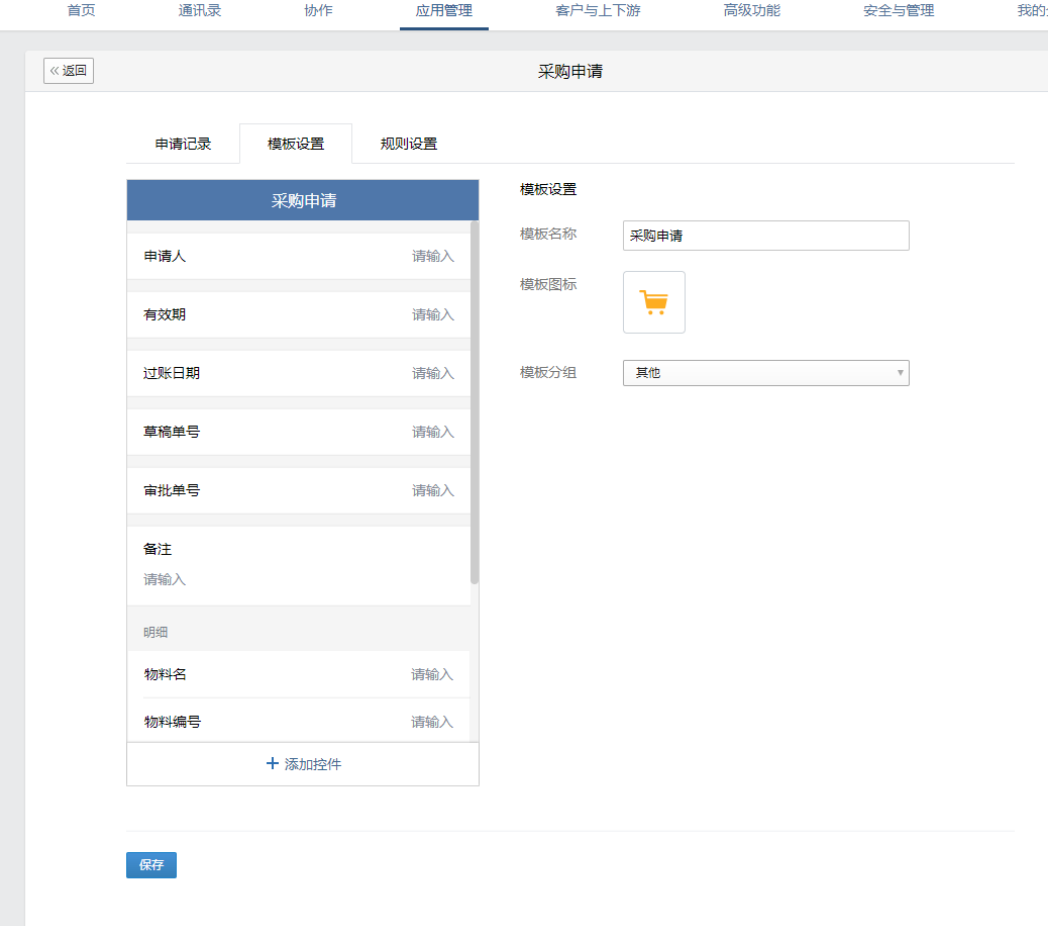

图2 企业微信表单设计信息(简单起见,只同步部分字段)

## **B1**审批流配置

登录B1系统,点击进入管理-审批流程-审批阶段,维护审批阶段信息并添加保存。

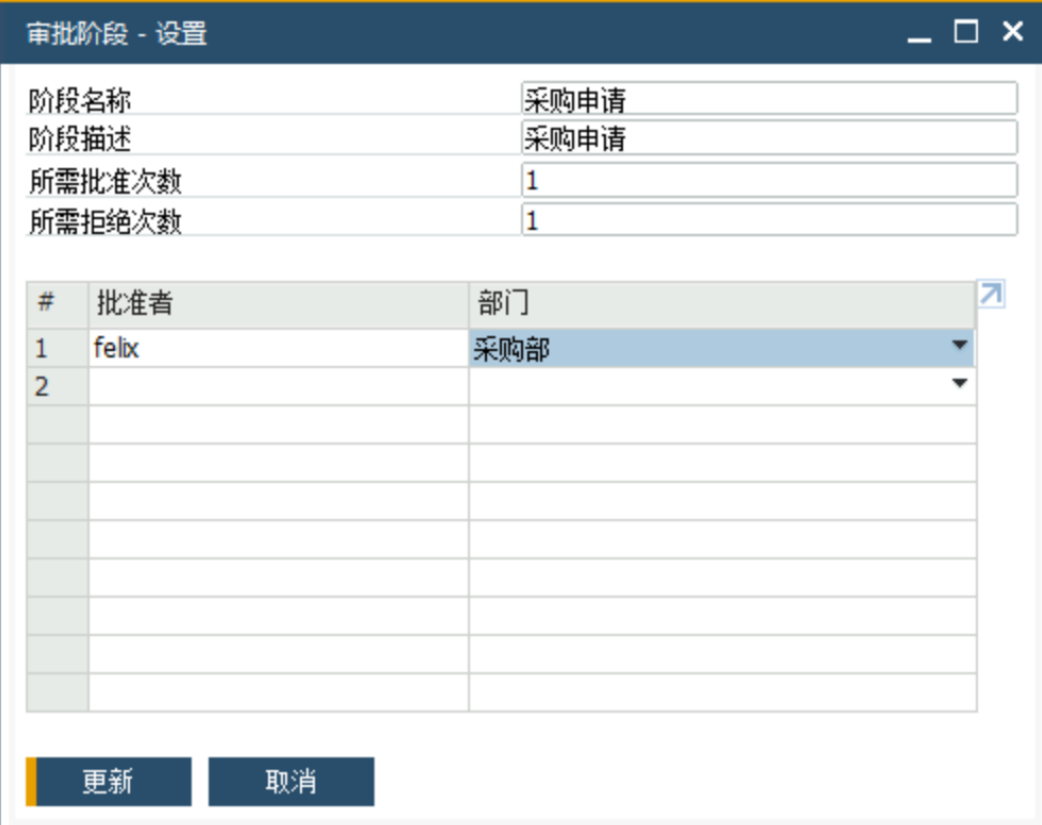

## 点击进入管理-审批流程-审批模板,进行审批模板设置,关联单据和审批阶段。

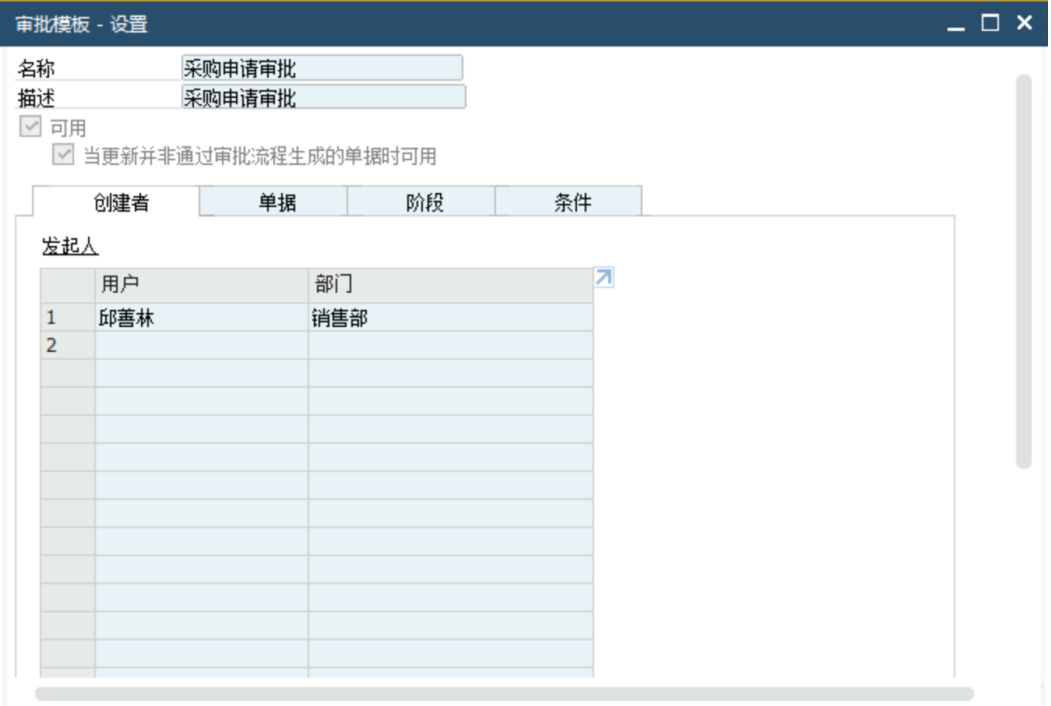

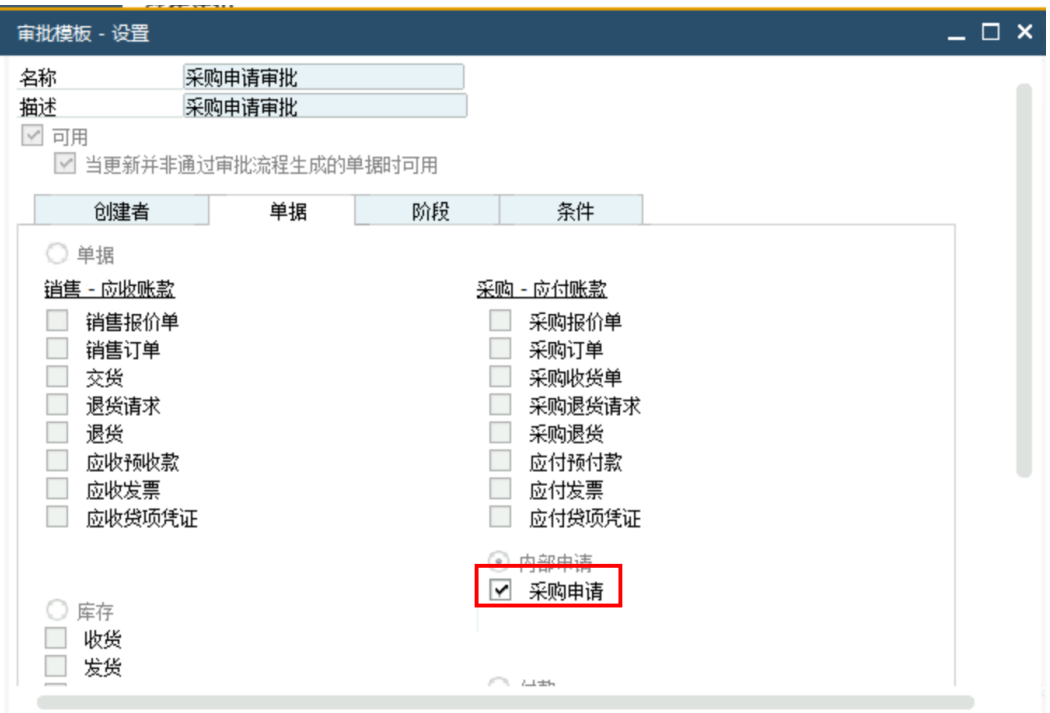

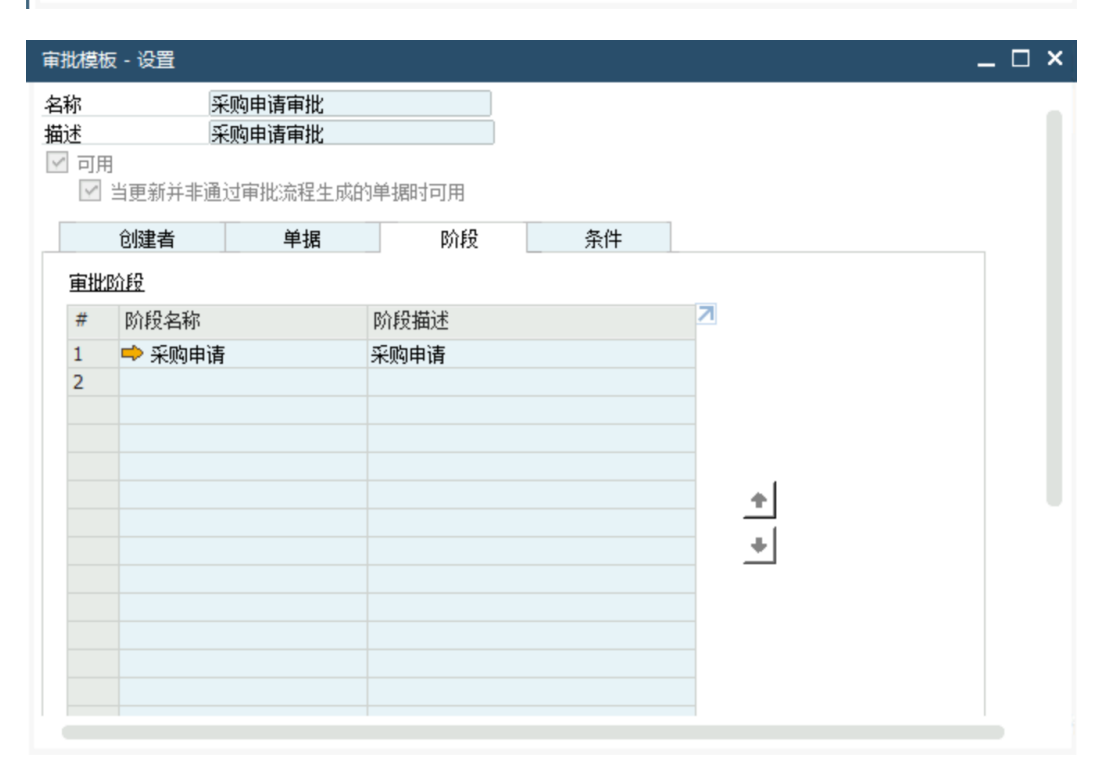

## **B1**单据自定义字段维护

登录B1系统,选择进入工具-定制工具-用户自定义字段-管理一营销单据-标题,点击添 加

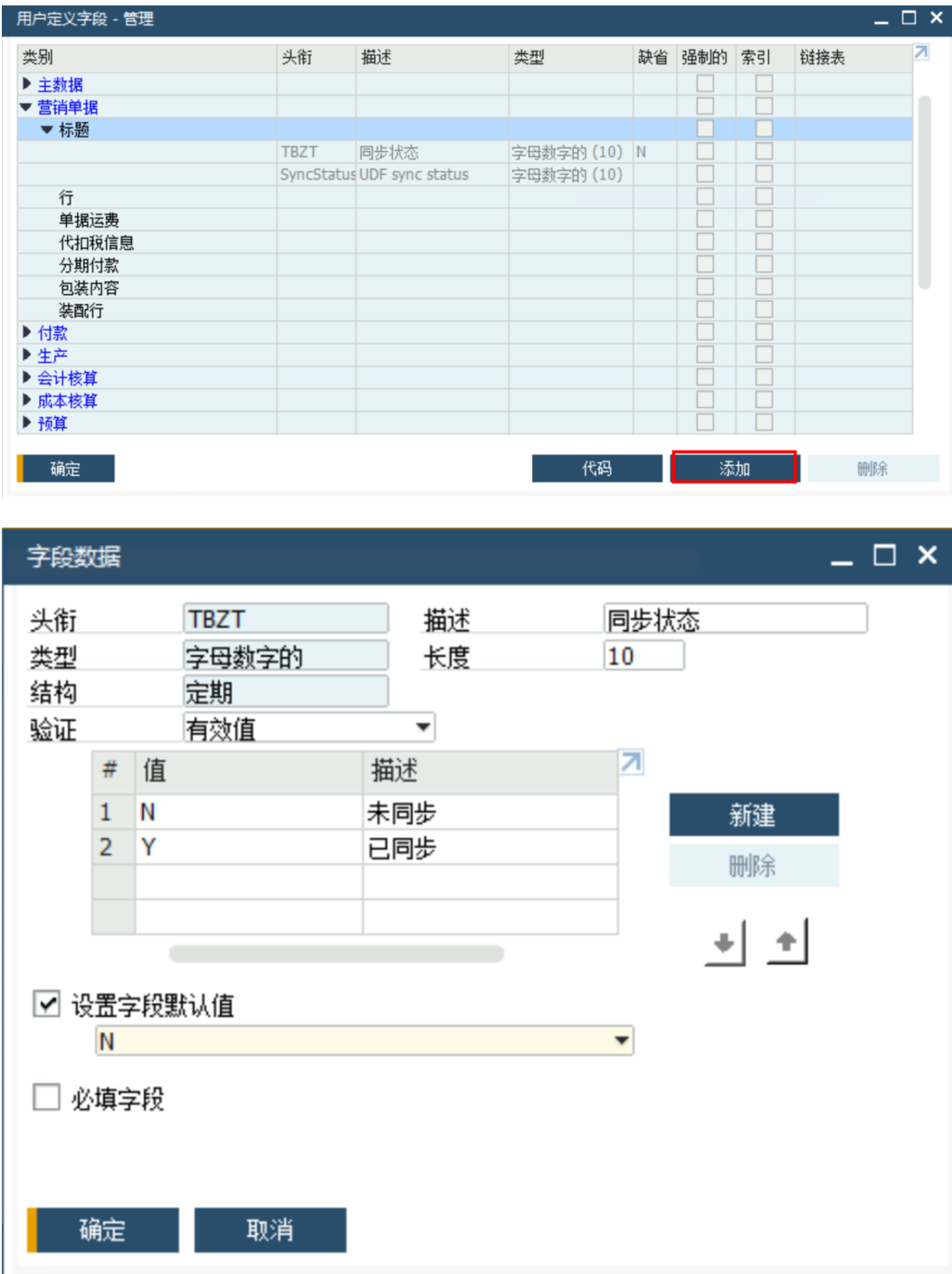

## 企业微信系统审批流程和表单开发

登陆企业微信管理后台,创建OA表单并设计审批流程。为支撑在OA创建表单,需在 OA获取对应表单**ID**见下图中红色方框内。

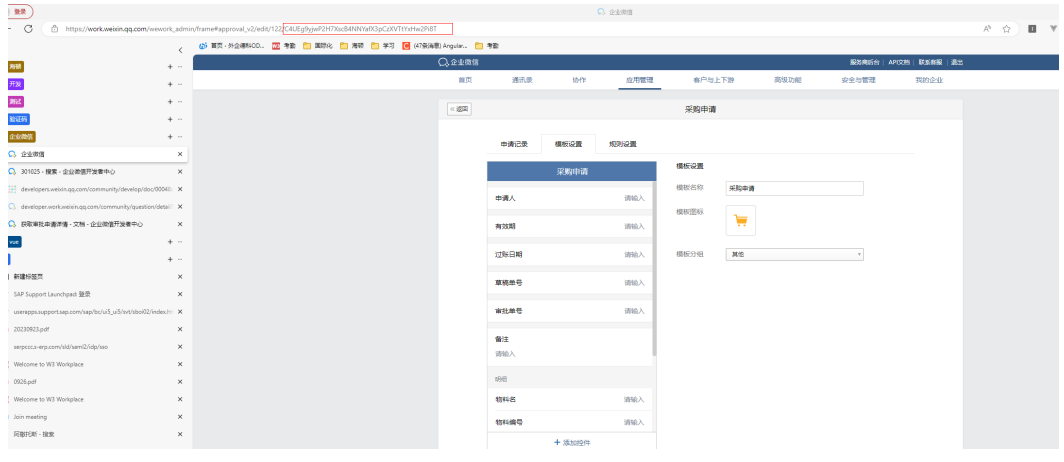

# 简单起见,流程设计如下

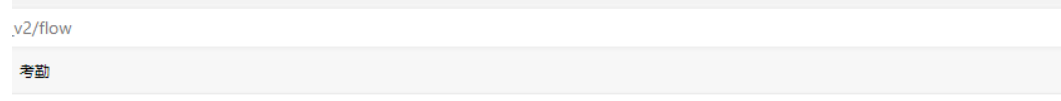

审批流程设置

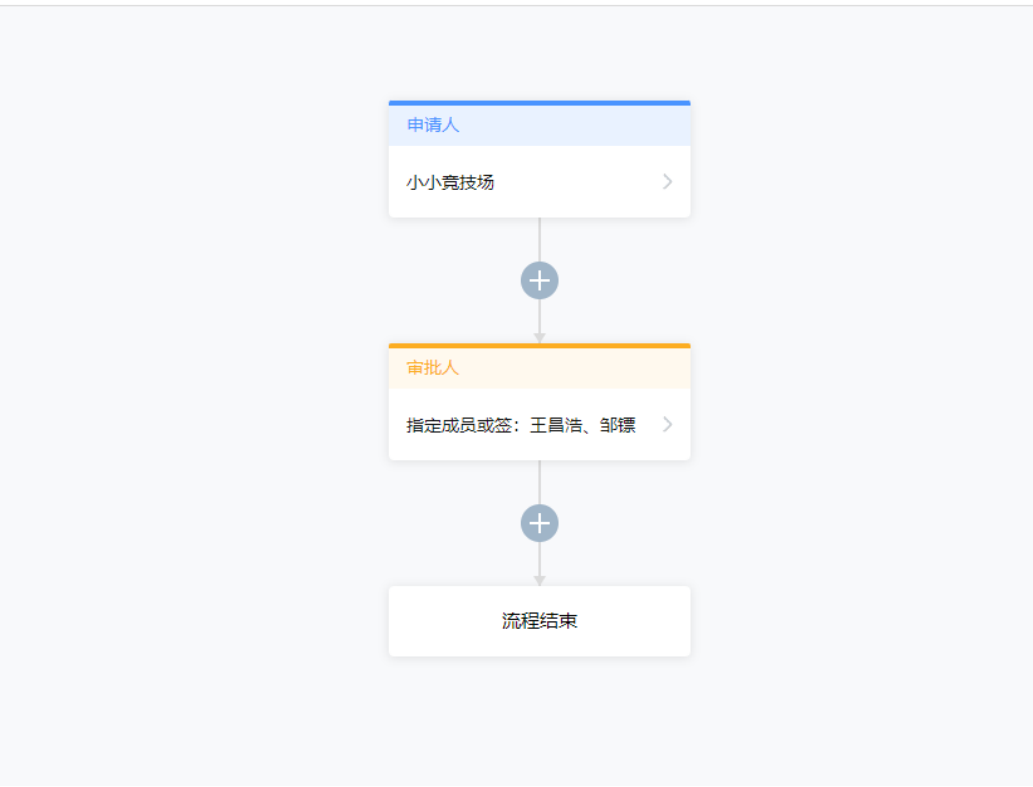

## 企业微信应用准备

登陆企业微信开发者后台,选择企业应用管理-审批,再选择API-接收事件服务器。如 下图所示:

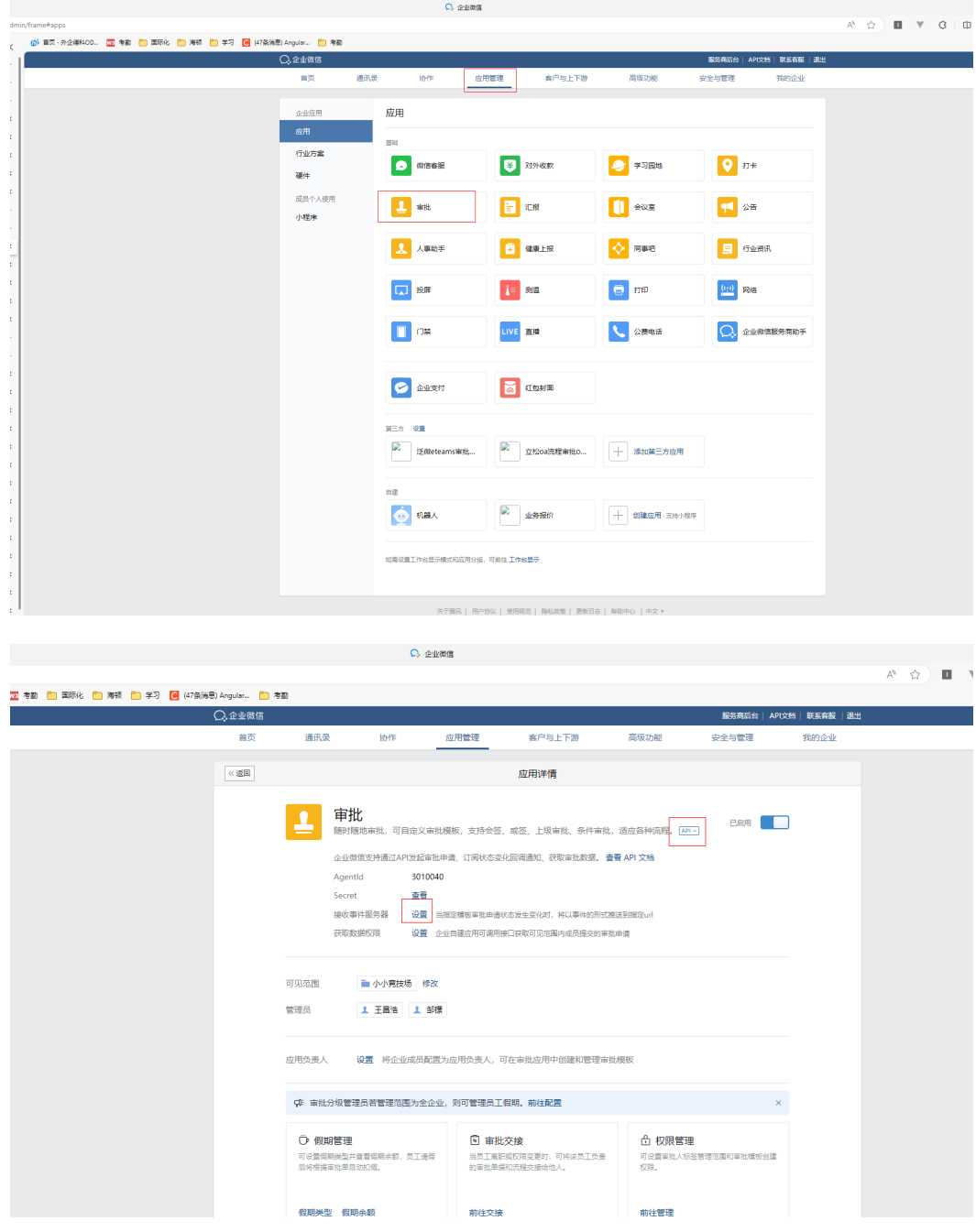

# **6.4.2** 依赖接口清单描述

# **6.4.2.1** 企业微信 **OA** 接口

- 1. 获取**access\_token**
	- 获取**access\_token** 文档[企业微信开发者中心](https://developer.work.weixin.qq.com/document/path/91039) **(qq.com)**
- 2. 获取审批模板详情 获取审批模板详情 **-** 文档 **-** [企业微信开发者中心](https://developer.work.weixin.qq.com/document/path/91982) **(qq.com)**
- 3. 提交审批申请 提交审批申请 **-** 文档 **-** [企业微信开发者中心](https://developer.work.weixin.qq.com/document/path/91853) **(qq.com)**

# 4. 获取审批申请详情 获取审批申请详情 **-** 文档 **-** [企业微信开发者中心](https://developer.work.weixin.qq.com/document/path/91983) **(qq.com)**

5. 审批申请状态变化回调通知 [审批申请状态变化回调通知](https://developer.work.weixin.qq.com/document/path/91815) **-** 文档 **-** 企业微信开发者中心 **(qq.com)**

# **6.4.2.2 SparkPackERP** 接口

1. **SparkPackERP**认证(**Login**)

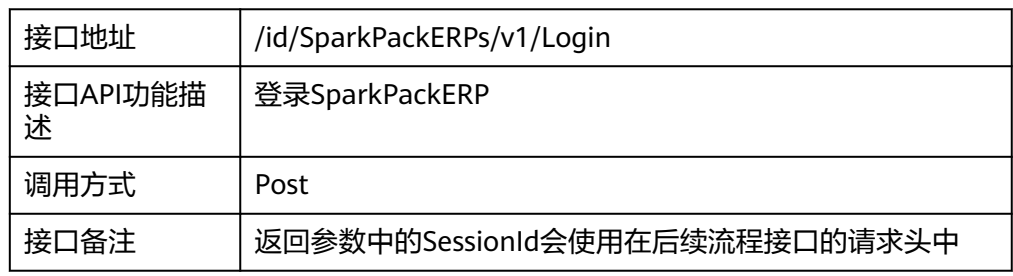

## 请求体参数

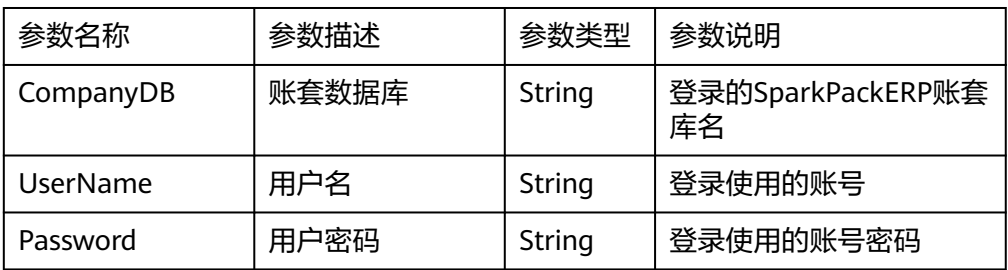

## 请求样例:

{

"CompanyDB": "SBODEMOCN ",

"UserName": "xxxxx",

"Password": "password"

## }

返回参数

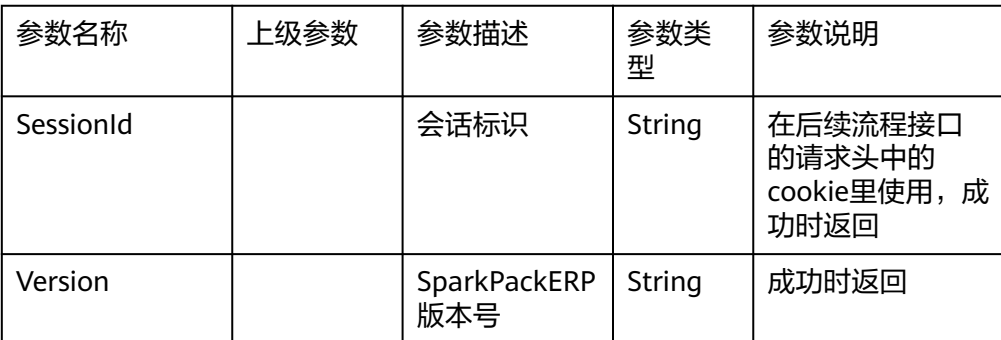

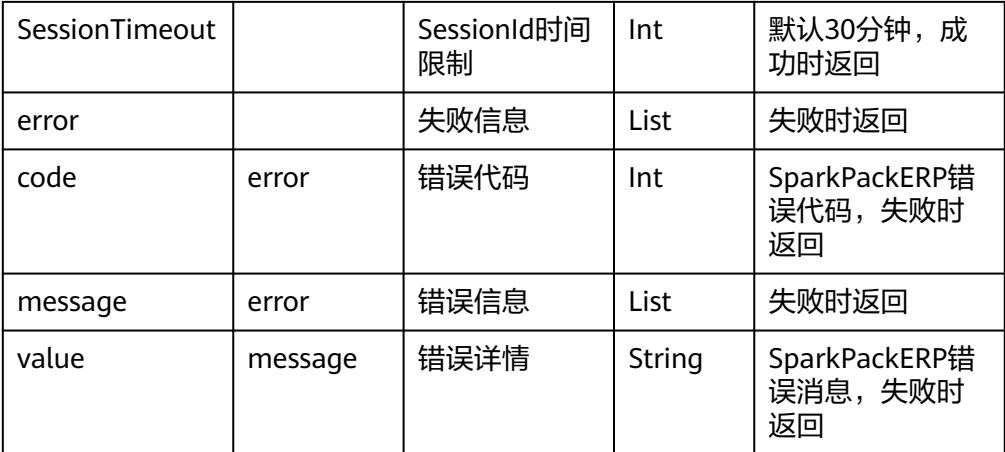

## 返回样例:

(1)成功样例

{

"odata.metadata":"https://api-service.sperp.myhuaweicloud.com/6160/ SparkPackERPs/v1/\$metadata#SparkPackERPSessions/@Element",

"SessionId": "ac79876e-1e72-11ed-8000-000c299130e0",

```
"Version": "1000190",
```
"SessionTimeout": 30

```
}
```
(2)失败样例

{

"error": {

```
"code": 100000027,
```
"message": {

"lang": "en-us",

"value": "Login failed"

}

}

}

## 2. 草稿单查询(**Drafts**)

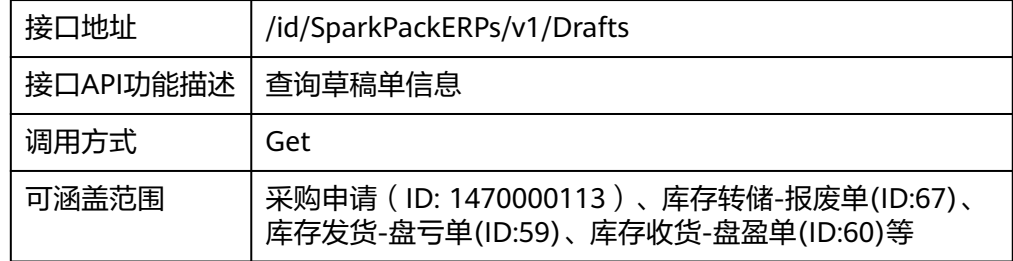
#### 请求地址参数

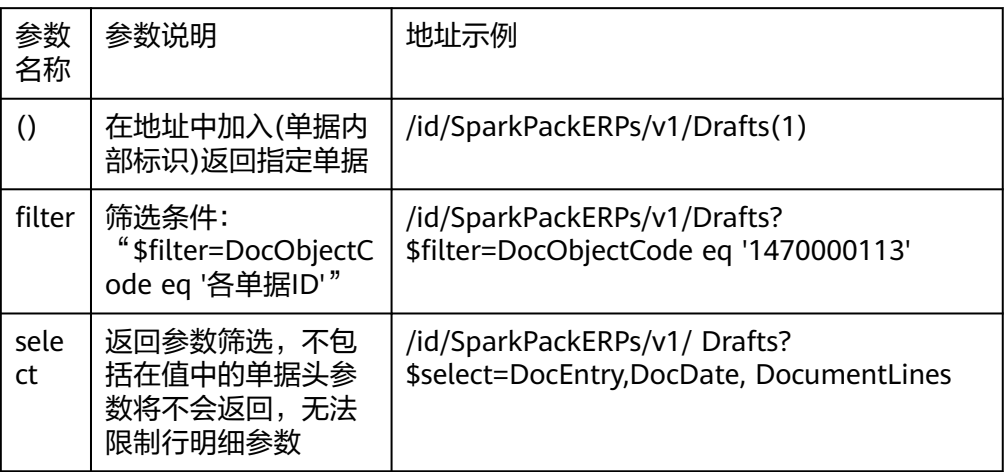

#### 请求头参数

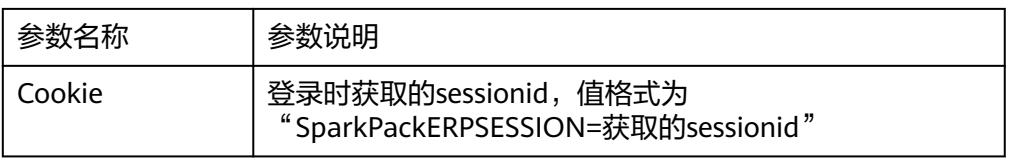

### 返回参数(详细字段见Excel字段清单)

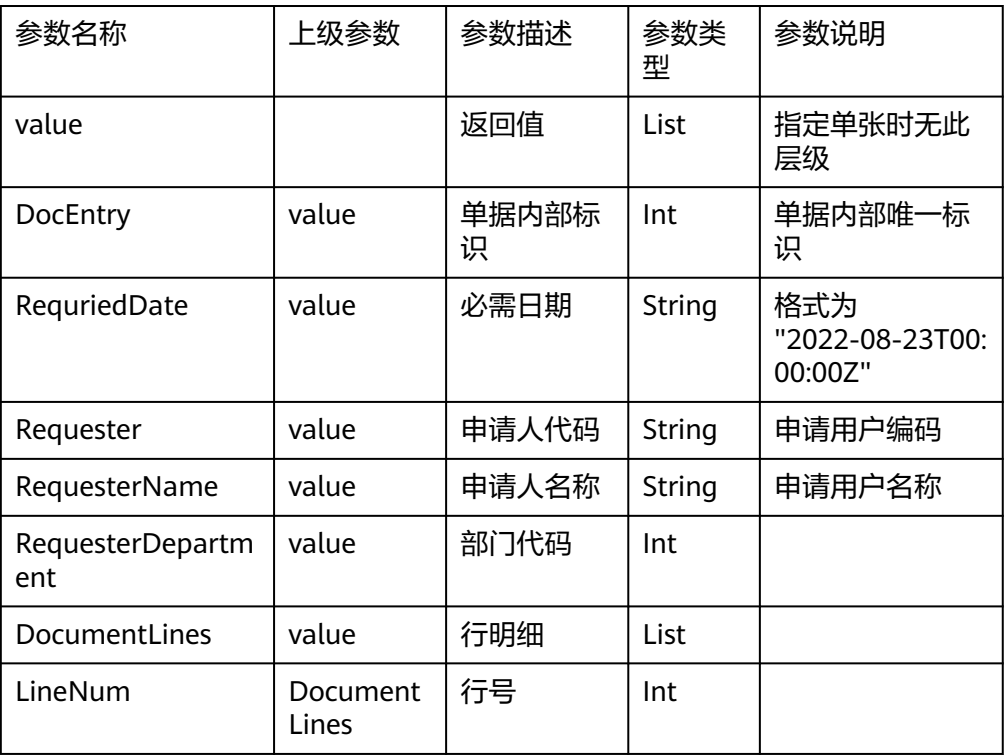

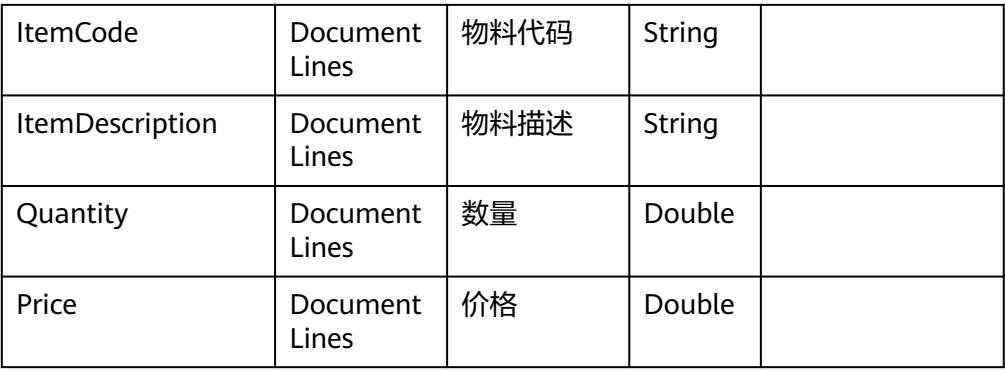

### 返回样例

```
{
"value": [
{
"DocEntry": 16,
"RequriedDate": "2022-08-23T00:00:00Z",
"Requester": "A001",
"RequesterName": "销售经理:张涛",
"DocumentLines": [
{
"LineNum": 0,
"ItemCode": "11028",
"ItemDescription": "聚氯乙烯",
"Quantity": 55.0,
"Price": 300.0,
},
{
"LineNum": 1,
"ItemCode": "14003",
"ItemDescription": "聚丙烯",
"Quantity": 11.0,
"ShipDate": null,
"Price": 33.0
}
]
},
{
"DocEntry": 17,
"RequriedDate": "2022-08-23T00:00:00Z",
"Requester": "A002",
```

```
"RequesterName": "销售经理:王五",
"DocumentLines": [
{
"LineNum": 0,
"ItemCode": "11028",
"ItemDescription": "聚氯乙烯",
"Quantity": 55.0,
"Price": 300.0,
},
{
"LineNum": 1,
"ItemCode": "14003",
"ItemDescription": "聚丙烯",
"Quantity": 11.0,
"ShipDate": null,
"Price": 33.0
}
]
}
]
}
```
### 3. 草稿单修改(**Drafts**)

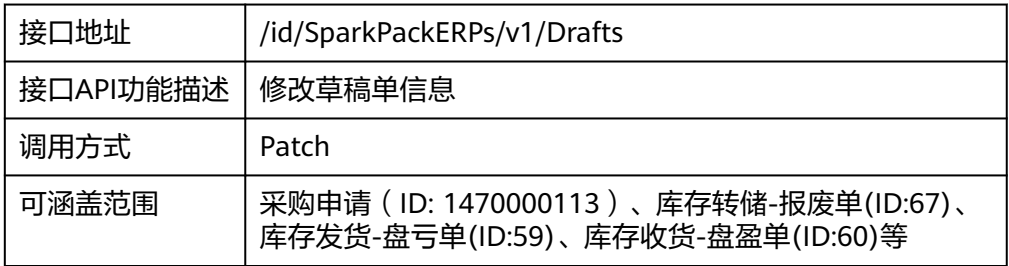

### 请求地址参数

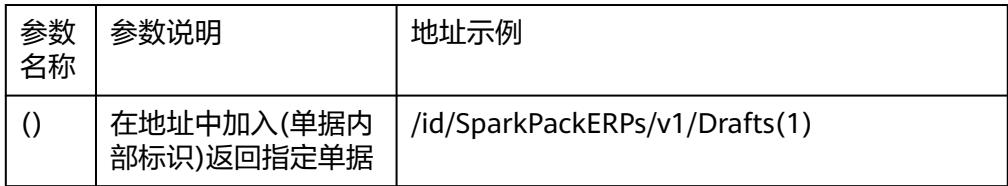

#### 请求头参数

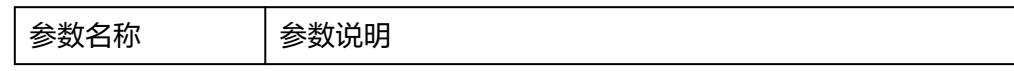

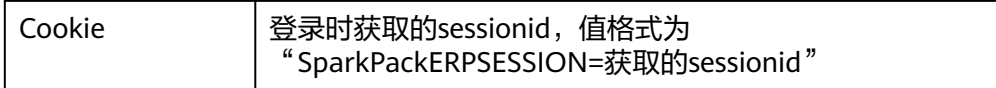

## 4. 审批流查询(**ApprovalRequests**)

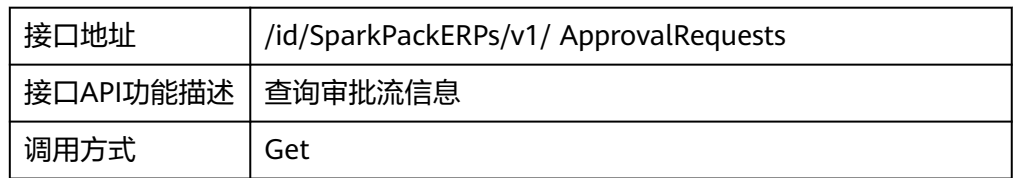

#### 请求地址参数

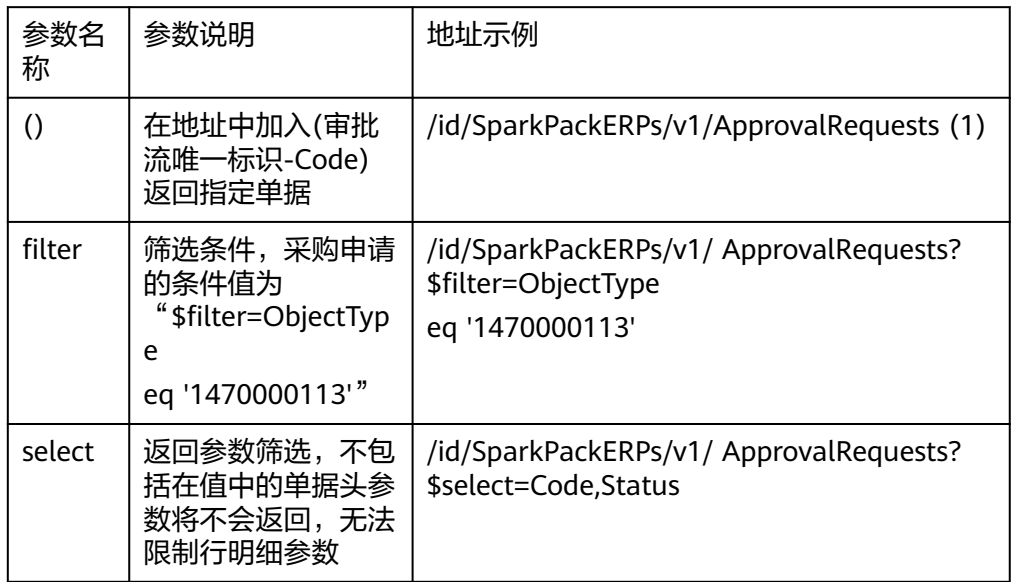

### 请求头参数

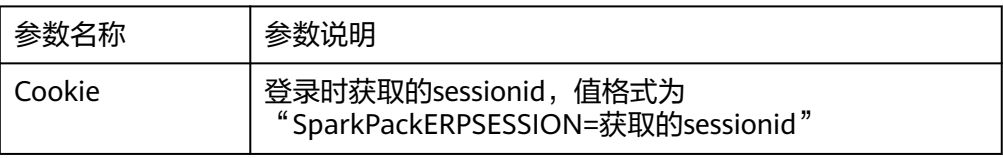

#### 返回参数

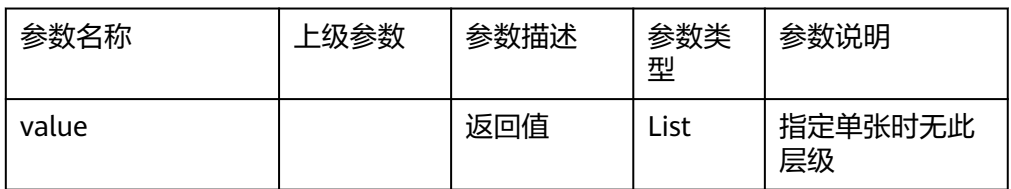

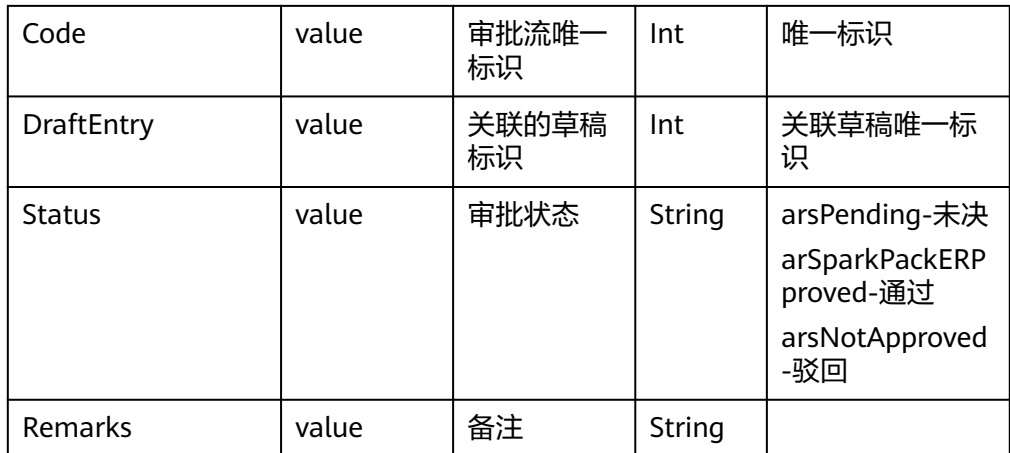

返回样例:

```
{
    "value": [
    {
    "Code": 17,
    "ObjectType": "1470000113",
    "Status": "arSparkPackERPproved",
    "Remarks": null,
    "DraftEntry": 16
    },{
    "Code": 18,
    "ObjectType": "1470000113",
    "Status": "arSparkPackERPproved",
    "Remarks": null,
    "DraftEntry": 17
    }
    ]
    }
5. 草稿单审批(ApprovalRequests)
```
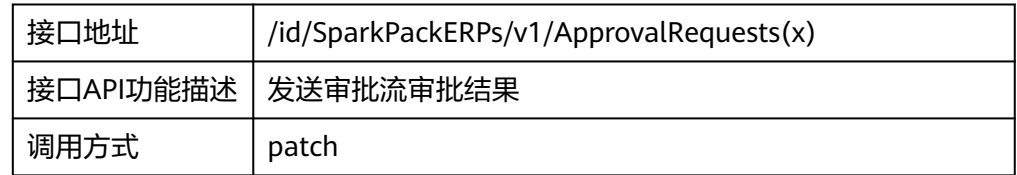

请求地址参数

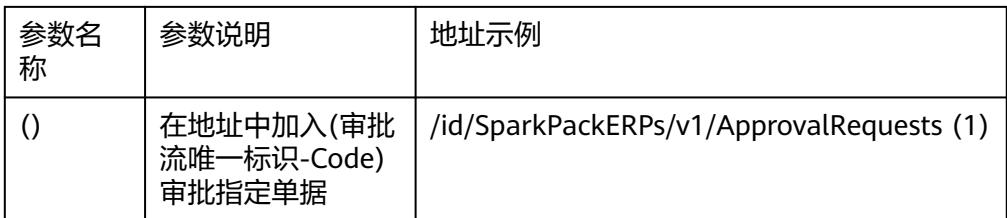

#### 请求头参数

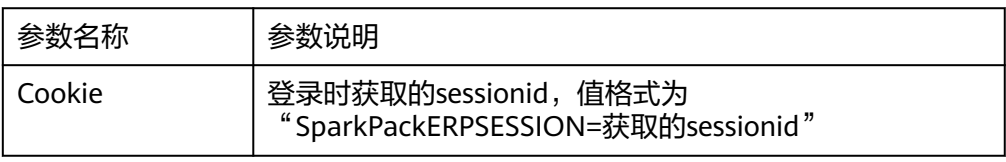

### 请求体参数

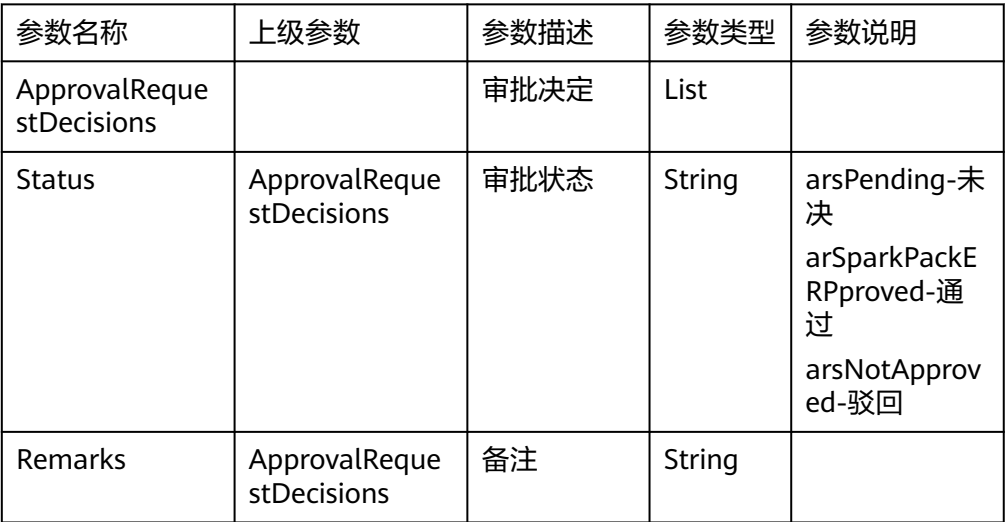

# 请求样例: { "ApprovalRequestDecisions": [ { "Remarks":"Approved", "Status":"ardApproved" }  $\mathbf{I}$ } 返回参数

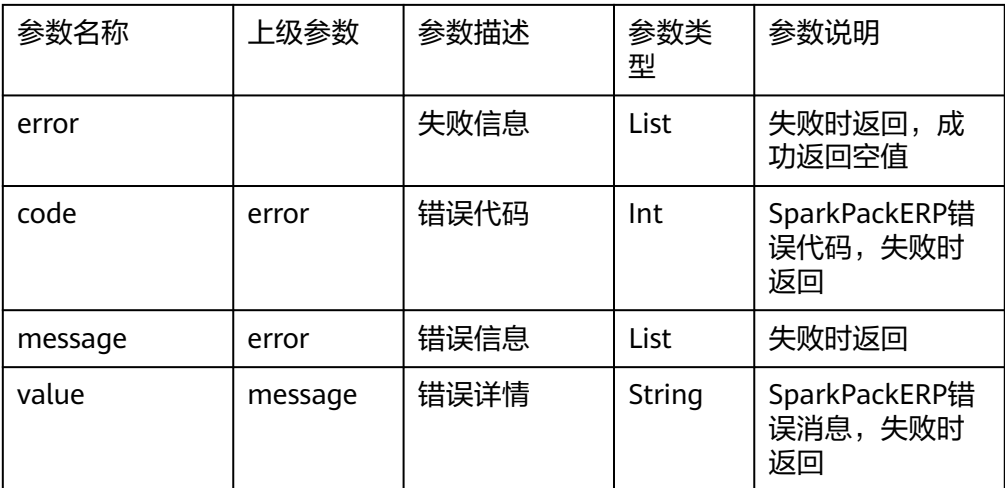

返回样例:

```
{
"error": {
"code": 206,
"message": {
"lang": "en-us",
"value": "Bad patch content."
}
}
}
```
## 6. 单据查询(**{objType}**)

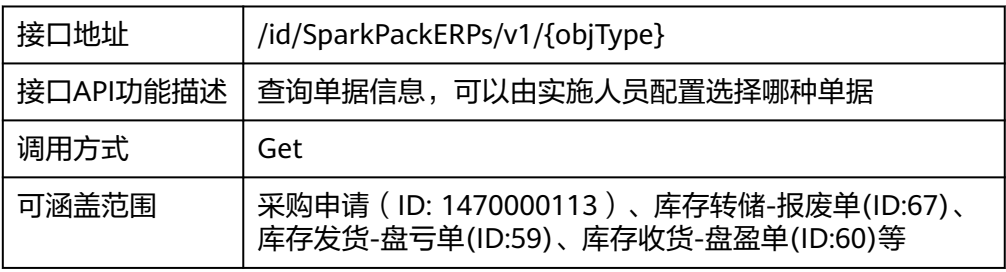

### 请求地址参数

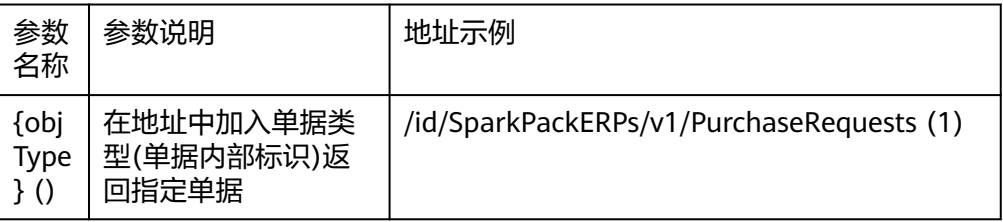

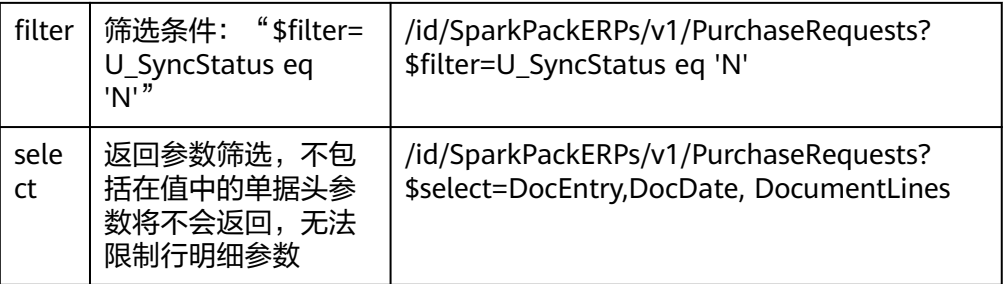

### 请求头参数

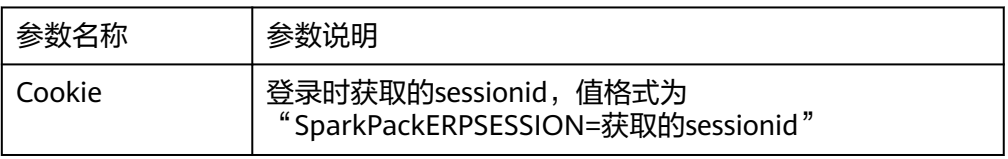

# 返回参数(详细字段见Excel字段清单)

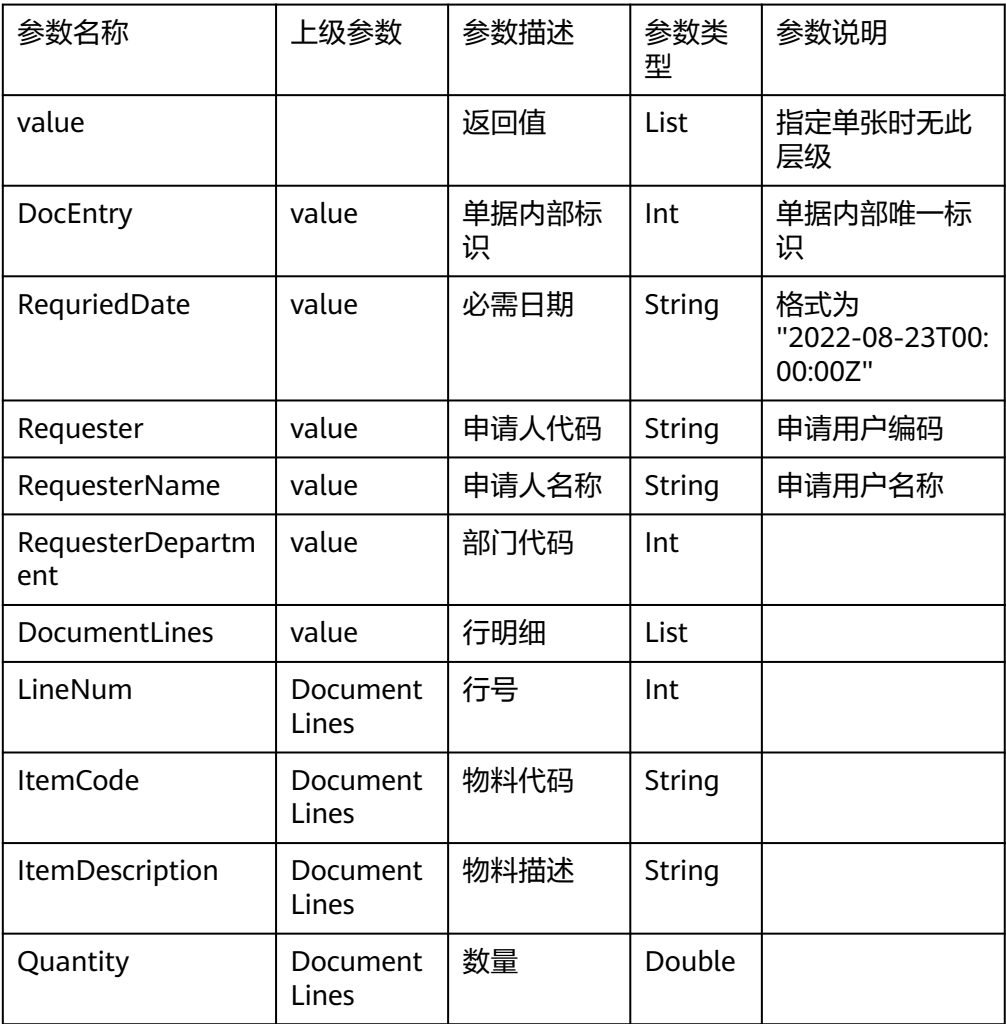

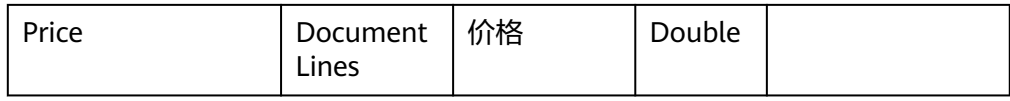

#### 返回样例

```
{
"value": [
{
"DocEntry": 16,
"RequriedDate": "2022-08-23T00:00:00Z",
"Requester": "A001",
"RequesterName": "销售经理:张涛",
"DocumentLines": [
{
"LineNum": 0,
"ItemCode": "11028",
"ItemDescription": "聚氯乙烯",
"Quantity": 55.0,
"Price": 300.0,
},
{
"LineNum": 1,
"ItemCode": "14003",
"ItemDescription": "聚丙烯",
"Quantity": 11.0,
"ShipDate": null,
"Price": 33.0
}
]
},
{
"DocEntry": 17,
"RequriedDate": "2022-08-23T00:00:00Z",
"Requester": "A002",
"RequesterName": "销售经理:王五",
"DocumentLines": [
{
"LineNum": 0,
"ItemCode": "11028",
"ItemDescription": "聚氯乙烯",
```

```
"Quantity": 55.0,
"Price": 300.0,
},
{
"LineNum": 1,
"ItemCode": "14003",
"ItemDescription": "聚丙烯",
"Quantity": 11.0,
"ShipDate": null,
"Price": 33.0
}
]
}
]
}
```
# 7. 单据修改(**{objType}**)

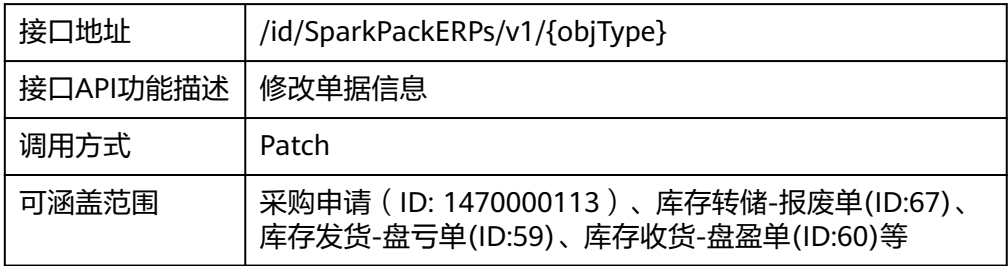

### 请求地址参数

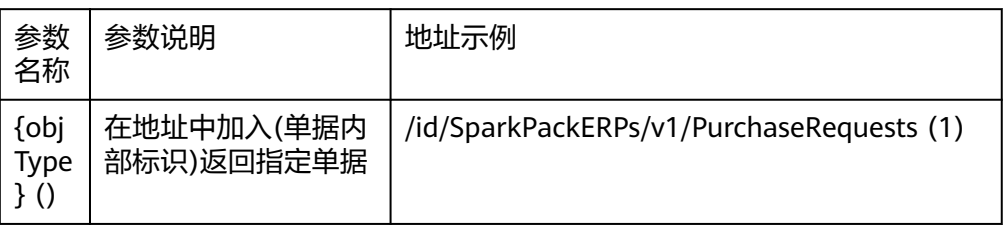

### 请求头参数

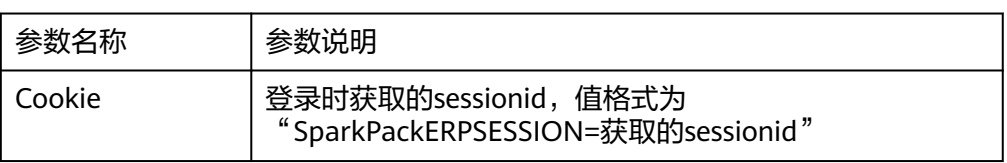

# 8. 查询用户信息(**Users**)

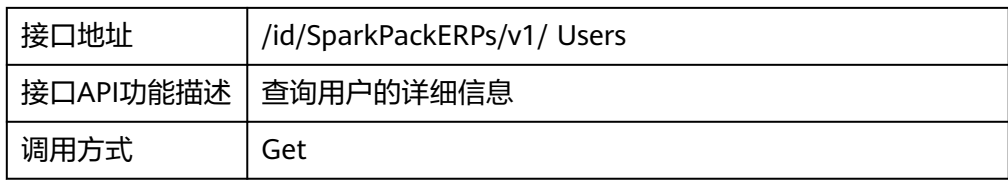

### 请求地址参数

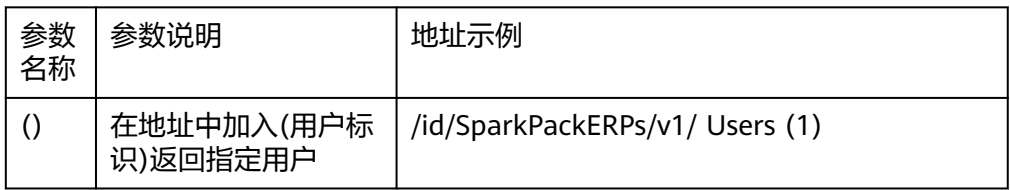

### 请求头参数

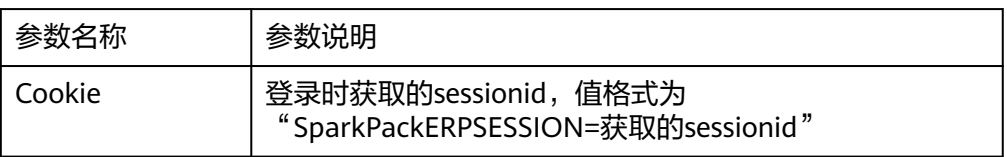

# **6.4.3** 创建到 **SparkPackERP** 和 **OA** 集成链路

# **6.4.3.1** 创建 **SparkPackERP** 连接器

步骤**1** 登录集成工作台-连接器-我的连接器-创建我的连接器 采用自定义认证,使用函数,创建函数。

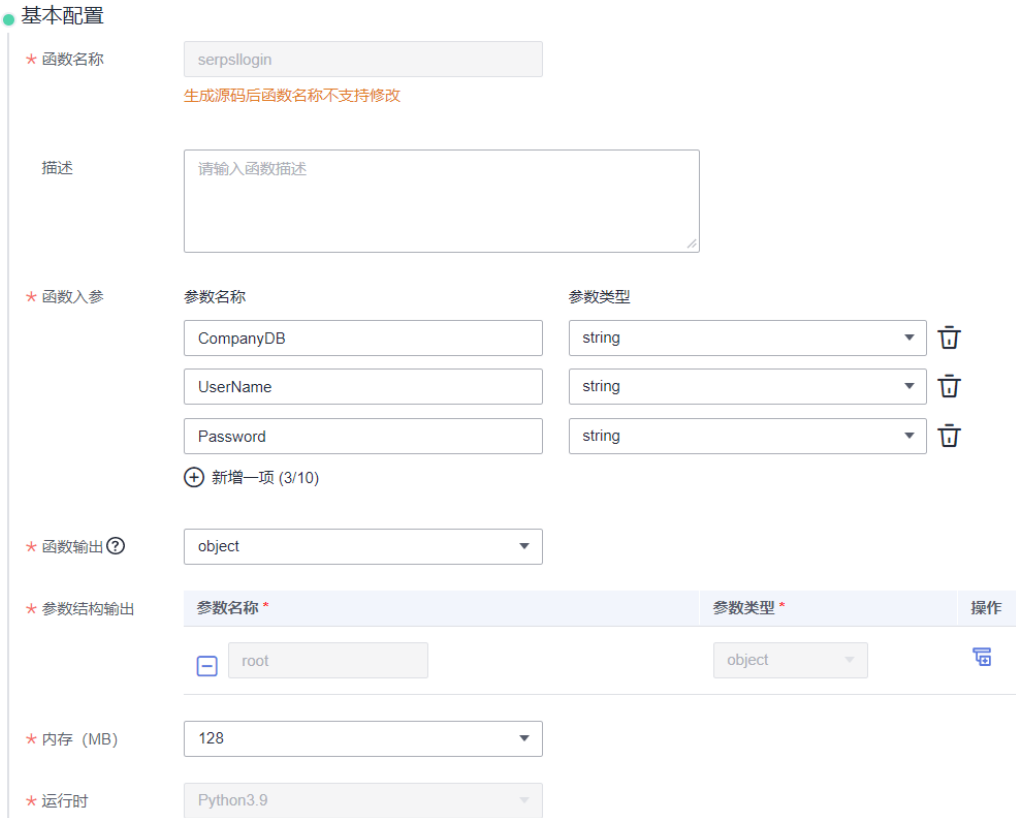

#### 编辑源码,输入Python代码。

```
# -*- coding:utf-8 -*-
import json
import base64
import requests
from requests.packages.urllib3.exceptions import InsecureRequestWarning
requests.packages.urllib3.disable_warnings(InsecureRequestWarning)
def login(body, mssiAuthData):
   url = mssiAuthData.get("host") + "/b1s/v1/Login"
   headers = {'Content-Type': 'application/json'}
   if body.get("Language"):
     data = \{ "CompanyDB": body["CompanyDB"],
 "UserName": body["UserName"],
 "Password": body["Password"],
        "Language": int(body["Language"])
      }
   else:
     data = \{ "CompanyDB": body["CompanyDB"],
         "UserName": body["UserName"],
        "Password": body["Password"],
     }
   session = requests.Session()
   session.post(url, json=data, headers=headers, verify=False)
  \coshies = []
   for k, v in session.cookies.get_dict().items():
     cookies.append(k + "=' + v) return {'Cookie': ';'.join(_cookies)}
def extractRequestParam(rawValue, encoded, defaultValue):
   if encoded and rawValue:
      rawValue = str(base64.b64decode(rawValue), "utf-8")
   return json.loads(rawValue) if rawValue else defaultValue
## 请勿对下面的函数做修改
def handler(event, context):
```
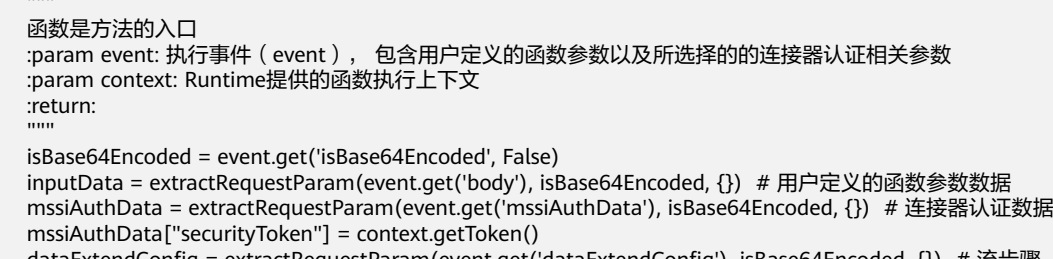

- dataExtendConfig = extractRequestParam(event.get('dataExtendConfig'), isBase64Encoded, {}) # 流步骤 扩展参数
- 

.....

 result = login(inputData, mssiAuthData) return json.dumps(result)

#### 连接器配置如下。

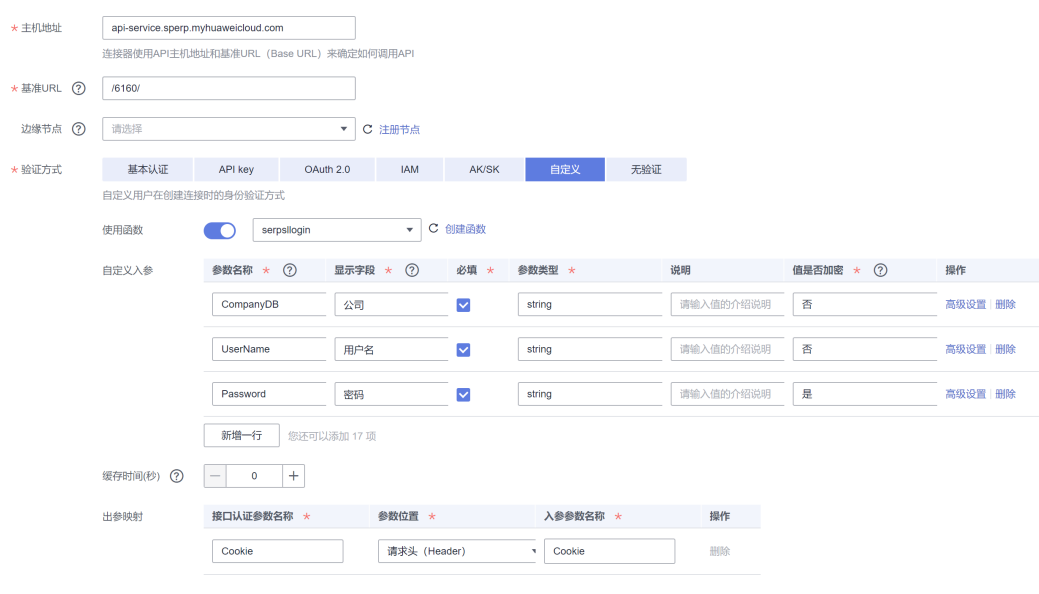

**----**结束

# **6.4.3.2** 创建 **SparkPackERP** 连接

### 步骤**1** 集成工作台-连接器-连接-创建连接-选择连接器

把SparkPackERP连接器基于实际使用的SparkPackERP地址和鉴权信息维护到连接上。

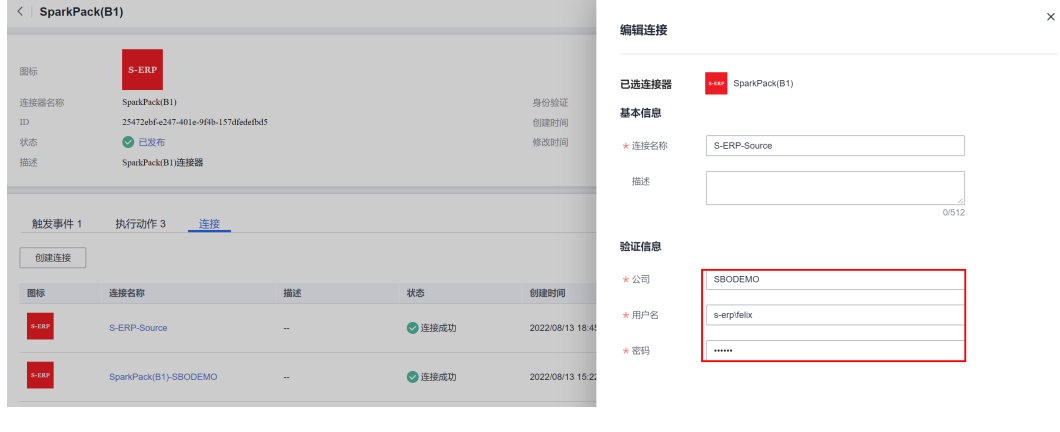

**----**结束

## **6.4.3.3** 创建企业微信连接器

步骤**1** 集成工作台-连接器-我的连接器-创建我的连接

采用自定义认证,使用函数,创建函数,编辑源码,输入Python代码。

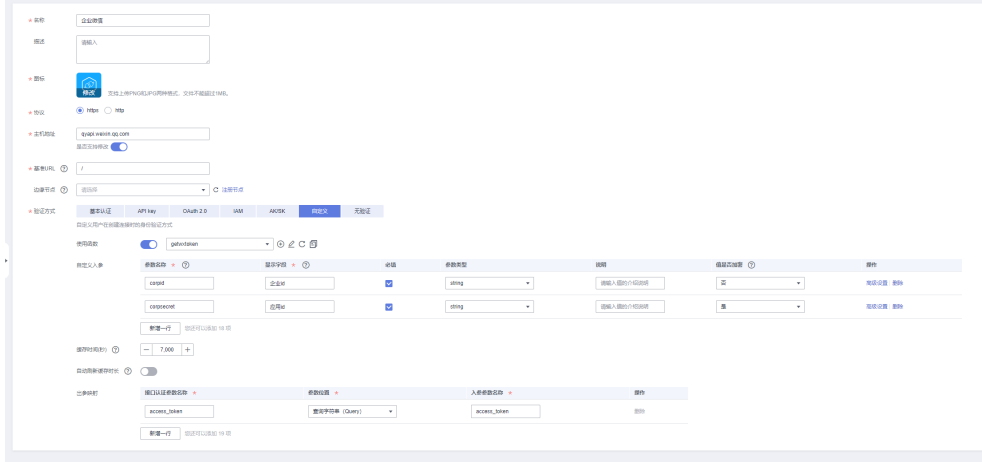

```
# -*- coding:utf-8 -*-
import json
import base64
import requests
def main(inputData):
   result=login(inputData)
   return result
def login(data):
  corpid = data['corpid'] corpsecret = data["corpsecret"]
   url = "https://qyapi.weixin.qq.com/cgi-bin/gettoken"
   payload={}
   params = {
      'corpid': corpid,
      'corpsecret': corpsecret
   }
   rsp = requests.request("GET", url, data=payload, params=params)
   rsp_body: dict = rsp.json()
   print(rsp_body)
   token = rsp_body.get("access_token")
   print(token)
   print('request success...')
   return {
       'access_token': token
   }
```
**----**结束

# **6.4.3.4** 创建企业微信连接

步骤**1** 集成工作台-连接器-我的连接器-创建我的连接

集成工作台-连接器-连接-创建连接-选择连接器

 $\times$ 

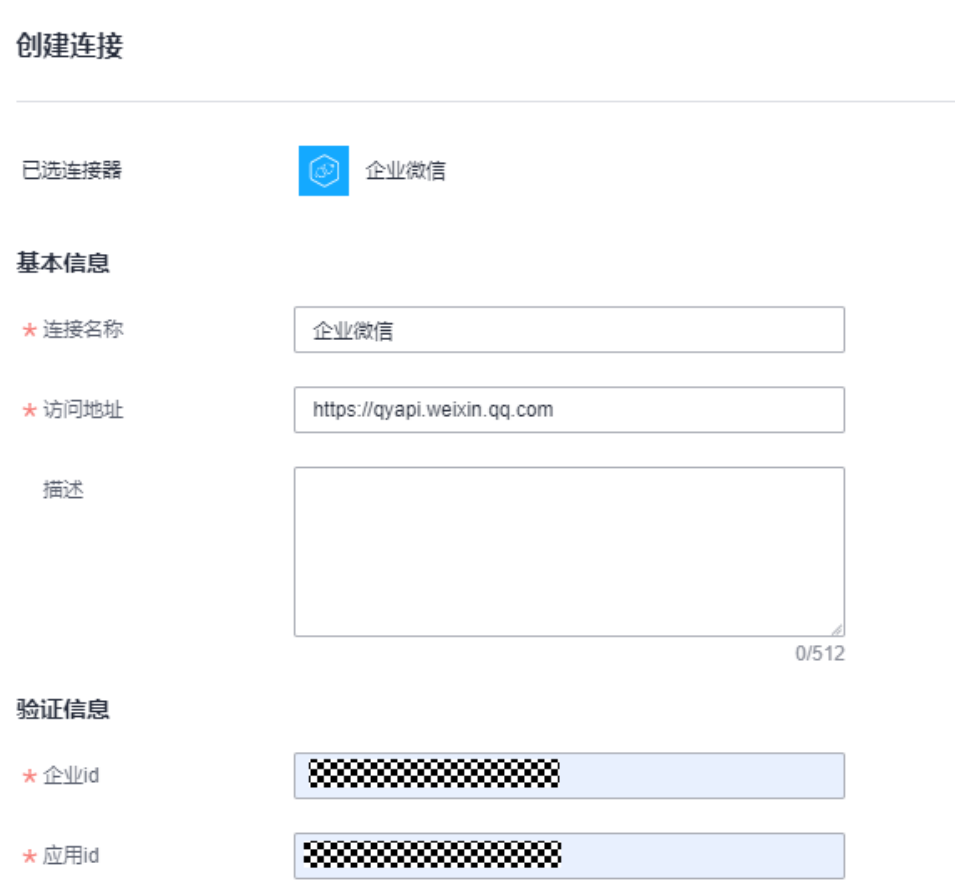

其中corpid与corpsecret在企业微信开发者后台的应用信息处获取,参考<mark>[术语说明](https://developer.work.weixin.qq.com/document/path/91039#14953/corpid)</mark>**[corpid](https://developer.work.weixin.qq.com/document/path/91039#14953/corpid)**与[术语说明](https://developer.work.weixin.qq.com/document/path/91039#14953/secret)**-secret**

**----**结束

# **6.4.4 SparkPackERP** 和 **OA** 的接口封装到集成工作台

# **6.4.4.1 SparkPackERP** 查询审批流接口

步骤**1** 集成工作台-连接器,选择刚创建的SparkPackERP连接器,进入连接器详情页面

#### 6 SparkPack 企业 ERP 企业微信集成指南

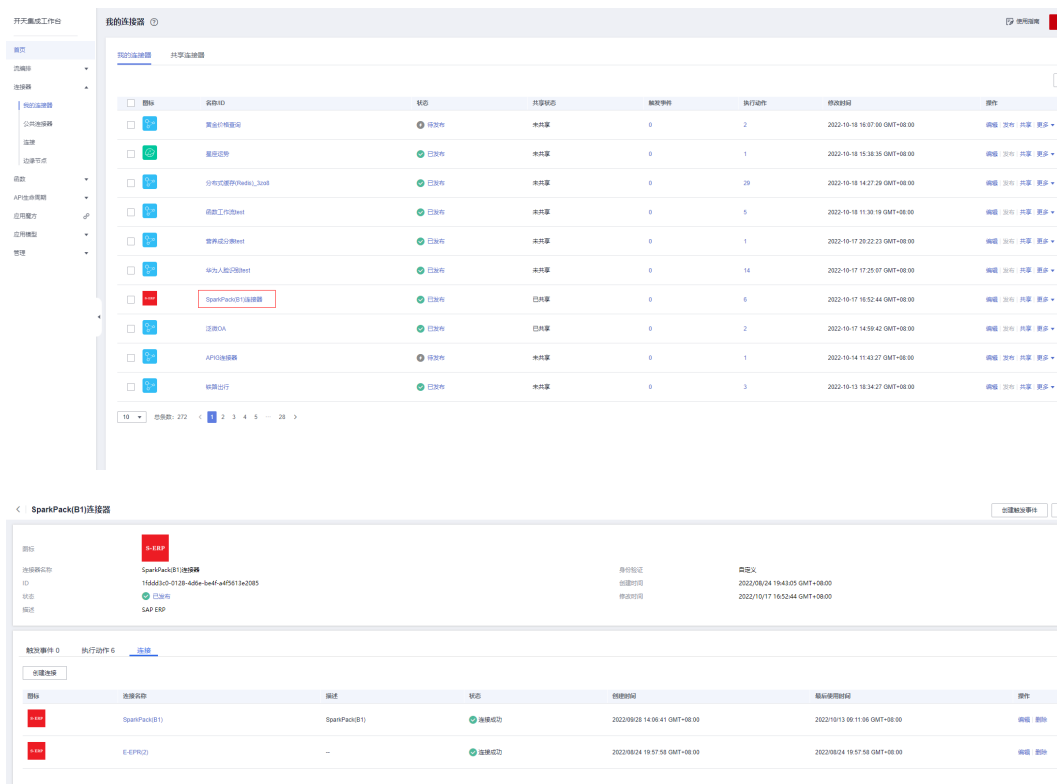

步骤**2** 选择执行动作-创建执行动作,填写"基本信息","请求信息","响应信息": 基本信息填入"执行动作ID"、"执行动作名称"、"描述"信息,如下执行动作名 称为"查询审批流";

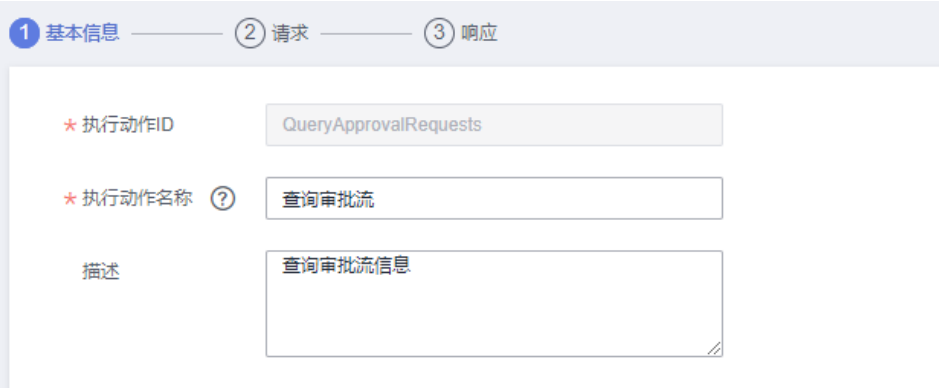

请求中,请求方式为GET,请求URL为"/SparkPackERPs/v1/ApprovalRequests",新 增两个查询参数:filter、select,类型为string;

| *接口路径 | /b1s/v1/ApprovalRequests<br><b>GET</b><br>$\mathbf{v}$         |             |              |        |                                 |                           |
|-------|----------------------------------------------------------------|-------------|--------------|--------|---------------------------------|---------------------------|
|       | 该URL不包含路径参数,请在下面定义路径参数                                         |             |              |        |                                 |                           |
| *输入参数 | 请求体(Body)<br>请求头(Header)                                       | 查询参数(Query) | 路径参数(Path)   |        |                                 |                           |
|       | 查询参数 (Query string) 会追加到 URL。例如, 在 /items?id=#### 中, 查询参数为 ID。 |             |              |        |                                 |                           |
|       | 参数名称 * (?)                                                     | 显示字段 (?)    | 必填           | 参数类型 * | 说明                              | 操作                        |
|       | 闩<br>query                                                     | query       | $\checkmark$ | string | 关于输入值的介绍说明                      | 屇                         |
|       | ⊟<br>filter                                                    | 请输入别名       |              | string | 筛选条件<br>$\checkmark$            | 同立<br>෨<br>$\Theta$       |
|       | select<br>E                                                    | 请输入别名       |              | string | 参数筛选<br>$\overline{\mathbf{v}}$ | - 福 市<br>ම<br>$\bigoplus$ |

响应中,添加响应码200,以及添加所需响应体中的字段;

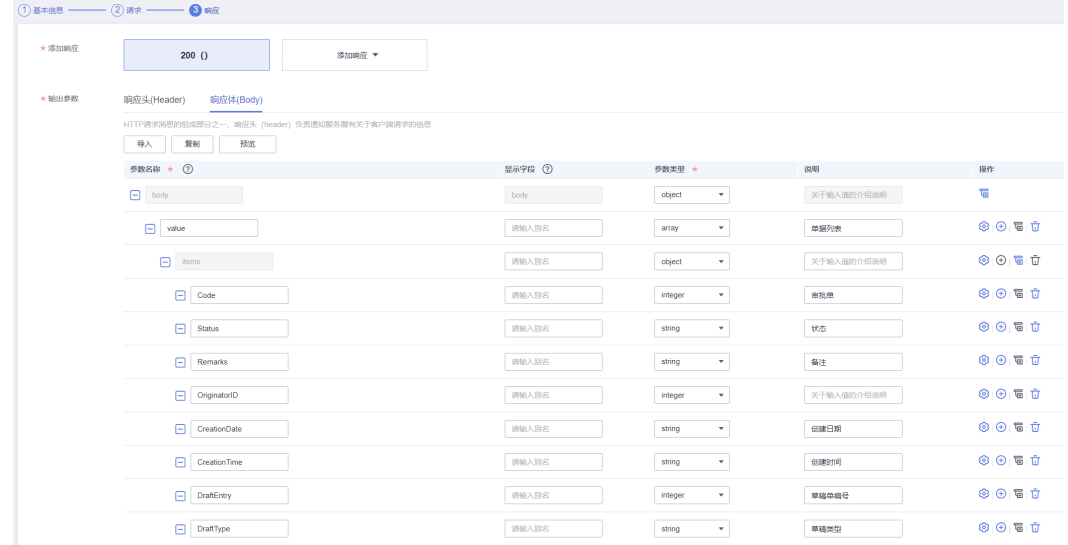

步骤**3** 保存。

### **----**结束

# **6.4.4.2 SparkPackERP** 查询单个草稿单接口

- 步骤**1** 同上步骤1
- 步骤**2** 选择执行动作-创建执行动作,填写"基本信息","请求信息","响应信息": 基本信息中执行动作名称为"查询单个草稿单";

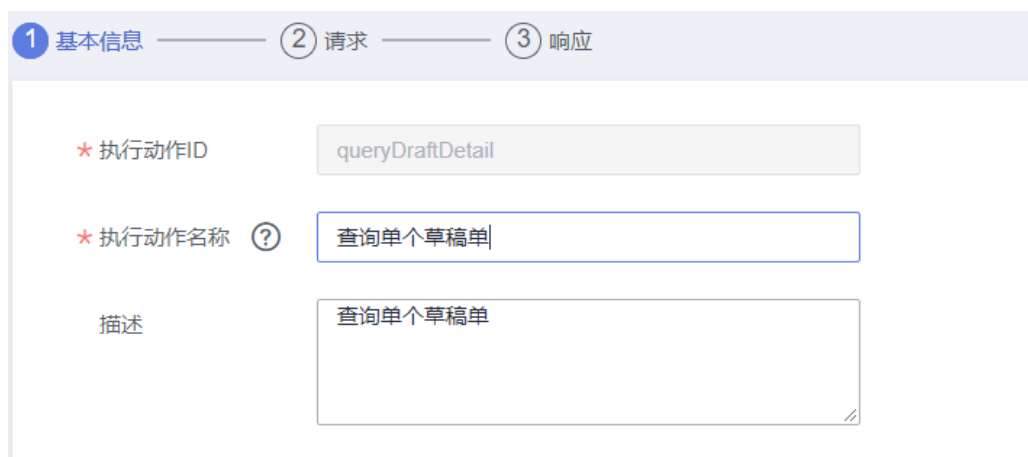

请求信息中,请求方式为GET,请求URL为/SparkPackERPs/v1/{Drafts},'{}'表示 路径参数,新增一个路径参数" Drafts",新增两个查询参数:\$filter,\$select;

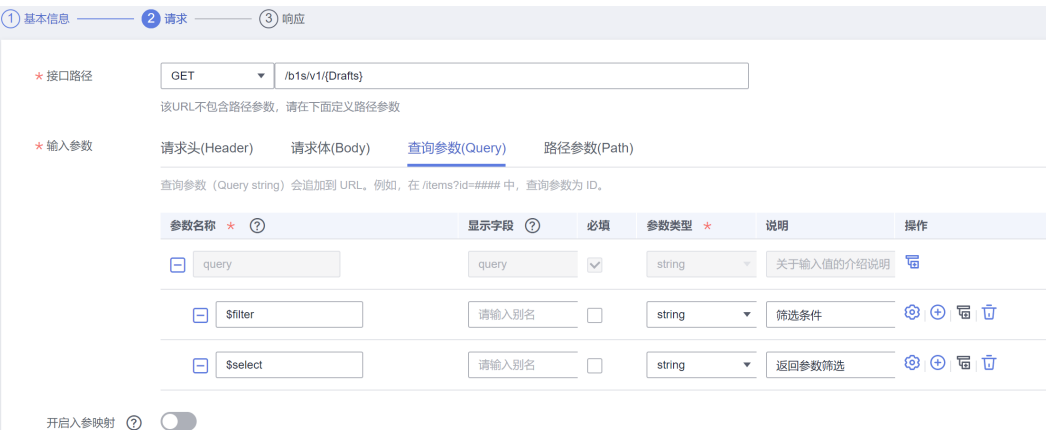

响应体中添加200响应,响应体中配置所需JSON字段(所需字段为字段映射表中 service layer层的字段)

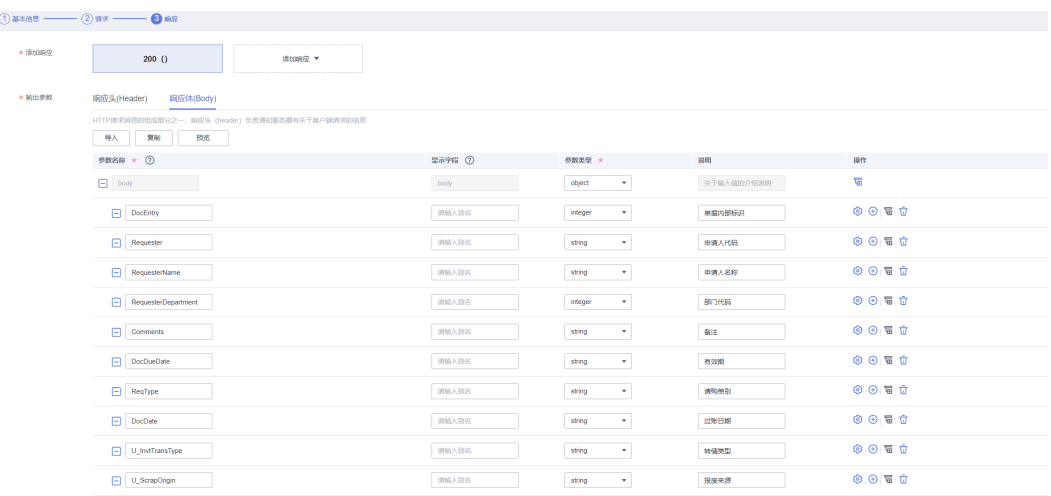

步骤**3** 保存。

**----**结束

# **6.4.4.3 SparkPackERP** 查询所有草稿单接口

- 步骤**1** 同上步骤1
- 步骤2 选择执行动作-创建执行动作,填写"基本信息","请求信息","响应信息": 基本信息中执行动作名称为"查询所有草稿单";

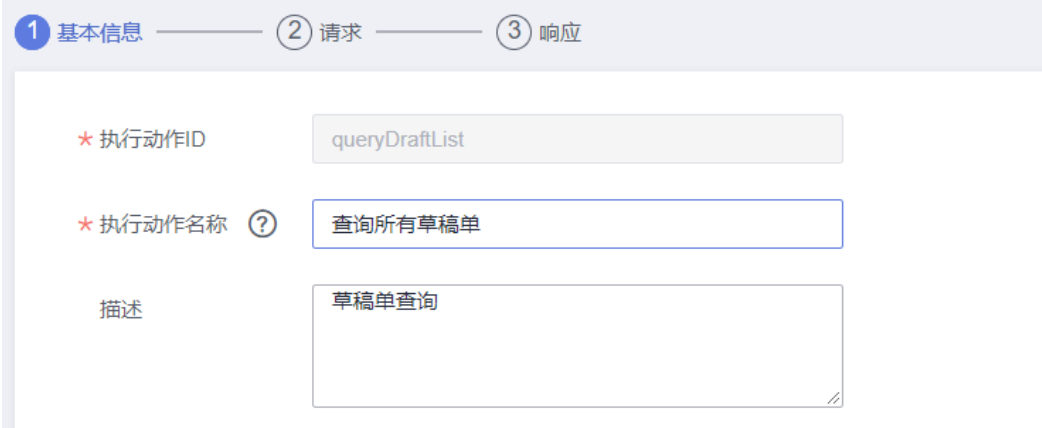

#### 请求信息中,请求方式为GET,请求URL为/SparkPackERPs/v1/Drafts,新增两个查询 参数:\$filter, \$select;

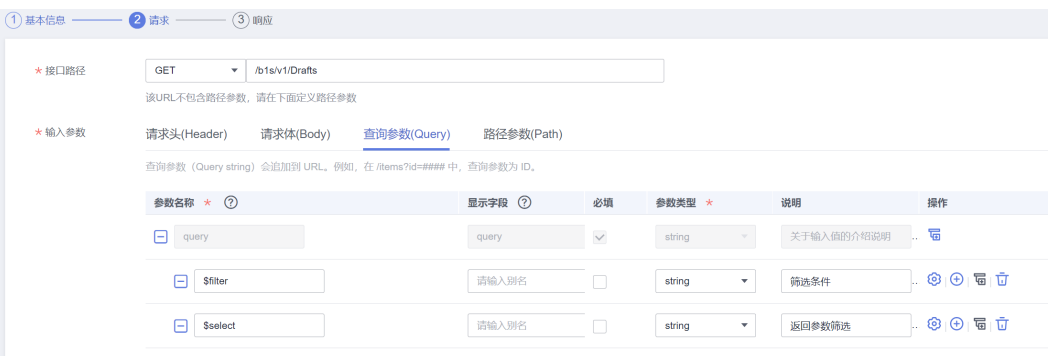

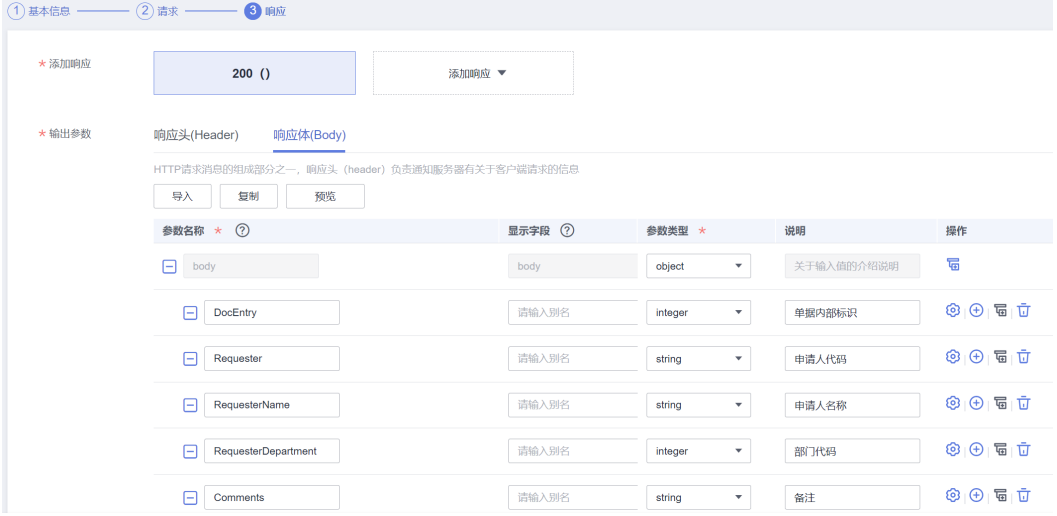

响应体中添加200响应,响应体中配置所需JSON字段;

步骤**3** 保存。

**----**结束

### **6.4.4.4** 修改单个草稿单接口

- 步骤**1** 同上步骤1
- **步骤2** 选择执行动作-创建执行动作,填写"基本信息","请求信息","响应信息": 基本信息中执行动作名称为"草稿单修改";

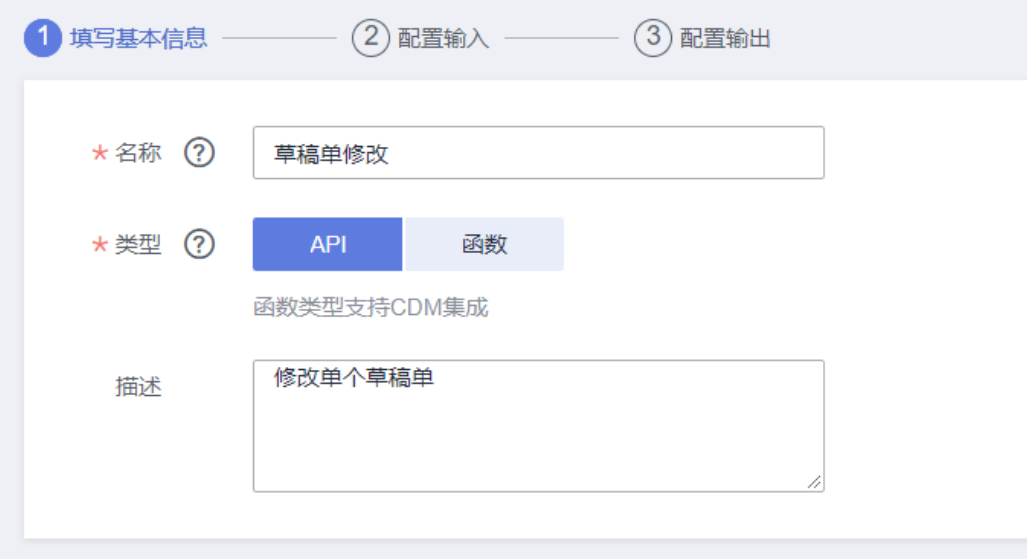

请求信息中,请求方式为PATCH,请求URL为/SparkPackERPs/v1/{Drafts},新增请求 体Json结构如图所示;

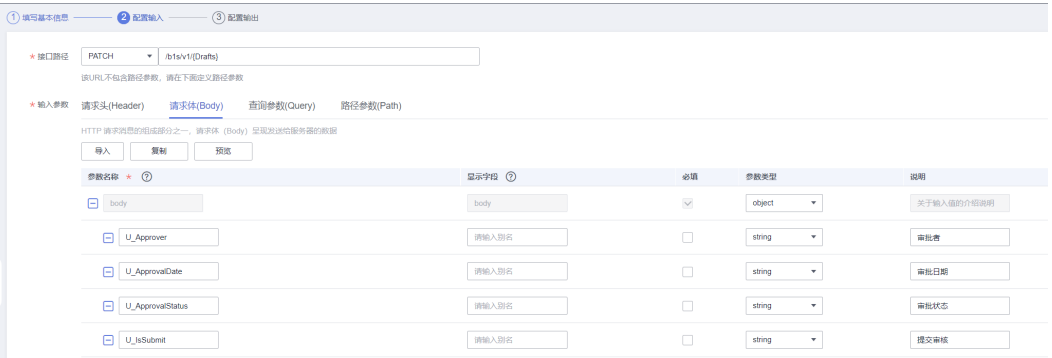

#### 响应体中添加200响应

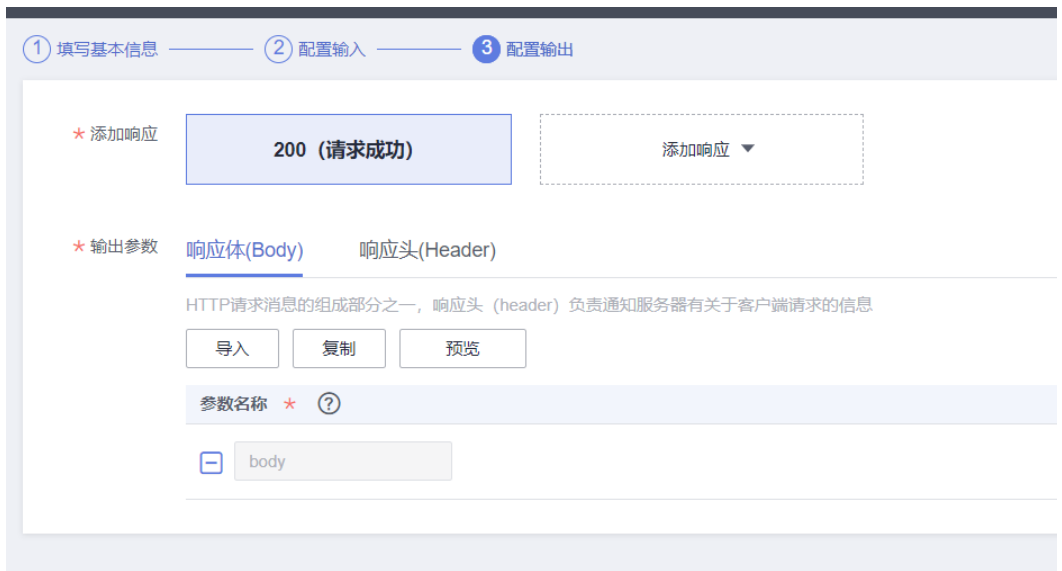

步骤**3** 保存。

**----**结束

## **6.4.4.5 SparkPackERP** 草稿单审批接口

步骤**1** 同上步骤1

步骤**2** 选择执行动作-创建执行动作,填写"基本信息","请求信息","响应信息": 基本信息中执行动作名称为"草稿单审批";

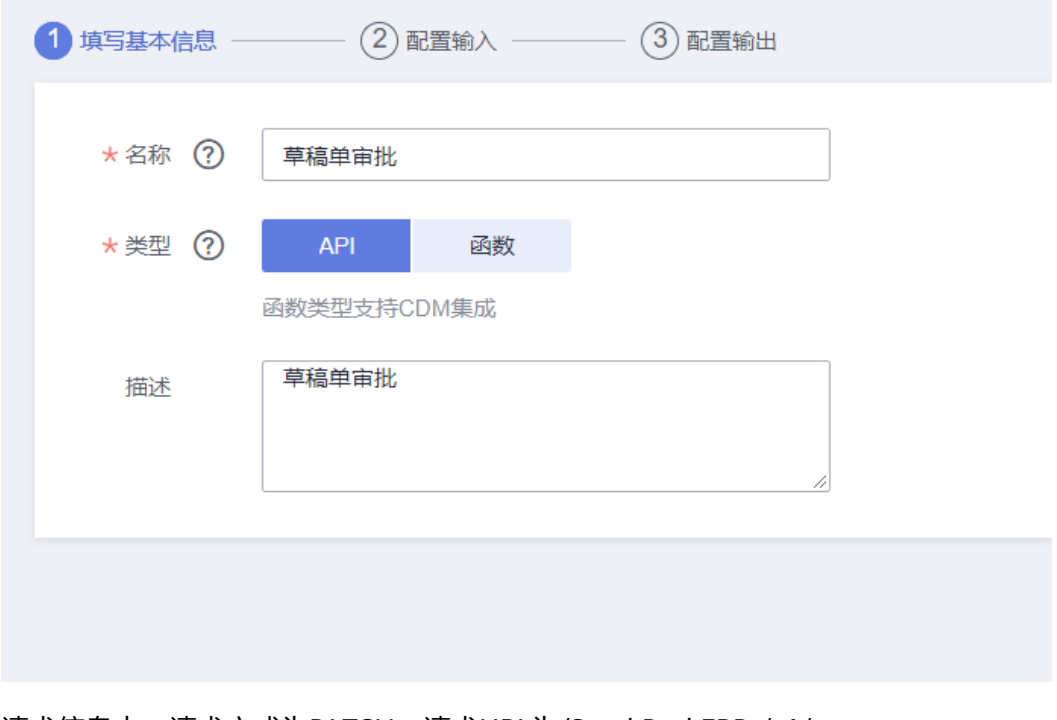

请求信息中,请求方式为PATCH,请求URL为/SparkPackERPs/v1/ {ApprovalRequests},新增请求体Json结构如下图;

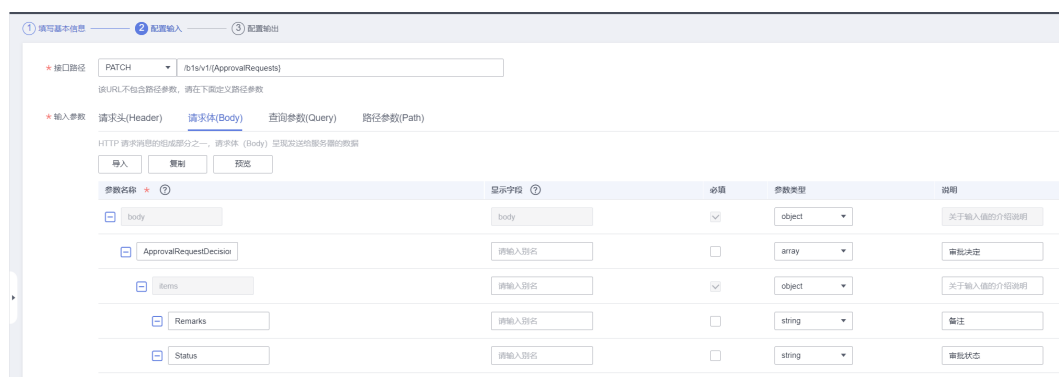

### 响应体中添加200响应;

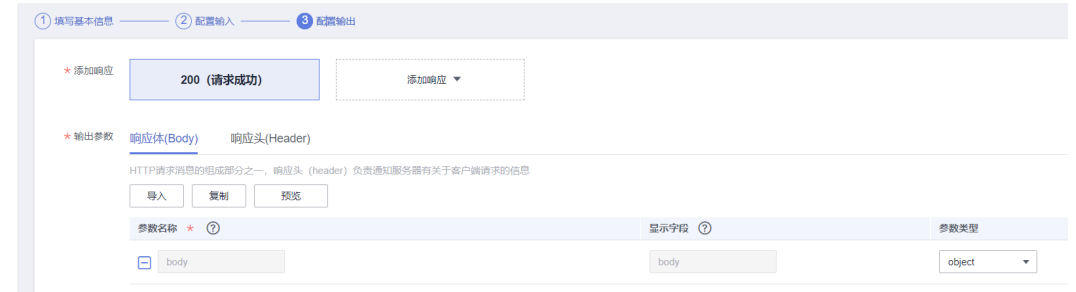

步骤**3** 保存。

#### **----**结束

# **6.4.4.6 SparkPackERP** 查询用户信息

- 步骤**1** 同上步骤1
- 步骤**2** 选择执行动作-创建执行动作,填写"基本信息","请求信息","响应信息": 基本信息中执行动作名称为"查询user";

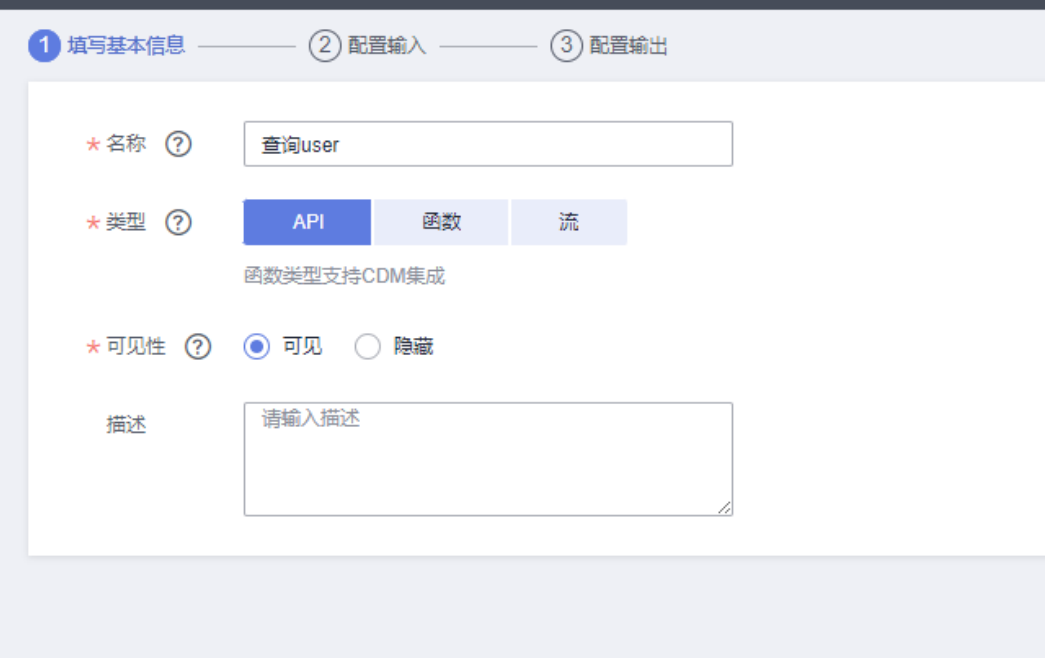

请求信息中,请求方式为get,请求URL为/SparkPackERPs/v1/{userId},如下图;

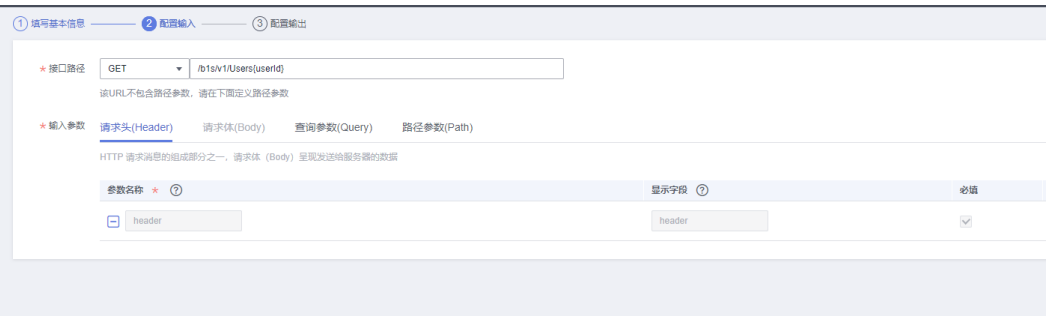

# 响应体Json结构配置如下;

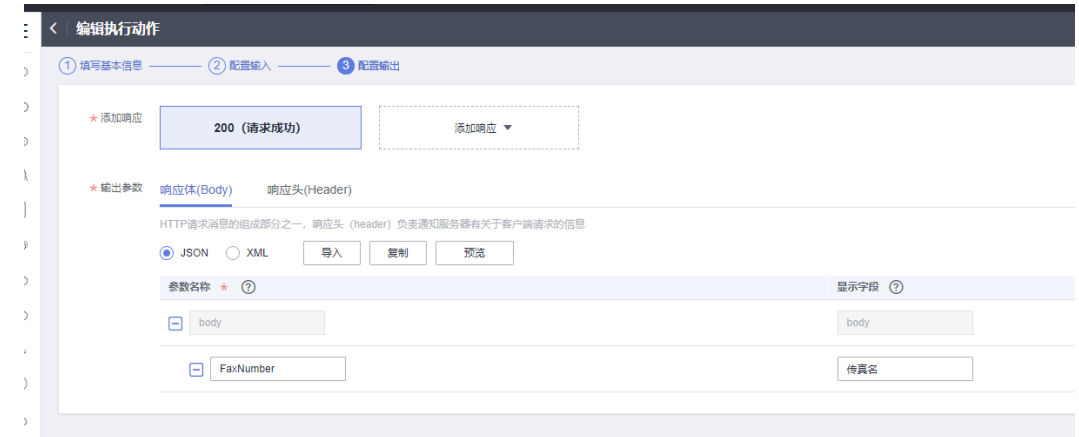

步骤**3** 保存。

**----**结束

# **6.4.4.7 SparkPackERP** 数据结构转换企业微信数据结构执行动作

### 步骤**1** 进入函数-依赖包管理-创建依赖包

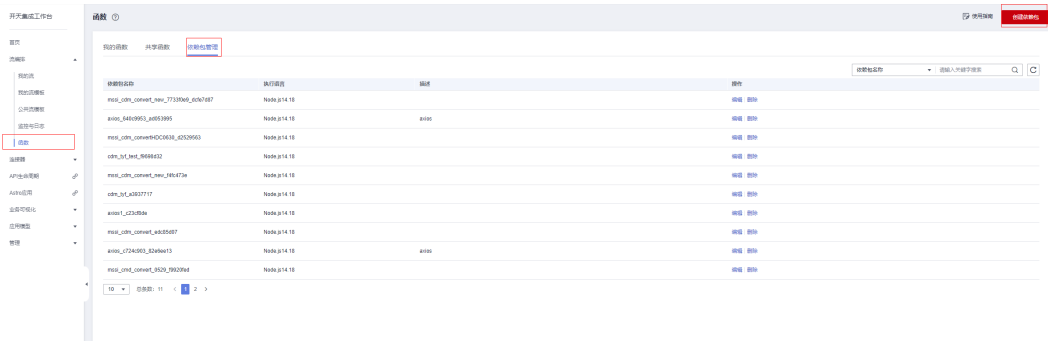

### 按照截图填写好参数,将从依赖包下载好的包上传,点击确定

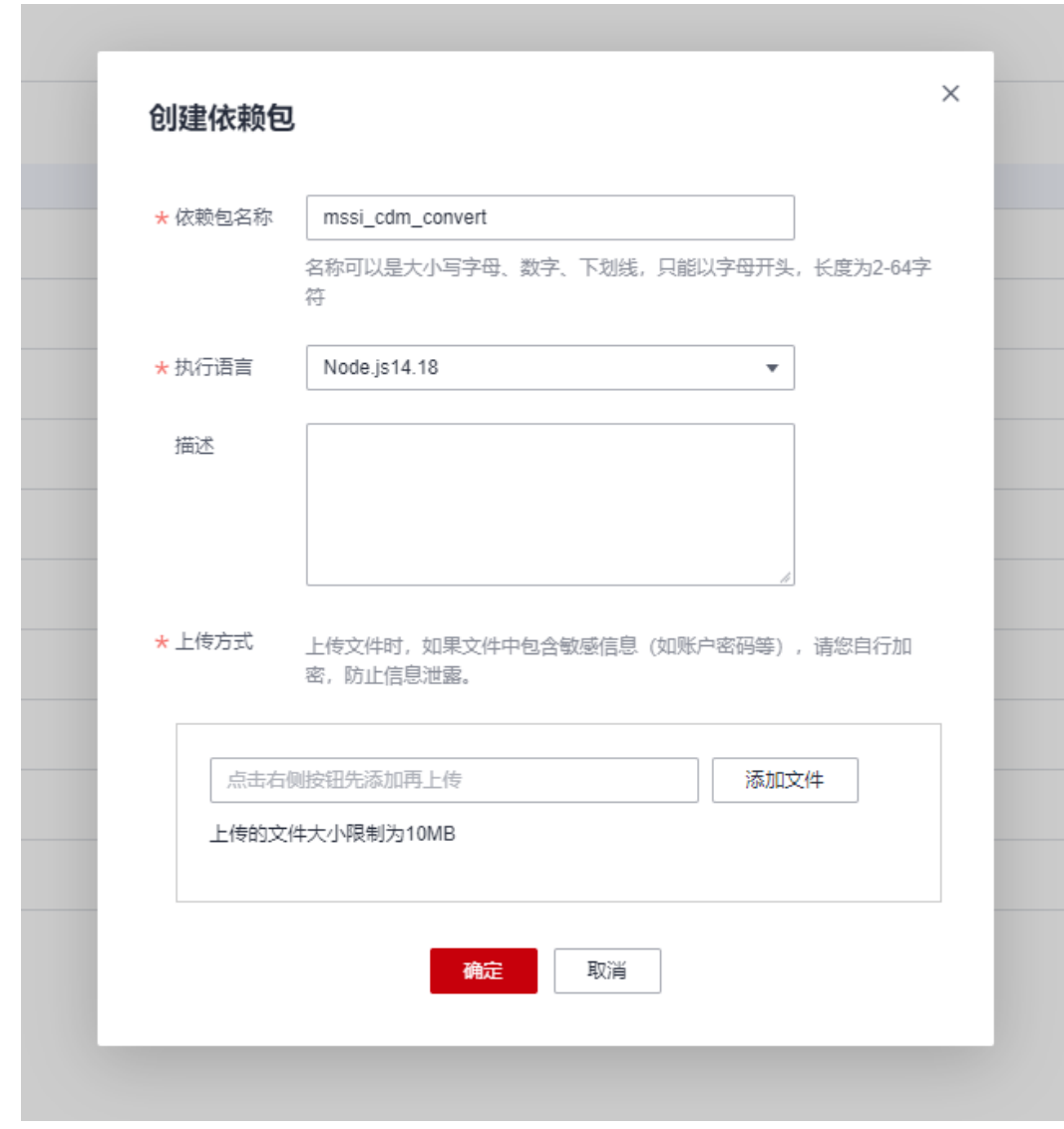

### 步骤**2** 同上步骤1

### 步骤**3** 选择执行动作-创建执行动作,类型选择函数:

基本信息中执行动作名称为"SAP-微信数据转换";

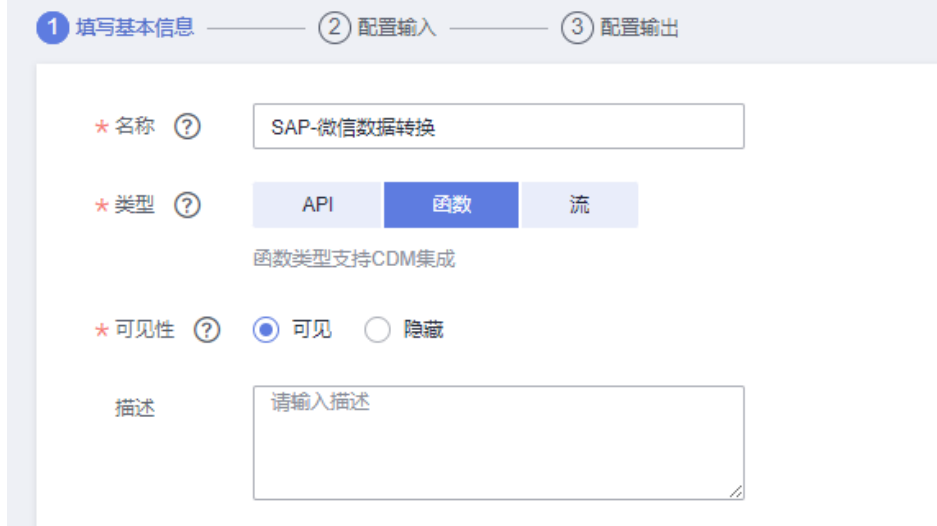

### 配置输入中选择创建函数如下图;

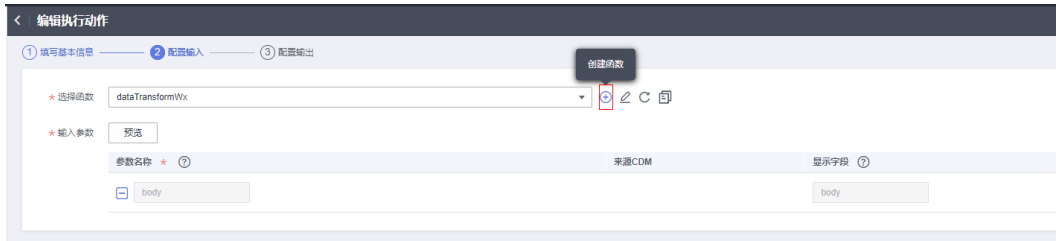

### 给函数命名,输入函数内容如下:

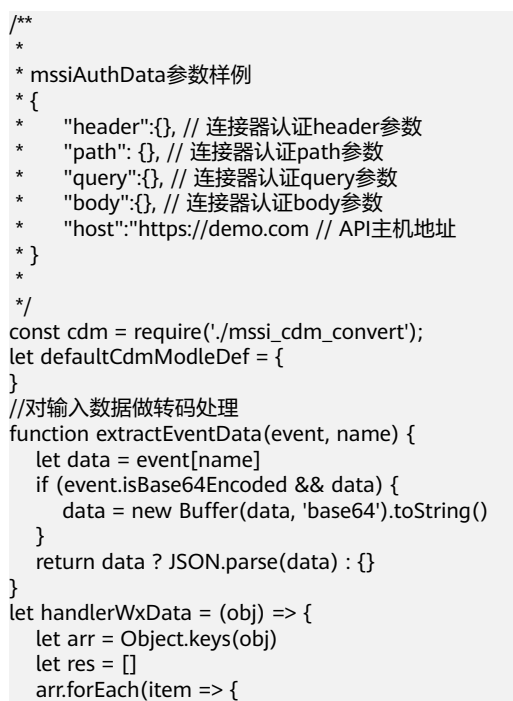

```
if (!item.includes('Table')) {
         res.push({
           id: item,
           value: {
              text: obj[item] ? obj[item] + '' : ''
           }
         })
      } else {
         let children = obj[item]
        children = children.map(item => {
          let list = [1] let arr1 = Object.keys(item)
          arr1.forEach(key => {
              list.push({
                 id: key,
                 value: {
                   text: item[key] ? item[key] + '' : ''
 }
              })
           })
           return {
              list
           }
         })
         res.push({
           id: item,
           value: {
              children
           }
        })
      }
   })
   let i = res.findIndex(item => item.id.includes('Table'))
   res.push(res.splice(i, 1)[0])
   return res
}
/**
 * 函数是方法的入口
* @param {*} event  执行事件(event ), 包含用户定义的函数参数以及所选择的的连接器认证相关参数<br>* @param {*} context, Runtime捏供的函数执行上下立
  @param {*} context Runtime提供的函数执行上下文
 * @returns
 */
exports.handler = async function (event, context) {
   const inputData = extractEventData(event, 'body') // 用户定义的函数参数数据
   const mssiAuthData = extractEventData(event, 'mssiAuthData') // 连接器认证数据
  const dataExtendConfig = extractEventData(event, 'dataExtendConfig') // 流步骤扩展参数
   cdm.processConfigs(dataExtendConfig)
   cdm.initDefaultCdmModel(defaultCdmModleDef)
   let keys = Object.keys(cdm.getCdmModelInParameters())
   let body
  if (keys.length == 0) {
      body = cdm.transferToDefaultMapper(inputData)
   } else {
      body = cdm.transferToMapper(inputData)
   }
   return {
      contents: handlerWxData(body)
   }
}
```
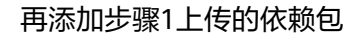

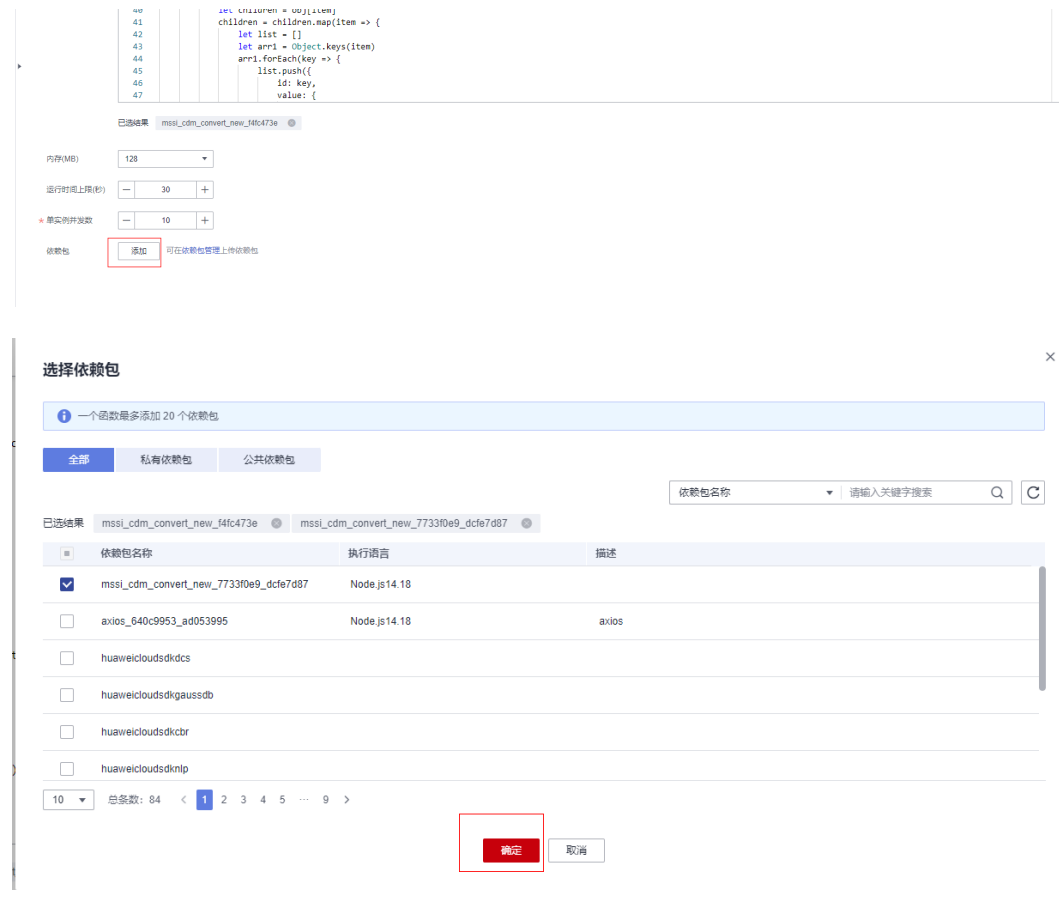

步骤**4** 保存。

**----**结束

# **6.4.4.8** 企业微信数据结构转换 **SparkPackERP** 数据结构执行动作

- 步骤**1** 同上步骤1
- 步骤**2** 选择执行动作-创建执行动作,类型选择函数:

基本信息中执行动作名称为"微信-SAP数据转换";

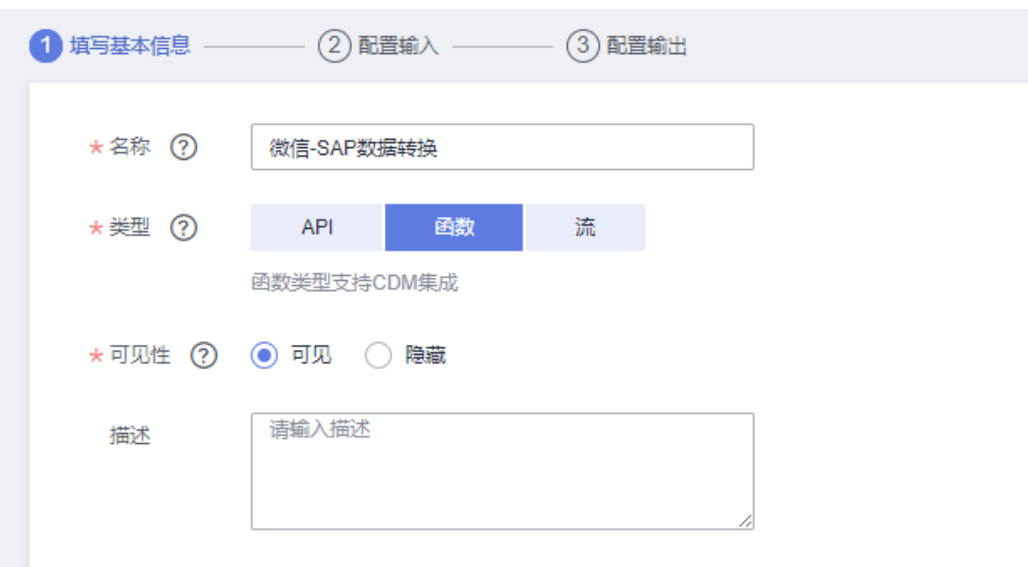

### 配置输入中选择创建函数如下图;

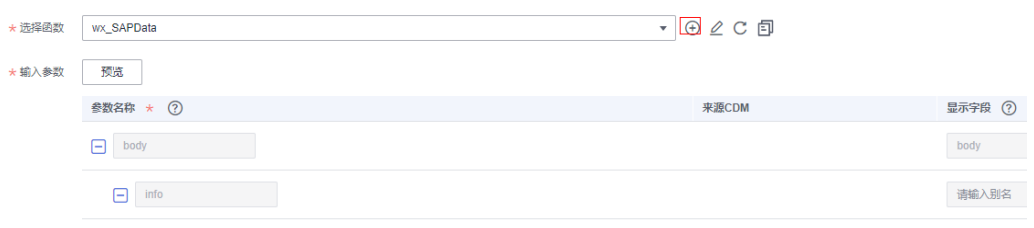

### 给函数命名,配置入参出参如下:

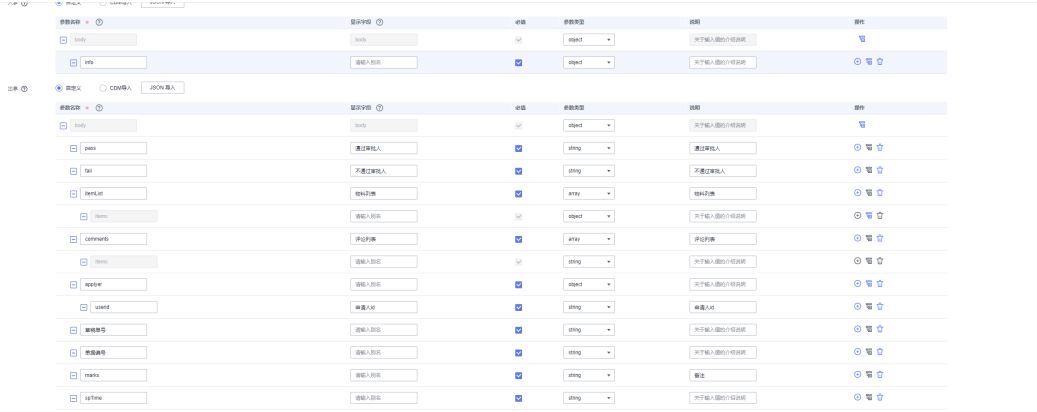

### 输入函数内容如下:

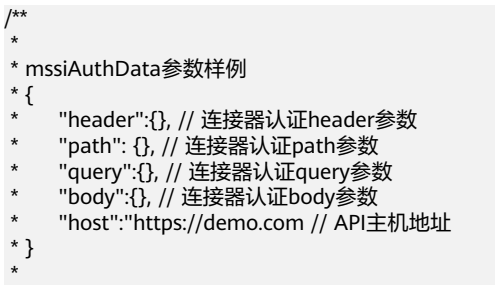

```
 */
         //对输入数据做转码处理
         function extractEventData(event, name) {
             let data = event[name]
             if (event.isBase64Encoded && data) {
              \alphadata = new Buffer(data, 'base64').toString()
             }
             return data ? JSON.parse(data) : {}
         }
         let handlerWxData = (o, a) => {
          let obj = { ...o }
          let arr = [...a]
             arr.forEach(item => {
               if (item['control'] != 'Table') {
                  obj[item['title'][0]['text']] = item['title'][0]['text'] == "草稿单号" ? parseInt(item['value']['text']) : 
         item['value']['text']
               } else {
                  obj['itemList'] = item['value']['children'].map(good => {
                    let res = \{\} good['list'].forEach(key => {
                       res[key['title'][0]['text']] = key['value']['text']
                     })
                     return res
                  })
               }
             })
            let pass = []let fail = [] let marks = []
            let maxTime = 0 obj['sp_record'].forEach(item => {
               item['details'].forEach(sp => {
                  if (sp['sp_status'] == 2) {
                     pass.push(sp['approver']['userid'])
                  } else if (sp['sp_status'] == 3) {
                     fail.push(sp['approver']['userid'])
          }
                  if (sp['speech'].length > 0) marks.push(`${sp['approver']['userid']}:${sp['speech']}`)
                  maxTime = Math.max(maxTime, sp['sptime'])
               })
             })
             obj['pass'] = pass.join(' ')
             obj['fail'] = fail.join(' ')
             obj['marks'] = marks.join(' ')
             obj['spTime'] = new Date(maxTime * 1000).toLocaleString()
             return obj
         }
         /**
          * 函数是方法的入口
           @param {*} event 执行事件 ( event ) , 包含用户定义的函数参数以及所选择的的连接器认证相关参数
           @param {*} context Runtime提供的函数执行上下文
           * @returns
           */
         exports.handler = async function (event, context) {
             const inputData = extractEventData(event, 'body') // 用户定义的函数参数数据
             return handlerWxData(inputData.info, inputData.info.apply_data.contents)
         }
步骤3 保存。
```

```
----结束
```
# **6.4.4.9** 企业微信获取审批模板详情接口

- 步骤**1** 集成工作台-连接器,选择刚创建的OA连接器,进入连接器详情页面
- 步骤2 选择执行动作-创建执行动作,填写"基本信息","请求信息","响应信息": 基本信息中执行动作名称为"获取审批模板详情";

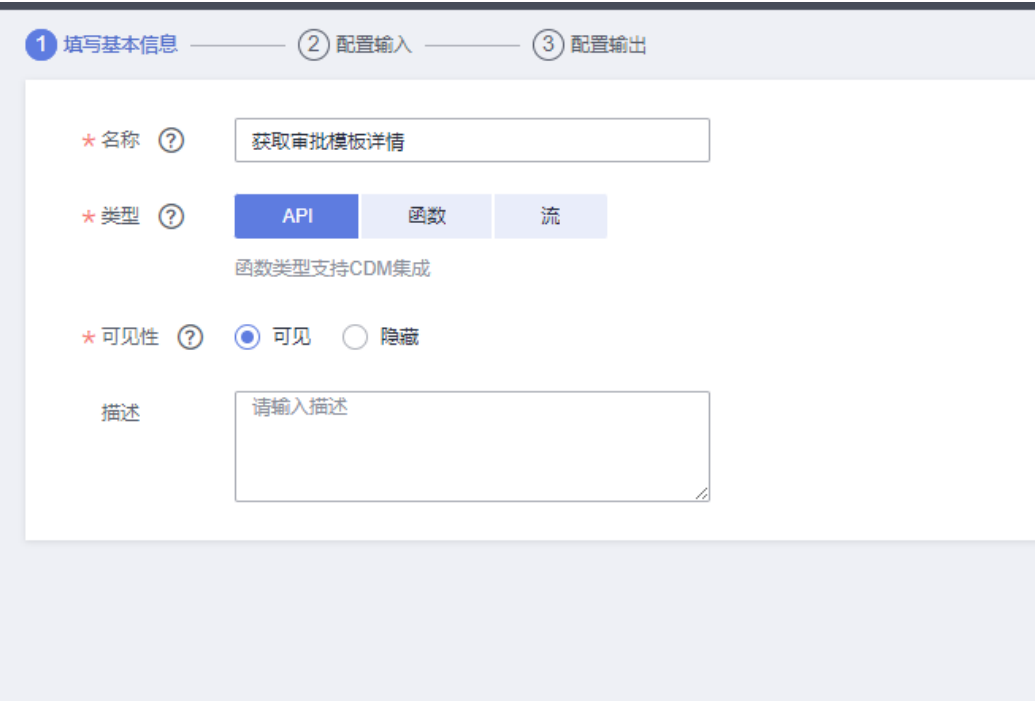

请求信息中,请求方式为POST,请求URL为/cgi-bin/oa/gettemplatedetail,请求体中 添加创建流程所需结构:

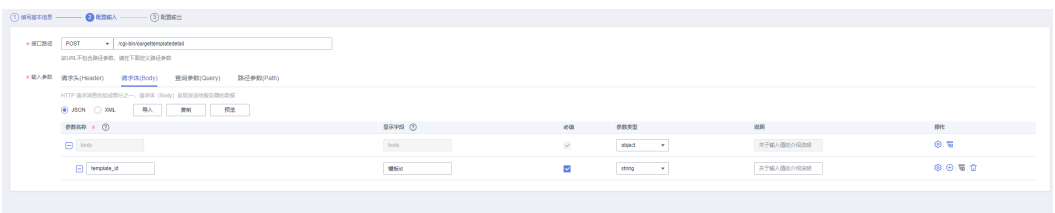

### 响应体Json结构配置如下:

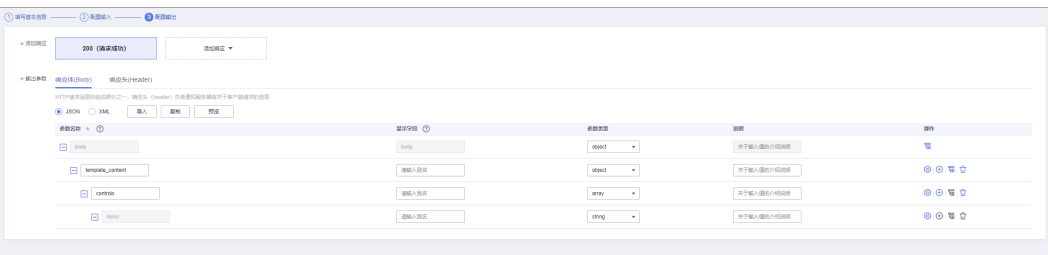

步骤**3** 保存。

**----**结束

### **6.4.4.10** 企业微信创建审批实例接口

步骤**1** 集成工作台-连接器,选择刚创建的OA连接器,进入连接器详情页面

步骤**2** 选择执行动作-创建执行动作,填写"基本信息","请求信息","响应信息":

### 基本信息中执行动作名称为"发起审批";

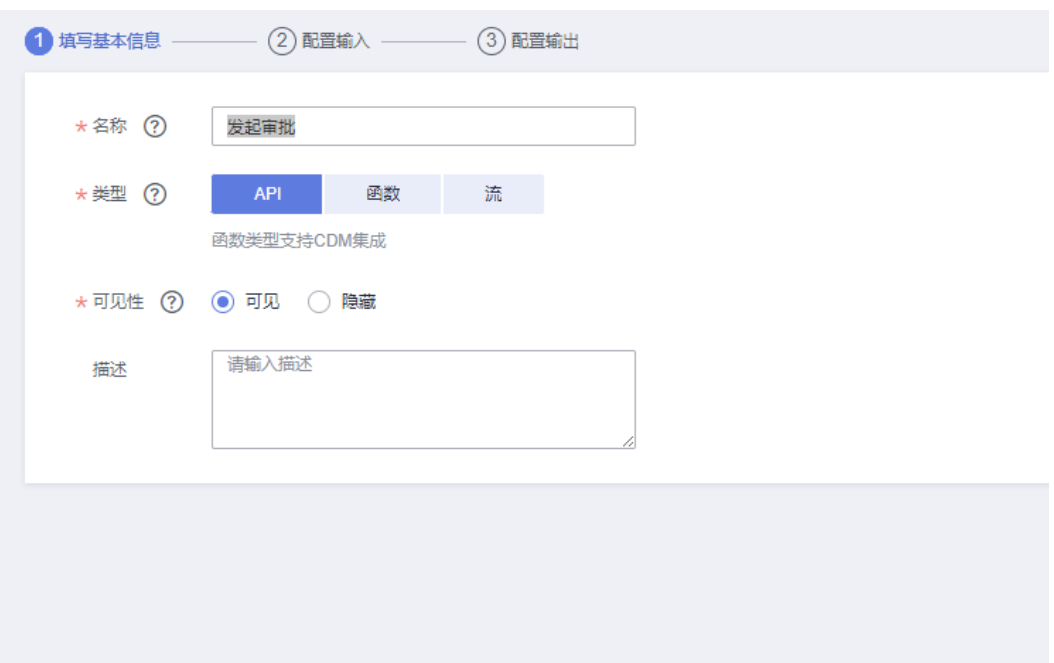

#### 请求信息中,请求方式为POST,请求URL为/cgi-bin/oa/applyevent,请求体中添加创 建流程所需结构:

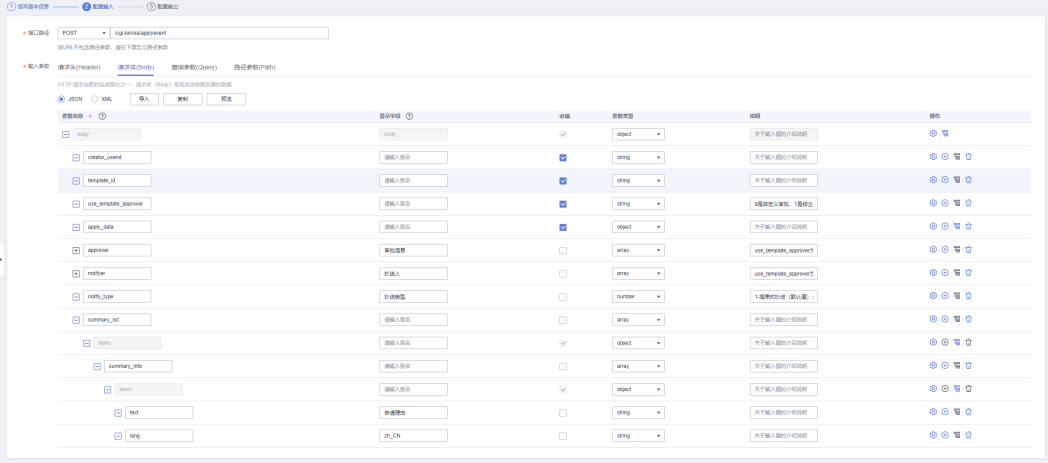

### 响应体Json结构配置如下:

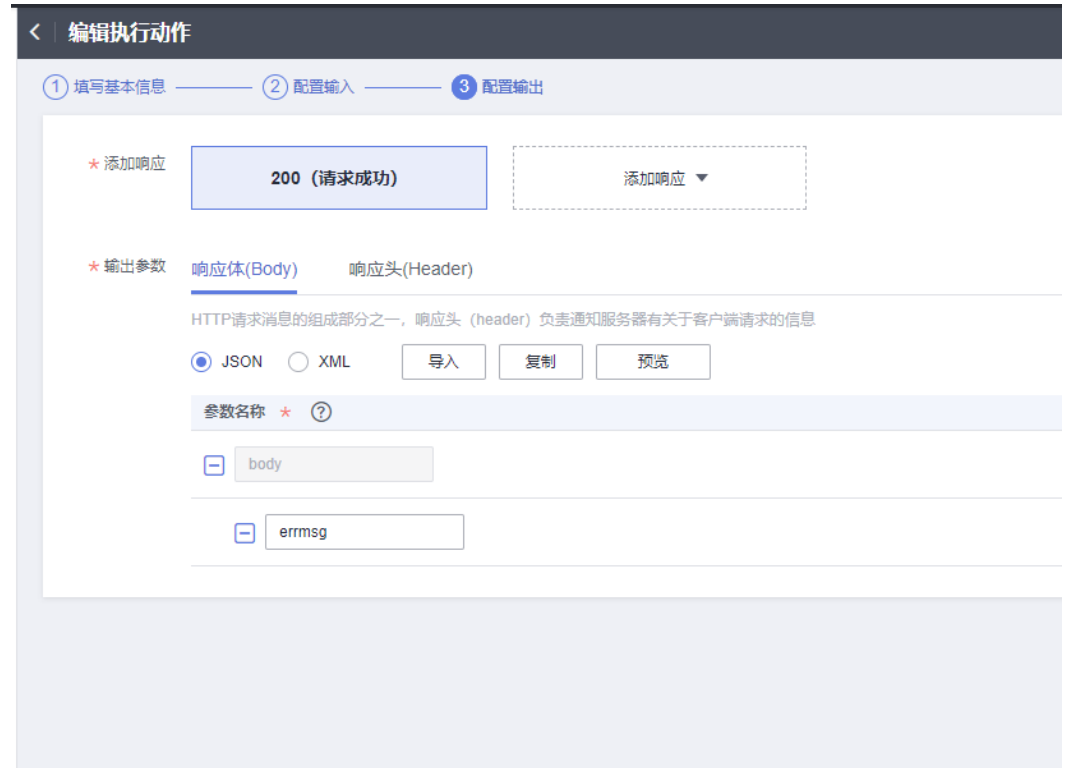

步骤**3** 保存。

**----**结束

# **6.4.4.11** 企业微信获取审批详情接口

步骤**1** 集成工作台-连接器,选择刚创建的OA连接器,进入连接器详情页面

步骤**2** 选择执行动作-创建执行动作,填写"基本信息","请求信息","响应信息": 基本信息中执行动作名称为"获取审批详情";

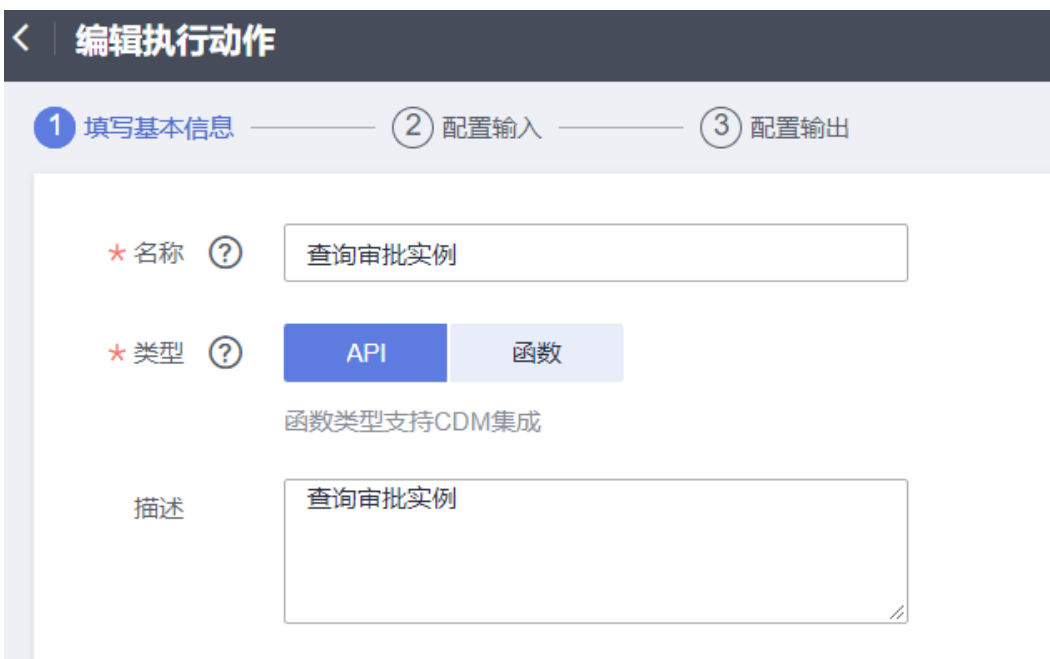

请求信息中,请求方式为POST,请求URL为/cgi-bin/oa/getapprovaldetail,请求体 (Body)中添加参数名sp\_no:

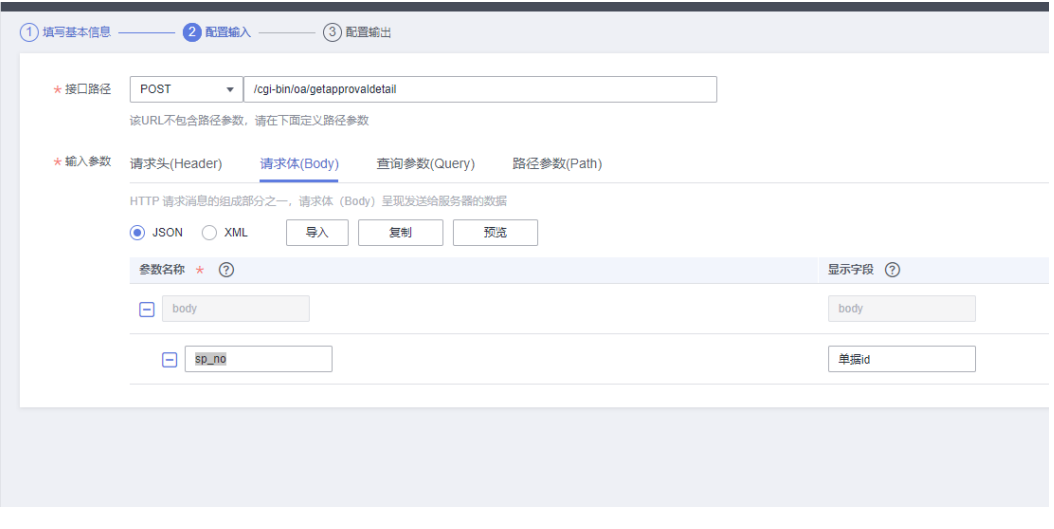

响应信息中,添加200响应,响应体Json结构配置如下:

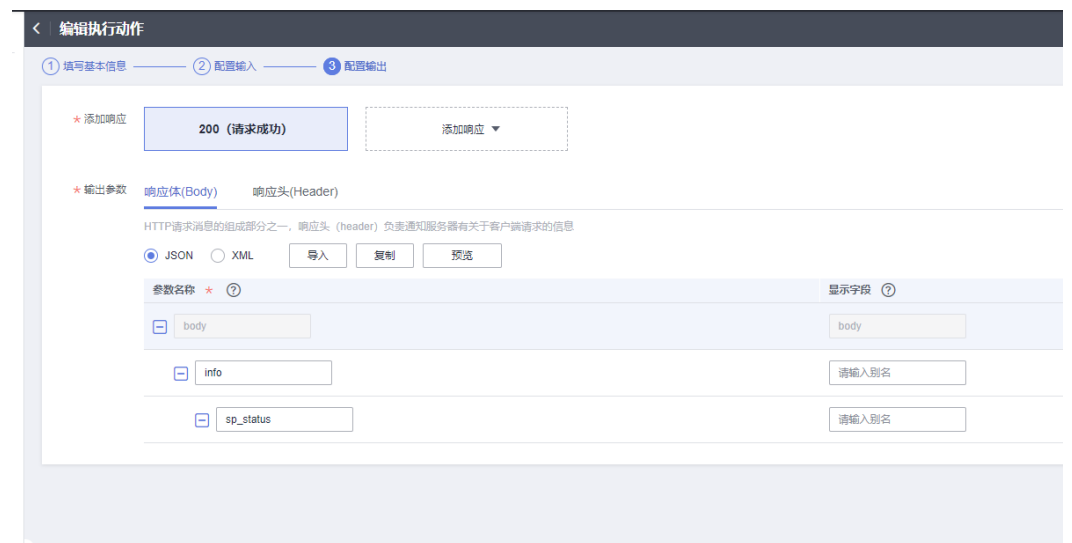

步骤**3** 保存。

**----**结束

# **6.4.5** 基于 **API** 实现业务流的编排,打通双方系统

# **6.4.5.1** 标准单据场景流

### **6.4.5.1.1** 创建采购申请审批同步流

步骤**1** 集成工作台-我的流-创建流

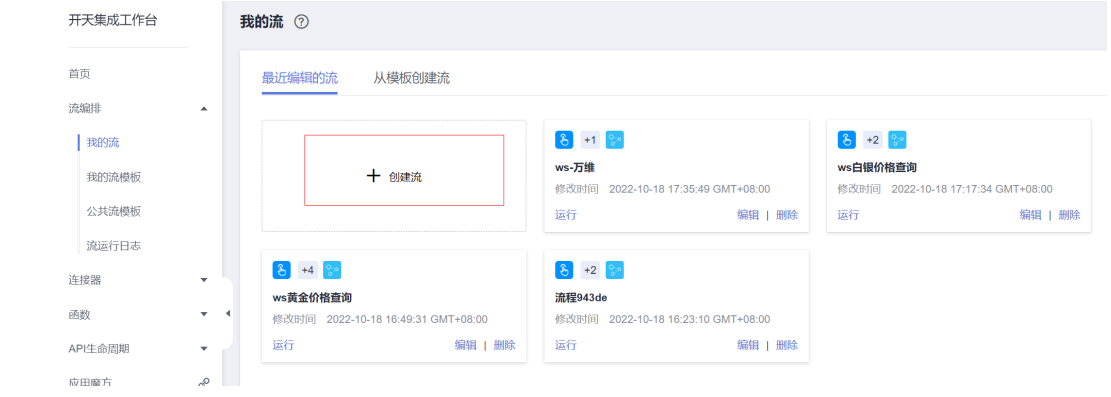

步骤**2** 连接器中选择"计划",触发事件为"重复执行"(设置定时任务同步SparkPackERP 待审批单据同步至企业微信)

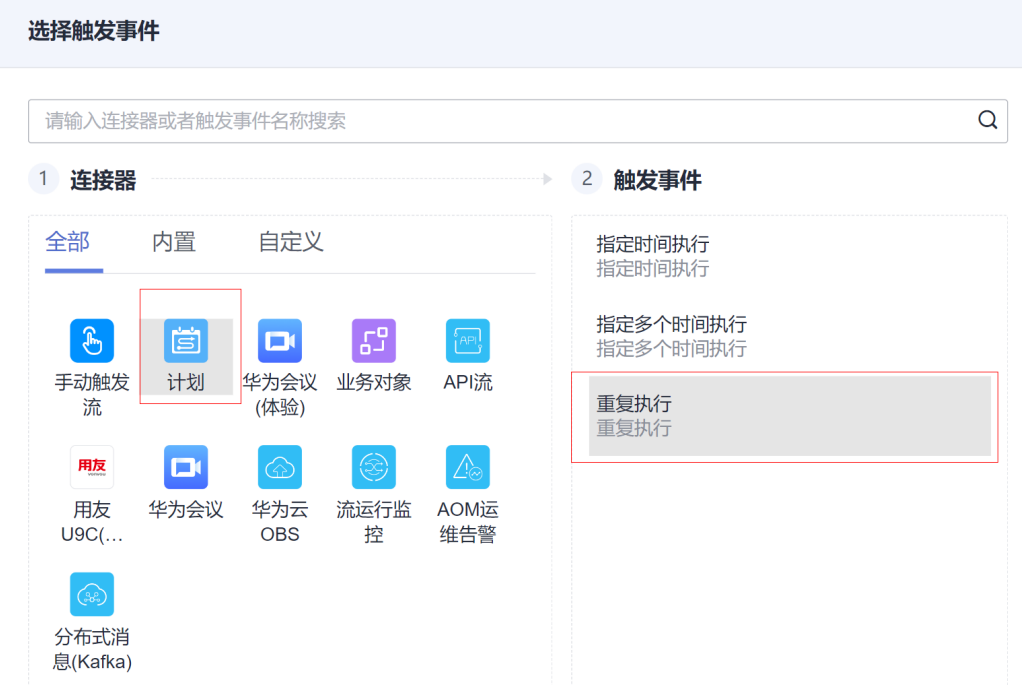

### 步骤**3** 设置重复周期与重复方式为全局配置方便顾问配置。

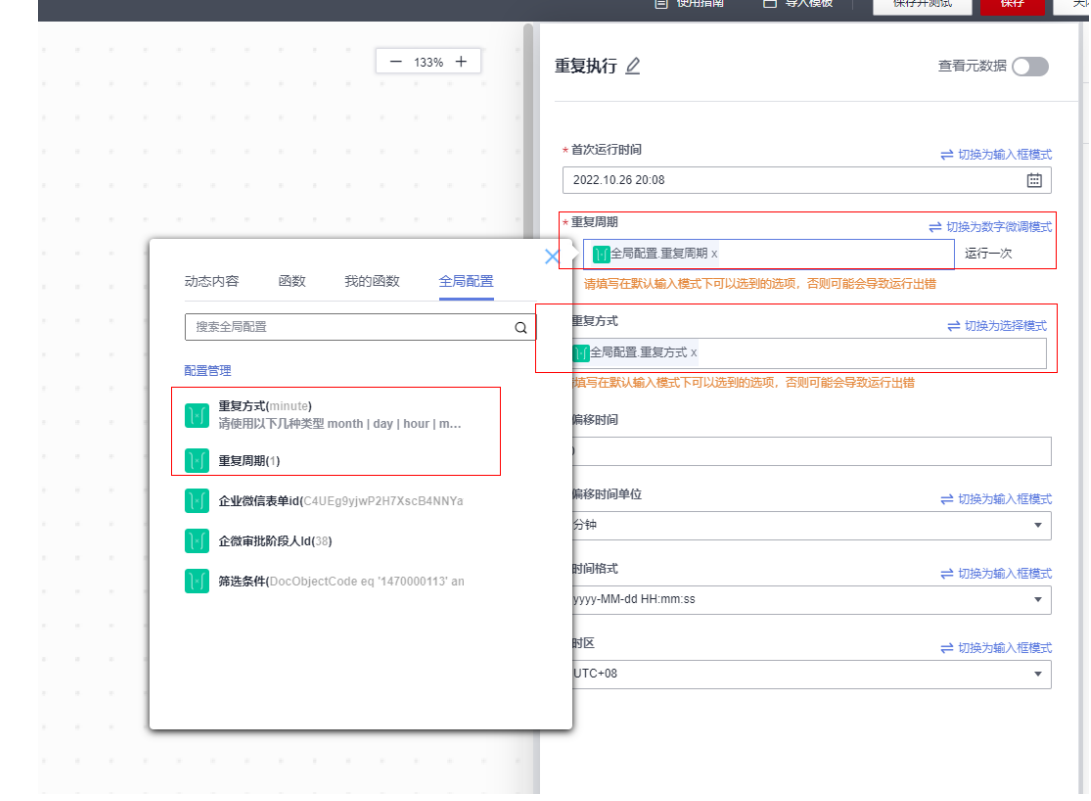

### 步骤**4** 添加执行动作,选择连接器为创建的SparkPackERP连接器,执行动作为"查询草稿单 列表"

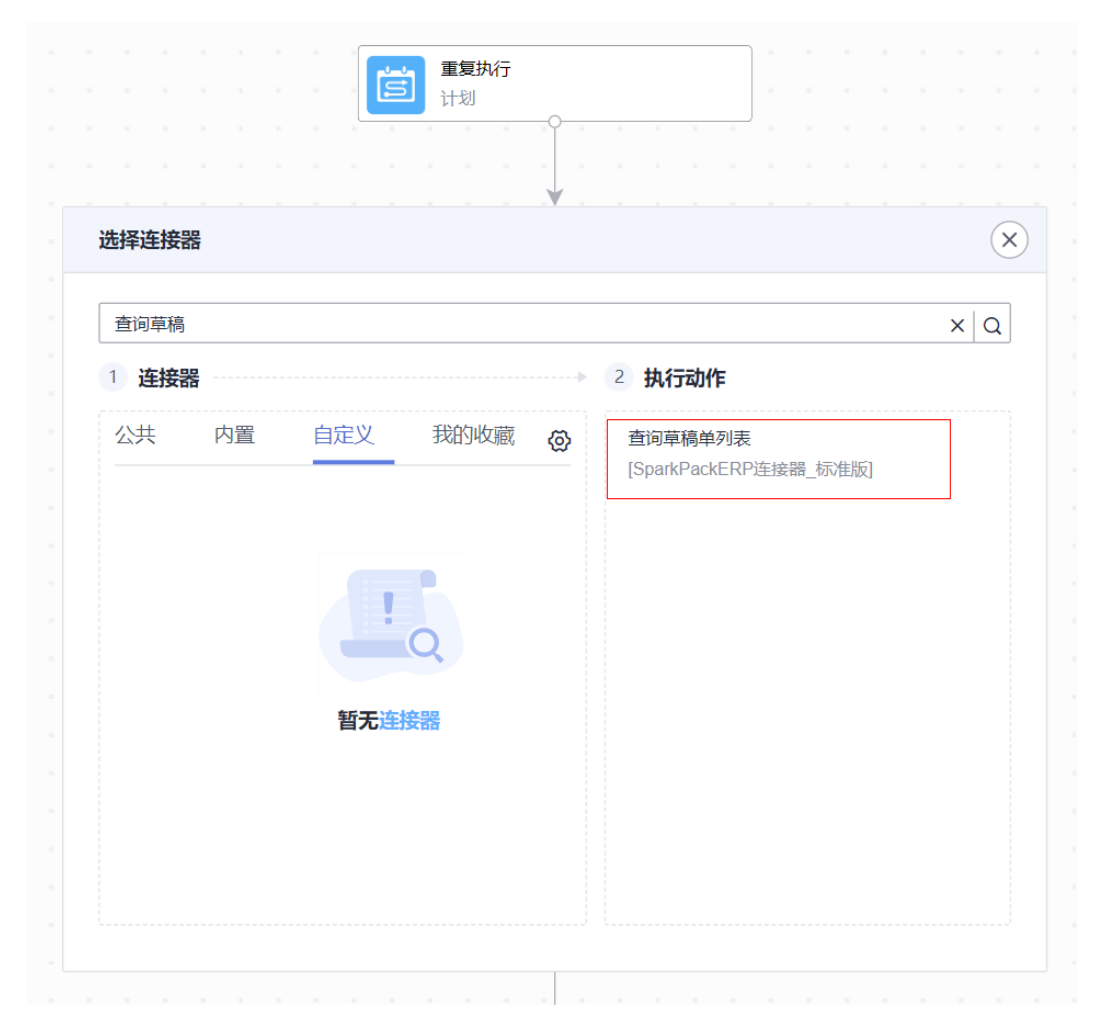

步骤**5** 填写过滤参数,参考字段为DocObjectCode eq '1470000113' and U\_SyncStatus eq 'N'(筛选对应的单据类型并且没有同步到企业微信过的草稿单,配置成全局配置方便 实施人员修改), \$select只填写DocEntry节约性能
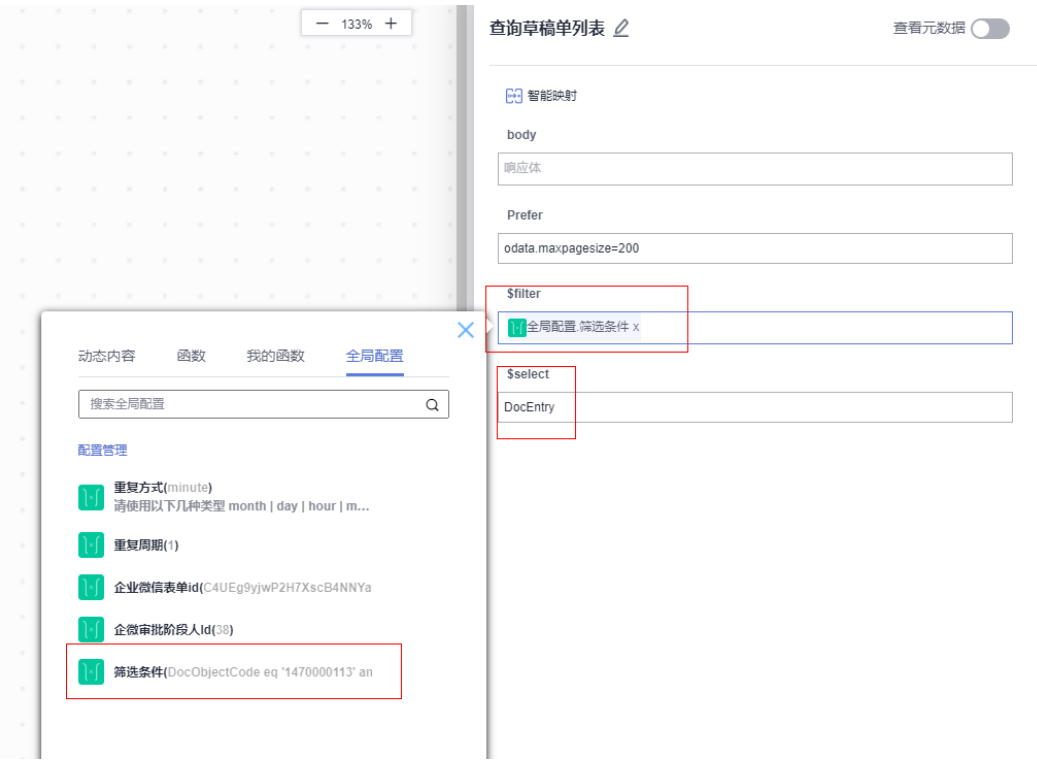

**步骤6** 添加执行动作,选择连接器为"控制",执行动作为"遍历集合元素";

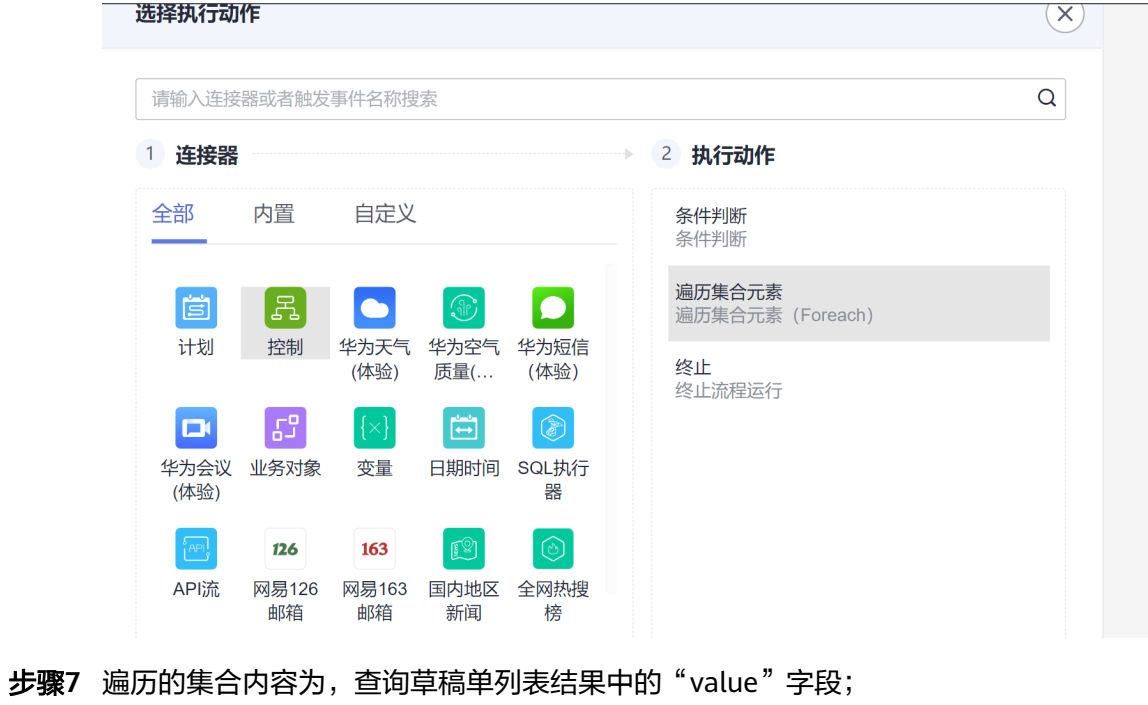

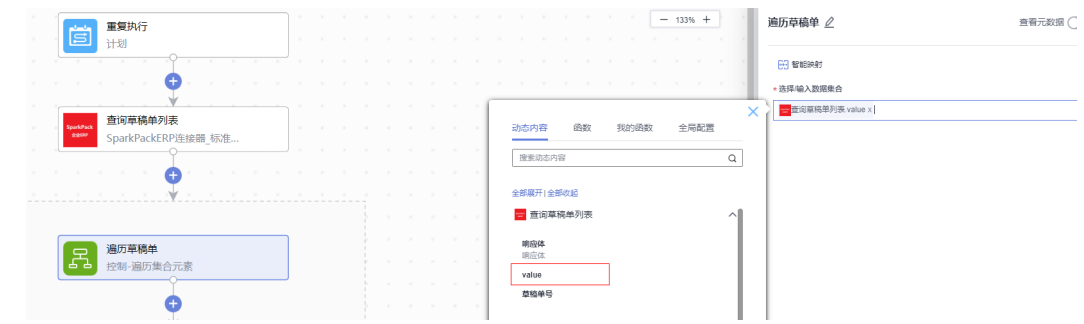

步骤**8** 新增执行动作,选择连接器为创建的SparkPackERP连接器,执行动作为"查询审批流 列表";

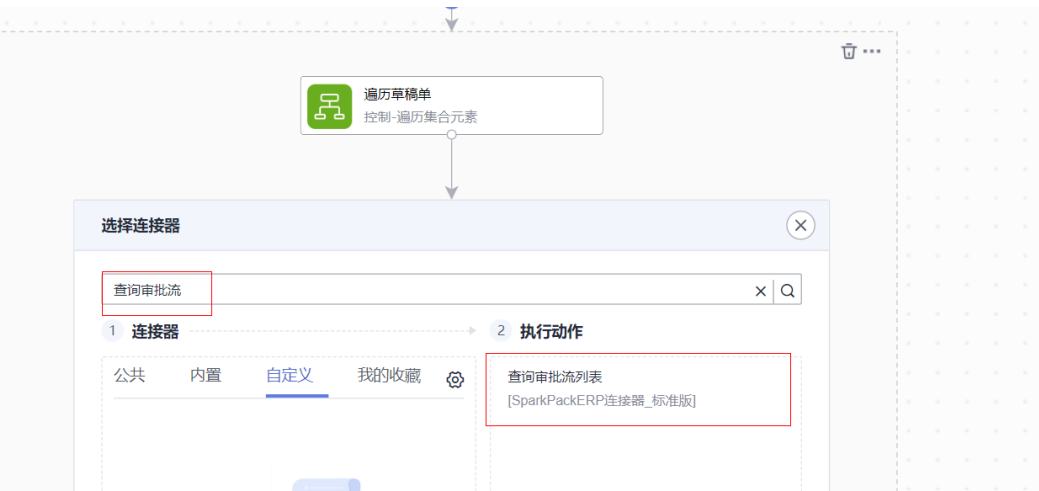

筛选参数如图所示,筛选出遍历的草稿单对应的审批流(因为需要知道该审批目前在 SparkPackERP处于哪个审批阶段)

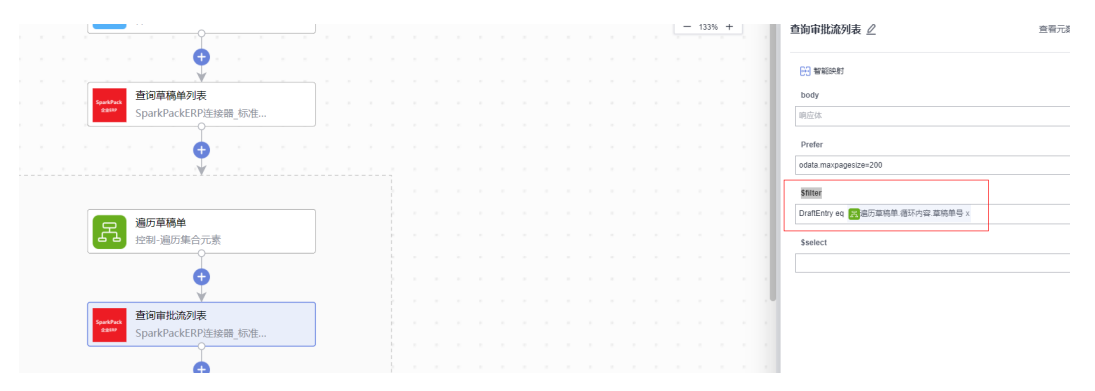

再给查询审批流列表节点添加一个配置如下图所示(OriginatorID用来知道发起审批 人,Remarks是备注,ApprovalRequestLines用来判断是否处于需要同步到企业微信 的审批阶段),再选择这个配置

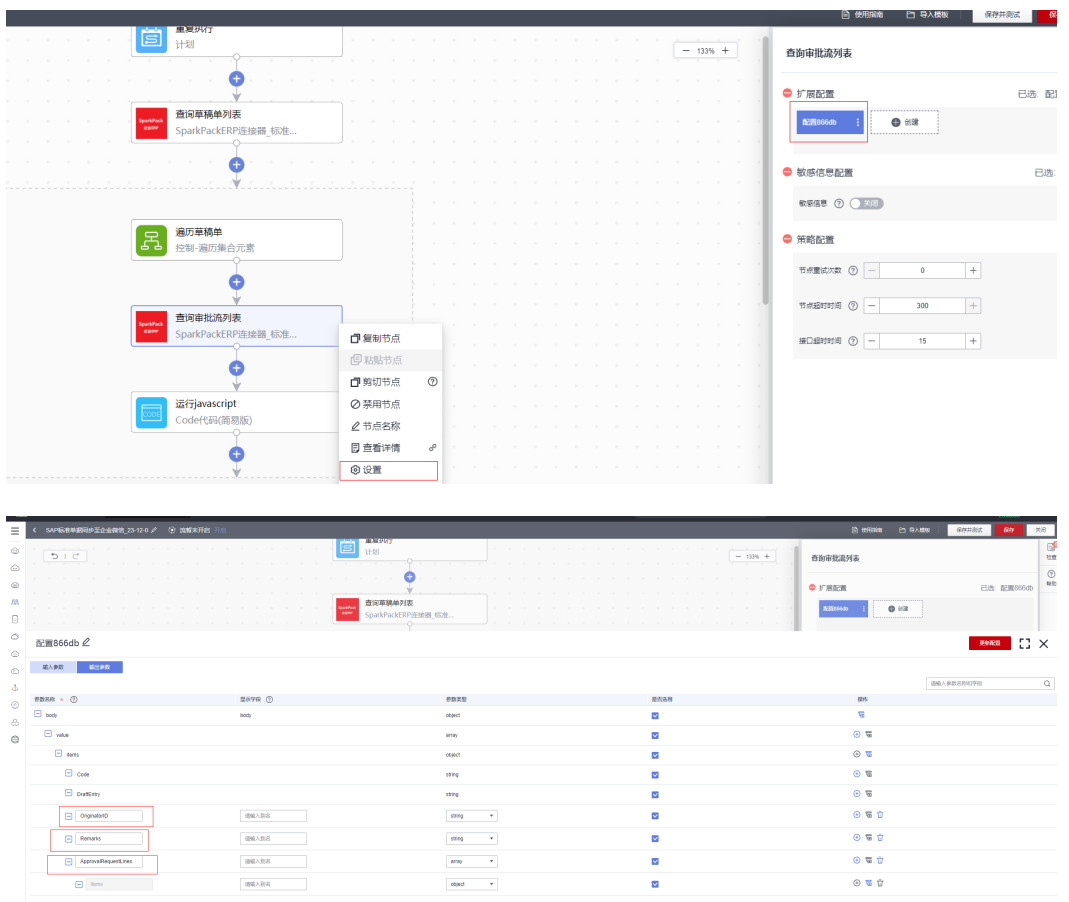

步骤9 添加执行动作,执行动作选"运行JavaScript";

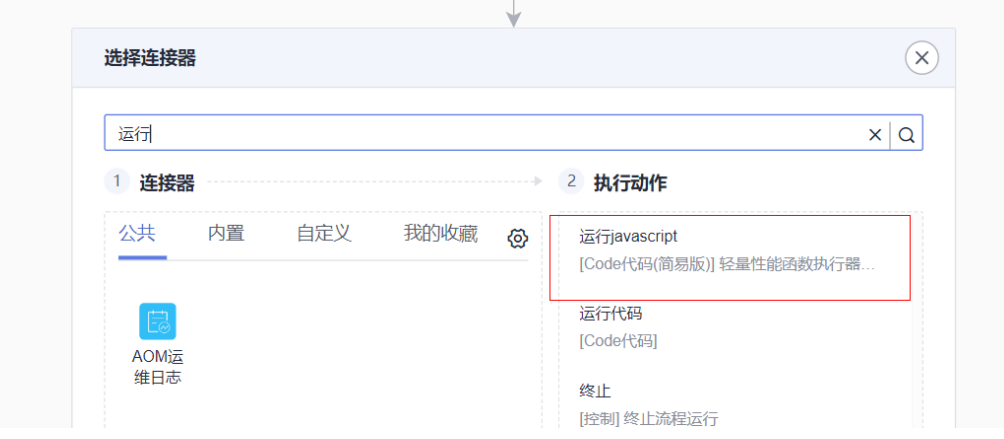

入参为需要同步到企业微信审批的审批阶段审批人ID以及审批流目前的审批信息,代 码如图所示判断是否到了需要同步至企业微信审批的阶段,返回1或0(1代表需要同步 至企业微信)

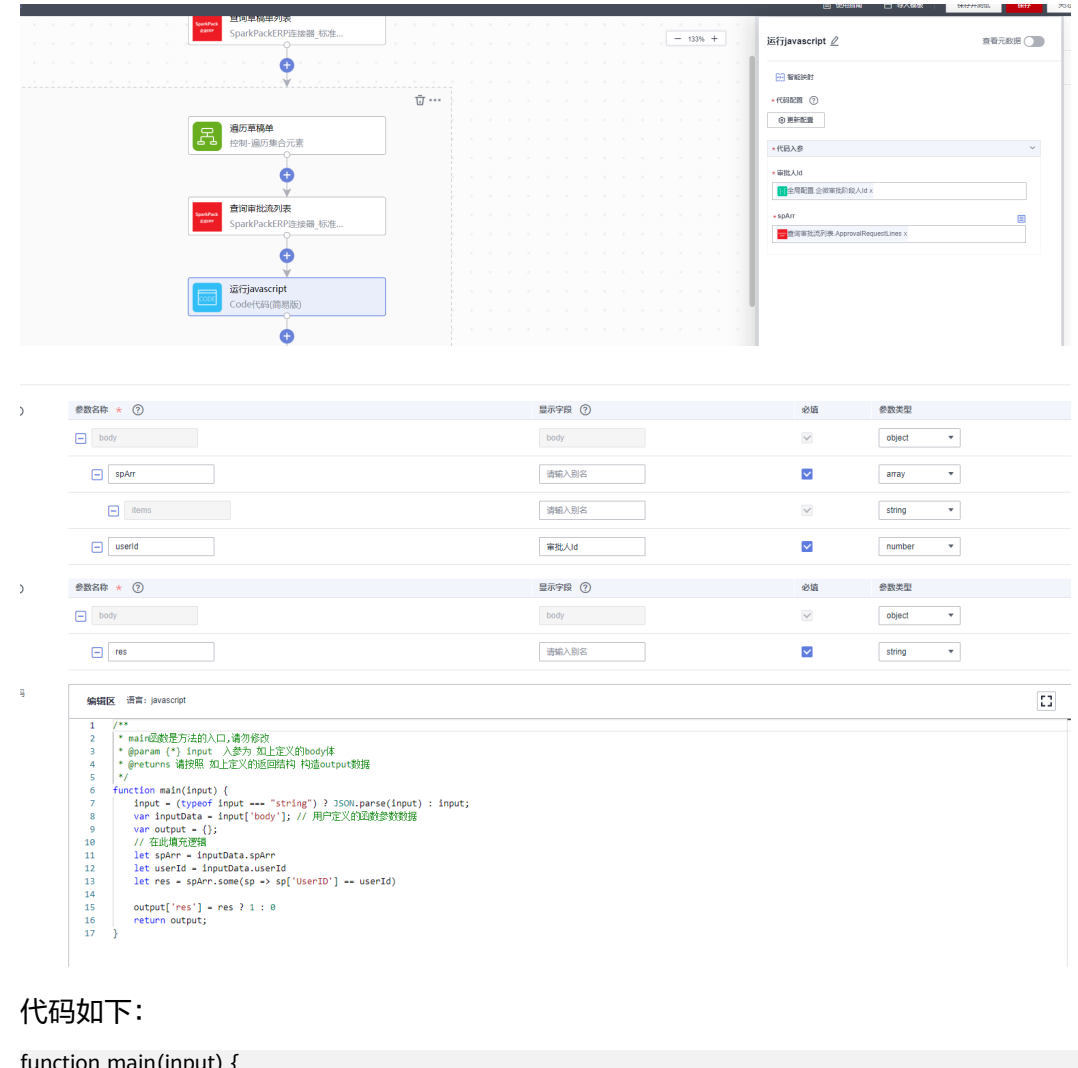

function main(input) { input = (typeof input === "string") ? JSON.parse(input) : input; var inputData = input['body']; // 用户定义的函数参数数据 var output =  $\{\}$ ; // 在此填充逻辑 let spArr = inputData.spArr let userId = inputData.userId

 if (!spArr) return 0 let res = spArr.some(sp => sp['UserID'] == userId) output['res'] = res ?  $1:0$ return output;

步骤10 新增执行动作,连接选择为"控制",执行动作为"条件判断"

}

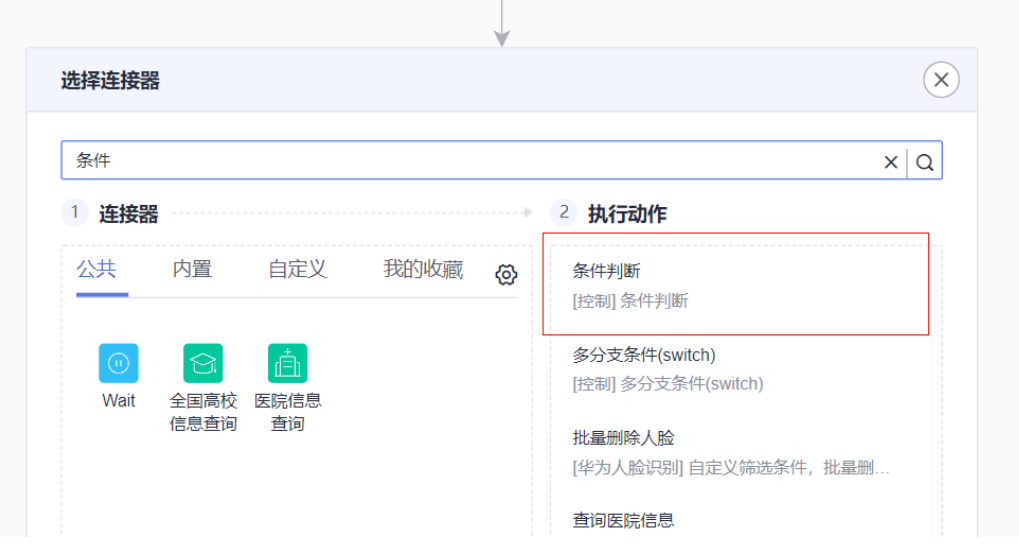

条件为上一步结果是否为1

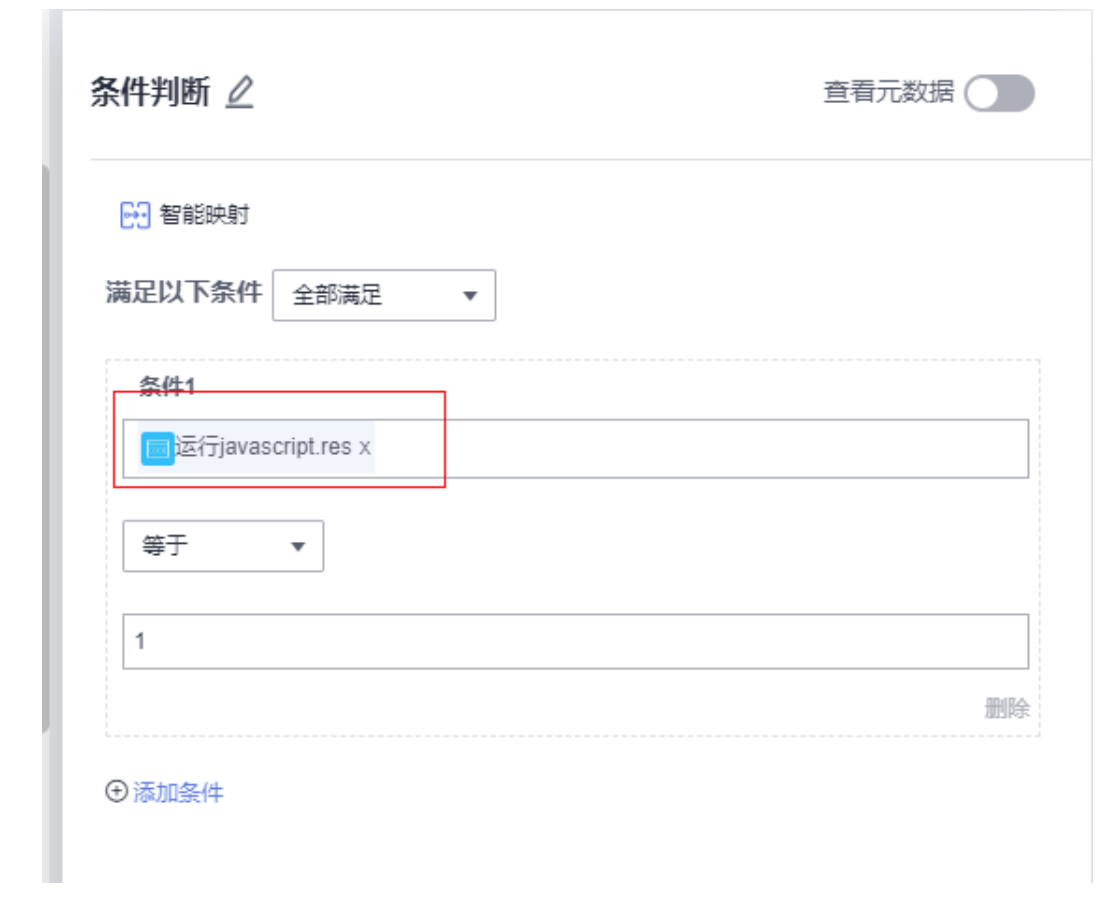

步骤**11** 在满足条件的分支下添加'查询单个草稿'执行动作,用来查询草稿的详细信息,输 入参数如图

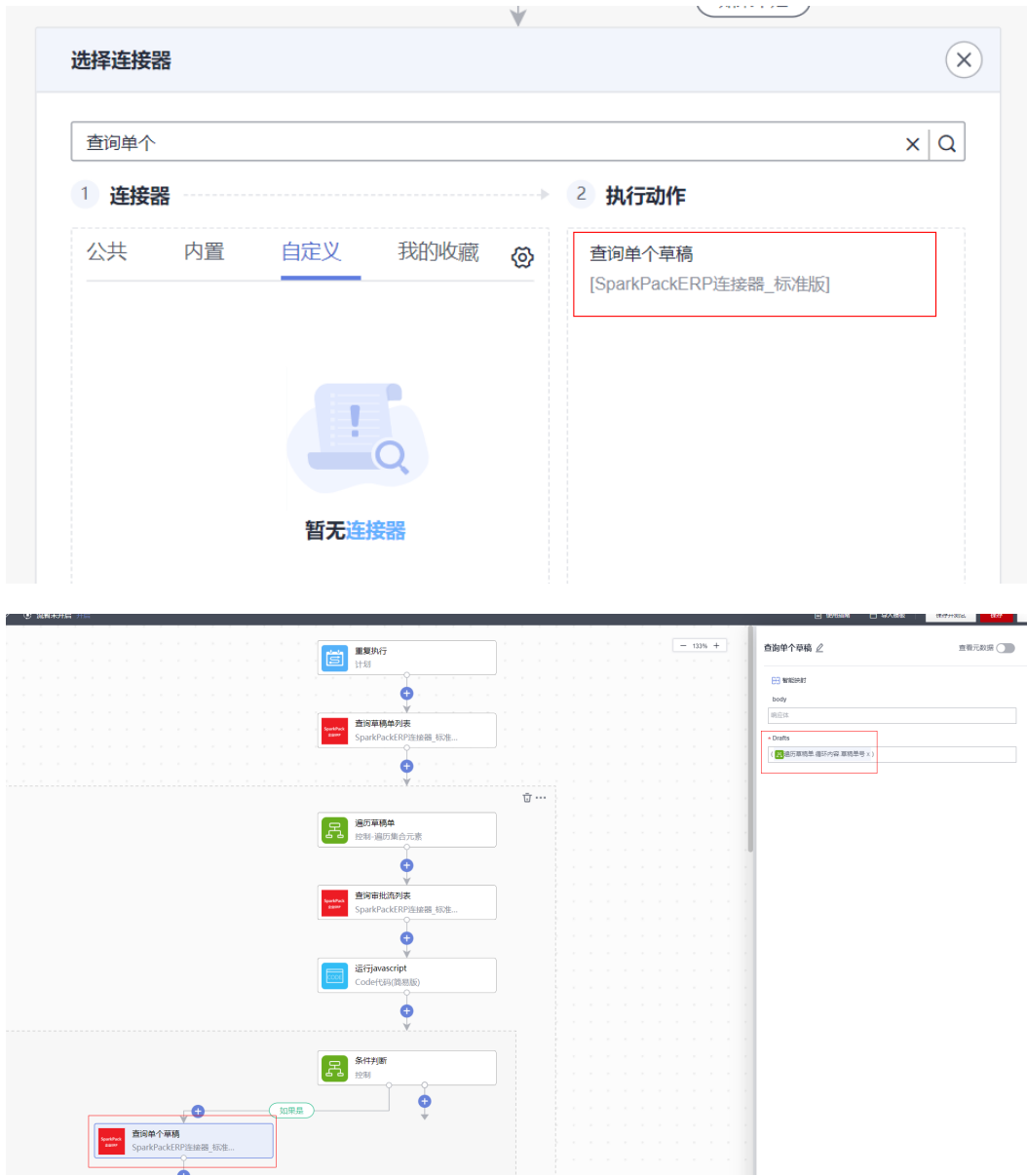

再给'查询单个草稿'添加配置,选择需要同步至企业微信的字段

| overse/ssi/?region=cn-north-4&locale=zh-cn#/console/flow/my-flows/details/c2210725-50d2-4be9-b66d-311032cf2d31 |                                                                 |                                                                   | 口 产 合)                                                              |                                       |
|----------------------------------------------------------------------------------------------------|-----------------------------------------------------------------|-------------------------------------------------------------------|---------------------------------------------------------------------|---------------------------------------|
|                                                                                                    |                                                                 | Q 提索云服务、快捷操作、资源、文档                                                | hid_u-ci5--k75d5nyz<br>zoublao                                      |                                       |
| ◎ 寶寶米开启 开启                                                                                                    |                                                                 |                                                                   | 日 依用解毒<br>日 导入模板<br>保存并测试<br>au                                     | 光闭                                    |
|                                                                                                    | 查询审批流列表<br>SparkPac<br><b>CERTIFICATE</b><br>SparkPackERP连接器_标准 | $\sim$<br>$- 133% +$                                              | 查询单个草稿                                                              | $\mathbb{R}^2$<br>检查<br>$^\copyright$ |
|                                                                                                    |                                                                 |                                                                   | 已选 采购申请<br>● 扩展配置                                                   | 限結                                    |
|                                                                                                    | 运行javascript<br>Code代码(简易版)                                     |                                                                   | 0.88<br>采购出语                                                        |                                       |
| 条件判断<br><b>목</b><br>控制<br>查询单个草稿<br>$\bar{u}$                                                                  |                                                                 | <b>State State</b><br>.                                           | $ ②$ 敏感信息配置<br>已选 未开启                                               |                                       |
|                                                                                                    |                                                                 | .                                                                 | 6988 ⊙ ○ 398                                                        |                                       |
|                                                                                                    |                                                                 | .                                                                 | ● 策略配置                                                              |                                       |
|                                                                                                    |                                                                 | .                                                                 | 节点量法次数 ① 一<br>$+$<br>$\bullet$                                      |                                       |
|                                                                                                    |                                                                 | .                                                                 | <b>世紀経理図 ① 一</b><br>300<br>$+$                                      |                                       |
| SparkPackERP连接器_标准<br>■复制节点                                                                                    |                                                                 |                                                                   | $\text{Minimize} \quad \textcircled{?} \quad -$<br>$^{\rm +}$<br>15 |                                       |
| 图粘贴节点                                                                                                    |                                                                 |                                                                   |                                                                     |                                       |
| 图 剪切节点                                                                                                    | $^{\circ}$                                                      | the control of the con-<br><b>CONTRACTOR</b><br><b>CONTRACTOR</b> |                                                                     |                                       |
| SAP-微信数据转换<br>◎禁用节点<br>SparkPackERP连接器_标准                                                                      |                                                                 | and the state of the state                                        |                                                                     |                                       |
| 2节点名称                                                                                                    |                                                                 | .                                                                 |                                                                     |                                       |
| 日 查看详情<br><b>@ 设置</b>                                                                                          | ₽                                                               | .<br>.                                                            |                                                                     |                                       |

配置好字段后再选择该配置(DocEntry为必填字段方便后续审批回调同步结果至 SparkPackERP)

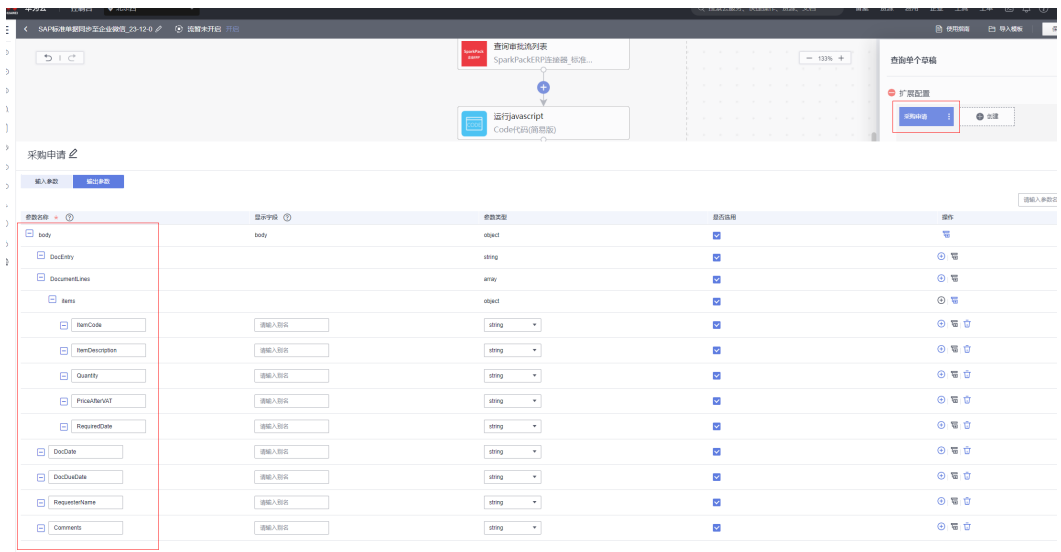

步骤**12** 添加执行动作,执行动作为'SparkPackERP-微信数据转换'(此执行动作本质是一个 函数,根据配置将SparkPackERP字段格式转换成企业微信数据格式)

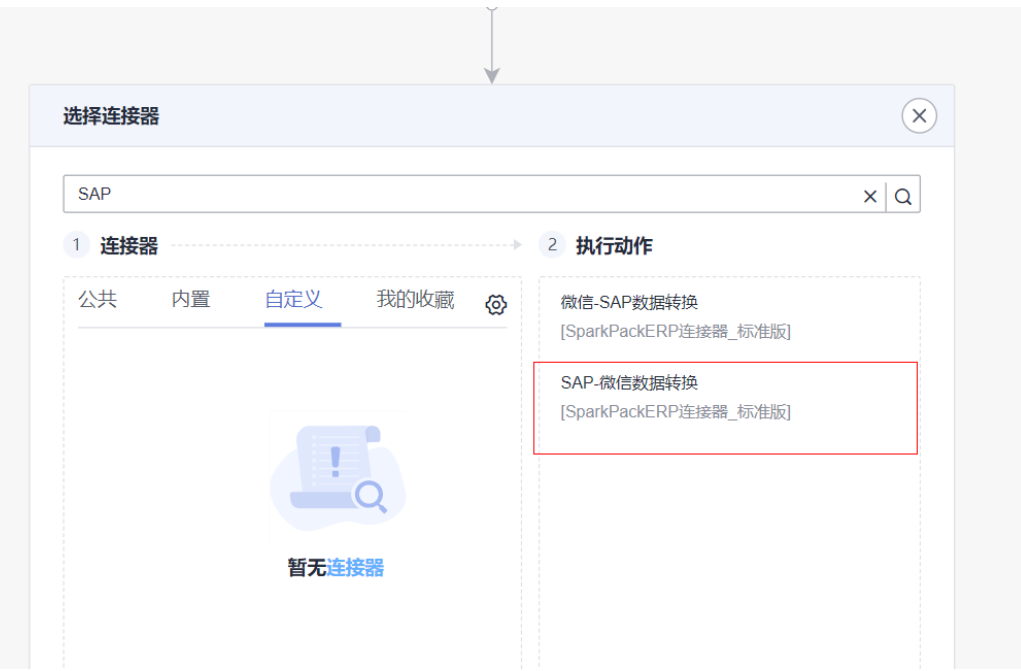

再点击'SparkPackERP-微信数据转换',添加配置,根据对应字段进行配置如下图所 示(左侧为SparkPackERP字段,右侧为企业微信对应字段):

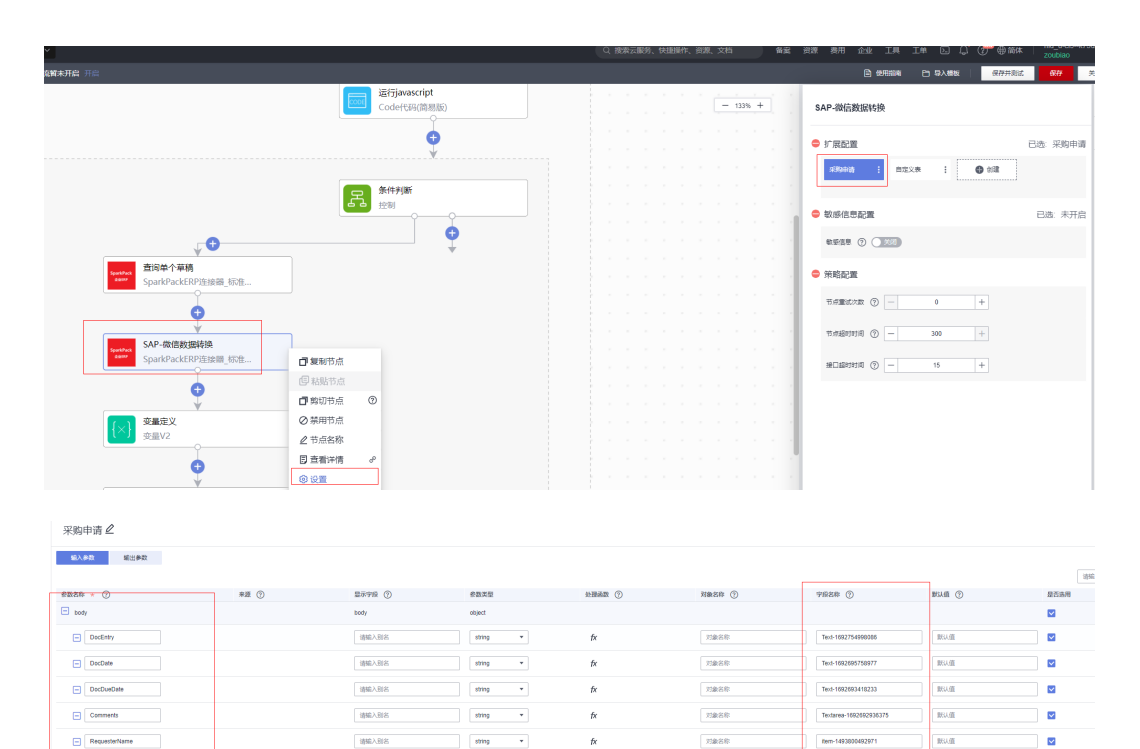

 $\frac{1}{2}$ 

7888

 $\frac{1}{2}$ 

7888

72838

73888

 $_{\rm{BAG}}$ 

 $_{\rm{BAG}}$ 

 $\frac{1}{2}$ 

 $m\bar{a}$ 

 $\overline{\text{BMOR}}$ 

動通

ø

 $\blacksquare$ 

 $\overline{\mathbf{v}}$ 

ø

 $\overline{\mathbf{z}}$ 

 $\overline{\mathbf{v}}$ 

 $\overline{a}$ 

Table-1092753424905

Text-1092773093493

Text-1692753428779

Text-1692773094721

Text-1892773100515

Text 1693773102033

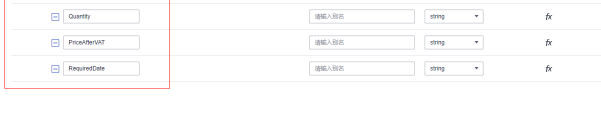

 $\frac{1}{2} \frac{1}{2} \frac{$ 

 $\frac{1}{2} \frac{1}{2} \frac{$ 

 $\frac{1}{2}$ 

 $\frac{1}{2} \frac{1}{2} \frac{$ 

 $_{\rm{amp}}$  $\rightarrow$ 

 $\begin{array}{|c|c|}\hline \mbox{object} & \rightarrow \\ & \\ \hline \hline \mbox{string} & \rightarrow \\ \hline \end{array}$ 

 $\left\lceil \frac{1}{2} \sin \theta \right\rceil = \frac{1}{2}$ 

 $\frac{1}{k}$ 

# 添加完成后再选择该配置

 $\Box$ DocumentLines

 $\begin{tabular}{|c|c|c|} \hline \quad & \quad \quad & \quad \quad & \quad \quad \\ \hline \quad \quad & \quad & \quad \quad & \quad \quad \\ \hline \end{tabular}$ 

 $\Box$  her Description

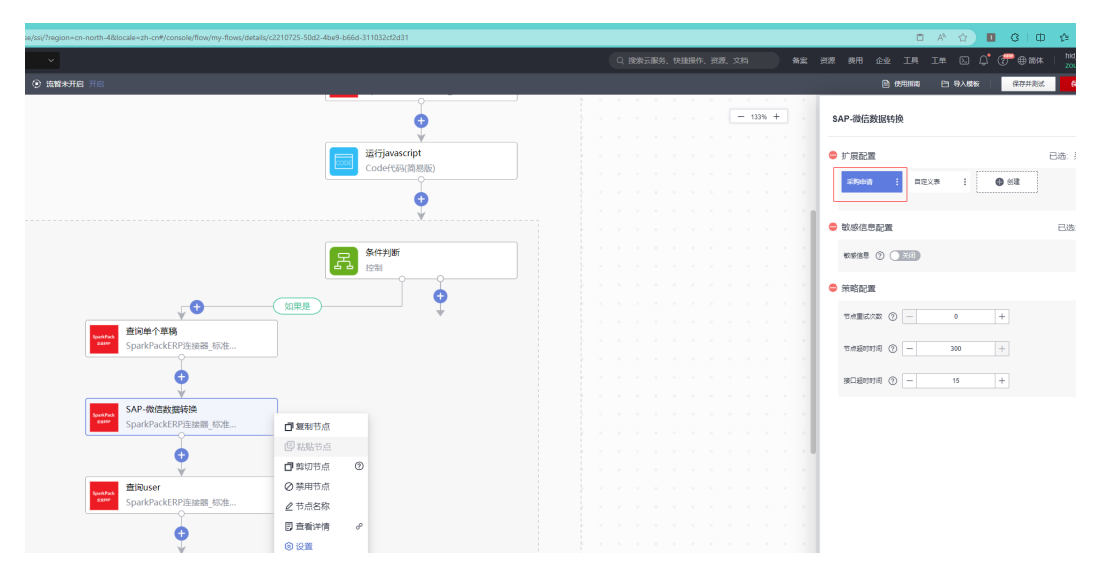

步骤**13** 新建执行动作,选择连接器为创建的SparkPackERP连接器,执行动作为"查询user" (先在SparkPackERP配置用户传真名为企业微信账号ID,该步骤用来查询草稿审批发 起人的传真名用来对应企业微信审批发起人);

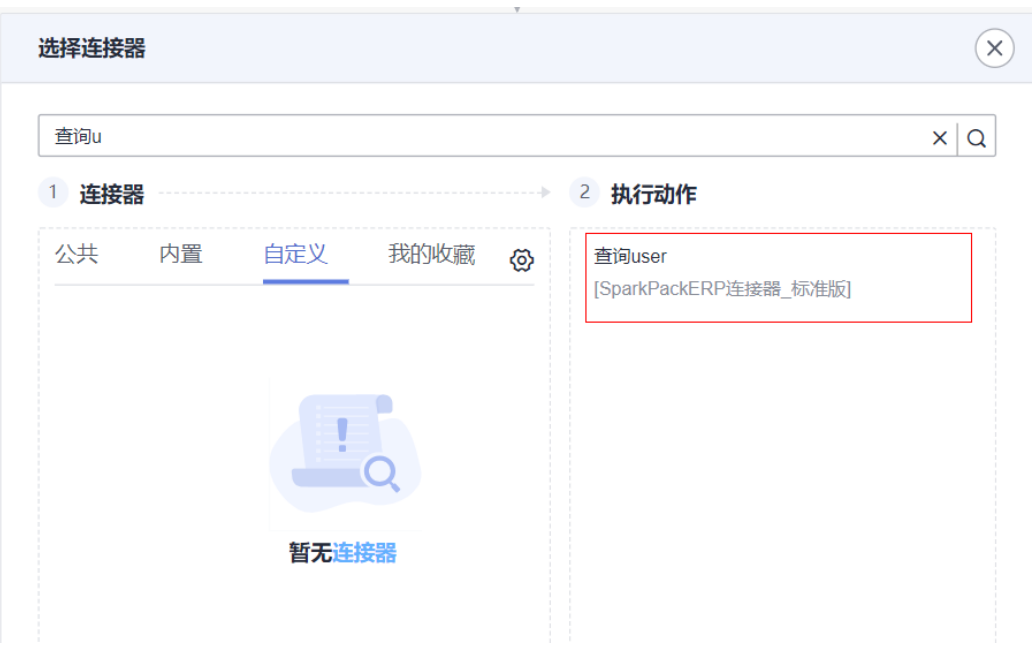

输入参数如图所示

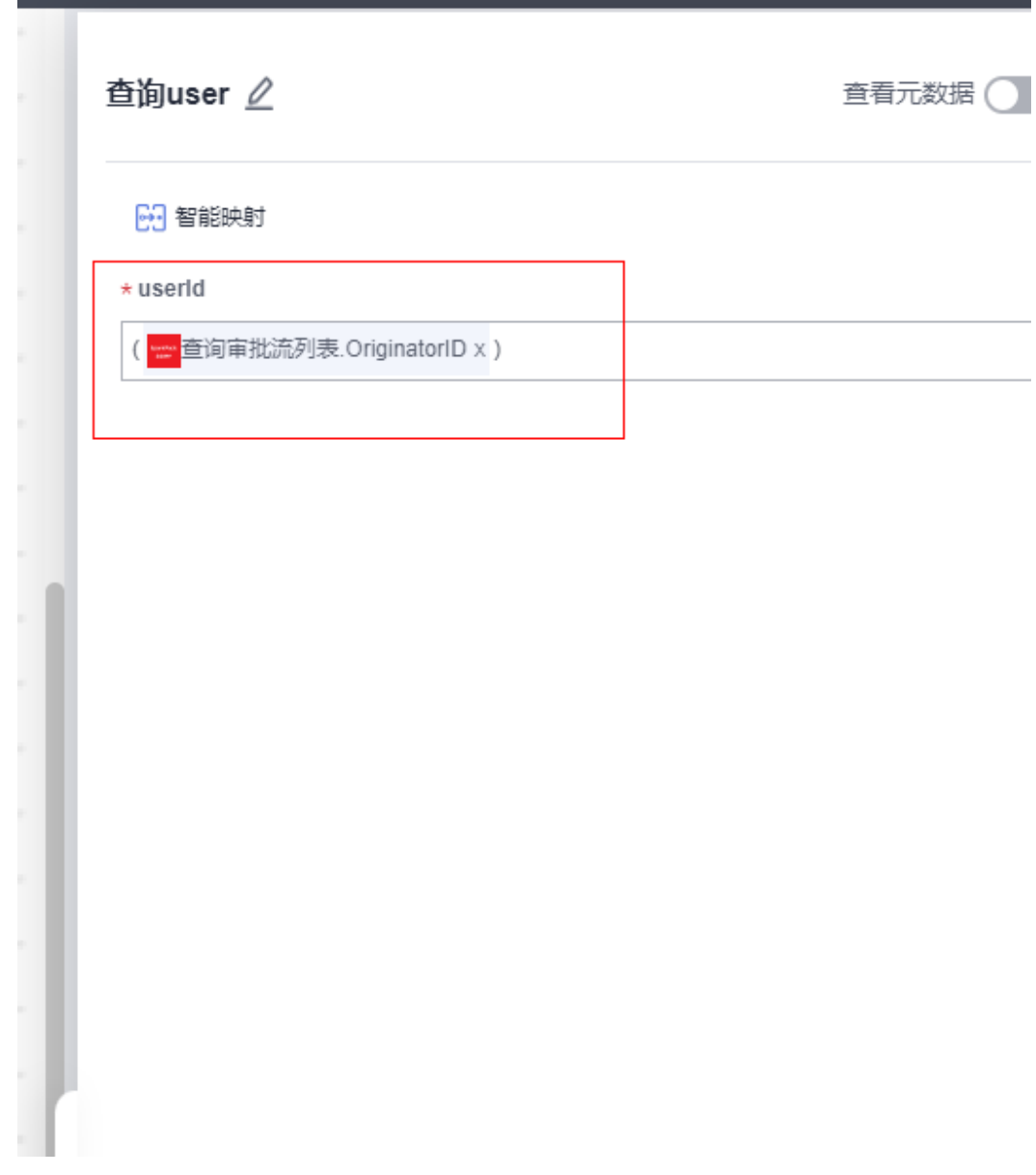

步骤14 新建执行动作,连接器选择之前创建的OA连接器,执行动作选择"发起审批";

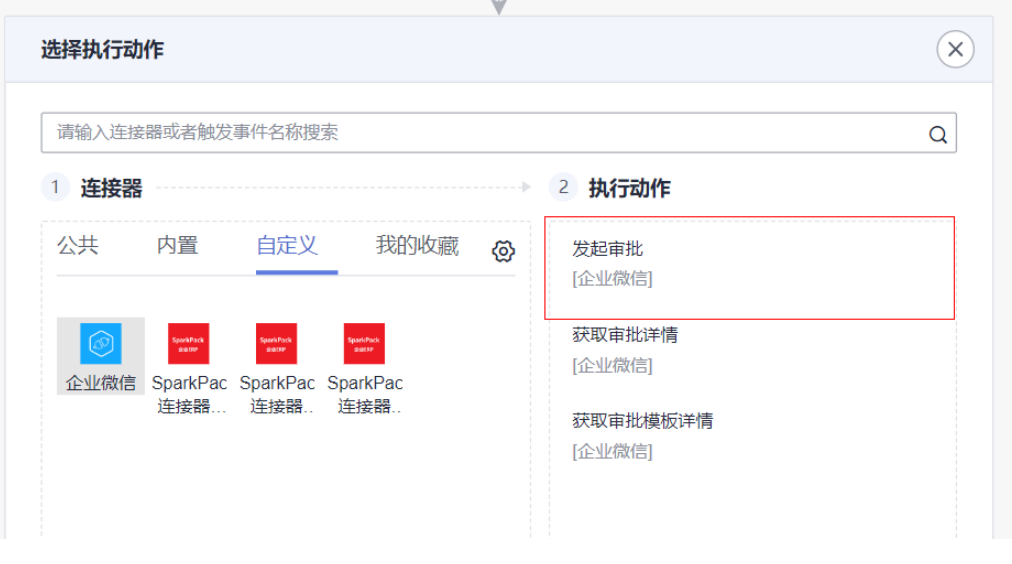

再根据截图填写对应参数,apply\_data为审批申请数据选择转换后的数据, creator\_userid则是会以此员工身份提交审批, template\_id则是表单ID以全局配置形式 方便配置,申请理由为SparkPackERP发起审批时的备注

 $\sim$ 

(2024-07-28)

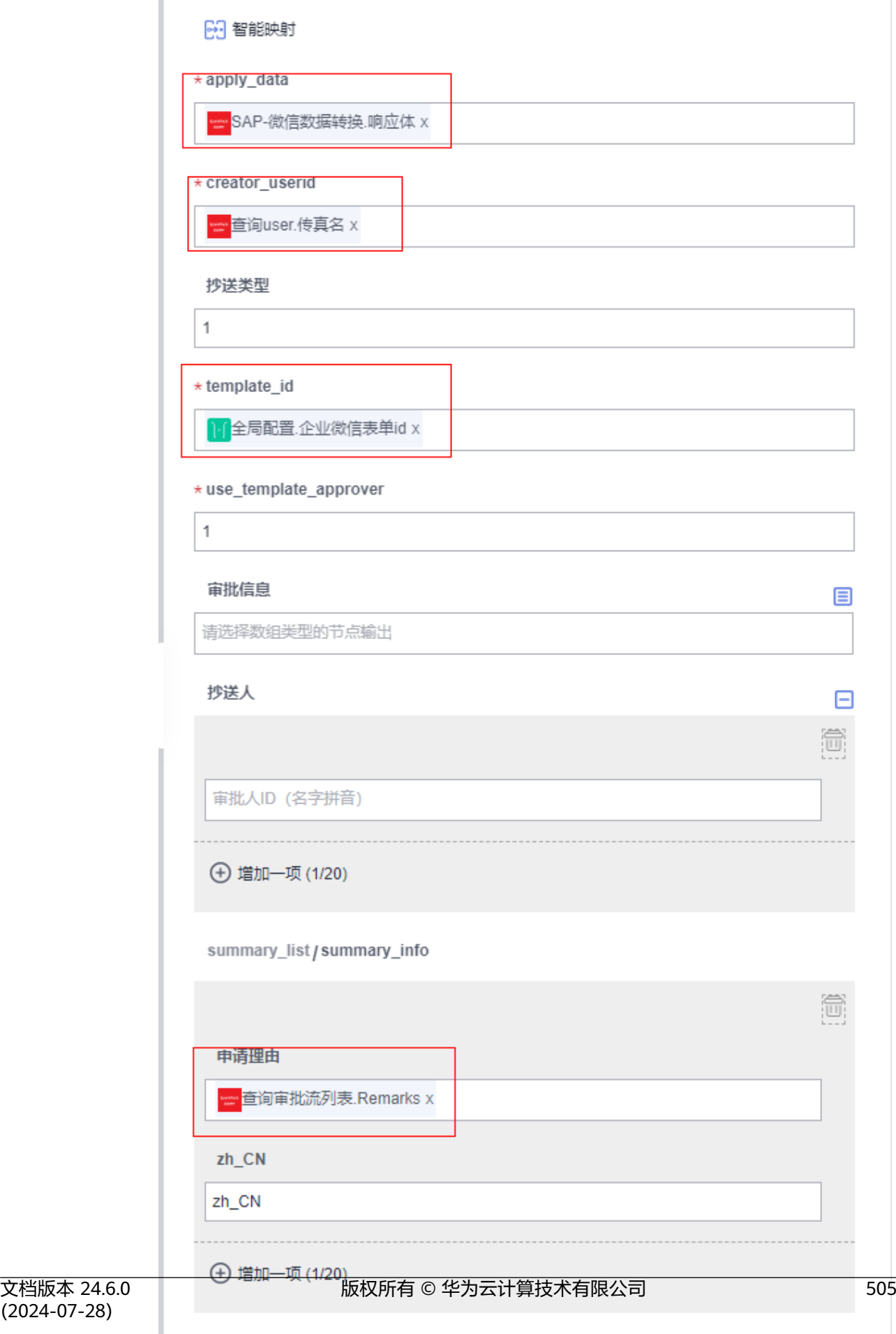

步骤**15** 添加执行动作,选择连接器为"控制",执行动作为"条件判断";该步骤为判断是 否成功提交审批,对应参数如图所示:

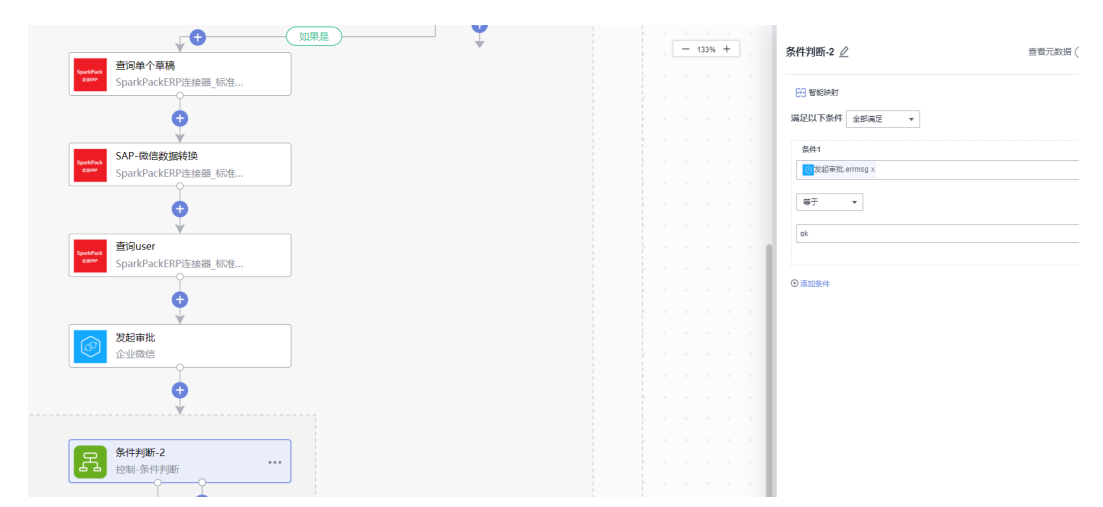

步骤**16** 在满足条件分支下添加执行动作,执行动作为"更新草稿单";同时创建并且选择一 个新的配置如图:

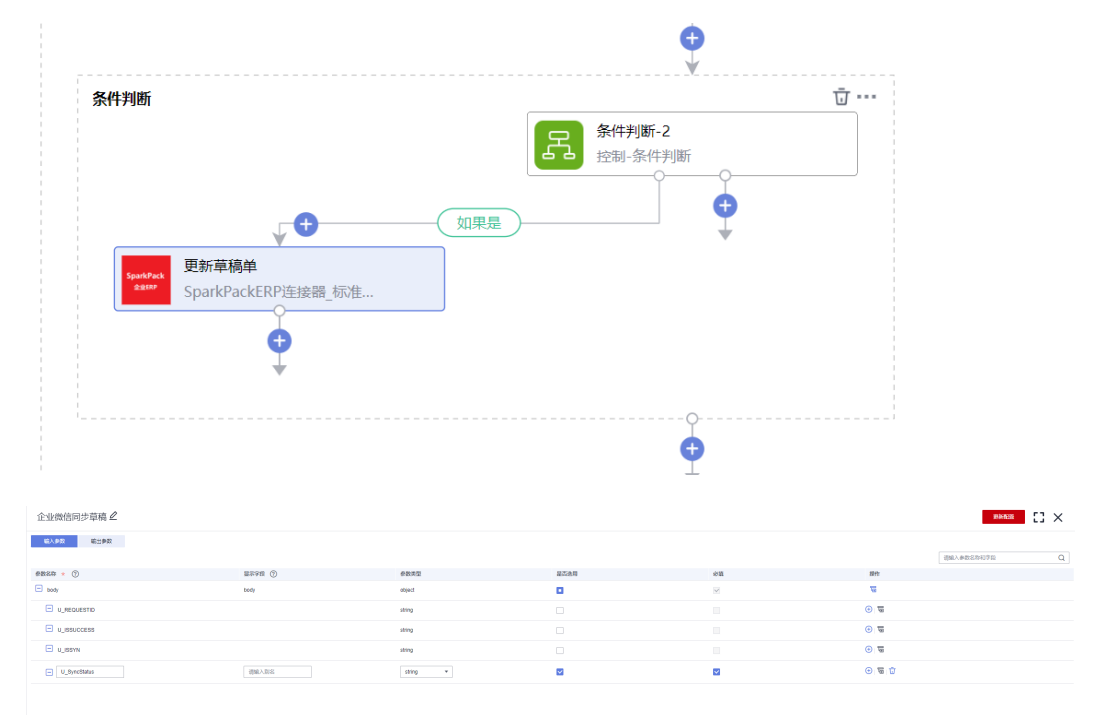

该步骤为将已经同步到企业微信的草稿的U\_SyncStatus字段改为Y以免后续重复同步, 对应参数如图所示:

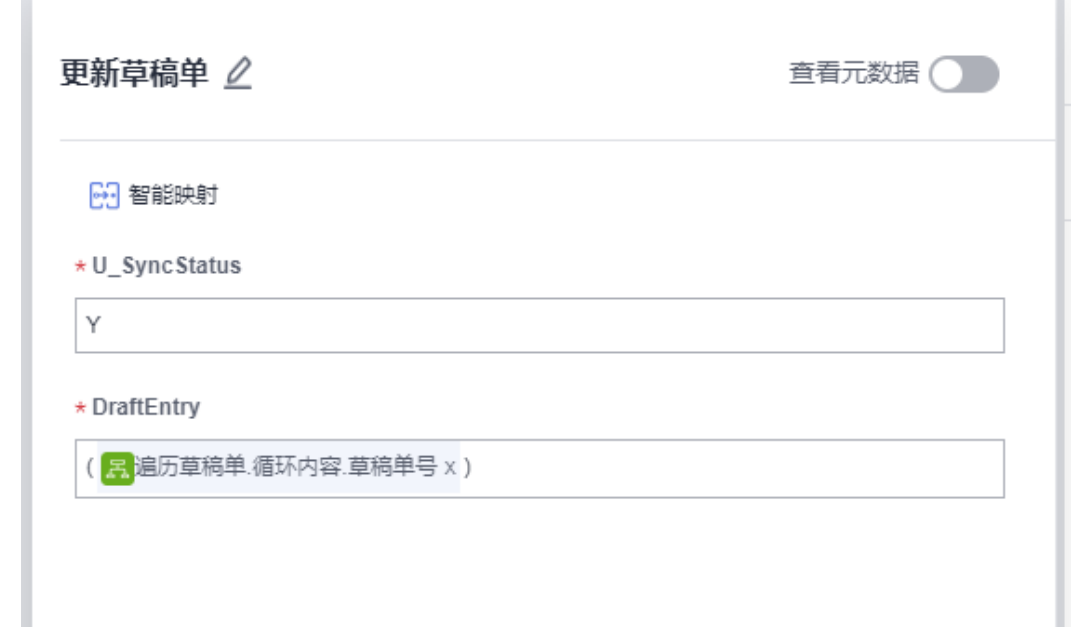

### 步骤**17** 确认无误后保存,集成工作台-我的流-找到刚创建的流-开启流

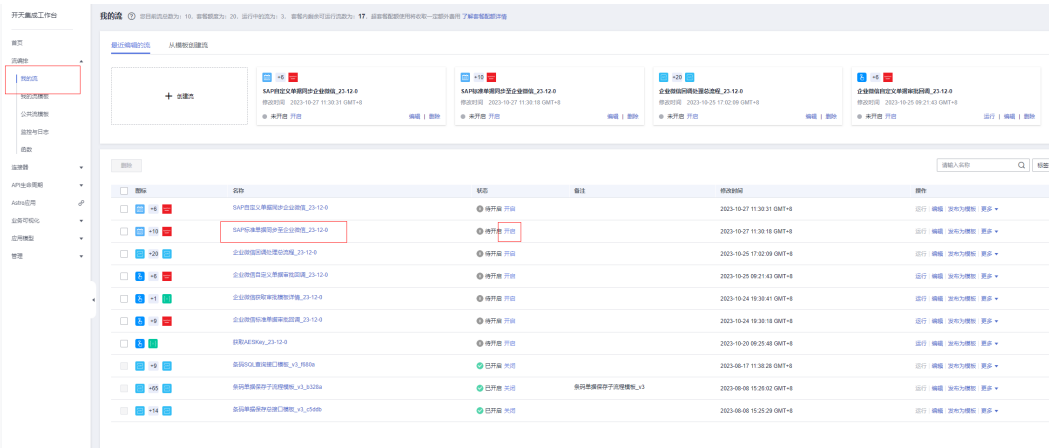

最终API如下图所示:

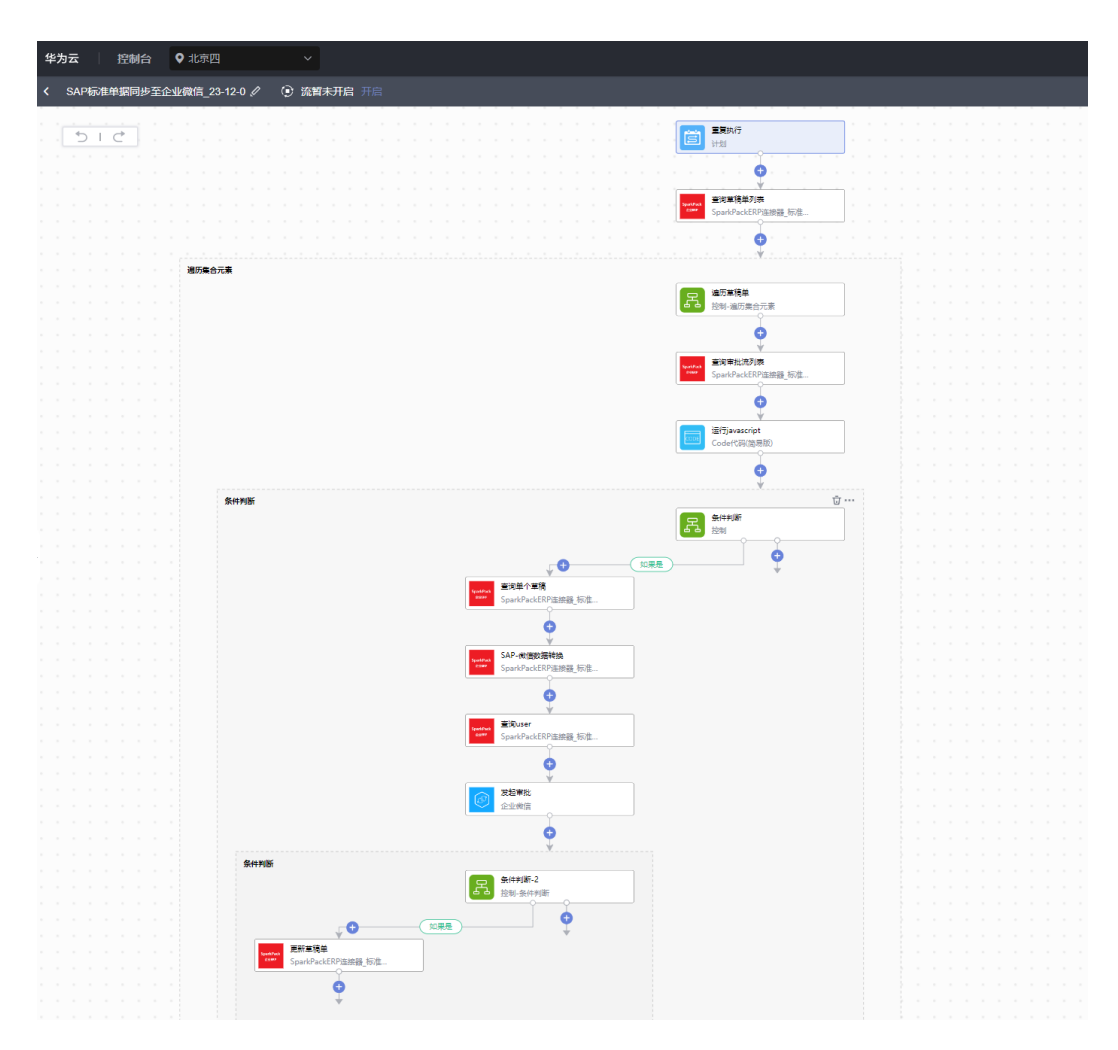

**----**结束

# **6.4.5.1.2** 创建企业微信审批回调总流

步骤**1** 集成工作台-我的流-创建流(本章节不再详细叙述原理,详细原理可参[考审批申请状态](https://developer.work.weixin.qq.com/document/path/91815) 变化回调通知 **-** 文档 **-** [企业微信开发者中心](https://developer.work.weixin.qq.com/document/path/91815) **(qq.com)**)

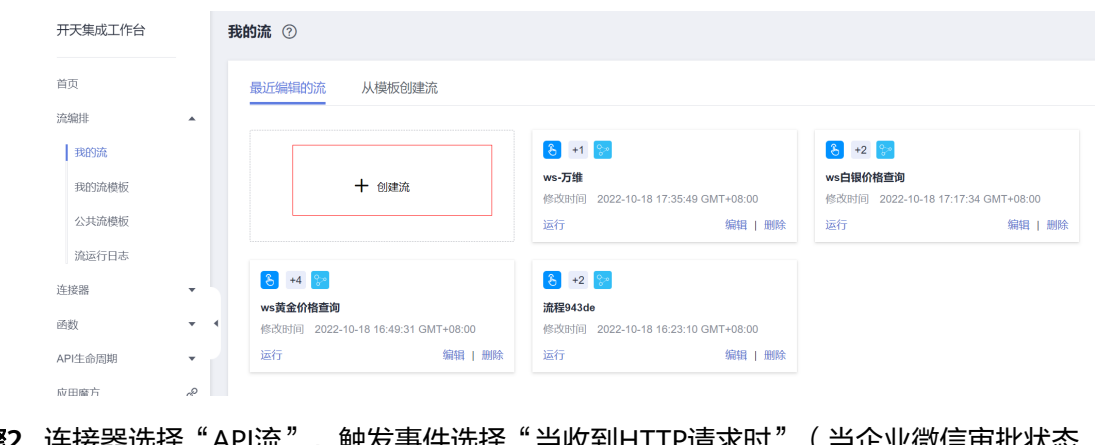

步骤**2** 连接器选择"API流",触发事件选择"当收到HTTP请求时"(当企业微信审批状态 变化时接收企业微信审批信息);

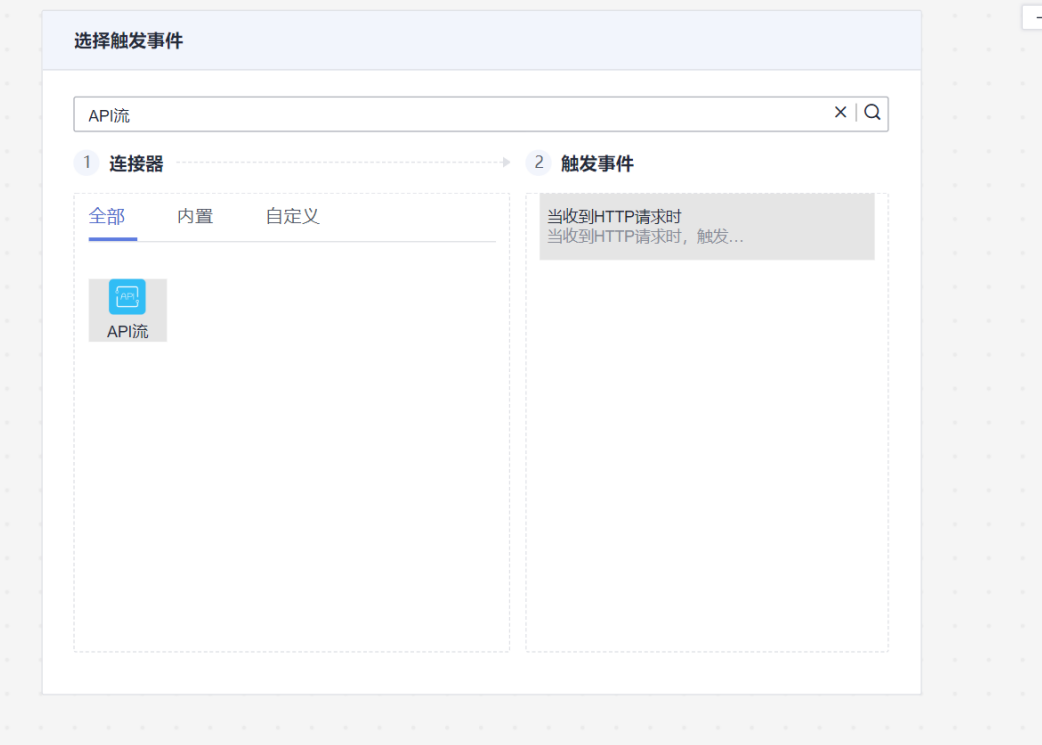

填写要处理的请求方式以及租户用户信息, API请求方式get, API认证方式为无认证, API请求体架构如下图所示:

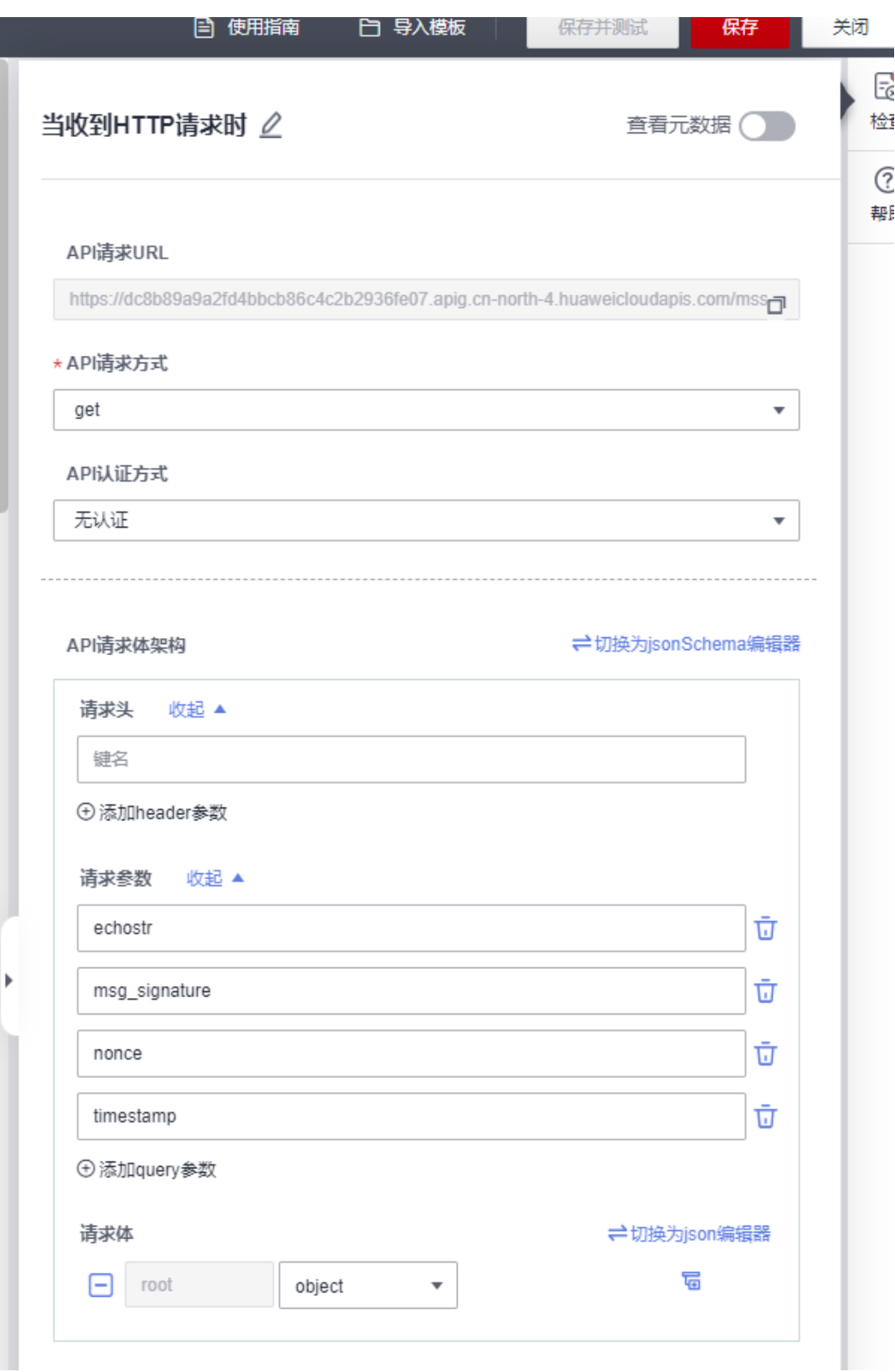

步骤3 添加执行动作,选择连接器为"控制",执行动作为"条件判断",参数如图所示:

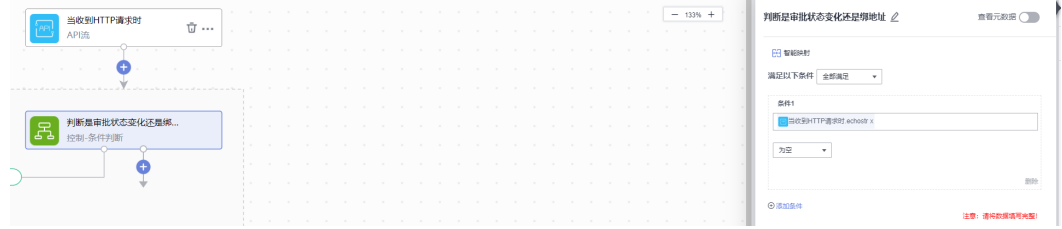

步骤**4** 在右边条件下添加执行动作'条件判断',条件参数如图所示(判断信息是否来自企 业微信):

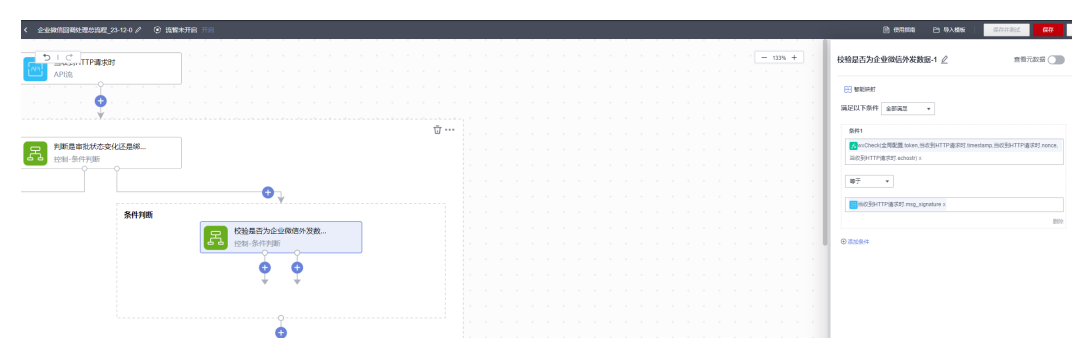

步骤5 在添加执行'响应',参数如图所示(给企业微信响应解密后的字符串):

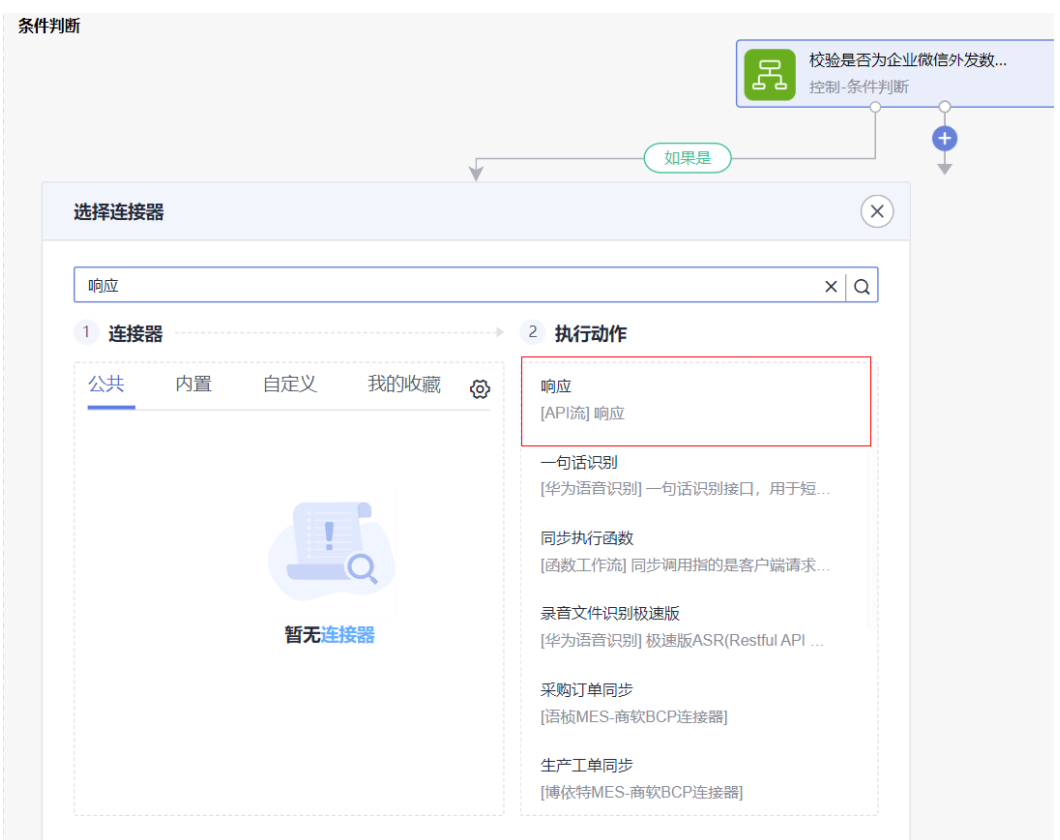

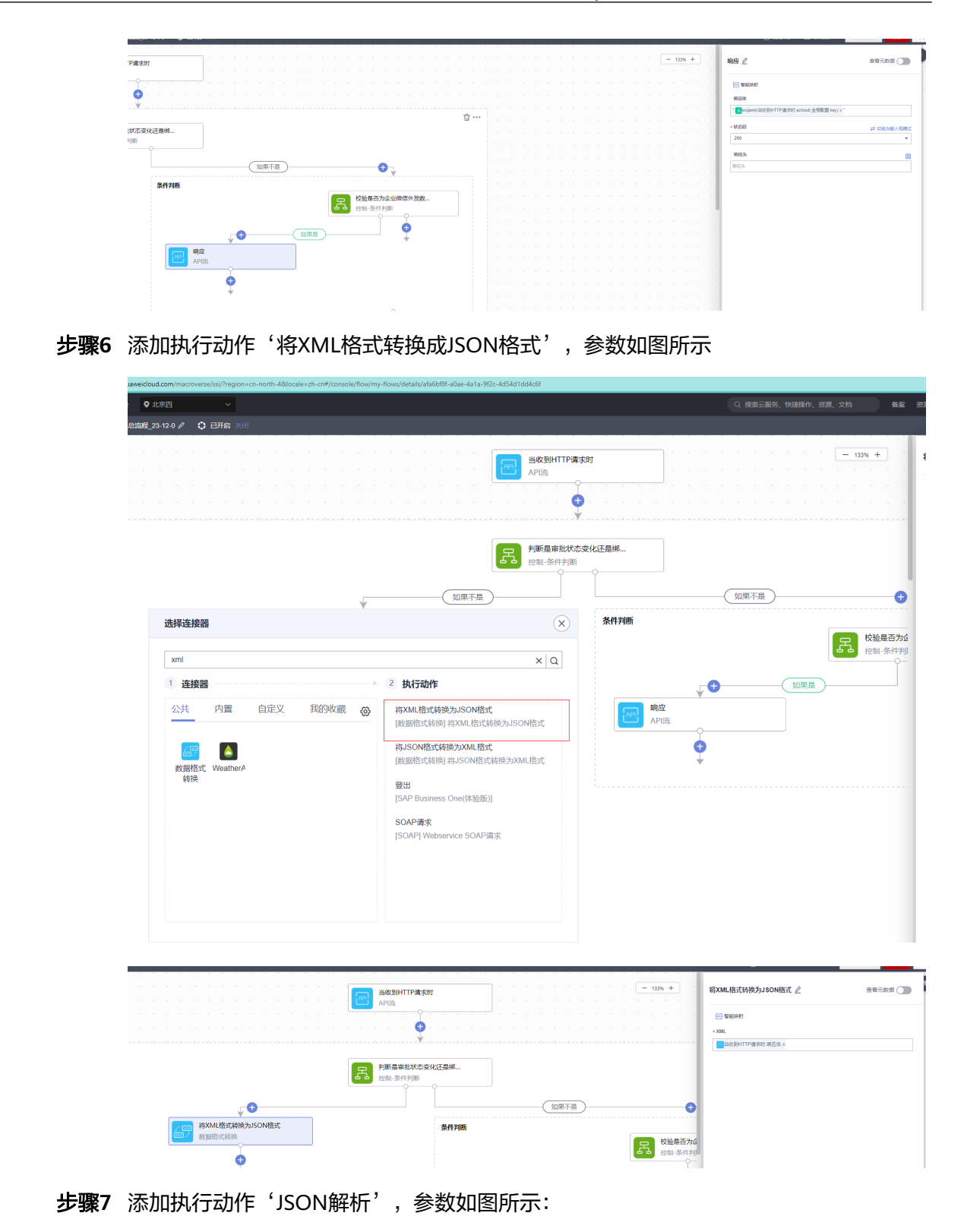

步骤**10** 添加执行动作'JSON解析',参数如图所示:

23-12-0 / C BHS XX

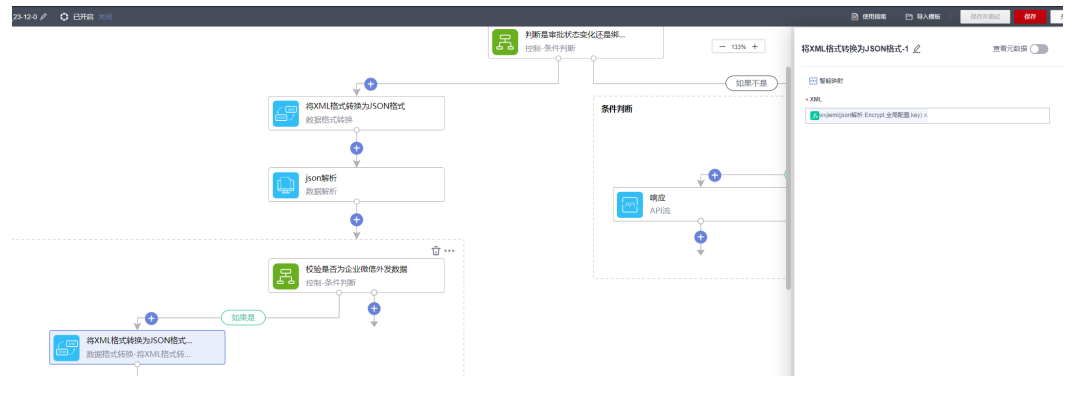

步骤**9** 添加执行动作'将XML格式转换成JSON格式',参数如图所示

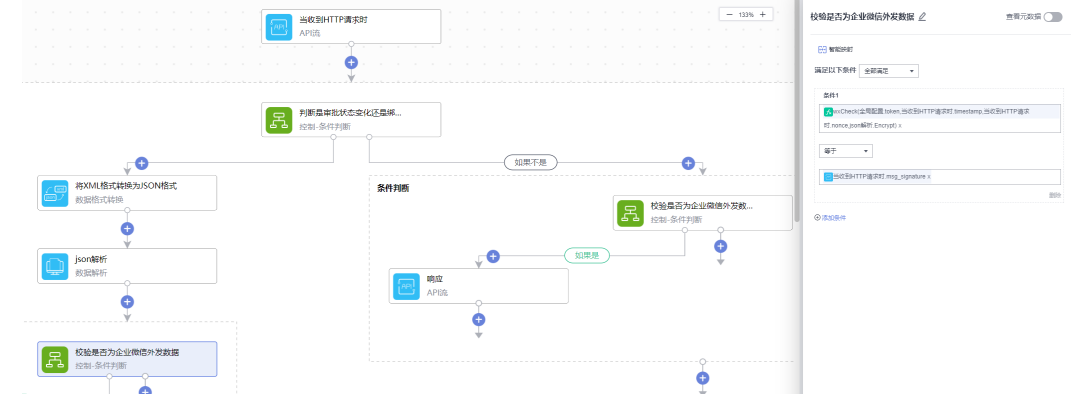

步骤**8** 添加执行动作'条件判断',参数如图所示:

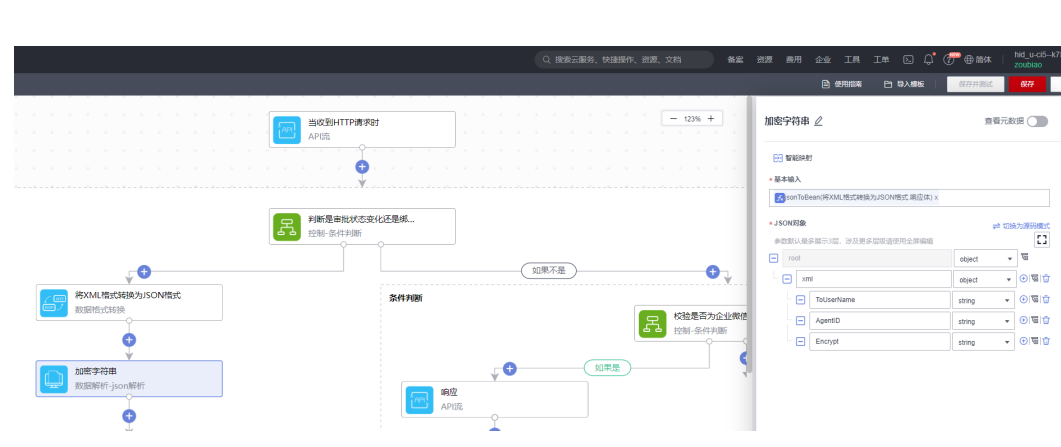

 $R$  $-19.8<sub>h</sub>$ 

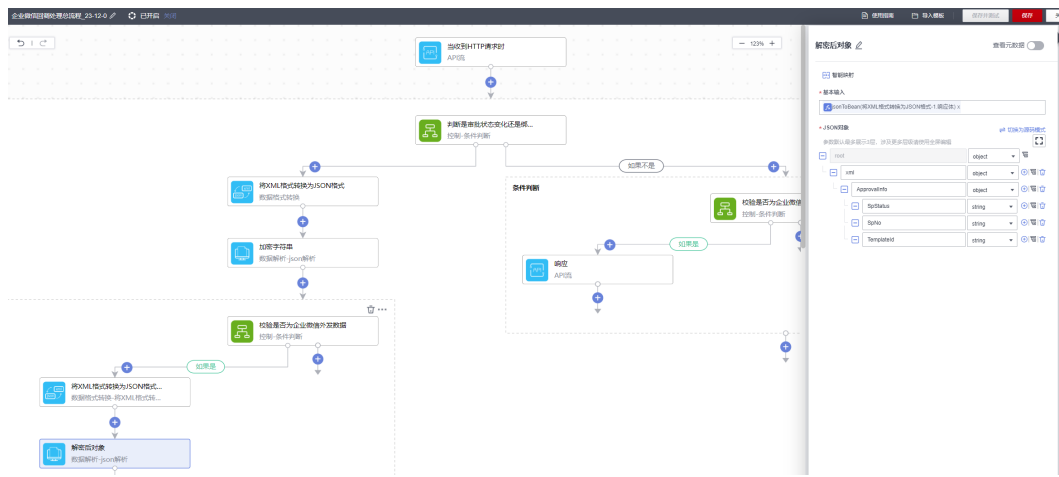

步骤**11** 添加执行动作'条件判断',参数如图所示(判断审批单状态是否为同意或不同 意):

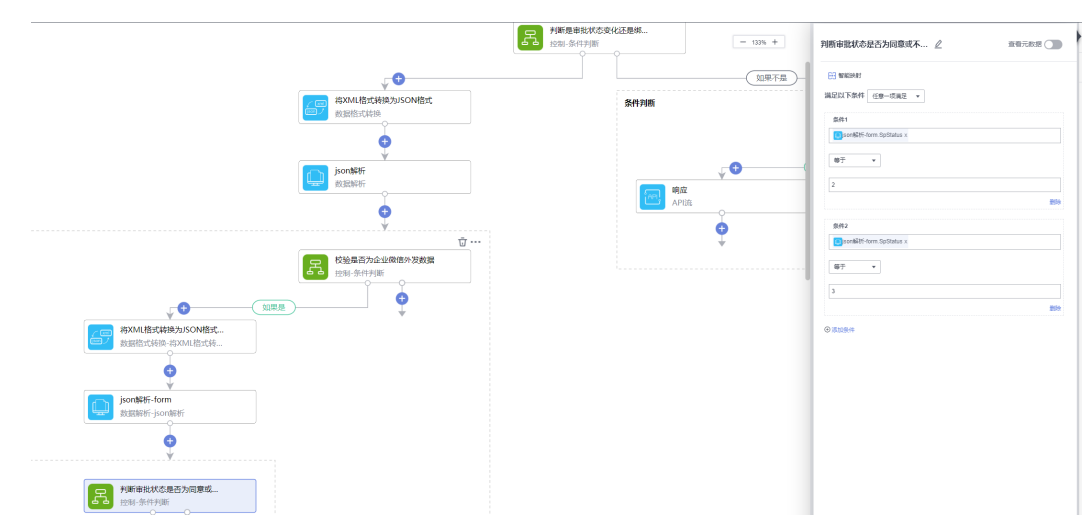

步骤**12** 新增执行动作,执行动作选择为"多分支条件(switch)",参数如图所示(根据表 单ID去调子流程):

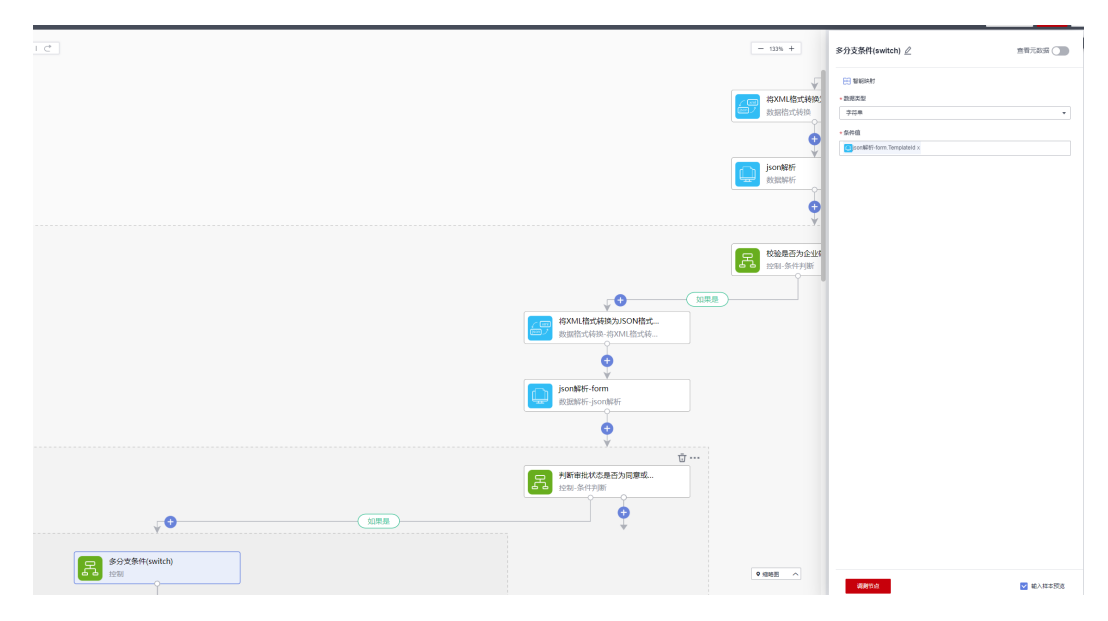

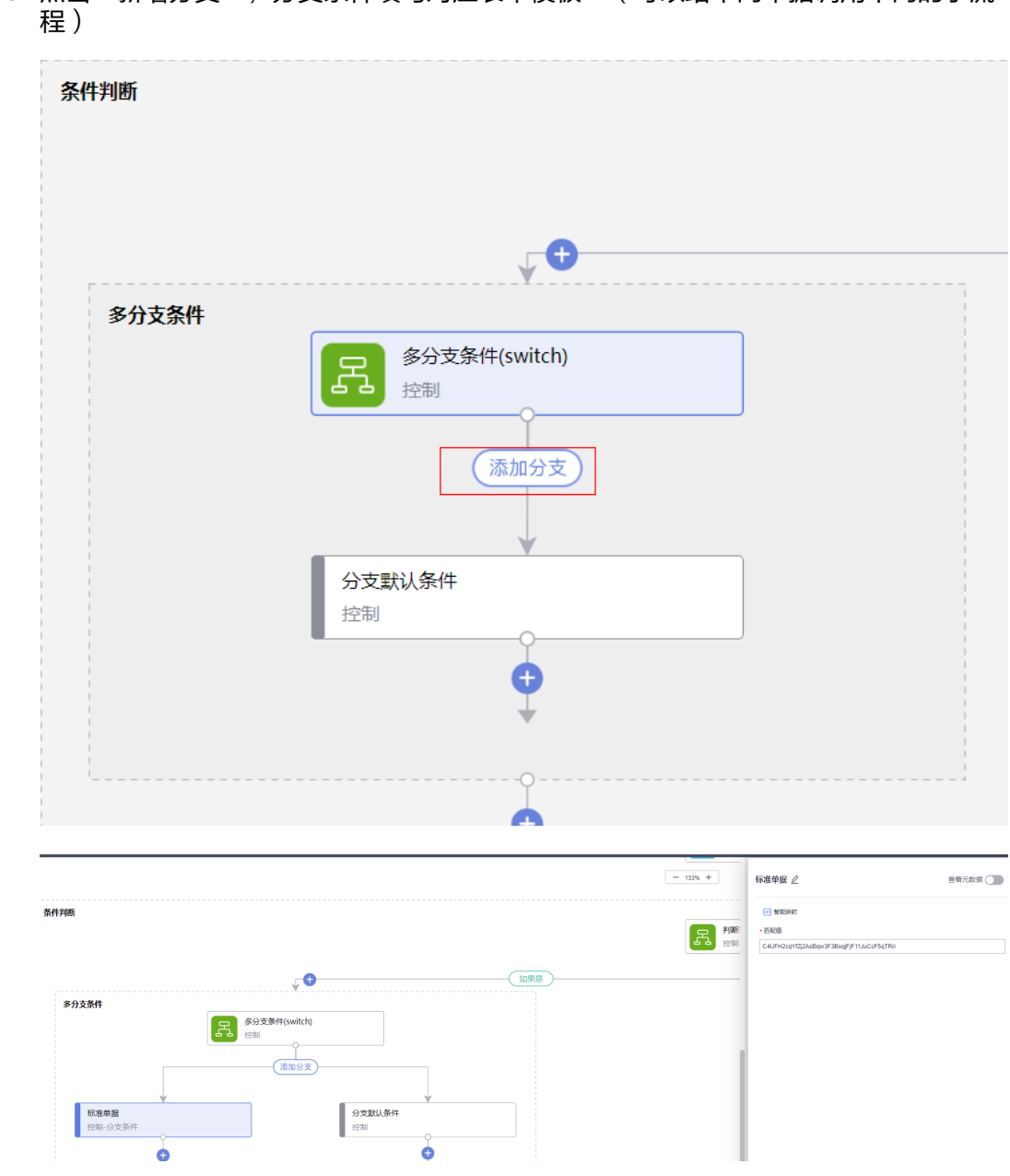

步骤**13** 点击'新增分支',分支条件填写对应表单模板ID(可以给不同单据调用不同的子流

步骤**14** 新增执行动作,连接器选择为"同步调用子流程",参数如图所示(需要先根据 4.5.1.3创建子流再执行此步骤):

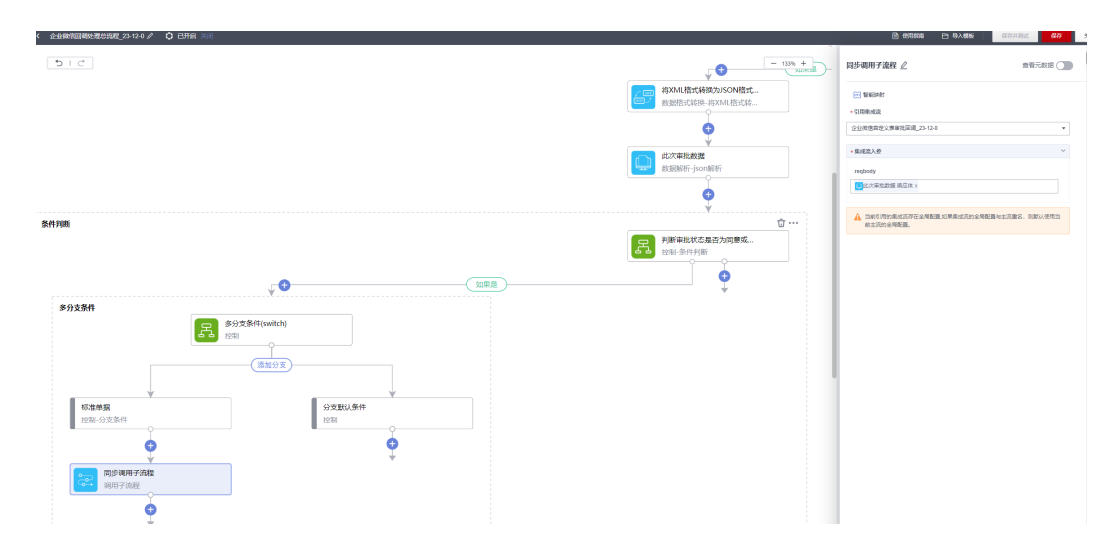

### 步骤**15** 整体API流如图所示

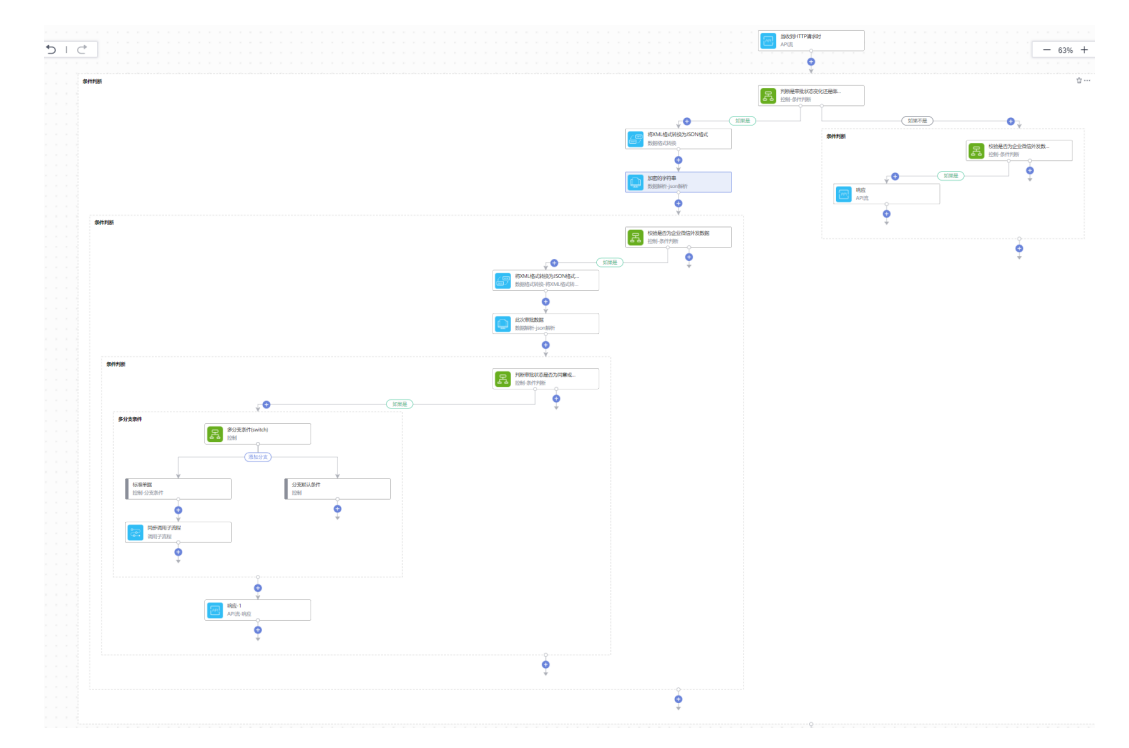

步骤**16** 具体实施步骤参考5.4.3.1.4

**----**结束

# **6.4.5.1.3** 创建企业微信标准单据审批回调

步骤**1** 集成工作台-我的流-创建流

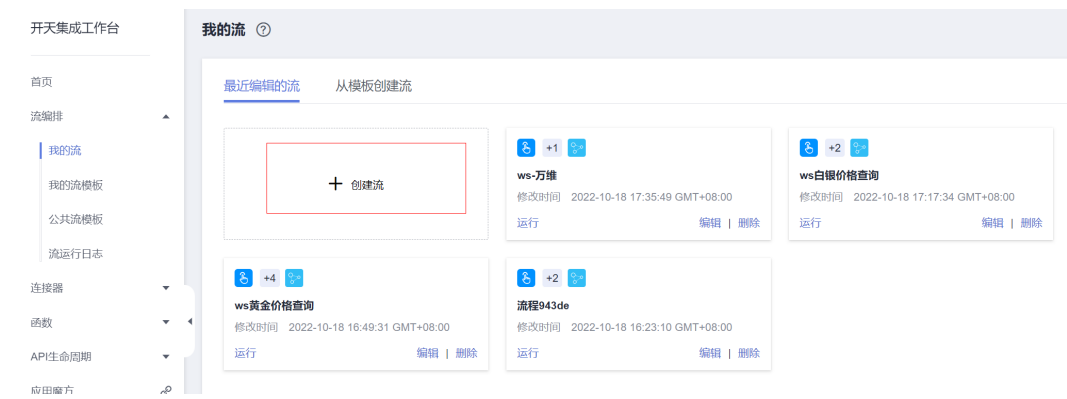

### 步骤2 连接器中选择"手动触发流",触发事件为"手动触发器触发事件",添加参数如图 所示(参数为总流程传过来的参数):

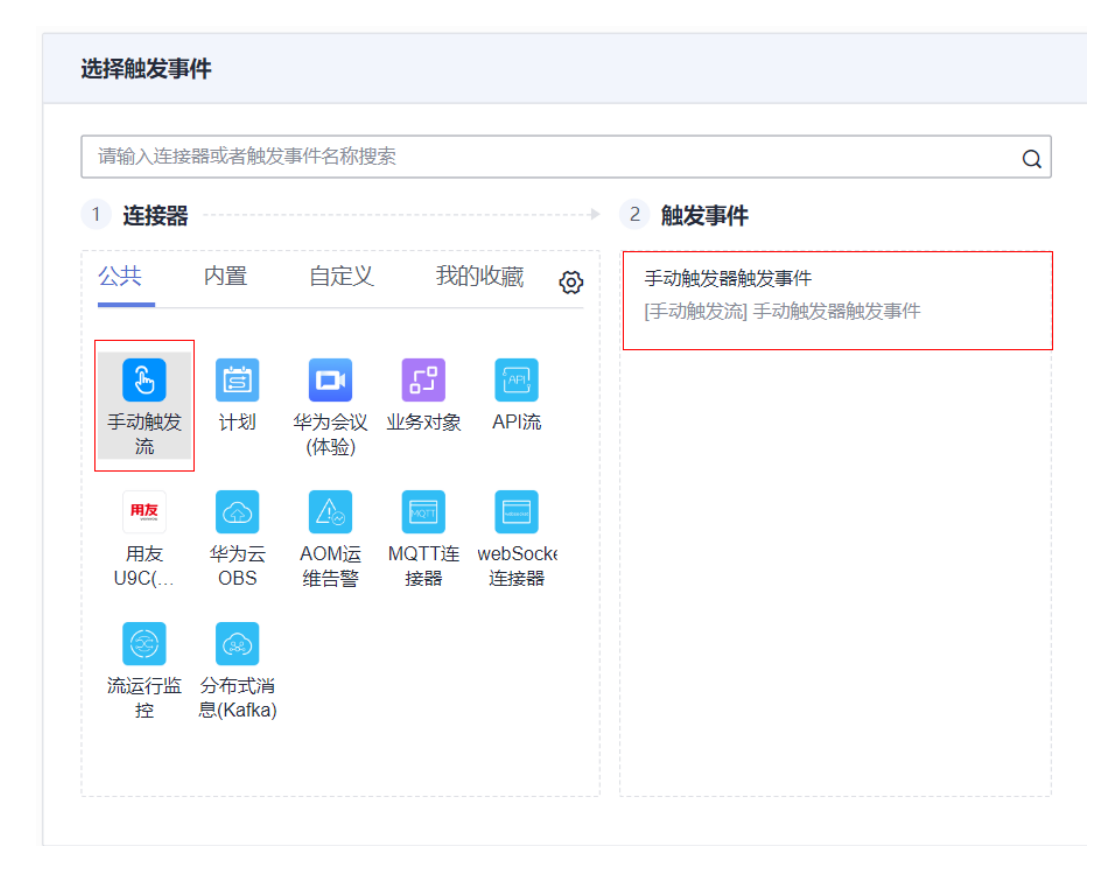

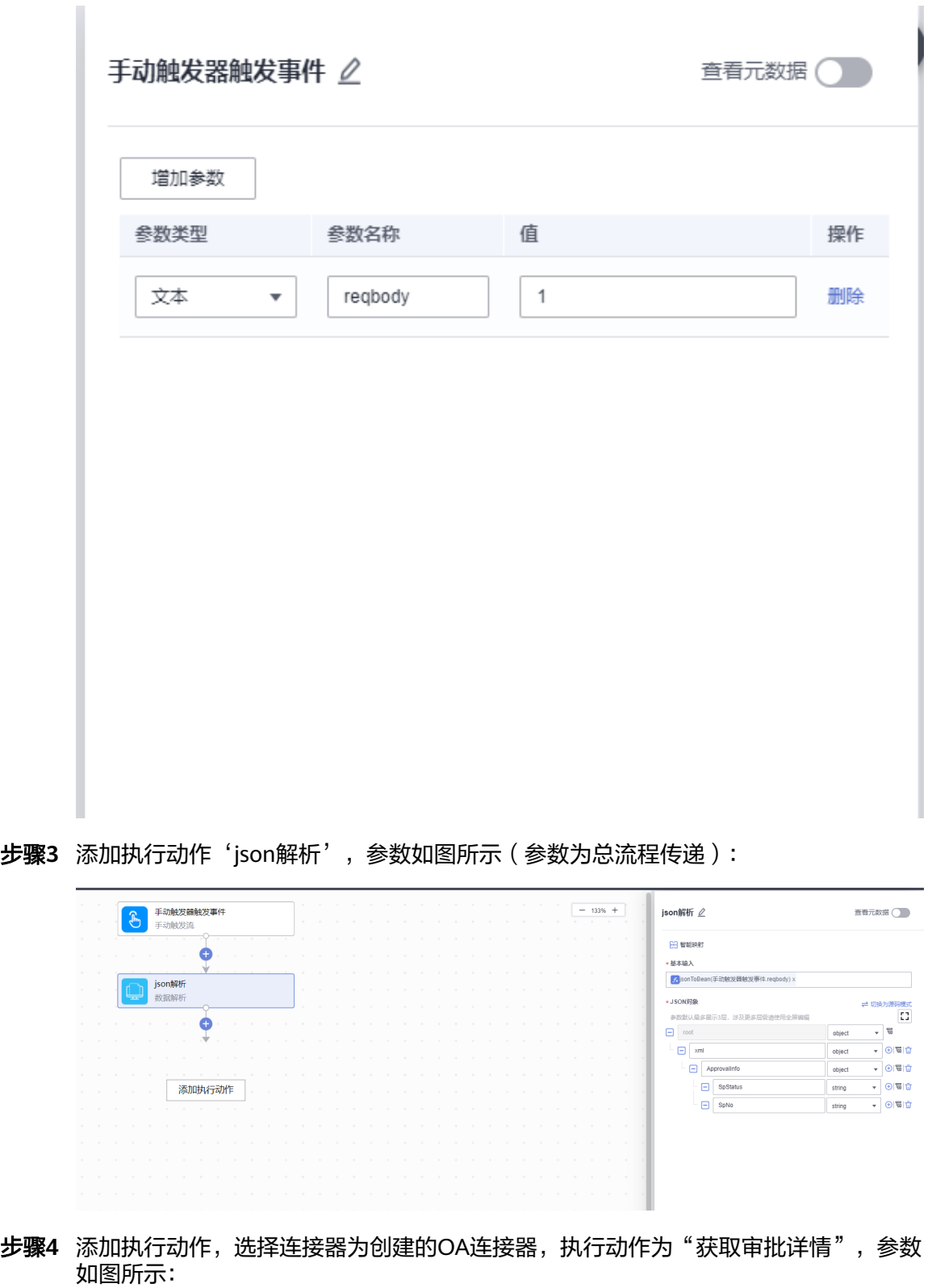

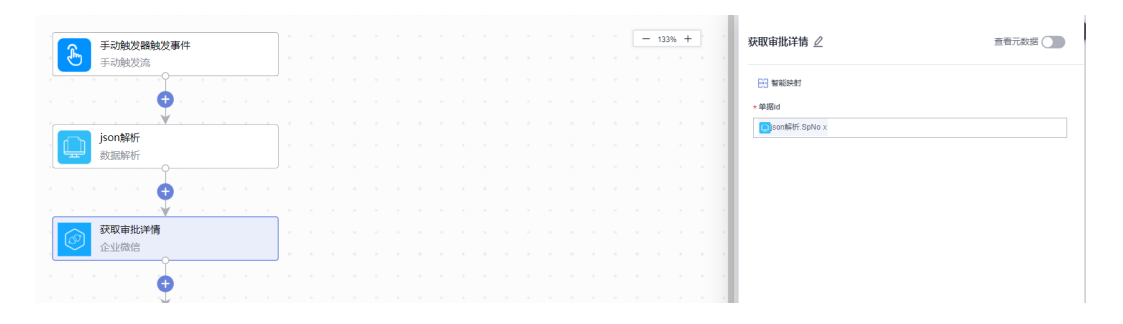

步骤**5** 添加执行动作,选择连接器为创建的SparkPackERP连接器,执行动作为"微信-SparkPackERP数据转换",参数如图所示(此步骤使用函数将企业微信数据结构转换 成SparkPackERP数据结构,也可以封装一些有关审批信息的需要的字段):

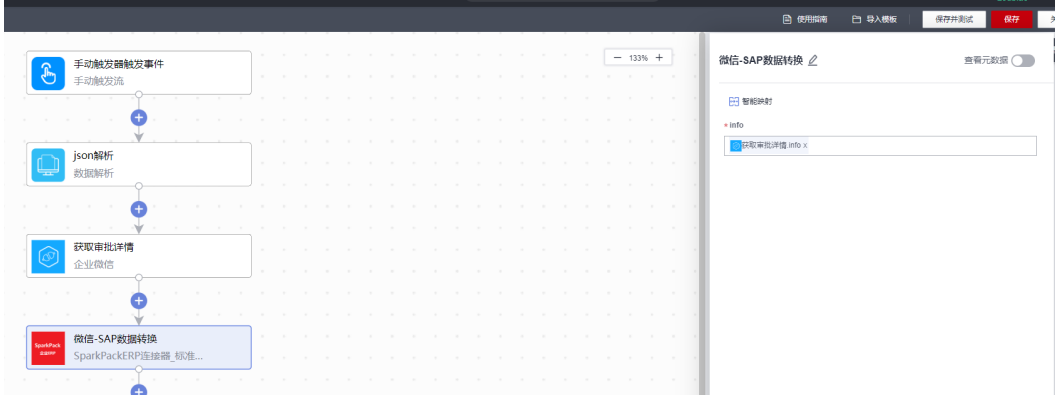

步骤**6** 添加执行动作,选择连接器为创建的SparkPackERP连接器,执行动作为"查询审批流 列表",参数如图所示(根据之前的同步到企业微信的草稿单号查到在审批流中的编 号):

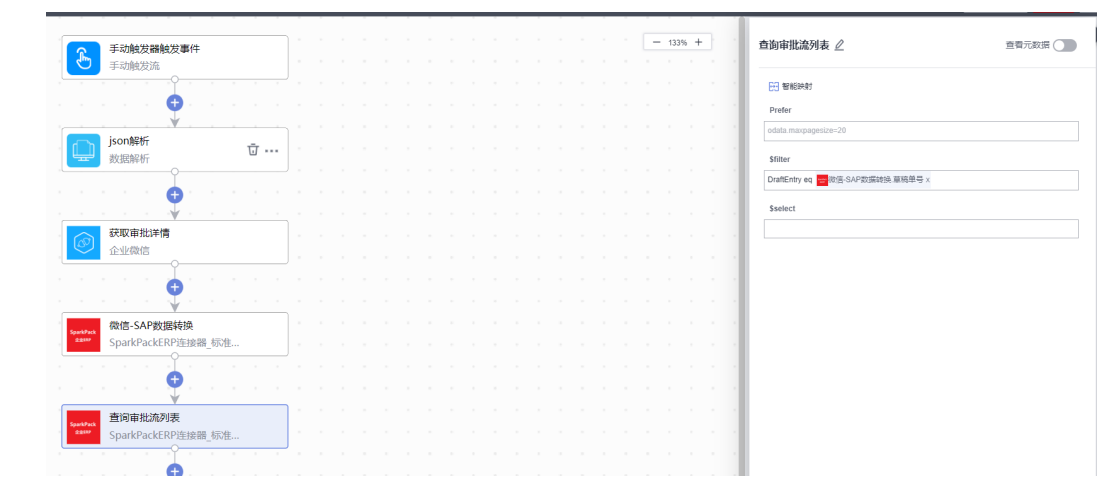

步骤7 添加执行动作,执行动作为"条件判断",参数如图所示 (sp\_status字段2是同意审 批,3是不同意审批):

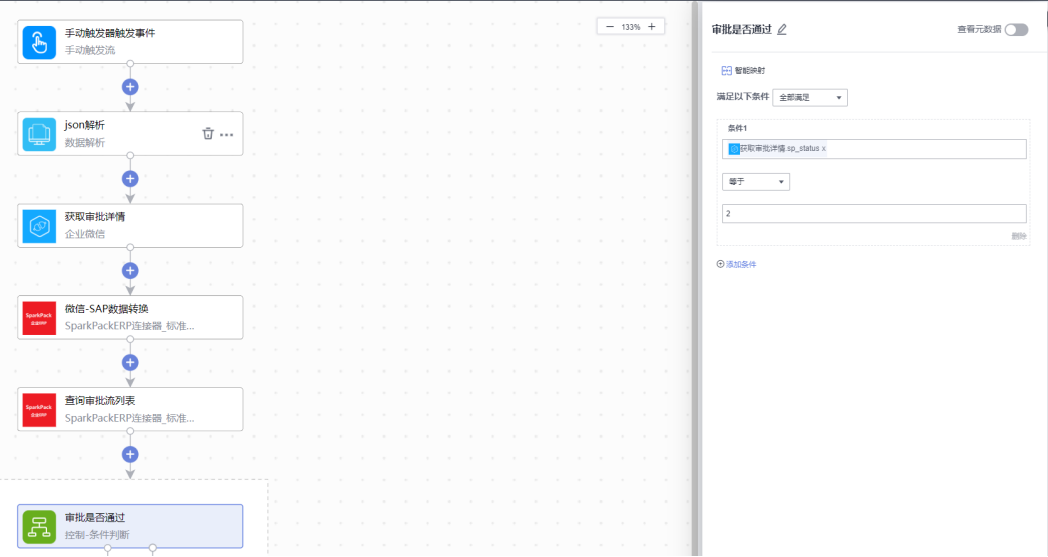

步骤**8** 添加执行动作,执行动作为"更新审批流",参数如图所示(根据企业微信的审批结 果修改SparkPackERP里的审批结果):

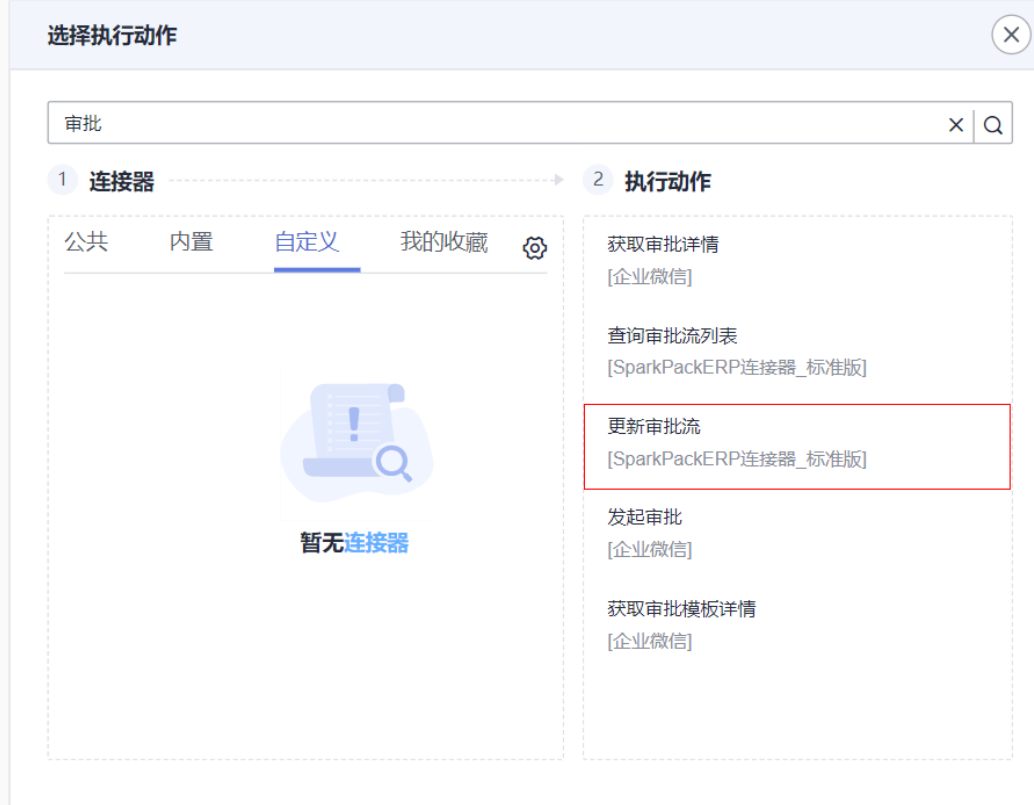

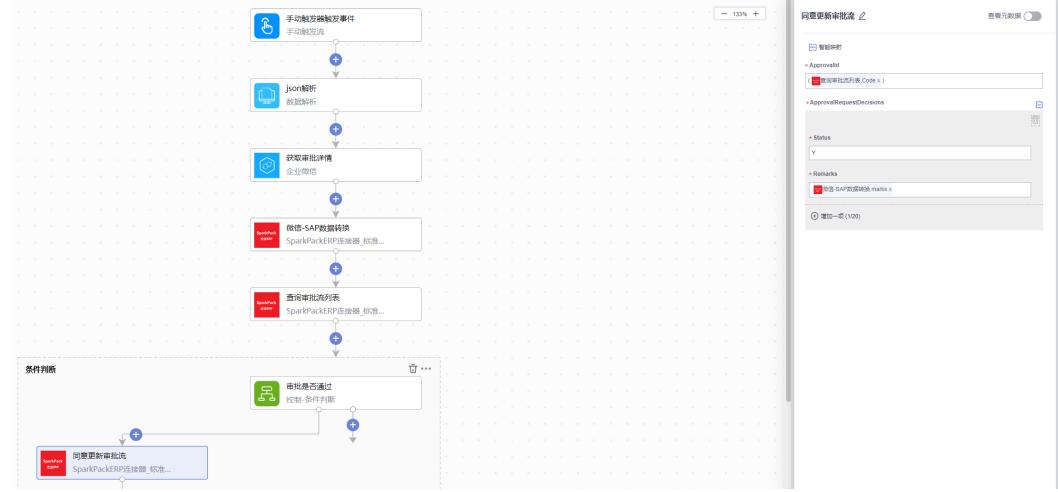

步骤**9** 添加执行动作,执行动作为"更新草稿单",参数如图所示:

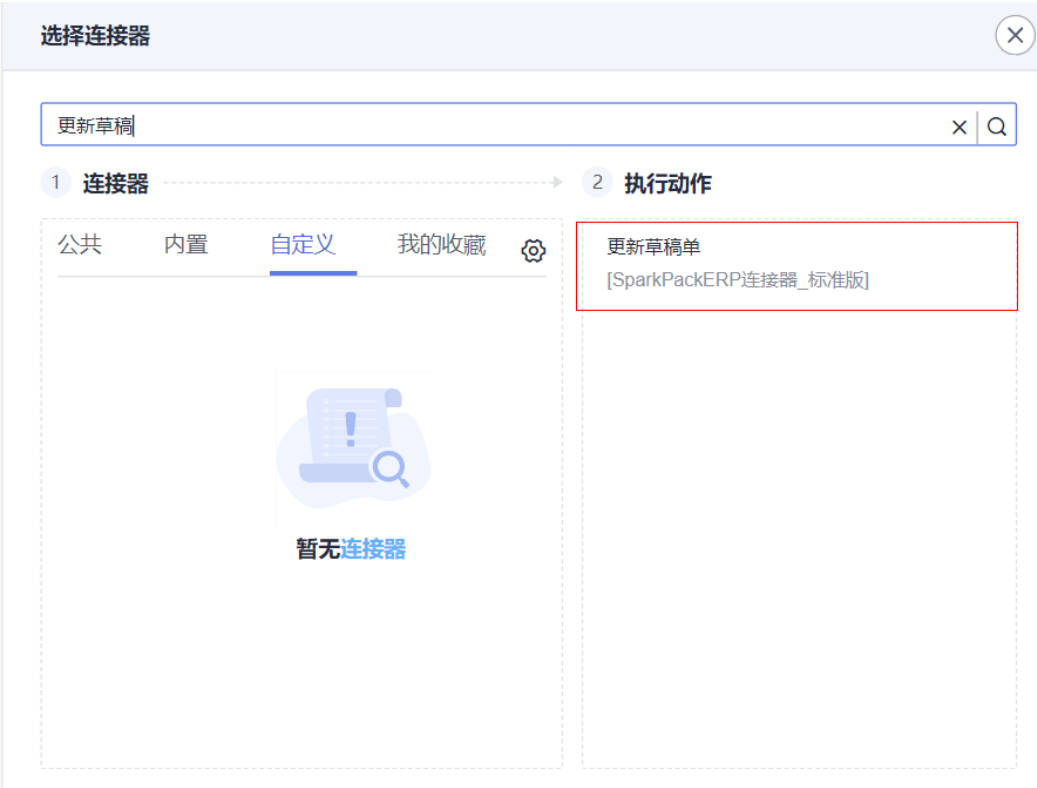

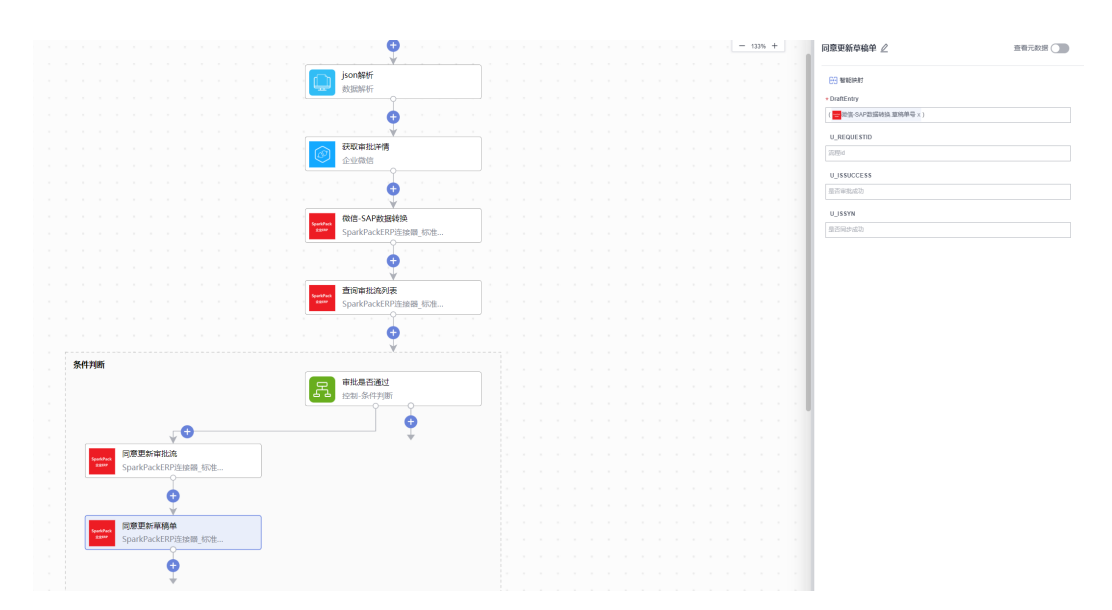

# 选择更新草稿单节点可以配置自定义字段,同步相关信息

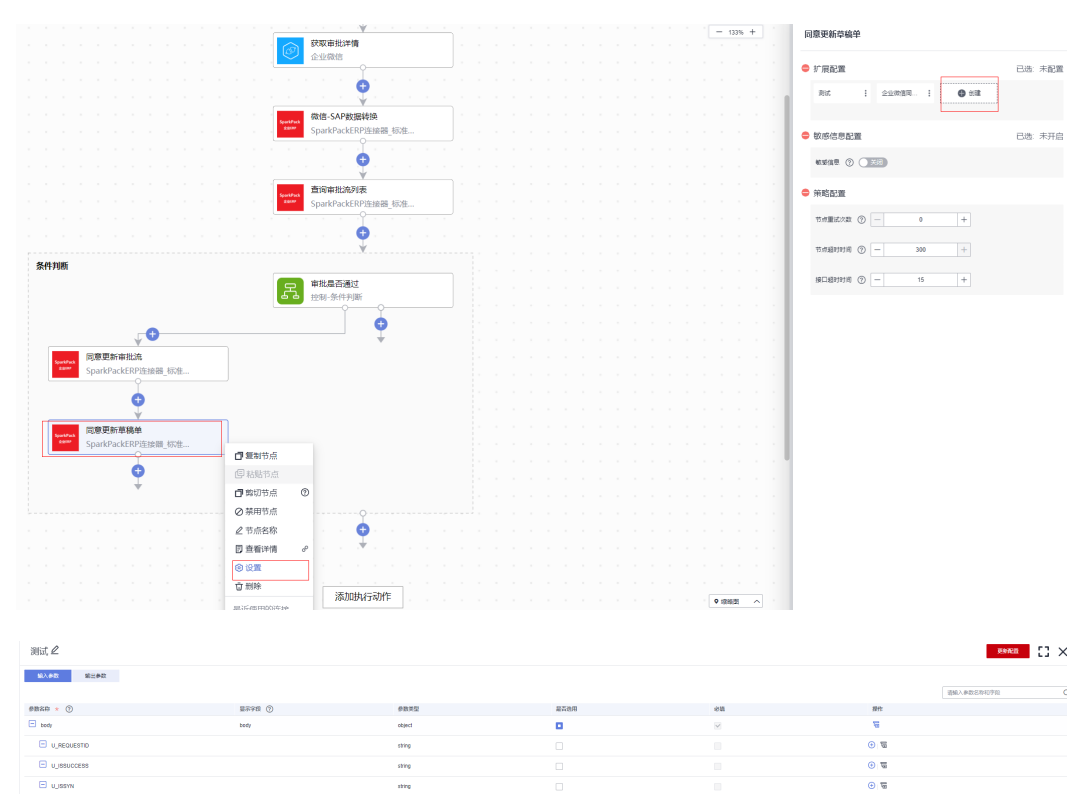

 $\bigoplus \begin{bmatrix} u_a \mathbf{D} u \mathbf{b} \end{bmatrix}$ 

 $\frac{1}{2}$ 

 $\bar{\mathcal{A}}$ 

 $rac{1}{\sqrt{2}}$ 

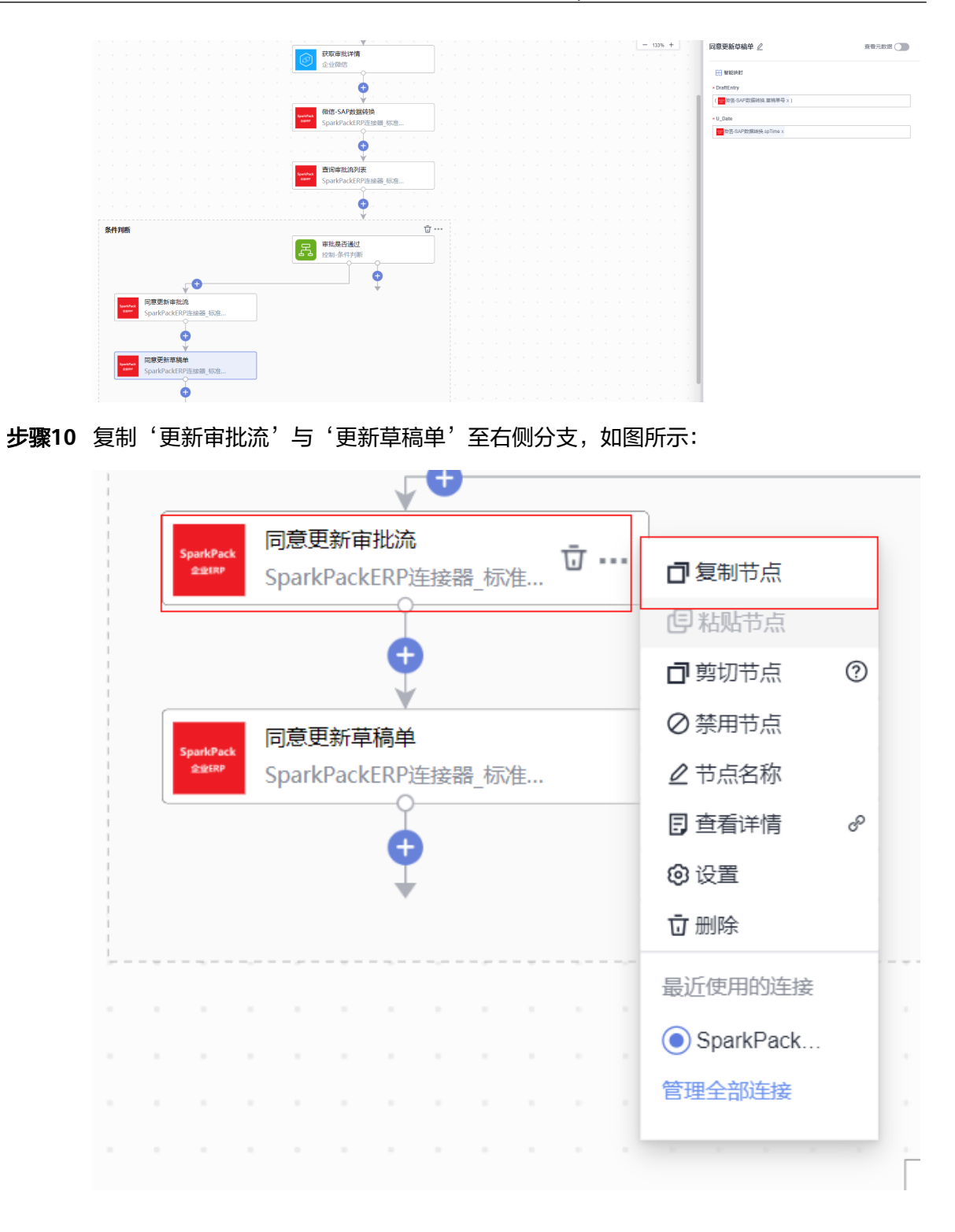

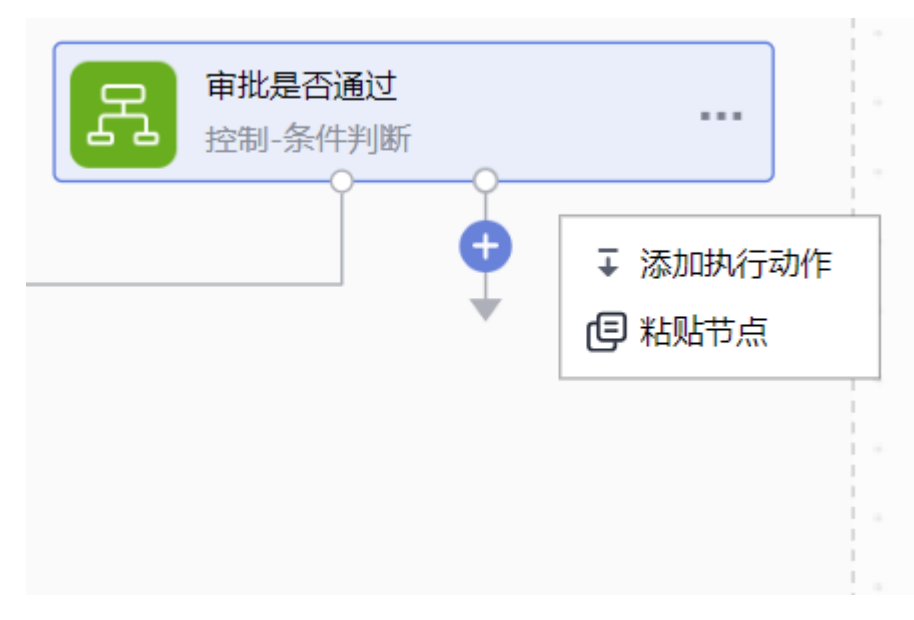

#### 修改参数Status参数为N

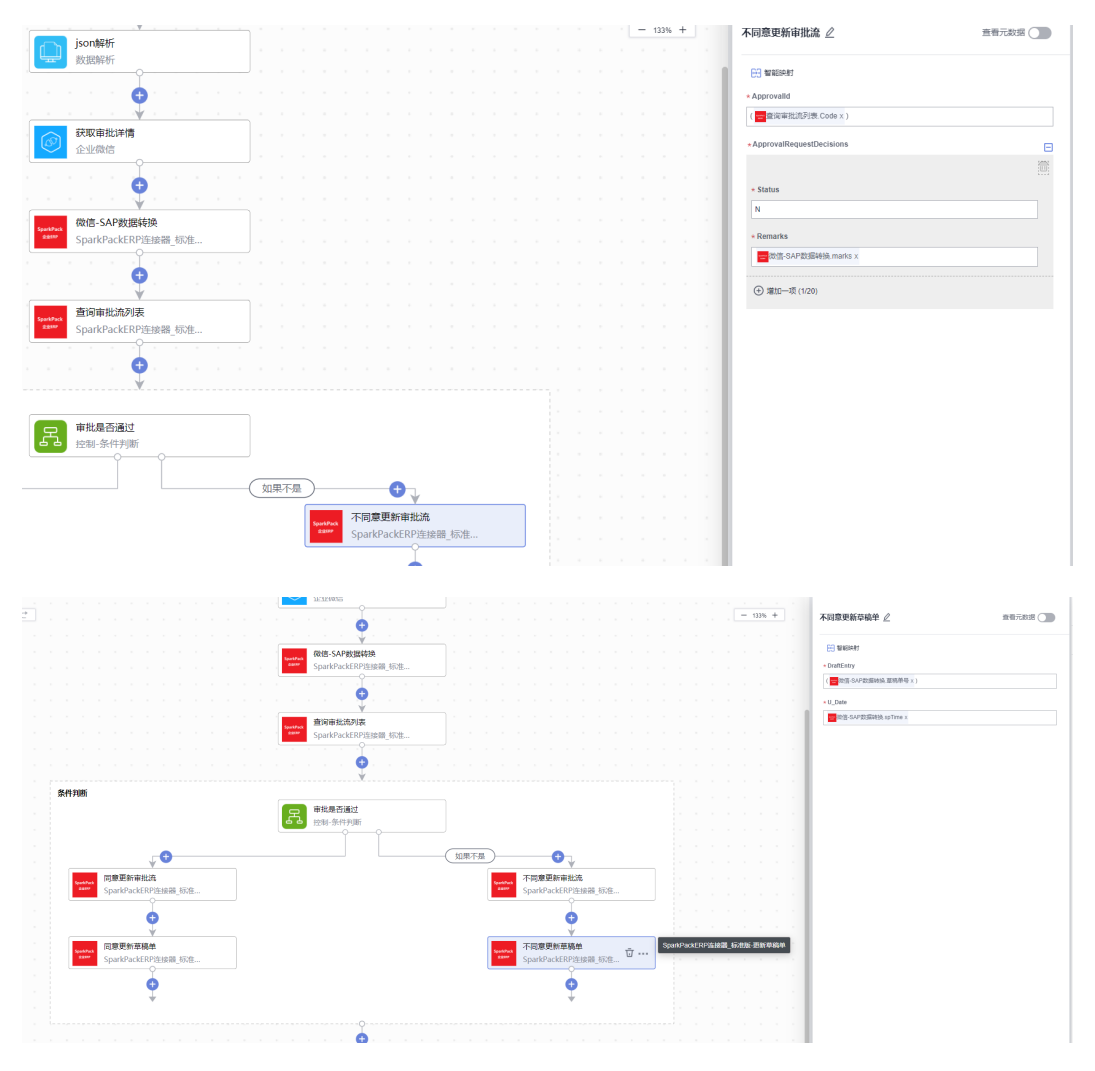

最终API如下图所示:

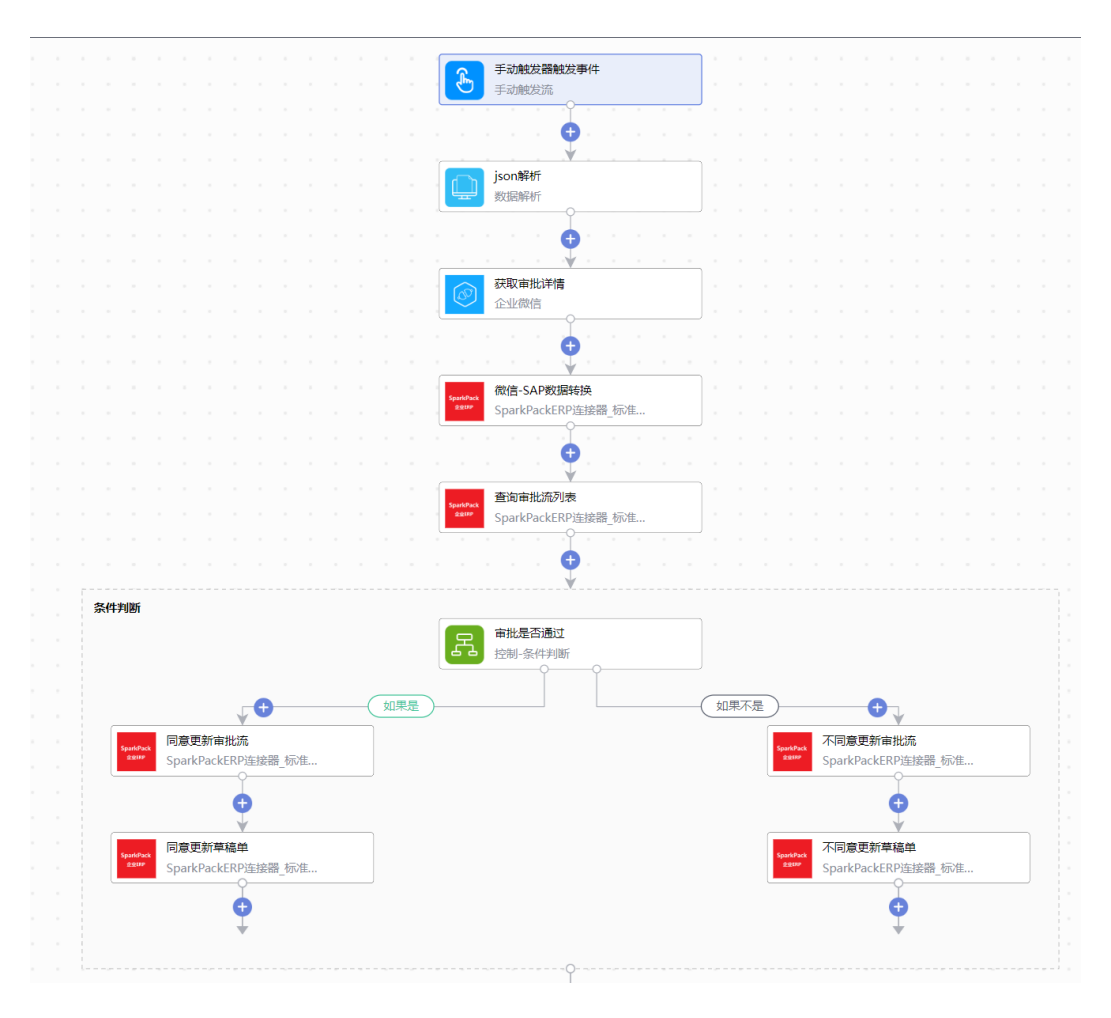

**----**结束

**6.4.5.2** 自定义单据场景流

## **6.4.5.2.1** 创建自定义单据审批同步流

步骤**1** 集成工作台-我的流-创建流

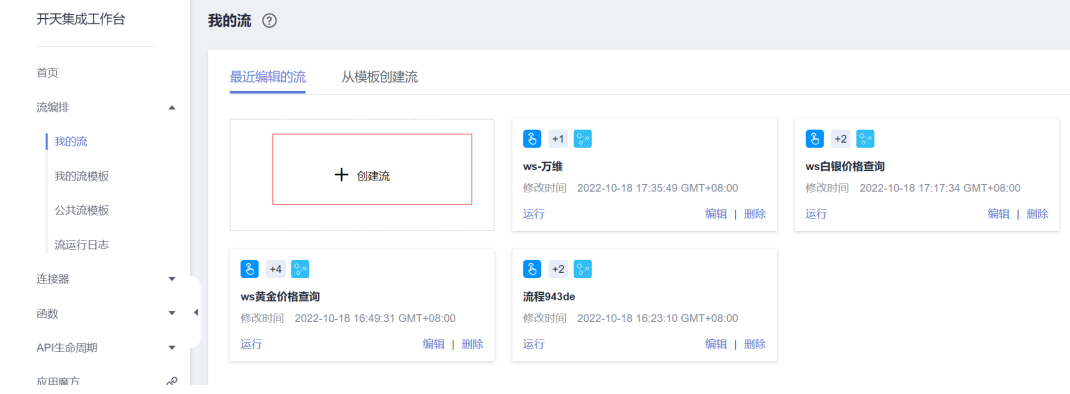

步骤**2** 连接器中选择"计划",触发事件为"重复执行"(设置定时任务同步SparkPackERP 待审批单据同步至企业微信)

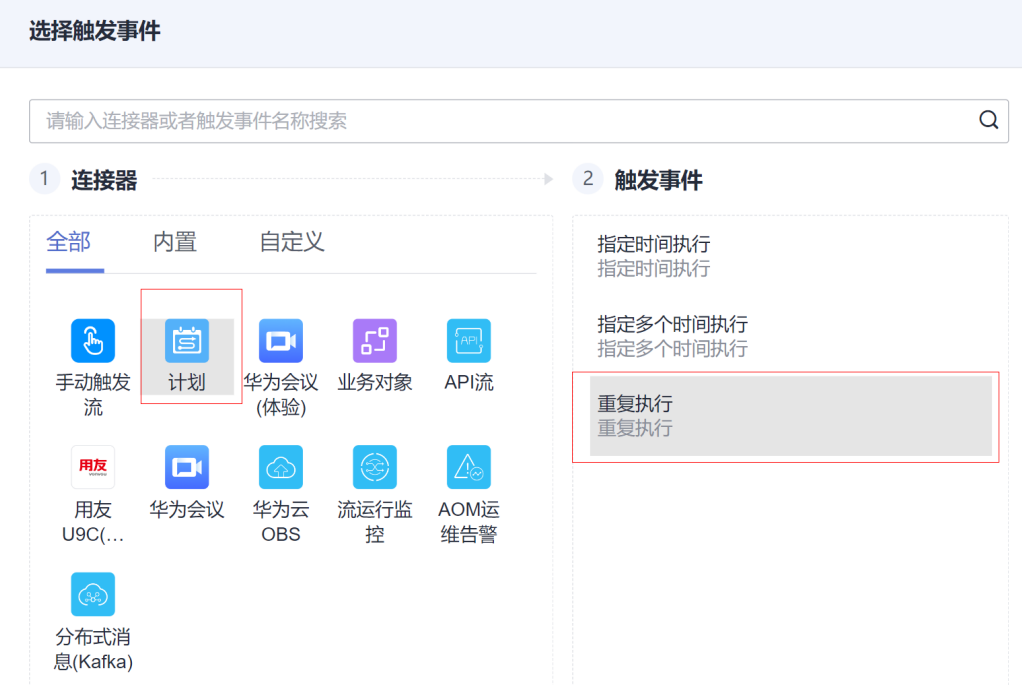

### 步骤**3** 设置重复周期与重复方式为全局配置方便顾问配置。

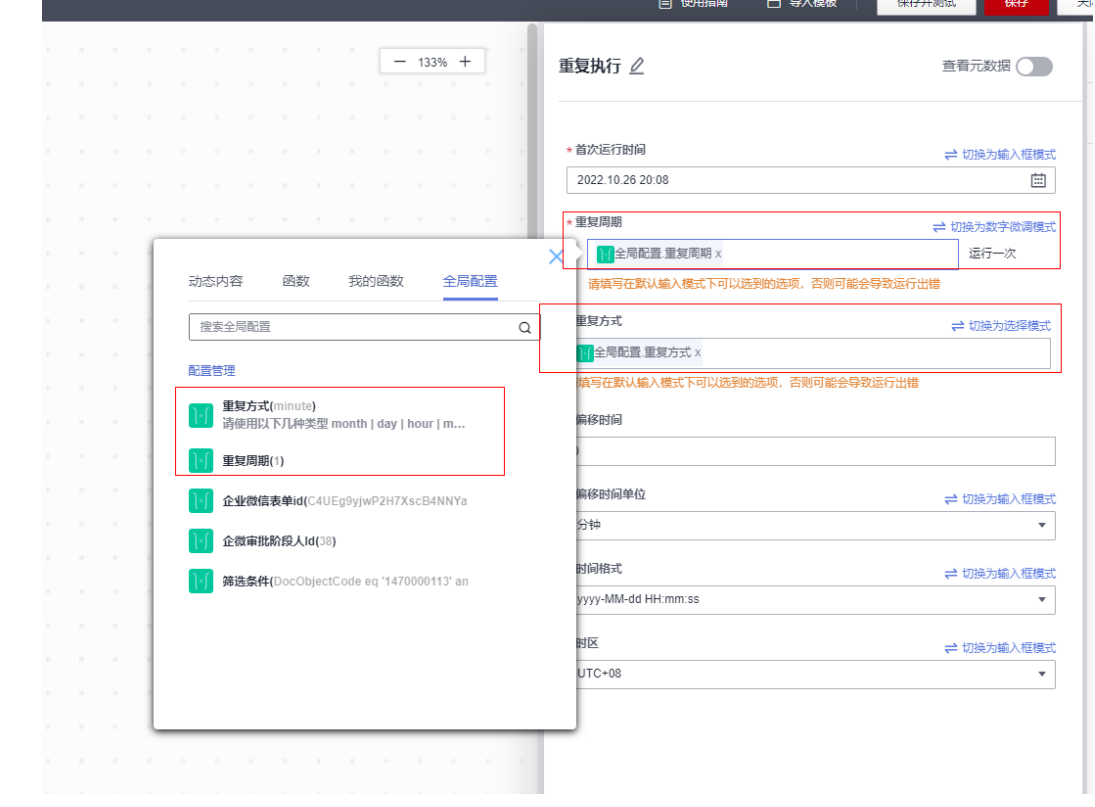

## 步骤**4** 添加执行动作,选择连接器为创建的SparkPackERP连接器,执行动作为"查询单据列 表"

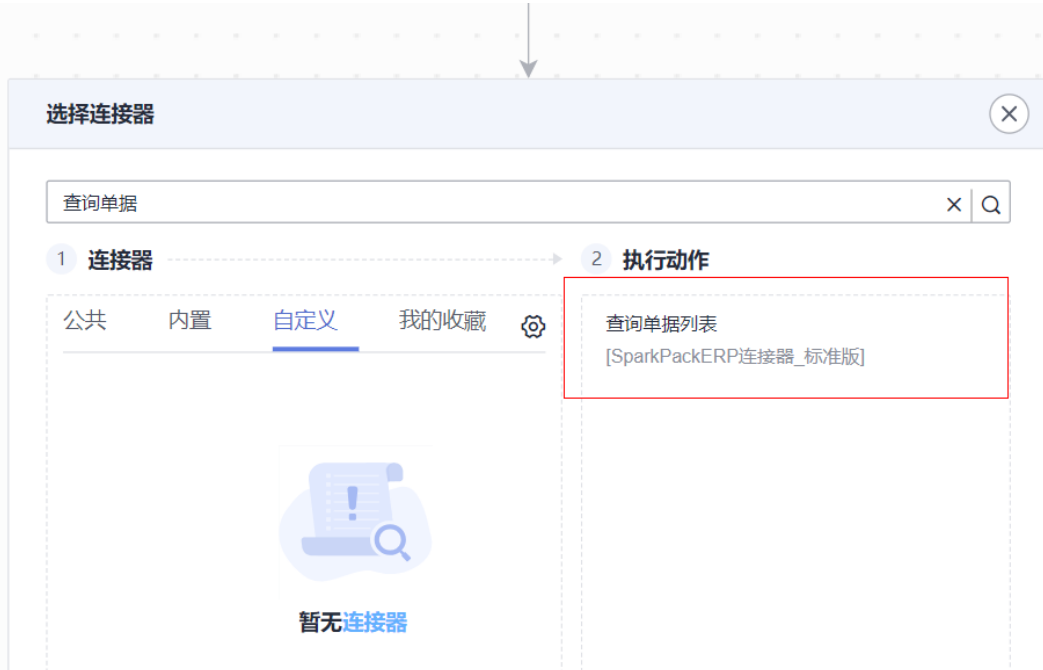

步骤**5** 填写过滤参数,参考字段为U\_SyncStatus eq 'N'(筛选没有同步到企业微信过的单 据,配置成全局配置方便实施人员修改),objType为SparkPackERP单据类型如 PurchaseRequests或者自定义单据唯一标识配置成全局参数方便实施人员修改

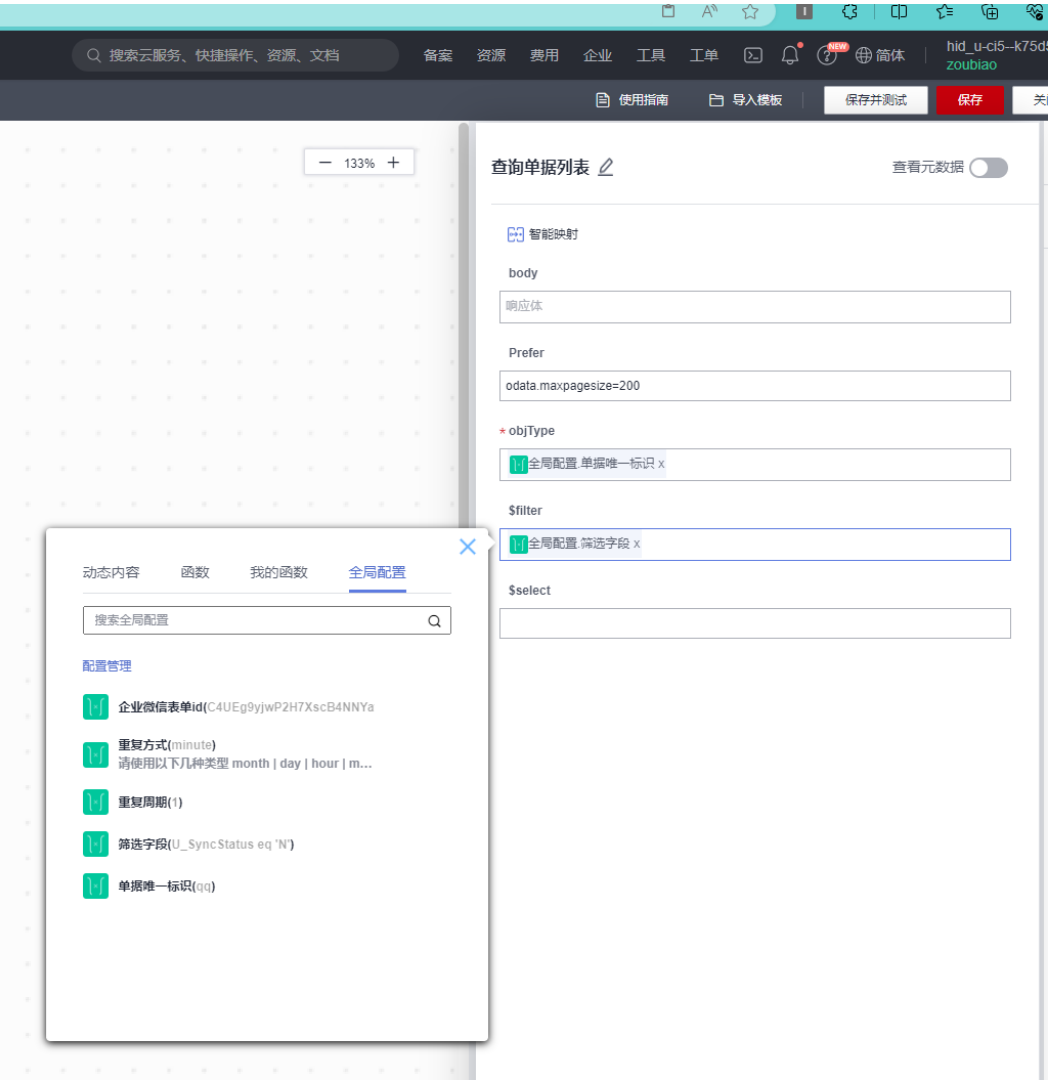

再给'查询单据列表'添加并选择一个配置,在参数名称下配置需要的SparkPackERP 字段(DocNum与UserSign为必填字段且DocNum在企业微信模板字段名为单据编 号,DocNum为同步企业微信审批结果至SparkPackERP时使用,UserSign为查询发起 人在企业微信对应的ID时使用)

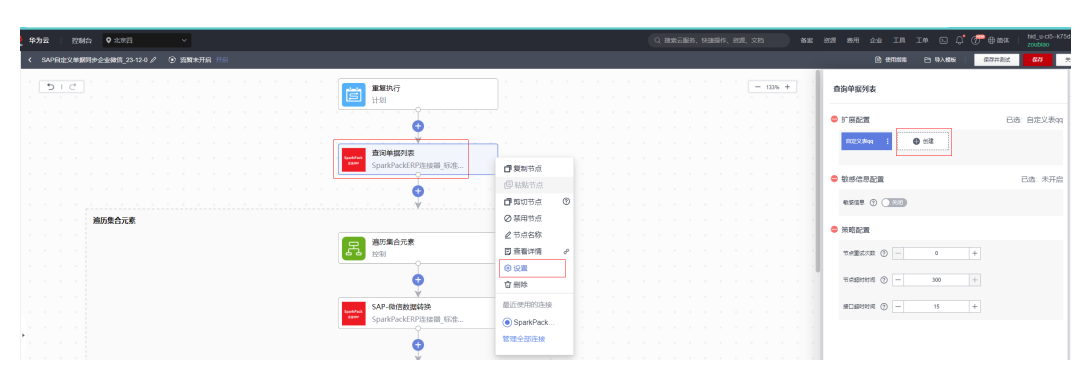

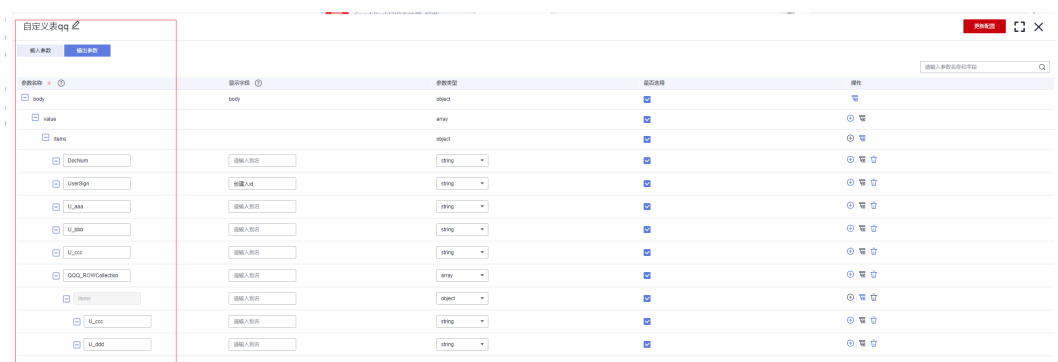

## 步骤6 添加执行动作,选择连接器为"控制",执行动作为"遍历集合元素";

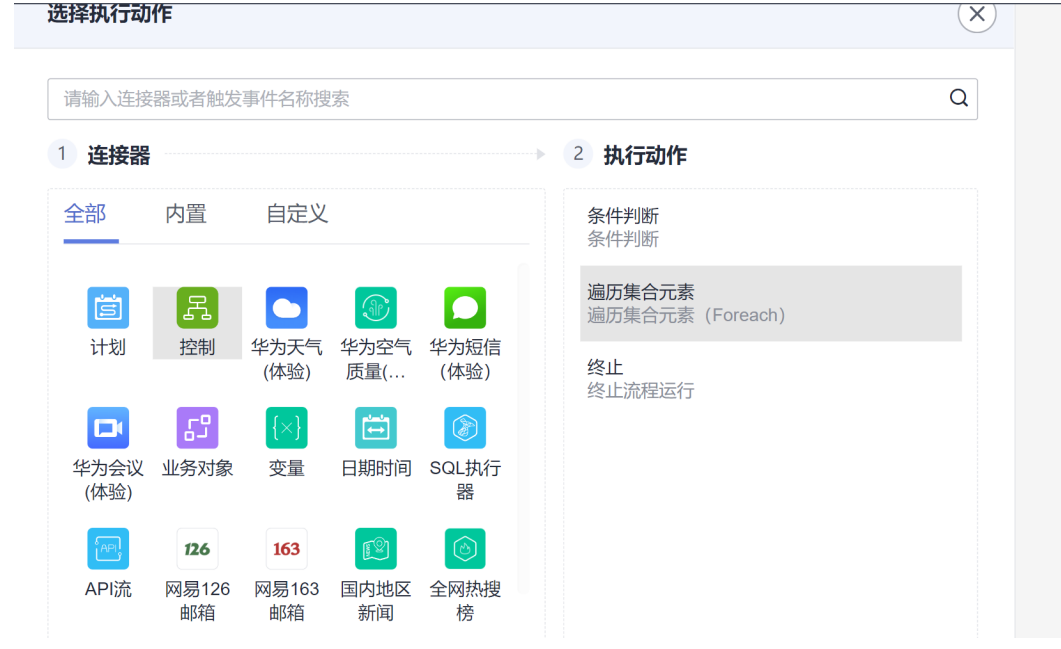

遍历的集合内容为, 查询单据列表结果中的"value"字段;

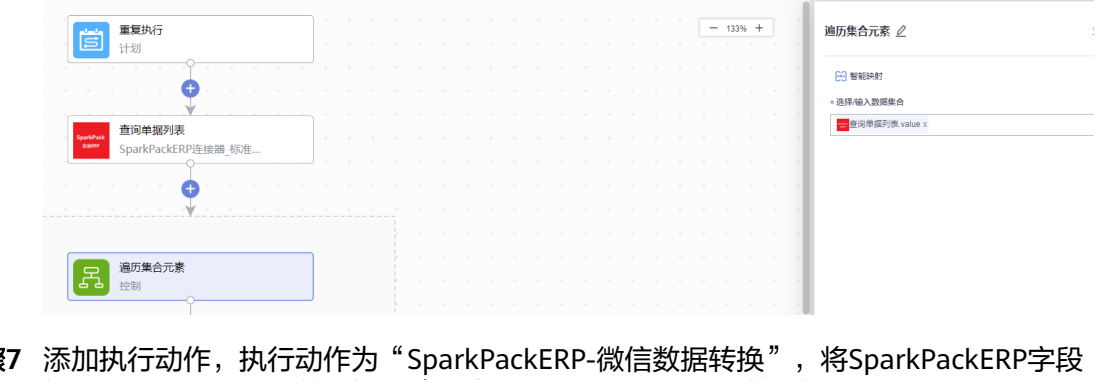

**步骤7** 添加执行动作,执行动作为"SparkPackERP-微信数据转换",将SparkPackERP字段 格式转换成企业微信数据格式(此执行动作本质是一个函数,根据配置将 SparkPackERP字段格式转换成企业微信数据格式)
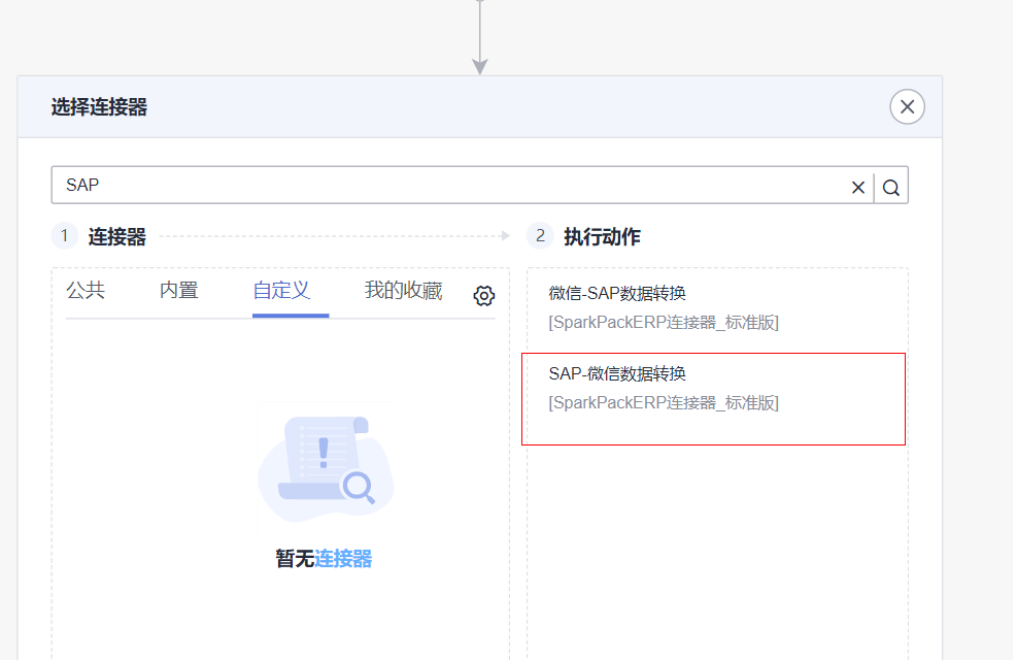

再点击'SparkPackERP-微信数据转换',添加配置,根据对应字段进行配置如下图所 示(左侧为SparkPackERP字段,右侧为企业微信对应字段的ID):

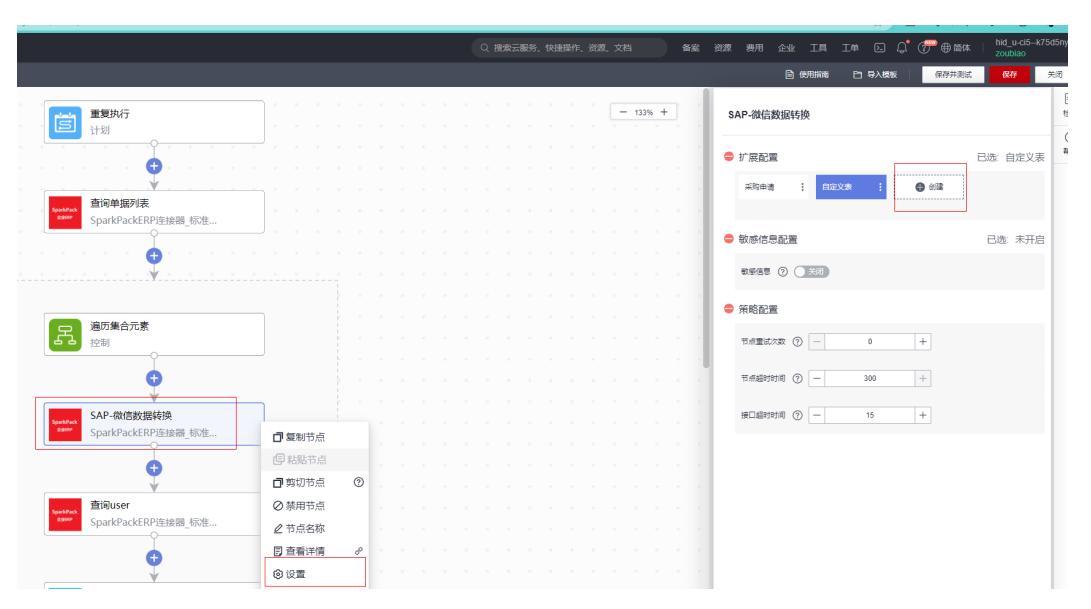

### 6 SparkPack 企业 ERP 企业微信集成指南

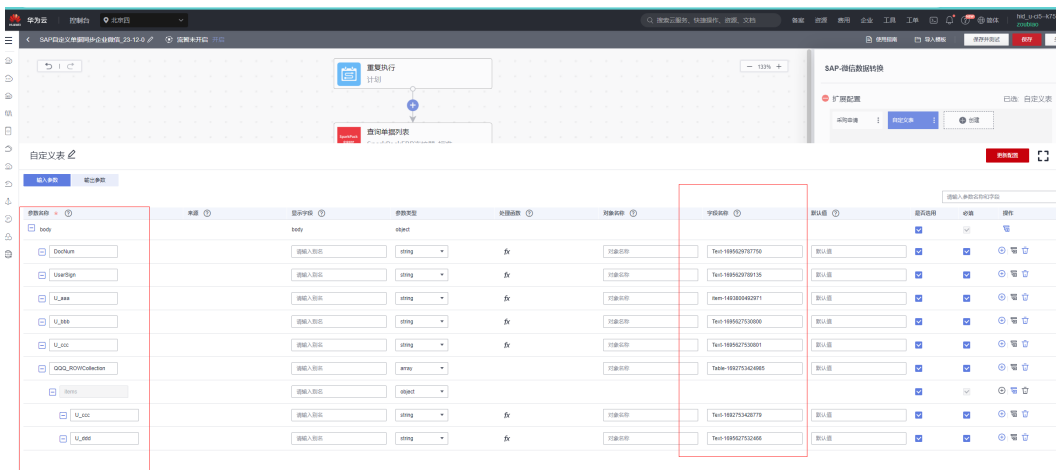

### 添加完成后再选择该配置

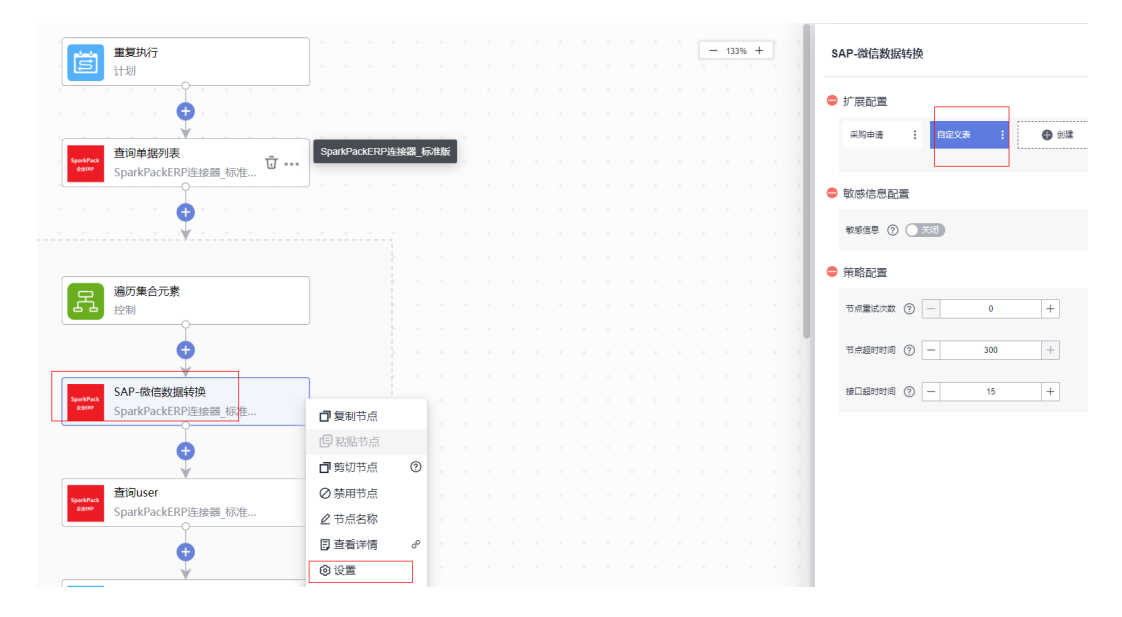

步骤**8** 新建执行动作,选择连接器为创建的SparkPackERP连接器,执行动作为"查询user" (先在SparkPackERP配置用户传真名为企业微信账号ID,该步骤用来查询草稿审批发 起人的传真名用来对应企业微信审批发起人);

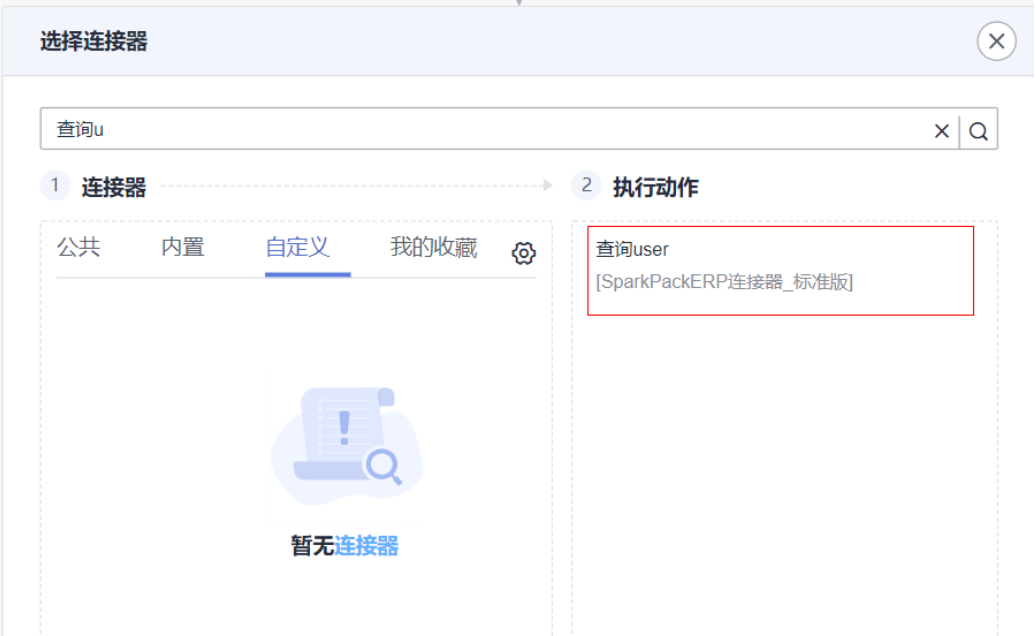

### 输入参数如图所示

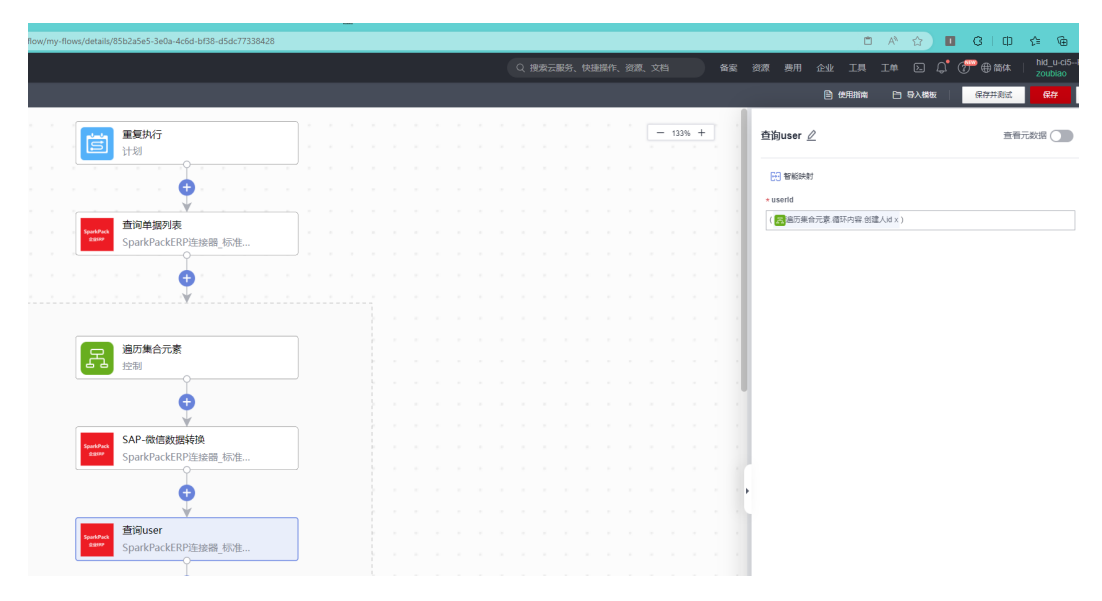

步骤9 新建执行动作,连接器选择之前创建的OA连接器,执行动作选择"发起审批";

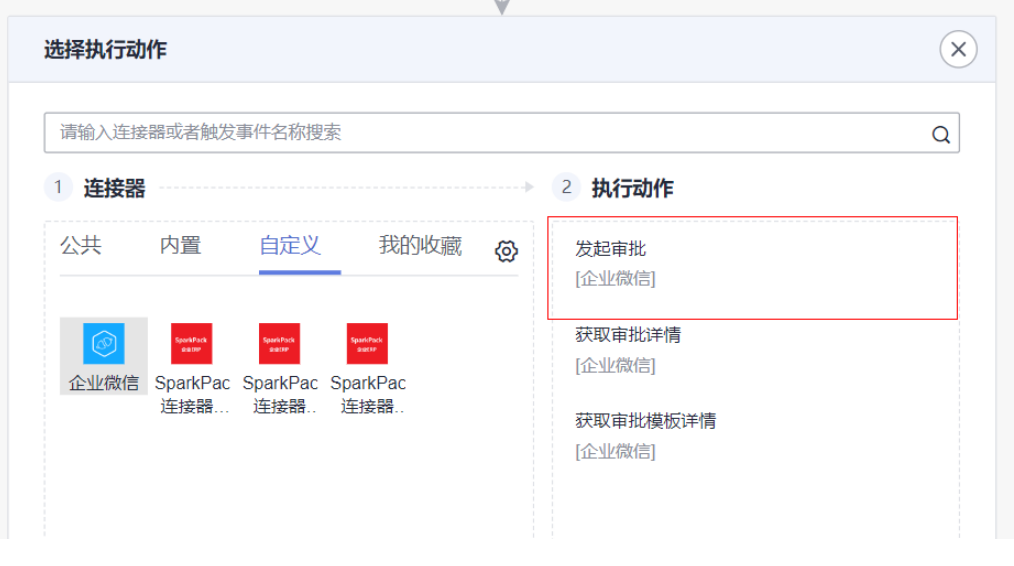

再根据截图填写对应参数,apply\_data为审批申请数据选择转换后的数据, creator\_userid则是会以此员工身份提交审批,template\_id则是表单ID以全局配置形式

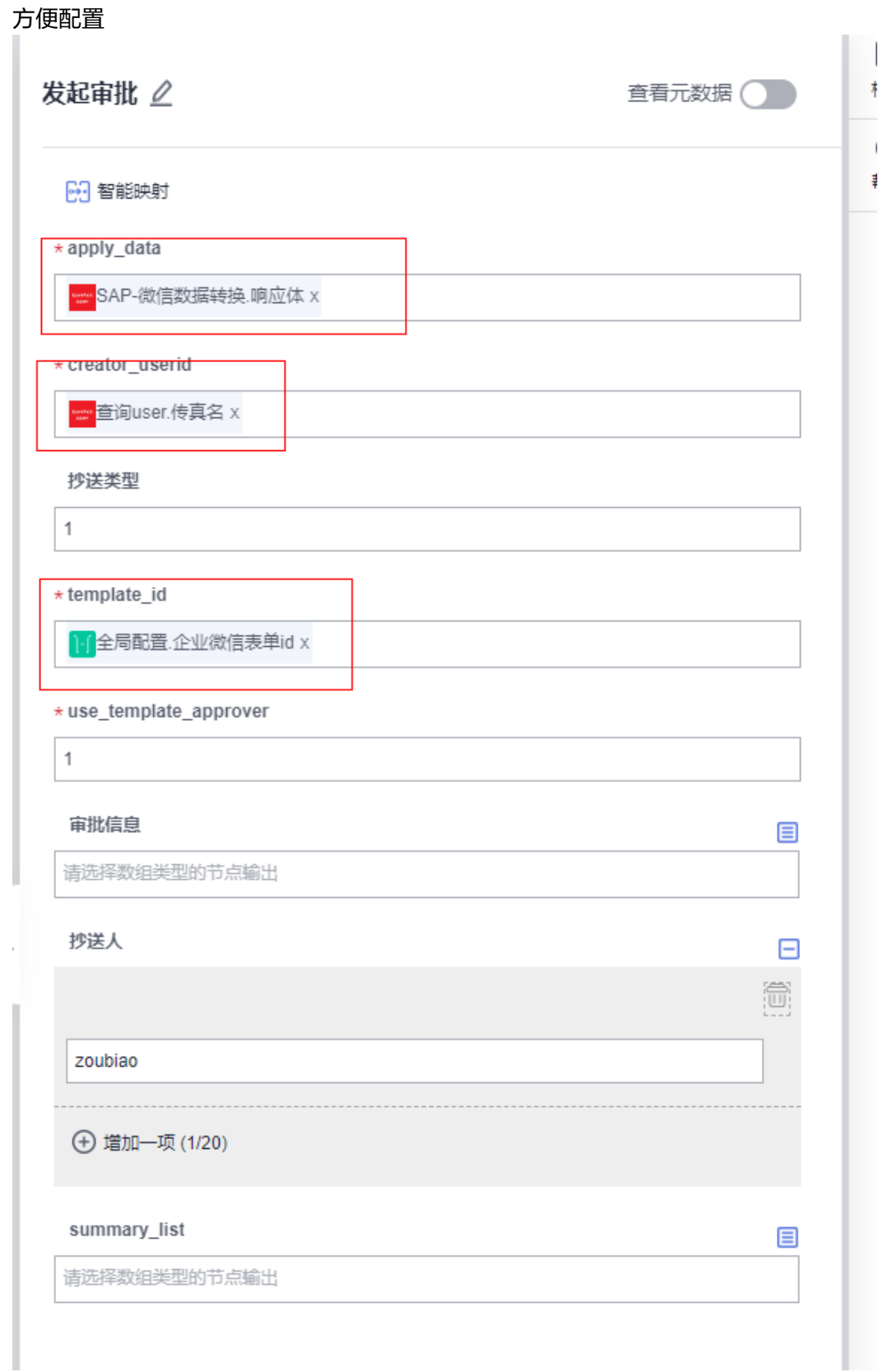

**步骤10** 添加执行动作,选择连接器为"控制",执行动作为"条件判断";该步骤为判断是 否成功提交审批,对应参数如图所示:

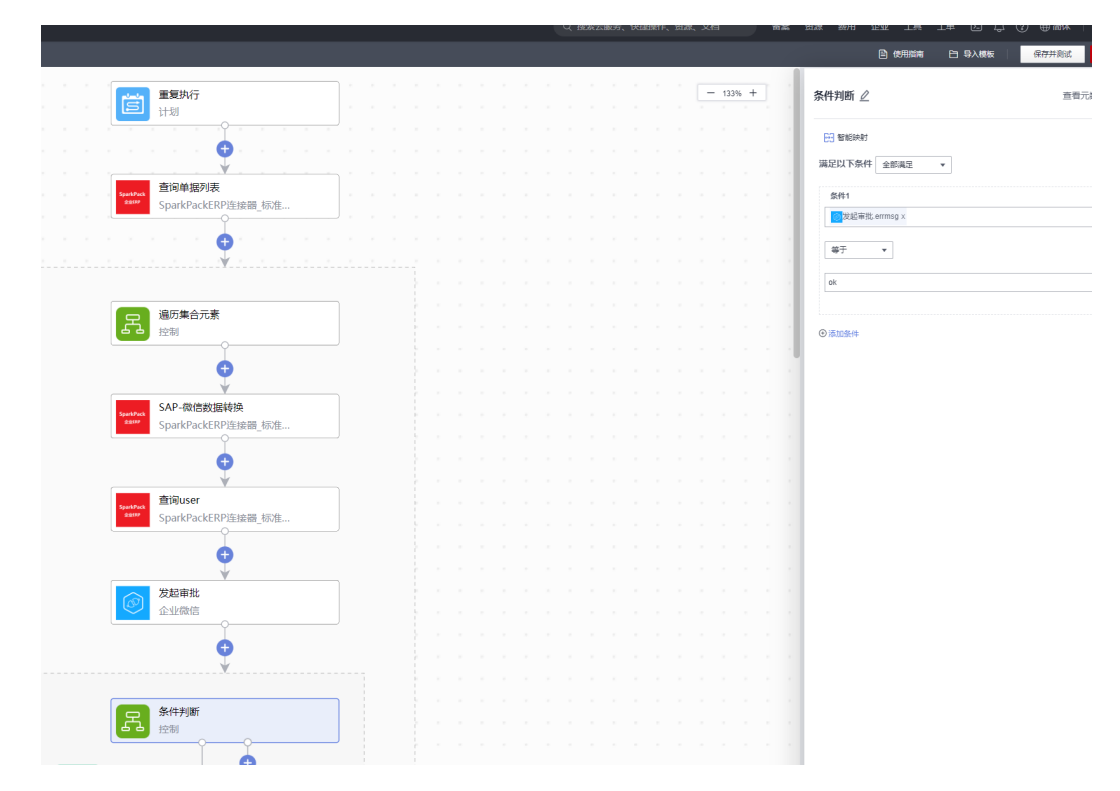

步骤**11** 在满足条件分支下添加执行动作,执行动作为"更新单据";同时创建并且选择一个 新的配置如图:

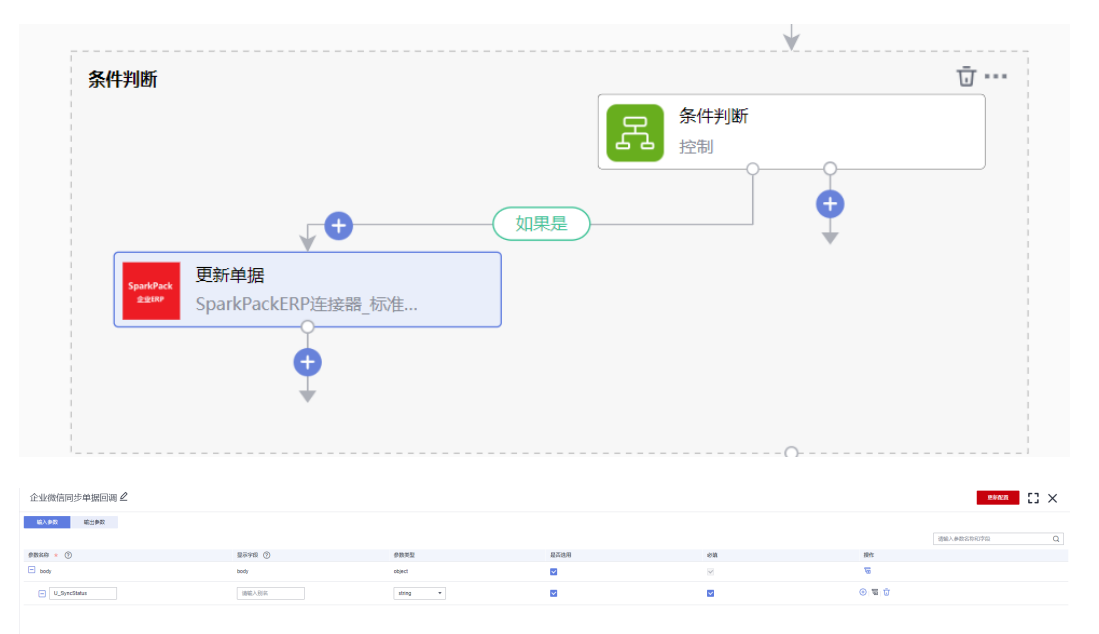

该步骤为将已经同步到企业微信的草稿的U\_SyncStatus字段改为Y以免后续重复同步, 对应参数如图所示:

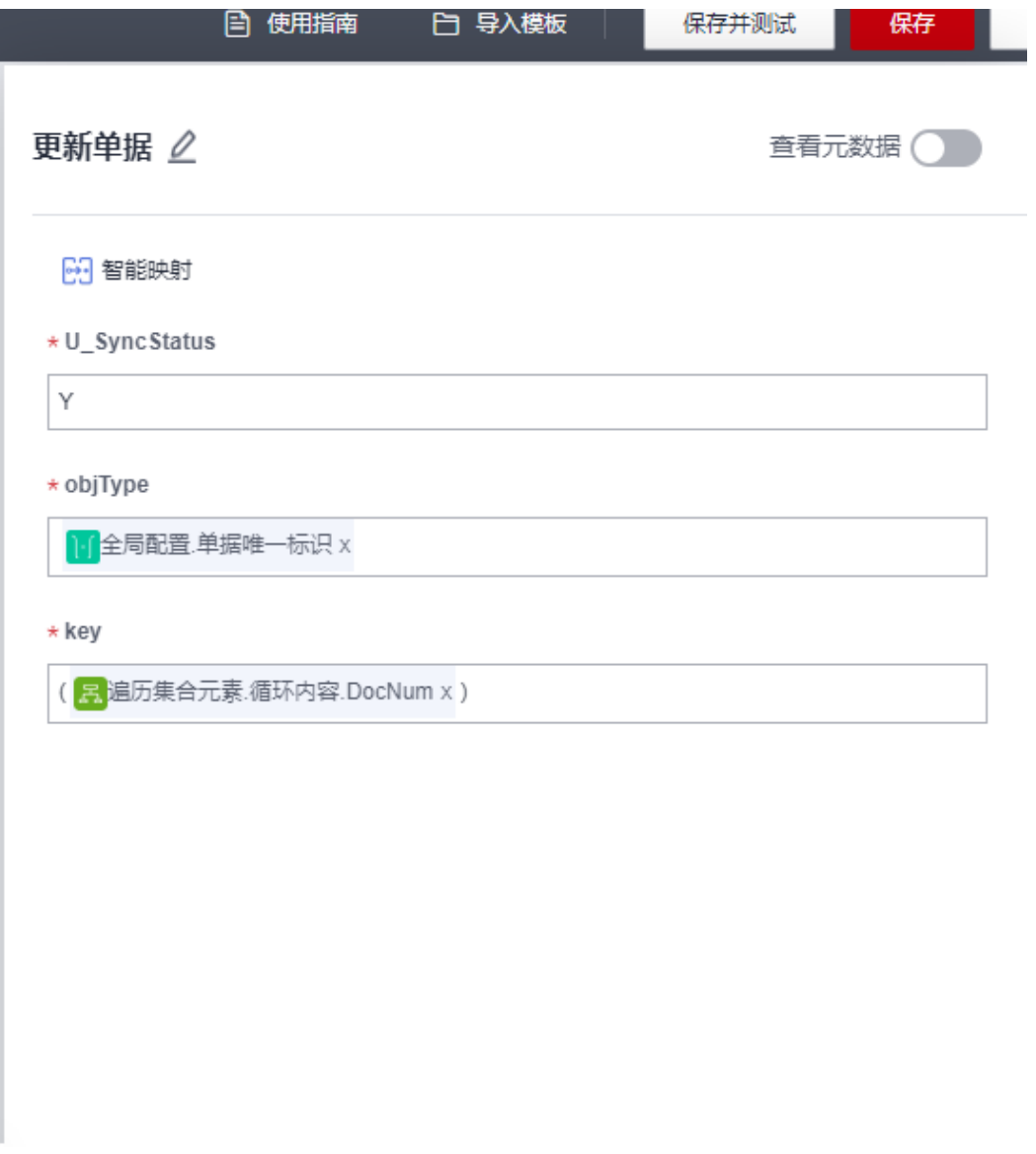

步骤**12** 确认无误后保存,集成工作台-我的流-找到刚创建的流-开启流

|                                               | ● 华为云                                          | 控制台 9 10年四    |                                                                                    |                                                                                                   |             |                                                                                        |          | Q 搜索云服务, 快捷操作, 资源, 文档                                                            |           |                       |                                                           | WE HE SHE LEE IN B O O O BOOK | hid u-citi-kitsdsnyz<br>zouteao |
|-----------------------------------------------|------------------------------------------------|---------------|------------------------------------------------------------------------------------|---------------------------------------------------------------------------------------------------|-------------|----------------------------------------------------------------------------------------|----------|----------------------------------------------------------------------------------|-----------|-----------------------|-----------------------------------------------------------|-------------------------------|---------------------------------|
| Ξ                                             | 开天集成工作台                                        |               | 我的流 ② SHAGERO: 10. 目标的文力: 20. 三行中的文力: 3. 目标与数例可立行页段力: 17. 日目标数据使用特效取一定期外表用了解目标数据存储 |                                                                                                   |             |                                                                                        |          |                                                                                  | Fy comme  |                       |                                                           |                               |                                 |
| $\qquad \qquad \  \, \oplus$<br>⊖             | 首页                                             |               | 最近需编的信<br>从模板创建座                                                                   |                                                                                                   |             |                                                                                        |          |                                                                                  |           |                       |                                                           |                               |                                 |
| $\circledcirc$<br>瓜<br>$\Box$<br>$\circ$      | 流興味<br><b>Banda</b><br><b>SYSTEMS</b><br>公共出版社 |               | $+$ size.                                                                          | $\Box$ +6 $\Box$<br>SAPRIFORMIRE 0-0-000 23-12-0<br>4920100 2023-10-27 11:30:31 GMT+8<br>◎ 未开展 开启 | 4940 1 9100 | $m + 10$<br>SAP科連整備開き等点登録第25420<br>PERMIT 2023-10-27 11:30:18 GMT+8<br><b>0 未开启 开启</b> | 6021 895 | $\Box 420$<br>9号数は同様を確認法程 25.12.0<br>R2010 2023-10-25 17:02:09 GMT+8<br>0 ATR TR | 600   809 | $8 - 6 =$<br>◎ 美开房 开房 | 09000220008000 23120<br>49-2010 2023-10-25 09:21:43 GMT+8 | <b>送行   病睛   開発</b>           |                                 |
| $\qquad \qquad \  \, \circledcirc$<br>$\circ$ | grewther<br>近位                                 |               |                                                                                    |                                                                                                   |             |                                                                                        |          |                                                                                  |           |                       |                                                           |                               |                                 |
| A.                                            | 注册器<br>入れ生命問題                                  | ×.<br>$\star$ | $-202$<br>图 86                                                                     | 名称                                                                                                |             | 规范                                                                                     | 餐注       | 修改时间                                                                             |           |                       | 通知入名称<br>探作                                               |                               | $Q$ USBR $V$ $C$ $Q$            |
| $\circ$<br>ê.                                 | AstroS270<br>业务可能化                             | $\mathbf{v}$  |                                                                                    | 54P自定文単図図参企业開発 23-12-0                                                                            |             | <b>◎ 専門車 开启</b>                                                                        |          | 2023-10-27 11:30:31 GMT+8                                                        |           |                       | 1001 時間 実布方標数 更多 *                                        |                               |                                 |
| e                                             | 应用模型                                           | $\mathbf{v}$  | $\Box$ $\Box$ $\rightarrow$ $\Box$                                                 | SAPSを準備用が至企业数量 23-12-0<br>少年数時間数分野兵出版 23-12-0                                                     |             | <b>Q 時円金开出</b><br>$0.978$ $78$                                                         |          | 2023-10-27 11:30:18 CMT+8<br>2023-10-25 17:02:09 GMT+8                           |           |                       | <b>GG 编辑 放布为模板 要多 &gt;</b>                                |                               |                                 |
|                                               | <b>SERE</b>                                    | $\mathbf{r}$  | $-20$<br>□8 ◎ □                                                                    | 企业教师自定文教授新型図録 23-12-0                                                                             |             | <b>Q 待开窗 开启</b>                                                                        |          | 2023-10-25 09:21:43 GMT+8                                                        |           |                       | <b>107 编辑 发布为精胺 更多 *</b><br><b>SG BE SENET BE .</b>       |                               |                                 |
|                                               |                                                |               | $\Box$ $\delta$ $\rightarrow$ [4]                                                  | 企业数值获取审批费标注链_23-12-0                                                                              |             | 0.97878                                                                                |          | 2023-10-24 19:30:41 GMT+8                                                        |           |                       | IDF 496 2007/05 BS +                                      |                               |                                 |
|                                               |                                                |               | $3^{40}$                                                                           | 少年世界医生整備を配信 23-12-0<br>seems control to the con-                                                  |             | O WHR TH                                                                               |          | 2023-10-24 19:30:18 GMT+8                                                        |           |                       | <b>SHIRE SENET BEV</b>                                    |                               |                                 |
|                                               |                                                |               |                                                                                    |                                                                                                   |             |                                                                                        |          |                                                                                  |           |                       |                                                           |                               |                                 |

最终API如下图所示:

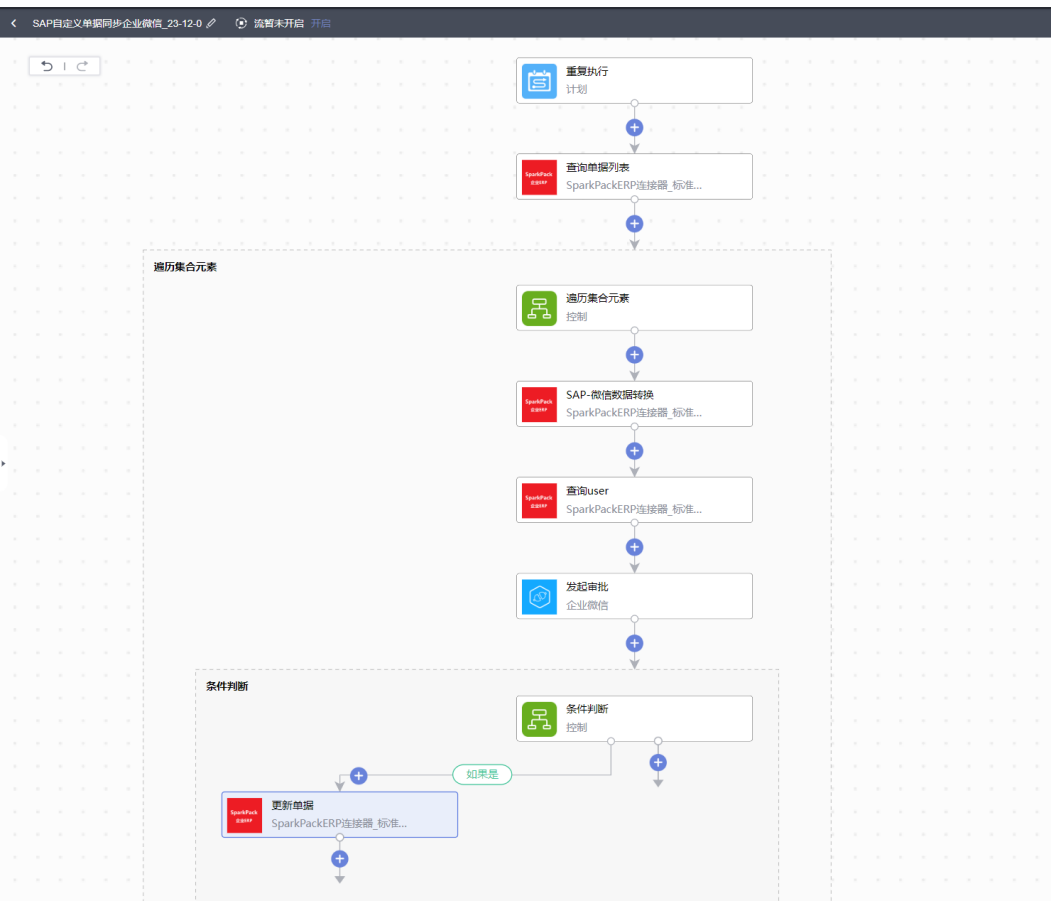

**----**结束

### **6.4.5.2.2** 创建企业微信审批回调总流

步骤**1** 如已根据4.5.1.2创建总流则跳过,否则参考4.5.1.2创建总流

步骤**2** 参考4.5.1.2的步骤13-步骤14选择自定义单据审批回调流

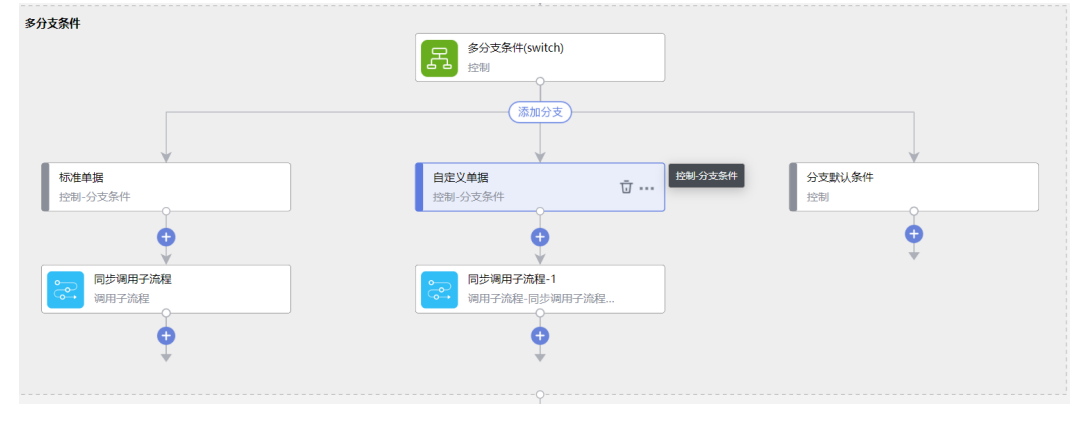

**----**结束

## **6.4.5.2.3** 创建企业微信自定义单据审批回调

步骤**1** 集成工作台-我的流-创建流

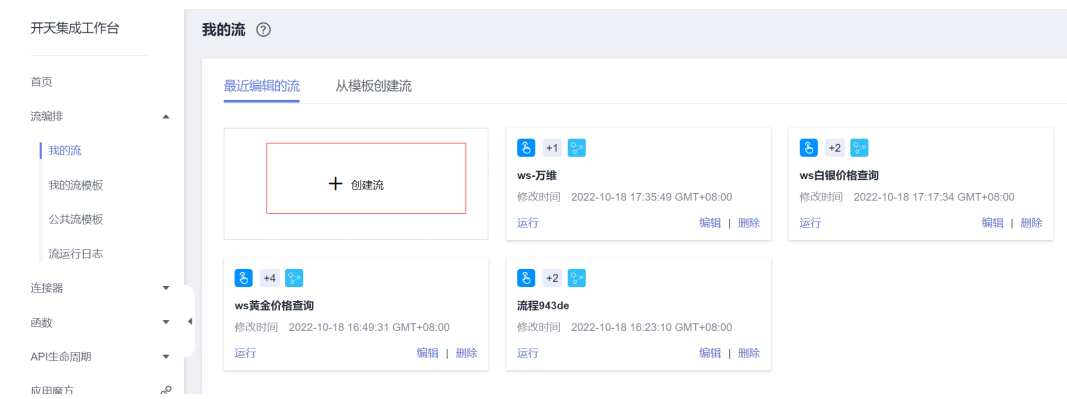

### 步骤2 连接器中选择"手动触发流",触发事件为"手动触发器触发事件",添加参数如图 所示(参数为总流程传过来的参数):

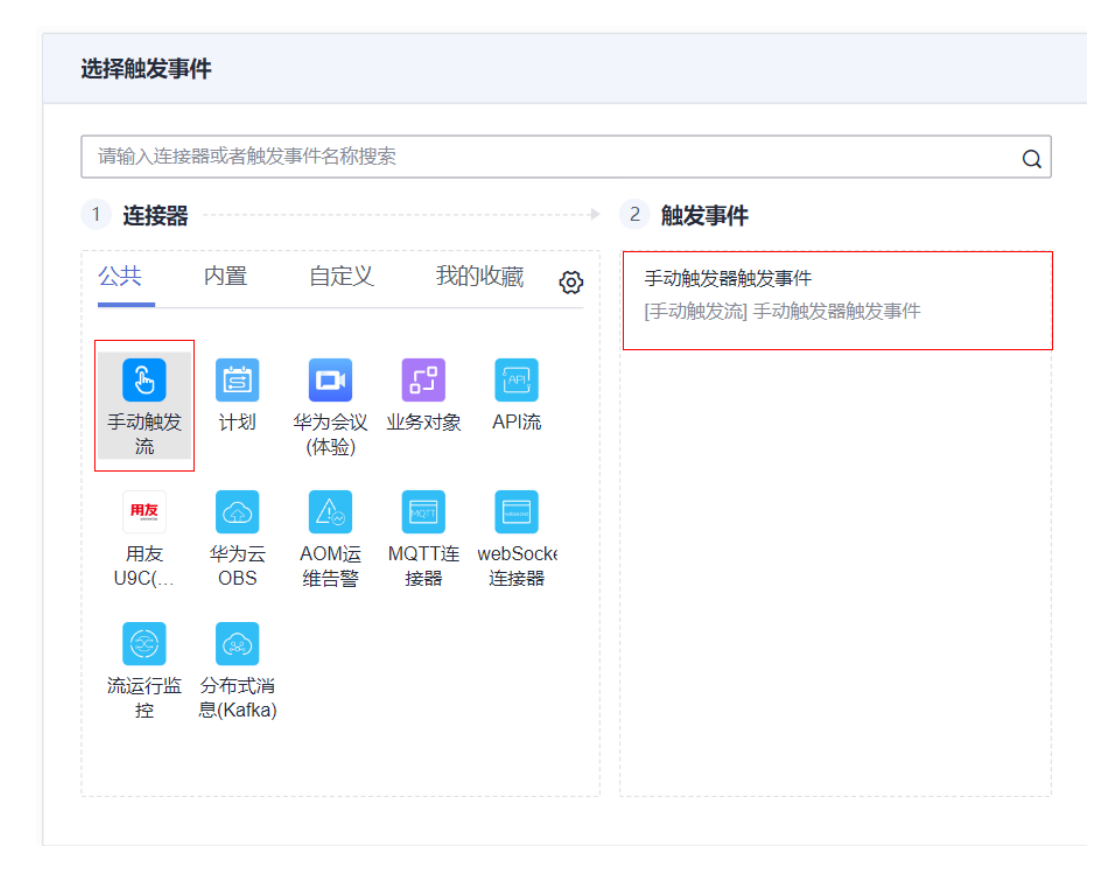

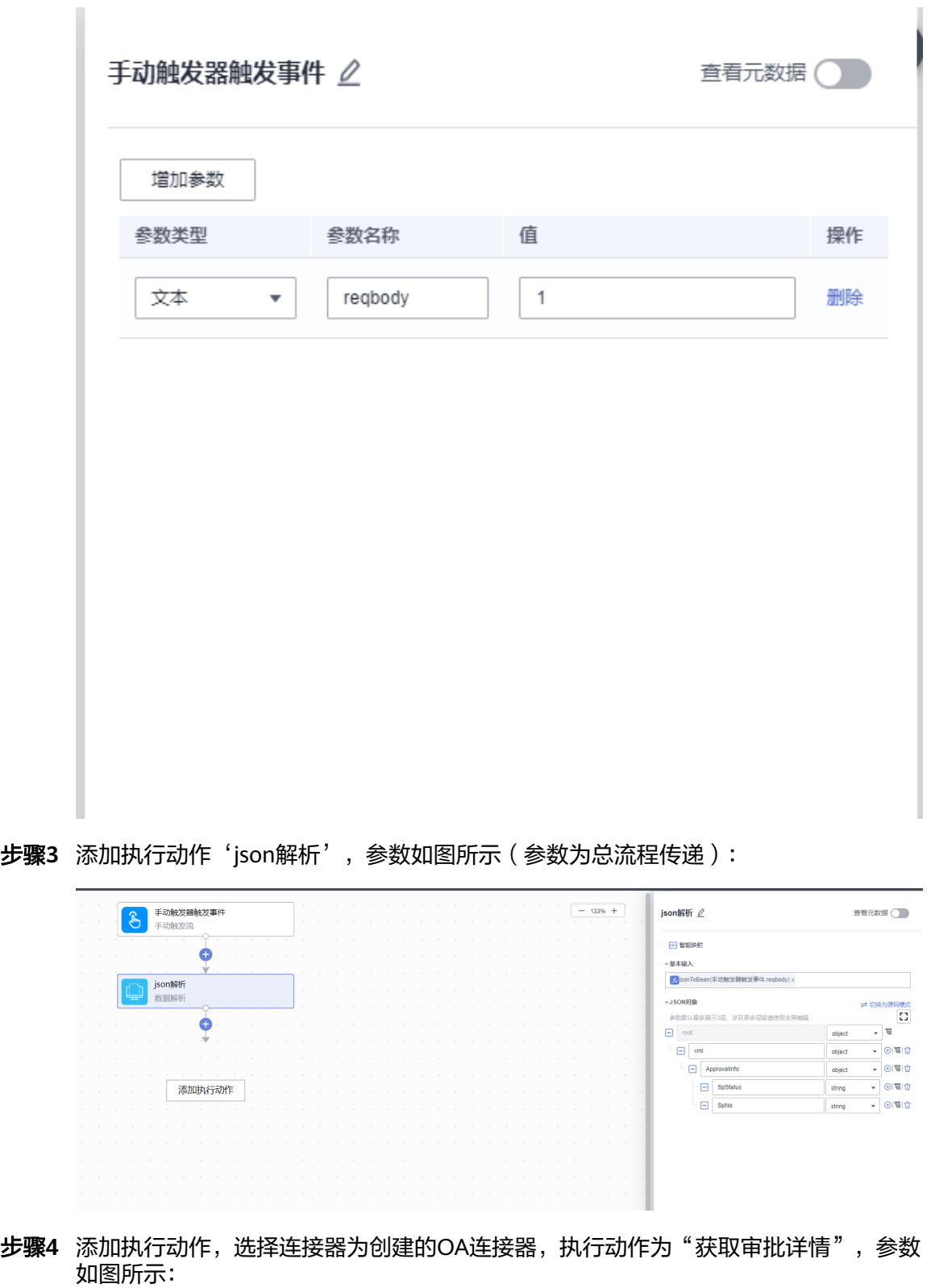

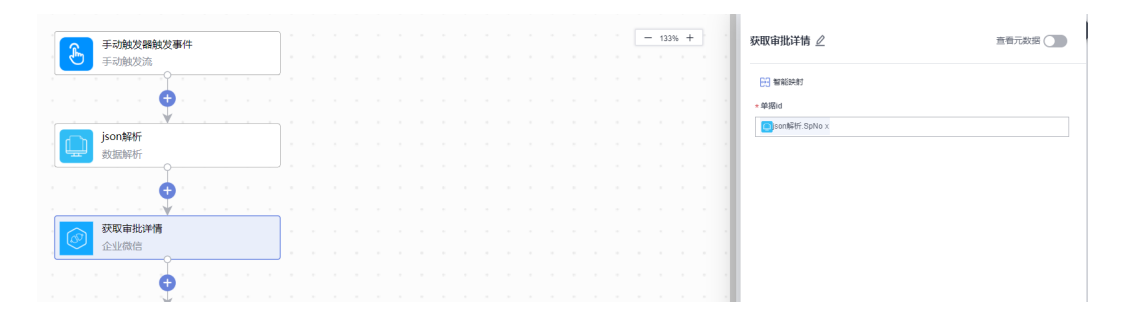

步骤**5** 添加执行动作,选择连接器为创建的SparkPackERP连接器,执行动作为"微信-SparkPackERP数据转换",参数如图所示(此步骤使用函数将企业微信数据结构转换 成SparkPackERP数据结构,也可以封装一些有关审批信息的需要的字段):

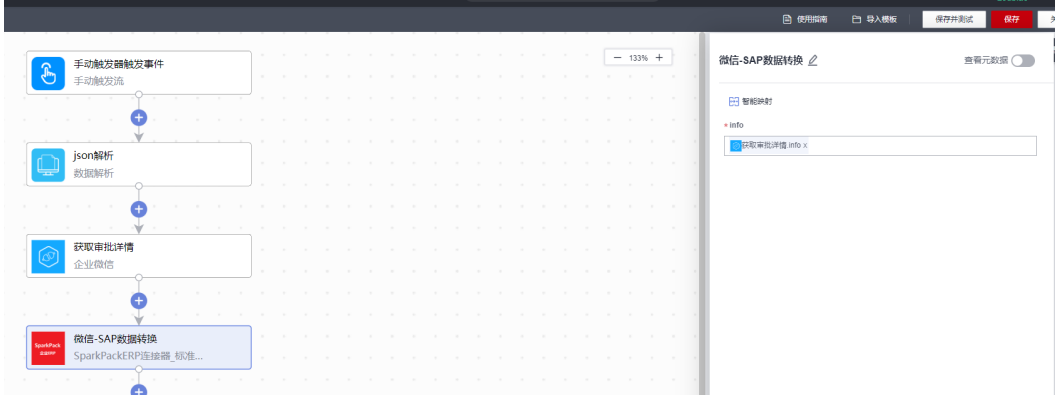

步骤**6** 添加执行动作,执行动作为"条件判断",参数如图所示(sp\_status字段2是同意审 批,3是不同意审批):

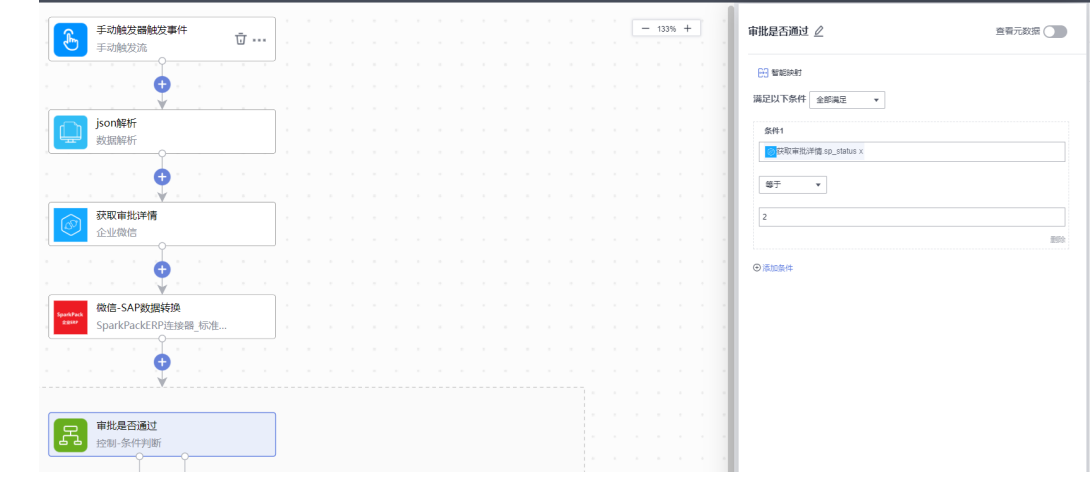

步骤**7** 添加执行动作,执行动作为"更新单据",参数如图所示(单据类型使用全局配置方 便顾问配置):

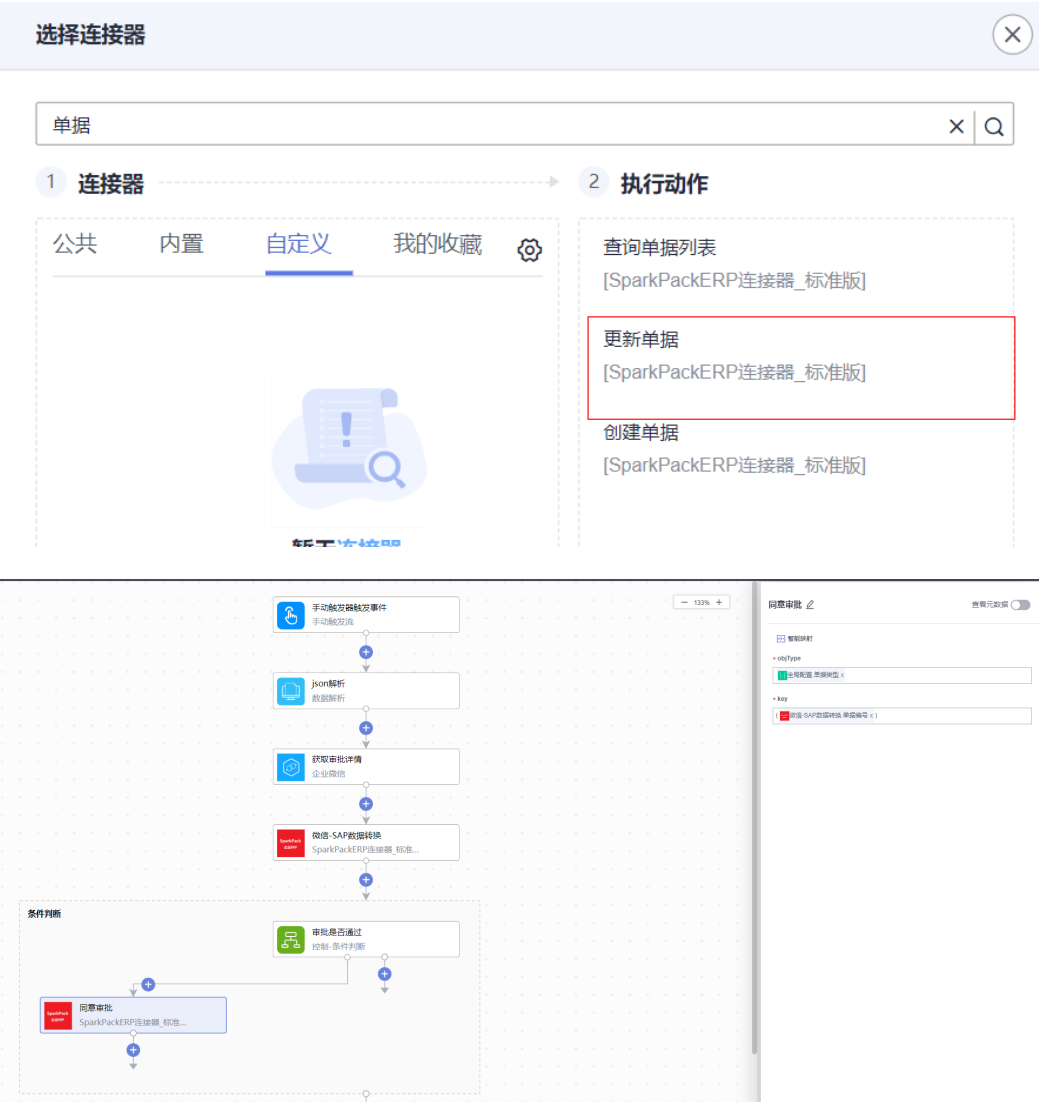

### 选择更新节点可以配置自定义字段,同步相关审批信息

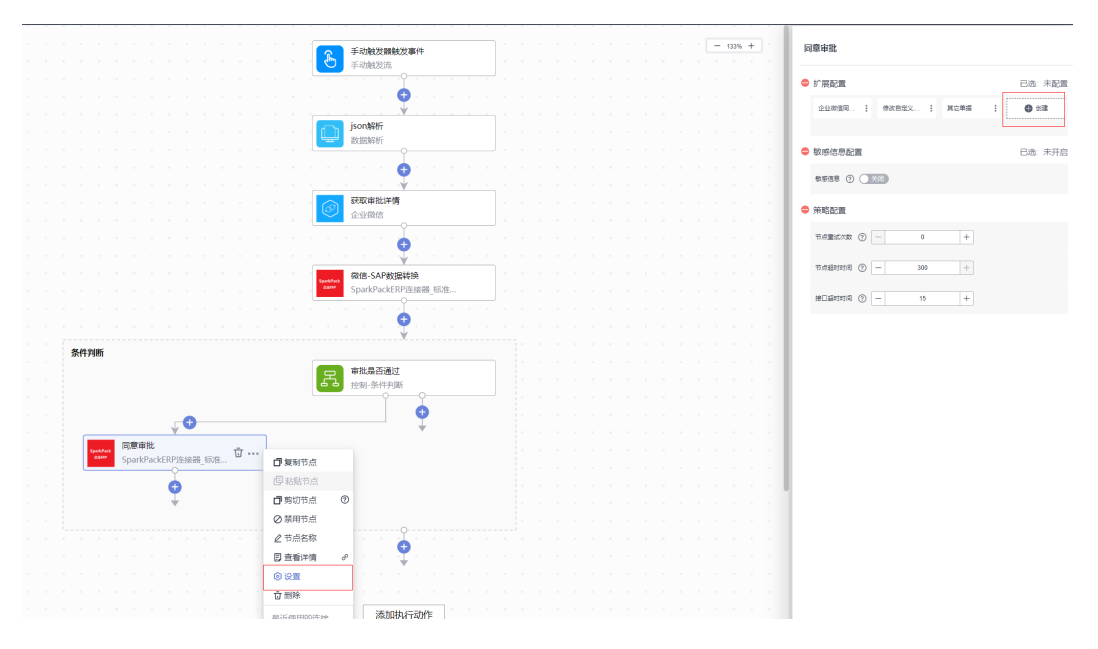

| ■ 結入参数<br>精力参数              |                                     |                    |                         |                             |                       | 通知入事数名称和字段 |
|-----------------------------|-------------------------------------|--------------------|-------------------------|-----------------------------|-----------------------|------------|
| ense + ©                    | 显示字段 (D)                            | 参数类型               | 最高等限                    | 必算                          | 滑作                    |            |
| $\Box$ sety                 | body                                | object             | $\overline{\mathbf{v}}$ | $\mathcal{L}_{\mathcal{C}}$ | <b>SI</b>             |            |
| $\Box$ U_SyncBlatus         | 通販入股名                               | sting<br>$\sim$    | $\checkmark$            | $\checkmark$                | $0 \nabla \nabla$     |            |
| $\Box$ 0.044                | 通販入設定                               | $\star$<br>sting   | $\checkmark$            | $\checkmark$                | $0$ W D               |            |
|                             |                                     |                    |                         |                             |                       |            |
|                             |                                     |                    |                         |                             |                       |            |
|                             |                                     |                    |                         |                             |                       |            |
|                             |                                     |                    |                         | $- 133% +$                  | 同意审批 2                | 查看元数据()    |
|                             | 手动触发器触发事件<br>$\mathscr{E}$<br>手动触发流 |                    |                         |                             |                       |            |
|                             |                                     |                    |                         |                             | E9 MARINE             |            |
|                             |                                     |                    |                         |                             | * objType             |            |
|                             | json解析                              |                    |                         |                             | T 全局配置 单指类型 x         |            |
|                             | 数据解析                                |                    |                         | * key                       |                       |            |
|                             |                                     |                    |                         |                             | 一 市道-SAP数据转换.单据编号 x)  |            |
|                             |                                     |                    |                         |                             | * U_SyncStatus        |            |
|                             | 获取审批详情                              |                    |                         | Y.                          |                       |            |
|                             | 企业微信                                |                    |                         |                             | * U_Date              |            |
|                             |                                     |                    |                         |                             | - 政策-SAP設備制筑.spTime x |            |
|                             |                                     |                    |                         |                             |                       |            |
|                             | 微信-SAP数据转换                          |                    |                         |                             |                       |            |
|                             |                                     | SparkPackERP连接器_标准 |                         |                             |                       |            |
|                             |                                     |                    |                         |                             |                       |            |
|                             |                                     | O                  |                         |                             |                       |            |
|                             |                                     |                    |                         |                             |                       |            |
| 条件判断                        |                                     |                    |                         |                             |                       |            |
|                             | 审批是否通过<br>Å<br>控制-条件判断              |                    |                         |                             |                       |            |
|                             |                                     |                    |                         |                             |                       |            |
| ္ဝ                          |                                     | G                  |                         |                             |                       |            |
|                             |                                     |                    |                         |                             |                       |            |
| 同意审批<br>SparkPackERP连接器_标准. |                                     |                    |                         |                             |                       |            |
|                             |                                     |                    |                         |                             |                       |            |
|                             |                                     |                    |                         |                             |                       |            |

步骤**8** 复制'更新单据'如图所示:

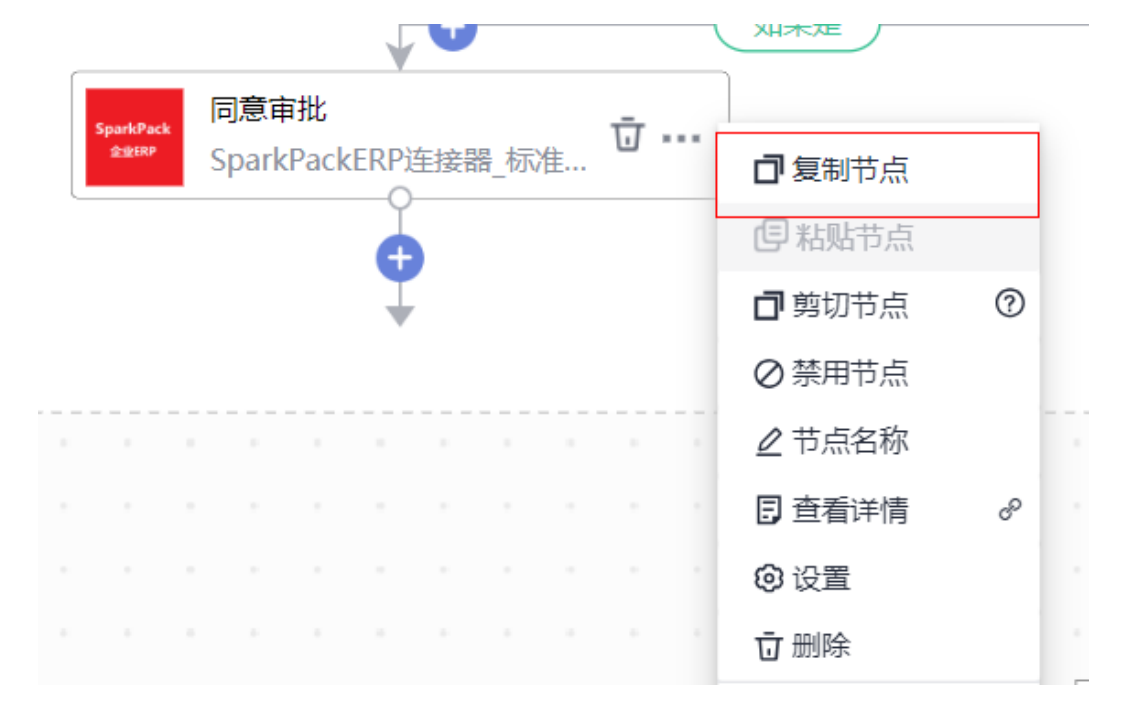

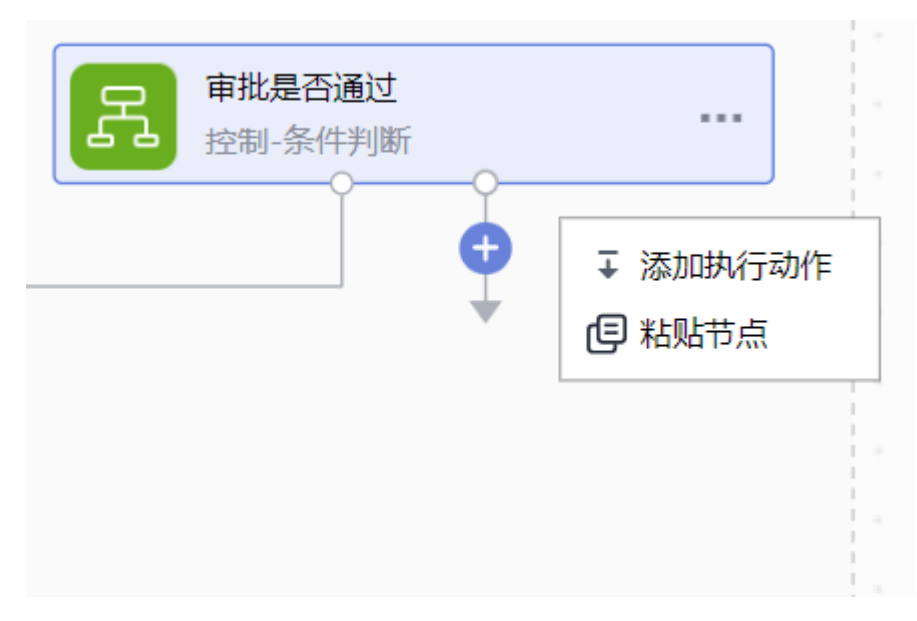

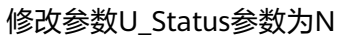

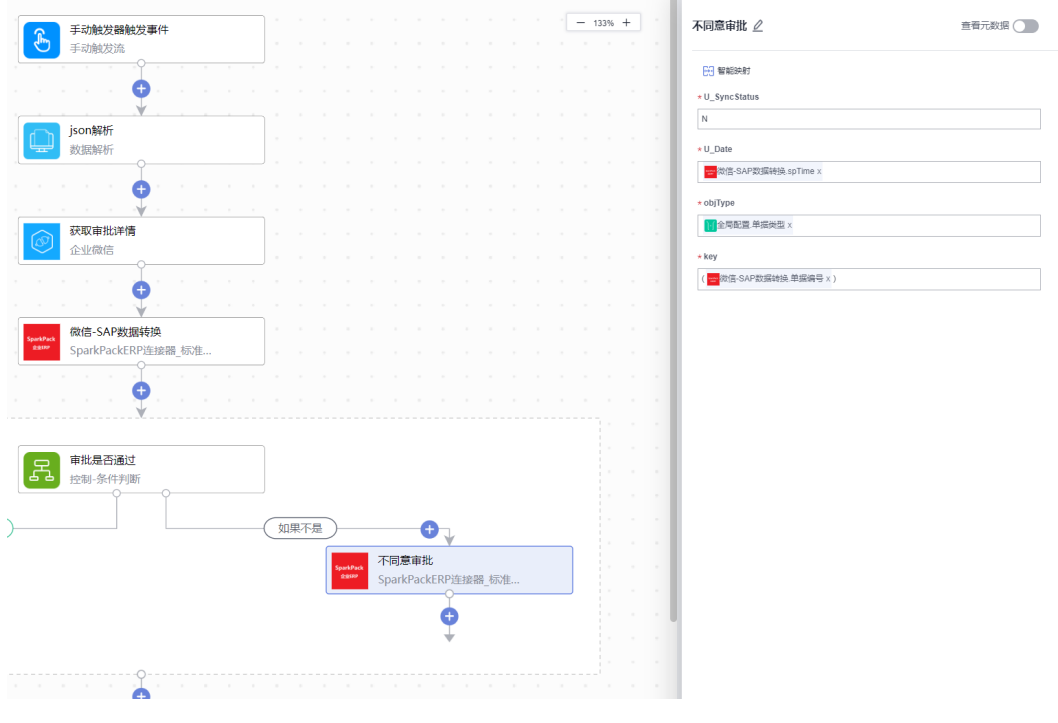

最终API如下图所示:

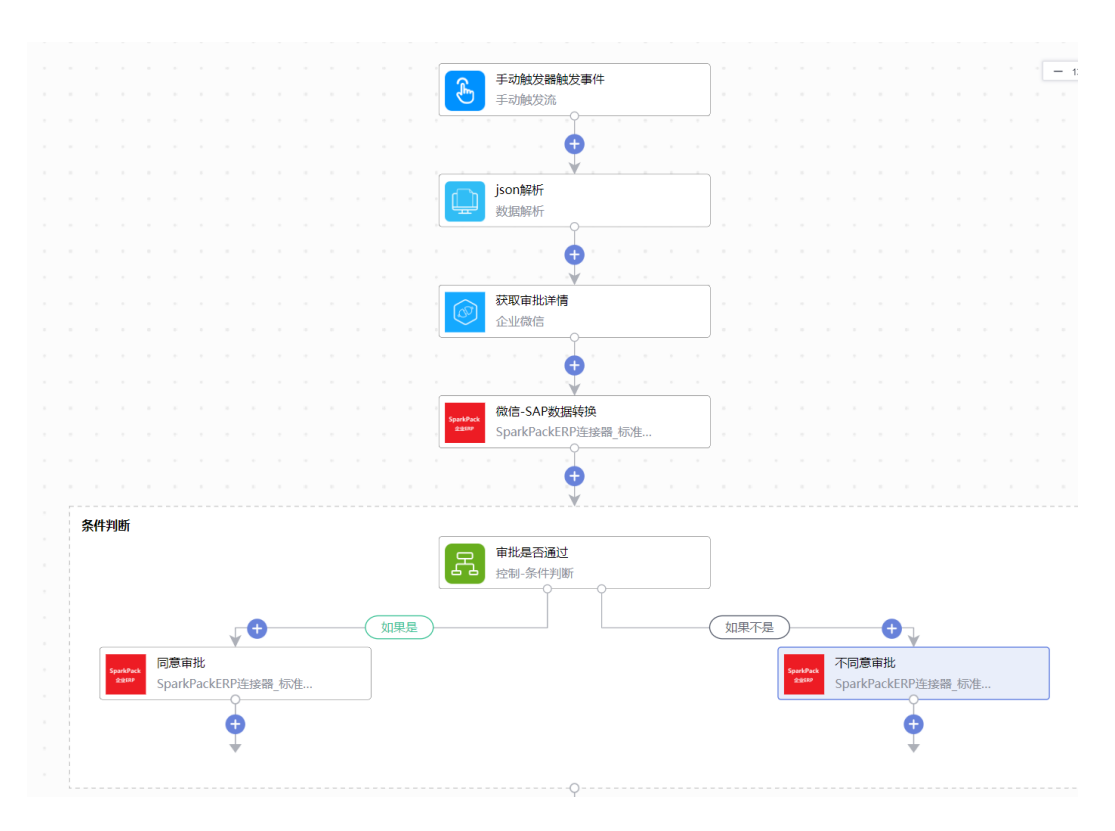

**----**结束

# **6.5** 实施指南

# **6.5.1** 适用场景

本文主要指导实施顾问如何实施SparkPackERP与企业微信的集成,当前支持的OA场 景如下:

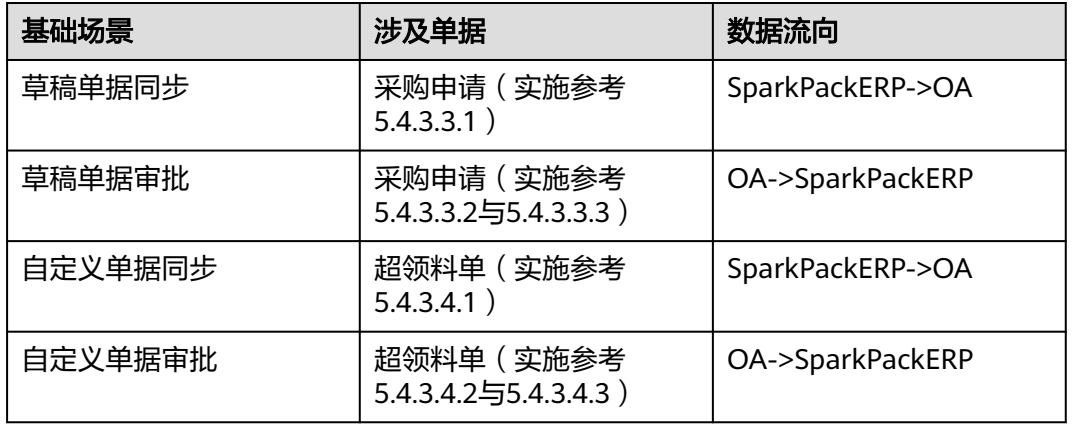

#### 表 **6-1**

### 当前列出单据只是示例单据,其它单据配置参考后续配置步骤

# **6.5.2** 前提条件

- 用户已经开通了IMC及集成工作台;
- 用户创建并提供华为云IAM子账号;
- SparkPack企业ERP的Service Layer地址信息;
- SparkPack企业ERP的账套以及登录用户信息,详情操作请参考SparkPack企业 ERP用户指南;
- 企业微信管理后台账号
- 与企业微信同备案主体的域名与ssl证书(没有备案完成的域名无法实施)

### 所需信息示例如下:

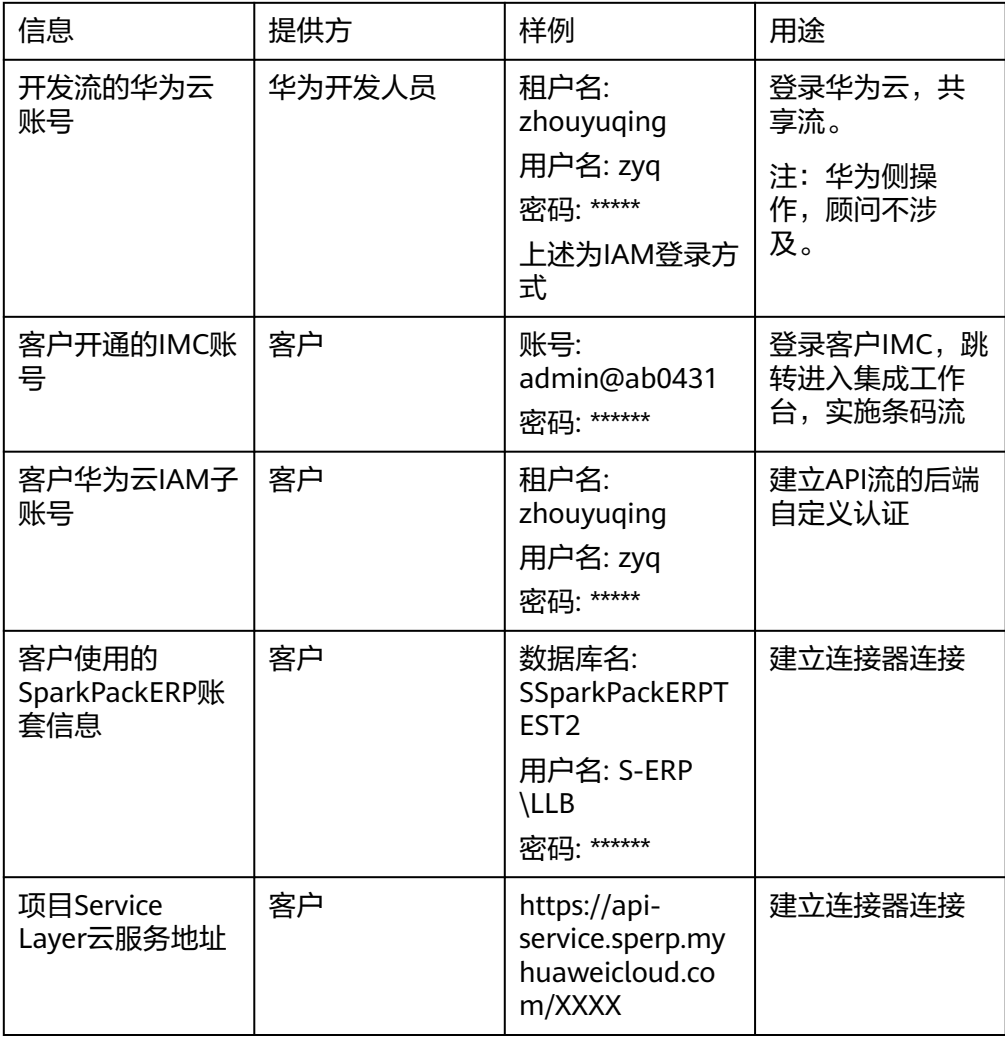

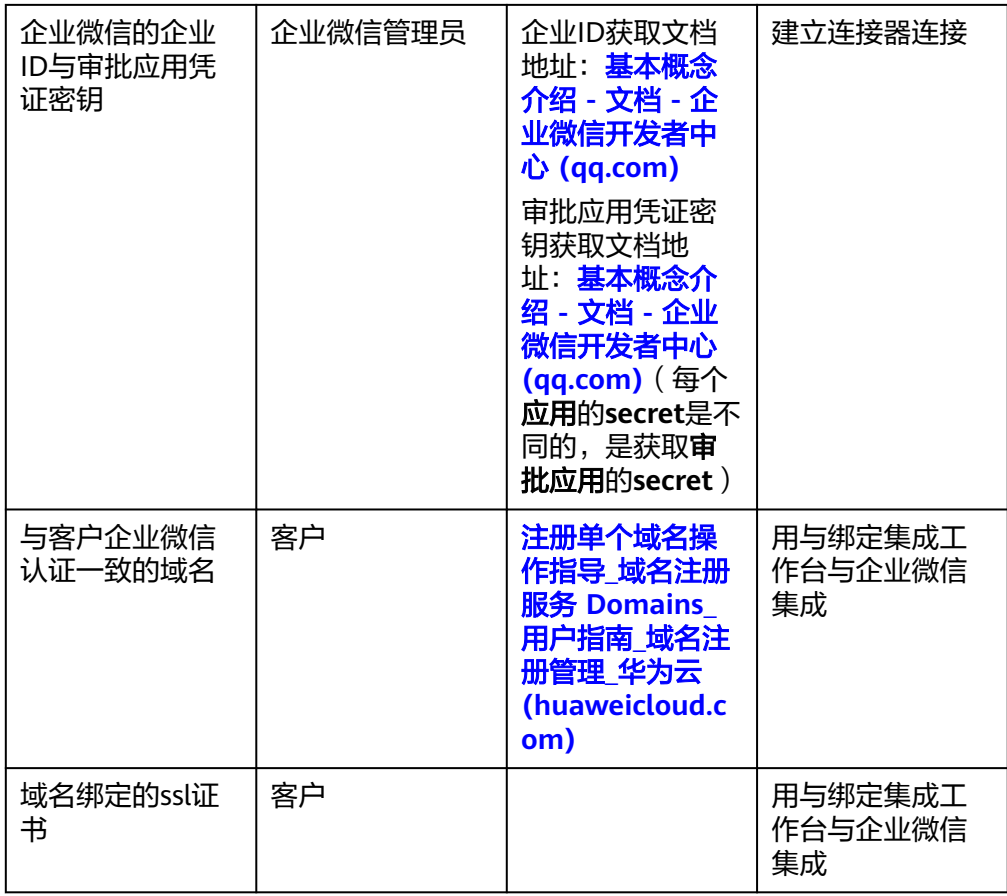

# **6.5.3** 前期准备

## **6.5.3.1** 企业微信创建表单模板

步**骤1 进入企业微信审批管理后台**,点击添加模板

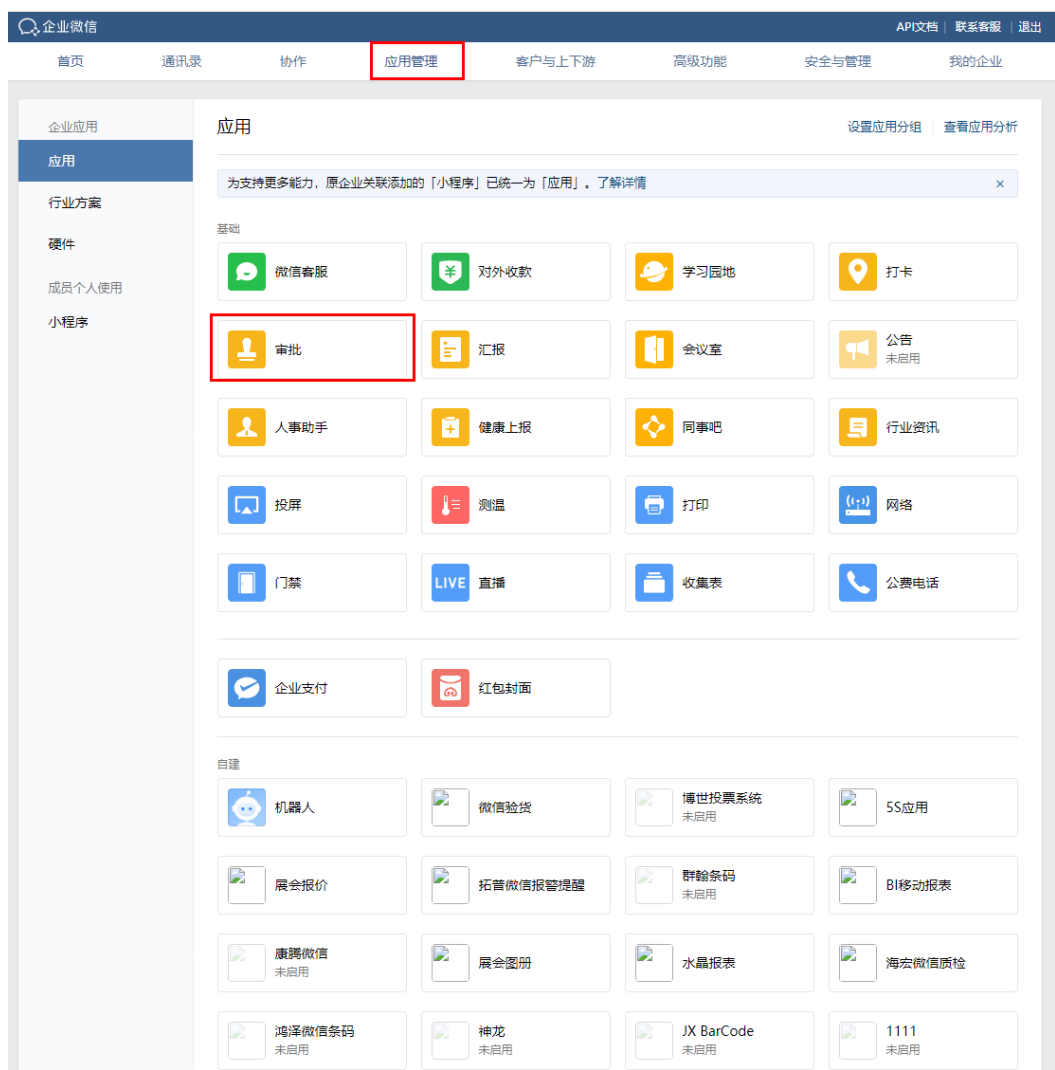

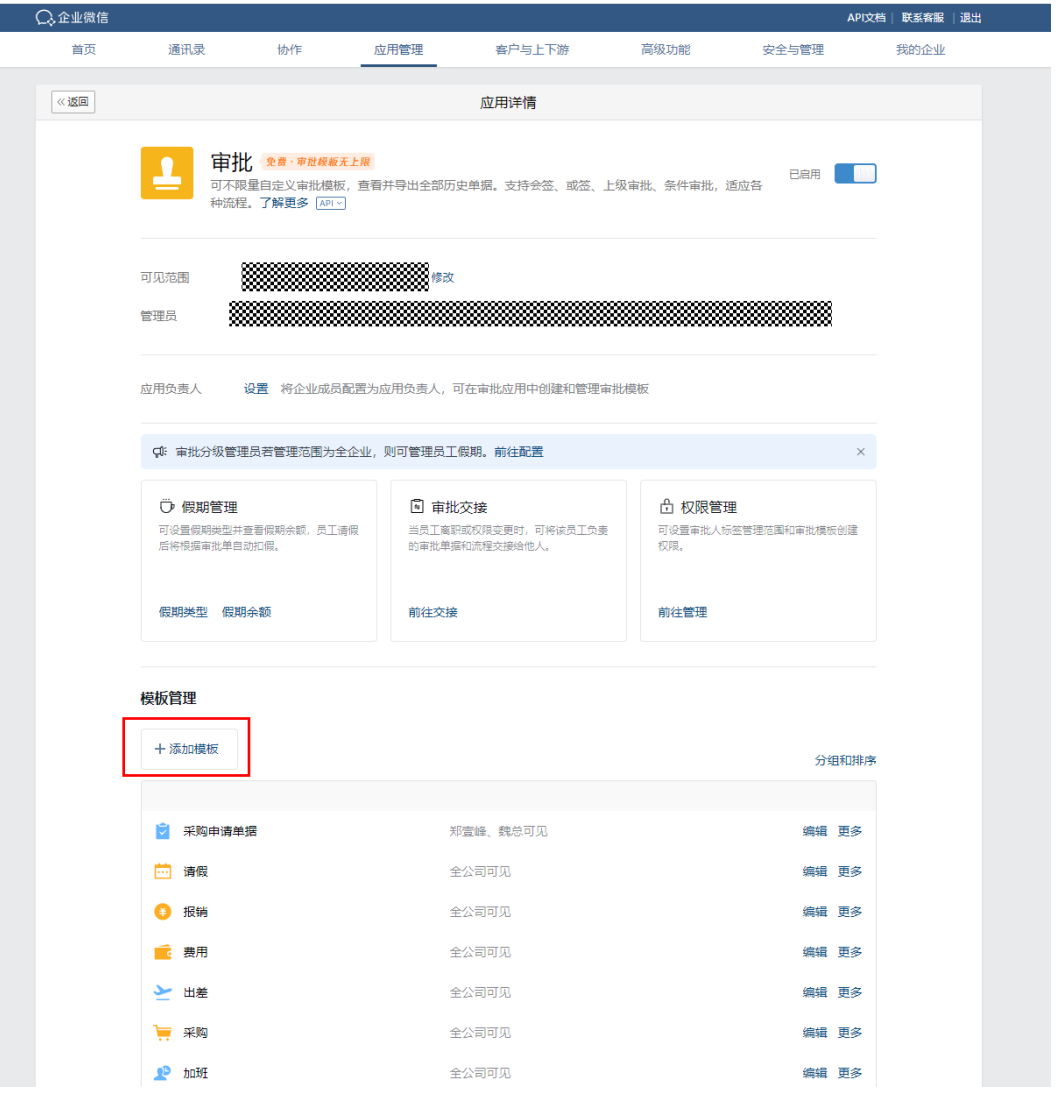

添加自定义模板

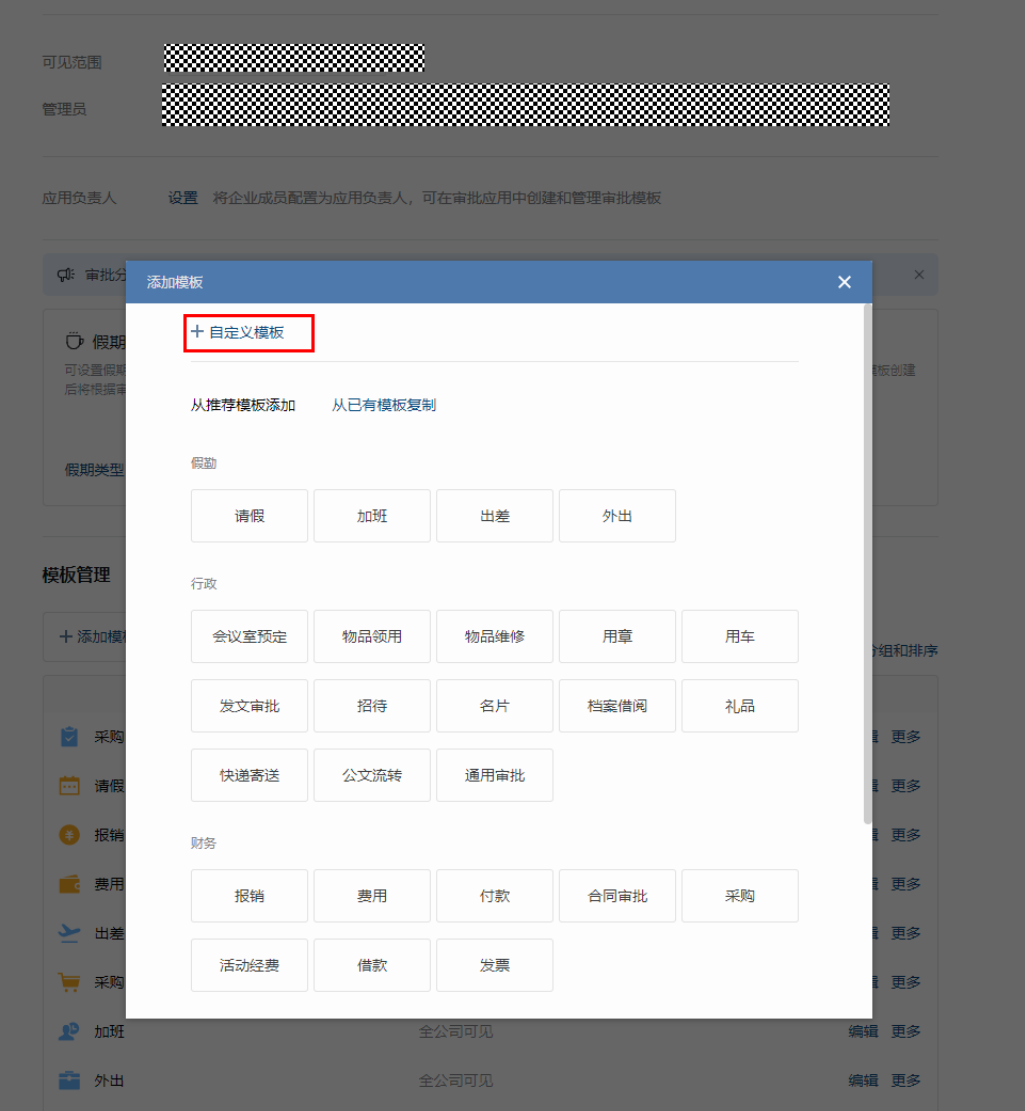

根据场景添加相应表单字段

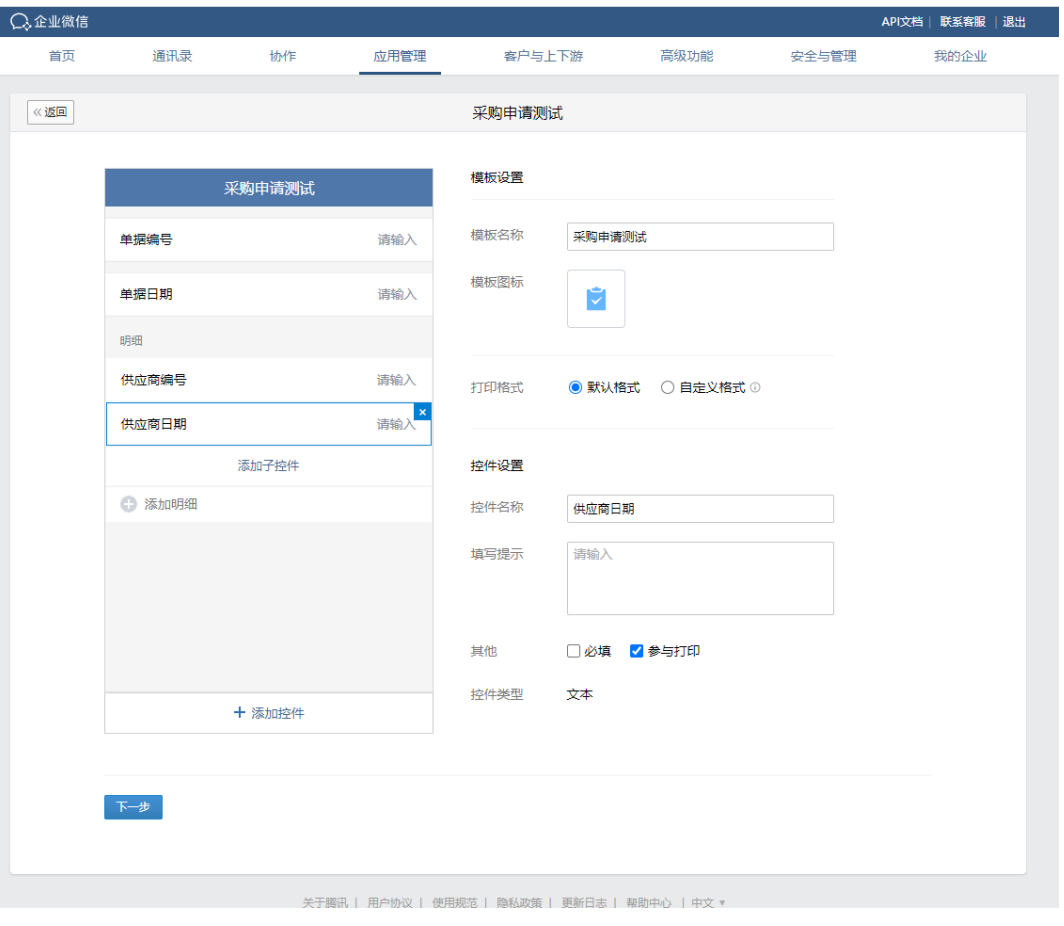

下一步,根据业务需求设置表单权限和审批

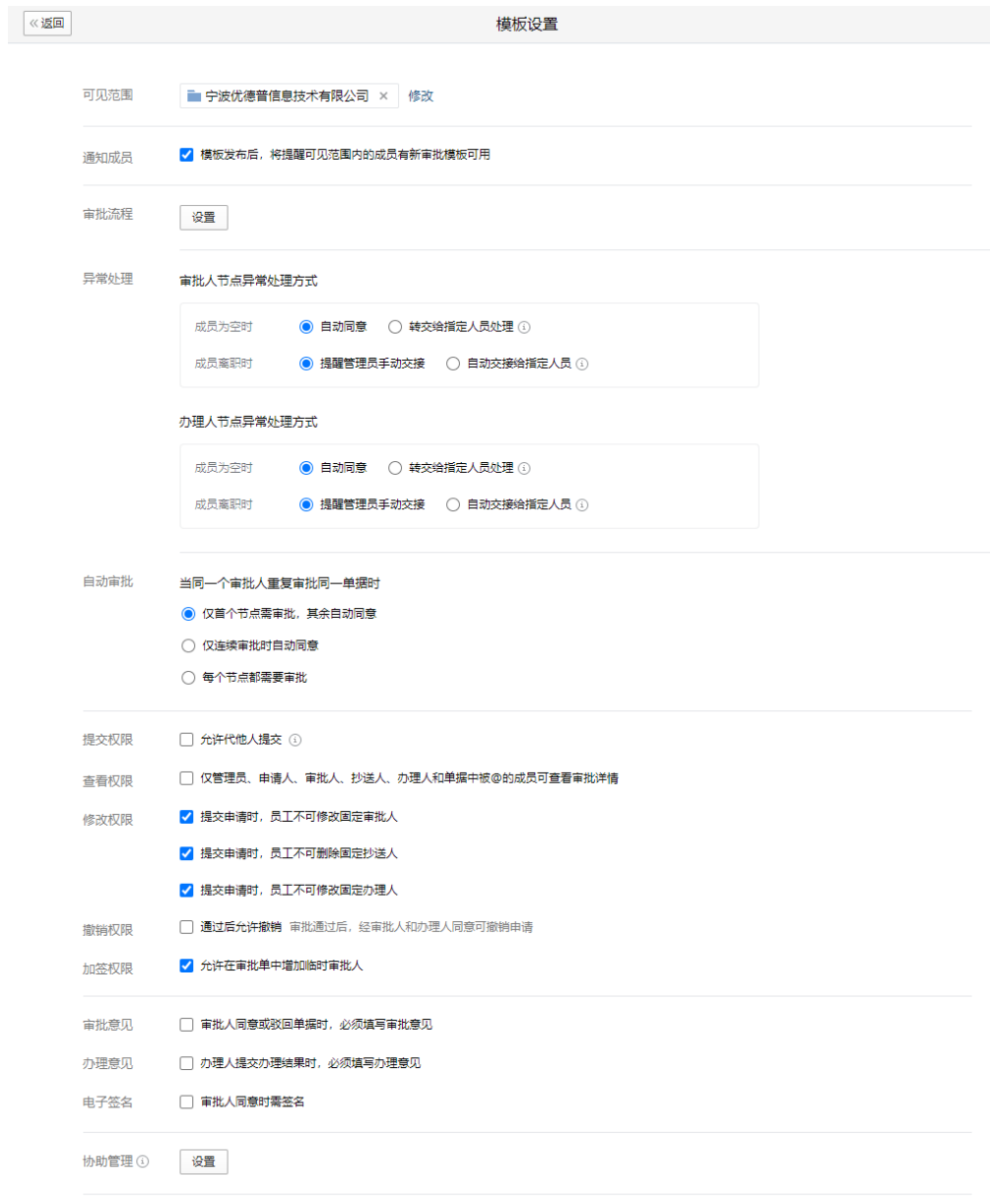

### 保存

步骤**2** 添加完成后点击添加好的模板名称,并复制表单ID

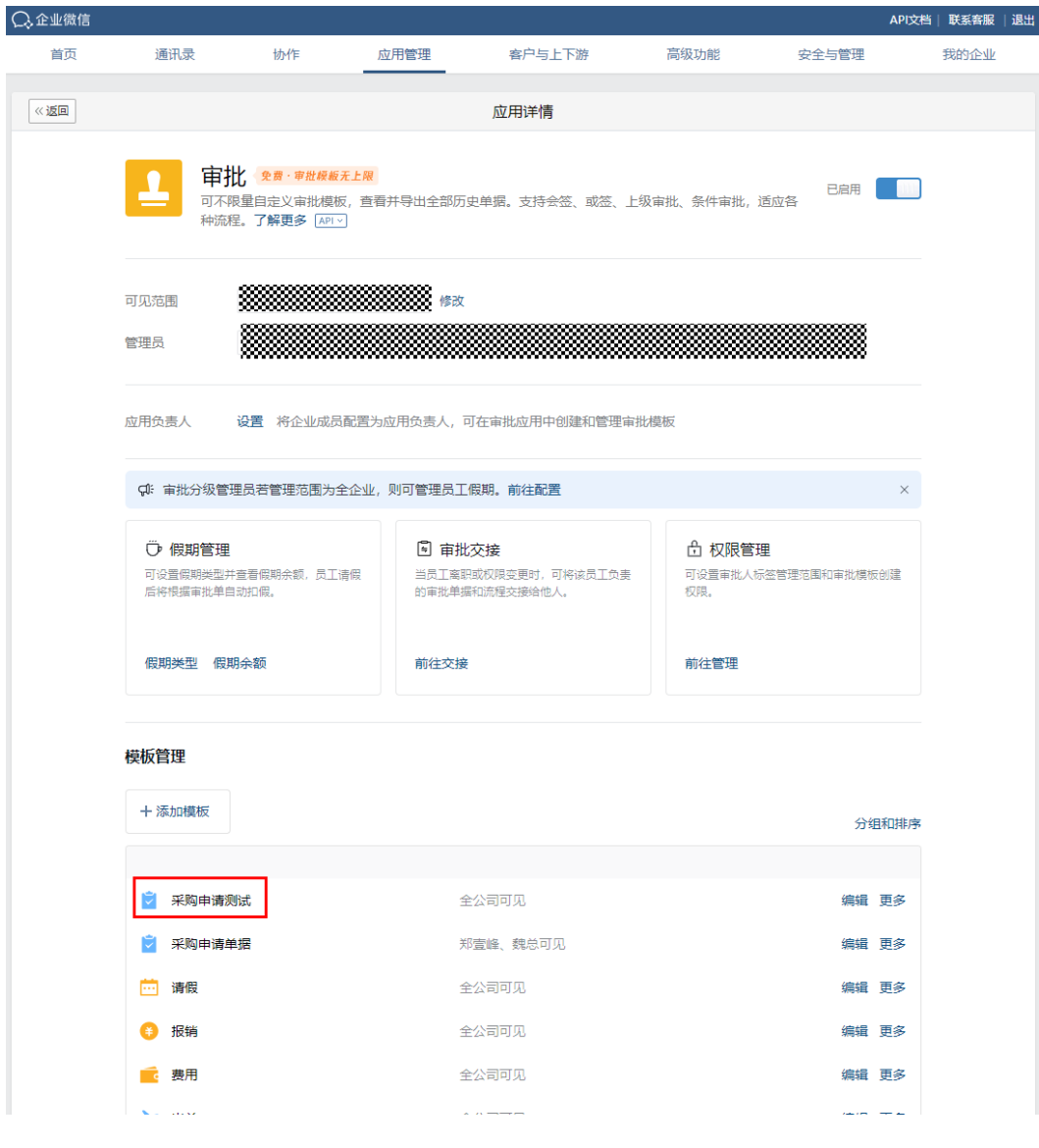

### 复制表单ID

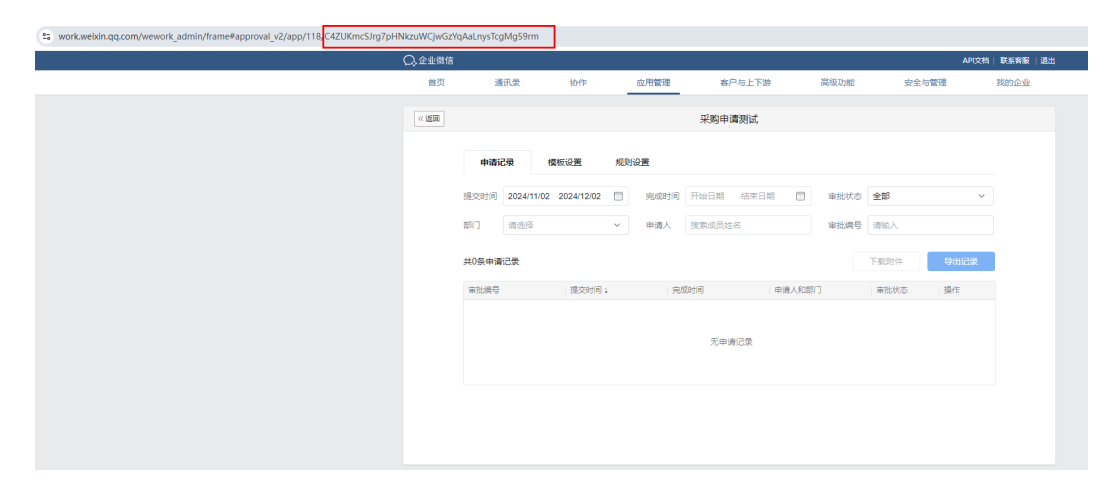

**----**结束

### **6.5.3.2** 企业微信绑定客户域名进行验证(新方案,可不使用此方案自行搭建 **iis** 验 证)

企业微信外发数据,外发域名需要是经过验证的客户可信域名,下面是通过集成工作 台进行域名验证的流程。

- 步骤**1** 联系客户拿到客户提供的客户主体域名
- 步骤**2** 联系客户域名管理者将客户域名CNAME解析到域名:checkfiles.obs.cnnorth-4.myhuaweicloud.com, 并将客户域名提供给华为运维人员进行绑定。
- 步骤**3** 登录企业微信,创建应用

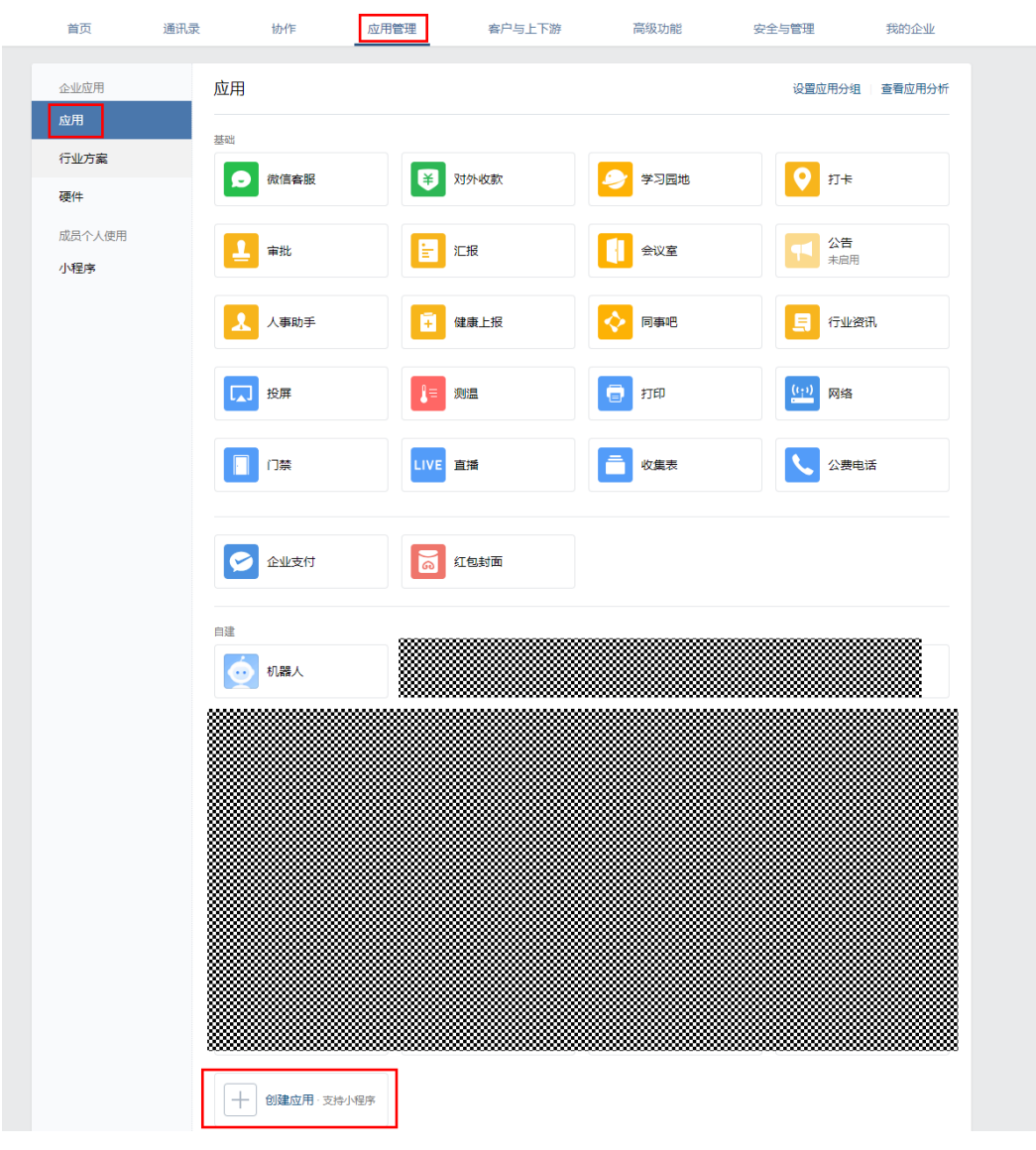

选择适当的图片作为logo,输入应用名称,可见范围等,创建应用

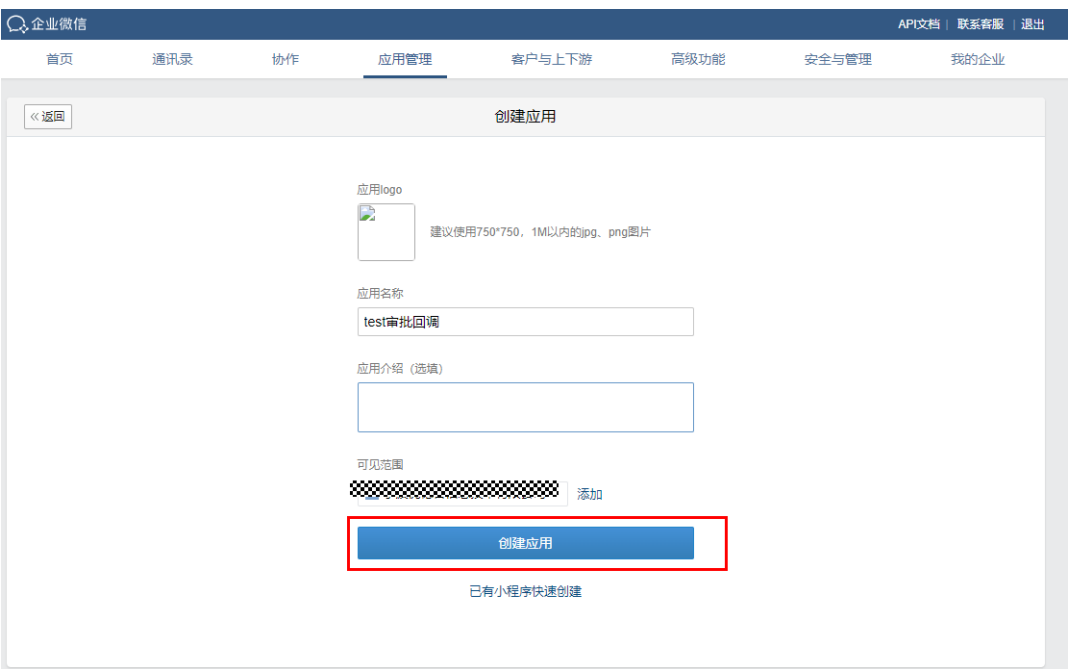

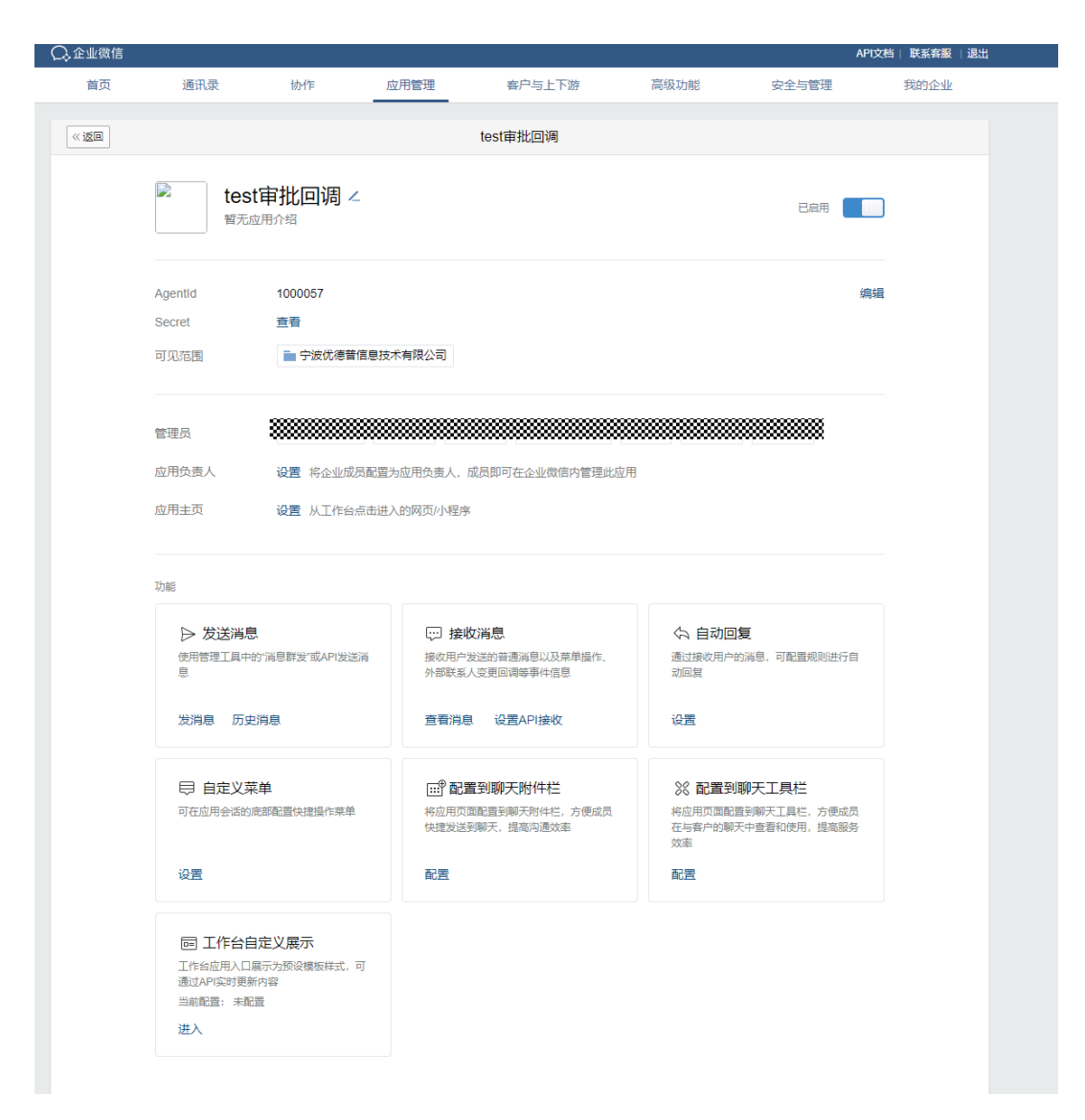

步骤**4** 下载域名校验文件

进入上述创建的应用,点击"网页授权及JS-SDK"下面的"设置可信域名"

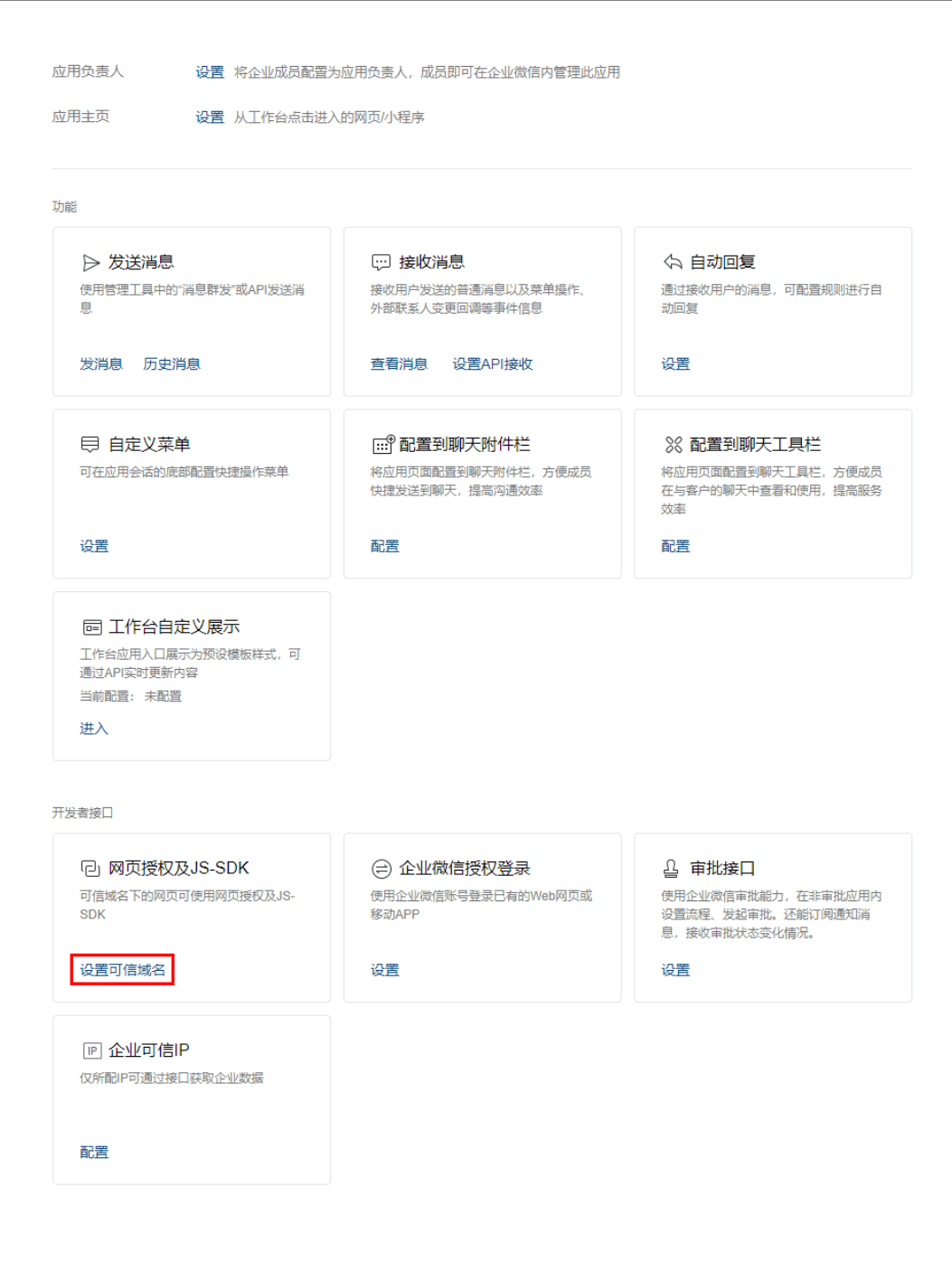

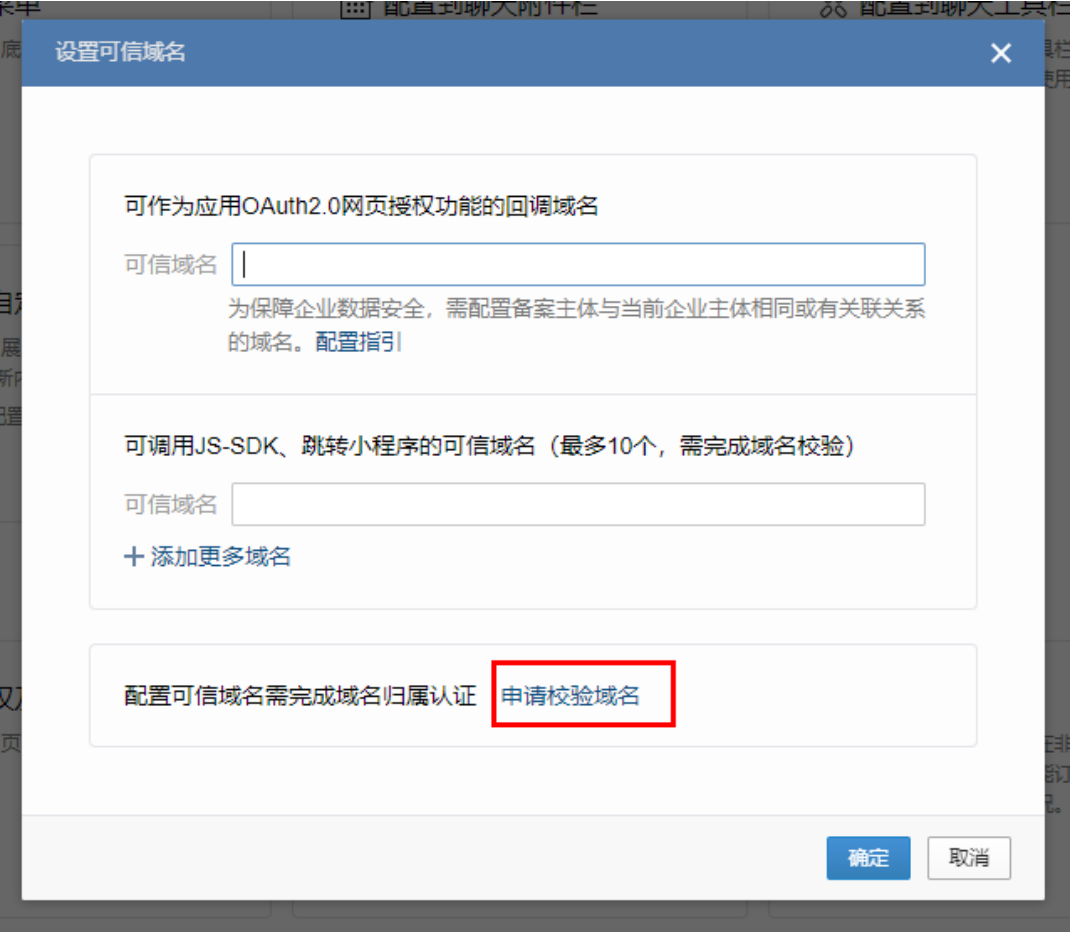

点击申请域名校验,

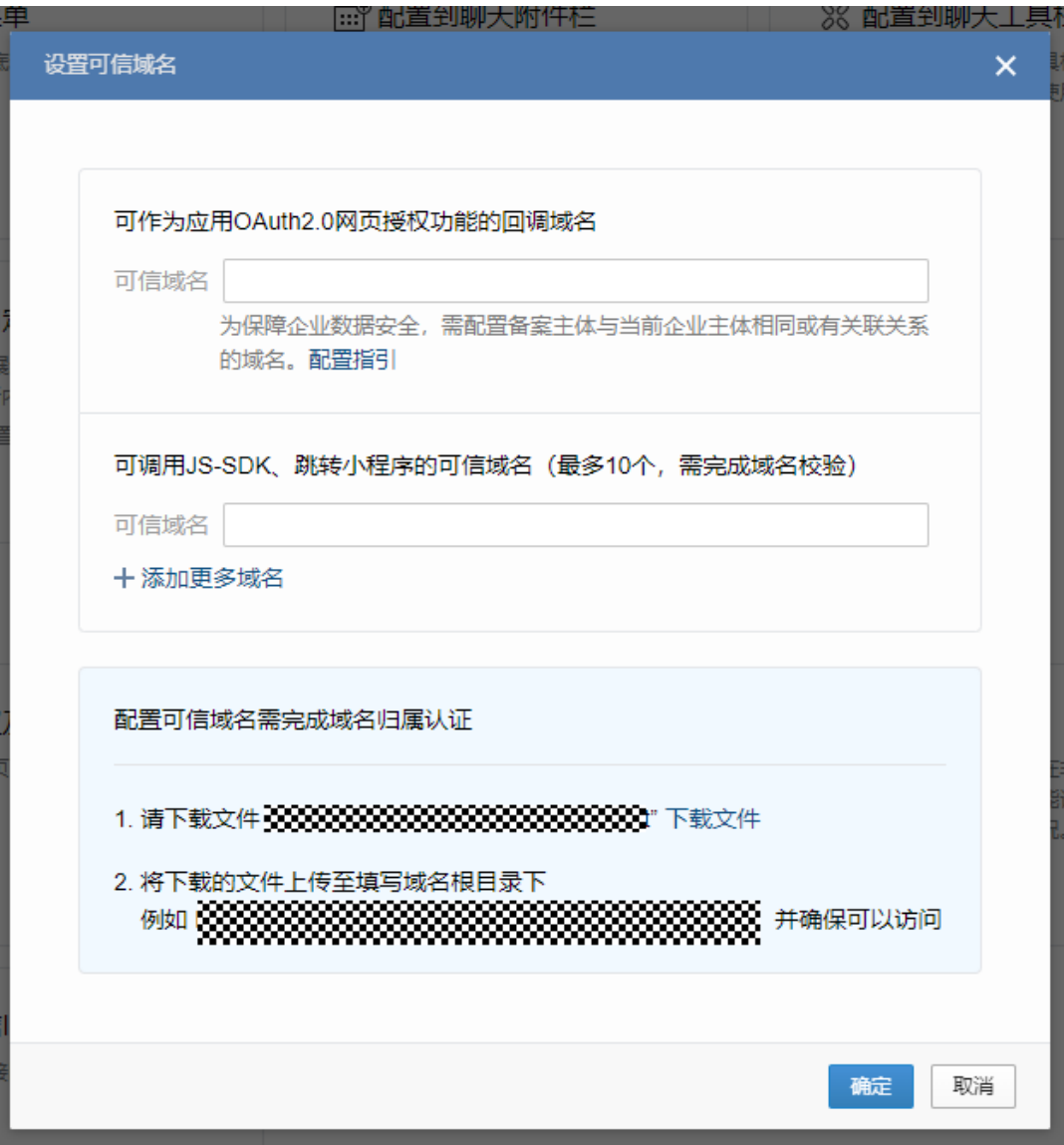

下载域名校验文件,

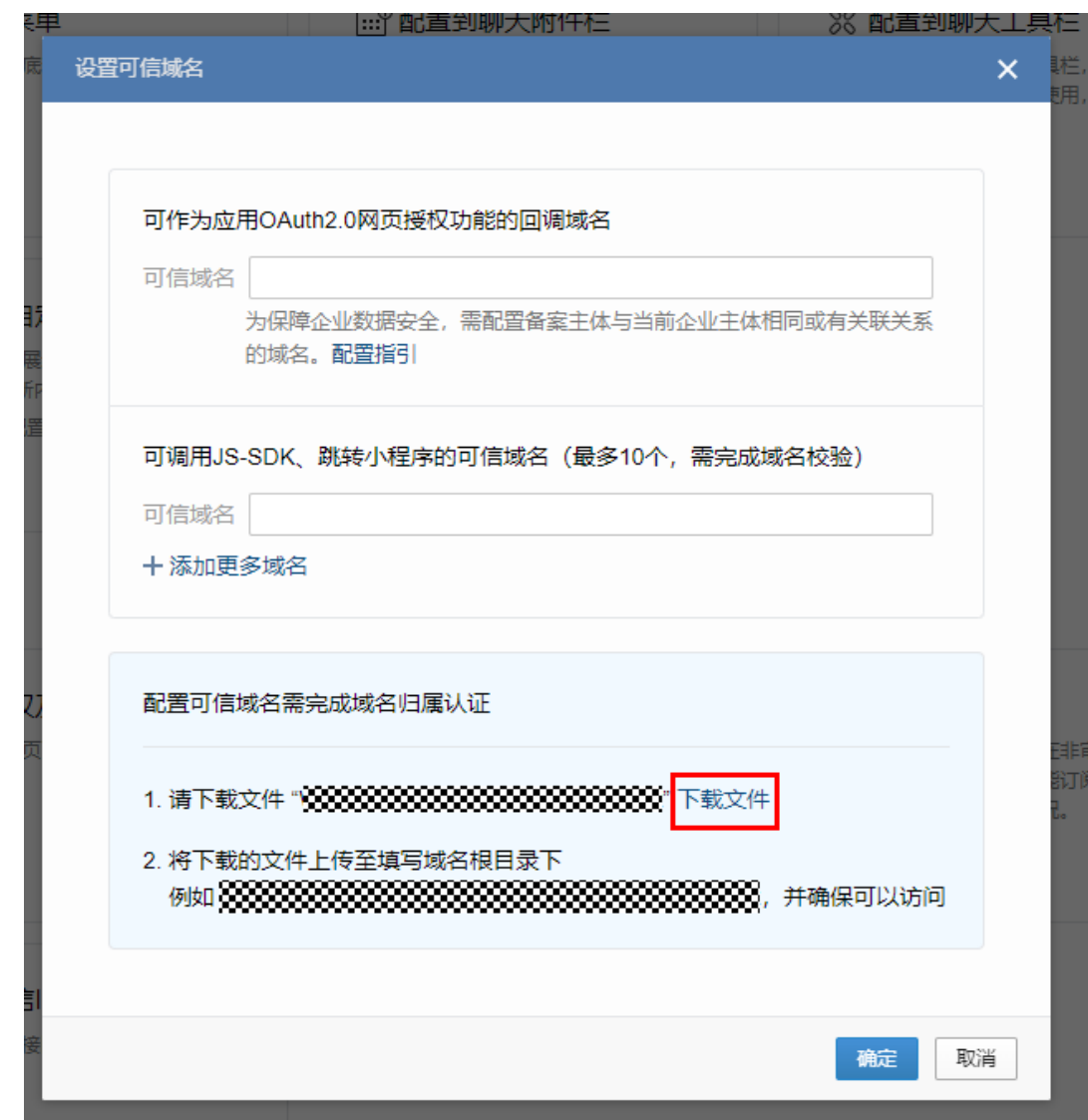

步骤**5** 将下载的文件上传至OBS桶,并修改权限为公共读。(联系华为运维人员处理) 步骤**6** 回到企业微信可信域名校验页面,填写客户域名并校验

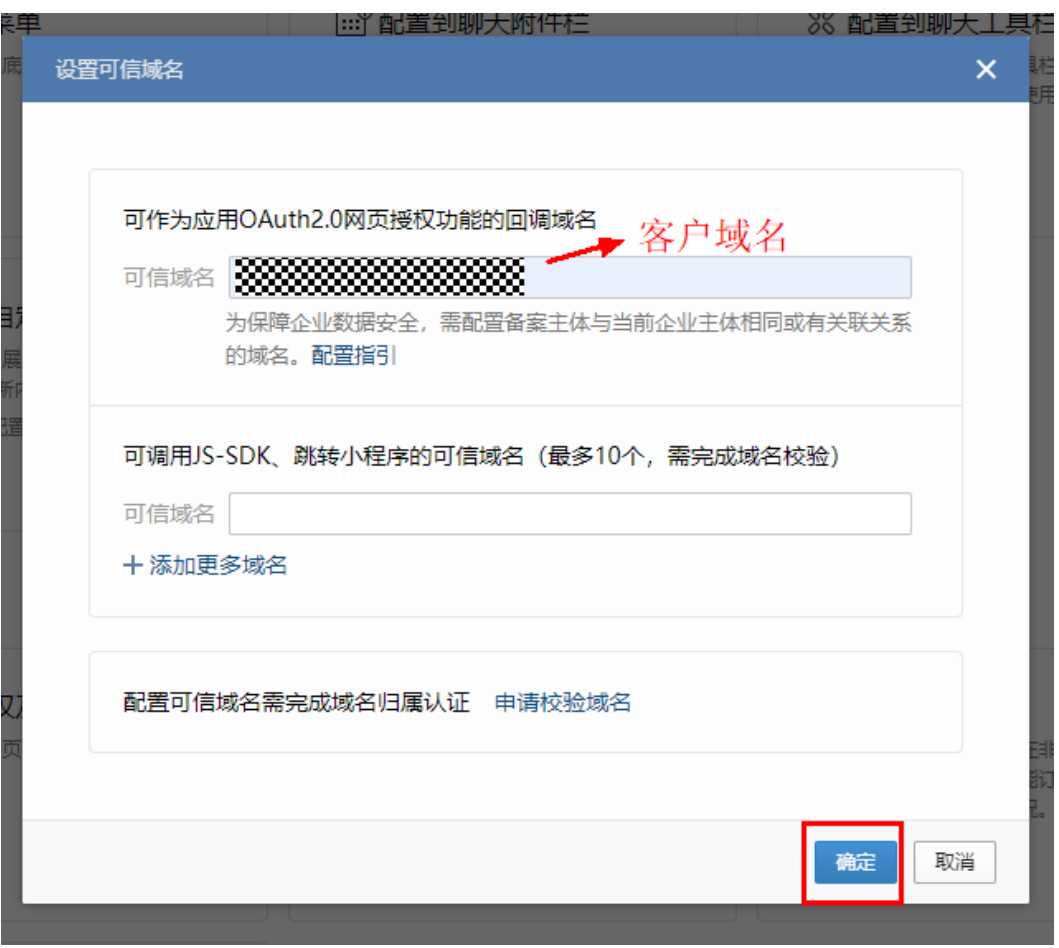

显示成功即为通过。

**----**结束

### **6.5.3.3** 企业微信绑定客户域名进行验证(旧方案,使用 **5.3.2** 新方案则直接跳过当 前小节,可不使用此方案,自行搭建 **iis** 服务验证)

企业微信外发数据,外发域名需要是经过验证的客户可信域名,下面是通过集成工作 台进行域名验证的流程。

- 步骤**1** 联系客户拿到客户提供的客户主体域名
- 步骤**2** 进入集成工作台,点击API生命周期

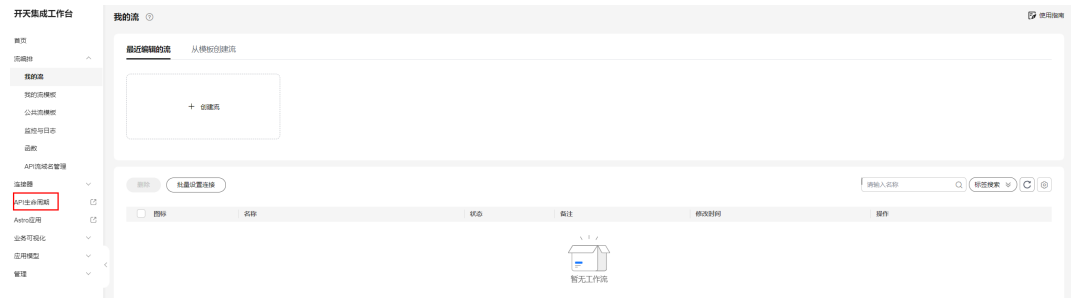

进入API分组-api\_flow

状态 未上架

描述 mssi created the group, functiongraph used

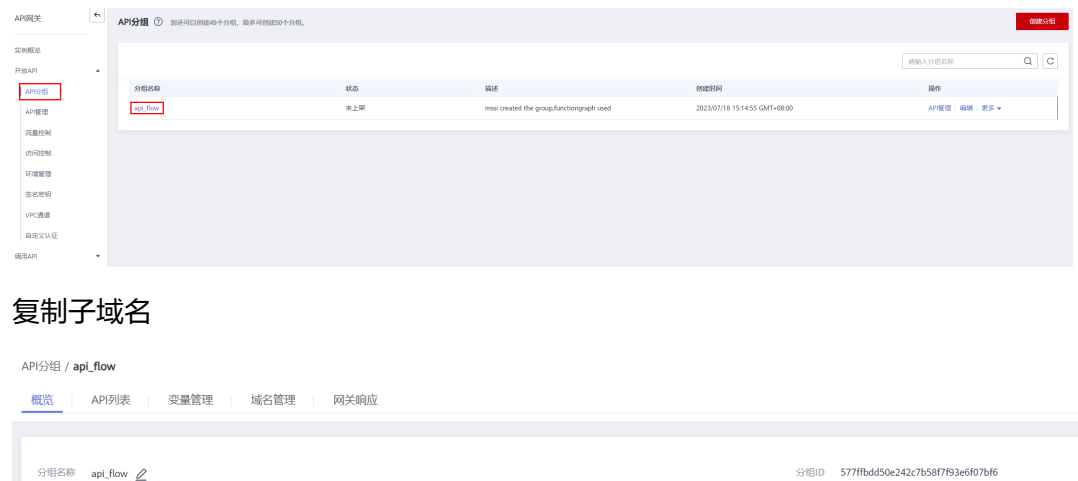

步骤**3** 将客户域名解析到上述子域名(如果客户域名在华为云购买,可以使用下述步骤进行 解析,其它来源域名需要联系客户域名管理者自行解析到上述子域名)

### 进入华为云云解析 **-** 控制台 **[\(huaweicloud.com\)](https://console.huaweicloud.com/dns/?agencyId=b23f1adf14104a29a6794697f7d2ab15®ion=cn-north-4&locale=zh-cn#/dns/dashboard)**,点击管理解析

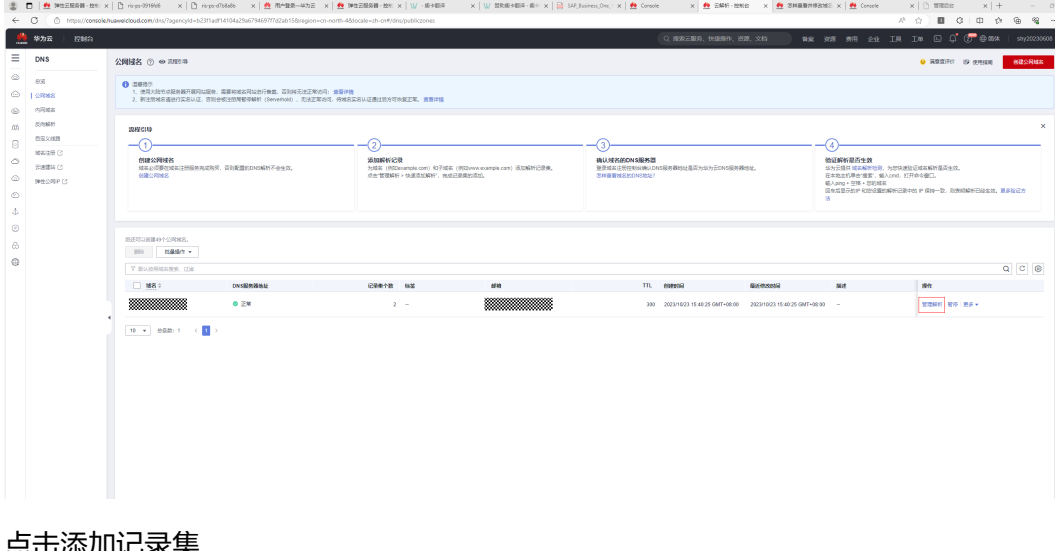

#### 点击添加记录集

创建时间 2023/07/18 15:14:55 GMT+08:00

 $\begin{picture}(180,10) \put(0,0){\vector(1,0){100}} \put(10,0){\vector(1,0){100}} \put(10,0){\vector(1,0){100}} \put(10,0){\vector(1,0){100}} \put(10,0){\vector(1,0){100}} \put(10,0){\vector(1,0){100}} \put(10,0){\vector(1,0){100}} \put(10,0){\vector(1,0){100}} \put(10,0){\vector(1,0){100}} \put(10,0){\vector(1,0){100}} \put(10,0){\vector(1,0){100}}$ 

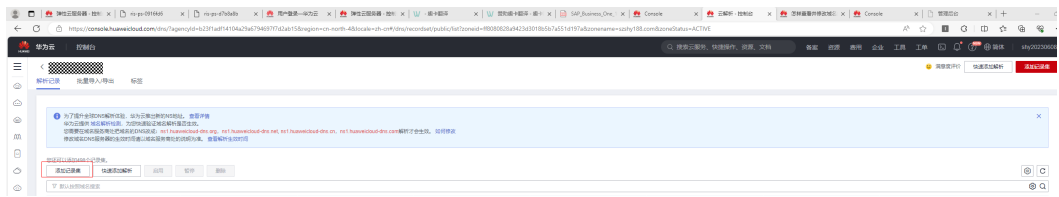

### 类型选择CNAME,在值里填写上一步复制的子域名,点击确定

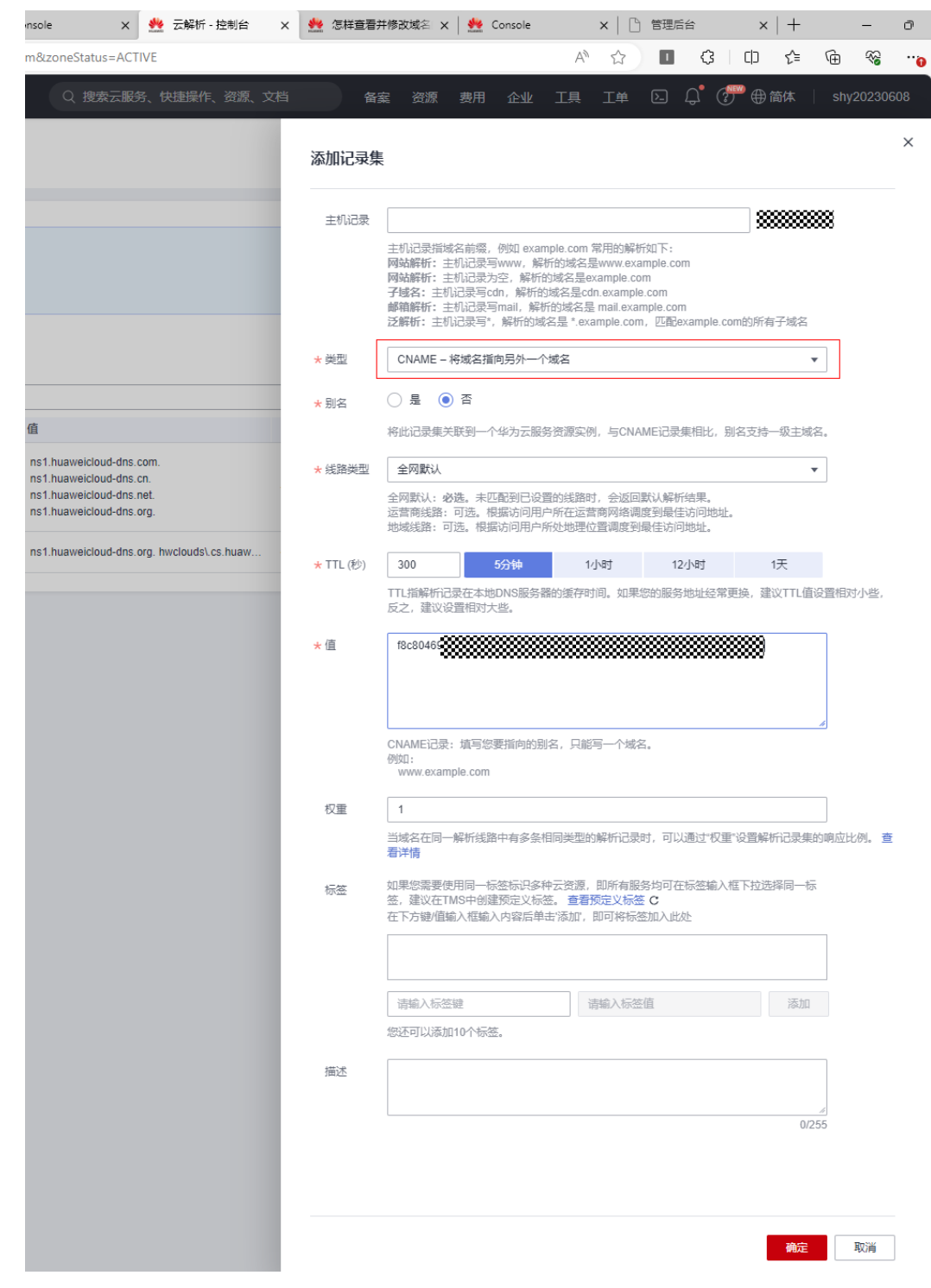

步骤4 回到集成工作台,将子域名绑定到到客户独立域名 进入API生命周期,

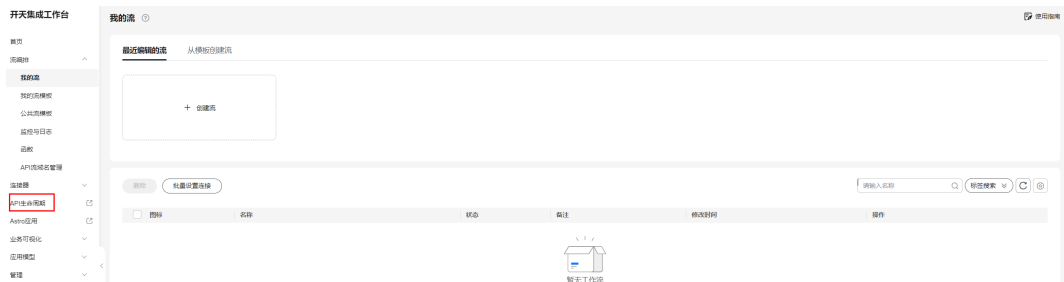

### 进入api分组-api\_flow,

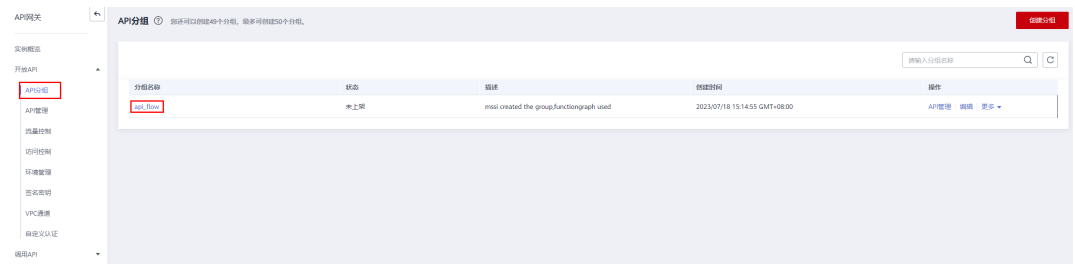

### 进入域名管理,绑定独立域名,输入客户域名,点击确定

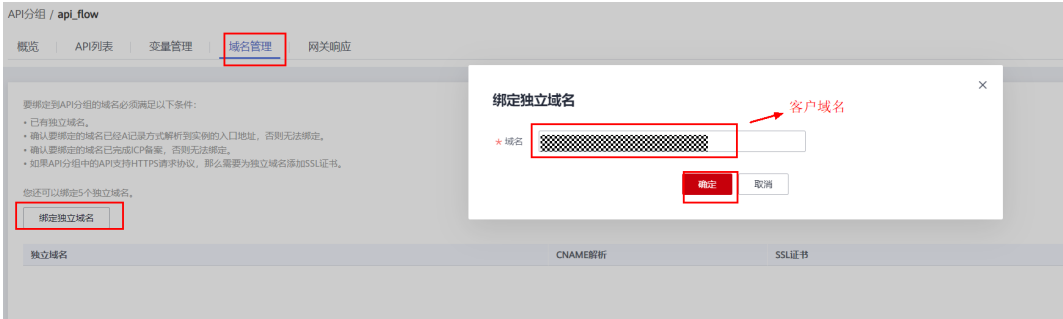

### 步骤**5** 登录企业微信,创建应用

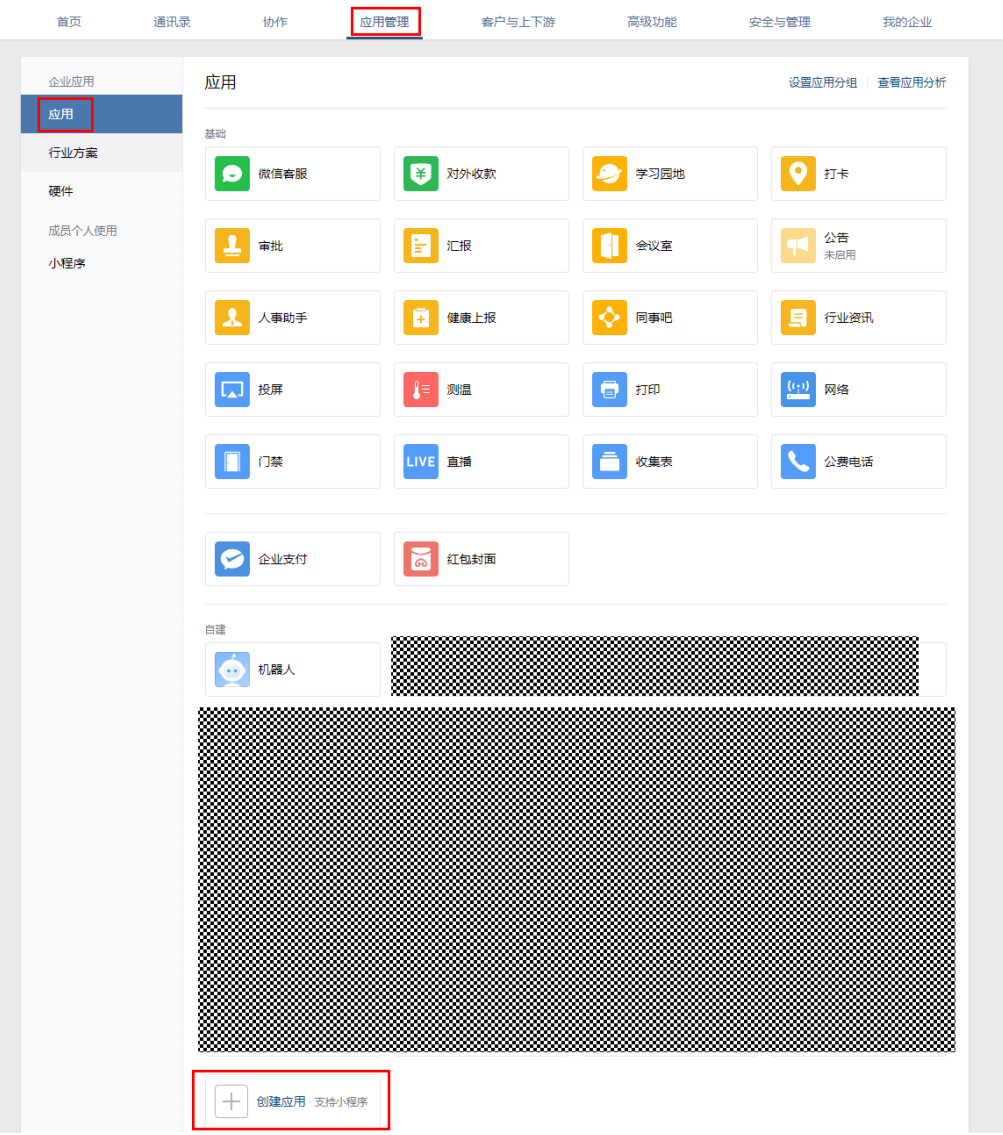

选择适当的图片作为logo,输入应用名称,可见范围等,创建应用

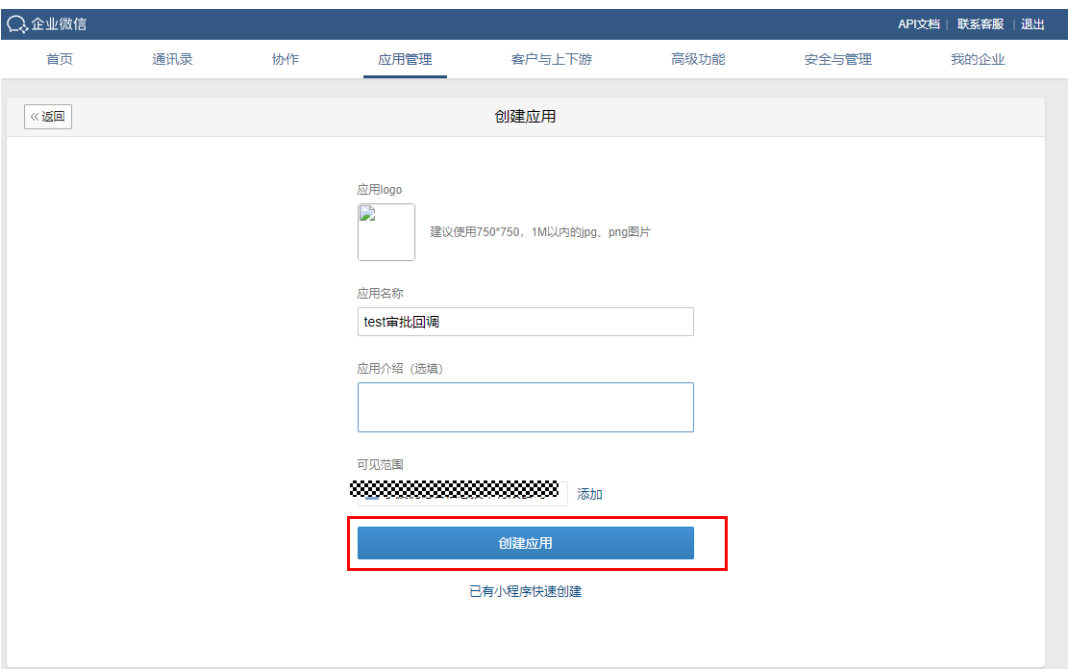
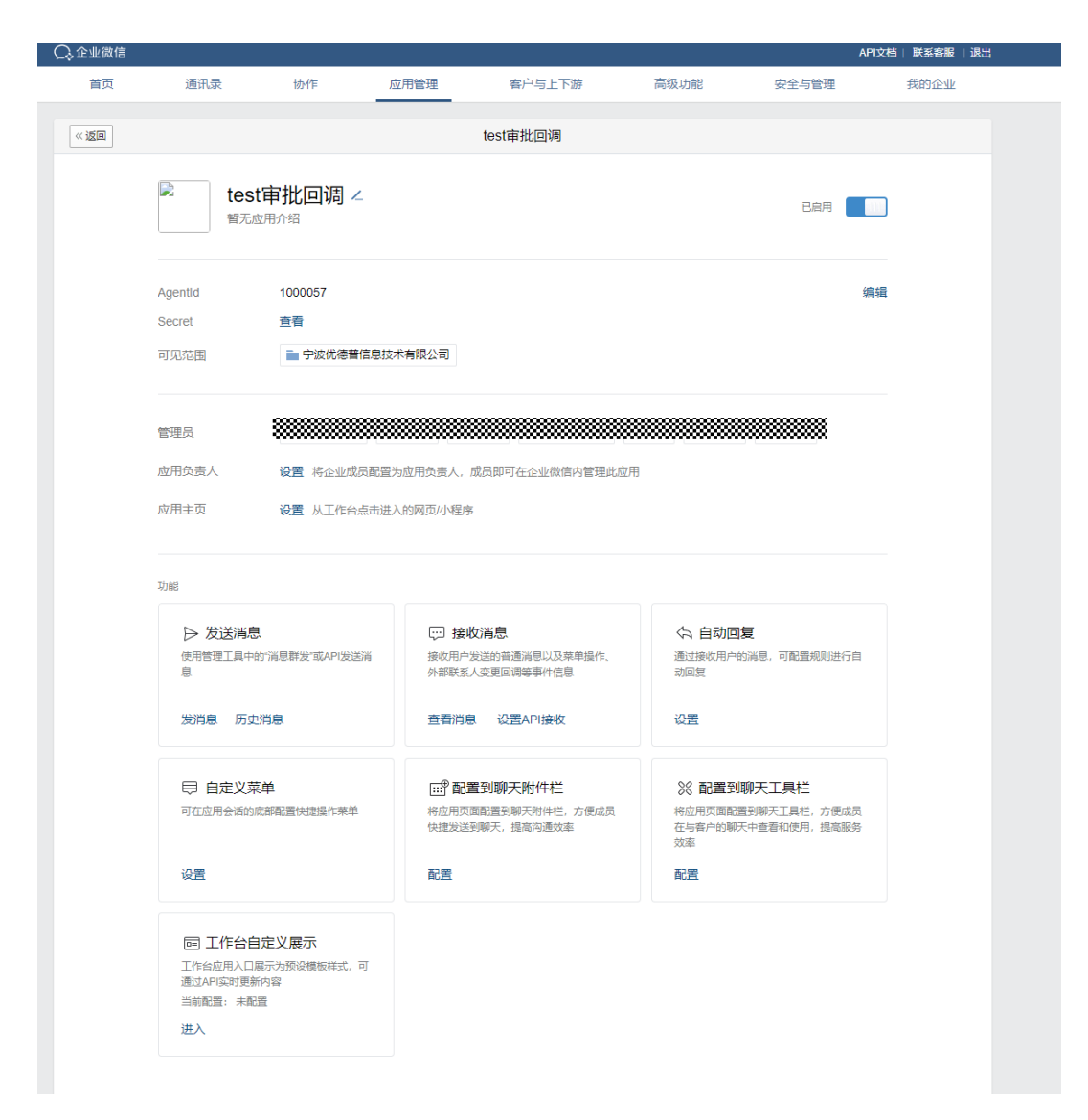

#### 步骤**6** 下载域名校验文件

进入上述创建的应用,点击"网页授权及JS-SDK"下面的"设置可信域名"

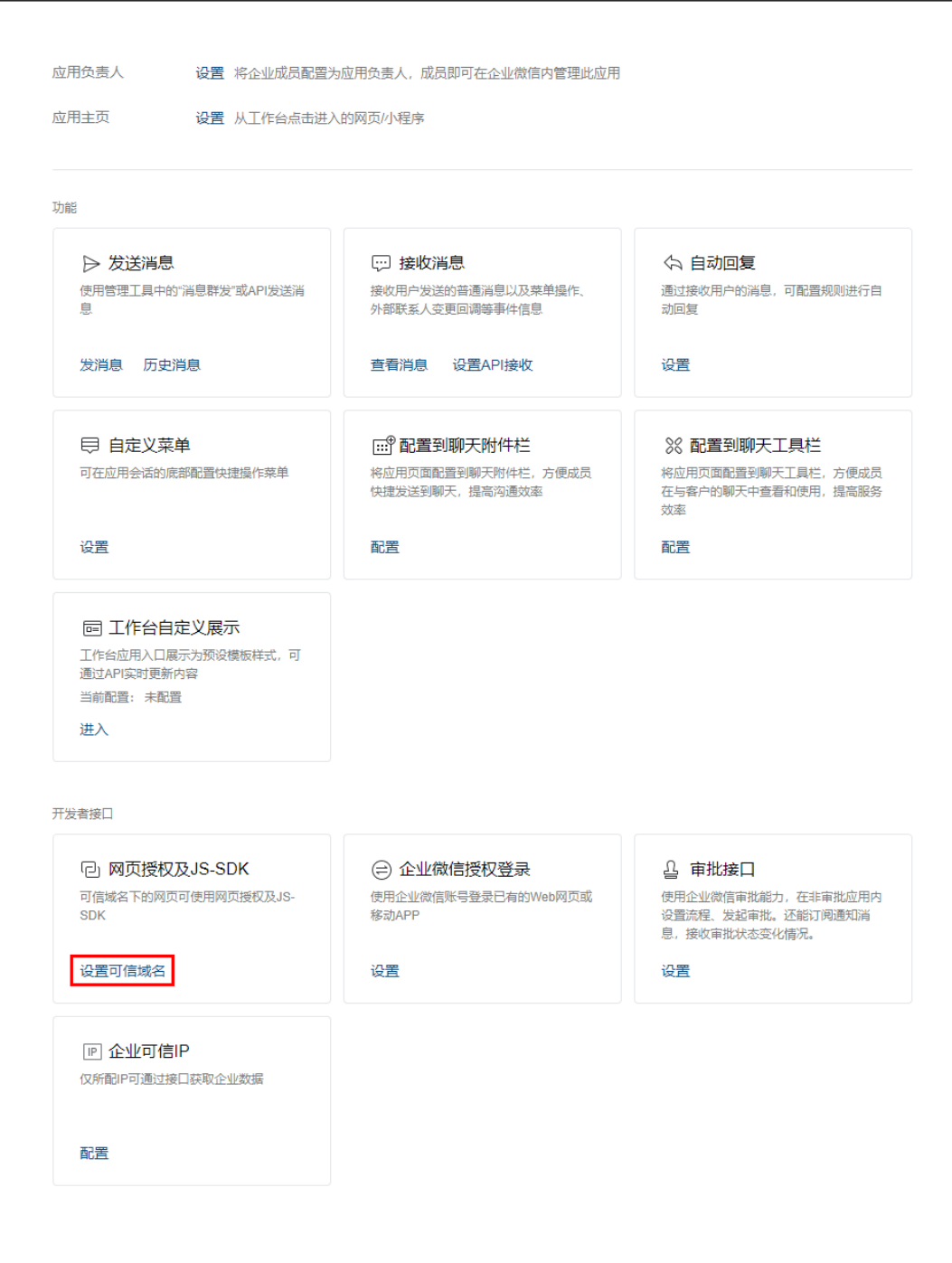

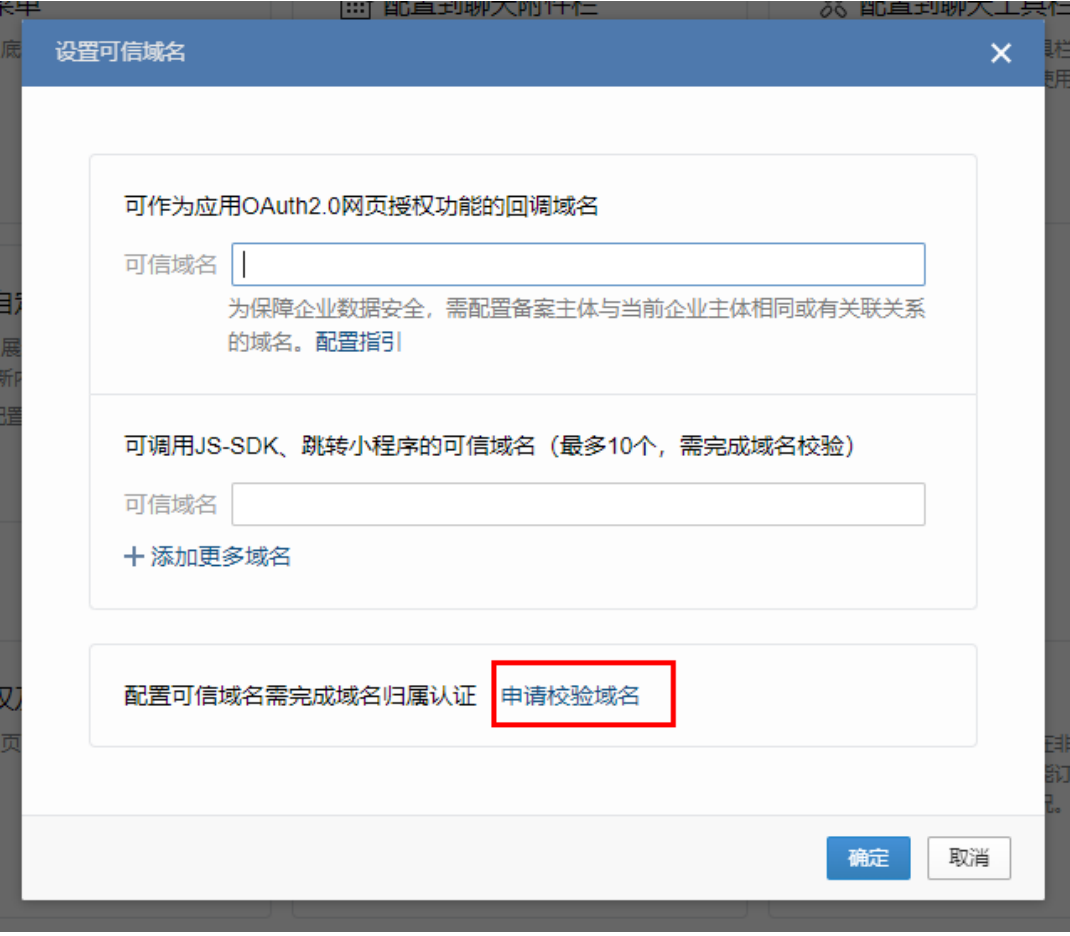

点击申请域名校验,

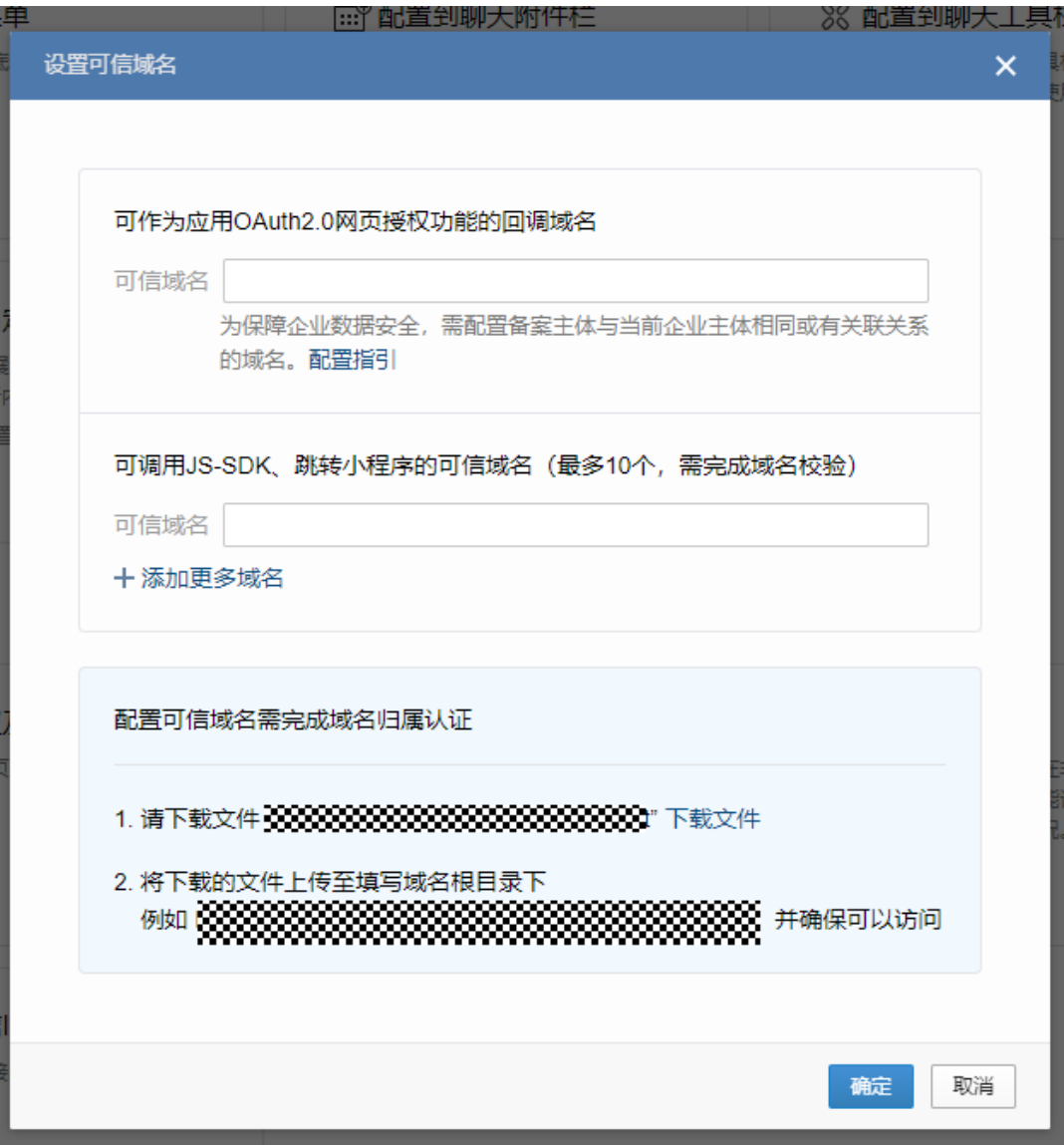

下载域名校验文件,

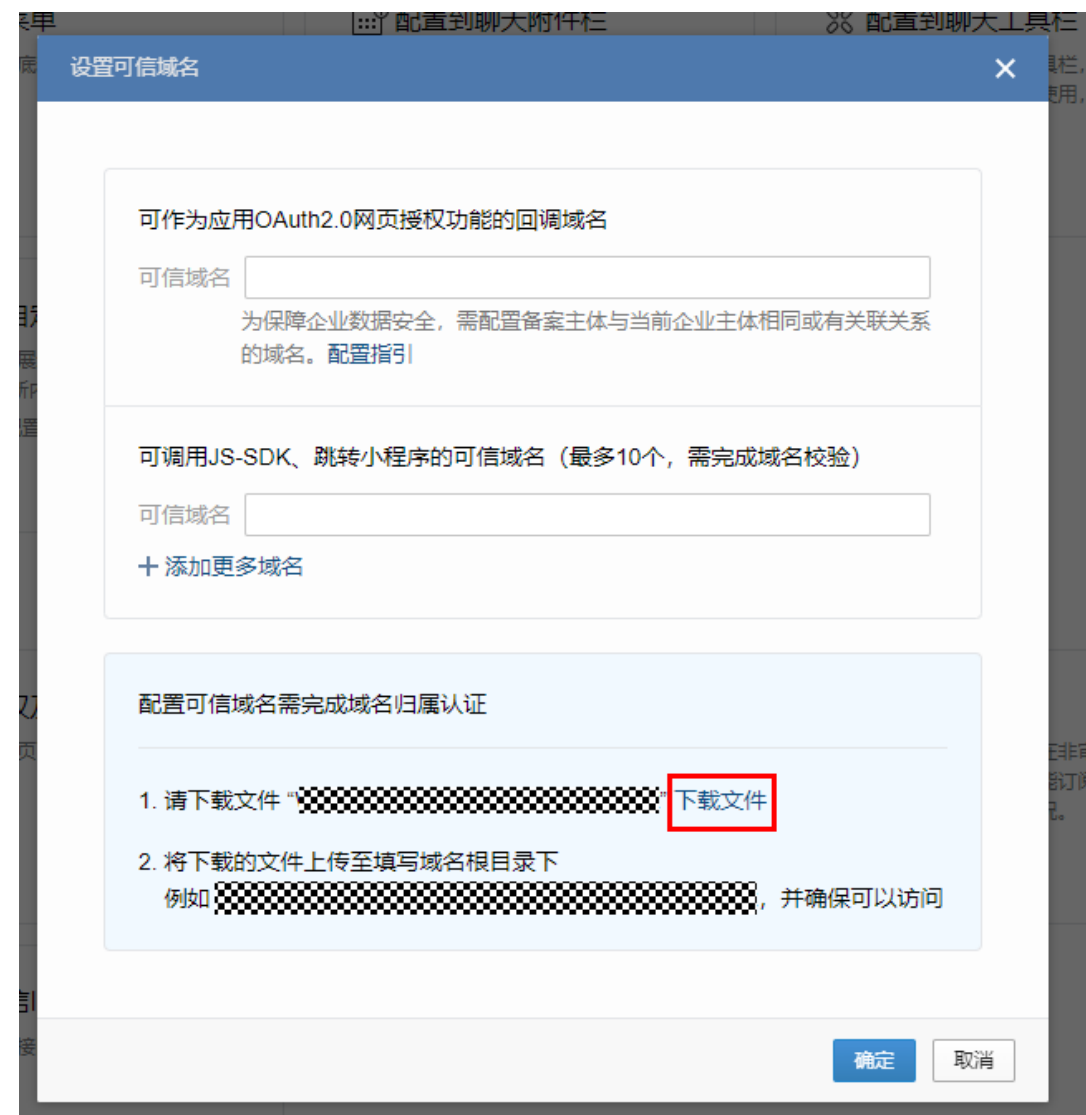

步骤**7** 将下载的文件上传至OBS桶,并修改权限为公共读。(如无OBS桶可联系华为运维人 员处理)

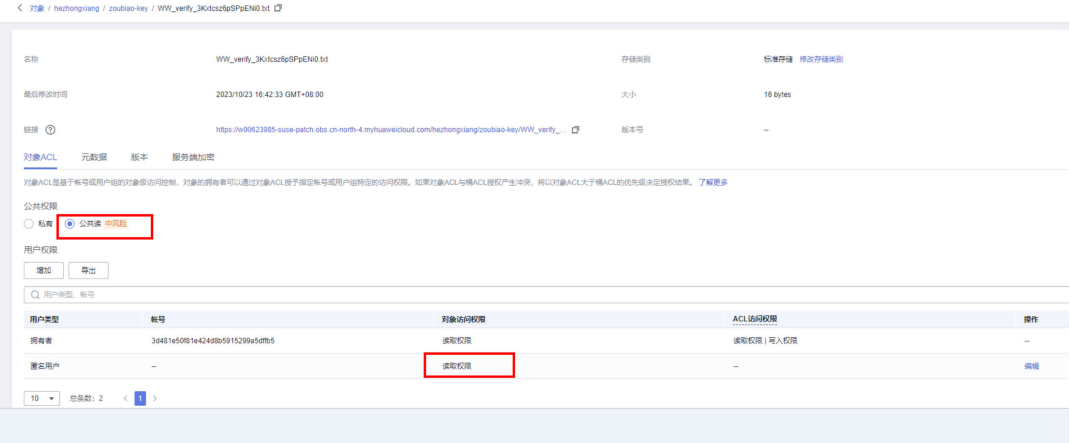

步骤**8** 创建API

## 登录集成工作台,进入API生命周期

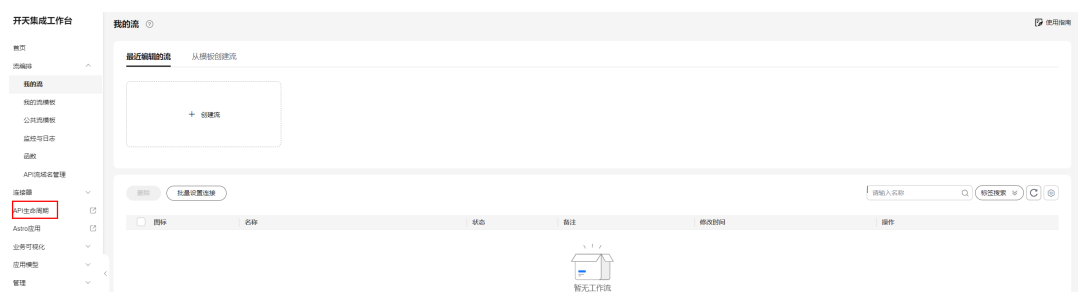

# 进入api分组,点击api\_flow后面的"API管理"

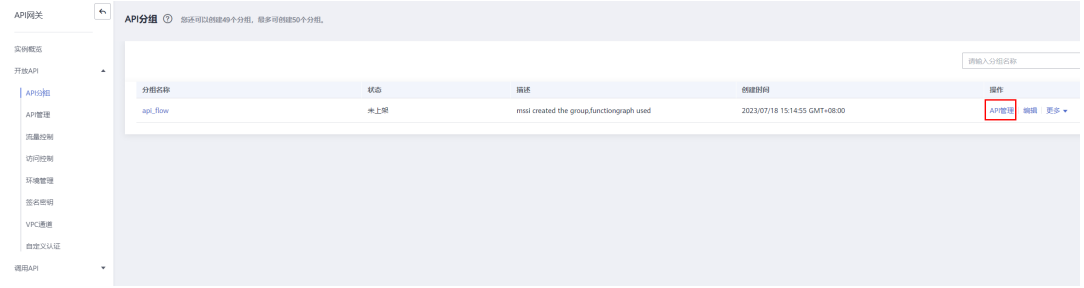

# 新建API

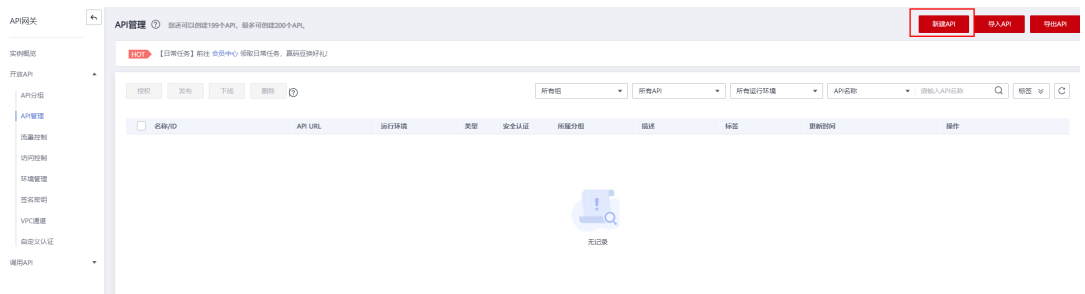

# 认证方式选择"无认证",下一步

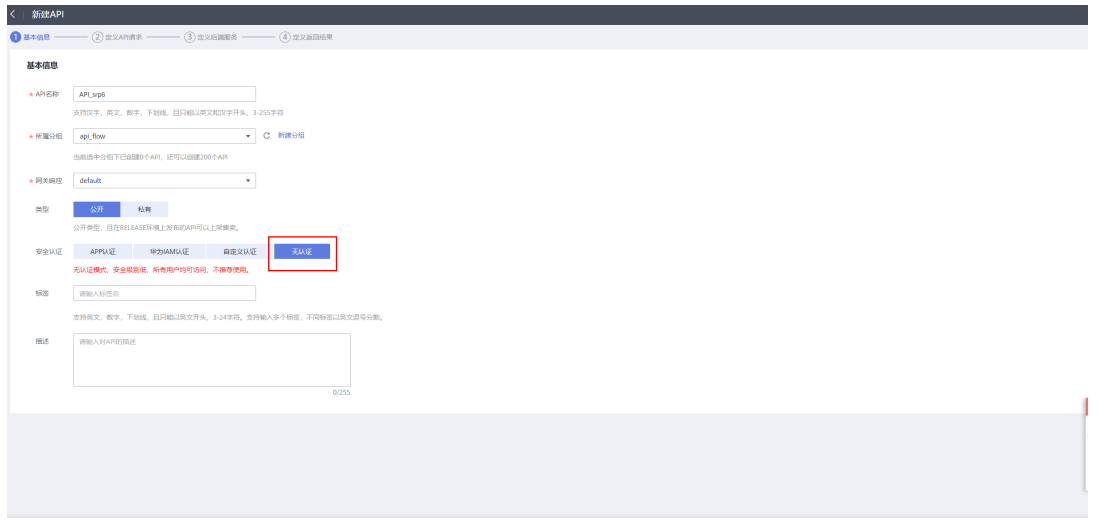

请求协议选择HTTP,请求path为步骤5下载校验文件名, Method为GET, 支持跨域开 关打开,点击下一步

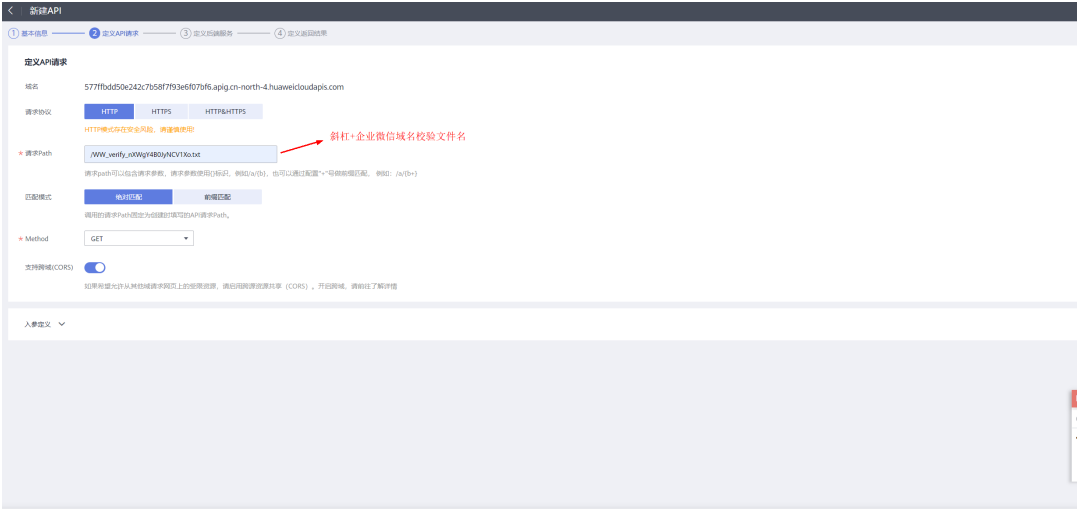

 $\pm\pi\theta$  . The  $\theta$ 

协议选择HTTPS,VPC选择不使用,后端服务地址与后端请求path根据OBS桶地址填 写,

华为方提供的后端服务地址为: checkfiles.obs.cn-north-4.myhuaweicloud.com,

后端请求Path为: /\*\*\*\*.txt ( / + 校验文件名), 如下:

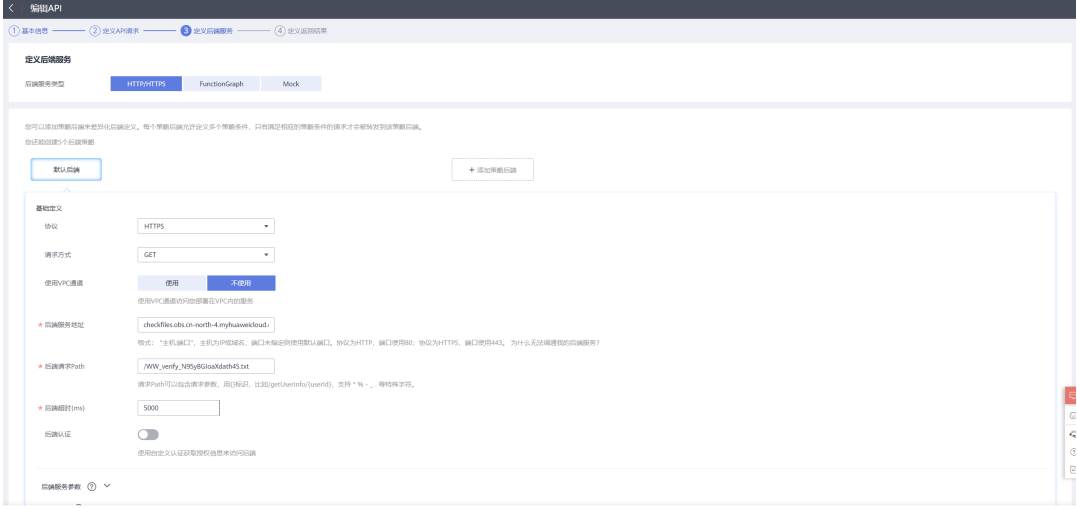

下一步

点击"完成"

 $\begin{array}{|c|c|c|c|c|c|c|c|c|} \hline & \text{if $r$-s$} & \text{if $r$-s$} \\ \hline & \text{if $r$-s$} & \text{if $r$-s$} & \text{if $r$-s$} \\ \hline \end{array}$ 

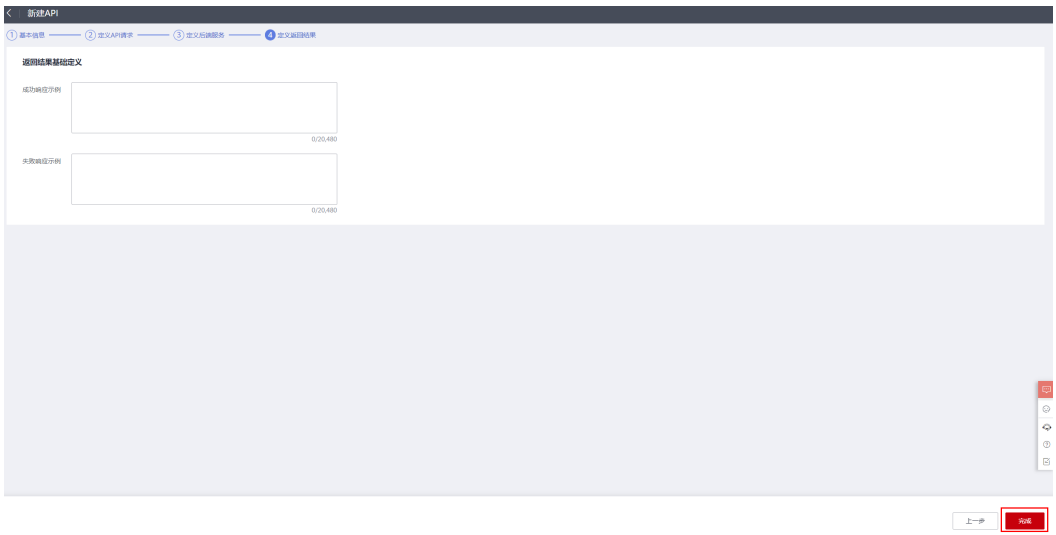

## 发布API

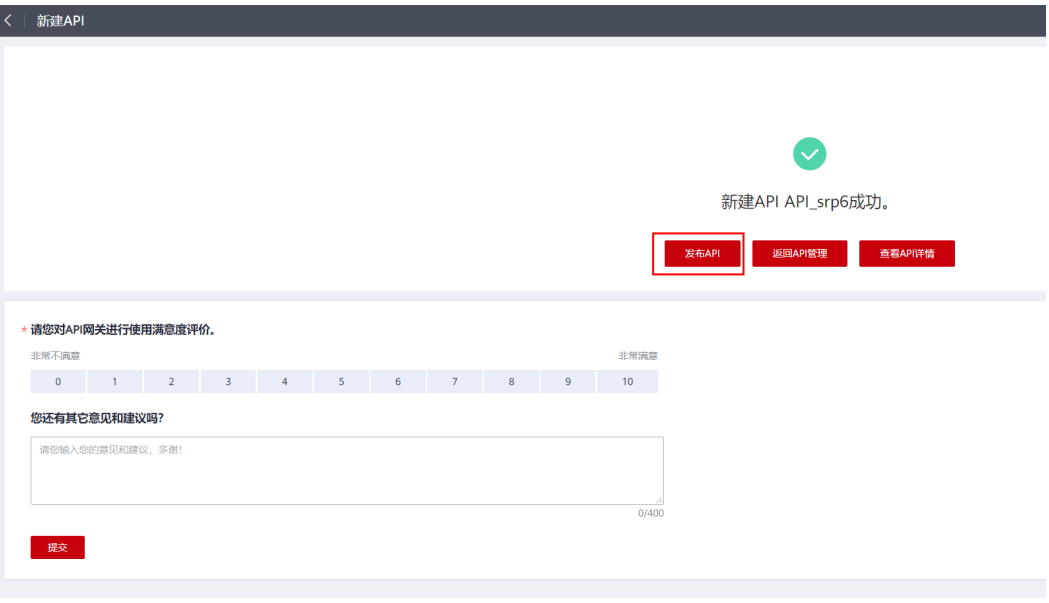

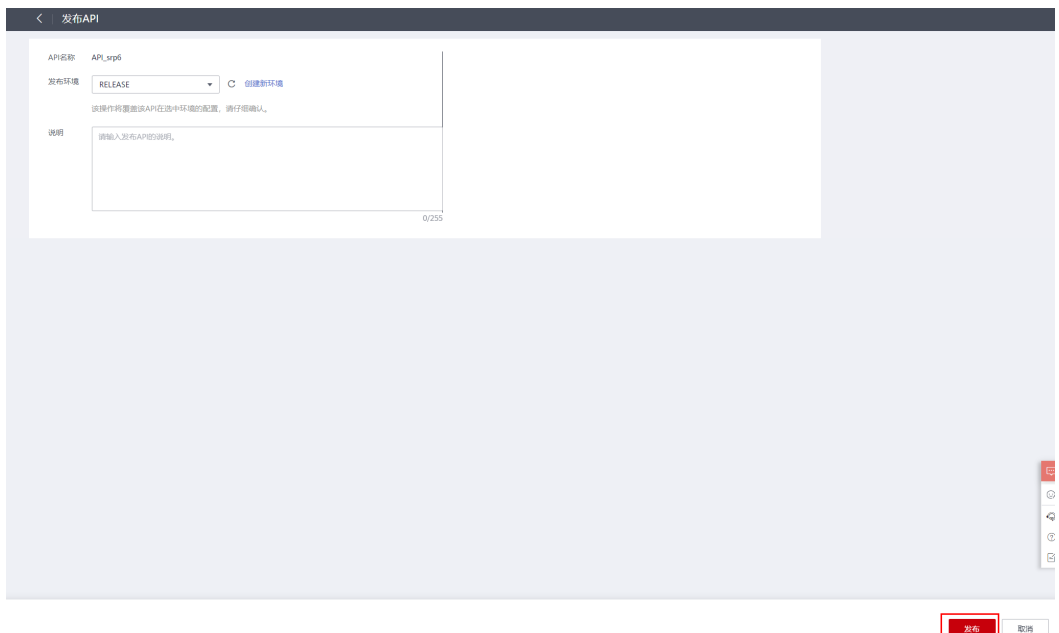

### 步骤**9** 回到企业微信可信域名校验页面,填写客户域名并校验

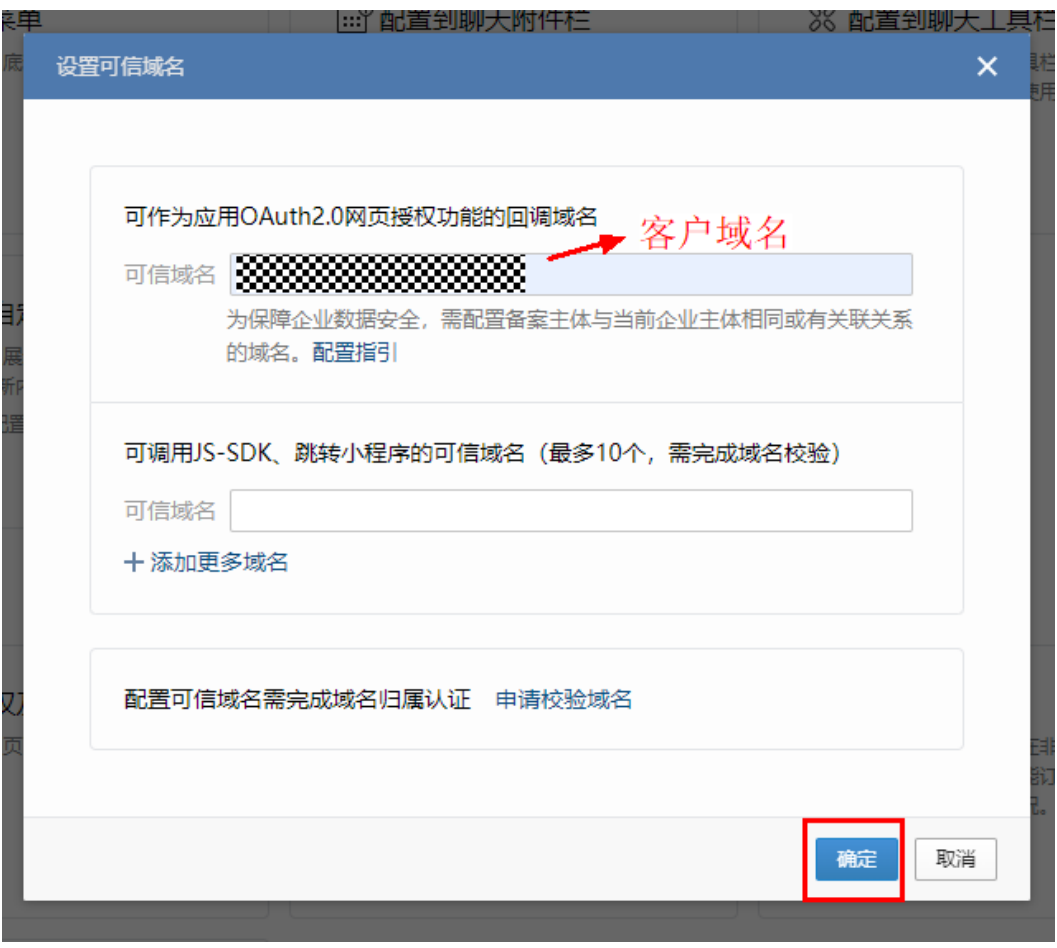

显示成功即为通过。

**----**结束

## **6.5.3.4** 客户域名解绑并绑定流域名(需要保证客户域名验证已成功完成)

步骤**1** 如果使用了华为方案,实施了5.3.3验证了客户域名,需要先在集成工作台解绑该域名 (未使用**5.3.3**方案则跳过步骤**1**)。

进入API生命周期,

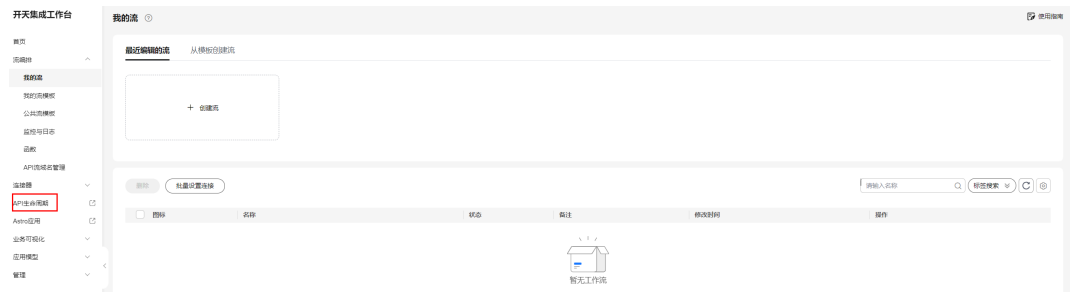

### 进入api分组-api\_flow,

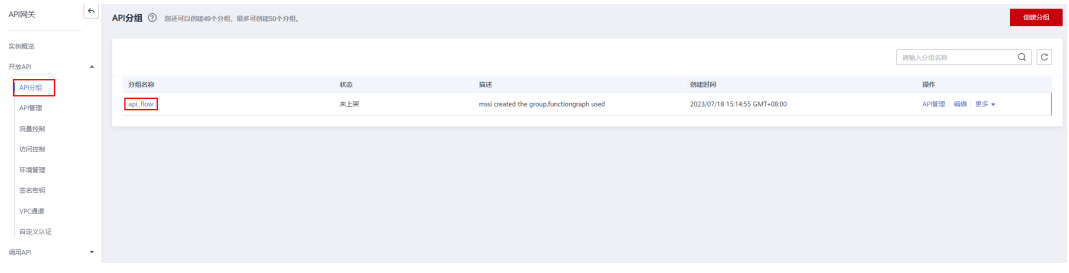

## 进入域名管理,解除前面绑定的独立域名,点击确定

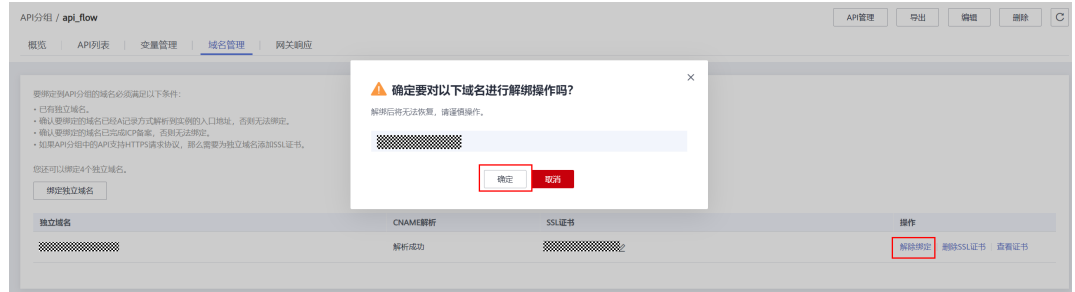

## 步骤**2** 登录集成工作台,点击"API流域名管理",复制分组子域名

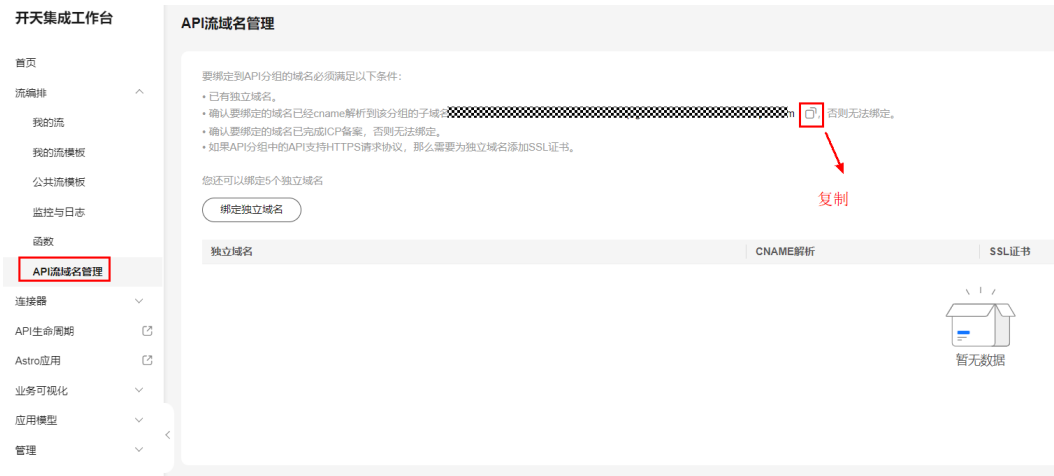

步骤**3** 将客户域名解析到上述复制的子域名(解析过程需要联系客户域名管理者进行处理)

步骤**4** 解析完成后,在集成工作台,将API流子域名绑定到客户域名

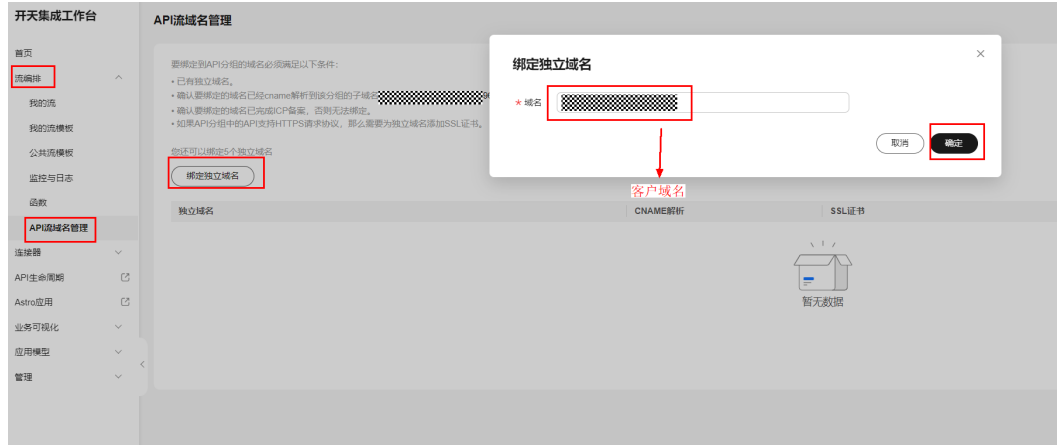

步骤5 点击域名后的"添加SSL证书",输入证书名称,证书内容和密钥找客户域名提供者获取 (证书内容和密钥内容为pem格式),上传,确定。

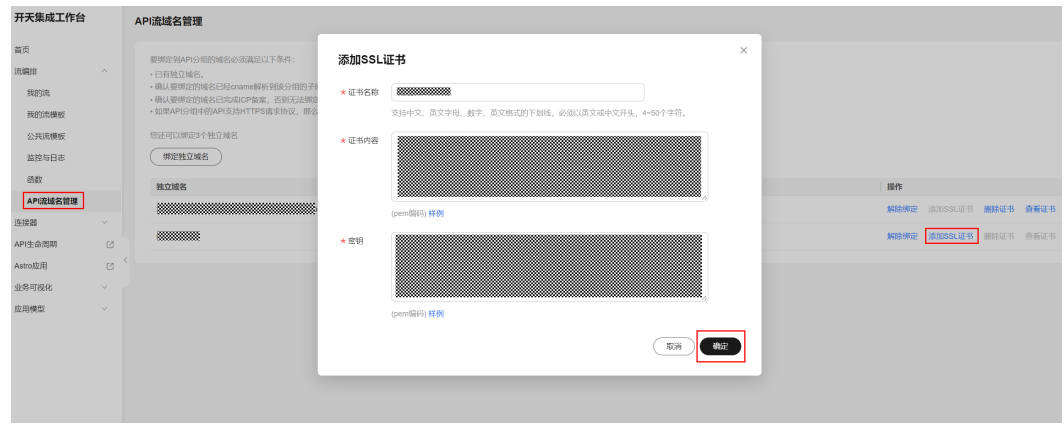

**----**结束

# **6.5.4** 集成流实施

## **6.5.4.1** 复制公共流模板到我的流模板

步骤**1** 登录集成工作台,进入"公共流模板"-"工业",选择"SAP同步企业微信审批模板-基于 SQLQUERY",复制到我的流模板

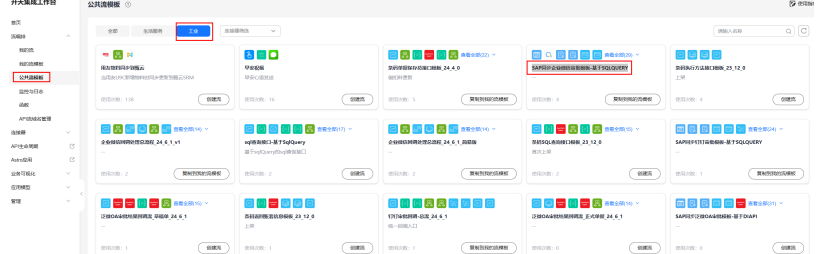

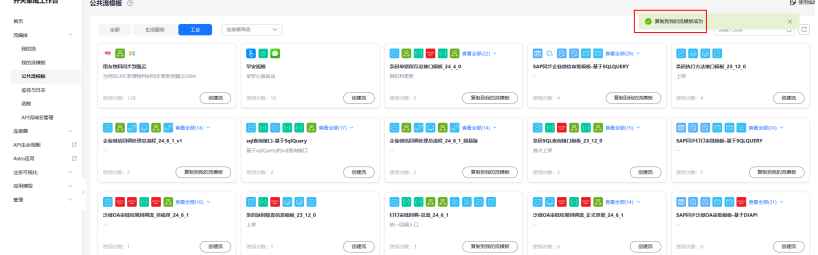

## 步骤**2** 复制公共流模板中"企业微信回调处理总流程\_24\_6\_1\_v1"到我的流模板

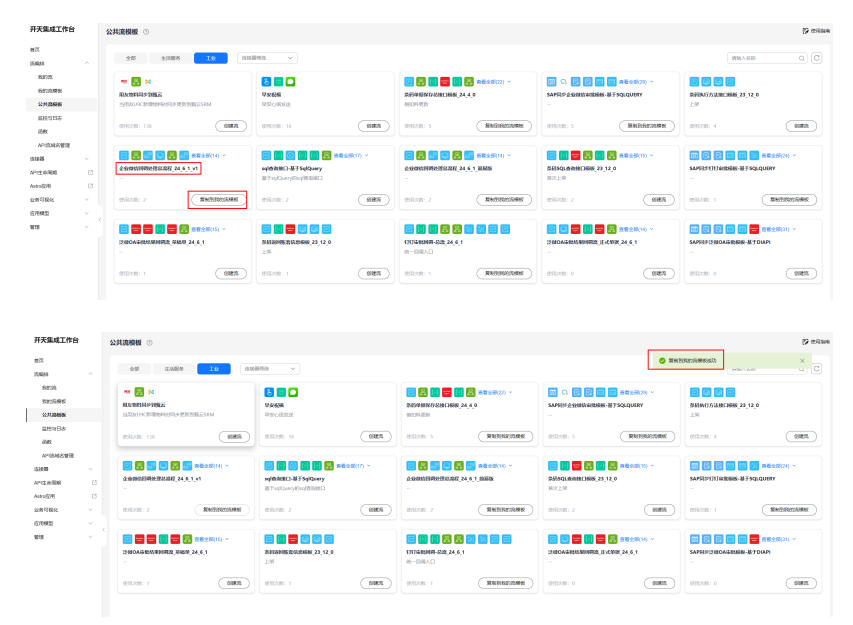

### **----**结束

# **6.5.4.2** 基于我的流模板创建流

## **6.5.4.2.1** 通过流模板创建第一条 **SAP** 单据同步企业微信审批流

- 步骤1 在需要同步的SAP单据中,添加自定义字段: U\_UserID, U\_SPNO, U\_ISSYN U\_UserID: 维护审批发起人企业微信用户ID
	- U SPNO: 记录审批单号, 无须手动维护
	- U\_ISSYN: 记录单据同步状态, 默认值为N
- 步骤**2** 选择"SAP同步企业微信审批模板-基于SQLQUERY"流模板,创建流

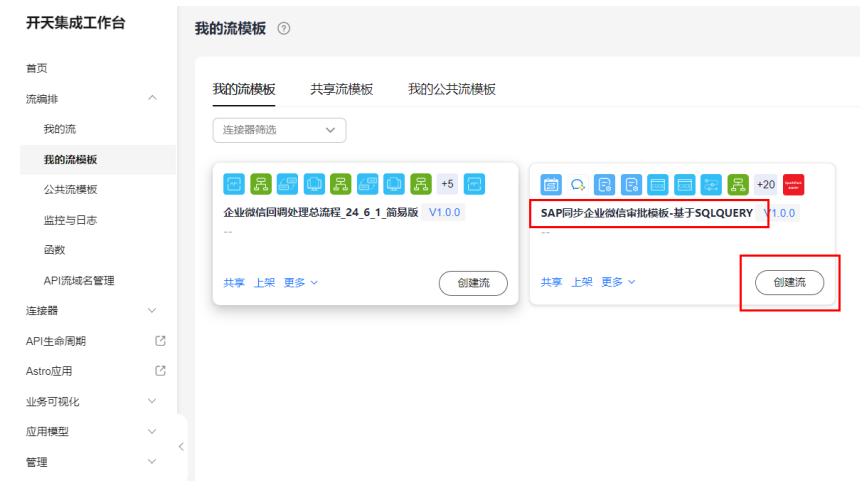

步骤**3** 配置同步周期,默认1分钟,可修改,配置完下一步

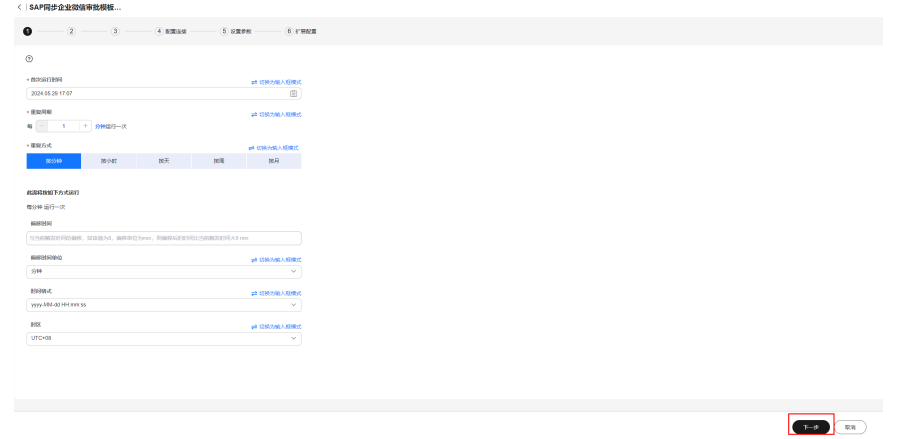

步骤**4** 配置查询SAP主表数据SQL语句,以及sql字段和企业微信表单主表字段的映射关系,

注:

**sql**里必须有主键字段,**sql**查出的字段如果不需要对应企业微信字段,企业微信字段添 加一个空输入框即可

在**sql**里查出**U\_UserID**字段,右边对应一个空的输入框

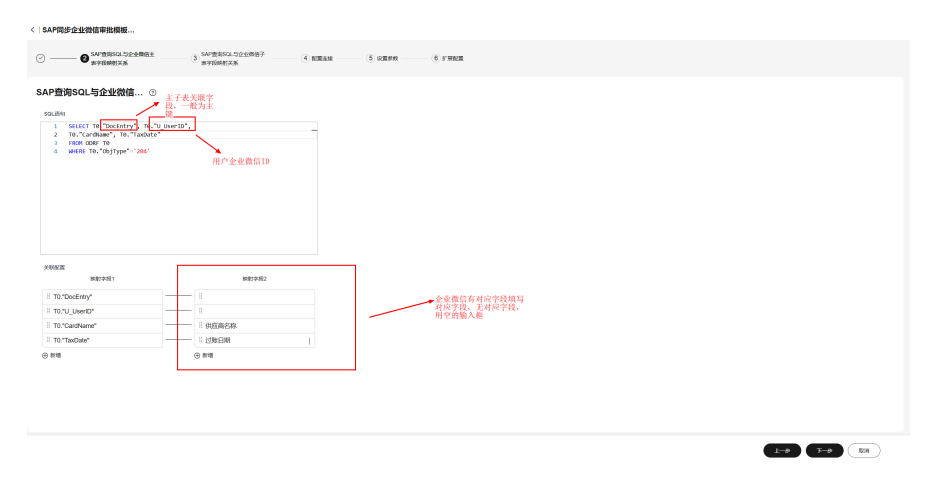

下一步,

#### 步骤**5** 配置查询SAP子表数据SQL语句,以及sql字段和企业微信表单子表字段的映射关系,

## 注:**sql**里必须有主键字段,**sql**查出的字段如果不需要对应企业微信字段,企业微信字 段添加一个空输入框即可

下一步, < | SAP同步企业微值审批模板..  $\circ$  –  $\odot$  --<br>|学段自动生産 对应企业微信子表字段  $\begin{tabular}{|c|c|c|c|} \hline & & & & & & \\ \hline & & & & & & \\ \hline \end{tabular}$ 

### 步骤**6** 创建企业微信连接

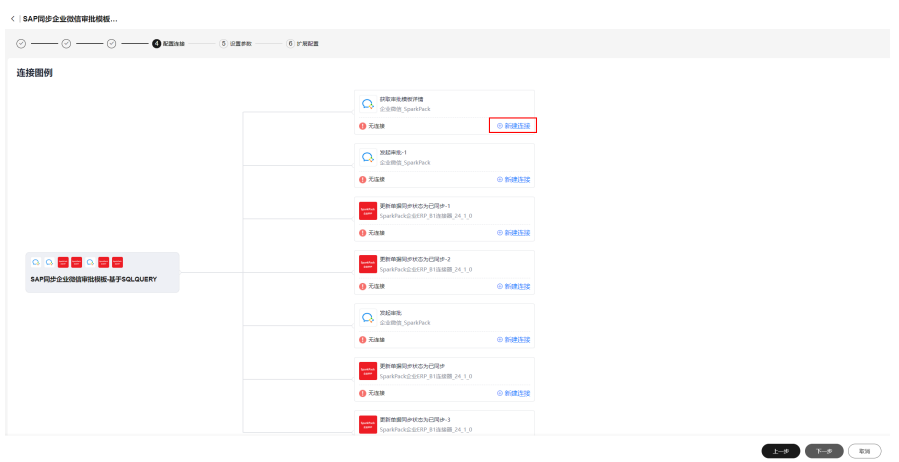

输入企业微信企业ID和应用Secret,获取方式如下 企业ID:

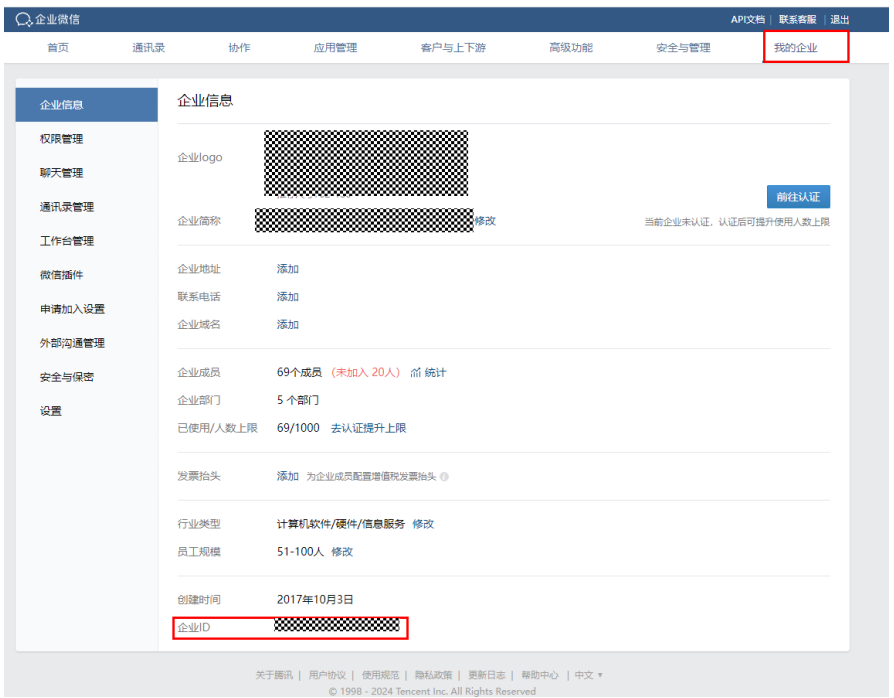

#### 应用Secert:

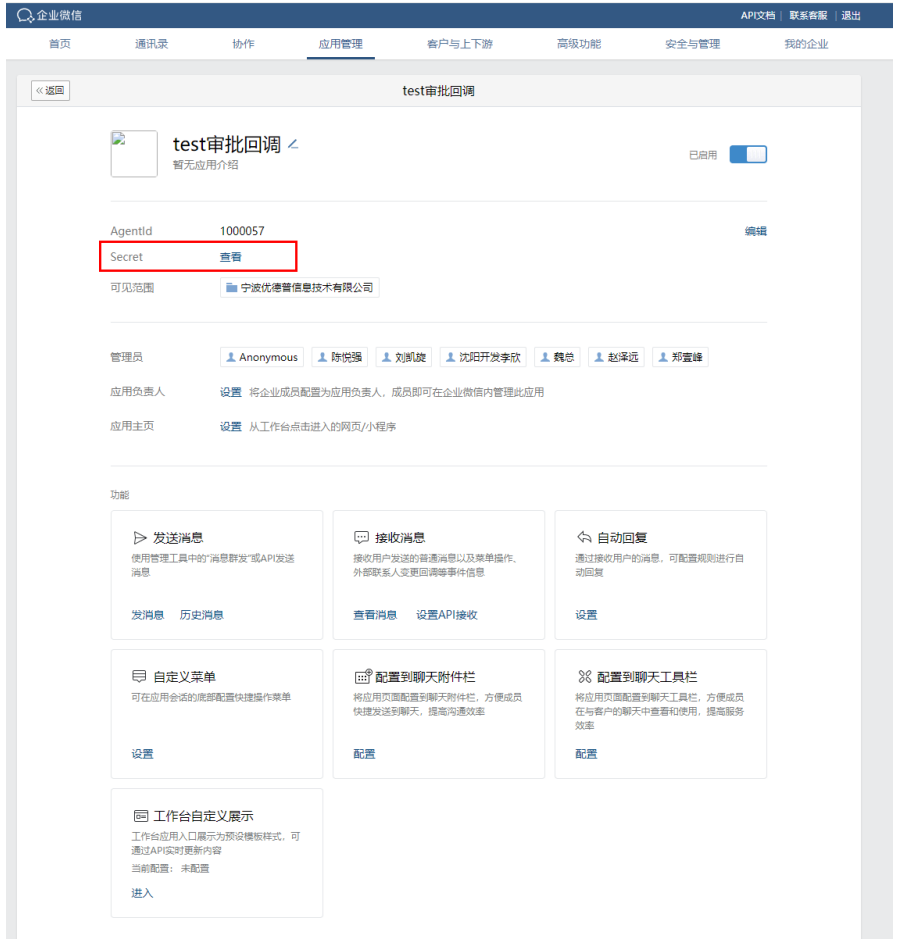

获取后,分别填入企业id和应用id两个值里面,保存。

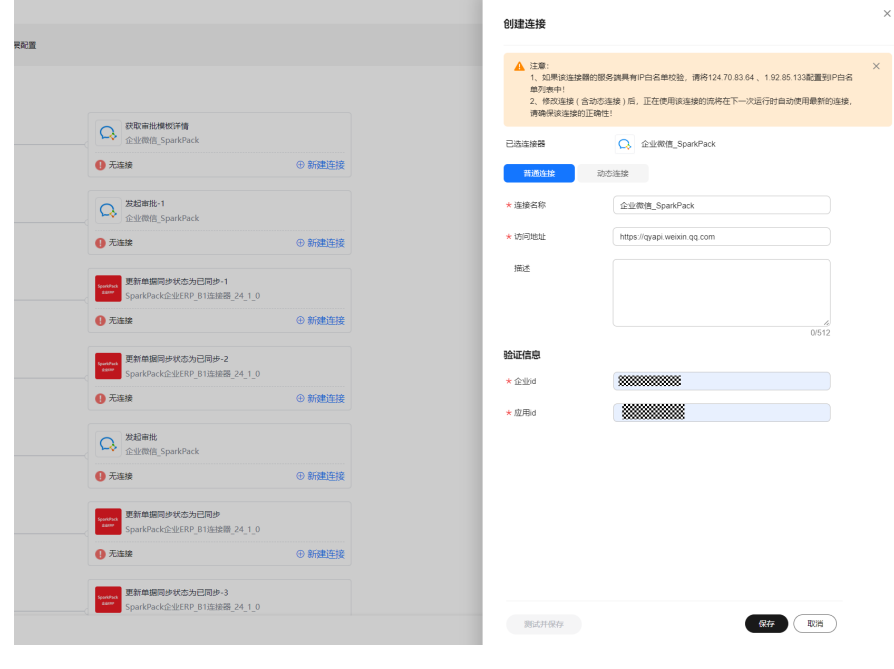

#### 步骤**7** 创建SAP连接

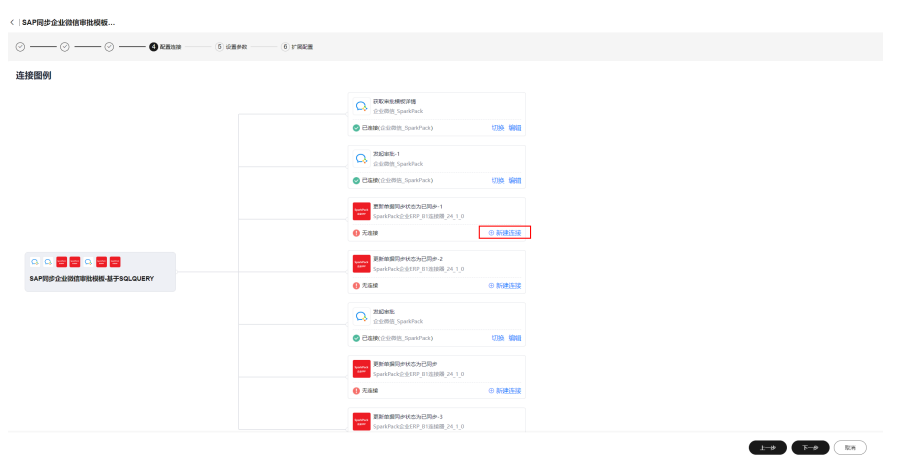

输入service layer访问地址、登录数据库、用户名、密码信息,保存,创建SAP连接

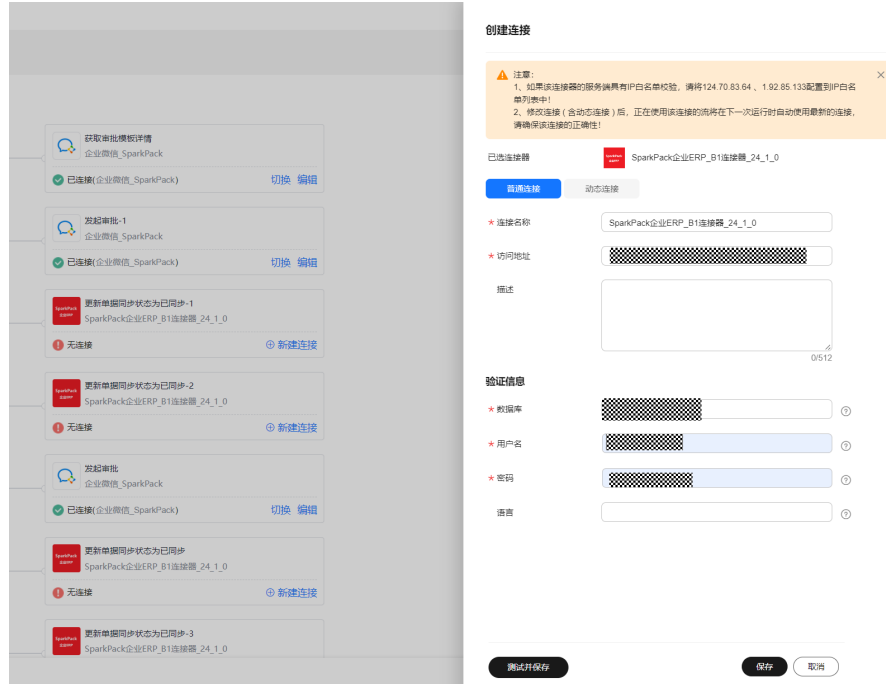

#### 下一步

步骤**8** 完成相关配置,包括企业微信表单ID(每一个流对应一个企业微信表单),单据类型 选择,单据主键字段选择,主键字段类型选择(选项中没有的字段需要自行添加), SAP中表示企业微信审批提交人ID的字段名(自定义字段,需要在SQL语句中查出来) 等

企业微信表单**ID**: 从企业微信表单获取

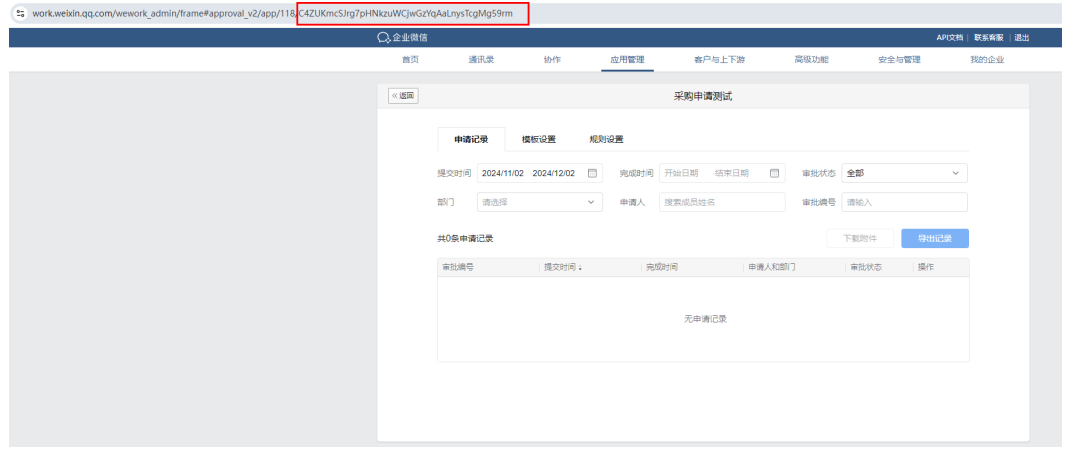

单据类型: SAP标准审批单据,选择草稿单即可,正式单据按需选择, 缺少的或者自定 义单据编辑备选项自己添加

 $\begin{picture}(130,10) \put(0,0){\line(1,0){10}} \put(15,0){\line(1,0){10}} \put(15,0){\line(1,0){10}} \put(15,0){\line(1,0){10}} \put(15,0){\line(1,0){10}} \put(15,0){\line(1,0){10}} \put(15,0){\line(1,0){10}} \put(15,0){\line(1,0){10}} \put(15,0){\line(1,0){10}} \put(15,0){\line(1,0){10}} \put(15,0){\line(1,0){10}} \put(15,0){\line($ 

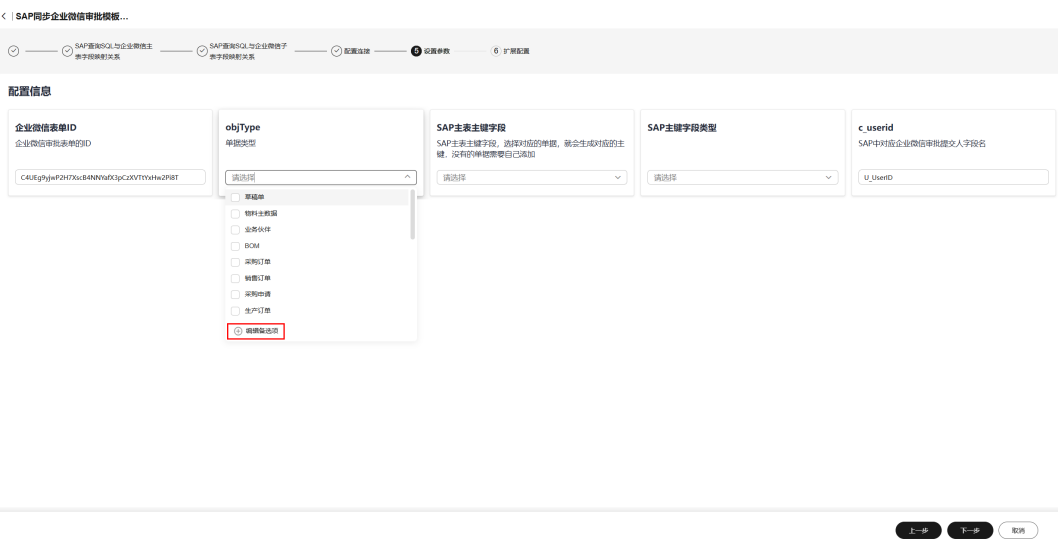

## 单据主键字段选择:选择对应单据,即得到对应主键字段,没有选项可自行添加

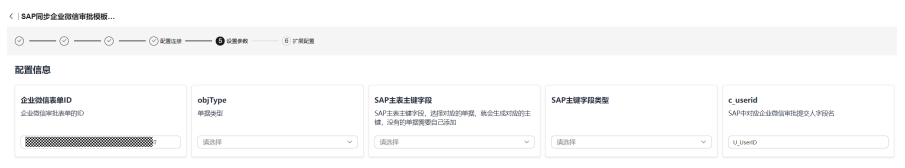

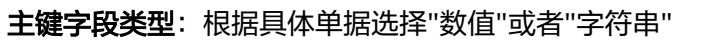

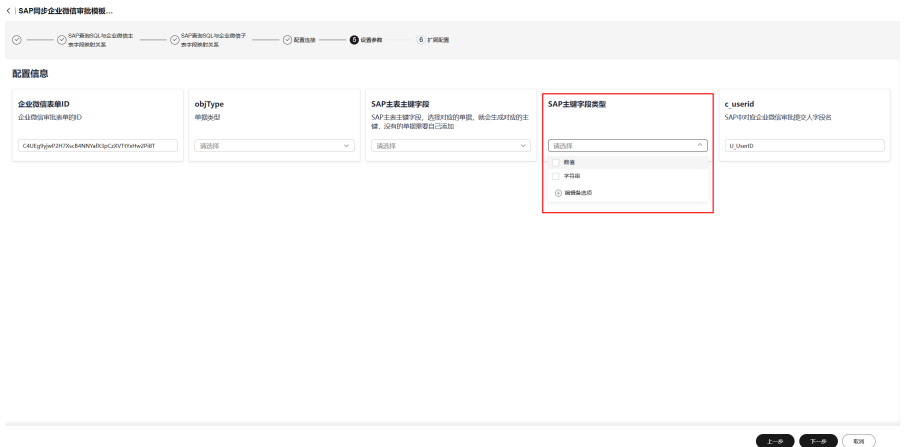

## 用户**ID**字段名:U\_UserID,与SAP单据字段名一致

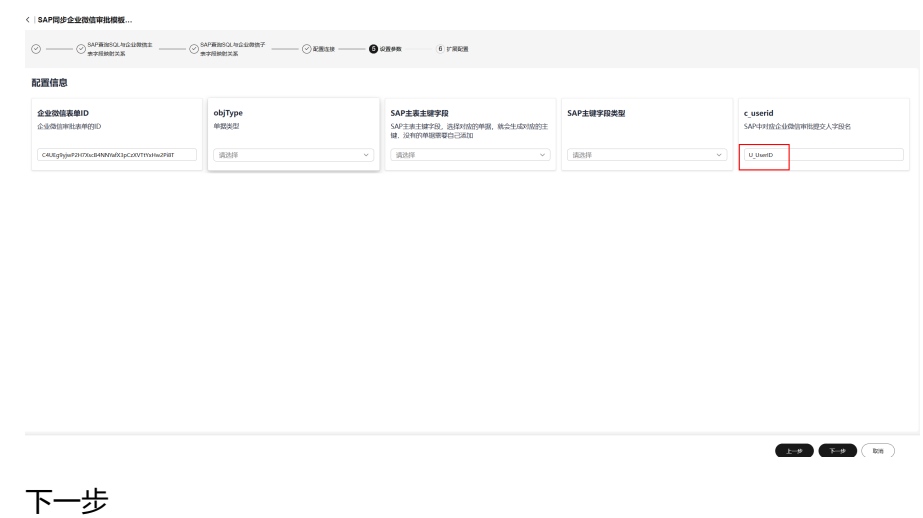

步骤**9** 不做修改,直接创建

#### < | SAP同步企业微信审批模板... 配置列表 0 119 0 32 0 33  $\begin{array}{ccc} \text{H} \mathcal{B} \mathcal{B} \mathcal{B} & \odot \\ & \\ \text{b} \mathcal{A} \mathcal{B} & \end{array}$  $_{\rm{SRRR}}$   $_{\rm{dpct}}$ ea<br>8  $\frac{1}{\sqrt{6}}$  $\overline{\mathbf{S}}$  $\begin{array}{c|c} \hline \text{where} & \\\hline \end{array}$  $\ddot{\odot}$  w  $\ddot{\ddot{\rm u}}$  $\overline{\mathbf{v}}$  $\boxed{\rm \, mag \, = \, - \, \sqrt{ }}$  $\overline{\mathbf{v}}$  $\odot$   $\uppi$   $\uppi$  $\begin{array}{lll} \hline \text{max} & \text{RMSRERMADERP-1} \\ \hline \text{maxP-1} & \text{maxP-1} & \text{maxP-1} \\ \hline \end{array}$  $\begin{picture}(100,10) \put(0,0){\line(1,0){10}} \put(15,0){\line(1,0){10}} \put(15,0){\line(1,0){10}} \put(15,0){\line(1,0){10}} \put(15,0){\line(1,0){10}} \put(15,0){\line(1,0){10}} \put(15,0){\line(1,0){10}} \put(15,0){\line(1,0){10}} \put(15,0){\line(1,0){10}} \put(15,0){\line(1,0){10}} \put(15,0){\line(1,0){10}} \put(15,0){\line($

## 步骤**10** 更新SqlQuery子流配置

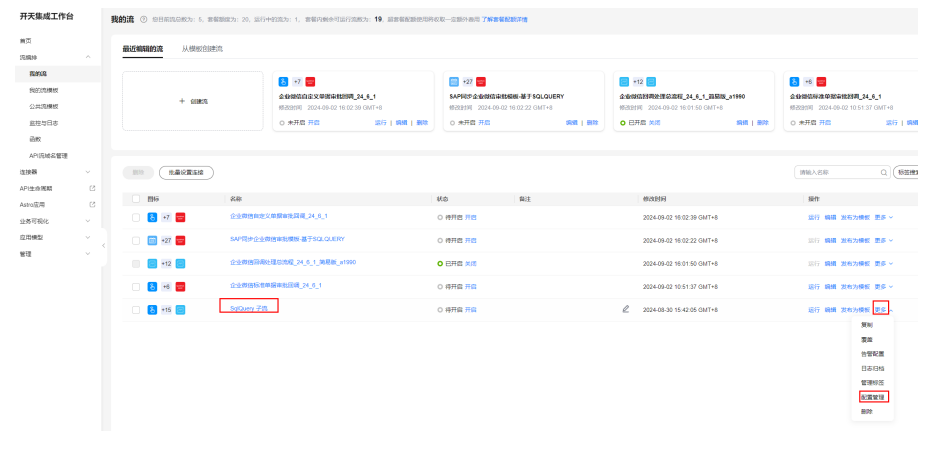

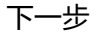

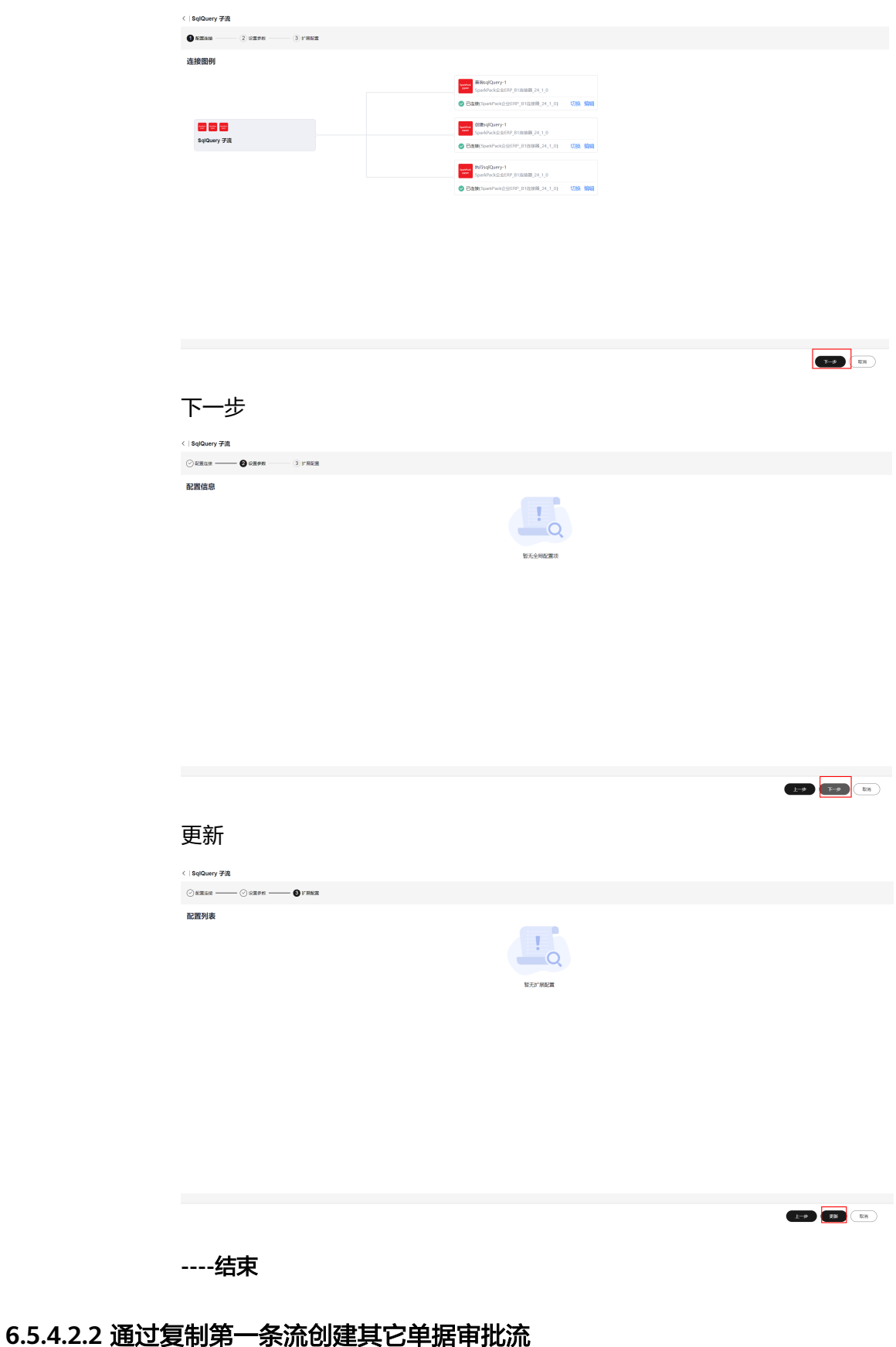

## 步骤**1** 修改第一条流的流名称,加上单据名后缀便于区分不同单据

#### 编辑

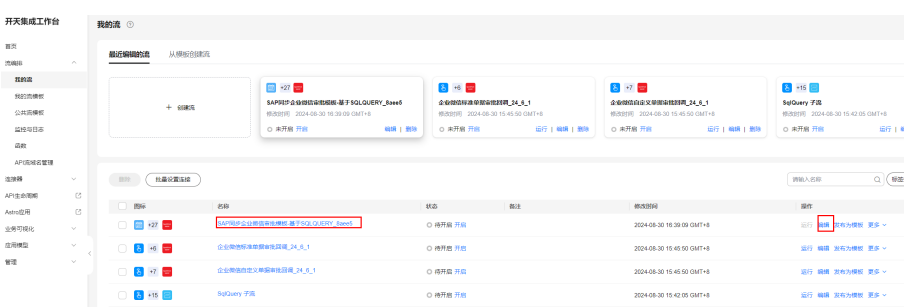

#### 修改流名称

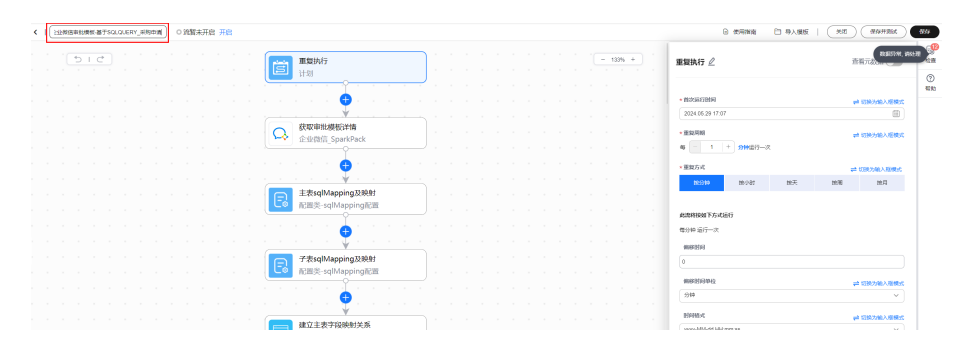

#### 保存

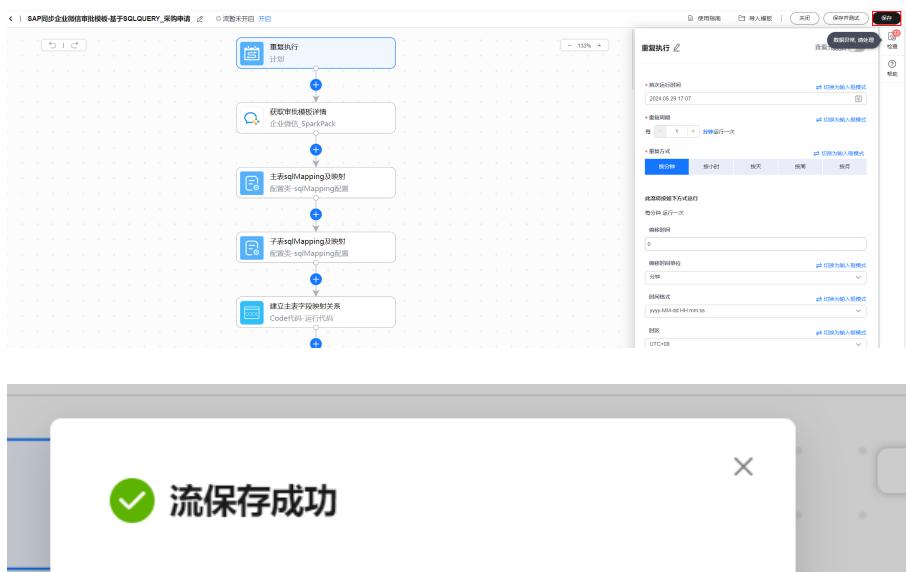

已成功保存该流, 是否立即开启, 开启后可能会产生费 用? 取消 确定

#### 步骤**2** 复制第一条流生成第二条流

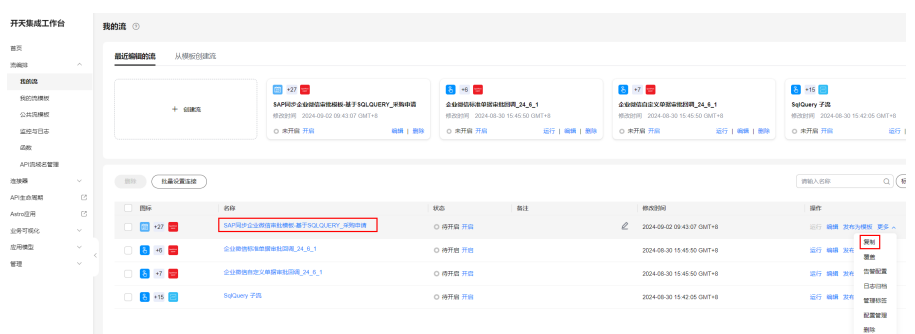

#### 步骤**3** 修改单据流名称

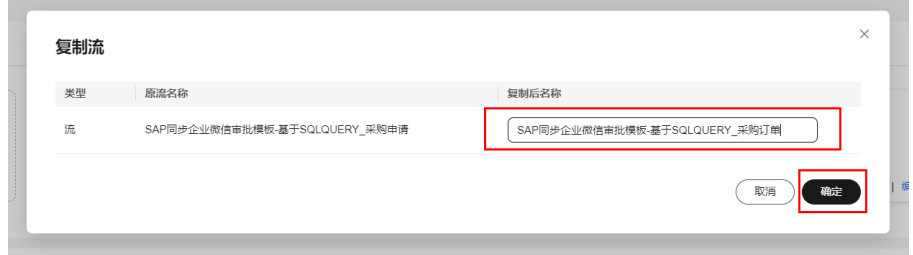

#### 步骤**4** 修改流的配置

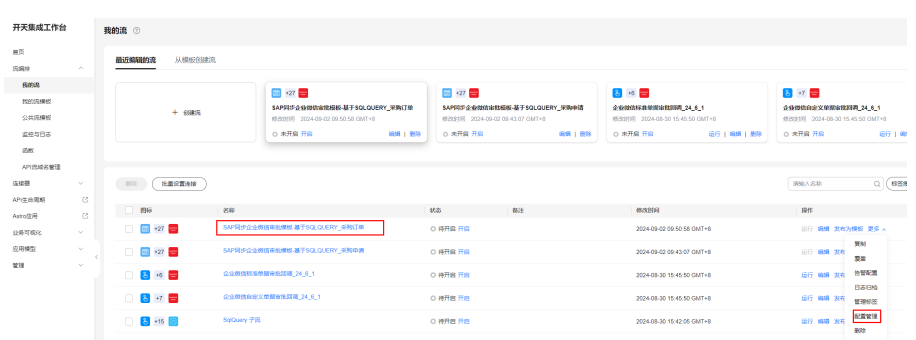

### 步骤**5** 修改流的同步周期,默认1分钟,可修改

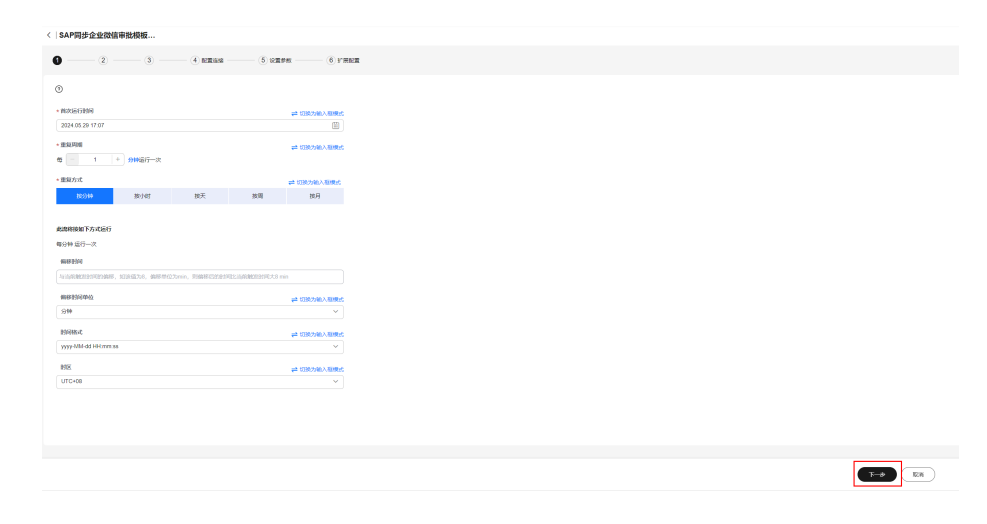

## 步骤**6** 配置主表sql和企业微信主表字段映射关系,下一步

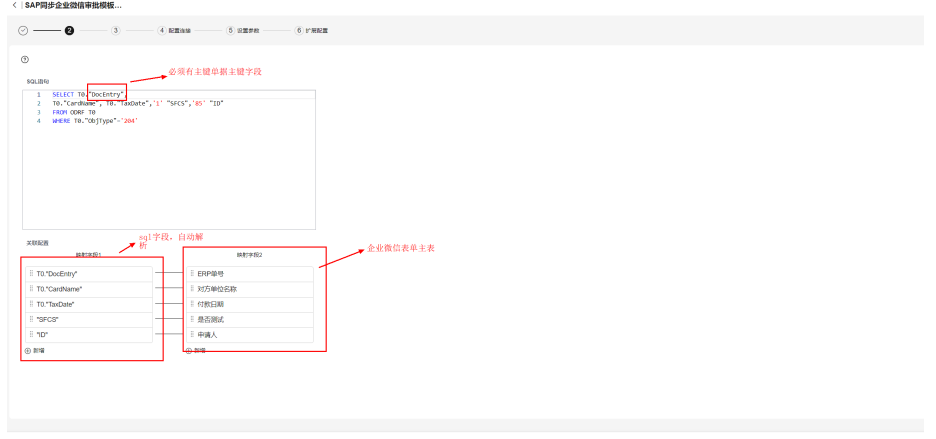

 $\begin{tabular}{|c|c|c|c|c|} \hline $1-\beta$ & $1-\beta$ & $1-\beta$ \\ \hline \end{tabular}$ 

#### 步骤**7** 配置子表sql和企业微信子表字段映射关系,下一步

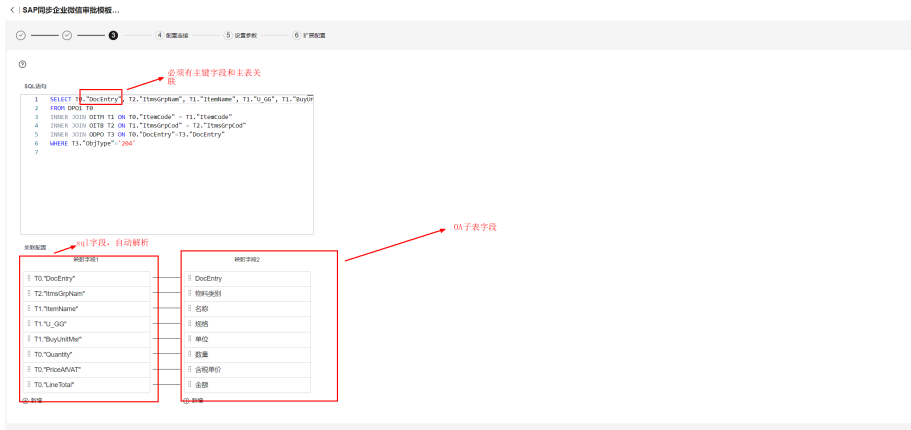

 $\begin{tabular}{|c|c|c|c|} \hline & $\mathbf{r} \to \mathbf{0}$ & $\mathbf{r} \to \mathbf{0}$ & $\mathbf{r} \to \mathbf{0}$ \\ \hline \end{tabular}$ 

#### 步骤**8** 连接信息第一条流已经配置过,不用配置,直接下一步

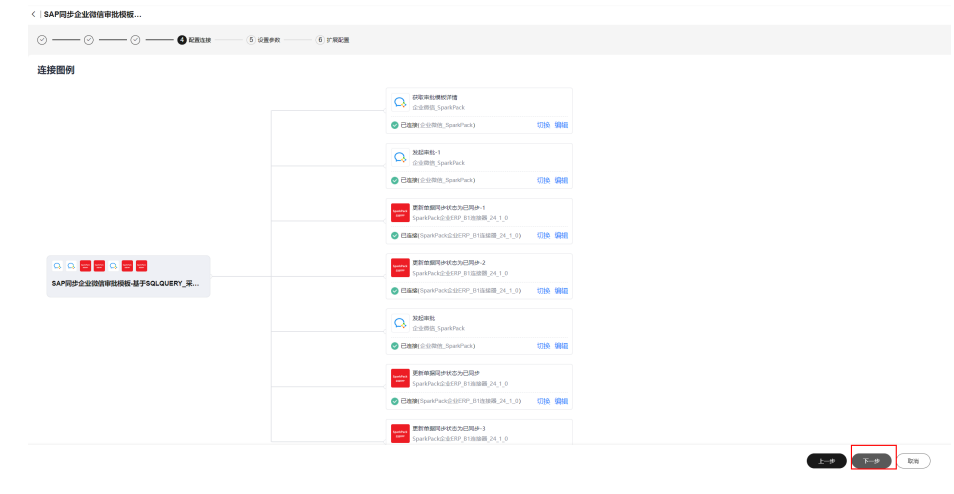

步骤**9** 配置相关信息,下一步

 $E = 5$  and  $E = 5$ 

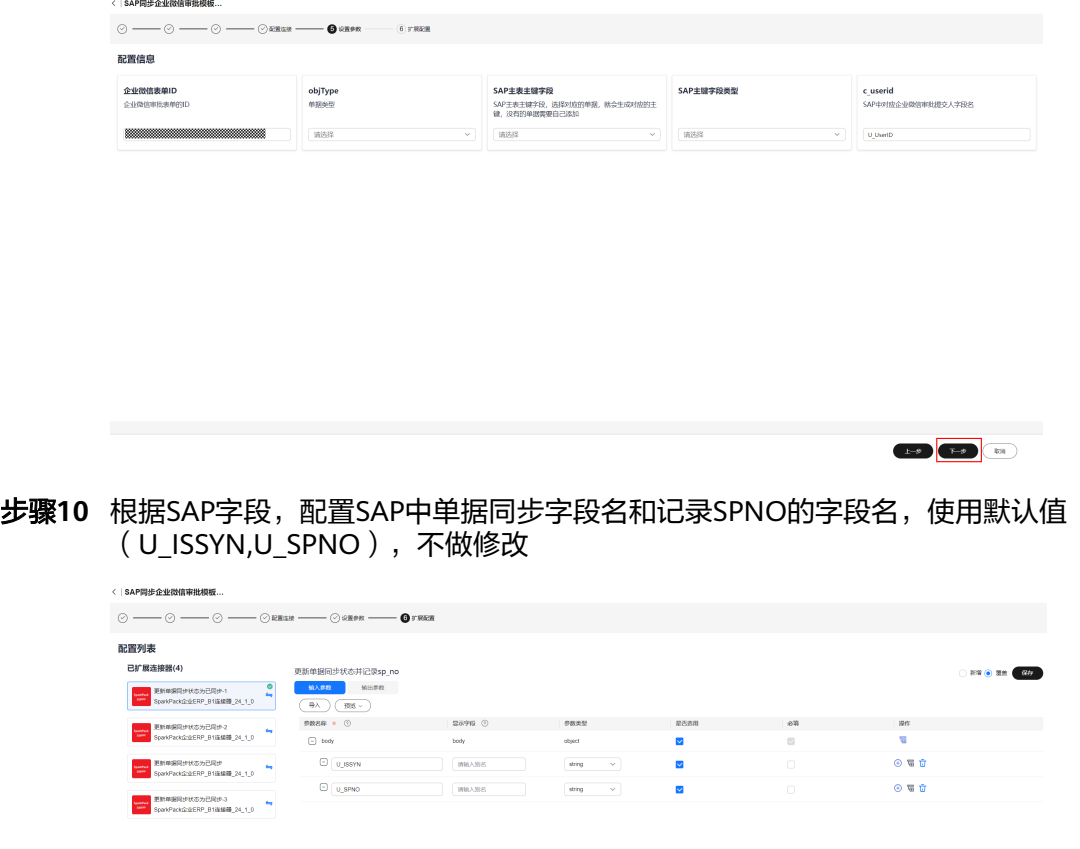

步骤**11** 更新

**----**结束

# **6.5.4.2.3** 通过流模板创建第一条 **SAP** 单据审批回调流

# 创建审批回调总流

步骤**1** 进入"我的流模板"页面,选择"企业微信回调处理总流程\_24\_6\_1\_简易版"流模板,创 建流

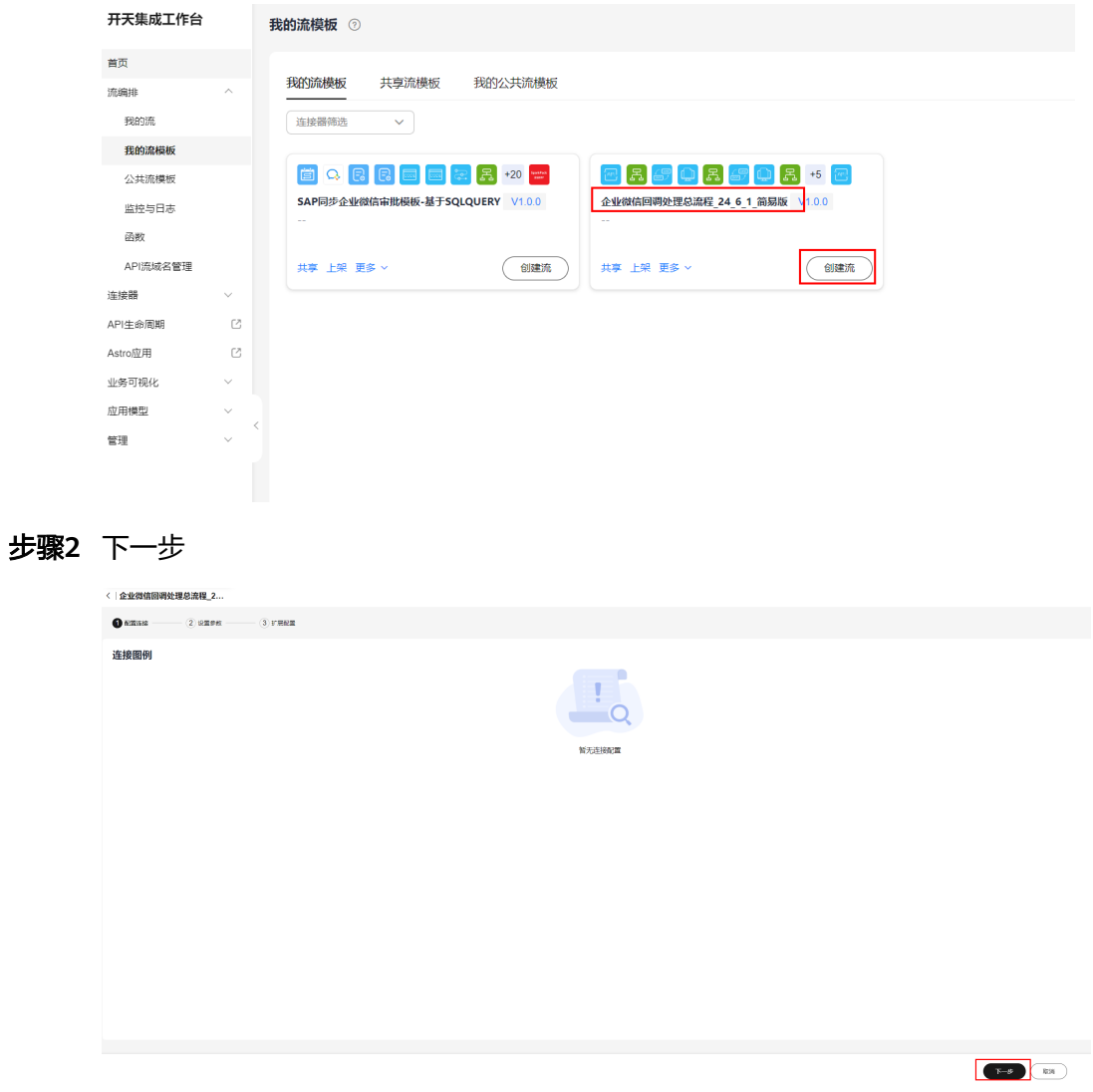

## 步骤**3** 获取企业微信回调信息中的token和aesKey

登录企业微信,进入新创建的用于审批回调的自定义应用中,点击"接收消息"-"设置 API接收",

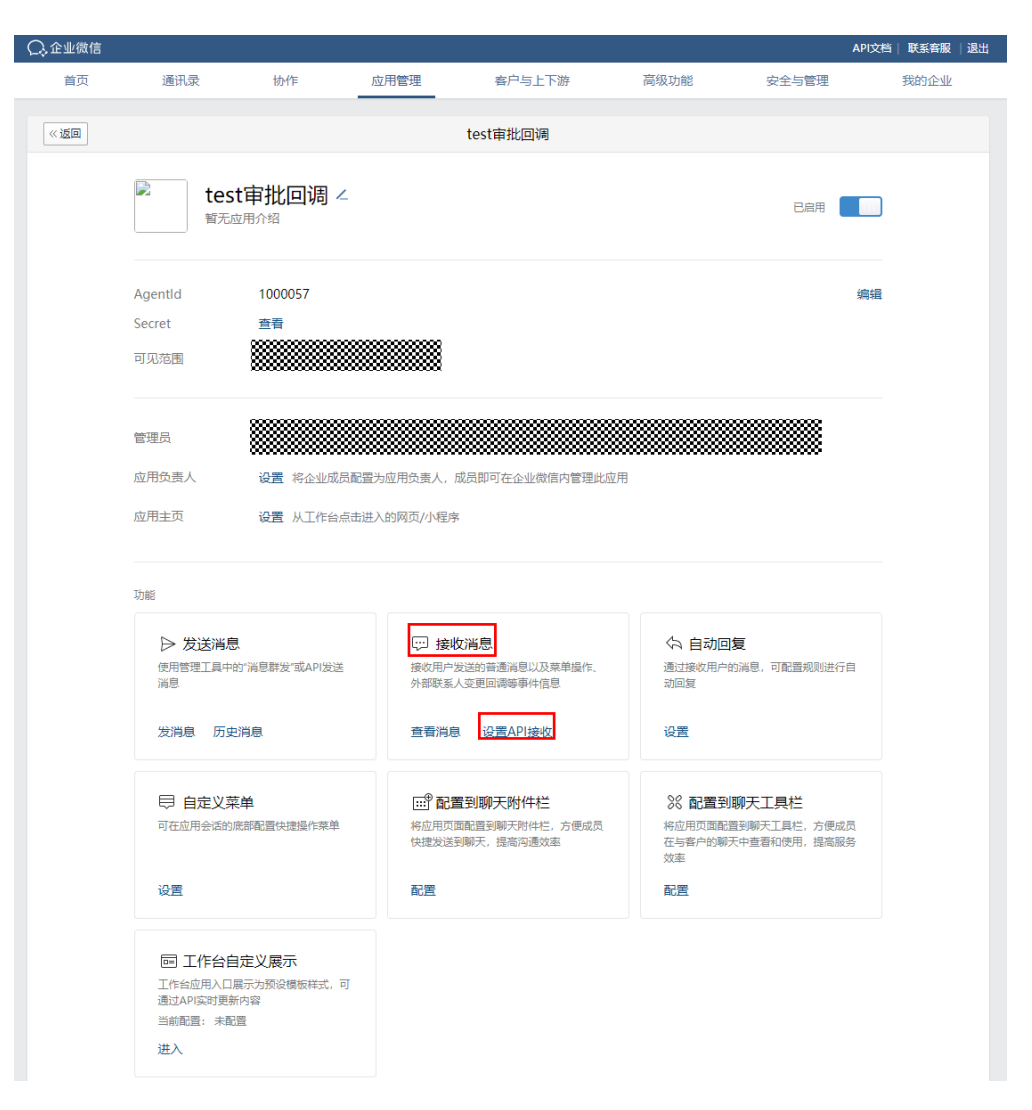

点击Token和EncodingAESKey后面的随机获取,获取两个值(获取后完成6.3.3.2之前 不要退出当前页面)

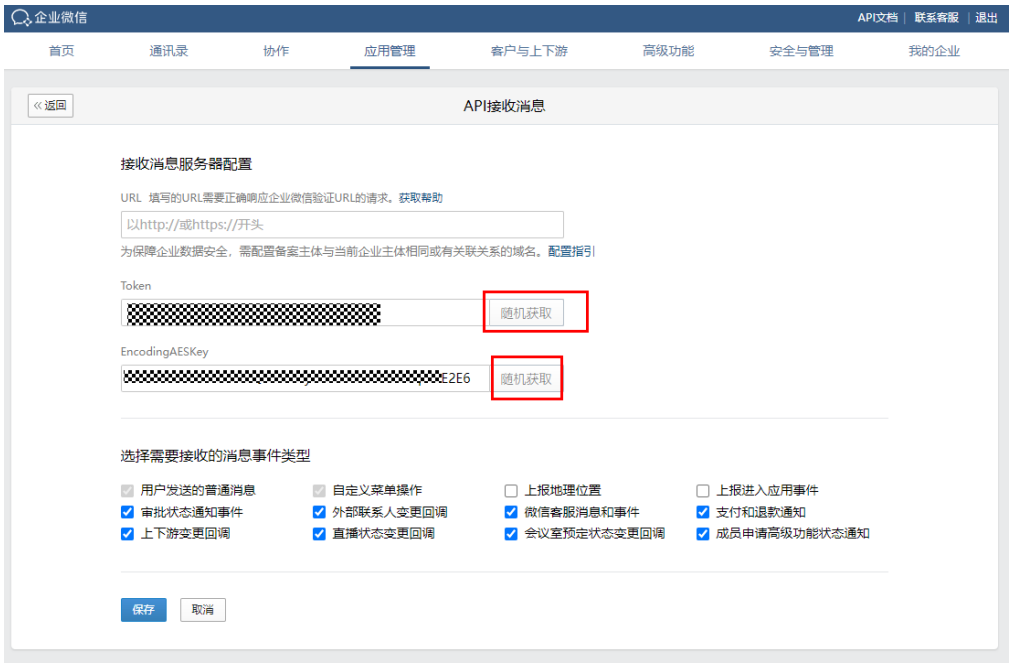

#### 步骤**4** 将上述获取的Token和EncodingAESKey配置企业微信回调流的token和aeskey,下一 步

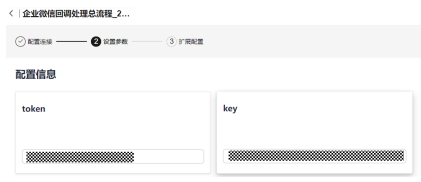

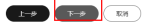

步骤**5** 创建

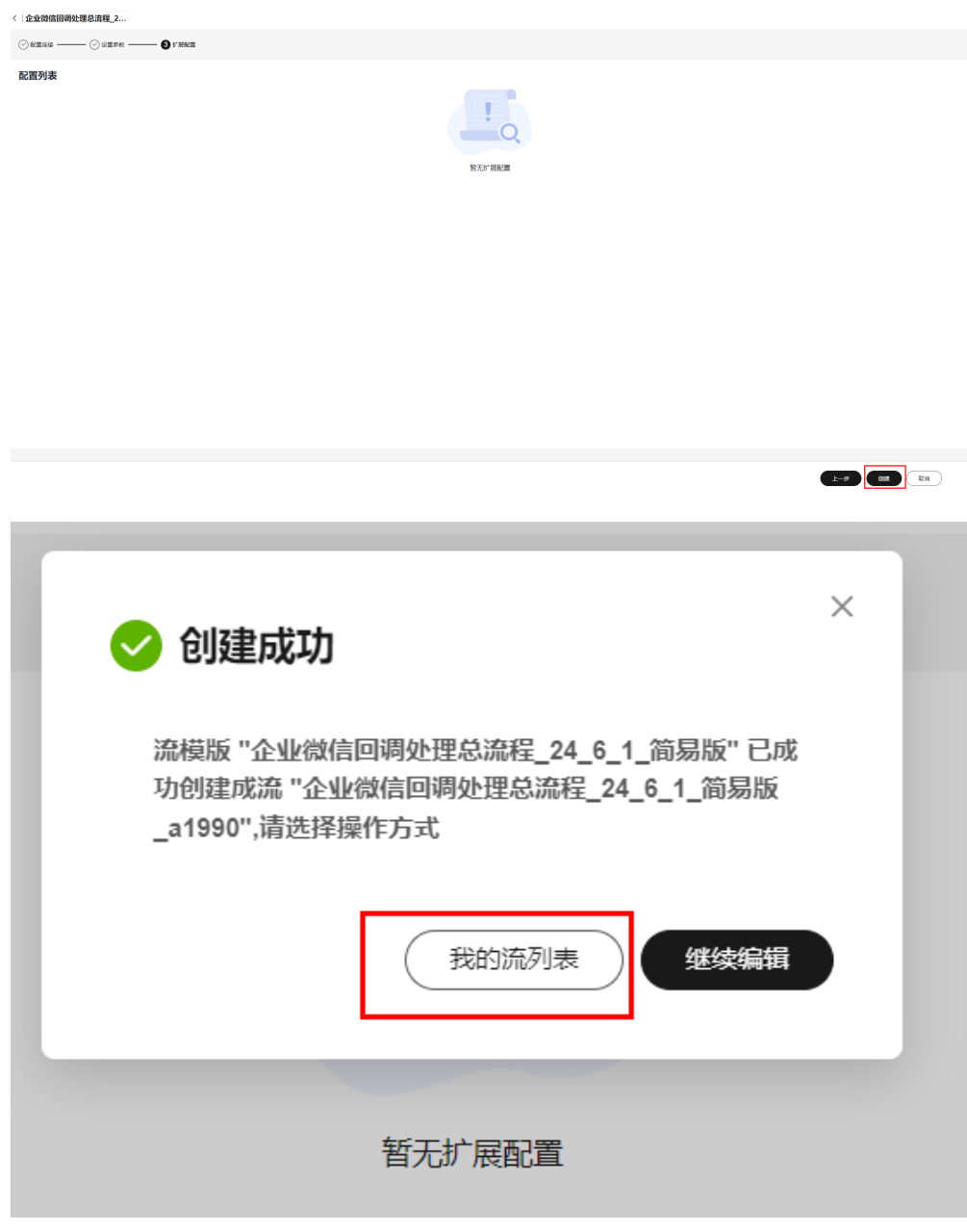

**----**结束

# 验证企业微信回调

步骤**1** 进入"企业微信自定义单据审批回调\_24\_6\_1"子流配置管理界面,暂不做任何修改,全 部下一步,更新

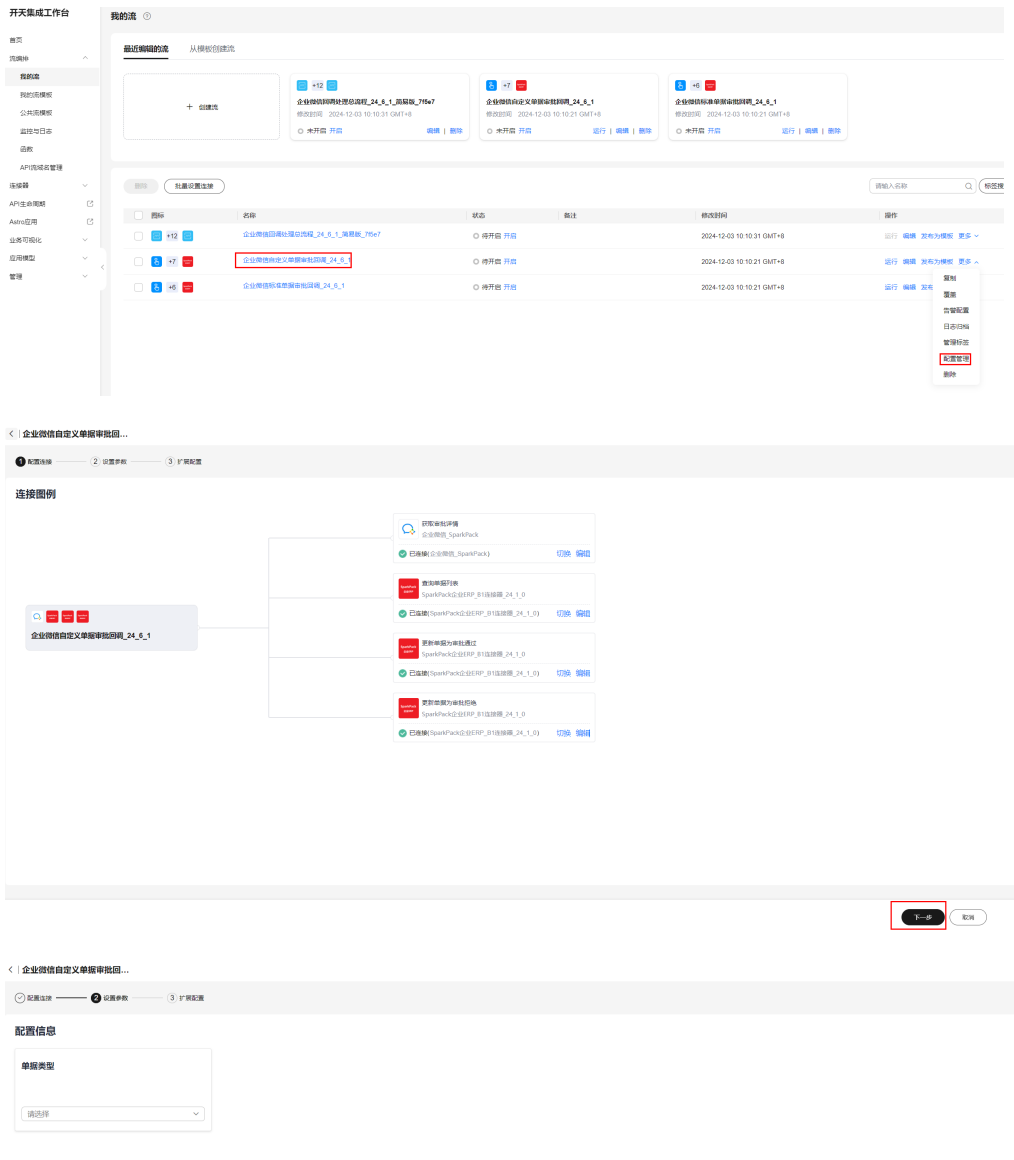

 $\begin{tabular}{|c|c|c|c|} \hline & $\mathbb{R}$ & $\mathbb{R}$ \\ \hline \end{tabular}$ 

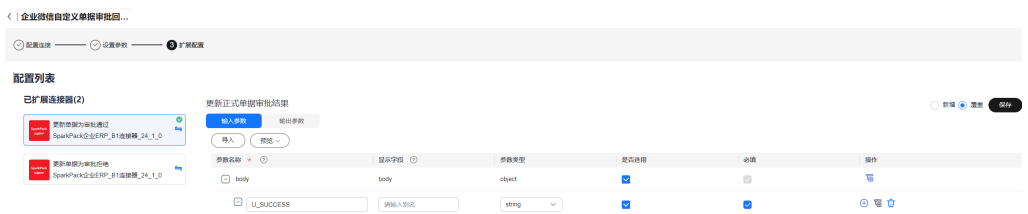

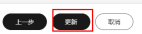

步骤**2** 进入"企业微信标准单据审批回调\_24\_6\_1"子流配置管理界面,暂不做任何修改,全部 下一步,更新

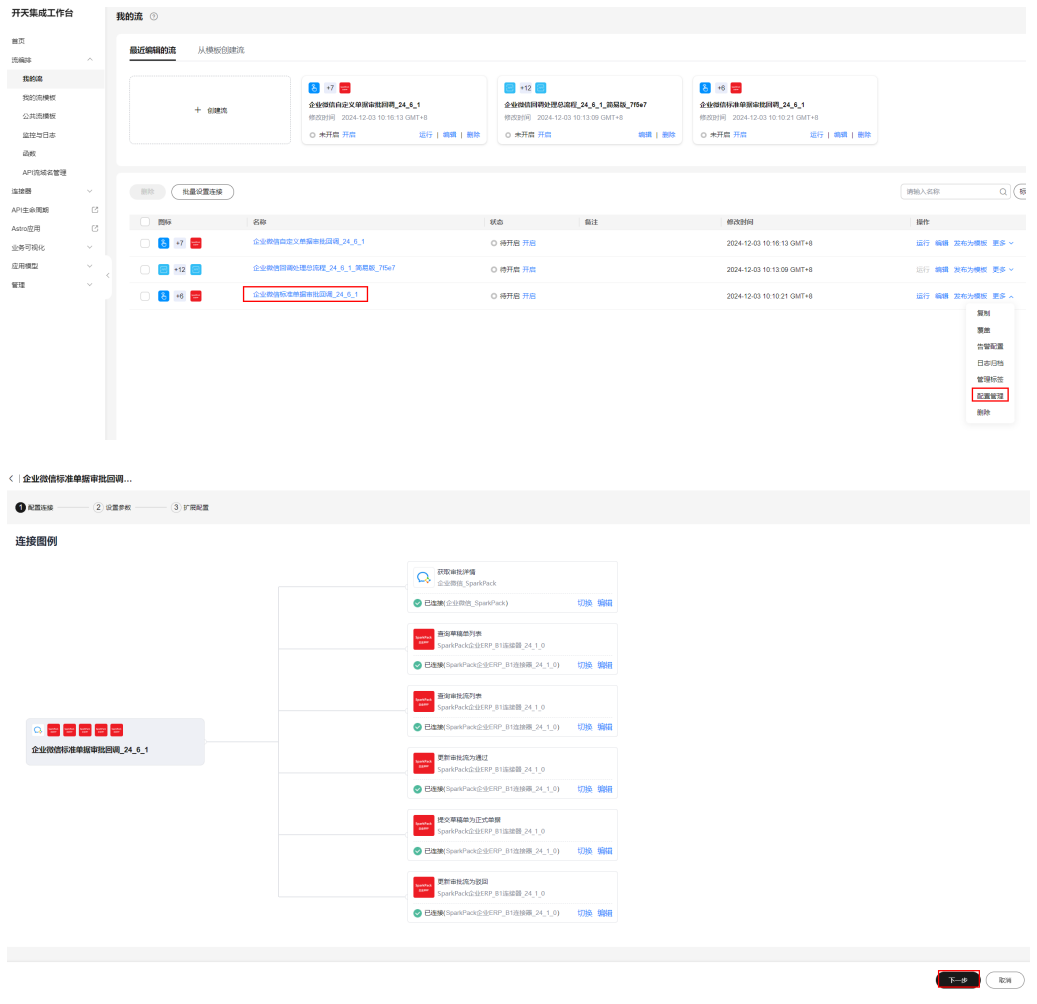

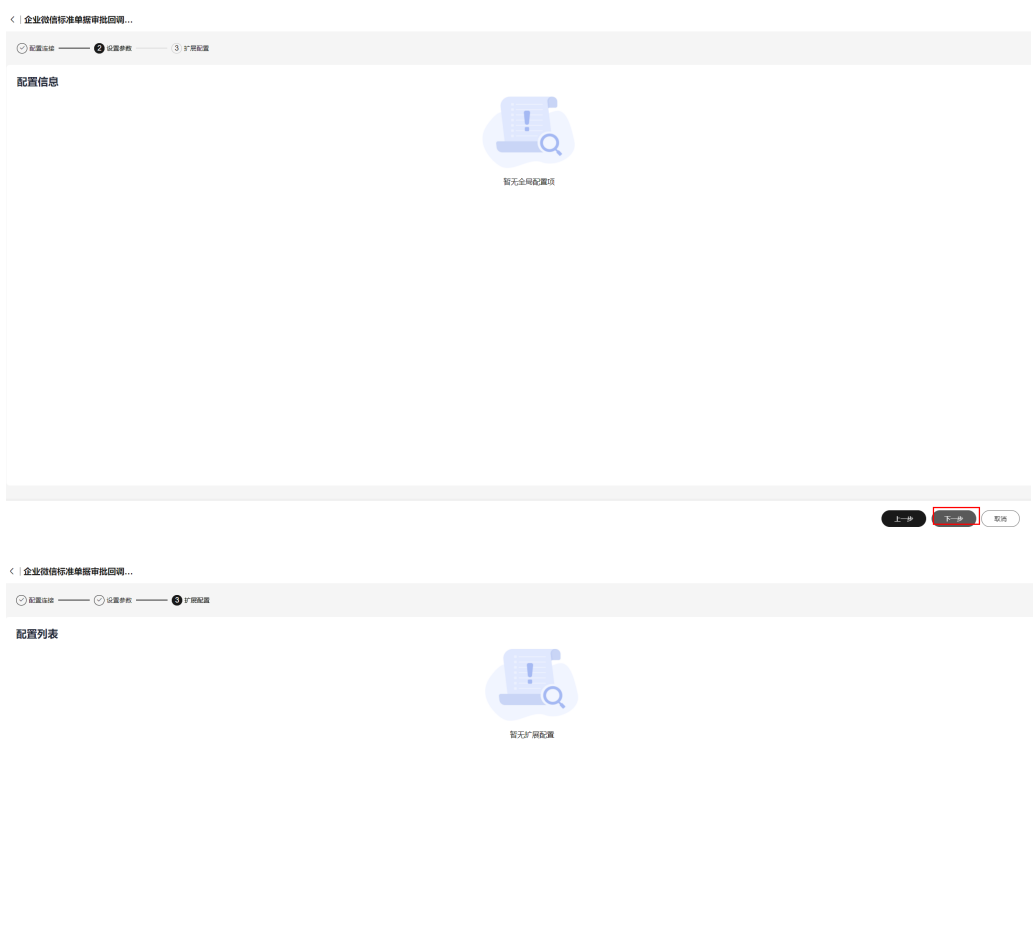

 $\begin{picture}(150,10) \put(0,0){\line(1,0){10}} \put(15,0){\line(1,0){10}} \put(15,0){\line(1,0){10}} \put(15,0){\line(1,0){10}} \put(15,0){\line(1,0){10}} \put(15,0){\line(1,0){10}} \put(15,0){\line(1,0){10}} \put(15,0){\line(1,0){10}} \put(15,0){\line(1,0){10}} \put(15,0){\line(1,0){10}} \put(15,0){\line(1,0){10}} \put(15,0){\line($ 

#### 步骤**3** 修改回调流请求方式并复制URL

#### 编辑"企业微信回调处理总流程\_24\_6\_1\_简易版"回调总流

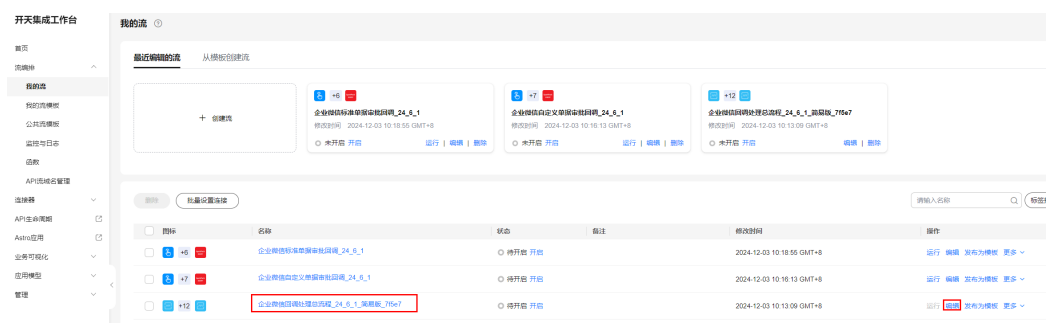

修改第一个节点请求方式为"GET"

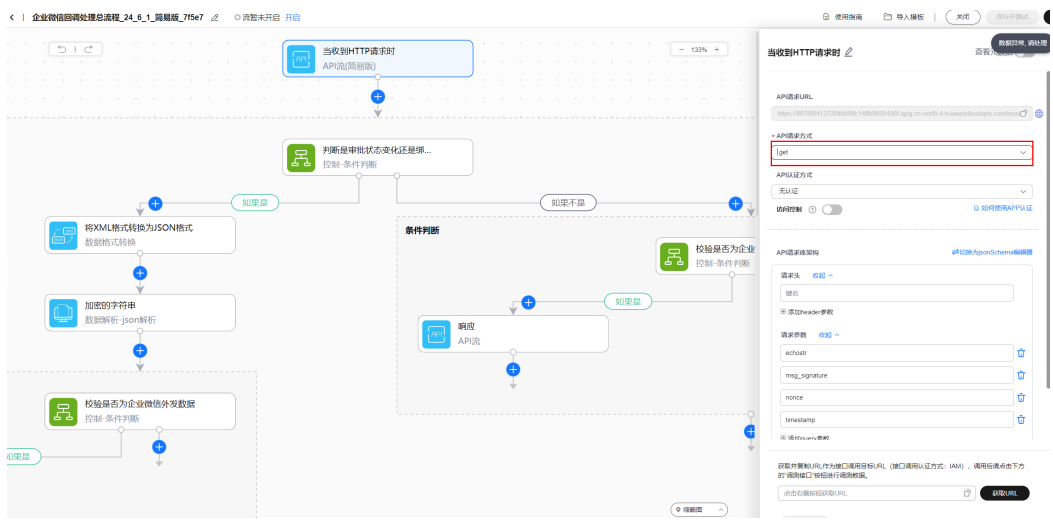

## 复制第一个节点请求URL,

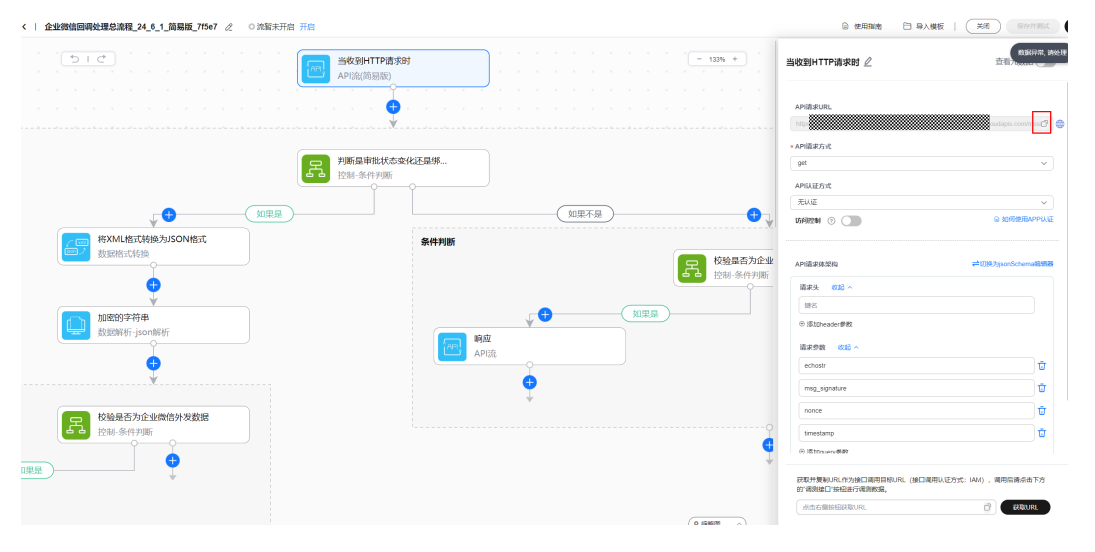

## 保存并开启总流,

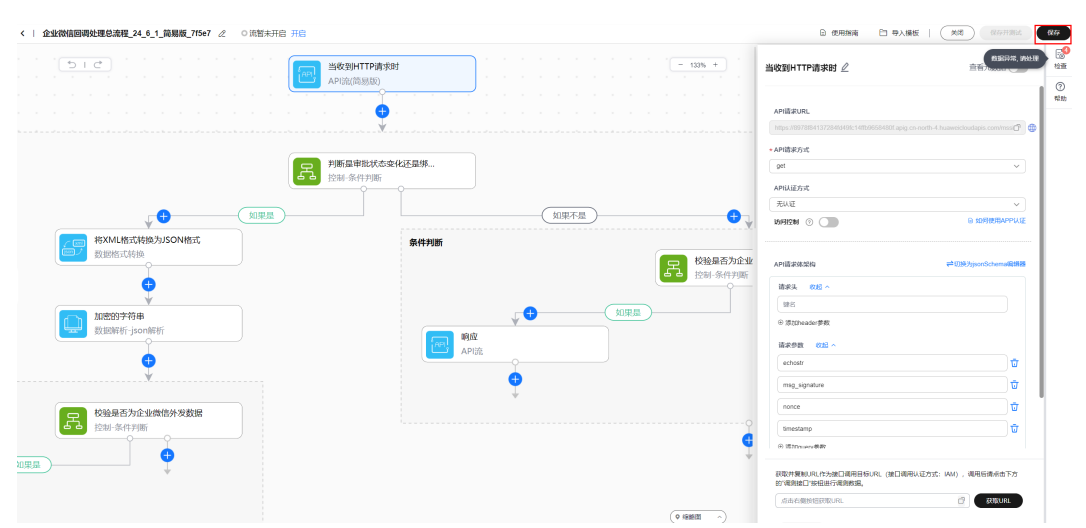

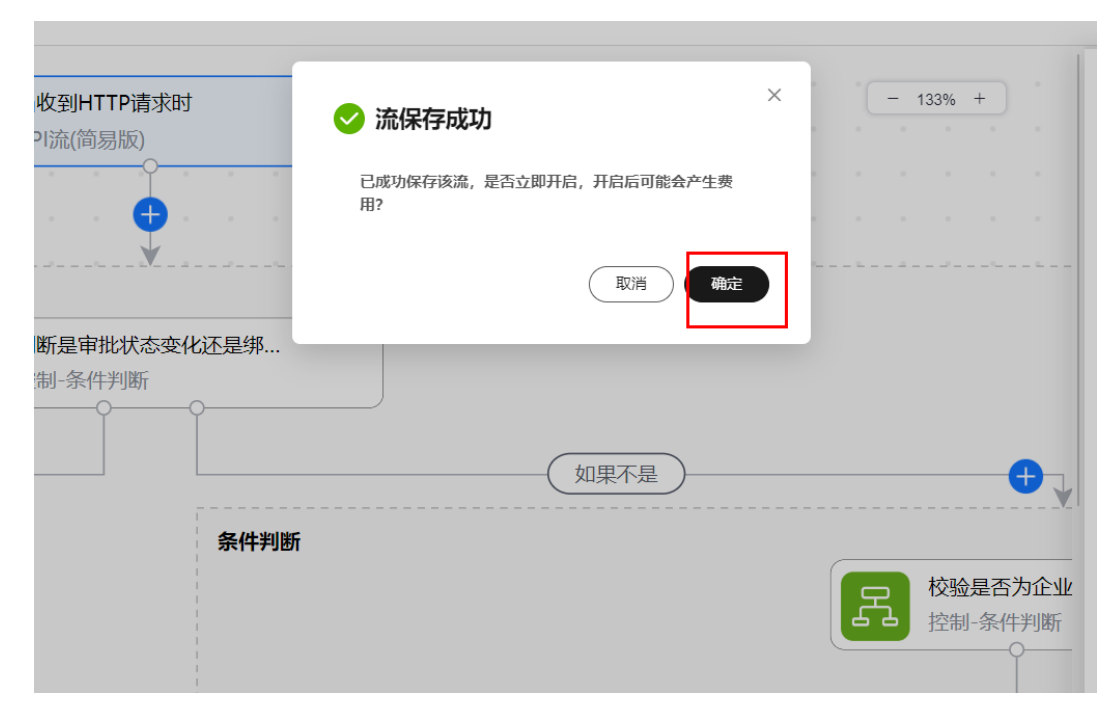

## 步骤**4** 验证企业微信回调地址

回到企业微信"设置API"页面,将复制的URL粘贴到企业微信中

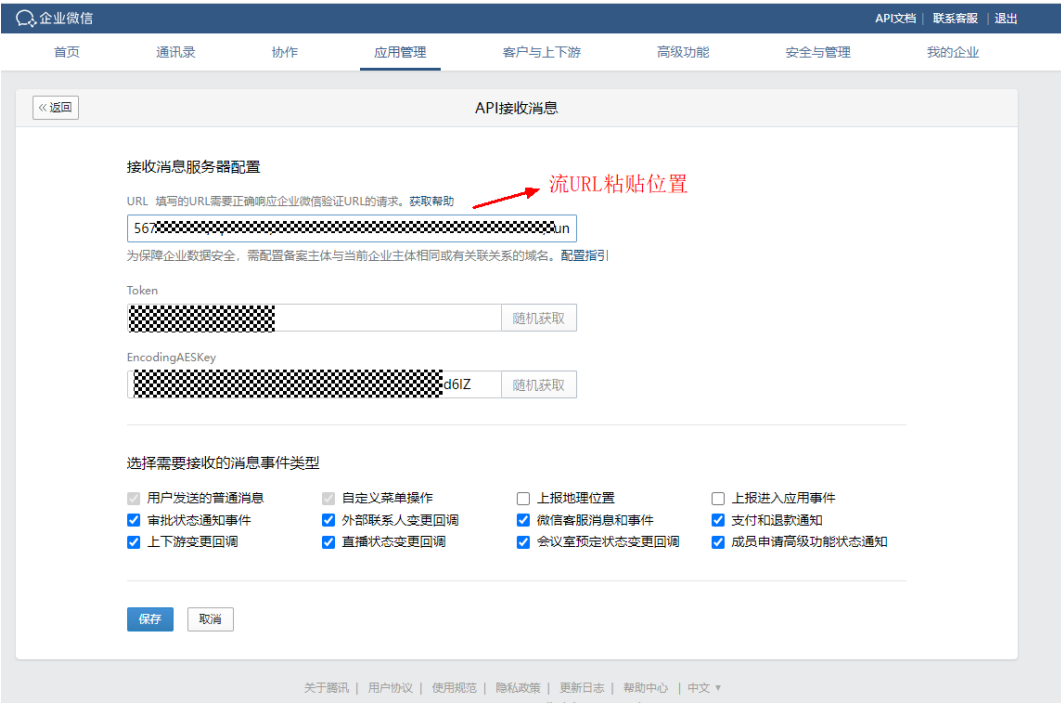

点击保存,

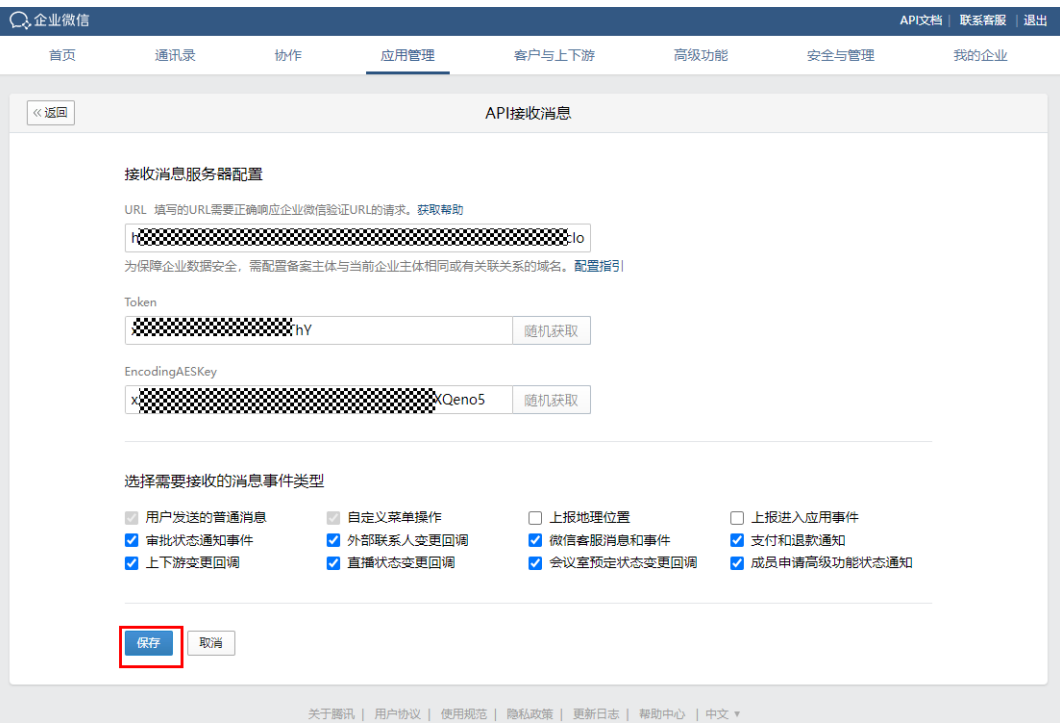

# 提示保存成功,即完成验证

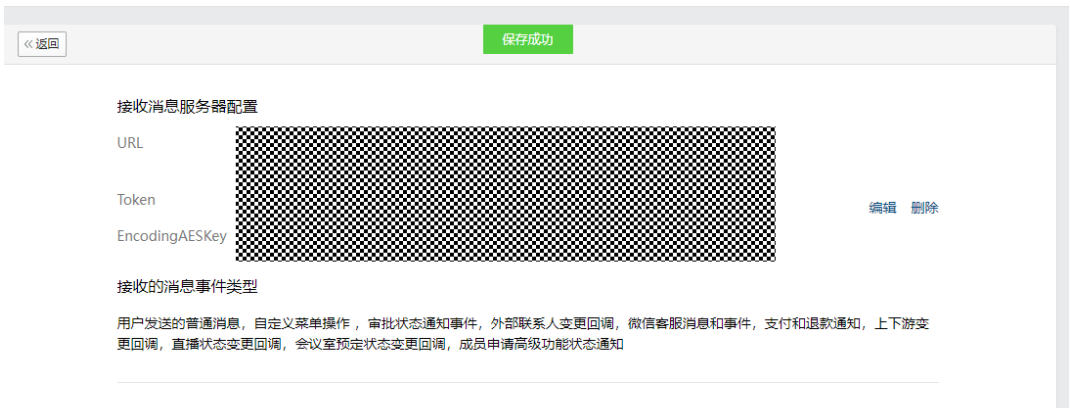

## 步骤**5** 将总回调流请求方式重新改回"POST"

## 编辑回调总流,

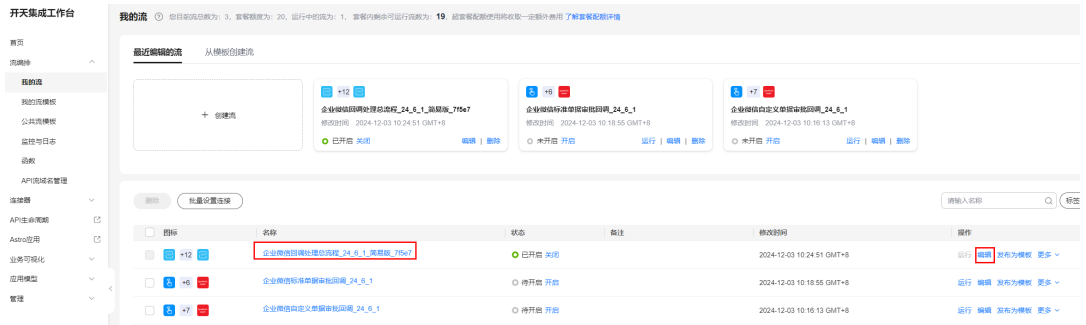

#### 请求方式,修改为"POST"

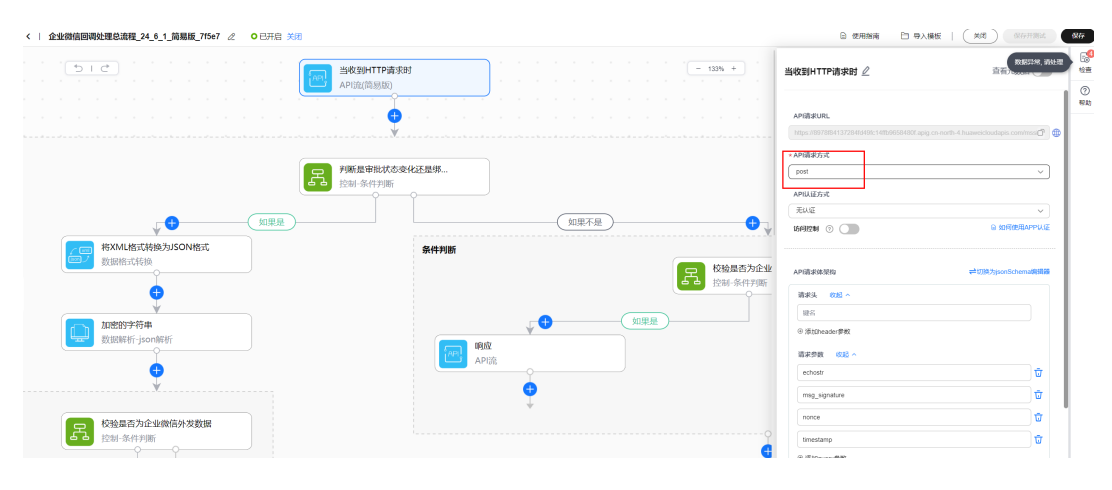

保存并开启

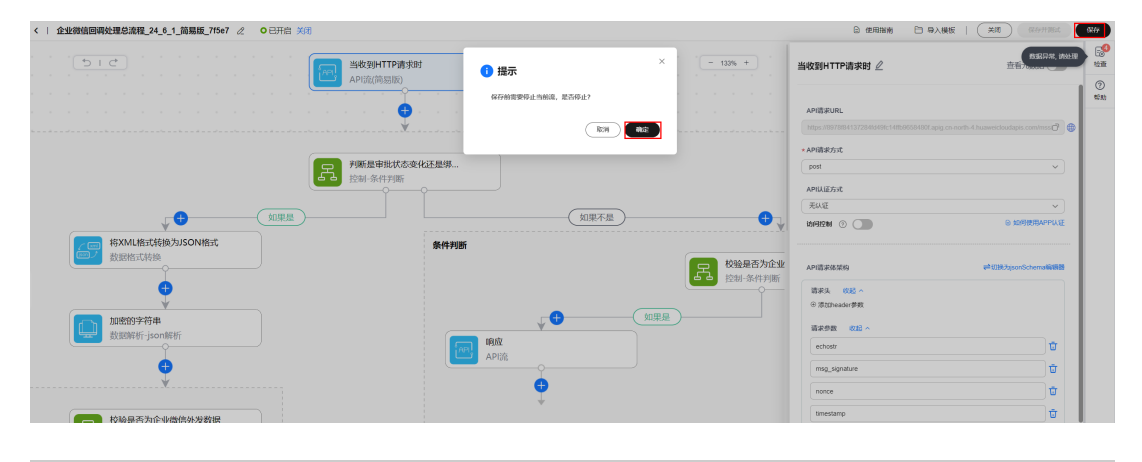

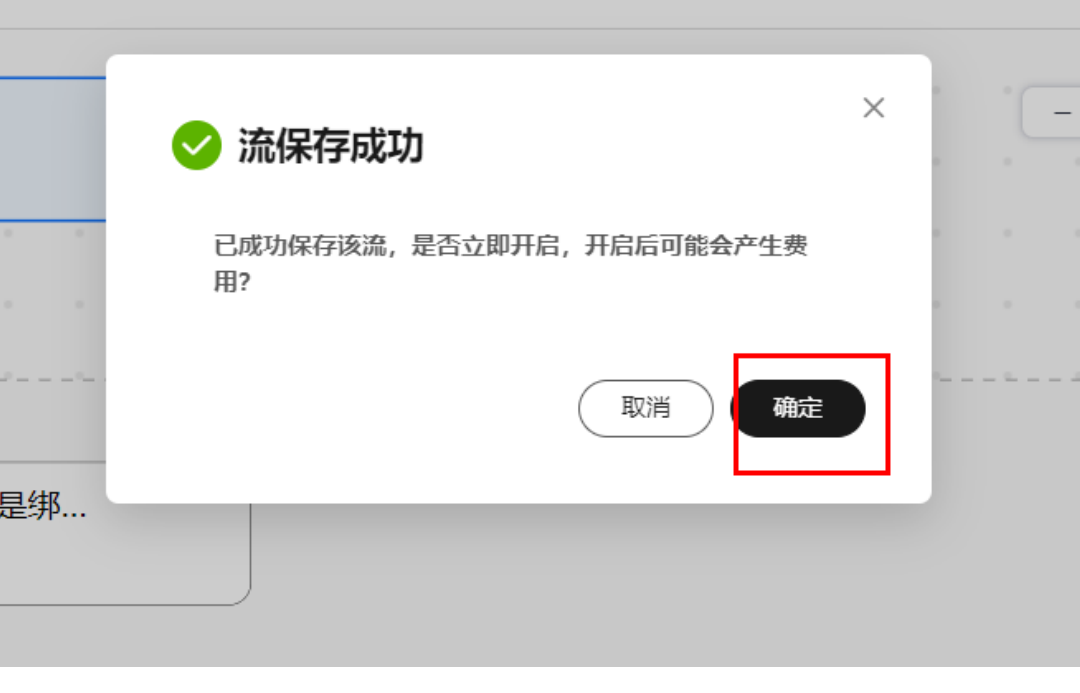

**----**结束

# 配置标准单据审批回调流

 $- - - - - -$ 

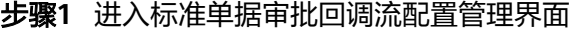

| <b>FOOTIE ABM</b>                     |                                                                                                    | $= +12$<br>企业微信网络社理总流程 24 6 1 新規版 a1930 | $\boxed{30}$ +27<br>SAP同步企业做估审批模板-基于SQLQUERY_采购订单 | $\frac{1}{27}$ +27<br>SAP同步企业微信审批模板-基于SQLQUERY_采购申请 | $8 - 7 =$<br>企业微信自定义单据审批目录 24 6 1 |
|---------------------------------------|----------------------------------------------------------------------------------------------------|-----------------------------------------|---------------------------------------------------|-----------------------------------------------------|-----------------------------------|
| 公共流模板                                 | $+ 0.00035$                                                                                                    | 修改登间 2024-09-02 10:37:16 GMT+8          | 修改时间 2024-09-02 10:13:36 GMT+8                    | 修改时间 2024-09-02 09:43:07 GMT+8                      | 修改时间 2024-08-30 15:45:50 GMT+8    |
| 滋控加日光                                 |                                                                                                    | ○ 未开启 开启<br><b>SUR 1 800</b>            | ○ 未开启 开启<br><b>SUR   BOX</b>                      | ○ 未开启 开启<br><b><i>SASR 1 8678</i></b>               | ○ 未开启 开启<br>运行工程组工具               |
| 造权                                    |                                                                                                    |                                         |                                                   |                                                     |                                   |
| APIRMS管理                              |                                                                                                    |                                         |                                                   |                                                     |                                   |
| 连续器<br>$\sim$                         | 社員设置连接<br>一些地                                                                                                    |                                         |                                                   |                                                     | 新田健素 V<br>Q <sub>1</sub><br>调频入名称 |
| $\alpha$<br>API生命周期<br>(2)<br>Astro应用 | 图标                                                                                                    | 名称                                      | 状态<br>备注                                          | 修改时间                                                | 提作                                |
| $\sim$<br>业务可视化                       | $\begin{array}{ c c c c c }\hline \rule{0mm}{1.2mm} & \rule{0mm}{2mm} \quad \rule{0mm}{2mm} \end{array} \begin{array}{ c c c c c }\hline \rule{0mm}{1.2mm} & \rule{0mm}{2mm} \quad \rule{0mm}{2mm} \end{array} \begin{array}{ c c c c c c }\hline \rule{0mm}{1.2mm} & \rule{0mm}{2mm} \quad \rule{0mm}{2mm} \end{array} \begin{array}{ c c c c c c }\hline \rule{0mm}{1.2mm} & \rule{0mm}{2mm} \quad \rule{0mm}{$ | 企业微信同周处理总资理 24 6 1 简易版 a1990            | ○ 待开启 开启                                          | 2024-09-02 10:37:16 GMT+8                           | 运行 病理 放布力模板 更多 >                  |
| 应用模型<br>$\mathcal{L}$                 | $\Box$ $\Box$ +27 $\Box$                                                                                                    | SAP同步企业数信率批模板-基于SQLQUERY 采购订单           | ○ 待开启 开启                                          | 2024-09-02 10:13:36 GMT+8                           | 运行 编辑 发布为模板 更多 >                  |
| 智障<br>$\omega$                        | $\Box$ $\Box$ +27 $\Rightarrow$                                                                                                    | SAP同步企业数值审批模板基于SQLQUERY_采购申请            | ○ 痔开扁 开扁                                          | 2024-09-02 09:43:07 GMT+8                           | 运行 職情 发布为模板 更多 >                  |
|                                       | $8 + 6 =$                                                                                                    | 全业数值标准单据审批显调 24.6.1                     | ○ 待开启 开启                                          | $\mathcal{Q}$<br>2024-08-30 15:45:50 GMT+8          | 运行 编辑 发布为模板 更多 。                  |
|                                       | 847                                                                                                    | 企业都信息定义单据市社日准 24.6_1                    | ○ 待开启 开启                                          | 2024-08-30 15:45:50 GMT+8                           | 运行 编辑 发布<br>等差                    |
|                                       | $\Box$ $8 + 15$ $\Box$                                                                                                    | SqlQuery 子流                             | ○ 待开启 开启                                          | 2024-08-30 15:42:05 GMT+8                           | 告警配置<br>运行 编辑 发布<br>日志日格          |
|                                       |                                                                                                    |                                         |                                                   |                                                     | 算制                                |

步骤**2** 连接信息已经配置过,无需再配置,下一步

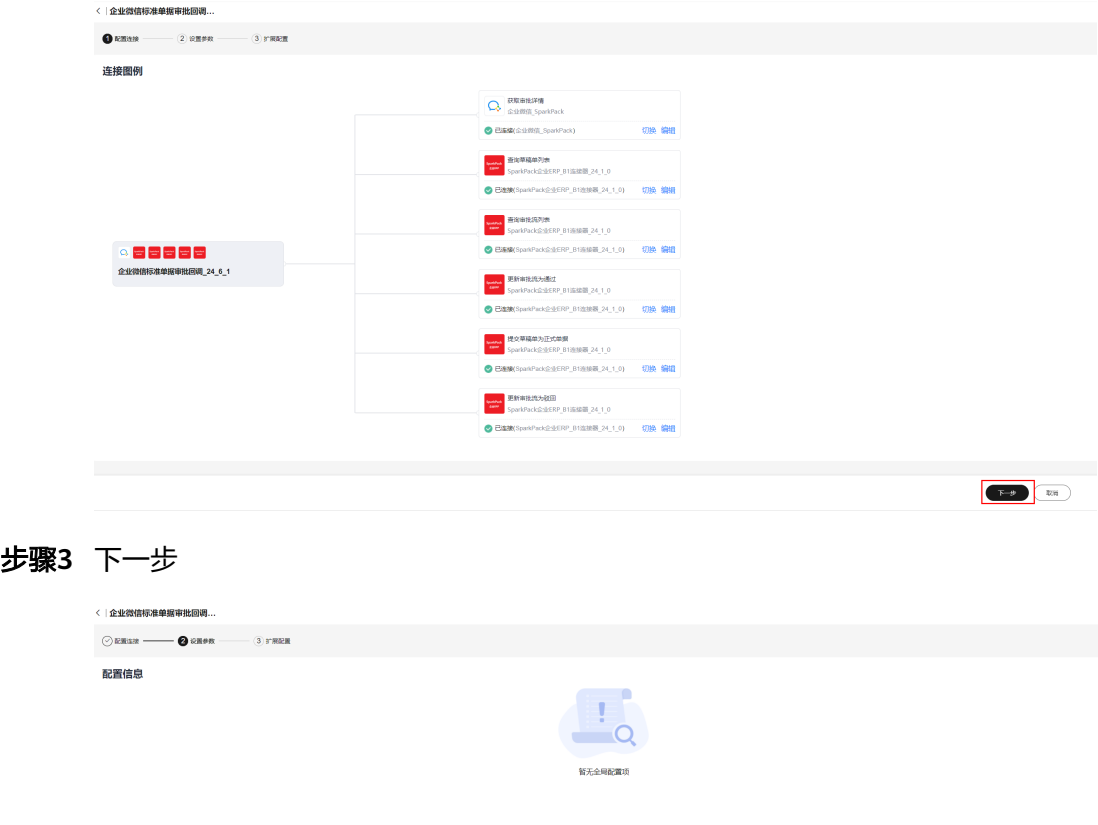

 $\begin{tabular}{|c|c|c|c|} \hline & $\mathbb{R}$ & $\mathbb{R}$ \\ \hline \multicolumn{3}{|c|}{\mathbb{R}} & $\mathbb{R}$ & $\mathbb{R}$ \\ \hline \multicolumn{3}{|c|}{\mathbb{R}} & $\mathbb{R}$ & $\mathbb{R}$ \\ \hline \multicolumn{3}{|c|}{\mathbb{R}} & $\mathbb{R}$ & $\mathbb{R}$ \\ \hline \multicolumn{3}{|c|}{\mathbb{R}} & $\mathbb{R}$ & $\mathbb{R}$ & $\mathbb{R}$ \\ \hline \multicolumn{3}{|c|}{\mathbb{R}} & $\mathbb{R}$ & $\mathbb{R}$ & $\mathbb{$
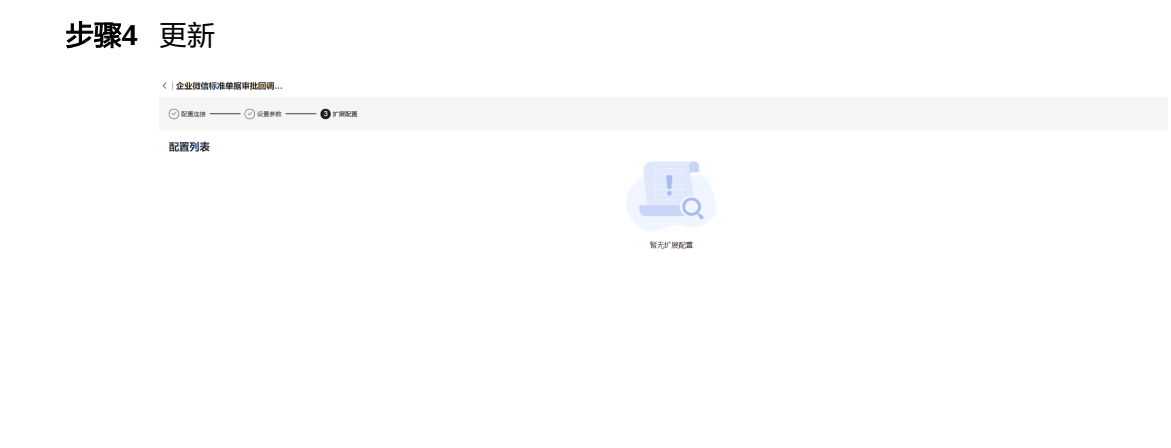

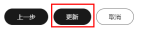

#### **----**结束

#### 配置首条自定义单据或者正式单据审批回调流

#### 步骤**1** 进入自定义单据审批回调子流的配置管理界面

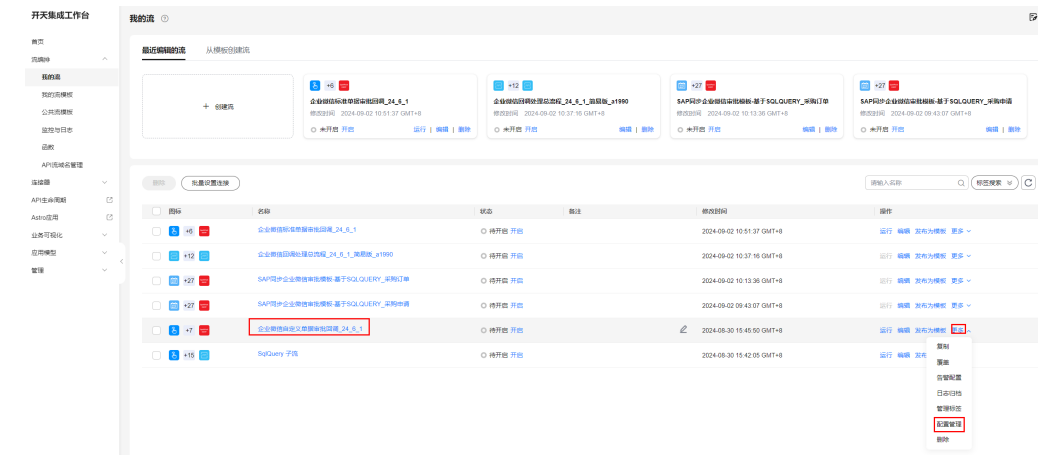

步骤**2** 连接信息已经在前面配置过,直接下一步

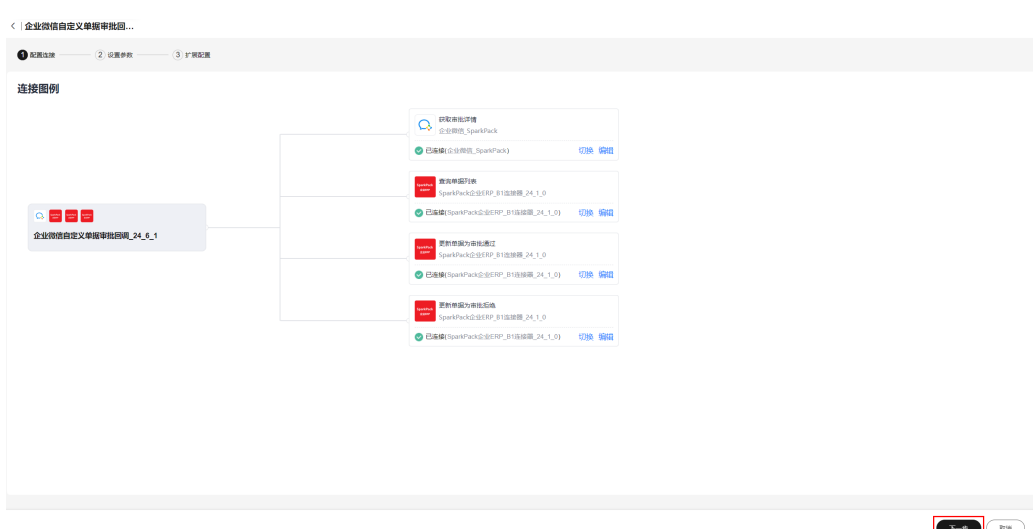

步骤**3** 选择具体的单据类型,下拉框里没有的自行添加,下一步

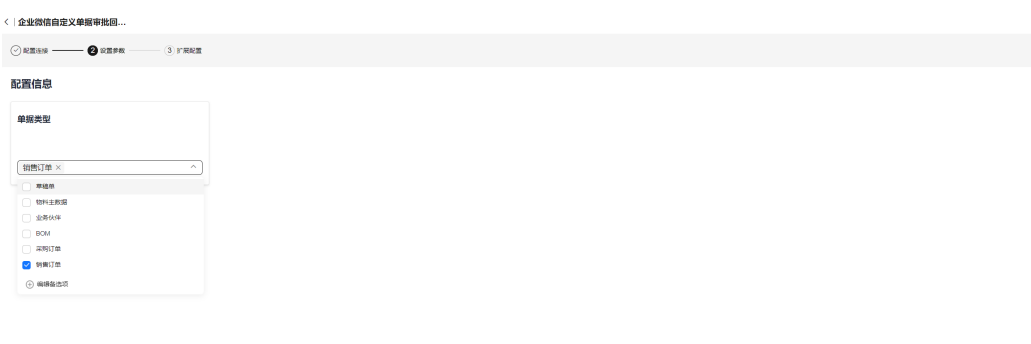

 $\begin{tabular}{|c|c|c|c|} \hline & $\bullet$ & $\bullet$ & $\bullet$ \\ \hline \multicolumn{3}{|c|}{b} & $\bullet$ & $\bullet$ & $\bullet$ \\ \hline \multicolumn{3}{|c|}{b} & $\bullet$ & $\bullet$ & $\bullet$ \\ \hline \multicolumn{3}{|c|}{b} & $\bullet$ & $\bullet$ & $\bullet$ \\ \hline \multicolumn{3}{|c|}{b} & $\bullet$ & $\bullet$ & $\bullet$ \\ \hline \multicolumn{3}{|c|}{b} & $\bullet$ & $\bullet$ & $\bullet$ \\ \hline \multicolumn{3}{|c|}{b} & $\bullet$ & $\bullet$ & $\bullet$ \\ \hline \multicolumn{3}{|c|}{$ 

步骤**4** 配置SAP里表示审批通过还是拒绝的自定义字段,默认是"U\_SUCCESS",建议不做修 改,直接在SAP相应单据中添加该自定义字段

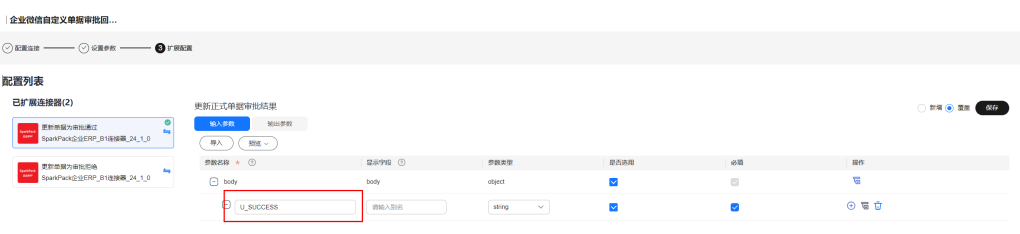

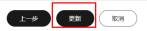

#### 步骤**5** 更新

#### 步骤**6** 编辑回调总流程

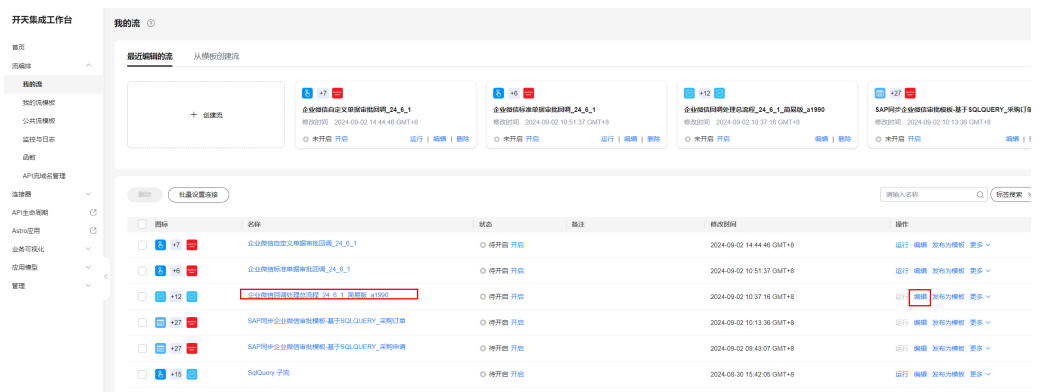

#### 步骤7 配置第一个分支匹配值,每一个分支代表一个自定义单据审批,匹配值为单据审批模 板在企业微信里的templateID,需要在企业微信中查看(查看方式在5.3.1步骤2中有说 明)

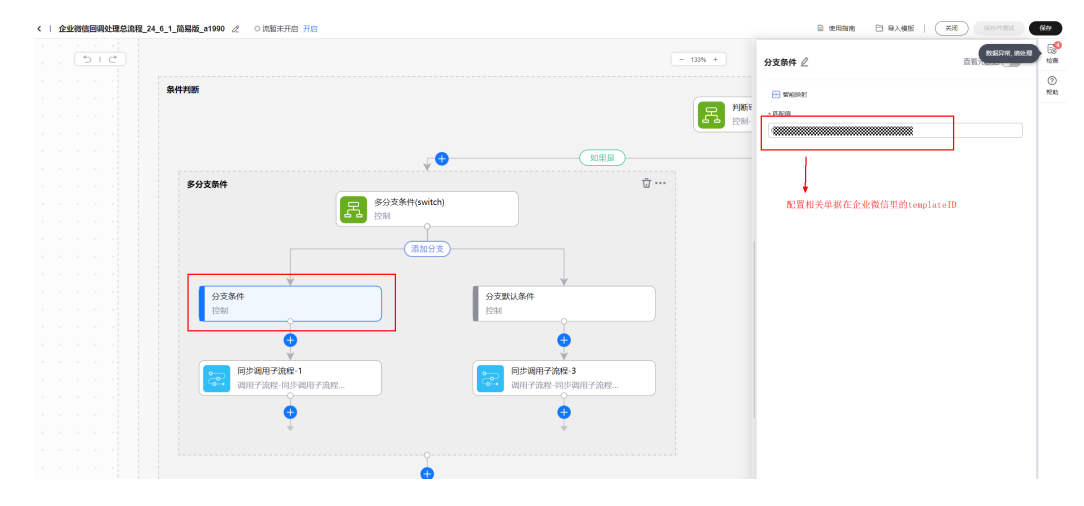

#### 步骤**8** 保存

#### 步骤**9** 将回调总流重启一次

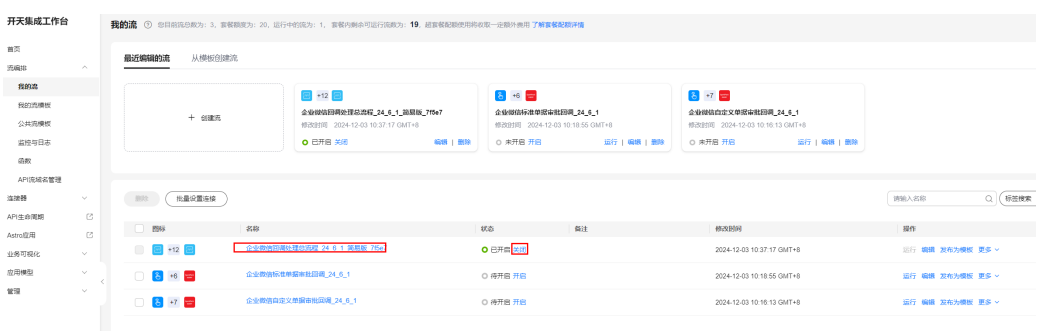

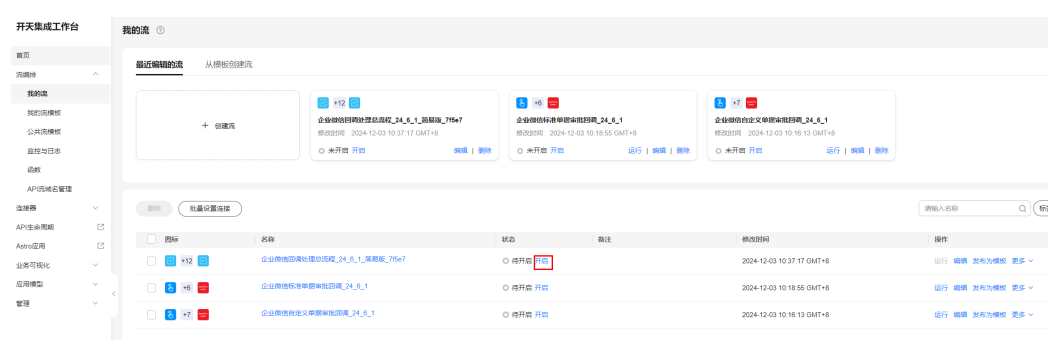

#### **----**结束

#### **6.5.4.2.4** 配置其它自定义单据或者正式单据审批回调子流

步骤**1** 修改第一条自定义审批单据回调子流的名称,加上单据后缀名,便于区分

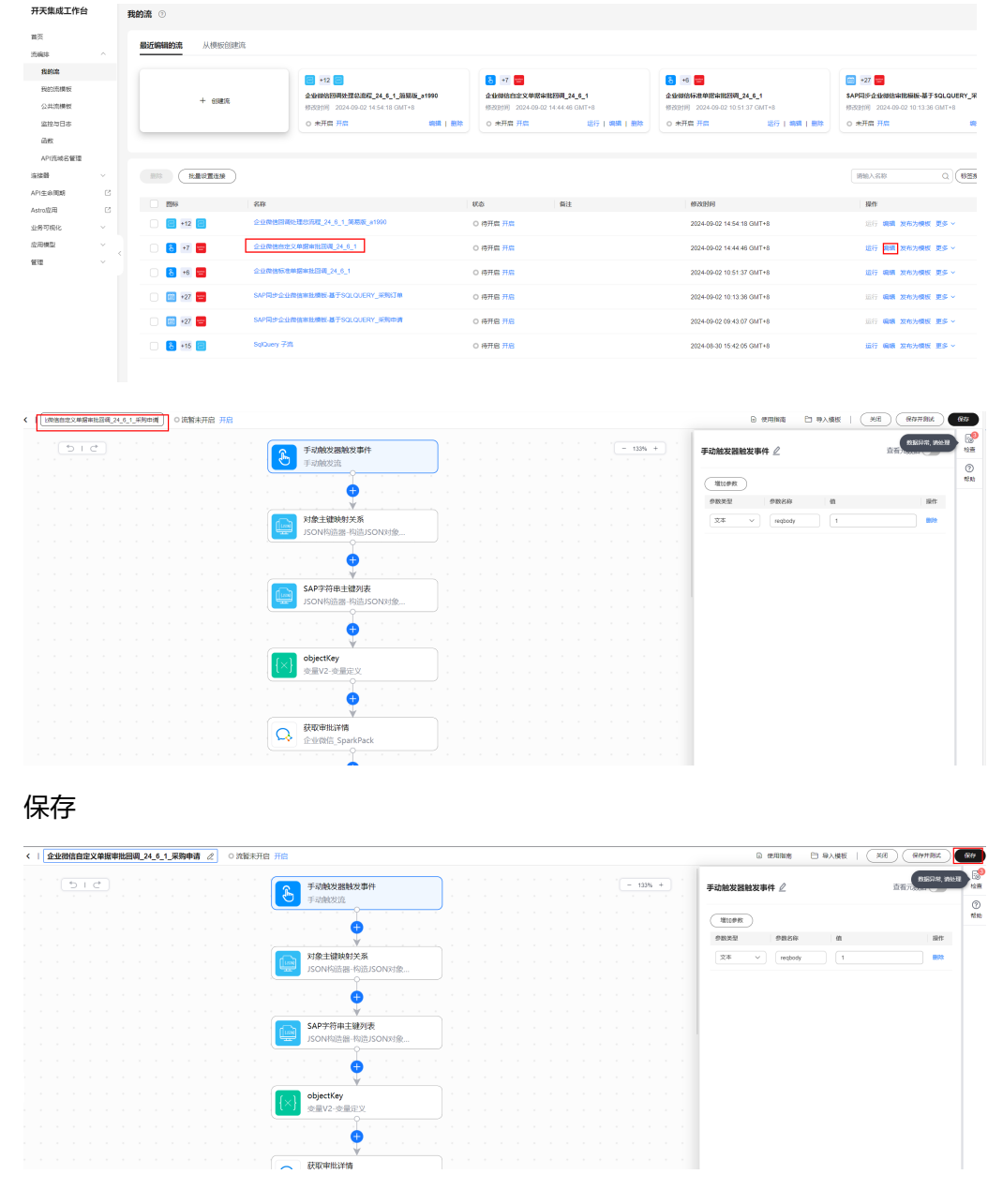

 $\overline{\phantom{a}}$ 

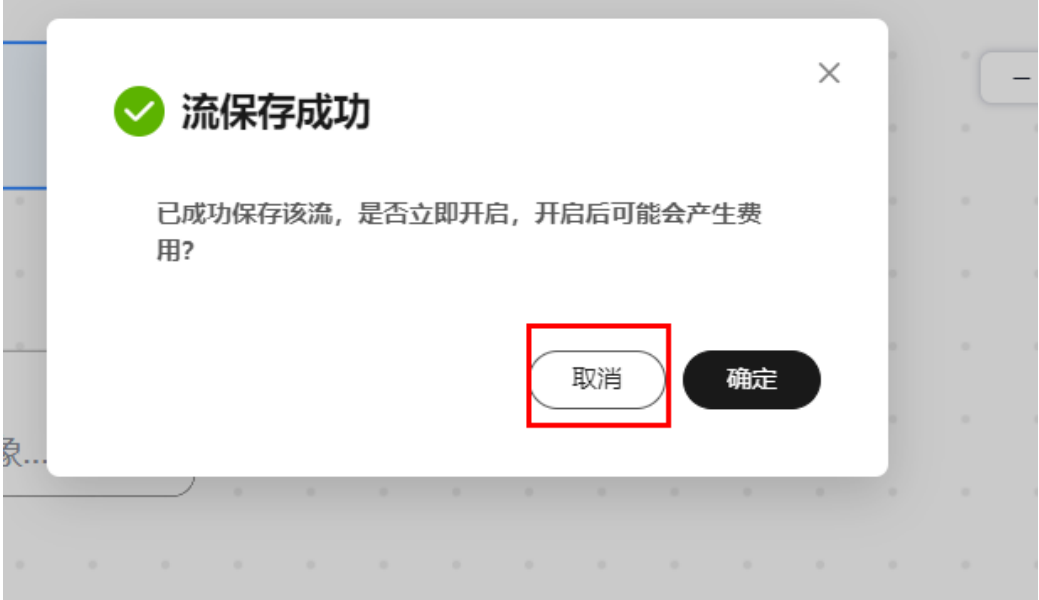

#### 返回

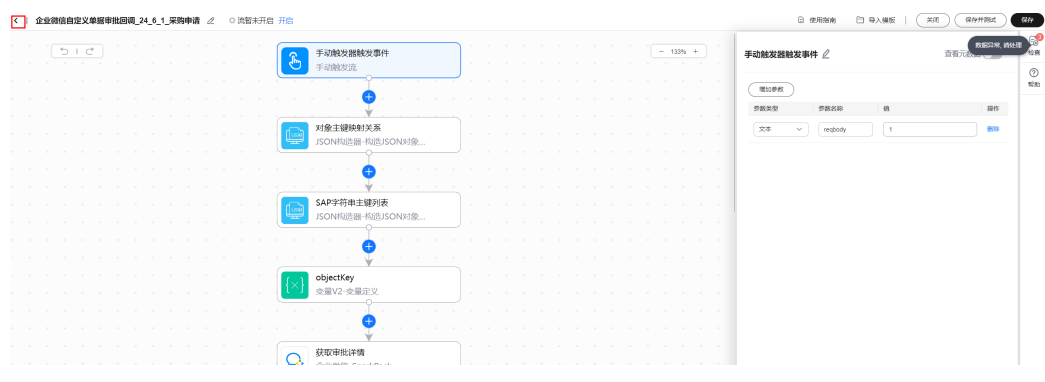

#### 步骤**2** 复制第一条自定义单据审批回调子流

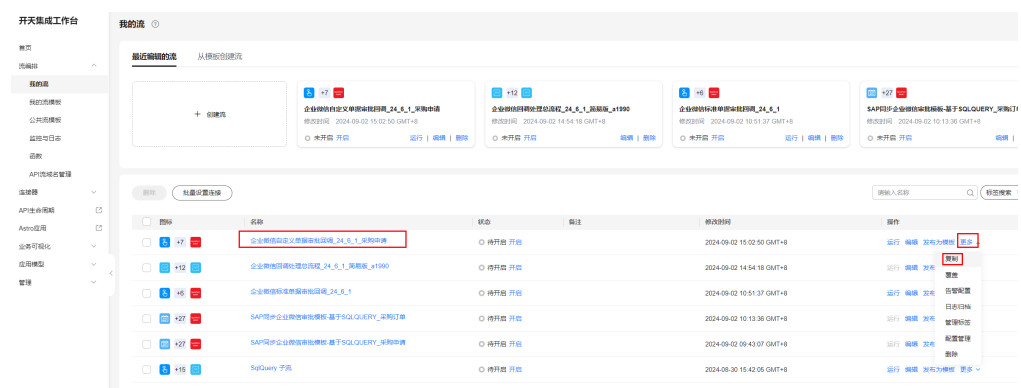

#### 修改流名称,区分不同单据

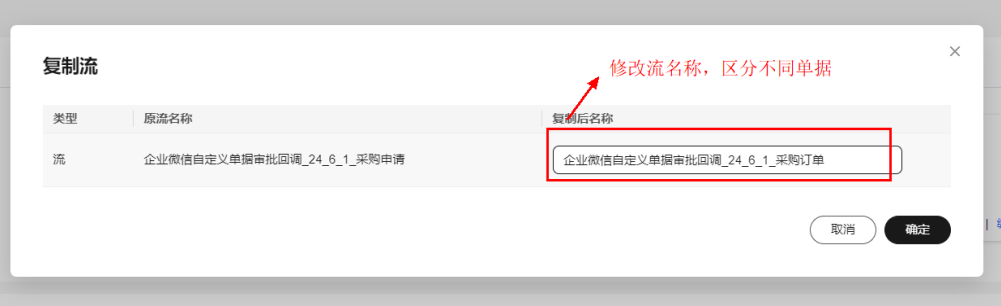

#### 步骤**3** 进入配置管理,按照第一条流的配置方式,完成当前流的配置

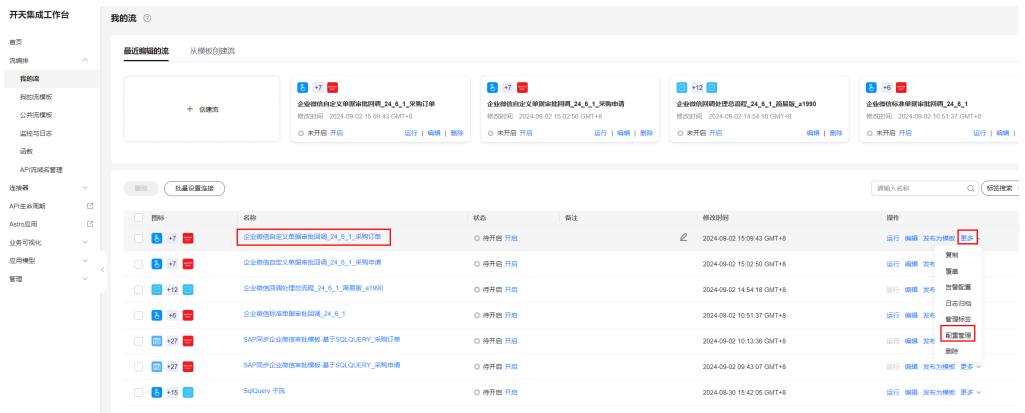

#### 连接不用修改,

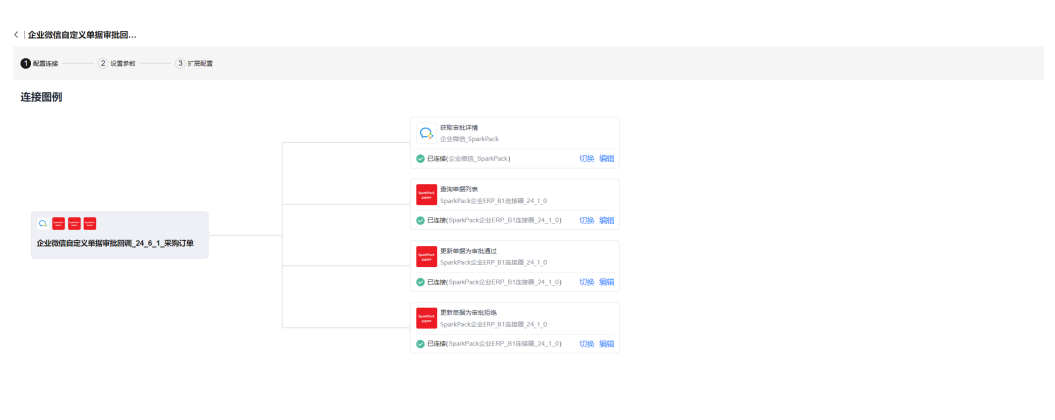

 $F = 0$ 

#### 选择对应单据,

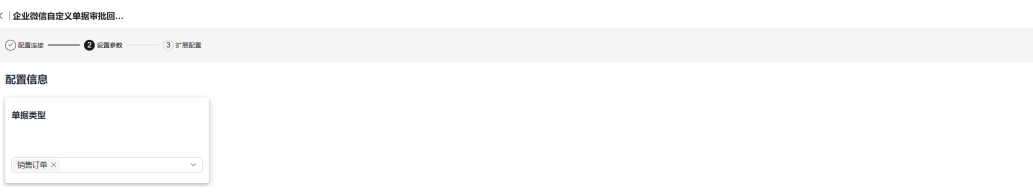

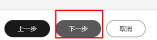

#### 在SAP对应单据中添加"U\_SUCCESS"字段

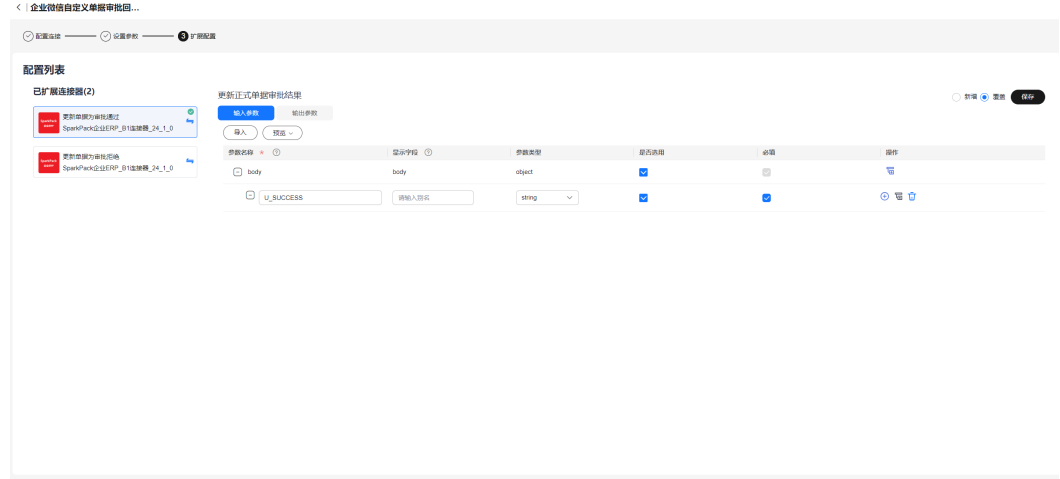

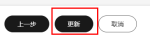

#### 步骤**4** 编辑回调总流程

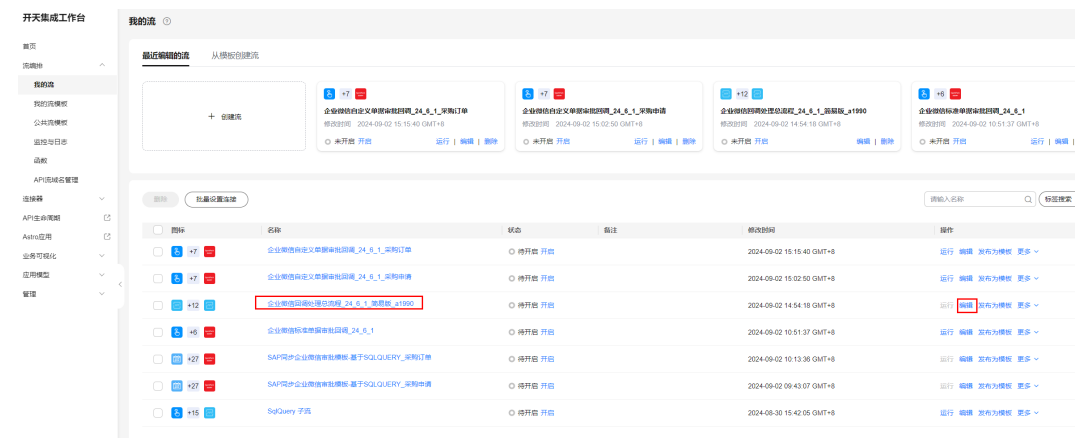

#### 步骤**5** 在多分支条件处添加分支

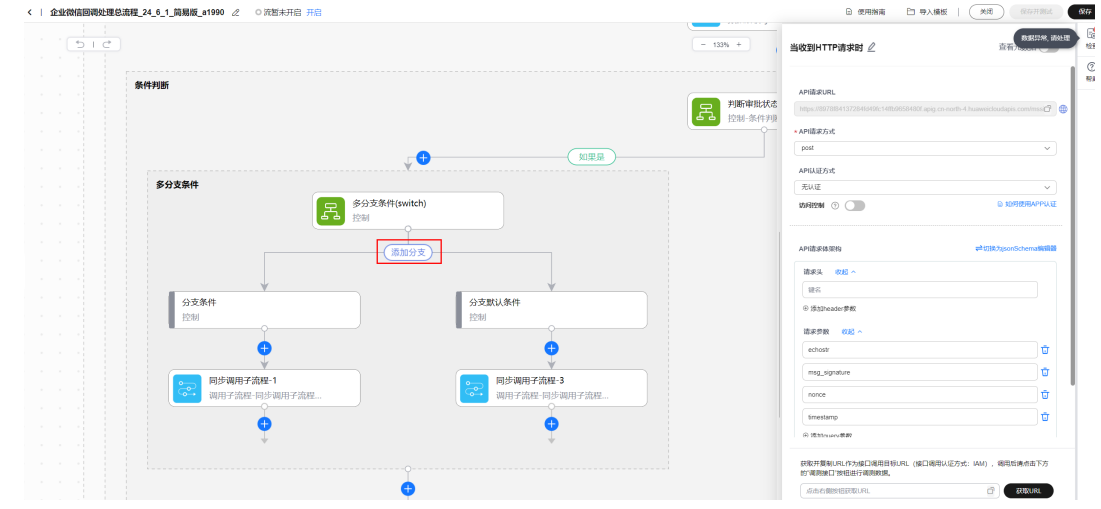

步骤**6** 分支匹配值配置企业微信中单据模板对应的templateID,在企业微信应用中查询(查 看方式在5.3.1步骤2中有说明)

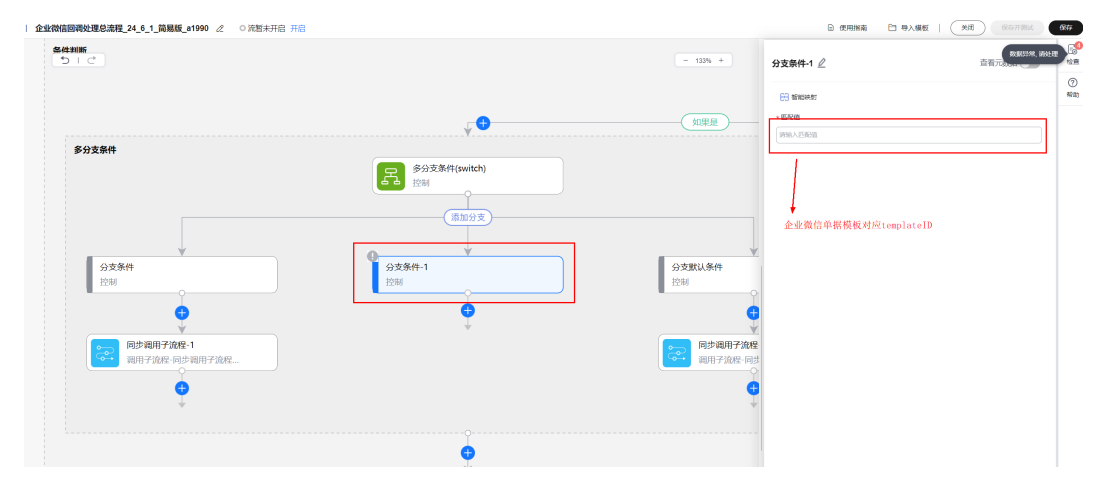

步骤**7** 复制一个分支条件下的"同步调用子流程"

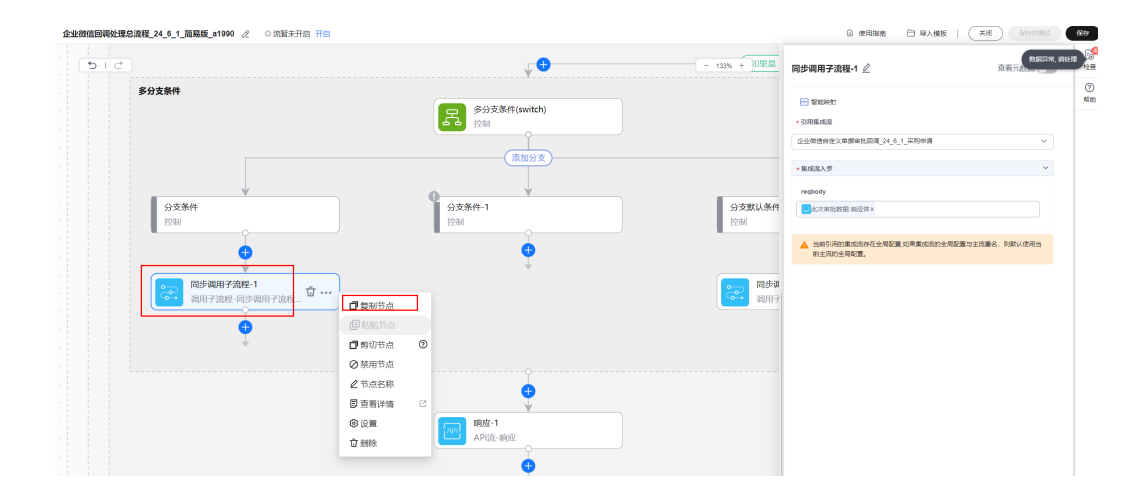

步骤**8** 粘贴到新的分支条件下

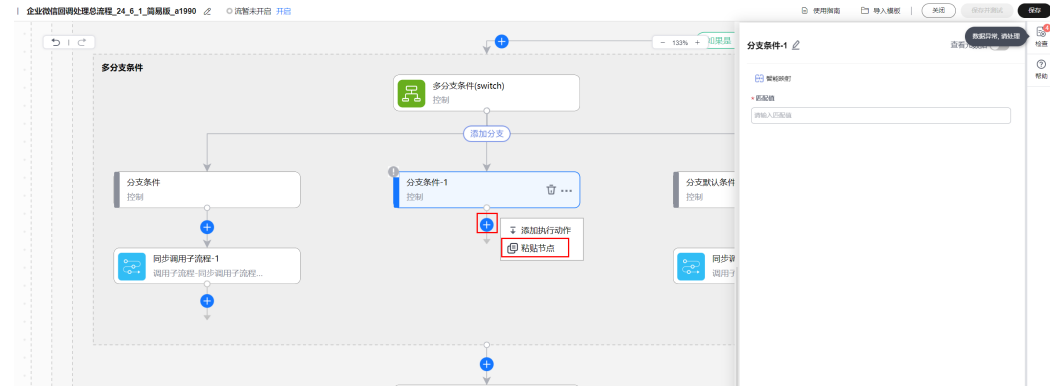

#### 步骤**9** 参数中,引用集成流选择刚才复制创建的回调子流

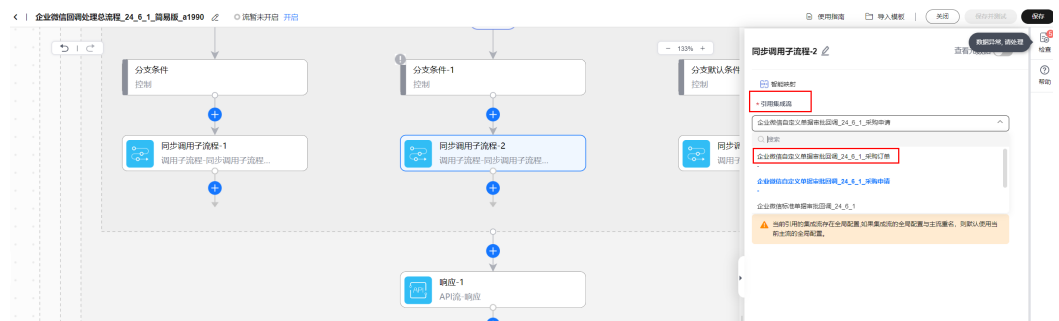

#### reqbody选择此次审批数据的响应体

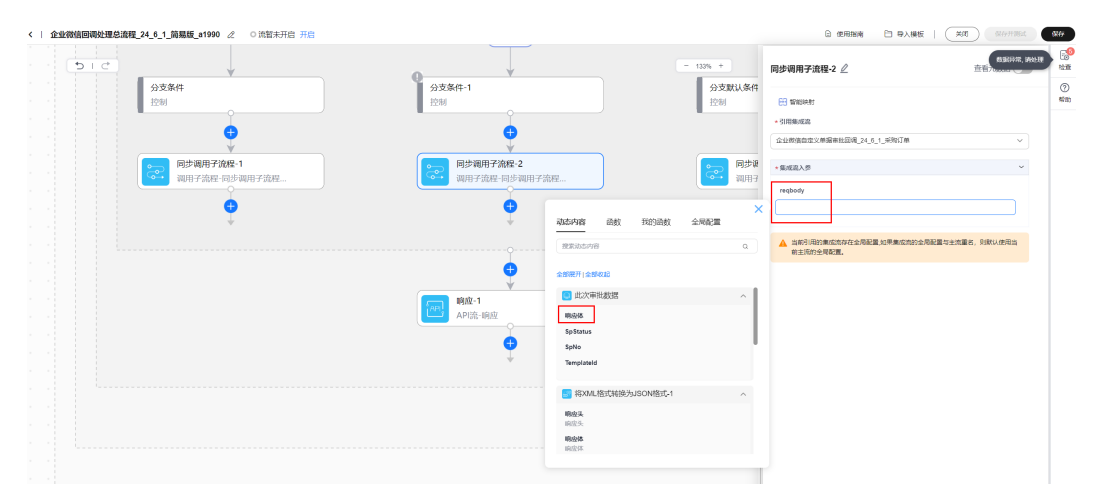

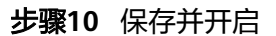

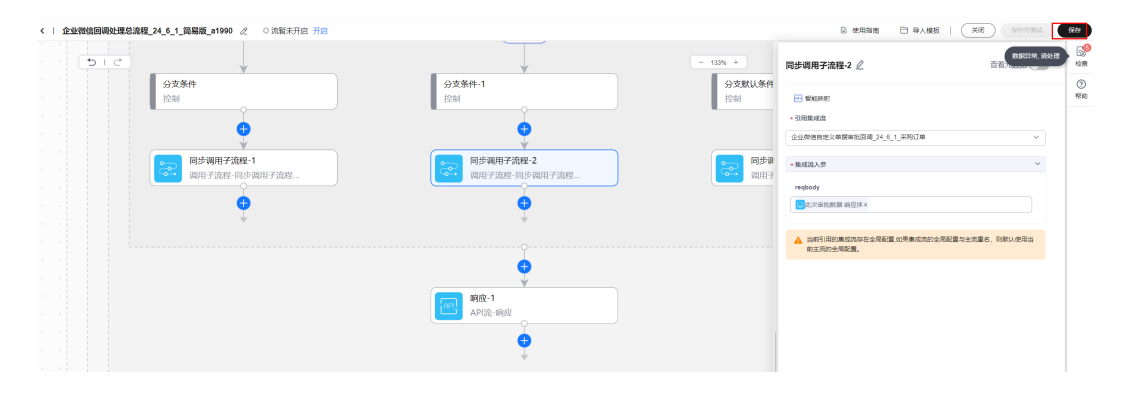

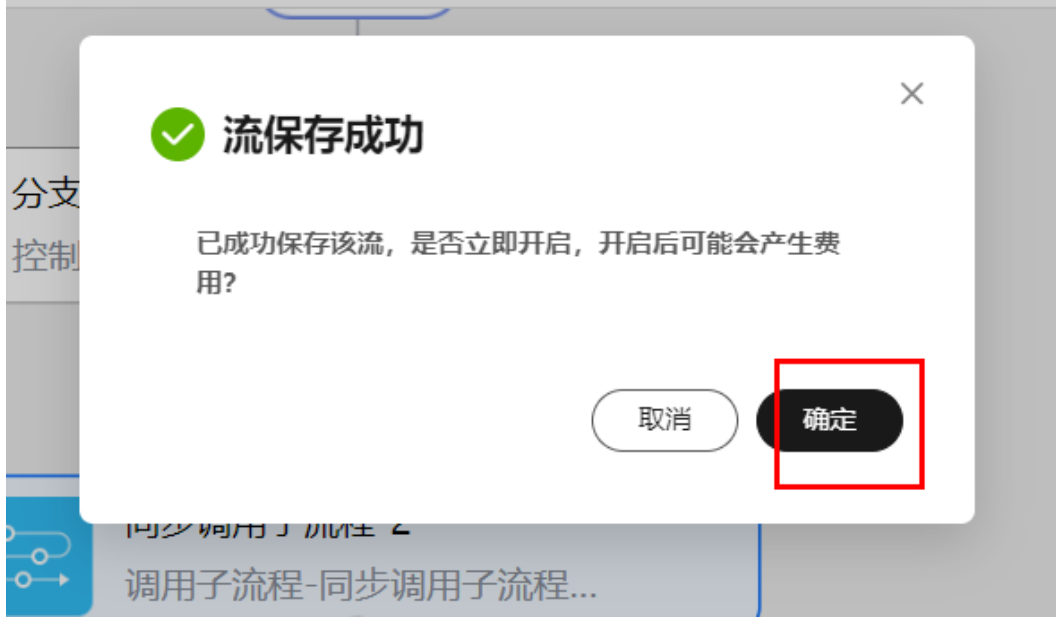

#### 步骤**11** 返回

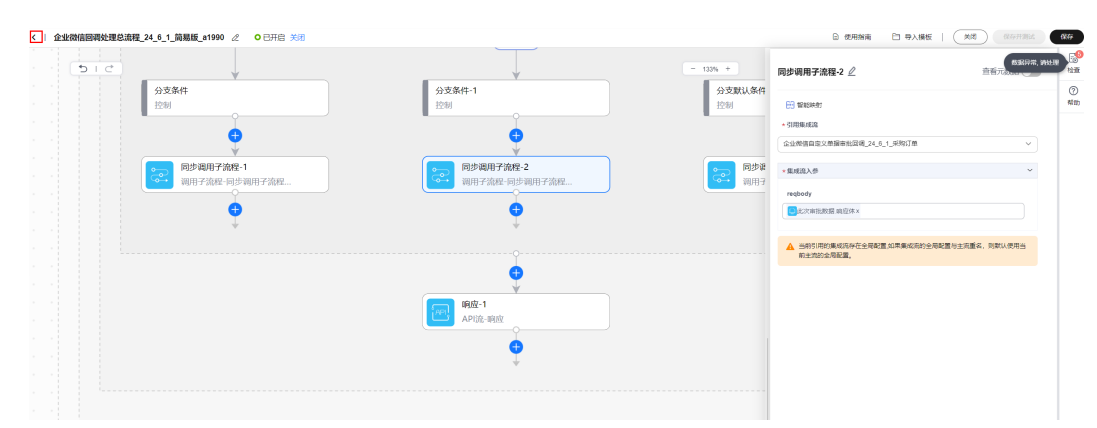

#### 步骤**12** 将回调总流重启一次(每次新增一个子流或者修改一个子流后币做)

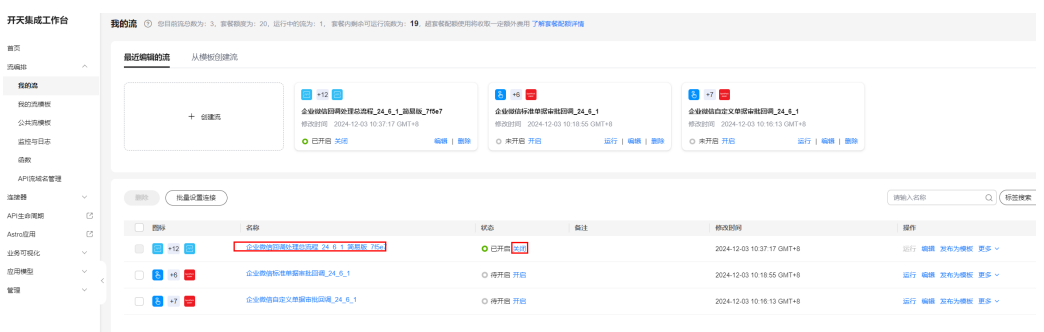

| 开天集成工作台  |              |                  | 我的流 ©          |                                |                   |                                |              |                                |              |                  |                 |
|----------|--------------|------------------|----------------|--------------------------------|-------------------|--------------------------------|--------------|--------------------------------|--------------|------------------|-----------------|
| 首页       |              | 最近编辑的流<br>从横板创建流 |                |                                |                   |                                |              |                                |              |                  |                 |
| 流氓地      | $\wedge$     |                  |                |                                |                   |                                |              |                                |              |                  |                 |
| 我的菜      |              |                  |                | $\Box$ +12 $\Box$              |                   | $8 + 6 =$                      |              | $8 + 7 =$                      |              |                  |                 |
| 我的流横板    |              | + 创建院            |                | 企业微信回转处理总流程_24_6_1_筋易版_7f5e7   |                   | 企业微信标准单据审批回商 24 6 1            |              | 企业微信自定义单据审批回聘 24 6 1           |              |                  |                 |
| 公共流標板    |              |                  |                | 修改时间 2024-12-03 10:37:17 GMT+8 |                   | 修改时间 2024-12-03 10:18:55 GMT+8 |              | 修改时间 2024-12-03 10:16:13 GMT+8 |              |                  |                 |
| 监控与日志    |              |                  |                | ○ 未开启 开启                       | <b>SISR   BOX</b> | ○ 未开启 开启                       | 运行   编辑   删除 | ○ 未开启 开启                       | 运行   编辑   删除 |                  |                 |
| 函数       |              |                  |                |                                |                   |                                |              |                                |              |                  |                 |
| API再被名管理 |              |                  |                |                                |                   |                                |              |                                |              |                  |                 |
| 连接器      | $\checkmark$ |                  | 社業设置连接<br>一般的: |                                |                   |                                |              |                                |              | 调输入名称            | $Q(\mathbf{m})$ |
| API生命困难  | G.           |                  |                |                                |                   |                                |              |                                |              |                  |                 |
| Astro应用  | e.           |                  | Æ<br>图标        | 名称                             |                   | 状态                             | 备注           | 修改时间                           |              | 提作               |                 |
| 业务可视化    | $\sim$       |                  |                | 企业微信函属处理总流程 24 6 1 简易版 7f5e7   |                   | ○ 待开启 开启                       |              | 2024-12-03 10:37:17 GMT+8      |              | 运行 编辑 发布为模板 更多 > |                 |
| 应用模型     | $\sim$       | $8 + 6 =$        |                | 企业商信标准单据审批回调 24 6 1            |                   | ○ 待开启 开启                       |              | 2024-12-03 10:18:55 GMT+8      |              | 运行 場場 发布为模板 更多 > |                 |
| 管理       | $\sim$       |                  | $8 + 7 =$      | 企业商信自定义单据审批回调 24 6 1           |                   | ○ 待开启 开启                       |              | 2024-12-03 10:16:13 GMT+8      |              | 运行 調調 发布为模板 更多 v |                 |
|          |              |                  |                |                                |                   |                                |              |                                |              |                  |                 |

**----**结束

### **6.5.5** 其它说明

#### **6.5.5.1** 企业微信审批回调结果同步失败处理方式

#### **6.5.5.1.1 sparkpackERP** 环境问题导致失败

步骤**1** 等待sparkpackERP环境恢复后,选择总流程的流

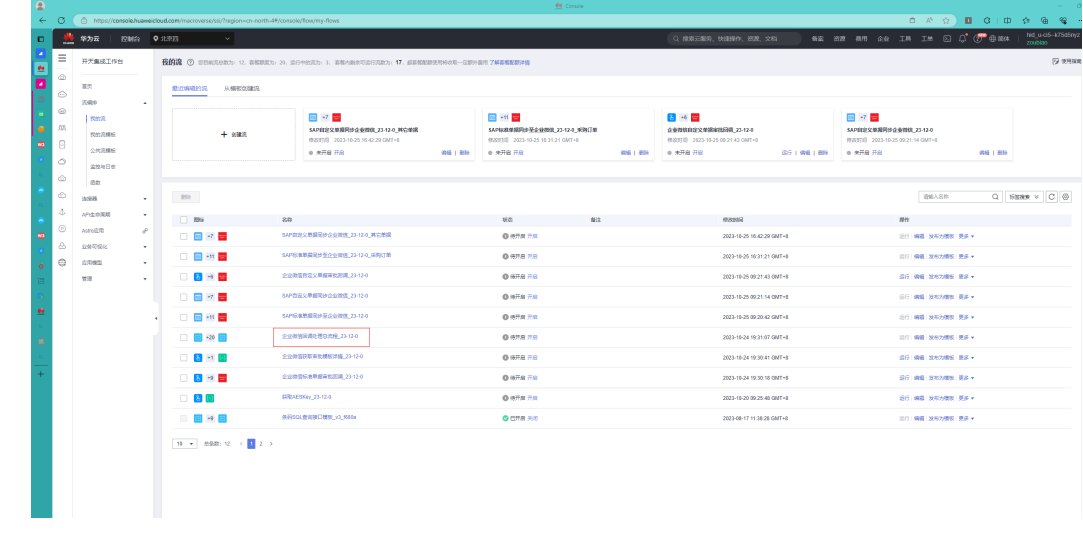

步骤**2** 找到运行失败的记录,点击重试(企业微信回调失败后会重试两次,选择一个重试即 可)

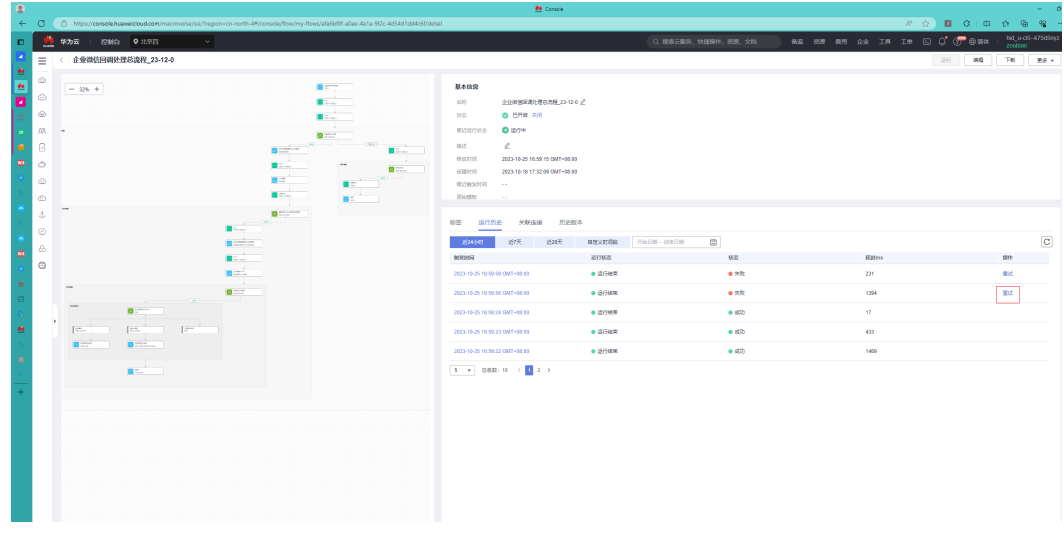

#### **----**结束

#### **6.5.5.1.2** 集成工作台环境问题导致失败

集成工作台环境问题导致失败则两边数据无法同步,只能在**sparkpackERP**重新发起审 批

# **7 SparkPack** 解决方案预集成培训

#### 【详细教程请查看】 **<https://bbs.huaweicloud.com/blogs/417692>**

- 一. 集成工作台培训
- 二. 解决方案预集成流样例-ERP审批同步至钉钉
- 1. 创建B1连接器
- 2. 创建钉钉连接器
- 3. 创建审批单据同步流
- 4. 创建审批回调流

## SparkPack解决方案预集成培训

● yd\_283964232 发表于 2023/12/12 15:03:58 ◎ 39 □ 0 凸 0

【摘要】一、集成工作台培训https://connect.huaweicloud.com/courses/lear -v1:HuaweiX+CBUCNXPX011+Self-paced&courseType=1二、解决方案预集成 器2、创建钉钉连接器3、创建审批单据同步流4、创建审批...

一、集成工作台培训

https://connect.huaweicloud.com/courses/learn/Learning/sp:cloudEdu ?courseNo=cou paced&courseType=1

附:【开发者八件套】

https://developer.huaweicloud.com/capability-detail?businessTypeNo=8713160a2fe24d

- 二、解决方案预集成流样例-ERP审批同步至钉钉(建议两倍速播放)
- 1、创建B1连接器

文档版本 24.6.0 (2024-07-28)